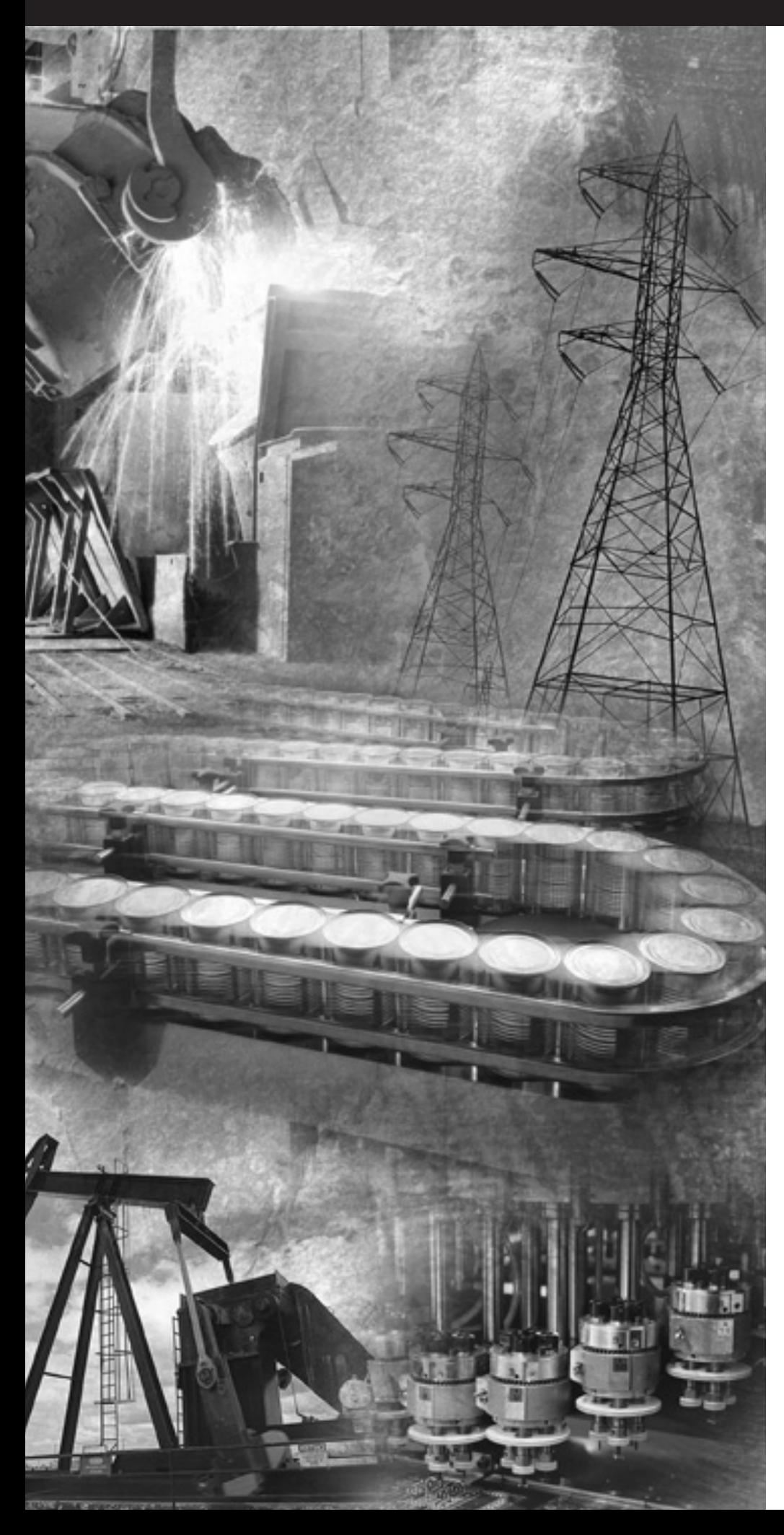

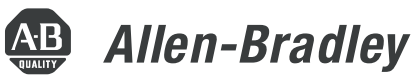

# Основные инструкции программируемых контроллеров Logix5000™

1756 ControlLogix®, 1769 CompactLogix™, 1789 SoftLogix<sup>™</sup>, 1794 FlexLogix<sup>™</sup>, PowerFlex 700S with DriveLogix

Справочное руководство

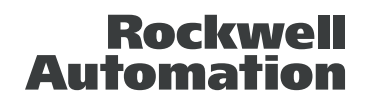

## Важная информация для пользователя

В связи с большим разнообразием применений продуктов, описанных в данном документе, лица, ответственные за использование этих продуктов, должны обеспечить принятие всех необходимых мер по соблюдению всех эксплуатационных требований и требований техники безопасности для каждого такого использования, включая выполнение требований всех применимых законов, правил, норм и стандартов. Rockwell Automation ни в коем случае не отвечает за косвенный ущерб, связанный с использованием данных продуктов.

Все иллюстрации, схемы, примеры программ и примеры компоновки, приведенные в данном документе, используются лишь в качестве примера. Поскольку каждое конкретное оборудование характеризуется множеством специфических параметров и требований, Rockwell Automation не берет на себя обязательства или ОТВЕТСТВЕННОСТЬ (ВКЛЮЧАЯ ОТВЕТСТВЕННОСТЬ ПО ИНТЕЛЛЕКТУАЛЬНОЙ собственности) за практическое использование продуктов на основе приведенных в данном документе примеров.

В публикации SGI-1.1 фирмы Allen-Bradley «Руководство по обеспечению безопасности при использовании, установке и обслуживании полупроводниковых устройств управления» (имеющуюся в вашем местном представительстве Rockwell Automation) описываются важные различия между полупроводниковым оборудованием и электромеханическими устройствами, которые необходимо учитывать при применении продуктов, описанных в данной публикации.

Эта публикация охраняется авторским правом, и воспроизведение ее содержания, целиком или частично, без письменного разрешения Rockwell Automation запрещается.

В настоящем документе используются примечания, обращающие ваше внимание на вопросы безопасности. Примечания, примеры обозначения которых приводятся ниже, помогают вам определить потенциальную опасность, избежать потенциальную опасность и понять последствия потенциальной опасности:

#### **ВНИМАНИЕ**

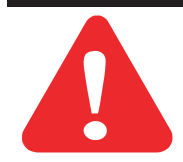

Обозначает информацию о способах действий или обстоятельствах, которые могут привести к травмам или смерти людей, материальному ущербу или экономическим потерям.

**BAЖHO!** 

Обозначает информацию, имеющую критическое значение для успешного применения и понимания продукта.

Allen-Bradley, ControlLogix, DH+, Logix5000, PLC-2, PLC-3, PLC-5, RSLinx, RSLogix 5000, RSNetWorx и SLC - торговые марки Rockwell Automation.

ControlNet - торговая марка ControlNet International, Ltd.

DeviceNet - торговая марка Open DeviceNet Vendor Association.

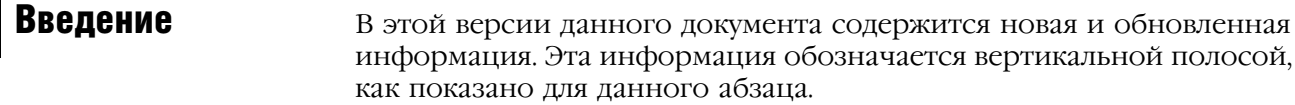

**Обновленная** информация

Данный документ содержит следующие изменения:

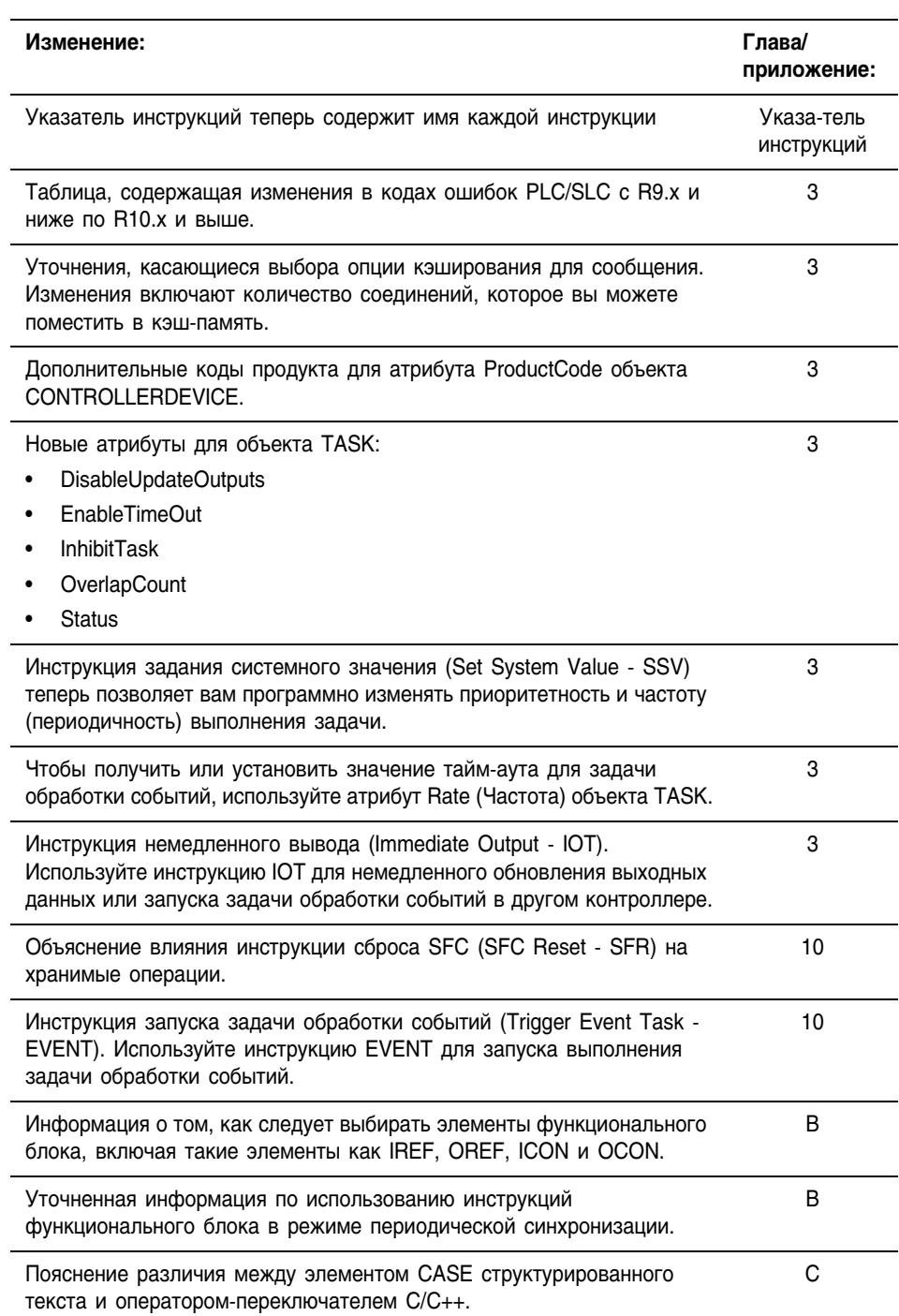

## Примечания:

## Как найти инструкцию

Для поиска справочной информации по инструкциям Logix используйте нижеследующий указатель (закрашенные серым цветом инструкции описываются в других руководствах). В указателе также содержится информация об имеющихся для данной инструкции языках программирования.

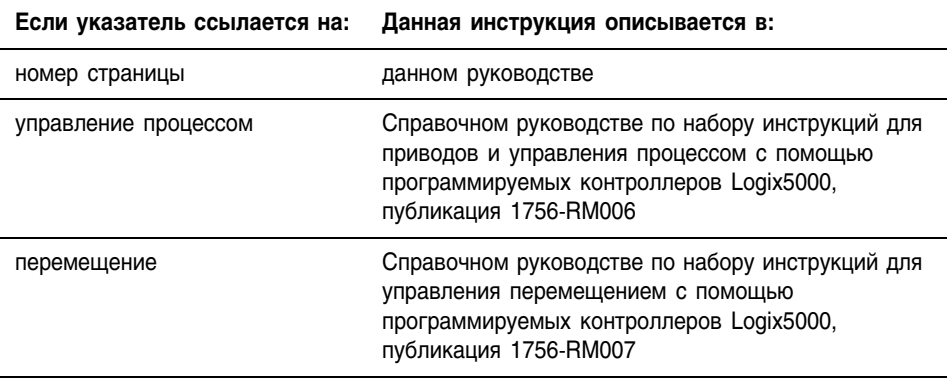

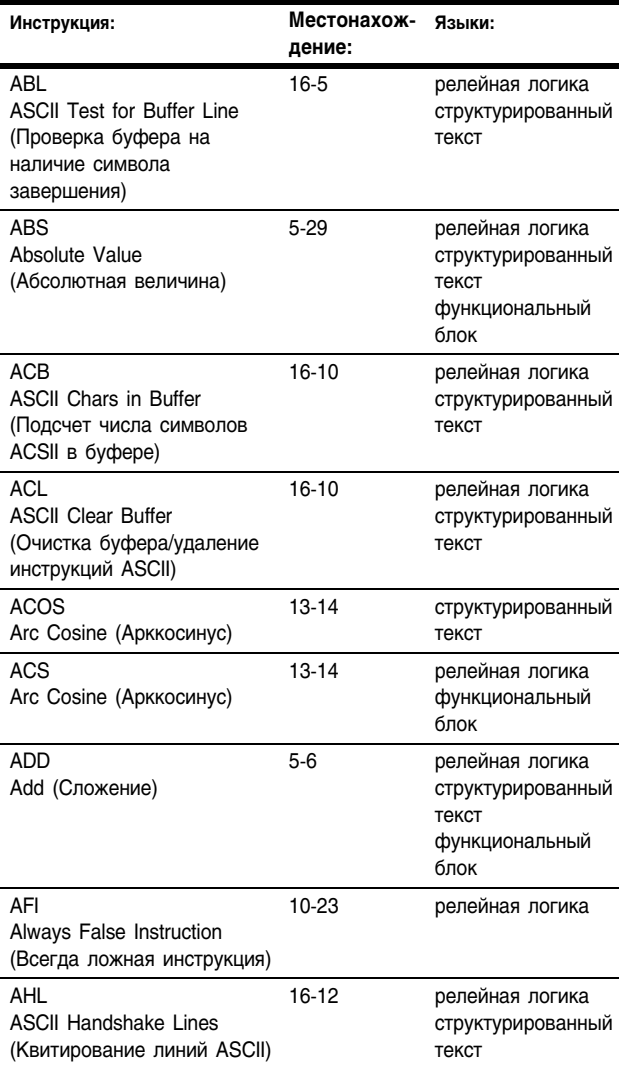

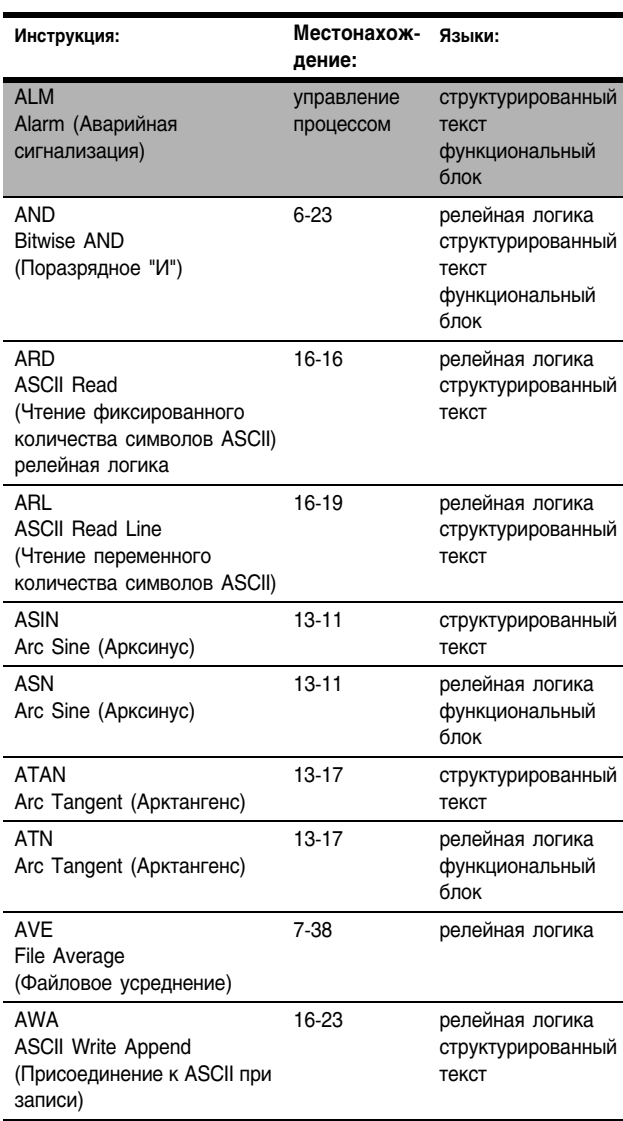

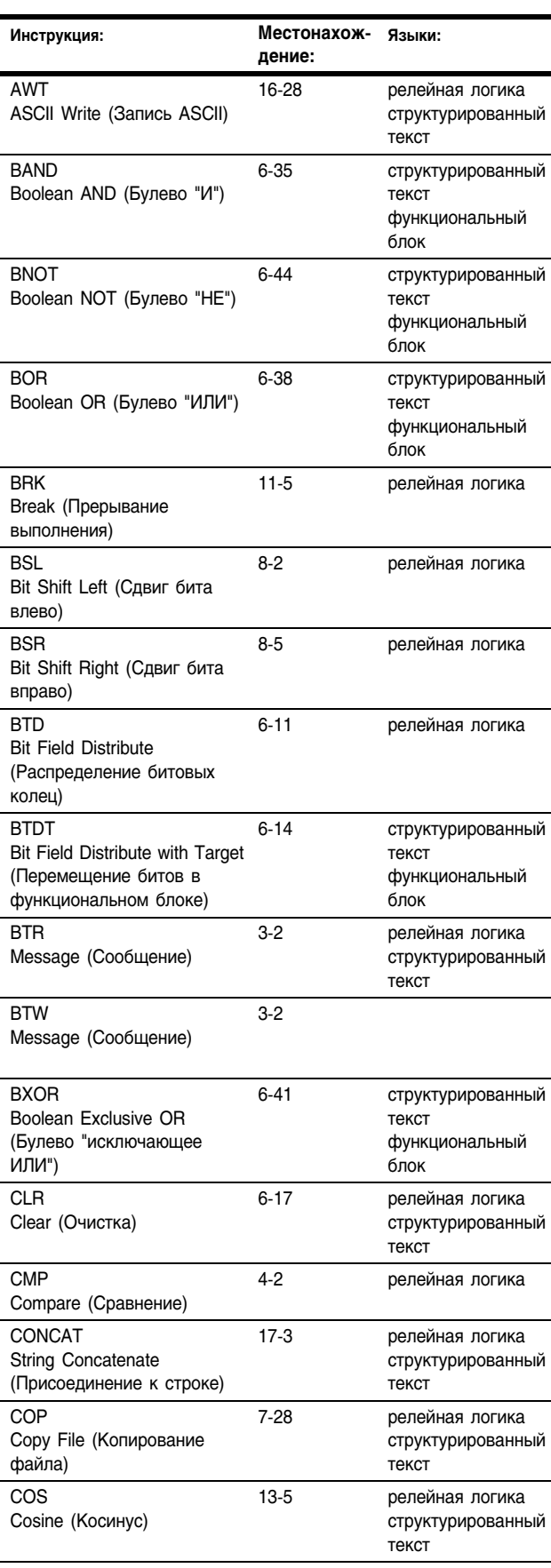

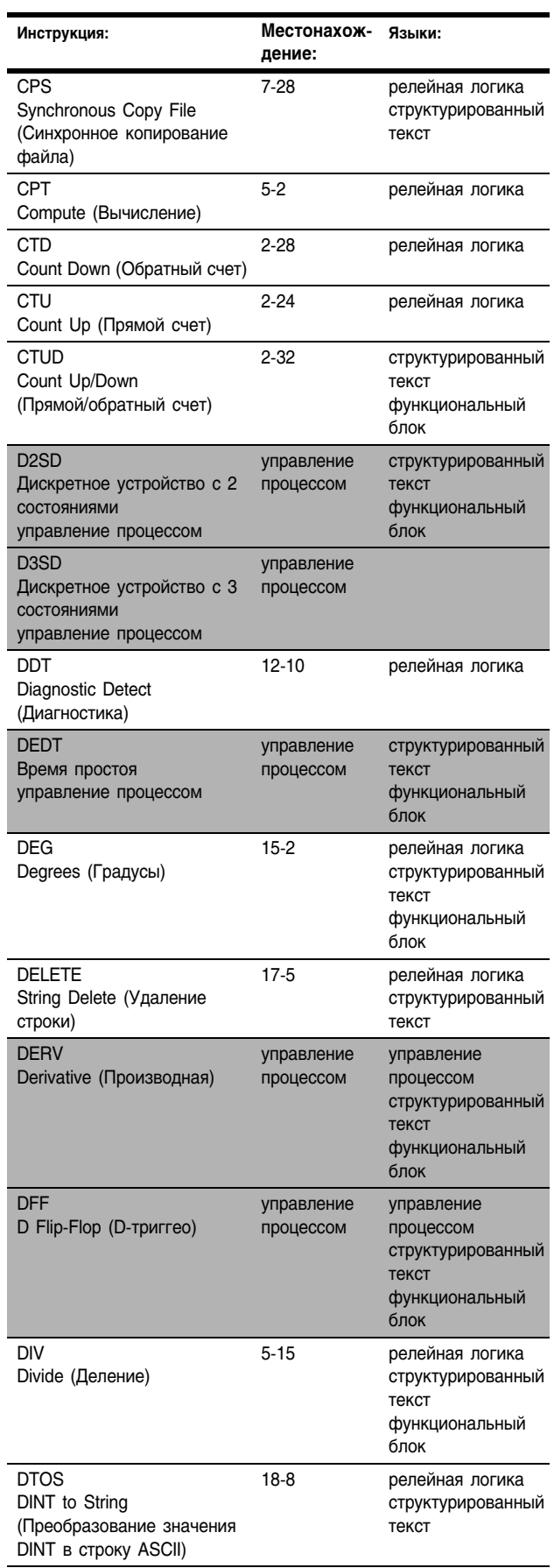

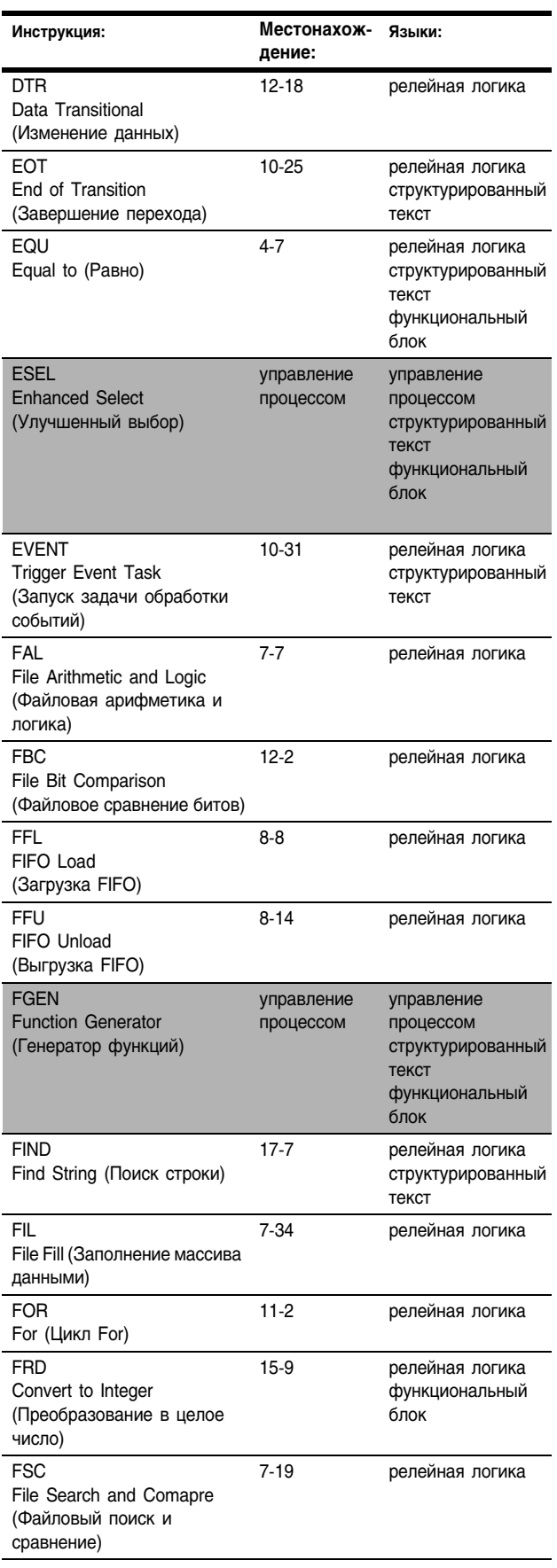

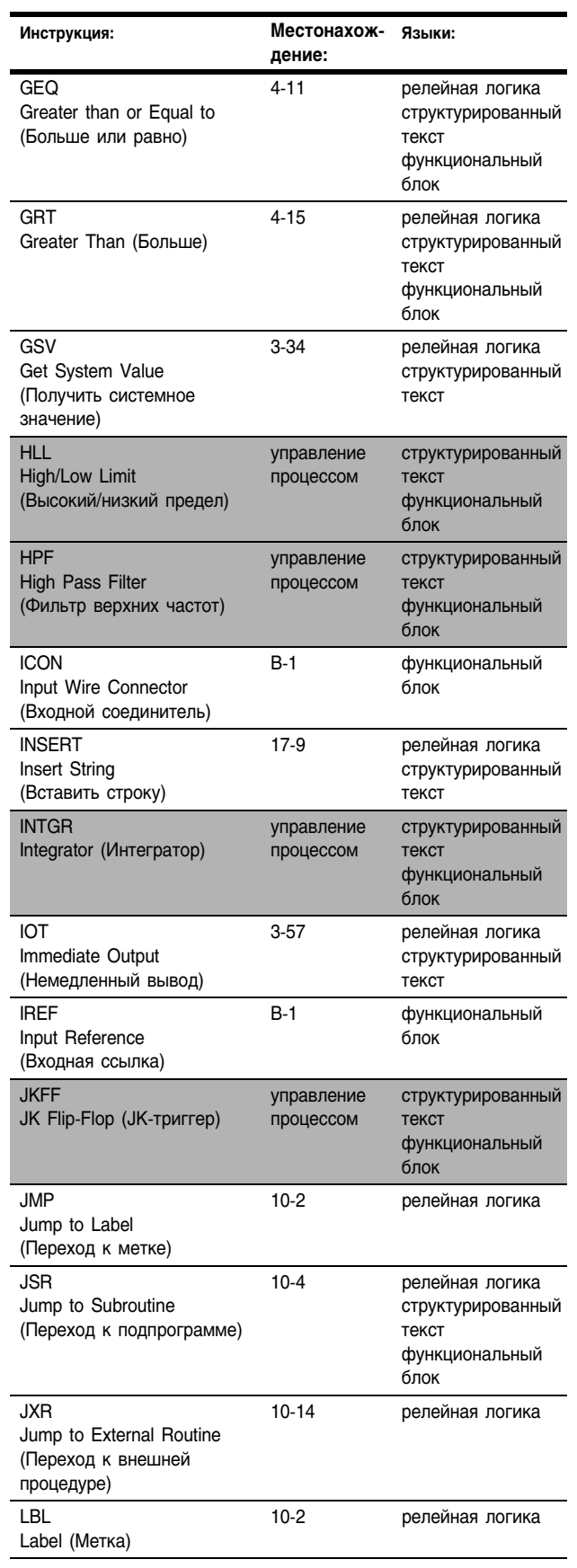

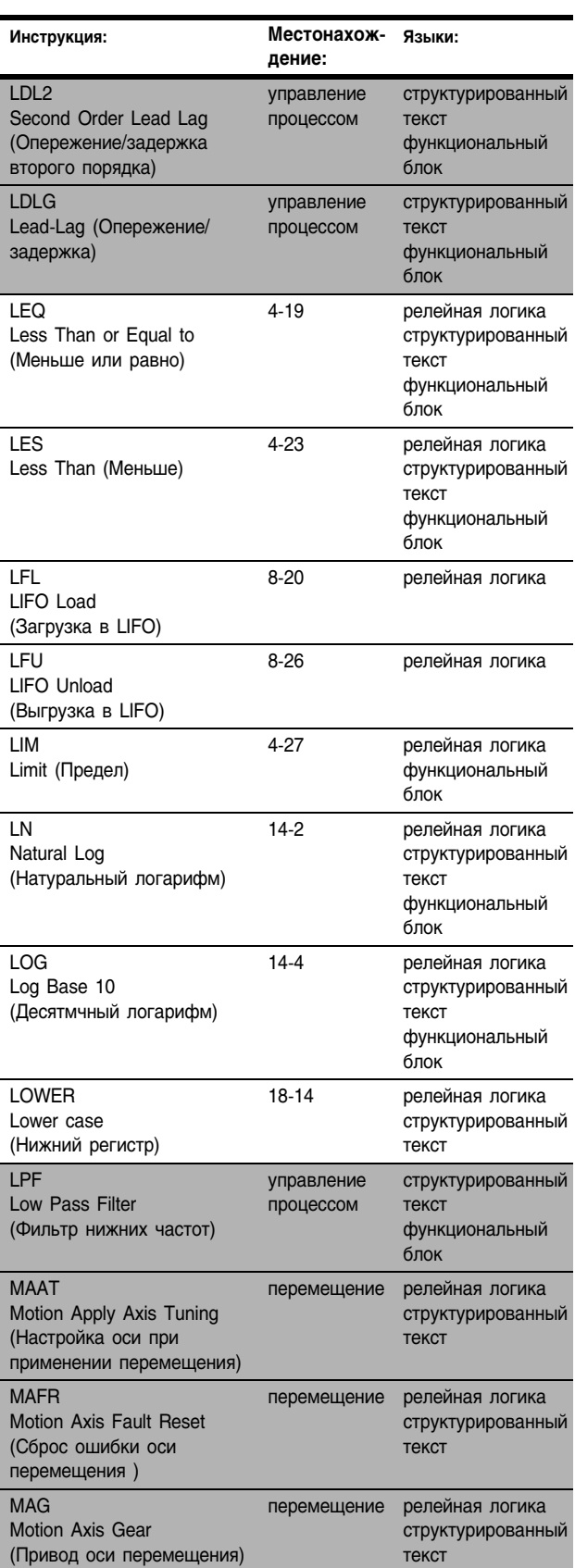

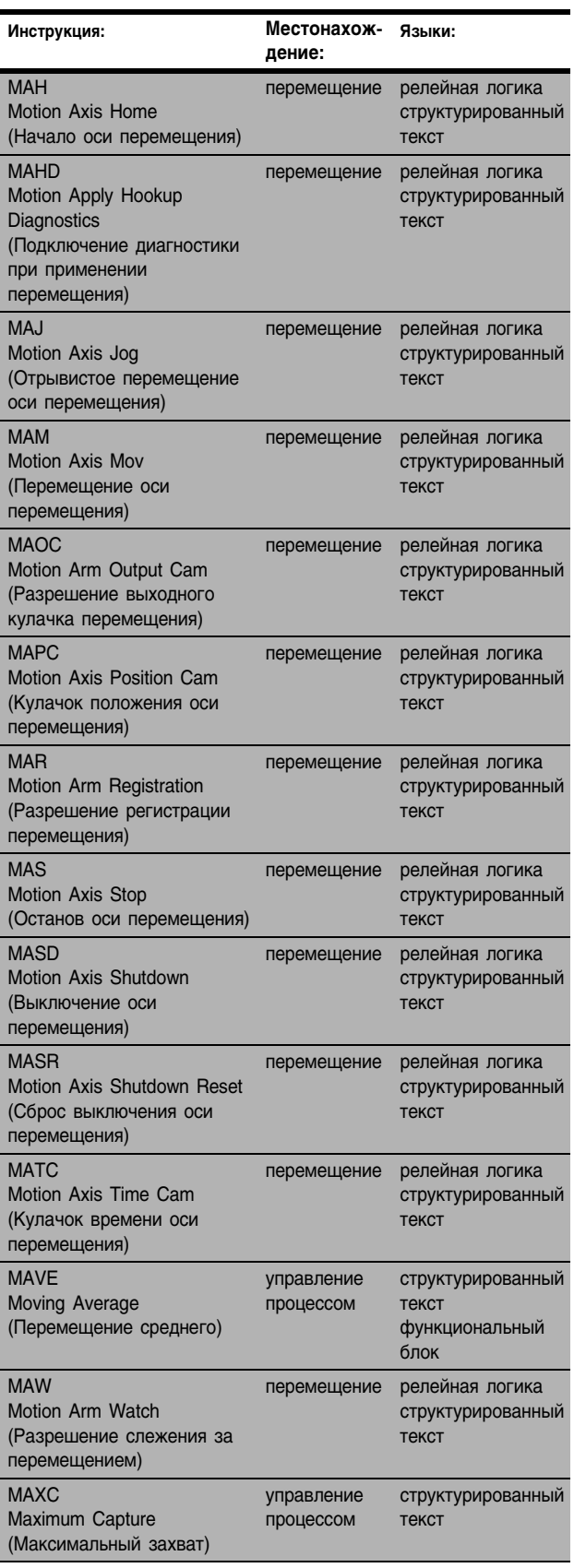

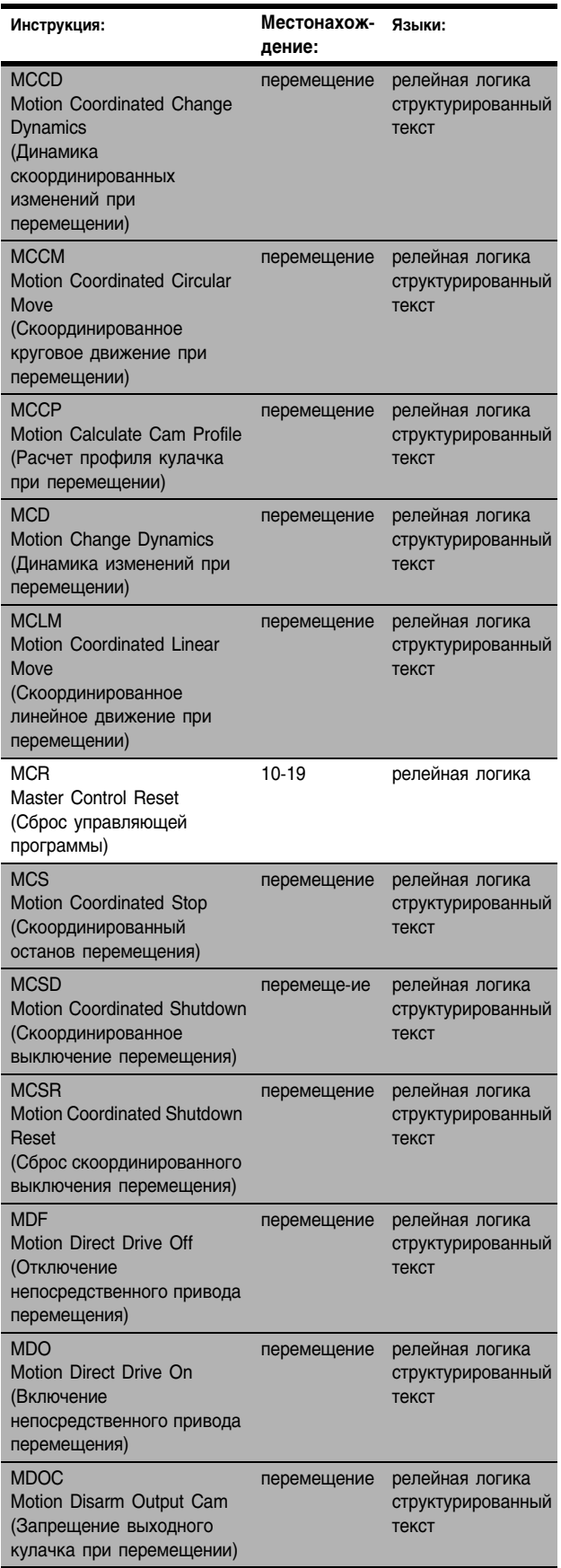

I I

1

I

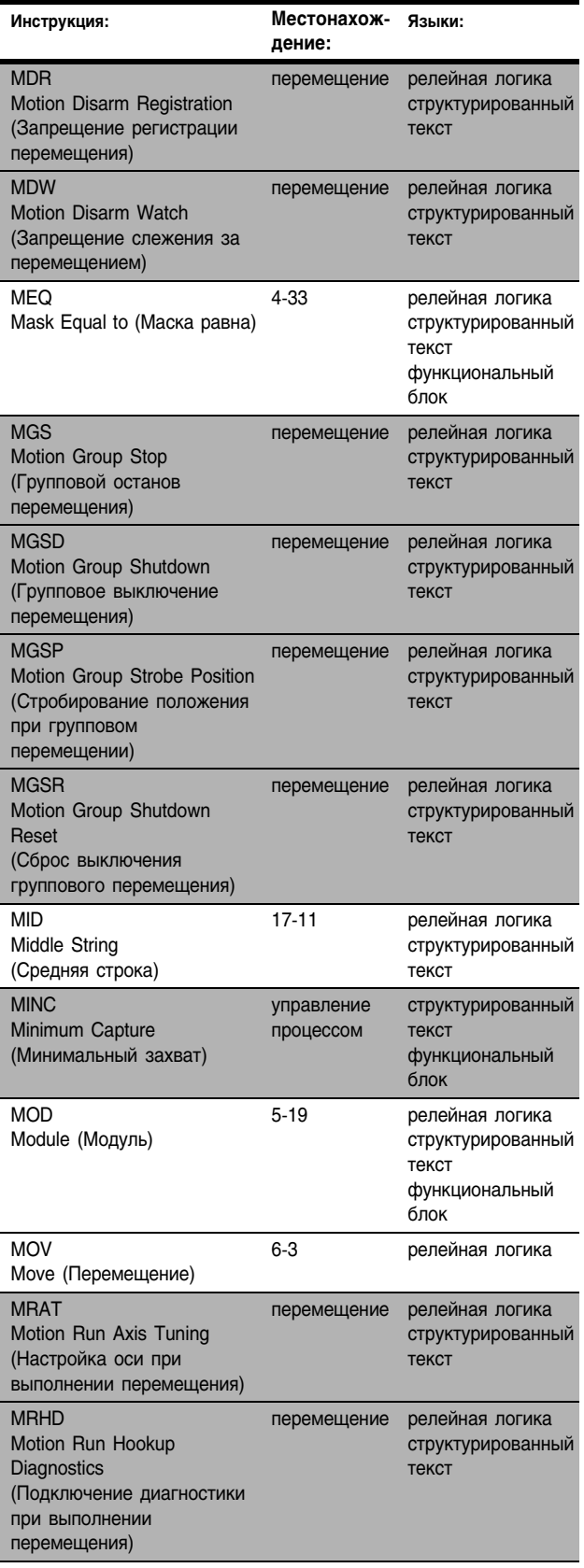

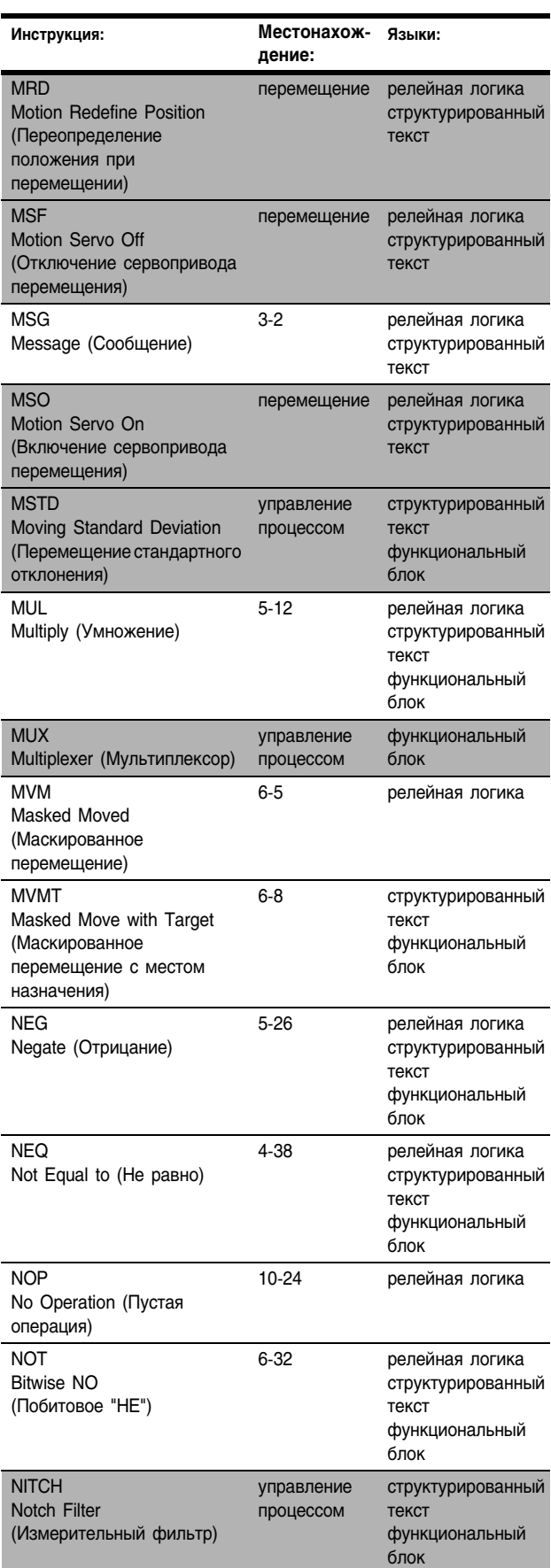

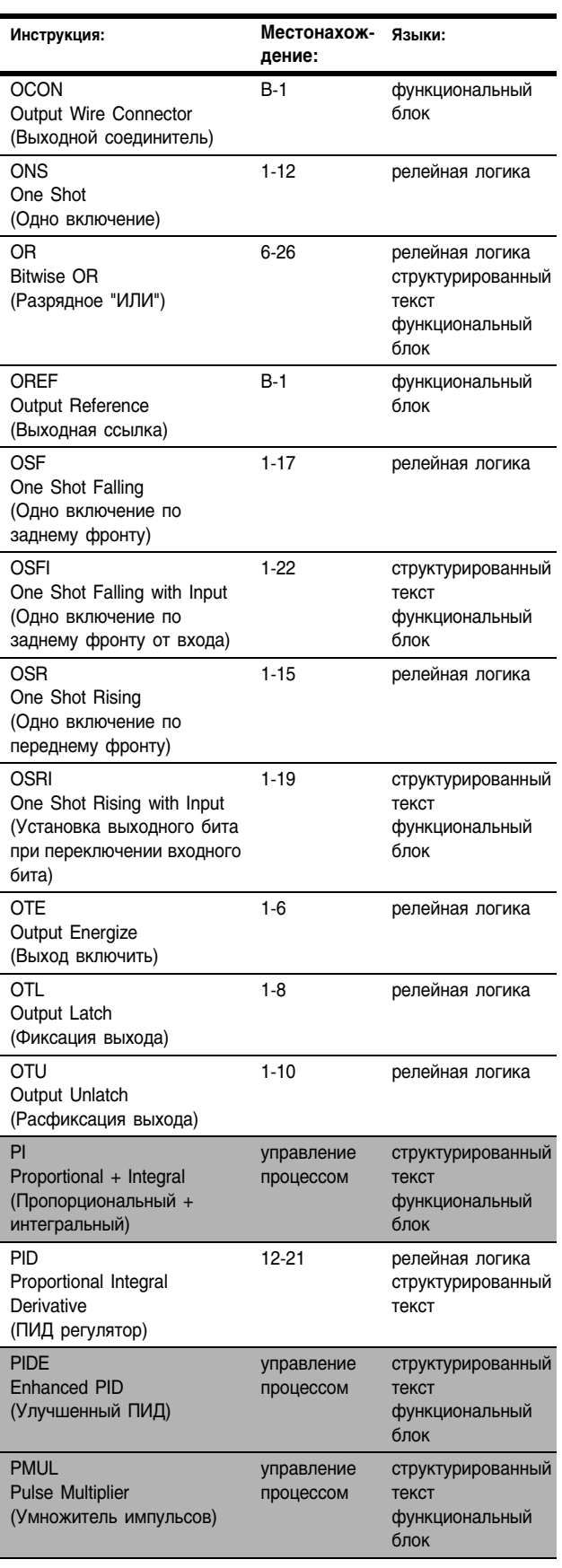

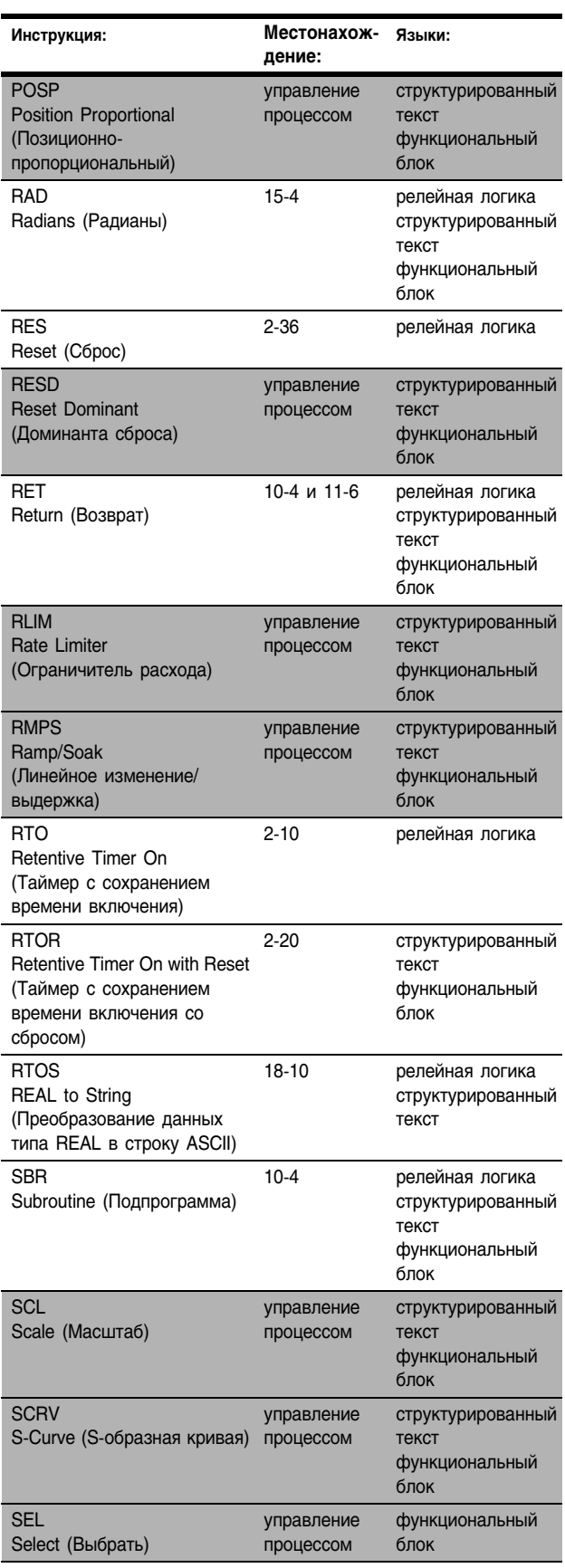

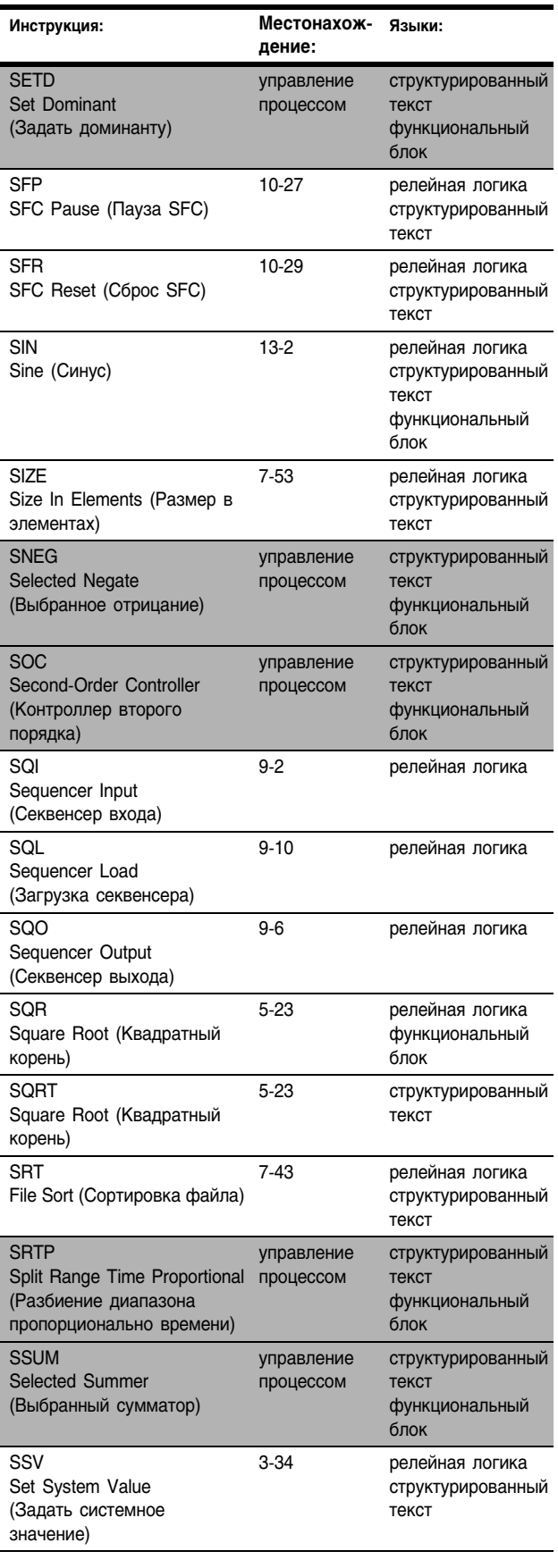

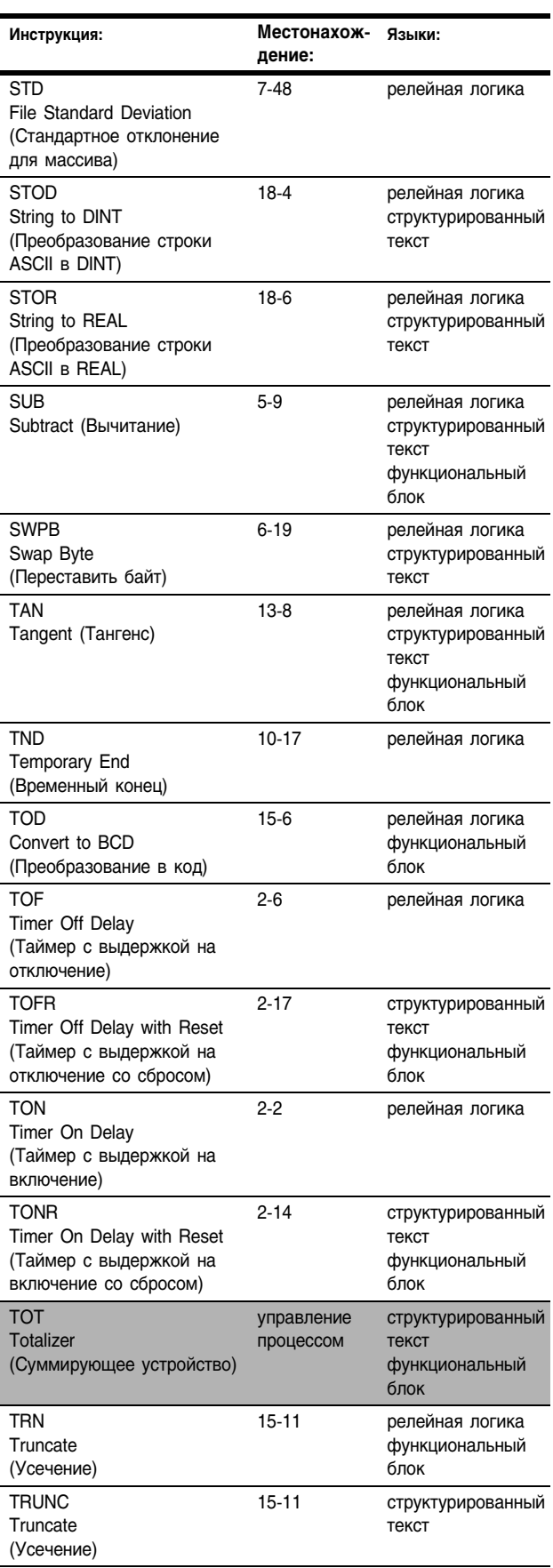

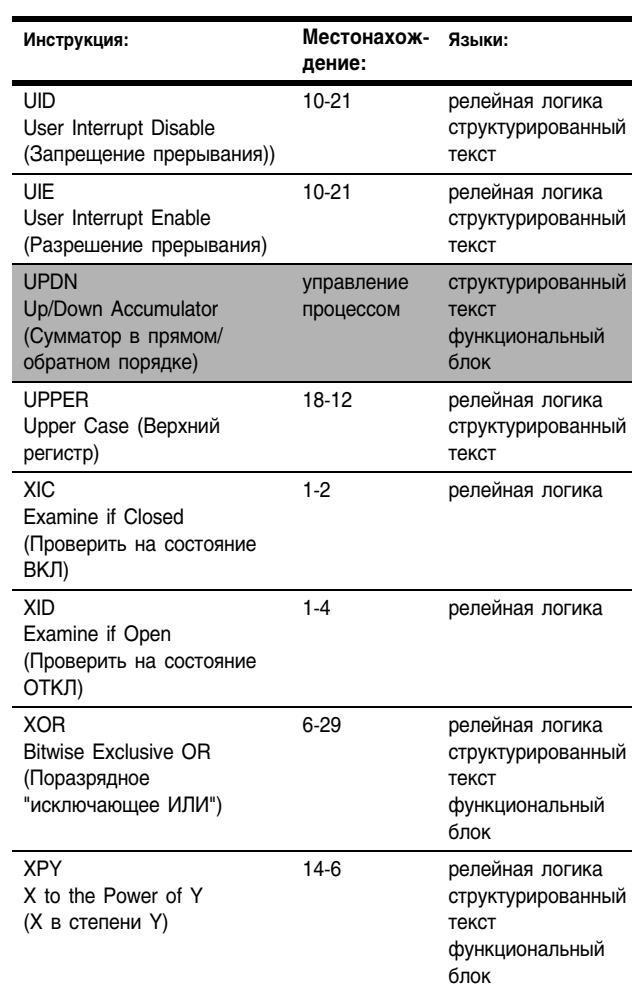

Введение Настоящее руководство является одним из нескольких документов по инструкциям Logix5000.

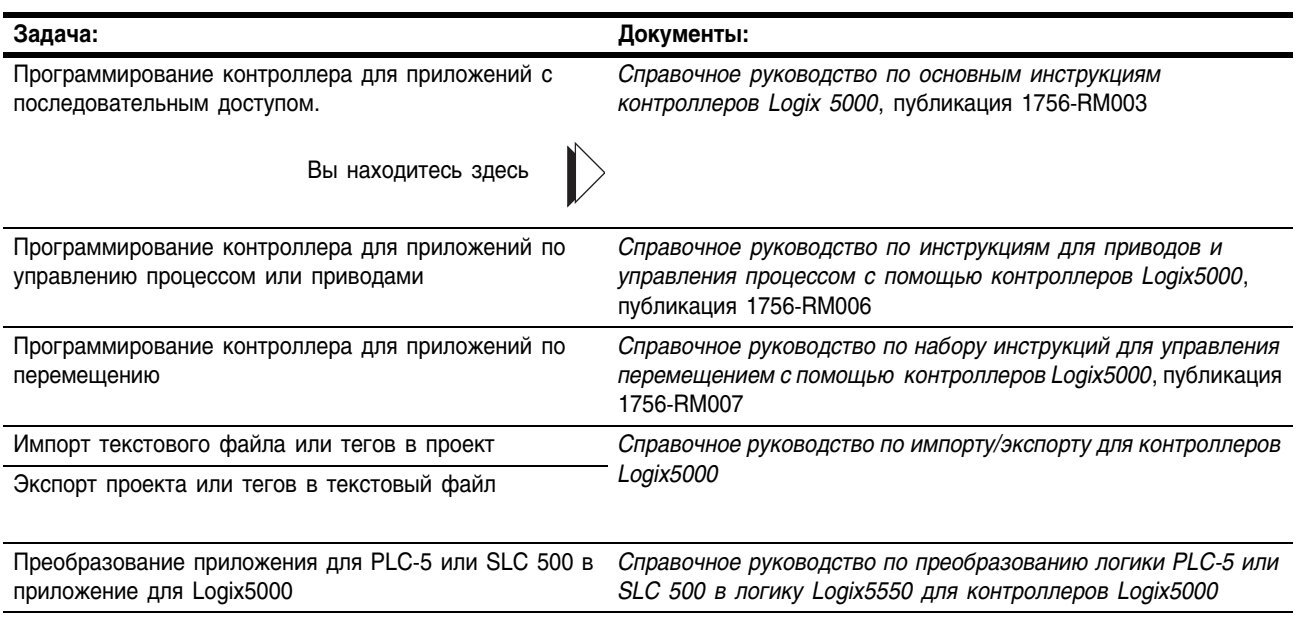

## Для кого предназначено это руководство

Этот документ предоставляет программисту подробную информацию по каждой имеющейся инструкции для контроллера на основе Logix. Необходимо предварительно ознакомиться с тем, как контроллер на основе Logix хранит и обрабатывает данные.

Начинающим программистам перед использованием какой-либо инструкции следует прочитать всю информацию о ней. Опытные программисты могут обращаться к описанию инструкций для уточнения деталей.

## **Назначение** данного руководства

В этом руководстве каждая инструкция описывается в следующем формате:

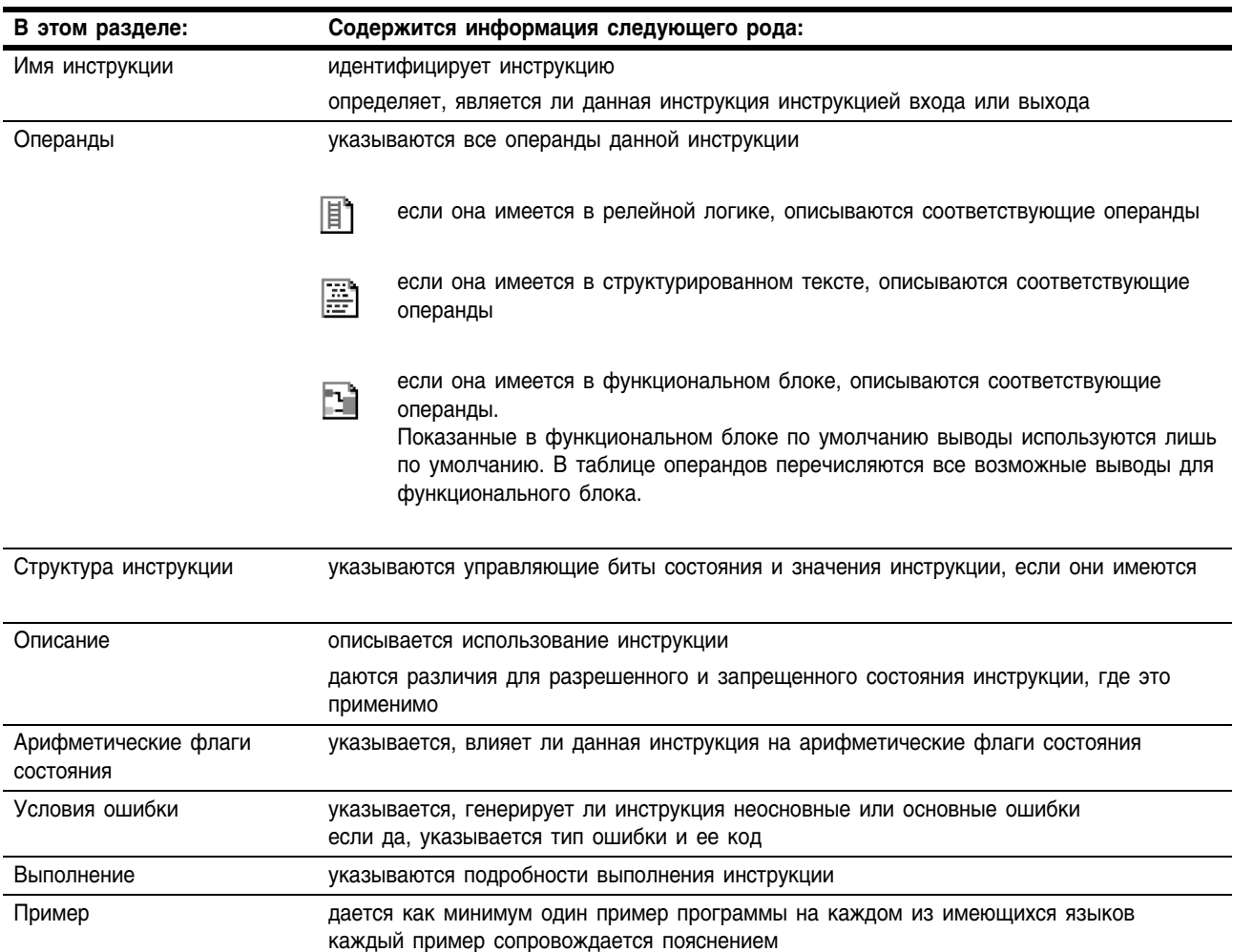

#### Следующие иконки помогают идентифицировать информацию, относящуюся к конкретному языку программирования:

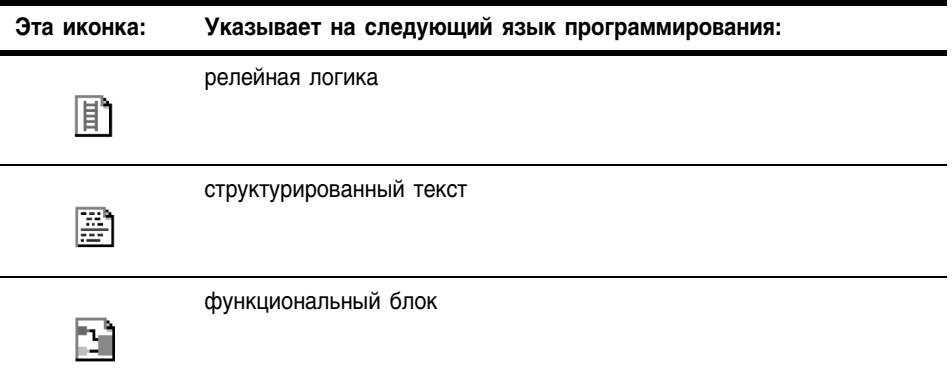

## Общая информация для **ВСЕХ ИНСТРУКЦИЙ**

Набор инструкций Logix5000 имеет ряд общих атрибутов:

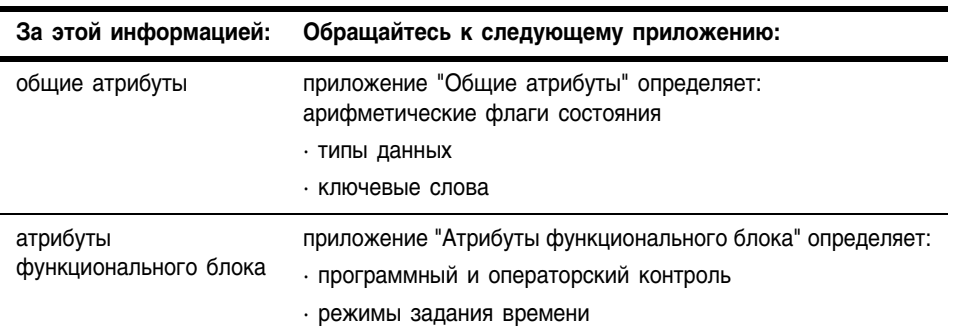

Используемые условные обозначения и **ТЕРМИНОЛОГИЯ** 

#### Установлен и сброшен

В этом руководстве термины "установлен" и "сброшен" используются лля определения состояния битов (булевых переменных) и значений (небулевых переменных):

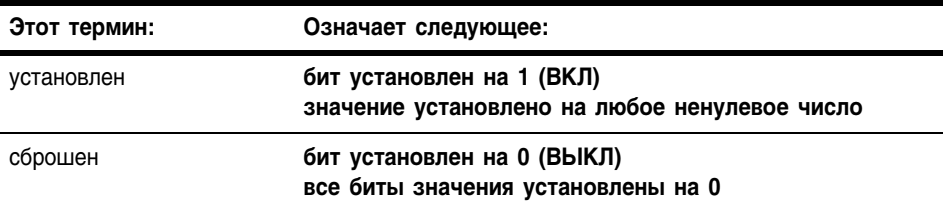

Если операнд или параметр поддерживает несколько типов данных, оптимальные типы данных выделяются жирным шрифтом. Инструкция выполняется быстрее и требует меньший объем памяти, если все операнды инструкции используют один и тот же оптимальный тип данных, обычно DINT или REAL.

#### Состояние цепочки релейной логики

Контроллер анализирует инструкции релейной логики, исходя из состояния цепочки перед данной инструкцией (входного условия цепочки). На основе инструкции и входного условия цепочки контроллер устанавливает условие цепочки после инструкции (выходное условие цепочки), которое, в свою очередь, влияет на всякую последующую инструкцию.

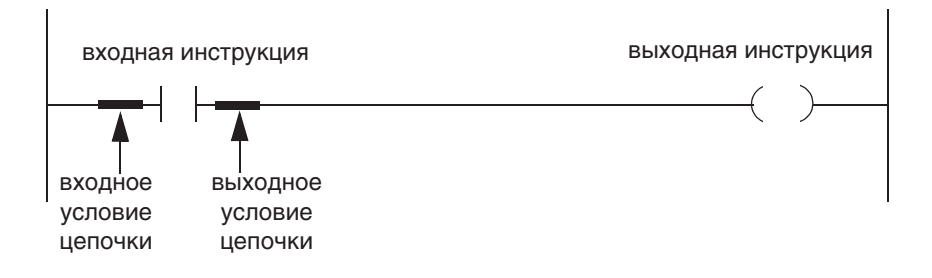

Если условие цепочки перед инструкцией - "истина", контроллер анализирует инструкцию и устанавливает выходное состояние цепочки на основе результатов ее выполнения. Если результатом инструкции является "истина", то выходное состояние цепочки -"истина", если же результатом инструкции является "ложь", то выходное состояние цепочки - "ложь".

Также контроллер выполняет предварительное сканирование инструкций. Предварительное сканирование - это специальное сканирование всех процедур в контроллере. В процессе предварительного сканирования контроллер сканирует все главные процедуры и подпрограммы, но игнорирует переходы, при которых может быть пропущено выполнение инструкций. Контроллер выполняет все циклы FOR и вызовы полпрограмм. Если какая-либо подпрограмма вызывается более одного раза, она выполняется при каждом вызове. Контроллер использует предварительное сканирование инструкций релейной логики для сброса не сохраняемого ввода-вывода и внутренних значений.

При предварительном сканировании входные значения не являются текушими, а выходные данные не записываются. Предварительное сканирование вызывается следующими условиями:

- Переключение из режима Program (Программирование) в режим Run (Выполнение)
- Автоматический переход в режим Run после включения питания.

Предварительное сканирование для программы не выполняется в следующих случаях:

- Эта программа становится запланированной в процессе работы контроллера.
- Эта программа является не запланированной при переходе контроллера в режим Run.

#### Состояния функционального блока

#### **BAЖHO!**

При программировании в функциональном блоке ограничивайте диапазон для технических единиц значениями  $B + (-10^{+/15})$ , так как внутренние вычисления с плавающей точкой выполняются с использованием плавающей точки одинарной точности. Выход технических единиц за пределы этого диапазона может привести к потере точности, если результаты приблизятся к ограничениям плавающей точки одинарной точности  $(+/10^{+/38})$ .

Контроллер оценивает инструкции функционального блока на основе состояния различных условий.

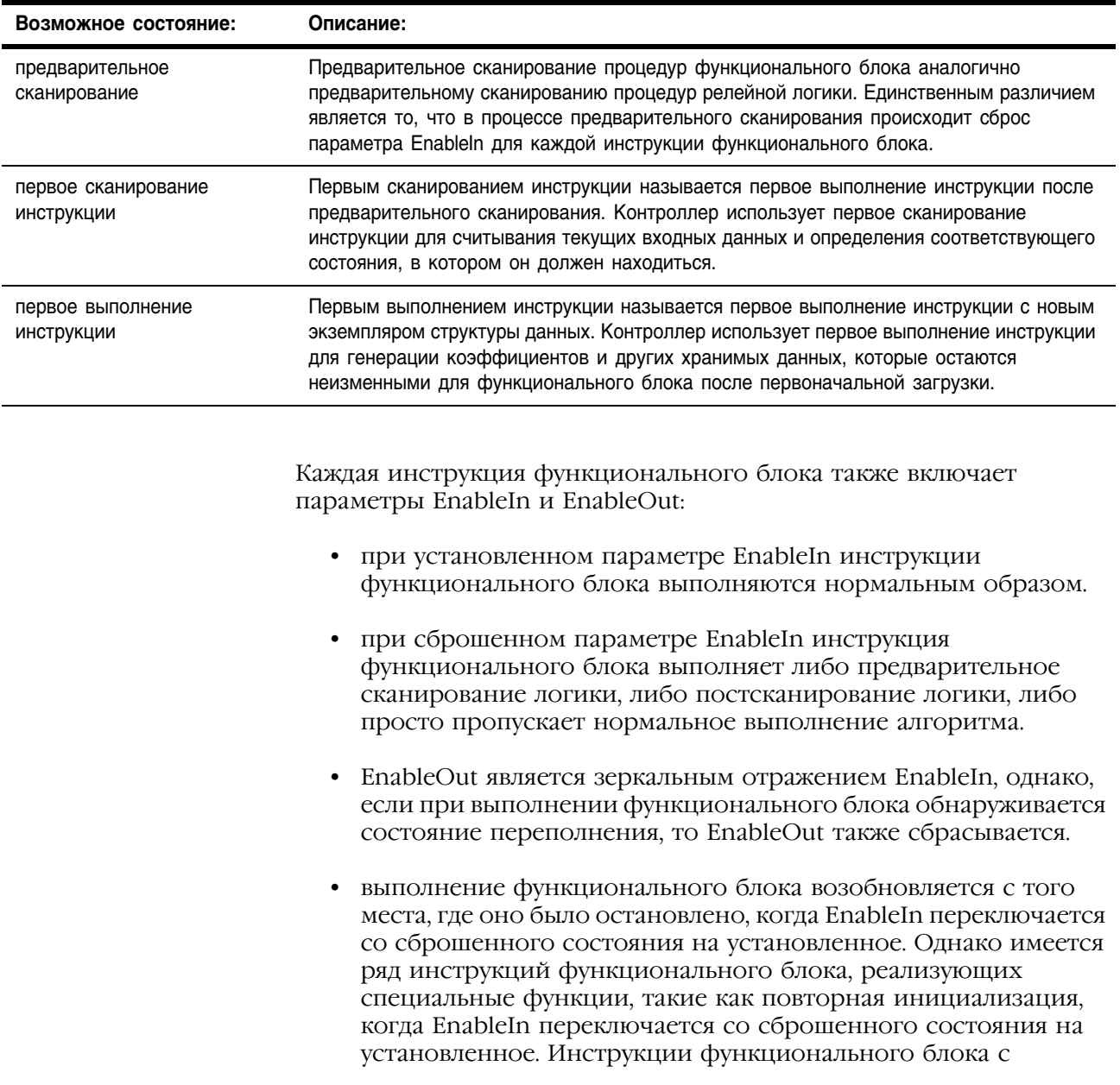

временными параметрами в режиме задания времени Oversample всегда возобновляют выполнение с того места, где оно было оставлено, когда EnableIn переключается со сброшенного состояния на установленное.

Если параметр EnableIn не подключен, то инструкция всегда будет выполняться нормальным образом, а EnableIn останется установленным. Если вы сбросите EnableIn, он перейдет в установленное состояние при очередном выполнении данной инструкции.

#### Примечания:

OSRI, OSFI)

CTUD, RES)

Инструкции ввода/ вывода (MSG, GSV,

SSV, IOT)

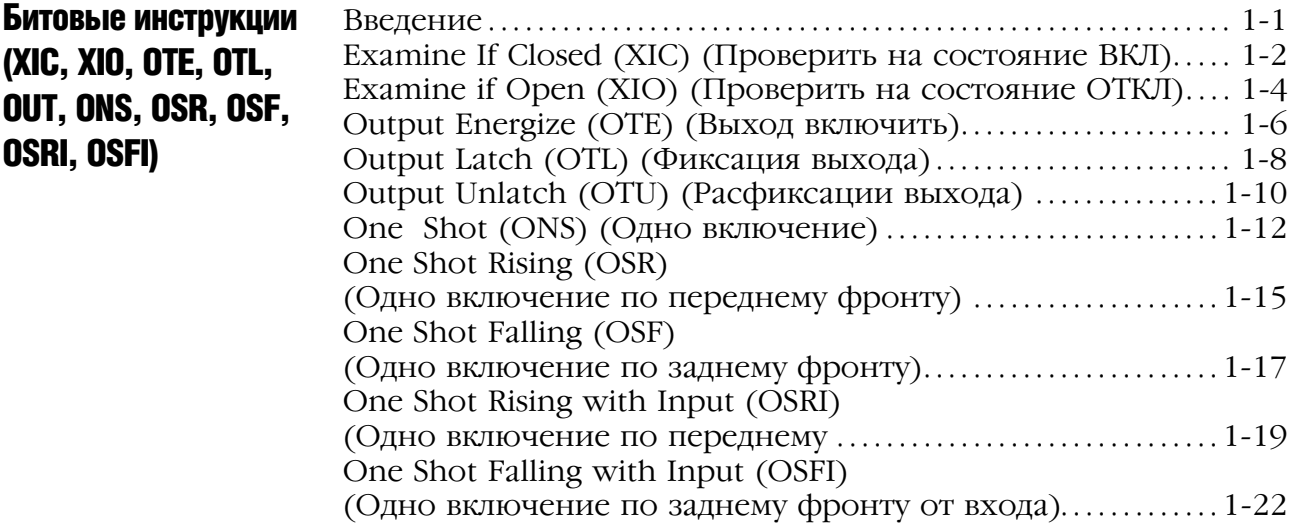

#### Глава 2

Инструкции таймера и счетчика (TON, TOF, RTO, TONR, TOFR, RTOR, CTU, CTD, Введение . . . . . . . . . . . . . . . . . . . . . . . . . . . . . . . . . . . . . . . . . . . . . . . . . . . . . . . . . . . . 21 Timer On Delay (TON) (Таймер с выдержкой на включение) . . . . . . . . . . . . . . . . . . . . . . . . . . 22 Timer Off Delay (TOF) (Таймер с выдержкой на отключение) . . . . . . . . . . . . . . . . . . . . . . . . . 26 Retentive Timer On (RTO) (Таймер с сохранением времени включения) . . . . . . . . . . . . . . . 210 Timer On Delay with Reset (TONR) (Таймер с выдержкой на включение со сбросом) . . . . . . . . . . . 214 Timer Off Delay with Reset (TOFR) (Таймер с выдержкой на отключение со сбросом) . . . . . . . . . 217 Retentive Timer On with Reset (RTOR) (Таймер с сохранением времени включения со сбросом). 2-20 Count Up (CTU) (Прямой счет). . . . . . . . . . . . . . . . . . . . . . . . . . . . . . . . . 224 Count Down (СТD) (Обратный счет)................................2-28 Count Up/Down (CTUD) (Прямой/обратный счет) .........2-32 Reset (RES) (Сброс) . . . . . . . . . . . . . . . . . . . . . . . . . . . . . . . . . . . . . . . . . . . . . . . 236

#### Глава 3

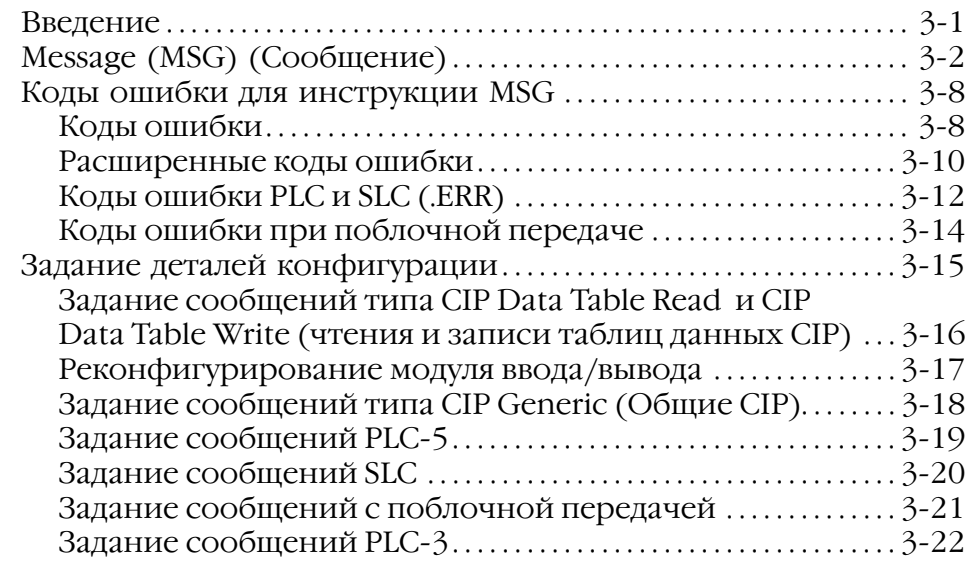

Publication 1756-RM003G-EN-P - June 2003

Инструкции

сравнения (CMP, EQU, GEQ, GRT, LEQ, LES, LIM, MEQ, NEQ)

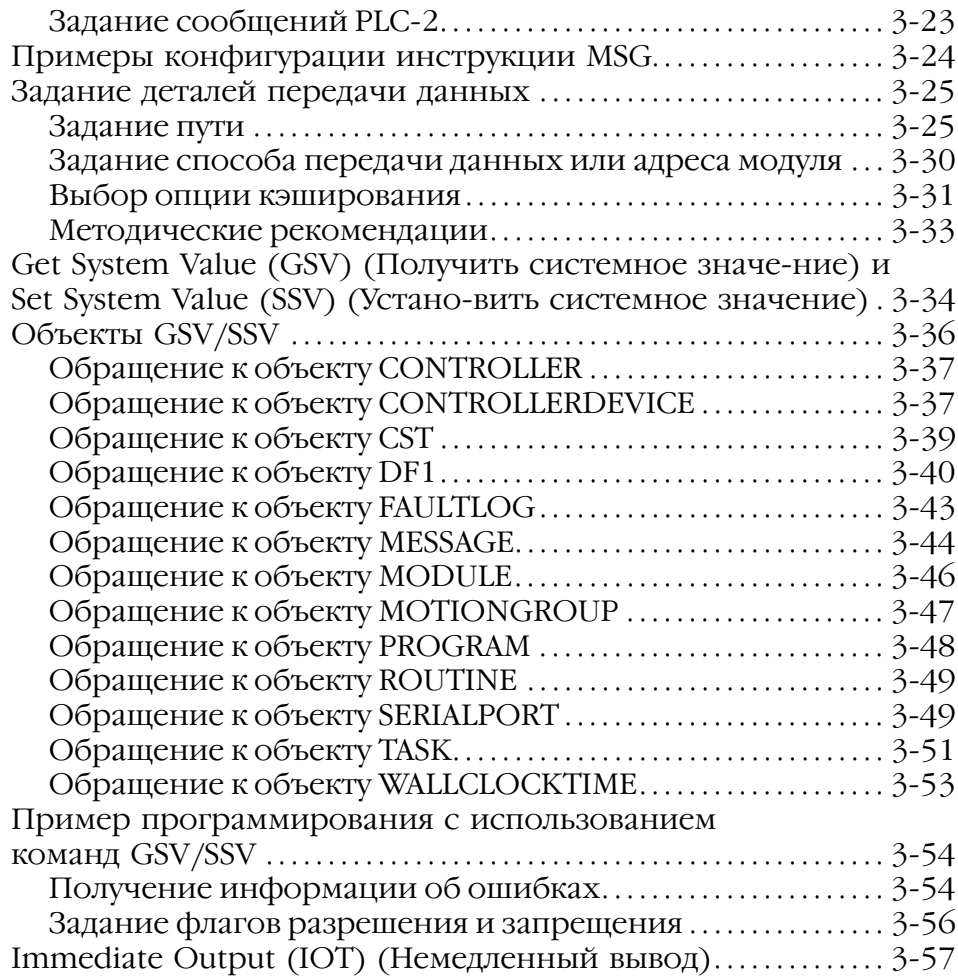

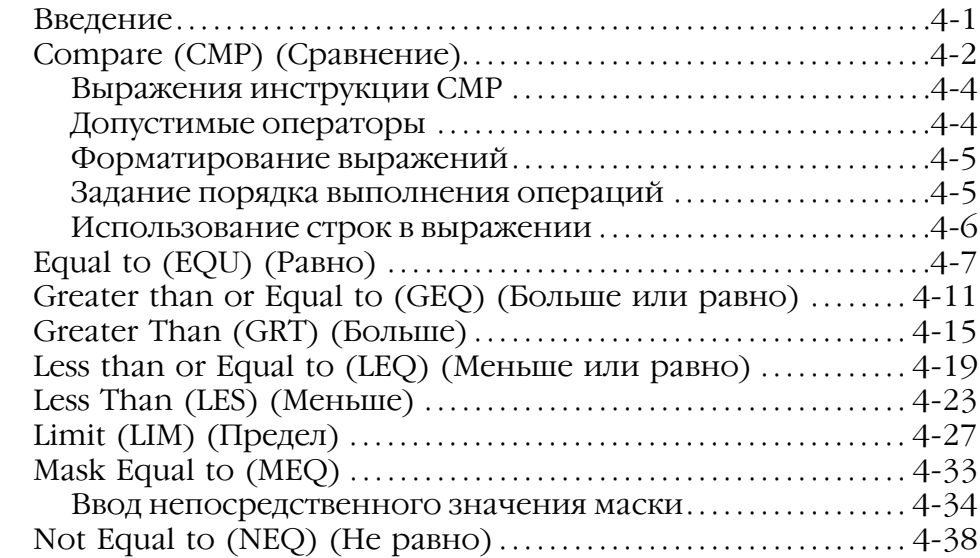

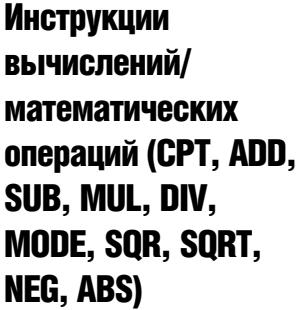

Инструкции перемещения/ логические

BNOT)

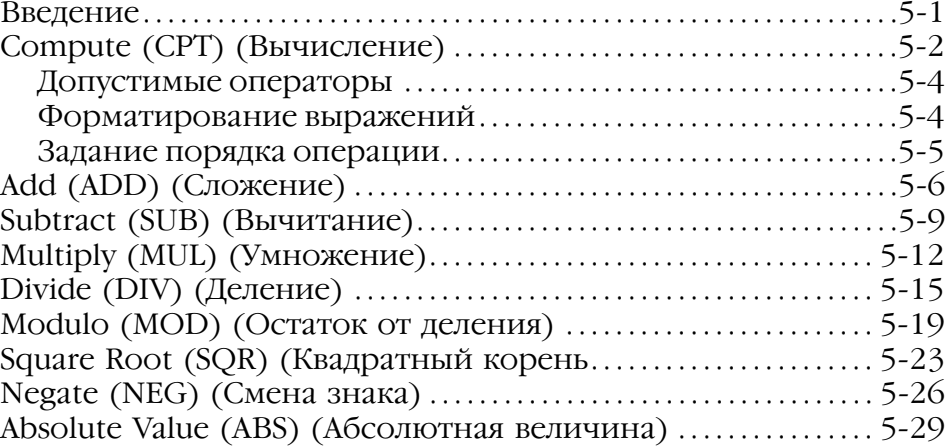

## Глава 6

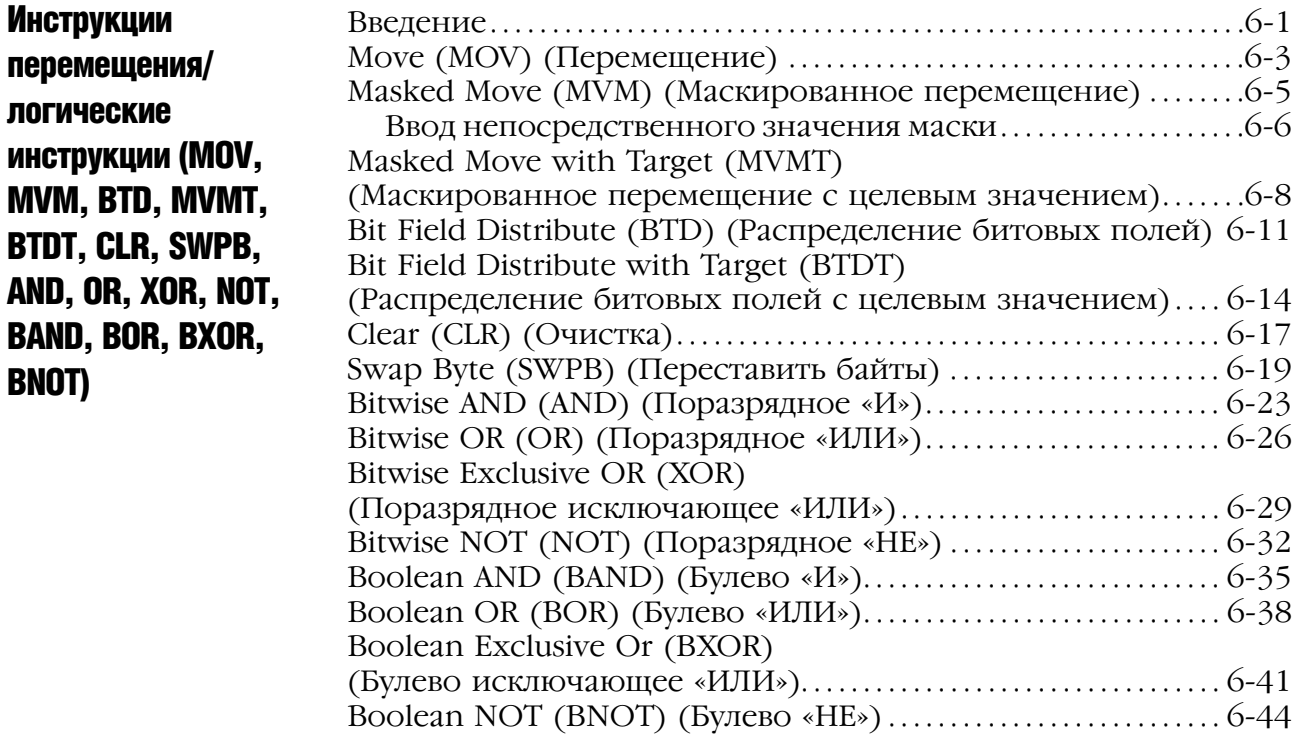

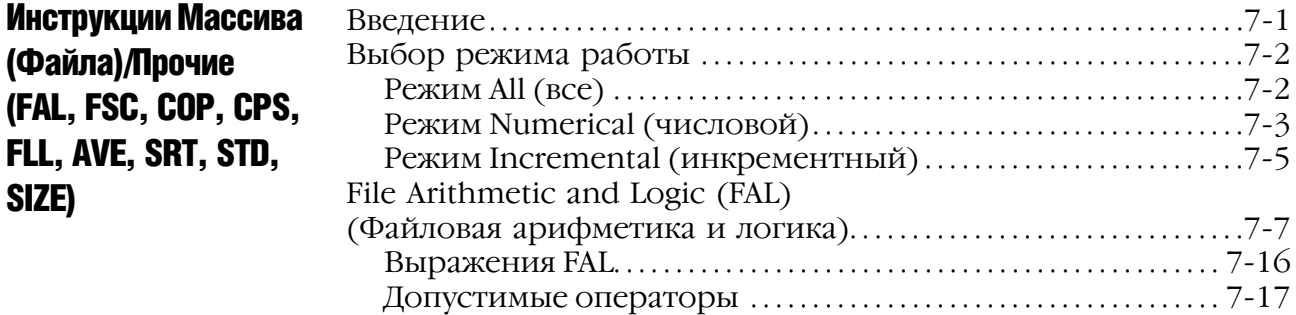

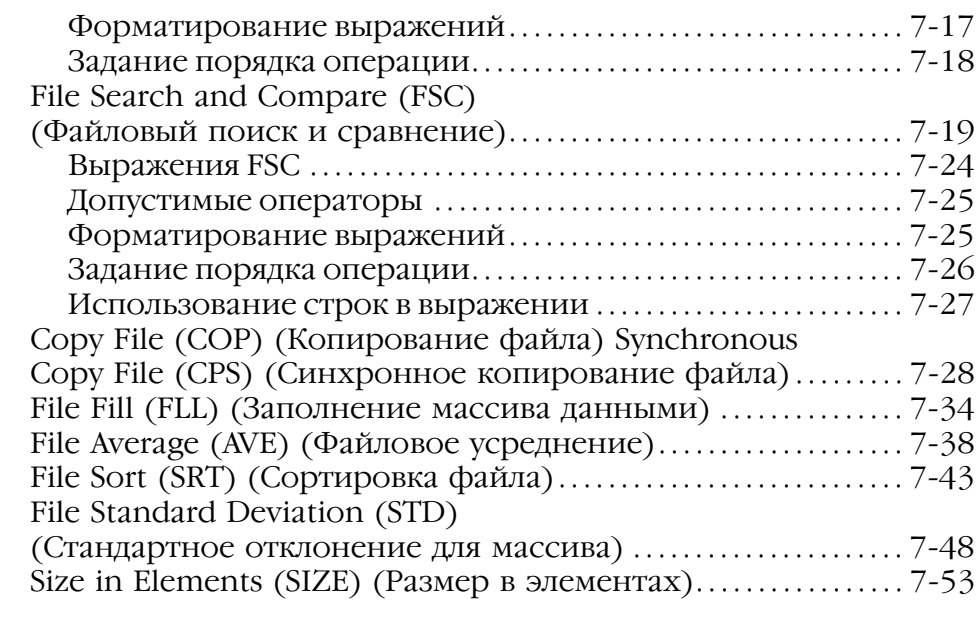

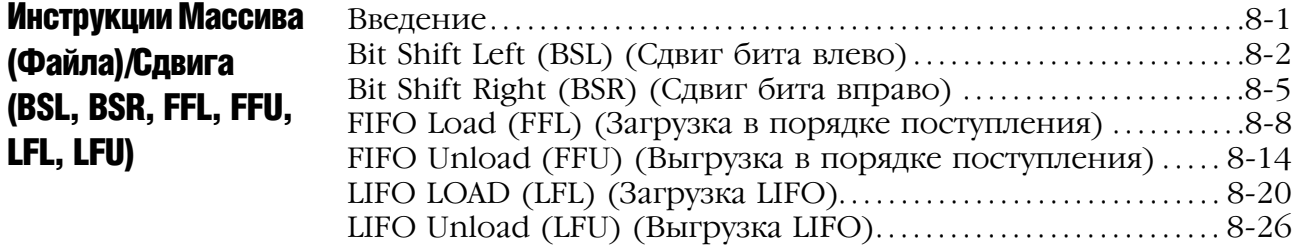

## Глава 9

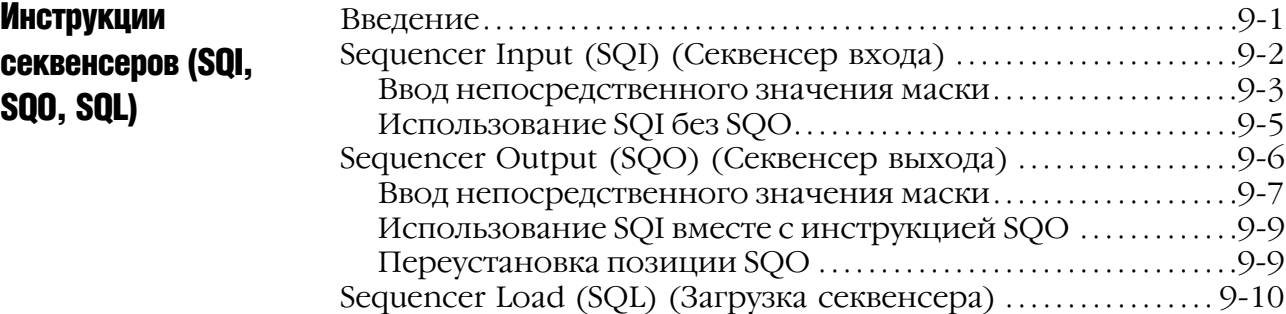

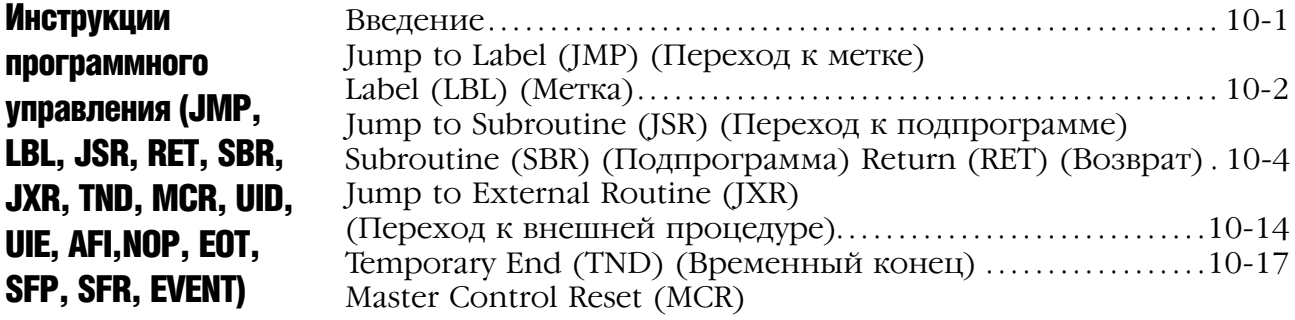

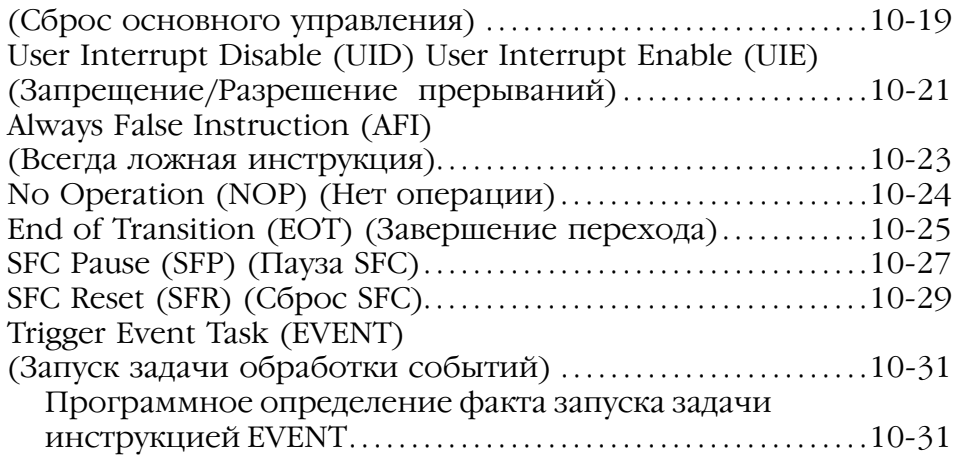

Инструкции FOR/ BREAK (FOR, FOR...DO, BRK, EXIT, RET)

Специальные инструкции (FBC, DDT, DTR, PID)

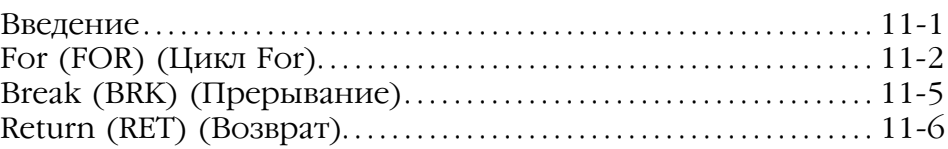

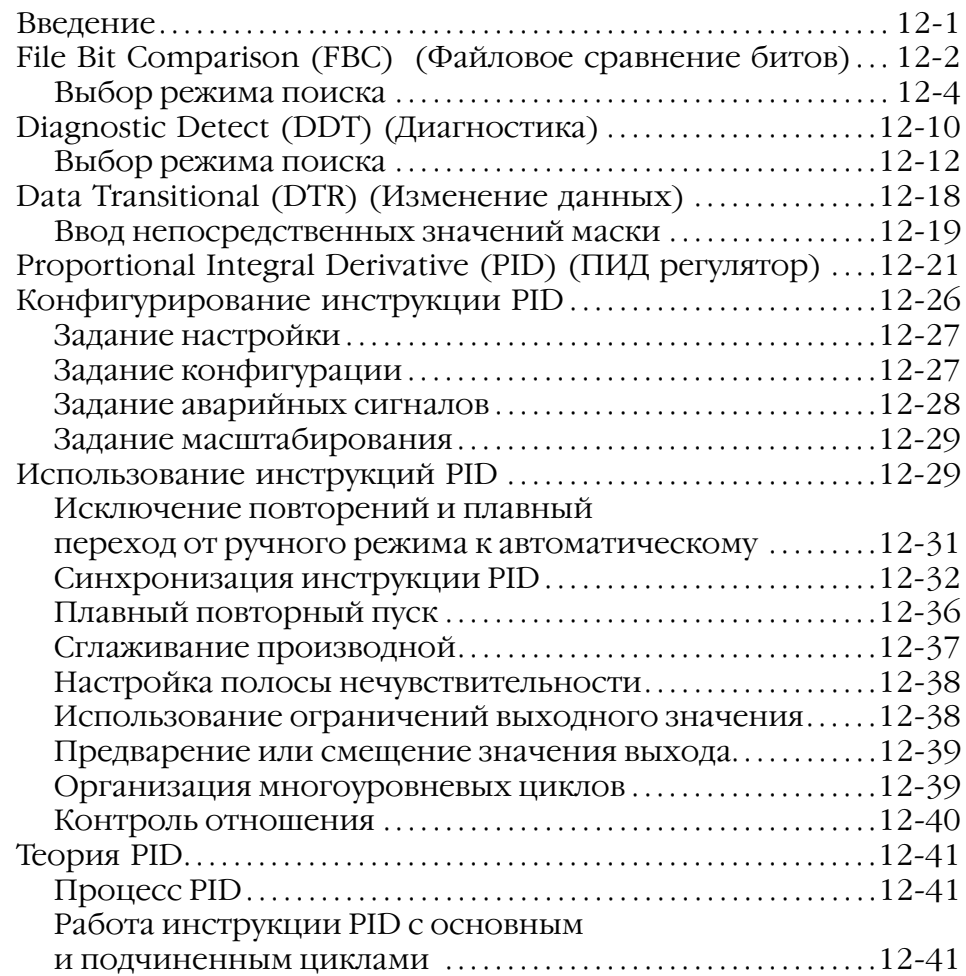

Тригонометрические инструкции (SIN, COS, TAN, ASN, ASIN, ACS, ACOS, ATN, ATAN)

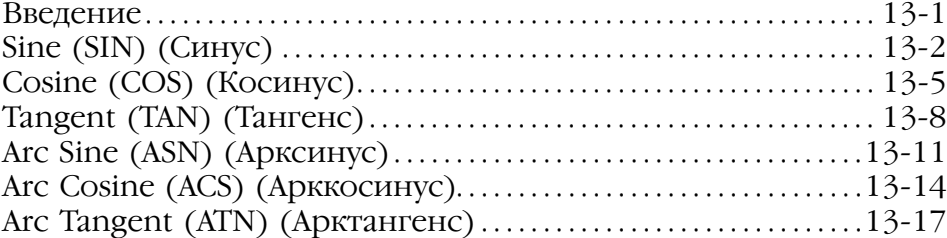

Введение . . . . . . . . . . . . . . . . . . . . . . . . . . . . . . . . . . . . . . . . . . . . . . . . . . . . . . . . . . . 141 Natural Log (LN) (Натуральный логарифм).....................  $14-2$ Log Base 10 (LOG) (Десятичный логарифм).................... 14-4 X to the Power of Y (XPY) (Возведение X в степень Y)..... 14-6

### Глава 14

Научные математические инструкции (LN, LOG, XPY)

# Математические

## Глава 15

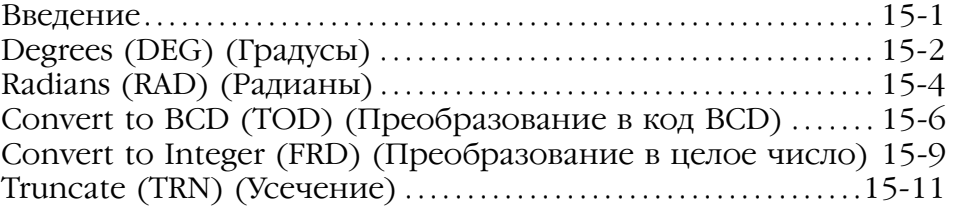

## Глава 16

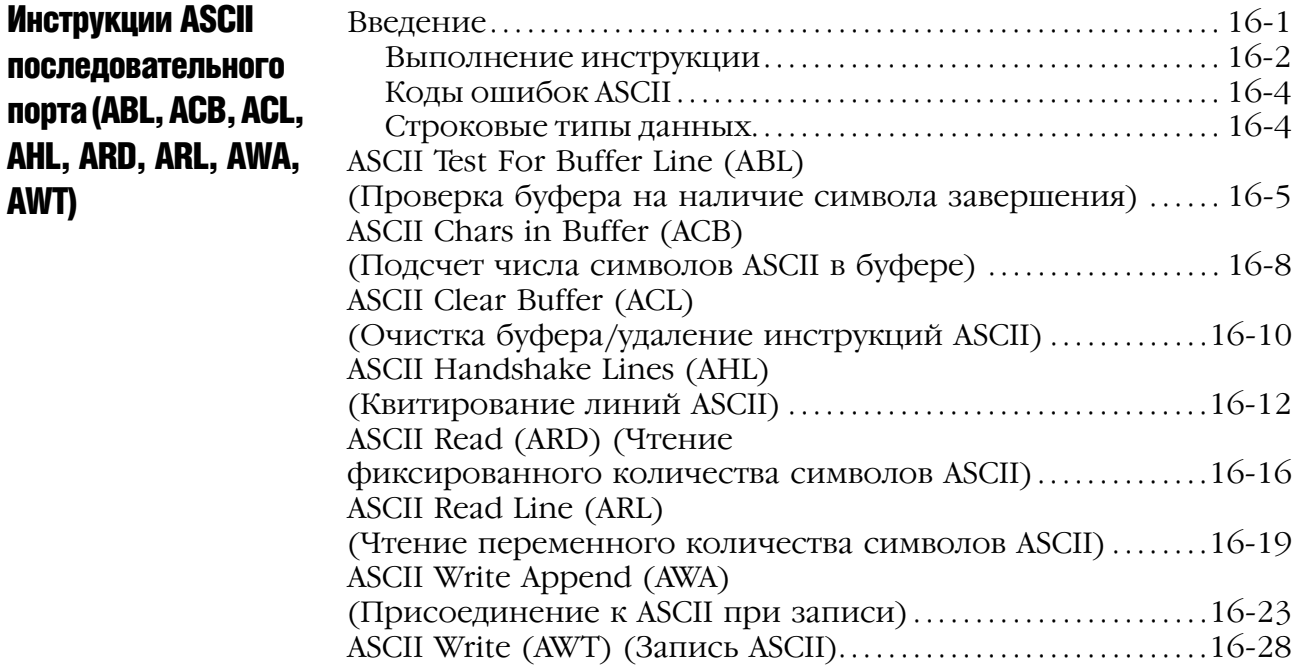

# преобразования (DEG, RAD, TOD, FRD, TRN, TRUNC)

порта (ABL, ACB,

AWT)

инструкции

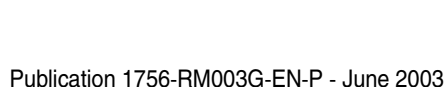

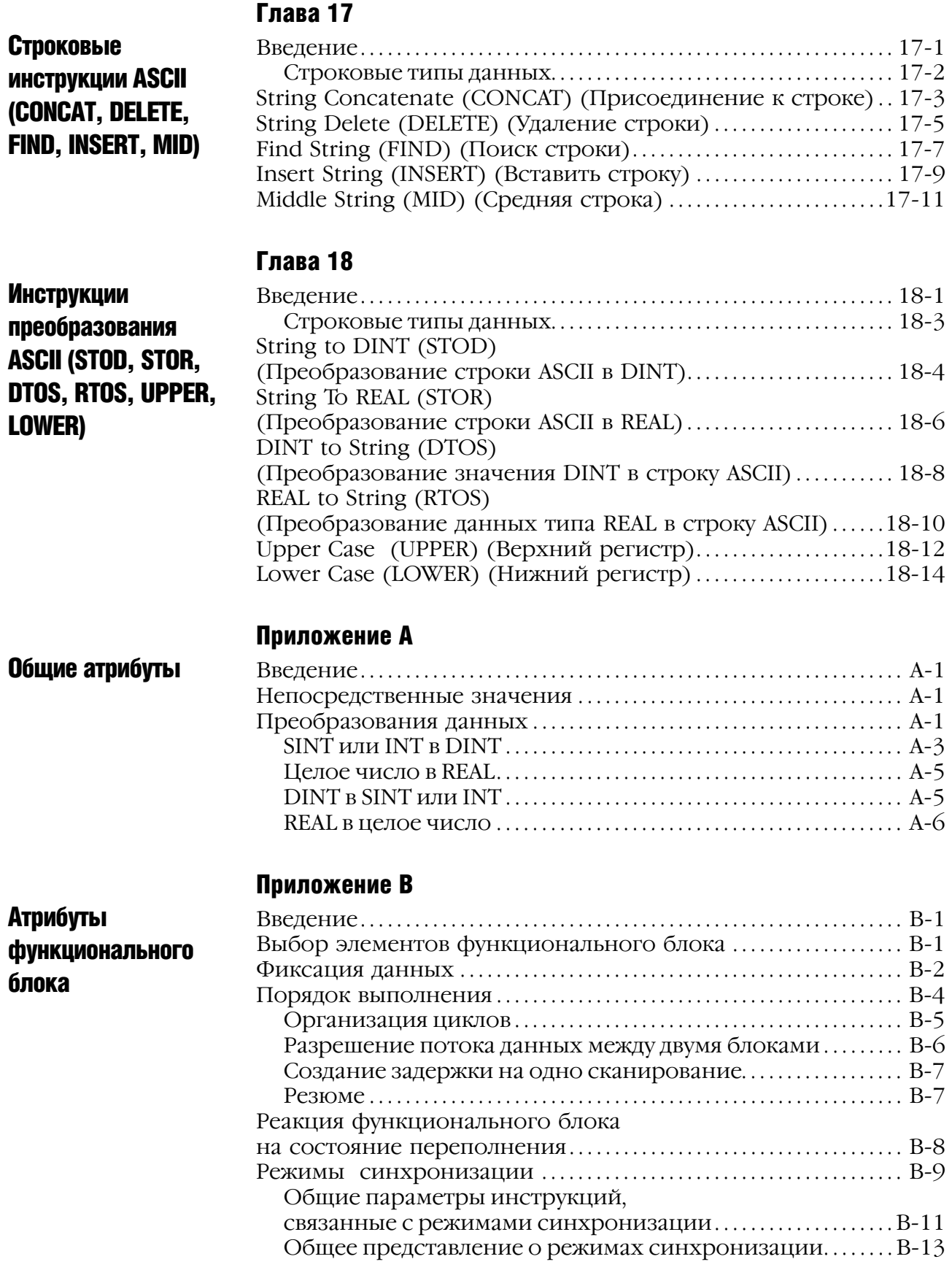

Управление программа/оператор (Program/Operator) . . . . . B14

## Приложение С

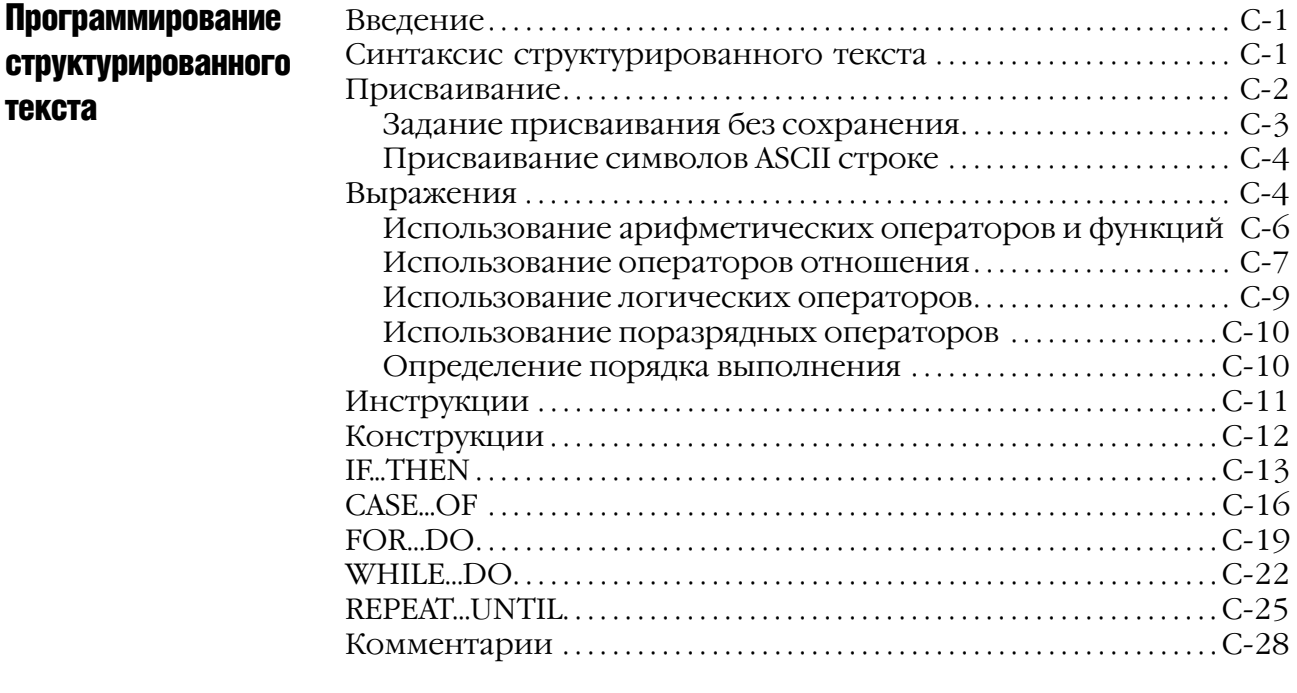

# Битовые инструкции (XIC, XIO, OTE, OTL, OUT, ONS, OSR, OSF, OSRI, OSFI)

### Введение

Используйте битовые (релейные) инструкции для контроля и управления состоянием битов.

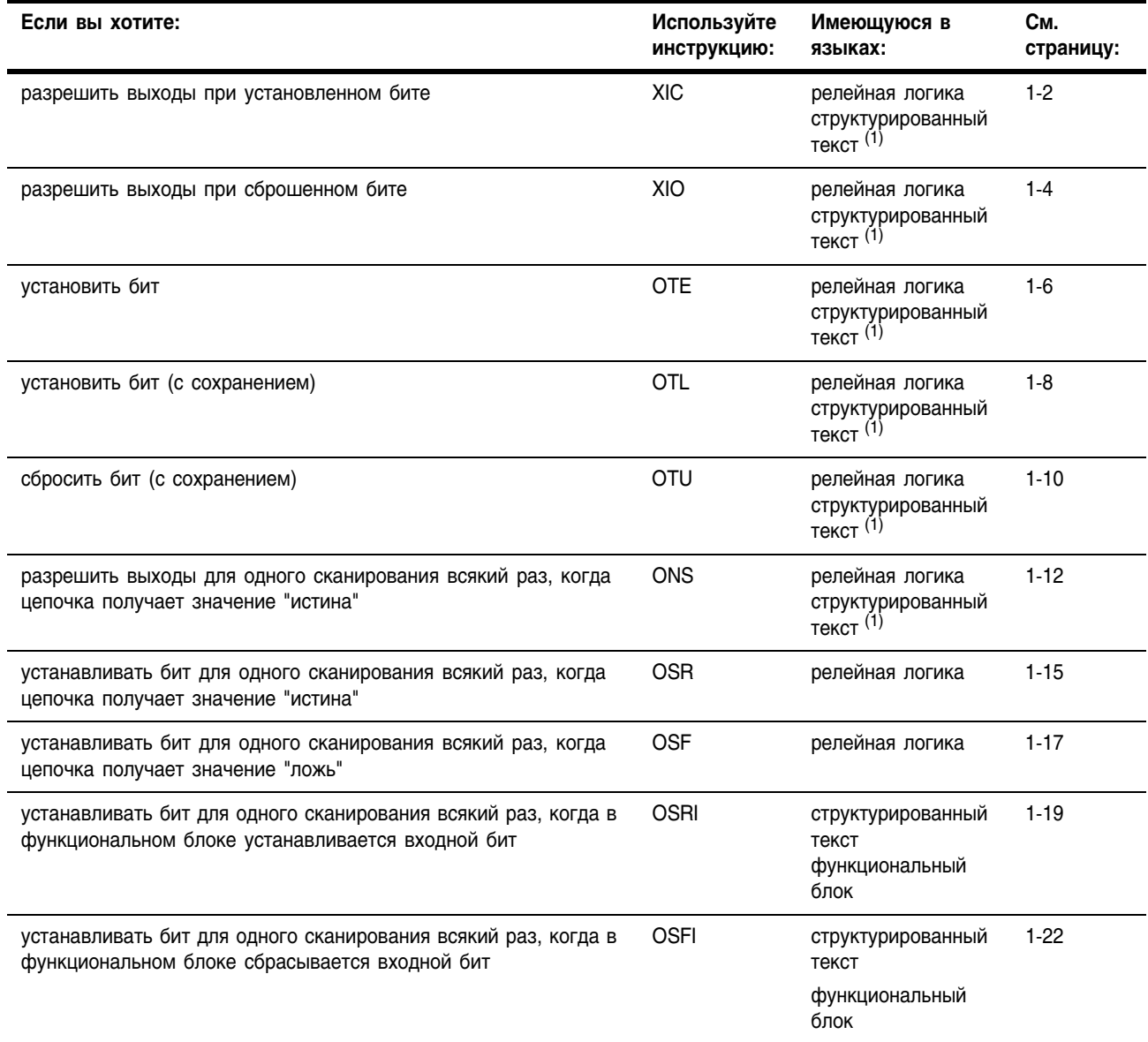

(1) Эквивалентная инструкция структурированного текста отсутствует. Для достижения того же результата используйте другие средства программирования структурированного текста. См. описание соответствующей инструкции.

## **Examine If Closed (XIC) (Проверить** на состояние ВКЛ)

囬

I

Инструкция XIC проверяет, установлен ли бит данных.

#### Операнды:

 $\Box^?$ 

#### Релейная логика

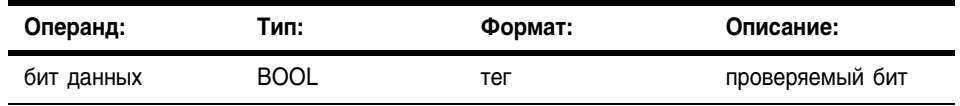

#### Структурированный текст

В структурированном тексте инструкция XIC отсутствует, но можно получить тот же результат с помощью конструкции IF. THEN.

IF data bit THEN

 $<$ statement>;

END IF;

Информацию о синтаксисе конструкций структурированного текста можно найти в Приложении С.

Описание: Инструкция XIC проверяет, установлен ли бит данных.

#### **Арифметические** не затрагиваются

#### флаги состояния:

Условия ошибки: ОТСУТСТВУЮТ

#### Выполнение:

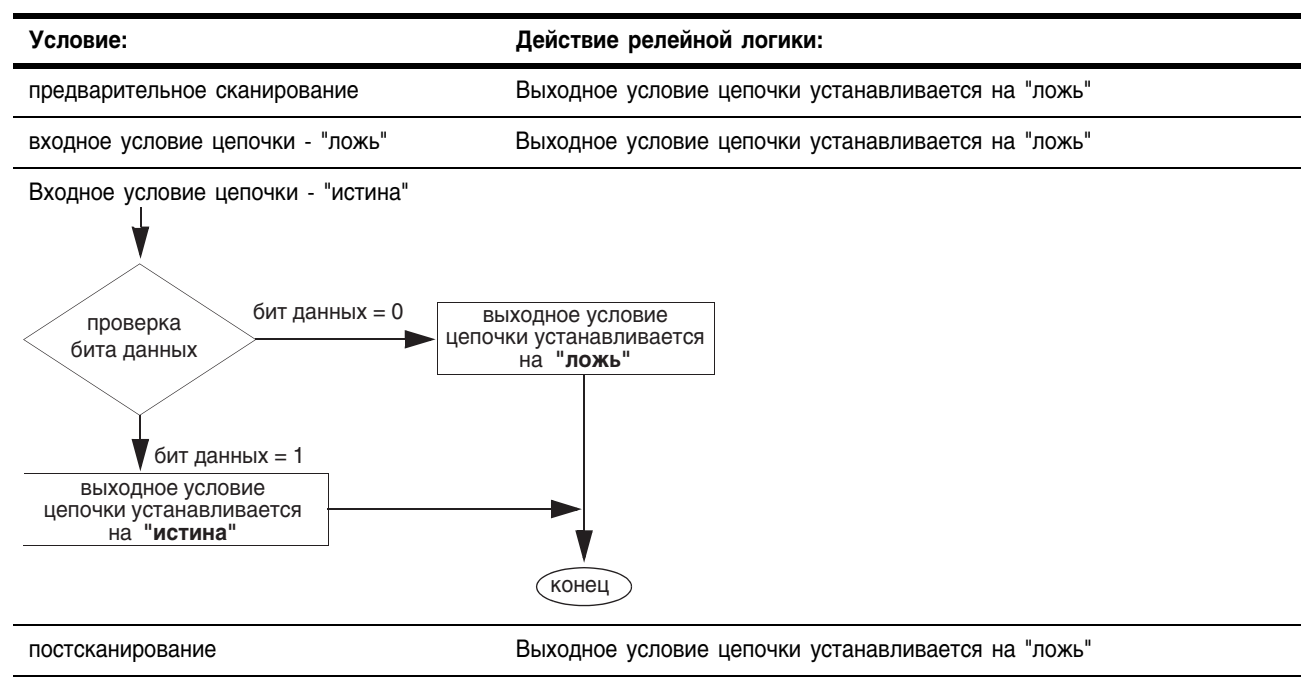

Пример 1: Если установлен *limi\_switch\_1*, то это разрешает следующую по порядку инструкцию (выходное условие цепочки - "истина").

#### **Релейная логика**

**limit\_switch\_1** 3 E

#### **Структурированный текст**

IF limit\_switch THEN

*<statement>;*

END\_IF;

Пример 2: Если установлен S:V (что указывает на переполнение), то разрешается следующая по порядку инструкция (выходное условие цепочки -"истина").

#### **Релейная логика**

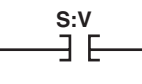

### **Структурированный текст**

```
IF S:V THEN
    <statement>;
END_IF;
```
## **Examine if Open (XIO) (Проверить** на состояние OTKЛ)

Инструкция XIO проверяет, сброшен ли бит данных.

#### Операнды:

 $\overrightarrow{a}$ 

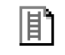

Ri

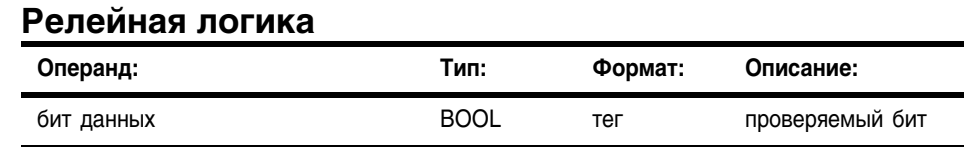

#### Структурированный текст

В структурированном тексте инструкция XIO отсутствует, но можно получить тот же результат с помощью конструкции IF...THEN.

IF NOT data bit THEN

 $<$ statement>;

END IF;

Информацию о синтаксисе конструкций структурированного текста можно найти в Приложении С.

Описание: Инструкция XIO проверяет, установлен ли бит данных.

**Арифметические** не затрагиваются

флаги состояния:

Условия ошибки: ОТСУТСТВУЮТ

#### Выполнение:

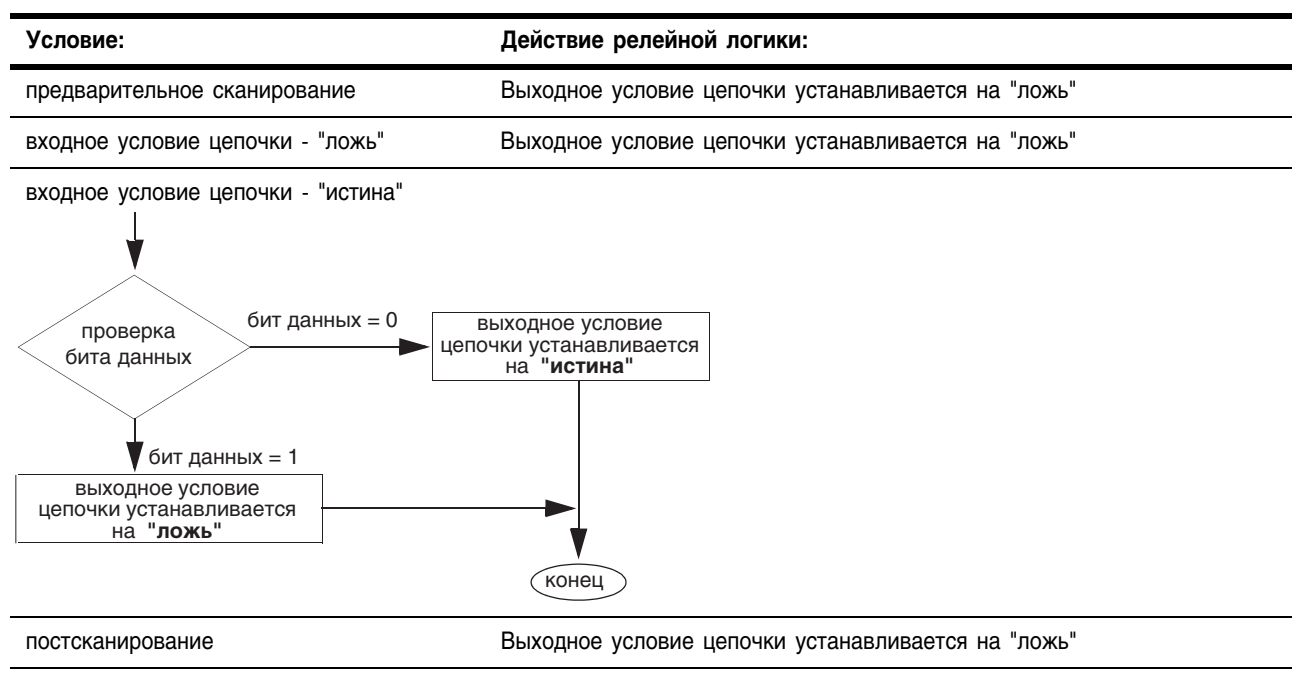

Пример 1: Если сброшен *limi\_switch\_2*, то это разрешает следующую по порядку инструкцию (выходное условие цепочки - "истина").

#### **Релейная логика**

**limit\_switch\_2**

#### **Структурированный текст**

IF NOT limit switch\_2 THEN *<statement>;* END\_IF;

Пример 2: Если сброшен *S:V* (что указывает на отсутствие переполнения), то разрешается следующая по порядку инструкция (выходное условие цепочки - "истина").

#### **Релейная логика**

**S:V**3/E

Структурированный текст

```
IF NOT S:V THEN
    <statement>;
END_IF;
```
#### Output Energize (OTE) (Выход включить) Инструкция OTE устанавливает или сбрасывает бит данных.

Операнды:

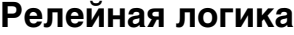

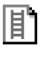

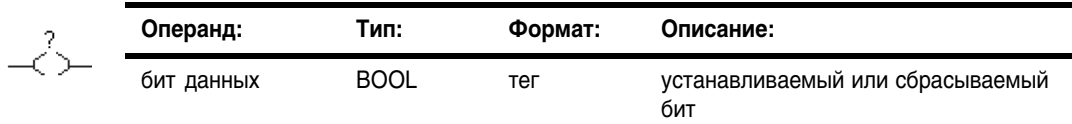

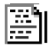

#### **Структурированный текст**

В структурированном тексте инструкция OTE отсутствует, но можно получить тот же результат с помощью присваивания без сохранения.

*data\_bit [:=] BOOL\_expression;*

Информацию о синтаксисе операций присваивания и выражений в структурированном тексте можно найти в Приложении С.

Описание: Когда инструкция OTE разрешена, контроллер устанавливает бит данных. Когда инструкция OTE запрещена, контроллер сбрасывает бит данных.

Арифметические флаги состояния: не затрагиваются

Условия ошибки: отсутствуют

#### Выполнение:

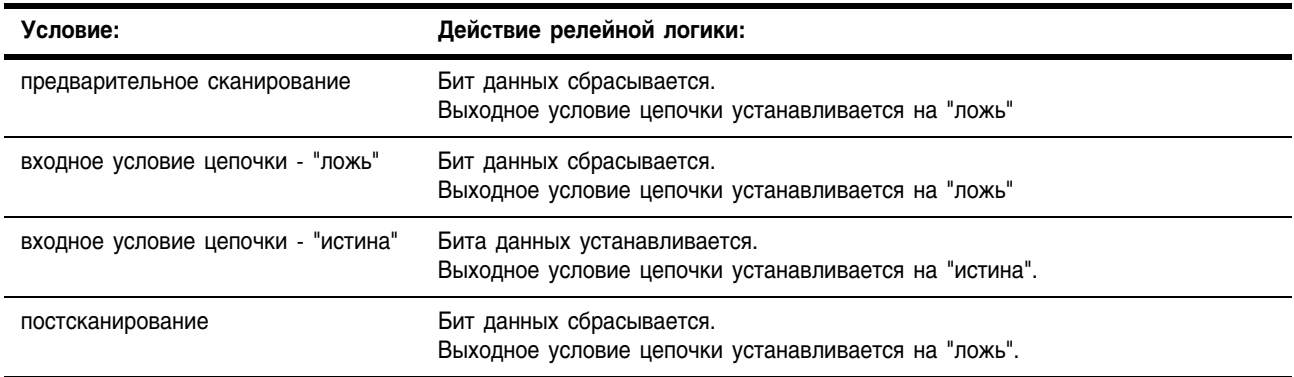

Пример: Когда *switch* установлен, то инструкция OTE устанавливает (включает) *light\_1*. Когда *switch* сброшен, то инструкция OTE сбрасывает (выключает) *light\_1*.

#### **Релейная логика**

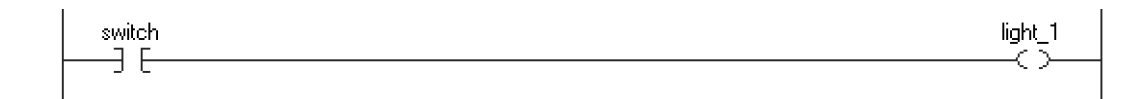

### **Структурированный текст**

light\_1 [:=] switch;

#### **Output Latch (OTL)** Инструкция OTL устанавливает (фиксирует) бит данных. (Фиксация выхода)

#### Операнды:

#### Релейная логика

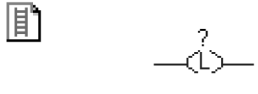

I÷۱

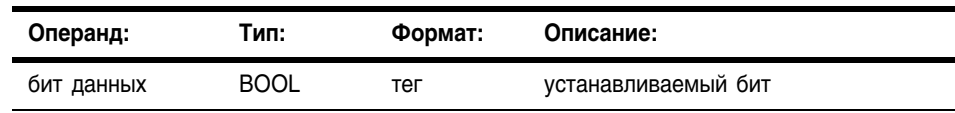

#### Структурированный текст

В структурированном тексте инструкция OTL отсутствует, но можно получить тот же результат с помощью конструкции IF...THEN и операции присваивания.

IF BOOL expression THEN

data bit :=  $1;$ 

END IF;

Информацию о синтаксисе конструкций, выражений и операций присваивания в структурированном тексте можно найти в Приложении С.

- Описание: Когда инструкция OTL разрешена, она устанавливает бит данных. Этот бит данных остается установленным до тех пор, пока он не будет сброшен, обычно с помощью инструкции OTU. Когда инструкция ОТL запрещена, она не меняет состояние бита данных.
- **Арифметические** не затрагиваются флаги состояния:

#### Условия ошибки: ОТСУТСТВУЮТ

#### Выполнение:

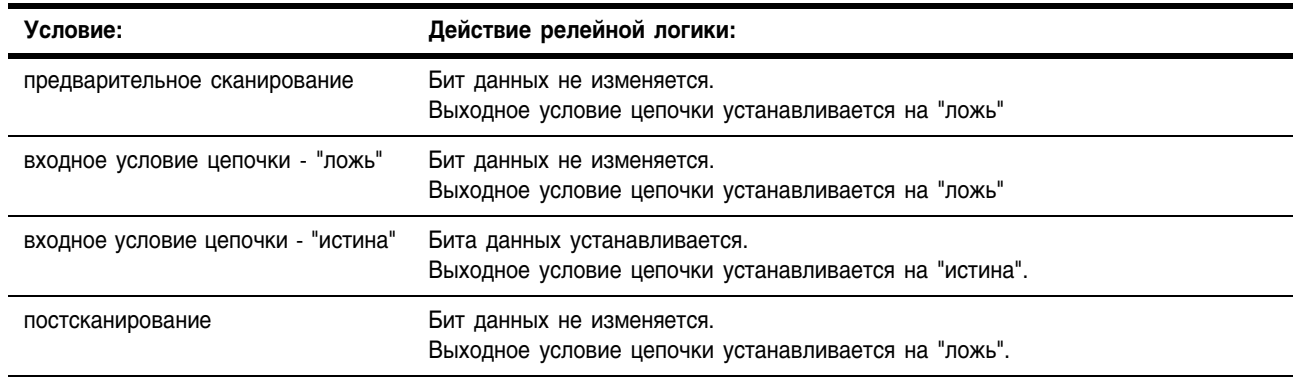

Пример: Когда инструкция OTL разрешена, она устанавливает light 2. Этот бит остается установленным пока он не будет сброшен, как правило с помощью инструкции OTU.

#### **Релейная логика**

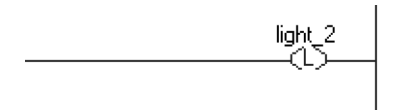

## **Структурированный текст**

```
IF BOOL_expression THEN
    light 2 := 1;END_IF;
```
## **Output Unlatch**  $(0)$ **(Расфиксации** выхода)

Операнды:

ے<br>سراہے

#### Релейная логика

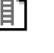

圍

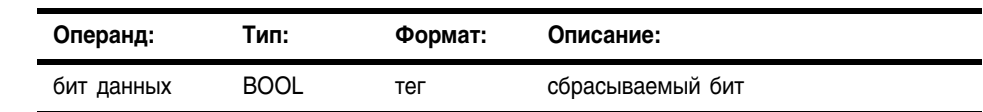

Инструкция OTU сбрасывает бит данных (снимает фиксацию).

#### Структурированный текст

В структурированном тексте инструкция ОТU отсутствует, но можно получить тот же результат с помощью конструкции IF...THEN и операции присваивания.

IF BOOL expression THEN

data bit :=  $0;$ 

END IF;

Информацию о синтаксисе конструкций, выражений и операций присваивания в структурированном тексте можно найти в Приложении С.

Описание: Когда инструкция OTU разрешена, она сбрасывает бит данных. Когда инструкция OTU запрещена, она не меняет состояние бита данных.

**Арифметические** не затрагиваются флаги состояния:

#### Условия ошибки: ОТСУТСТВУЮТ

#### Выполнение:

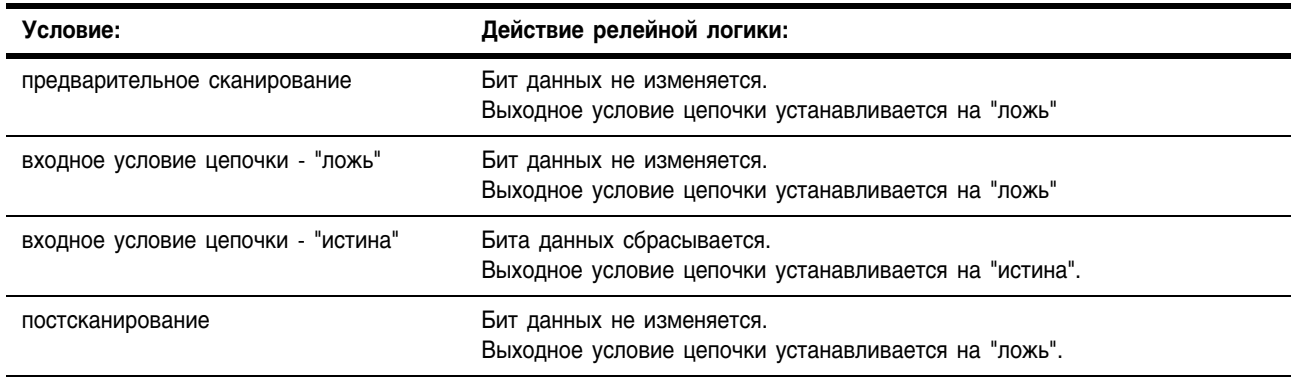
Пример: Когда инструкция OTL разрешена, она сбрасывает light\_2.

# **Релейная логика**

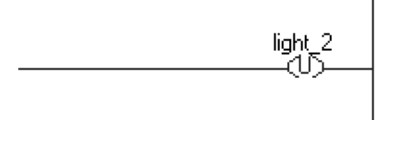

# **Структурированный текст**

```
IF BOOL_expression THEN
light 2 := 0;END_IF;
```
# One Shot (ONS) (Одно включение)

Инструкция ONS разрешает или запрещает оставшуюся часть цепочки в зависимости от состояния бита памяти.

## Операнды:

 $-$ Fons $+$ 

郿

## Релейная логика

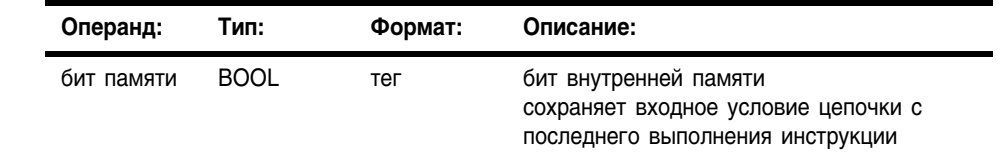

Ðı

# Структурированный текст

В структурированном тексте инструкция ONS отсутствует, но можно получить тот же результат с помощью конструкции IF...THEN.

IF BOOL expression AND NOT storage bit THEN  $<$ statement>; END IF; storage bit := BOOL expression; Информацию о синтаксисе конструкций и выражений в

структурированном тексте можно найти в Приложении С.

Описание: Когда инструкция ONS разрешена и бит памяти сброшен, эта инструкция разрешает оставшуюся часть цепочки. Когда инструкция ONS запрещена или когда бит памяти установлен, эта инструкция запрещает оставшуюся часть цепочки.

#### **Арифметические** не затрагиваются

# флаги состояния:

Условия ошибки: ОТСУТСТВУЮТ

## Выполнение:

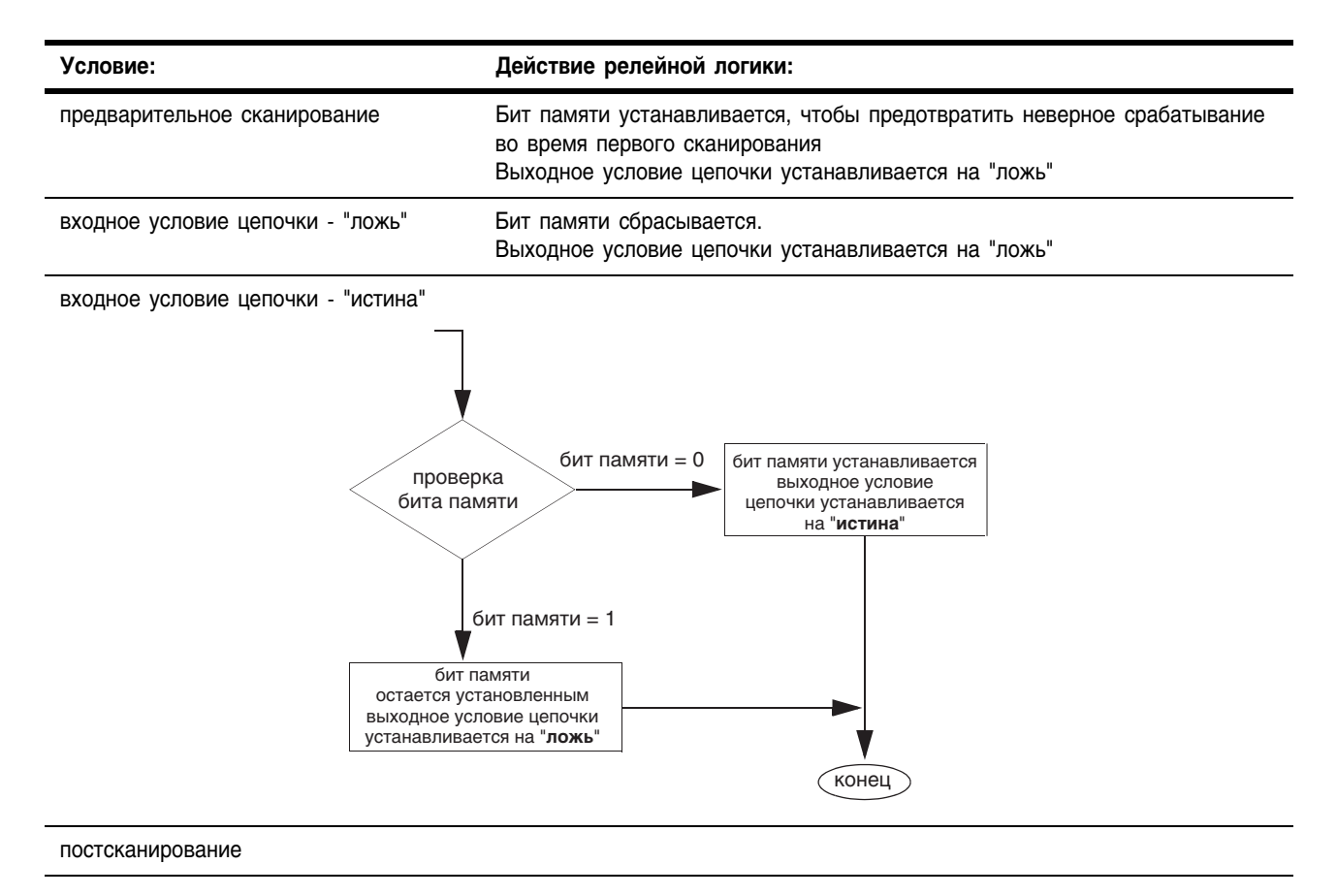

#### Пример:

Обычно вы предваряете инструкцию ONS инструкцией ввода, так как для правильной работы инструкции ONS вы сканируете ее и когда она разрешена, и когда она запрещена. Когда инструкция ONS разрешается, входное условие цепочки должно сброситься или бит памяти должен быть сброшен, чтобы инструкция ONS вновь разрешилась.

При всяком сканировании, когда сбрасывается *limit\_switch\_1* или устанавливается *storage\_1*, эта цепочка не затрагивается. При всяком сканировании, когда *limit\_switch\_1* устанавливается, а *storage\_1* сбрасывается, инструкция ONS устанавливает *storage\_1*, а инструкция ADD увеличивает *sum* на 1. Все время, пока *limit\_switch\_1* остается установленным, значение *sum* не изменяется. Чтобы значение *sum* вновь увеличилось на единицу, *limit\_switch\_1* вновь должен перейти из сброшенного состояния в установленное.

## **Релейная логика**

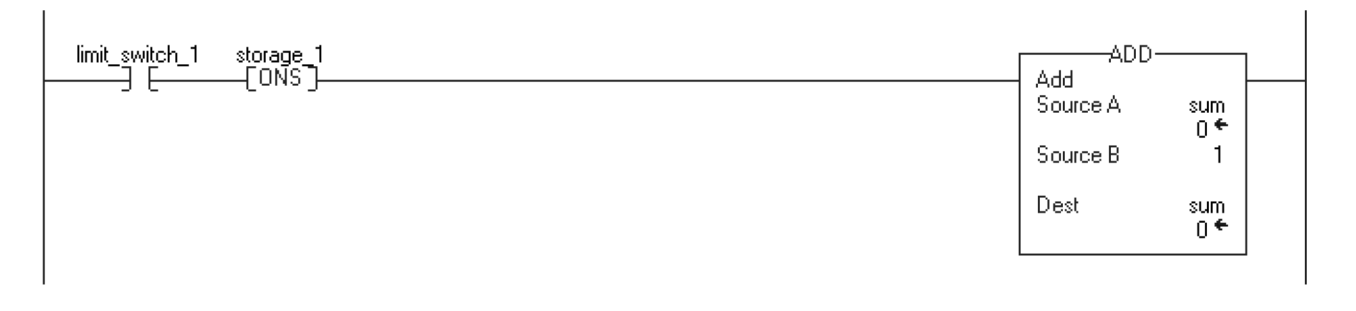

## **Структурированный текст**

IF limit switch 1 AND NOT storage 1 THEN sum  $:=$  sum  $+$  1; END\_IF; storage  $1 :=$  limit switch  $1$ ;

# **One Shot Rising (OSR) (Одно** включение по переднему фронту)

Инструкция OSR устанавливает или сбрасывает выходной бит в зависимости от состояния бита памяти.

В структурированном тексте и функциональном блоке этой инструкции соответствует инструкция OSRI (см. стр. 1-19).

# Операнды:

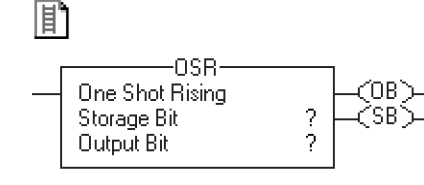

## Релейная логика

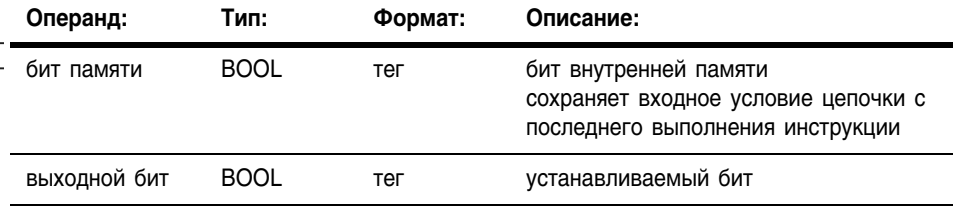

#### Описание:

Когда инструкция OSR разрешена и бит памяти сброшен, эта инструкция устанавливает выходной бит. Когда инструкция OSR разрешена и бит памяти установлен, или когда эта инструкция запрещена, она сбрасывает выходной бит.

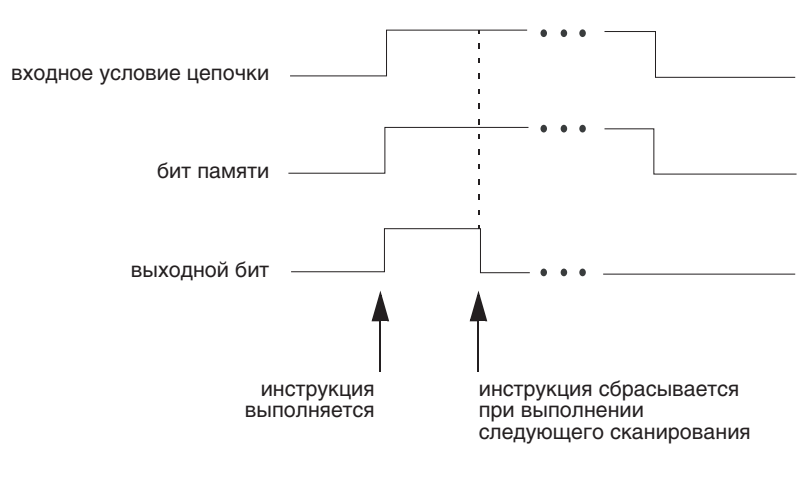

**Арифметические** не затрагиваются флаги состояния:

Условия ошибки: ОТСУТСТВУЮТ

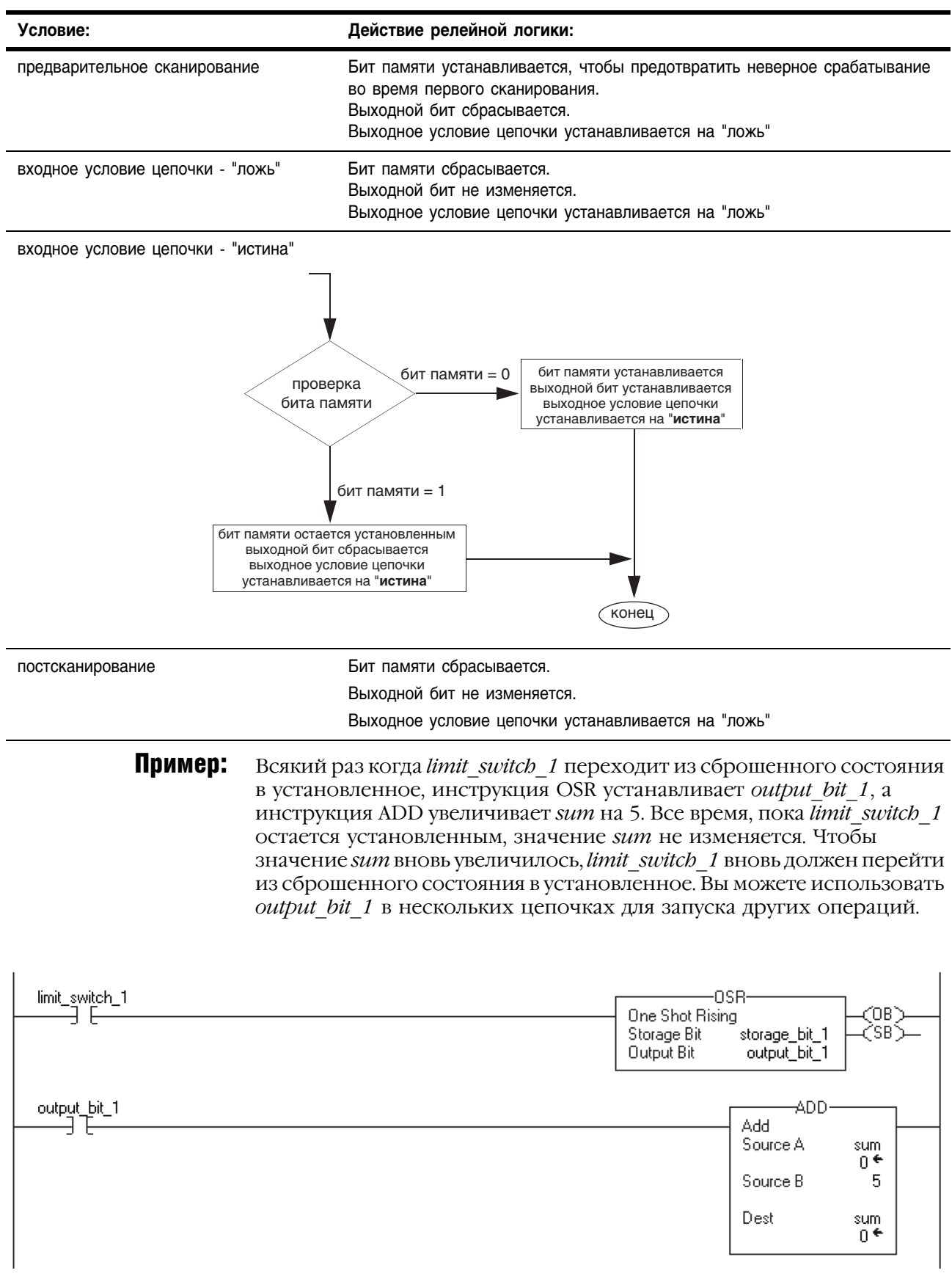

# **One Shot Falling (OSF) (Одно** включение по заднему фронту)

回

Инструкция OSF устанавливает или сбрасывает выходной бит в зависимости от состояния бита памяти.

В структурированном тексте и функциональном блоке этой инструкции соответствует инструкция OSFI (см. стр. 1-22).

# Операнды:

# Операнды релейной логики

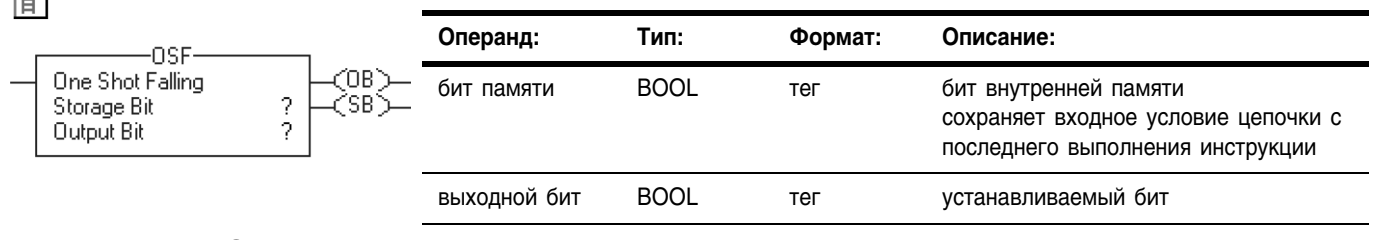

Описание:

Когда инструкция OSF запрещена и бит памяти установлен, эта инструкция устанавливает выходной бит. Когда инструкция OSF запрещена и бит памяти сброшен, или когда эта инструкция разрешена, она сбрасывает выходной бит.

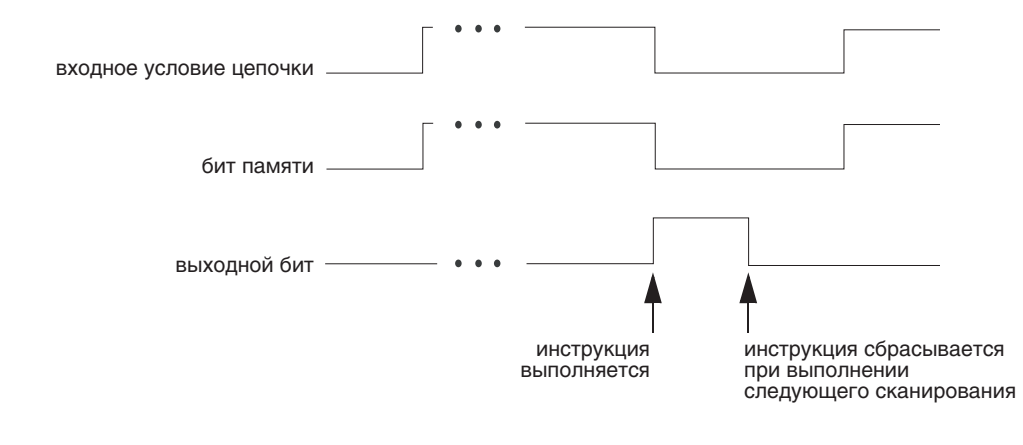

**Арифметические** не затрагиваются флаги состояния:

Условия ошибки: ОТСУТСТВУЮТ

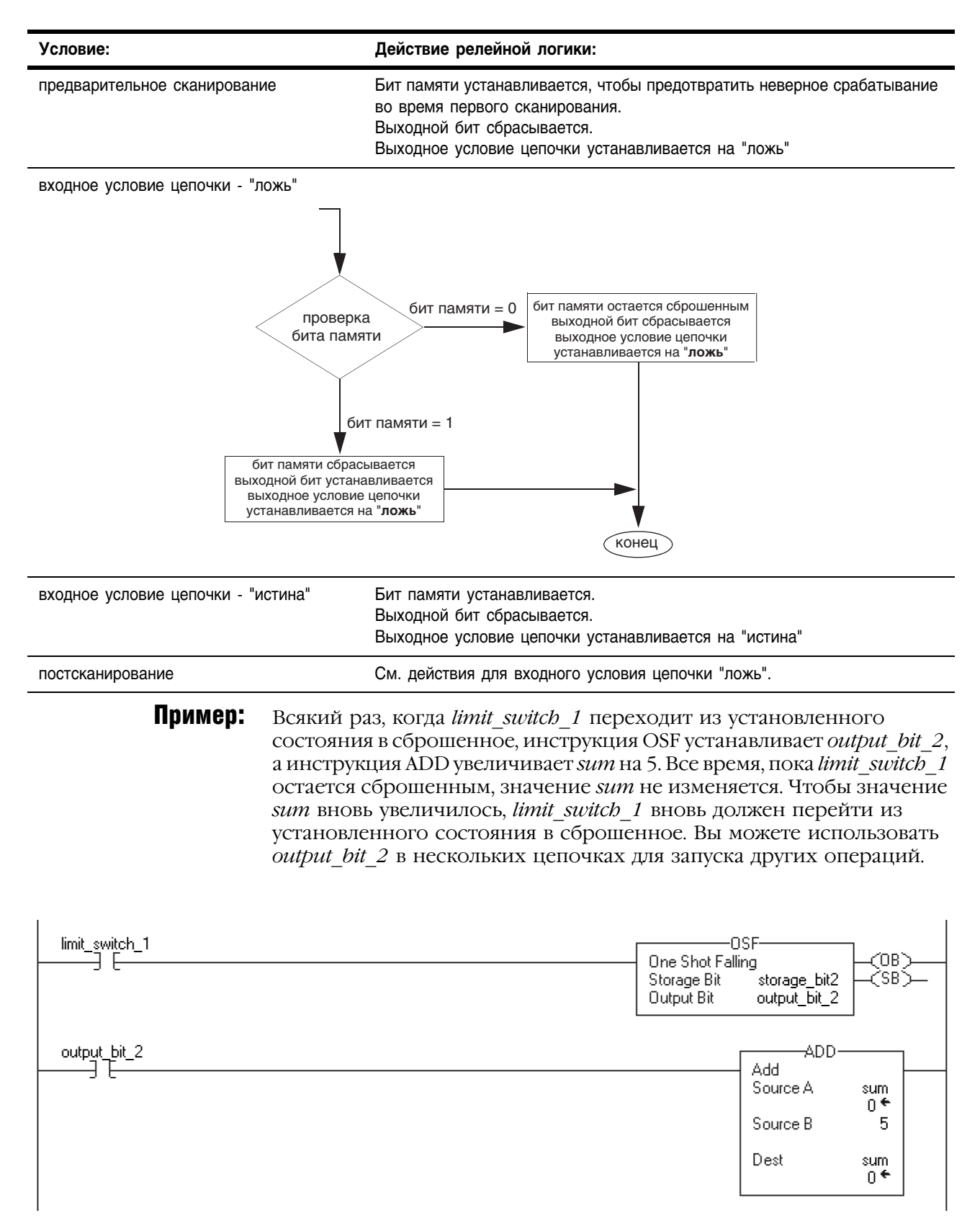

# One Shot Rising with Input (OSRI) (Одно включение по переднему фронту от входа)

R

Инструкция OSRI устанавливает выходной бит на один цикл выполнения при переключении входного бита со сброшенного состояния на установленное.

В релейной логике ей соответствует инструкция OSR (см. стр. 1-15).

# Операнды:

# **Структурированный текст**

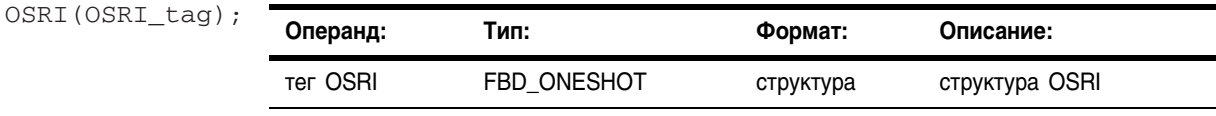

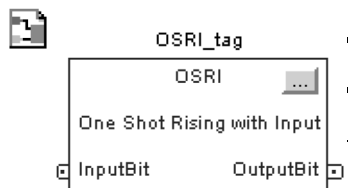

# **Функциональный блок**

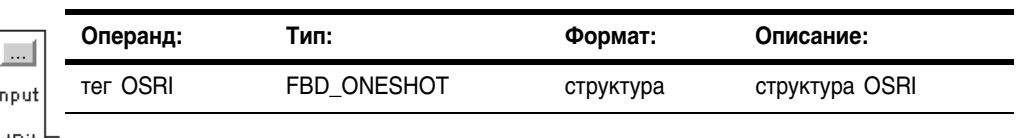

# **Структура FBD\_ONESHOT**

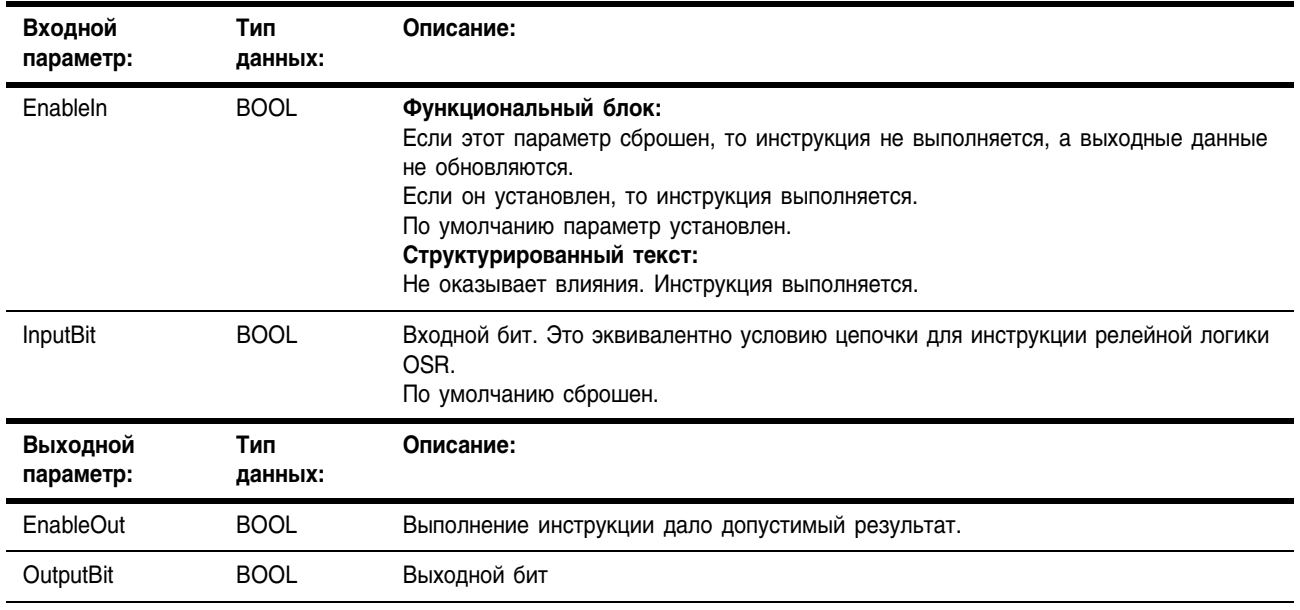

**Описание:** Когда InputBit установлен, а InputBitn-1 сброшен, инструкция OSRI устанавливает OuputBit. Когда InputBitn-1 установлен или когда InputBit сброшен, инструкция OSRI сбрасывает OuputBit.

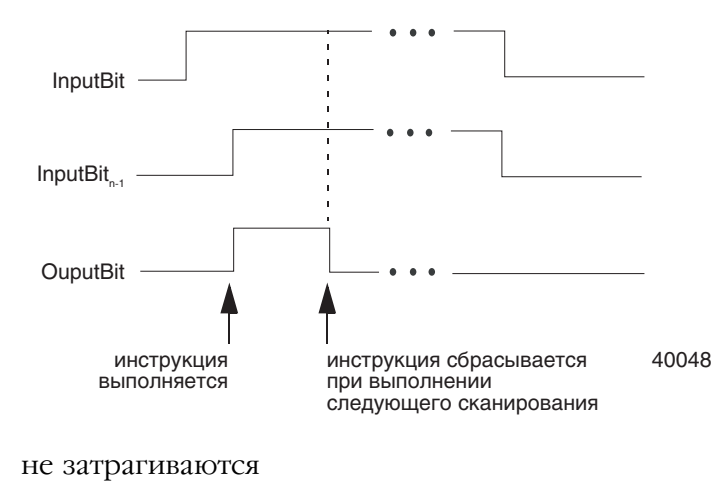

Арифметические флаги состояния:

## Условия ошибки: отсутствуют

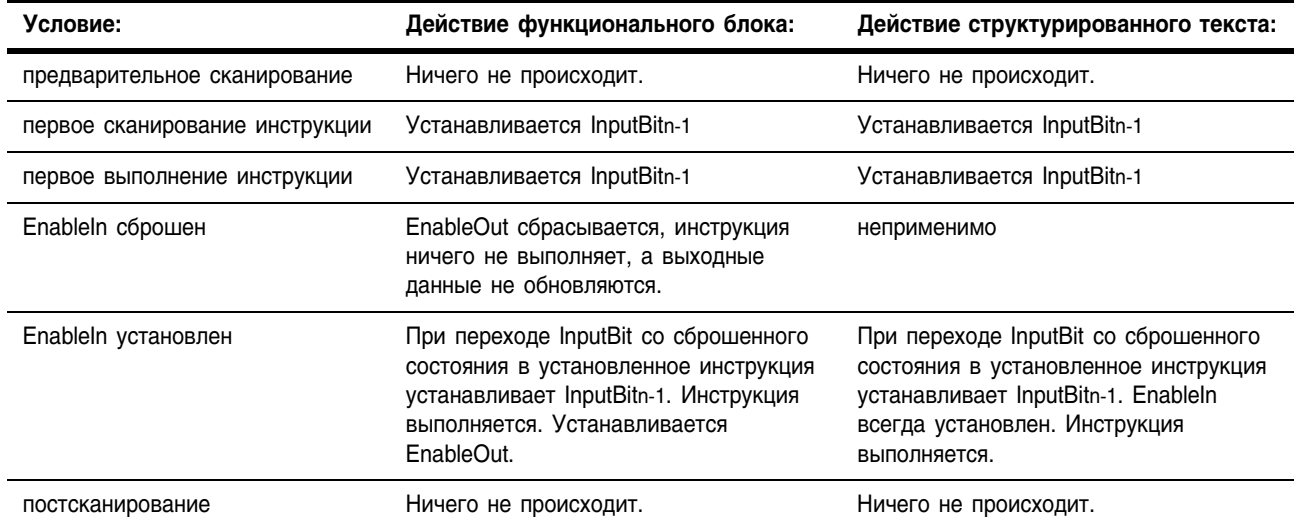

Пример: Когда *limit switch 1* переходит из сброшенного состояния в установленное, инструкция OSRI устанавливает OutputBit на одно сканирование.

# **Структурированный текст**

OSRI\_01.InputBit := limit\_switch1; OSRI(OSRI\_01); State := OSRI 01.OutputBit;

## **Функциональный блок**

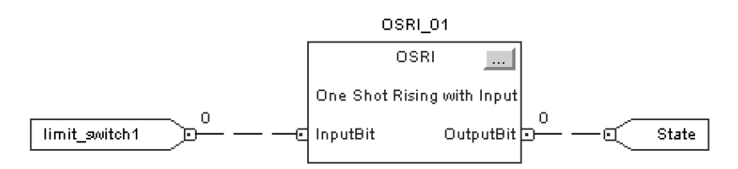

# One Shot Falling with Input (OSFI) (Одно включение по заднему фронту от входа)

Инструкция OSFI устанавливает выходной бит на один цикл выполнения при переключении входного бита с установленного состояния на сброшенное.

В релейной логике ей соответствует инструкция OSF (см. стр. 1-17).

# Операнды:

OSFI(OSFI\_tag);

 $\Box$ 

## **Структурированный текст**

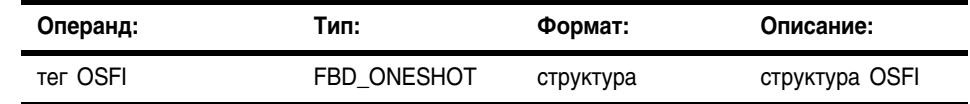

## **Функциональный блок**

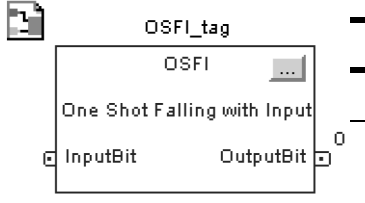

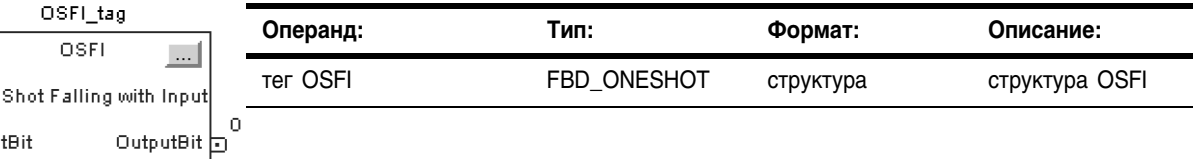

# **Структура FBD\_ONESHOT**

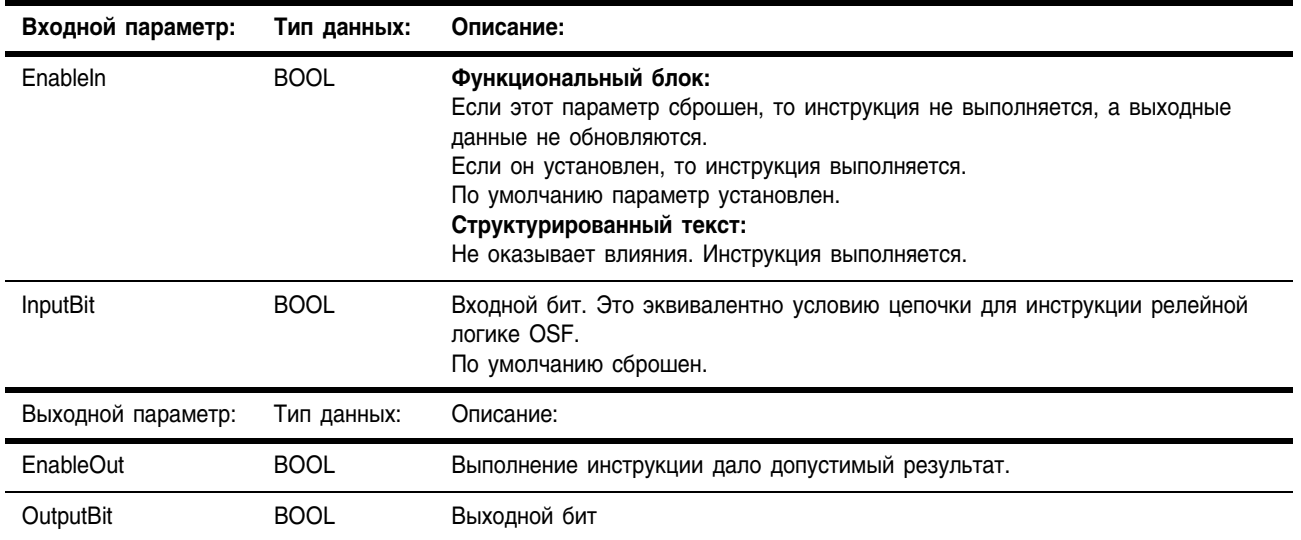

**Описание:** Когда InputBit сброшен, а InputBitn-1 установлен, инструкция OSRI устанавливает OuputBit. Когда InputBitn-1 сброшен или когда InputBit установлен, инструкция OSRI сбрасывает OuputBit.

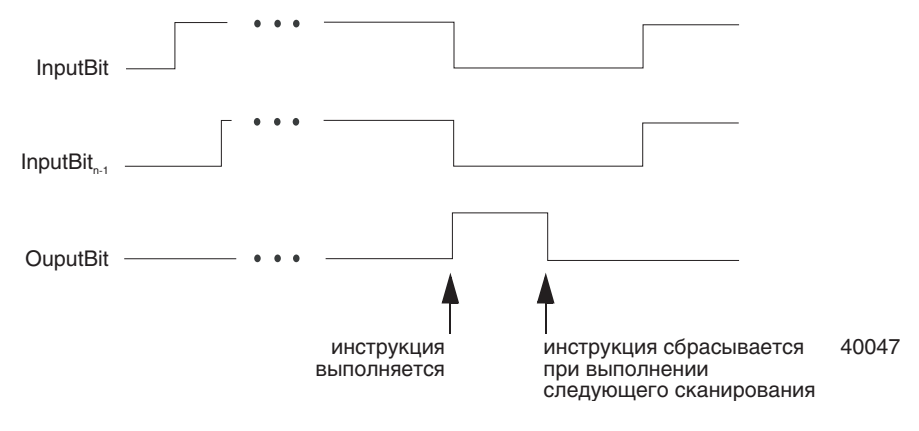

Арифметические флаги состояния:

не затрагиваются

## Условия ошибки: отсутствуют

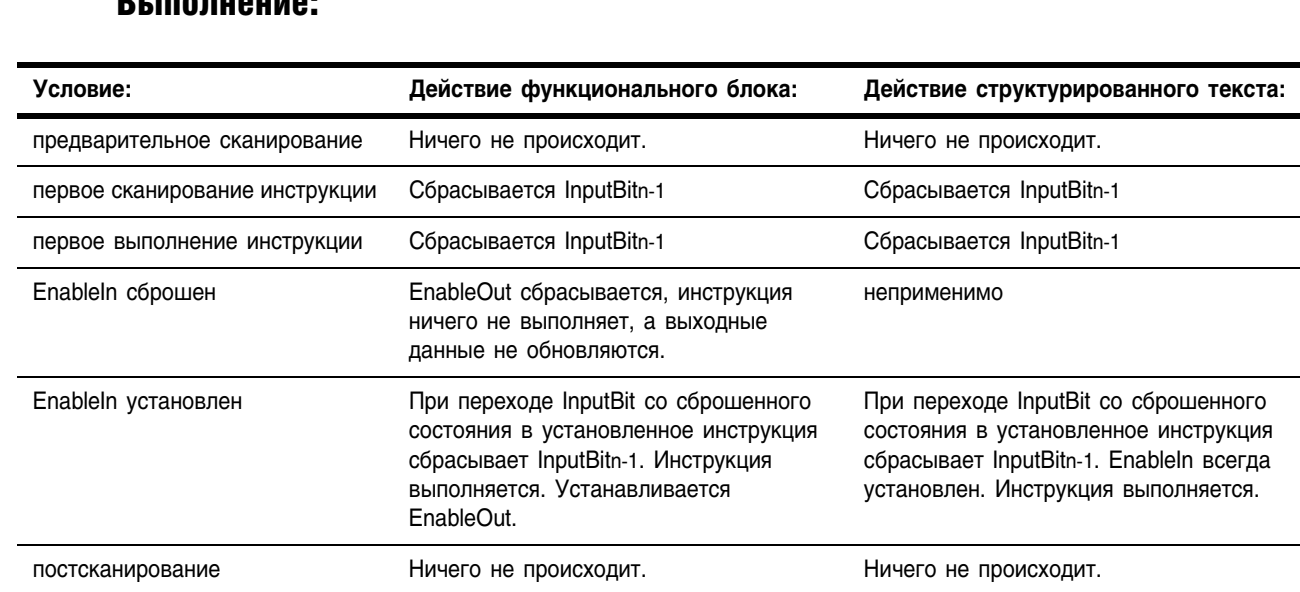

## $D<sub>i</sub>$  in a military

Пример: Когда *limit switch 1* переходит из установленного состояния в сброшенное, инструкция OSFI устанавливает OutputBit на одно сканирование.

## **Структурированный текст**

OSFI\_01.InputBit := limit\_switch1; OSFI(OSFI\_01); Output state := OSFI\_01.OutputBit;

## **Функциональный блок**

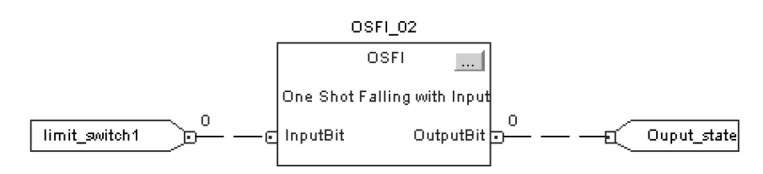

# **Инструкции таймера и счетчика**

**(TON, TOF, RTO, TONR, TOFR, RTOR, CTU, CTD, CTUD, RES)**

Введение Таймеры и счетчики управляют операциями на основе времени или количества событий.

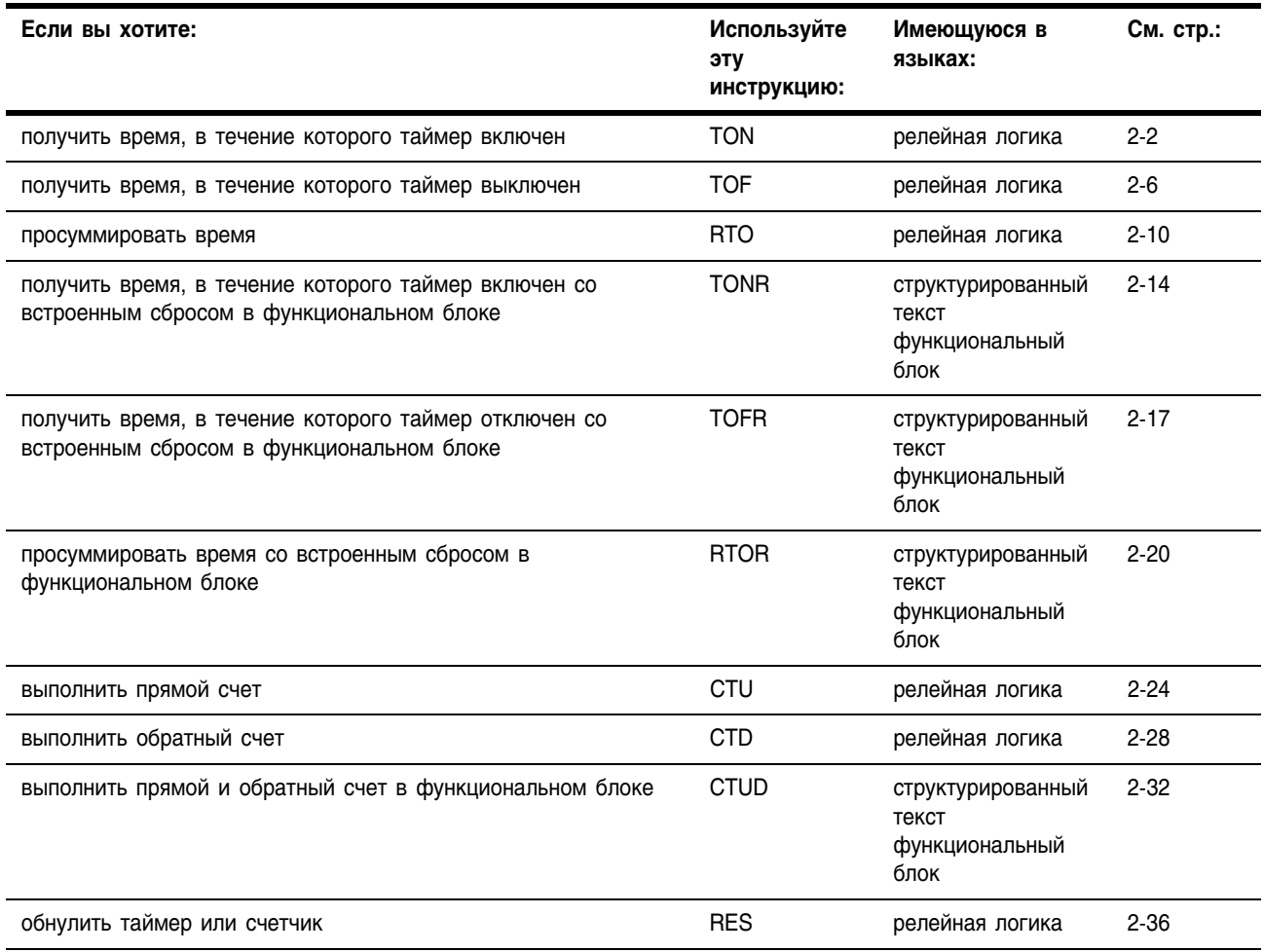

Масштаб времени для всех таймеров составляет 1 мс.

# **Timer On Delay** (TON) (Таймер с выдержкой на включение)

Инструкция TON представляет собой таймер без сохранения, суммирующий время, в течение которого данная инструкция разрешена (входное условие цепочки "истина").

В структурированном тексте и функциональном блоке этой инструкции соответствует инструкция TONR (см. стр. 2-14).

## Операнды:

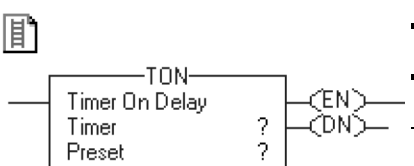

ż

Preset

Accum

## Релейная логика

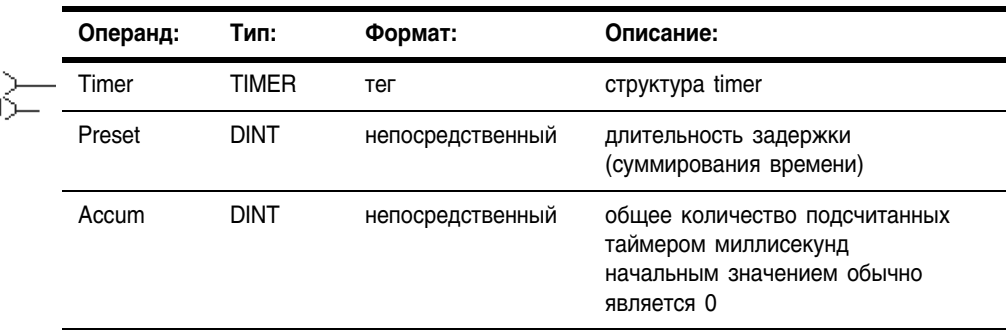

# Структура TIMER

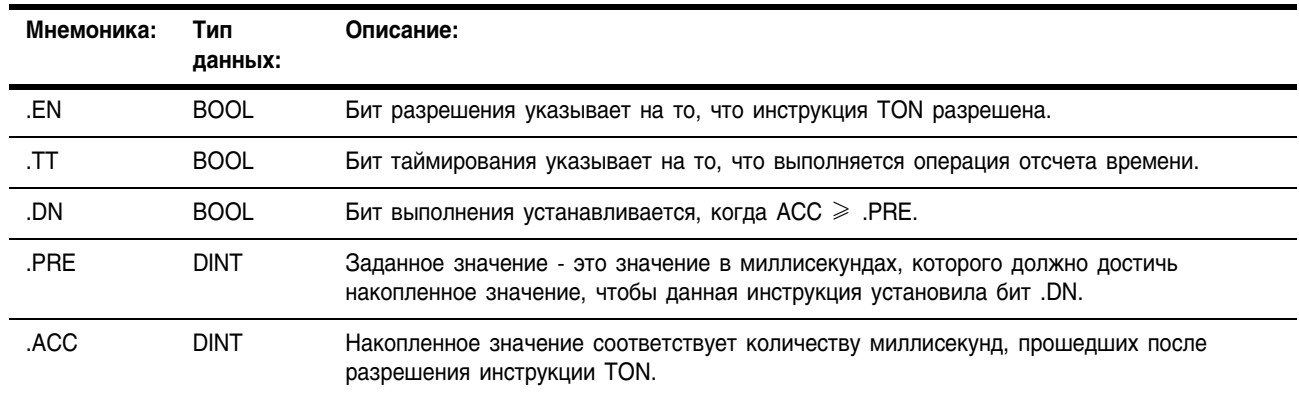

Описание: Инструкция TON суммирует время до тех пор, пока:

- инструкция TON не будет запрещена
- не будет выполнено условие .ACC > .PRE

Временной масштаб всегда 1 мс. Например, для 2-секундного таймера в качестве значения .PRE введите 2000.

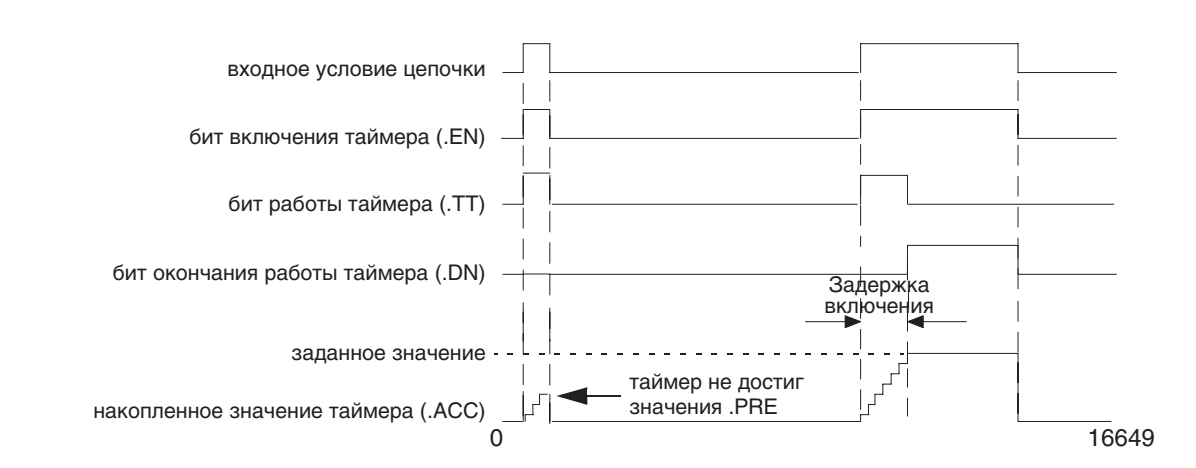

Когда инструкция TON запрещена, значение .ACC обнуляется.

# Арифметические не затрагиваются флаги состояния:

# Условия ошибки:

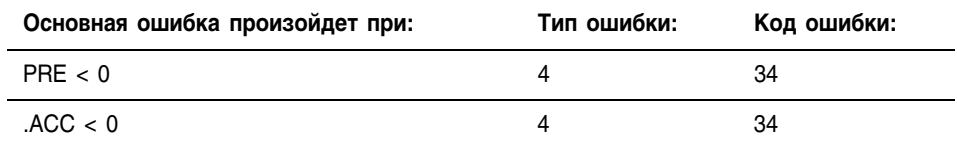

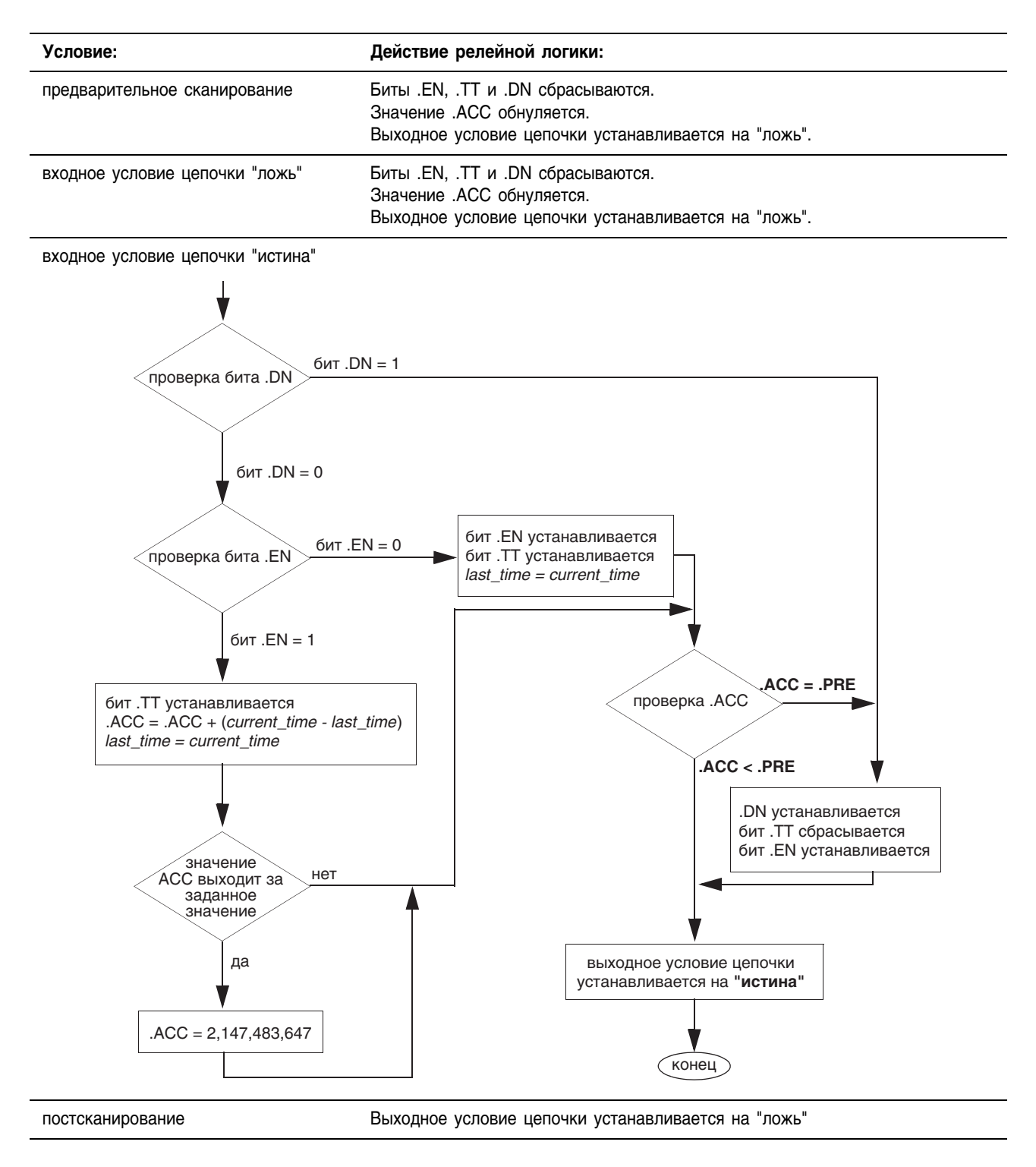

Пример: Когда устанавливается *limit\_switch\_1*, *light\_2* включается на 180 мс (*timer\_1* ведет отсчет времени). Когда значение *timer\_1.acc* достигает 180, *light\_2* выключается, а *light\_3* включается. *Light\_3* остается включенным все время, пока инструкция TON запрещена. Если *limit\_switch\_1* сбрасывается в то время, когда *timer\_1* ведет отсчет времени, *light\_2* выключается.

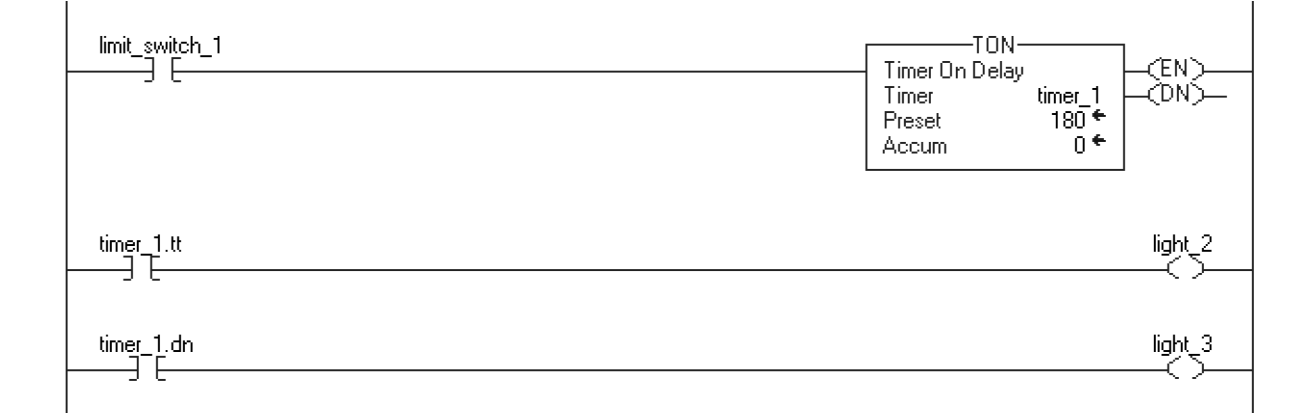

# **Timer Off Delay** (ТОГ) (Таймер с выдержкой на отключение)

Инструкция ТОГ представляет собой таймер без сохранения, суммирующий время, в течение которого данная инструкция разрешена (входное условие цепочки "ложь").

В структурированном тексте и функциональном блоке этой инструкции соответствует инструкция TOFR (см. стр. 2-17).

## Операнды:

## Релейная логика

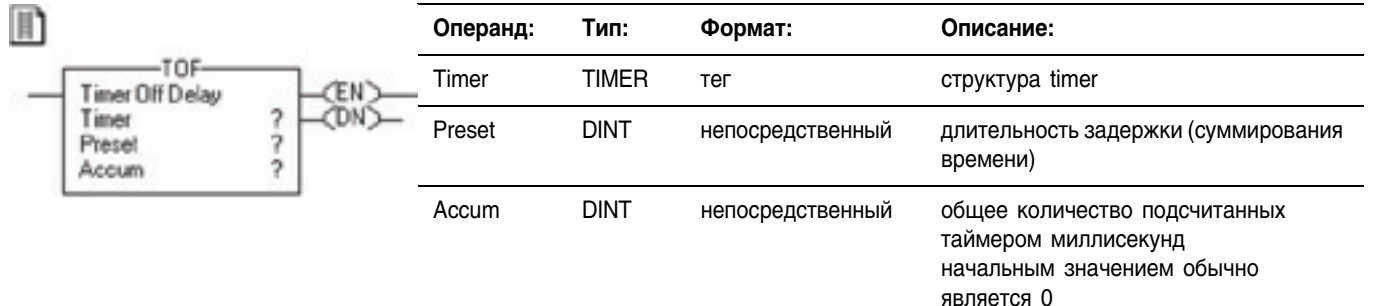

## Структура TIMER

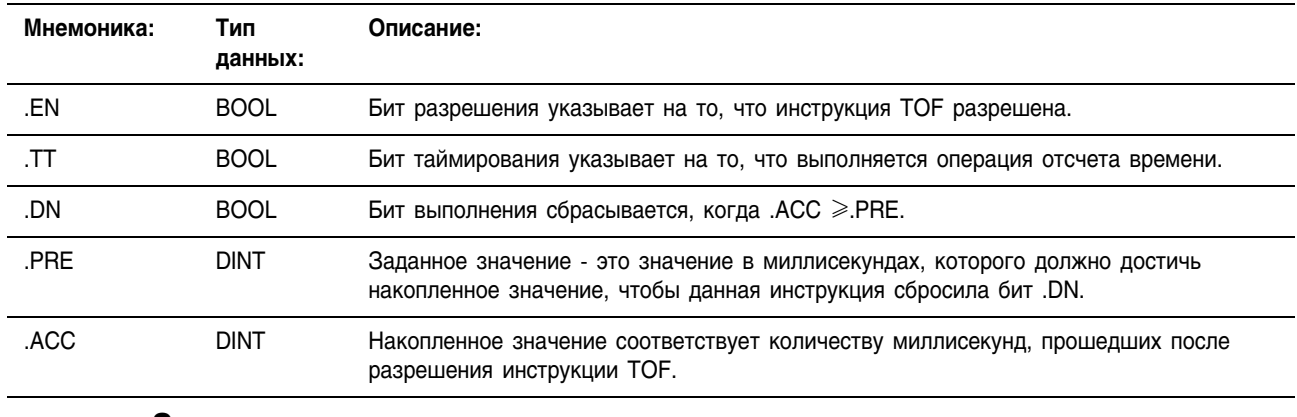

Описание: Инструкция ТОГ суммирует время до тех пор, пока:

- инструкция ТОГ не будет запрещена
- не будет выполнено условие  $ACC \geq PRE$

Временной масштаб всегда 1 мс. Например, для 2-секундного таймера в качестве значения .PRE введите 2000.

Когда инструкция TOF запрещена, значение .ACC обнуляется.

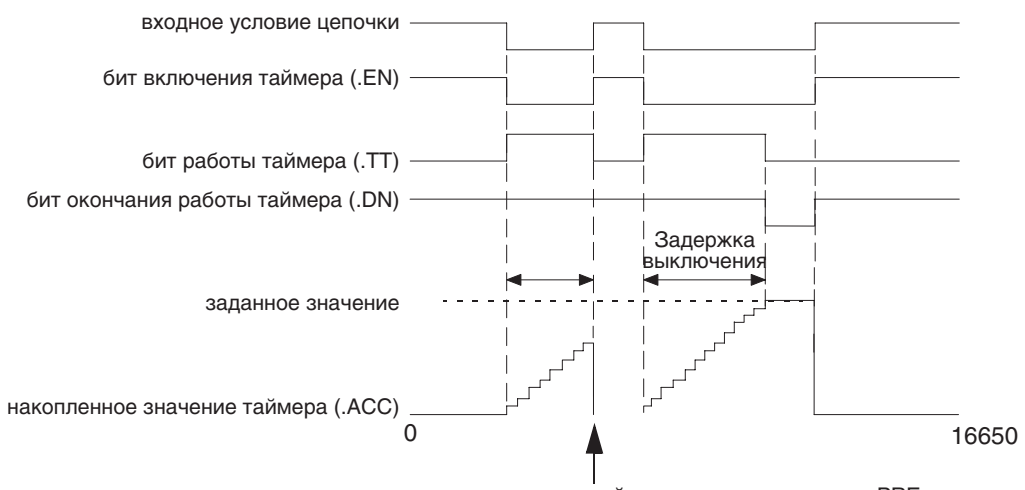

таймер не достиг значения .PRE

# Арифметические флаги состояния:

не затрагиваются

# Условия ошибки:

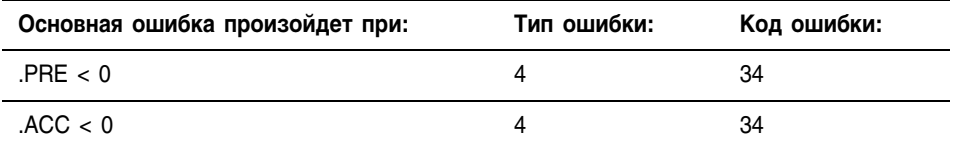

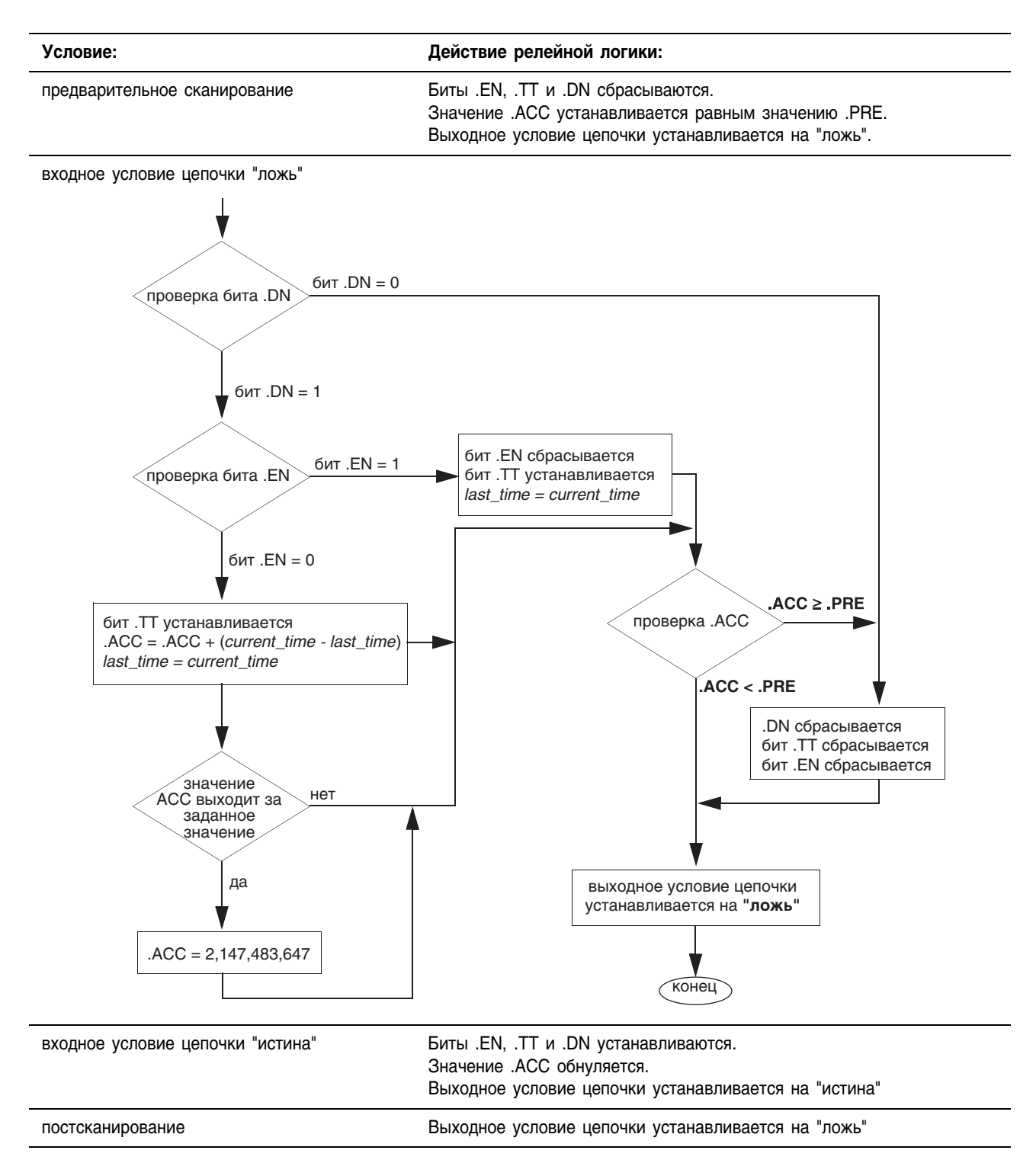

Пример: Когда сбрасывается *limit\_switch\_2*, *light\_2* включается на 180 мс (*timer\_2* ведет отсчет времени). Когда значение *timer\_2*.acc достигает 180, *light\_2* выключается, а *light\_3* включается. *Light\_3* остается включенным до тех пор, пока инструкция TOF не будет разрешена. Если *limit\_switch\_2* устанавливается в то время, когда *timer\_2* ведет отсчет времени, *light\_2* выключается.

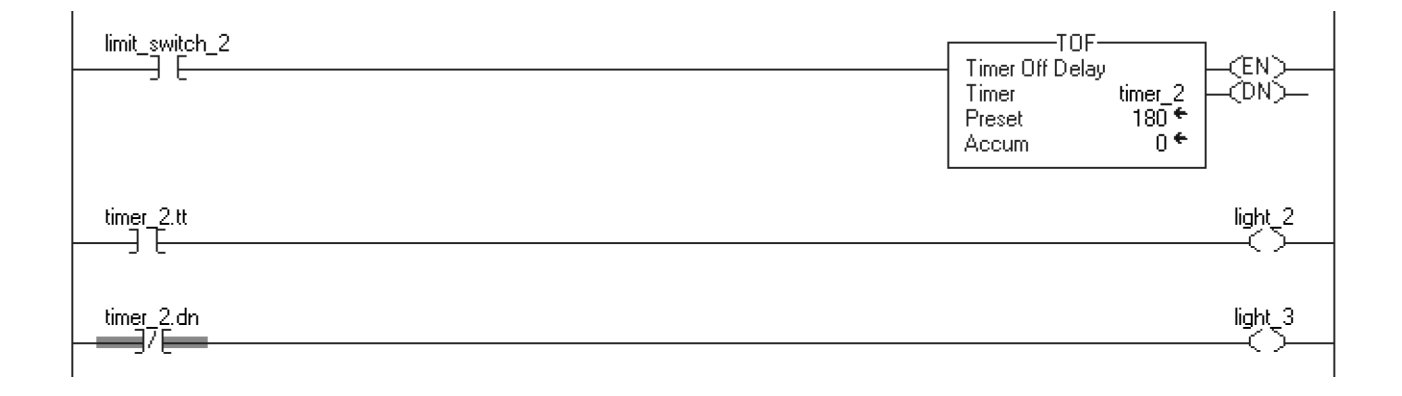

# Retentive Timer On (RTO) (Таймер с сохранением времени включения)

Инструкция RTO представляет собой таймер с сохранением, суммирующий время, в течение которого данная инструкция разрешена.

В структурированном тексте и функциональном блоке этой инструкции соответствует инструкция RTOR (см. стр. 2-20).

## Операнды:

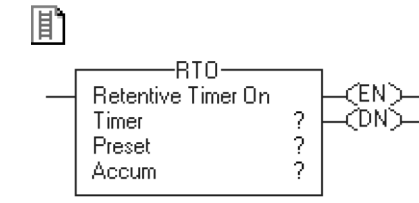

# **Релейная логика**

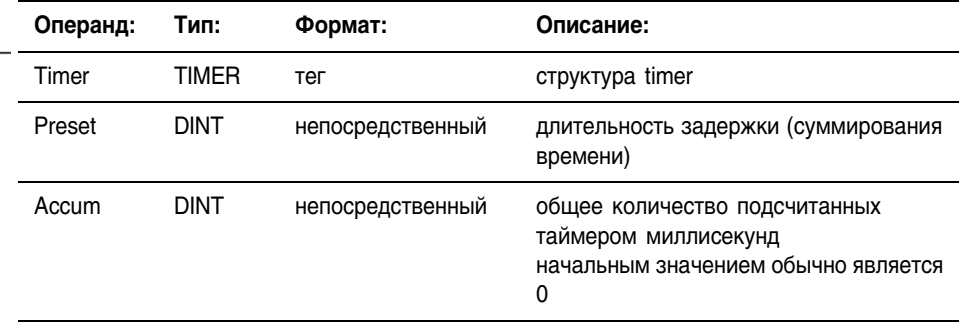

# **Структура TIMER**

TIMER.

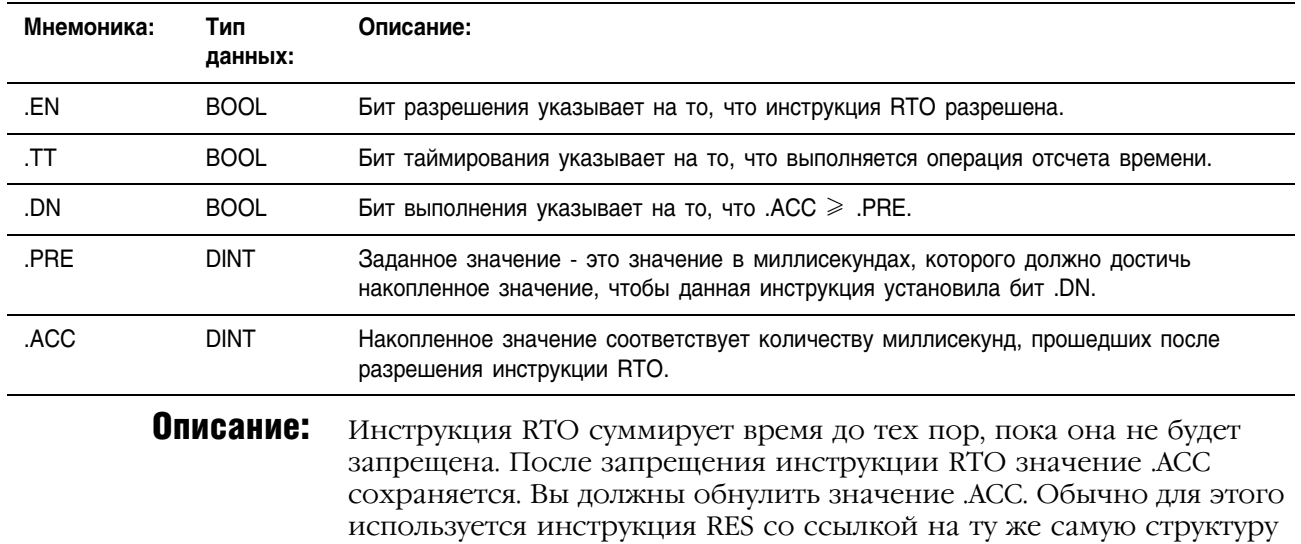

Publication 1756-RM003G-EN-P - June 2003

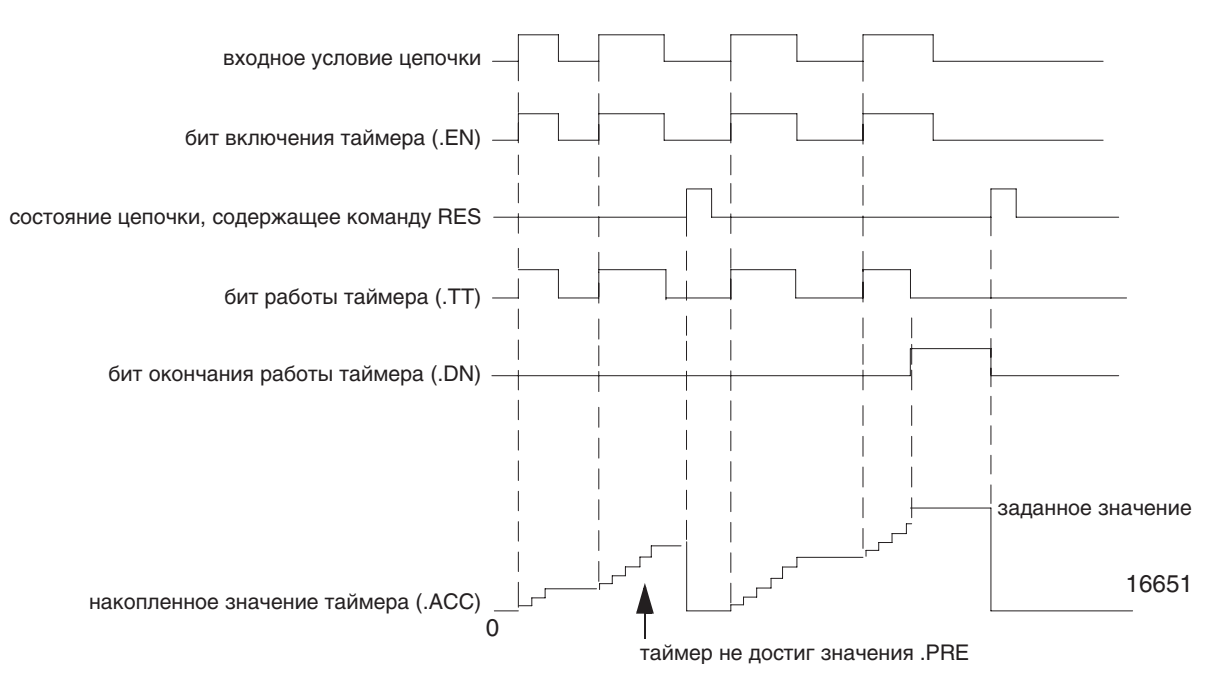

#### Временной масштаб всегда 1 мс. Например, для 2-секундного таймера в качестве значения .PRE введите 2000.

#### Арифметические флаги состояния: не затрагиваются

# Условия ошибки:

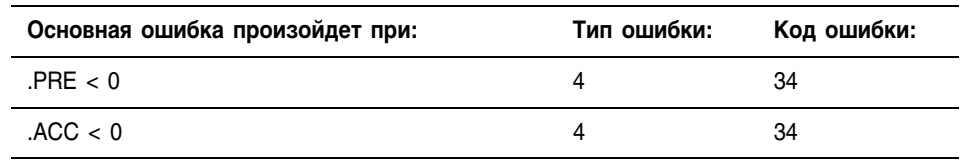

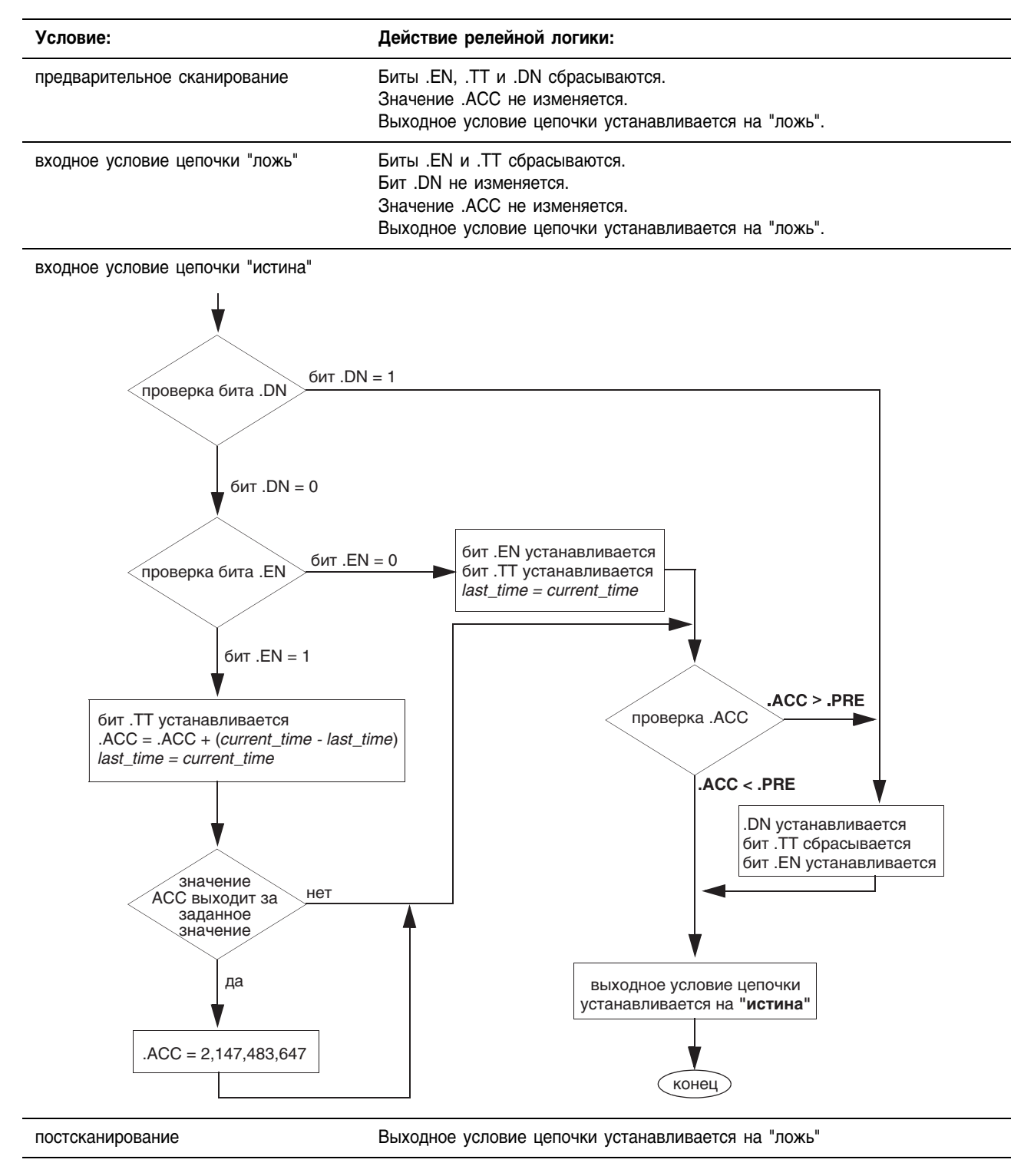

Пример: Когда устанавливается *limit\_switch\_1*, *light\_1* включается на 180 мс (*timer\_3* ведет отсчет времени). Когда значение *timer\_3*.acc достигает 180, *light\_1* выключается, а *light\_2* включается. *Light\_2* остается включенным до тех пор, пока не будет сброшен *timer\_3*. Если *limit\_switch\_2* сбрасывается в то время, когда *timer\_3* ведет отсчет времени, *light\_1* остается включенным. Когда устанавливается *limit\_switch\_2*, инструкция RES сбрасывает *timer\_3* (сбрасывает бит состояния и обнуляет значение .ACC).

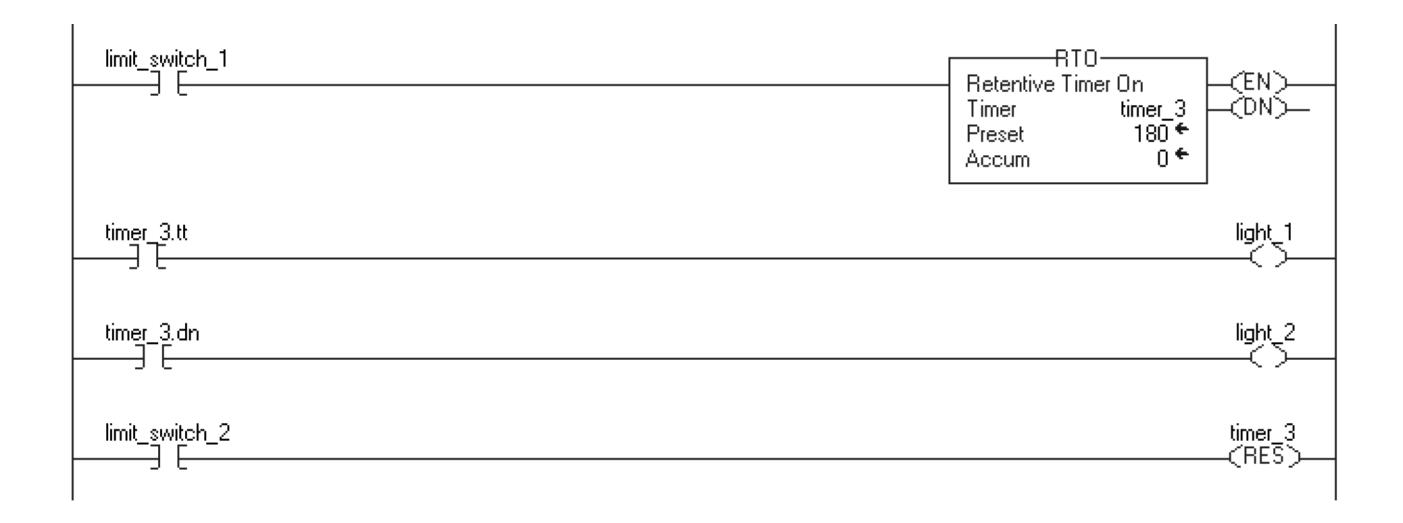

# Timer On Delay with Reset (TONR) (Таймер с выдержкой на включение со сбросом)

Инструкция TONR представляет собой таймер без сохранения, суммирующий время, когда установлен параметр TimerEnable.

Эта инструкция имеется в релейной логике в виде двух отдельных инструкций: TON (см. стр. 2-2) и RES (см. стр. 2-36).

# Операнды:

圖 TONR(TONR tag);

b)

# **Структурированный текст**

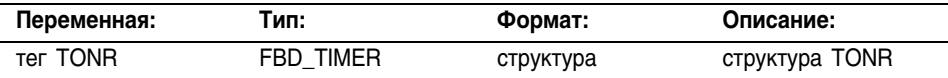

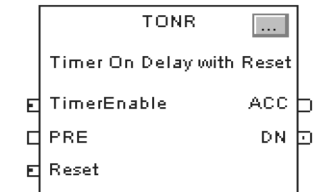

## **Функциональный блок**

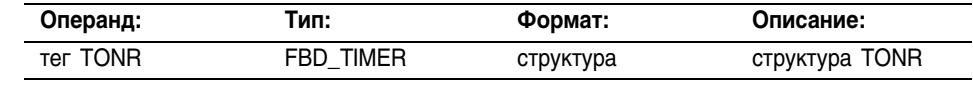

# **Структура FBD\_TIMER**

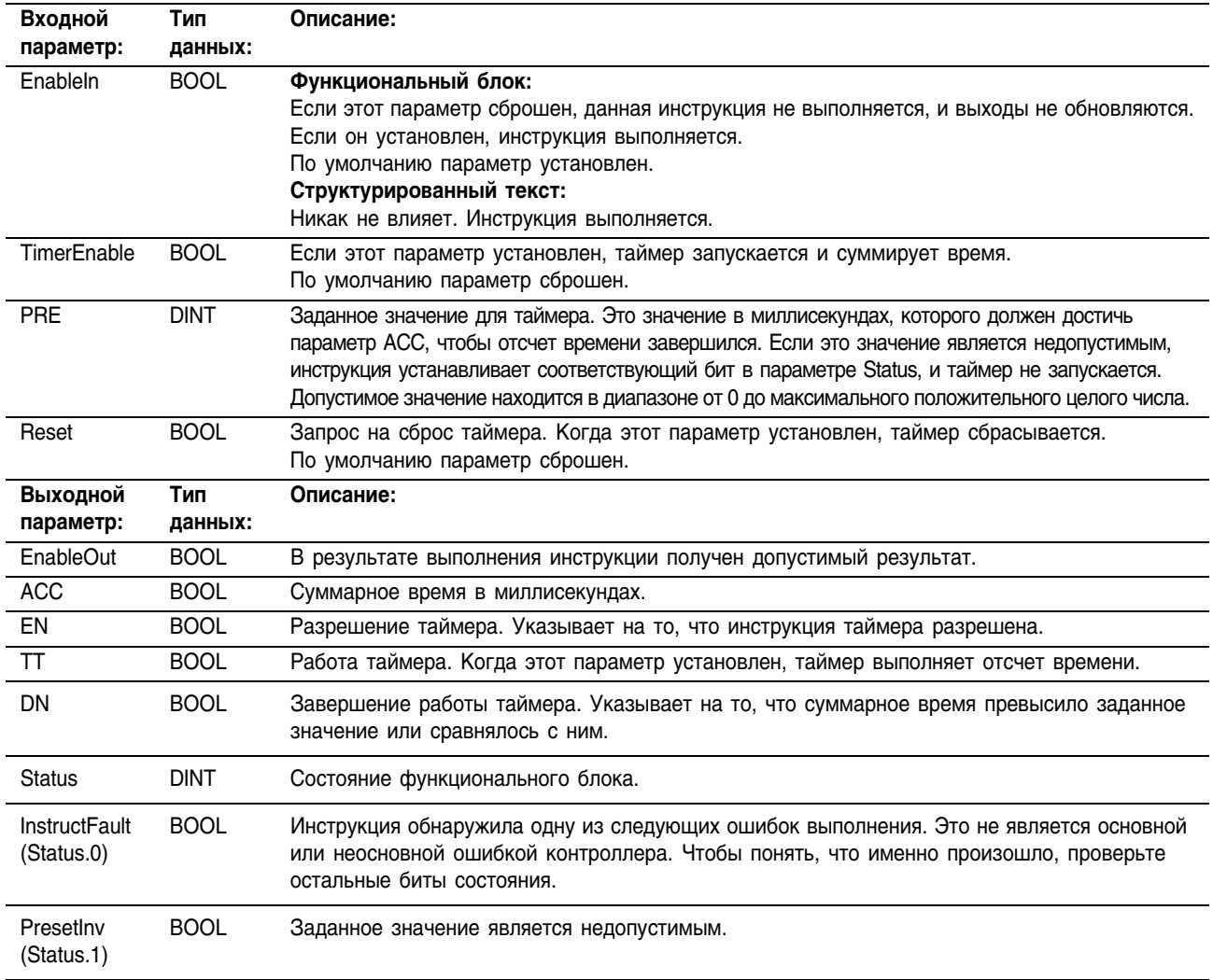

**Описание:** Инструкция TONR суммирует время до тех пор, пока:

- инструкция TONR не будет запрещена
- не будет выполнено условие  $ACC \geqslant PRE$

Временной масштаб всегда 1 мс. Например, для 2-секундного таймера в качестве значения PRE введите 2000.

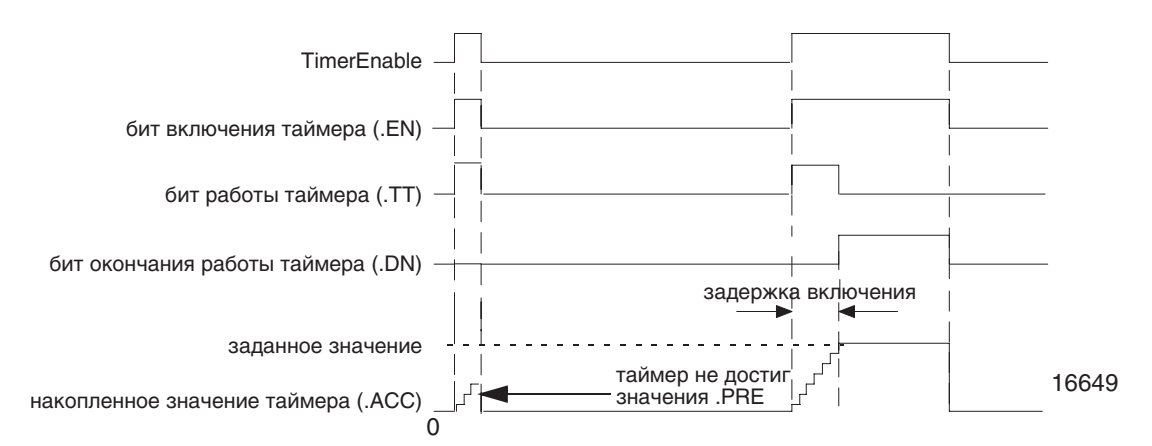

Для сброса данной инструкции установите входной параметр Reset. Если параметр TimerEnable устанавлен при установленном параметре Reset, инструкция TONR вновь начнет выполнять отсчет времени после сброса параметра Reset.

#### Арифметические флаги состояния: не затрагиваются

Условия ошибки: отсутствуют

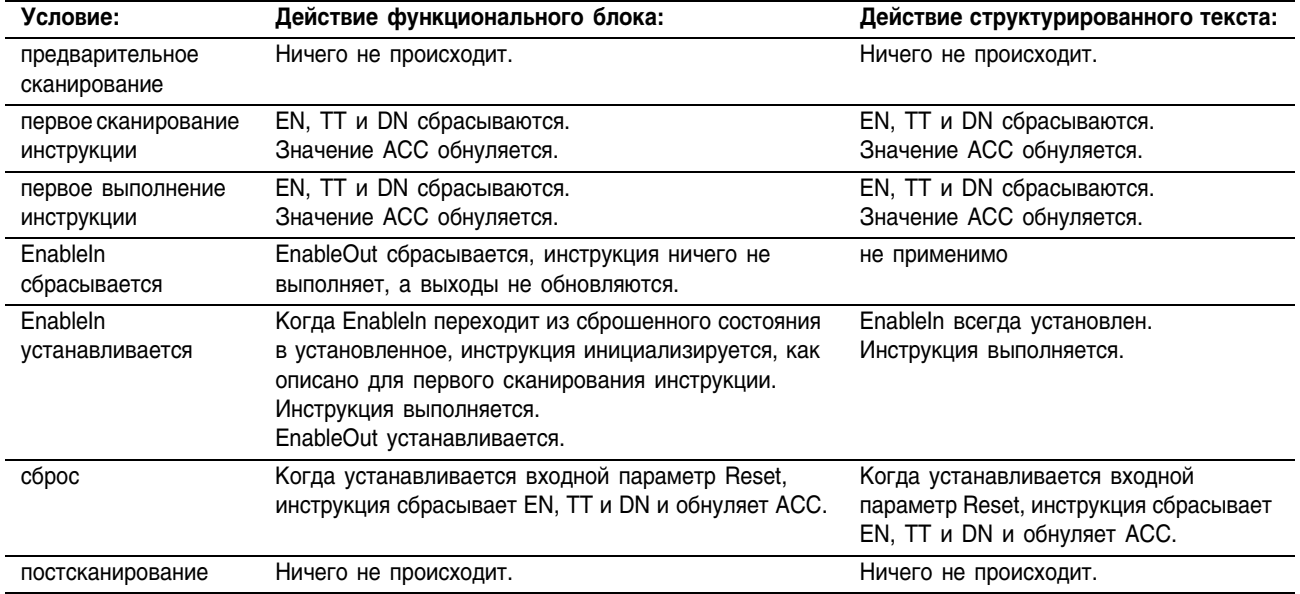

Пример: При каждом сканировании, когда установлен *limit\_switch1*, инструкция TONR увеличивает значение ACC на величину истекшего времени до тех пор, пока значение ACC не достигнет значения PRE. При выполнении условия ACC  $\geq$  PRE устанавливается параметр DN, а также устанавливается *timer\_state*.

## **Структурированный текст**

TONR\_01.Preset := 500; TONR 01.Reset : = reset; TONR 01.TimerEnable := limit switch1;

TONR(TONR 01);

timer state := TONR 01.DN;

## **Пример функционального блока**

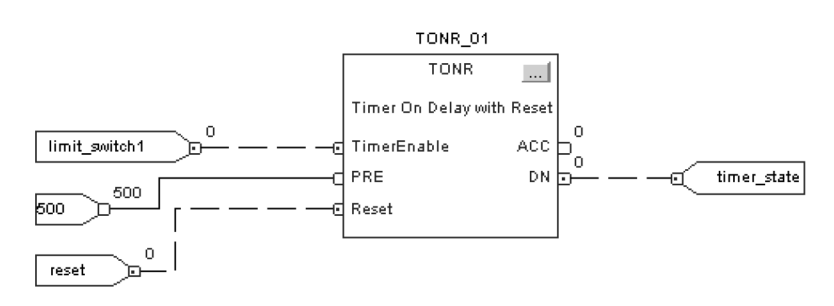

# Timer Off Delay with Reset (TOFR) (Таймер с выдержкой на отключение со сбросом)

Инструкция TOFR представляет собой таймер без сохранения, суммирующий время, когда сброшен параметр TimerEnable.

Эта инструкция имеется в релейной логике в виде двух отдельных инструкций: ТОF (см. стр. 2-6) и RES (см. стр. 2-36).

## Операнды:

TOFR(TOFR\_tag);

圖

# **Структурированный текст**

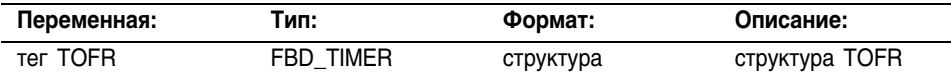

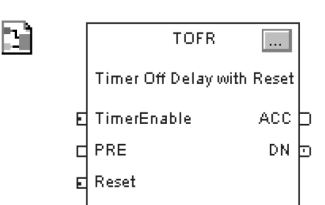

## **Операнды функционального блока**

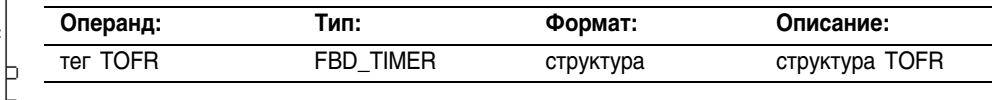

# **Структура FBD\_TIMER**

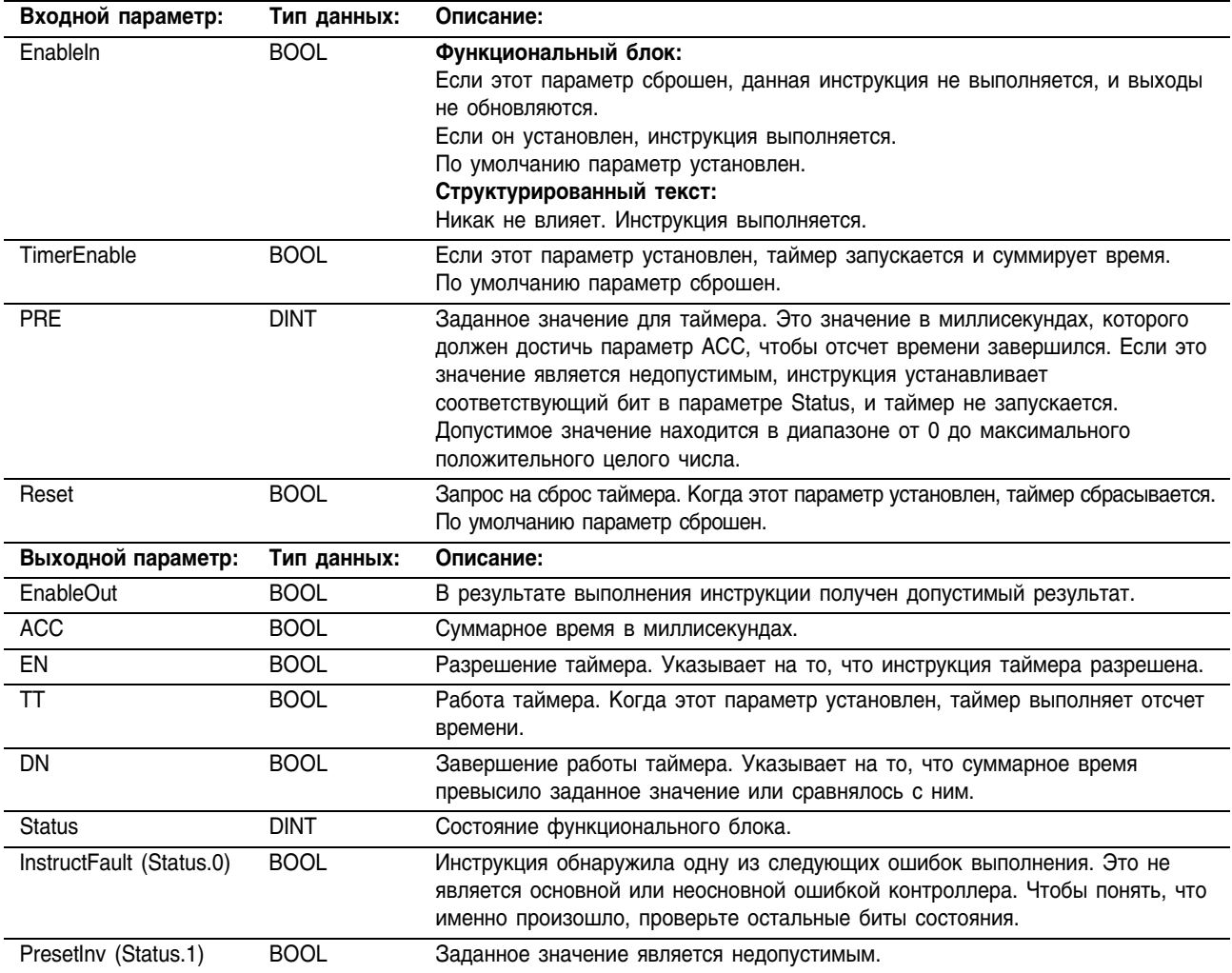

Описание: Инструкция TOFR суммирует время до тех пор, пока:

- инструкция TOFR не будет запрещена
- не будет выполнено условие  $ACC \geqslant PRE$

Временной масштаб всегда 1 мс. Например, для 2-секундного таймера в качестве значения PRE введите 2000.

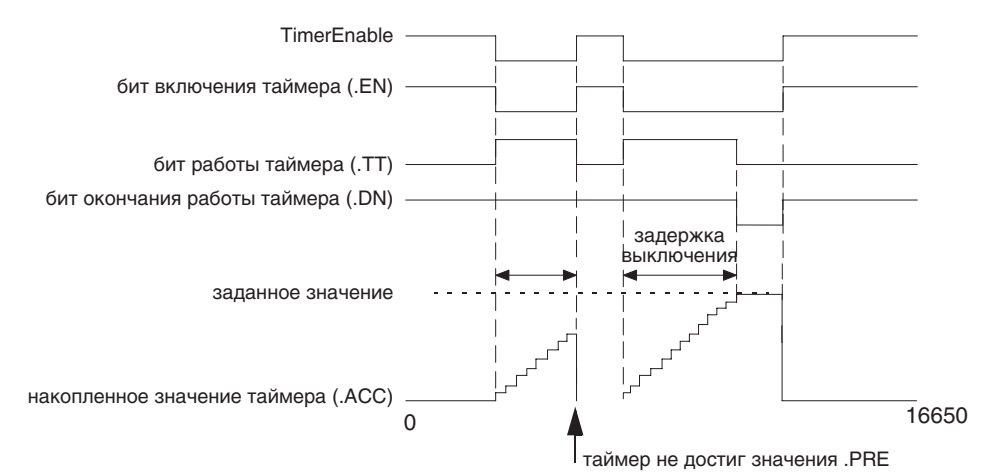

Для сброса данной инструкции установите входной параметр Reset. Если параметр TimerEnable сброшен при установленном параметре Reset, инструкция TOFR вновь начнет выполнять отсчет времени после сброса параметра Reset.

Арифметические флаги состояния: не затрагиваются

## Условия ошибки: отсутствуют

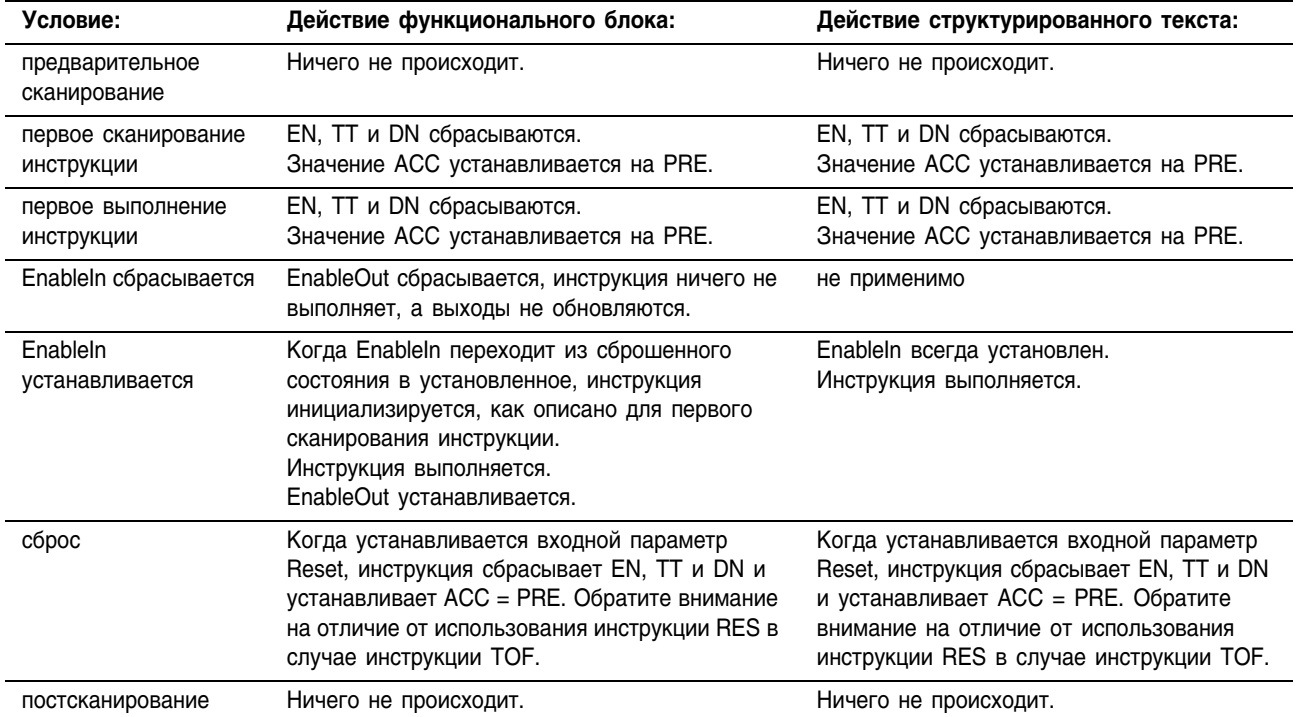

Пример: При каждом сканировании, когда установлен *limit\_switch1*, инструкция TOFR увеличивает значение ACC на величину истекшего времени до тех пор, пока значение ACC не достигнет значения PRE. При выполнении условия ACC і PRE сбрасывается параметр DN, а также устанавливается *timer\_state2*.

## **Структурированный текст**

TOFR\_01.Preset := 500 TOFR 01.Reset := reset; TOFR O1.TimerEnable := limit switch1;

TOFR(TOFR\_01);

timer\_state2 := TOFR\_01.DN;

## **Функциональный блок**

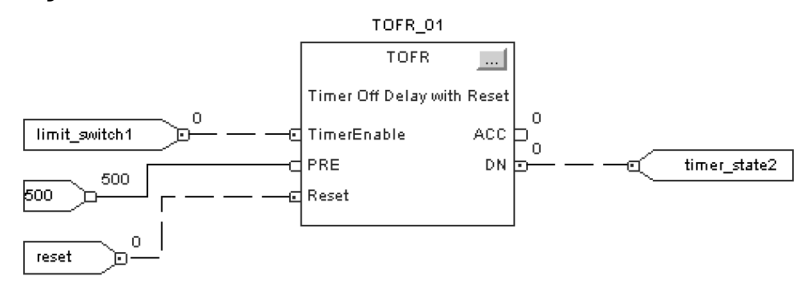

# Retentive Timer On with Reset (RTOR) (Таймер с сохранением времени включения со сбросом)

Инструкция RTOR представляет собой таймер с сохранением, суммирующий время, когда установлен параметр TimerEnable.

Эта инструкция имеется в релейной логике в виде двух отдельных инструкций: RTO (см. стр. 2-10) и RES (см. стр. 2-36).

### Операнды:

圍 RTOR(RTOR tag);

## **Структурированный текст**

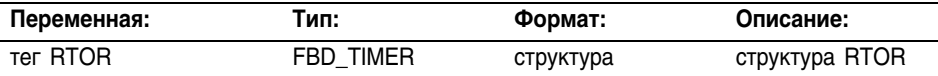

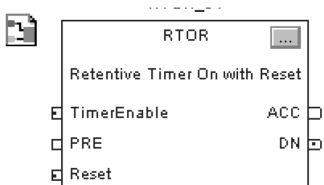

# **Функциональный блок**

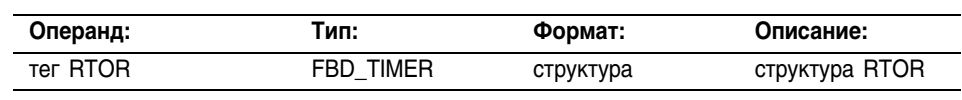

## **Структура**

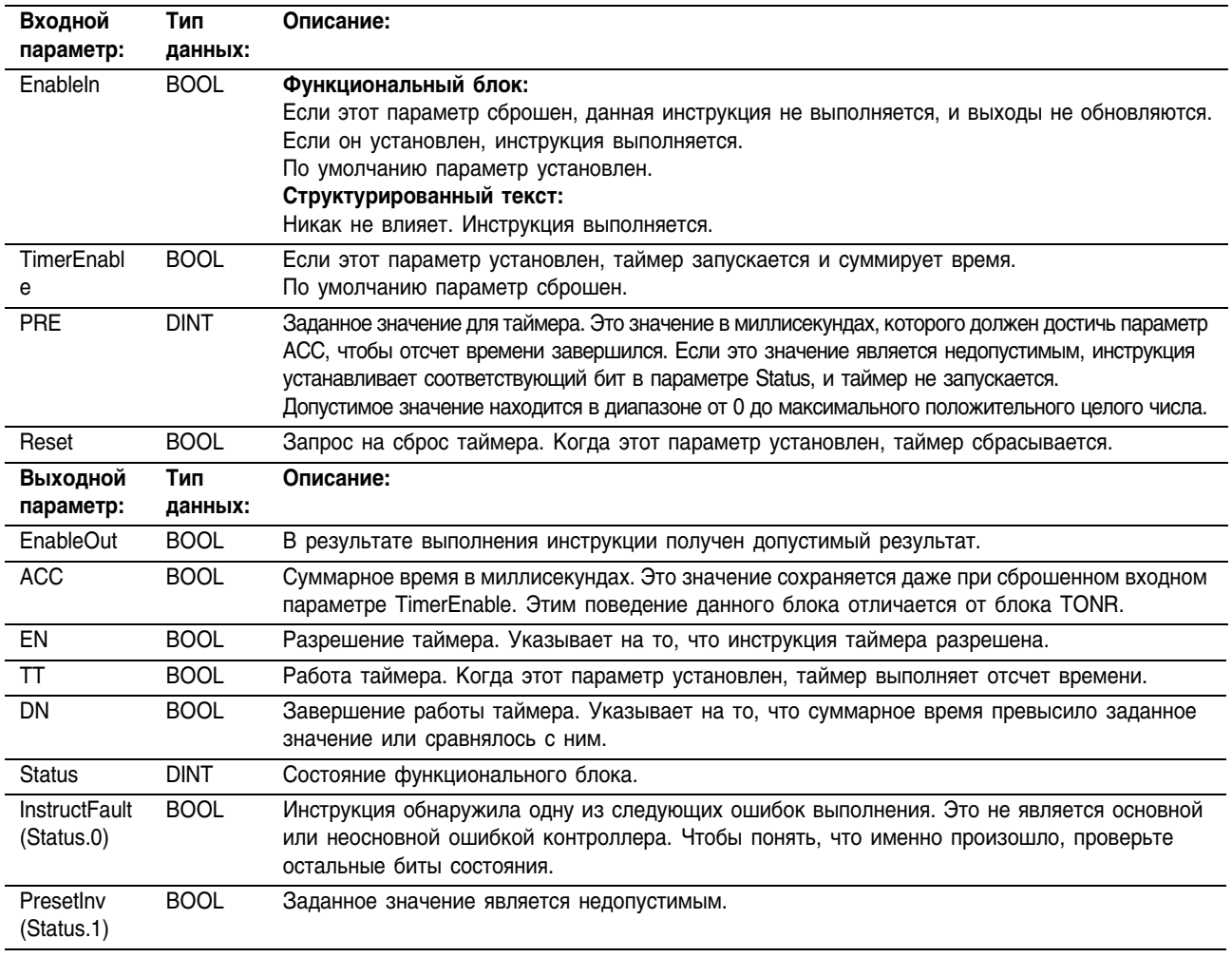

**Описание:** Инструкция RTOR суммирует время до тех пор, пока она не будет запрещена. При запрещении инструкции RTOR она сохраняет значение ACC. Вы должны обнулить значение ACC с помощью входного параметра Reset.

> Временной масштаб всегда 1 мс. Например, для 2-секундного таймера в качестве значения PRE введите 2000.

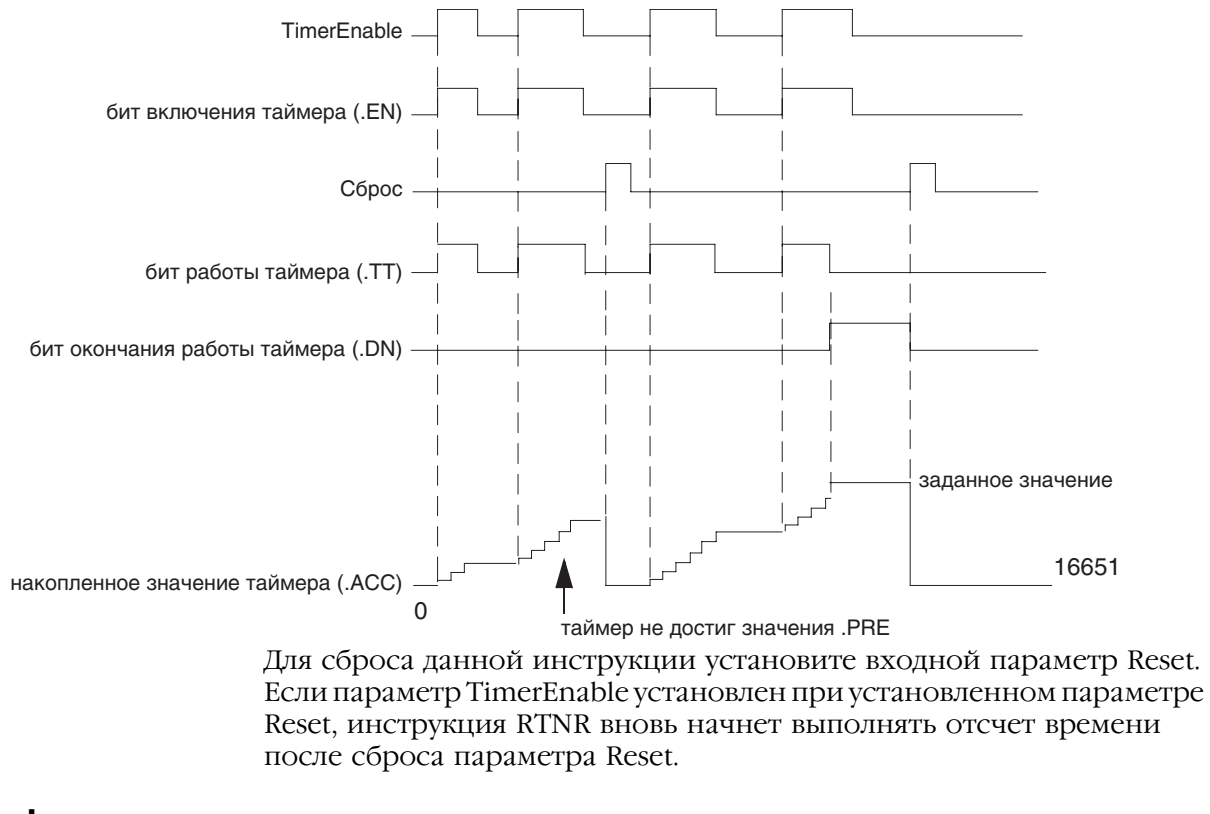

Арифметические флаги состояния: не затрагиваются

Условия ошибки: отсутствуют

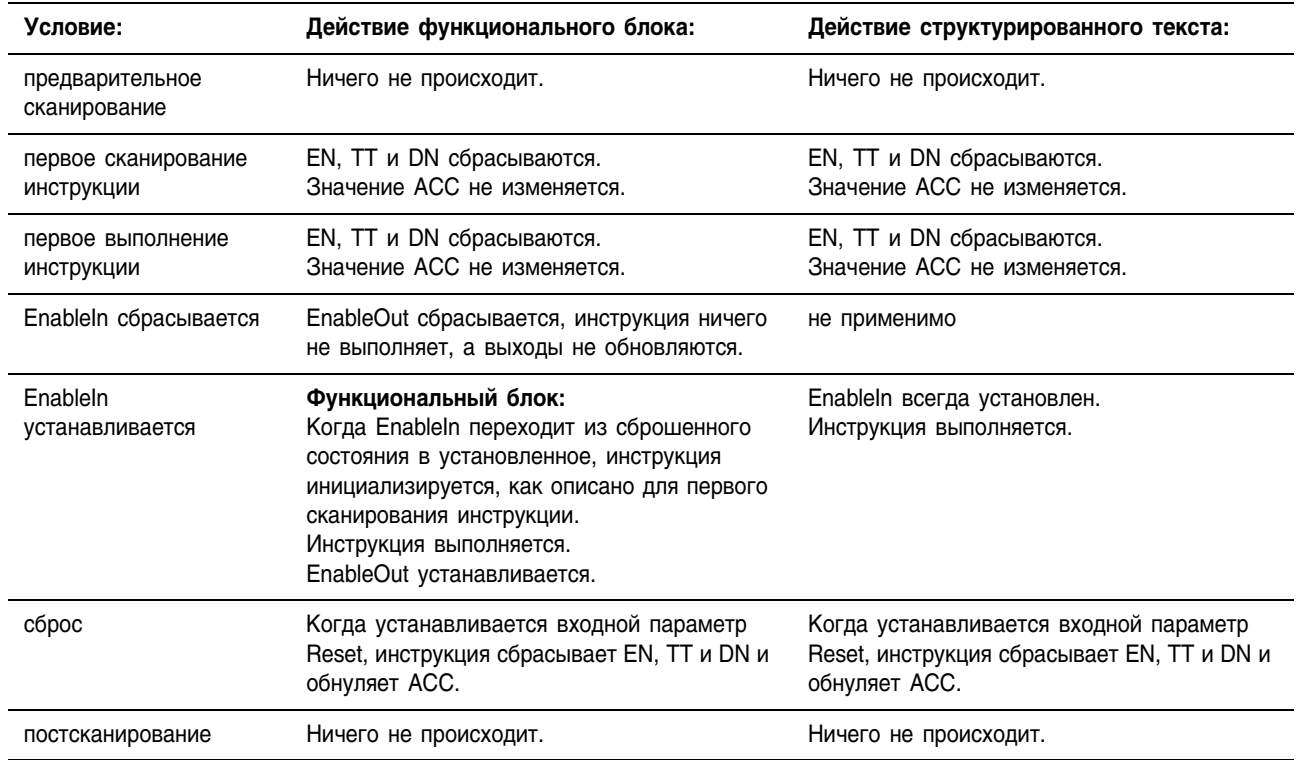
Пример: При каждом сканировании, когда установлен *limit\_switch1*, инструкция RTOR увеличивает значение ACC на величину истекшего времени до тех пор, пока значение ACC не достигнет значения PRE. При выполнении условия ACC  $\geq$  PRE устанавливается параметр DN, а также устанавливается *timer\_state3*.

### **Структурированный текст**

RTOR 01. Preset := 500 RTOR 01.Reset := reset; RTOR O1.TimerEnable := limit switch1;

RTOR(RTOR 01);

timer state3 := RTOR 01.DN;

## **Функциональный блок**

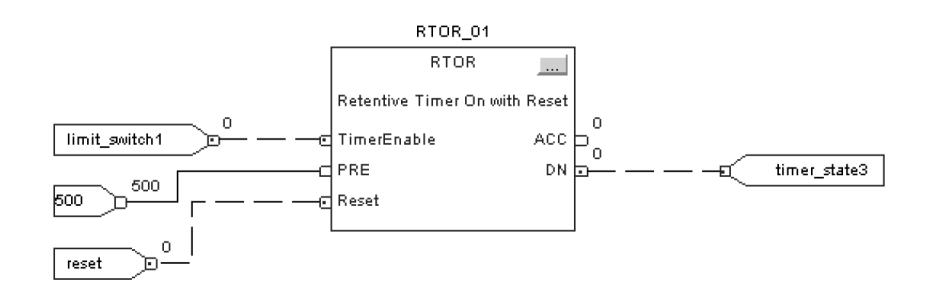

**Релейная логика**

## Count Up (CTU) (Прямой счет)

Инструкция CTU выполняет прямой счет.

В структурированном тексте и функциональном блоке этой инструкции соответствует инструкция CTUD (см. стр. 2-32).

## Операнды:

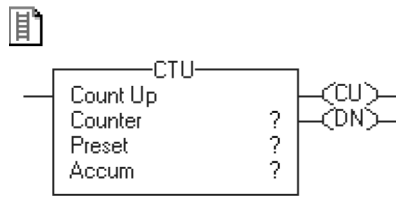

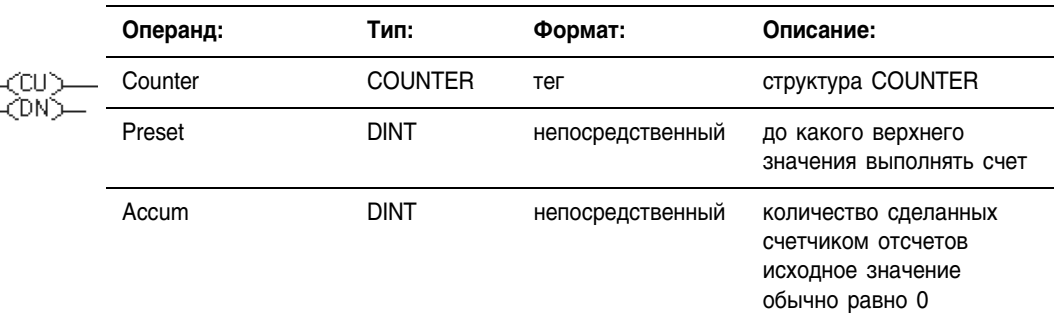

## **Структура COUNTER**

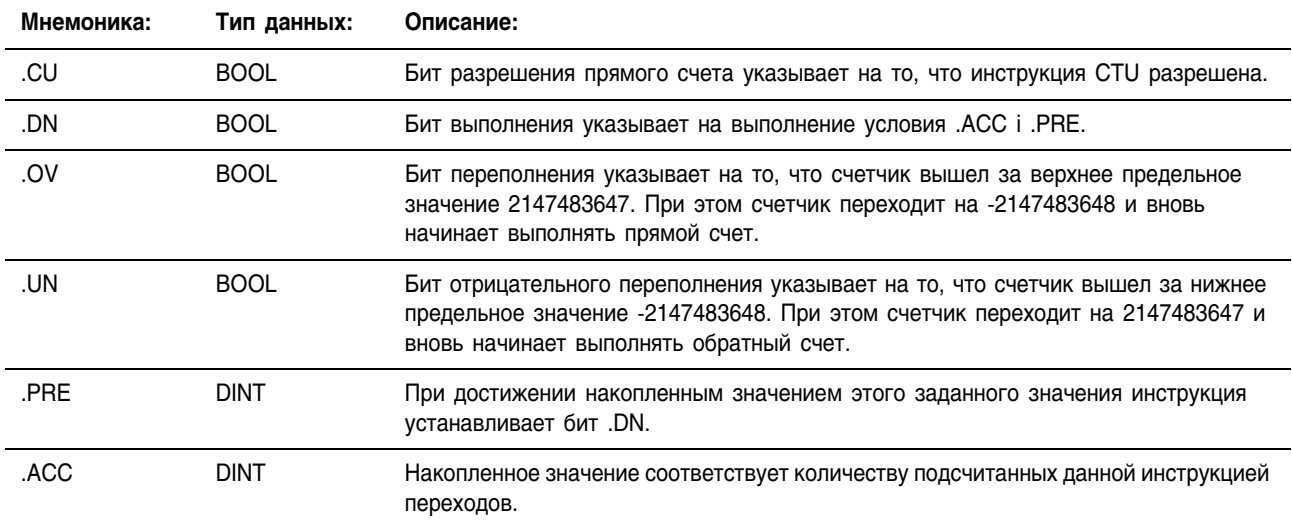

**Описание:** Когда инструкция CTU разрешена, а бит .CU сброшен, эта инструкция увеличивает значение счетчика на единицу. Когда инструкция разрешена, а бит .CU установлен, или когда инструкция запрещена, она сохраняет значение .ACC.

> Накопленное значение продолжает увеличиваться даже после установки бита .DN. Для сброса накопленного значения используйте инструкцию RES со ссылкой на структуру COUNTER или запишите 0 в накопленное значение.

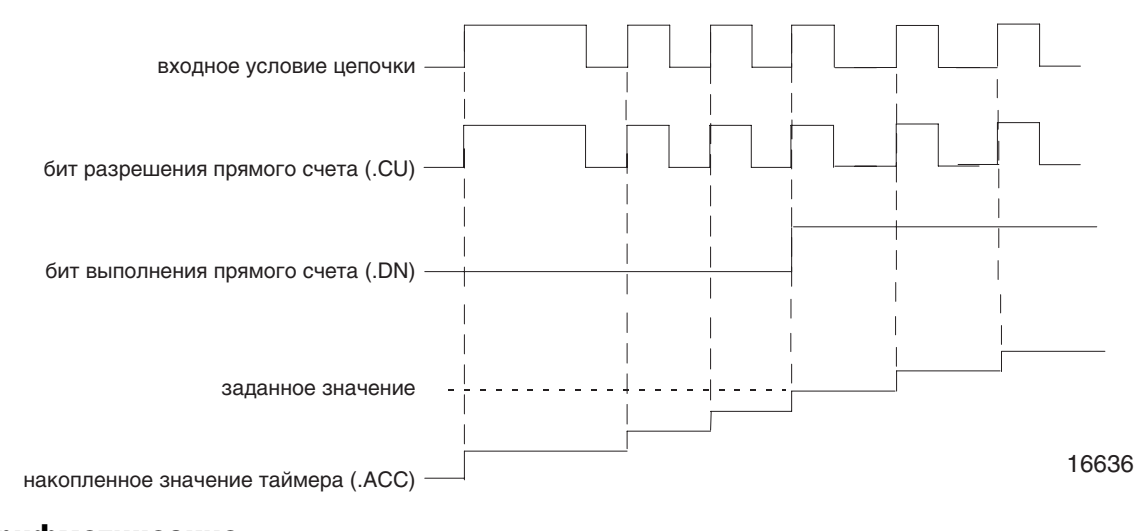

### Арифметические флаги состояния: не затрагиваются

Условия ошибки: отсутствуют

### Выполнение:

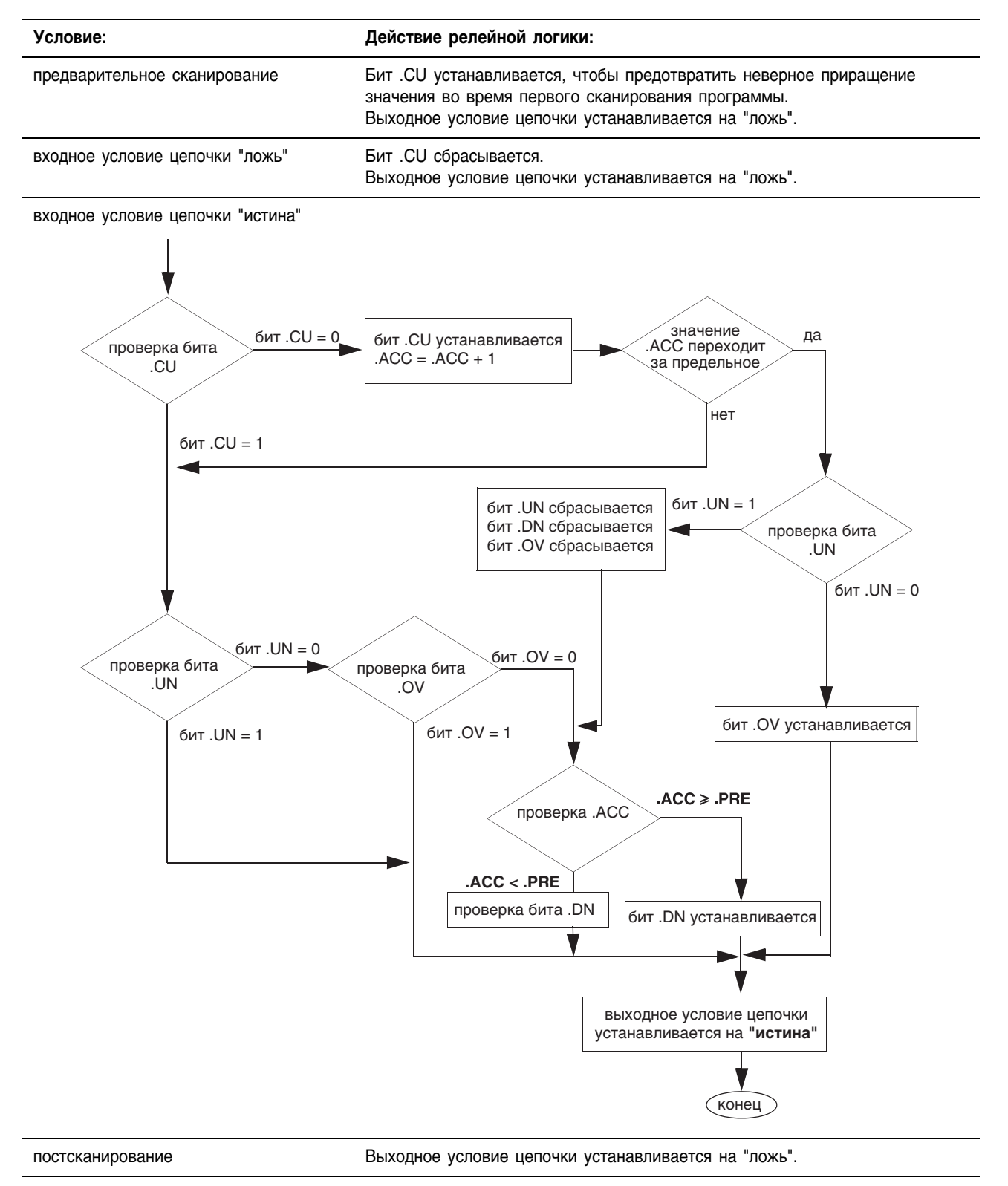

Пример: После 10 переходов *limit\_switch\_1* из отключенного состояния во включенное устанавливается бит .DN и включается *light\_1*. Если *limit\_switch\_1* продолжает переходить из отключенного состояния во включенное, *counter\_1* продолжает увеличивать счет, а бит .DN остается установленным. Когда включается *limit\_switch\_2*, инструкция RES сбрасывает *counter\_1* (сбрасывает биты состояния и значение .ACC), а *light\_1* выключается.

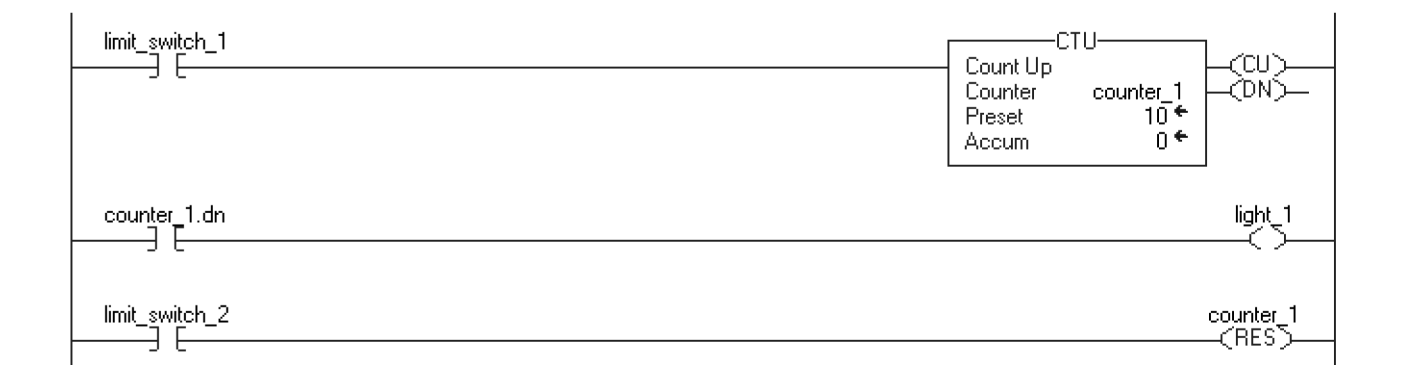

**Релейная логика**

## Count Down (CTD) (Обратный счет)

Инструкция CTD выполняет обратный счет.

В структурированном тексте и функциональном блоке этой инструкции соответствует инструкция CTUD (см. стр. 2-32).

## Операнды:

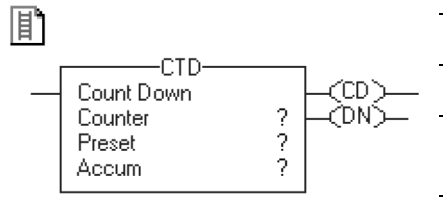

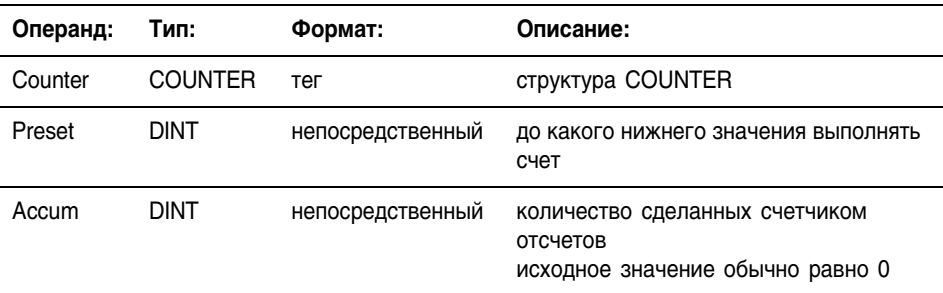

## **Структура COUNTER**

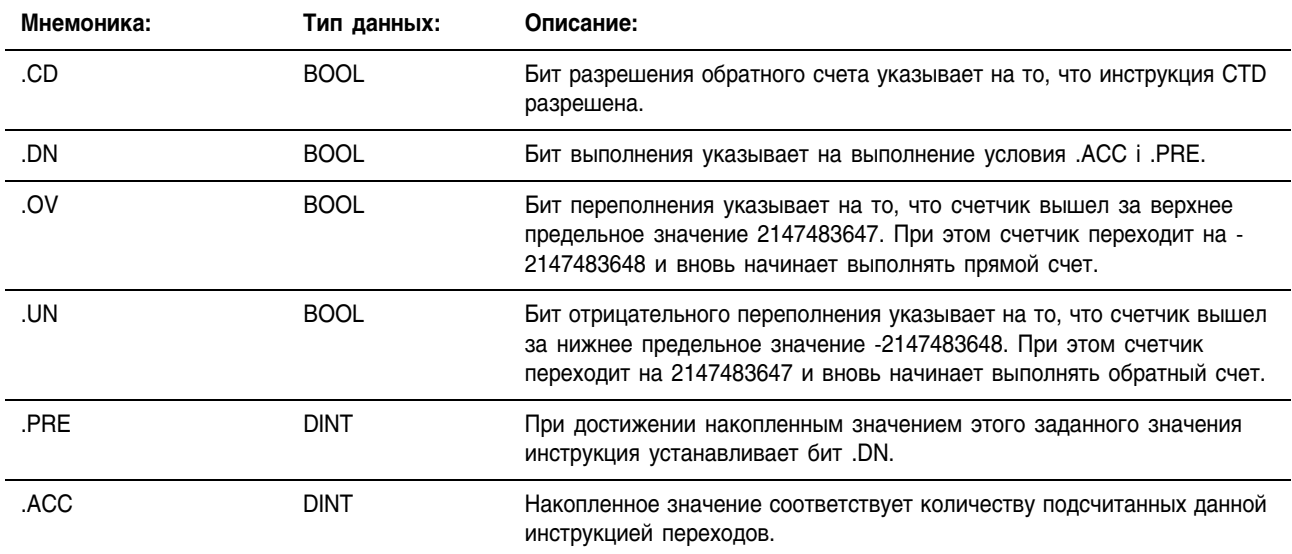

Описание: Инструкция CTD обычно используется вместе с инструкцией CTU, ссылающейся на ту же самую структуру COUNTER.

> Когда инструкция CTD разрешена, а бит .CD сброшен, эта инструкция уменьшает значение счетчика на единицу. Когда инструкция разрешена, а бит .CD установлен, или когда инструкция запрещена, она сохраняет значение .ACC.

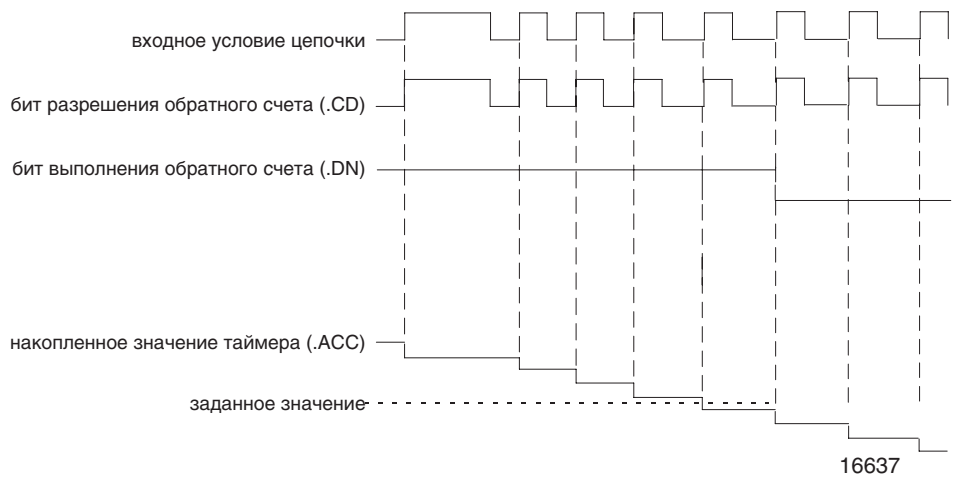

Накопленное значение продолжает уменьшаться даже после установки бита .DN. Для сброса накопленного значения используйте инструкцию RES со ссылкой на структуру COUNTER или запишите 0 в накопленное значение.

Арифметические флаги состояния: не затрагиваются

Условия ошибки: отсутствуют

### Выполнение:

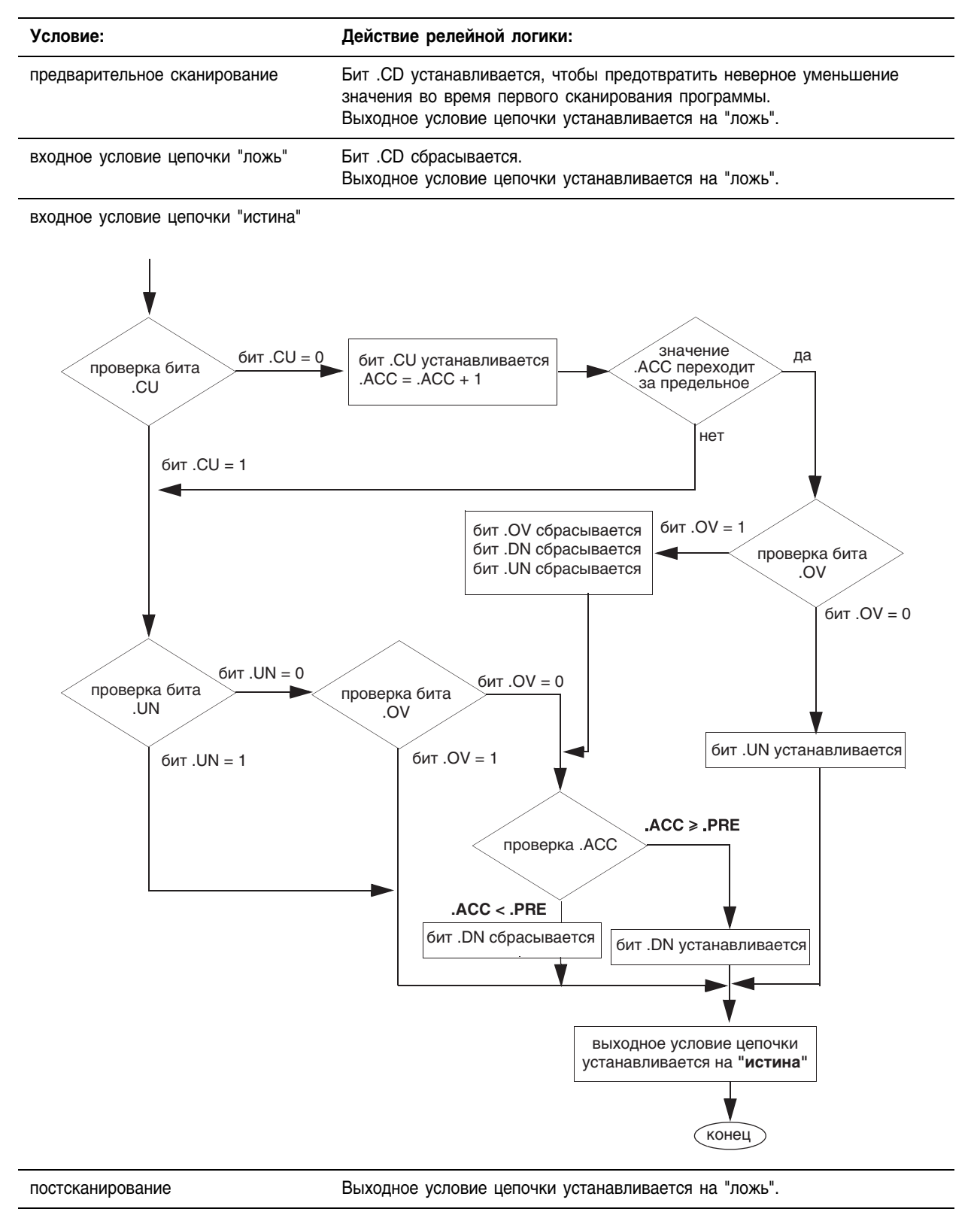

Пример: Конвейер доставляет детали в буферную зону. При каждом поступлении детали *limit\_switch\_1* включается, а *counter\_1* увеличивается на единицу. При каждом убытии детали *limit\_switch\_2* включается, а *counter\_1* уменьшается на единицу. Если в буферной зоне находится 100 деталей (установлен counter\_1.dn), то *conveyor\_a* включается и останавливает доставляющий детали конвейер до тех пор, пока в буфере не появится свободное место для новых деталей.

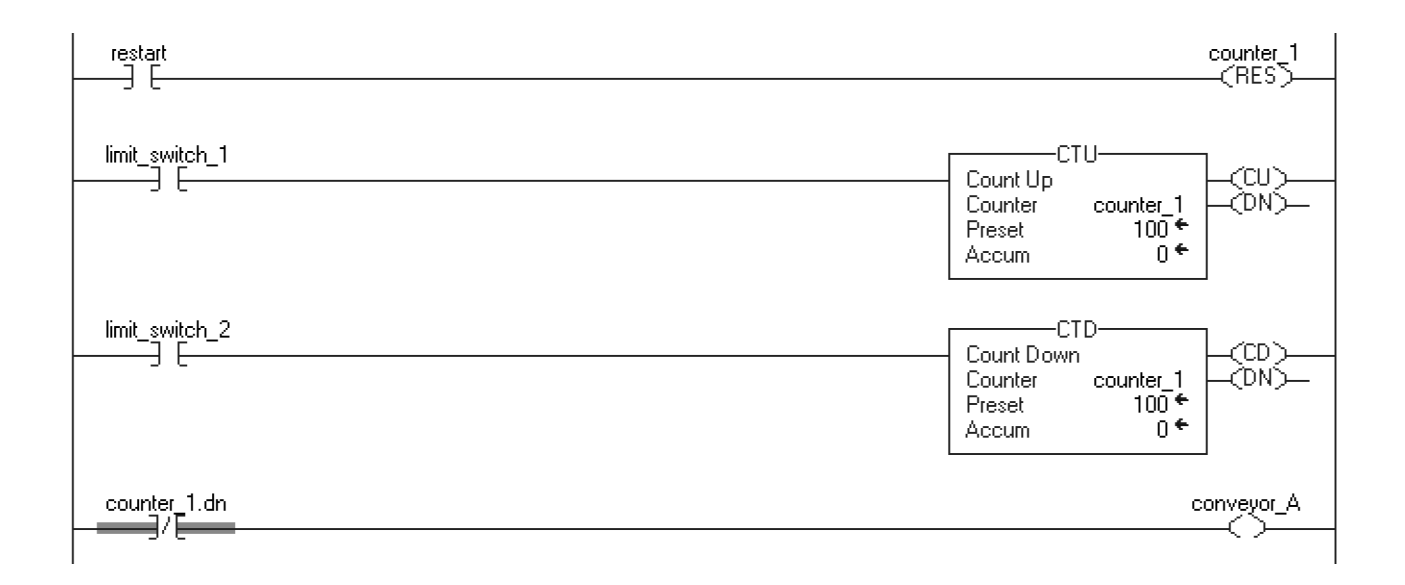

## Count Up/Down (CTUD) (Прямой/ обратный счет)

Инструкция CTUD увеличивает счет на единицу, когда параметр CUEnable переходит из сброшенного состояния в установленное. Инструкция уменьшает счет на единицу, когда параметр CDEnable переходит из сброшенного состояния в установленное.

В релейной логике этой инструкции соответствуют три отдельные инструкции: CTU (см. стр. 2-24), CTD (см. стр. 2-28) и RES (см. стр. 2-36).

### Операнды:

圖 CTUD(CTUD\_tag);

### **Структурированный текст**

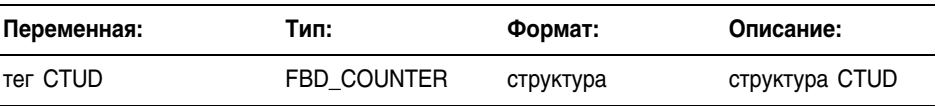

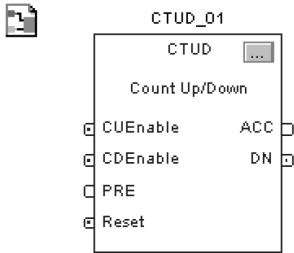

### **Функциональный блок**

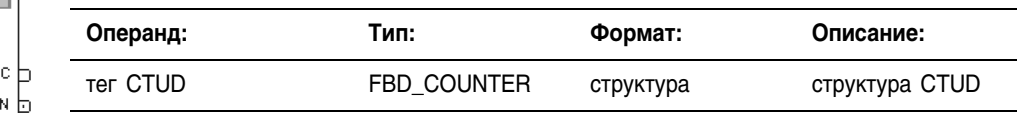

## **Структура FBD\_COUNTER**

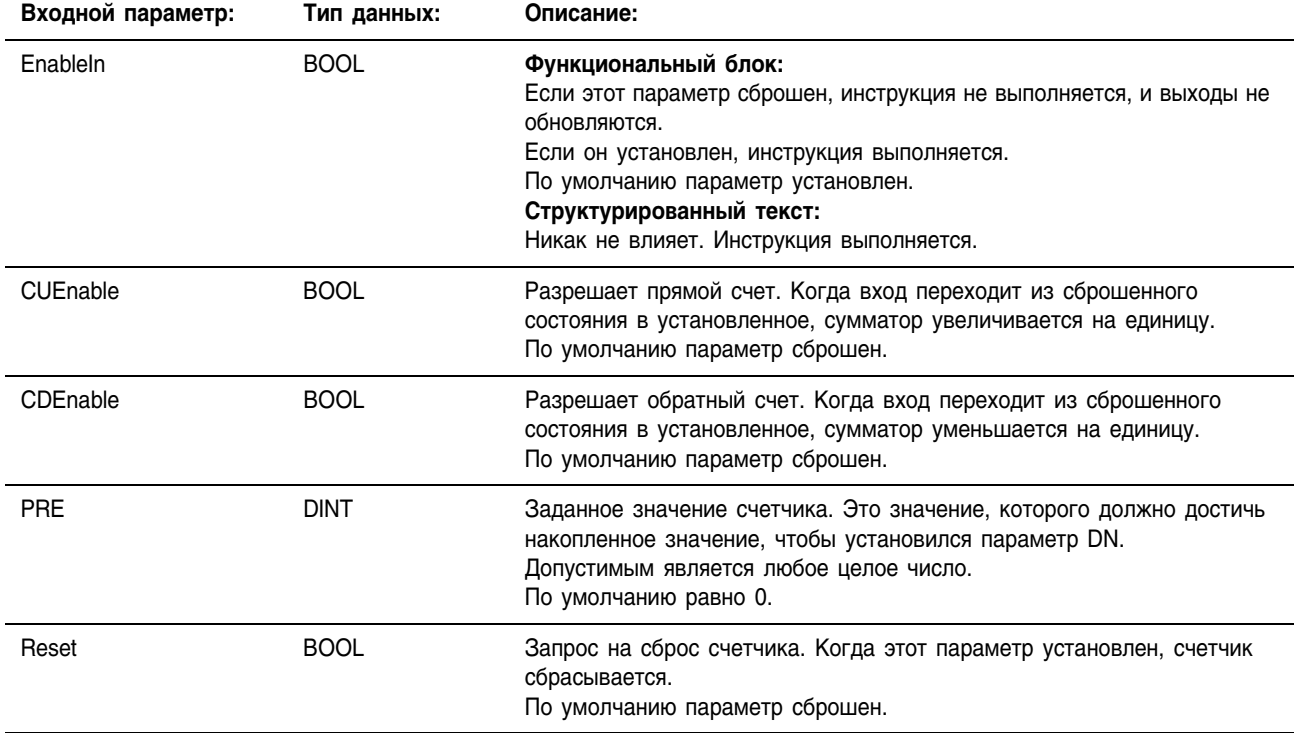

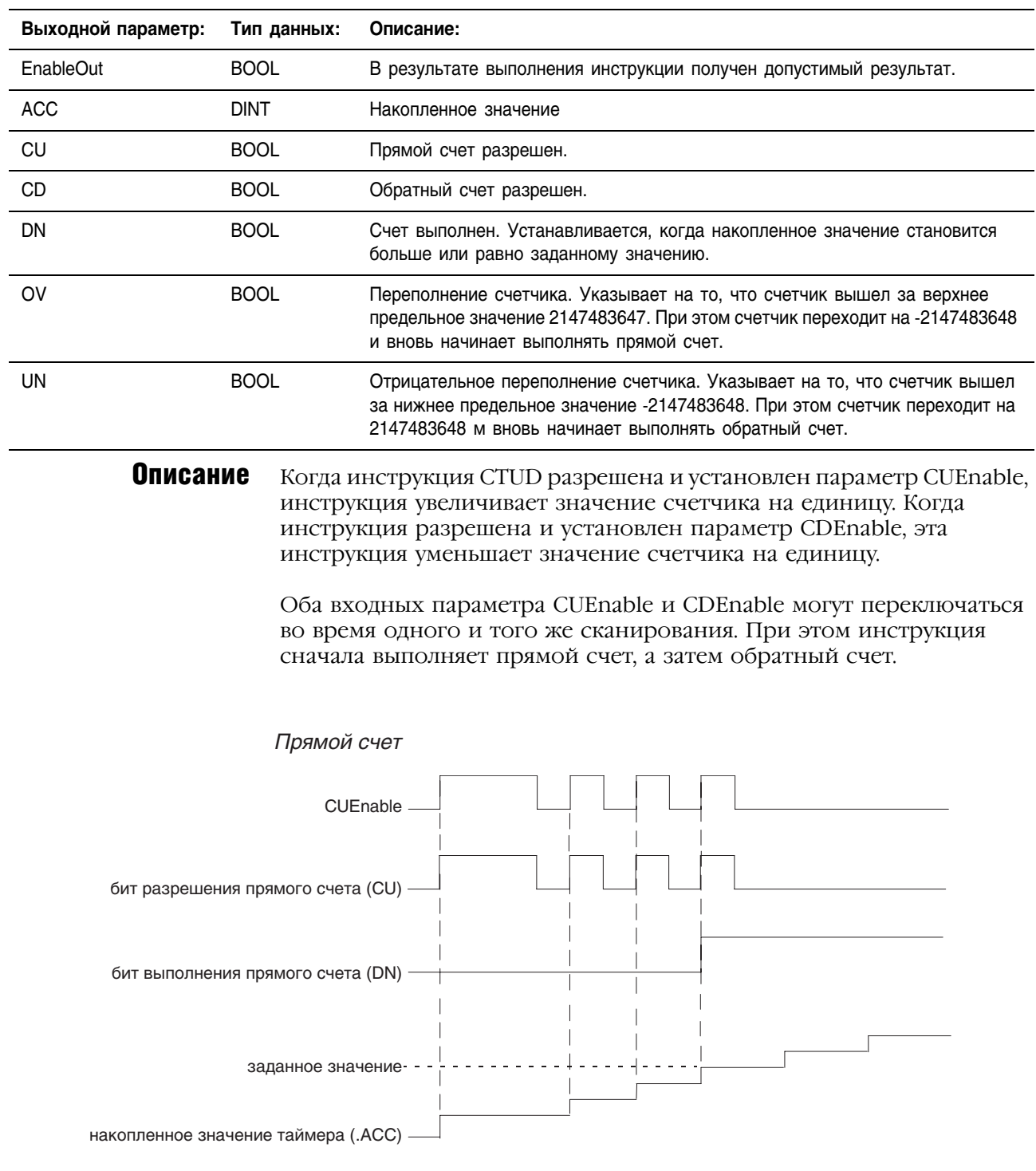

16636

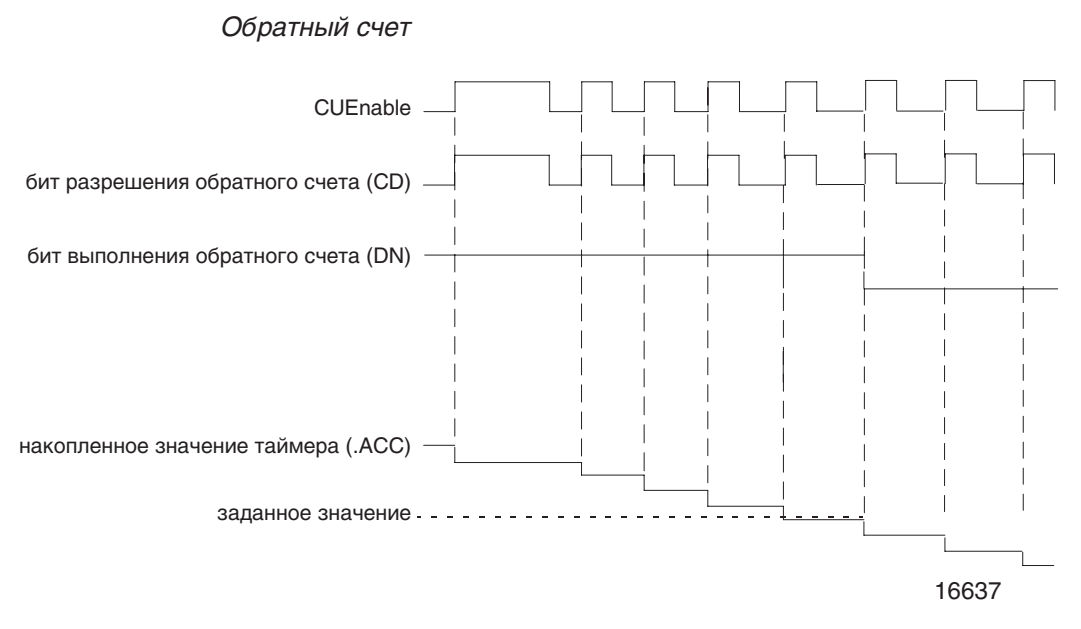

Когда инструкция CTUD запрещена, она сохраняет накопленное значение.. Для сброса инструкции установите входной параметр Reset структуры FBD\_COUNTER.

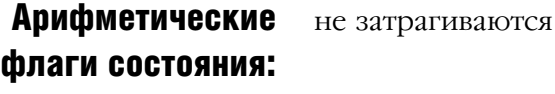

## Условия ошибки: отсутствуют

### Выполнение:

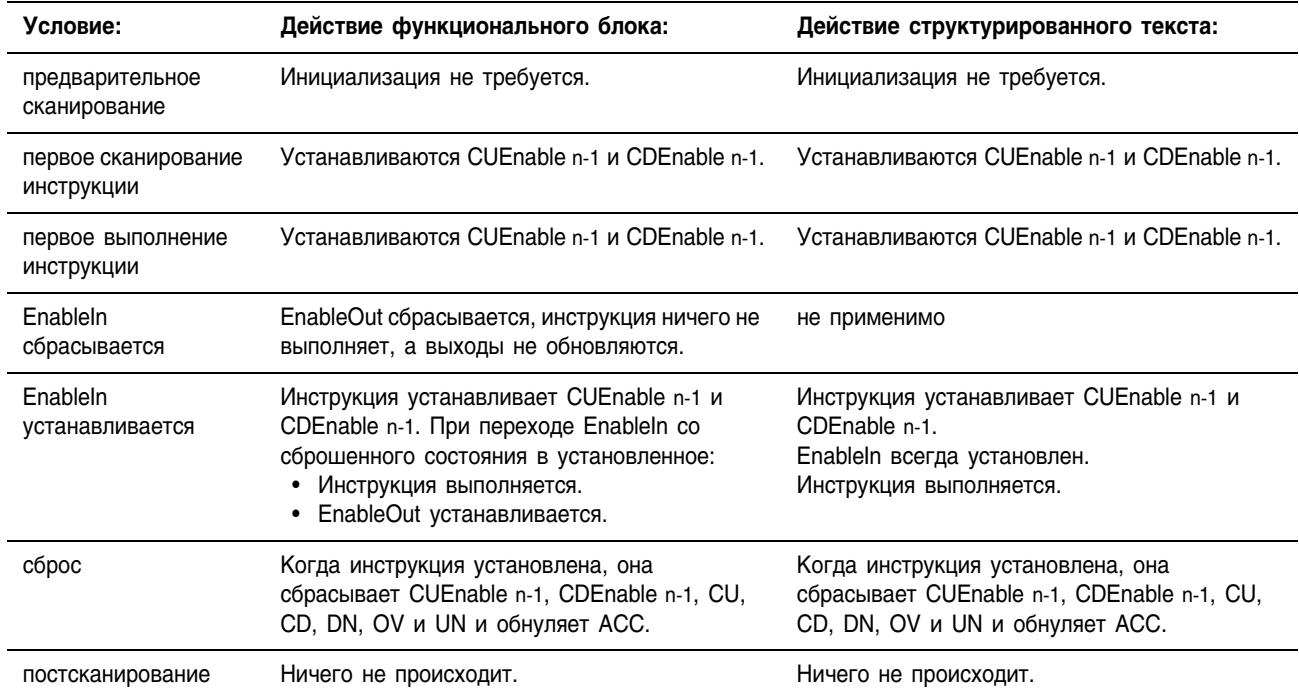

Пример: Когда *limit switch1* переходит из сброшенного состояния в установленное, CUEnable устанавливается на одно сканирование, а инструкция CTUD увеличивает значение ACC на 1. При выполнении условия ACC  $\geq$  PRE устанавливается параметр DN, что разрешает инструкцию функционального блока, следующую за инструкцией CTUD.

### **Структурированный текст**

CTUD 01. Preset := 500; CTUD 01. Reset := Restart; CTUD 01.CUEnable := limit switch1;

CTUD(CTUD\_01);

counter state := CTUD 01.DN;

### **Функциональный блок**

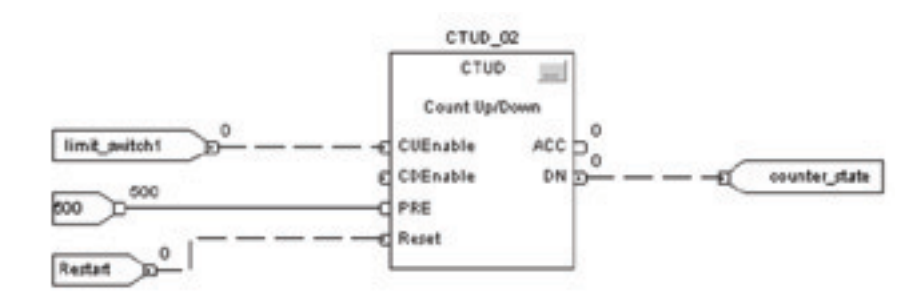

## Reset (RES) (Сброс)

町

Инструкция RES сбрасывает структуру TIMER, COUNTER или CONTROL.

## Операнды:

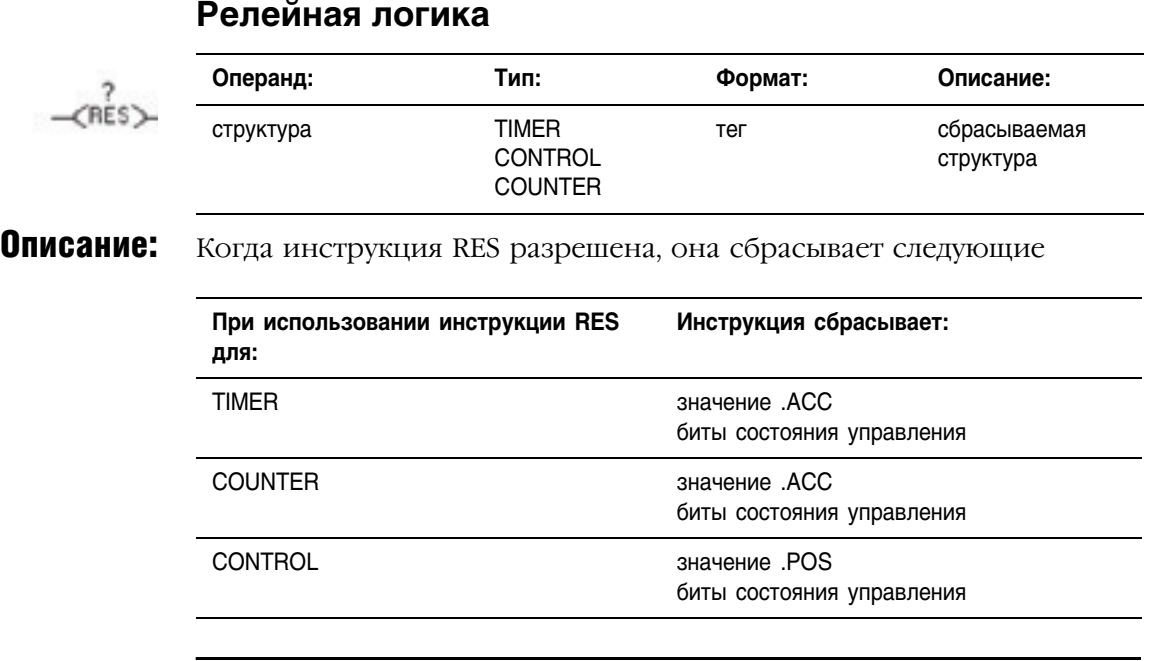

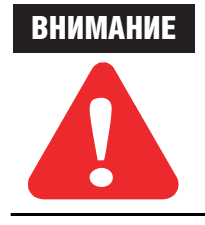

Поскольку инструкция RES сбрасывает значение .ACC, бит .DN и бит .TT, не используйте инструкцию RES для сброса таймера TOF.

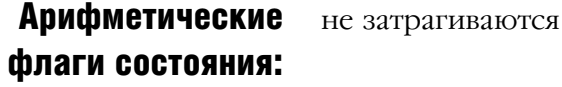

## Условия ошибки: отсутствуют

### Выполнение:

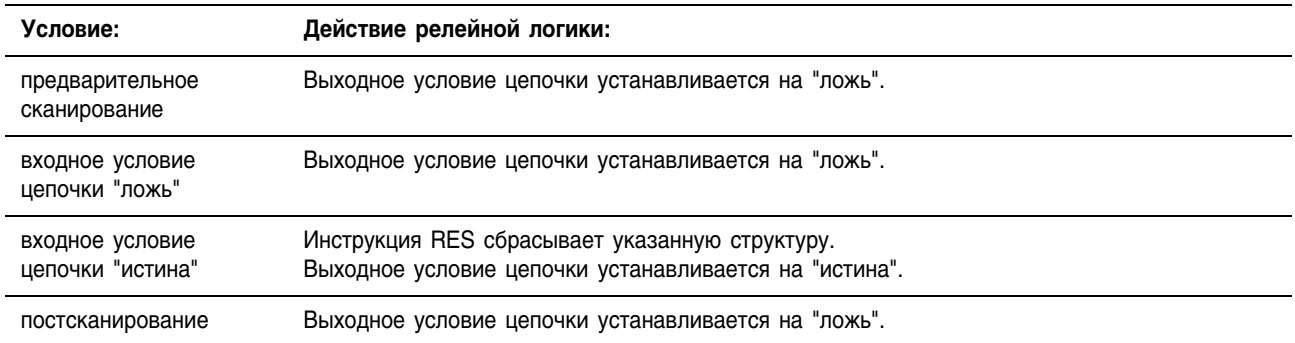

## Примеры:

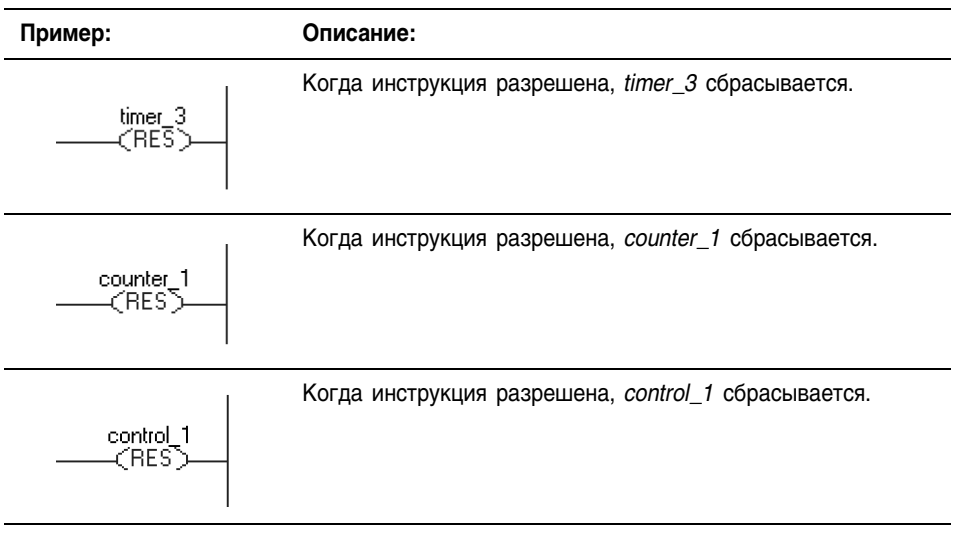

## Примечания:

# **Инструкции ввода/вывода**

**(MSG, GSV, SSV, IOT)**

Введение из Инструкции ввода/вывода считывают или записывают данные из контроллера или в него, или блок данных из другого модуля в другой сети или в другой модуль.

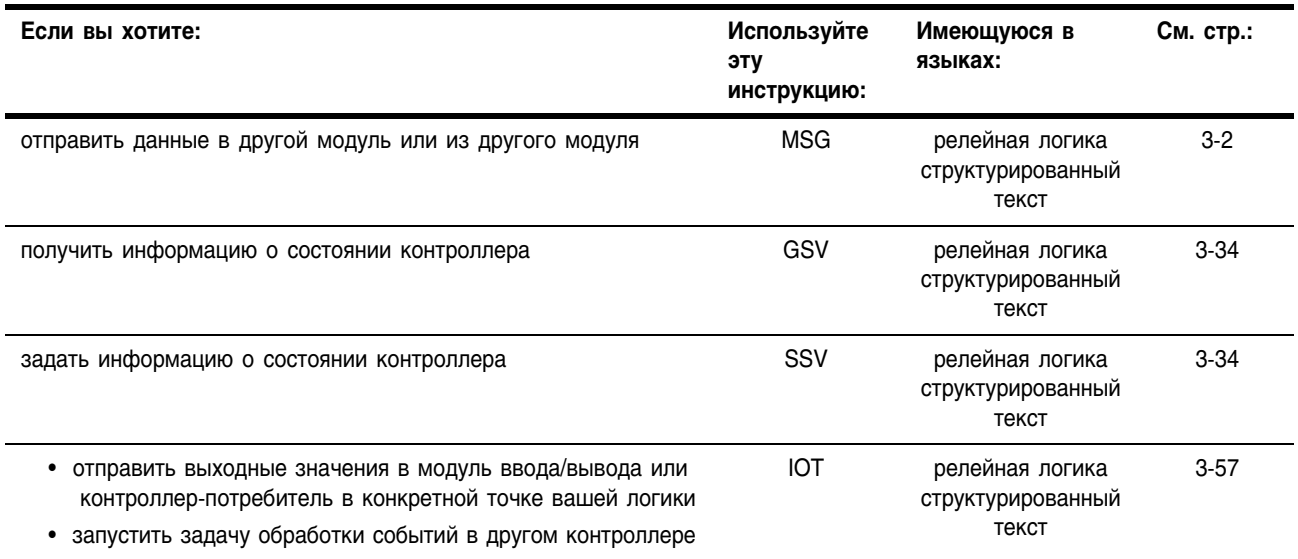

## **Message (MSG)** (Сообщение)

Инструкция MSG осуществляет асинхронное чтение или запись блока данных в другой модуль в сети.

### Операнды: Релейная логика

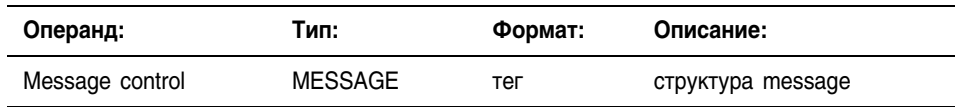

## Структурированный текст

Операнды те же самые, что и в инструкции MSG релейной логики.

## Структура MESSAGE

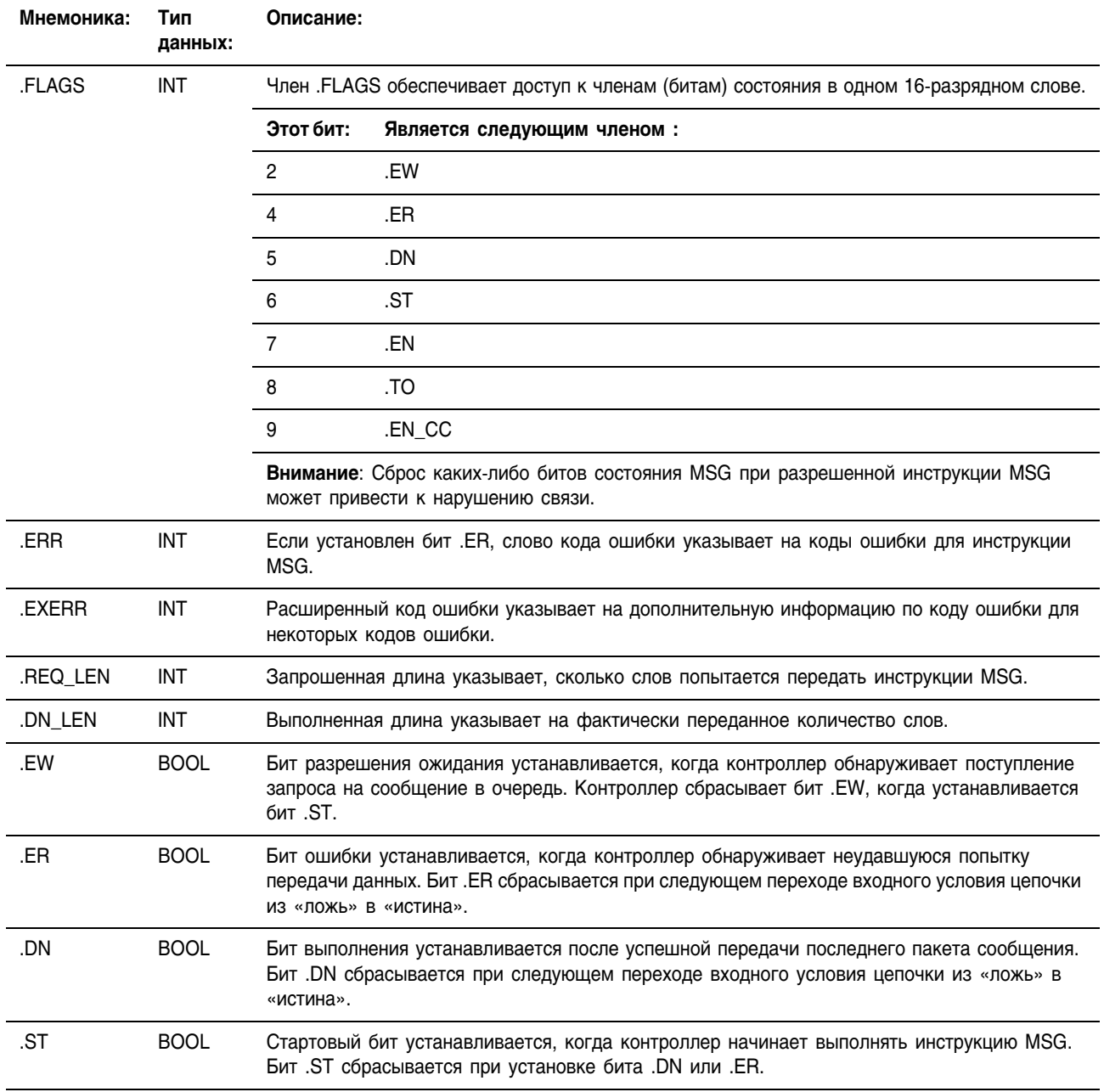

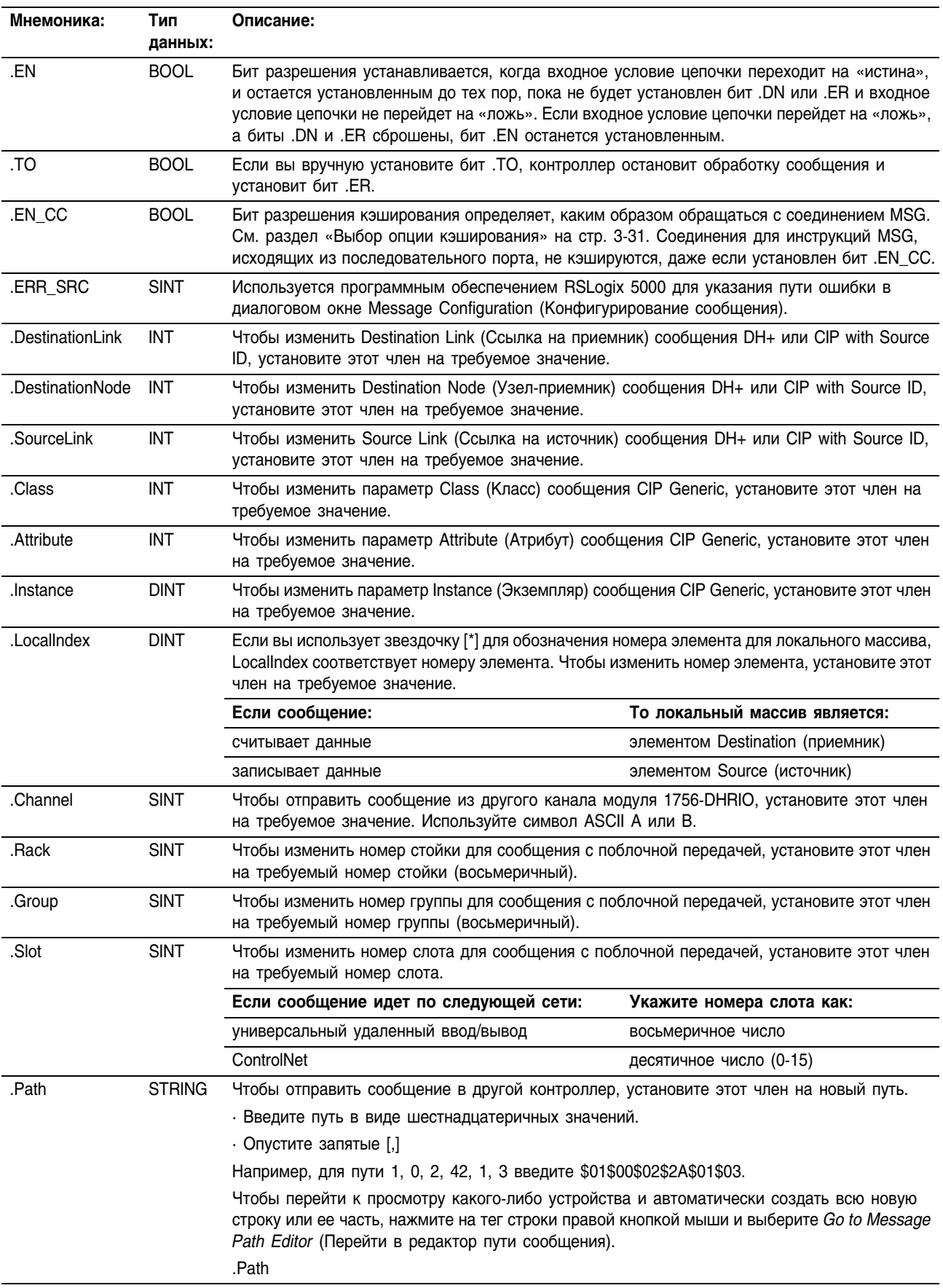

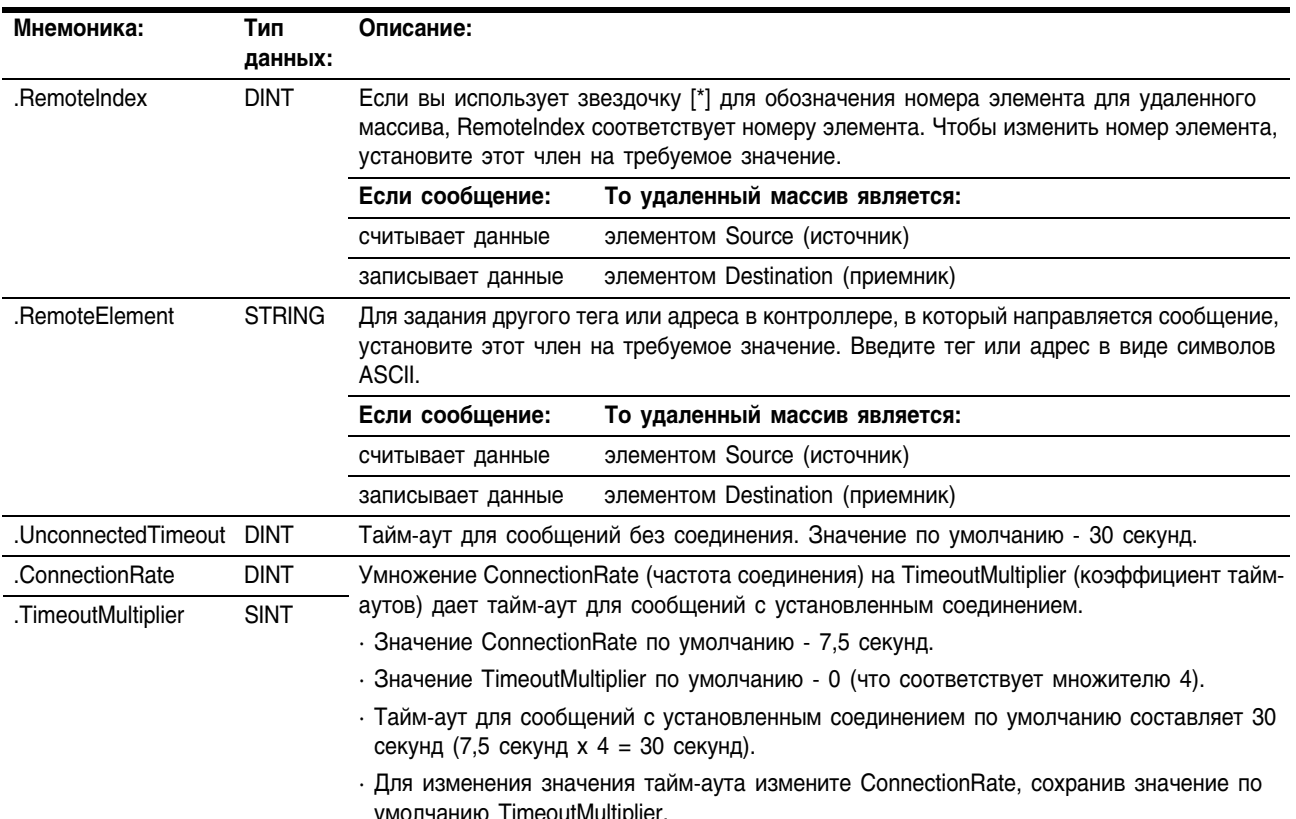

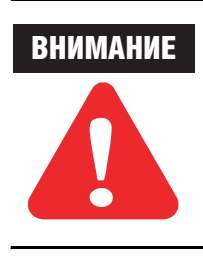

Контроллер обрабатывает биты .ST, .EW, .DN и .ER асинхронно по отношению к сканированию программы. Для проверки этих битов в релейной логике скопируйте слово .FLAGS в тег INT и проверьте эти биты оттуда. В противном случае проблемы синхронизации могут нарушить работу вашего приложения с возможным повреждением оборудования и причинением травм персоналу.

**Описание** Инструкция MSG передает элементы данных.

Это инструкция перехода:

- В релейной логике переключайте входное условие цепочки со сброшенного в установленное всякий раз, когда должна быть выполнена эта инструкция.
- В структурированном тексте обусловьте эту инструкцию таким  $\bullet$ образом, чтобы она выполнялась лишь при переходе. См. Приложение С.

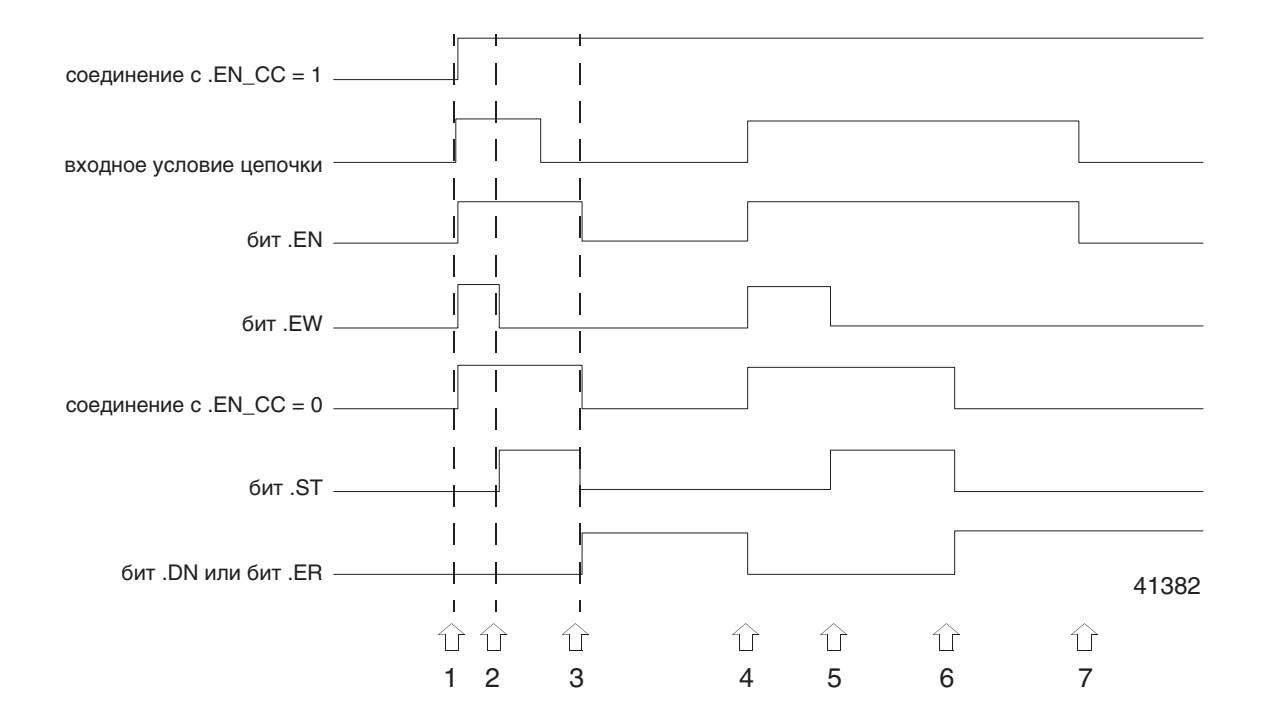

### Размер каждого элемента зависит от заданных вами типов данных, а также используемого вами типа инструкции передачи сообщения.

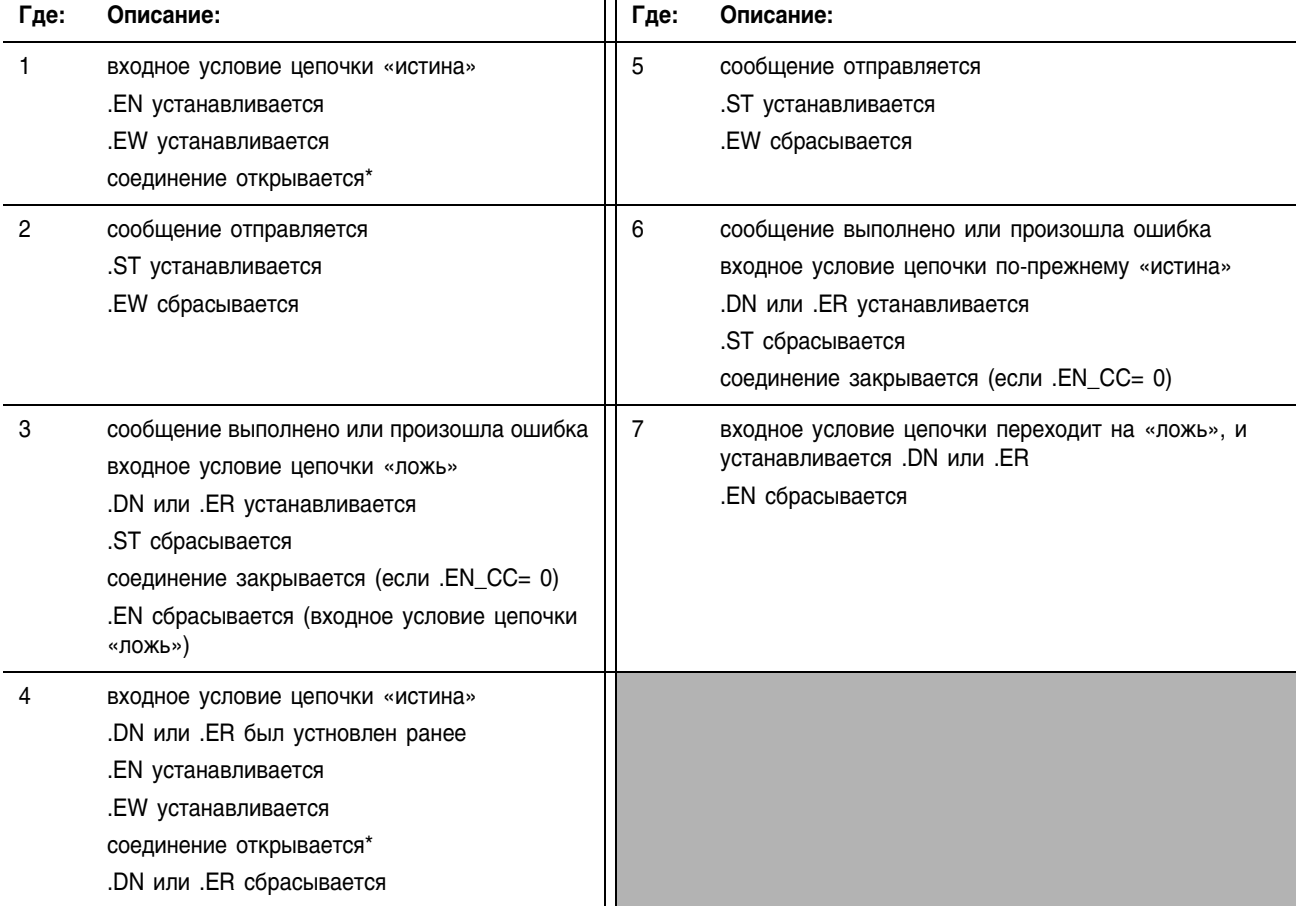

### Выполнение:

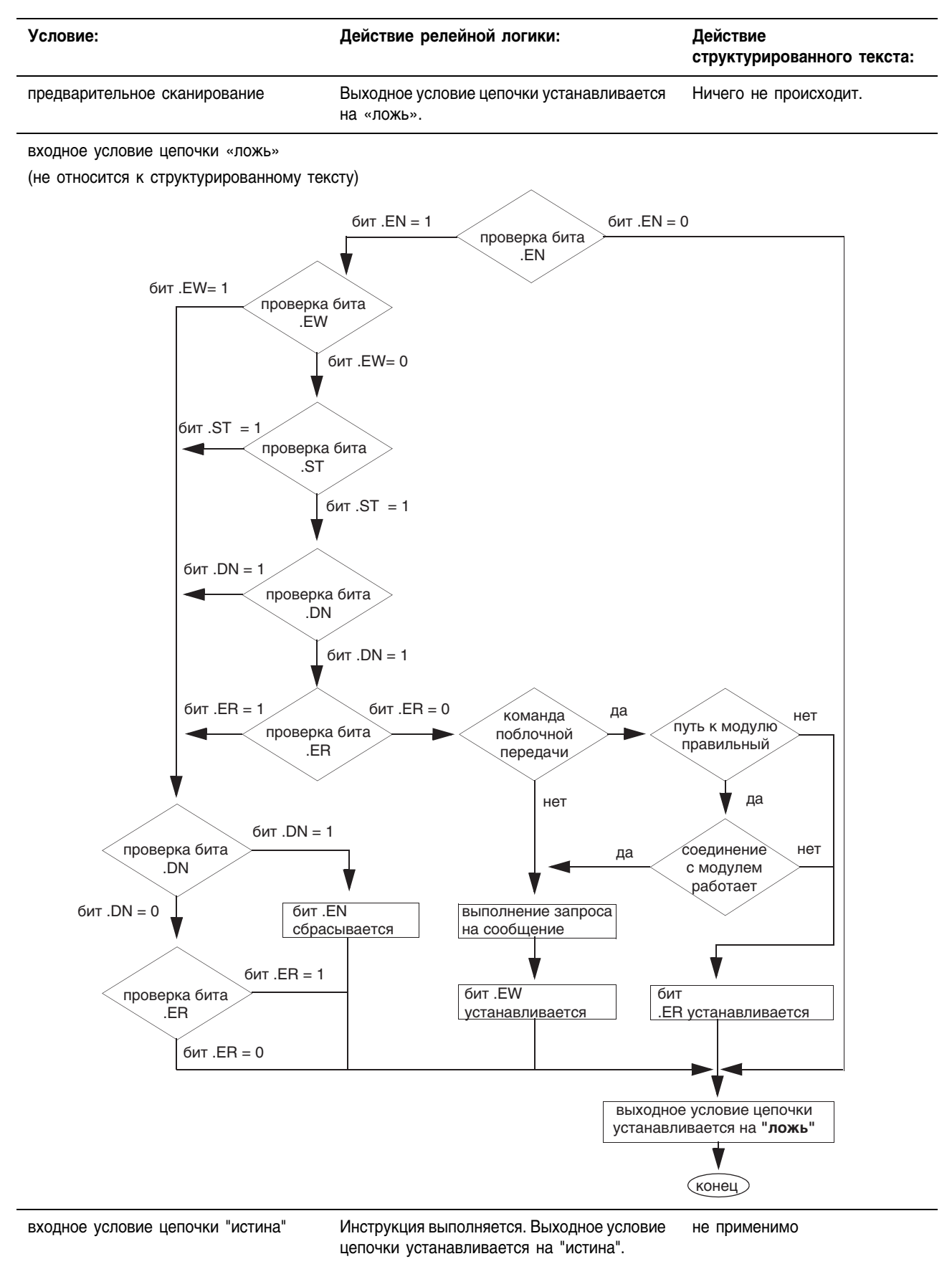

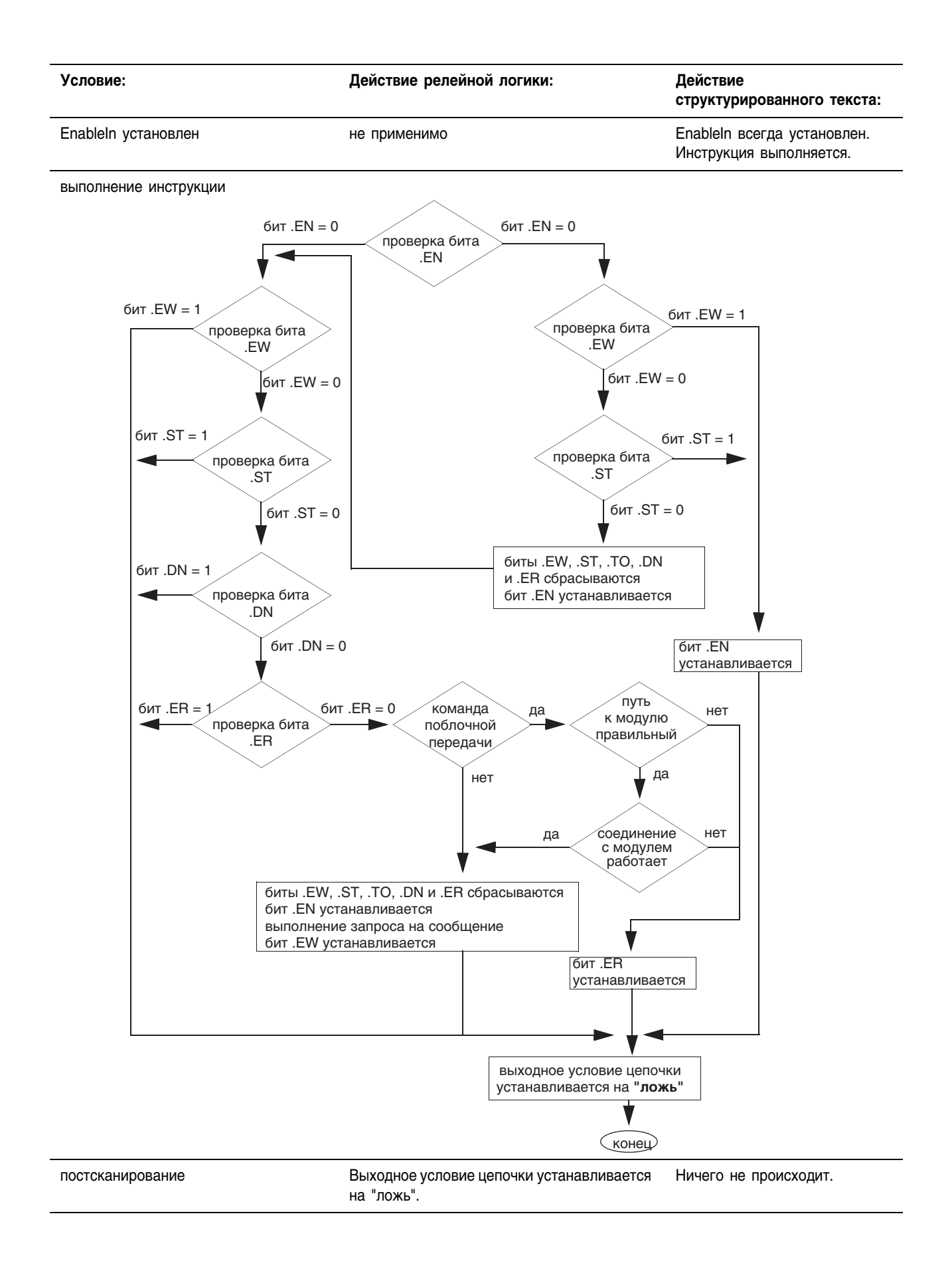

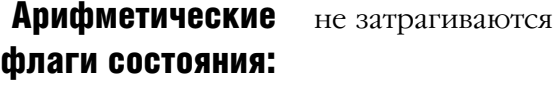

**Условия ошибки:** отсутствуют

## Коды ошибки для инструкции MSG

Коды ошибки зависят от типа инструкции MSG.

### Коды ошибки

Программное обеспечение RSLogix 5000 не всегда выводит на экран полное описание

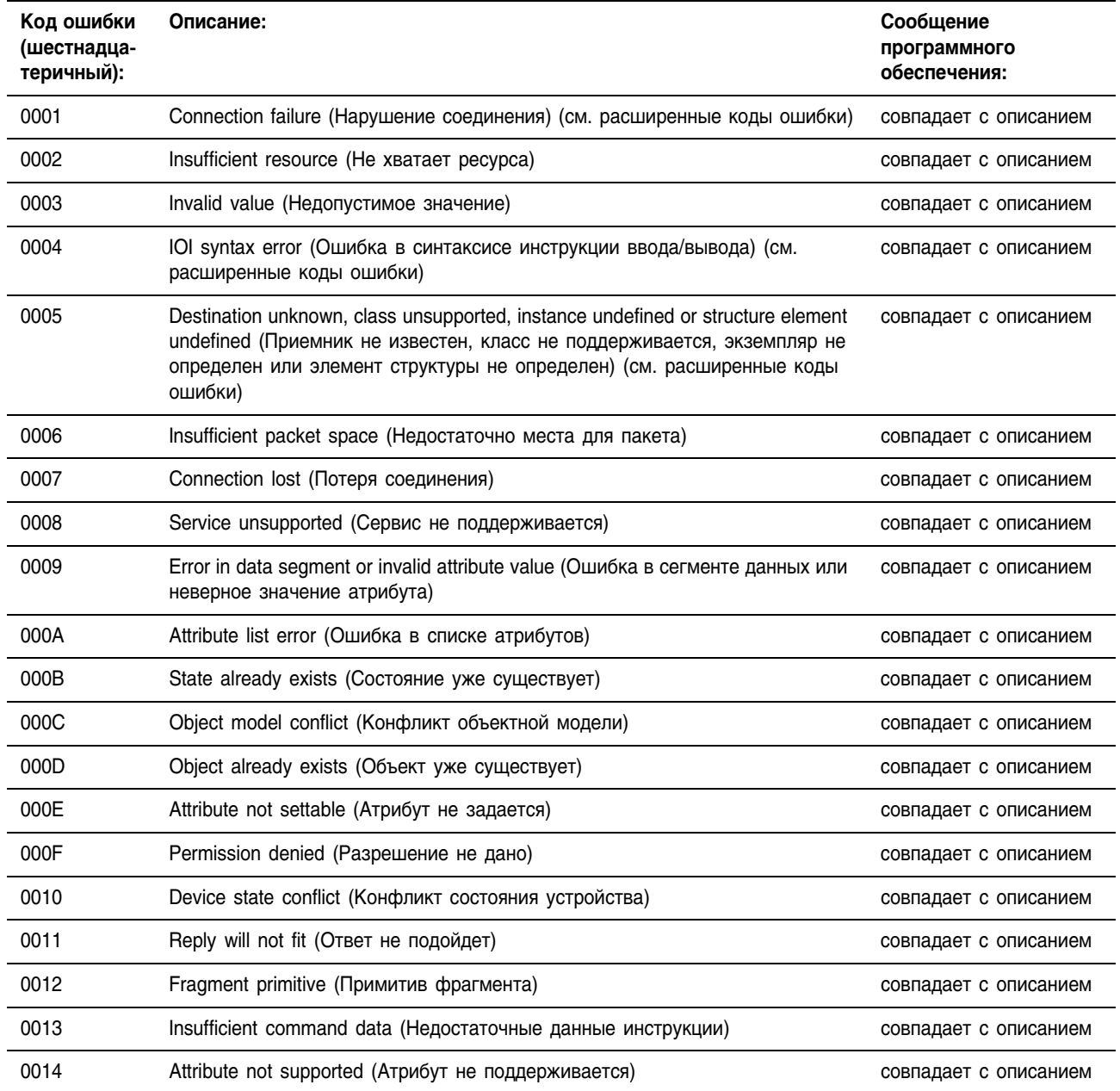

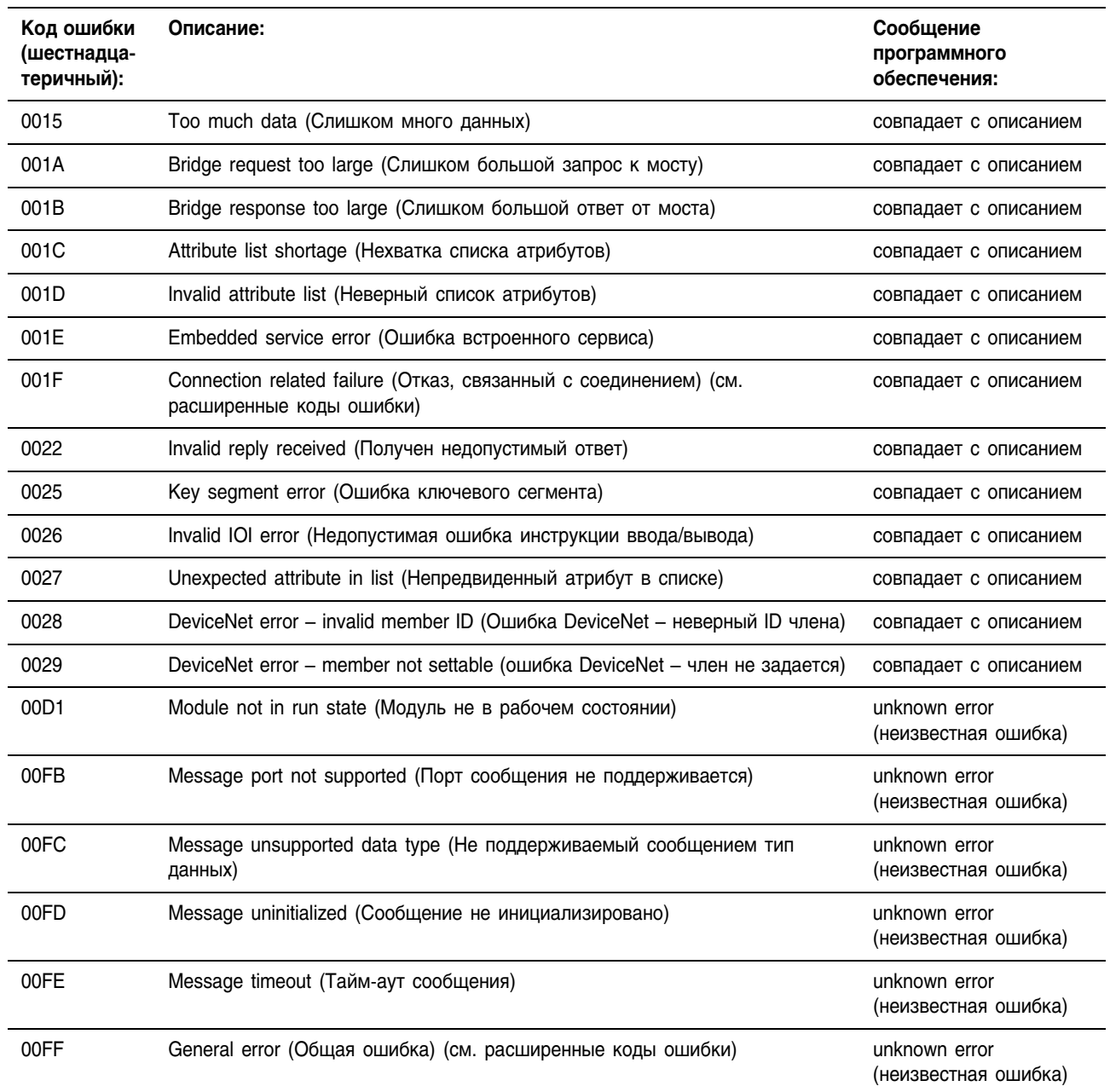

### **Расширенные коды ошибки**

Для расширенных кодов ошибки программное обеспечение RSLogix 5000 не выводит на экран никакой текст.

Для кода ошибки **0001** имеются следующие расширенные коды ошибки.

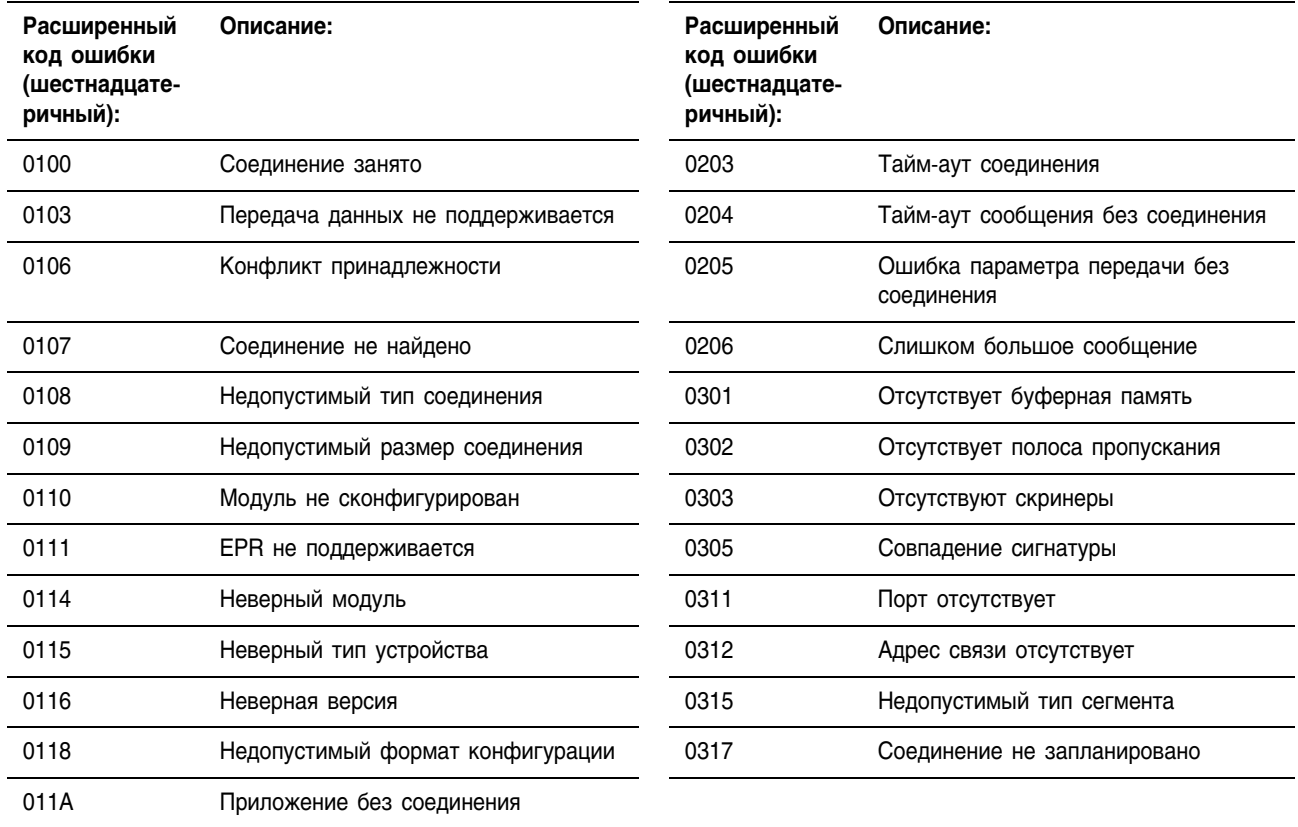

Для кода ошибки **001F** имеются следующие расширенные коды ошибки.

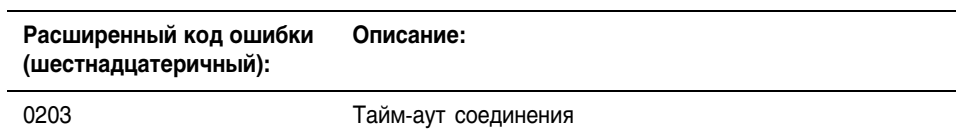

Для кодов ошибки **0004** и **0005** имеются следующие расширенные коды ошибки.

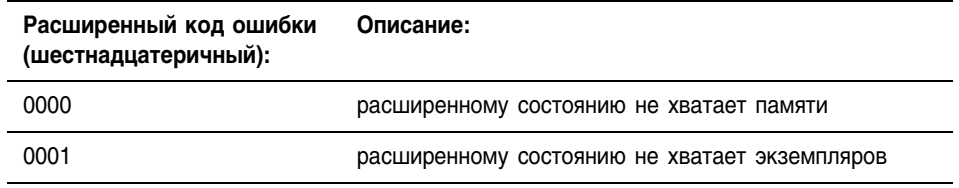

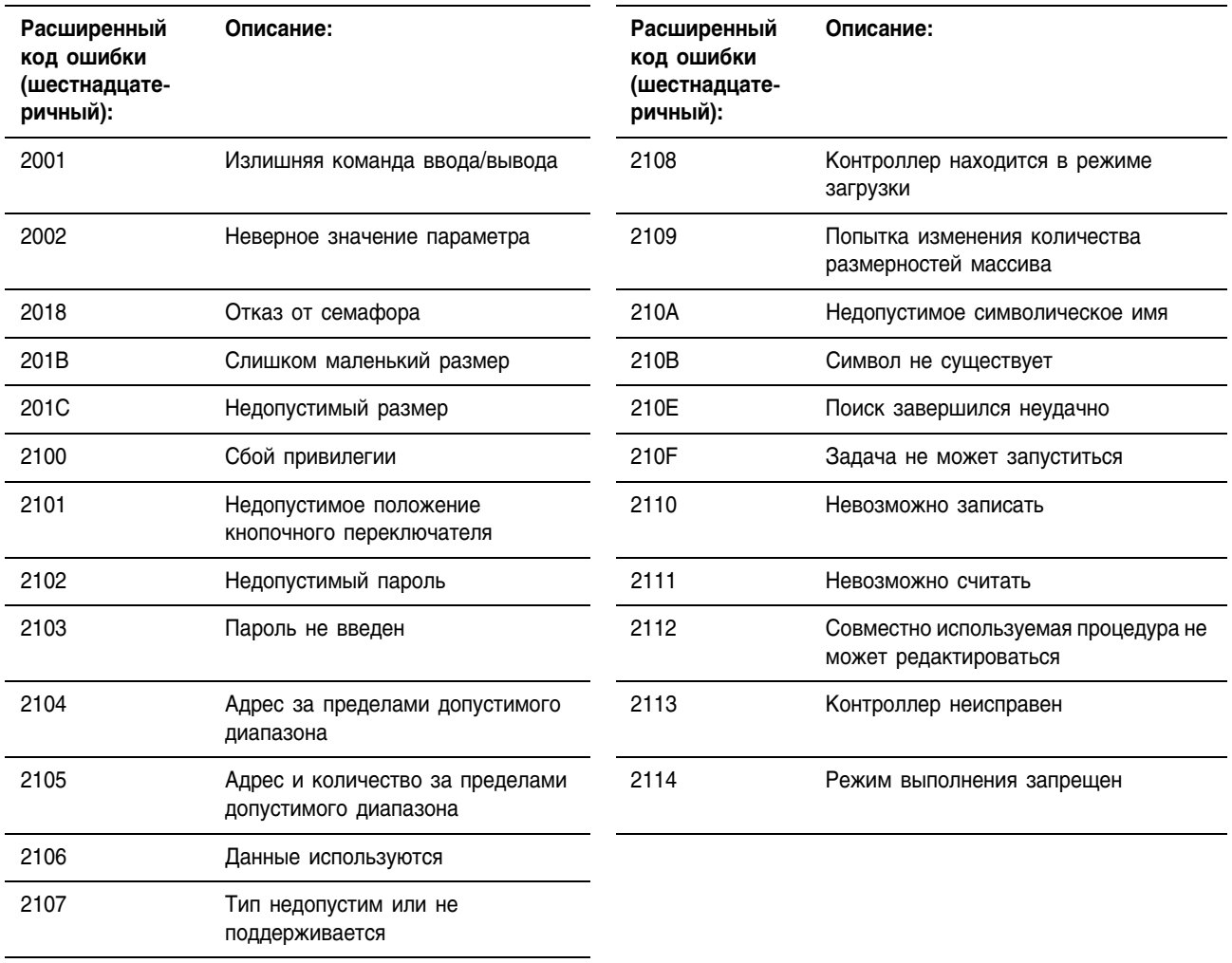

### Для кода ошибки 00FF имеются следующие расширенные коды ошибки.

### Коды ошибки PLC и SLC (.ERR)

Микропрограммное обеспечение Logix версии 10.х и выше содержит новые коды для ошибок, связанных с сообщениями типа PLC и SLC (сообщения РССС).

- Это изменение позволяет программному обеспечению RSLogix 5000 выводить на экран более содержательное описание для многих ошибок. Ранее программное обеспечение не давало описания никаких ошибок, относящихся к коду ошибки 00F0.
- Это изменение также увеличивает согласованность кодов ошибки с ошибками, возвращаемыми другими контроллерами, например, PLC-5.

В следующей таблице отражены изменения в кодах ошибки между версиями R9.х и более ранними и R10.х и более поздними. В результате этих изменений член .ERR возвращает уникальное значение для каждой ошибки РССС. .EXERR для таких ошибок больше не требуется.

Таблица 3.1 Коды ошибки PLC и SLC (шестнадцатеричные)

| Версия R9.х и<br>предшествующие |               | Версия R10.х и<br>последующие |               | Описание:                                                                                                    |
|---------------------------------|---------------|-------------------------------|---------------|----------------------------------------------------------------------------------------------------|
| .ERR                            | <b>.EXERR</b> | .ERR                          | <b>.EXERR</b> |                                                                                                    |
| 0010                            |               | 1000                          |               | Illegal command or format from local processor (Недопустимая команда или<br>формат от локального процессора)                                                                                                    |
| 0020                            |               | 2000                          |               | Communication module not working (Модуль связи не работает)                                                                                                    |
| 0030                            |               | 3000                          |               | Remote node is missing, disconnected or shut down (Удаленный узел отсутствует,<br>отсоединен или запрещен)                                                                                                    |
| 0040                            |               | 4000                          |               | Processor connected but faulted (hardware) (Процессор подключился, но дал сбой<br>(аппаратный))                                                                                                    |
| 0050                            |               | 5000                          |               | Wrong station number (Неверный номер станции)                                                                                                    |
| 0060                            |               | 6000                          |               | Requested function is not available (Запрашиваемая функция отсутствует)                                                                                                    |
| 0070                            |               | 7000                          |               | Processor is in Program mode (Процессор в режиме программирования)                                                                                                    |
| 0080                            |               | 8000                          |               | Processor's compatibility file does not exist (Файла совместимости процессора не<br>существует)                                                                                                    |
| 0090                            |               | 9000                          |               | Remote node cannot buffer command (Удаленный узел не может буферизовать<br>команду)                                                                                                    |
| 00B0                            |               | <b>B000</b>                   |               | Processor is downloading so it is not accessible (Процессор загружает данные и<br>поэтому недоступен)                                                                                                    |
| 00F0                            | 0001          | F001                          |               | Processor incorrectly converted the address (Процессор неверно преобразовал<br>адрес)                                                                                                    |
| 00F <sub>0</sub>                | 0002          | F002                          |               | Incomplete address (Неполный адрес)                                                                                                    |
| 00F0                            | 0003          | F003                          |               | Incorrect address (Неверный адрес)                                                                                                    |
| 00F <sub>0</sub>                | 0004          | F004                          |               | Illegal address format - symbol not found (Недопустимый формат адреса - символ<br>не найден)                                                                                                    |
| 00F0                            | 0005          | F005                          |               | Illegal address format - symbol has 0 or greater than the maximum number of<br>characters supported by the device (Недопустимый формат адреса - символ<br>содержит 0 или длиннее поддерживаемого устройством количества знаков) |

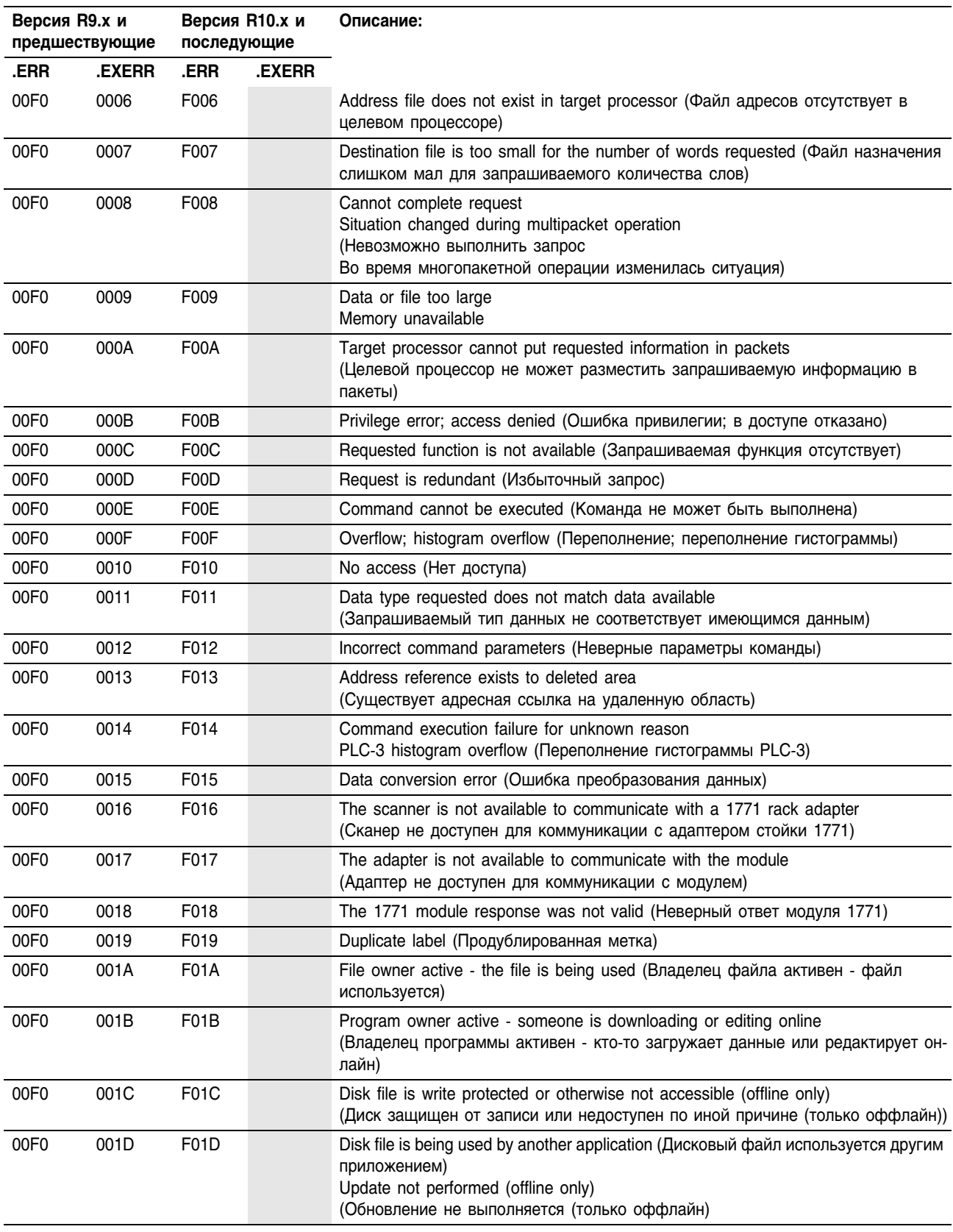

## **Коды ошибки при поблочной передаче**

В Logix5000 имеются следующие коды ошибки, относящиеся к поблочной передаче.

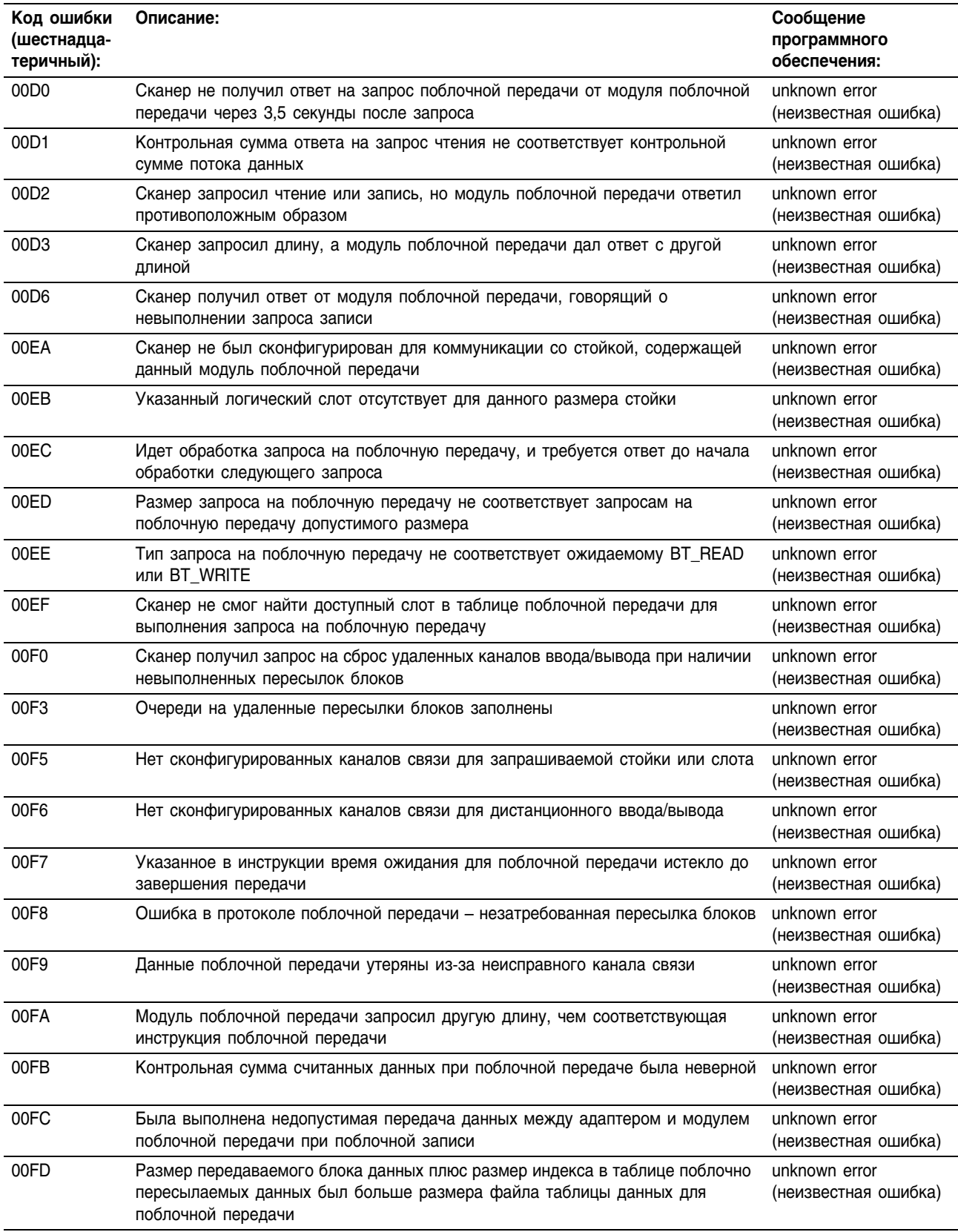

## Задание деталей конфигурации

После ввода инструкции MSG и задания структуры MESSAGE определите детали сообщения в диалоговом окне Message Configuration (Конфигурация сообщения).

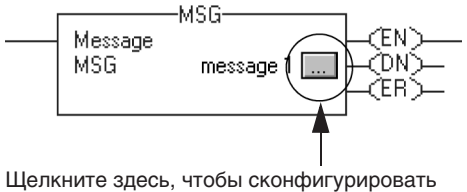

инструкцию MSG

Задаваемые вами детали зависят от выбранного вами типа сообщения.

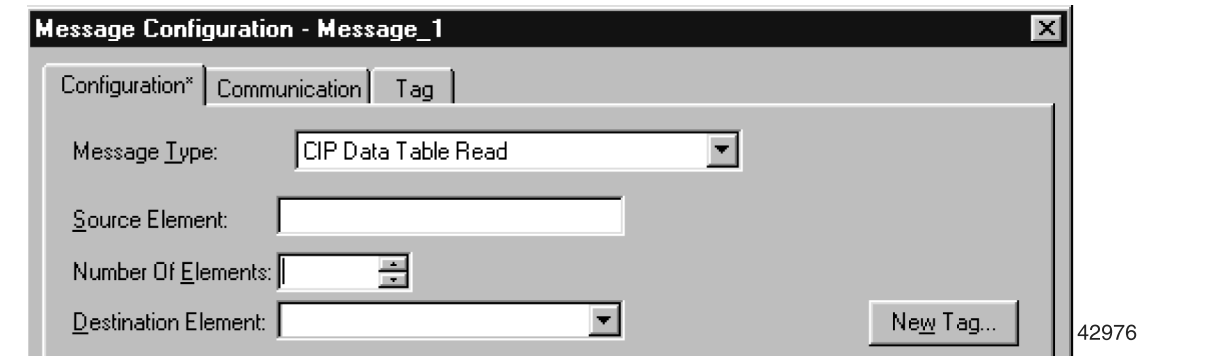

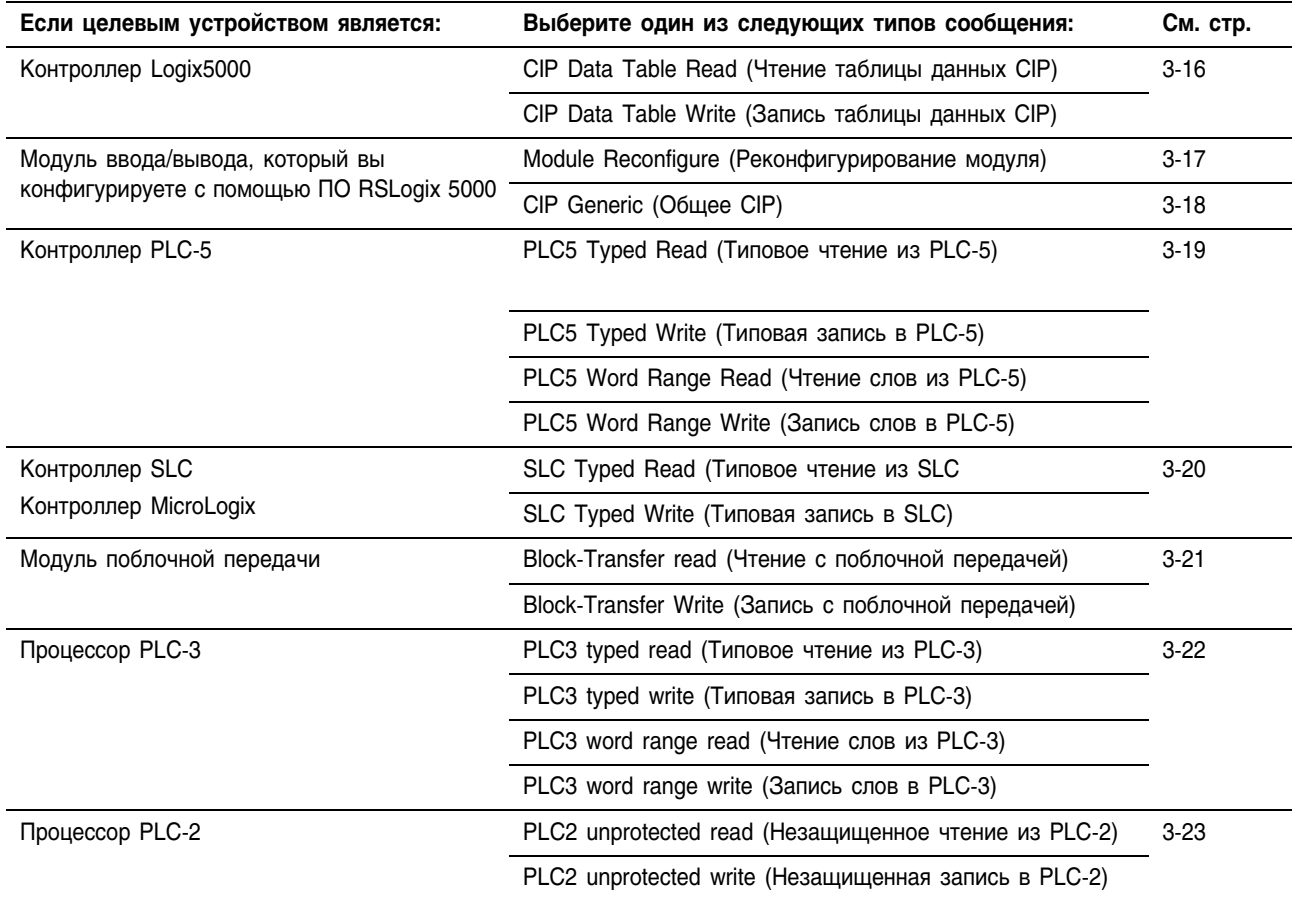

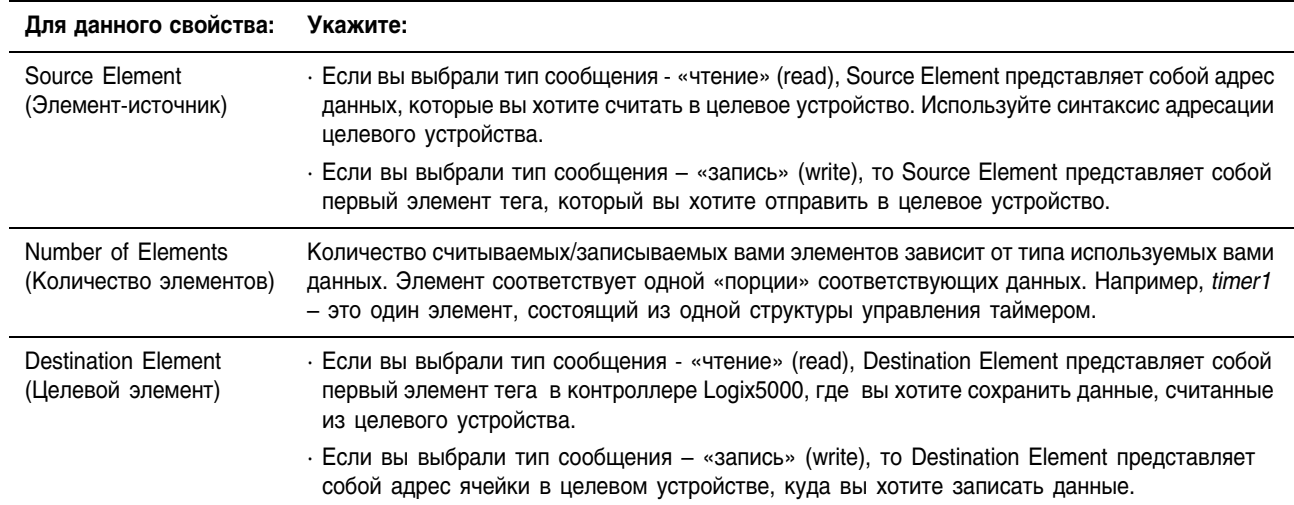

Вы должны указать следующую информацию по конфигурации:

## Задание сообщений типа CIP Data Table Read и CIP Data Table Write (чтения и записи таблиц данных CIP)

Сообщения типа CIP Data Table Read и CIP Data Table Write осуществляют передачу данных между контроллерами Logix5000.

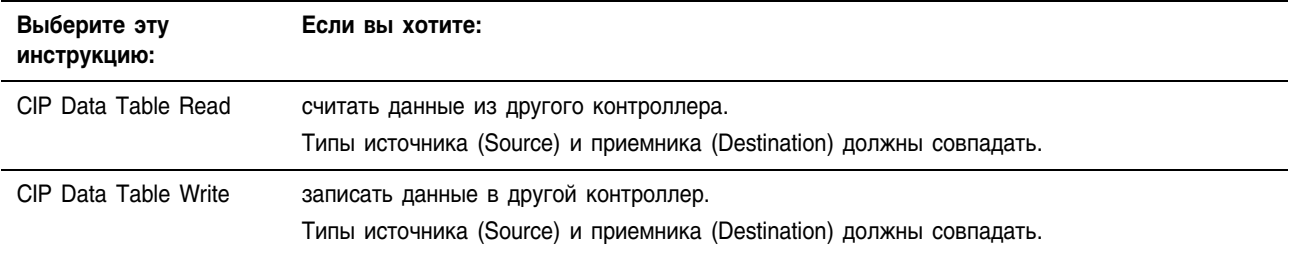

### **Реконфигурирование модуля ввода/вывода**

Используйте сообщение типа Module Reconfigure для отправки информации о новой конфигурации в модуль ввода/вывода. Во время реконфигурирования:

- Модули ввода продолжают отправлять входные данные в контроллер.
- Модули вывода продолжают управлять своими устройствами вывода.

Для сообщения типа Module Reconfigure требуются следующие свойства конфигурации:

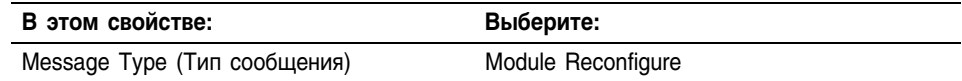

Пример: Чтобы реконфигурировать модуль ввода/вывода:

- **1.** Установите соответствующий член тега конфигурации модуля на новое значение.
- **2.** Направьте в реконфигурируемый модуль сообщение Module Reconfigure.

При установленном *reconfigure*[5] установите сигнализацию высокого значения на 60 для локального модуля в слоте 4. После этого сообщение Reconfigure Module направит в модуль новое значение сигнализации. Команда ONS предотвращает отправку цепочкой в модуль множества сообщений, пока *reconfigure*[5] остается установленным.

### **Релейная логика**

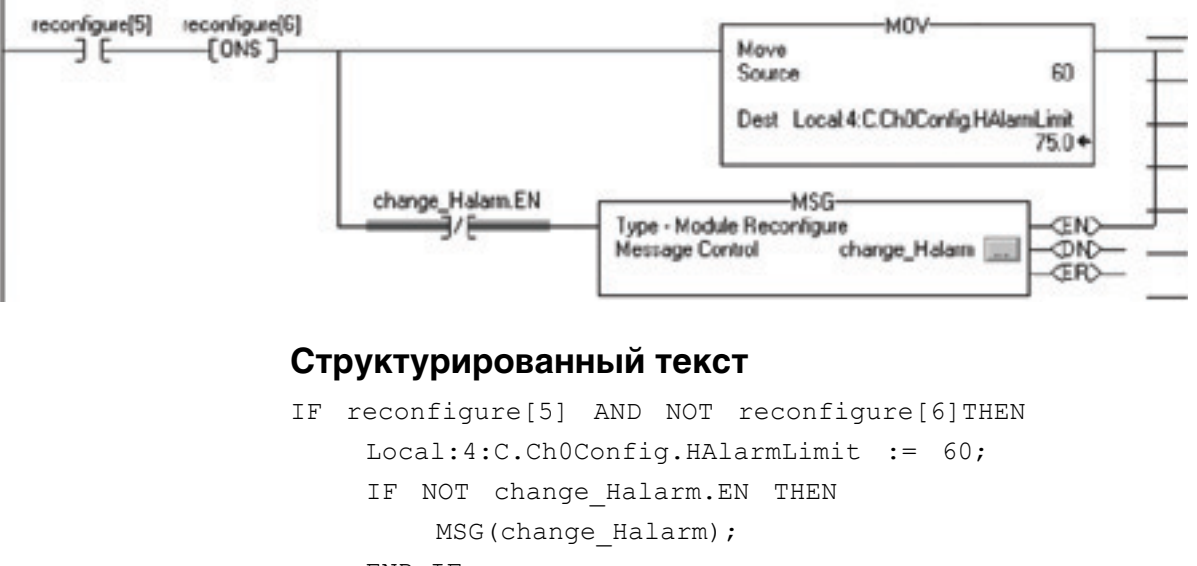

```
END_IF;
```
END\_IF;

 $reconfigure[6] := reconfigure[5];$ 

## **Задание сообщений типа CIP Generic (Общие CIP)**

Сообщение типа CIP Generic выполняет конкретное действие над модулем ввода/вывода.

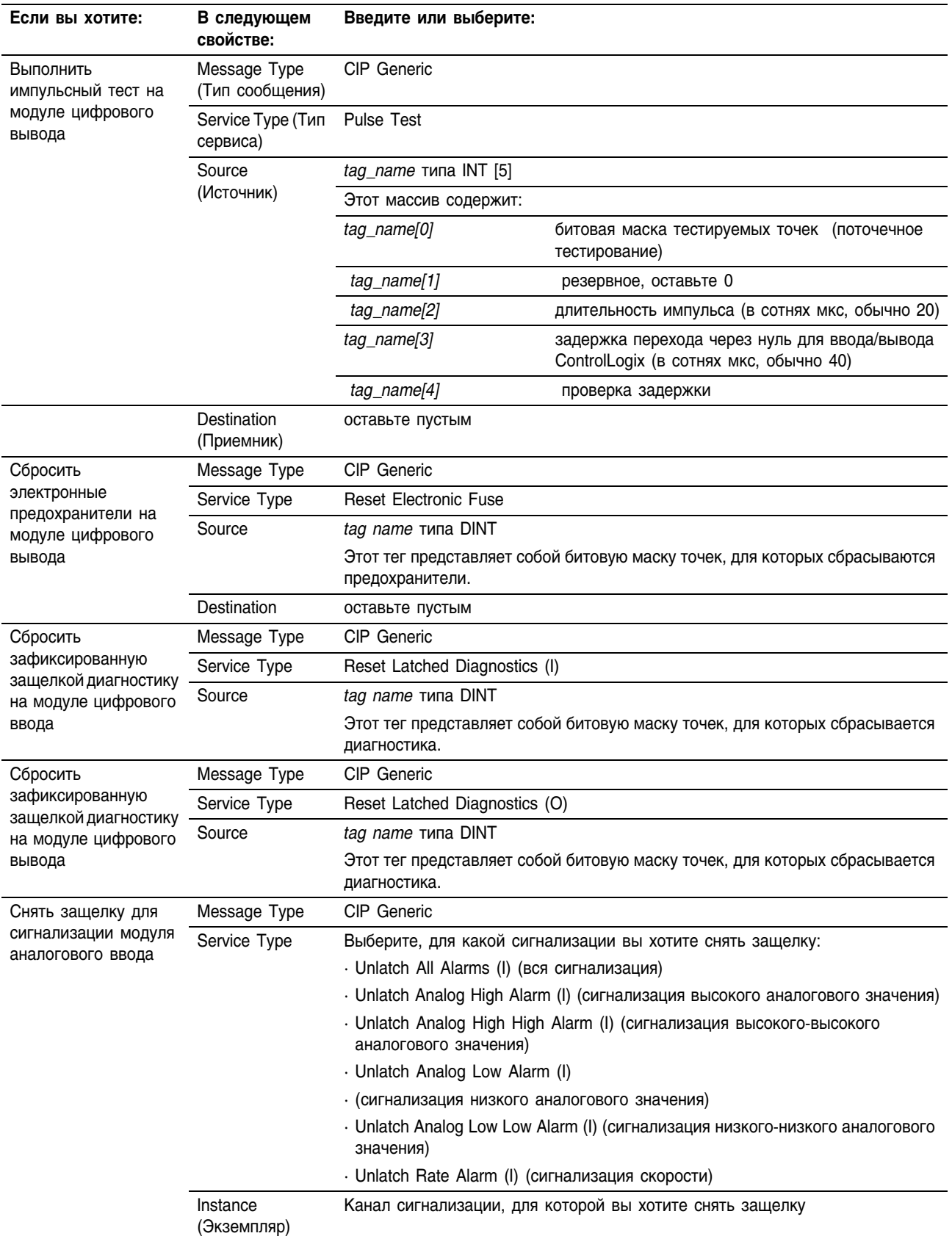

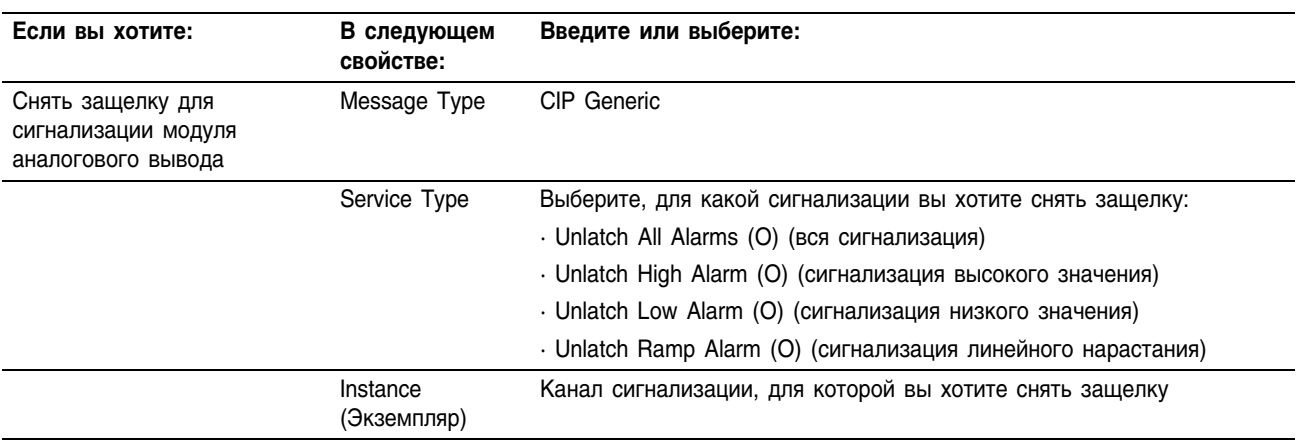

## Задание сообщений PLC-5

Используйте различные типы сообщений PLC-5 для обмена данными с контроллерами PLC-5.

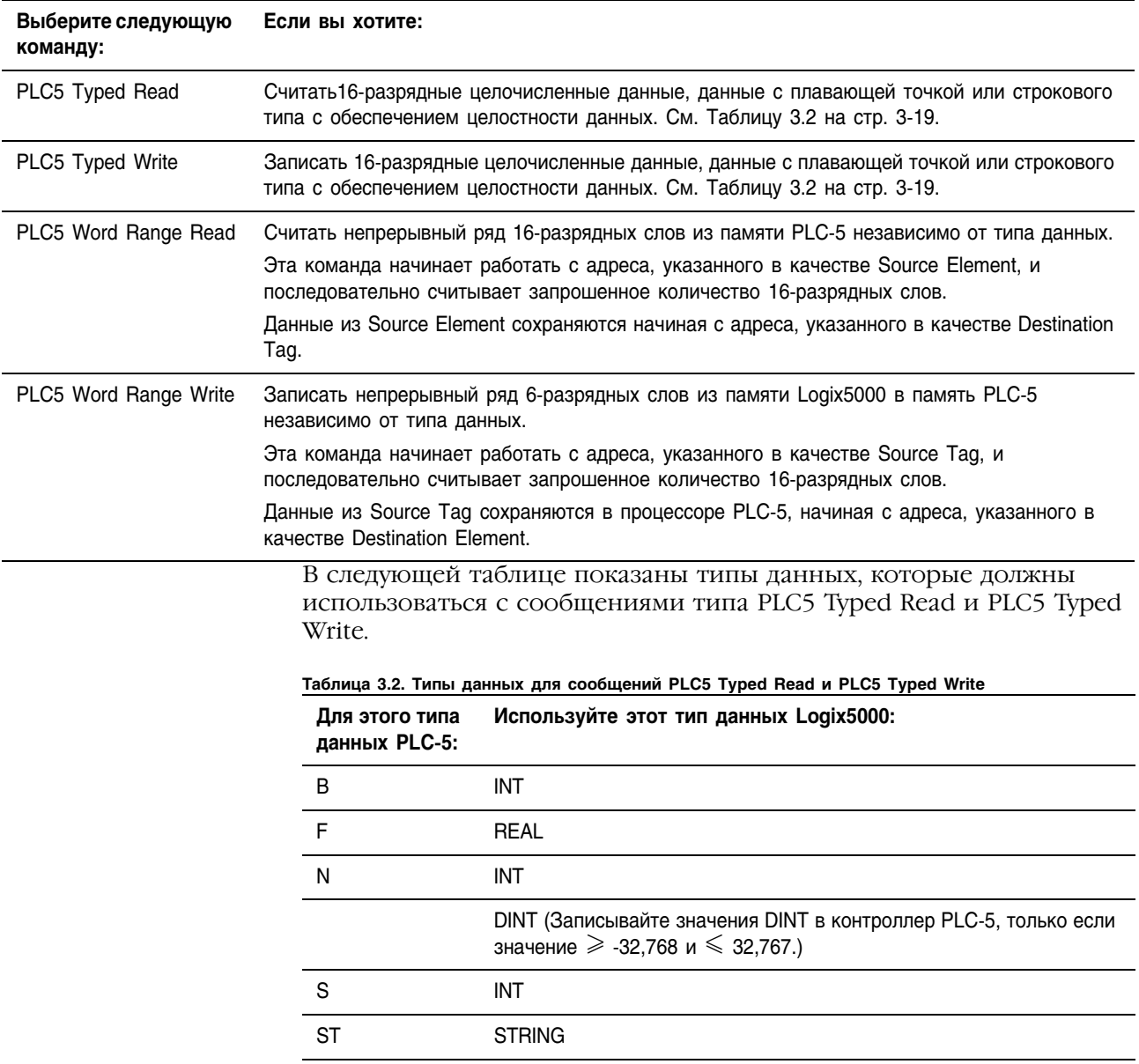

Команды Typed Read и Typed Write также работают с процессорами SLC 5/03 (OS303 *H* BbIIIIe), SLC 5/04 (OS402 *H* BbIIIIe) *H* SLC 5/05.

Нижеследующие рисунки показывают, чем отличаются типовые инструкции и инструкции чтения/записи диапазона слов. В качестве примера используется инструкция чтения из процессора PLC-5 в контроллер Logix5000.

### Типовая команда чтения

16-разрядные слова в процессоре PLC-5 32-разрядные слова в контроллере Logix5000

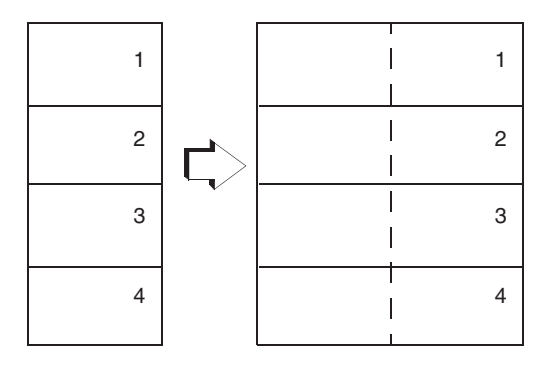

Типовые команды сохраняют структуру данных и значение.

Команда чтения диапазона слов

16-разрядные слова в процессоре PLC-5 32-разрядные слова в контроллере Logix5000

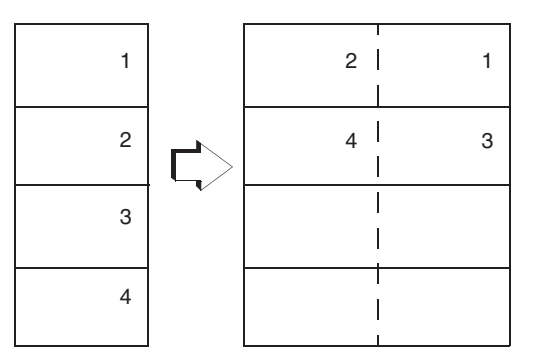

Команды, работающие с диапазоном слов, осуществляют последовательное заполнение целевого тега. Структура данных и значение изменяются в зависимости от целевого типа данных.

### Задание сообщений SLC

Используйте различные типы сообщений SLC для обмена данными с контроллерами SLC и MicroLogix. В таблице показаны типы данных, к которым обеспечивает доступ эта инструкция, а также соответствующие типы данных Logix5000.

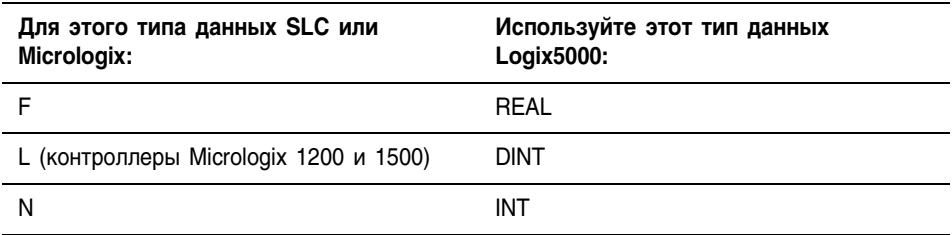
# **Задание сообщений с поблочной передачей**

Различные типы сообщений с поблочной передачей используются для обмена данными с модулями поблочной передачи по сети универсального дистанционного ввода/вывода (Universal Remote I/O).

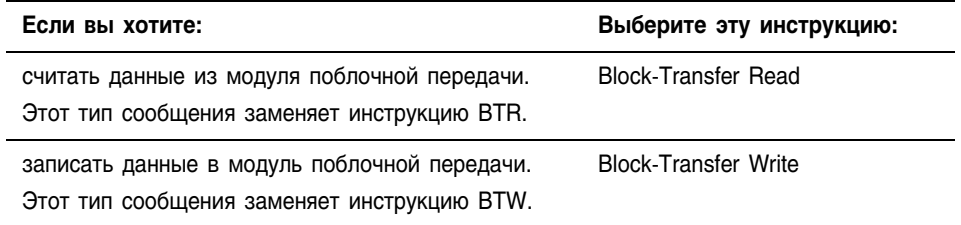

Чтобы сконфигурировать сообщение с поблочной передачей, следуйте следующим инструкциям:

- Исходные теги (для BTW) и целевые теги (для BTR) должны иметь достаточно большой размер, позволяющий принять запрашиваемые данные (кроме структур MESSAGE, AXIS и MODULE).
- Задайте количество 16-разрядных целых чисел (INT) для отправки или получения. Вы можете задать от 0 до 64 целых чисел.

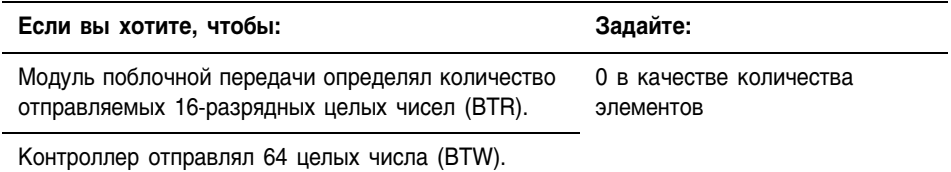

# Задание сообщений PLC-3

Различные типы сообщений PLC-3 предназначены для процессоров PLC-3.

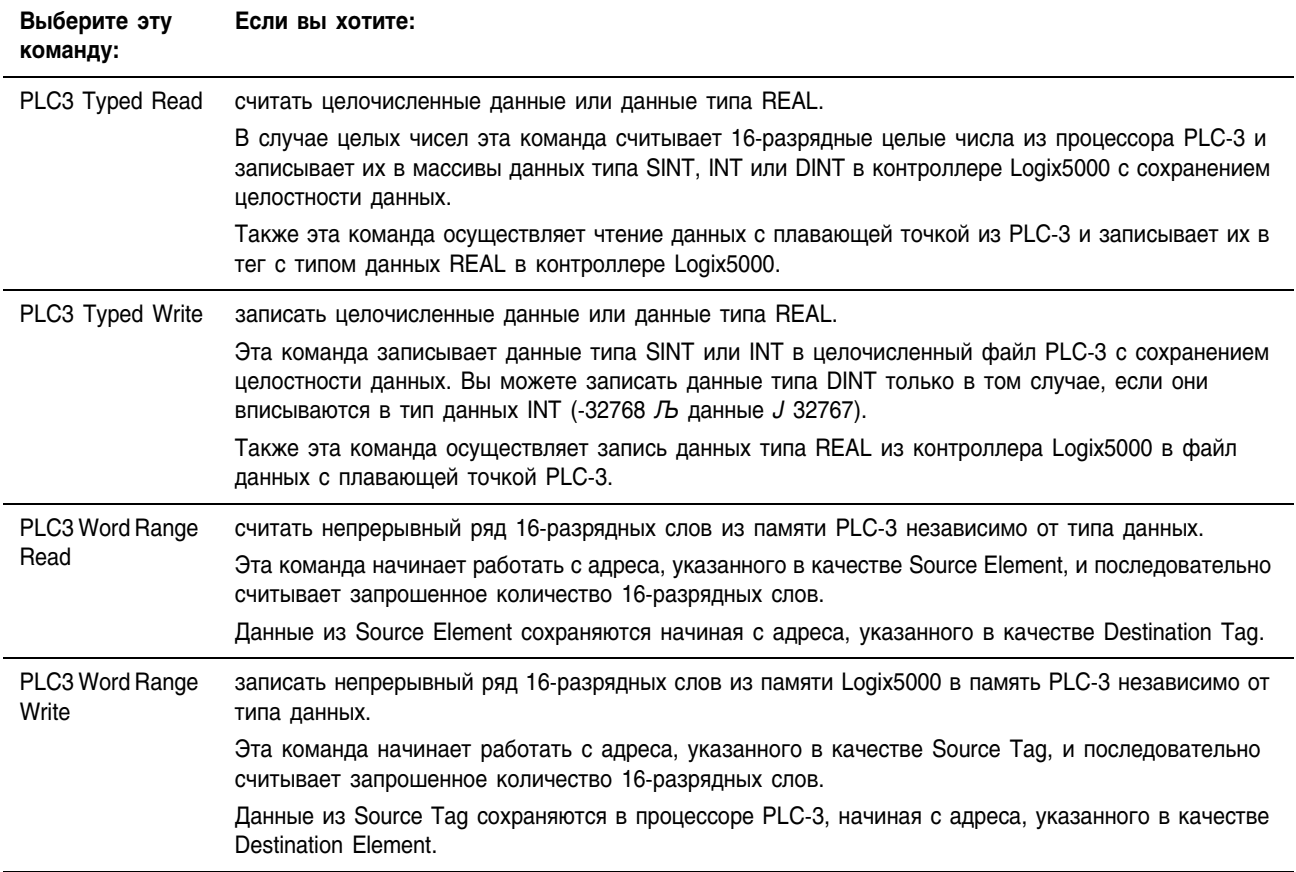

Нижеследующие рисунки показывают, чем отличаются типовые команды и команды чтения/записи диапазона слов. В качестве примера используется команда чтения из процессора PLC-3 в контроллер Logix5000.

16-разрядные слова в процессоре PLC-3 32-разрядные слова в контроллере Logix5000

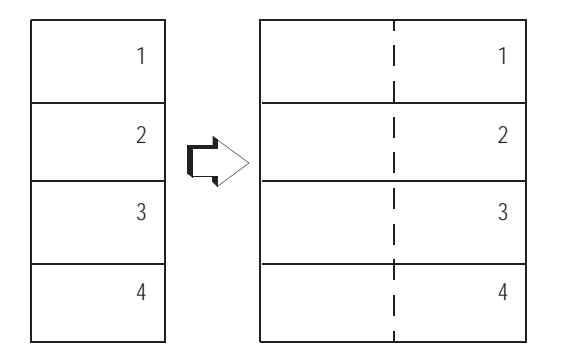

Типовые команды сохраняют структуру данных и значение Команды, работающие с диапазоном слов,

#### **Типовая команда чтения Команда чтения диапазона слов**

16-разрядные слова в процессоре PLC-5 32-разрядные слова в контроллере Logix5000

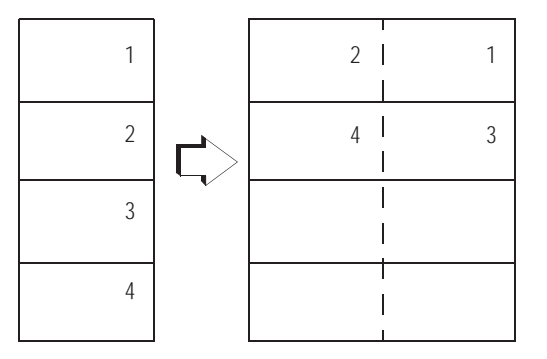

осуществляют последовательное заполнение целевого тега. Структура данных и значение изменяются в зависимости от целевого типа данных.

# **Задание сообщений PLC-2**

Различные типы сообщений PLC-2 предназначены для процессоров PLC-2.

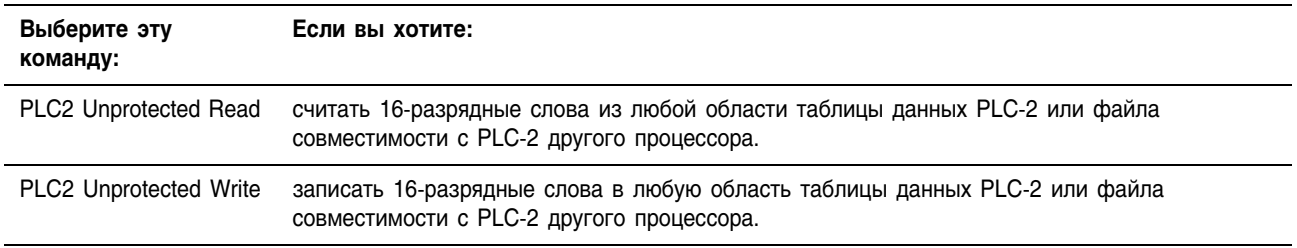

При передаче сообщения используются 16-разрядные слова, поэтому убедитесь в том, что Logix5000 правильно сохраняет передаваемые данные (обычно в виде массива INT).

# Примеры конфигурации инструкции MSG

В следующих примерах представлены исходные и целевые теги, а также элементы для различных сочетаний контроллеров.

Для инструкций MSG, исходящих из контроллера Logix5000 и осуществляющих запись в другой контроллер:

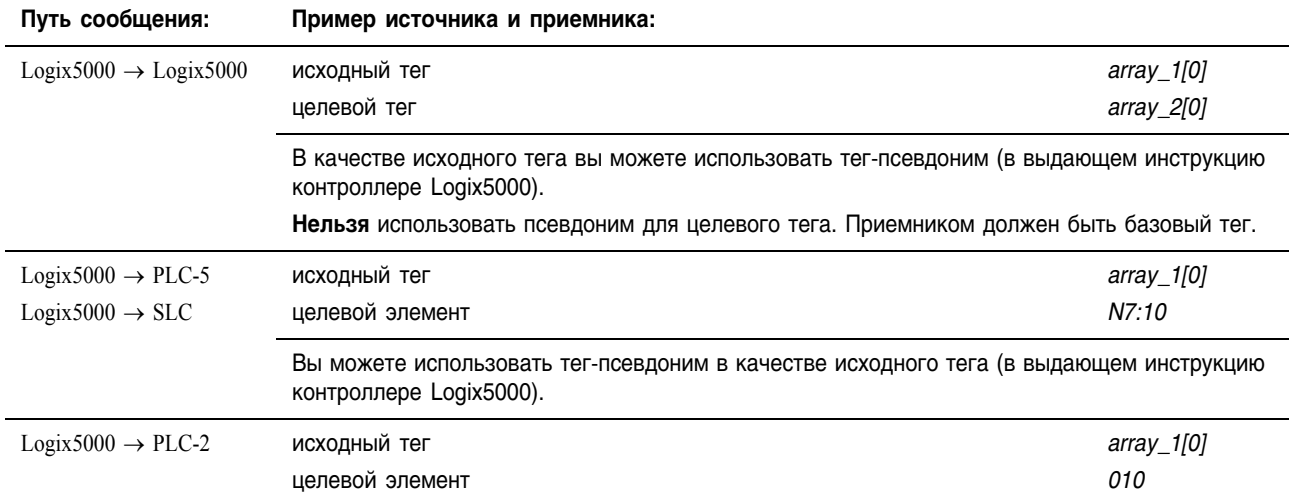

#### Для инструкций MSG, исходящих из контроллера Logix5000 и осуществляющих чтение из другого контроллера:

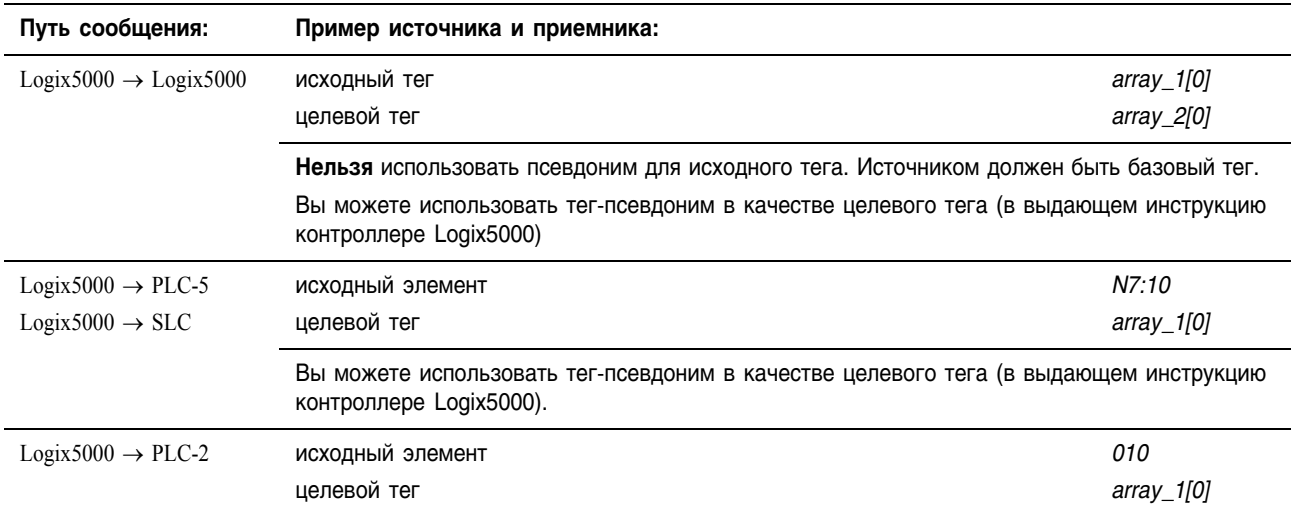

# Задание деталей передачи данных

После того, как вы сконфигуруете инструкцию MSG, задайте следующие детали на вкладке Communication (Коммуникации).

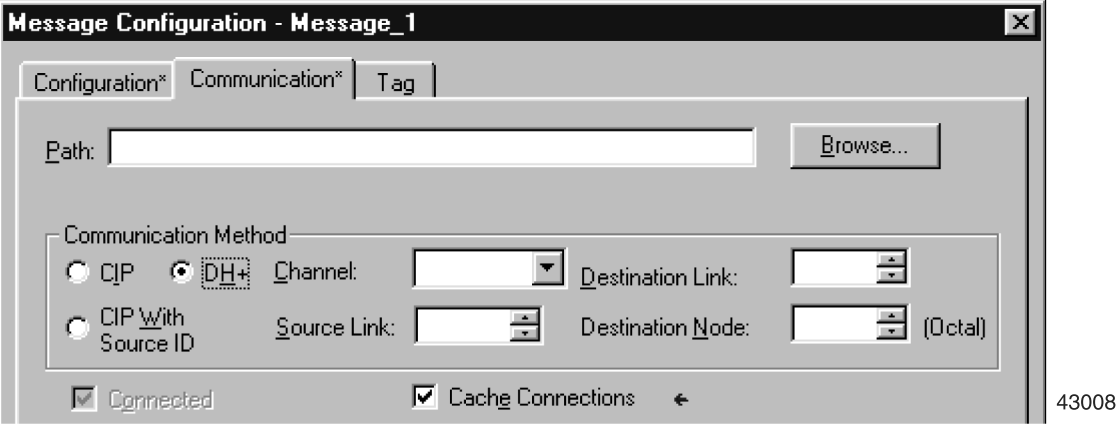

#### **Задание пути**

Путь представляет собой маршрут, по которому сообщение попадает к месту назначения.

• Если вы добавили локальный модуль связи, удаленный модуль связи, а также контроллер или устройство назначения в конфигурацию ввода/вывода контроллера, вы можете выбрать приемник сообщения с помощью кнопки Browse (Просмотр).

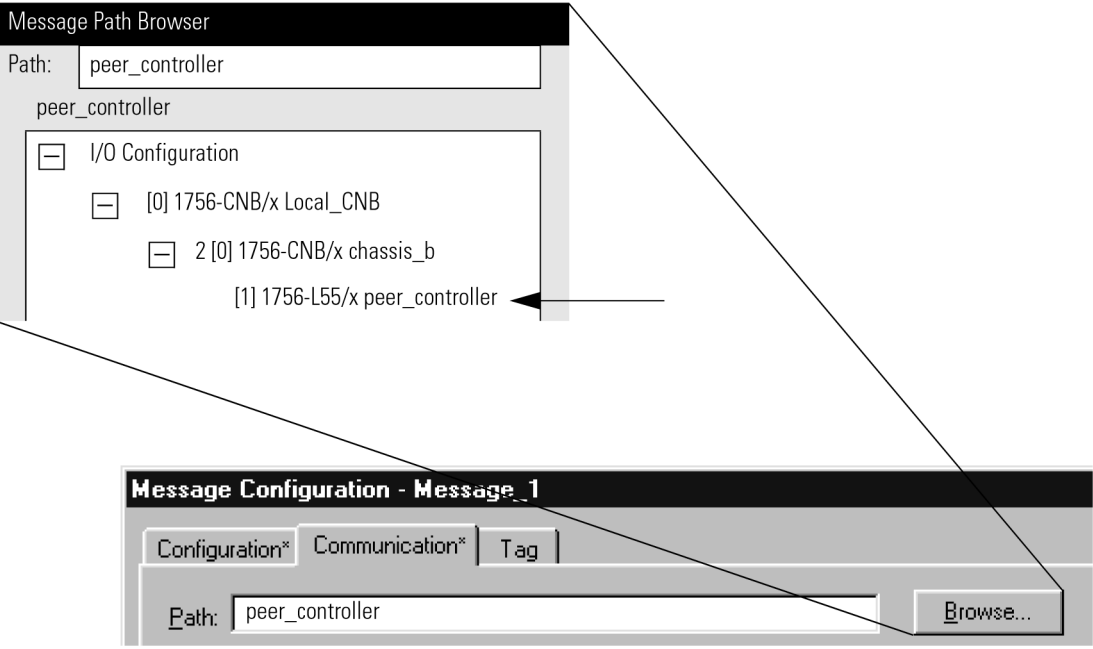

• Некоторые удаленные модули или устройства связи недоступны для конфигурации ввода/вывода контроллера. В таких ситуациях задайте путь следующим образом:

1. Используйте кнопку Browse для выбора локального модуля связи.

- 2. В текстовом поле Path (Путь) введите порт, где сообщение выходит из модуля.
	- 3. Введите адрес следующего модуля на пути к месту назначения.
		- 4. При необходимости введите дополнительные комбинации порта и адреса.

local module, port, address, port, address

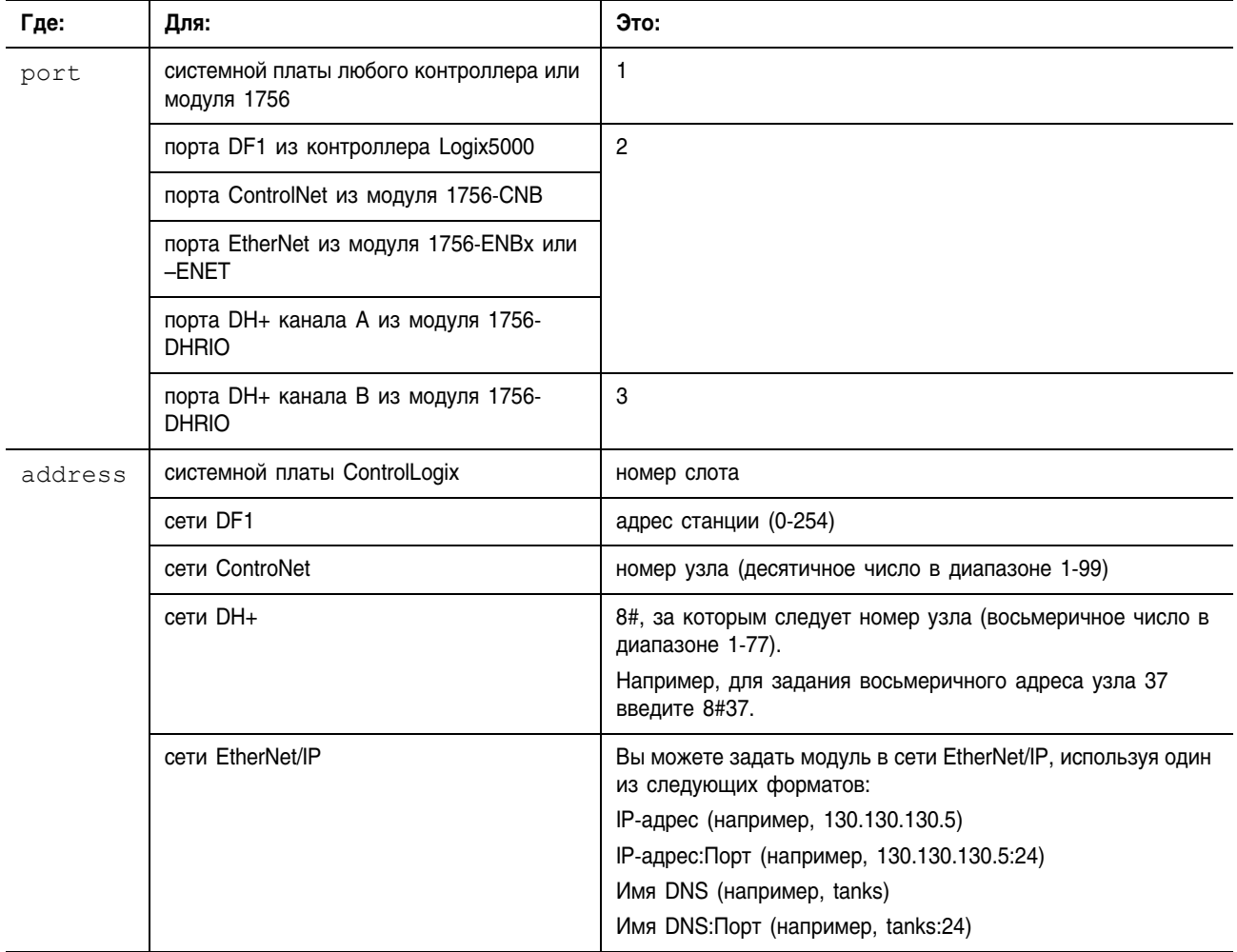

#### • Для сообщений с поблочной передачей добавьте следующие модули к конфигурации ввода/вывода контроллера:

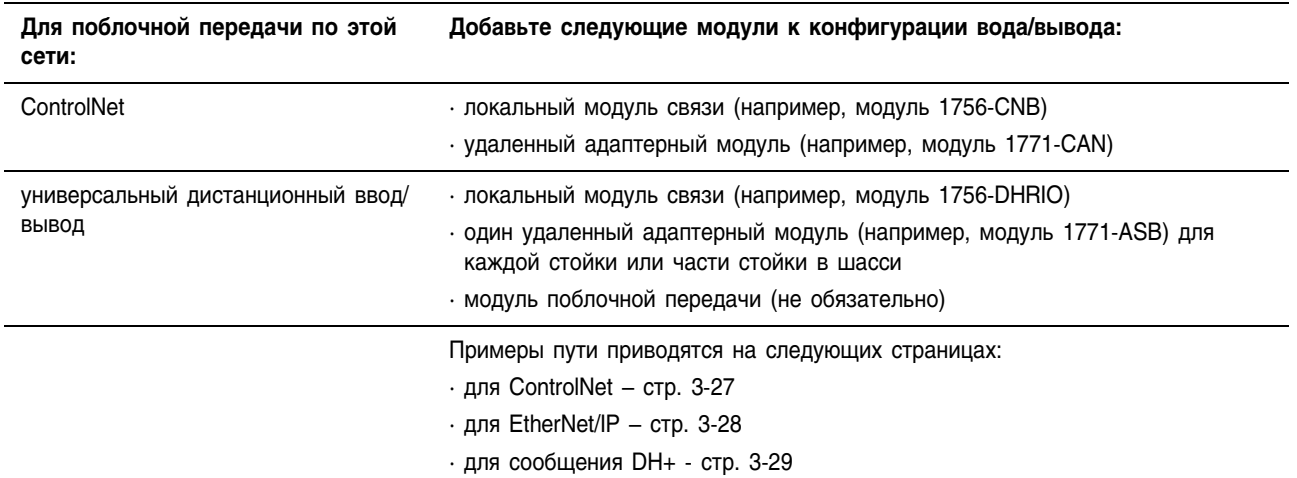

**ПРИМЕР** 

#### Задание пути по ControlNet

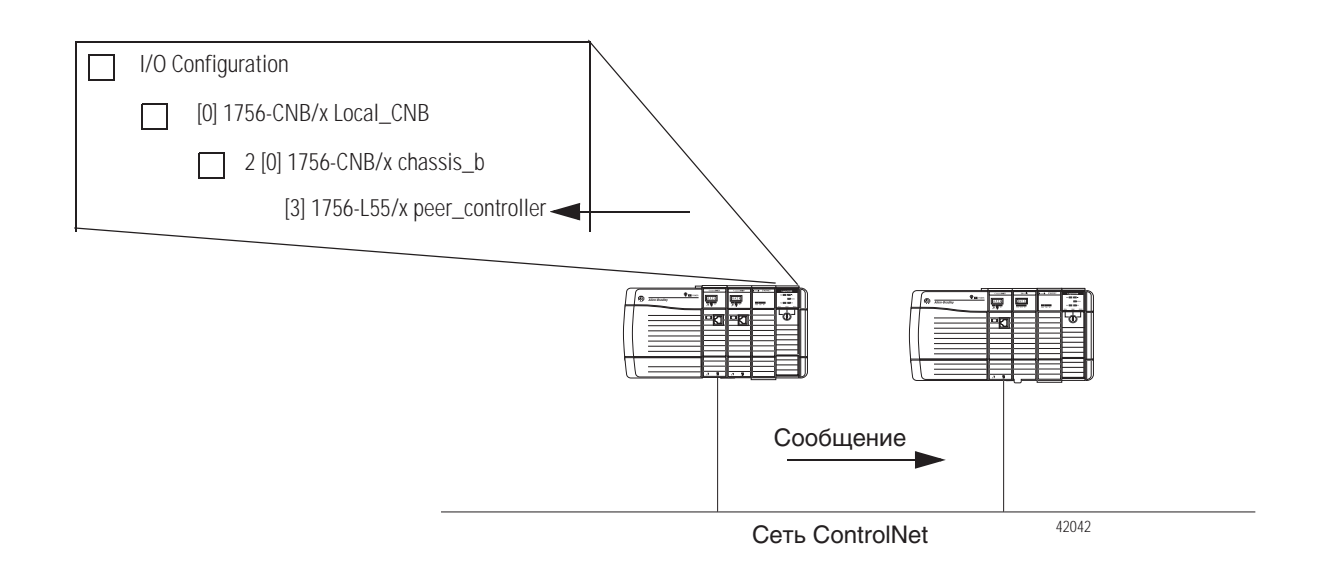

Путь: peer controller

где:

peer\_controller - имя контроллера, получающего сообщение.

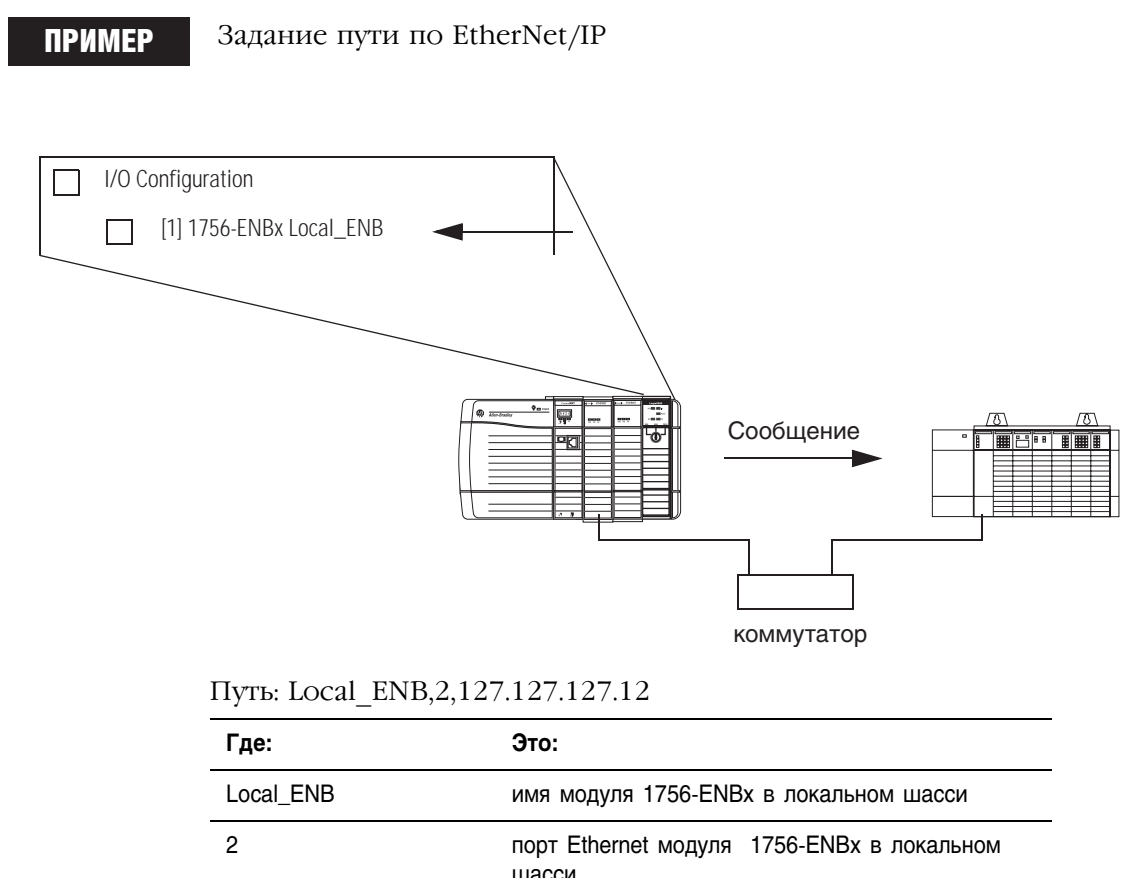

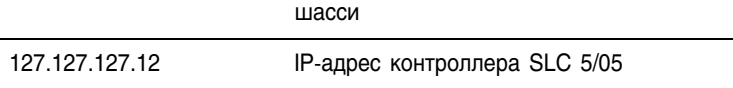

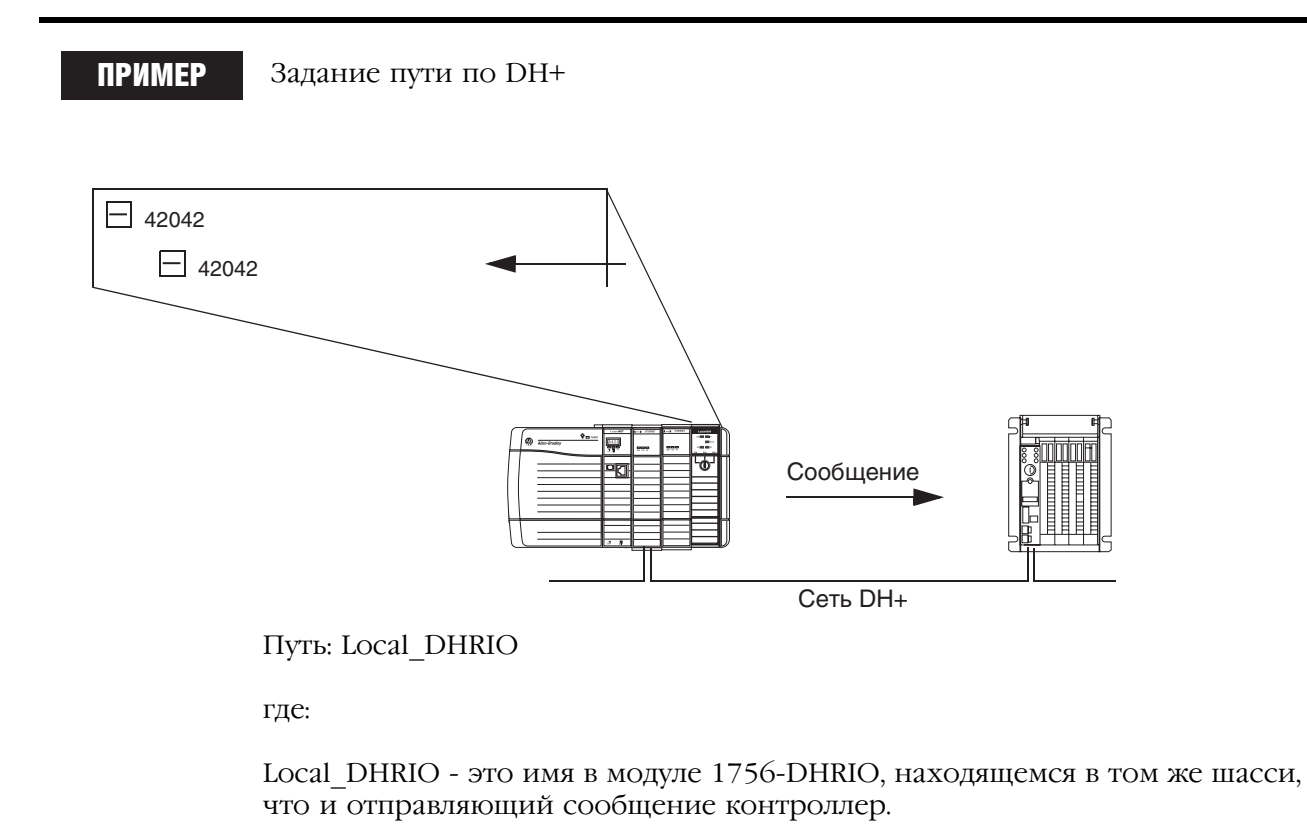

# **Задание способа передачи данных или адреса модуля:**

Для выбора способа передачи данных или адреса модуля для сообщения используйте следующую таблицу.

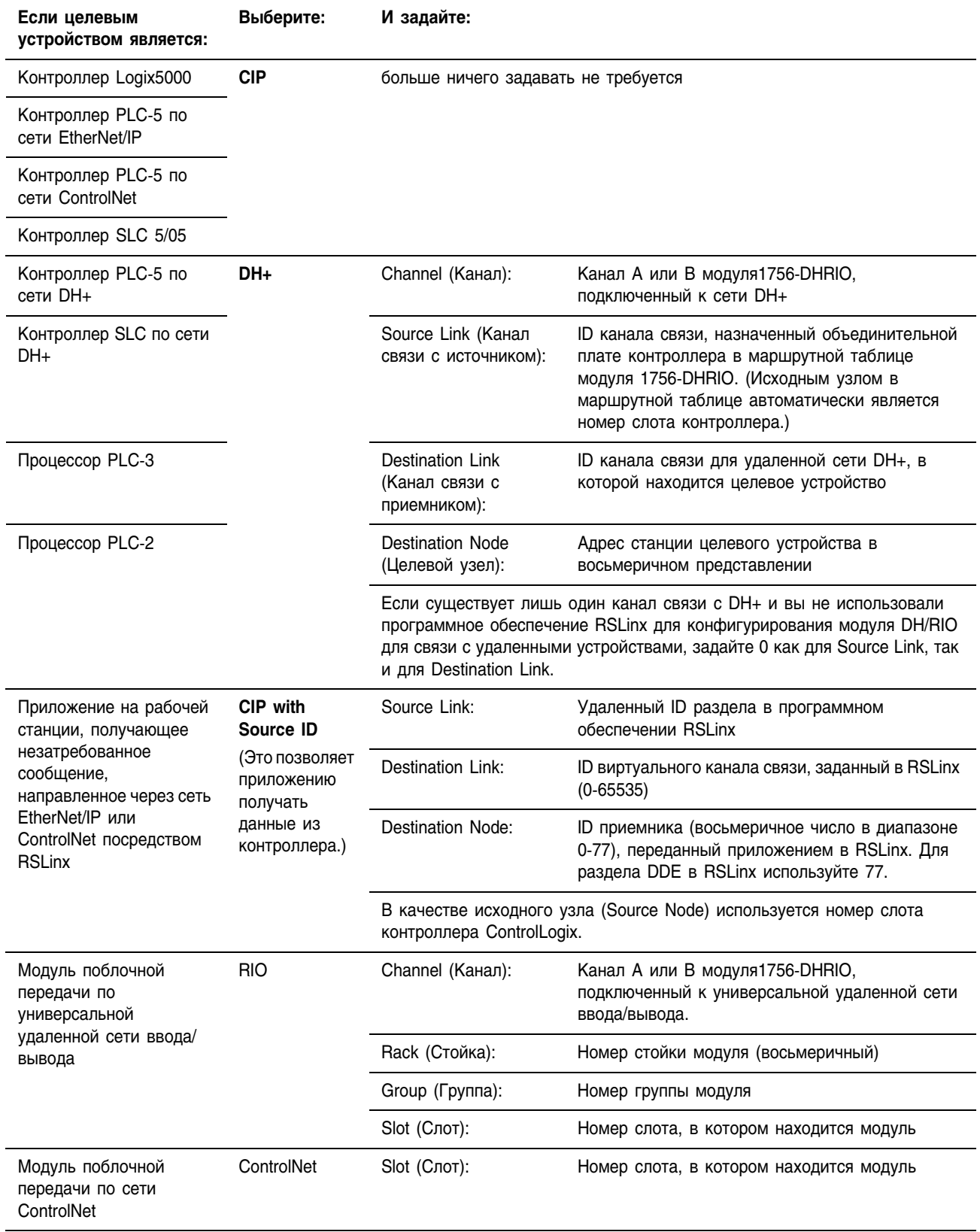

#### Выбор опции кэширования

В зависимости от того, как вы сконфигурировали инструкцию MSG, она может использовать соединение для отправки или получения данных.

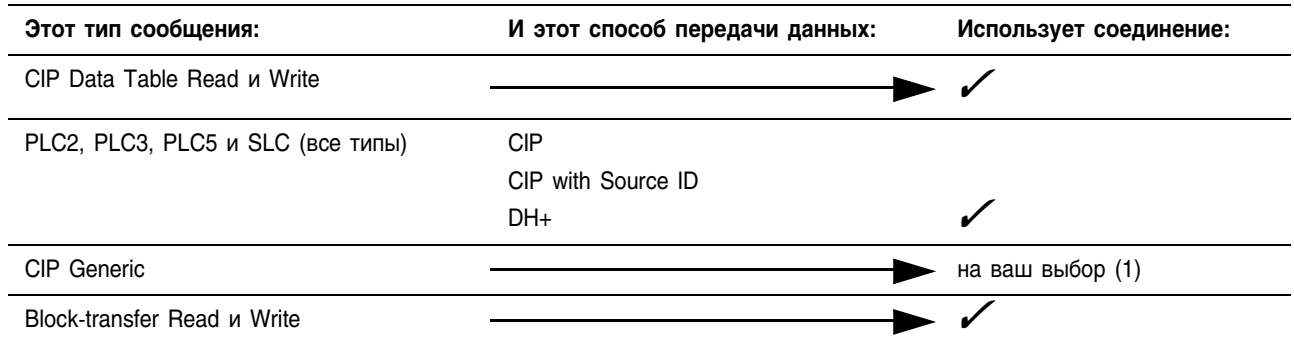

(1) Вы можете создавать соединения для сообщений типа CIP Generic. Однако для большинства приложений мы<br>рекомендуем не использовать соединения для сообщений CIP Generic.

Если инструкция MSG использует соединение, вы имеете возможность оставить соединение открытым (кэшировать его) или закрыть соединение после того, как сообщение завершит передачу данных.

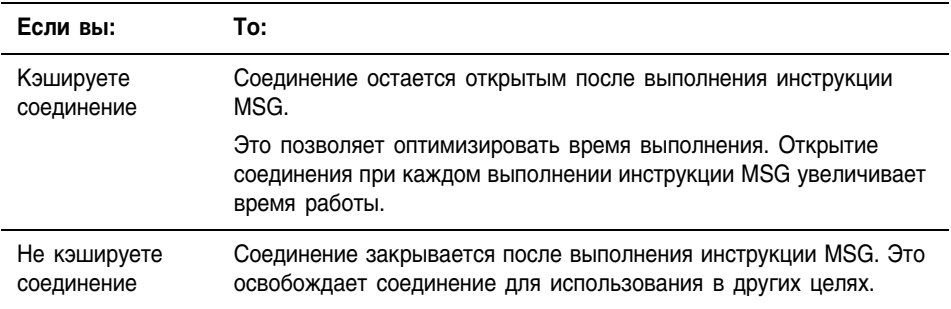

В контроллере имеются следующие ограничения по количеству соединений, которые можно кэшировать:

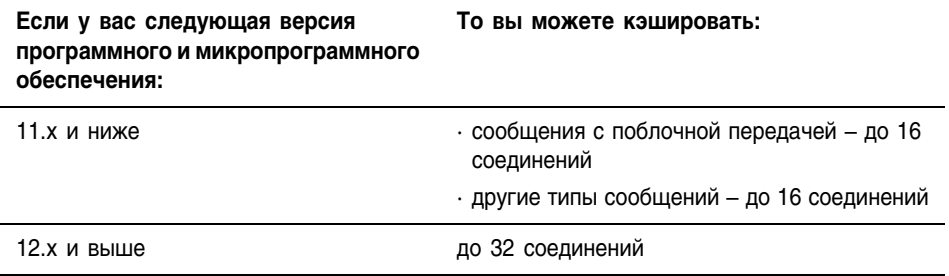

Если в одно и то же устройство отправляется несколько сообщений, то такие сообщения могут совместно использовать соединение.

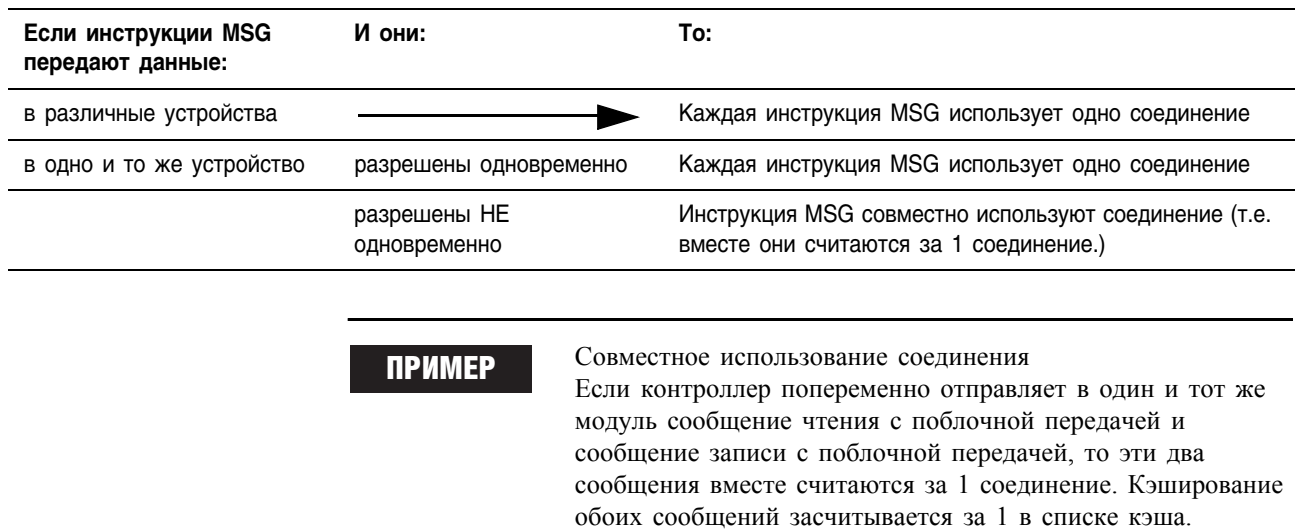

# Методические рекомендации

#### При планировании и программировании инструкций MSG придерживайтесь следующих рекомендаций:

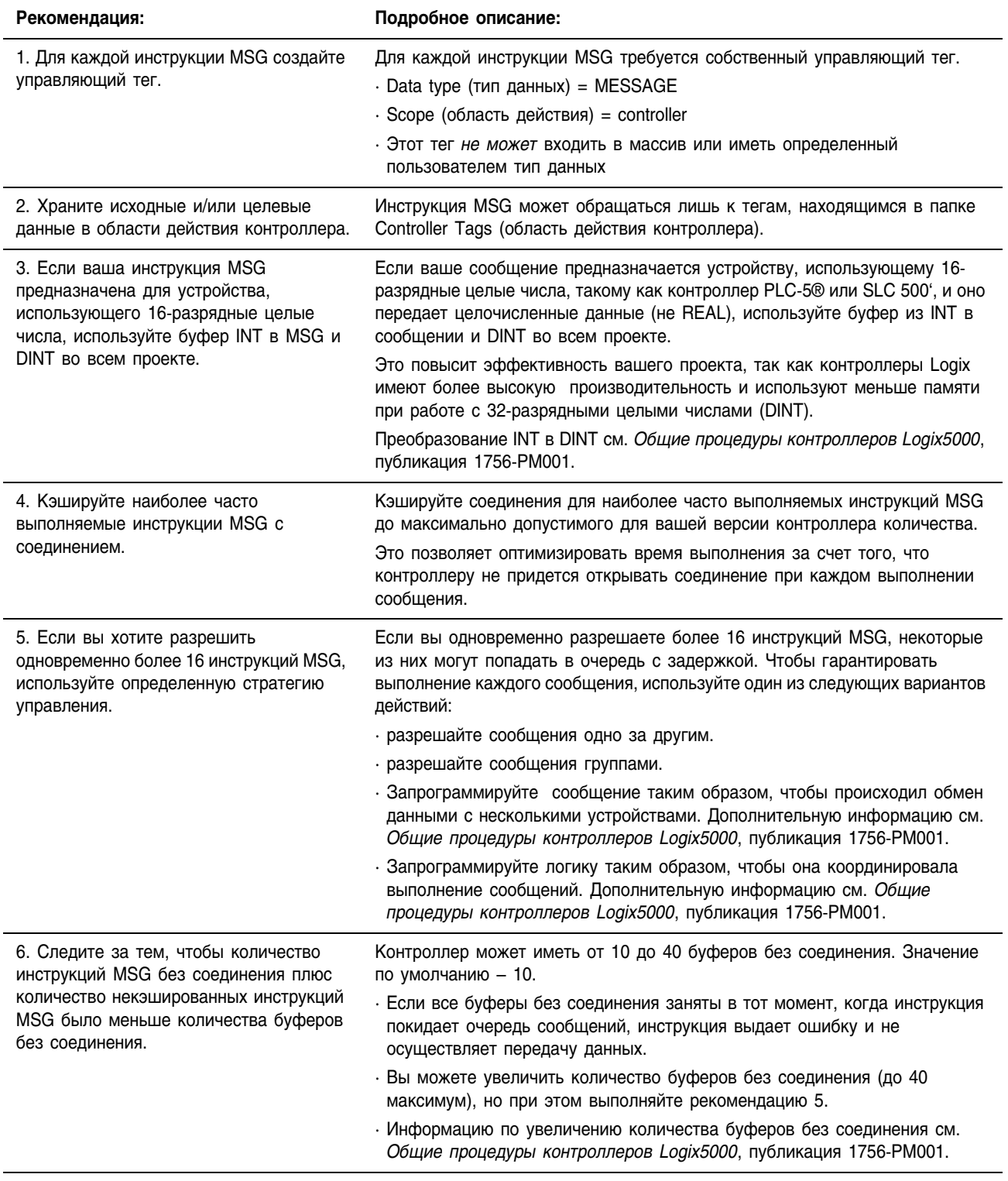

# Get System Value (GSV) (Получить системное значение) и Set System Value (SSV) (Установить системное значение)

Инструкции GSV/SSV получают и устанавливают системные данные, хранимые в объектах.

#### Операнды: **Релейная логика**

间

# GSV-<br>Get System Valu

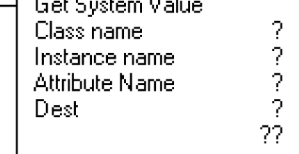

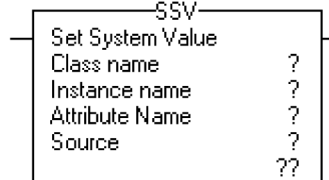

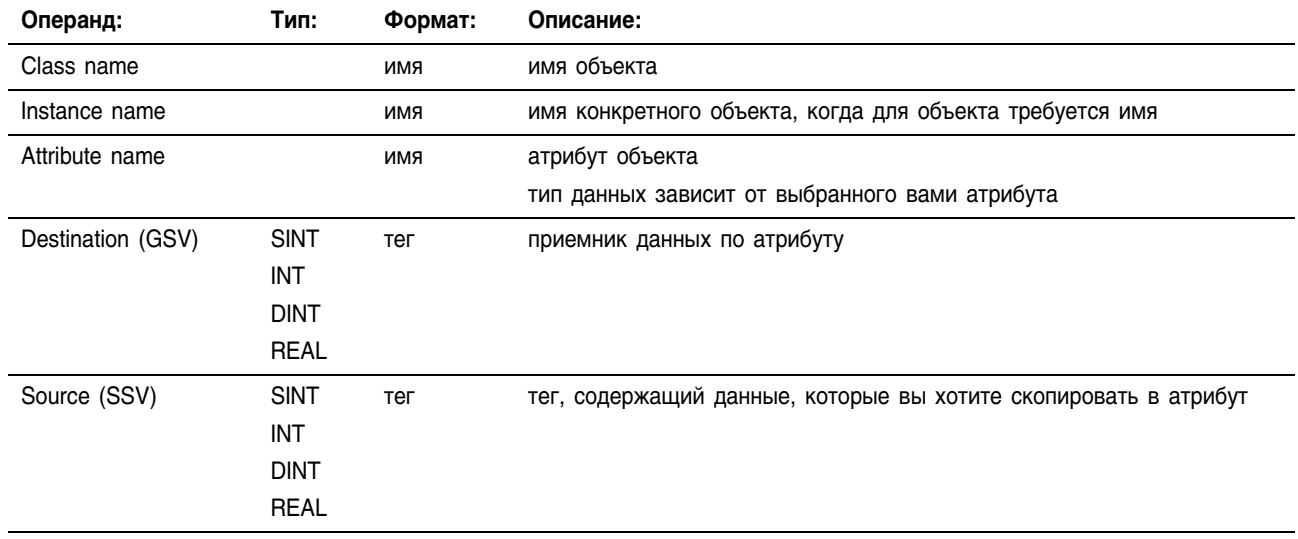

#### **Структурированный текст**

GSV(ClassName, InstanceName, AttributeName, Dest); SSV(ClassName, InstanceName, AttributeName, Source);

Операнды совпадают с операндами инструкций GSV и SSV для релейной логики.

**Описание:** Инструкции GSV/SSV получают и устанавливают системные данные контроллера, хранимые в объектах. Контроллер хранит системные данные в объектах. Здесь нет файла состояния как в процессоре PLC-5.

> Когда инструкция GSV разрешена, она находит указанную информацию и помещает ее в место назначения. Когда инструкция SSV разрешена, она устанавливает указанный атрибут, используя данные из источника.

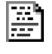

При вводе команды GSV/SSV, программное обеспечение програмирования выводит на экран допустимые классы объектов, имена объектов и имена атрибутов для каждой из этих команд. В случае команды GSV вы можете получить значения для всех имеющихся атрибутов. В случае команды SSV программное обеспечение отображает лишь те атрибуты, которые можно задать.

# **ВНИМАНИЕ**

Используйте команды GSV/SSV с осторожностью. Внесение изменений в объекты может привести к непредвиденной работе контроллера или причинению травм персоналу.

Если размер источника (Source) или приемника (Destination) слишком мал, то команда не будет выполняться и будет зарегистрирована неосновная ошибка. В следующем разделе «Объекты GSV/SSV» указываются атрибуты каждого объекта и соответствующие им типы данных. Например, для атрибута MajorFaultRecord объекта Program требуется тип данных DINT[11].

#### **Арифметические** не затрагиваются флаги состояния:

#### Условия ошибки:

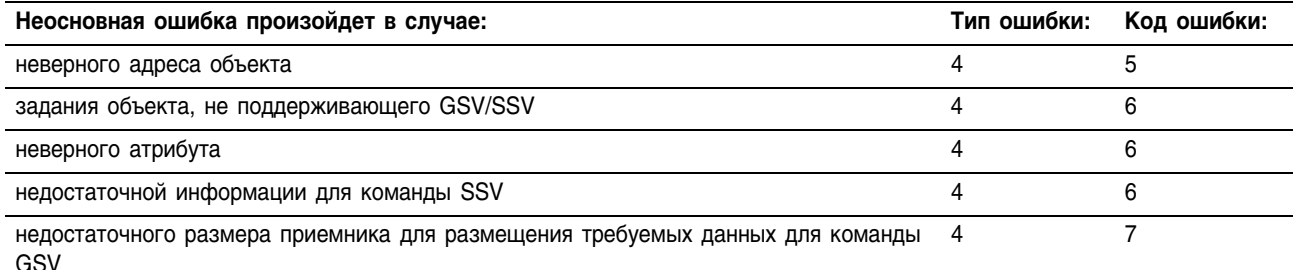

#### Выполнение:

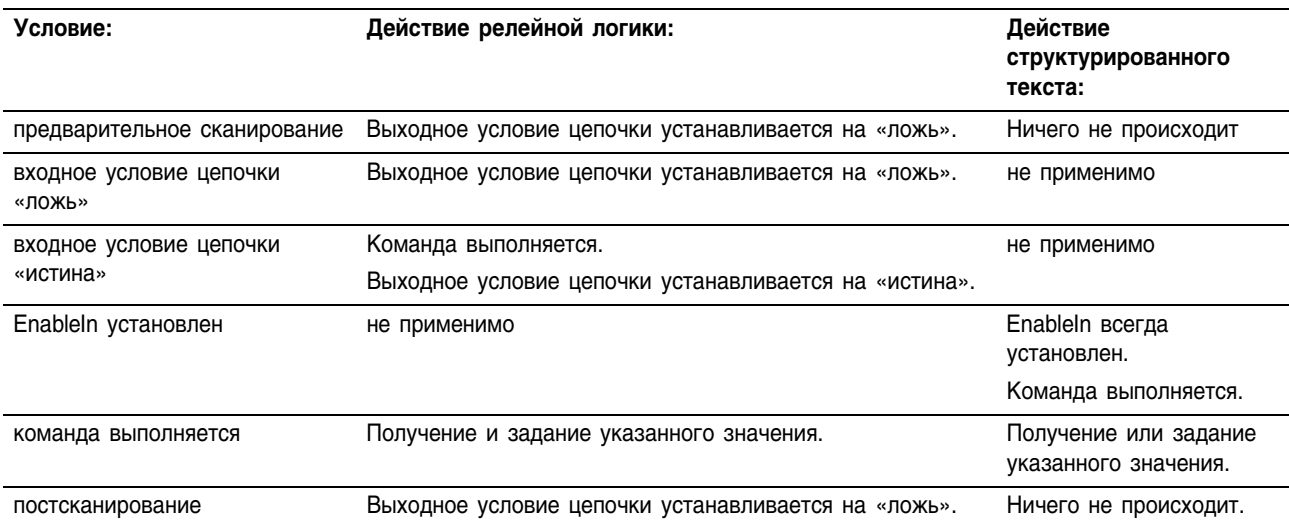

Объекты GSV/SSV При вводе инструкции GSV/SSV вы задаете объект и его атрибут, к которому вы хотите обратиться. В некоторых случаях может быть несколько объектов одного типа, тогда надо будет дополнительно указать имя объекта. Например, в вашем приложении может быть несколько задач. Каждой задаче соответствует свой объект TASK, к которому вы можете обратиться по имени задачи.

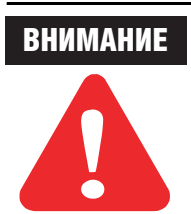

В случае инструкции GSV в приемник копируется лишь заданный объем данных. Например, если атрибут задан как SINT, а приемник – DINT, то обновятся лишь младшие 8 битов приемника DINT, а остальные 24 бита не изменятся.

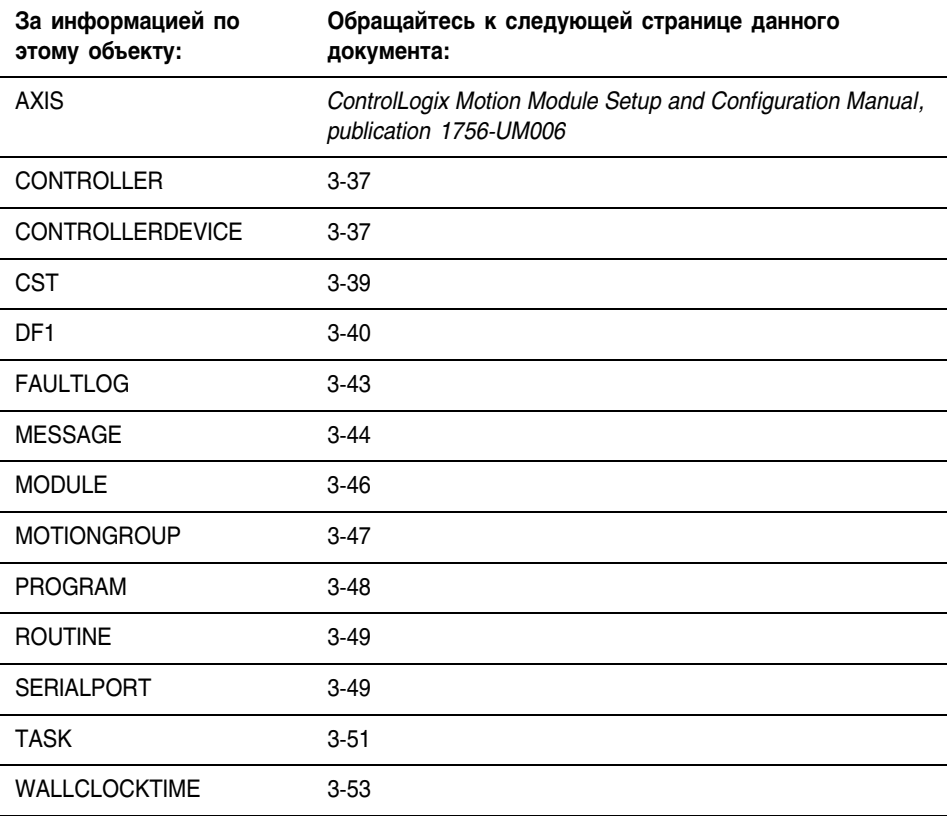

Вы можете обращаться к следующим объектам:

# **Обращение к объекту CONTROLLER**

Объект CONTROLLER предоставляет информацию о состоянии работы контроллера.

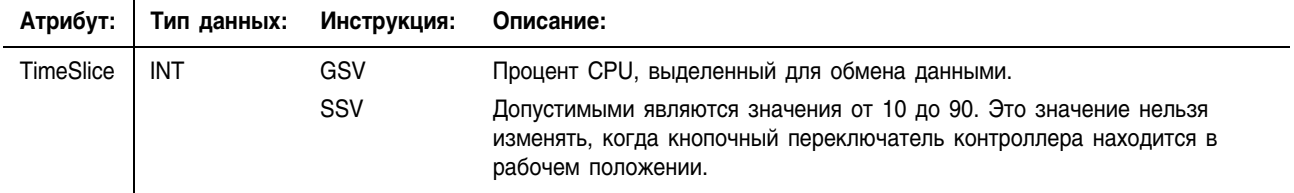

# **Обращение к объекту CONTROLLERDEVICE**

Объект CONTROLLERDEVICE идентифицирует физическое оборудование контроллера.

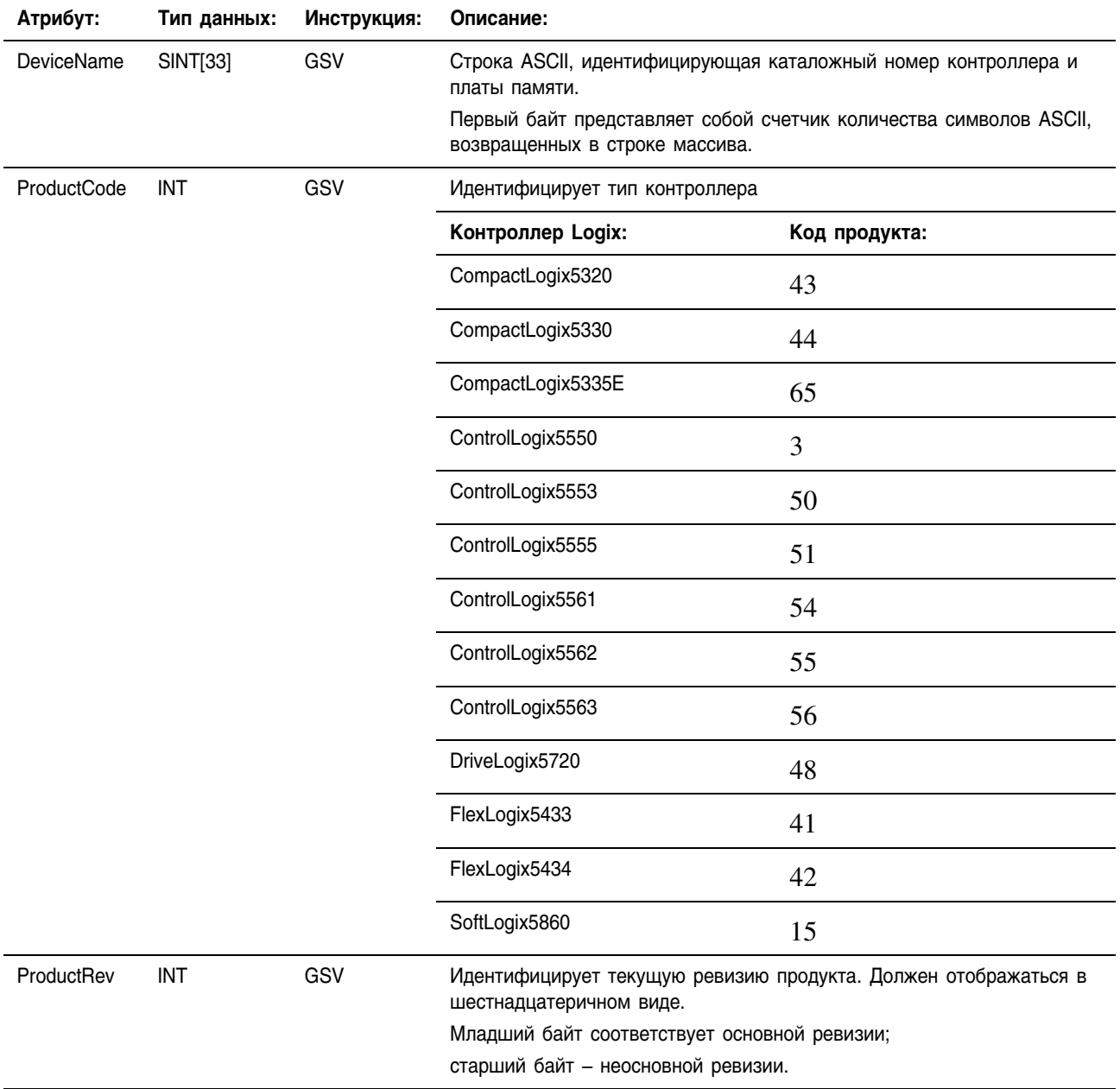

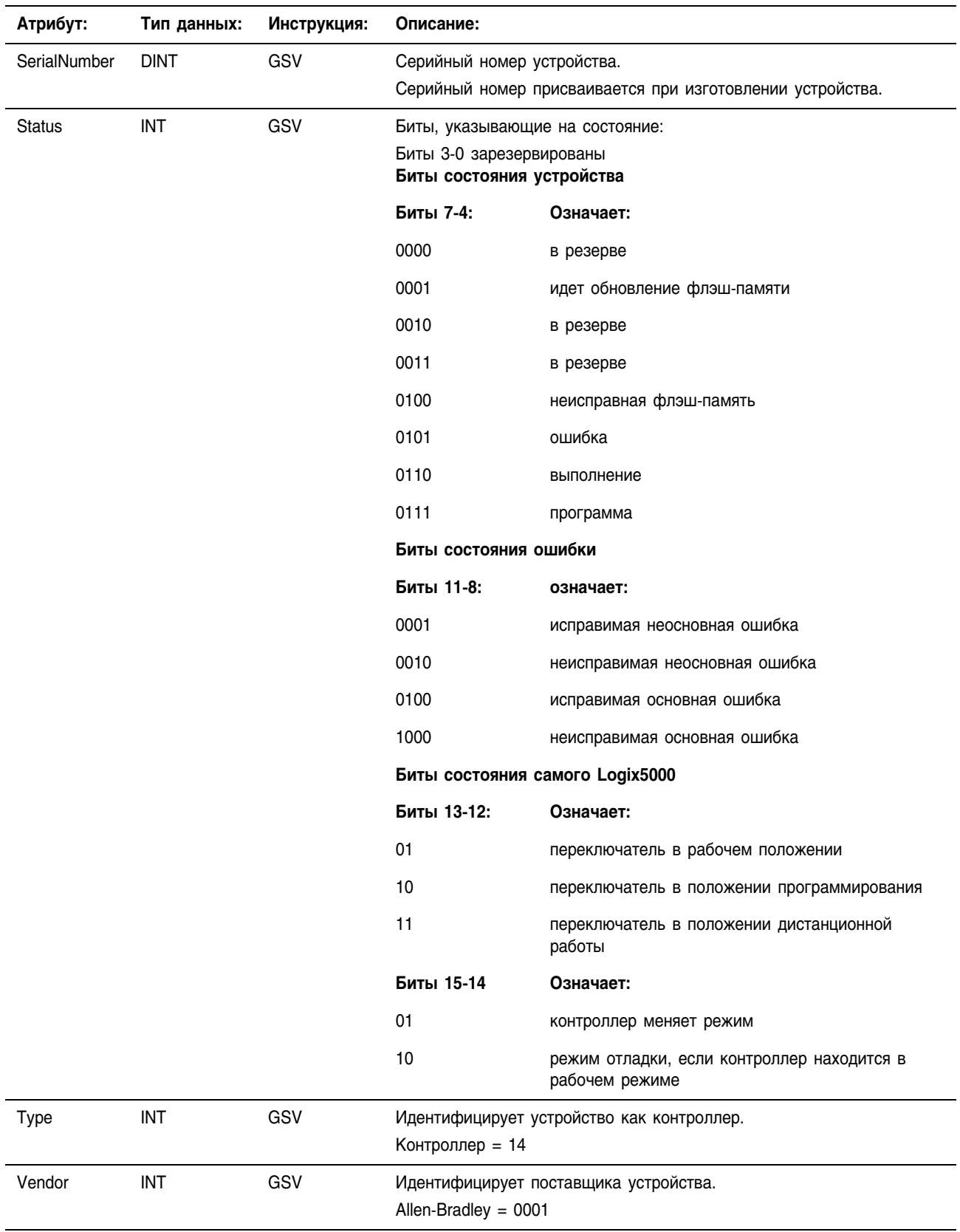

# Обращение к объекту CST

Объект CST (coordinated system time - согласованное системное время) предоставляет согласованное системное время для устройств, находящихся в одном шасси.

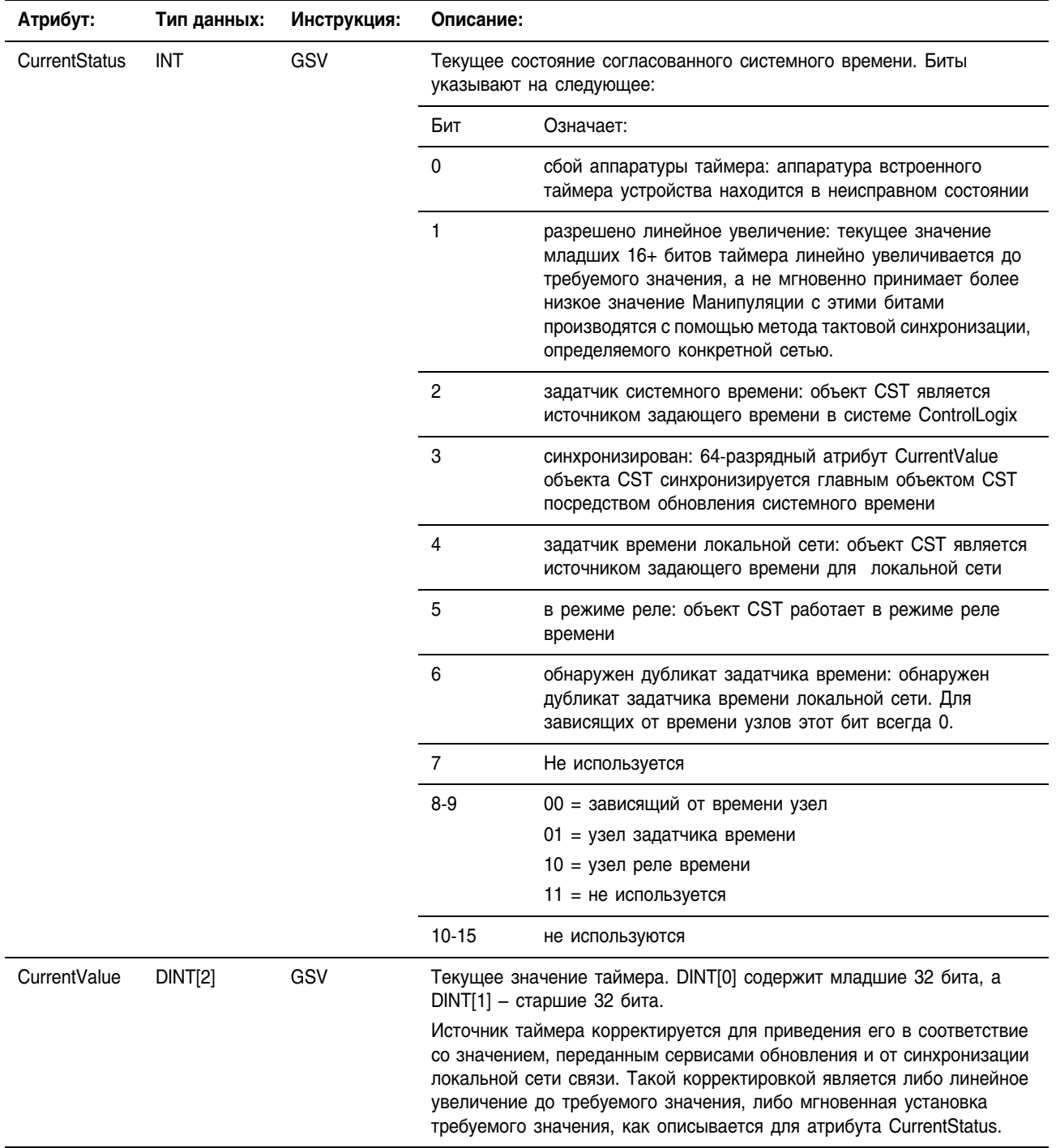

# Обращение к объекту DF1

Объект DF1 обеспечивает интерфейс с драйвером связи DF1,

который вы можете сконфигурировать для последовательного порта

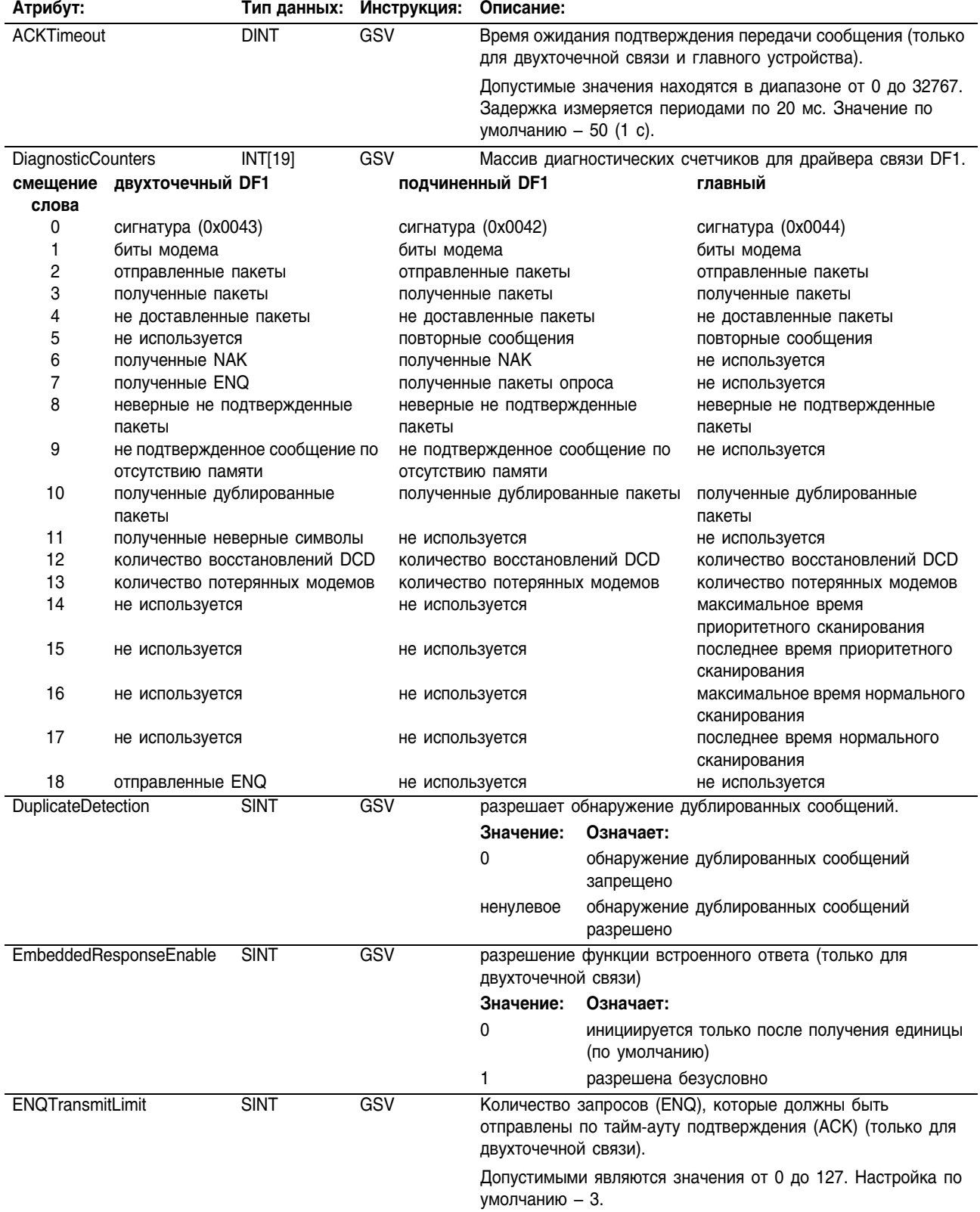

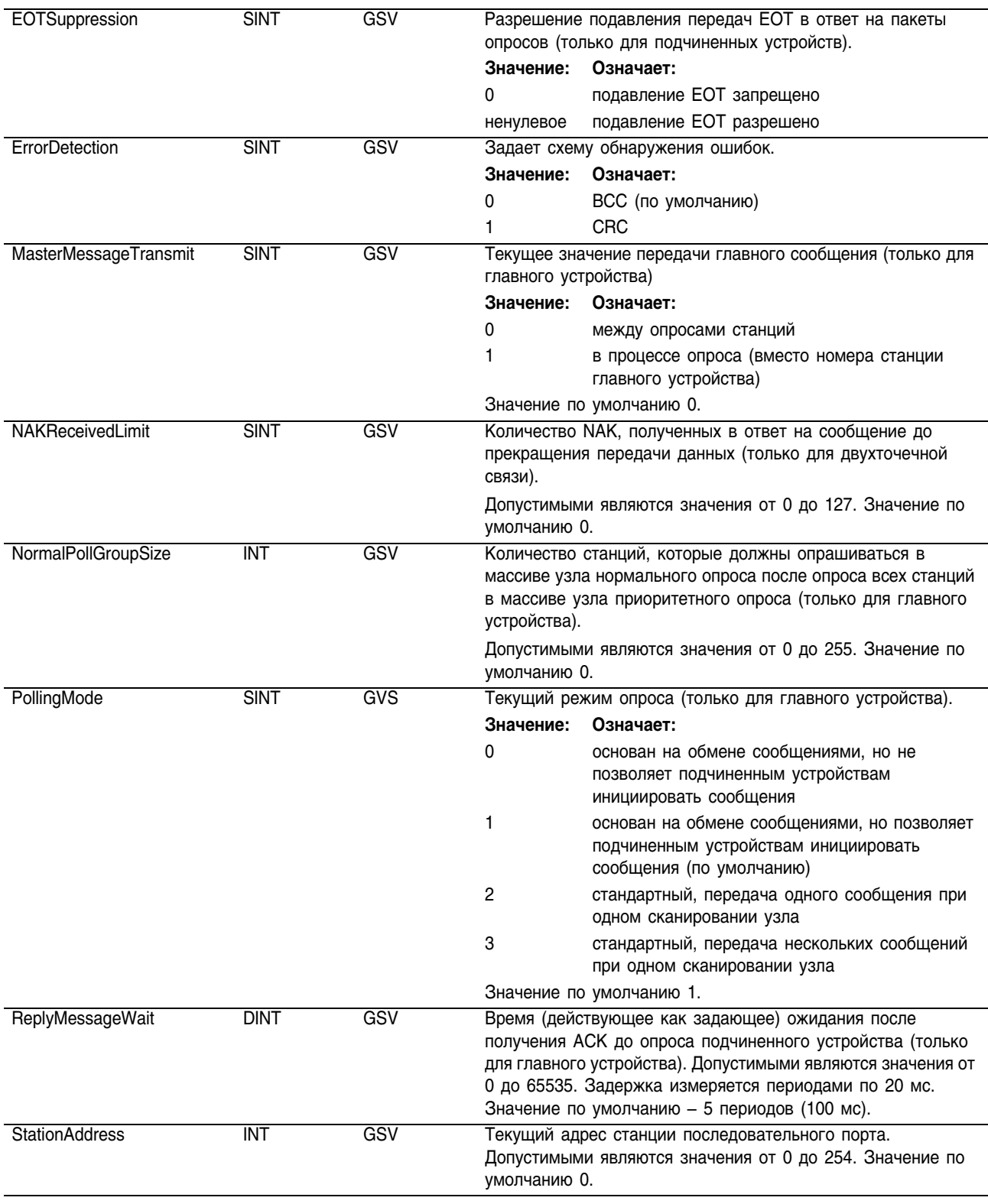

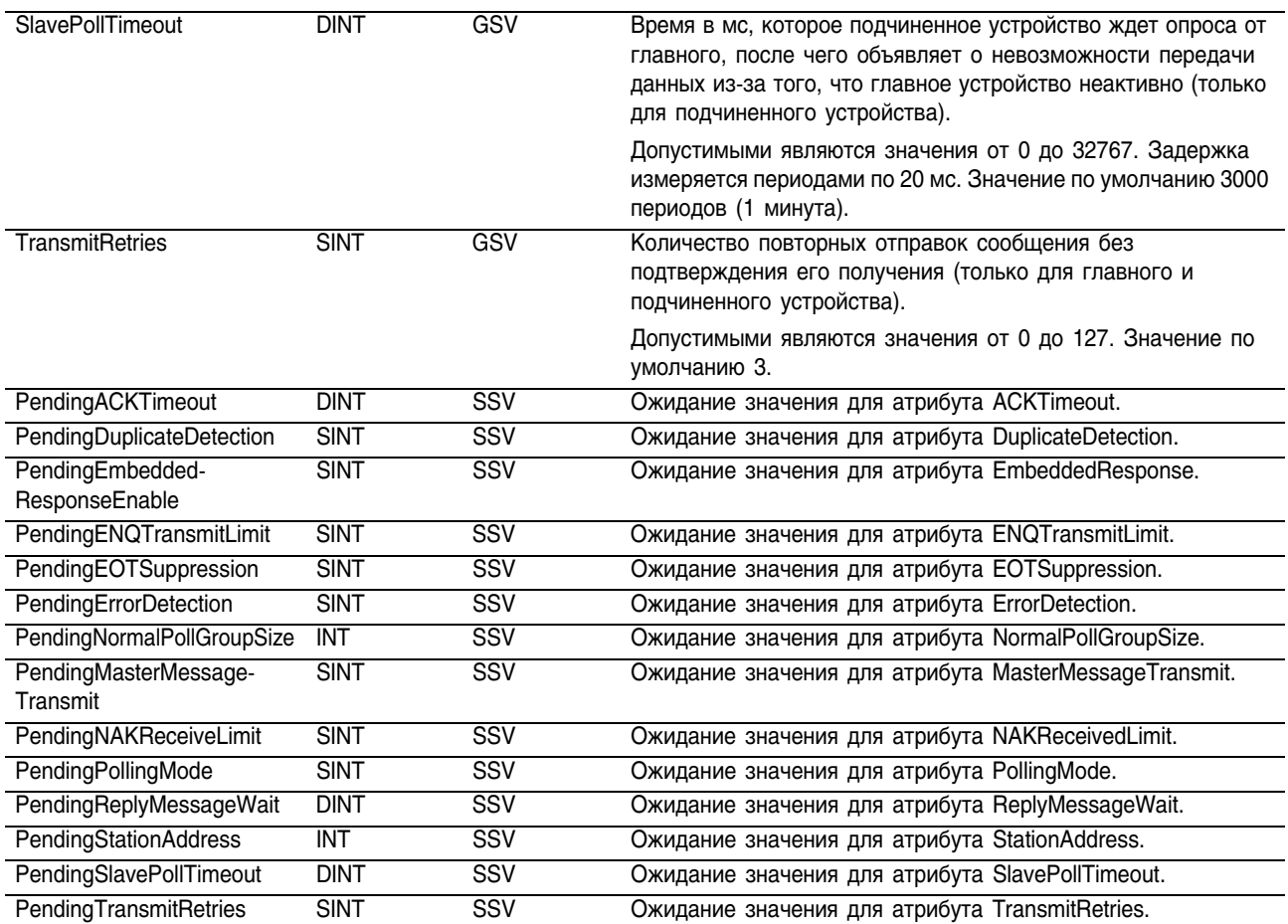

Для применения значений любого из находящихся в ожидании атрибутов DF1:

**1.** Используйте инструкцию SSV для задания значения находящегося в ожидании атрибута.

Вы можете задать значения для любого количества ожидающих атрибутов, используя инструкцию SSV для каждого находящегося в ожидании атрибута.

**2.** Используйте инструкцию MSG для использования заданного значения. Инструкция MSG применяет все заданные вами ожидающие атрибуты. Сконфигурируйте инструкцию MSG следующим образом:

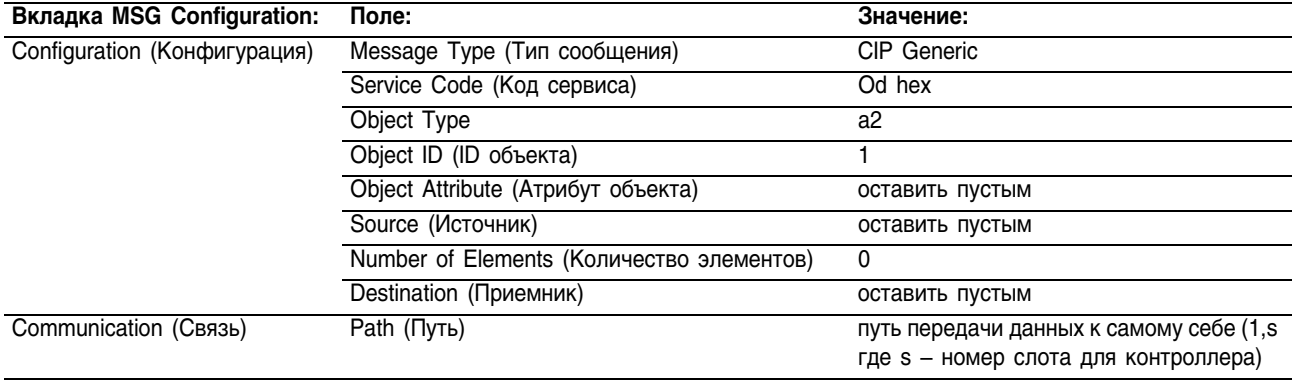

# **Обращение к объекту FAULTLOG**

Объект FAULTLOG предоставляет информацию о сбоях контроллера.

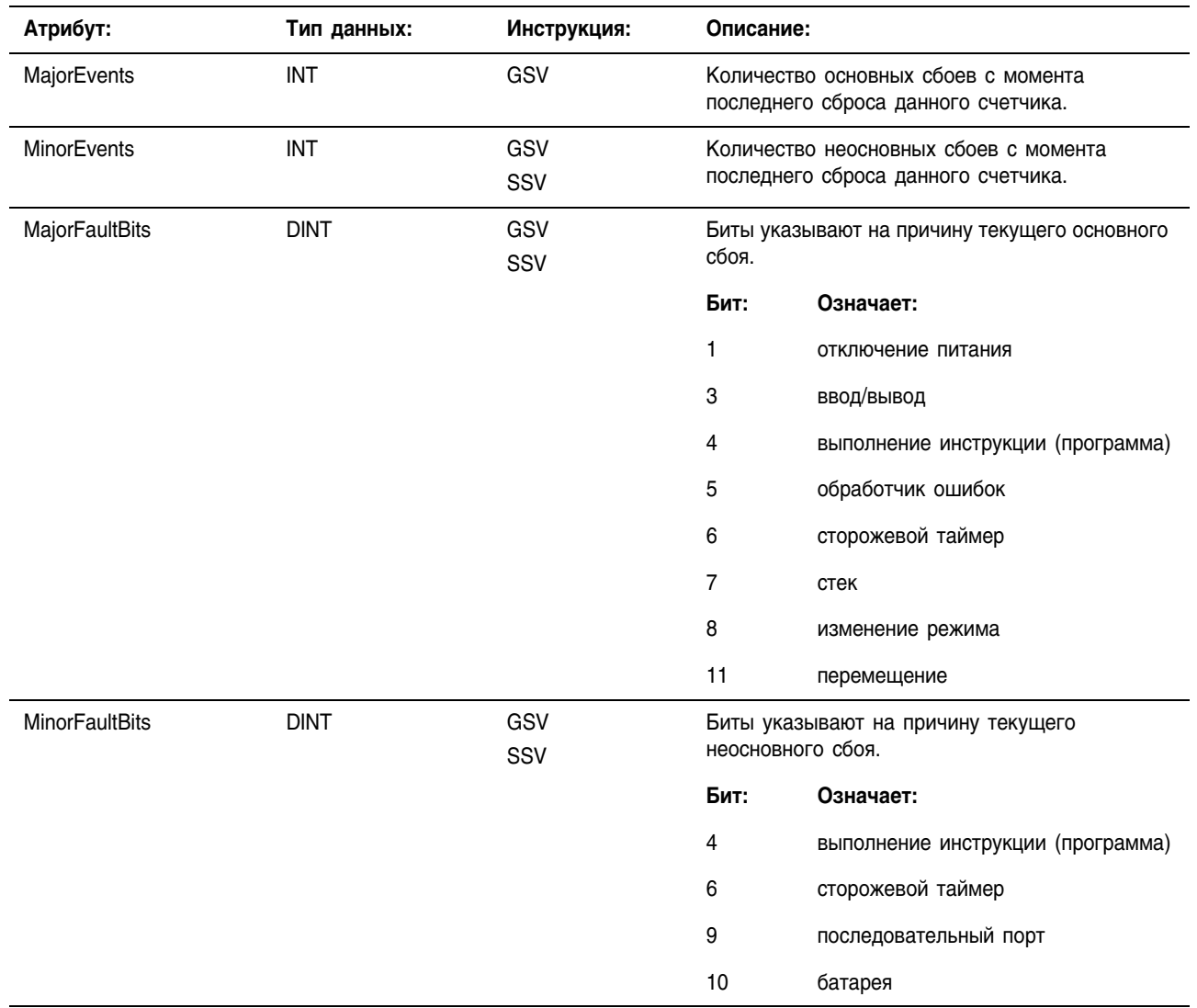

#### Обращение к объекту MESSAGE

Вы можете обратиться к объекту MESSAGE с помощью инструкций GSV/SSV. Укажите имя тега сообщения, чтобы определить нужный вам объект MESSAGE. Объект MESSAGE обеспечивает интерфейс для организации и запуска одноранговой передачи данных. Этот объект заменяет тип данных MG процессора PLC-5.

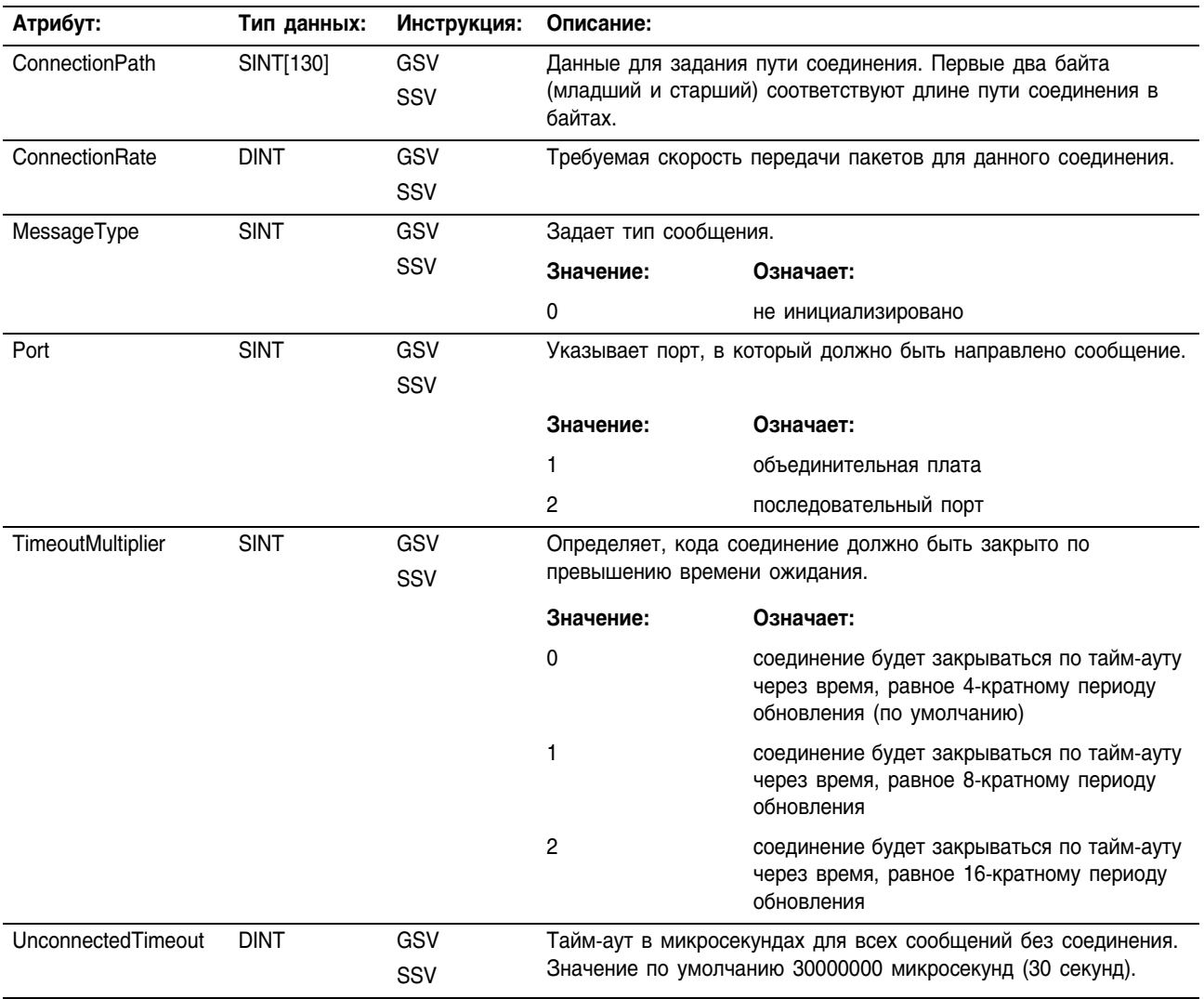

Значение какого-либо атрибута объекта MESSAGE можно изменить следующим образом:

1. Используйте инструкцию GSV для получения атрибута MessageType и его сохранения в теге.

2. Чтобы установить атрибут MessageType на 0, используйте инструкцию SSV.

3. Используйте инструкцию SSV для задания атрибута объекта MESSAGE, который вы хотите изменить.

4. Для установки атрибута MessageType на его первоначальное значение, полученное в п.1, используйте инструкцию SSV.

Пример: В следующем примере изменяется атрибут ConnectionPath таким образом, что сообщение направляется в другой контроллер. Когда *msg\_path* разрешен, путь для сообщения *msg\_1* устанавливается на значение *msg\_1\_path.* Это направляет сообщение в другой контроллер.

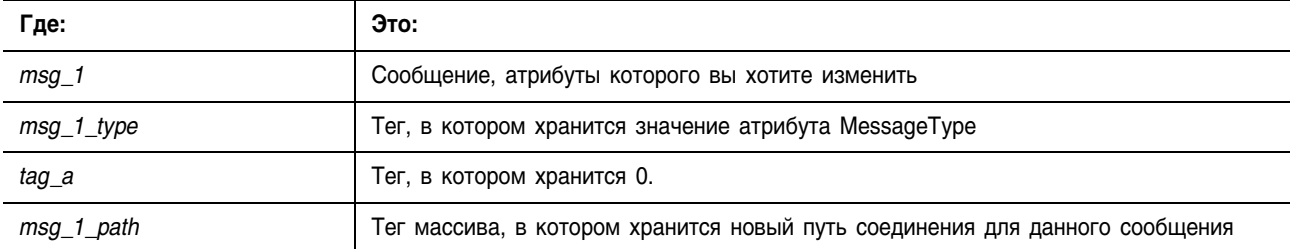

#### **Релейная логика**

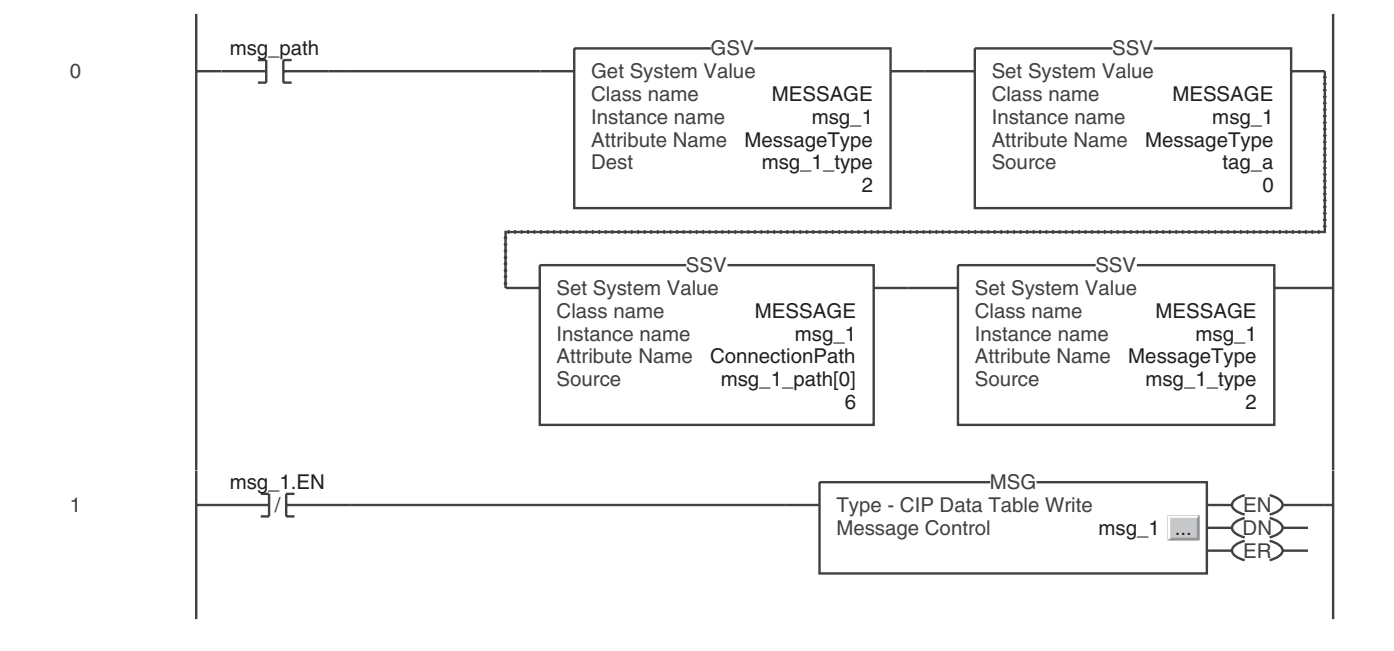

#### **Структурированный текст**

IF msg\_path THEN

```
GSV(MESSAGE, msg_1, MessageType, msg_1_type);
     SSV(MESSAGE, msg 1, MessageType, tag a);
     SSV(MESSAGE, msg_1, ConnectionPath, msg_1_path[0]);
    SSV(MESSAGE, msg_1, MessageType, msg_1_type);
END_IF;
IF NOT msg_1.EN THEN
    MSG(msg_1);
END_IF;
```
# Обращение к объекту MODULE

Объект MODULE предоставляет информацию о состоянии модуля. Чтобы выбрать конкретный объект MODULE, установите операнд Object Name (Имя объекта) инструкции GSV/SSV на имя модуля. При этом указанный модуль должен присутствовать в разделе I/O Configuration (Конфигурация ввода/вывода) организатора контроллера и должен иметь имя устройства.

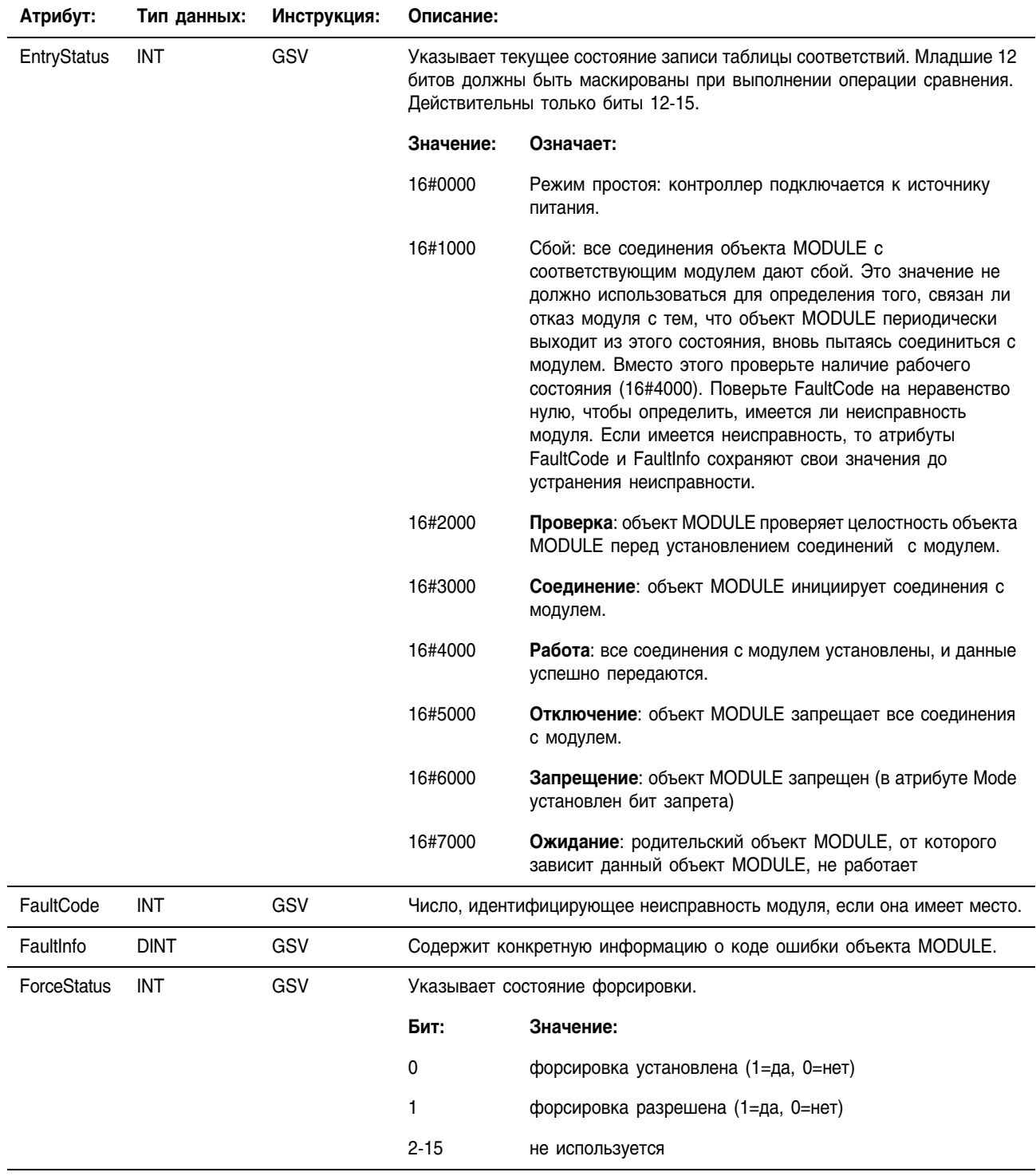

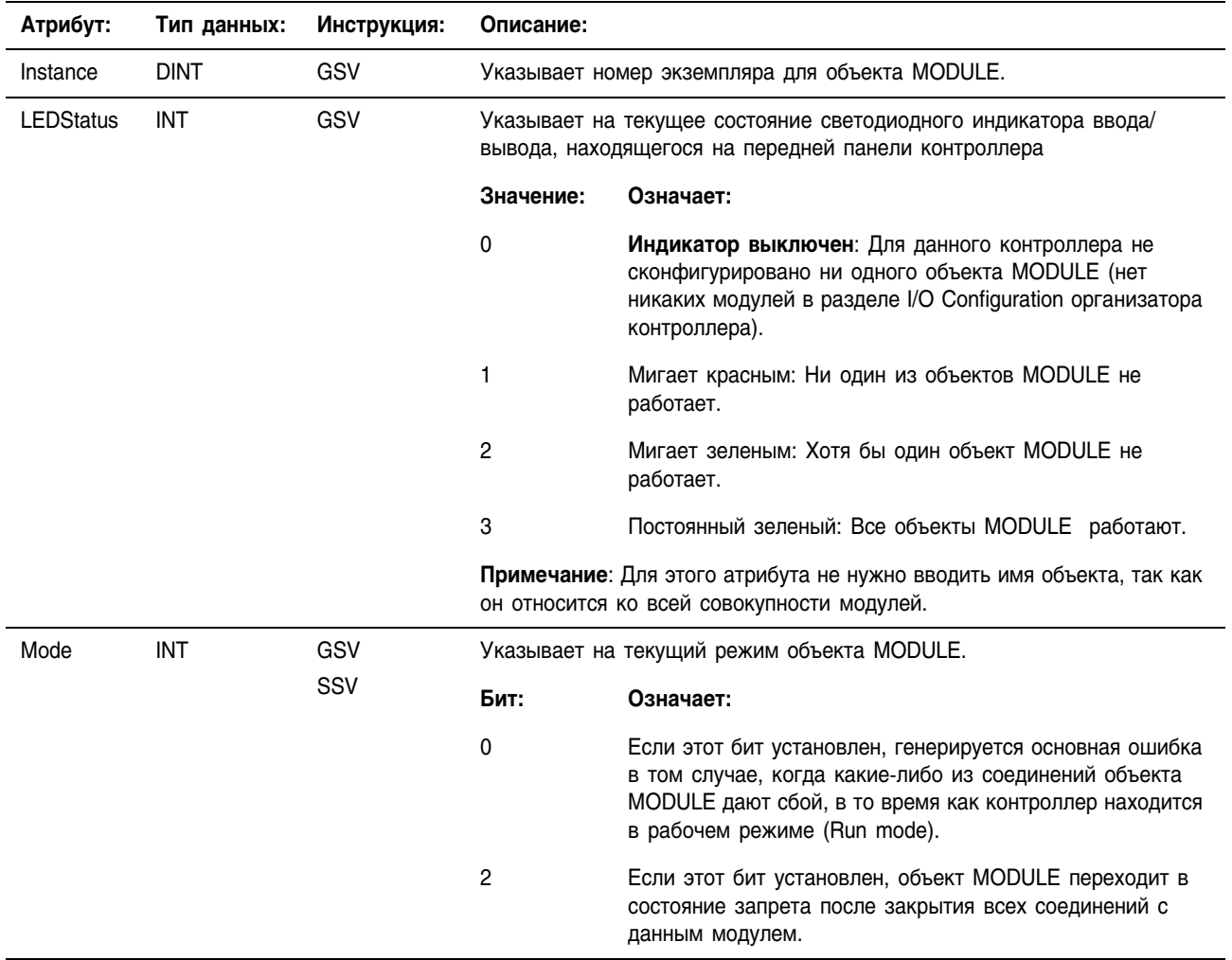

# **Обращение к объекту MOTIONGROUP**

Объект MOTIONGROUP предоставляет информацию о состоянии группы осей для сервомодуля. Чтобы определить нужный вам объект MOTIONGROUP, задайте имя тега группы перемещения.

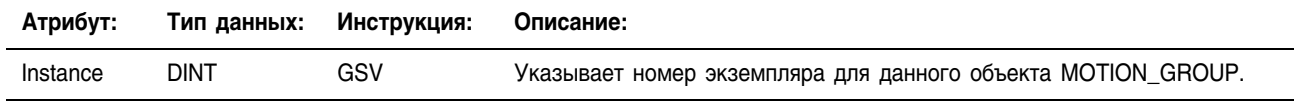

# **Обращение к объекту PROGRAM**

Объект PROGRAM предоставляет информацию о состоянии программы. Чтобы определить нужный вам объект PROGRAM, задайте имя программы.

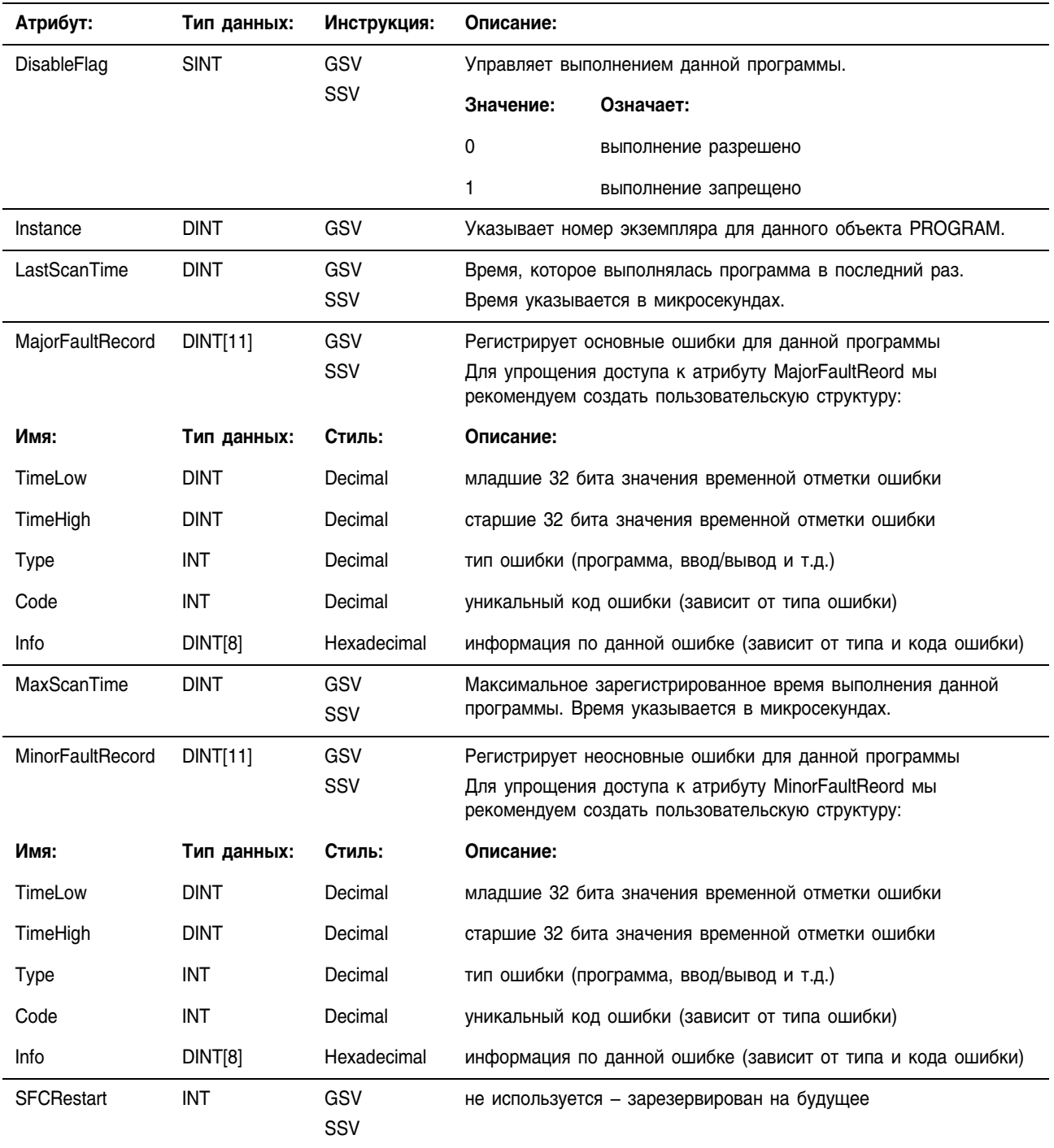

# **Обращение к объекту ROUTINE**

Объект ROUTINE предоставляет информацию о состоянии подпрограммы. Чтобы определить нужный вам объект ROUTINE, задайте имя подпрограммы.

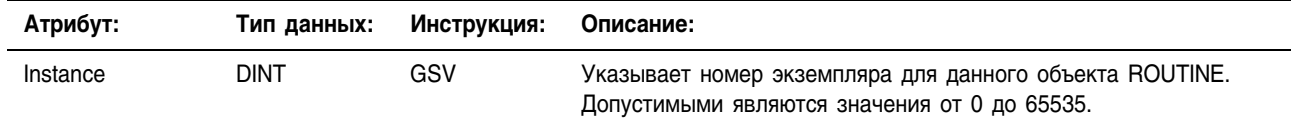

# **Обращение к объекту SERIALPORT**

Объект SERIALPORT обеспечивает интерфейс с последовательным коммуникационным портом.

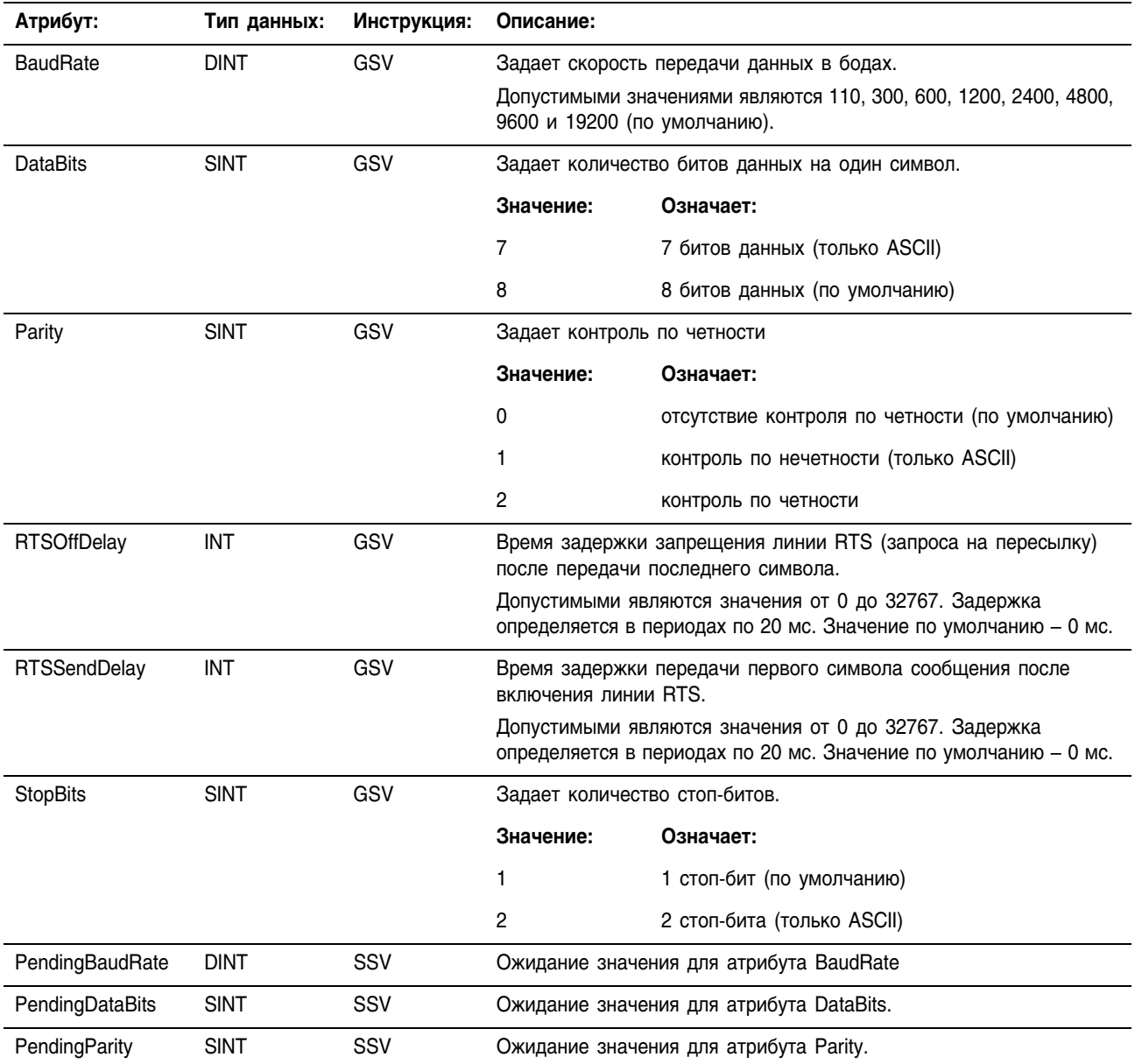

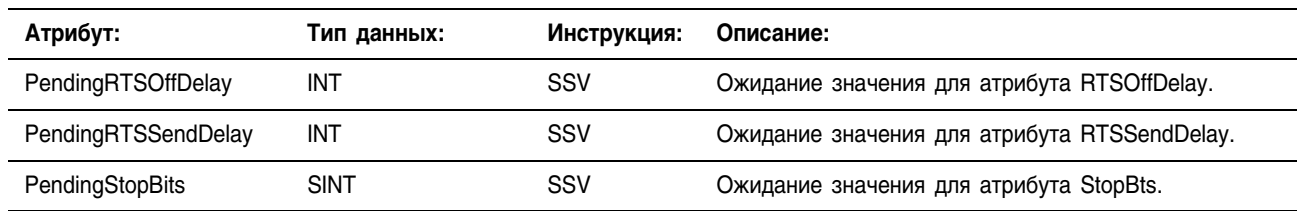

Для применения значений любого из находящихся в ожидании атрибутов SERIALPORT:

**1.** Используйте команду SSV для задания значения находящегося в ожидании атрибута.

Вы можете задать значения для любого количества ожидающих атрибутов, используя команду SSV для каждого находящегося в ожидании атрибута.

**2.** Используйте команду MSG для использования заданного значения. Команда MSG применяет все заданные вами ожидающие атрибуты. Сконфигурируйте команду MSG следующим образом:

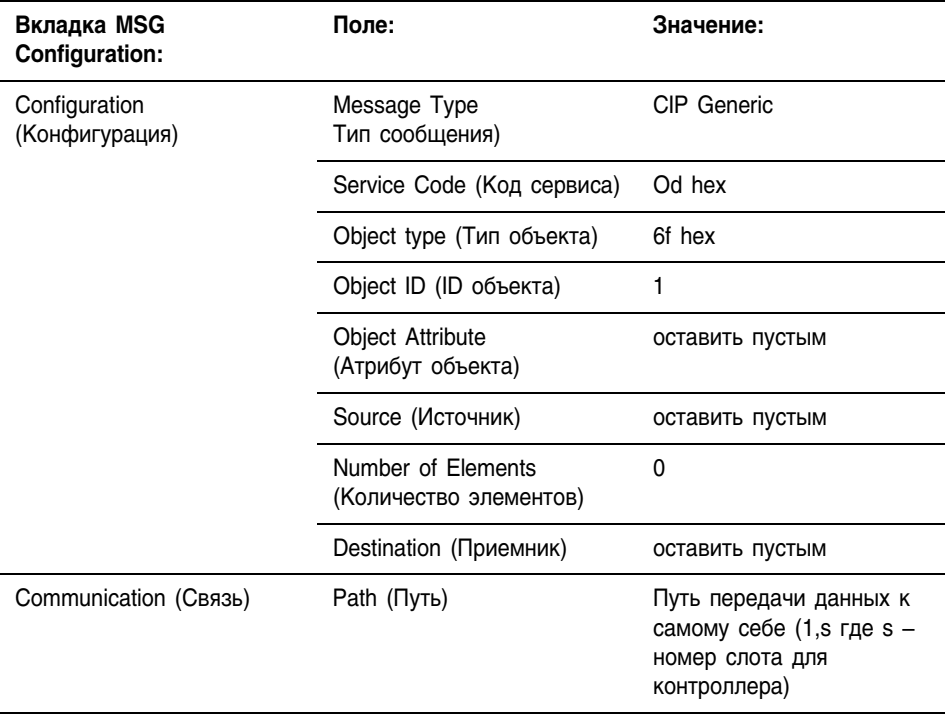

# **Обращение к объекту TASK**

Объект TASK обеспечивает информацию о состоянии задачи. Чтобы определить нужный вам объект TASK, задайте имя задачи.

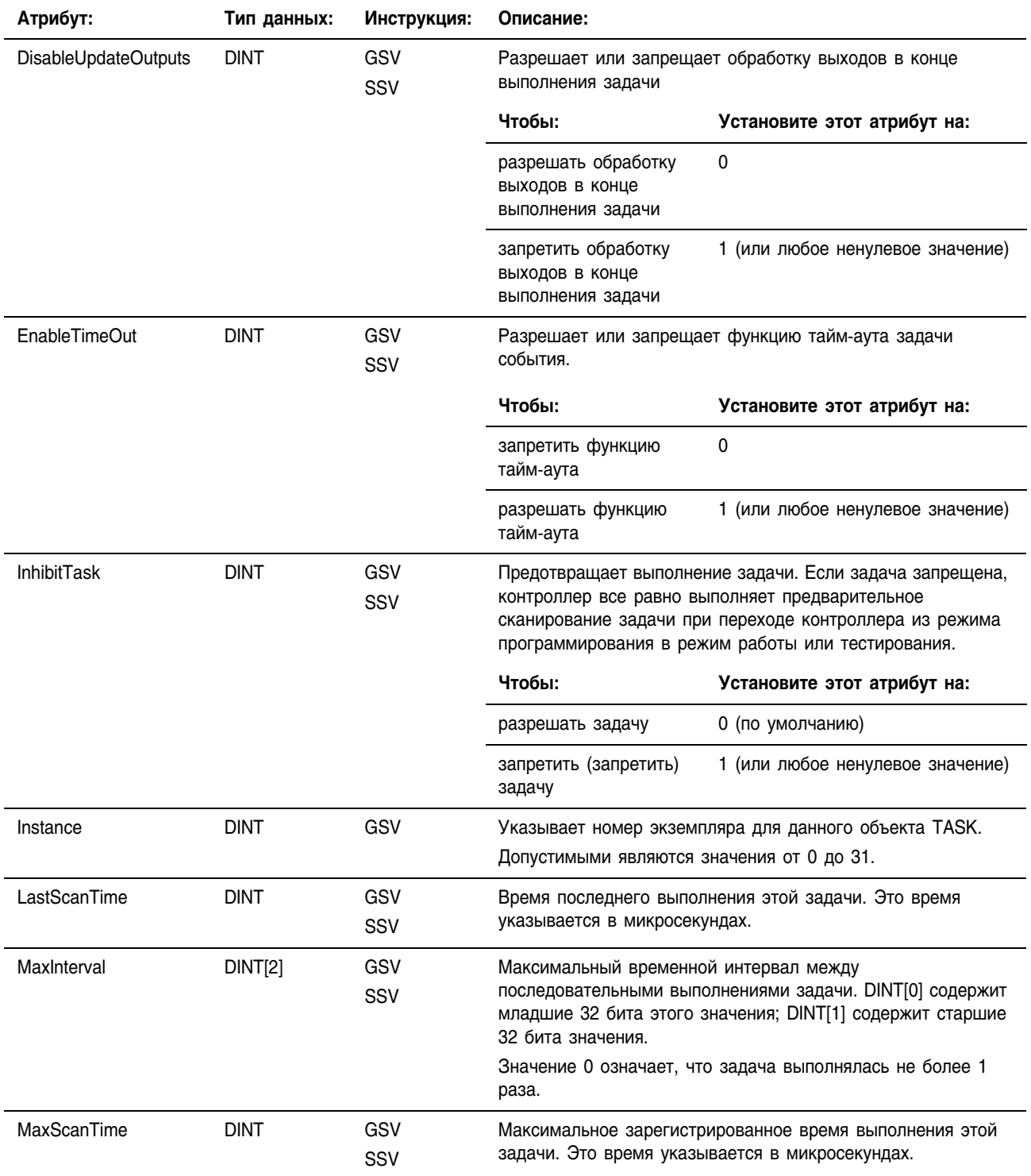

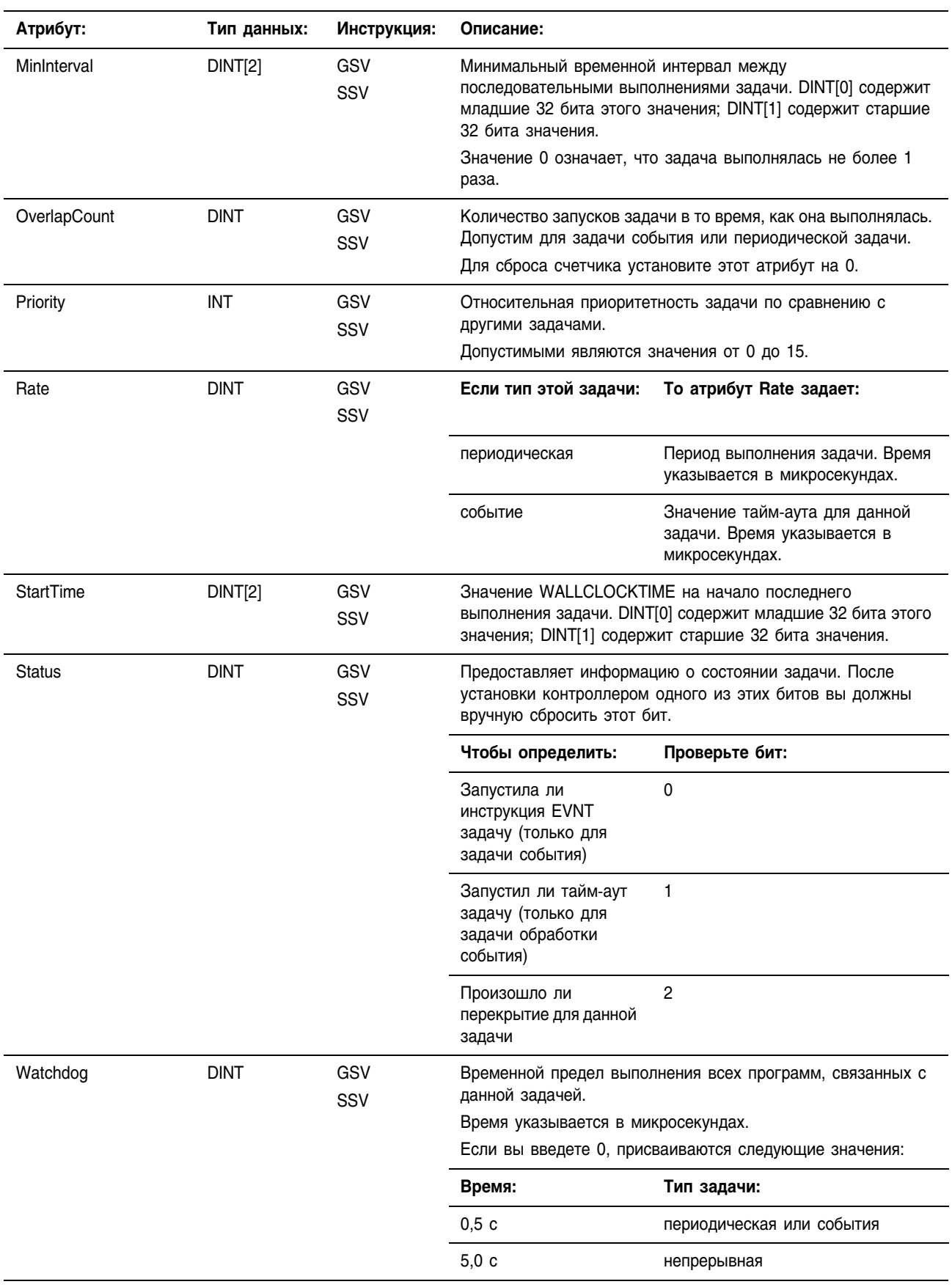

# **Обращение к объекту WALLCLOCKTIME**

Объект WALLCLOCKTIME предоставляет временную отметку, которую контроллер может использовать для планирования.

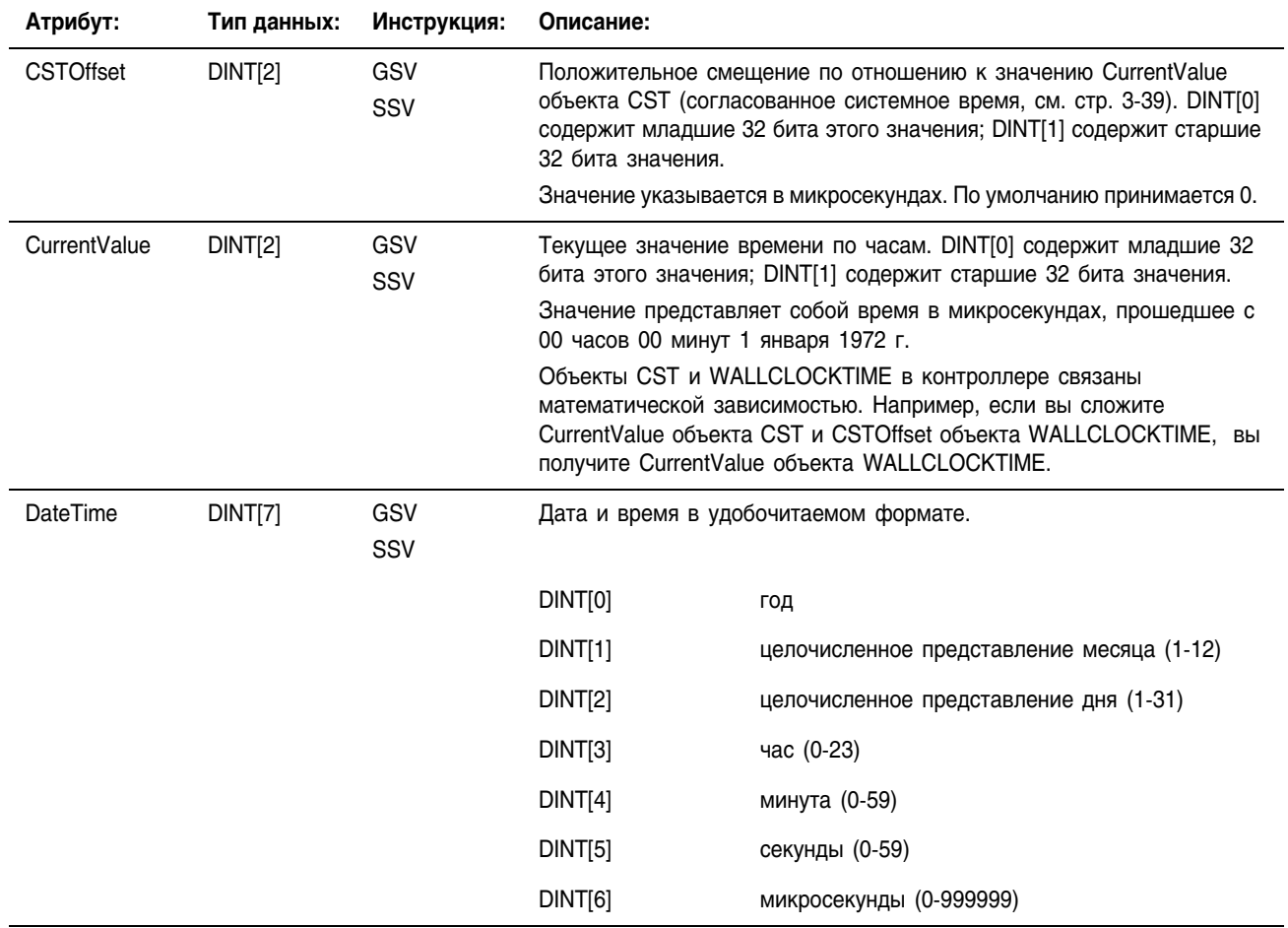

# Пример программирования с использованием команд GSV/SSV

#### **Получение информации об ошибках**

В следующем примере команды GSV используются для получения информации об ошибках.

Пример 1: В этом примере информация об ошибках извлекается из модуля ввода/вывода *disc\_in\_2* и помещается в заданную пользователем структуру *disc\_in\_2\_info.*

#### **Релейная логика**

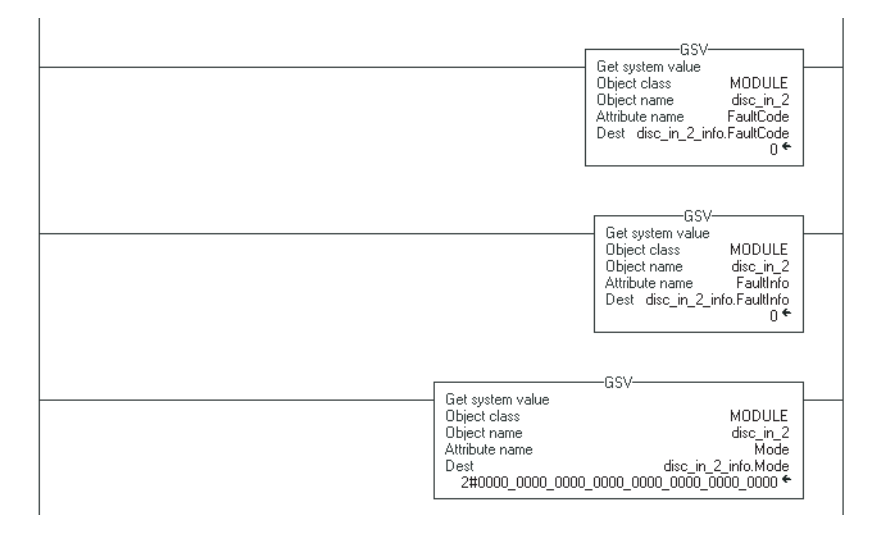

### **Структурированный текст**

GSV(MODULE,disc in 2, FaultCode,disc in 2 info.FaultCode); GSV(MODULE, disc\_in\_2, FaultInfo, disc\_in\_2\_info.FaultInfo); GSV(MODULE,disc\_in\_2,Mode,disc\_in\_2\_info.Mode)

Пример 2: В этом примере извлекается информация о состоянии программы *discrete*, которая затем помещается в заданную пользователем структуру *discrete\_info.*

# **Релейная логика**

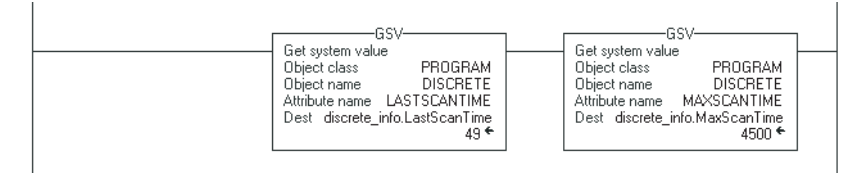

#### **Структурированный текст**

GSV(PROGRAM,DISCRETE,LASTSCANTIME, discrete\_info.LastScanTime);

GSV(PROGRAM, DISCRETE, MAXSCANTIME, discrete info.MaxScanTime);

Пример 3: В этом примере извлекается информация о состоянии задачи *IO\_test*, которая затем помещается в заданную пользователем структуру *to\_test\_info.*

#### **Релейная логика**

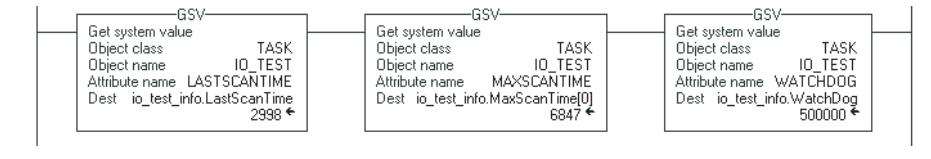

# **Структурированный текст**

GSV(TASK, IO\_TEST, LASTSCANTIME, io\_test\_info.LastScanTime); GSV(TASK, IO TEST, MAXSCANTIME, io test info.MaxScanTime); GSV(TASK, IO TEST, WATCHDOG, io test info.WatchDog);

#### **Задание флагов разрешения и запрещения**

В следующих примерах инструкция SSV используется для активизации или блокирования программы. Этот способ также можно использовать для включения или выключения модуля ввода/ вывода аналогично использованию битов запрета для процессора PLC-5.

Пример: Значение, соответствующее состоянию SW.1, помещается в атрибут *disableflag* программы discrete.

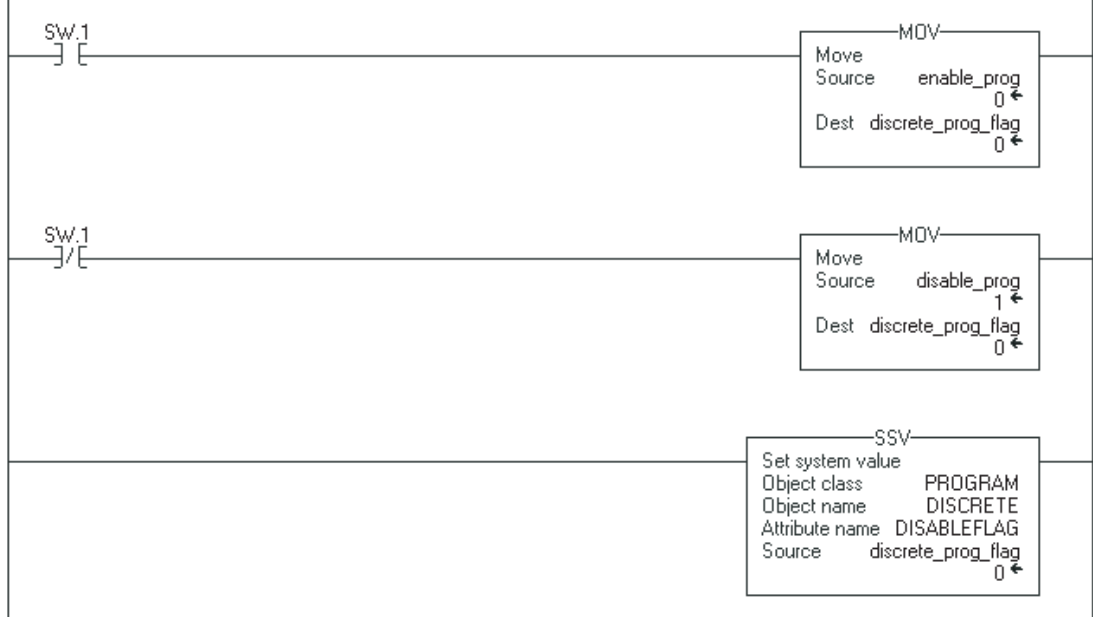

#### **Релейная логика**

#### **Структурированный текст**

IF SW.1 THEN

discrete prog flag := enable prog;

ELSE

discrete prog flag := disable prog;

END\_IF;

SSV(PROGRAM, DISCRETE, DISABLEFLAG, discrete prog\_flag);
# Immediate Output (IOT) (Немедленный вывод)

Инструкция IOT осуществляет немедленное обновление указанных выходных данных (выходного тега или производимого тега).

### Операнды: **Релейная логика:**

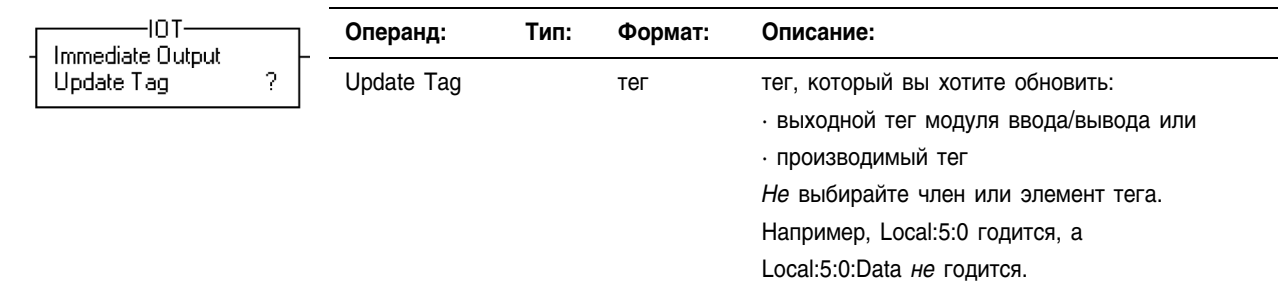

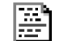

郿

 $\Box$  IOT(output\_tag);

# **Структурированный текст**

Операнды те же, что и для инструкции IOT релейной логики.

Описание: Инструкция IOT отменяет запрошенный интервал передачи пакетов (RPI) выходного соединения и направляет по этому соединению свежие данные.

- Выходным соединением является соединение, относящееся к выходному тегу модуля ввода/вывода или к производимому тегу.
- Если соединение предназначено для производимого тега, инструкция IOT также направляет триггер события в потребляющий контроллер. Это позволяет инструкции IOT запустить задачу события в потребляющем контроллере.

Чтобы использовать инструкцию IOT и производимый тег для запуска задачи события в потребляющем контроллере, сконфигурируйте производимый тег следующим образом:

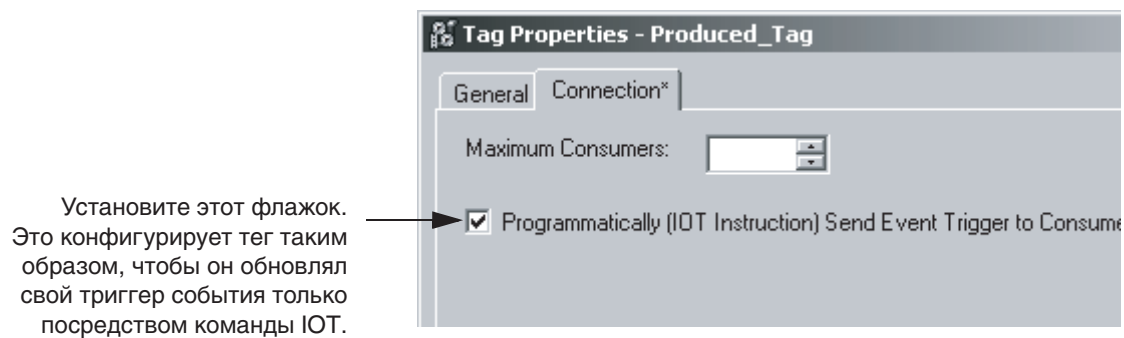

Тип сети между контроллерами определяет время получения новых данных и триггера события потребляющим контроллером при помощи инструкции ІОТ.

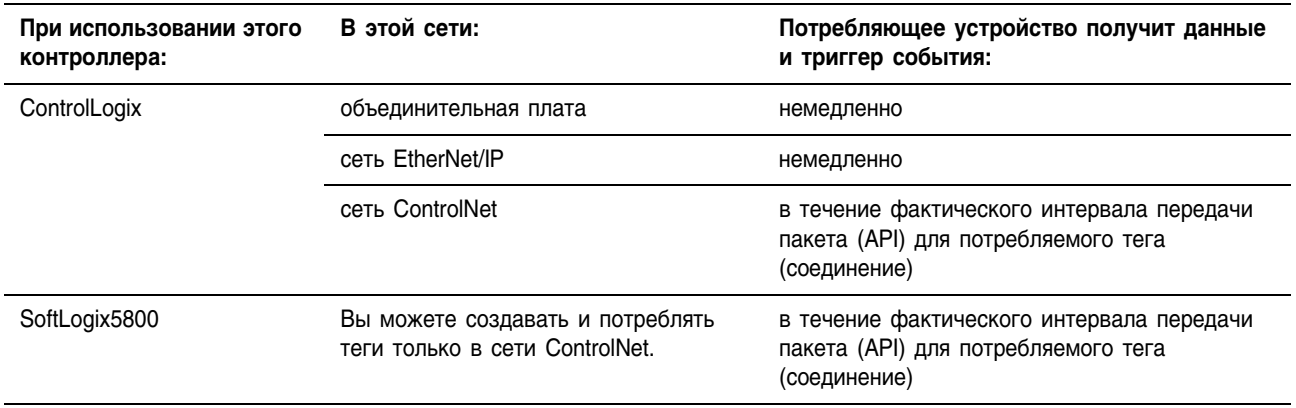

На следующих графиках сравнивается получение данных с помощью инструкции IOT по сетям EtherNet/IP и ControlNet.

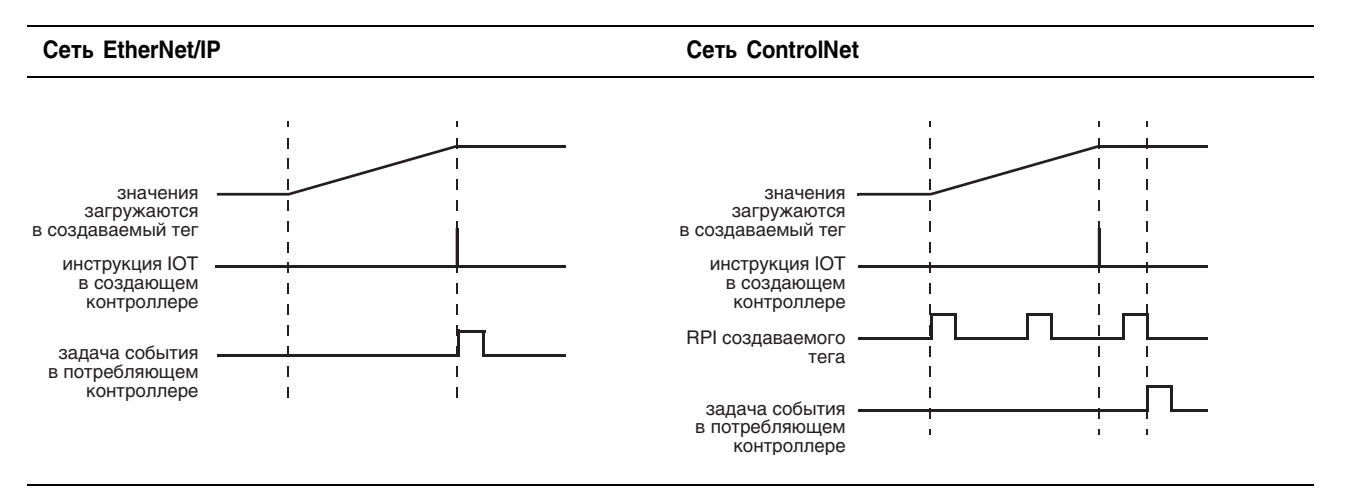

Арифметические не затрагиваются флаги состояния:

Условия ошибки: ОТСУТСТВУЮТ

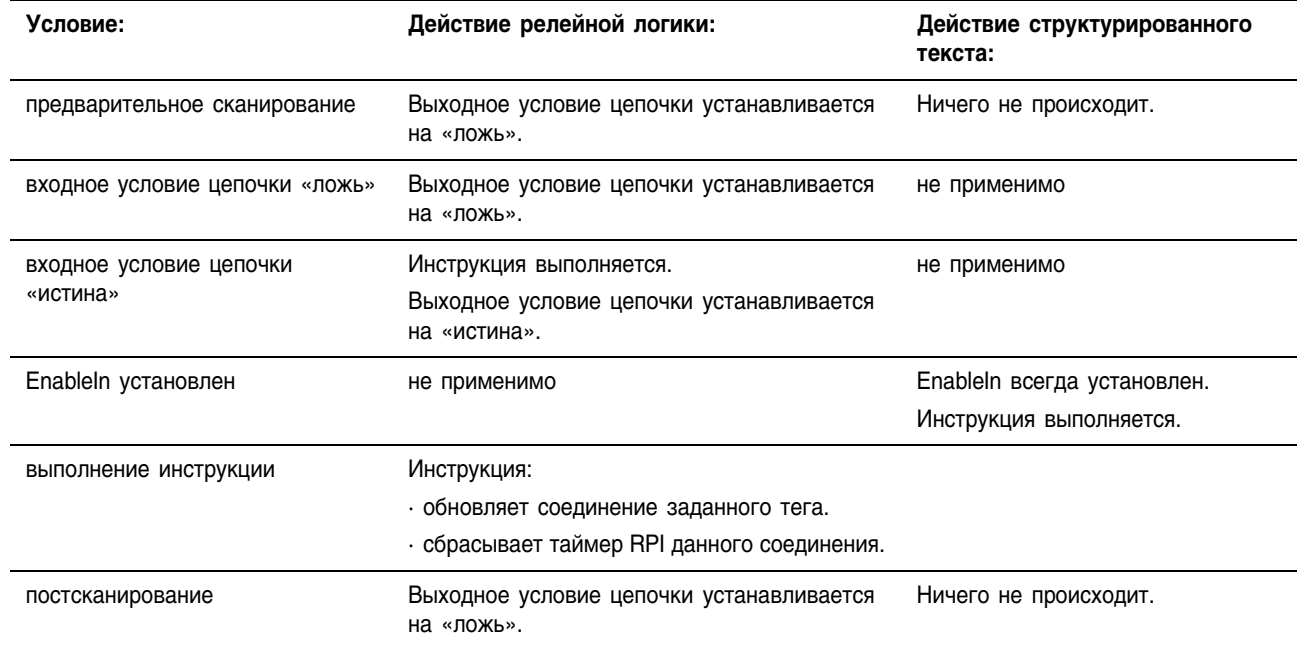

## Пример 1: При выполнении инструкции IOT она немедленно отправляет значения тега *Local:5:0* в модуль вывода.

### **Релейная логика**

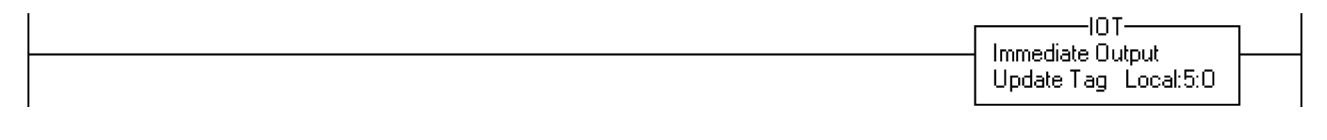

# **Структурированный текст**

IOT (Local:5:O);

Пример 2: Контроллер управляет станцией 24 и создает данные для следующее станции (станции 25). Чтобы использовать инструкцию IOT для подачи сигнала о передаче новых данных, производимый тег конфигурируется следующим образом:

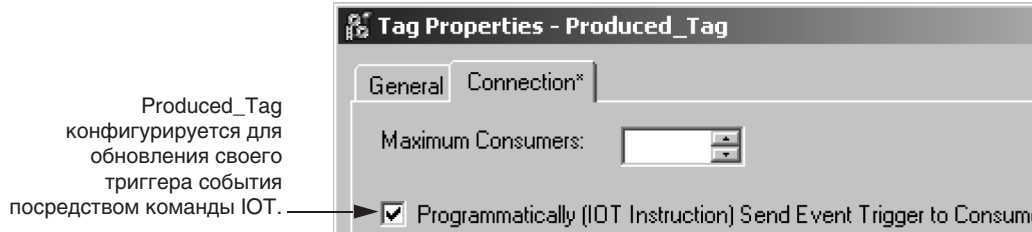

#### **Релейная логика**

Если *New\_Data* = on, то для одного сканирования происходит следующее:

Инструкция CPS устанавливает *Produced\_Tag* = *Source\_Tag.*

Инструкция IOT обновляет *Produced\_Tag* и направляет обновленные данные в потребляющий контроллер (станция 25). Когда потребляющий контроллер получает эти данные, он запускает соответствующую задачу события в этом контроллере.

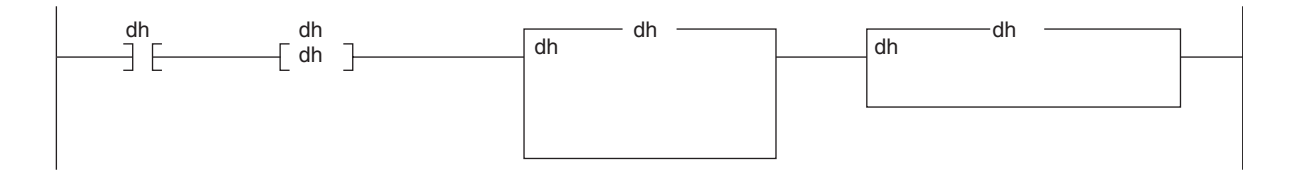

#### **Структурированный текст**

```
IF New Data AND NOT Trigger Consumer THEN
    CPS (Source Tag, Produced Tag, 1);
    IOT (Produced_Tag);
END_IF;
Trigger Consumer := New Data;
```
# Инструкции сравнения

# (CMP, EQU, GEQ, GRT, LEQ, LES, LIM, MEQ, NEQ)

# **Введение**

Инструкции сравнения позволяют сравнивать значения при помощи выражения или специальной инструкции сравнения.

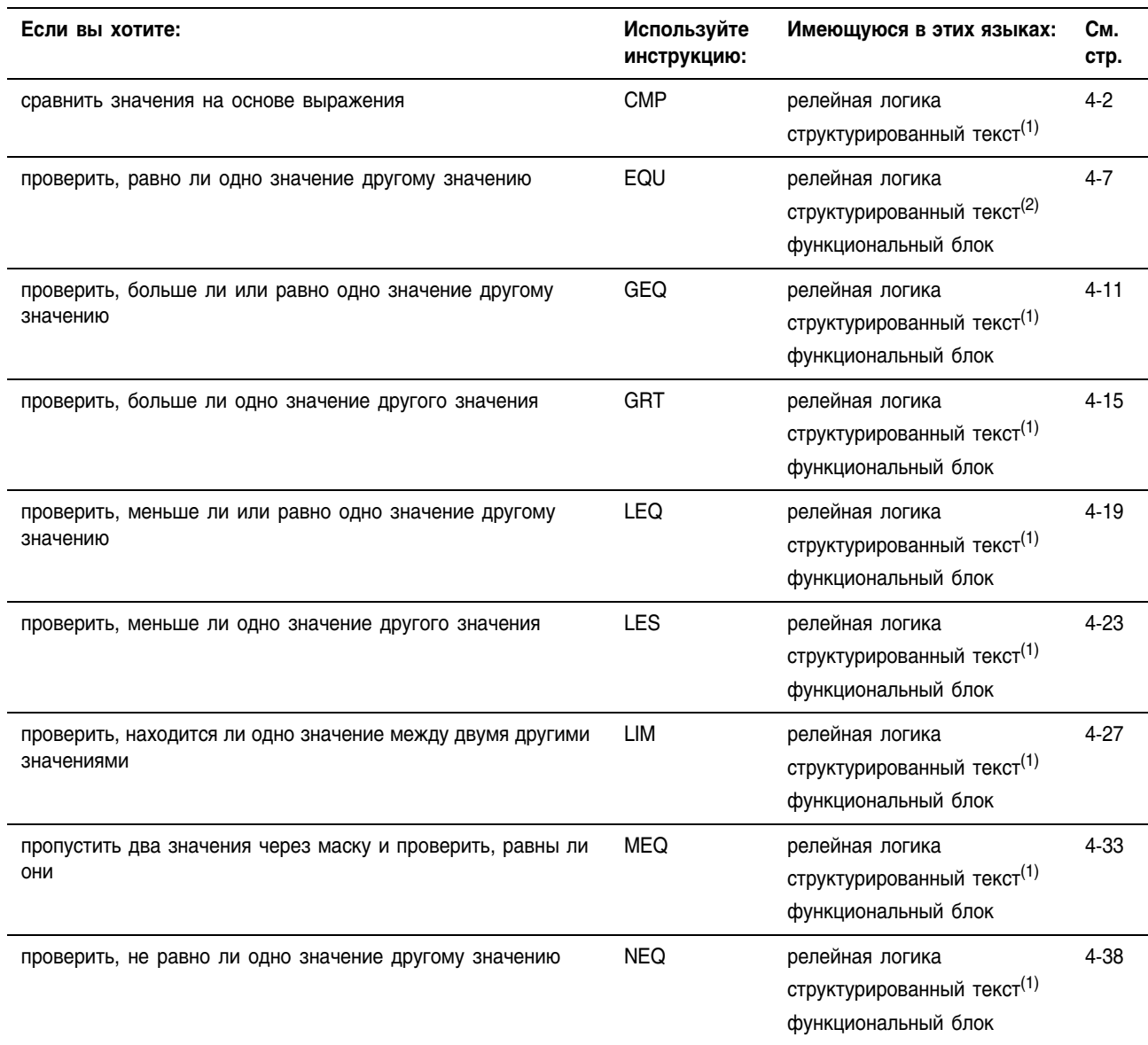

(1) В структурированном тексте нет эквивалентной инструкции. Используйте другие средства программирования структурированного текста для получения того же результата. См. описание данной инструкции.

(2) В структурированном тексте нет эквивалентной инструкции. Используйте соответствующий оператор в выражении.

Вы можете сравнивать значения различных типов данных, например, с плавающей точкой и целочисленные.

Оптимальные типы данных для инструкций релейной логики выделены жирным шрифтом. Инструкция выполняется быстрее и требует меньше памяти, если для всех операндов инструкции используется один и тот же оптимальный тип данных, обычно DINT или REAL.

# **Compare (CMP)** (Сравнение)

Инструкция СМР выполняет сравнение для заданных в выражении арифметических операций.

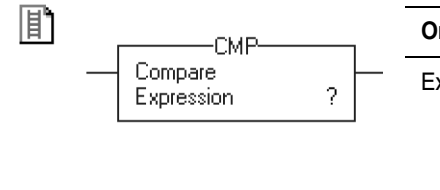

E۱

#### Операнды: Релейная логика

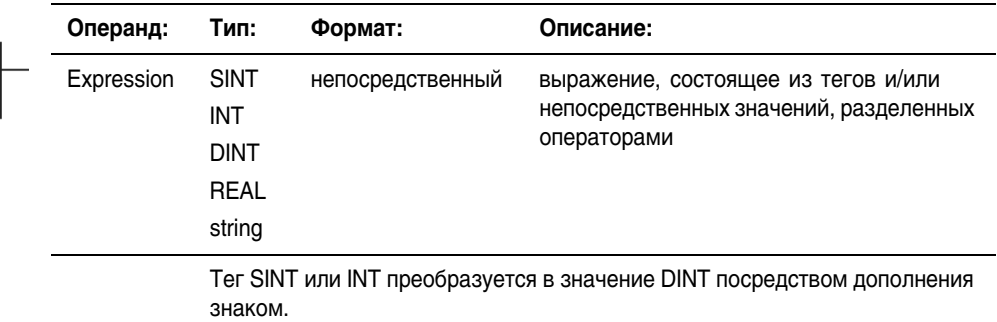

#### Структурированный текст

В структурированном тексте нет инструкции СМР, но вы можете получить тот же результ с помощью конструкции IF...THEN и выражения.

IF BOOL expression THEN

<statement>;

END IF:

Информацию о синтаксисе конструкций и выражений структурированного текста можно найти в Приложении С.

Описание: Задайте выражение СМР с помощью операторов, тегов и непосредственных значений. Части более сложных выражений заключайте в скобки ().

> Инструкция СМР выполняется несколько медленнее и использует больше памяти, чем другие инструкции сравнения. Преимущество инструкции СМР заключается в том, что она позволяет вводить сложные выражения в одной инструкции.

#### **Арифметические** Инструкция СМР влияет на арифметические флаги состояния лишь в том случае, если выражение содержит оператор (например, +, -, \*, / флаги состояния: ), влияющий на арифметические флаги состояния.

#### Условия ошибки: ОТСУТСТВУЮТ

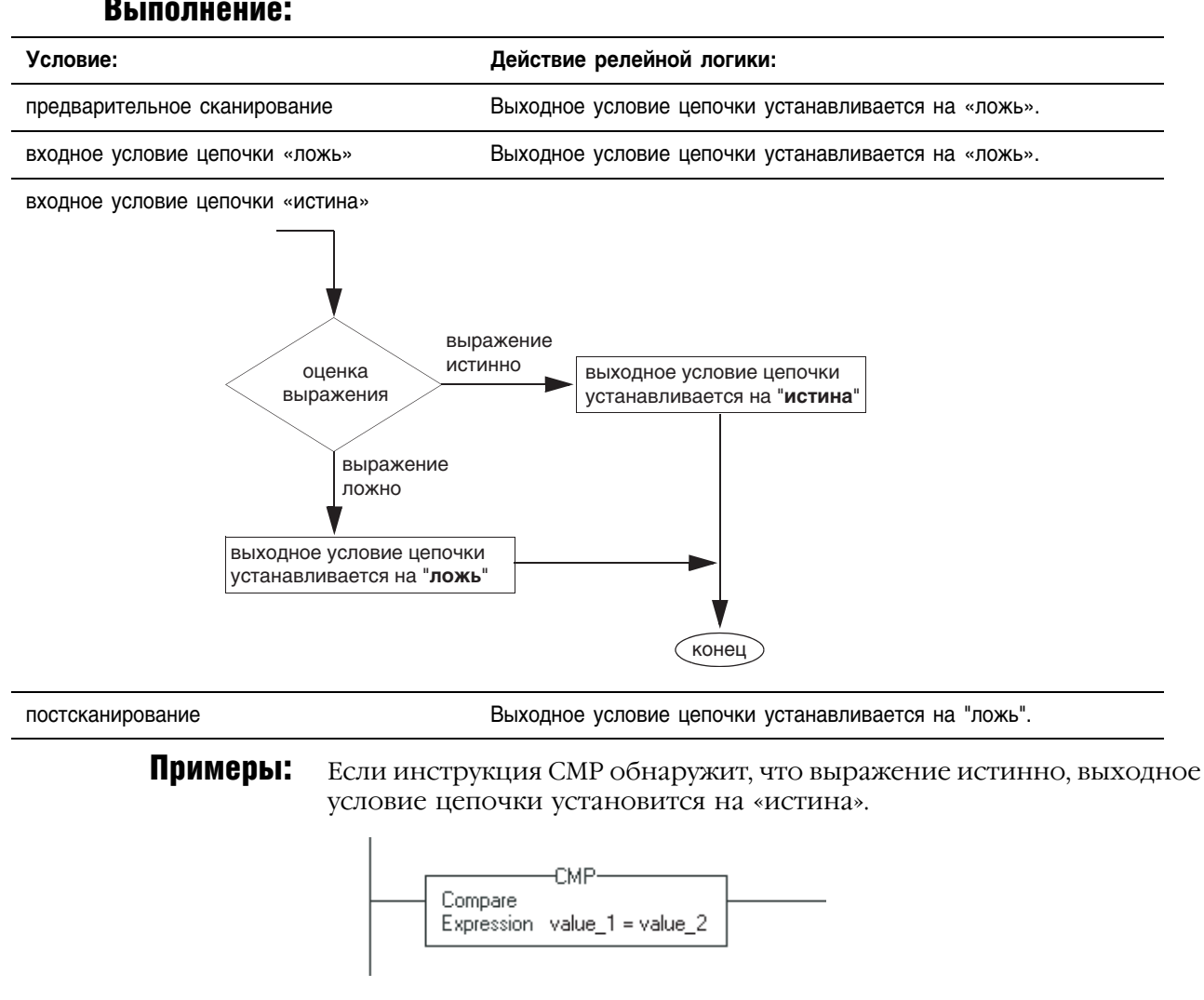

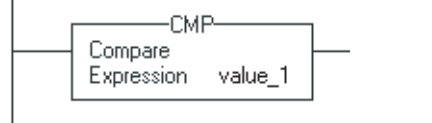

Compare

**CMF** 

Expression (value\_1 \* value\_2) - value\_3 < value\_4

Если вы введете выражение без оператора сравнения, например,  $value$   $1 + value$   $2$  или  $value$   $1$ , то эта инструкция будет оценивать выражение следующим образом:

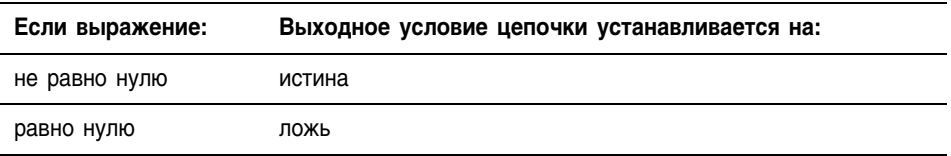

# Выражения инструкции СМР

Выражение инструкции СМР программируются так же, как выражения инструкции FSC. В следующих разделах содержится информация по допустимым операторам, формату и порядку действий, общим для обеих инструкций.

#### Допустимые операторы

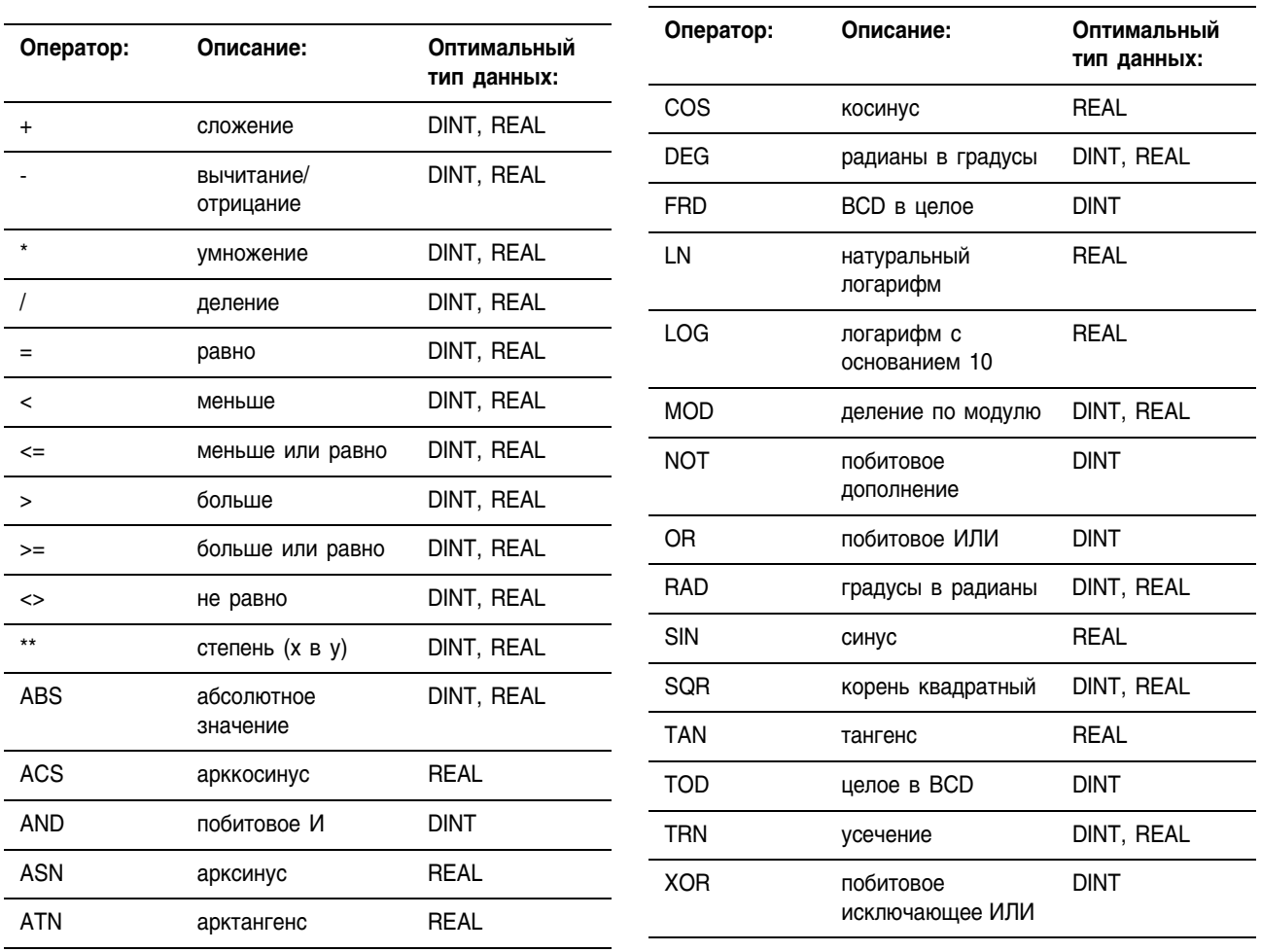

#### Форматирование выражений

Для каждого используемого в выражении оператора вы должны задать один или два операнда (теги или непосредственные значения). Для форматирования операторов и операндов в выражении используйте следующую таблицу:

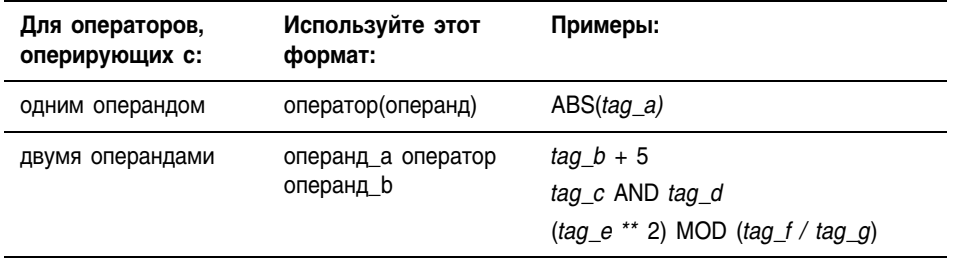

#### Задание порядка выполнения операций

Операции, которые вы записываете в выражение, выполняются инструкцией в установленном порядке, не обязательно в том порядке, в котором вы их записываете. Вы можете изменить порядок выполнения операций, сгруппировав члены выражения в скобках и принудив тем самым инструкцию выполнять операцию в скобках раньше других операций.

Операции одного порядка выполняются слева направо.

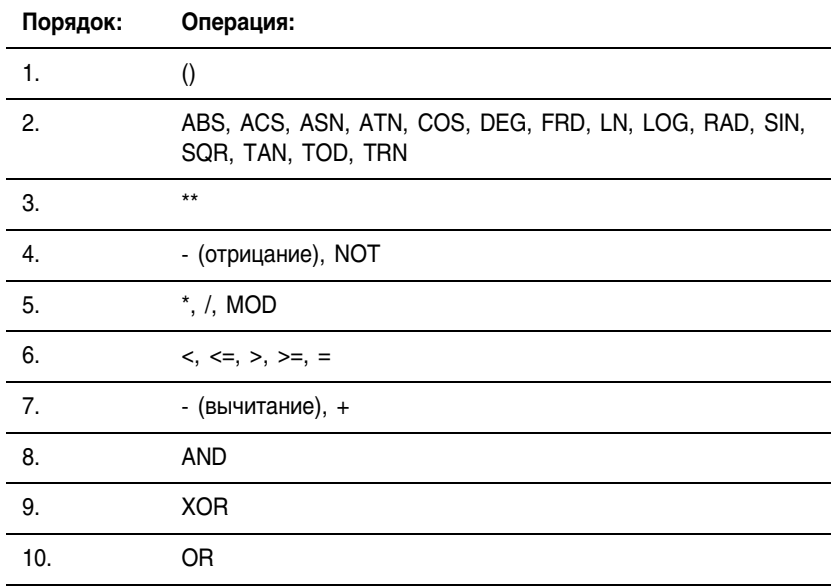

#### Использование строк в выражении

Для выполнения сравнения строковых данных используйте релейную логику или выражение структурированного текста. Используйте строки в выражении в соответствии со следующими инструкциями:

- Выражение позволяет вам сравнивать два строковых тега.
- Вы не можете вводить символы ASCII непосредственно в выражение.
- Разрешается использование только следующих операторов

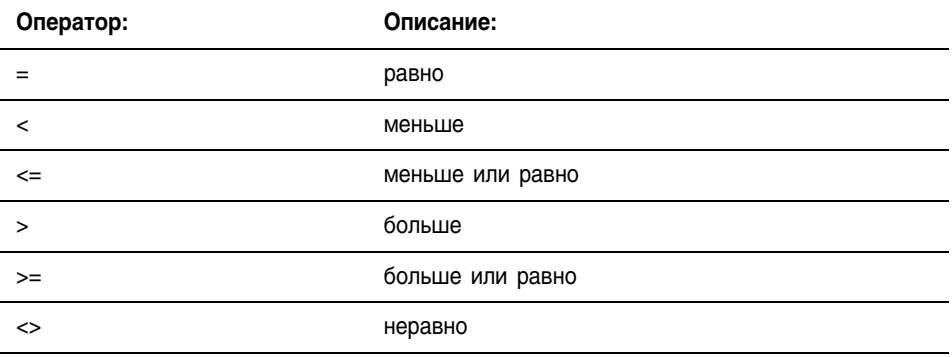

- Строки равны, если их символы совпадают.
- Символы ASCII чувствительны к регистру. Заглавная «А» (\$41) не равна строчной «а» (\$61).
- Шестнадцатеричные значения символов определяют, больше или меньше одна строка другой строки. Шестнадцатеричные коды символов приводятся на задней обложке этого руководства.
- Когда две строки осортированы как в телефонном справочнике, порядок следования символов в строках определяет, какая строка больше.

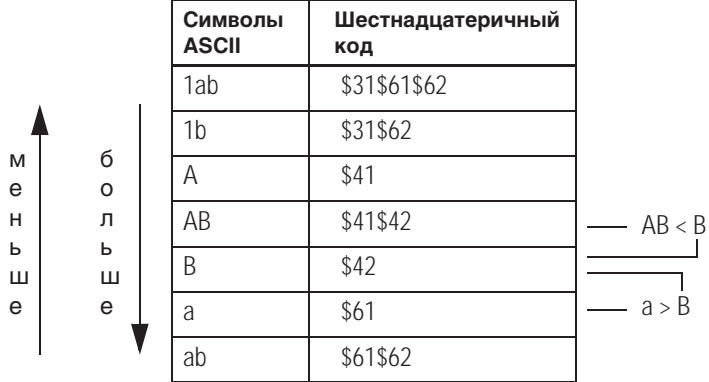

# **Equal to (EQU)** (Равно)

Инструкция EQU проверяет, равно ли значение Source A значению Source B.

# Операнды:

Релейная логика

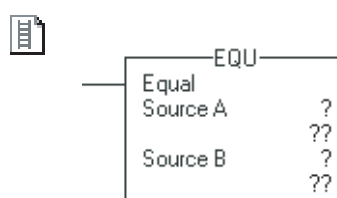

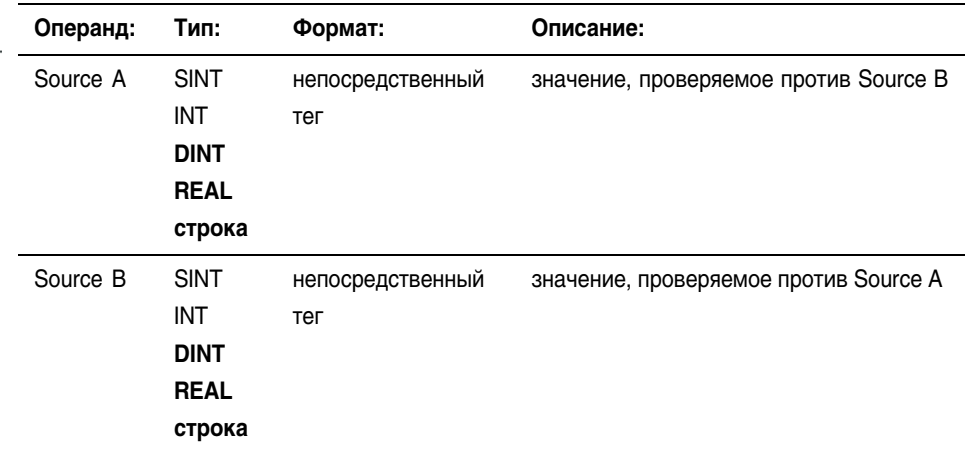

- Если вы ввели тег SINT или INT, то это значение преобразуется  $\bullet$ в DINT посредством дополнения знаком.
- Значения типа REAL редко бывают абсолютно равными. Если вам требуется определить равенство двух значений типа REAL, используйте инструкцию LIM.
- Строковыми типами данных являются:
	- используемый по умолчанию тип данных STRING
	- все создаваемые вами новые типы строковых данных
- Чтобы выполнить проверку для символов строки, введите строковый тег как для Source A, так и для Source B.

# Структурированный текст

Используйте знак равно «=» в качестве оператора в выражении. Это выражение оценивает, равно ли значение sourceA значению sourceB.

Информация о синтаксисе выражений структурированного текста содержится в Приложении С.

#### Функциональный блок

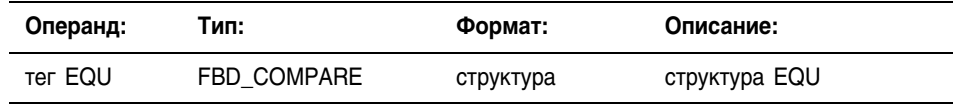

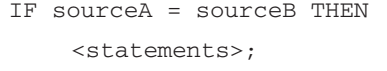

P

EQU 01 Bì EQU Equal SourceA C ċ SourceB

 $\ldots$ 

Dest <mark>iD</mark>

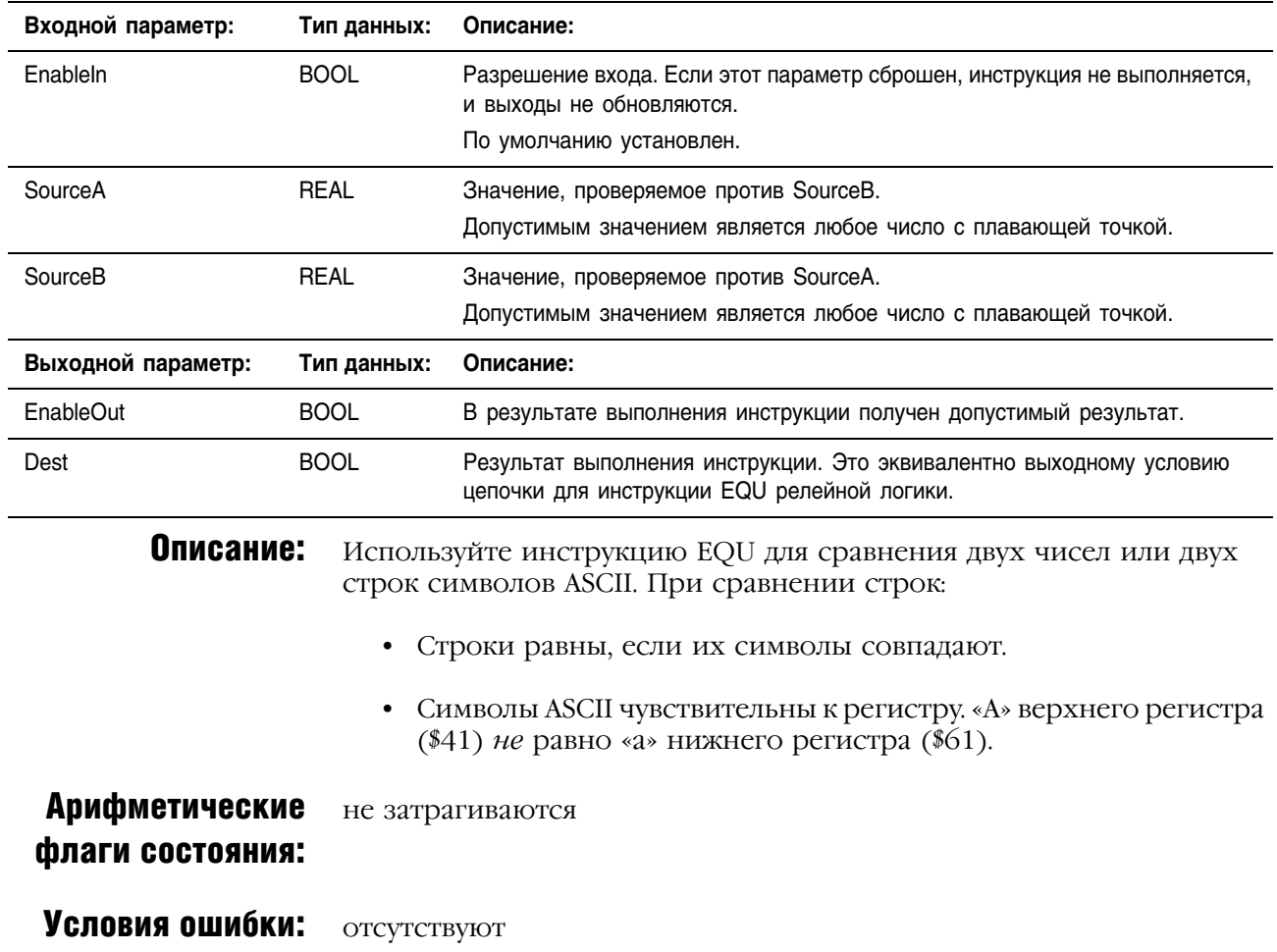

# **Структура FBD\_COMPARE**

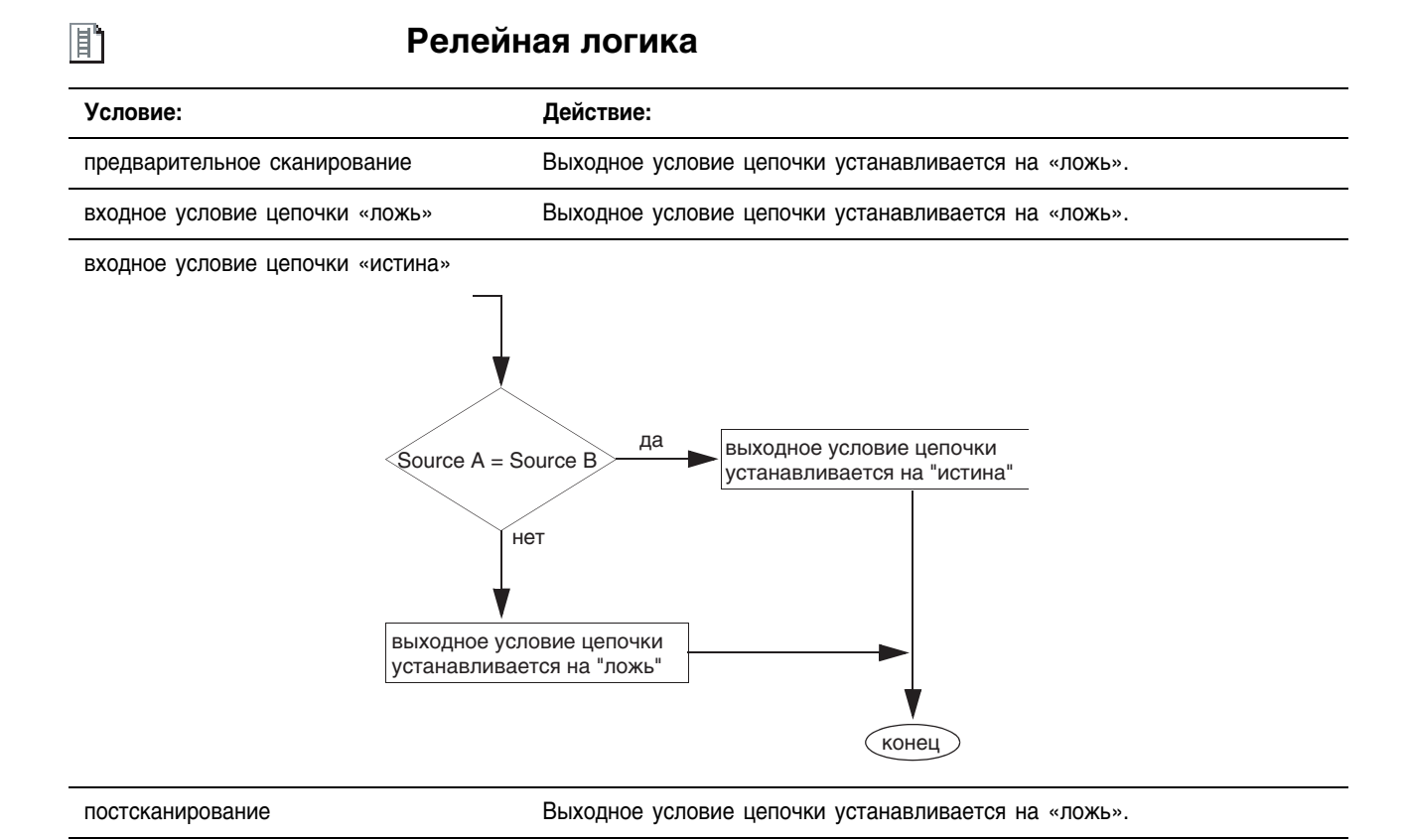

N

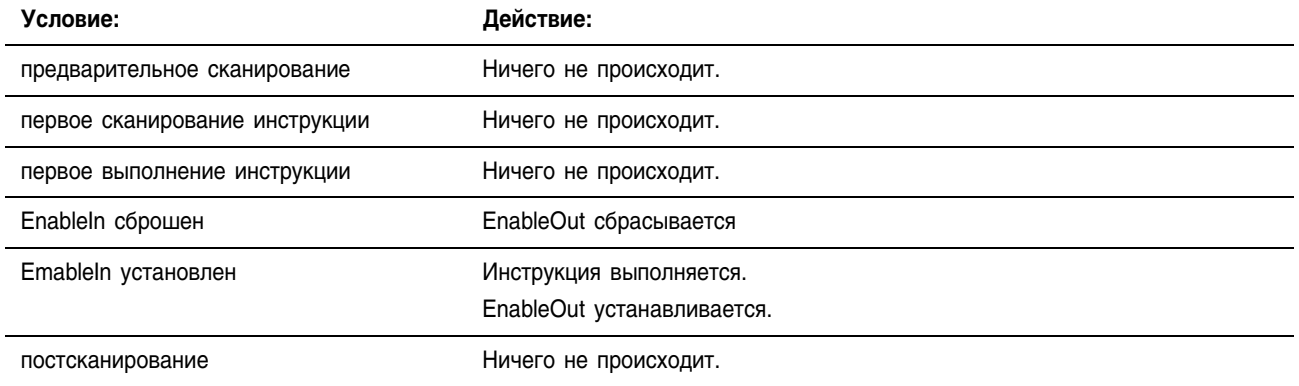

Пример: Если *value\_1* равно *value\_2*, *light\_a* устанавливается. Если *value\_1* не равно *value\_2*, *light\_a* сбрасывается.

### **Релейная логика**

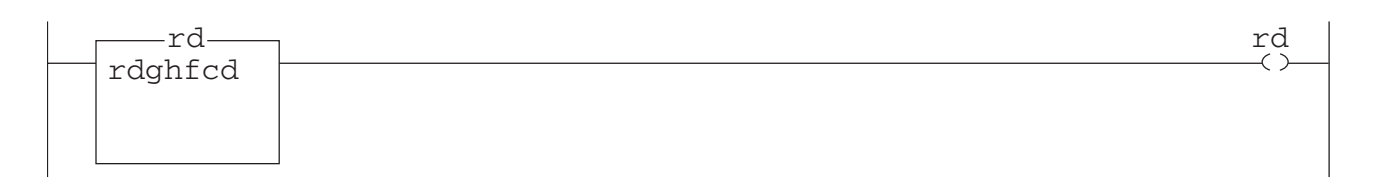

# **Структурированный текст**

light a := (value  $1 =$  value 2);

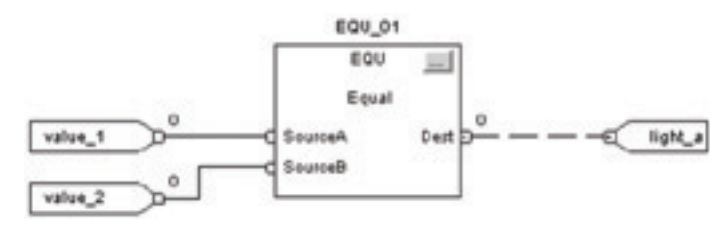

# **Greater than or Equal to (GEQ)** (Больше или равно)

Инструкция GEQ проверяет, больше ли или равно ли значение Source А значению Source B.

#### Операнды:

# Релейная логика

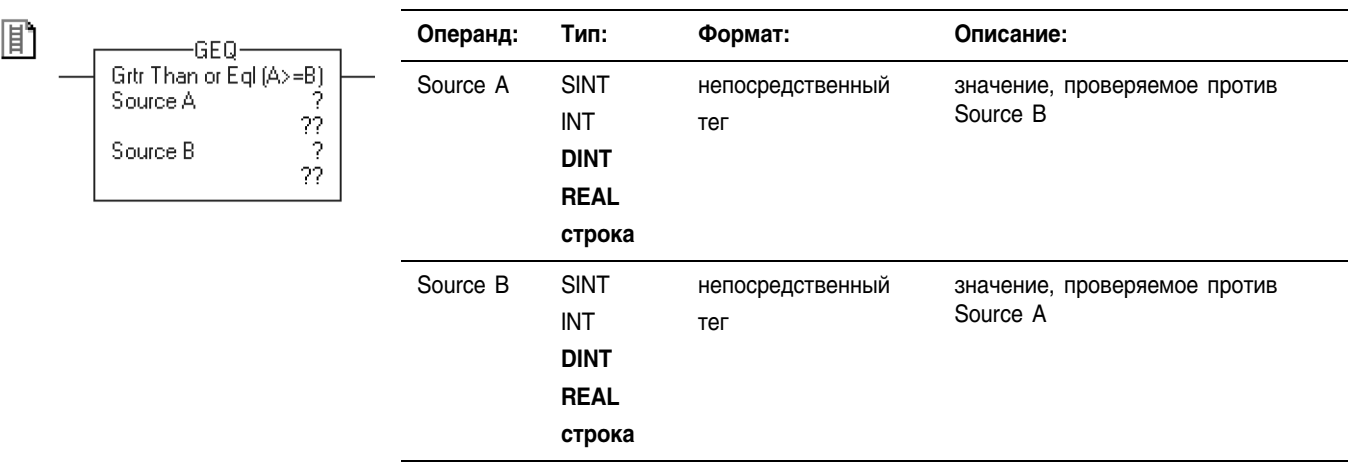

- Если вы ввели тег SINT или INT, то это значение преобразуется в DINT посредством дополнения знаком.
- Строковыми типами данных являются:
	- используемый по умолчанию тип данных STRING
	- все создаваемые вами новые типы строковых данных
- Чтобы выполнить проверку для символов строки, введите строковый тег как для Source A, так и для Source B.

#### Структурированный текст

Используйте расположенные подряд знаки больше и равно «>=» в качестве оператора в выражении. Это выражение оценивает, больше ли или равно ли значение sourceA значению sourceB.

Информация о синтаксисе выражений структурированного текста содержится в Приложении С.

#### Функциональный блок

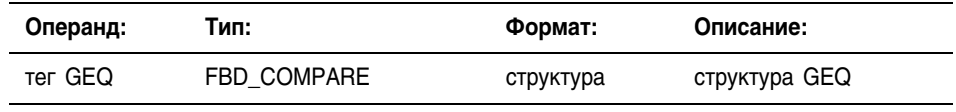

IF sourceA >= sourceB THEN <statements>;

> GEQ 01 GEQ

Gitr Than or Eql (A>=B)

SourceA

SourceB

£

 $\ldots$ 

Dest <mark>D</mark>

P

 $\mathbf{E}$ 

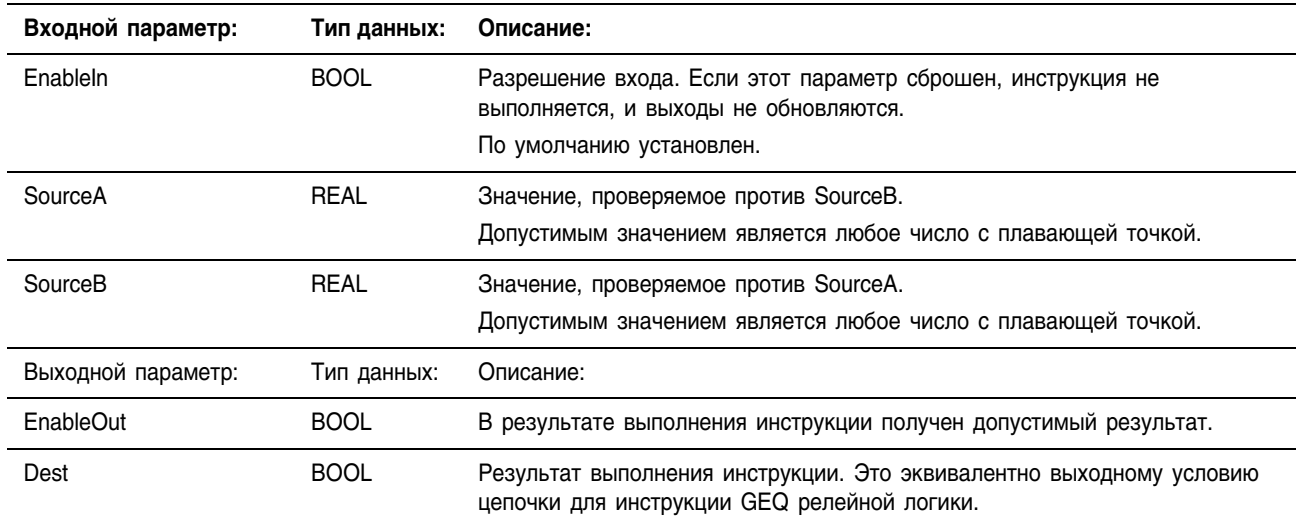

### Структура FBD\_COMPARE

Описание: Используйте инструкцию GEO для проверки, больше ли или равно ли значение Source A значению Source B.

При сравнении строк:

не затрагиваются

- Шестнадцатеричные значения символов определяют, больше или меньше одна строка другой строки. Шестнадцатеричные коды символов приводятся на задней обложке этого руководства.
- Когда две строки отсортированы как в телефонном справочнике, порядок следования символов в строках определяет, какая строка больше

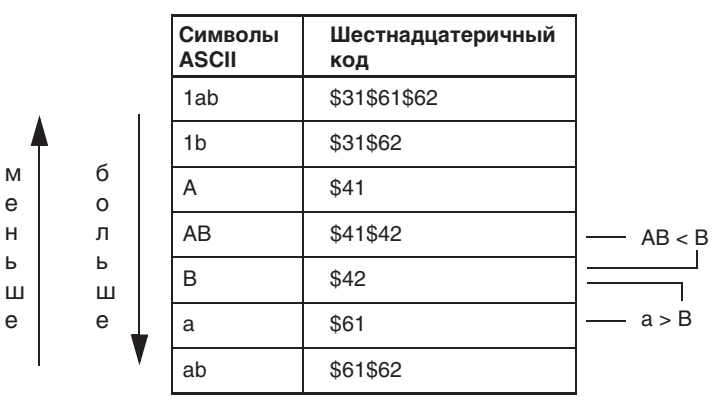

# **Арифметические** флаги состояния:

Условия ошибки: ОТСУТСТВУЮТ

间

#### **Релейная логика**

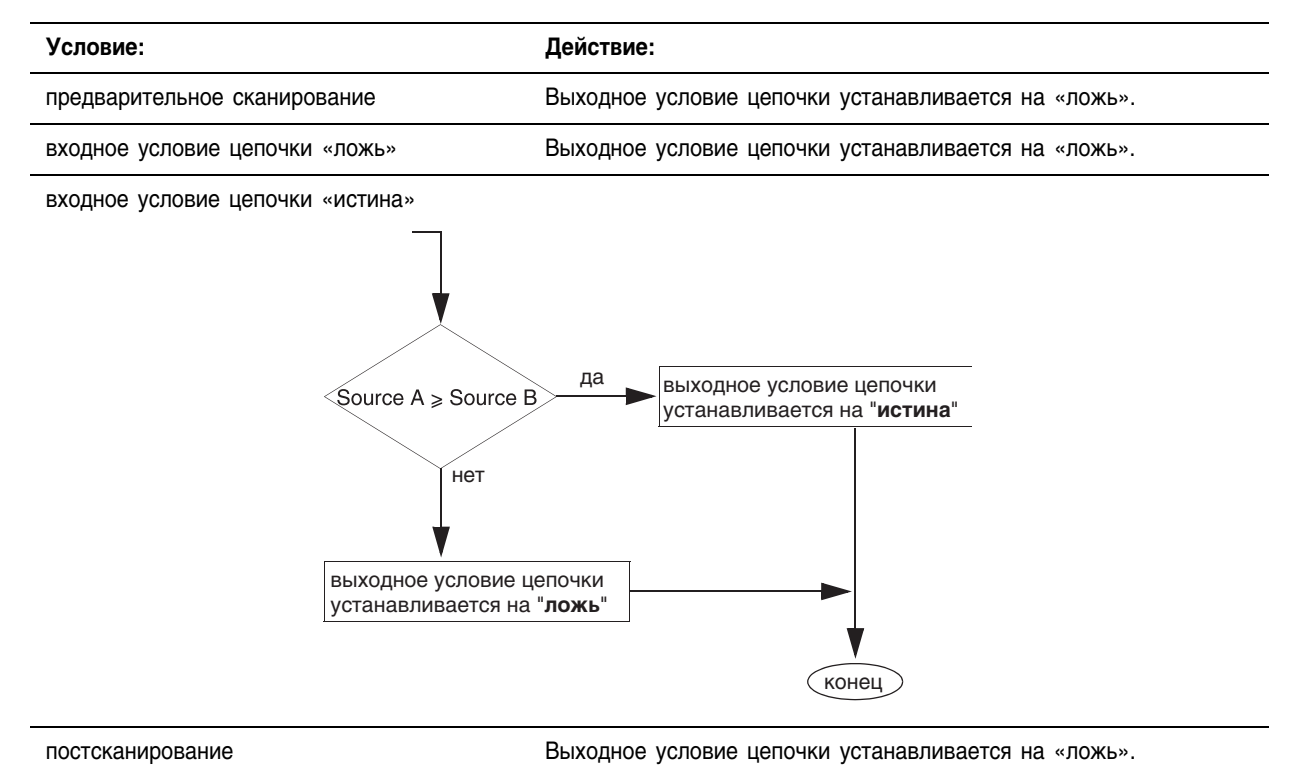

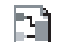

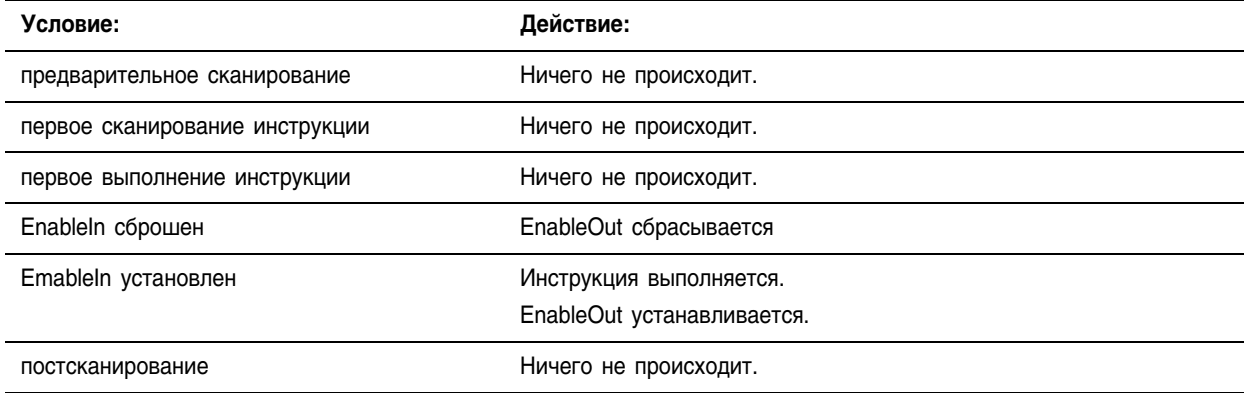

Пример: Если *value\_1* больше или равно *value\_2*, *light\_b* устанавливается. Если *value\_1* меньше *value\_2*, *light\_b* сбрасывается.

# **Релейная логика**

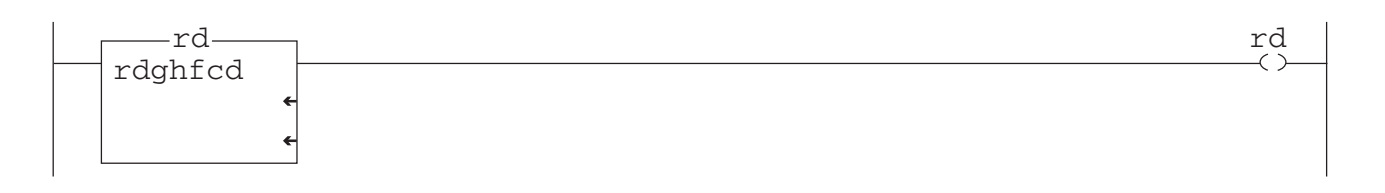

# **Структурированный текст**

light b := (value  $1$  >= value 2);

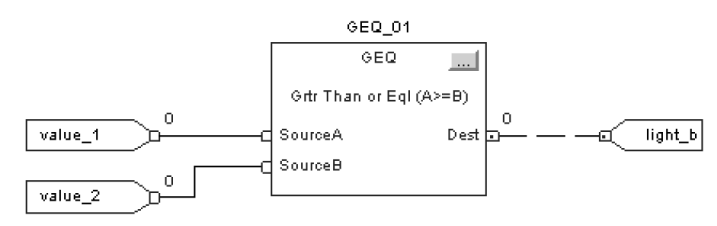

# **Greater Than (GRT)** (Больше)

Операнды:

 $\frac{1}{2}$ 22

Инструкция GRT проверяет, больше ли значение Source А значения Source B.

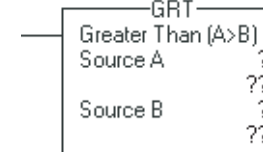

郿

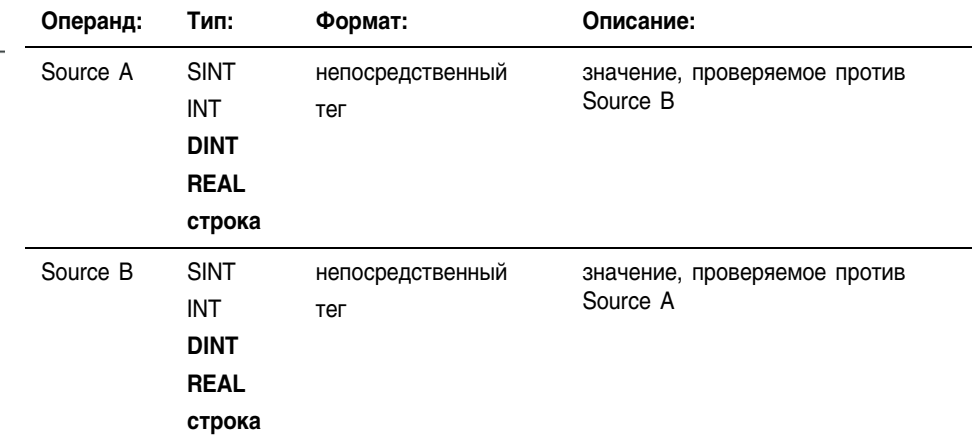

- Если вы ввели тег SINT или INT, то это значение преобразуется в DINT посредством дополнения знаком.
- Строковыми типами данных являются:
	- используемый по умолчанию тип данных STRING
	- все создаваемые вами новые типы строковых данных
- Чтобы выполнить проверку для символов строки, введите строковый тег как для Source A, так и для Source B.

# Структурированный текст

Релейная логика

Используйте знак больше «>» в качестве оператора в выражении. Это выражение оценивает, больше ли значение *sourceA* значения *sourceB*.

Информация о синтаксисе выражений структурированного текста содержится в Приложении С.

#### Функциональный блок

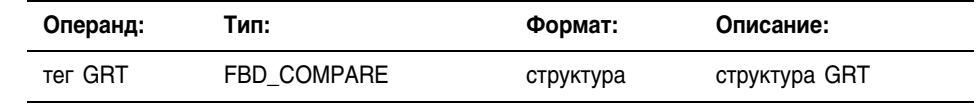

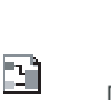

P

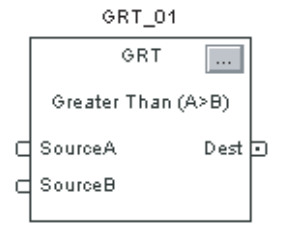

IF sourceA > sourceB THEN

<statements>;

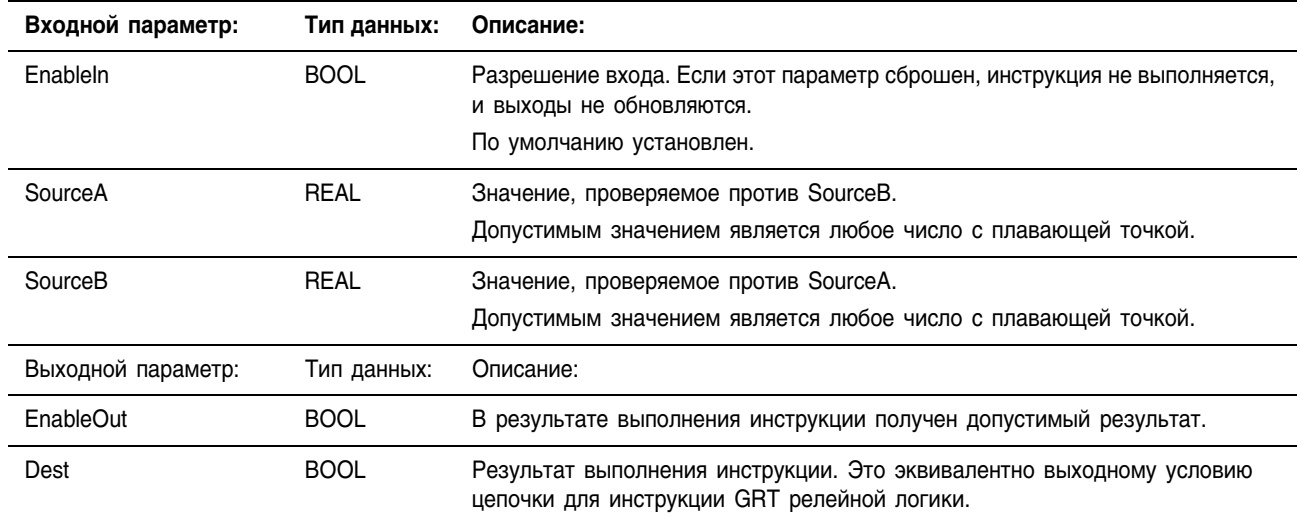

#### Структура FBD\_COMPARE

Описание: Используйте инструкцию GRT для проверки, больше ли значение Source A значения Source B.

При сравнении строк:

- Шестнадцатеричные значения символов определяют, больше или меньше одна строка другой строки. Шестнадцатеричные коды символов приводятся на задней обложке этого руководства.
- Когда две строки отсортированы как в телефонном  $\bullet$ справочнике, порядок следования символов в строках определяет, какая строка больше.

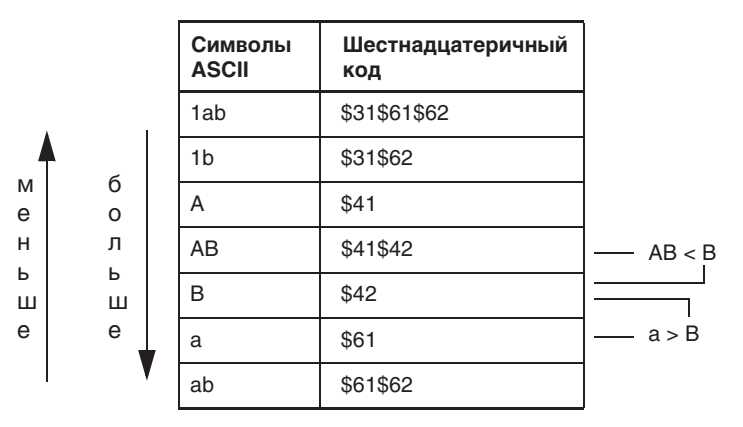

**Арифметические** не затрагиваются флаги состояния:

Условия ошибки: отсутствуют

# 间

# **Релейная логика**

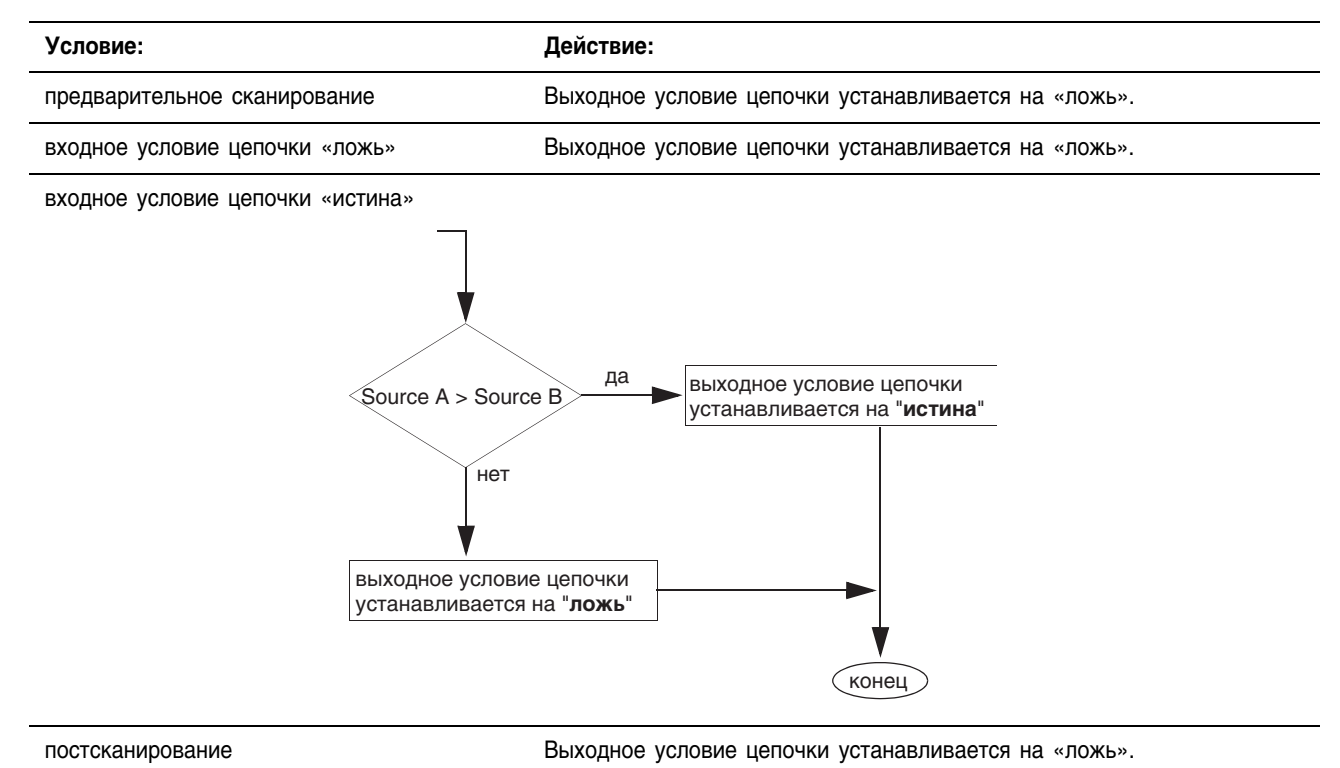

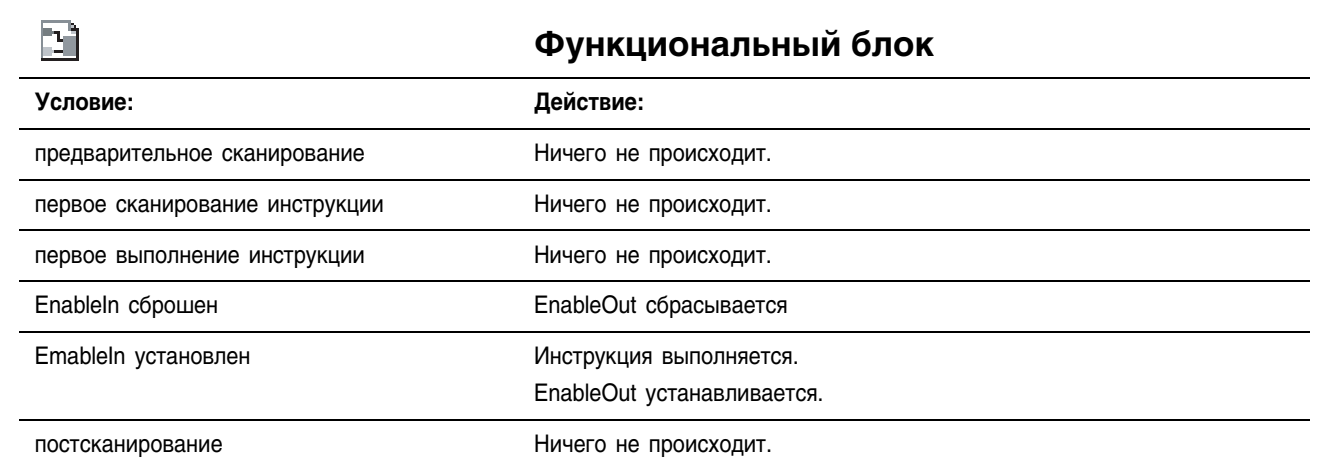

Пример: Если *value\_1* больше *value\_2*, *light\_1* устанавливается. Если *value\_1* меньше или равно *value\_2*, *light\_1* сбрасывается.

# **Релейная логика**

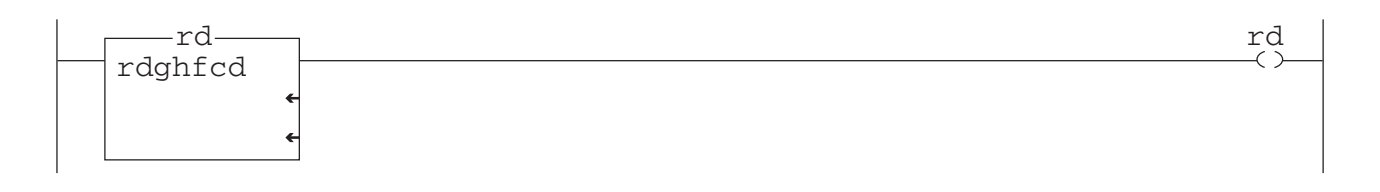

# **Структурированный текст**

light\_1 :=  $(value_1 > value_2);$ 

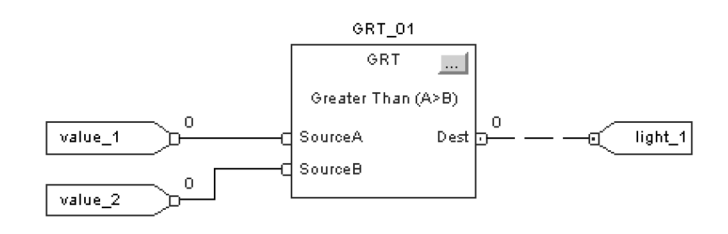

# **Less than or Equal** to (LEQ) (Меньше или равно)

Инструкция LEQ проверяет, меньше ли или равно ли значение Source А значению Source B.

# Операнды:

Релейная логика

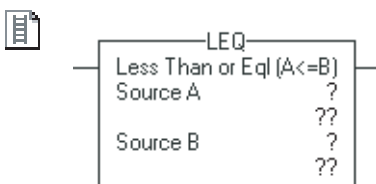

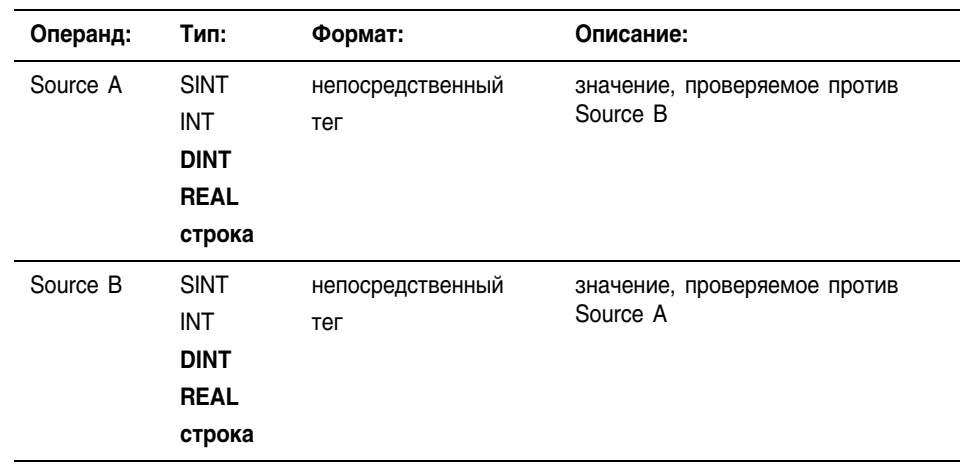

- Если вы ввели тег SINT или INT, то это значение преобразуется в DINT посредством дополнения знаком.
- Строковыми типами данных являются:
	- используемый по умолчанию тип данных STRING
	- все создаваемые вами новые типы строковых данных
- Чтобы выполнить проверку для символов строки, введите строковый тег как для Source A, так и для Source B.

#### Структурированный текст

Используйте расположенные подряд знаки меньше и равно «<=» в качестве оператора в выражении. Это выражение оценивает, меньше ли или равно ли значение sourceA значению sourceB.

Информация о синтаксисе выражений структурированного текста содержится в Приложении С.

### Функциональный блок

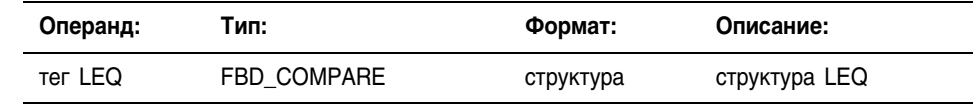

IF sourceA <= sourceB THEN  $<$ statements>:

屬

 $\mathbf{B}$ LEQ 01 LEQ **1.** Less Than or Egl (A<=B) SourceA Dest in C SourceB с

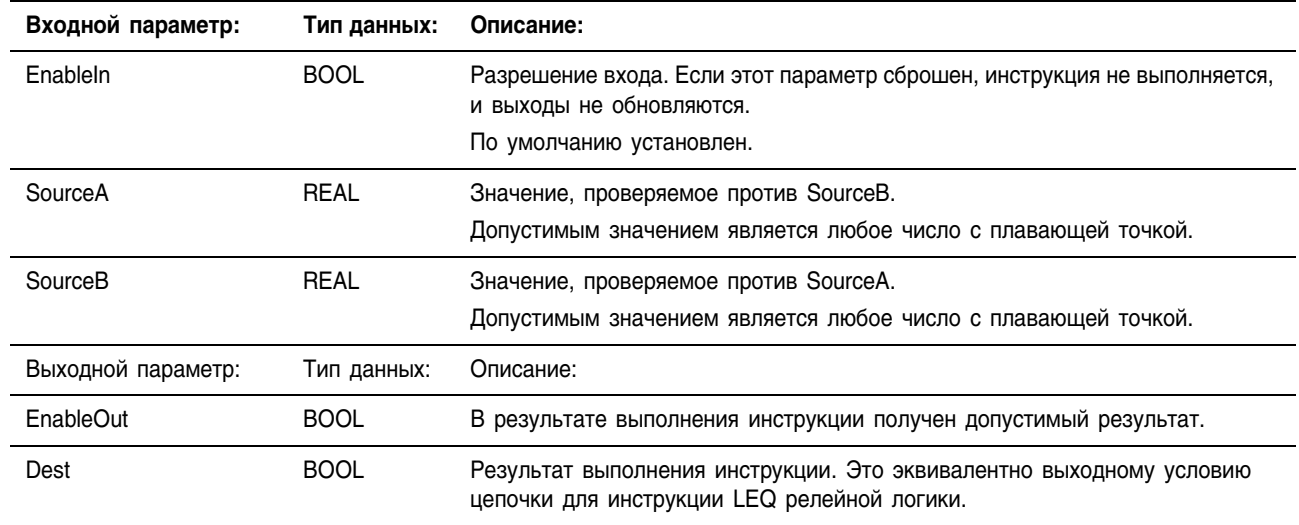

# Структура FBD\_COMPARE

Описание: Используйте инструкцию LEQ для проверки, меньше ли или равно ли значение Source A значению Source B.

При сравнении строк:

- Шестнадцатеричные значения символов определяют, больше или меньше одна строка другой строки. Шестнадцатеричные коды символов приводятся на задней обложке этого руководства.
- Когда две строки отсортированы как в телефонном справочнике, порядок следования символов в строках определяет, какая строка больше.

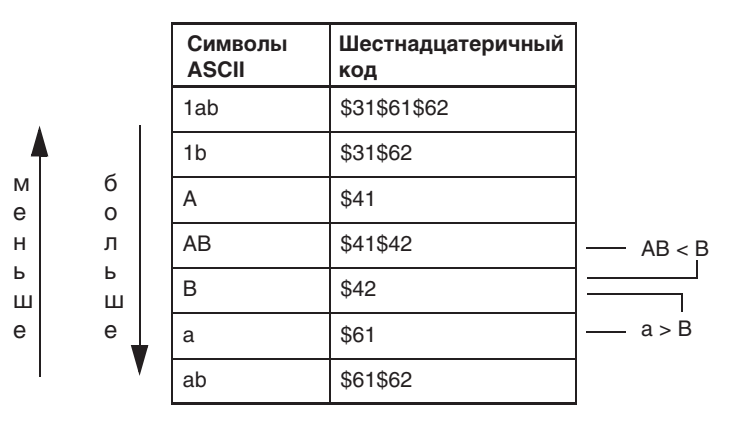

Арифметические не затрагиваются флаги состояния:

Условия ошибки: ОТСУТСТВУЮТ

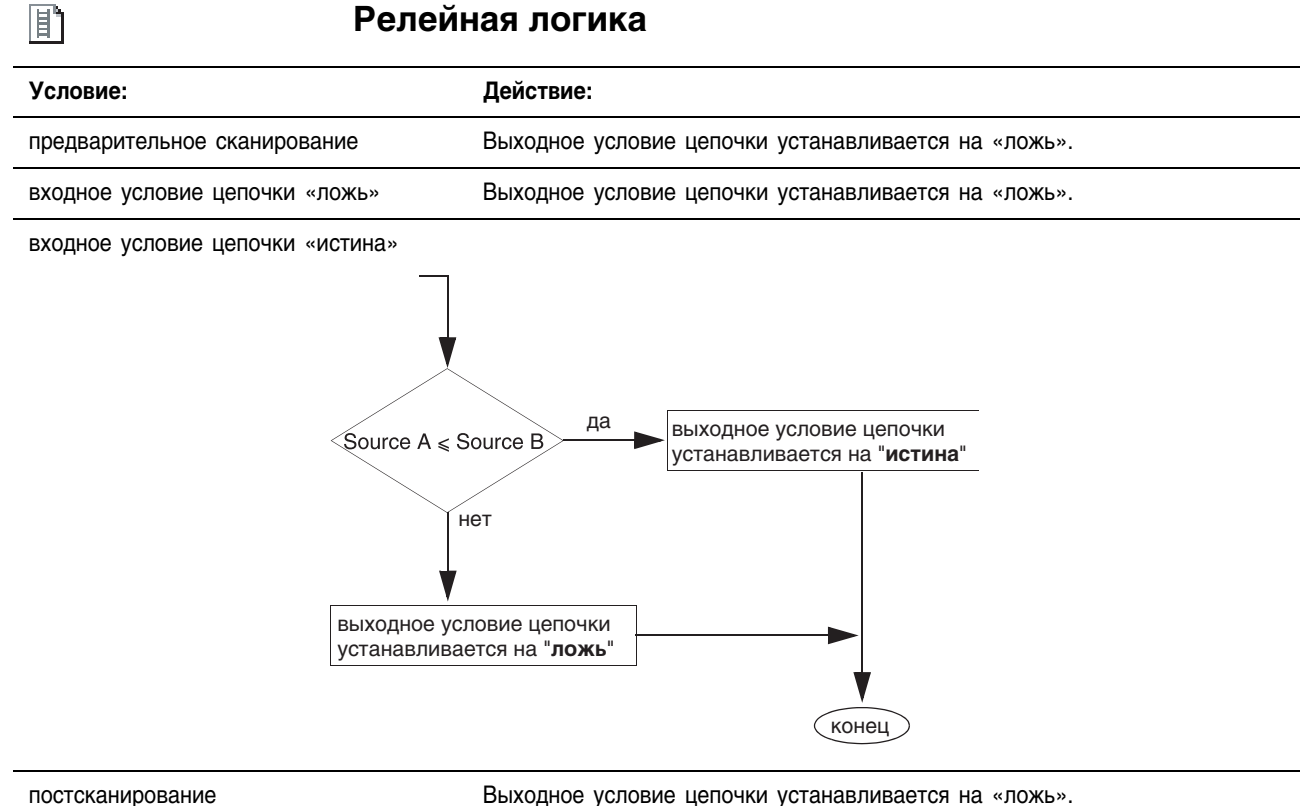

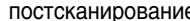

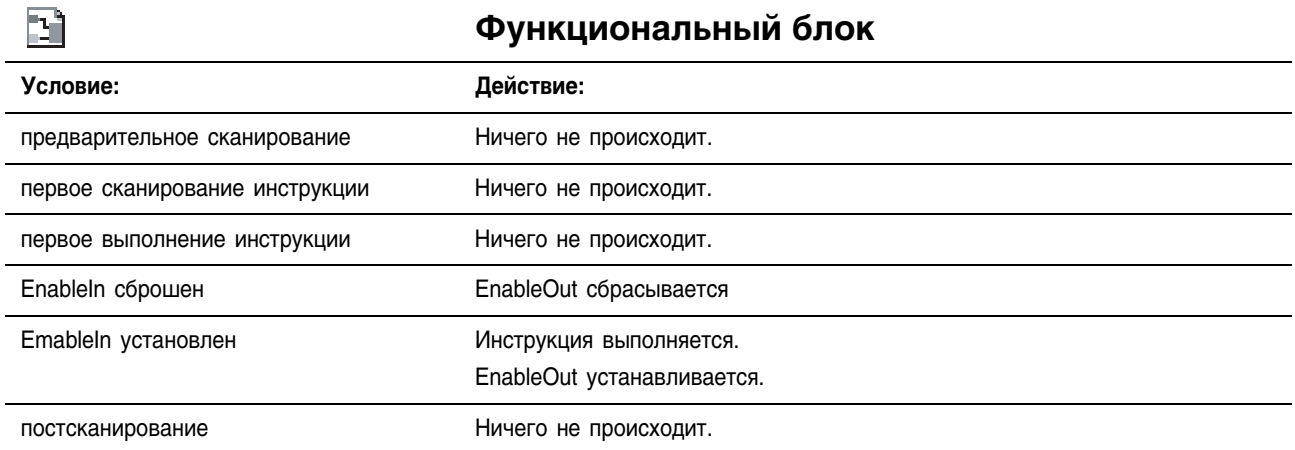

Пример: Если *value\_1* меньше или равно *value\_2*, *light\_2* устанавливается. Если *value\_1* больше *value\_2*, *light\_2* сбрасывается.

## **Релейная логика**

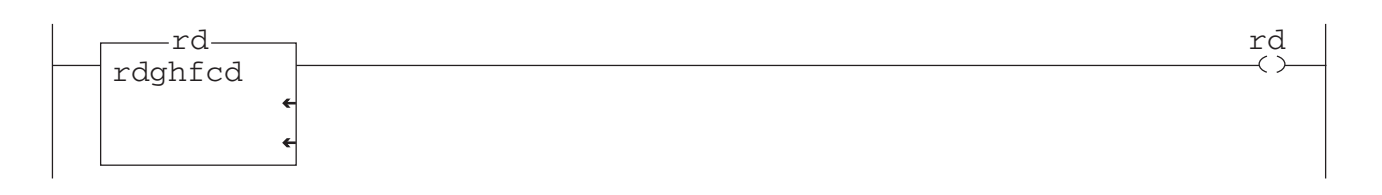

#### **Структурированный текст**

light\_2 :=  $(value_1 \leq x_1 \leq y_2);$ 

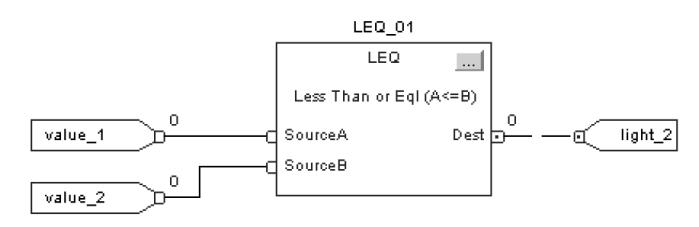

# **Less Than (LES)** (Меньше)

囬

Инструкция LES проверяет, меньше ли значение Source А значения Source B.

# Операнды:

Релейная логика

-LES Less Than (A<B) Source A 2 ?? Source B ? 22

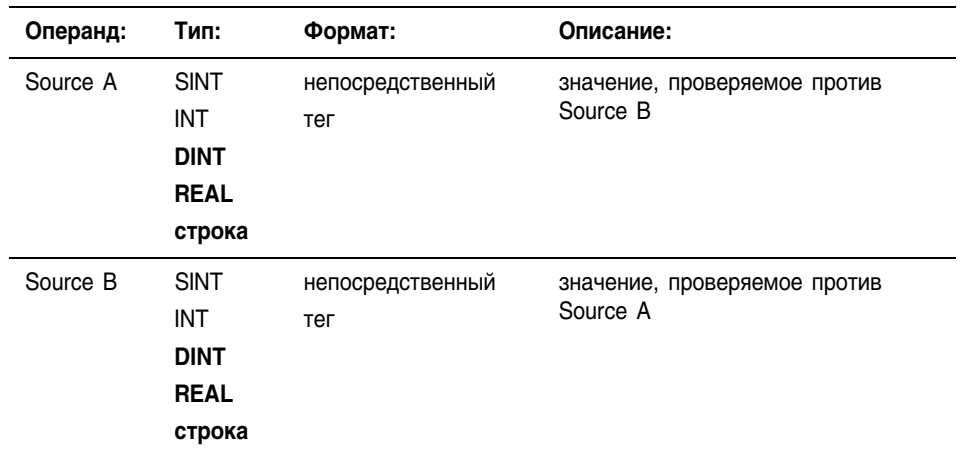

- Если вы ввели тег SINT или INT, то это значение преобразуется  $\bullet$ в DINT посредством дополнения знаком.
- Строковыми типами данных являются:
	- используемый по умолчанию тип данных STRING
	- все создаваемые вами новые типы строковых данных
- Чтобы выполнить проверку для символов строки, введите строковый тег как для Source A, так и для Source B.

### Структурированный текст

Используйте знак меньше «<» в качестве оператора в выражении. Это выражение оценивает, меньше ли значение sourceA значения sourceB.

Информация о синтаксисе выражений структурированного текста содержится в Приложении С.

# Функциональный блок

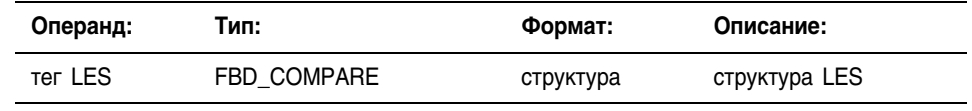

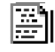

H

IF sourceA < sourceB THEN <statements>;

> LES 04 LES

Less Than (A<B)

SourceA

SourceB

C

ſ

 $\ldots$ 

Dest  $\Box$ 

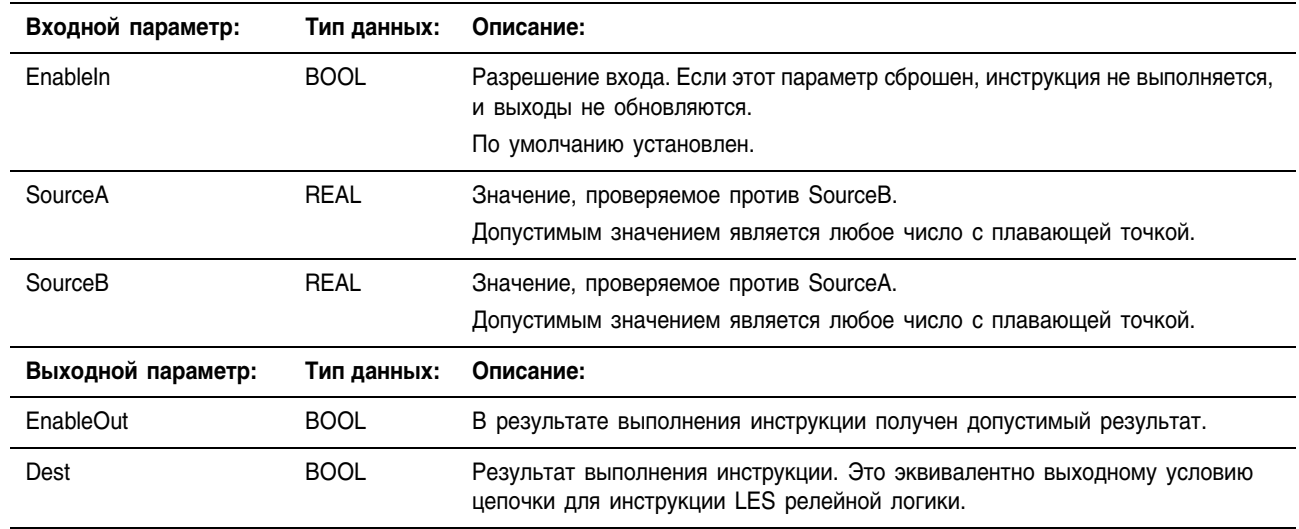

# Структура FBD\_COMPARE

Описание: Используйте инструкцию LES для проверки, меньше ли значение Source A значения Source B.

При сравнении строк:

- Шестнадцатеричные значения символов определяют, больше или меньше одна строка другой строки. Шестнадцатеричные коды символов приводятся на задней обложке этого руководства.
- Когда две строки отсортированы как в телефонном справочнике, порядок следования символов в строках определяет, какая строка больше.

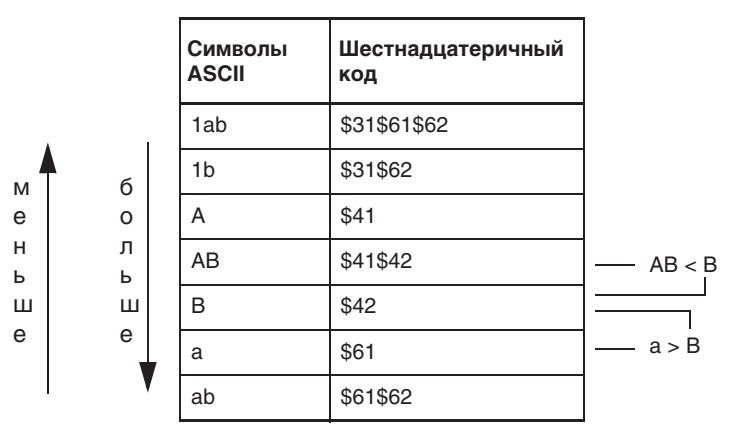

Арифметические не затрагиваются флаги состояния:

Условия ошибки: ОТСУТСТВУЮТ

间

#### **Релейная логика**

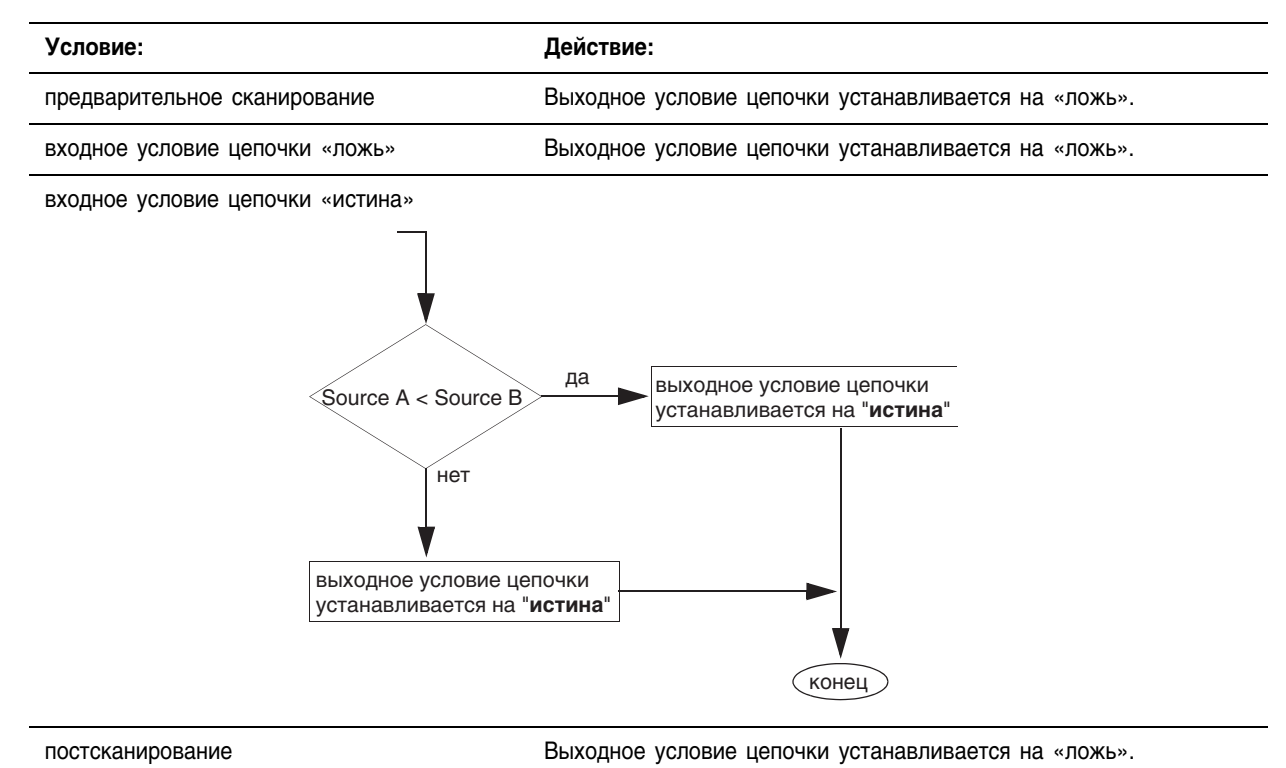

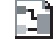

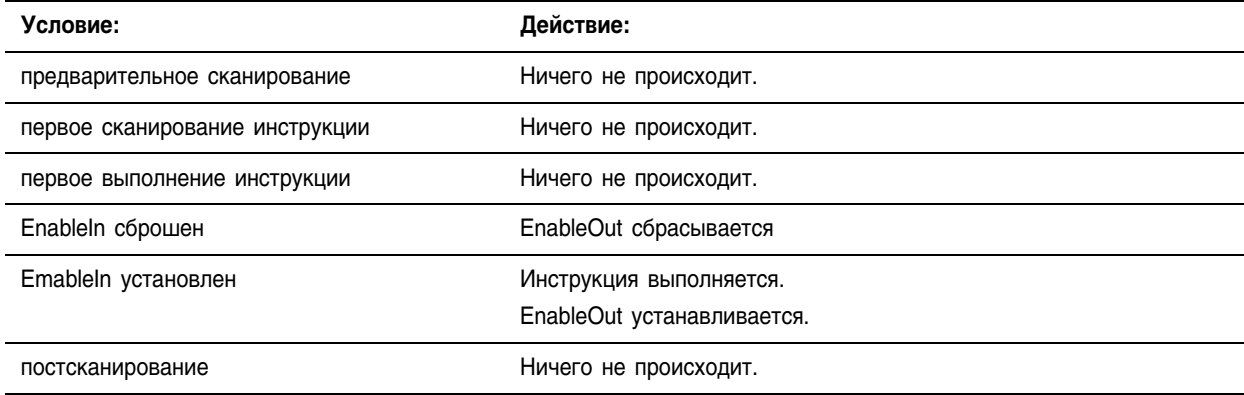

Пример: Если *value\_1* меньше *value\_2*, *light\_3* устанавливается. Если *value\_1*  больше или равно *value\_2*, *light\_3* сбрасывается.

# **Релейная логика**

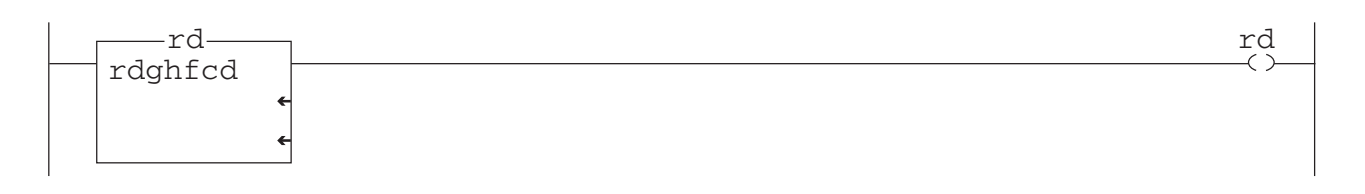

#### **Структурированный текст**

light\_3 :=  $(value_1 < value_2);$ 

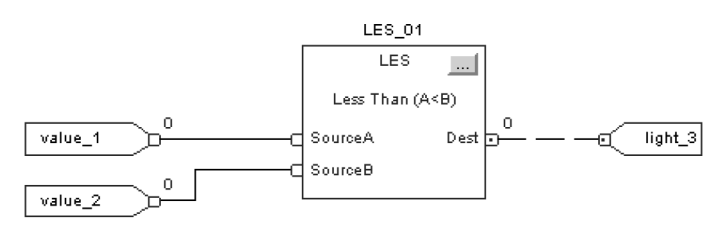

# Limit (LIM) (Предел)

间

Инструкция LIM проверяет, находится ли значение Test в диапазоне между значениями Low Limit и High Limit.

# Операнды:

-LIM-Limit Test (CIRC)  $\begin{array}{c} 2 \\ 22 \\ 2 \end{array}$ Low Limit Test ??<br>? **High Limit** ??

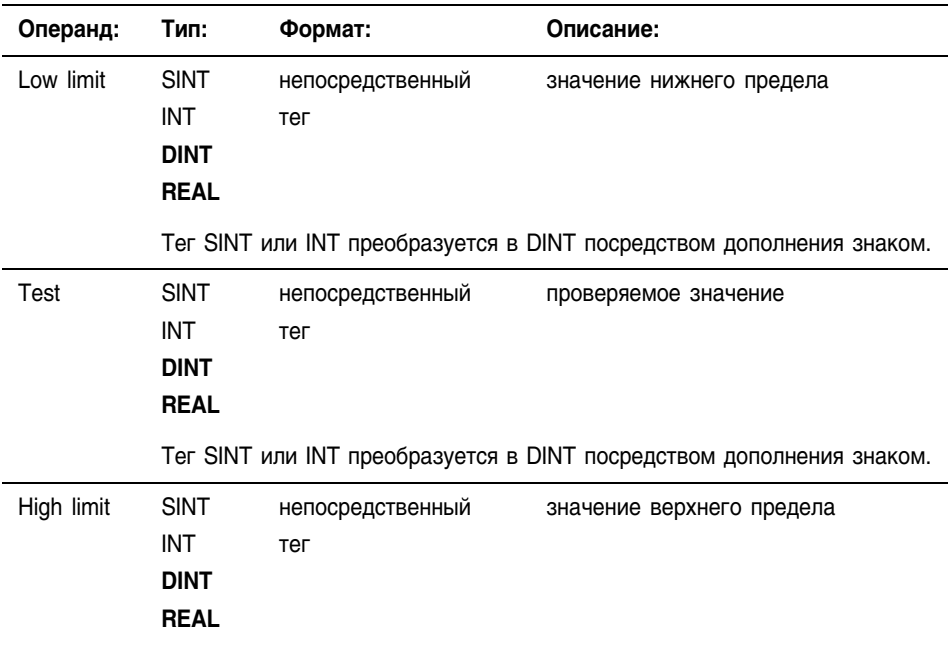

Тег SINT или INT преобразуется в DINT посредством дополнения знаком.

# Ðı

 $\mathbf{E}$ 

#### **Структурированный текст**

**Релейная логика**

В структурированном тексте инструкция LIM отсутствует, но вы можете получить тот же результат с помощью следующей конструкции структурированного текста.

```
IF (LowLimit <= HighLimit AND 
    (Test >= LowLimit AND Test <= HighLimit)) OR
    (LowLimit >= HighLimit AND
    (Test <= LowLimit OR Test >= HighLimit)) THEN
         <statement>;
```
END\_IF;

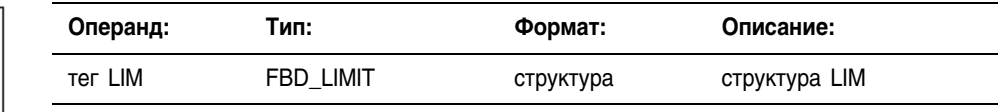

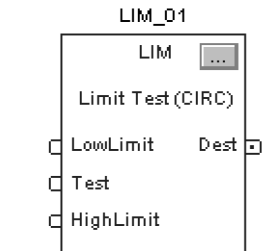

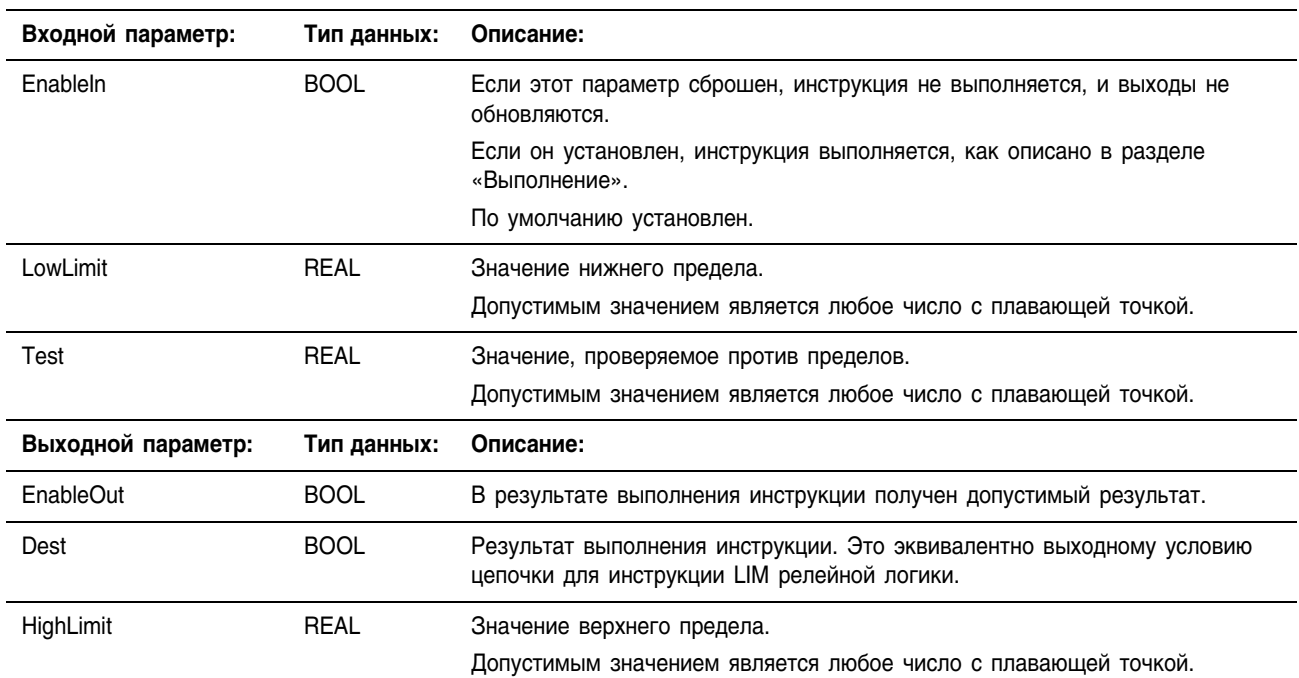

### Структура FBD\_LIMIT

Описание: Инструкция LIM проверяет, находится ли значение Test в диапазоне между Low Limit и High Limit.

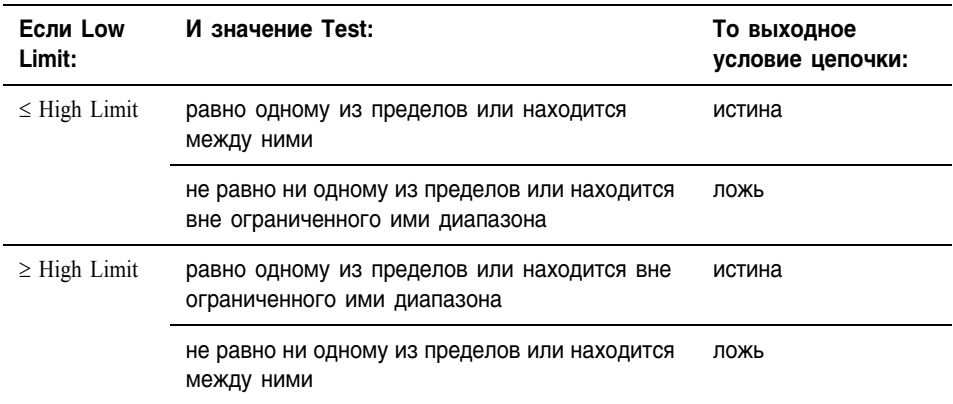

Целые числа со знаком переходят от максимального положительного числа к максимальному отрицательному числу, когда устанавливается самый старший значащий бит. Например, для 16-разрядных целых чисел (типа INT) максимальным положительным целым числом является 32767, которое записывается в шестнадцатеричном виде как 16#7FFF (биты с 0 по 14 установлены). Если вы увеличите это число на единицу, то получится 16#8000 (бит 15 установлен). Для целых чисел со знаком шестнадцатеричному 16#8000 соответствует десятичное число -32768. Увеличивая это число на единицу до тех пор, пока не будет установлены все 16 битов, получим 16#FFFF, что соответствует десятичному числу -1.

Это можно показать на круговой числовой оси (см. следующие рисунки). Инструкция LIM начинает работать от нижнего предела (Low Limit) и увеличивает значение в направлении по часовой стрелке, пока не будет достигнут верхний предел (High Limit). Всякое проверяемое значение (Test), находящееся в диапазоне между нижним и верхним пределом по часовой стрелке, устанавливает выходное условие цепочки на "истина". Всякое проверяемое значение, находящееся в диапазоне между верхним и нижним пределом по часовой стрелке, устанавливает выходное условие цепочки на "ложь".

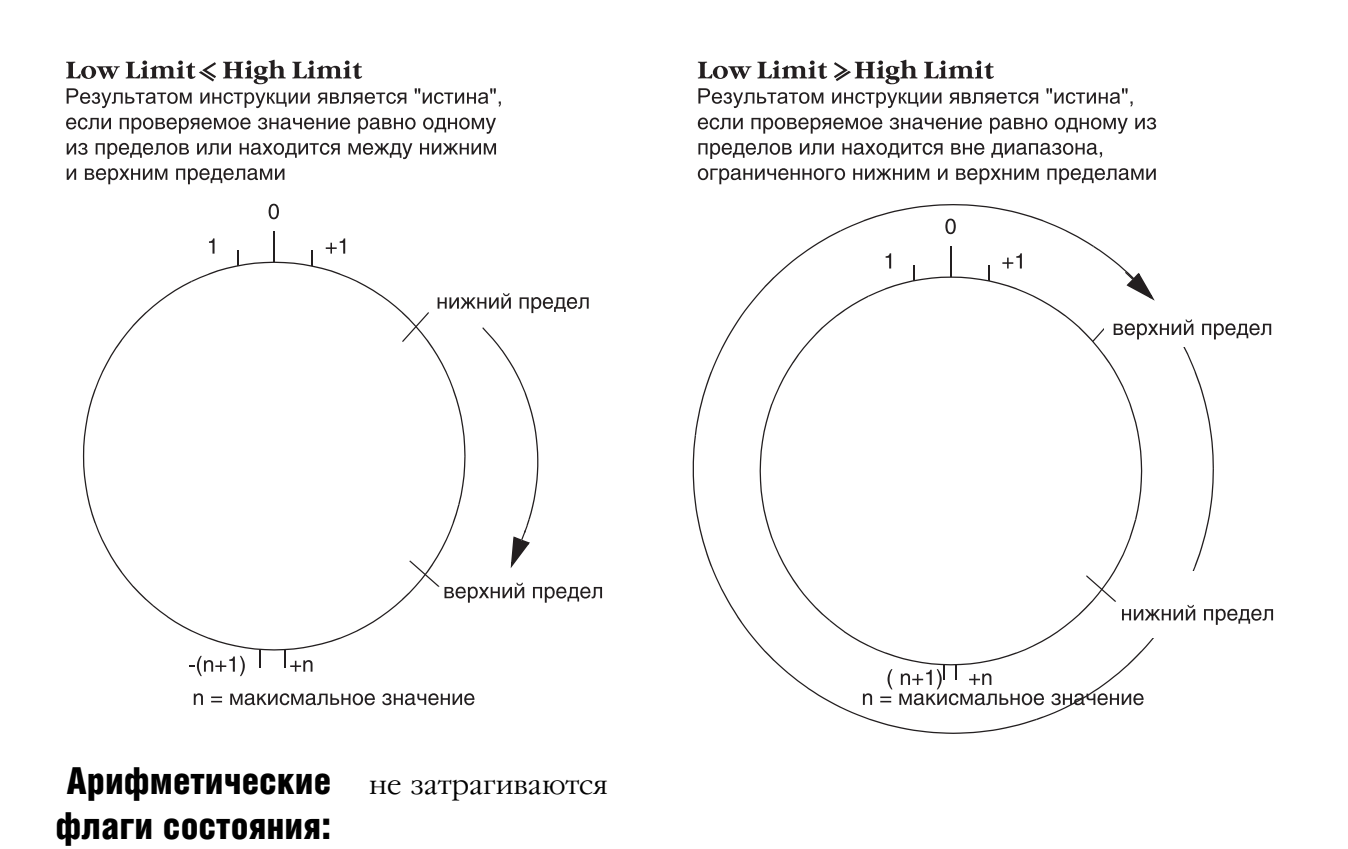

Условия ошибки: отсутствуют

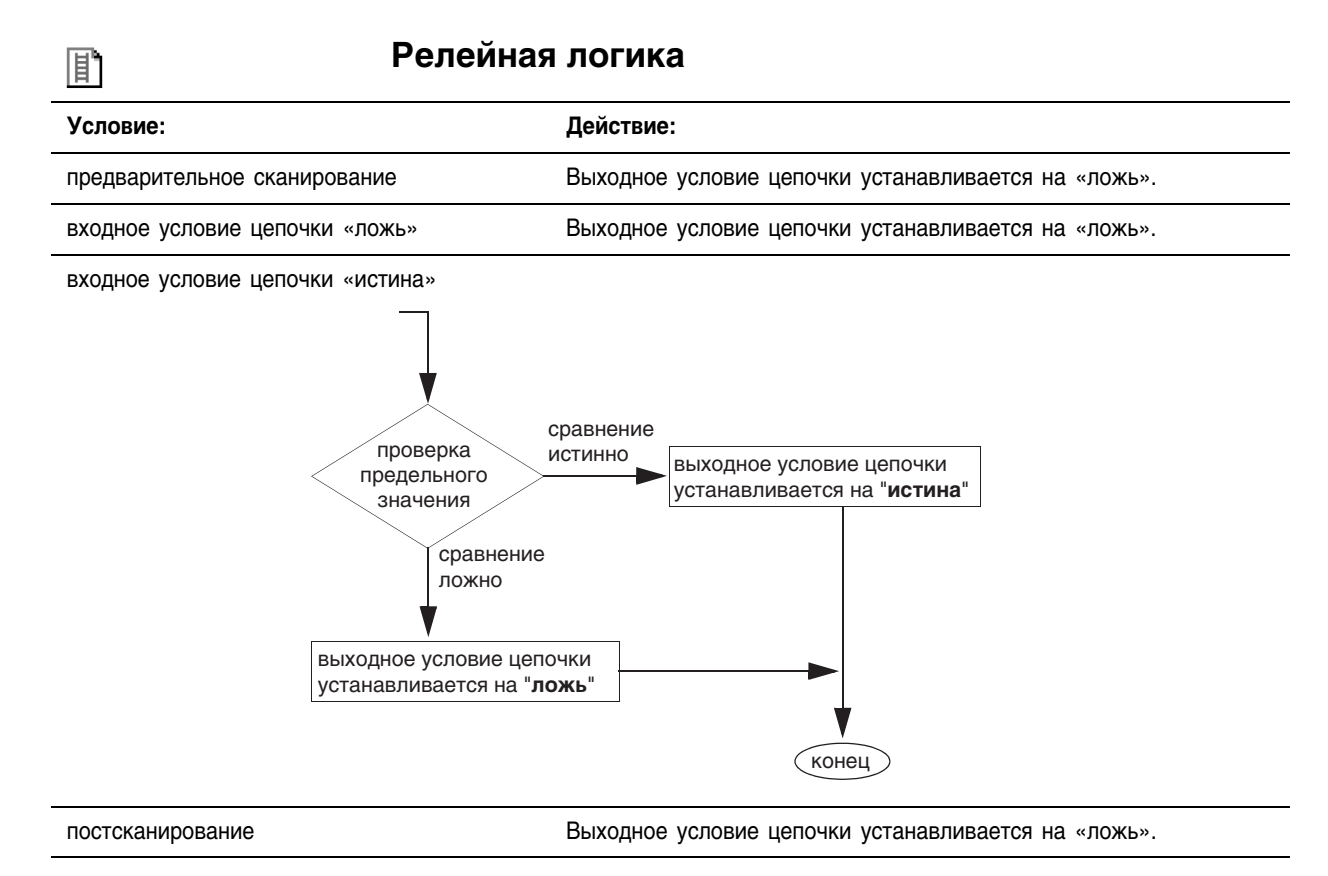

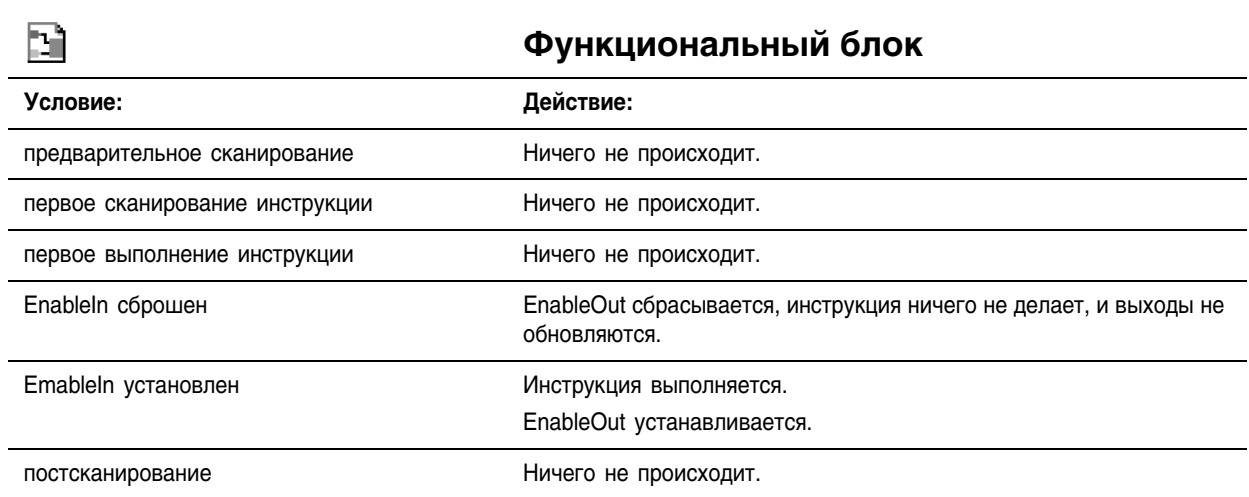

# Пример 1: Low Limit ≤ High Limit

Когда 0 *value* - 100, устанавливается *light\_1*. Если *value* < 0 или *value* > 100, *light\_1* сбрасывается.

#### **Релейная логика**

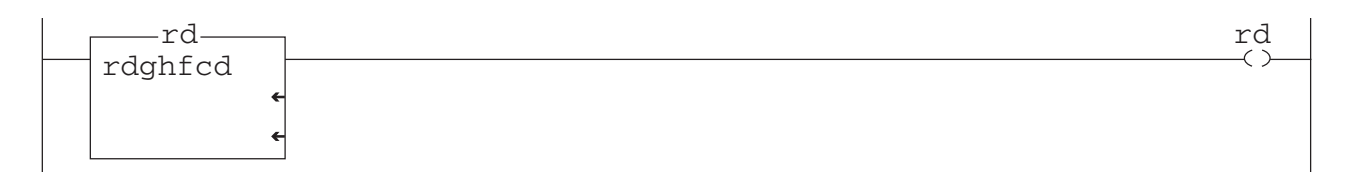

#### **Структурированный текст**

IF (value  $\le$  100 AND(value >= 0 AND value  $\le$  100)) OR (value  $>=$  100 AND value  $<=$  0 OR value  $>=$  100)) THEN

light  $1 := 1;$ 

ELSE

light  $1 := 0;$ 

END\_IF;

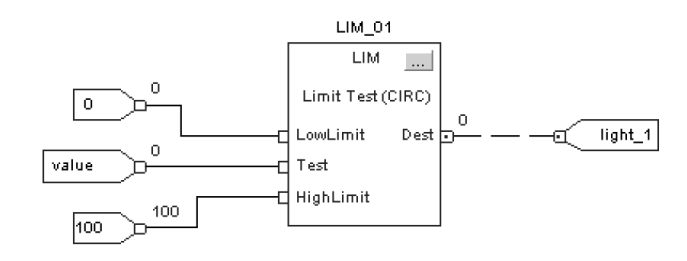

### Пример 2: Low Limit ≥ High Limit

Когда value - 0 или *value* '100, устанавливается *light\_1*. Если *value* < 0 или *value* > ' 100, *light\_1* сбрасывается.

#### **Релейная логика**

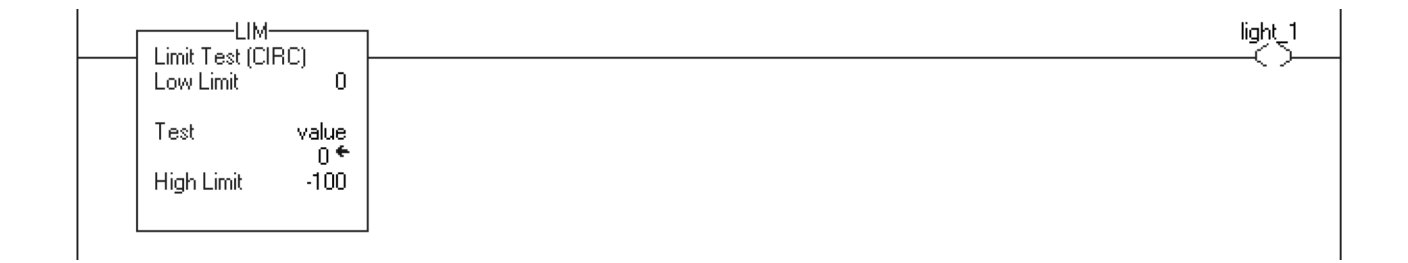

# **Структурированный текст**

IF (0  $\le$  -100 AND value >= 0 AND value  $\le$  -100)) OR  $(0 \ge -100$  AND(value  $\le 0$  OR value  $\ge -100$ )) THEN light  $1 := 1;$ ELSE light  $1 := 0;$ 

END\_IF;

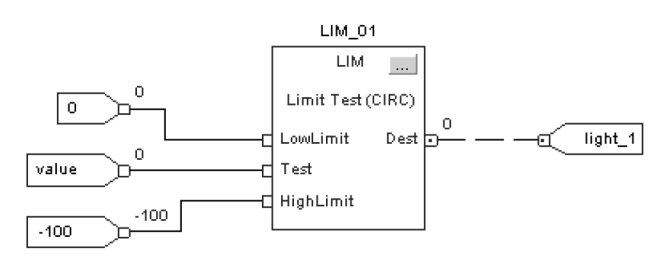
# Mask Equal to (MEQ)

Инструкция MEQ пропускает значения Source и Compare через Mask и выполняет сравнение полученных результатов.

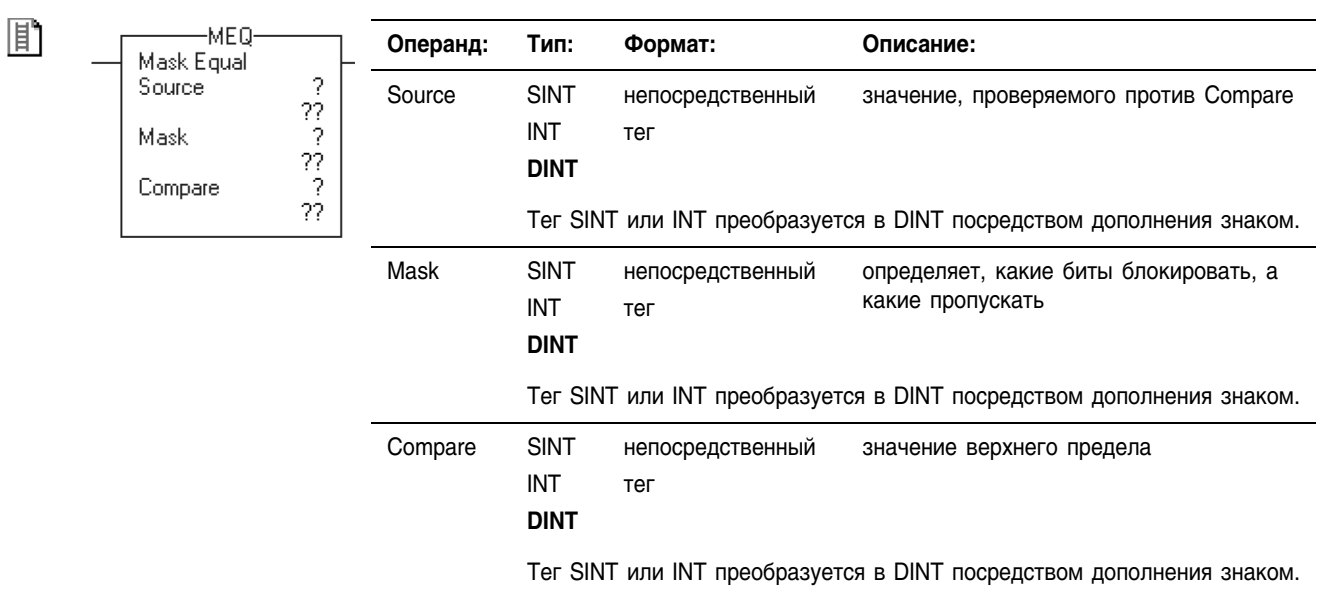

Операнды: **Релейная логика**

# 劚

## **Структурированный текст**

В структурированном тексте инструкция MEQ отсутствует, но вы можете получить тот же результат с помощью следующей конструкции структурированного текста.

```
IF (Source AND Mask) = (Compare AND Mask) THEN
<statement>;
```
END\_IF;

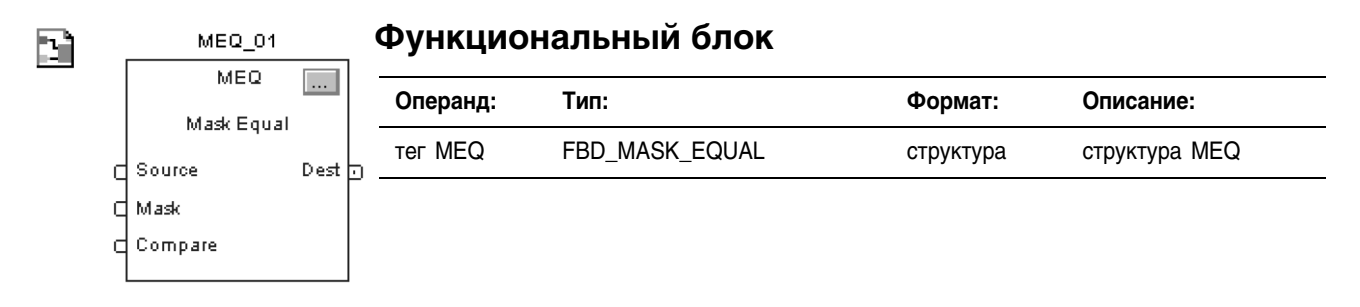

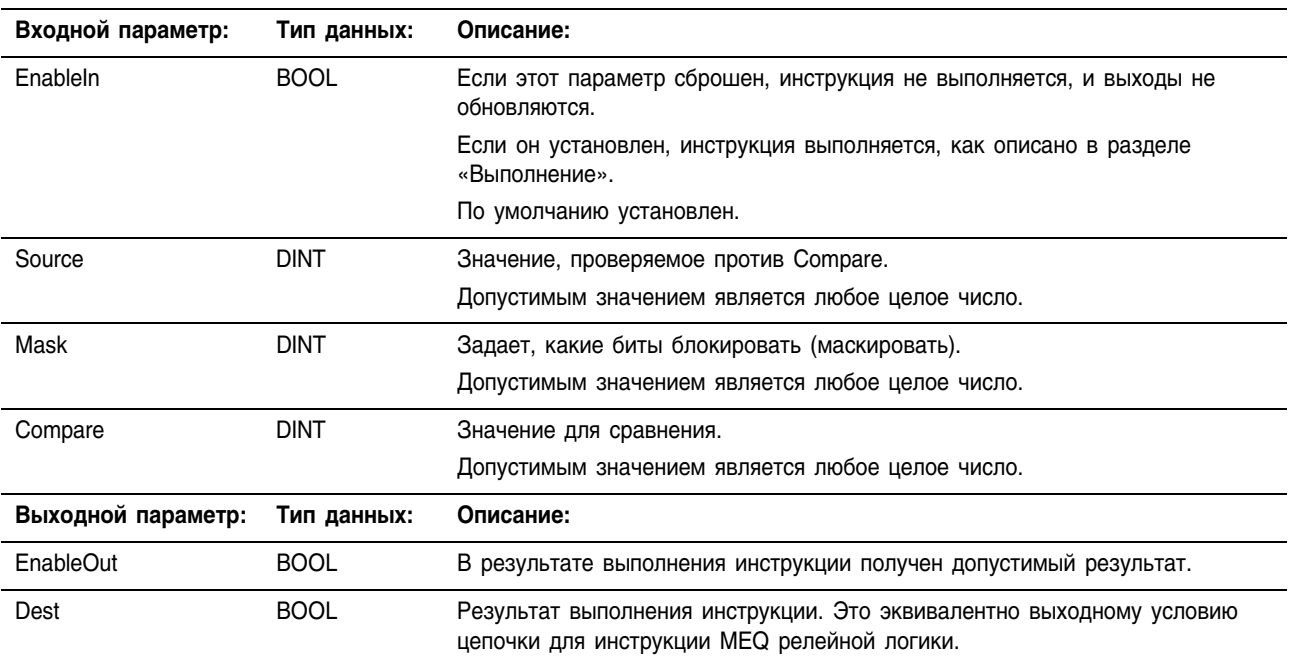

#### Структура FBD\_MASK\_EQUAL

#### Описание:

«1» в маске означает, что бит данных пропускается для сравнения. «0» в маске означает, что бит данных блокируется. Как правило, Source, Mask и Compare имеют один тип данных.

Если вы смешиваете типы целочисленных данных, инструкция будет заполнять старшие биты меньших значений целочисленных типов данных нулями так, чтобы они имели тот же размер, что и наибольшее значение этого типа данных.

#### Ввод непосредственного значения маски

Когда вы вводите значение маски, программное обеспечение по умолчанию воспринимает ее как десятичное значение. Если вы хотите ввести маску, используя другой формат, снабдите значение соответствующим префиксом.

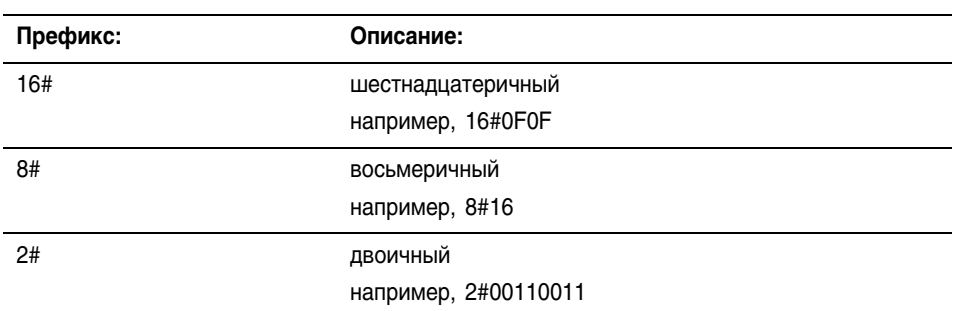

## **Арифметические** флаги состояния:

не затрагиваются.

# Условия ошибки:

ОТСУТСТВУЮТ

# Выполнение:

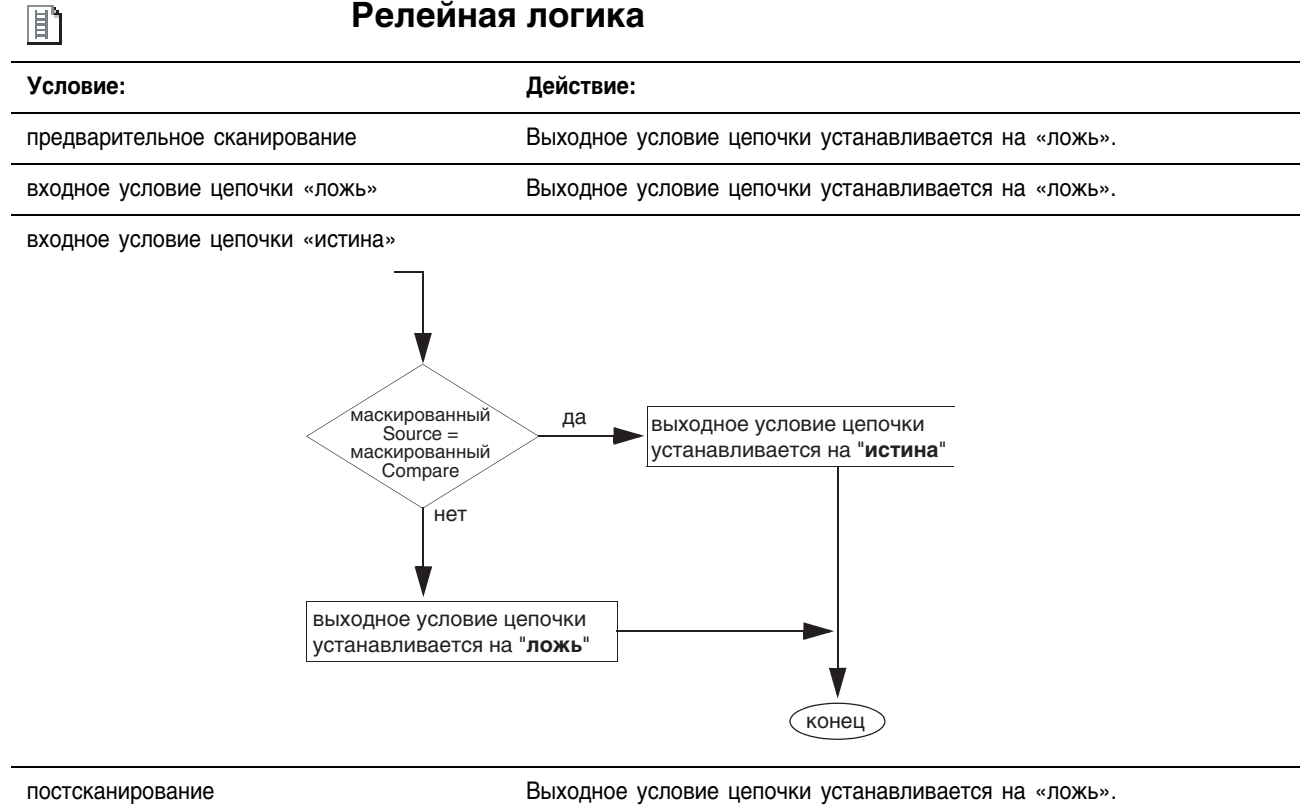

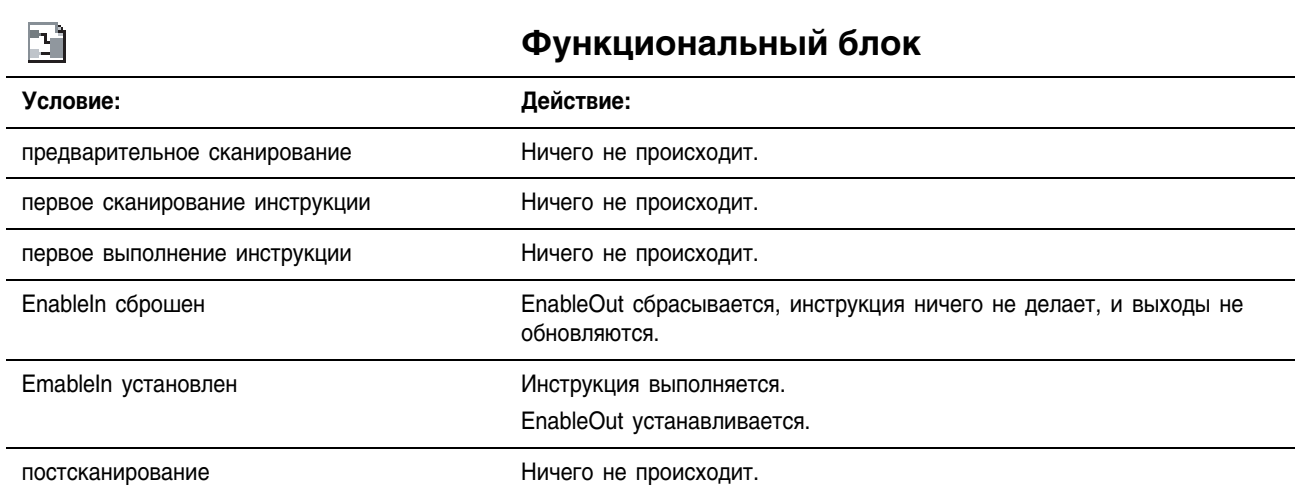

Пример 1: Если маскированное *value\_1* равно маскированному *value\_2*, *light\_1* устанавливается. Если маскированное *value\_1* не равно маскированному *value\_2*, *light\_1* сбрасывается. В этом примере показано, что маскированные значения равны. 0 в маске запрещает инструкции сравнивать соответствующий бит (в примере помечены х).

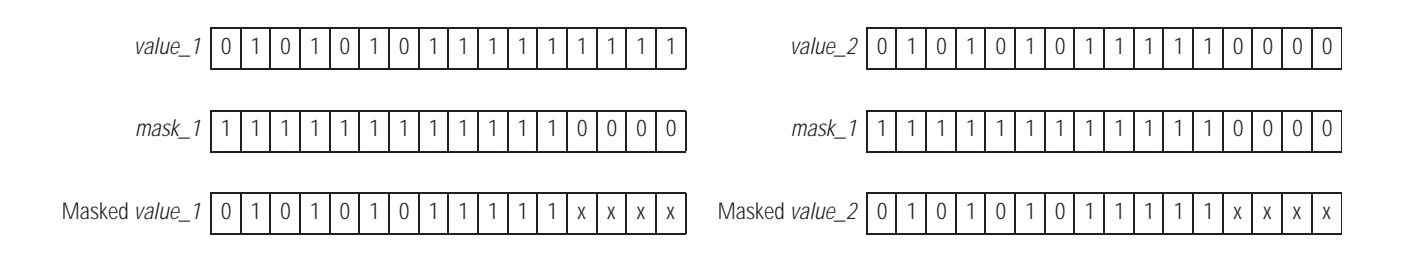

#### **Релейная логика**

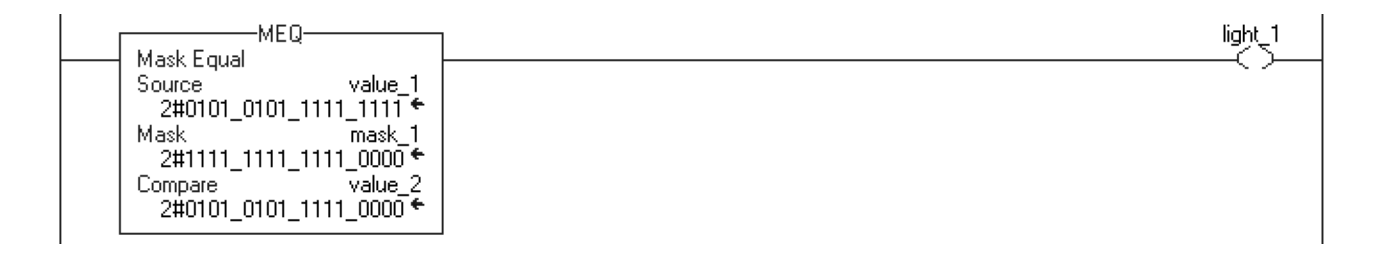

#### **Структурированнный текст**

 $light\_1 := ((value\_1 AND mask\_1) = (value\_2 AND mask 2));$ 

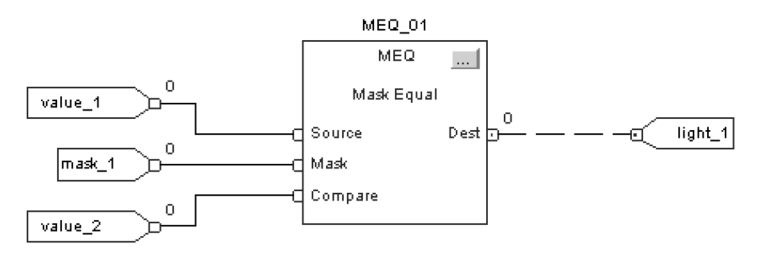

Пример 2: Если маскированное *value\_1* равно маскированному *value\_2*, *light\_1* устанавливается. Если маскированное *value\_1* не равно маскированному *value\_2*, *light\_1* сбрасывается. В этом примере показано, что маскированные значения не равны. 0 в маске запрещает инструкции сравнивать соответствующий бит (в примере помечены х).

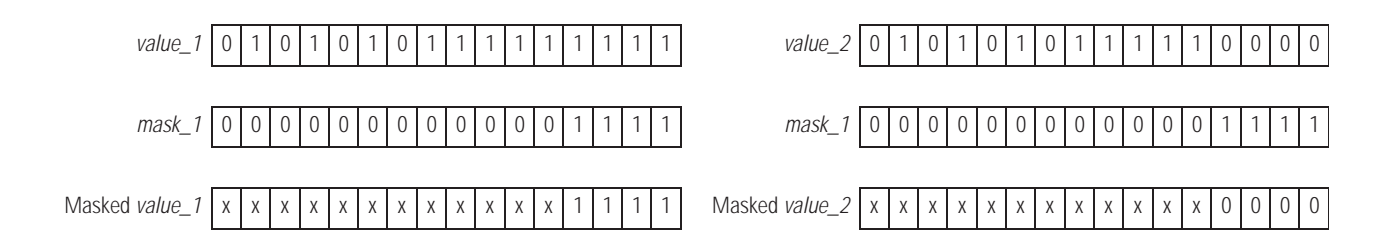

#### **Релейная логика**

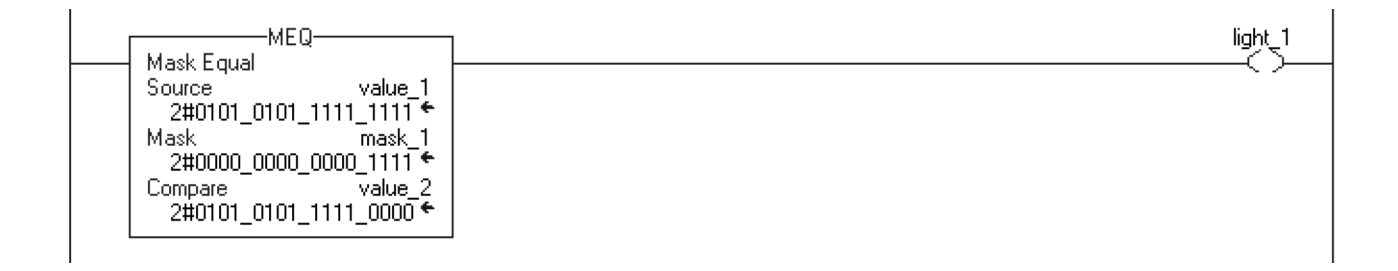

#### **Структурированнный текст**

light\_1 :=  $((value_1 \text{ AND mask}_1)=(value_2 \text{ AND mask}_2));$ 

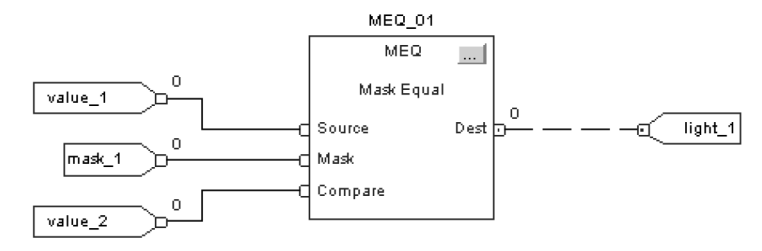

# **Not Equal to (NEQ)** (Не равно)

Инструкция NEQ проверяет, не равно ли значение Source А значению Source B.

#### Релейная логика Операнды:

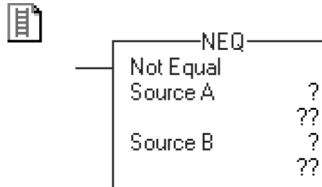

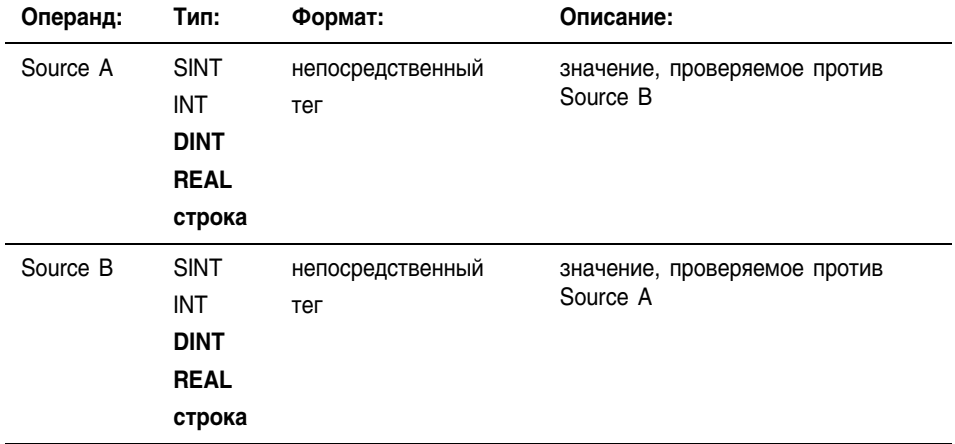

- Если вы ввели тег SINT или INT, то это значение преобразуется в DINT посредством дополнения знаком.
- Строковыми типами данных являются:
	- используемый по умолчанию тип данных STRING
	- все создаваемые вами новые типы строковых данных
- Чтобы выполнить проверку для символов строки, введите строковый тег как для Source A, так и для Source B.

#### Структурированный текст

Используйте расположенные подряд знаки меньше и больше «<>» в качестве оператора в выражении. Это выражение оценивает, не равно ли значение sourceA значению sourceB.

Информация о синтаксисе выражений структурированного текста содержится в Приложении С.

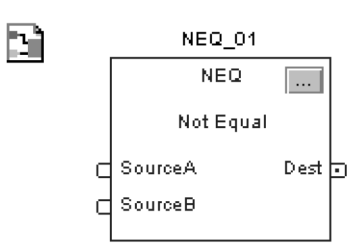

#### Функциональный блок

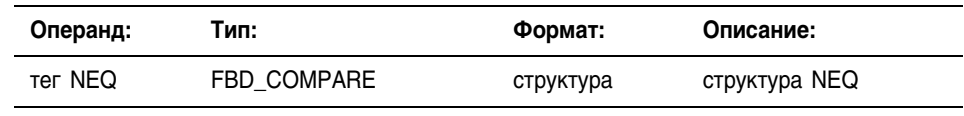

IF SOUTCEA <> SOUTCEB THEN <statements>:

R

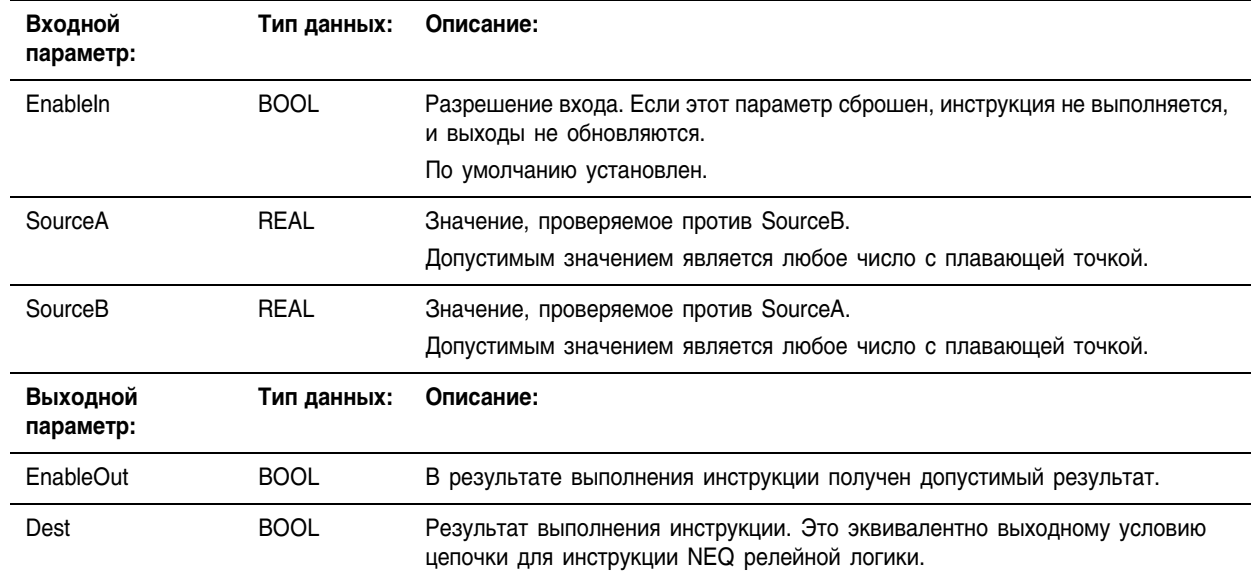

# Структура FBD\_COMPARE

#### Описание: Инструкция NEQ проверяет, не равно ли значение Source А значению Source B.

При сравнении строк:

- Строки не равны, если их символы не совпадают.
- Символы ASCII чувствительны к регистру. «А» верхнего регистра (\$41) не равно «а» нижнего регистра (\$61).

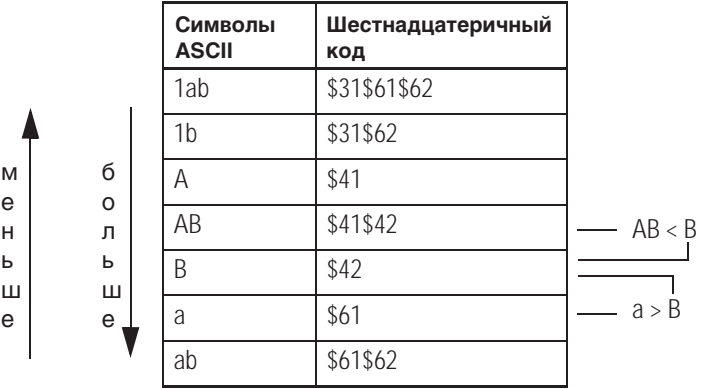

Арифметические не затрагиваются флаги состояния:

Условия ошибки: отсутствуют

## Выполнение:

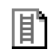

#### **Релейная логика**

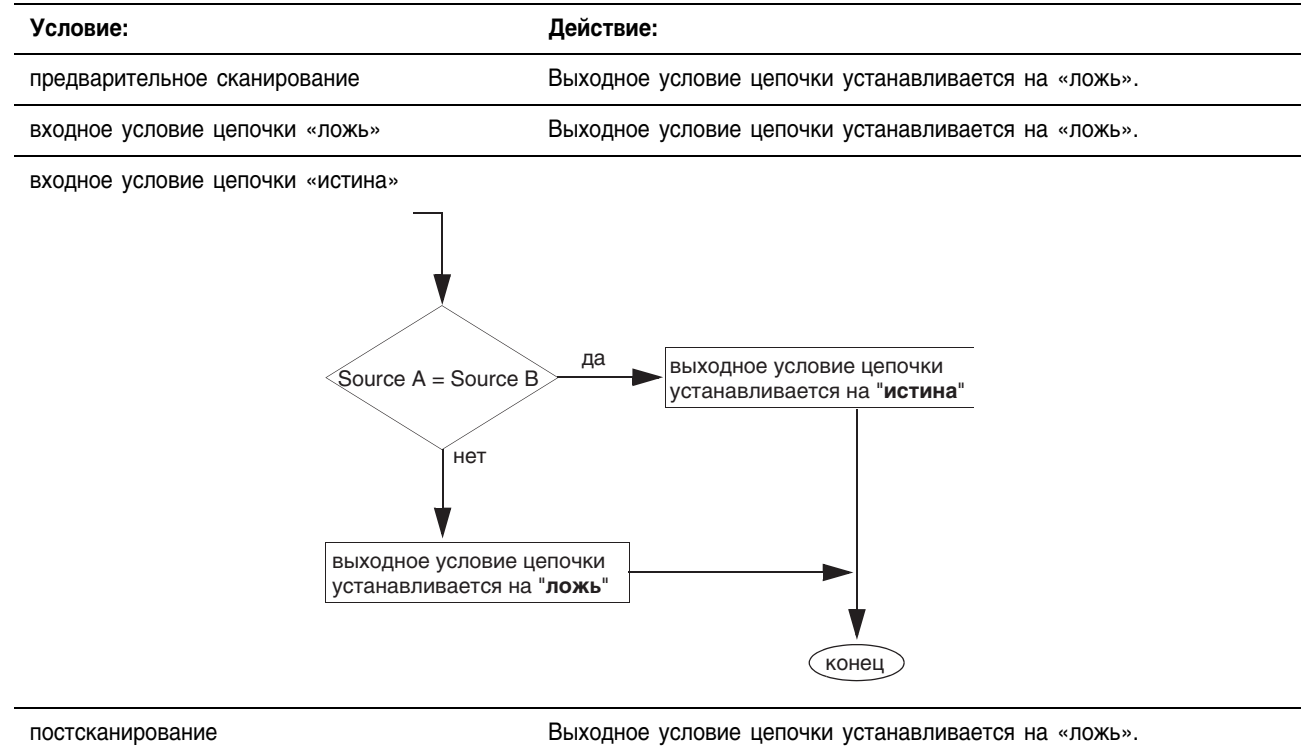

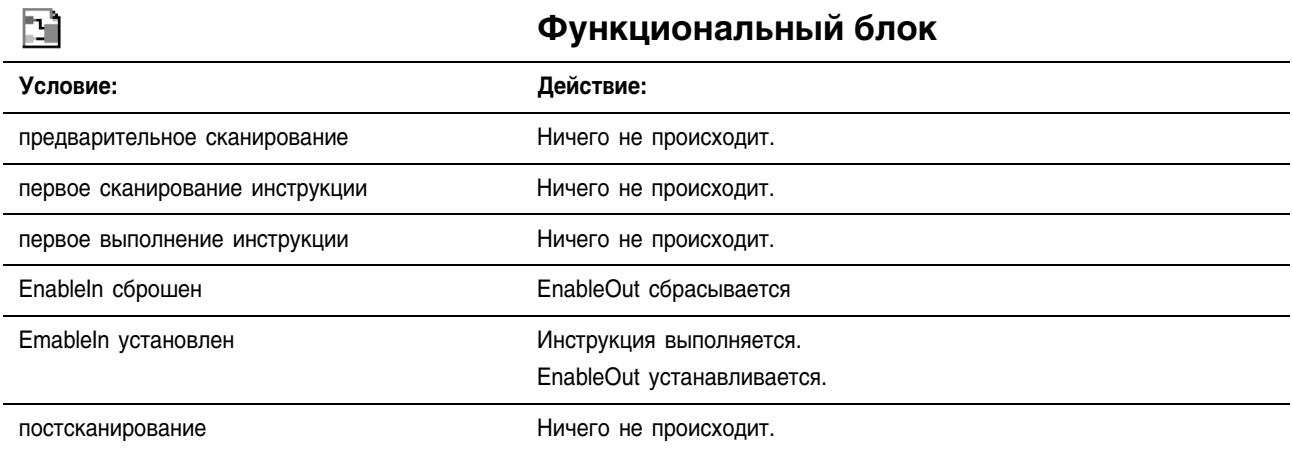

Пример: Если *value\_1* не равно *value\_2*, *light\_4* устанавливается. Если *value\_1* равно *value\_2*, *light\_4* сбрасывается.

#### **Релейная логика**

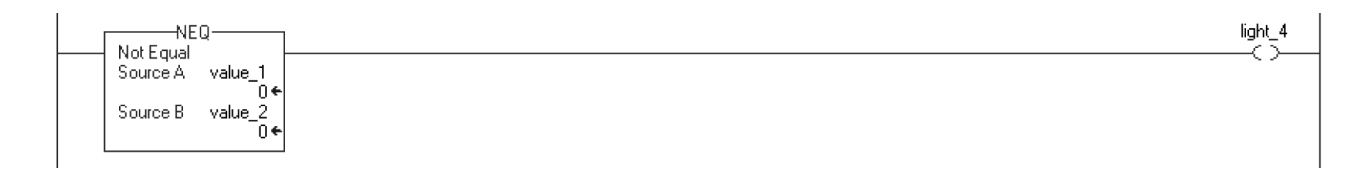

### **Структурированный текст**

light\_4 :=  $(value_1 \lt\gt value_2);$ 

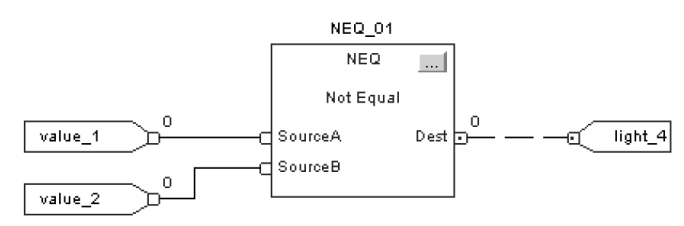

# Примечания:

# Инструкции вычислений/ математических операций

(CPT, ADD, SUB, MUL, DIV, MODE, SQR, SQRT, NEG, ABS)

## Введение

Инструкции вычислений/математических операций анализируют арифметические операции посредством выражения или определенной арифметической инструкции.

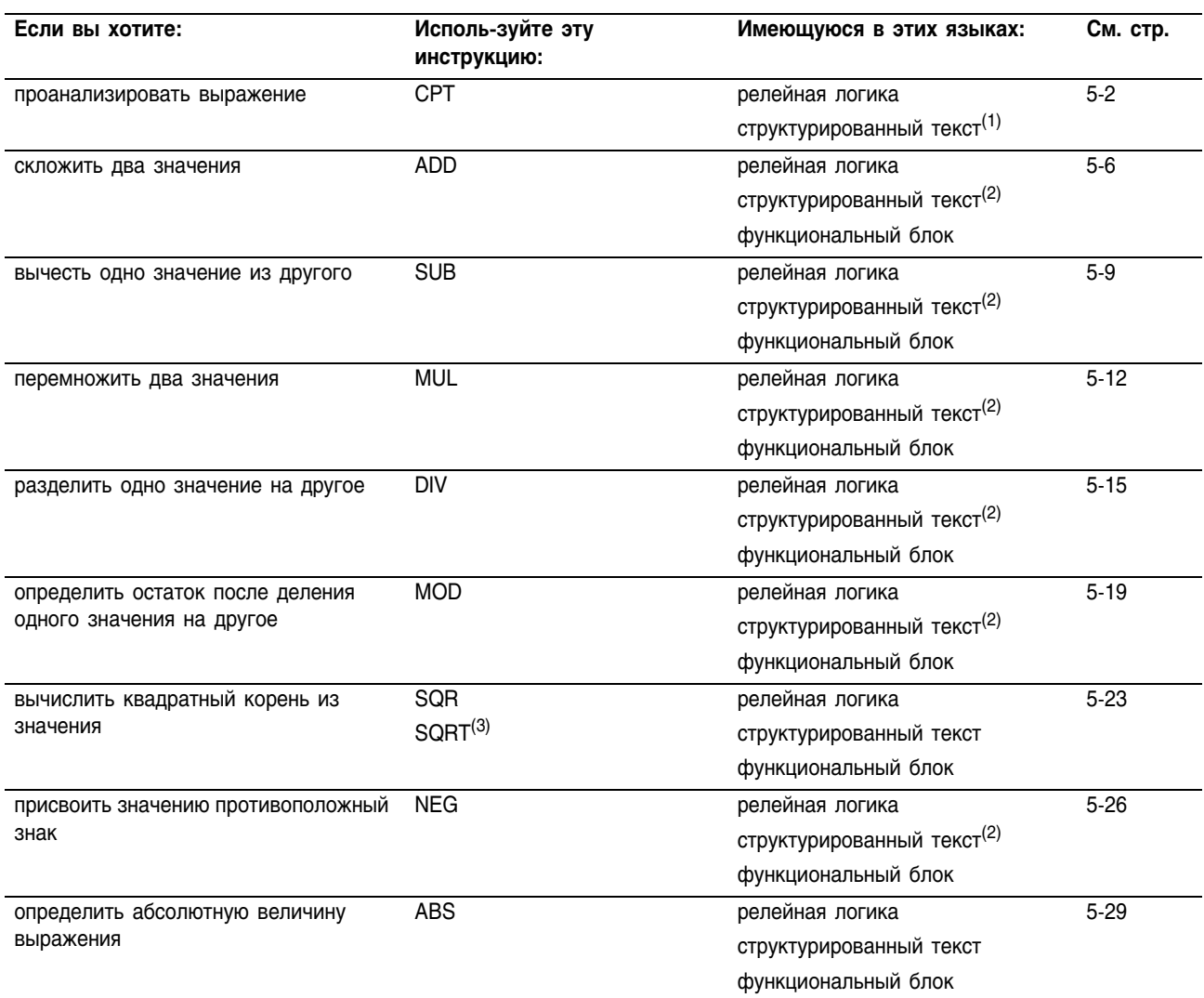

.<br>(1) Не существует эквивалентной инструкции для структурированного текста. Используйте другие средства.<br>программирования структурированного текста для достижения таких же результатов. Смотрите описание инструкции.

(2) Не существует эквивалентной инструкции для структурированного текста. Используйте оператор в выражении. (3) Только структурированный текст.

Вы можете смешивать типы данных, но это может привести к потере точности и ошибке округления, и для выполнения инструкции потребуется больше времени. Проверьте бит S:V, чтобы убедиться, отброшена ли у полученного результата дробная часть.

Для инструкций релейной логикы, жирный шрифт типов данных означает, что это оптимальные типы данных. Инструкция выполняется быстрее и требует меньший объем памяти, если все операнды инструкции используют один и тот же оптимальный тип данных, обычно DINT или REAL.

# **Compute (CPT)** (Вычисление)

Инструкция СРТ выполняет арифметические операции, которые вы задаете в выражении.

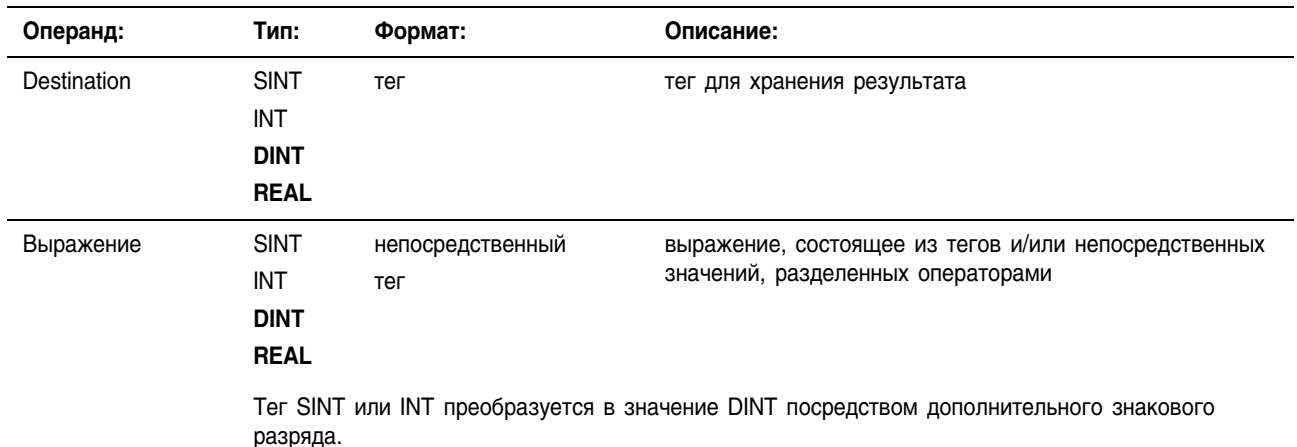

#### Операнды: Релейная логика:

Структурированный текст

В структурированном тексте инструкция СРТ отсутствует, но можно получить тот же результат посредством присваивания и выражений.

Информацию о синтаксисе операций присваивания и выражений в структурированном тексте можно найти в Приложении С.

destination := numeric expresion;

Описание: Инструкция СРТ выполняет арифметические операции, которые вы задаете в выражении. Когда инструкция СРТ разрешена, она анализирует выражение и помещает результат в Destination (приемник).

> Инструкция СРТ выполняется немного медленнее и использует больше памяти, чем остальные инструкции вычислений/ математических операций. Преимущество инструкции СРТ в том, что она позволяет вам вводить сложные выражения с помощью одной инструкции.

**ПОДСКАЗКА** Для выражения не существует предела по длине.

Арифметические Арифметические флаги состояния затрагиваются. флаги состояния:

Условия ошибки: ОТСУТСТВУЮТ

#### Выполнение:

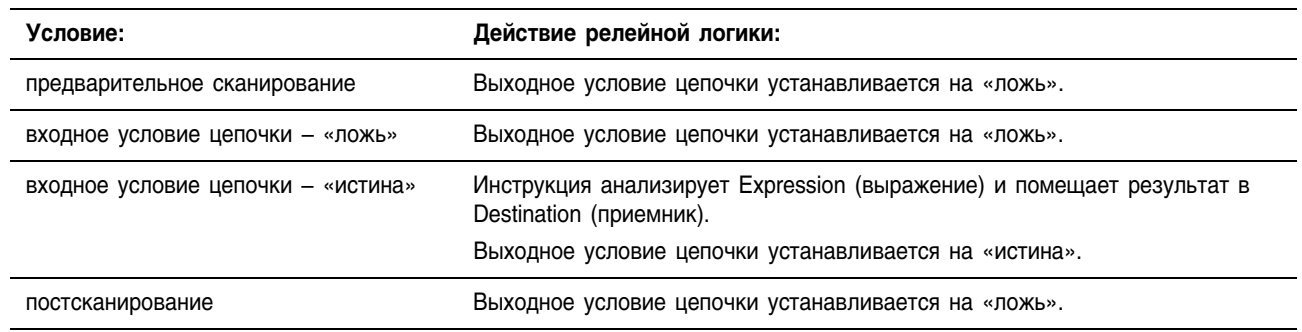

Пример 1: Когда инструкция CPT разрешена, она анализирует *value\_1*, умноженное на 5, делит этот результат на результат деления *value\_2* на 7, и помещает конечный результат в *result\_1*.

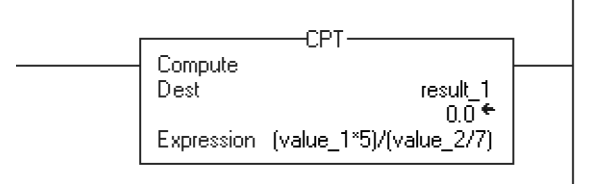

Пример 2: Когда инструкция CPT разрешена, она отбрасывает дробную часть *float\_value\_1* и *float\_value\_2*, возводит усеченное *float\_value\_2* в квадрат, делит усеченное *float\_value\_1* на этот результат и сохраняет остаток от деления в *float\_value\_result\_cpt*.

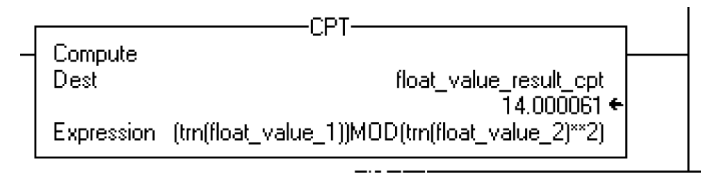

## Допустимые операторы

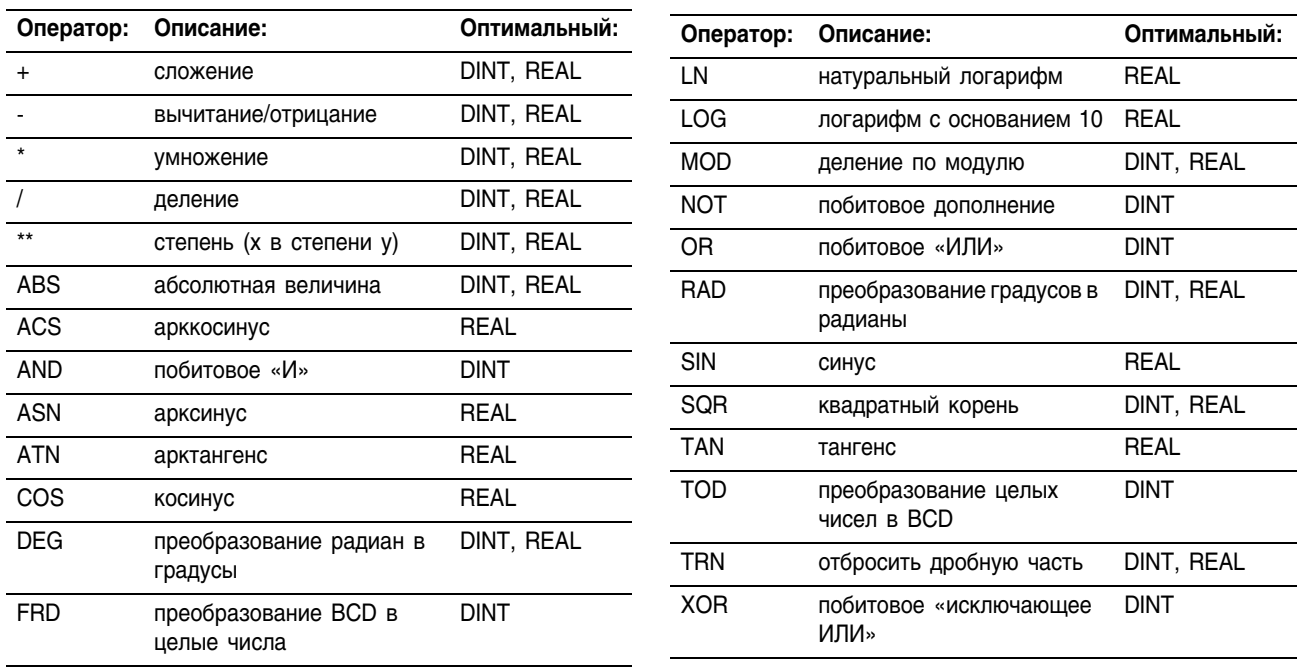

### Форматирование выражений

Для каждого оператора, который вы используете в выражении, вы должны предусмотреть один или два операнда (теги или непосредственные значения). Используйте следующую таблицу, чтобы отформатировать операторы и операнды внутри выражения:

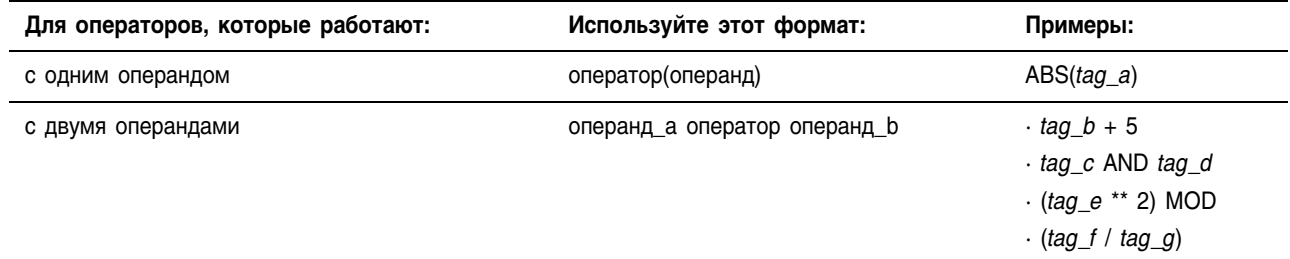

#### Задание порядка операции

Операции, которые вы записываете в выражение, выполняются инструкцией в установленном порядке, не обязательно в том порядке, в котором вы их записываете. Вы можете изменить порядок операции, поместив элементы в скобки и принудив тем самым инструкцию выполнять операцию в скобках раньше других операций.

Операции, имеющие один и тот же порядок, выполняются слева направо.

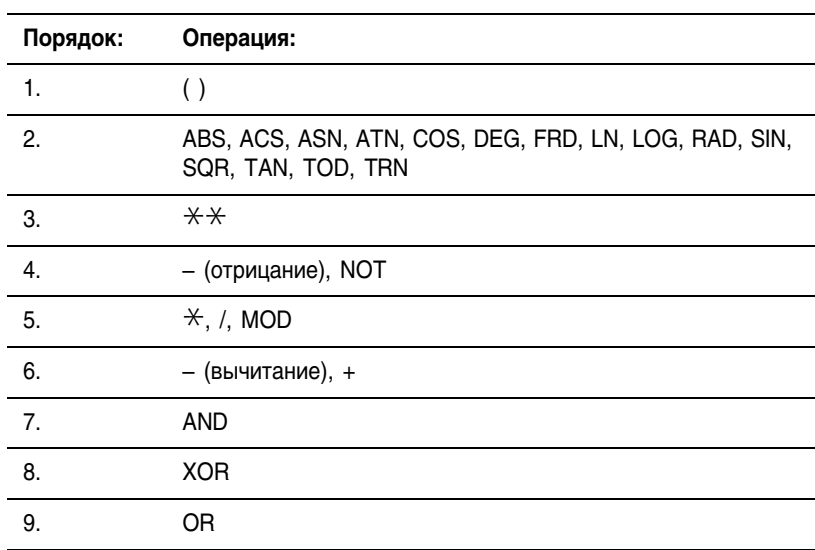

# Add (ADD) (Сложение)

Инструкция ADD складывает Source A (источник А) и Source B (источник В) и помещает результат в Destination (приемник).

#### Операнды: **Релейная логика:**

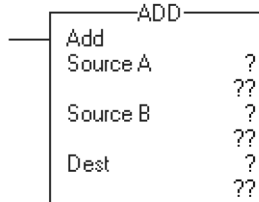

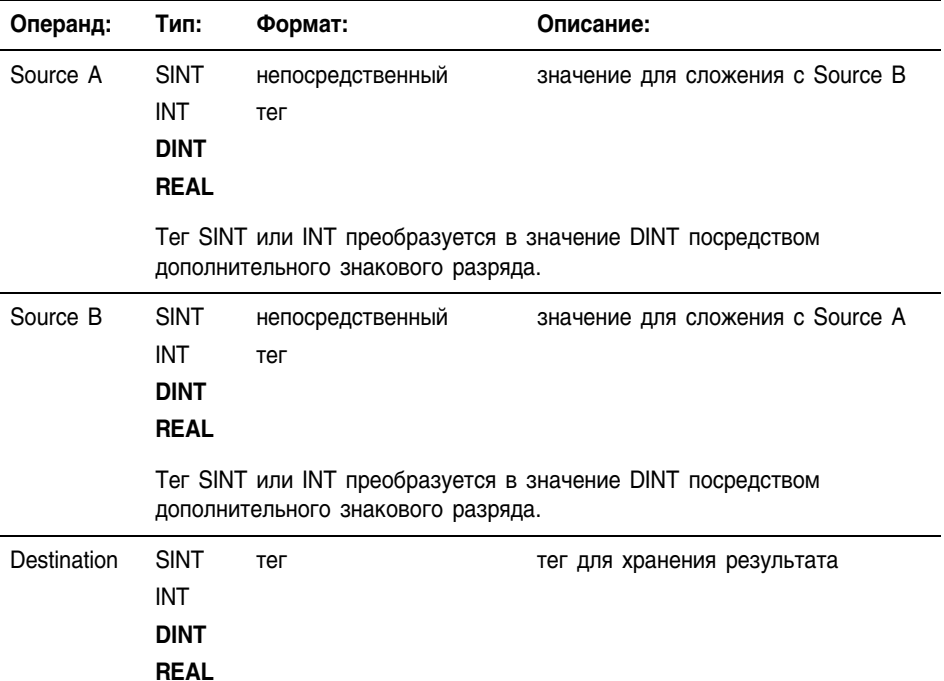

#### Ð

R

郿

**Структурированный текст**

 $dest := sourceA + sourceB;$ 

Используйте знак плюс «+» в качестве оператора в выражении. Это выражение складывает *sourceA* и *sourceB* и сохраняет результат в *dest*.

Информацию о синтаксисе выражений в структурированном тексте можно найти в Приложении С.

**Описание:** 

структура ADD

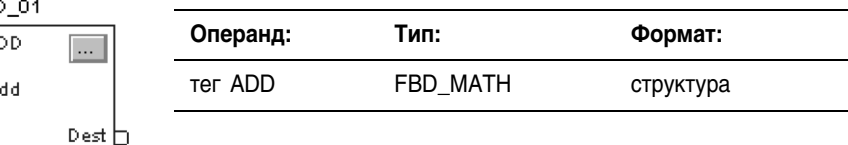

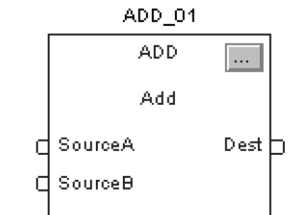

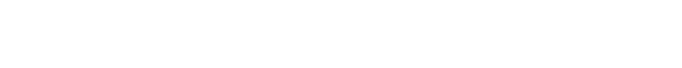

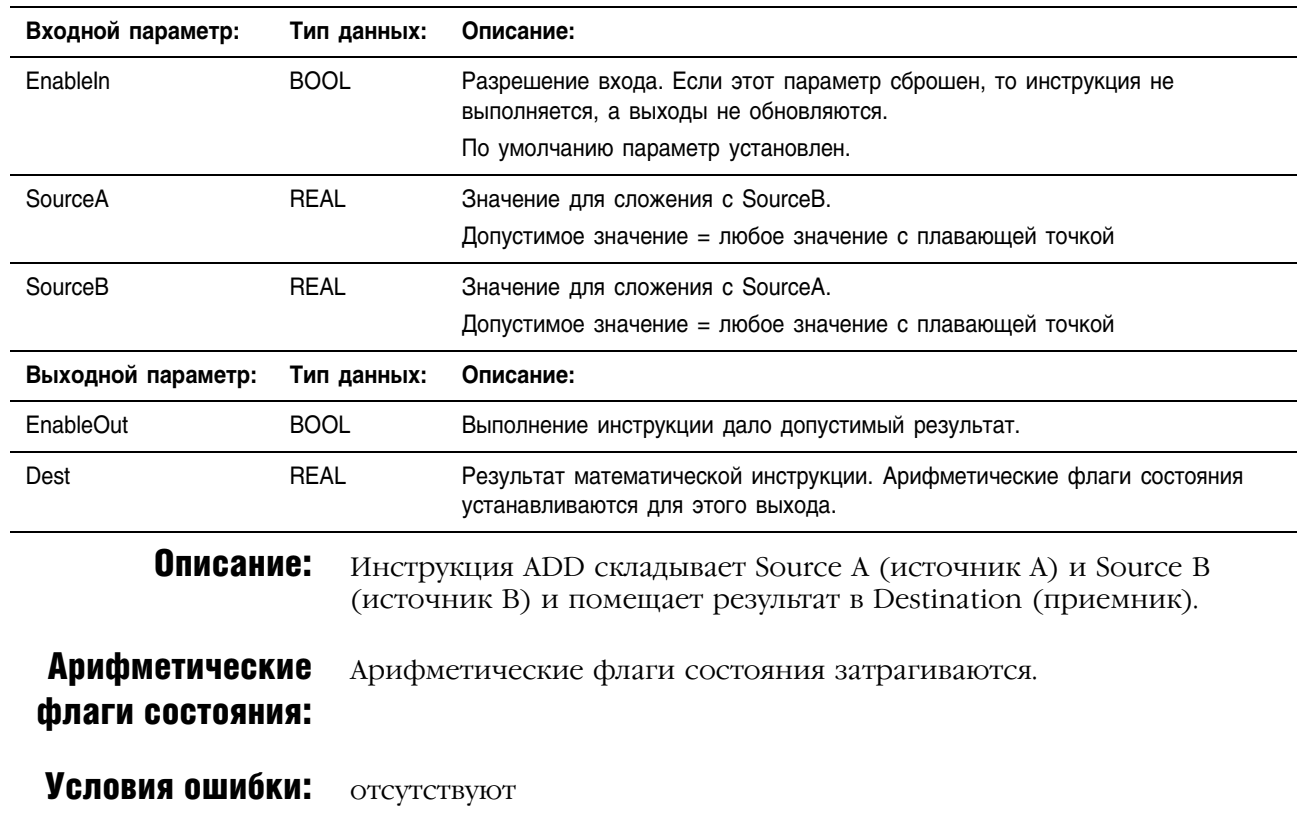

# **Структура FBD\_MATH**

# Выполнение:

 $\boxed{\mathbb{I}}$ 

# **Релейная логика**

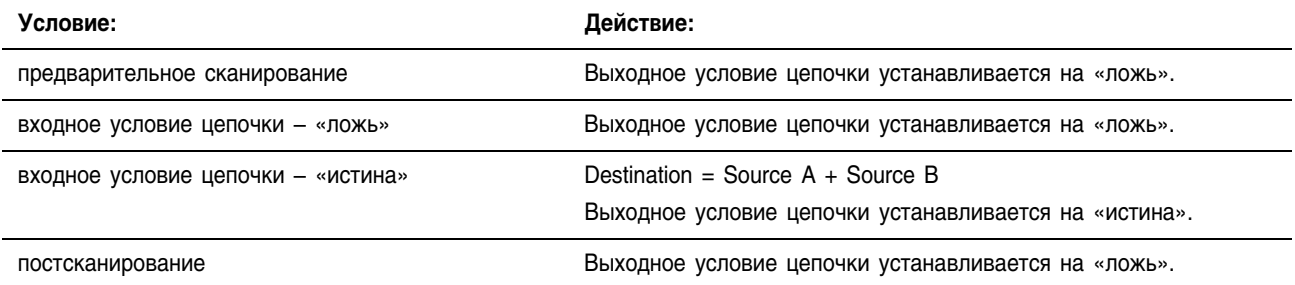

 $\Box$ 

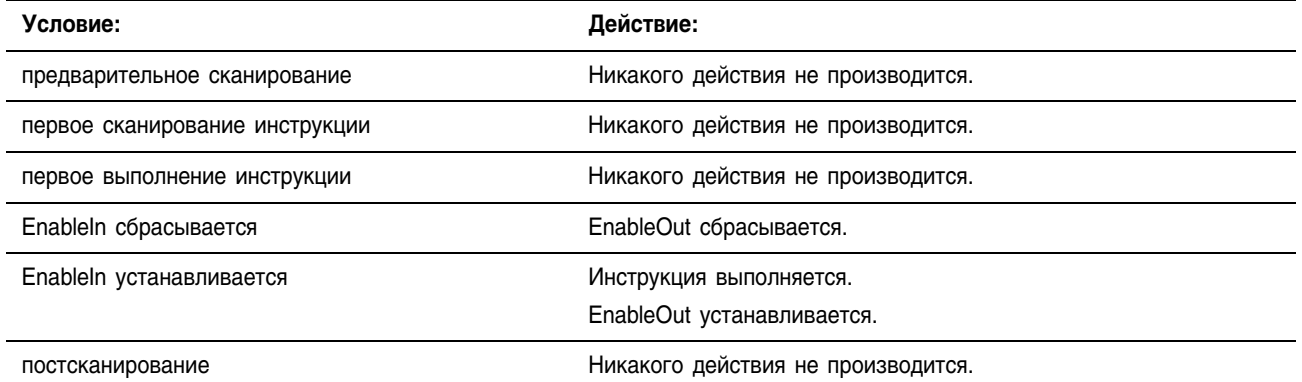

#### Пример: Сложение *float\_value\_1* и *float\_value\_2* и помещение результата в *add\_result*.

#### **Релейная логика**

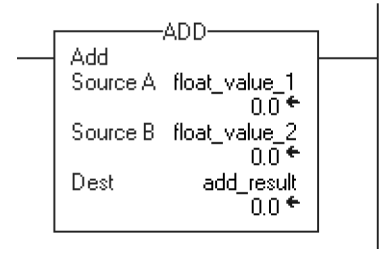

# **Структурированный текст**

add\_result := float\_value\_1 + float\_value\_2;

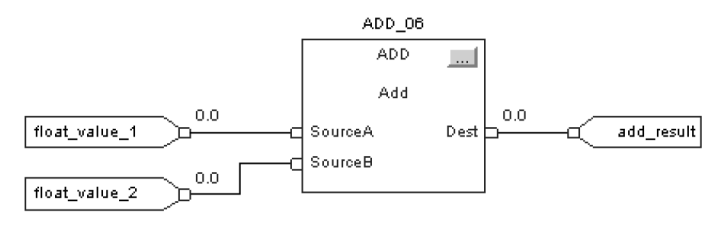

# Subtract (SUB) (Вычитание)

Инструкция SUB вычитает Source B (источник B) из Source A (источника А) и помещает результат в Destination (приемник).

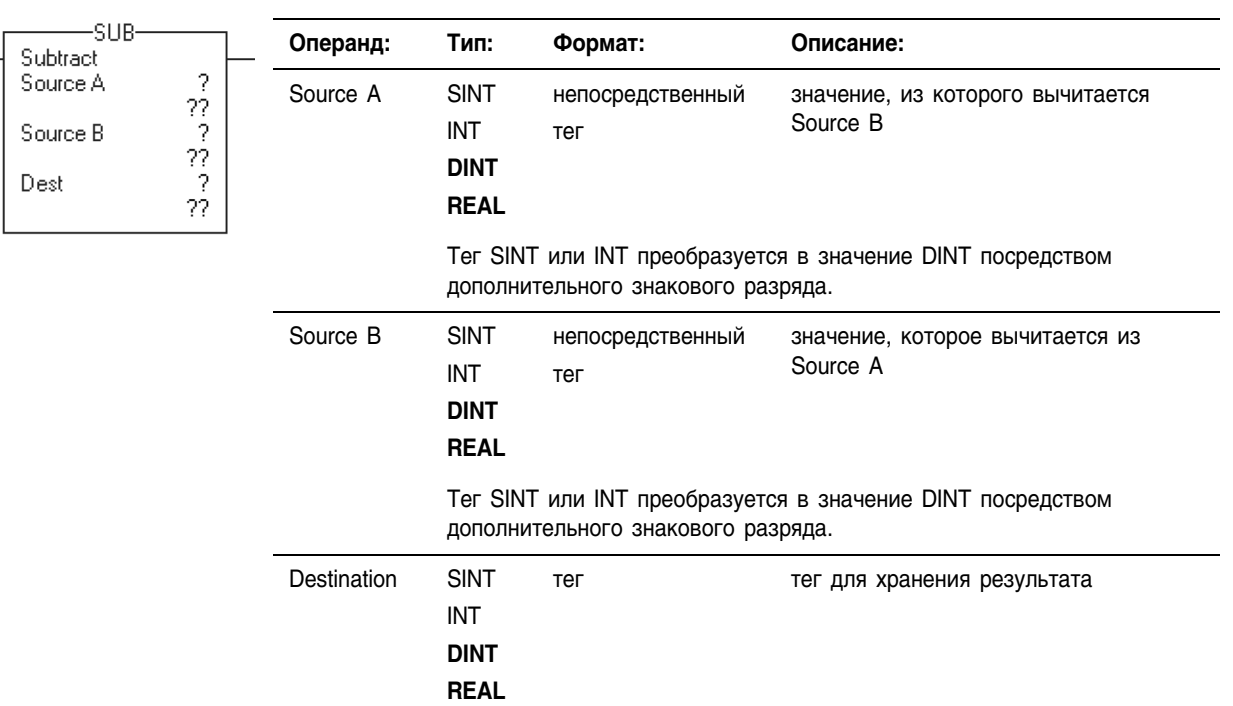

#### Операнды: **Релейная логика:**

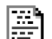

 $\mathbb{R}$ 

郿

# **Структурированный текст**

Используйте знак минус «–» в качестве оператора в выражении. Это  $dest := sourceA - sourceB;$ выражение вычитает *sourceB* из *sourceA* и сохраняет результат в *dest*.

> Информацию о синтаксисе выражений в структурированном тексте можно найти в Приложении С.

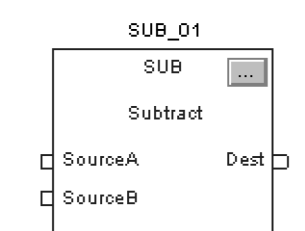

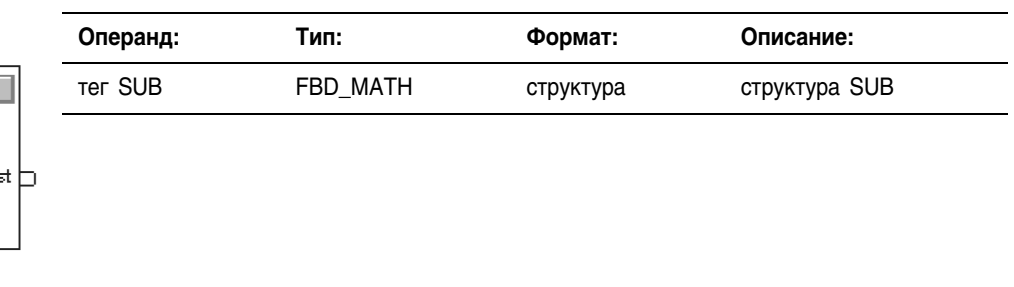

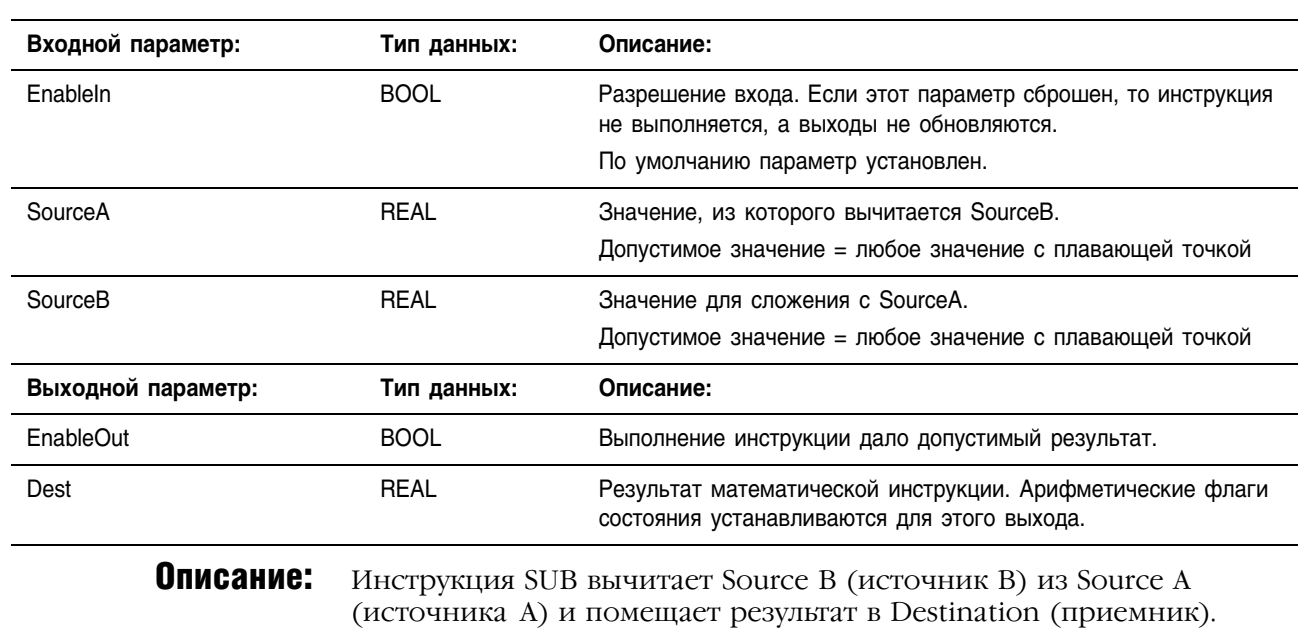

# **Структура FBD\_MATH**

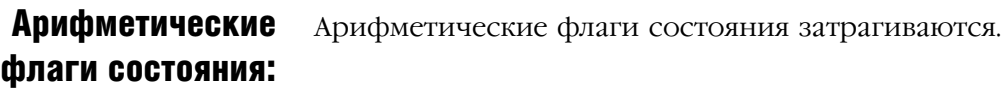

Условия ошибки: отсутствуют

# Выполнение:

间

## **Релейная логика**

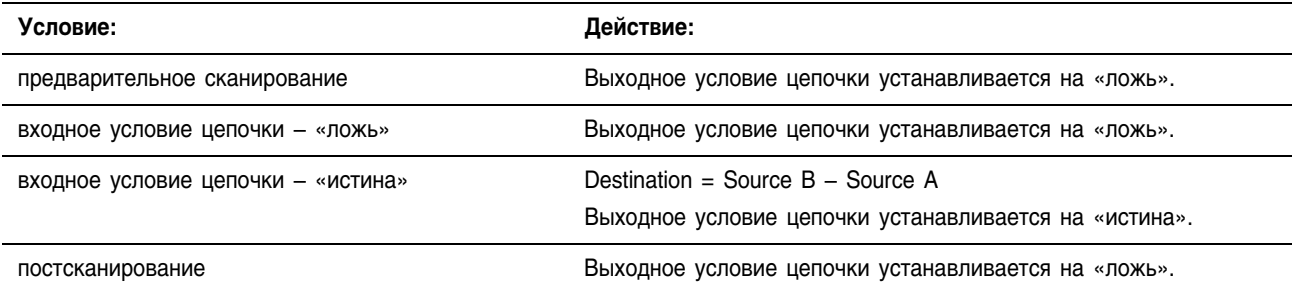

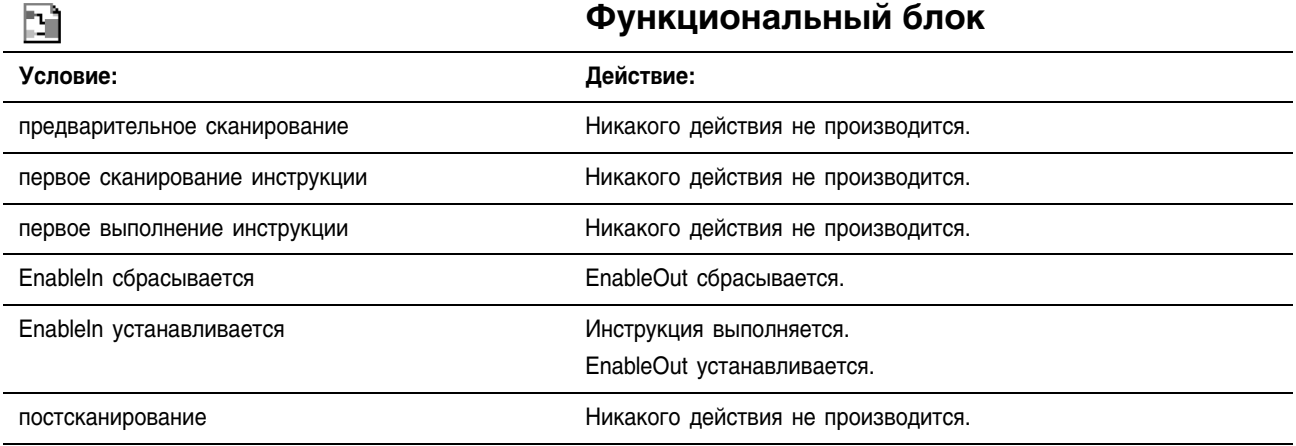

Пример: Вычитание *float\_value\_2* из *float\_value\_1* и помещение результата в *substract\_result*.

#### **Релейная логика**

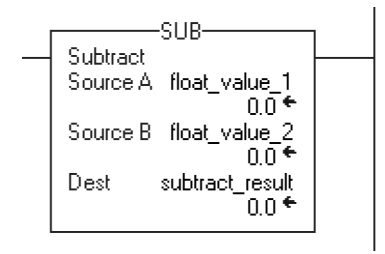

# **Структурированный текст**

subtract result := float value  $1$  - float value  $2$ ;

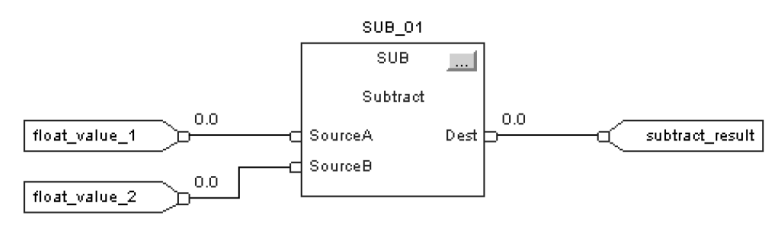

# Multiply (MUL) (Умножение)

Multip

Sourc

Dest

Инструкция MUL умножает Source A (источник А) на Source B (источник В) и помещает результат в Destination (приемник).

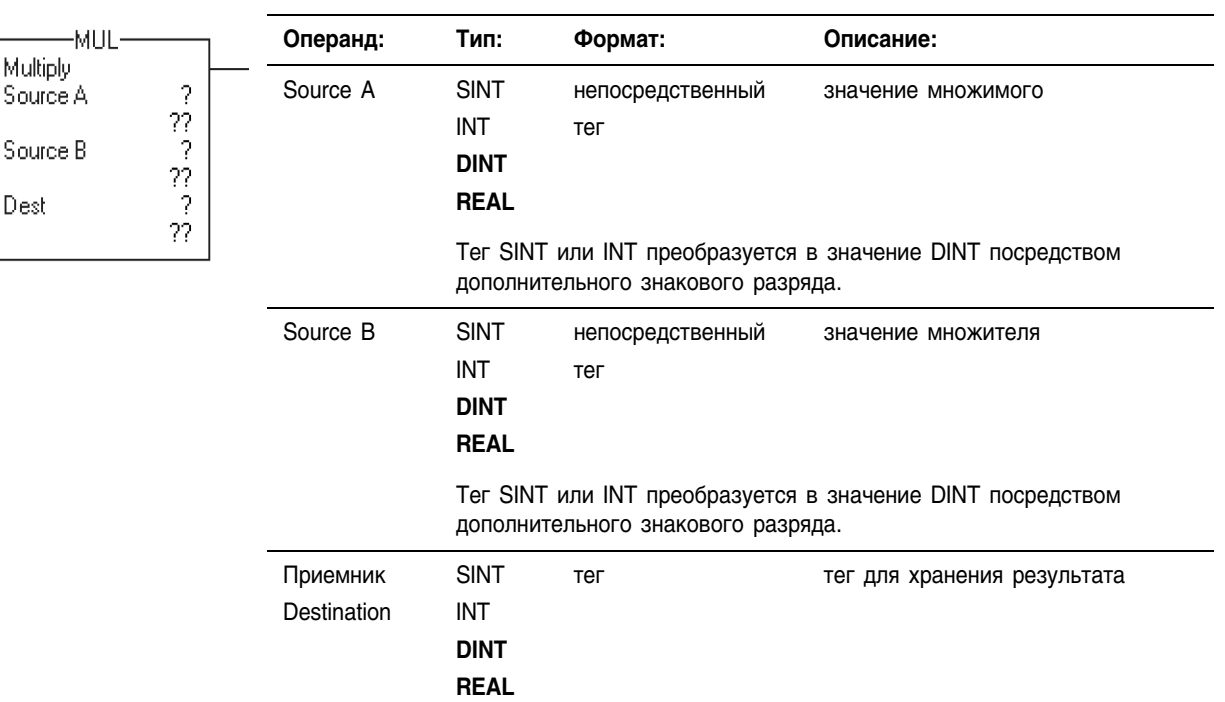

#### Операнды: **Релейная логика:**

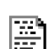

R

囬

# **Структурированный текст**

Используйте знак умножения «\*» в качестве оператора в выражении. Это выражение умножает *sourceA* на *sourceB* и хранит результат в *dest*.

Информацию о синтаксисе выражений в структурированном тексте можно найти в Приложении С.

#### **Функциональный блок**

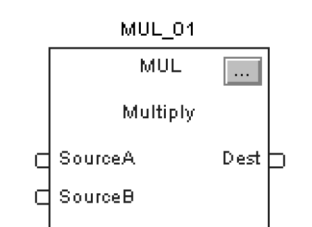

 $dest := sourceA * sourceB;$ 

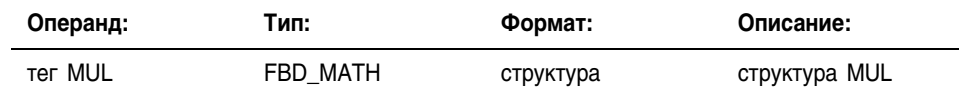

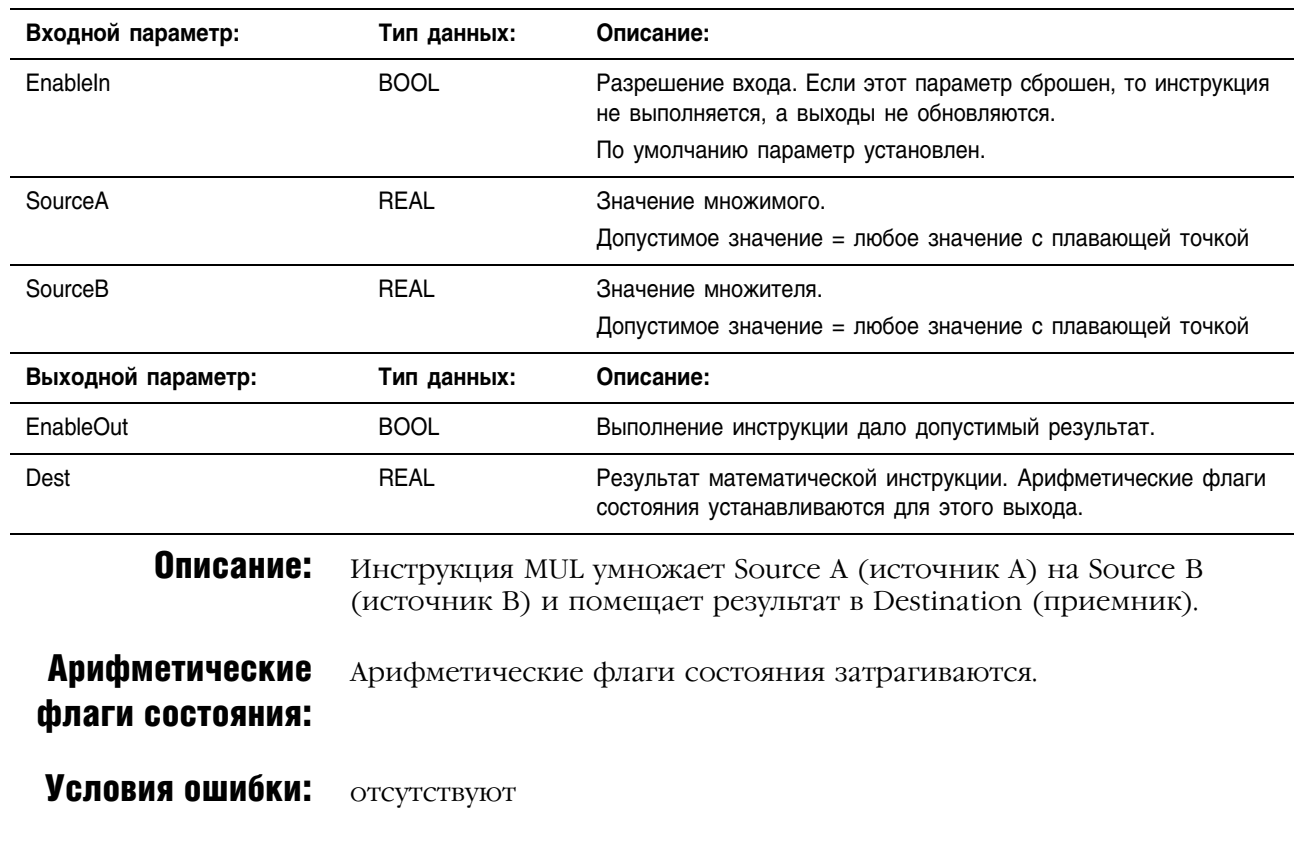

# **Структура FBD\_MATH**

## Выполнение:

 $\boxed{\mathbb{I}}$ 

# **Релейная логика**

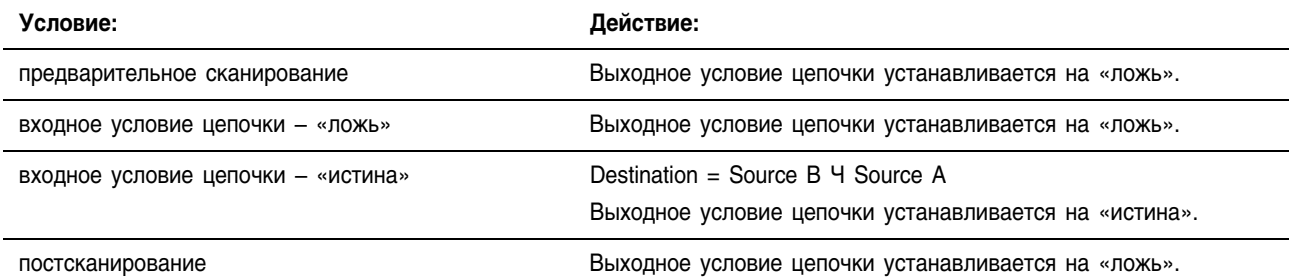

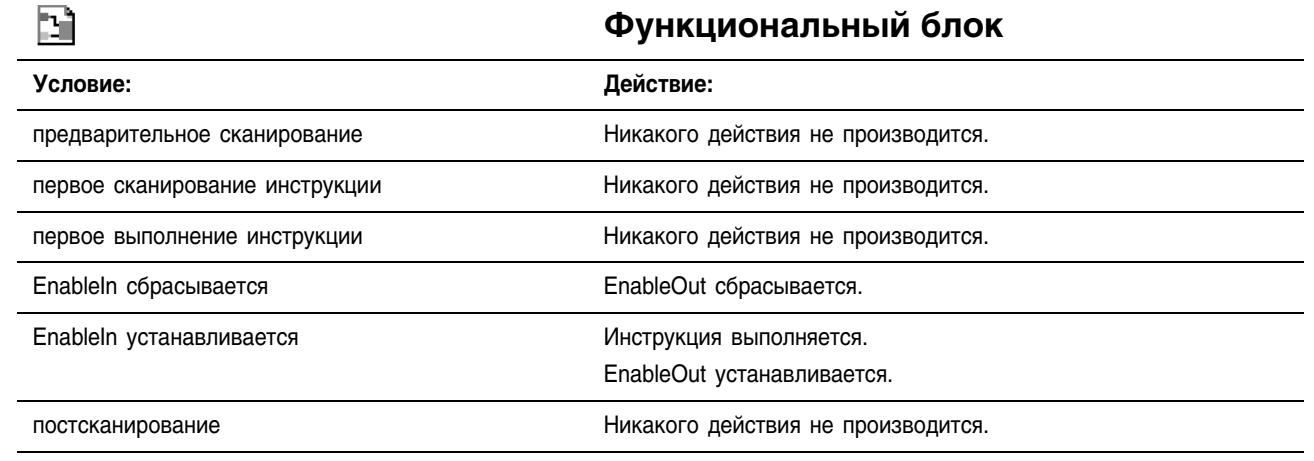

Пример: Умножение *float\_value\_1* на *float\_value\_2* и помещение результата в *multiply\_result*.

#### **Релейная логика**

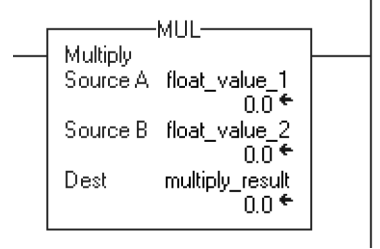

# **Структурированный текст**

multiply result := float value 1 \* float value 2;

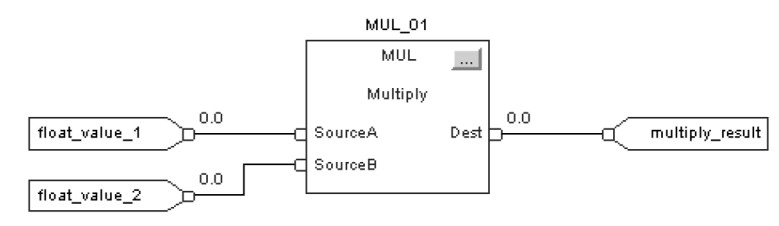

# Divide (DIV) (Деление)

郿

Инструкция DIV делит Source A (источник А) на Source B (источник В) и помещает результат в Destination (приемник).

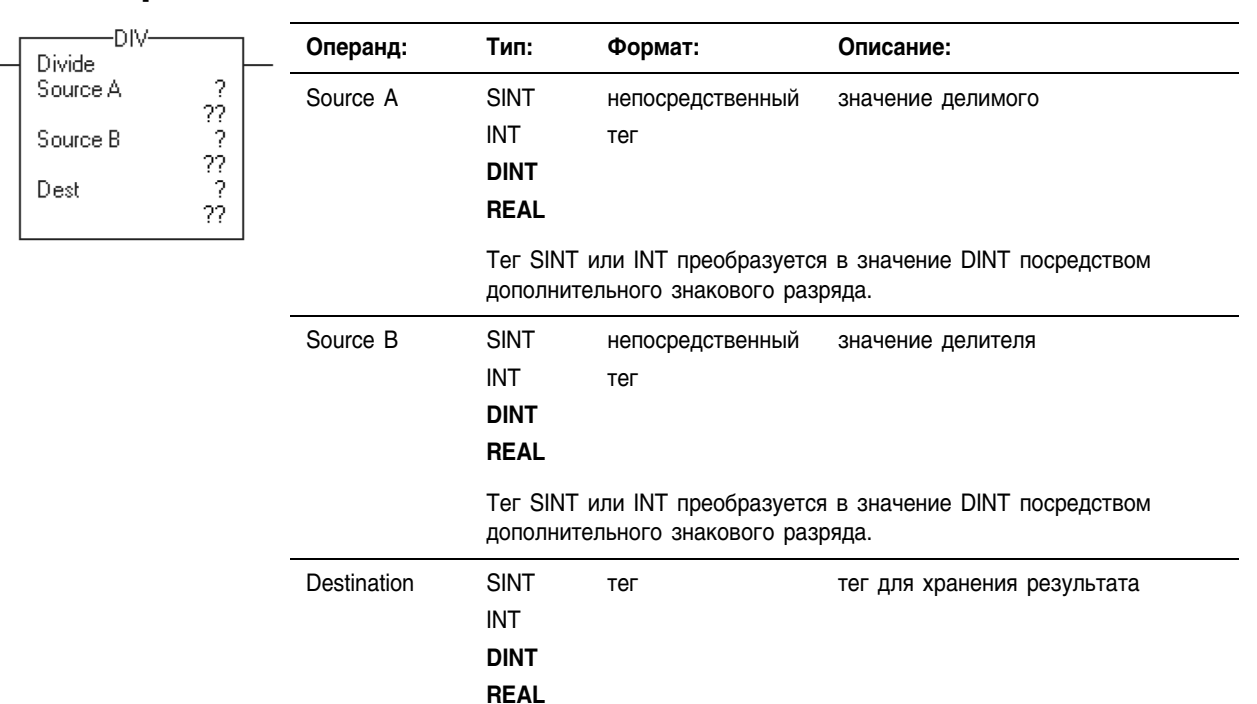

#### Операнды: **Релейная логика:**

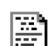

R

## **Структурированный текст**

Используйте знак деления «/» в качестве оператора в выражении. Это выражение делит *sourceA* на *sourceB* и хранит результат в *dest*.

Информацию о синтаксисе выражений в структурированном тексте можно найти в Приложении С.

#### **Функциональный блок**

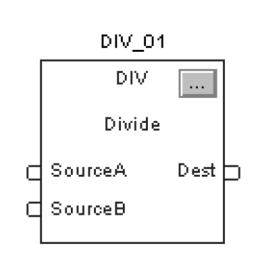

 $dest := sourceA / sourceB;$ 

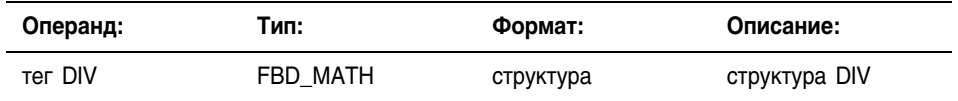

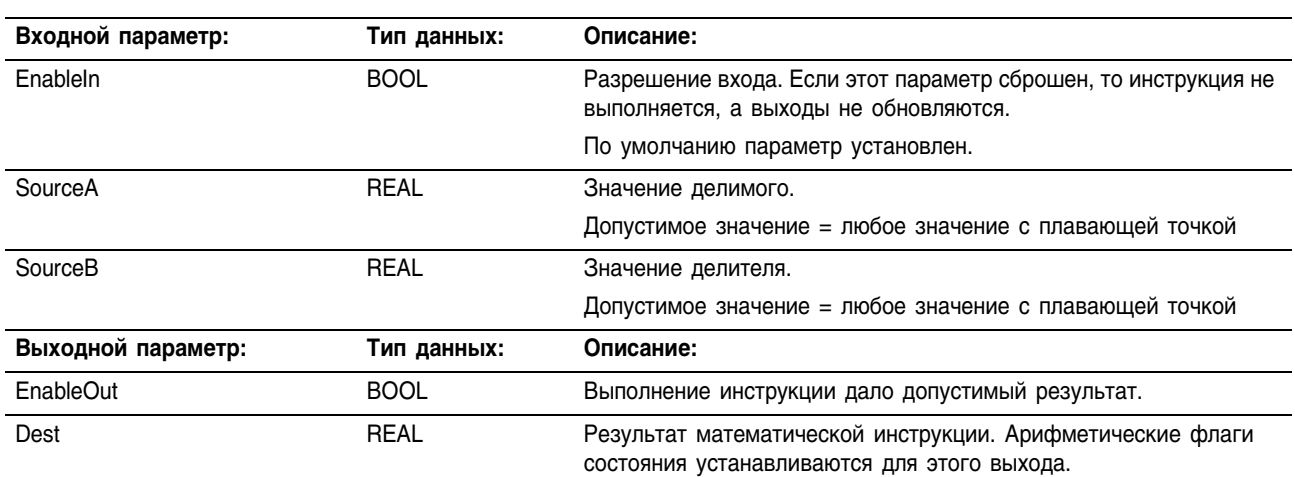

## Структура FBD\_MATH

#### Описание:

Если Destination (приемник) не использует тип данных REAL, инструкция обращается с дробной частью результата следующим образом:

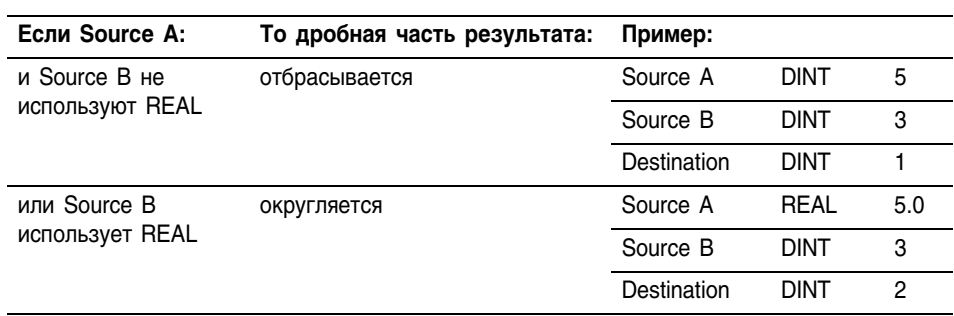

- Если Source B (делитель) равен нулю:
- происходит неосновная ошибка
	- Тип 4: программная ошибка
	- Код 4: арифметическое переполнение
- приемник устанавливается следующим образом:

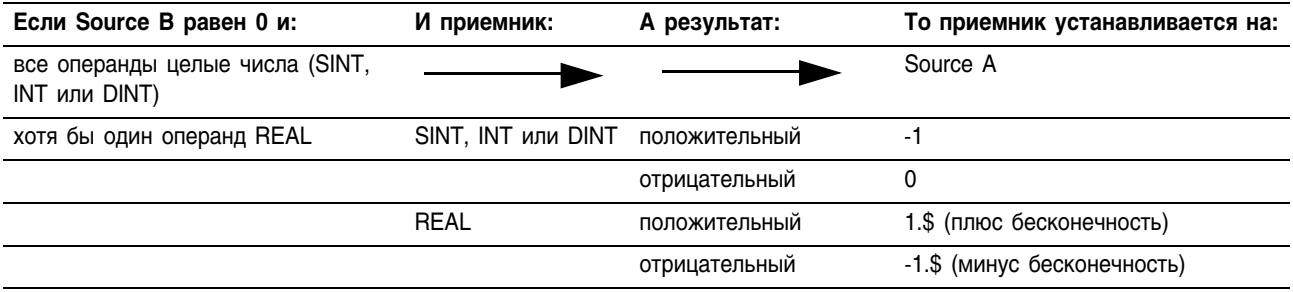

Чтобы выявить возможность операции деления на 0, проверьте бит неосновной ошибки (S:MINOR). Обратитесь к Logix5000 Controllers Common Procedures (Logic5000 Общие процедуры контроллеров), публикация 1756-РМ001.

# Арифметические Арифметические флаги состояния затрагиваются. флаги состояния:

#### Условия ошибки:

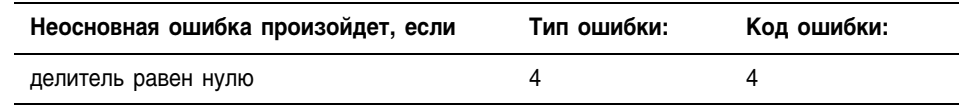

#### Выполнение:

# **Релейная логика**

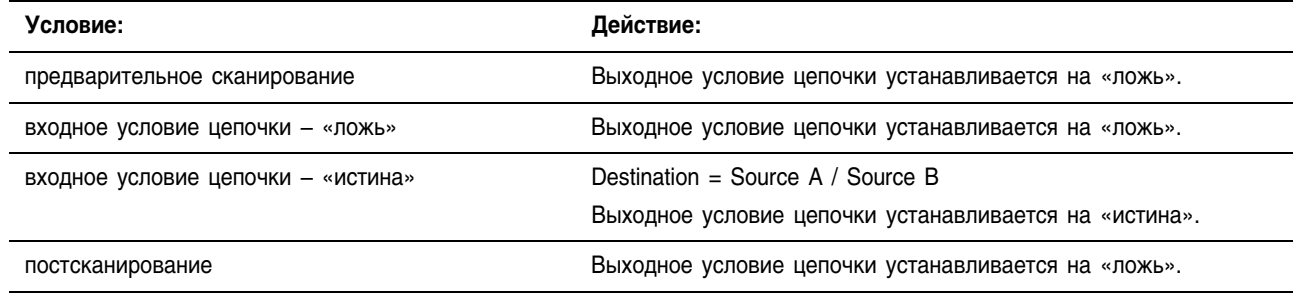

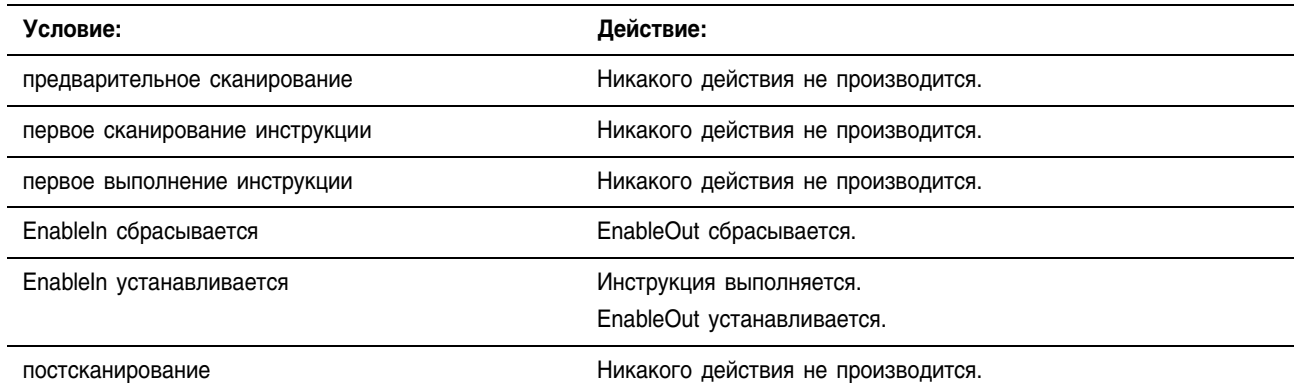

#### Пример: Деление *float\_value\_1* на *float\_value\_2* и помещение результата в *divide\_result*.

#### **Релейная логика**

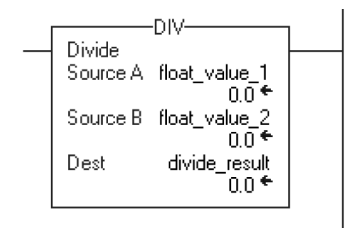

#### **Структурированный текст**

divide result := float value 1 / float value 2;

#### **Функциональный блок**

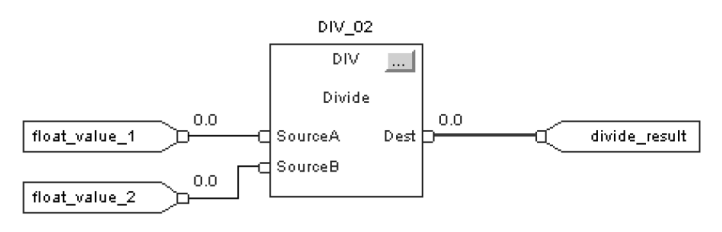

- Пример 2: Инструкции DIV и MOD работают вместе при делении двух целых чисел, округлении результата и помещении результата в целочисленный тег:
	- Инструкция DIV делит *dint\_a* на *dint\_b*.
	- Чтобы округлить результат, Destination (приемник) должен быть тегом REAL. (Если бы приемник был целочисленным тегом (SINT, INT или DINT), инструкция отбрасывала бы дробную часть результата.)
	- Инструкция MOV перемещает округленный результат (*real\_temp*) из DIV в *divide\_result\_rounded*.
	- Поскольку *divide result rounded* тег DINT, значение из *real\_temp* округляется и помещается в приемник DINT.

#### **Релейная логика**

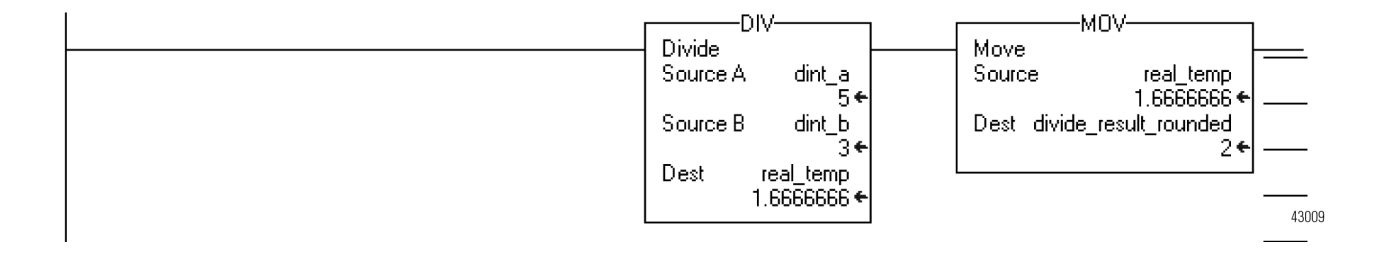

# Modulo (MOD) (Остаток от деления)

Инструкция MOD делит Source A (источник А) на Source B (источник В) и помещает остаток в Destination (приемник).

## Операнды:

#### **Релейная логика:**  $MOD-$ Modulo

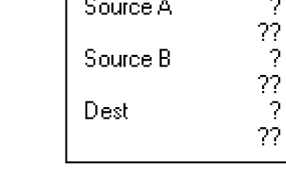

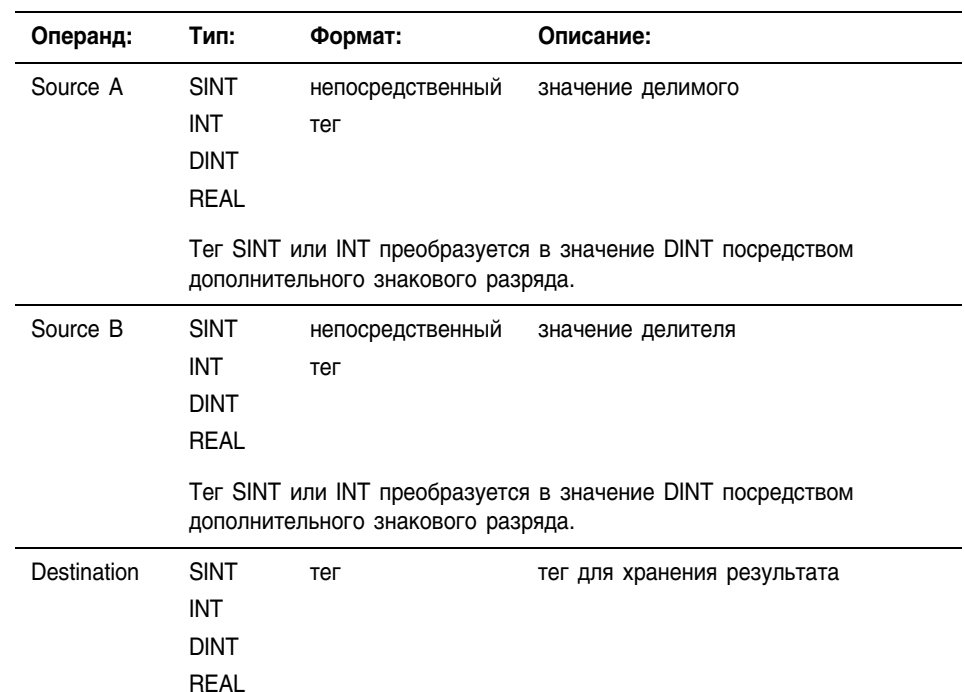

# 冨

R

郿

## **Структурированный текст**

Используйте MOD в качестве оператора в выражении. Это выражение делит *sourceA* на *sourceB* и сохраняет остаток в *dest*.

> Информацию о синтаксисе выражений в структурированном тексте можно найти в Приложении С.

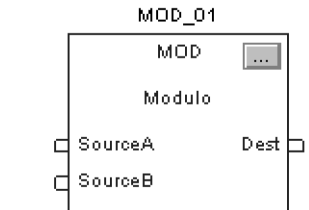

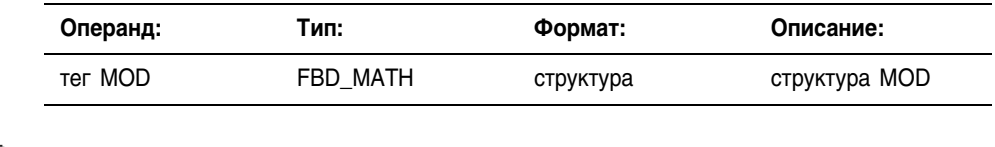

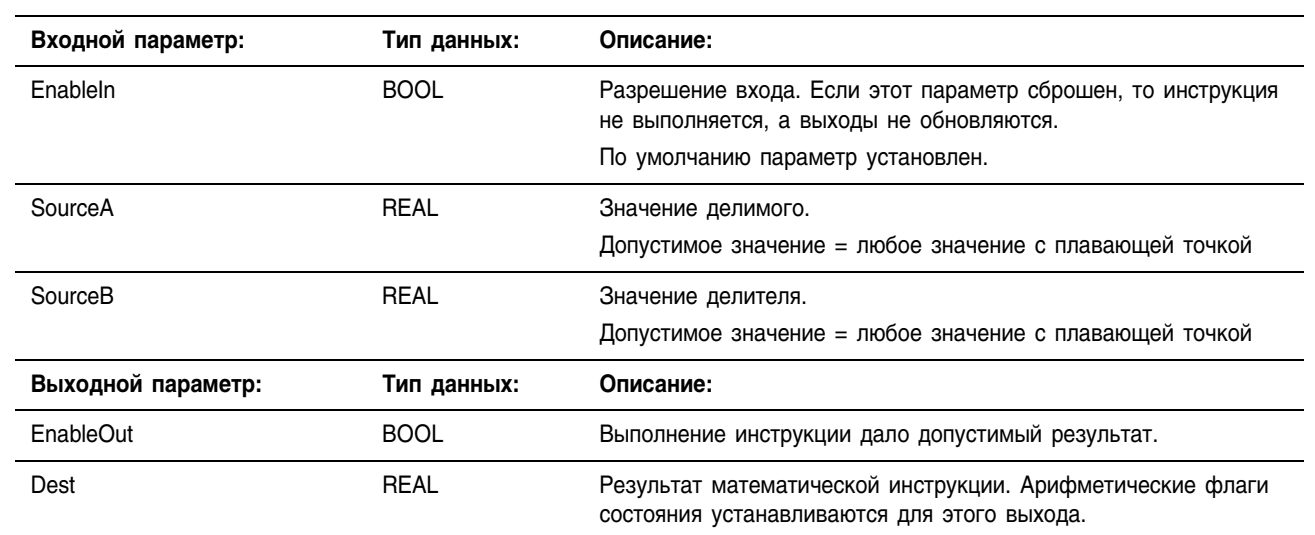

## Структура FBD\_MATH

Описание: Если Source B (делитель) равен нулю:

- происходит неосновная ошибка
	- Тип 4: программная ошибка
	- Код 4: арифметическое переполнение
- приемник устанавливается следующим образом:

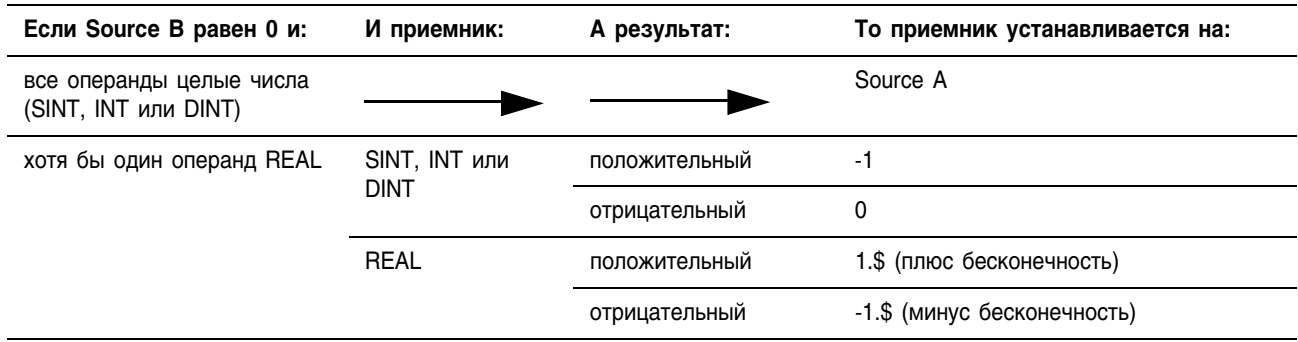

Чтобы выявить возможную операцию деления на 0, проверьте бит неосновной ошибки (S:MINOR). Обратитесь к Logix5000 Controllers Common Procedures (Logic5000 Общие процедуры контроллеров), публикация 1756-РМ001.

Арифметические флаги состояния: Арифметические флаги состояния затрагиваются.

#### Условия ошибки:

R

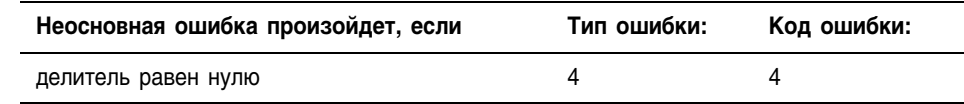

#### Выполнение:

# **Релейная логика** 凬 **Условие: Действие:** предварительное сканирование Выходное условие цепочки устанавливается на «ложь». входное условие цепочки – «ложь» Выходное условие цепочки устанавливается на «ложь». входное условие цепочки – «истина» Destination = Source A – (TRN ( Source A / Source B) \* Source B) Выходное условие цепочки устанавливается на «истина». постсканирование Выходное условие цепочки устанавливается на «ложь».

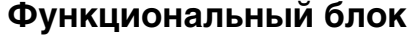

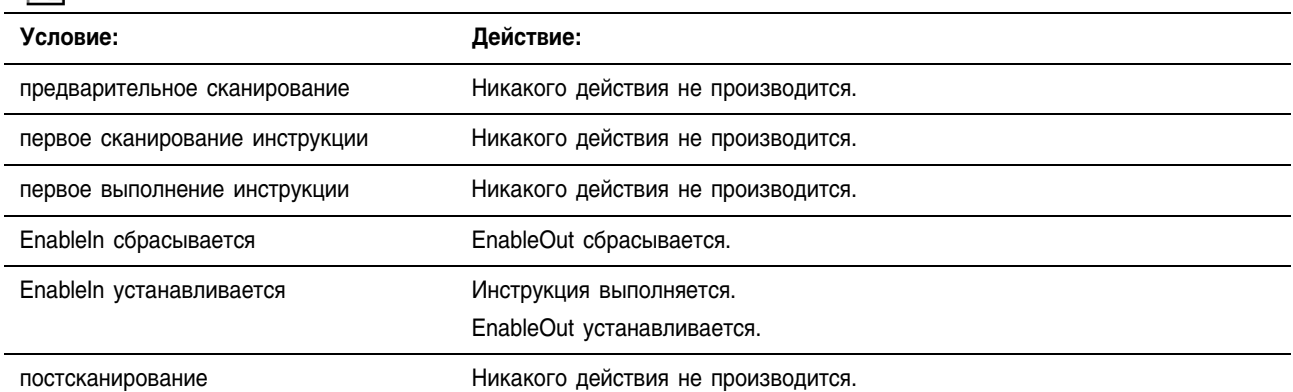

Пример: Деление *dividend* на *divisor* и помещение остатка в *reminder*. В этом примере 10 содержит три раза по три, остаток – 1.

#### **Релейная логика**

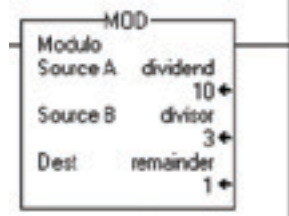

# **Структурированный текст**

remainder := dividend MOD divisor;

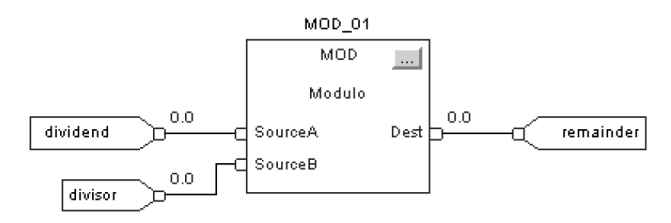

# Square Root (SQR) (Квадратный корень)

Инструкция SQR извлекает квадратный корень из Source (источника) и помещает результат в Destination (приемник).

#### Операнды:

-SQR Square Root  $\begin{array}{c} 2 \\ 22 \\ 2 \end{array}$ Source Dest ??

# **Релейная логика:**

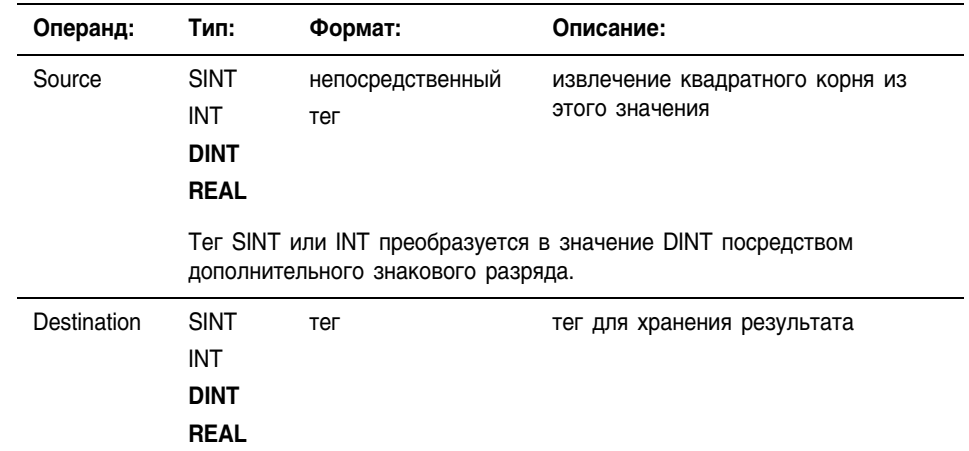

層

 $\mathbf{B}$ 

 $dest :=$  SORT(source);

SQR

 $\frac{1}{\Box}$  Source

郿

#### **Структурированный текст**

Используйте SQRT в качестве функции. Это выражение извлекает квадратный корень из *source* и сохраняет результат в *dest*.

Информацию о синтаксисе выражений в структурированном тексте можно найти в Приложении С.

#### **Функциональный блок**

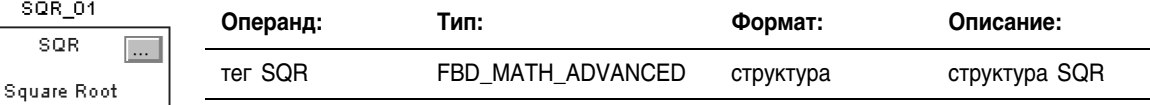

#### $Det$ **Структура FBD\_MATH\_ADVANCED**

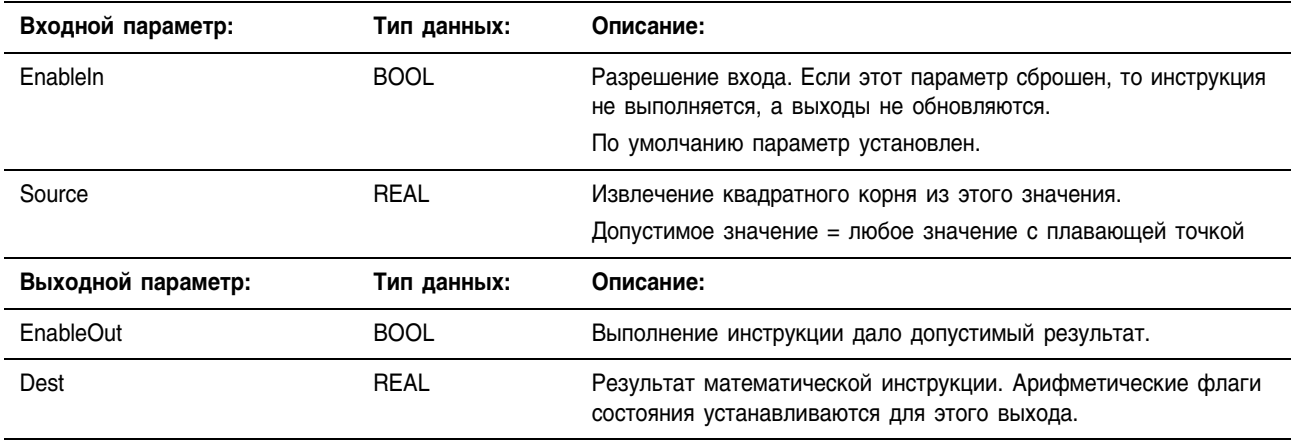

#### Описание: Если Destination (приемник) *не* используют тип данных REAL, инструкция обращается с дробной частью результата следующим образом:

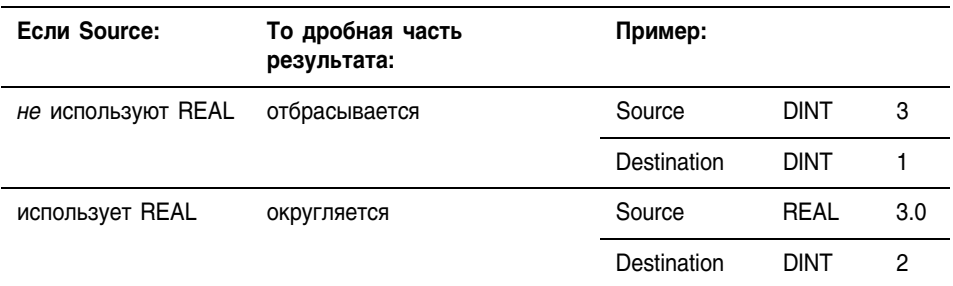

Если Source (источник) имеет отрицательное значение, инструкция берет абсолютную величину Source (источника) перед извлечением квадратного корня.

Арифметические флаги состояния: Арифметические флаги состояния затрагиваются.

Условия ошибки: отсутствуют

#### Выполнение:

囬

 $\Box$ 

#### **Релейная логика**

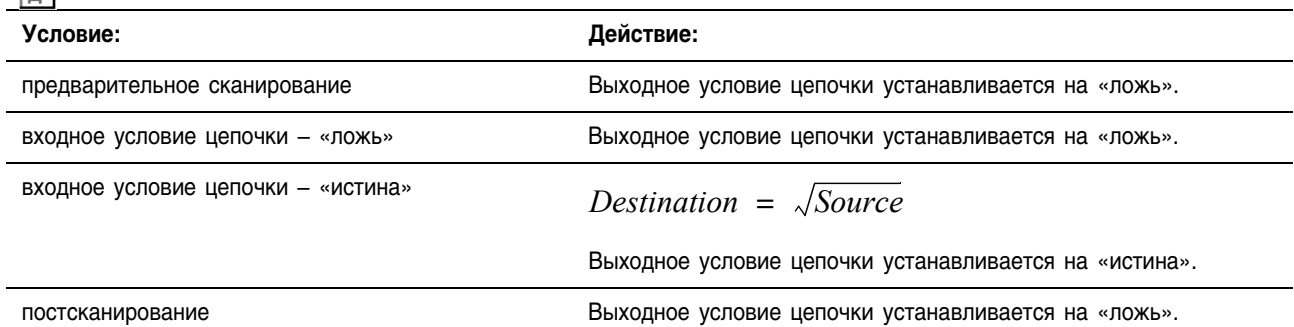

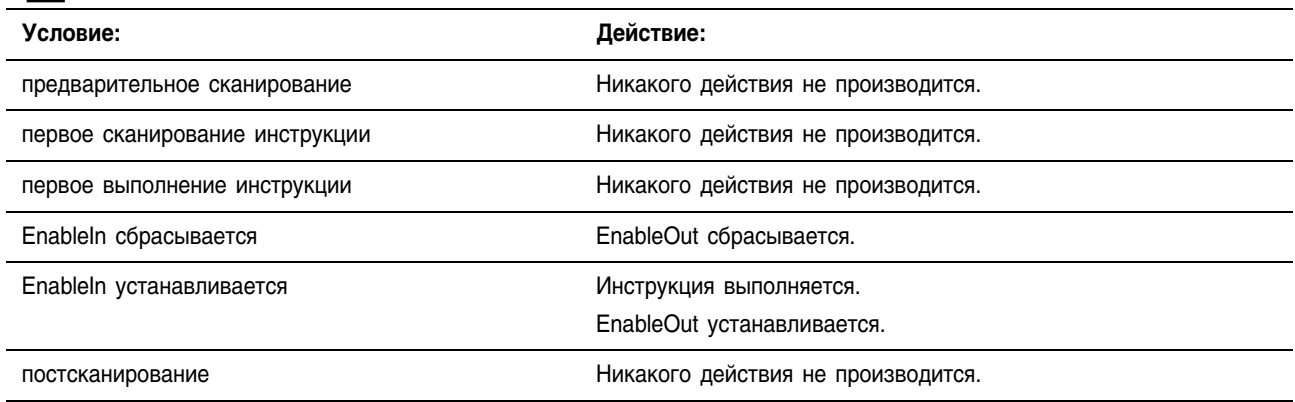

Пример: Извлечение квадратного корня из *value\_1* и помещение результата в *sqr\_result*.

#### **Релейная логика**

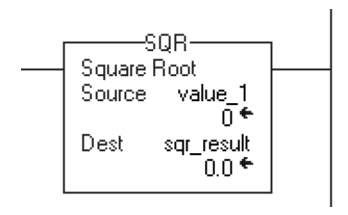

# **Структурированный текст**

sqr result  $:=$  SQRT(value 1);

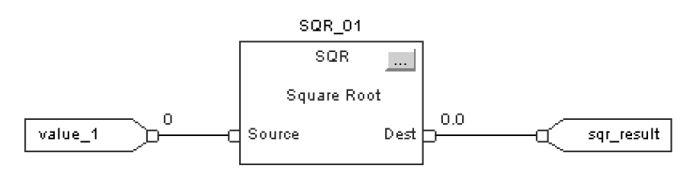

Релейная логика:

# **Negate (NEG)** (Смена знака)

Операнды:

7  $\frac{22}{3}$ 

22

Инструкция NEG изменяет знак Source (источника) и помещает результат в Destination (приемник).

#### 郿 **NEG** Negate Source Dest

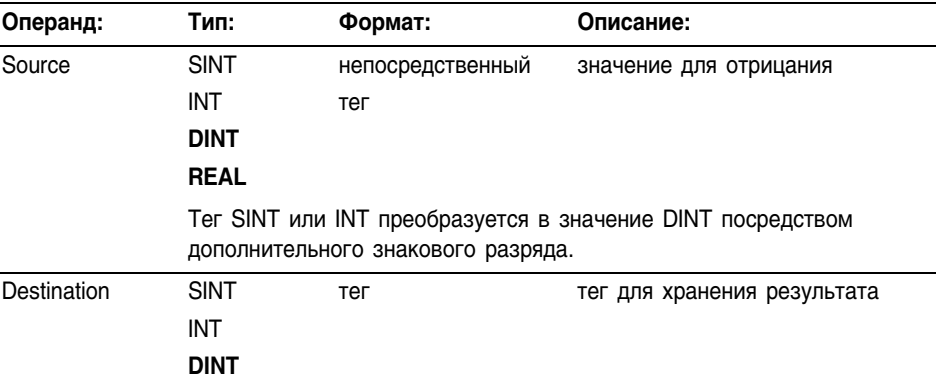

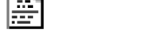

 $\overline{1}$ 

論

#### $dest := -source;$

ولمرام وأمرو

 ${\sf Dest}$ 

Source

 $\Box$ 

#### Структурированный текст

**REAL** 

Используйте знак минус «-» в качестве оператора в выражении. Это выражение изменяет знак source и сохраняет результат в dest.

Информацию о синтаксисе выражений в структурированном тексте можно найти в Приложении С.

#### Функциональный блок

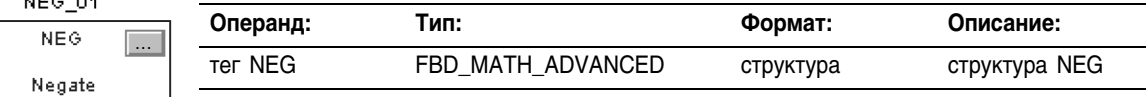

# Структура FBD\_MATH\_ADVANCED

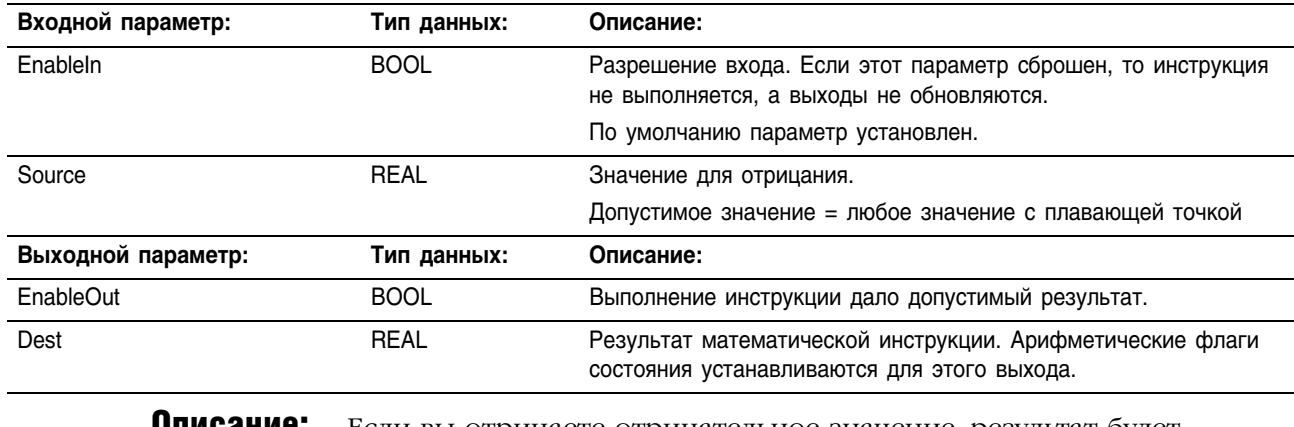

Если вы отрицаете отрицательное значение, результат будет описание: положительным. Если вы отрицаете положительное значение, результат будет отрицательным.

Арифметические Арифметические флаги состояния затрагиваются.

#### флаги состояния:
## Условия ошибки: отсутствуют

### Выполнение:

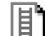

### **Релейная логика**

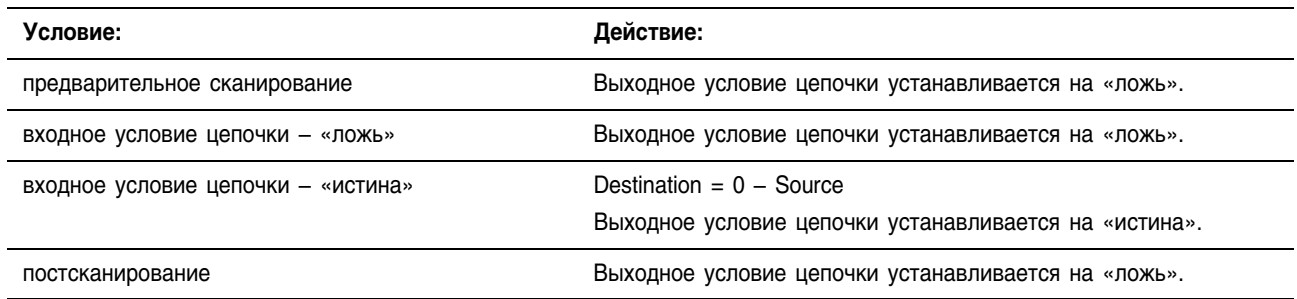

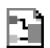

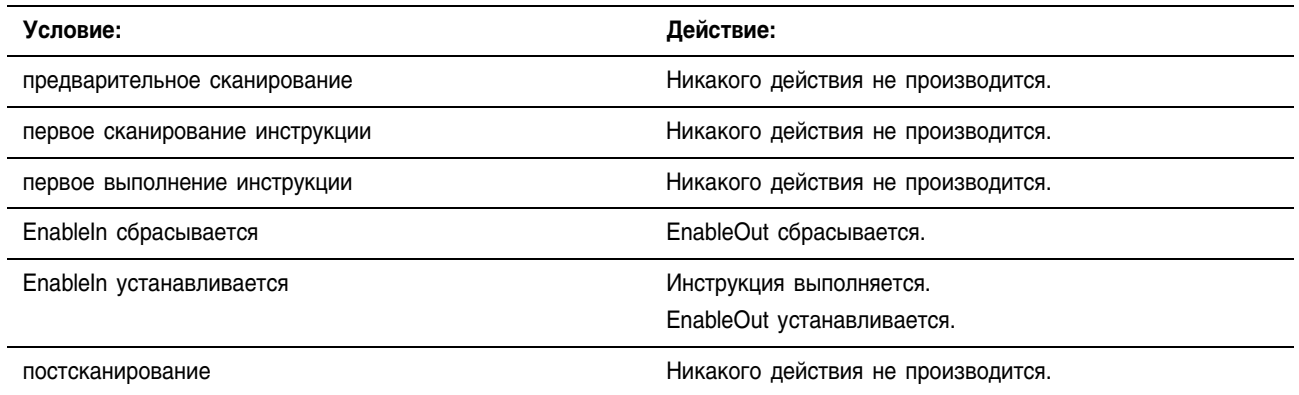

Пример: Изменение знака *value\_1* и помещение результата в *negate\_result*.

#### **Релейная логика**

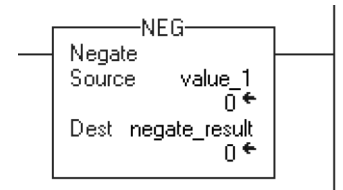

### **Структурированный текст**

negate result :=  $-v$ alue 1;

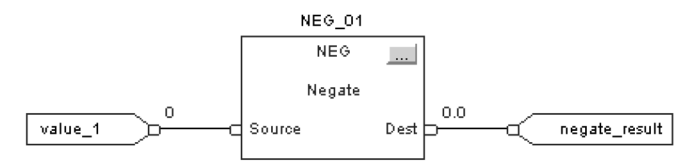

## Absolute Value (ABS) (Абсолютная величина)

Инструкция ABS берет абсолютную величину Source (источника) и помещает результат в Destination (приемник).

#### Операнды:

2  $\frac{22}{3}$ 

 $ABS$ Absolute Value Source Dest 22

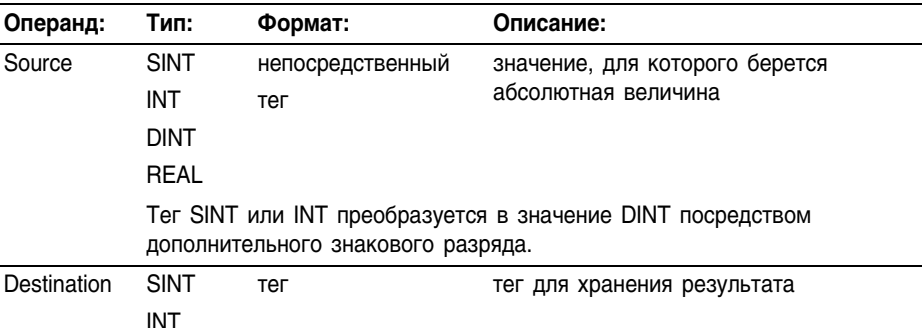

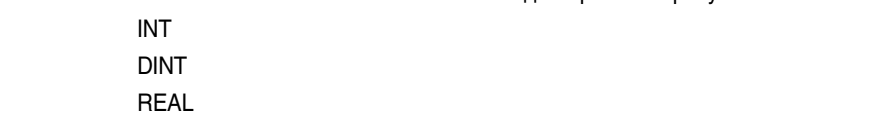

擪

郿

dest := ABS(source)

#### **Структурированный текст**

**Релейная логика:**

Используйте инструкцию ABS в качестве функции. Это выражение вычисляет абсолютную величину *source* и сохраняет результат в *dest*.

Информацию о синтаксисе выражений в структурированном тексте можно найти в Приложении С.

#### **Функциональный блок**

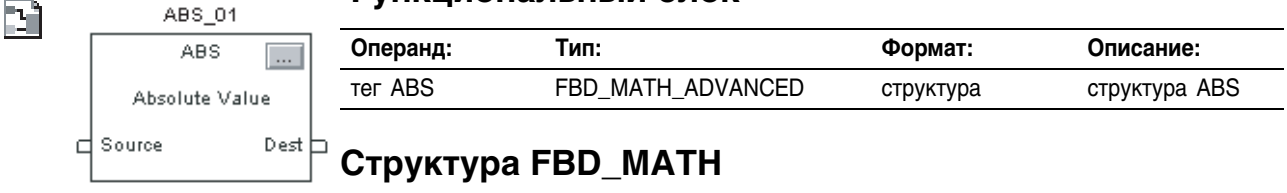

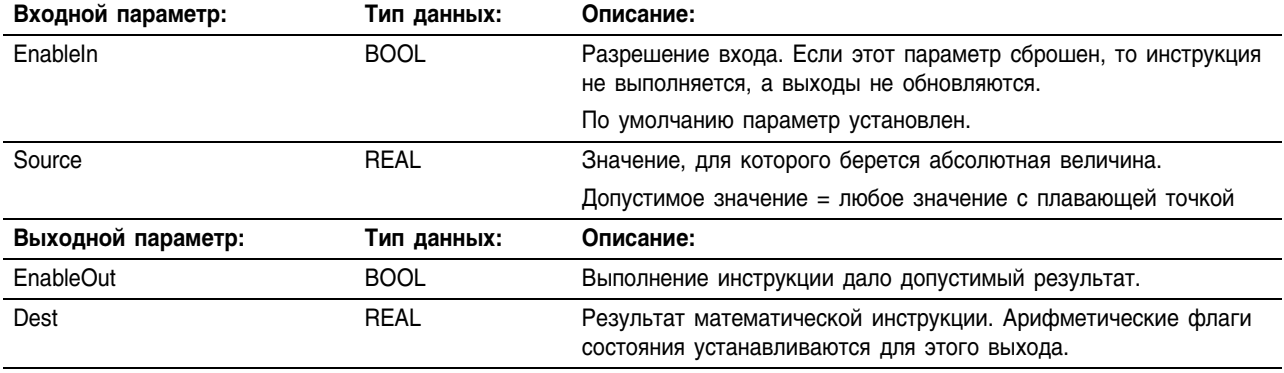

#### **Описание:** Инструкция ABS берет абсолютную величину Source (источника) и помещает результат в Destination (приемник).

Арифметические Арифметические флаги состояния затрагиваются.

#### флаги состояния:

## Условия ошибки: отсутствуют

#### Выполнение:

 $\boxed{\mathbb{I}}$ 

### **Релейная логика**

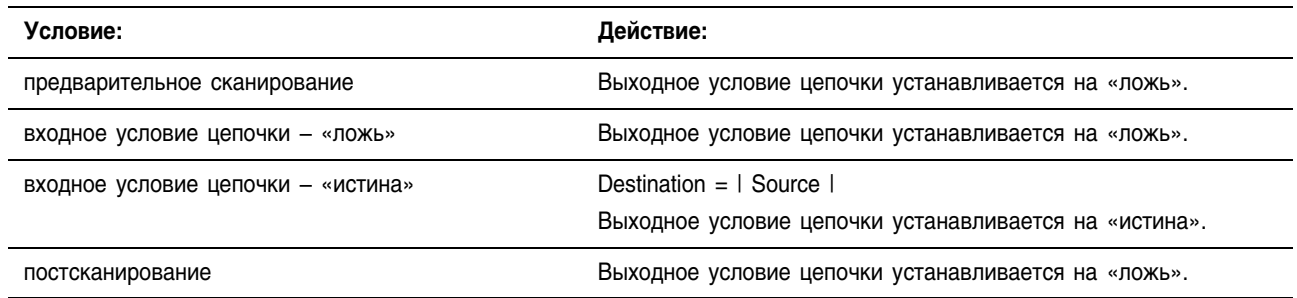

 $\Box$ 

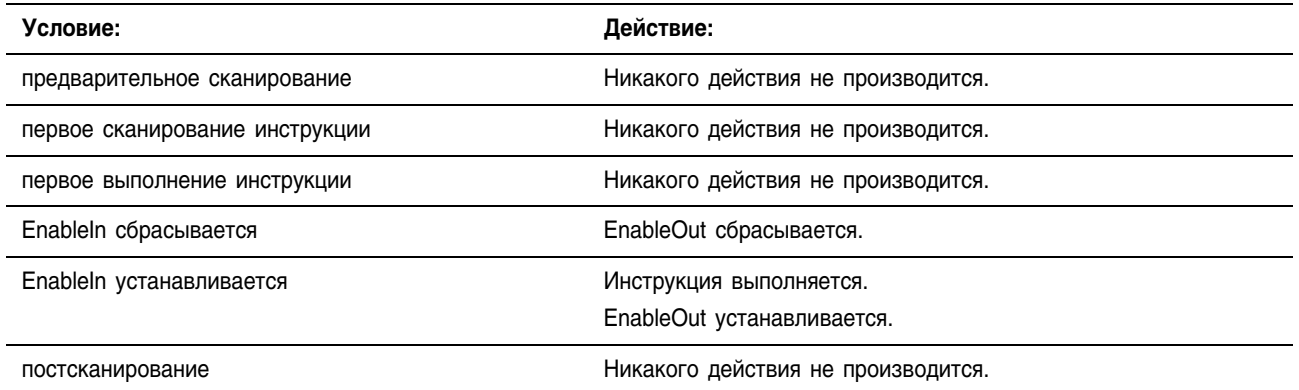

Пример: Помещение абсолютного значения *value\_1* в *value\_1\_absolute*. В этом примере абсолютным значением «–4» является положительное значение «4».

#### **Релейная логика**

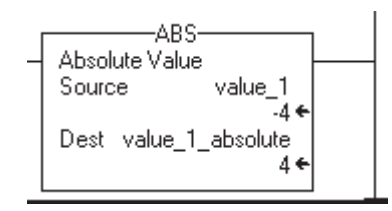

### **Структурированный текст**

value 1 absolute := ABS(value 1);

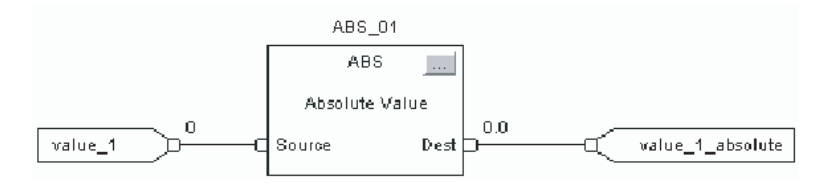

## Примечания:

## Инструкции перемещения/ логические инструкции

(MOV. MVM. BTD. MVMT. BTDT. CLR. SWPB. AND. OR. XOR. NOT, BAND, BOR, BXOR, BNOT)

#### **Введение**

Вы можете смешивать типы данных, но это может привести к потере точности и ошибке округления, и для выполнения инструкции потребуется больше времени. Проверьте бит S:V, чтобы убедиться, отброшена ли у полученного результата дробная часть.

Для инструкций релейной логики, жирный шрифт типов данных означает, что это оптимальные типы данных. Инструкция выполняется быстрее и требует меньший объем памяти, если все операнды инструкции используют один и тот же оптимальный тип данных, обычно DINT или REAL.

Инструкции перемещения модифицируют и перемещают биты.

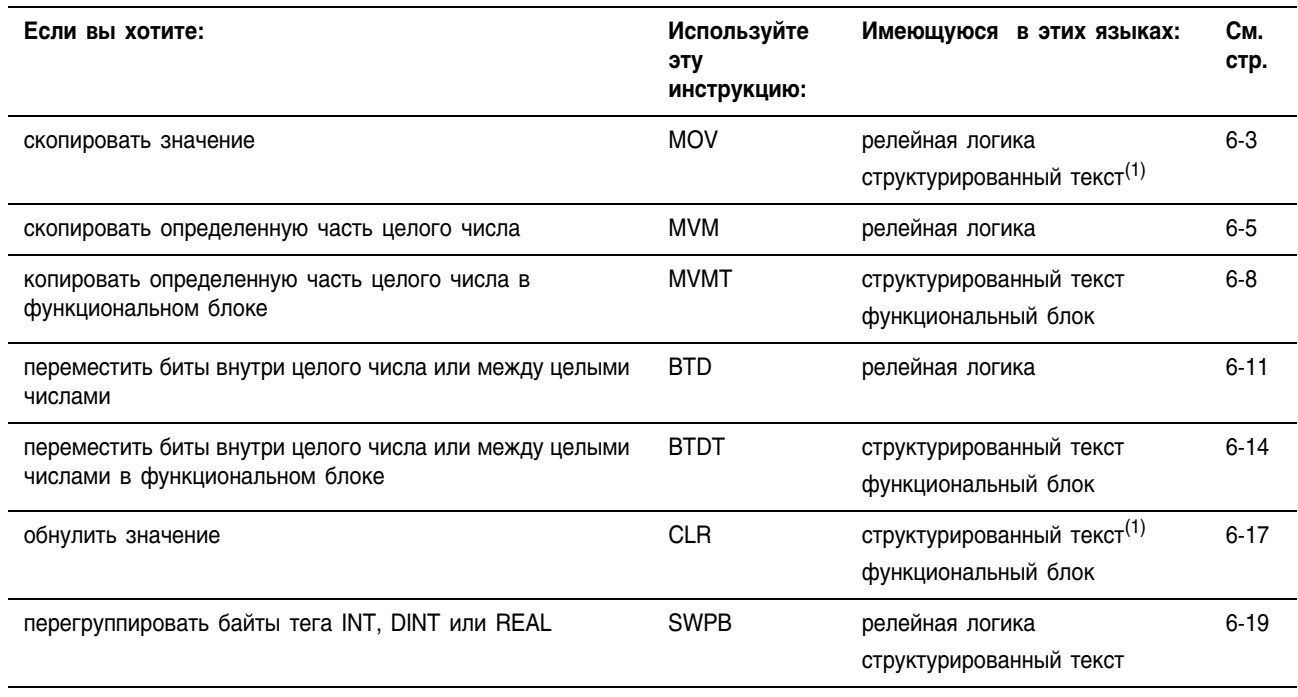

(1) Не существует эквивалентной инструкции для структурированного текста. Используйте другие средства программирования структурированного текста для достижения таких же результатов. Смотрите описание инструкции.

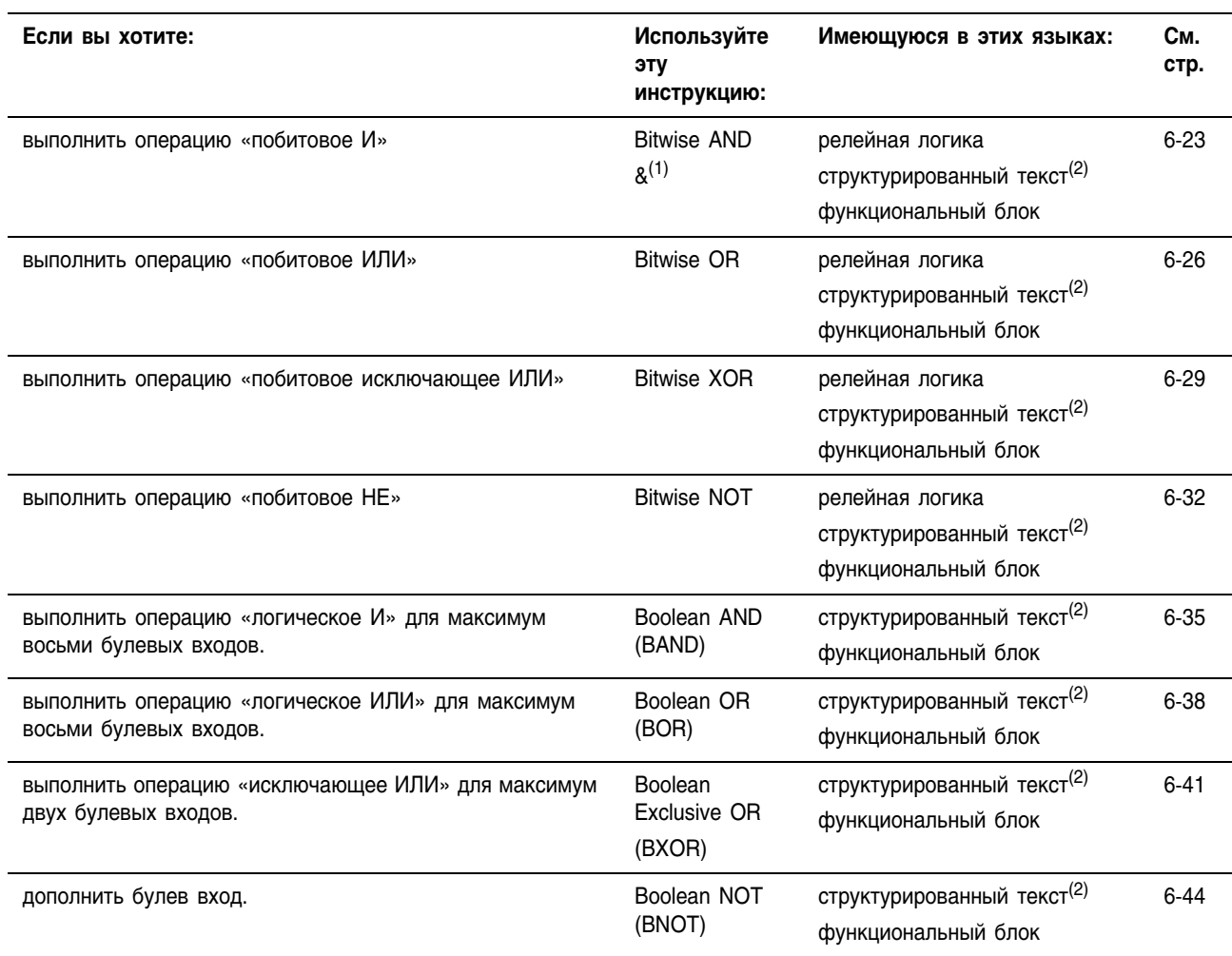

#### Логические инструкции выполняют операции с битами.

*(1) Только структурированный текст.*

*(2) В структурированном тексте операции AND, OR, XOR и NOT могут быть побитовыми или логическими.*

## Move (MOV) (Перемещение)

Инструкция MOV копирует Source (источник) в Destination (приемник). Source сохраняется без изменений.

# Операнды: **Релейная логика:**

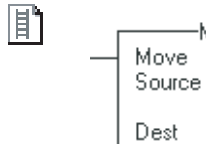

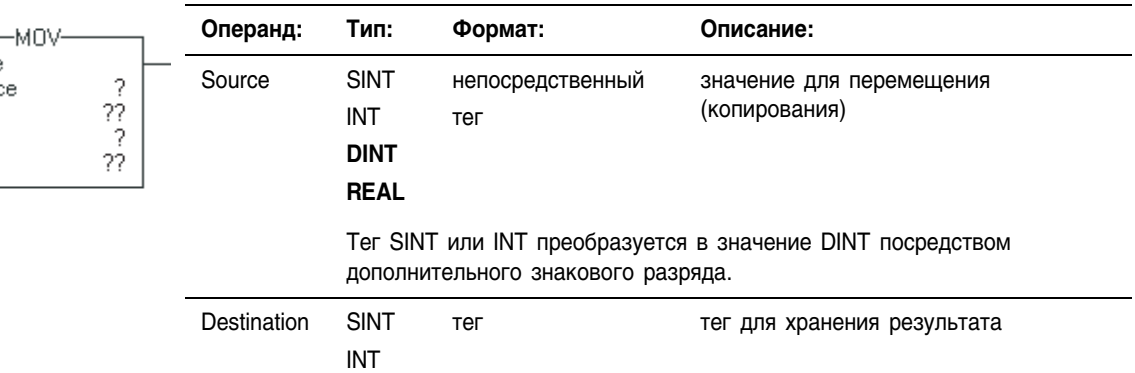

### **Структурированный текст**

**DINT REAL**

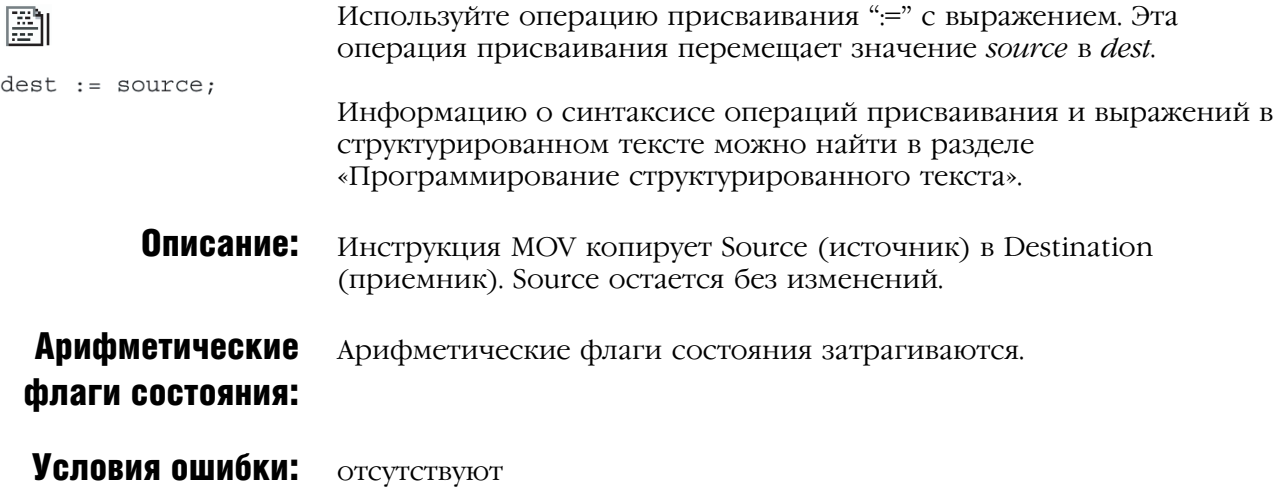

#### Выполнение:

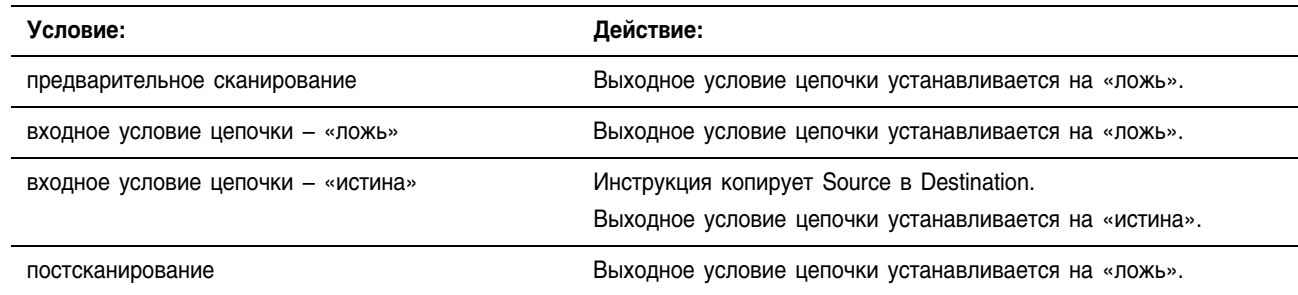

Пример: Перемещение данных *value\_1* в *value\_2*.

#### **Релейная логика**

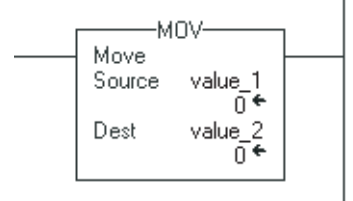

### **Структурированный текст**

value\_ $2 :=$  value \_1;

### **Masked Move** (MVM) **(Маскированное** перемещение)

Инструкция MVM копирует Source (источник) в Destination (приемник), разрешая маскировать определенные части данных.

В структурированном тексте и функциональном блоке этой инструкции соответствует инструкция MVMT (см. стр. 6-8).

#### Операнды:

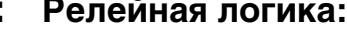

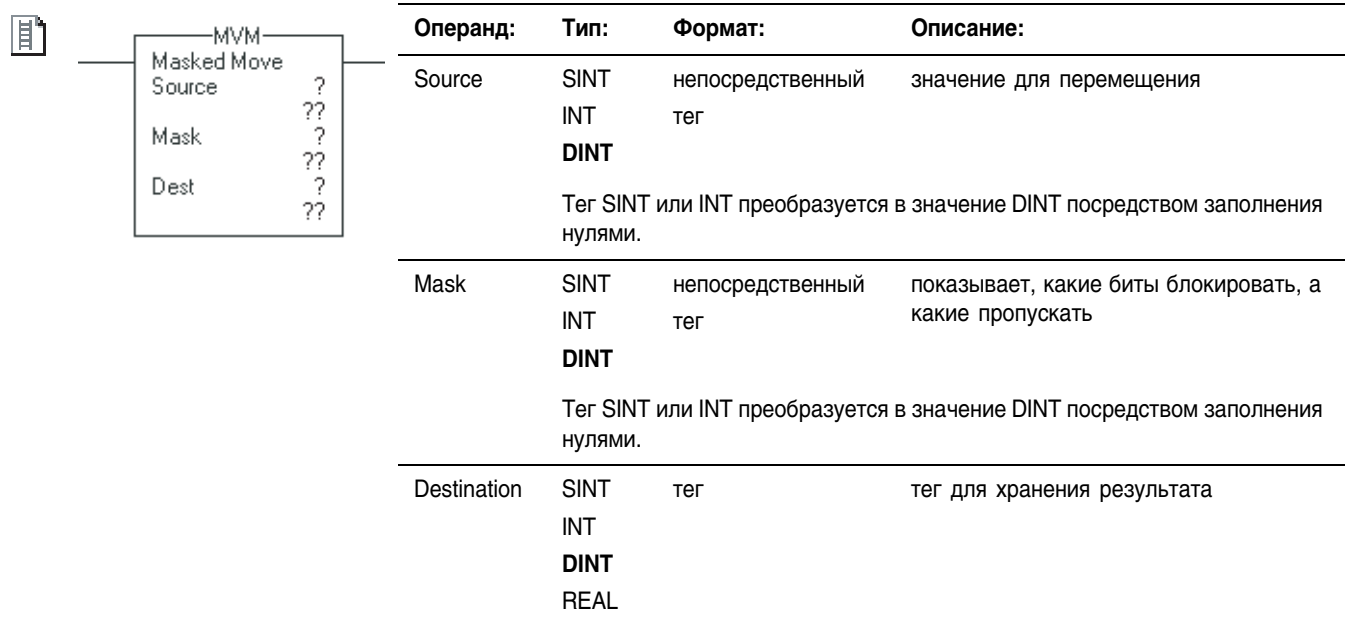

#### Структурированный текст

Эта инструкция имеется в структурированном тексте в виде MVMT. Или вы можете скомбинировать побитовую логику внутри выражения и присвоить результат приемнику. Это выражение выполняет маскированное перемещение для Source.

Информацию о синтаксисе операций присваивания и выражений в структурированном тексте можно найти в разделе «Программирование структурированного текста».

Описание: Инструкция MVM использует Mask (маску), чтобы блокировать или пропускать биты данных Source (источника). «1» в маске означает, что бит данных пропускается. «0» в маске означает, что бит данных блокируется.

> Если вы смешиваете типы целочисленных данных, инструкция будет заполнять старшие биты меньших значений целочисленных типов данных нулями так, чтобы они имели тот же размер, что и наибольшее значение этого типа данных.

 $dest := (Dest AND NOT (Mask))$ OR (Source AND Mask);

#### Ввод непосредственного значения маски

Когда вы вводите значение маски, программное обеспечение по умолчанию воспринимает ее как десятичное значение. Если вы хотите ввести маску, используя другой формат, снабдите значение соответствующим префиксом.

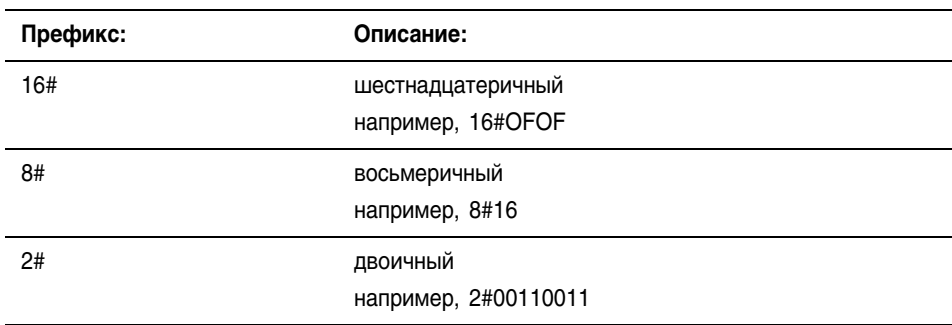

**Арифметические** флаги состояния:

Арифметические флаги состояния затрагиваются.

#### Условия ошибки: ОТСУТСТВУЮТ

l,

#### Выполнение:

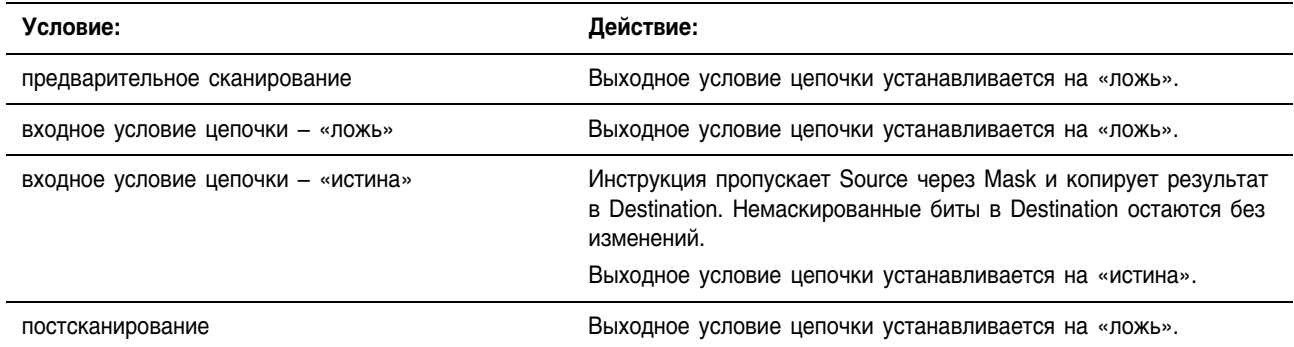

#### Пример: Копирование данных из *value\_a* в *value\_b* с разрешением маскирования данных (0 маскирует данные в *value\_a*).

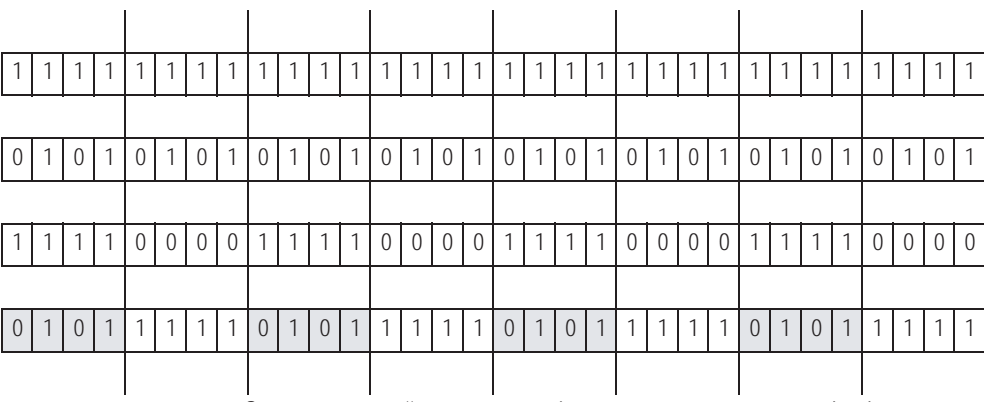

Закрашенные ячейки показывают биты, которые изменились в *value\_b.*

#### **Релейная логика**

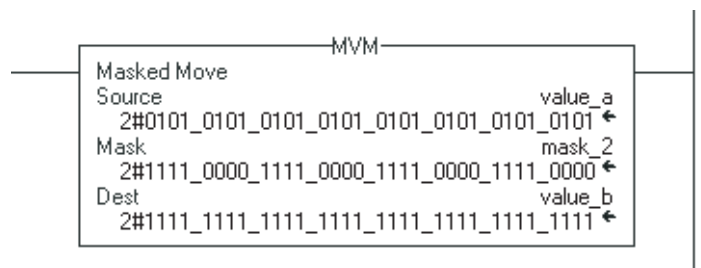

### **Структурированный текст**

value  $b :=$  (value  $b$  AND NOT (mask 2)) OR (value\_a AND mask\_2);

## Masked Move with Target (MVMT) (Маскированное перемещение с целевым значением)

#### Операнды:

MVMT(MVMT\_tag);

g

h

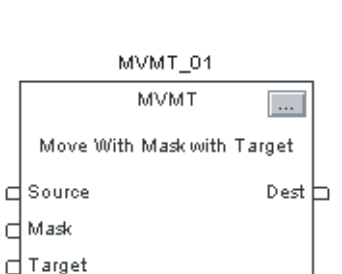

Инструкция MVMT сначала копирует Target (целевое значение) в Destination (приемник). Затем эта инструкция сравнивает маскированный Source (источник) с Destination и вносит требуемые изменения в Destination. Target и Source сохраняются без изменений.

В релейной логике этой инструкции соответствует инструкция MVM (см. стр. 6+5).

#### **Структурированный текст**

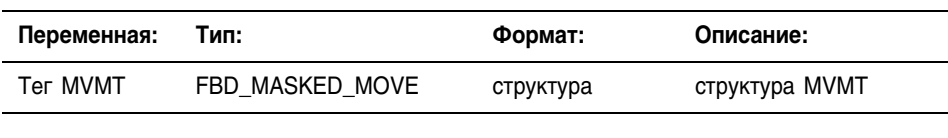

#### **Функциональный блок**

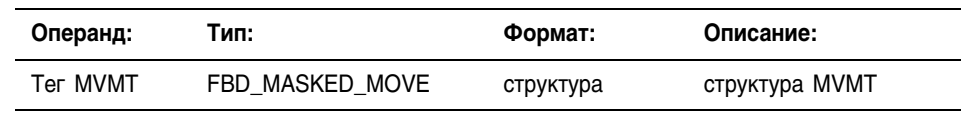

### **Структура FDB\_MASKED\_MOVE**

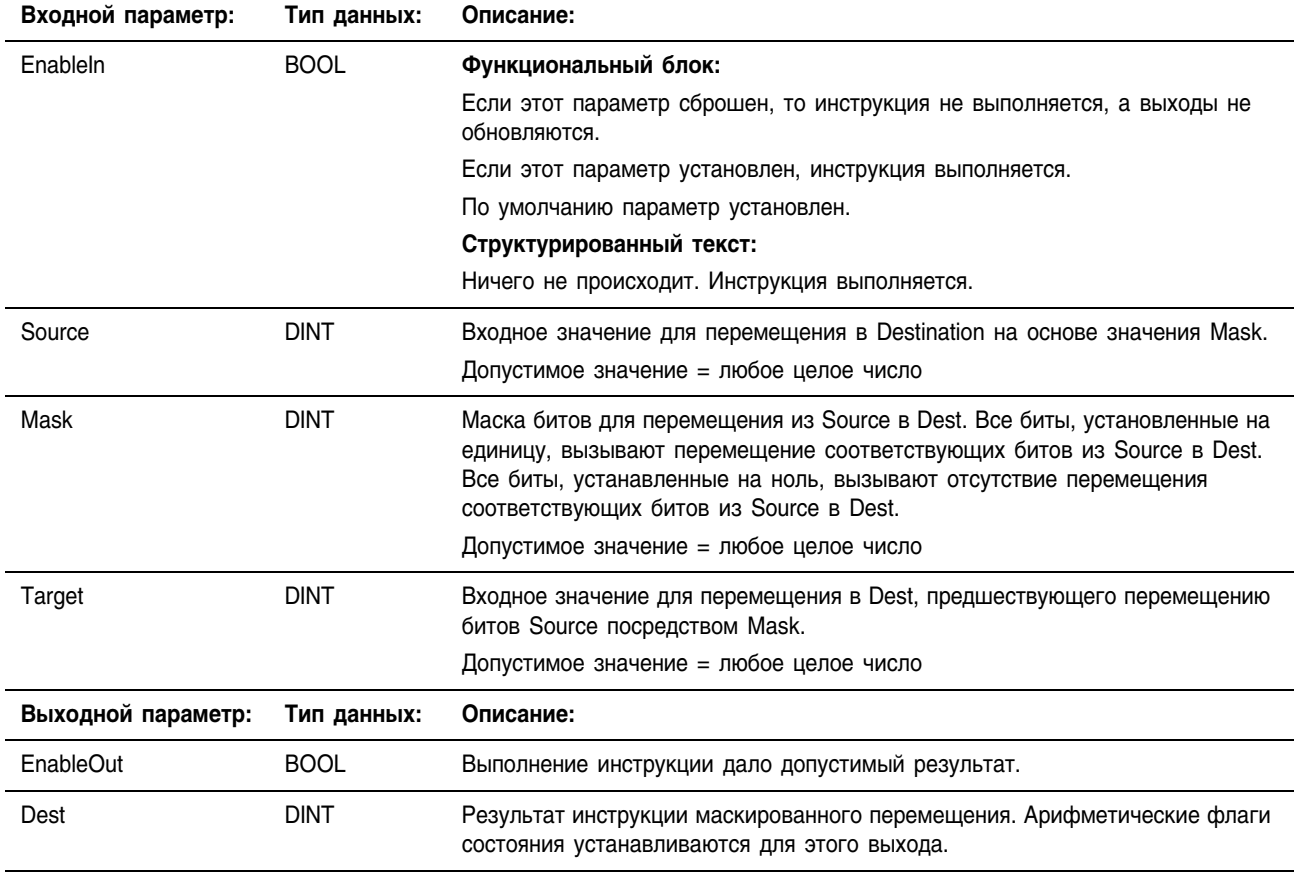

Описание: Когда инструкция MVMT разрешена, она использует Mask (маску), чтобы блокировать или пропускать биты данных Source (источника). «1» в маске означает, что бит данных пропускается. «0» в маске означает, что бит данных блокируется.

> Если вы смешиваете типы целочисленных данных, инструкция будет заполнять старшие биты меньших значений данных целочисленного типа нулями таким образом, чтобы они имели тот же размер, что и наибольшее значение этого типа данных.

#### Ввод непосредственного значения маски посредством Input Reference (входной ссылки)

При вводе значения маски программное обеспечение по умолчанию воспринимает его как десятичное. Если вы хотите ввести маску, используя другой формат, снабдите значение соответствующим префиксом.

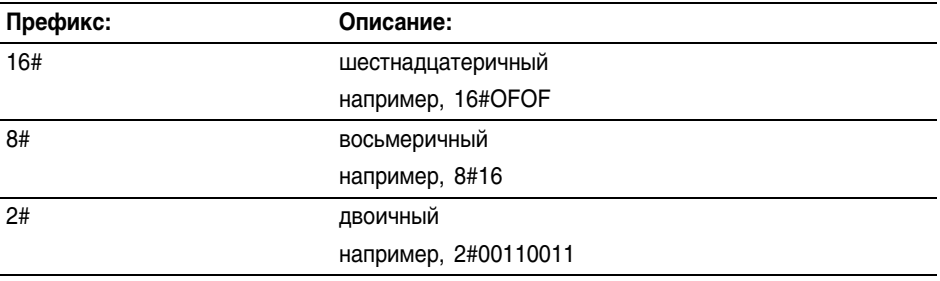

#### **Арифметические** флаги состояния:

Арифметические флаги состояния затрагиваются.

Условия ошибки: ОТСУТСТВУЮТ

#### Выполнение:

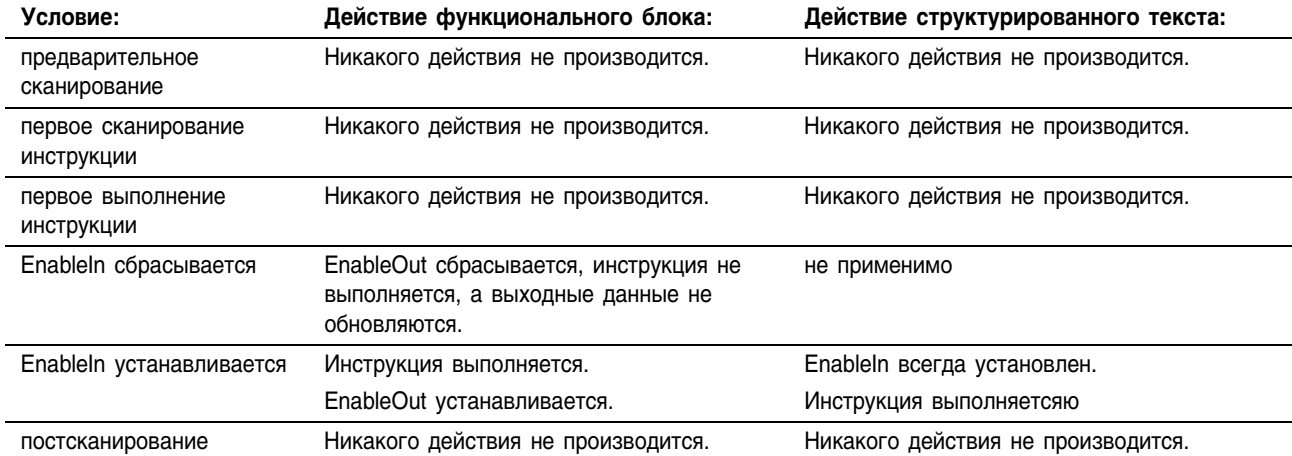

Пример: 1. Копирование Target (целевого значения) в Destination (приемник).

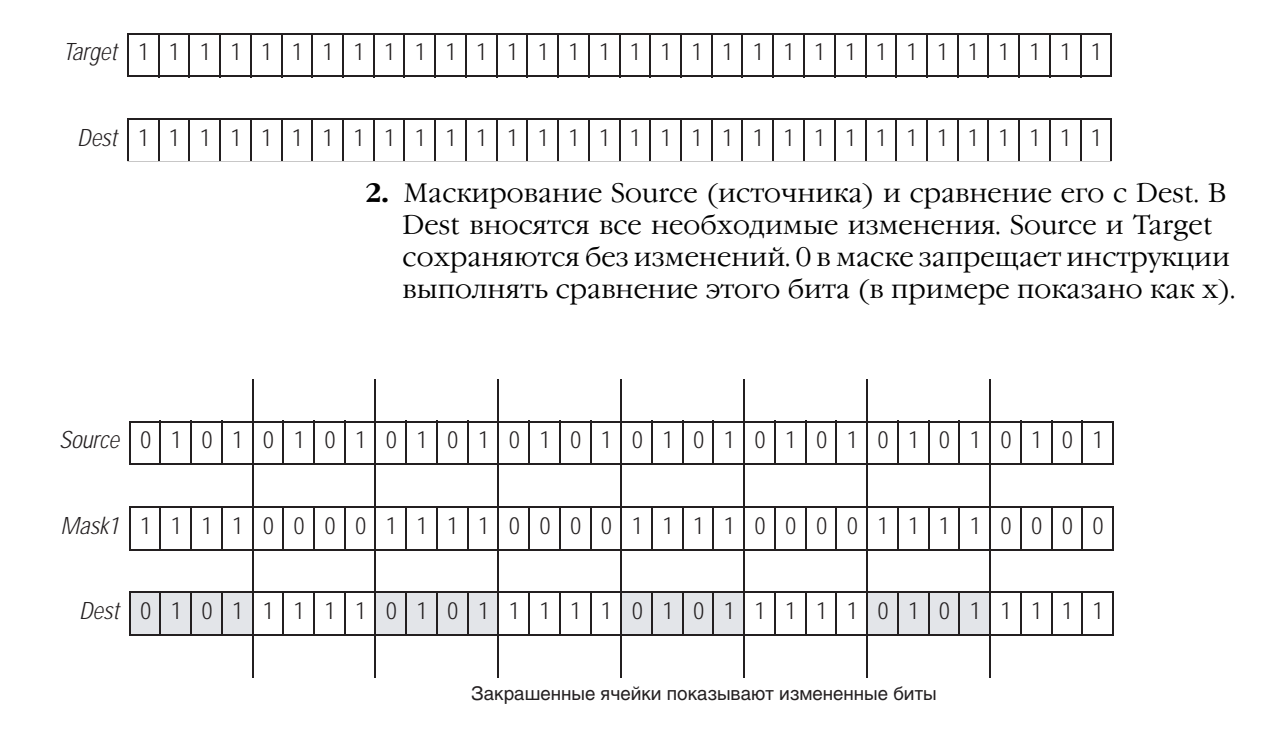

#### Структурированный текст

MVMT 01. Source := value 1; MVMT  $01.Mask := mask1;$ MVMT 01. Target := target;

MVMT (MVMT 01);

value masked := MVMT 01.Dest;

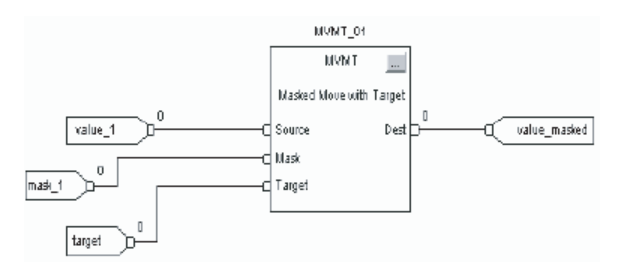

### **Bit Field Distribute** (BTD) **(Распределение** битовых полей)

Инструкция BTD копирует заданные биты из Source (источника), осуществляет сдвиг этих битов на соответствующую позицию и записывает их в Destination (приемник).

В структурированном тексте и функциональном блоке этой инструкции соответствует инструкция ВТDТ (см. стр. 6-14).

#### Операнды:

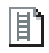

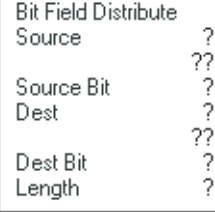

-RTD-

#### Релейная логика:

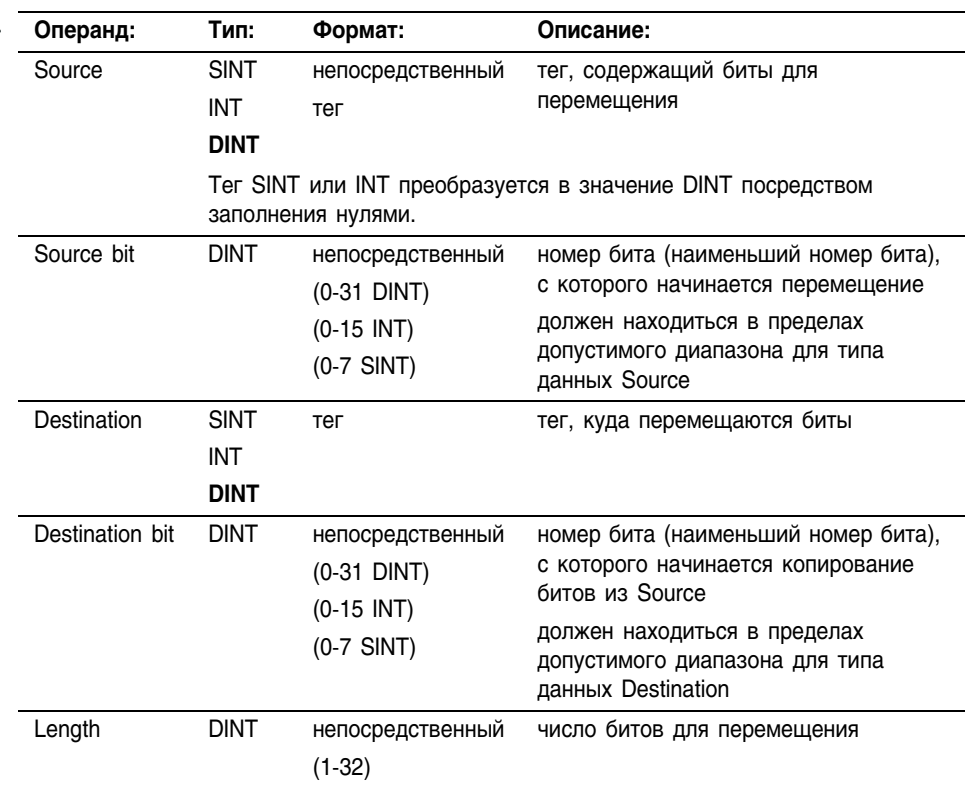

Описание: Когда инструкция BTD разрешена, она копирует группу битов из Source (источника) в Destination (приемник). Группа битов задается битом Source (наименьший номер бита в группе) и Length (длиной) (число битов для копирования). Бит Destination определяет бит с наименьшим номером, с которого необходимо начать копирование в Destination. Source остается без изменений.

> Если длина битового поля превышает Destination, инструкция не сохраняет лишние биты. Никакие лишние биты не переносятся в следующее слово.

Если вы смешиваете типы целочисленных данных, инструкция будет заполнять старшие биты меньших значений данных целочисленного типа нулями таким образом, чтобы они имели тот же размер, что и наибольшее значение этого типа данных.

**Арифметические** Арифметические флаги состояния затрагиваются.

флаги состояния:

Условия ошибки: ОТСУТСТВУЮТ

#### Выполнение:

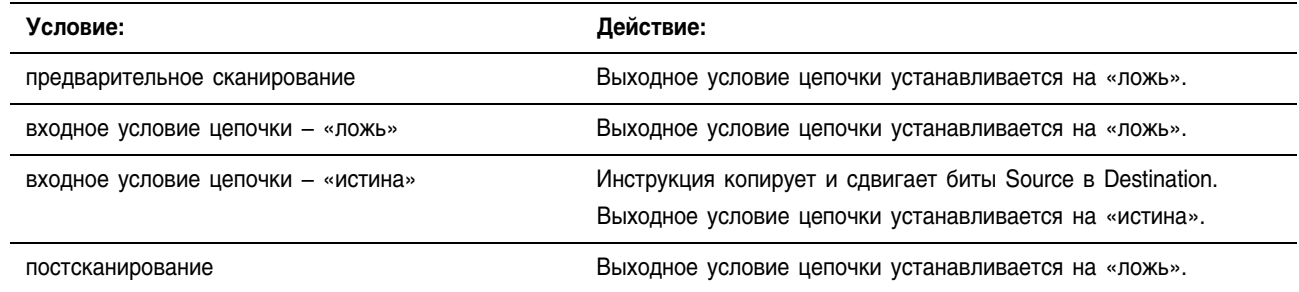

#### Пример 1: Когда инструкция BTD разрешена, она перемещает биты внутри *value\_1*.

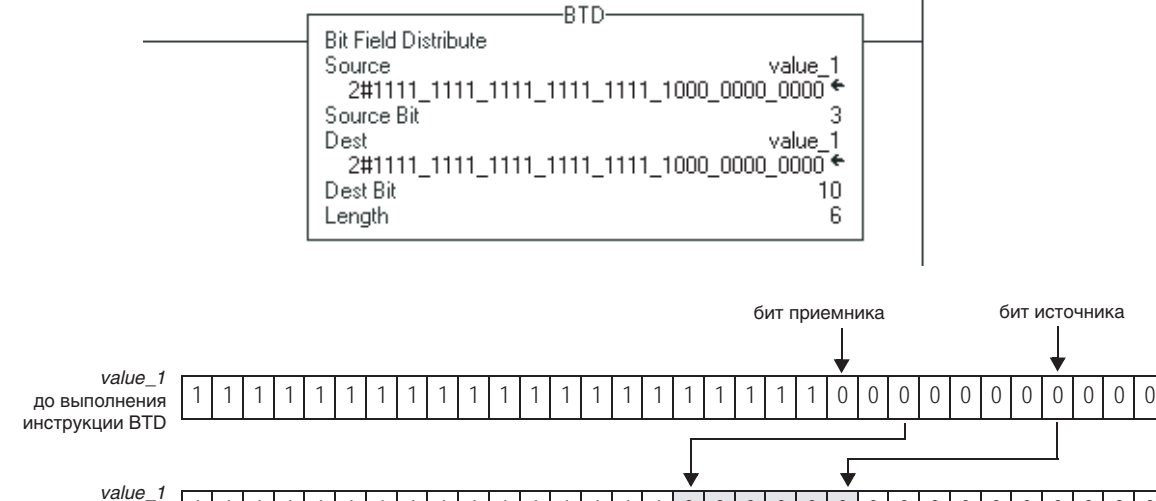

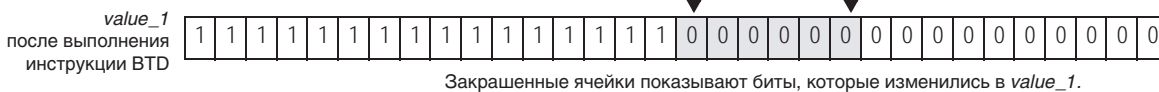

#### Пример 2: Когда инструкция BTD разрешена, она перемещает 10 битов из *value\_1* в *value\_2*.

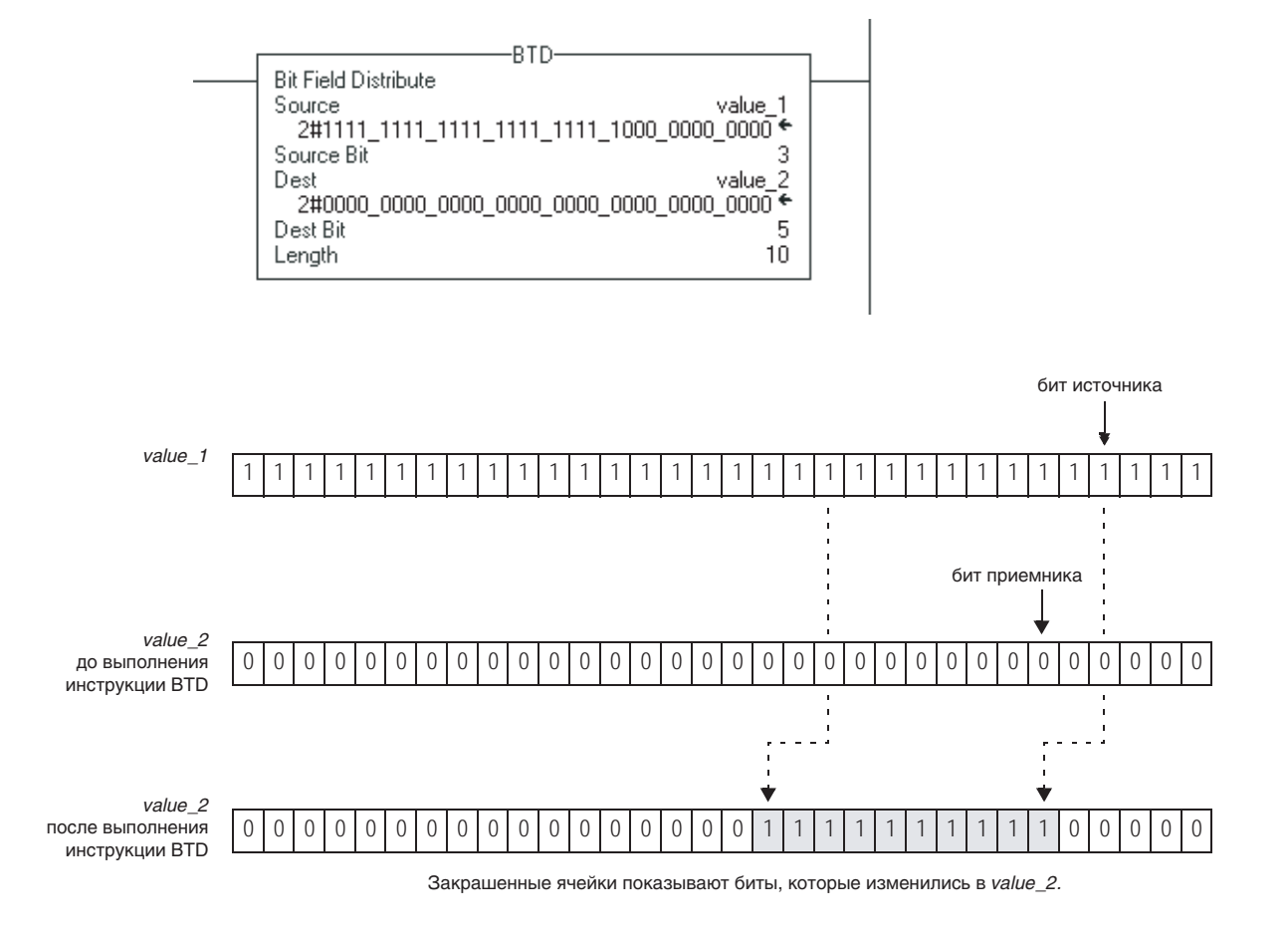

## Bit Field Distribute with Target (BTDT) (Распределение битовых полей с целевым значением)

#### Операнды:

BTDT(BTDT\_tag);

擪

B

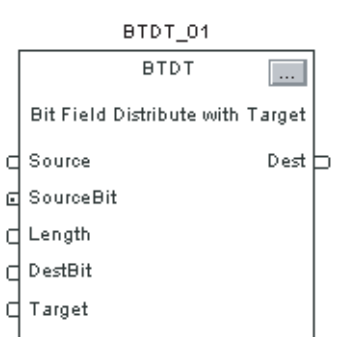

Инструкция BTDT сначала копирует Target (целевое значение) в Destination (приемник). Затем эта инструкция копирует заданные биты из Source (источника), сдвигает эти биты на соответствующую позицию и записывает их в Destination.

В релейной логике этой инструкции соответствует инструкция BTD (см. стр. 6+11).

#### **Структурированный текст**

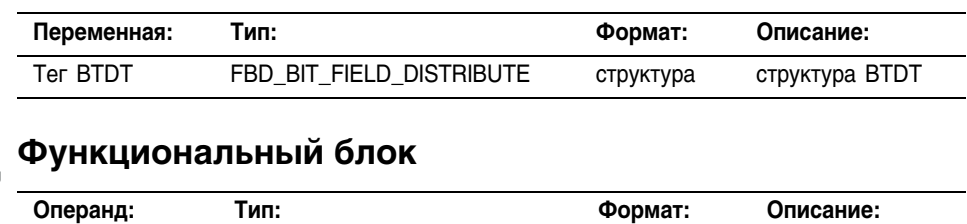

Тег BTDT FBD\_BIT\_FIELD\_DISTRIBUTE структура структура BTDT

### **Структура FDB\_BIT\_FIELD\_DISTRIBUTE**

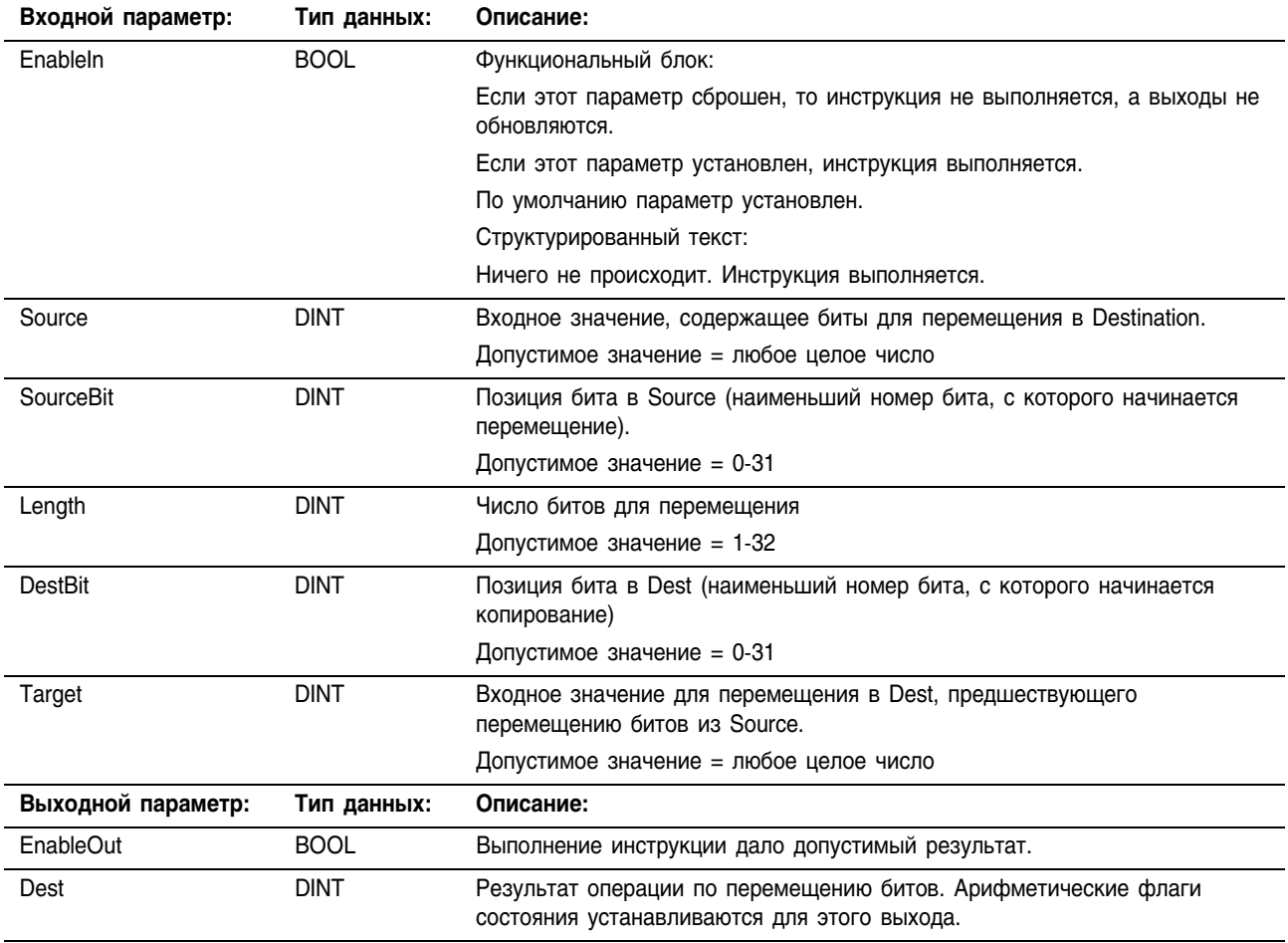

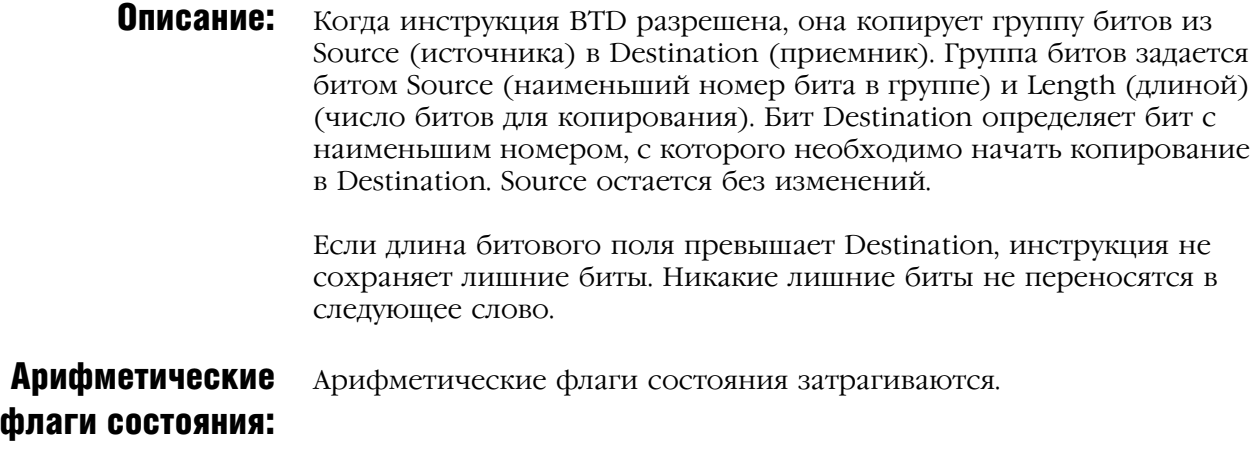

Условия ошибки: отсутствуют

#### Выполнение:

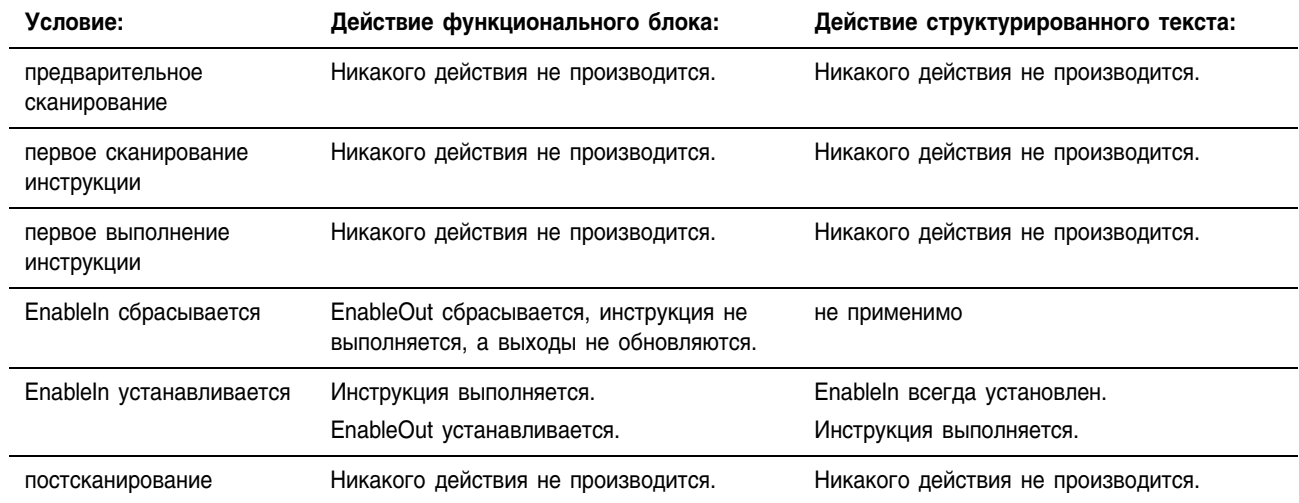

#### Пример: **1.** Контроллер копирует Target в Dest.

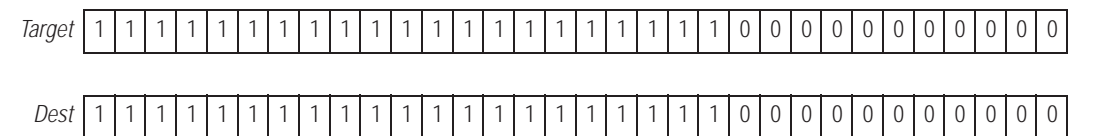

**2.** SourceBit и Length задают, какие биты в Source необходимо копировать в Dest, начиная с DestBit. Source и Target остаются без изменений.

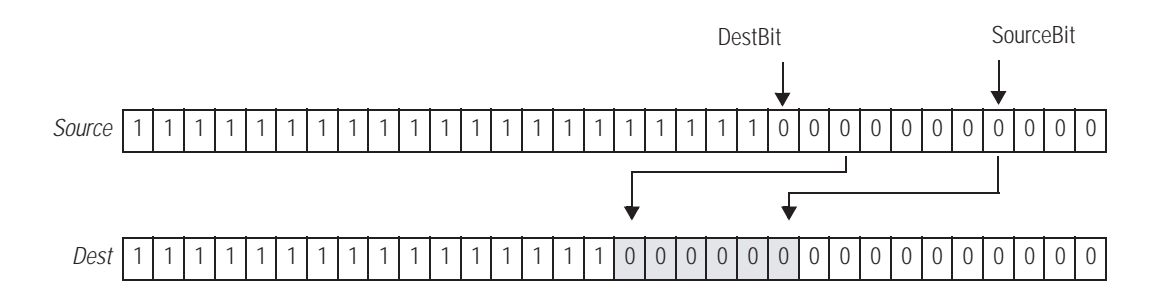

#### **Структурированный текст**

```
BTDT 01.Source := source;
BTDT 01.SourceBit := source bit;
BTDT 01. Length := length;
BTDT 01.DestBit := dest bit;
BTDT_01.Target := target;
```
BTDT(BTDT 01);

distributed value := BTDT 01.Dest;

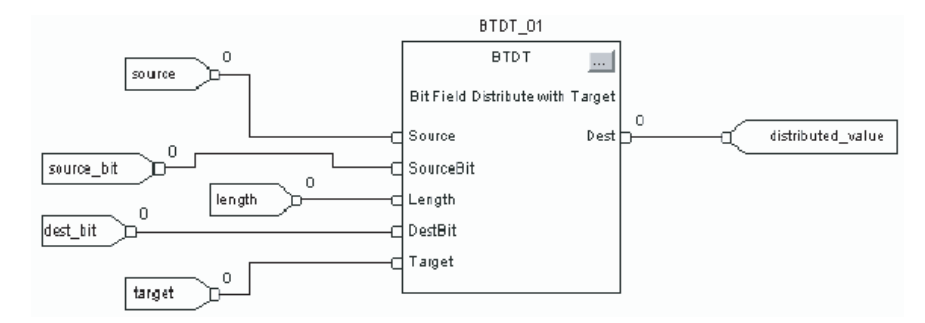

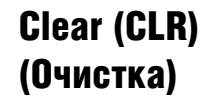

Инструкция CLR сбрасывает все биты Destination (приемника).

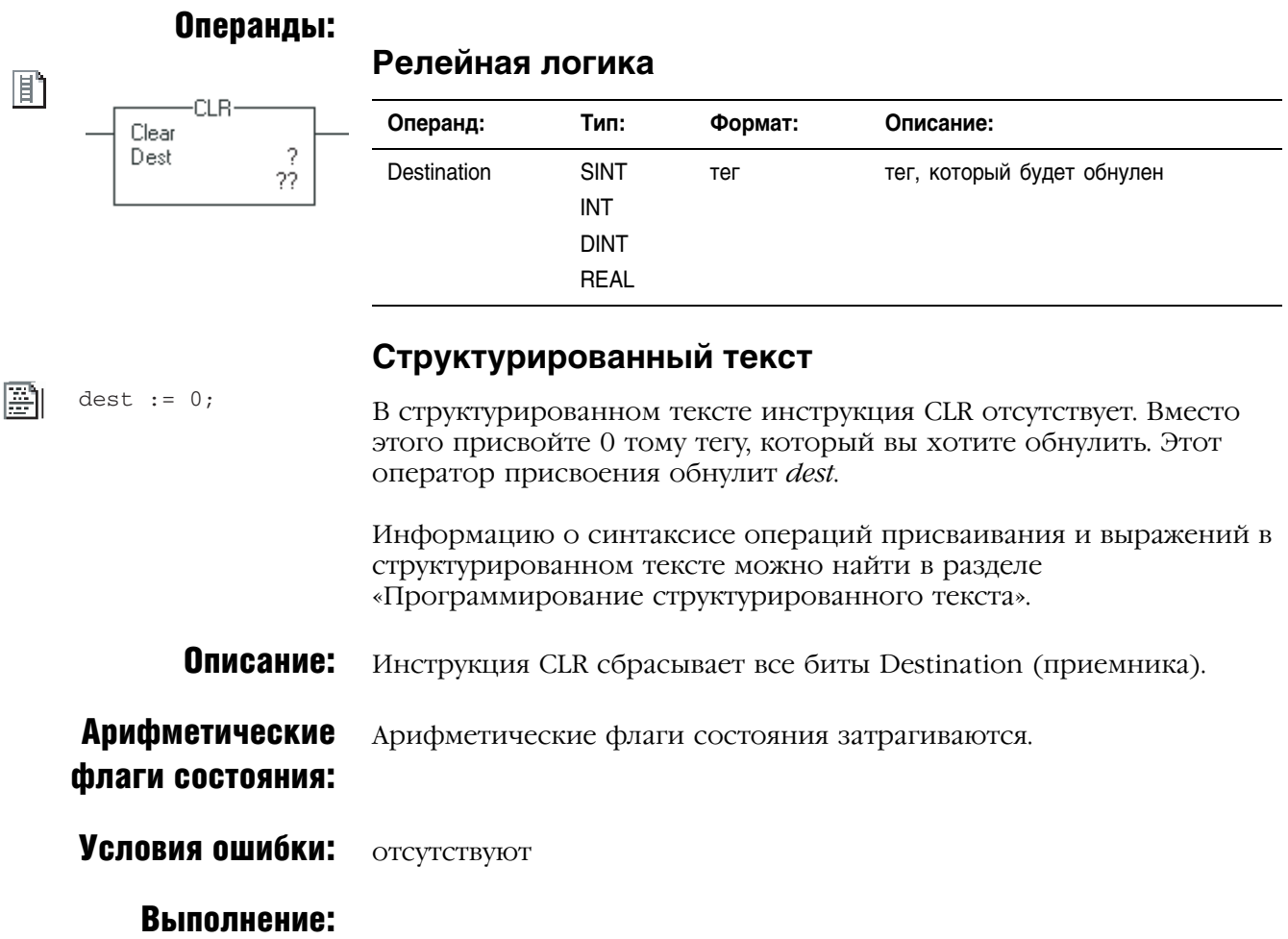

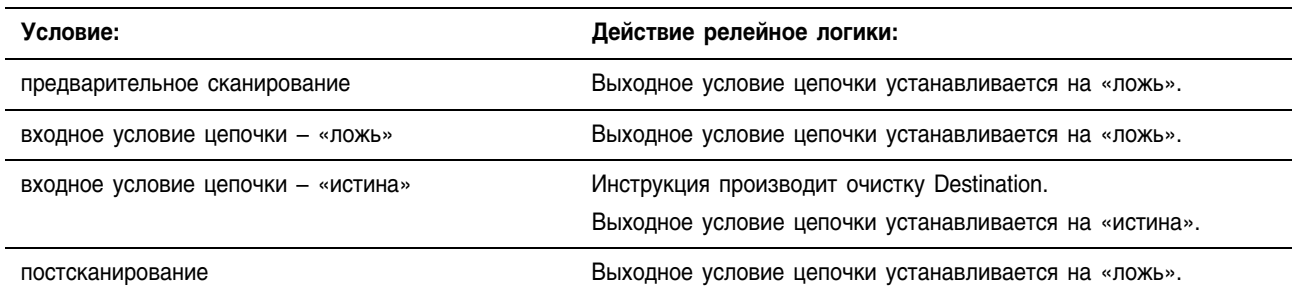

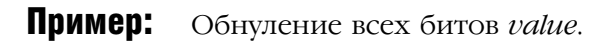

#### **Релейная логика**

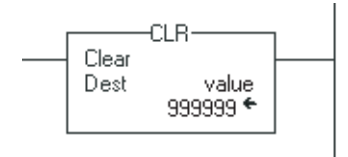

## **Структурированный текст**

value  $:= 0;$ 

## Swap Byte (SWPB) (Переставить байты)

Инструкция SWPB переставляет байты значения.

**Релейная логика**

#### Операнды:

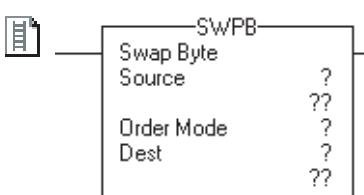

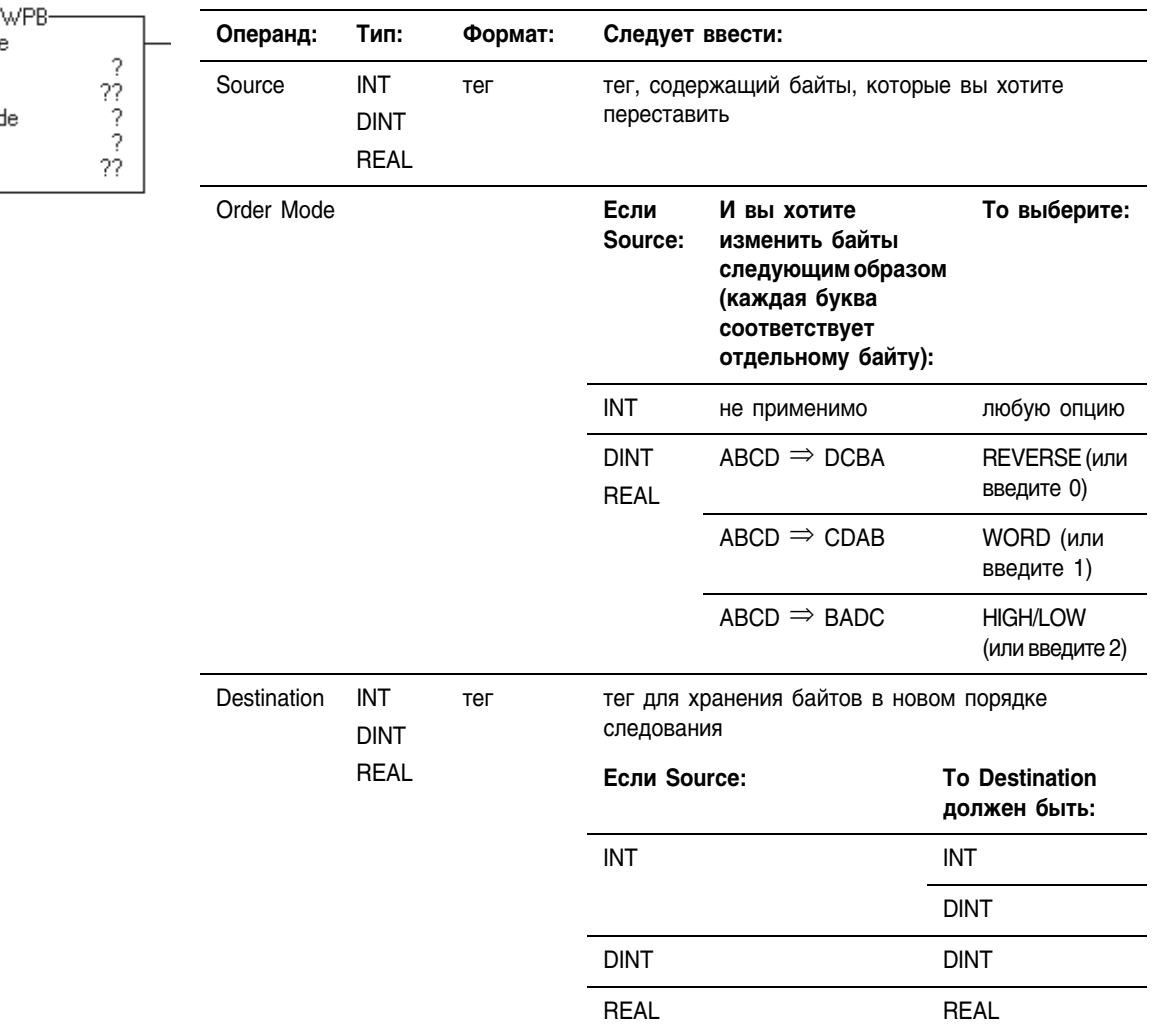

#### P SWPB(Source,OrderMode,Dest);

### **Структурированный текст**

Операнды такие же, как и операнды для инструкции SWPB в релейной логике. Если вы выбираете режим порядка HIGH/LOW, введите этот режим как HIGHLOW или HIGH\_LOW (без косой черты).

#### **Описание:** Инструкция SWPB изменяет порядок следования байтов Source (источника) и помещает результат в Destination (приемник).

Если вы считываете или записываете символы ASCII, обычно вам *не* нужно переставлять символы. Инструкции чтения и записи ASCII (ARD, ARL, AWA, AWT) автоматически переставляют символы, как показано ниже.

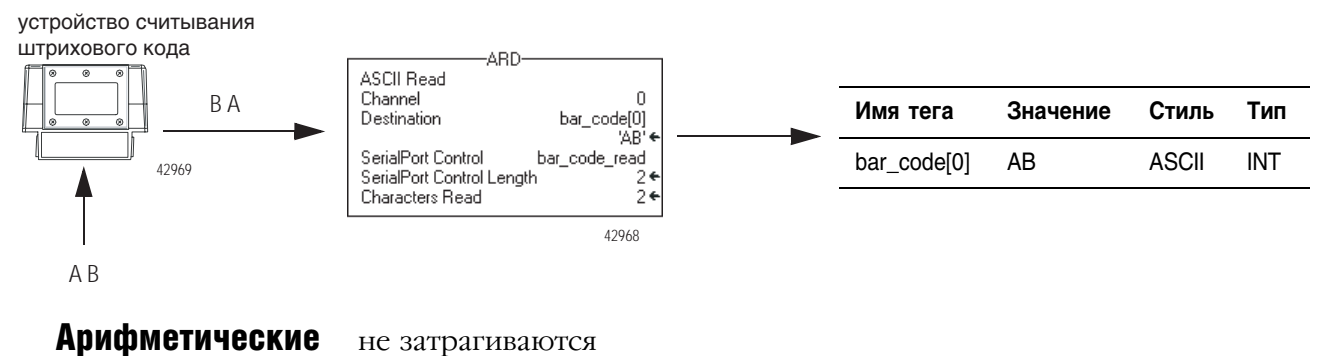

флаги состояния:

#### Условия ошибки: отсутствуют

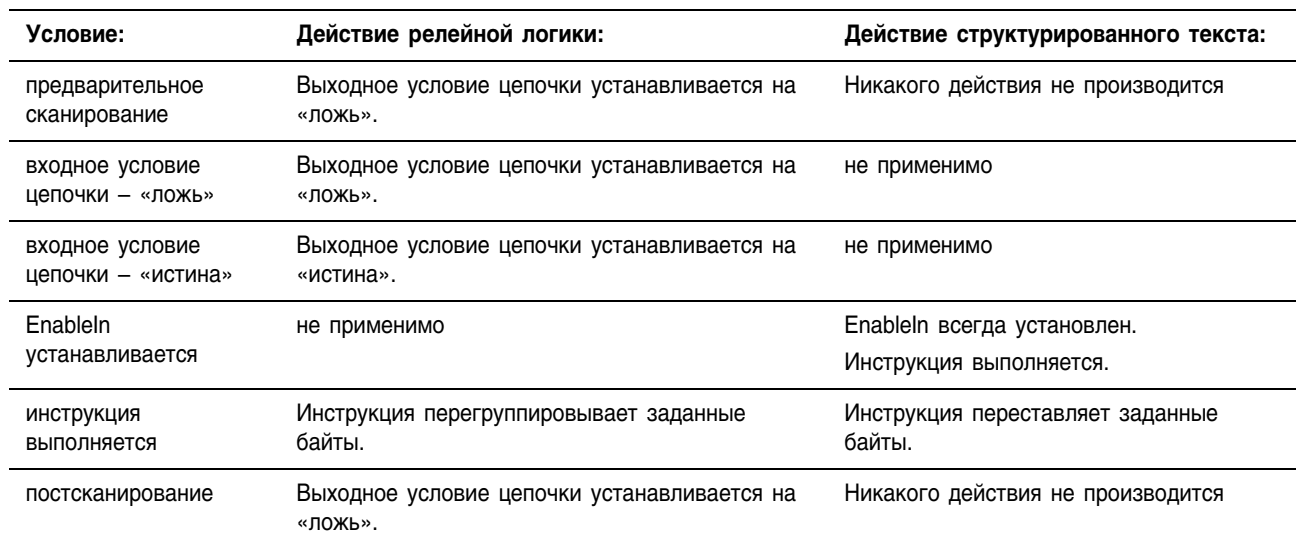

#### Выполнение:

Пример 1: Каждая из трех инструкций SWPB переставляет байты DINT 1, используя различные режимы порядка. Стиль отображения - ASCII, и каждый символ представляет собой один байт. Каждая инструкция помещает байты в новом порядке в разные приемники (Destination).

#### Релейная логика

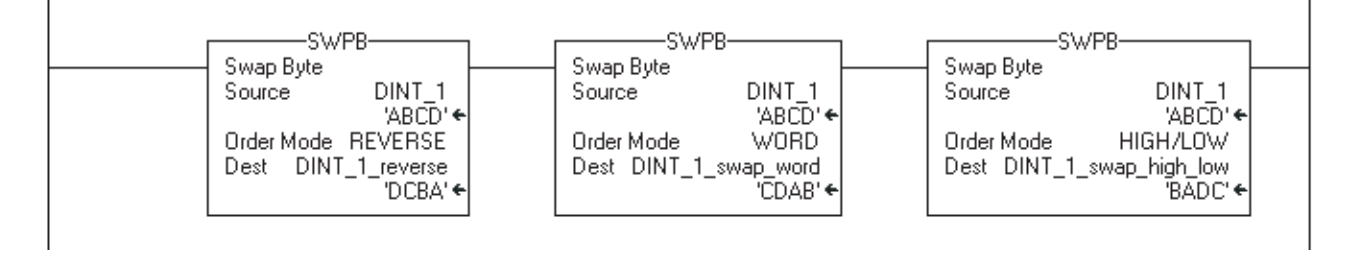

#### Структурированный текст

SWPB(DINT 1, REVERSE, DINT 1 reverse); SWPB(DINT 1, WORD, DINT 1 swap word); SWPB (DINT 1, HIGHLOW, DINT 1 swap high low);

- Пример 2: В следующем примере байты в каждом элементе массива меняют свой порядок следования на обратный. Для проекта RSLogix 5000, содержащего этот пример, откройте файл Swap Bytes in Array.ACD в папке RSLogix 5000\Projects\Samples.
	- 1. Инициализируйте теги. Инструкция SIZE находит число элементов в *array* и сохраняет это значение в *array length*. Последующая инструкция использует это значение, чтобы определить, когда процедура совершила действия над всеми элементами в массиве.
	- $2.$ Поменяйте порядок следования байтов на обратный в одном элементе array.
		- Инструкция SWPB изменяет порядок следования байтов на обратный для элемента с номером, указанным значением *index*. Например, когда *index* равен 0, инструкция SWPB совершает действия над array[0].
		- Инструкция ADD выполняет приращение значания *index*. При следующем выполнении инструкции SWPB она будет совершать действия над следующим элементом в атау.
	- 3. Определите, совершила ли инструкция SWPB действия над всеми элементами в массиве.
		- Если *index* меньше, чем число элементов в массиве (array length), продолжите выполнение инструкции для следующего элемента в массиве.
		- Если *index* равен *array lengtb*, SWPB совершила действия над всеми элементами в массиве.

#### **Релейная логика**

Инициализируйте теги.

Ï

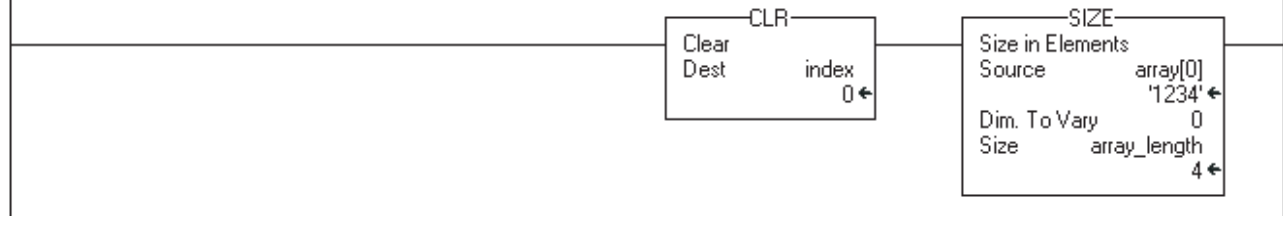

Поменяйте порядок следования байтов на обратный.

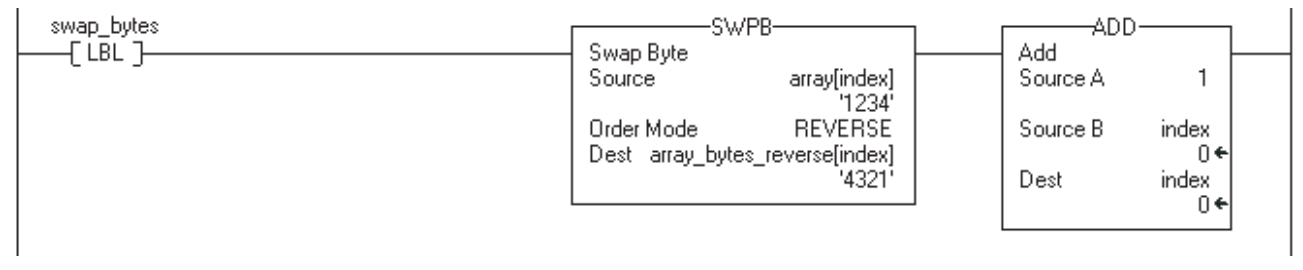

Определите, совершила ли инструкция SWPB действия над всеми элементами в массиве.

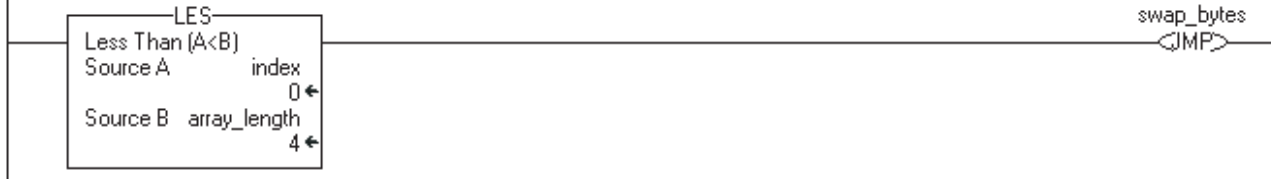

### **Структурированный текст**

```
index := 0;SIZE (array[0], 0, array length);
REPEAT
  SWPB(array[index],REVERSE,array_bytes_reverse[index]);
 index := index + 1;
UNTIL(index >= array length)END REPEAT;
```
### **Bitwise AND (AND) (Поразрядное**  $\langle \langle \mathbf{M} \rangle$

Инструкция AND выполняет операцию поразрядное «И», используя биты в Source A (источнике A) и Source B (источнике B), и помещает результат в Destination (приемник).

Описание операции логическое «И» см. на стр. 6-35.

### Операнды:

#### 町 -AND-Bitwise AND Source A  $\frac{2}{3}$ <br> $\frac{2}{3}$ Source B Dest 22

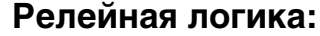

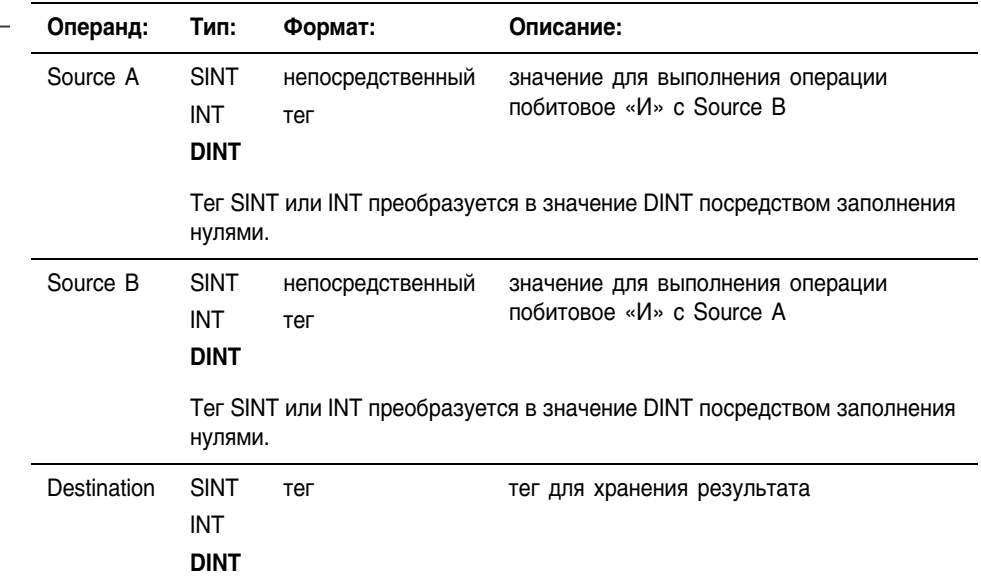

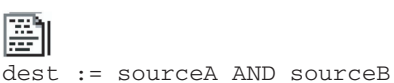

 $\mathbf{E}$ 

Структурированный текст

Используйте AND или знак «&» в качестве оператора в выражении. Это выражение анализирует операцию sourceA AND sourceB.

Информацию о синтаксисе выражений в структурированном тексте можно найти в разделе «Программирование структурированного текста».

#### AND\_01 **AND**  $\ldots$ **Bitwise AND** SourceA  $Det$   $\Box$ d SourceB C

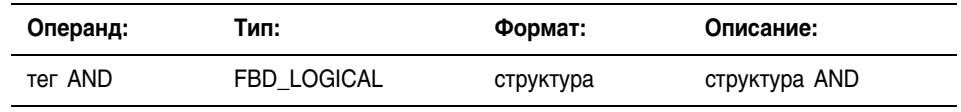

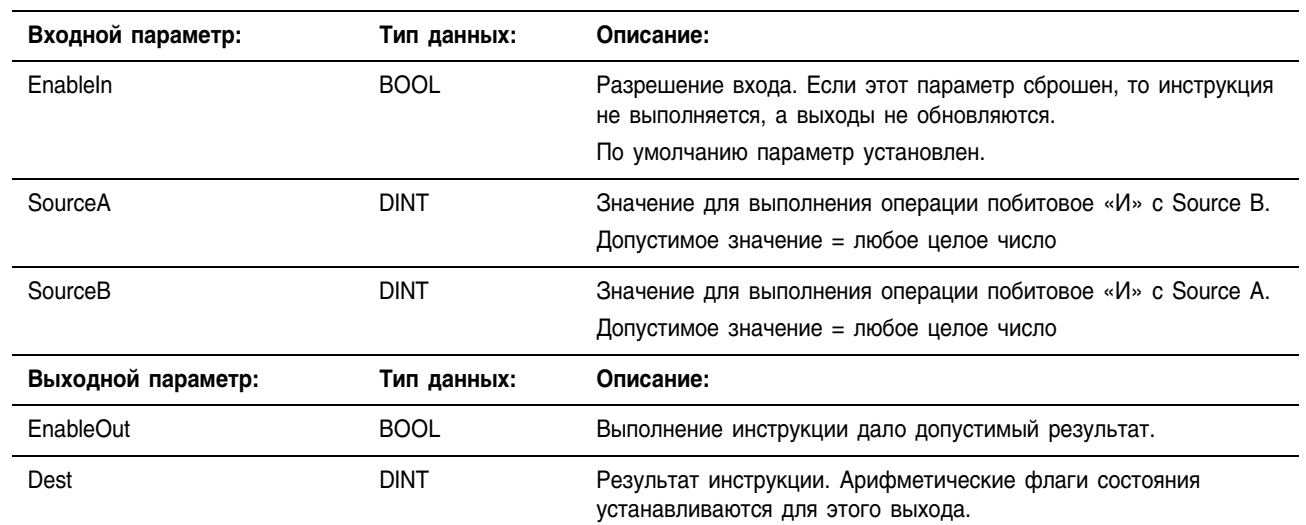

### Структура FBD\_LOGICAL

#### Описание: Когда инструкция разрешена, она анализирует операцию побитовое  $\ast$ *N* $\ast$ :

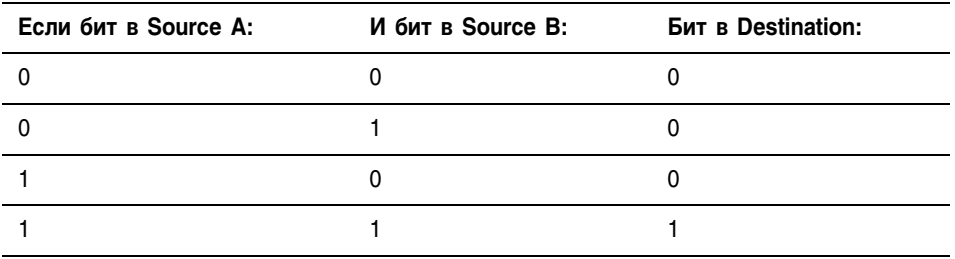

Если вы смешиваете типы целочисленных данных, инструкция будет заполнять старшие биты меньших значений целочисленных типов данных нулями так, чтобы они имели тот же размер, что и наибольшее значение этого типа данных.

#### Арифметические не затрагиваются флаги состояния:

#### Условия ошибки: ОТСУТСТВУЮТ

#### Выполнение:

间

#### Релейная логика

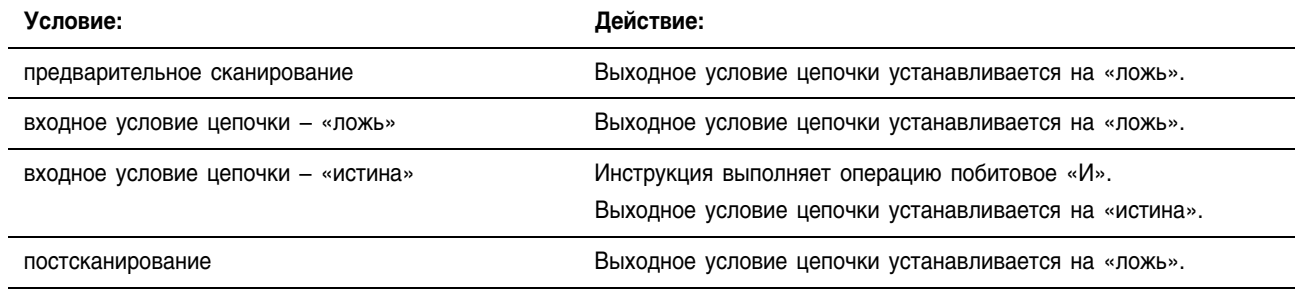

### **Функциональный блок**

Eì

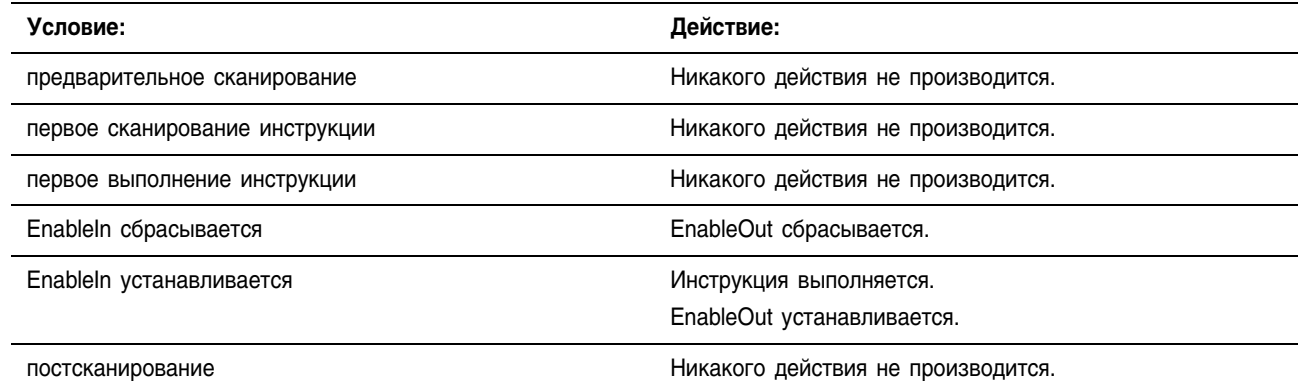

Пример: Когда инструкция AND разрешена, она выполняет операцию побитовое «И» над SourceA и SourceB и помещает результат в Dest.

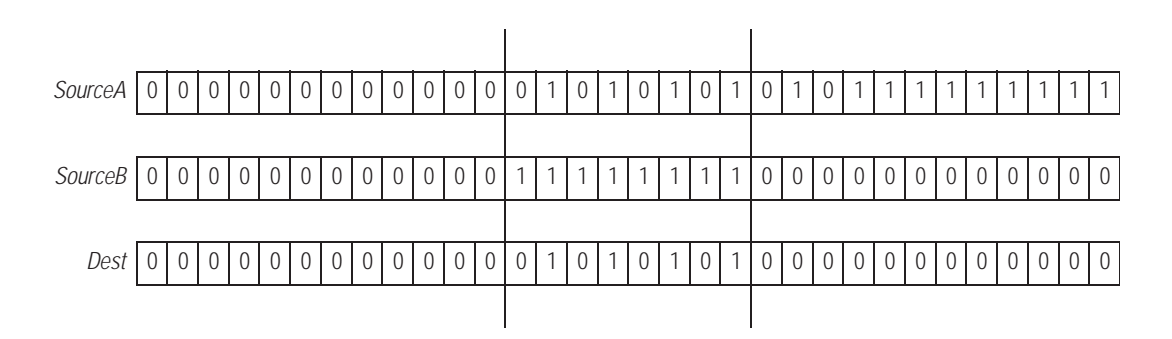

#### **Релейная логика**

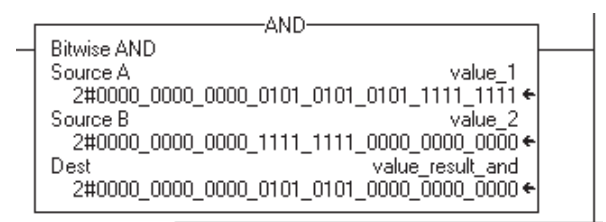

#### **Структурированный текст**

value result and  $:=$  value 1 AND value 2;

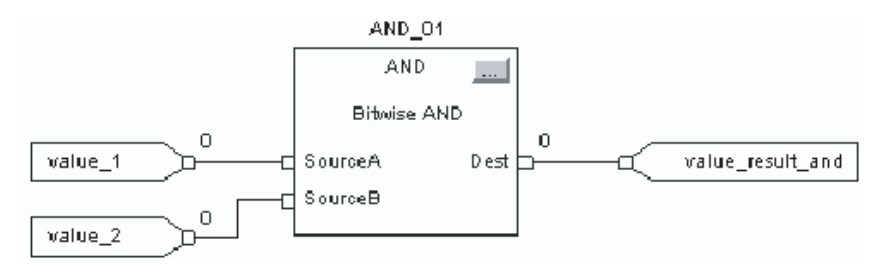

### **Bitwise OR (OR)** (Поразрядное «ИЛИ»)

Инструкция OR выполняет операцию поразрядное «ИЛИ», используя биты в Source A (источнике A) и Source B (источнике B), и помещает результат в Destination (приемник).

Описание операции логическое «ИЛИ» см. на стр. 6-38.

#### Операнды:

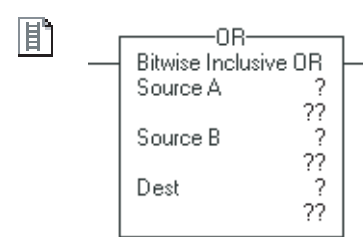

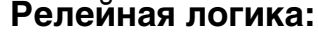

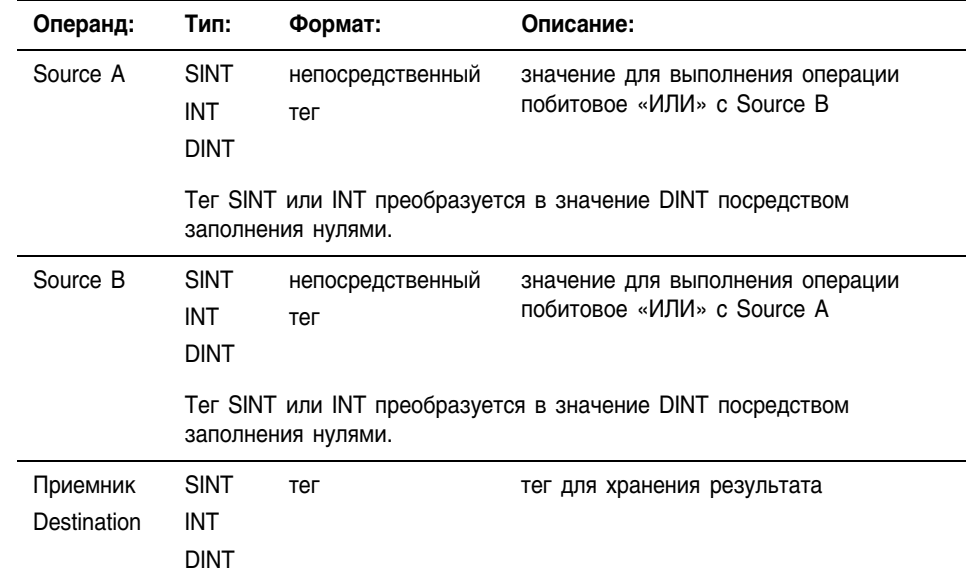

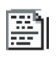

 $\mathbf{E}$ 

Структурированный текст

Используйте OR в качестве оператора в выражении. Это выражение dest := sourceA OR sourceB анализирует операцию sourceA OR sourceB.

> Информацию о синтаксисе выражений в структурированном тексте можно найти в разделе «Программирование структурированного текста».

#### OR\_01 0R **I**. **Bitwise Inclusive OR** SourceA Dest  $\Box$ 다  $\Box$ SourceB

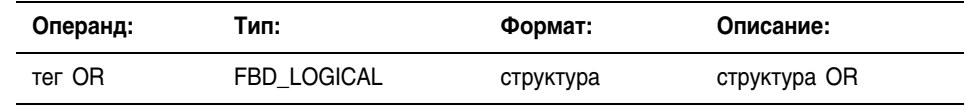

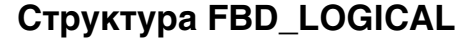

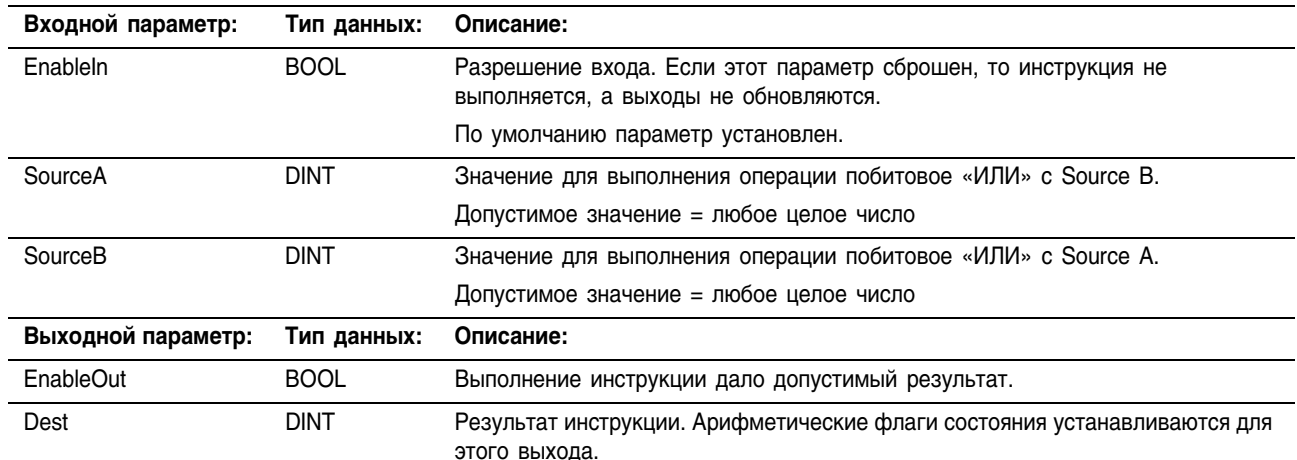

#### Описание: Когда эта инструкция разрешена, она анализирует операцию побитовое «ИЛИ»:

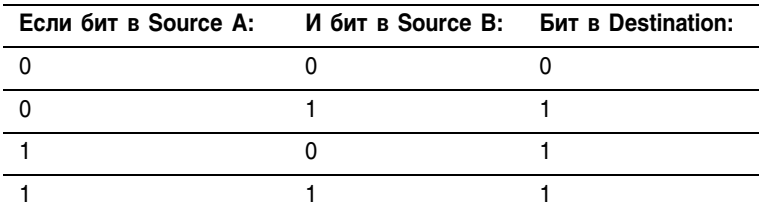

Если вы смешиваете типы целочисленных данных, инструкция будет заполнять старшие биты меньших значений целочисленных типов данных нулями так, чтобы они имели тот же размер, что и наибольшее значение этого типа данных.

#### **Арифметические** не затрагиваются флаги состояния:

#### Условия ошибки: ОТСУТСТВУЮТ

#### Выполнение:

郿

#### Релейная логика

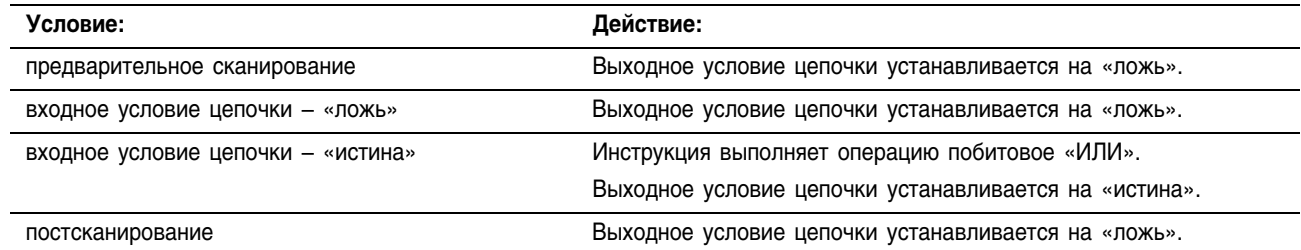

### **Функциональный блок**

٦ì

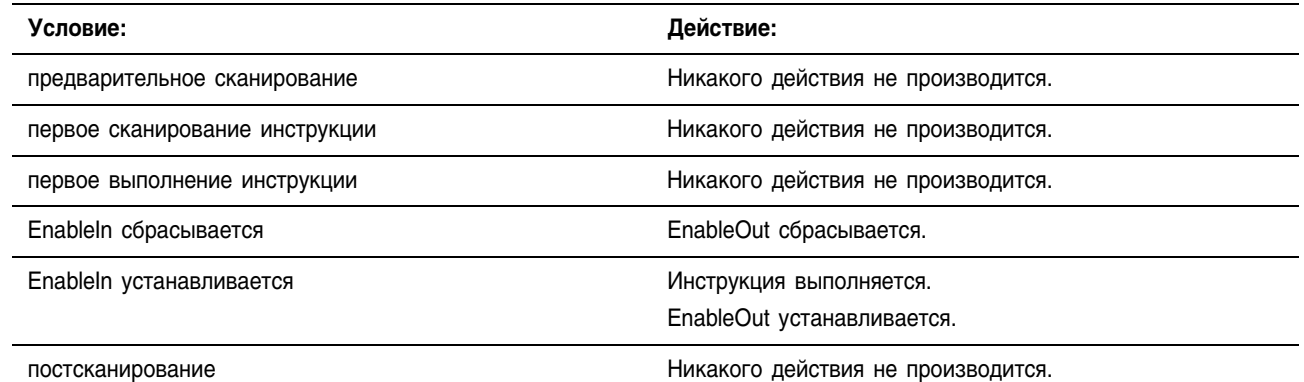

Пример: Когда инструкция OR разрешена, она выполняет операцию побитовое «ИЛИ» над SourceA и SourceB и помещает результат в Dest.

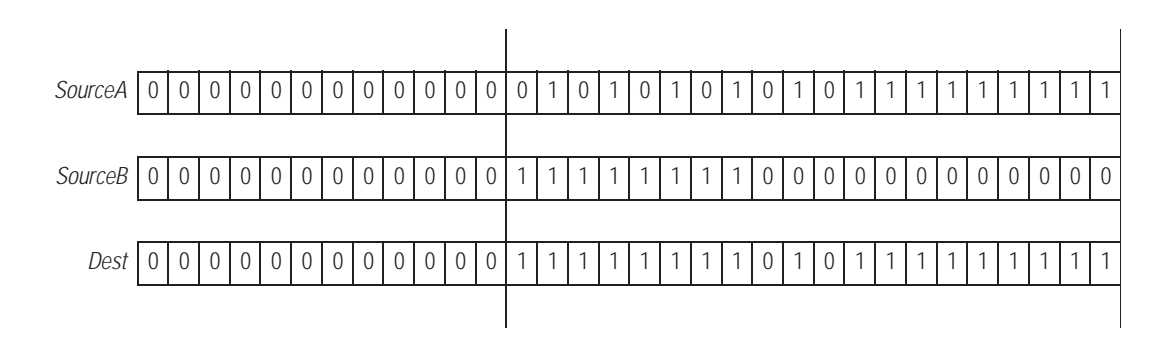

#### **Релейная логика**

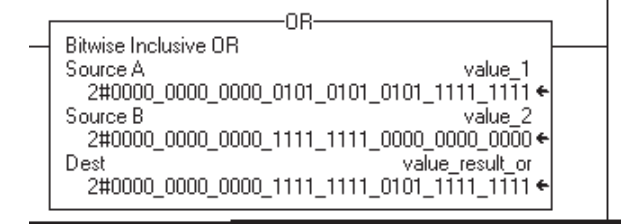

#### **Структурированный текст**

value result or := value 1 OR value 2;

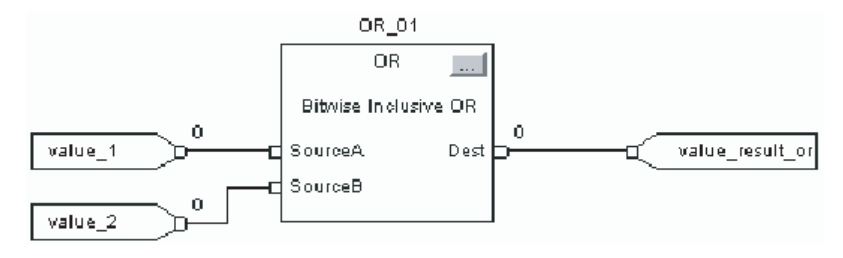

## **Bitwise Exclusive OR (XOR)** (Поразрядное исключающее «ИЛИ»)

Инструкция XOR выполняет операцию поразрядное исключающее «ИЛИ», используя биты в Source A (источнике A) и Source B (источнике B), и помещает результат в Destination (приемник).

Описание операции логическое исключающее «ИЛИ» см. на стр. 6-41.

#### Операнды:

 $\times$ OR-

Source A Source B

Dest

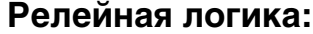

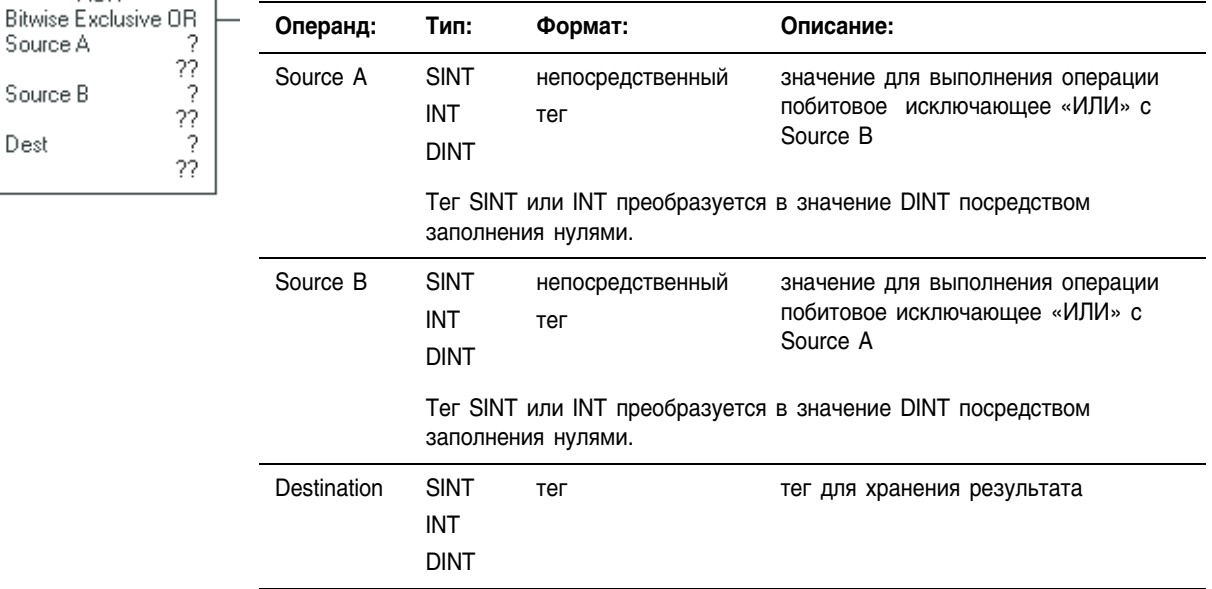

P

R

间

dest := sourceA XOR sourceB

### Структурированный текст

Используйте XOR в качестве оператора в выражении. Это выражение анализирует операцию sourceA XOR sourceB.

> Информацию о синтаксисе выражений в структурированном тексте можно найти в разделе «Программирование структурированного текста».

#### XOR\_01  $XOR$  $\overline{a}$ **Bitwise Exclusive OR**  $Det$ SourceA d SourceB d

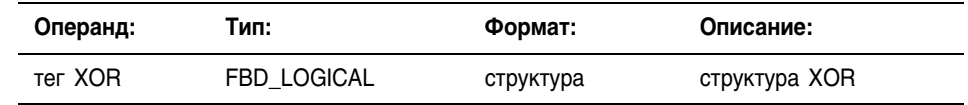

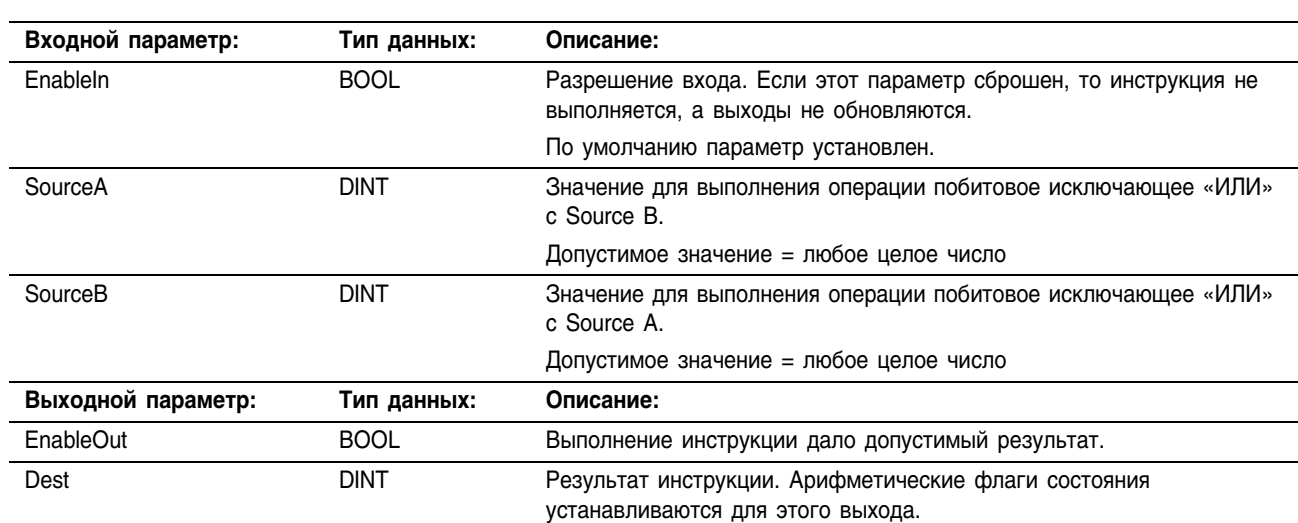

### Структура FBD\_LOGICAL

#### Описание:

Когда инструкция разрешена, она анализирует операцию побитовое исключающее «ИЛИ»:

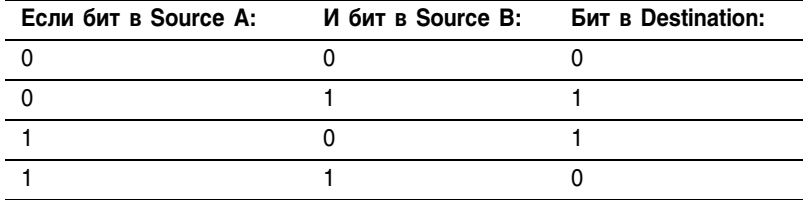

Если вы смешиваете типы целочисленных данных, инструкция будет заполнять старшие биты меньших значений целочисленных типов данных нулями так, чтобы они имели тот же размер, что и наибольшее значение этого типа данных.

#### **Арифметические** не затрагиваются флаги состояния:

Условия ошибки: ОТСУТСТВУЮТ

#### Выполнение:

间

#### Релейная логика

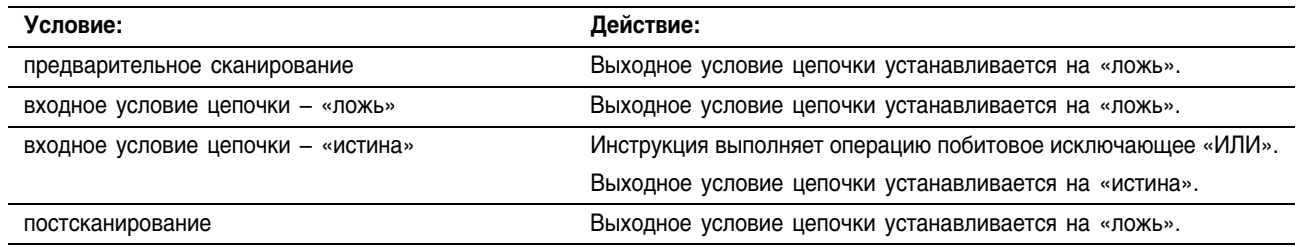
## **Функциональный блок**

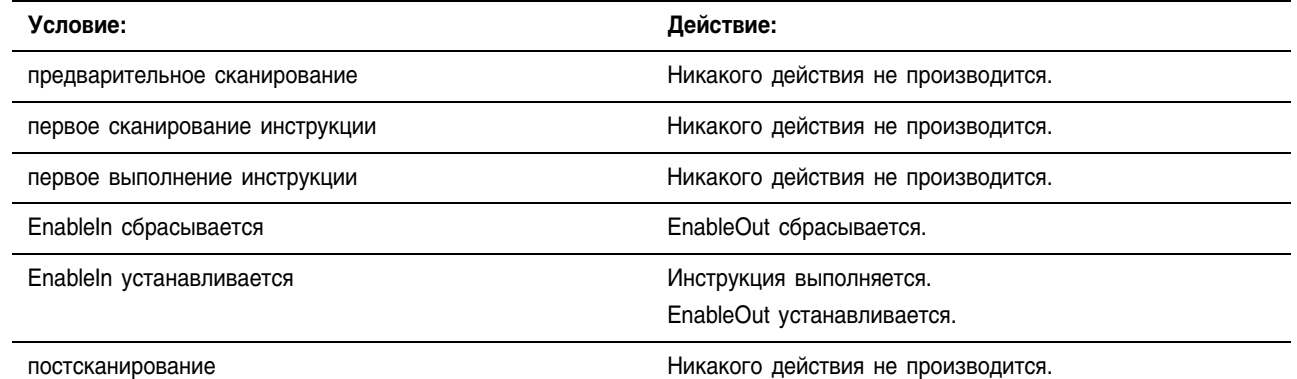

n

Пример: Когда инструкция XOR разрешена, она выполняет операцию побитовое исключающее «ИЛИ» над SourceA и SourceB и помещает результат в Dest.

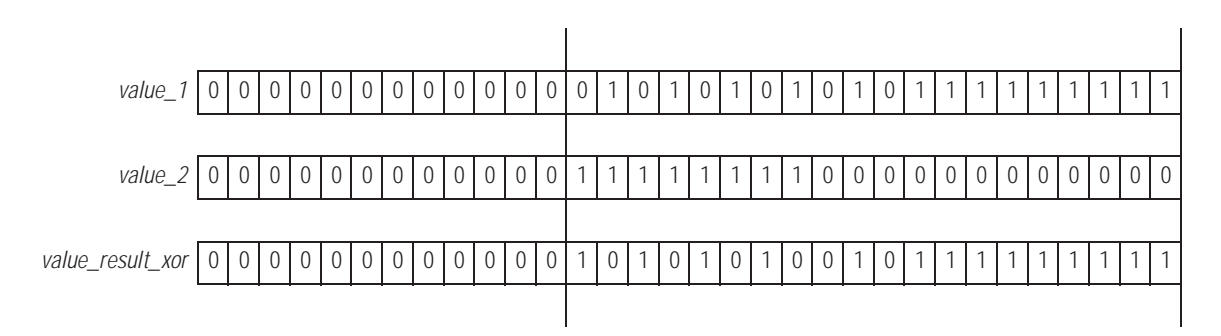

#### **Релейная логика**

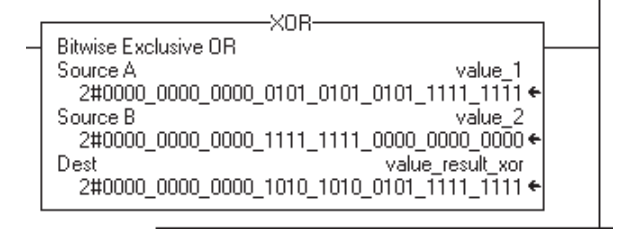

#### **Структурированный текст**

value result xor := value 1 XOR value 2;

#### **Функциональный блок**

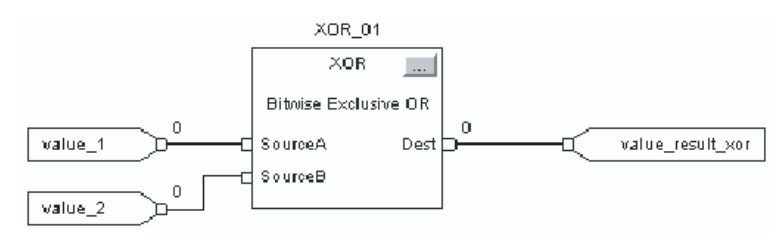

## **Bitwise NOT (NOT) (Поразрядное** «HE»)

li)

Ri

dest := NOT source

Инструкция NOT выполняет операцию поразрядное «НЕ», используя биты в Source (источнике), и помещает результат в Destination (приемник).

Описание операции логическое «НЕ» см. на стр. 6-44.

#### Операнды:

## $\overline{\phantom{0}}$ Bitwise Source Dest

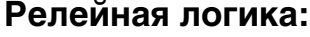

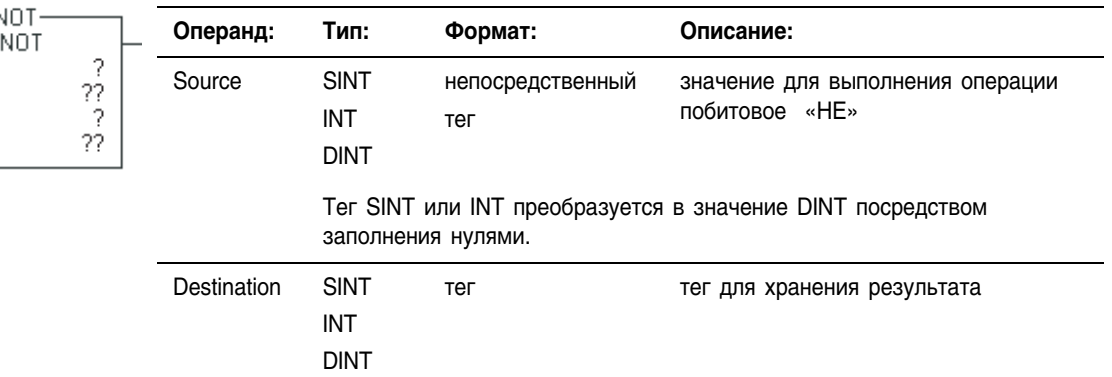

#### Структурированный текст

Используйте NOT в качестве оператора в выражении. Это выражение анализирует операцию NOT source.

Информацию о синтаксисе выражений в структурированном тексте можно найти в разделе «Программирование структурированного текста».

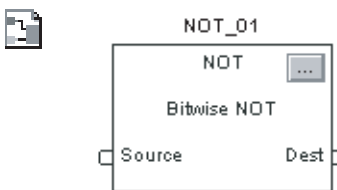

#### Функциональный блок

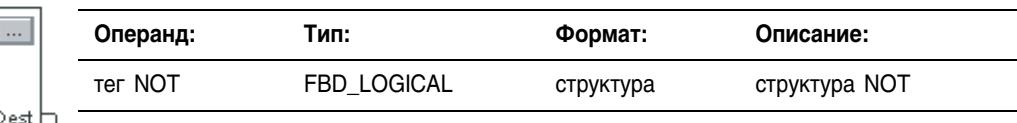

# Структура FBD\_LOGICAL

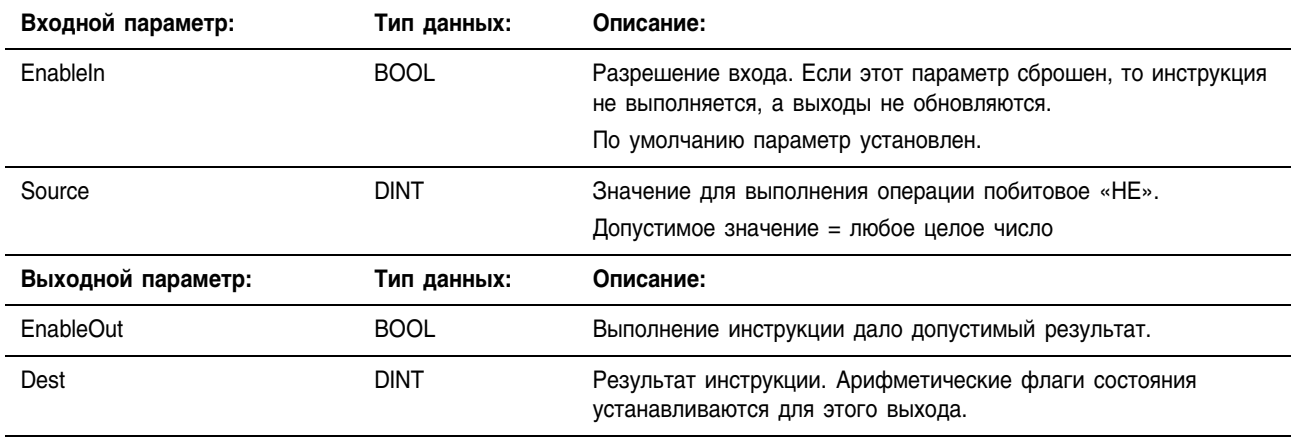

#### Описание: Когда инструкция разрешена, она анализирует операцию побитовое «НЕ»:

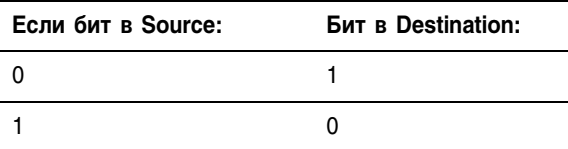

Если вы смешиваете типы целочисленных данных, инструкция будет заполнять старшие биты меньших значений целочисленных типов данных нулями так, чтобы они имели тот же размер, что и наибольшее значение этого типа данных.

Арифметические флаги состояния: не затрагиваются

Условия ошибки: отсутствуют

#### Выполнение:

#### **Релейная логика**

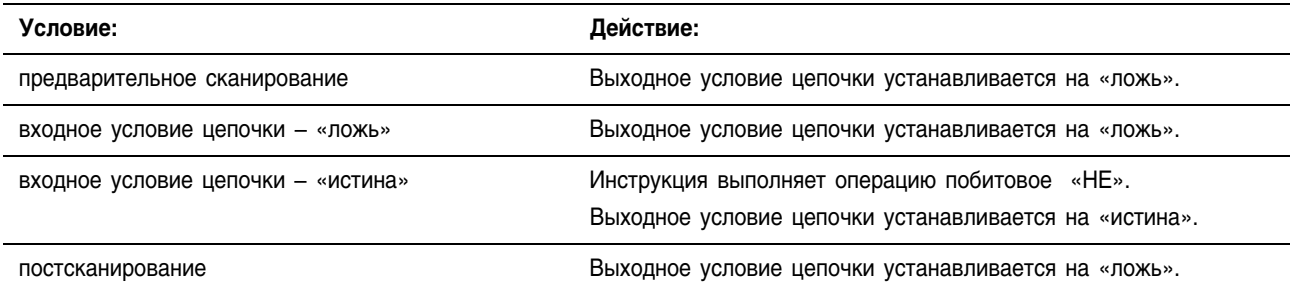

Bì

郿

#### **Функциональный блок**

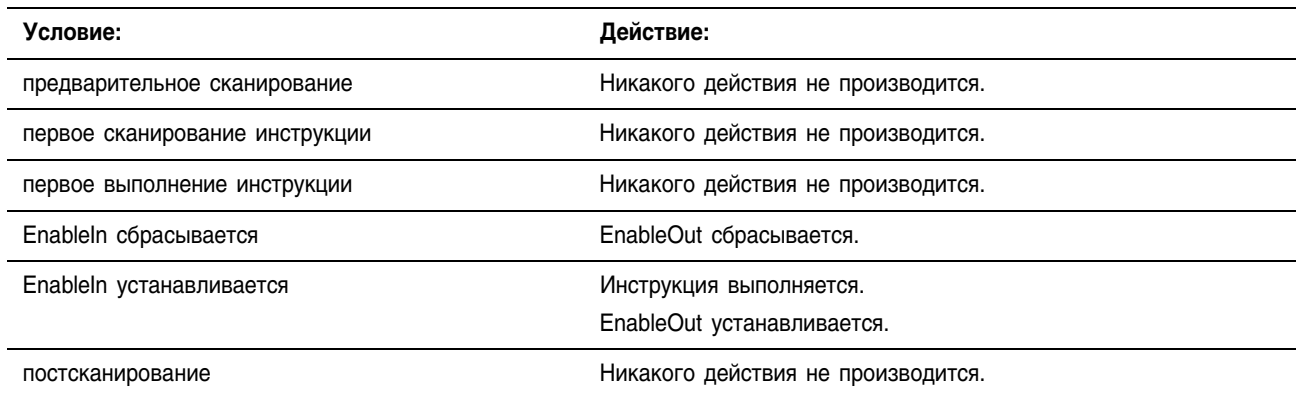

Пример: Когда инструкция NOT разрешена, она выполняет операцию побитовое «НЕ» над Source (источником) и помещает результат в Dest (приемник).

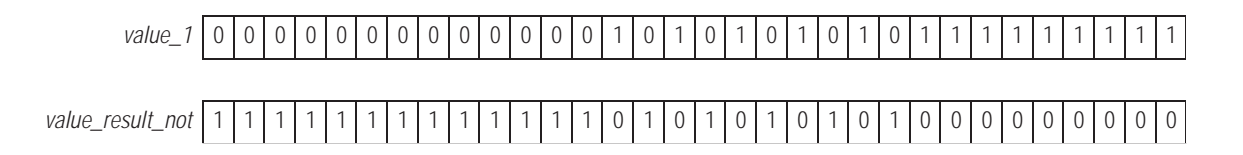

#### **Релейная логика**

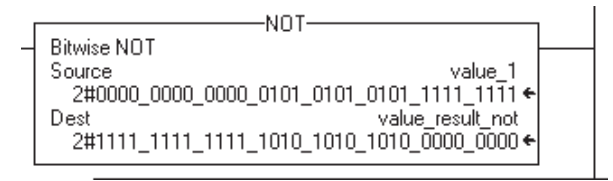

#### **Структурированный текст**

value\_result\_not := NOT value\_1;

#### **Функциональный блок**

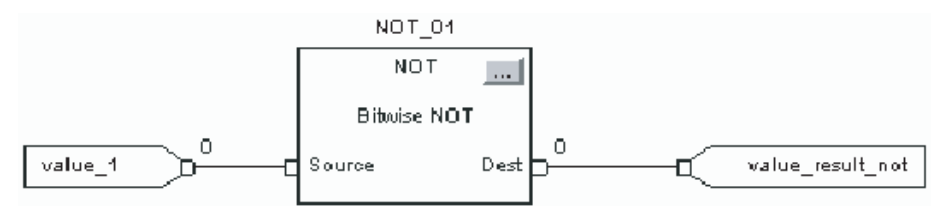

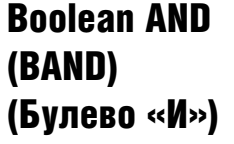

Инструкция BAND выполняет операцию логическое «И» для макисмум восьми булевых входов.

Описание операции побитовое «И» см. на стр. 6+23.

#### Операнды:

#### **Структурированный текст**

<statement>; END\_IF;

R

P

IF operandA AND operandB THEN *Используйте AND или знак* «&» в качестве оператора в выражении. Операнды должны быть значениями BOOL или выражениями, дающими значения BOOL. Это выражение анализирует, установлены ли оба операнда: *operandA* и *operandB* («истина»).

> Информацию о синтаксисе выражений в структурированном тексте можно найти в разделе «Программирование структурированного текста».

BAND 01 **BAND** T. **Boolean And** 립 In1 Out F  $ln2$  $In3$ E 립 In4

#### **Функциональный блок**

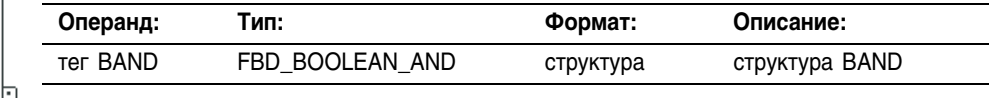

## **Структура FBD\_BOOLEAN\_AND**

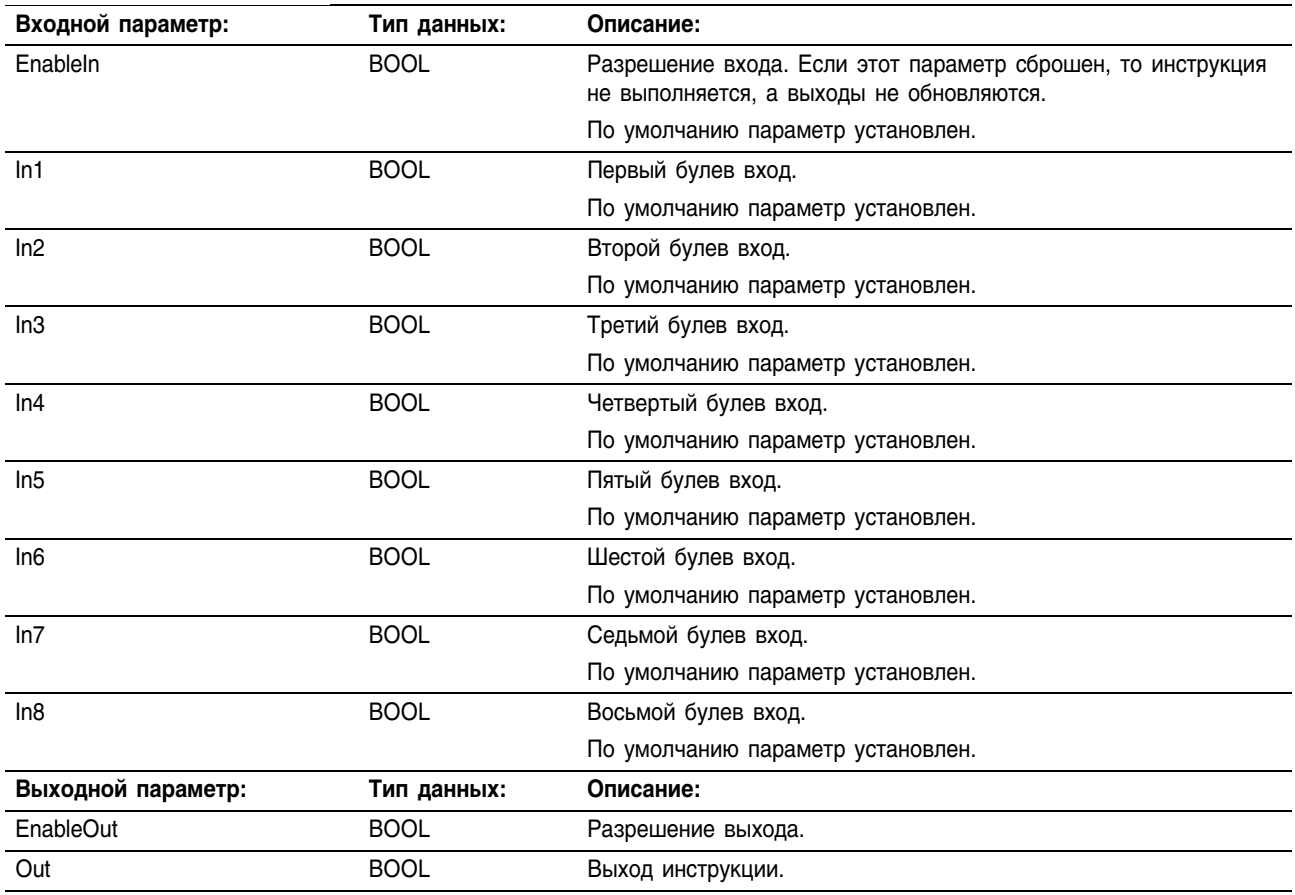

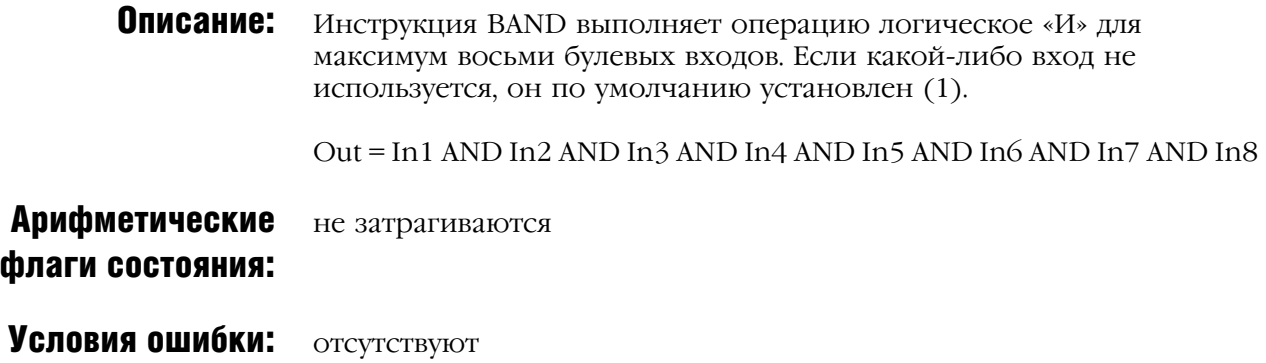

### Выполнение:

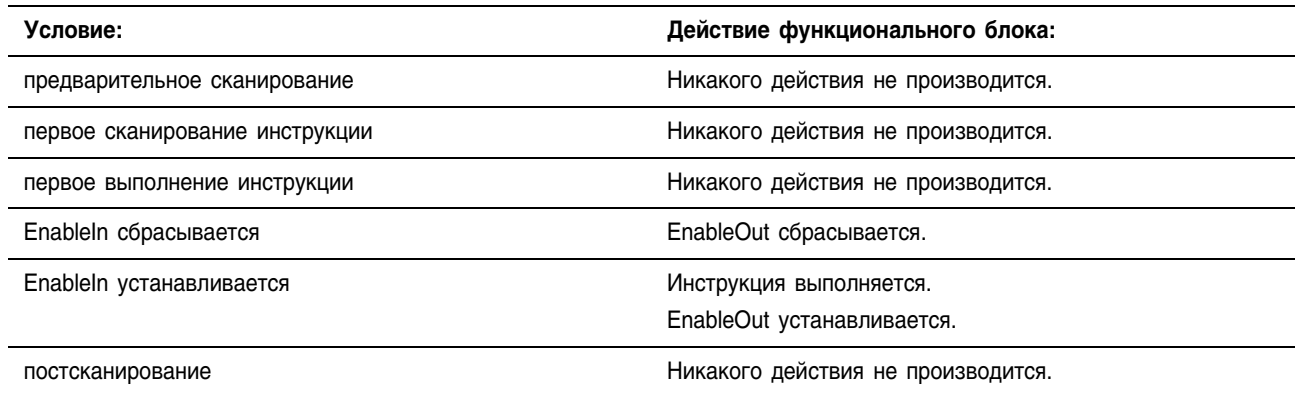

#### Пример 1: В этом примере операция булево «И» производится с bool in1 и bool\_in2, результат помещается в value\_result\_and.

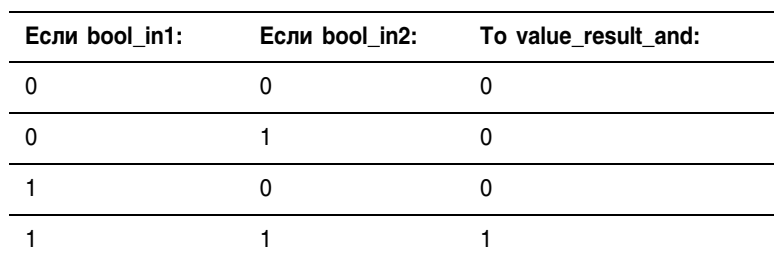

#### Структурированный текст

value result and := bool in1 AND bool in2;

#### Функциональный блок

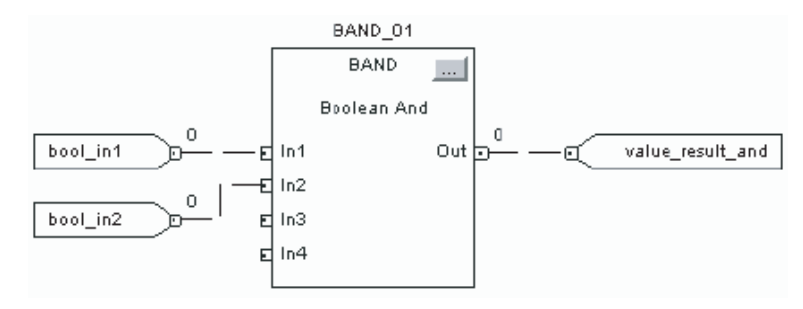

Пример 2: Если и bool in1, и bool in2 установлены («истина»), то light1 устанавливается (включается). В противном случае light1 сбрасывается (выключается).

#### Структурированный текст

```
IF bool in1 AND bool in2 THEN
    light1 := 1;ELSE
    light1 := 0;END IF;
```
## Boolean OR (BOR) (Булево «ИЛИ»)

<statement>;

Инструкция BOR выполняет операцию логическое «ИЛИ» для макисмум восьми булевых входов.

Описание операции побитовое «ИЛИ» см. на стр. 6+26.

#### Операнды:

#### **Структурированный текст**

Используйте OR в качестве оператора в выражении. Операнды должны быть значениями BOOL или выражениями, дающими значения BOOL. Это выражение анализирует, установлен ли операнд *operandA*, или операнд *operandB*, или оба операнда («истина»).

Информацию о синтаксисе выражений в структурированном тексте можно найти в разделе «Программирование структурированного текста».

**BOR 01 BOR** ۱., Boolean Or 라<sub>In1</sub> οū d  $ln2$  $ln3$ F  $ln4$ Ē

#### **Функциональный блок**

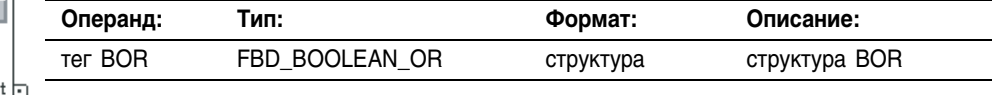

## **Структура FBD\_BOOLEAN\_OR**

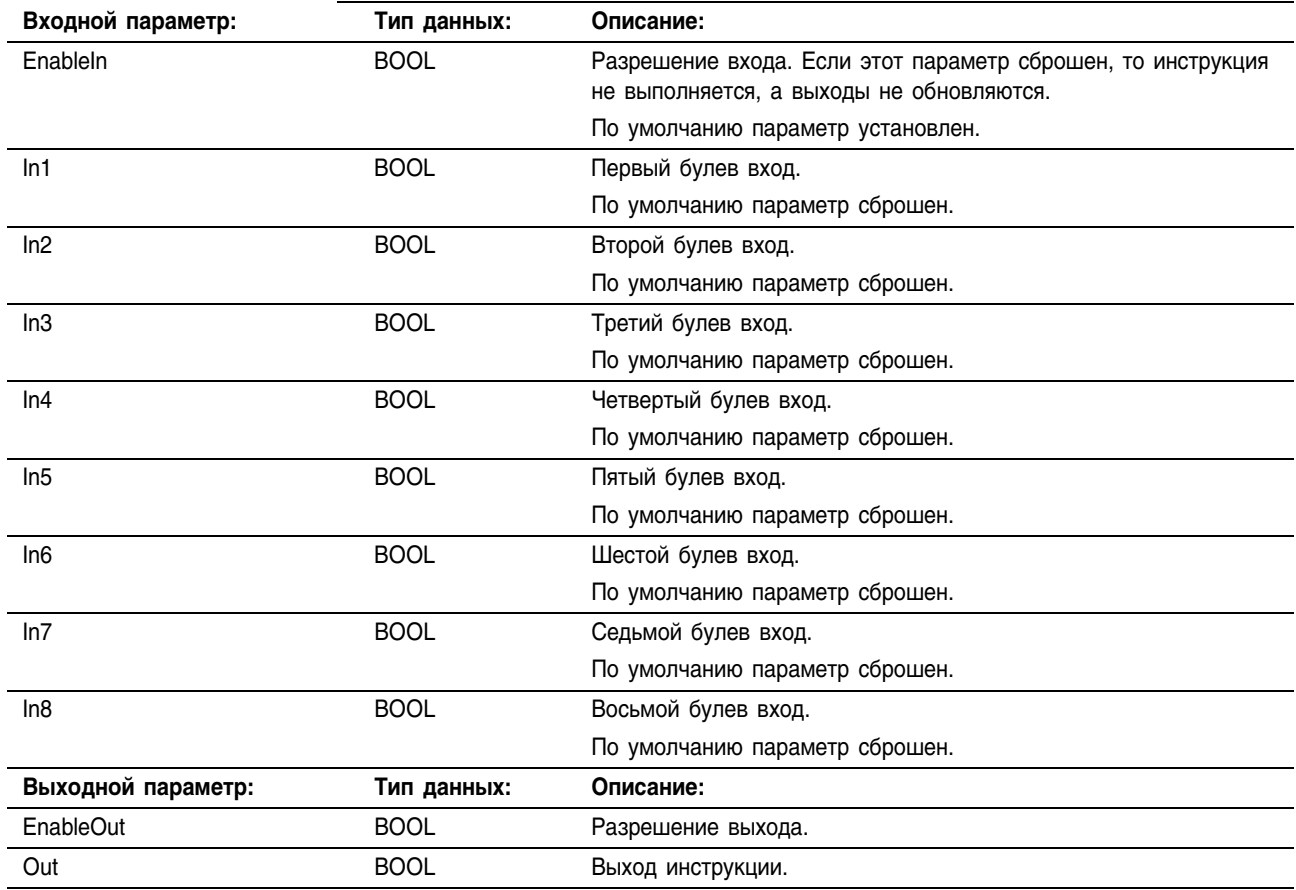

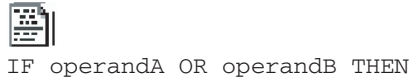

END\_IF;

 $\mathbf{F}$ 

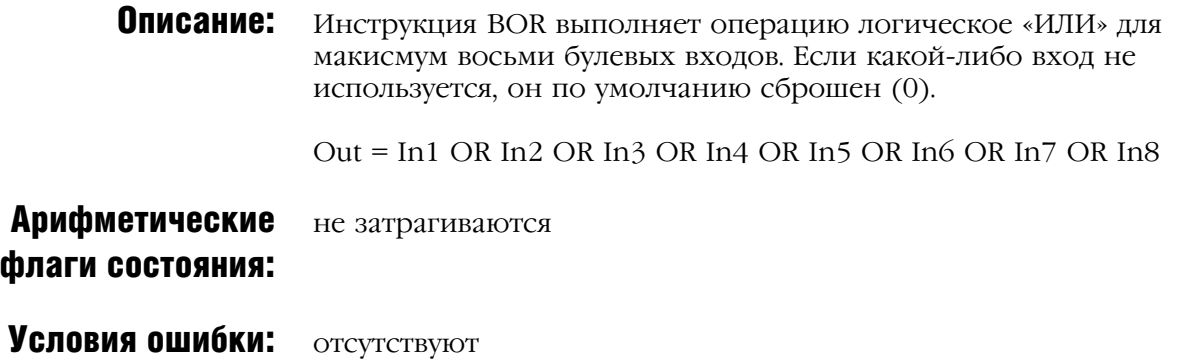

#### Выполнение:

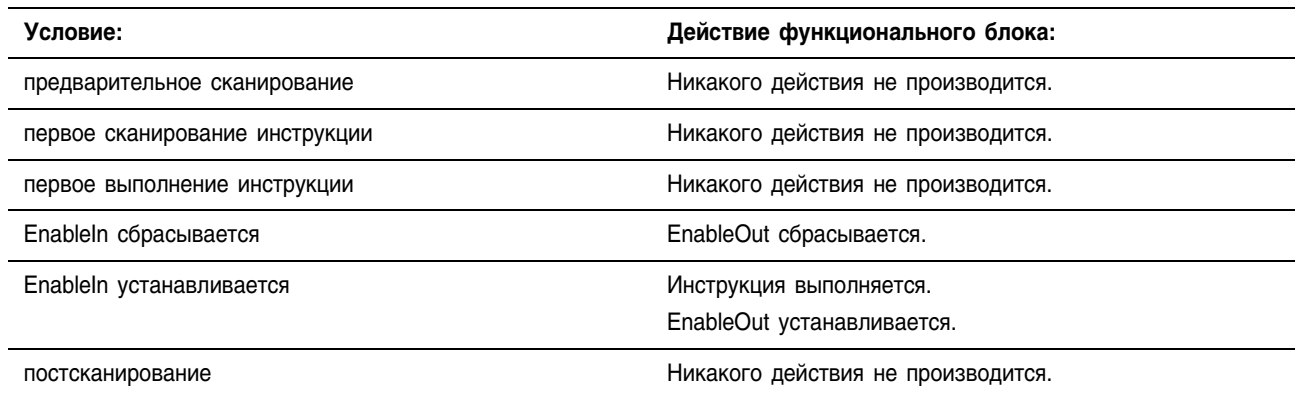

#### Пример 1: В этом примере операция булево «ИЛИ» производится с bool in1 и bool\_in2, результат помещается в value\_result\_or.

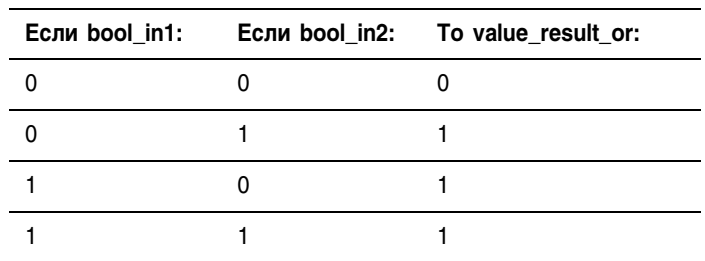

#### Структурированный текст

value result or  $:=$  bool in1 OR bool in2;

#### Функциональный блок

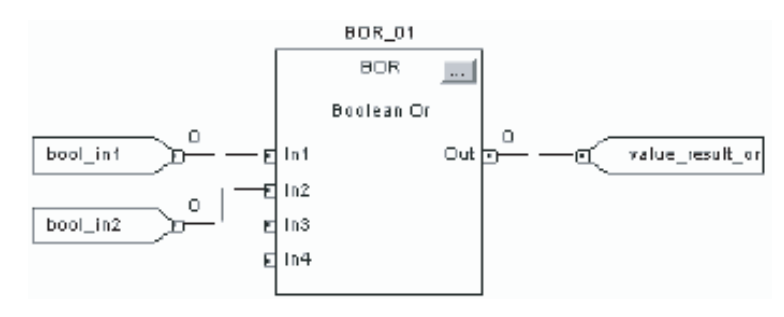

Пример 2: В этом примере *light 1* устанавливается (включается), если

- только bool in1 установлен («истина»);
- только bool in2 установлен («истина»);
- и bool in1, и bool in2 установлены («истина»).

В противном случае light1 сбрасывается (выключается).

#### Структурированный текст

```
IF bool in1 OR bool in2 THEN
    light1 := 1;ELSE
    light1 := 0;END IF;
```
# **Boolean Exclusive** Or (BXOR) (Булево исключающее «ИЛИ»)

Инструкция BXOR выполняет операцию исключающее «ИЛИ» на двух булевых входах.

Описание операции побитовое исключающее «ИЛИ» см. на стр. 6-29.

#### Операнды:

#### Структурированный текст

IF <statement>;

 $END_I$   $FF$ ;

H

P

operandA XOR operandB THEN ИСПОЛЬЗУЙТС XOR В КАЧЕСТВЕ ОПЕРАТОРА В ВЫРАЖЕНИИ. ОПЕРАНДЫ должны быть значениями BOOL или выражениями, дающими значения ВООL. Это выражение анализирует, установлен ли только операнд *орегандА*, или только операнд *орегандВ* («истина»).

> Информацию о синтаксисе выражений в структурированном тексте можно найти в разделе «Программирование структурированного текста».

BXOR 01  $BXOR$  $\ldots$ Boolean Exclusive Or din1 out l<del>e</del> d In2

#### Функциональный блок

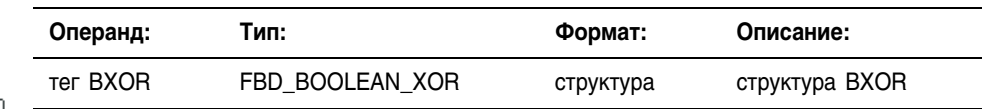

### Структура FBD BOOLEAN XOR

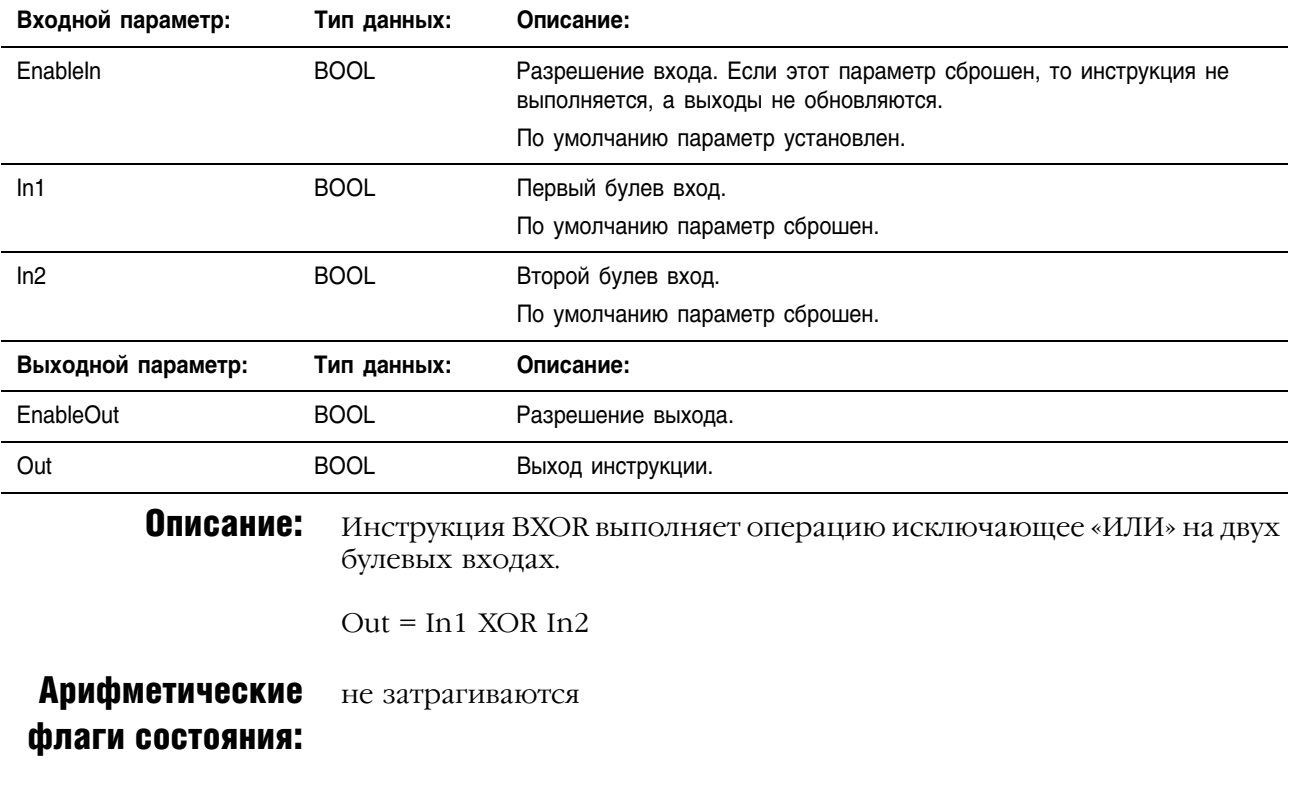

Условия ошибки: ОТСУТСТВУЮТ

#### Выполнение:

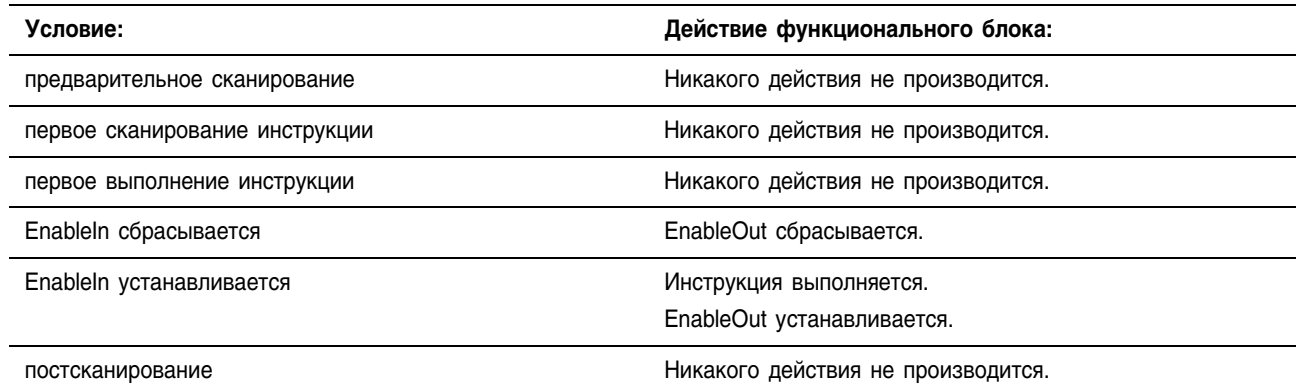

#### Пример 1:

В этом примере операция исключающее «ИЛИ» производится с bool\_in1 и bool\_in2, результат помещается в value\_result\_xor.

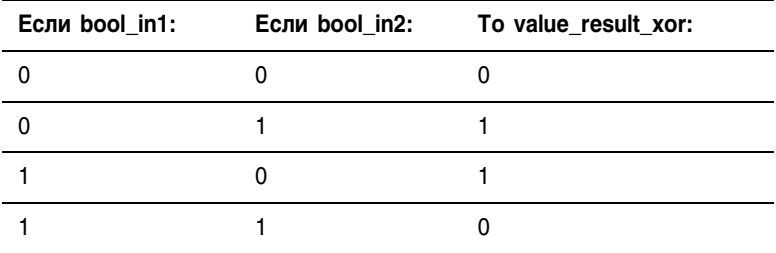

#### Структурированный текст

value\_result\_xor := bool\_in1 XOR bool\_in2;

#### Функциональный блок

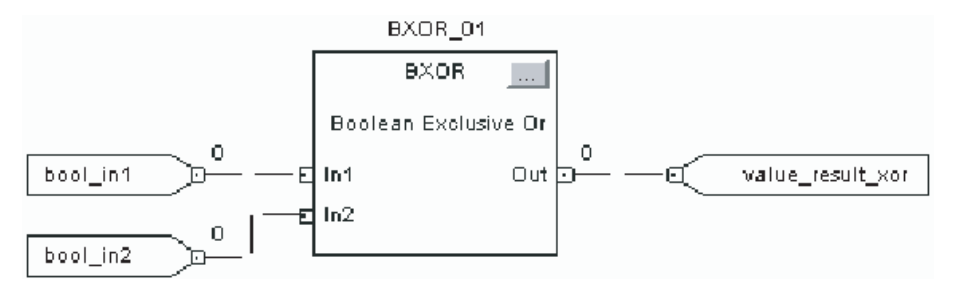

Пример 2: В этом примере *light\_1* устанавливается (включается), если

- только *bool\_in1* установлен («истина»);
- только *bool\_in2* установлен («истина»).

В противном случае *light1* сбрасывается (выключается).

### **Структурированный текст**

```
IF bool_in1 XOR bool_in2 THEN
    light1 := 1;
ELSE
    light1 := 0;
END_IF;
```
## Boolean NOT (BNOT) (Булево «НЕ»)

END\_IF;

Ð

Инструкция BNOT дополняет булев вход.

Описание операции побитовое «НЕ» см. на стр. 6+32.

#### Операнды:

<statement>;

**Структурированный текст** IF NOT operand THEN

Используйте NOT в качестве оператора в выражении. Операнды должны быть значениями BOOL или выражениями, дающими значения BOOL. Это выражение анализирует, сброшен ли *operand* («ложь»).

Информацию о синтаксисе выражений в структурированном тексте можно найти в разделе «Программирование структурированного текста».

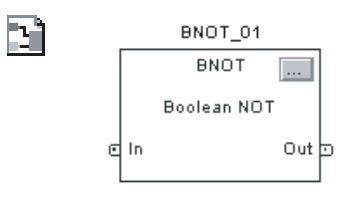

#### **Функциональный блок**

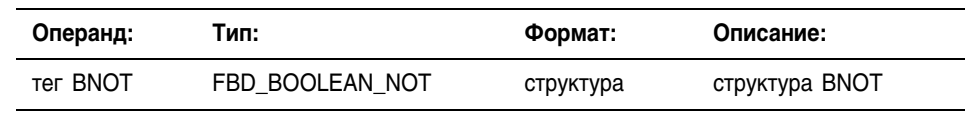

## **Структура FBD\_BOOLEAN\_NOT**

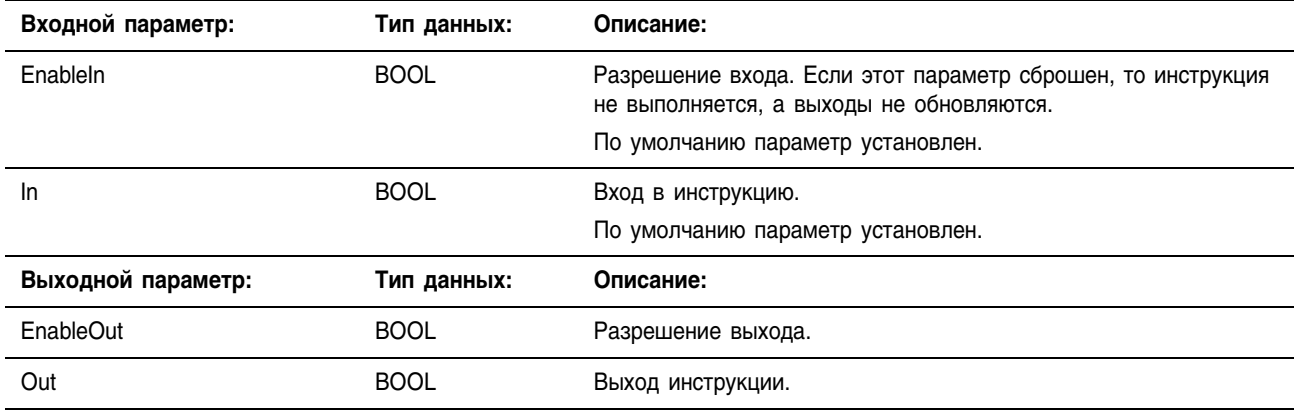

Описание: Инструкция BNOT дополняет булев вход.

 $Out = NOT In$ 

Арифметические флаги состояния: не затрагиваются

Условия ошибки: отсутствуют

#### Выполнение:

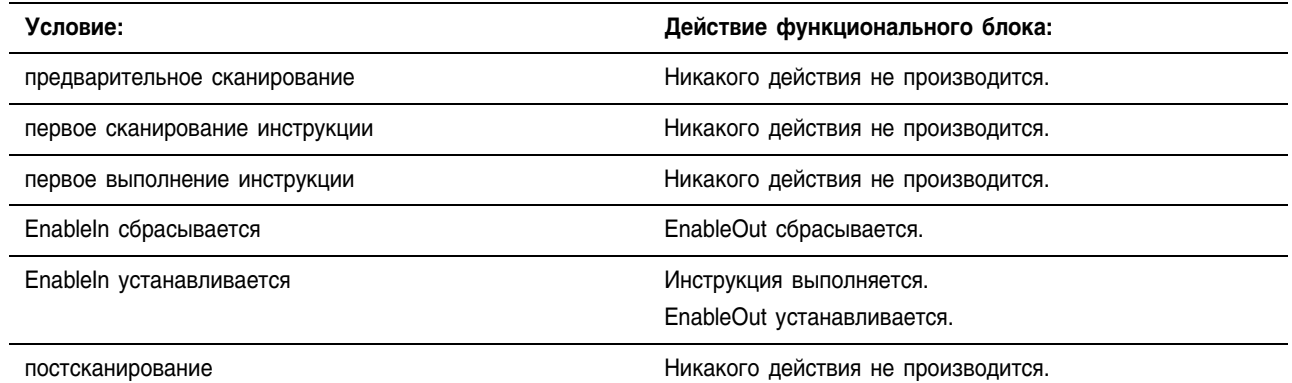

Пример 1: В этом примере операция булево «НЕ» дополняет *bool\_in1*, результат помещается в *value\_result\_not*.

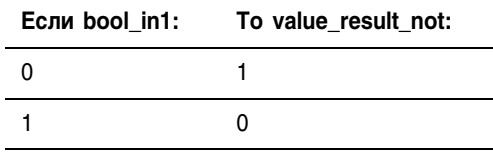

#### **Структурированный текст**

value result not  $:=$  NOT bool in1;

#### **Функциональный блок**

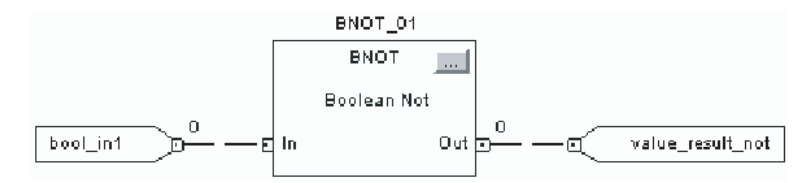

Пример 2: Если *bool\_in1* сброшен, то *light1* сбрасывается (выключается). В противном случае *light1* устанавливается (включается).

#### **Структурированный текст**

```
IF NOT bool_in1 THEN
    light1 := 0;ELSE
    light1 := 1;END_IF;
```
# Примечания:

# Инструкции Массива (Файла)/Прочие (FAL, FSC, COP, CPS, FLL, AVE, SRT, STD, SIZE)

## **Введение**

Файловые/прочие инструкции оперируют с массивами данных.

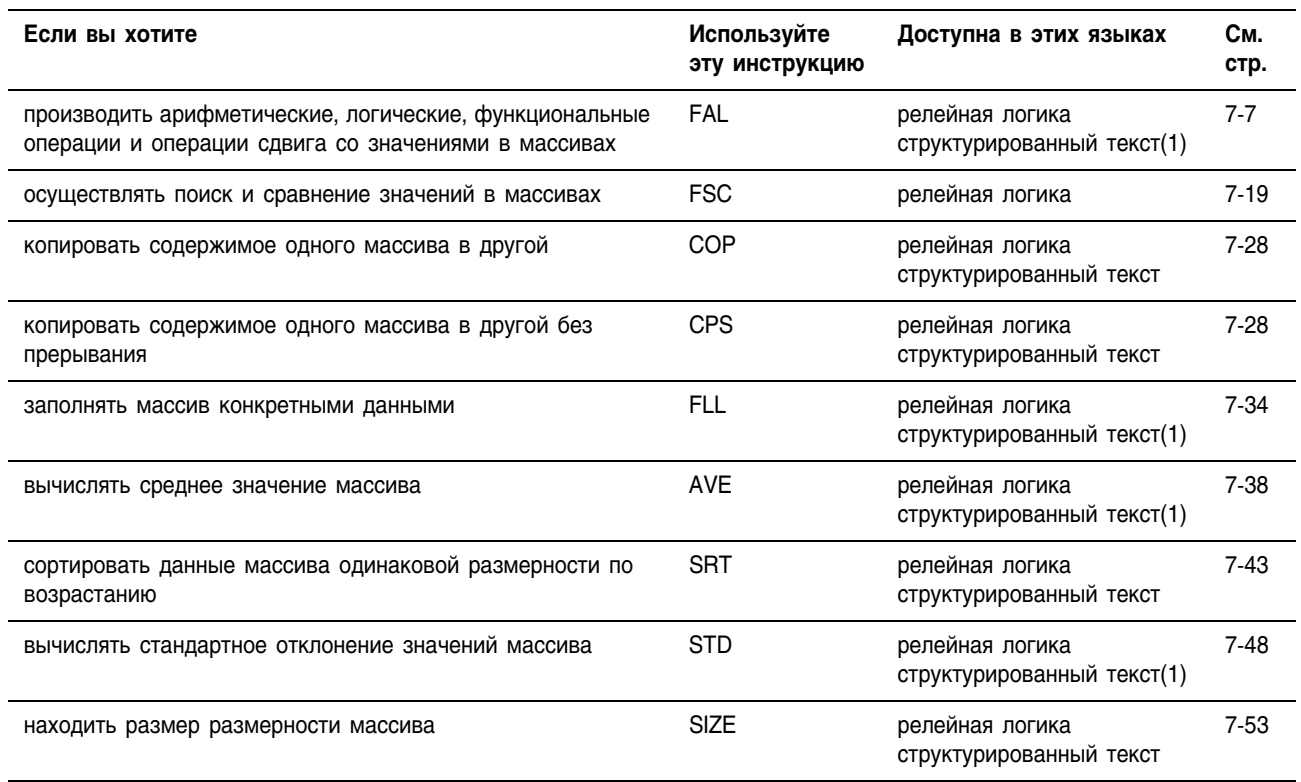

 $(1)$ Не существует эквивалентной инструкции для структурированного текста. Используйте другие процедуры структурированного текста для достижения таких же результатов. Смотрите описание инструкции.

> Вы можете смешивать типы данных, но при этом могут появиться отсутствие соответствия и ошибки округления и для выполнения инструкции потребуется больше времени. Проверьте бит S:V, чтобы убедиться, отброшена ли у полученного результата дробная часть.

> Для инструкций релейной логикы, жирный шрифт типов данных означает, что это оптимальные типы данных. Инструкция выполняется быстрее и требует меньший объем памяти, если все операнды инструкции используют один и тот же оптимальный тип данных, обычно DINT или REAL.

## Выбор режима работы

Для инструкций FAL и FSC режим сообщает контроллеру, как распределять операции над массивами.

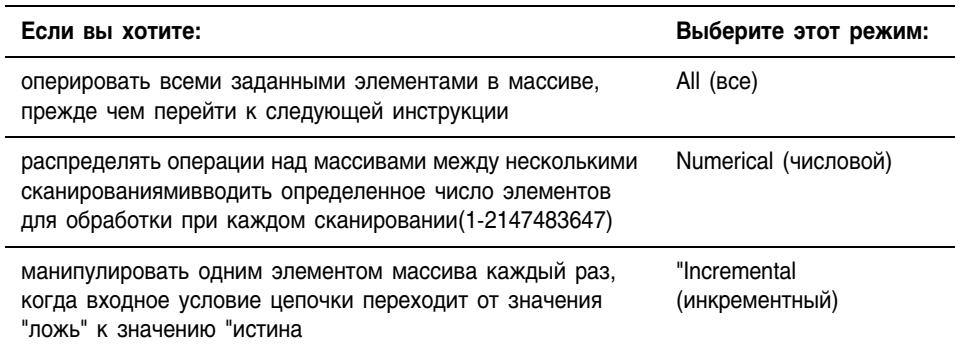

## Режим All (все)

В режиме All операции со всеми элементами массива совершаются до того, как происходит переход к следующей инструкции. Работа начинается, когда входное условие цепочки инструкции переходит от значения "ложь" к значению "истина". Значение позиции (POS) в управляющей структуре указывает на элемент в массиве, который в настоящий момент использует инструкция. Работа заканчивается, когда значение .POS уравнивается со значением .LEN.

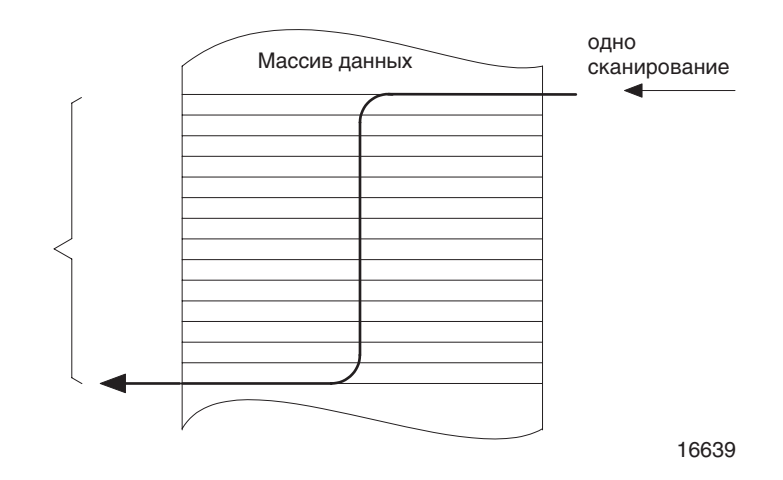

На следующей временной диаграмме показано соотношение между битами состояния и работой инструкции. Когда выполнение инструкции завершено, устанавливается бит .DN. Бит .DN, бит .EN и значение .POS сбрасываются, когда входное условие цепочки - "ложь". Только в этом случае путем изменения входного условия цепочки с "ложь" на "истина" может быть запущено выполнение инструкции..

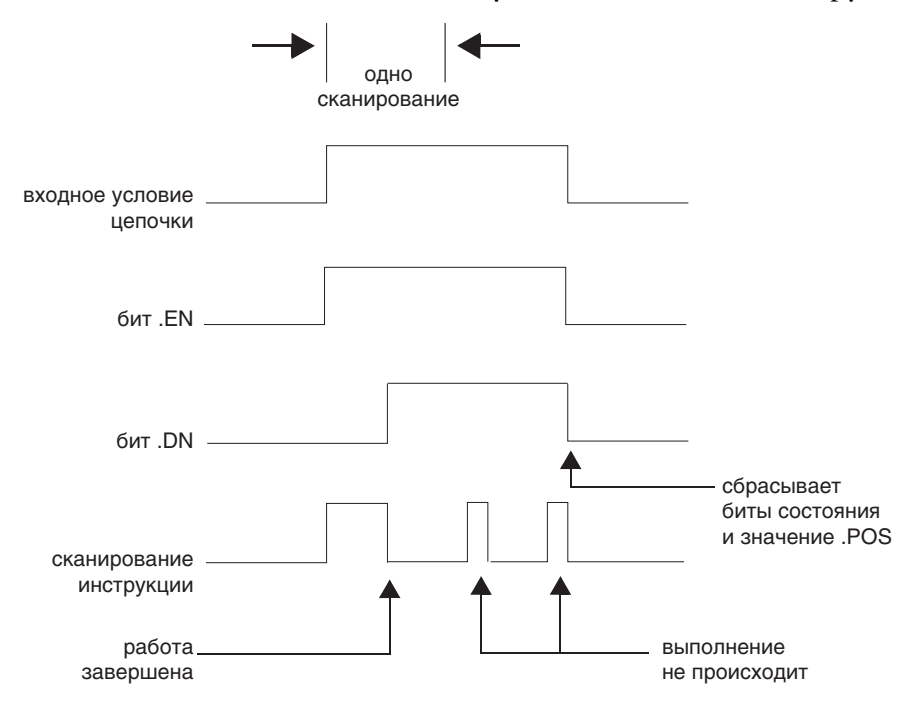

#### Режим Numerical (числовой)

Режим Numerical распределяет операции над массивами между несколькими сканированиями. Этот режим используется при работе с данными, не являющимися критическими во времени, или с большим количеством данных. Вы вводите определенное число элементов для обработки при каждом сканировании, что позволяет уменьшить время сканирования

Выполнение запускается, когда входное условие цепочки переходит от значения "ложь" к значению "истина". После запуска инструкция выполняется при каждом сканировании в течение определенного числа сканирований, необходимых для завершения работы во всем массиве. После запуска входное условие цепочки может неоднократно изменяться, не прерывая выполнение инструкции.

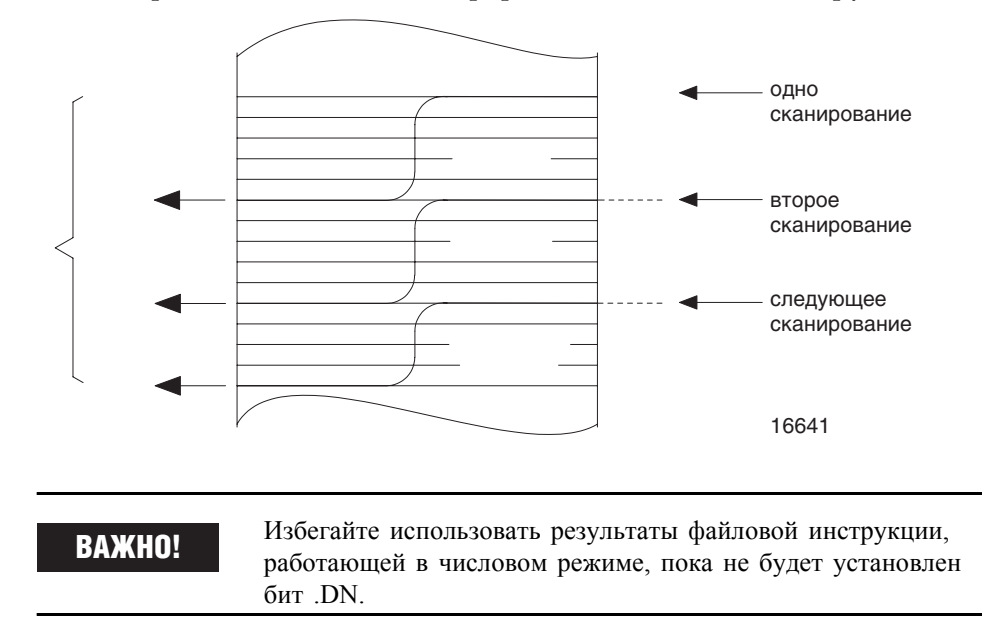

На следующей временной диаграмме показано соотношение между битами состояния и работой инструкции. Когда выполнение инструкции завершено, устанавливается бит .DN.

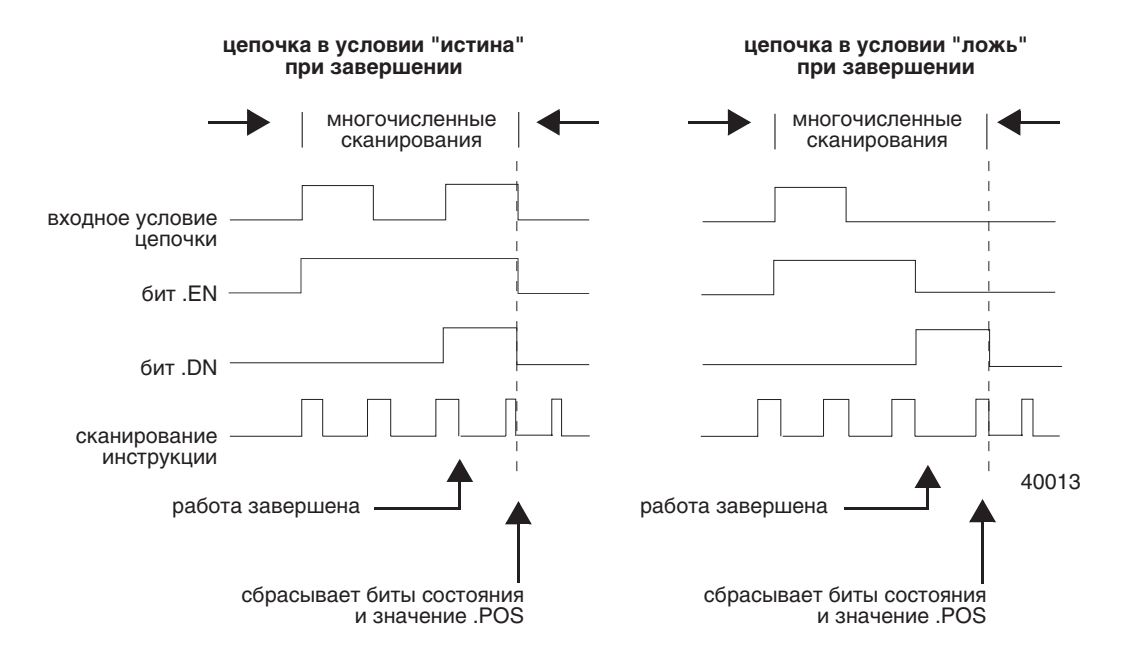

Если при завершении входное условие цепочки - "истина", биты .EN и .DN устанавливаются до тех пор, пока входное условие цепочки не примет значение "ложь". Когда входное условие цепочки примет значение "ложь", эти биты, а также значение .DN сбрасываются.

Если при завершении входное условие цепочки - "ложь", бит .EN мгновенно сбрасывается. Через одно сканирование после сброса бита .EN сбрасываются бит .DN и значение .POS.

#### **Режим Incremental (инкрементный)**

Режим Incremental манипулирует одним элементом массива каждый раз, когда входное условие цепочки инструкции переходит от значения "ложь" к значению "истина".

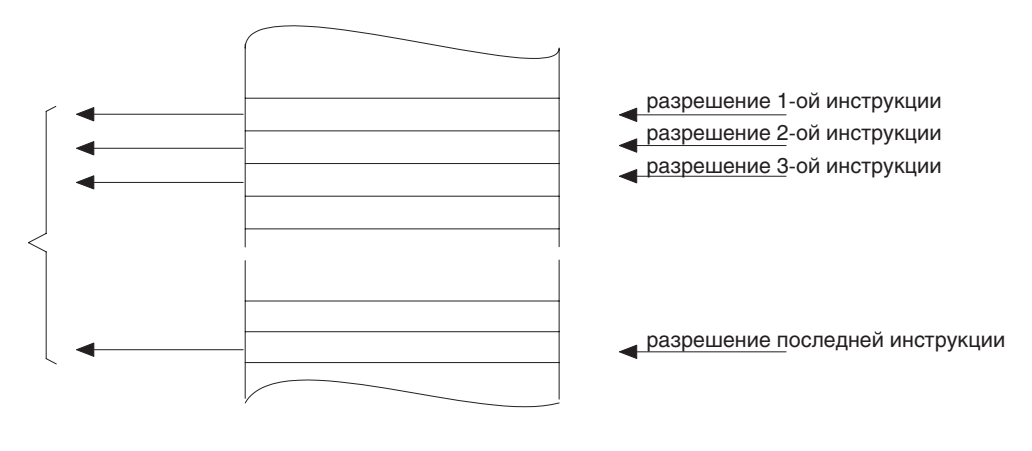

16643

На следующей временной диаграмме показано соотношение между битами состояния и работой инструкции. Выполнение происходит только при таком сканировании, когда входное условие цепочки переходит от значения "ложь" к значению "истина". Каждый раз когда это происходит, манипуляции осуществляются только с одним элементом массива. Если входное условие цепочки остается в значении "истина" на протяжении более одного сканирования, инструкция выполняется только при первом сканировании.

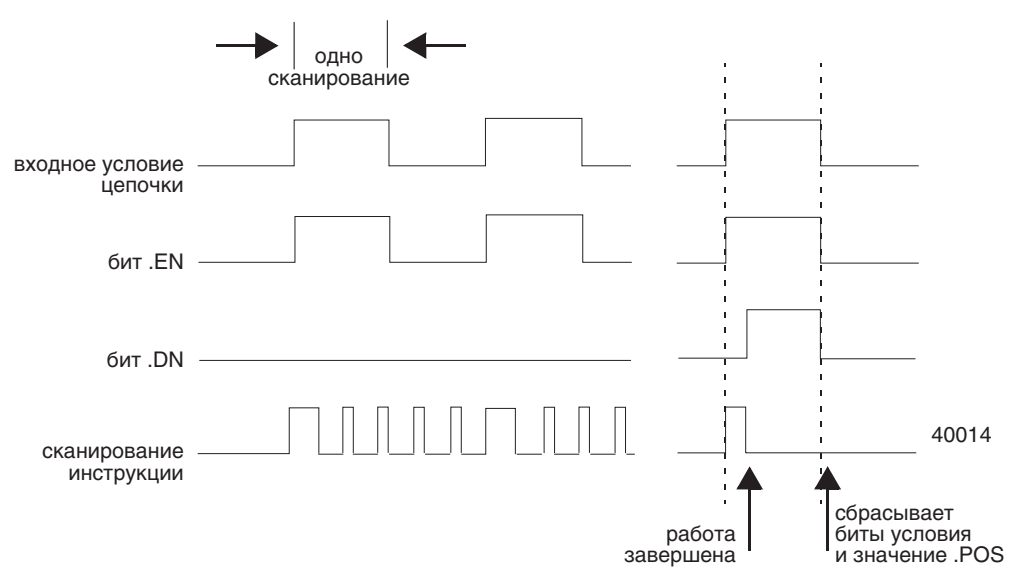

Бит .EN устанавливается, только когда входное условие цепочки 2 "истина". Бит .DN устанавливается, когда проведены манипуляции с последним элементом в массиве. Когда проведены манипуляции с последним элементом и входное условие цепочки - "ложь", бит .EN, бит .DN и значение .POS сбрасываются.

Разница между инкрементным режимом и числовым режимом с частотой один элемент за сканирование:

- Числовой режим с любым числом элементов, сканирующихся за раз, требует только одного перехода входного условия цепочки от значения "ложь" к значению "истина", чтобы начать выполнение. Инструкция продолжает выполнять заданное число элементов при каждом сканировании до своего завершения, независимо от значения входного условия цепочки.
- Инкрементный режим требует, чтобы входное условие цепочки изменялось от значения "ложь" к значению "истина", для проведения манипуляций с одним элементом в массиве.

## **File Arithmetic and Logic (FAL) (Файловая** арифметика и логика)

Инструкция FAL выполняет операцию копирования, арифметические, логические и функциональные операции с данными, хранящимися в массиве.

#### Операнды:

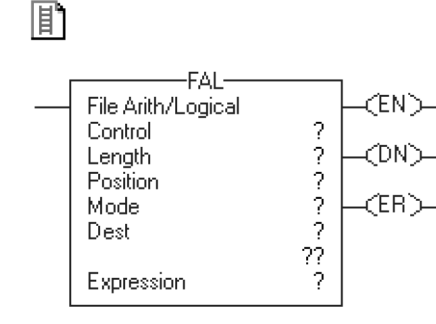

#### Релейная логика

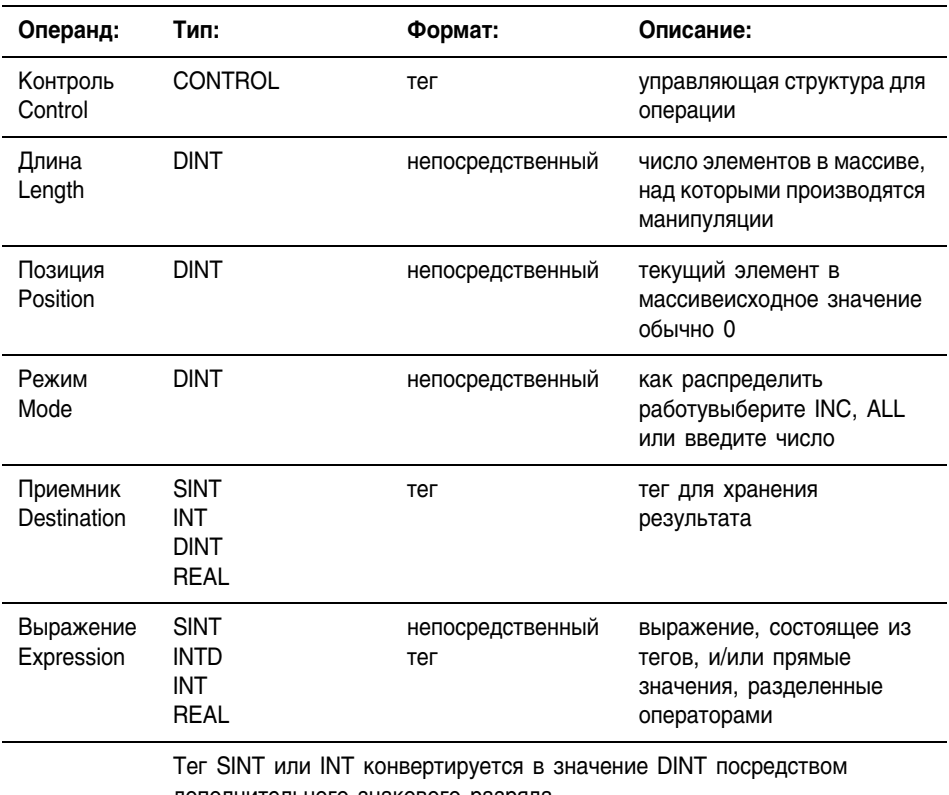

дополнительного знакового разряда.

## Ðı

#### Структурированный текст

В структурированном тексте инструкция FAL отсутствует, но можно получить тот же результат, используя инструкцию SIZE и конструкцию FOR...DO или другую циклическую конструкцию.

```
SIZE (destination, 0, length-1);
FOR position = 0 TO length DO
    destination [position] := numeric expression;
```
END FOR;

Информацию о синтаксисе конструкций структурированного текста можно найти в Приложении С.

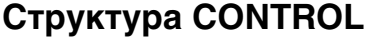

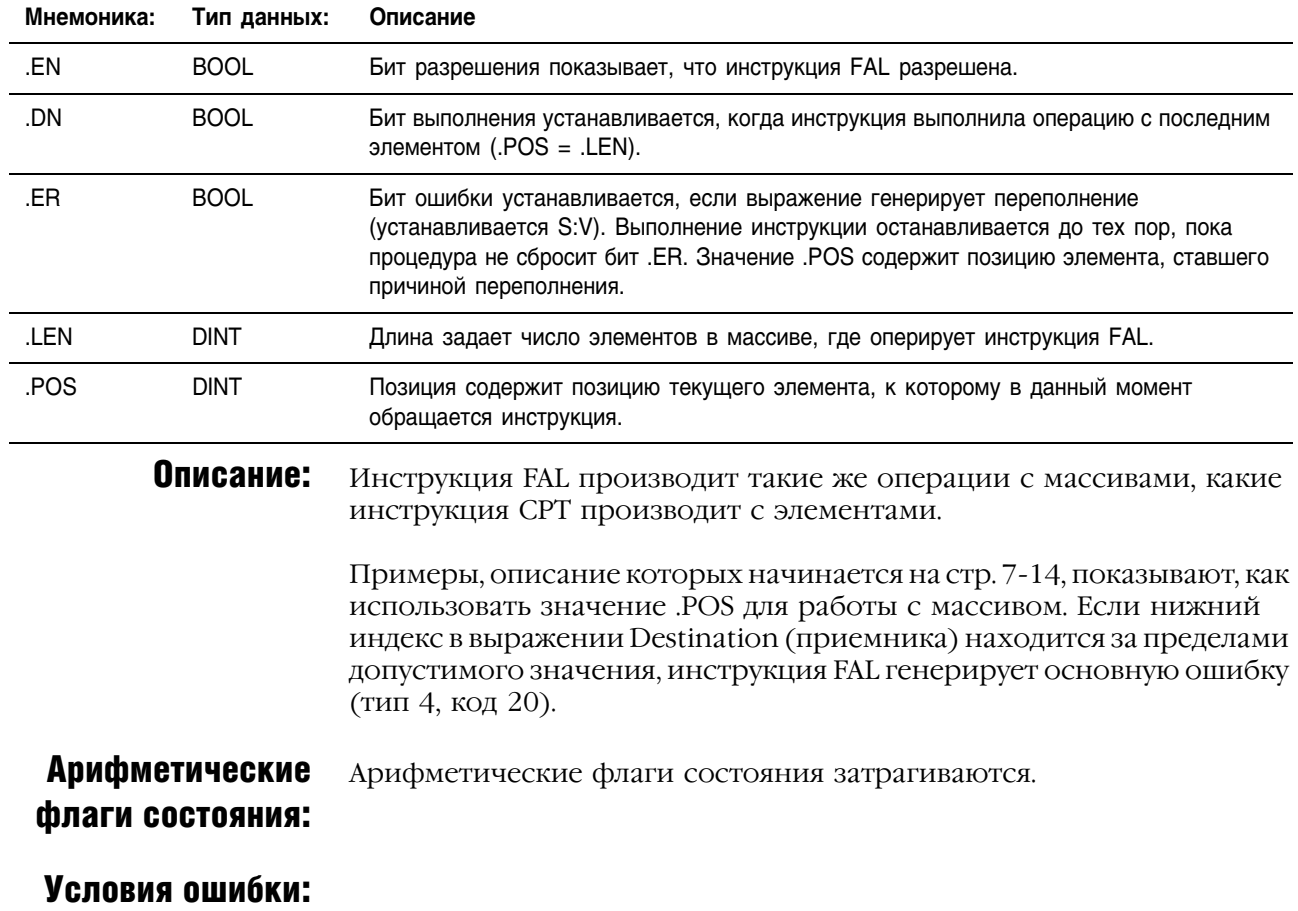

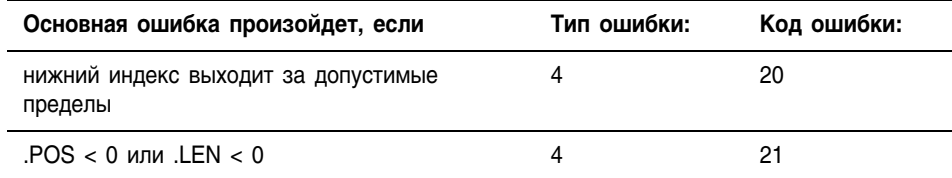

#### Выполнение:

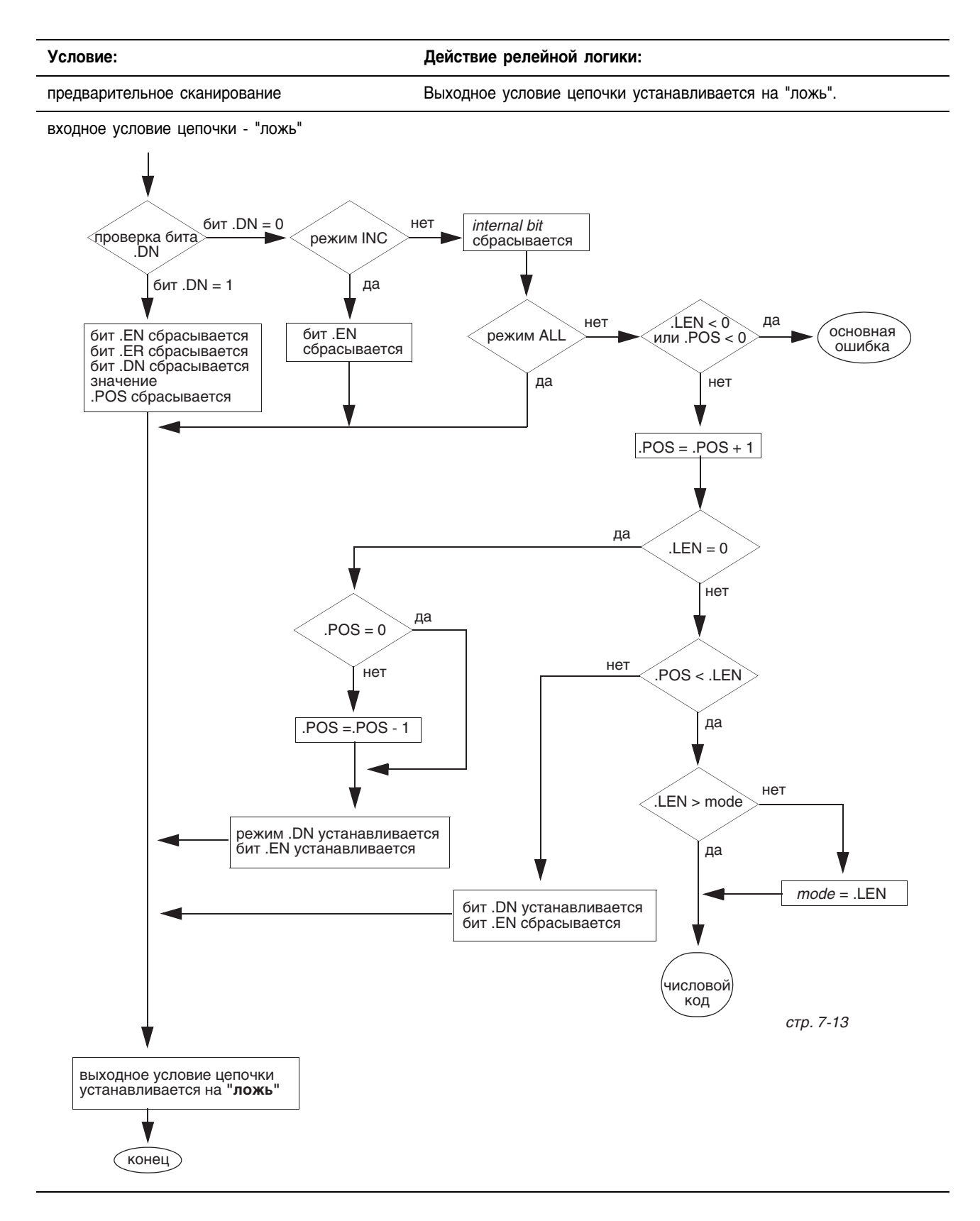

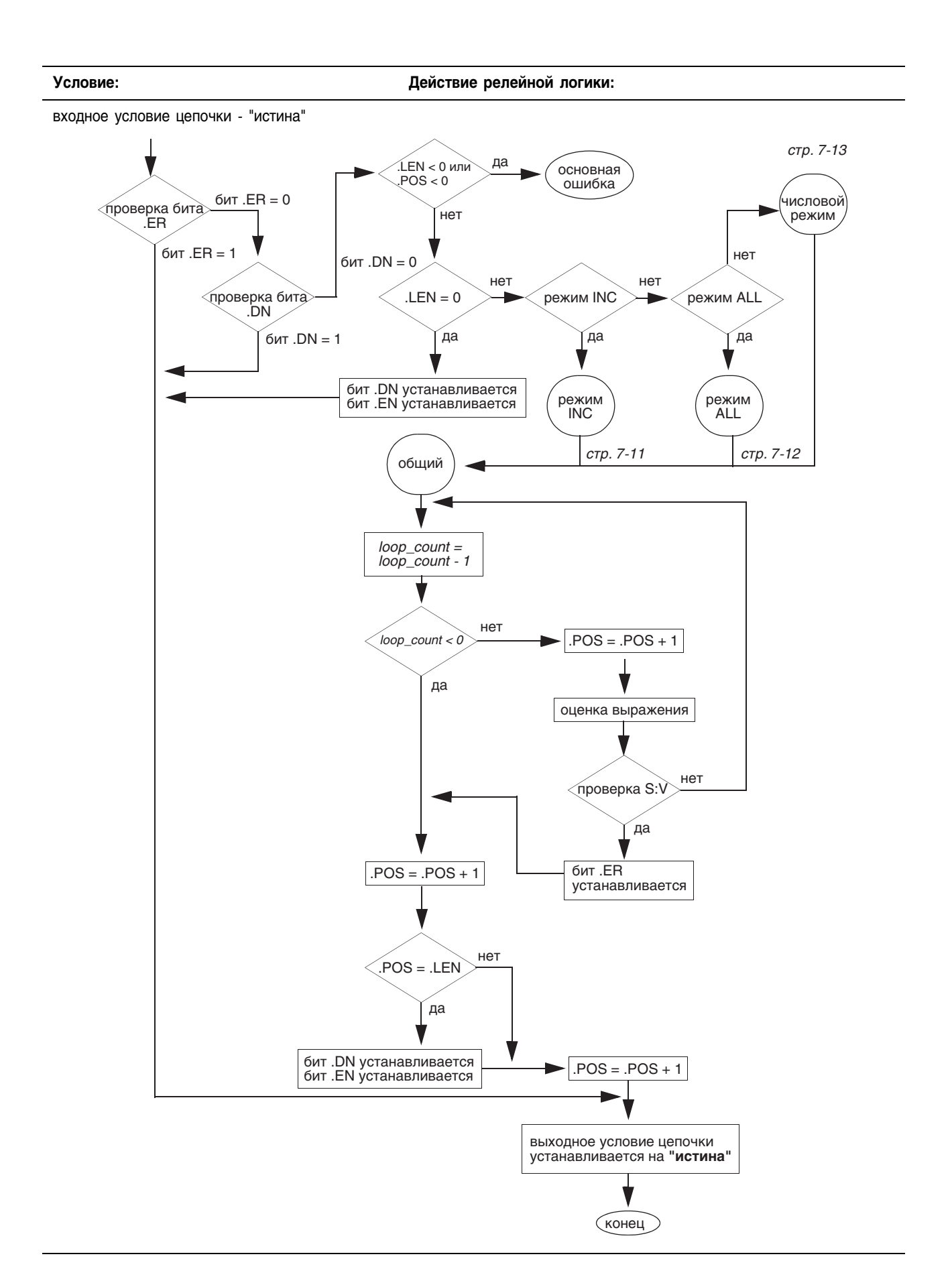

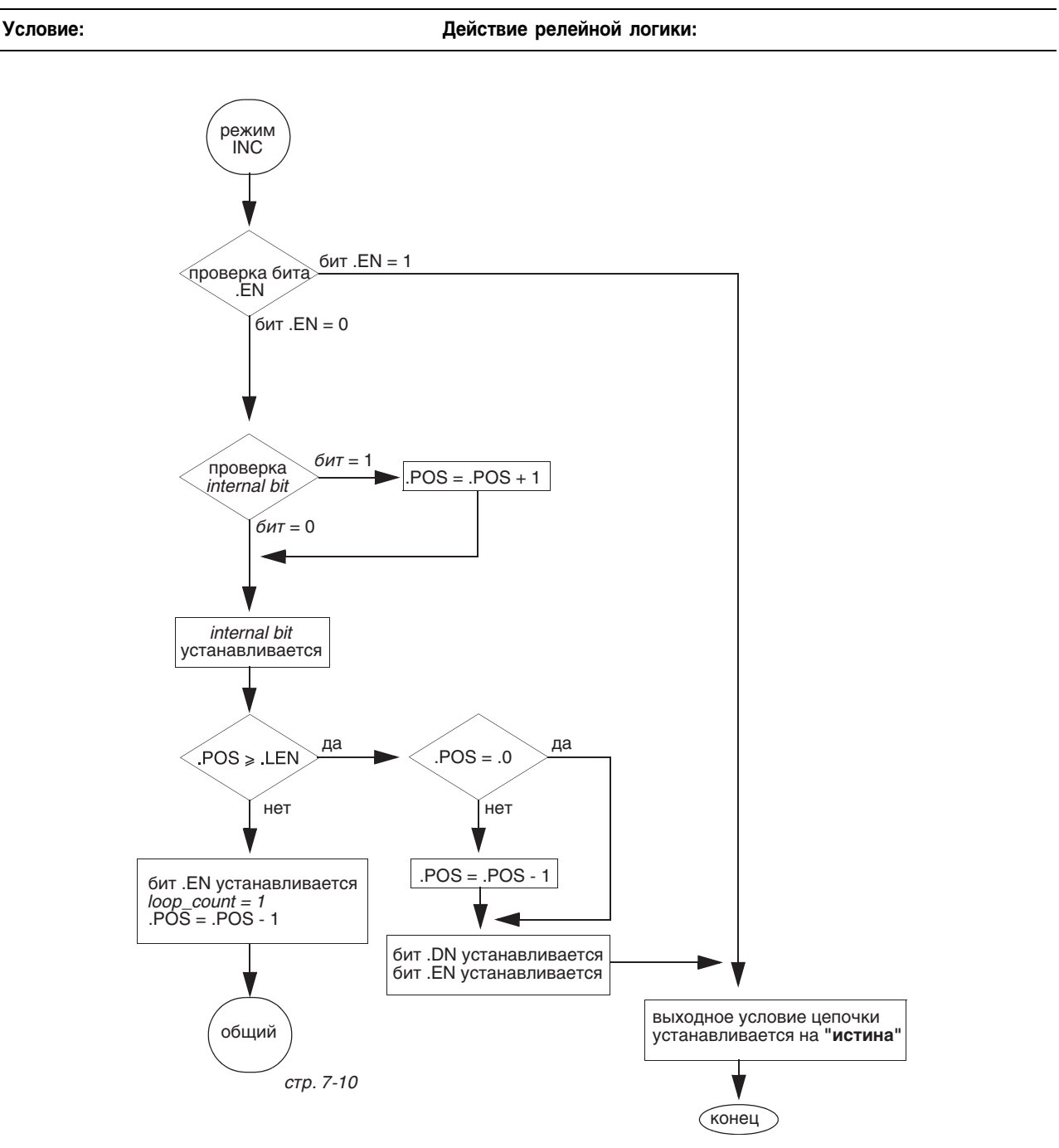

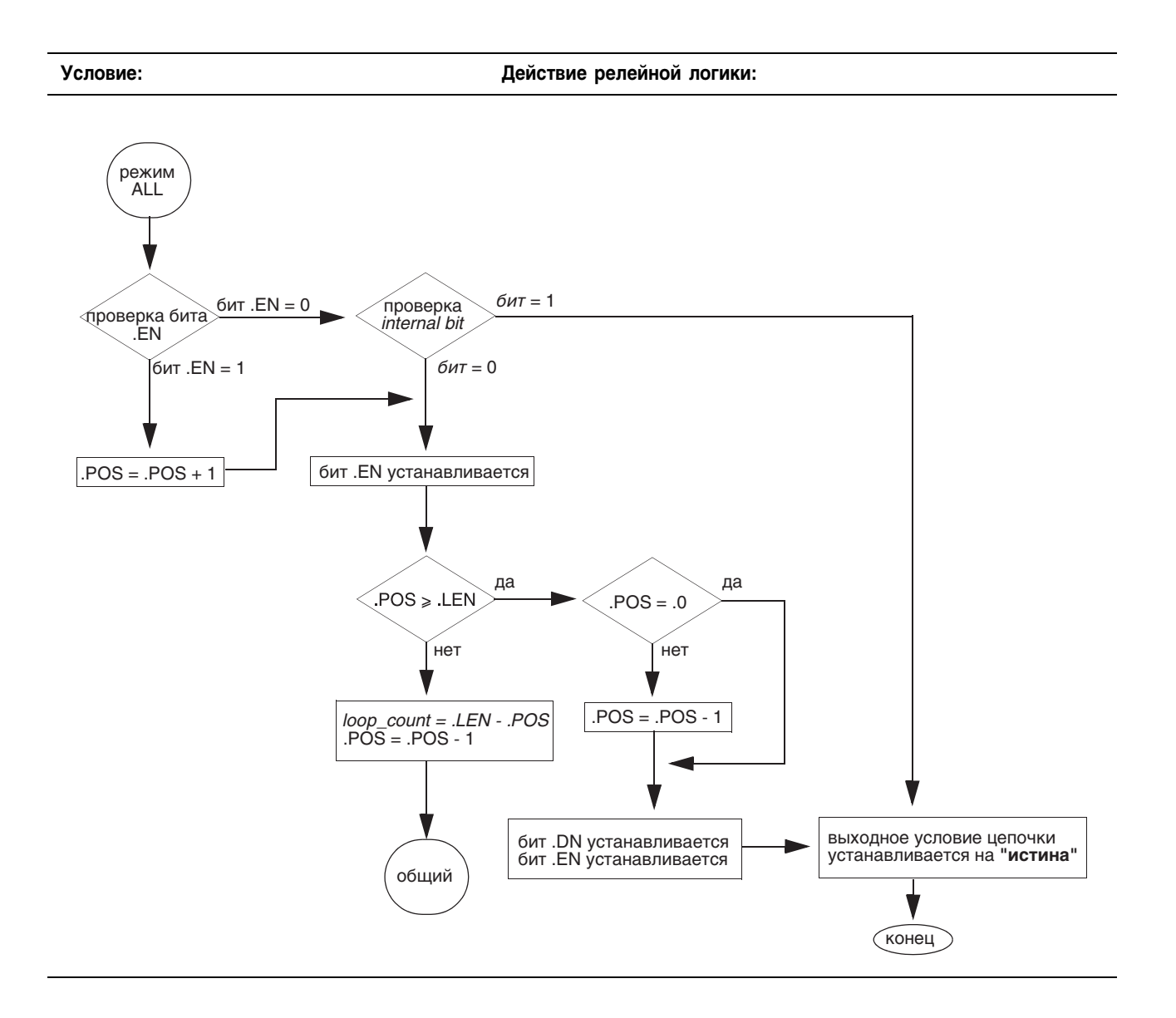

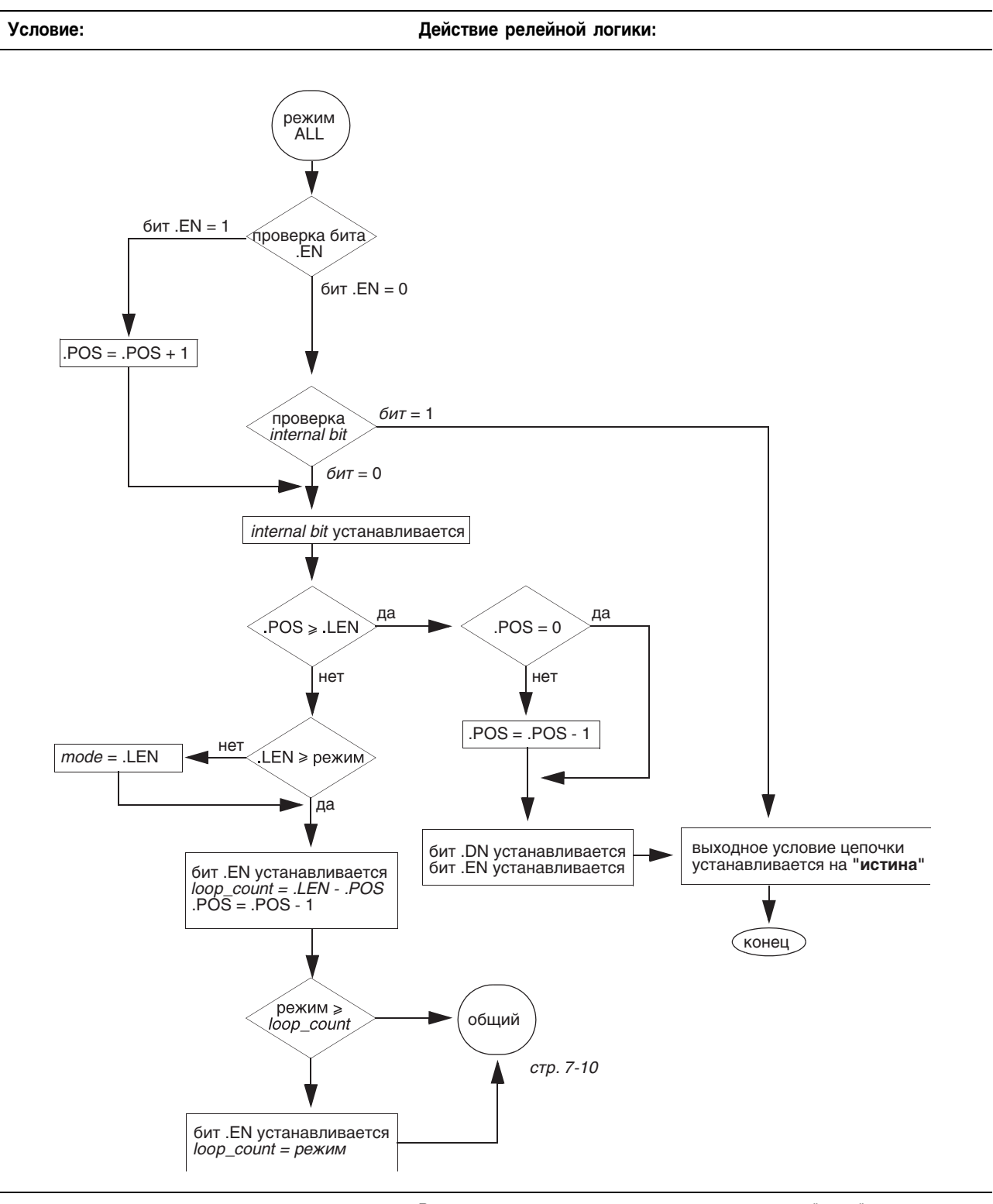

постсканирование Выходное условие цепочки устанавливается на "ложь"

.

Пример 1: Когда инструкция FAL разрешена, она копирует каждый элемент *array\_2* на такую же позицию в *array\_1*

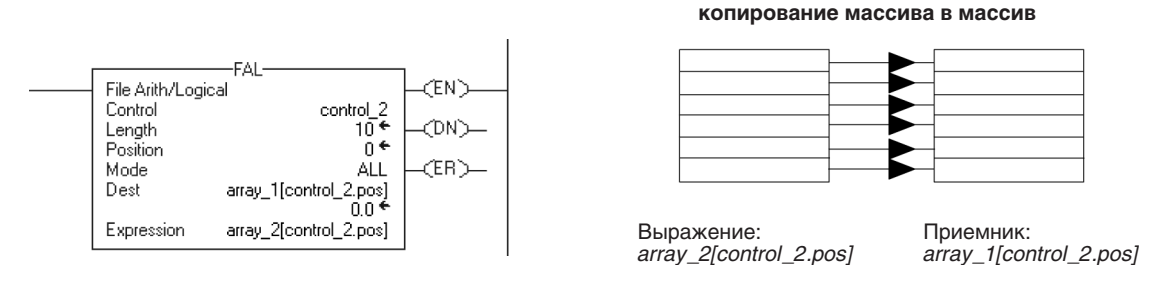

Пример 2: Когда инструкция FAL разрешена, она копирует *value\_1* в первые 10 позиций второй размерности *array\_2*.

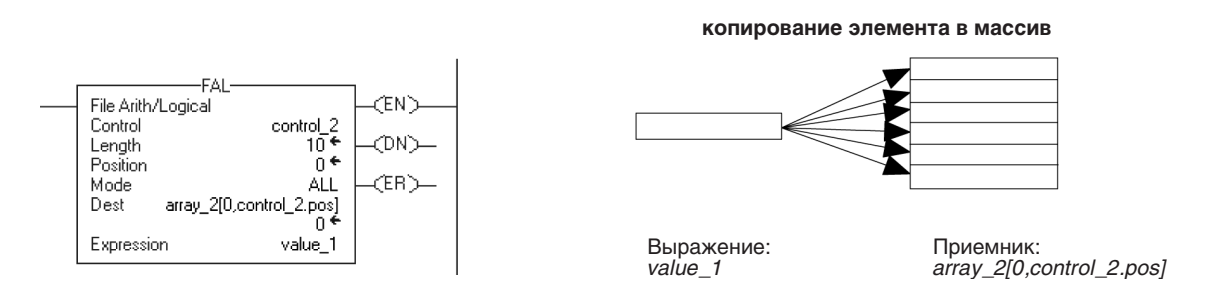

Пример: 3 Каждый раз, когда разрешается инструкция FAL, она копирует текущее значение *array\_1* в *value\_1*. Инструкция FAL использует инкрементный режим, таким образом, каждый раз, когда разрешается эта инструкция, копируется только одно значение массива. В следующий раз при разрешении инструкции, она будет записывать поверх *value\_1* следующее значение в *array\_1*.

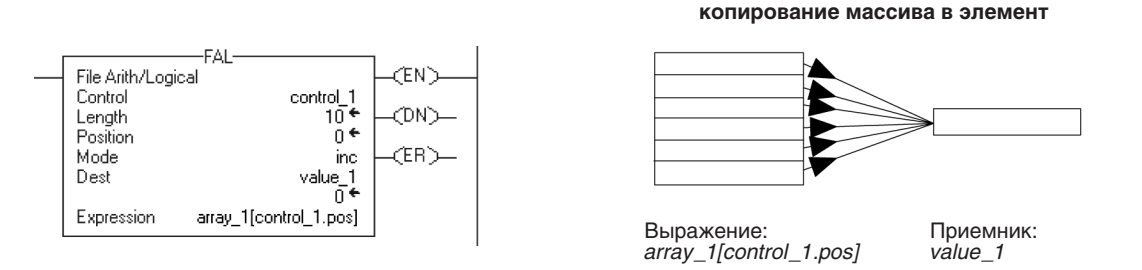

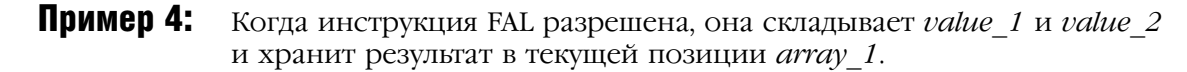

**арифметическая операция: (элемент + элемент) в массив**

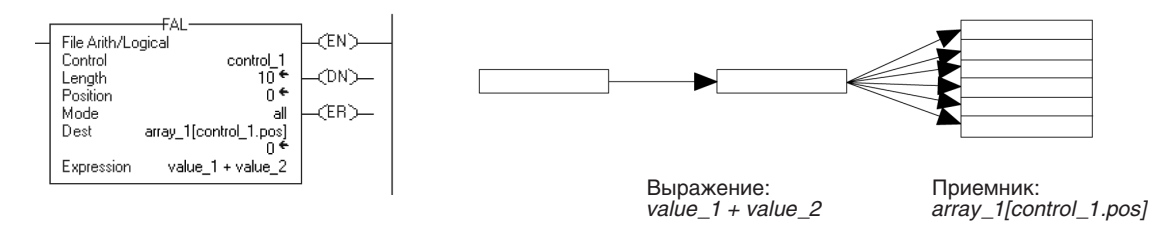

Пример 5: Когда инструкция FAL разрешена, она делит значение в текущей позиции *array\_2* на значение в текущей позиции *array\_3* и хранит результат в текущей позиции *array\_1*.

#### File Arith/Logical **CENN** ol\_2<br>10 ←<br>- 0 ← Contro **ON** Length<br>Position **FRY\_** Mode .<br>all ייים<br>|ntrol\_2.pos<br>+ 0.0 Dest Expression array 2[control\_2.pos] / array 3[control\_2.pos] Выражение: Приемник: *array\_2[control\_2.pos] / array\_3[control\_2.pos] array\_1[control\_2.pos]*

Пример 6: Когда инструкция FAL разрешена, она прибавляет значение в текущей позиции в *array\_1* к *value\_1* и хранит результат в текущей позиции в *array\_3*. Для проведения манипуляции инструкция должна выполнить эту операцию 10 раз для всего *array\_1* и *array\_3*.

#### **арифметическая операция: (массив + элемент) в массив**

**арифметическая операция: (массив/массив) в массив**

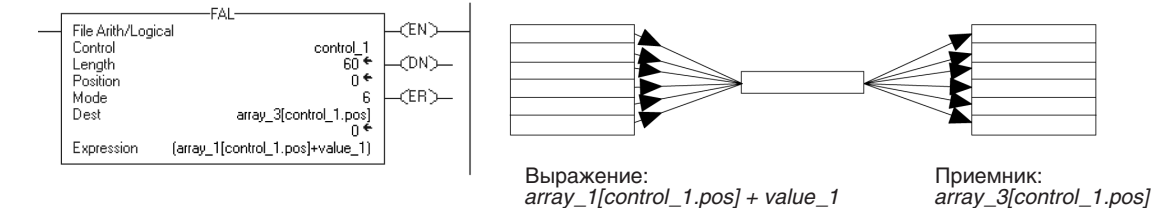

Пример 7: Каждый раз, когда разрешается инструкция FAL, она прибавляет  $value$  1 к текущему значению *array* 1 и хранит результат в *value* 2. Инструкция FAL использует инкрементный режим, таким образом, каждый раз, когда разрешается эта инструкция, только одно значение массива прибавляется к *value\_1*. В следующий раз при разрешении инструкции, она будет записывать поверх *value\_2*.

#### **арифметическая операция: (элемент + массив) в элемент**

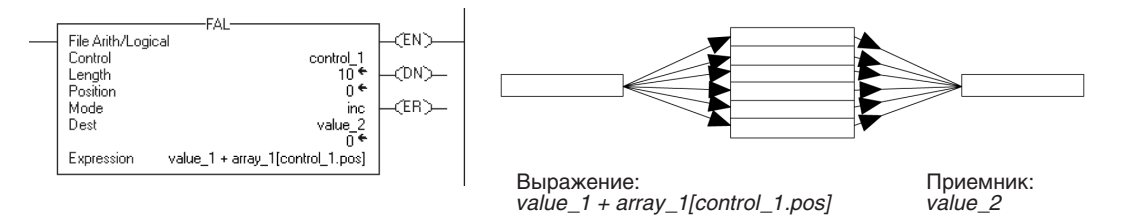

Пример 8: Когда инструкция FAL разрешена, она умножает текущее значение array 1 на текущее значение array 3 и хранит результат в value 1. Инструкция FAL использует инкрементный режим, таким образом, каждый раз, когда разрешается эта инструкция, перемножается только одна пара значений массива. В следующий раз при разрешении инструкции, она будет записывать поверх value 1.

#### **CEN** File Arith/Logica File Art<br>Control<br>Position<br>Mode ntrol\_1<br>+ 10<br>+ 0  $CDN$ (ER) inc Dest  $\frac{\text{value}}{0}$ Expression array\_1[control\_1.pos] \* array\_3[control\_1.pos] <sup>|</sup>Выражение: Приемник: array\_1[control\_1.pos] \* array\_3[control\_1.pos] value\_1

## **Выражения FAL**

Вы программируете выражения в инструкциях FAL таким же образом, как и выражения в инструкциях СРТ. Обратитесь к следующим разделам для получения информации о допустимых операторах, формате и порядке операций, которые являются общими для обеих инструкций.

арифметическая операция: (массив \* массив) в элемент

Оптимальный:

DINT, REAL

DINT, REAL

DINT, REAL

DINT, REAL

**REAL** 

**DINT** 

**DINT** 

REAL

**REAL** 

**DINT** 

"DINT

чисел в BCD

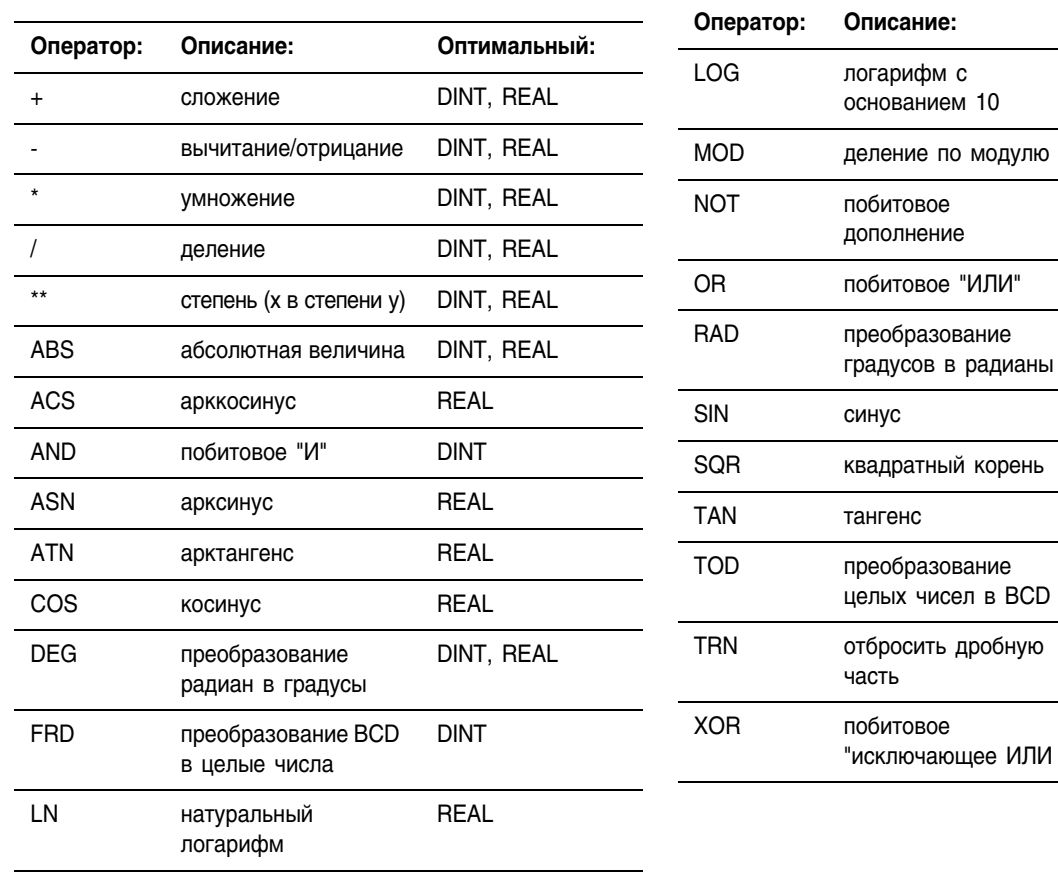

#### Допустимые операторы

#### Форматирование выражений

Для каждого оператора, который вы используете в выражении, вы должны предусмотреть один или два операнда (теги или прямые значения). Используйте следующую таблицу, чтобы отформатировать операторов и операнды внутри выражения:

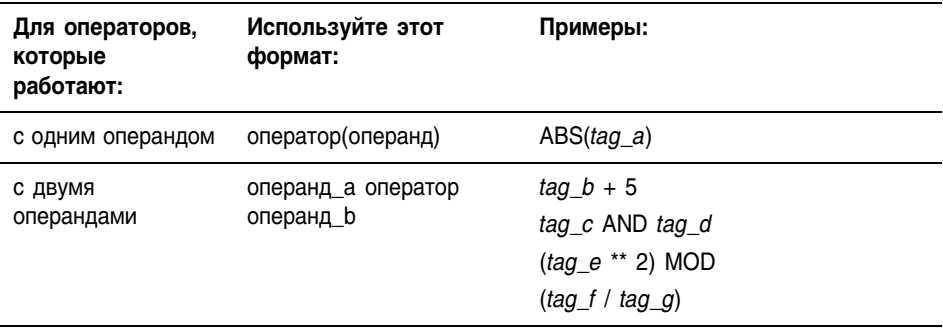

#### Задание порядка операции

Операции, которые вы записываете в выражение, выполняются инструкцией в установленном порядке, не обязательно в том порядке, в котором вы их записываете. Вы можете изменить порядок операции, поместив элементы в скобки и принудив тем самым инструкцию выполнять операцию в скобках раньше других операций.

Операции, имеющие один и тот же порядок, выполняются слева направо.

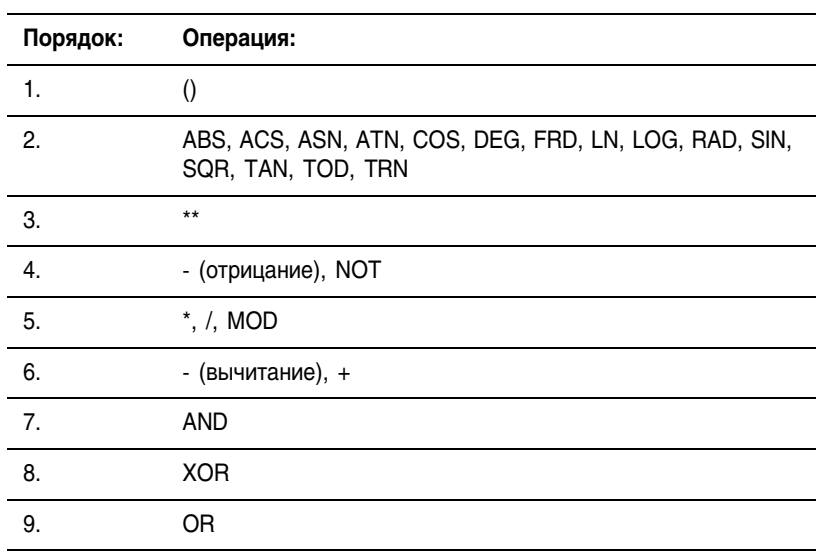

# File Search and Compare (FSC) (Файловый поиск и сравнение)

Инструкция FSC сравнивает значения в массиве поэлементно.

## Операнды:

### **Релейная логика**

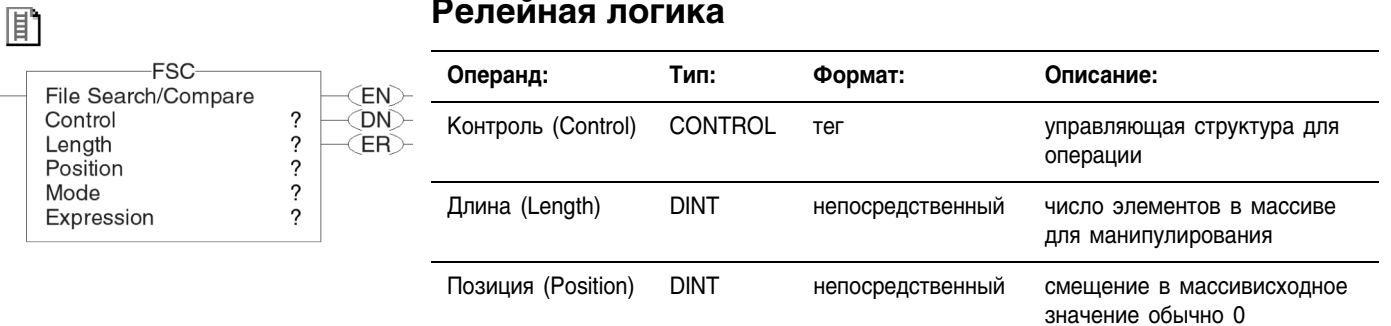

## **Структура CONTROL**

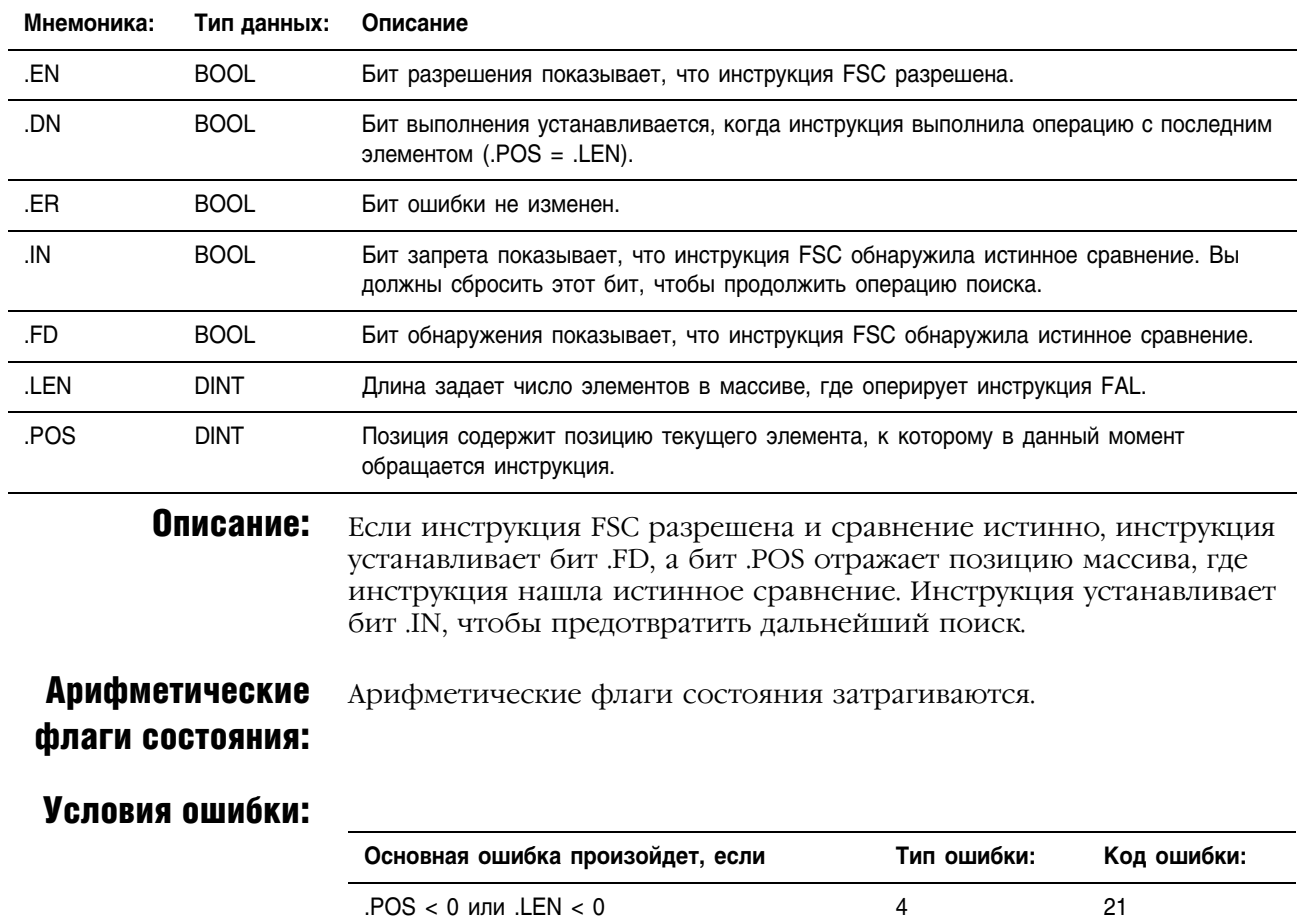

#### Выполнение:

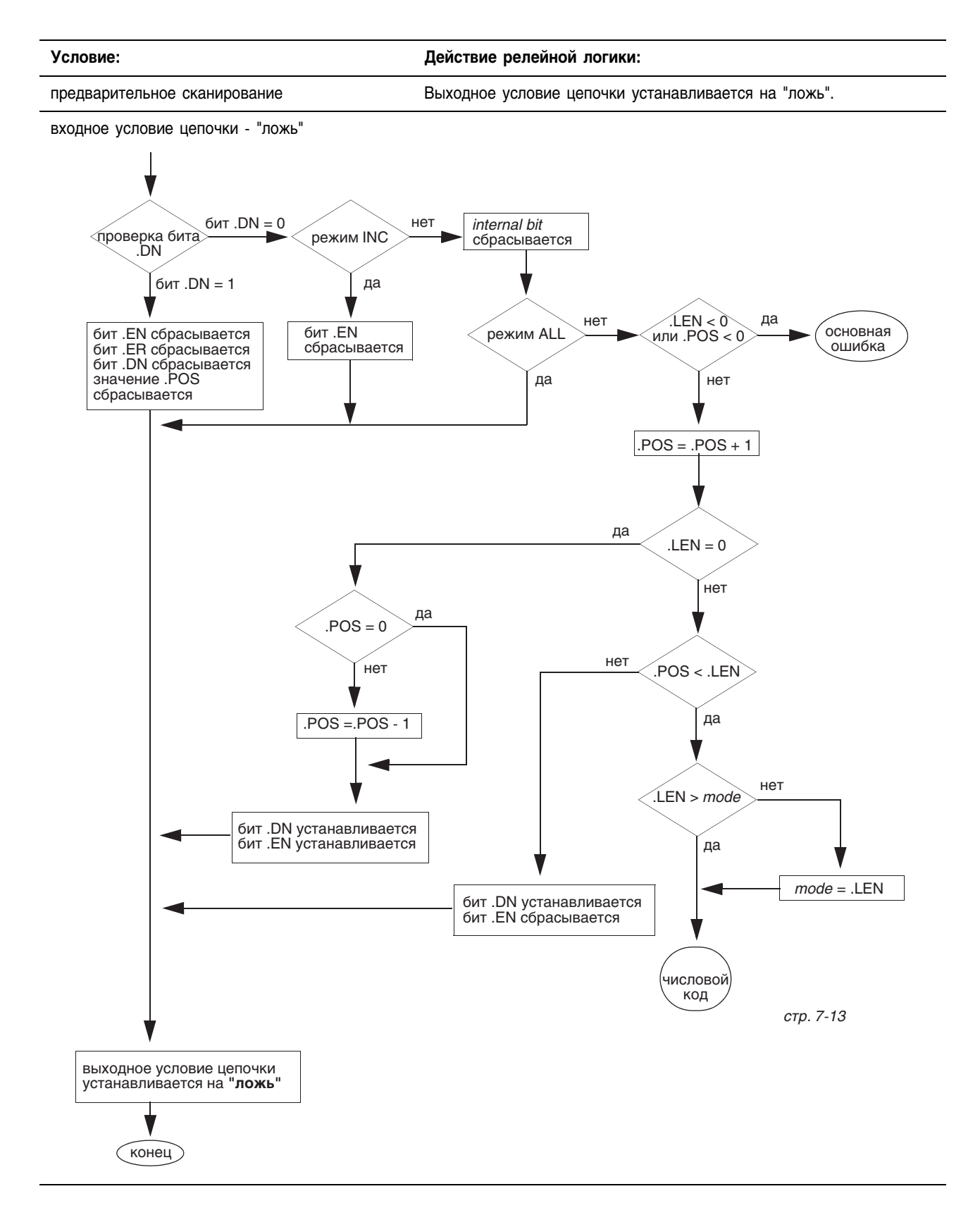
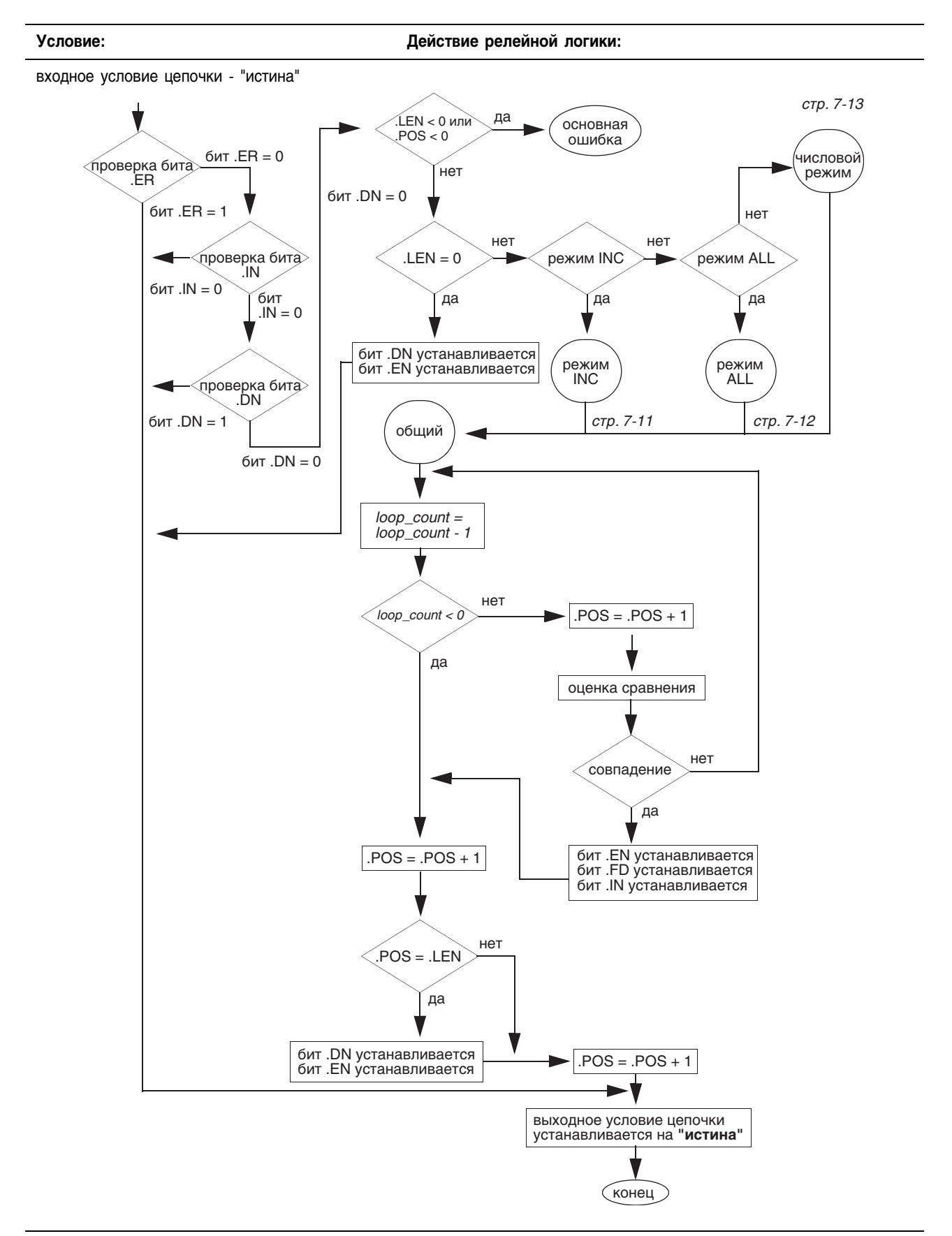

постсканирование

Выходное условие цепочки устанавливается на "ложь"

Пример 1: Поиск совпадения в двух массивах. Когда инструкция FSC разрешена, она сравнивает каждый из первых 10 элементов *array\_1* с соответствующими элементами в *array\_2*.

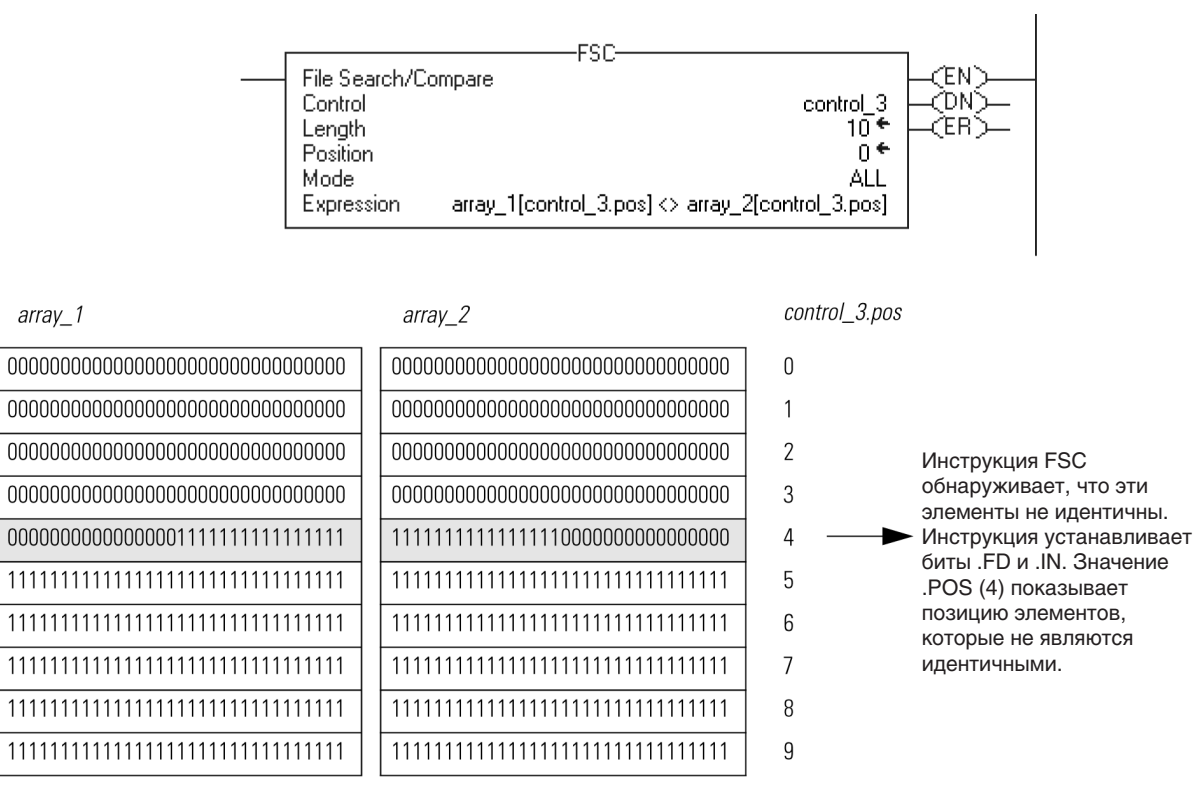

Пример 2: Поиск совпадения в массиве. Когда инструкция FSC разрешена, она сравнивает *MySearchKey* с 10 элементами в *array\_1*.

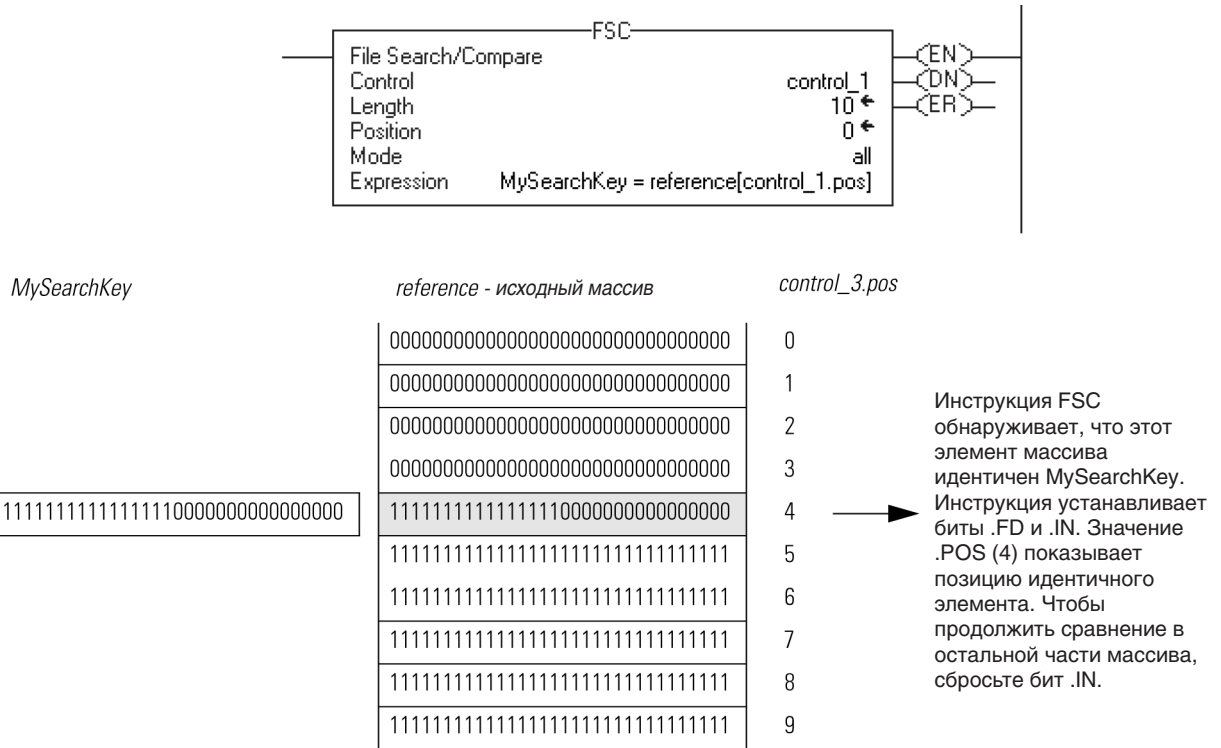

 $\sqrt{2}$ 

#### Пример 3: Поиск строки в массиве строк. Когда инструкция FSC разрешена, она сравнивает символы в *code* с 10 элементами в *code\_table*.

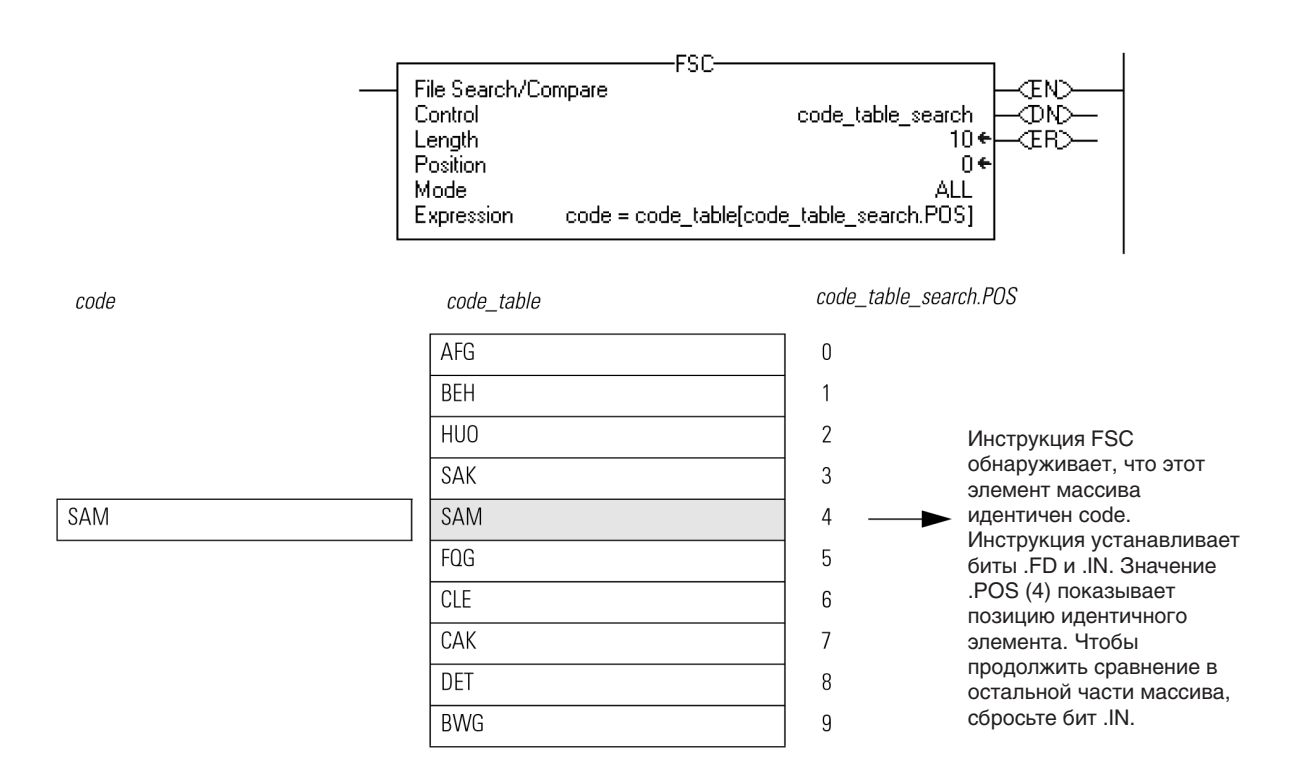

### **Выражения FSC**

Вы программируете выражения в инструкциях FSC таким же образом, как и выражения в инструкциях CMP. Обратитесь к следующим разделам для получения информации о допустимых операторах, формате и порядке операций, которые являются общими для обеих инструкций.

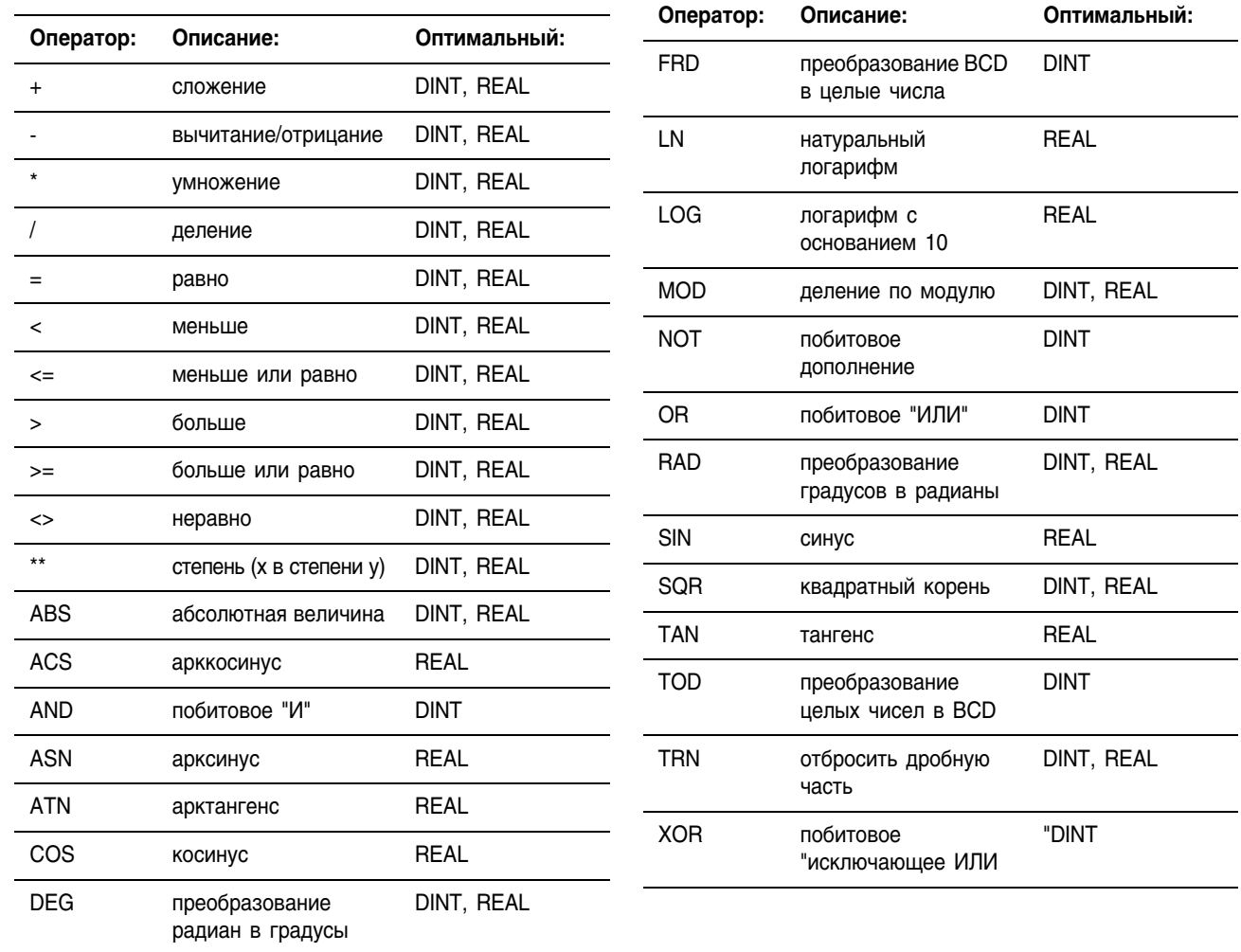

# Допустимые операторы

# Форматирование выражений

Для каждого оператора, который вы используете в выражении, вы должны предусмотреть один или два операнда (теги или прямые значения). Используйте следующую таблицу, чтобы отформатировать операторов и операнды внутри выражения:

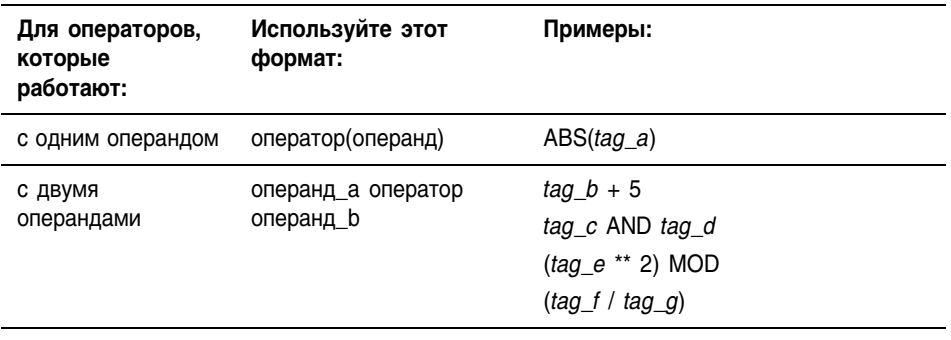

#### Задание порядка операции

Операции, которые вы записываете в выражение, выполняются инструкцией в установленном порядке, не обязательно в том порядке, в котором вы их записываете. Вы можете изменить порядок операции, поместив элементы в скобки и принудив тем самым инструкцию выполнять операцию в скобках раньше других операций.

Операции, имеющие один и тот же порядок, выполняются слева направо.

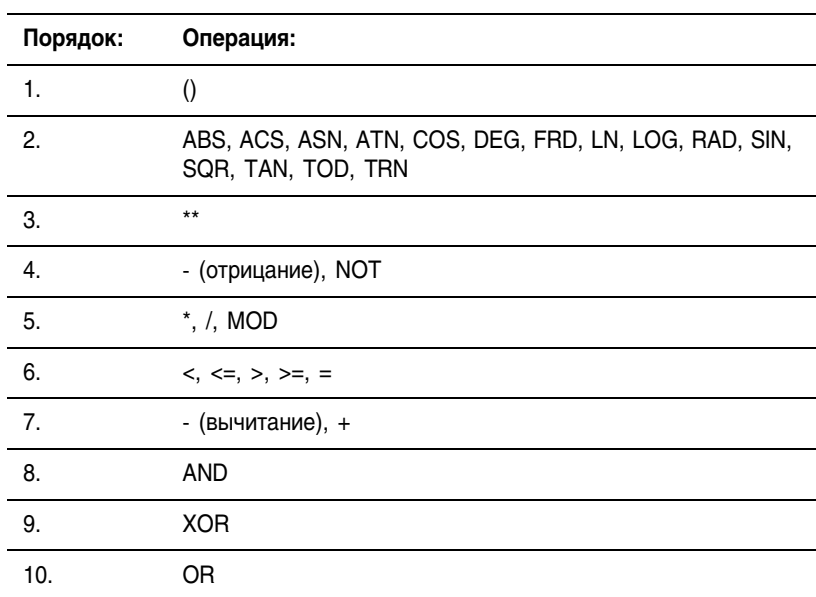

#### Использование строк в выражении

Чтобы использовать строки символов ASCII в выражении, следуйте ниже приведенным инструкциям:

- Выражение позволяет вам сравнивать два строковых тега.
- Вы не можете вводить символы ASCII непосредственно в выражение.
- Разрешается использование только следующих операторов

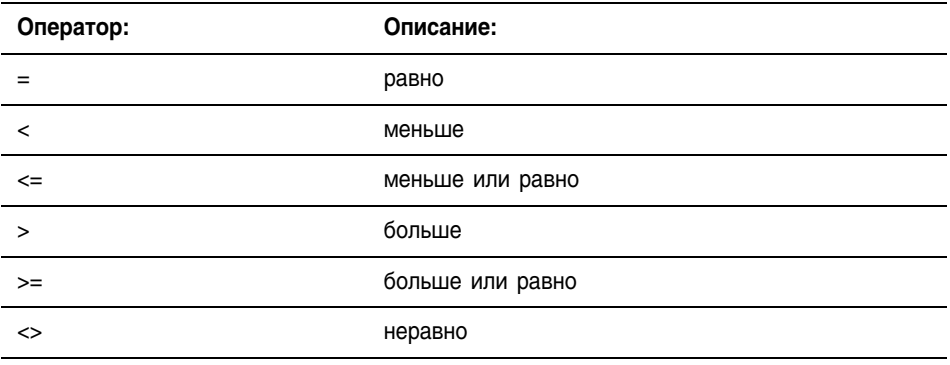

- Строки идентичны, если их символы совпадают.
- Символы ASCII чувствительны к регистру. Заглавная «А» (\$41) не идентична строчной «а» (\$61).
- Шестнадцатеричные значения символов определяют, больше или меньше одна строка, по сравнению с другой. Для получения информации о шестнадцатеричном коде символов обращайтесь к задней стороне обложки этого руководства.
- Когда две строки рассортированы как в телефонном справочнике, порядок строк показывает, какая строка больше.

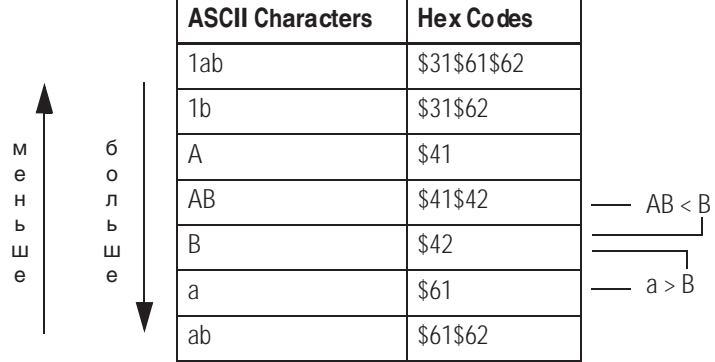

# **Copy File (COP) (Копирование** файла) **Synchronous Copy File (CPS) (Синхронное** копирование файла)

画图

Инструкции СОР и CPS копируют значение(я) из Source (источника) в Destination (приемника). Source сохраняется без изменений.

### Операнды:

### Релейная логика

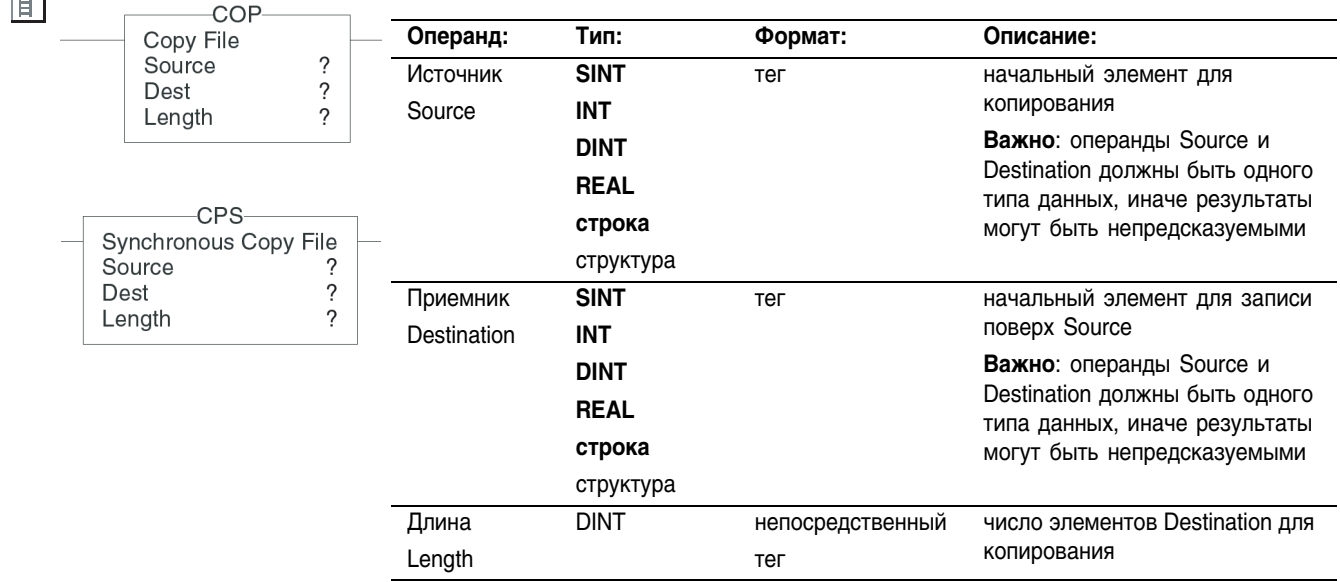

 $\Box$ 

# Структурированный текст

COP (Source, Dest, Length); Операнды такие же, как и операнды для инструкций СОР и СРS в CPS (Source, Dest, Length); релейной логике.

#### Описание:

Во время выполнения инструкций СОР и CPS другие действия контроллера могут пытаться прервать операцию копирования и изменить данные источника или приемника:

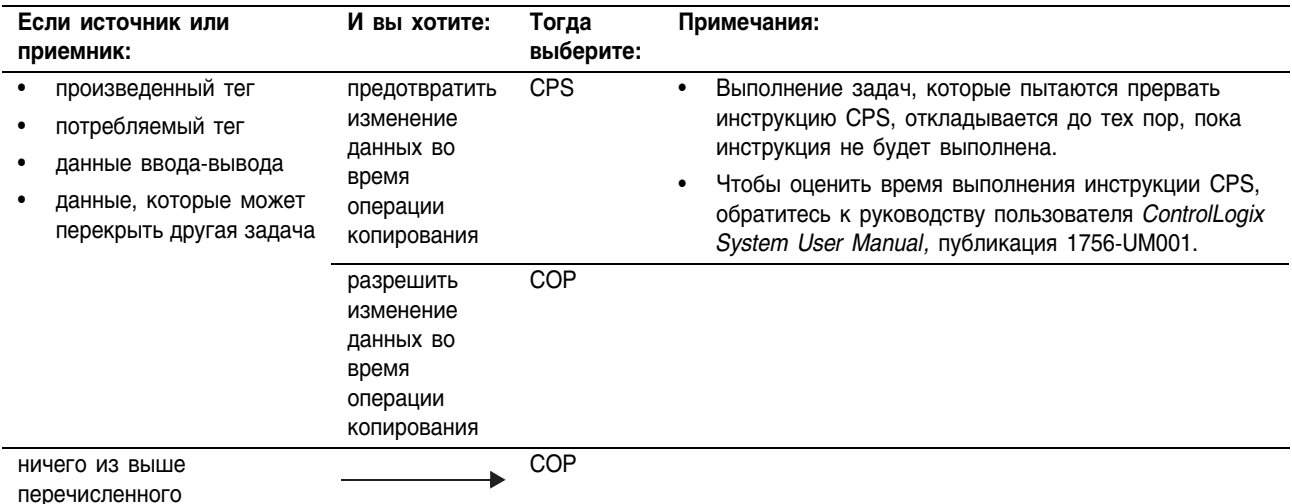

Количество скопированных байтов равно:

Количество байтов = Length \* (количество байтов в типе данных Destination)

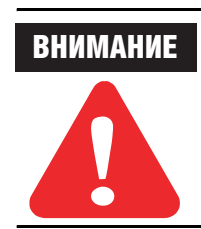

Если количество байтов больше, чем длина Source (источника), для оставшихся элементов копирование данных не поддается прогнозированию.

Инструкции COP и CPS производят операции с непрерывной областью памяти данных и выполняют прямое побайтовое копирование сохраненных данных, что требует понимания организации памяти контроллера.

Инструкции COP и CPS не продолжают запись данных, после того как массив заканчивается. Если длина (Length) больше, чем суммарное число элементов в массиве-приемнике (Destination), инструкции COP и CPS перестают выполняться в конце массива. При этом основная ошибка не генерируется.

Арифметические флаги состояния: не затрагиваются

Условия ошибки: отсутствуют

#### Выполнение:

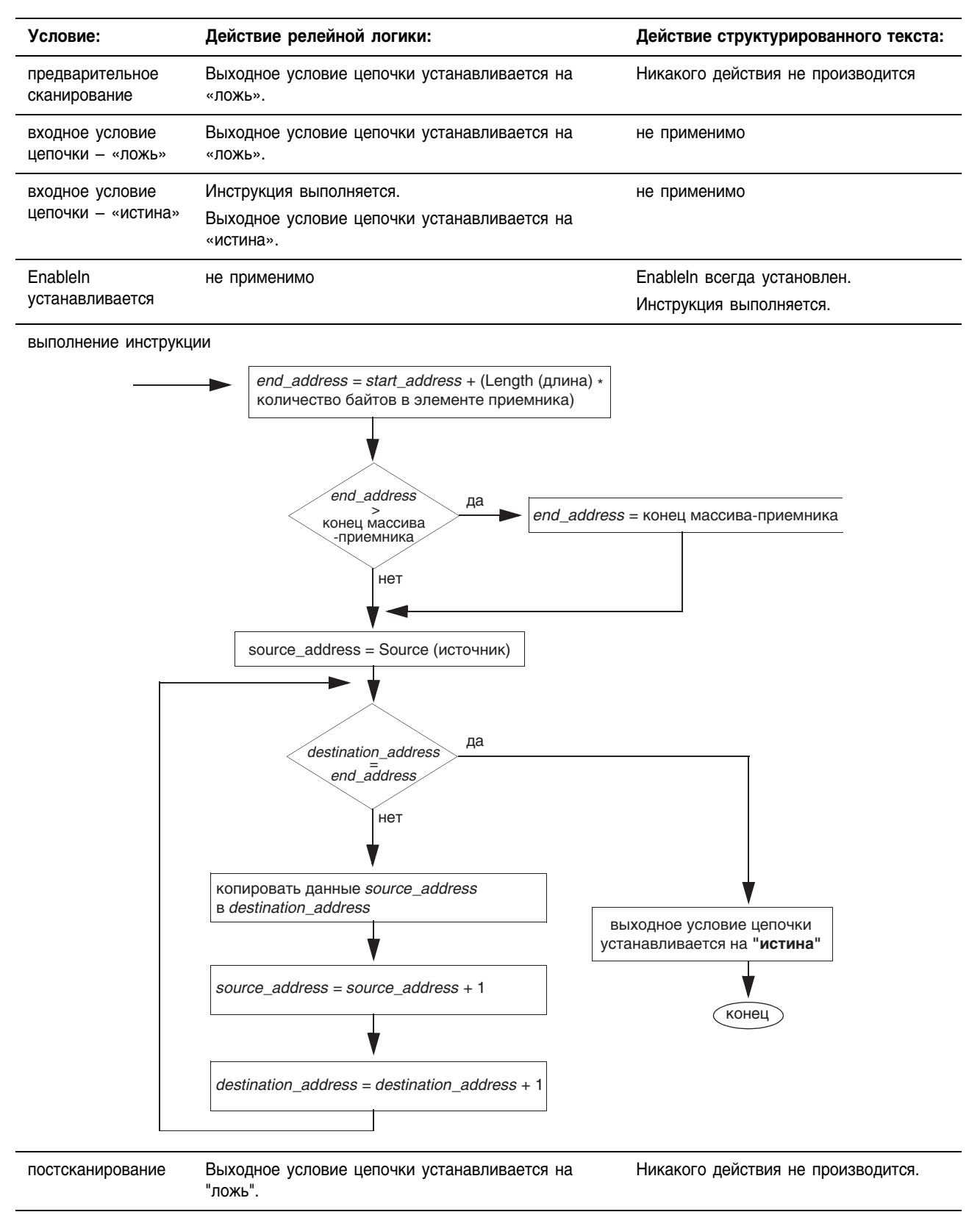

Пример 1: *array\_4* и *array\_5* имеют один и тот же тип данных. Когда инструкция COP разрешена, она копирует первые 10 элементов *array\_4* в первые 10 элементов *array\_5*.

### **Релейная логика**

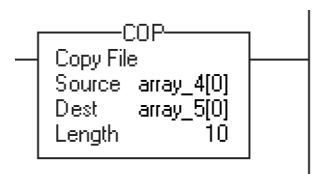

### **Структурированный текст**

COP(array\_4[0],array\_5[0],10);

Пример 2: Когда инструкция COP разрешена, она копирует структуру *timer\_1* в элемент 5 *array\_timer*. Инструкция копирует только одну структуру в один элемент массива.

### **Релейная логика**

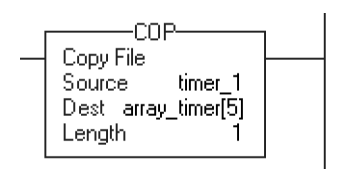

# **Структурированный текст**

COP(timer 1, array timer[5], 1);

- Пример 3: Массив *project data* (100 элементов) хранит множество значений, которые изменяются в различное время в приложении. Чтобы послать полный образ *project\_data* в виде одной копии во времени на другой контроллер, инструкция CRS копирует *project\_data* в *produced\_array*.
	- Пока инструкция CPS копирует данные, ни обновления вводавывода, ни выполнение других задач не могут изменять эти данные.
	- Тег *produced\_array* производит данные в сети ControlNet для дальнейшего использования другими контроллерами.
	- Чтобы использовать тот же образ данных (т.е. синхронизированную копию данных), потребляющий контроллер (s) применяет инструкцию CPS для копирования данных из потребляемого тега в другой тег для использования в приложении.

### **Релейная логика**

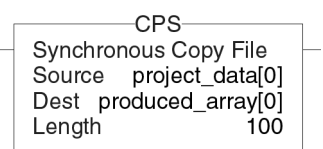

### **Структурированный текст**

CPS(project data[0], produced array[0],100);

- Пример 4: *Local:0:I.Data* хранит входные данные в сети DeviceNet, которая связана с модулем 1756-DNB в слоте 0. Чтобы синхронизировать вводные данные с приложением, инструкция CPS копирует входные данные в *input\_buffer*.
	- Пока инструкция CPS копирует данные, обновления вводавывода не могут изменять эти данные.
	- Во время работы приложения оно использует в качестве своих входных данных входные данные *input\_buffer*.

### **Релейная логика**

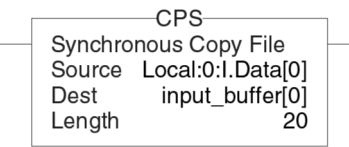

### **Структурированный текст**

CPS(Local:0:I.Data[0], input buffer[0],20);

Пример 5: Этот пример описывает, как задаются начальные условия для массива структур таймера. При разрешении инструкции MOV задают начальные значения .PRE и .ACC первого элемента *array\_timer*. Когда инструкция COP разрешена, она копирует непрерывный блок байтов, начиная с *array\_timer*[0]. Длина составляет девять структур таймера.

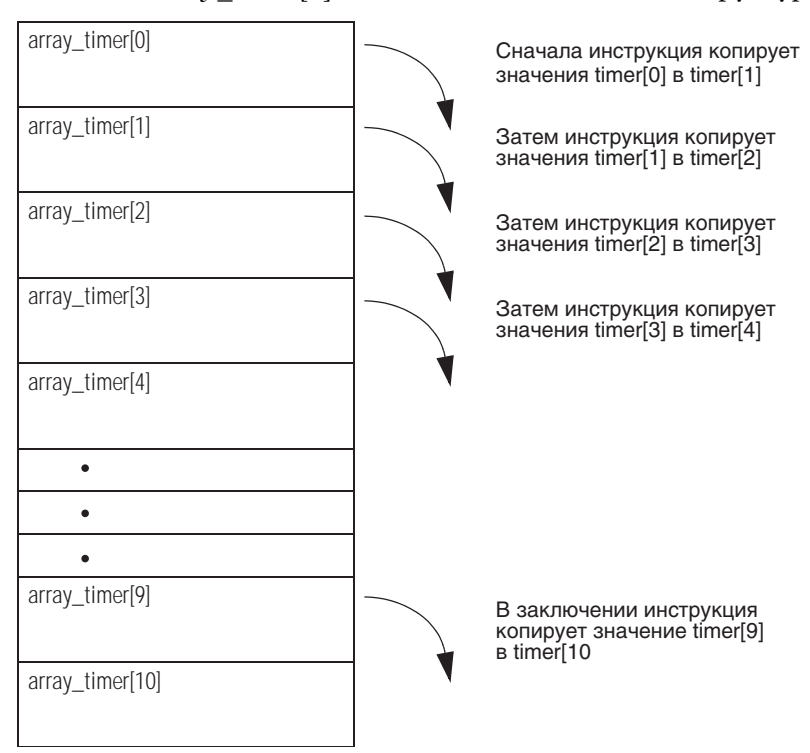

### **Релейная логика**

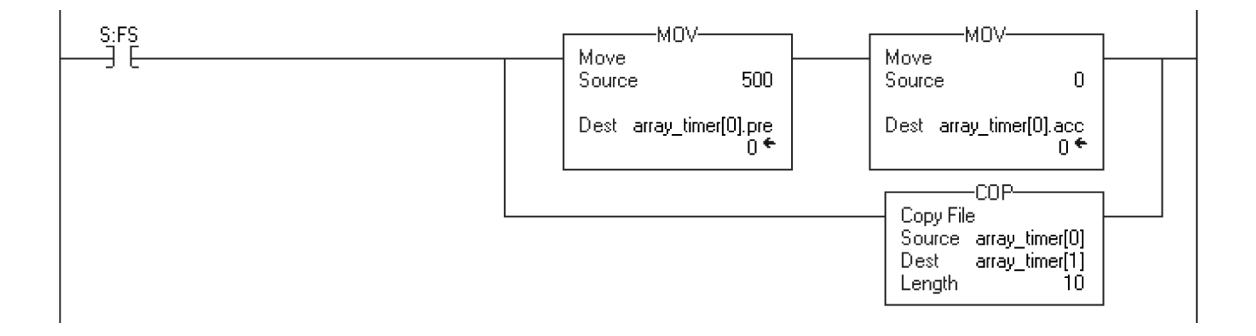

### **Структурированный текст**

```
IF S:FS THEN
    array timer[0].pre := 500;array timer[0].acc := 0;
    COP(array timer[0],array timer[1],10);
END_IF;
```
# **File Fill (FLL)** (Заполнение массива данными)

 $\overline{\phantom{a}}$ 

Инструкция FLL заполняет элементы массива значением Source (источника). Source сохраняется без изменений.

### Операнды:

#### Репейная погика

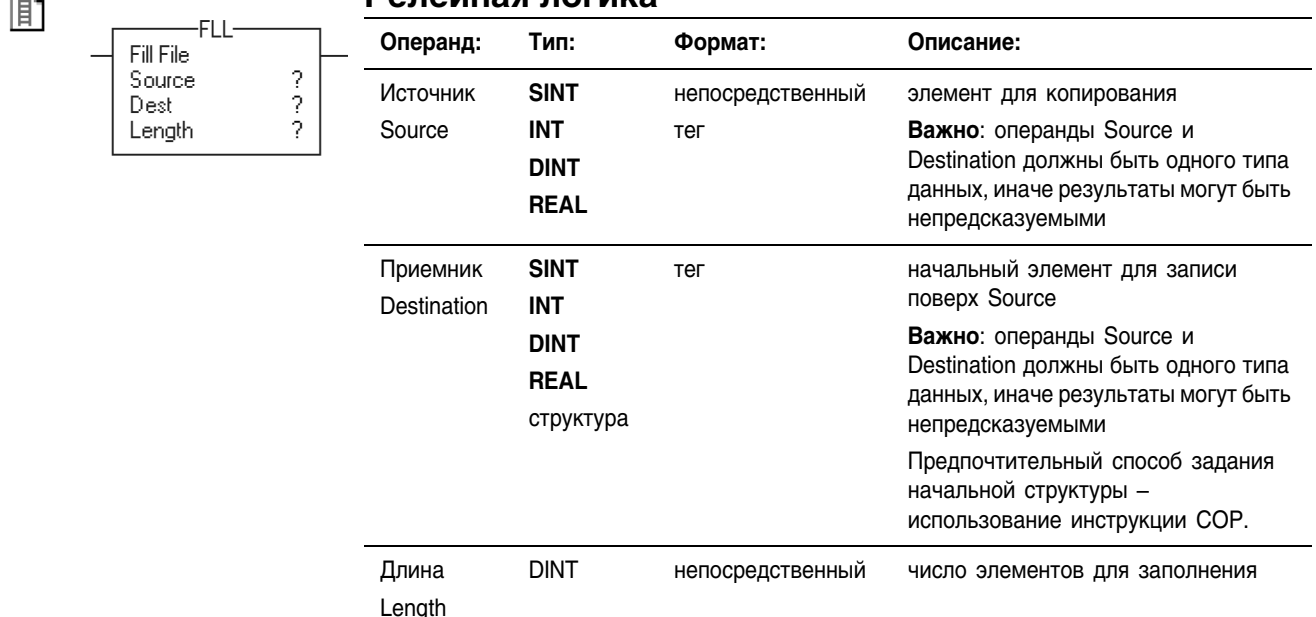

Ðı

### Структурированный текст

В структурированном тексте инструкция FLL отсутствует, но можно получить тот же результат, используя инструкцию SIZE и конструкцию FOR...DO или другую циклическую конструкцию.

SIZE (destination, 0, length);

FOR position =  $0$  TO length-1 DO

destination [position] := source;

END FOR;

Информацию о синтаксисе конструкций структурированного текста можно найти в Приложении С.

Описание: Количество заполненных байтов равно:

> Количество байтов = Length \* (количество байтов в типе данных Destination)

Инструкция FLL производит операции с непрерывной областью памяти ланных

Инструкция FLL не продолжает запись данных, после того как массив заканчивается. Если длина (Length) больше, чем суммарное число элементов в массиве-приемнике (Destination), инструкция FLL перестает выполняться в конце массива. При этом основная ошибка не генерируется.

Для достижения наилучших результатов Source и destination должны иметь одинаковый тип данных. Если вы хотите заполнить структуру, используйте инструкцию СОР (см. пример 3 на стр. 7-32). Если вы смешиваете типы данных для Source и Destination, элементы Destination будут заполнены преобразованными значениями Source.

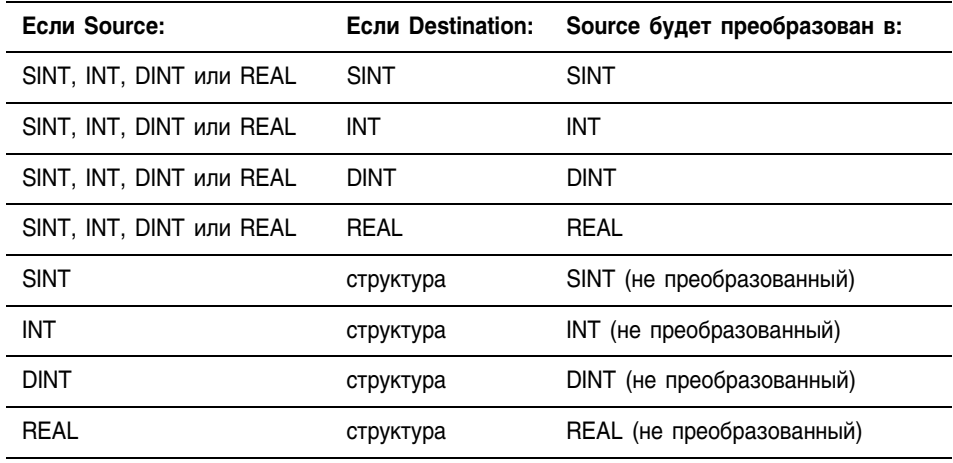

# **Арифметические** флаги состояния:

не затрагиваются

Условия ошибки: отсутствуют

#### Выполнение:

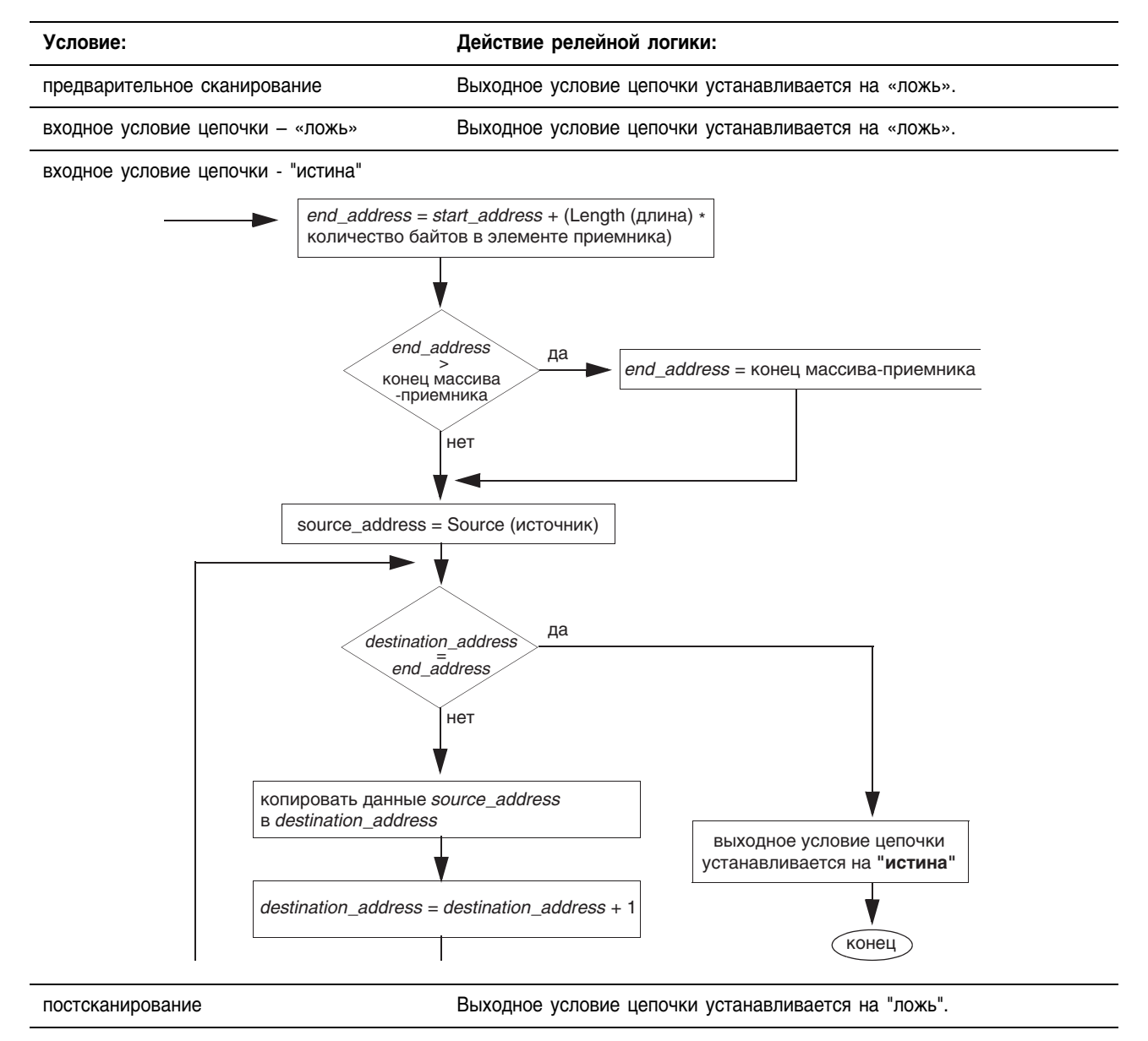

# Пример: Инструкция FLL копирует значение *value\_1* в *dest\_1*.

### **Релейная логика**

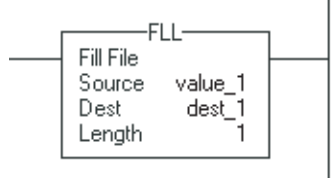

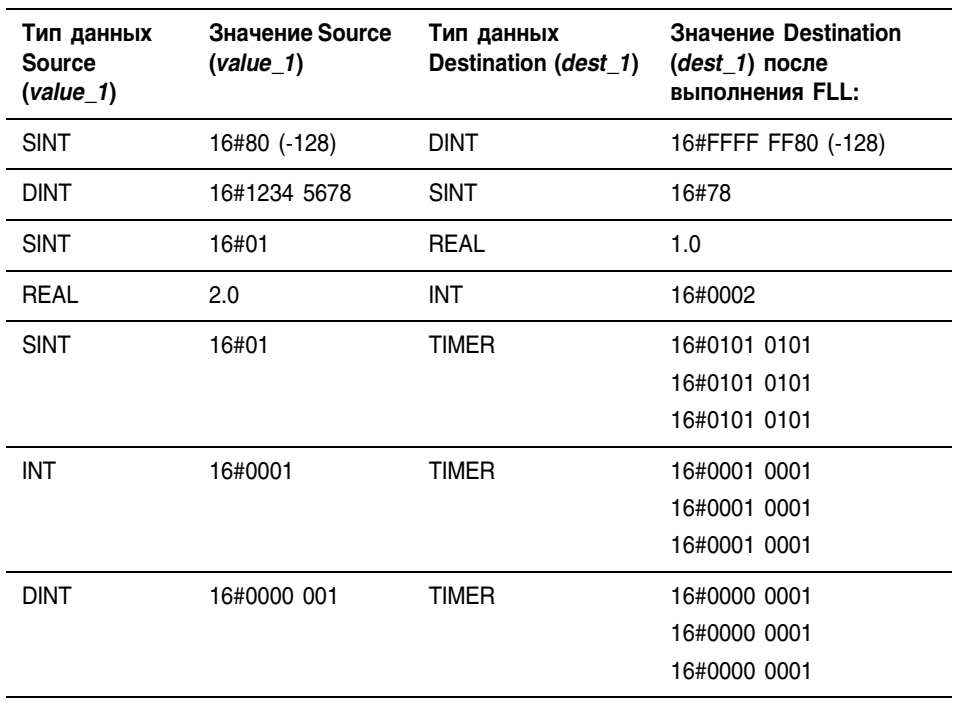

# **Структурированный текст**

dest $1 :=$  value $1$ ;

### **File Average (AVE)** Инструкции AVE вычисляет среднее значение среди набора значений. (Файловое усреднение)

#### Операнды:

EN)-

 $\left(\text{DN}\right)$ 

**CERD** 

#### 郿 -AVE Average File  $3.333333$ Array Dim. to vary Dest Control Length Position

Ðı

#### Релейная логика:

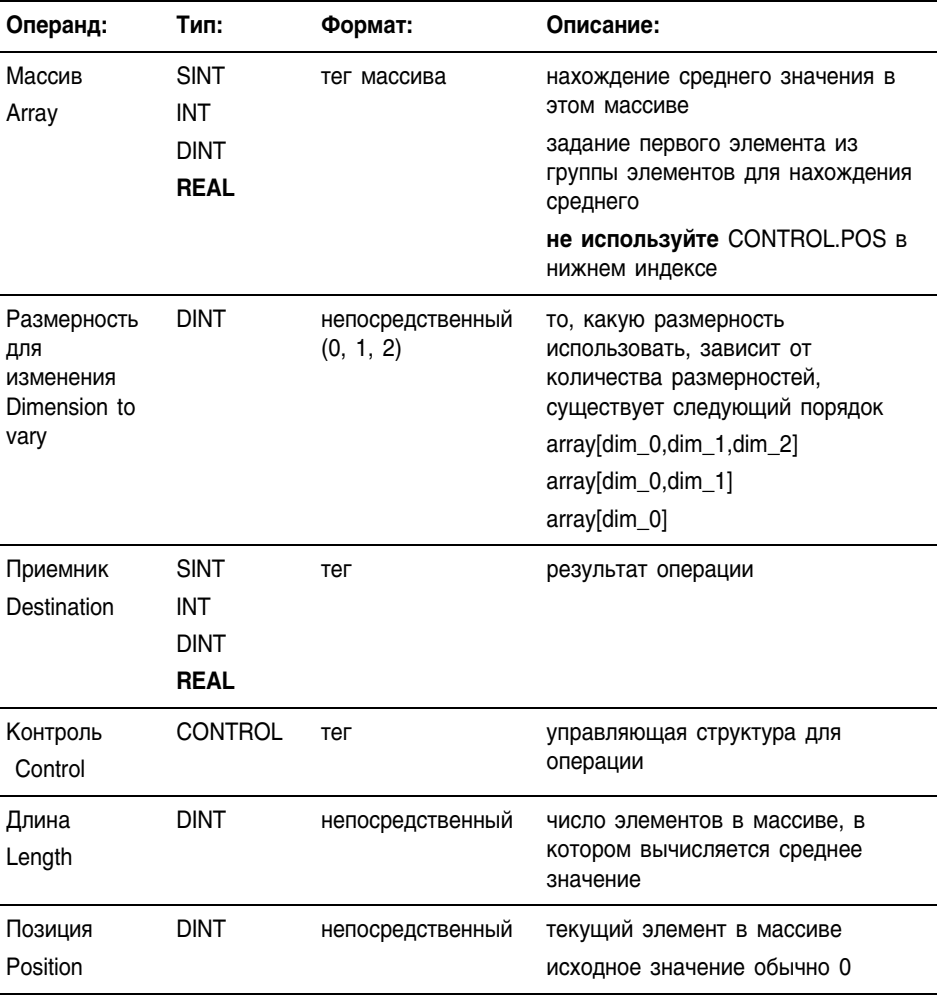

# Структурированный текст

В структурированном тексте инструкция AVE отсутствует, но можно получить тот же результат, используя инструкцию SIZE и конструкцию FOR...DO или другую циклическую конструкцию.

```
SIZE (array, 0, length);
sum := 0;FOR position = 0 TO length-1 DO
    sum := sum + array[position];END FOR;
destination := sum / length;
```
Информацию о синтаксисе конструкций структурированного текста можно найти в Приложении С.

# Структура CONTROL

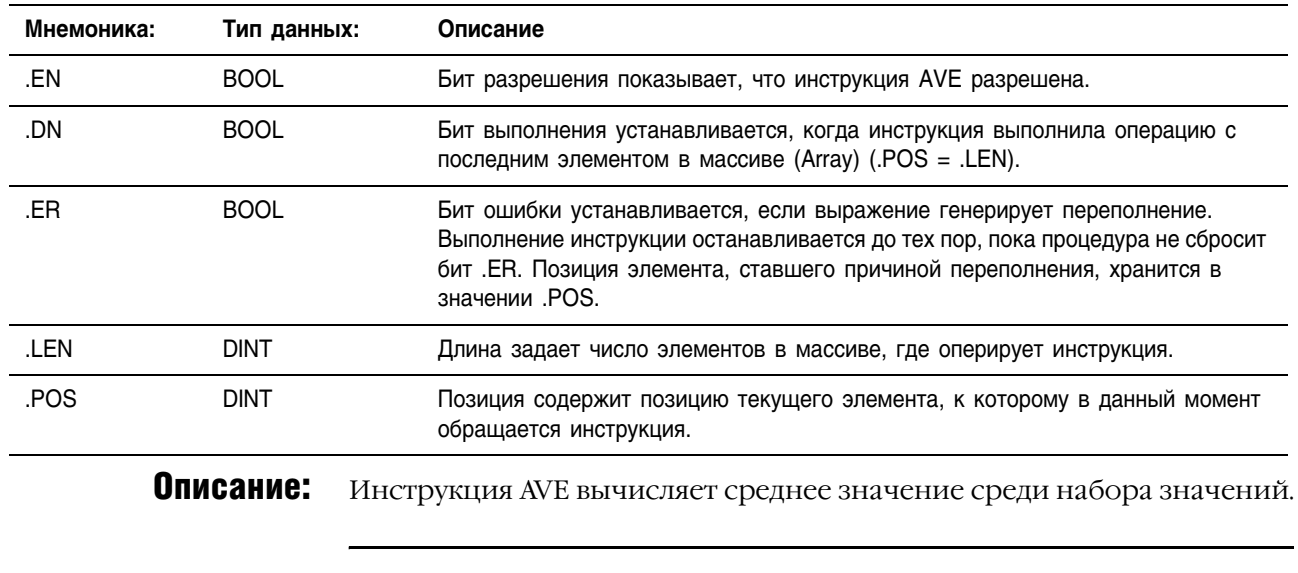

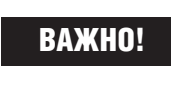

Убедитесь, что значение Length (длина) не является причиной того, что инструкция превышает заданное значение Dimension to vary (размерности для изменения). Если же это происходит, значение Destination (приемника) будет некорректным.

# **Арифметические** флаги состояния:

Арифметические флаги состояния затрагиваются.

# Условия ошибки:

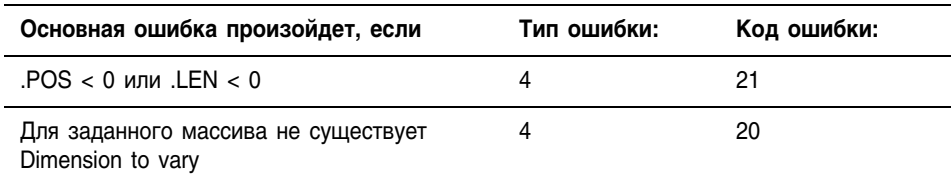

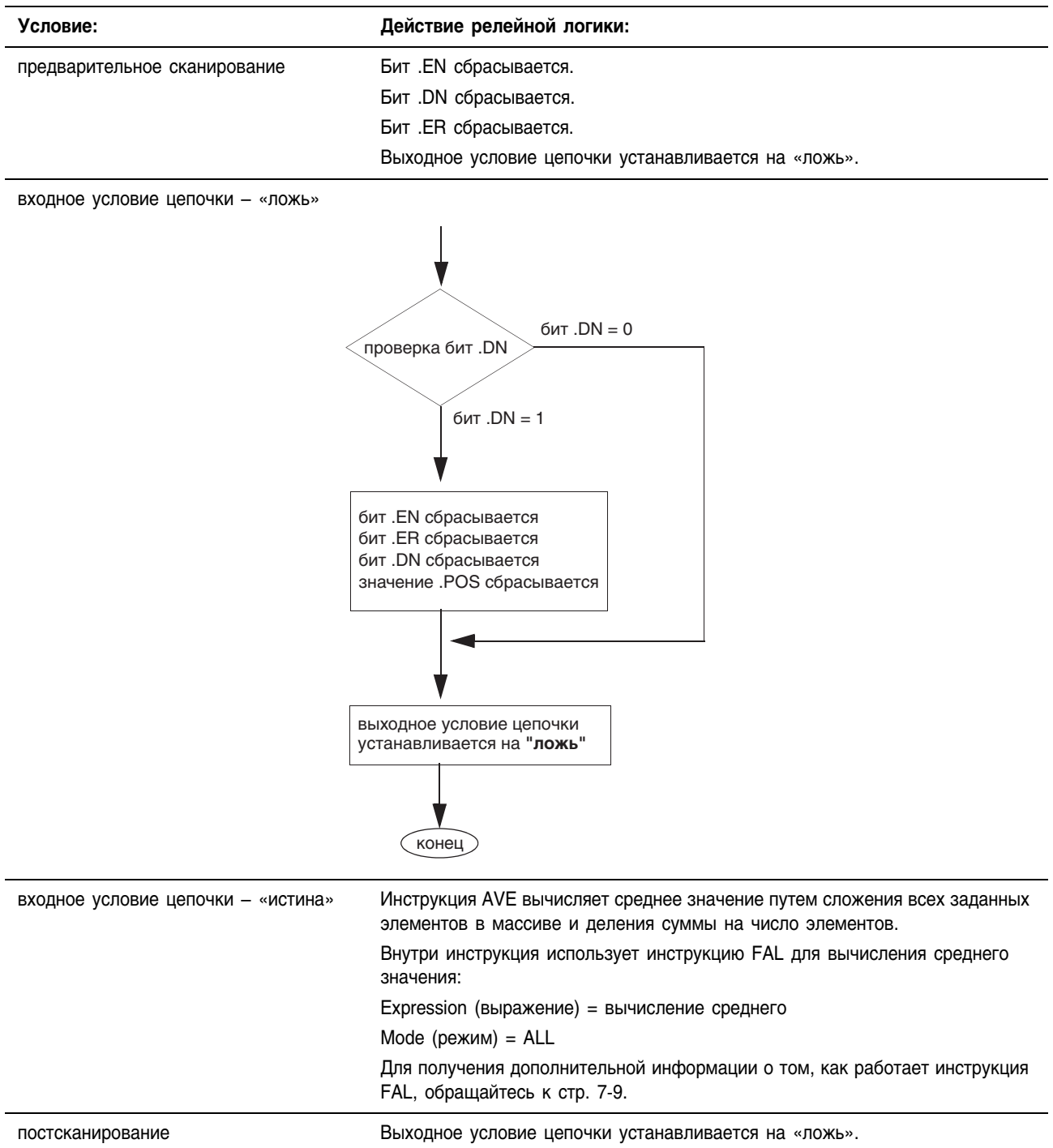

### Выполнение:

Пример 1: Среднее array\_dint, представляющее собой DINT[4,5].

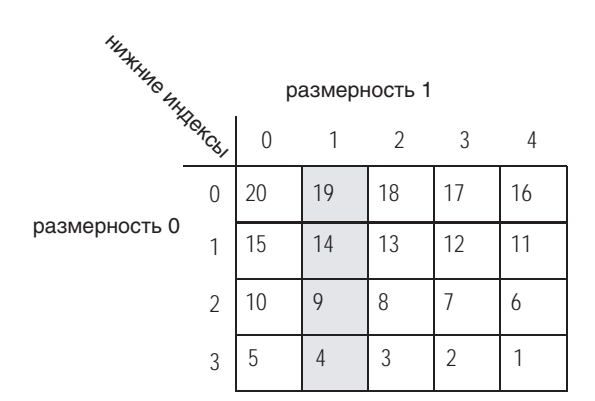

$$
AVE = \frac{19 + 14 + 9 + 4}{4} = \frac{46}{4} = 11.5
$$

 $dint \, \, ave = 12$ 

### Релейная логика

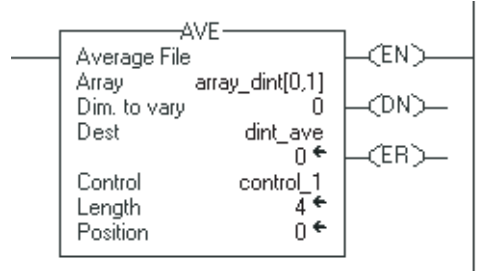

## Структурированный текст

SIZE(array\_dint, 0, length); sum  $:= 0;$ FOR position =  $0$  TO (length-1) DO sum := sum + array dint[position]; END FOR; dint ave :=  $sum / length;$ 

Пример 2: Среднее array dint, представляющее собой DINT[4,5].

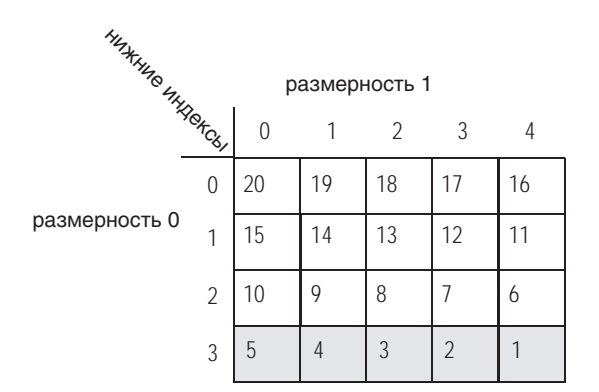

$$
AVE = \frac{5+4+3+2+1}{5} = \frac{15}{5} = 3
$$

 $\frac{d}{dt}$  ave = 3

### Релейная логика

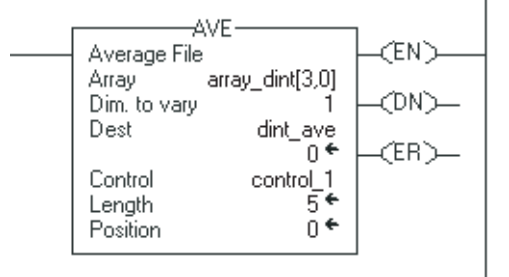

# Структурированный текст

```
SIZE (array dint, 1, length);
sum := 0;FOR position = 0 TO (length-1) DO
    sum := sum + array dint[position];
END FOR;
dint ave := sum / length;
```
# **File Sort (SRT) (Сортировка** файла)

Инструкция SRT сортирует набор значений в одной размерности (Dim to vary) массива в порядке возрастания.

### Операнды:

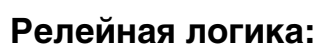

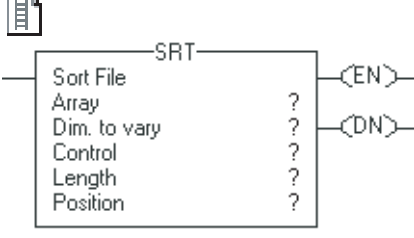

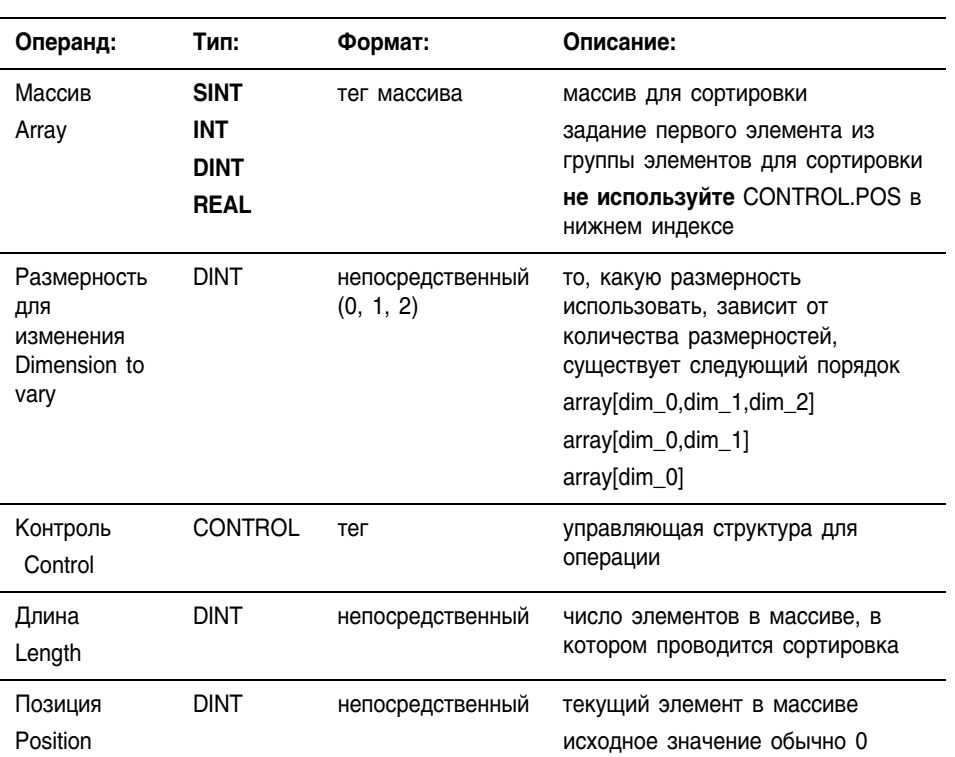

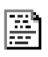

SRT (Array, Dimtovary, Control);

# Структурированный текст

Операнды такие же, как и операнды для инструкции SRT в релейной логике. Однако вы задаете значения Length и Dimension, обращаясь к членам .LEN и .POS структуры CONTROL, а не включая значения в перечень операндов.

# Структура CONTROL

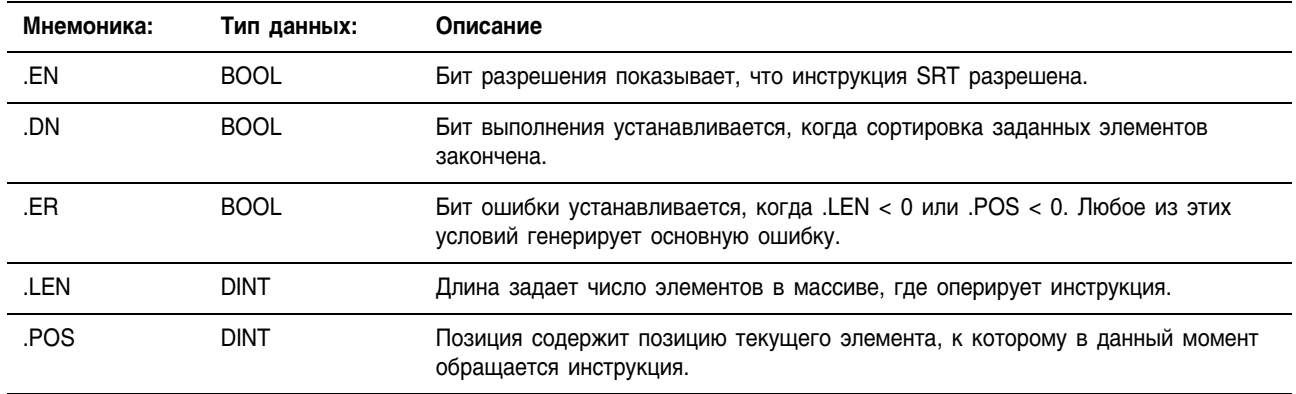

Описание: Инструкция SRT сортирует набор значений в одной размерности (Dim to vary) массива в порядке возрастания.

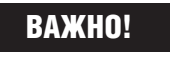

Убедитесь, что значение Length (длина) не является причиной того, что инструкция превышает заданное значение Dimension to vary (размерности для изменения). Если же это происходит, значение Destination (приемника) будет некорректным.

Это промежуточная инструкция:

- В релейной логике переключайте входное условие цепочки с положения «сброшен» в положение «установлен» каждый раз, когда необходимо выполнение инструкции.
- В структурированном тексте задайте условия выполнения инструкции таким образом, чтобы она выполнялась только во время перехода состояний. Обратитесь в Приложению С.

Арифметические флаги состояния затрагиваются.

# флаги состояния:

Арифметические

### Условия ошибки:

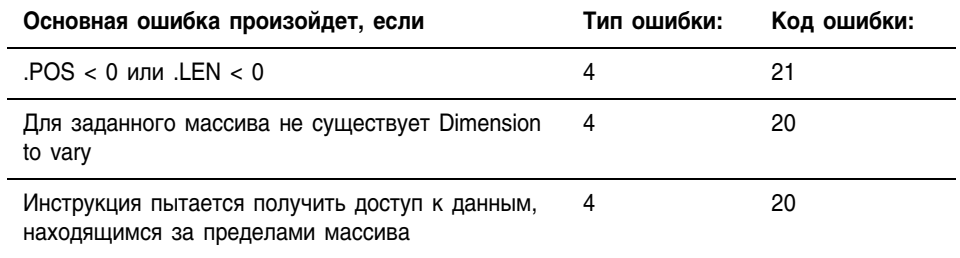

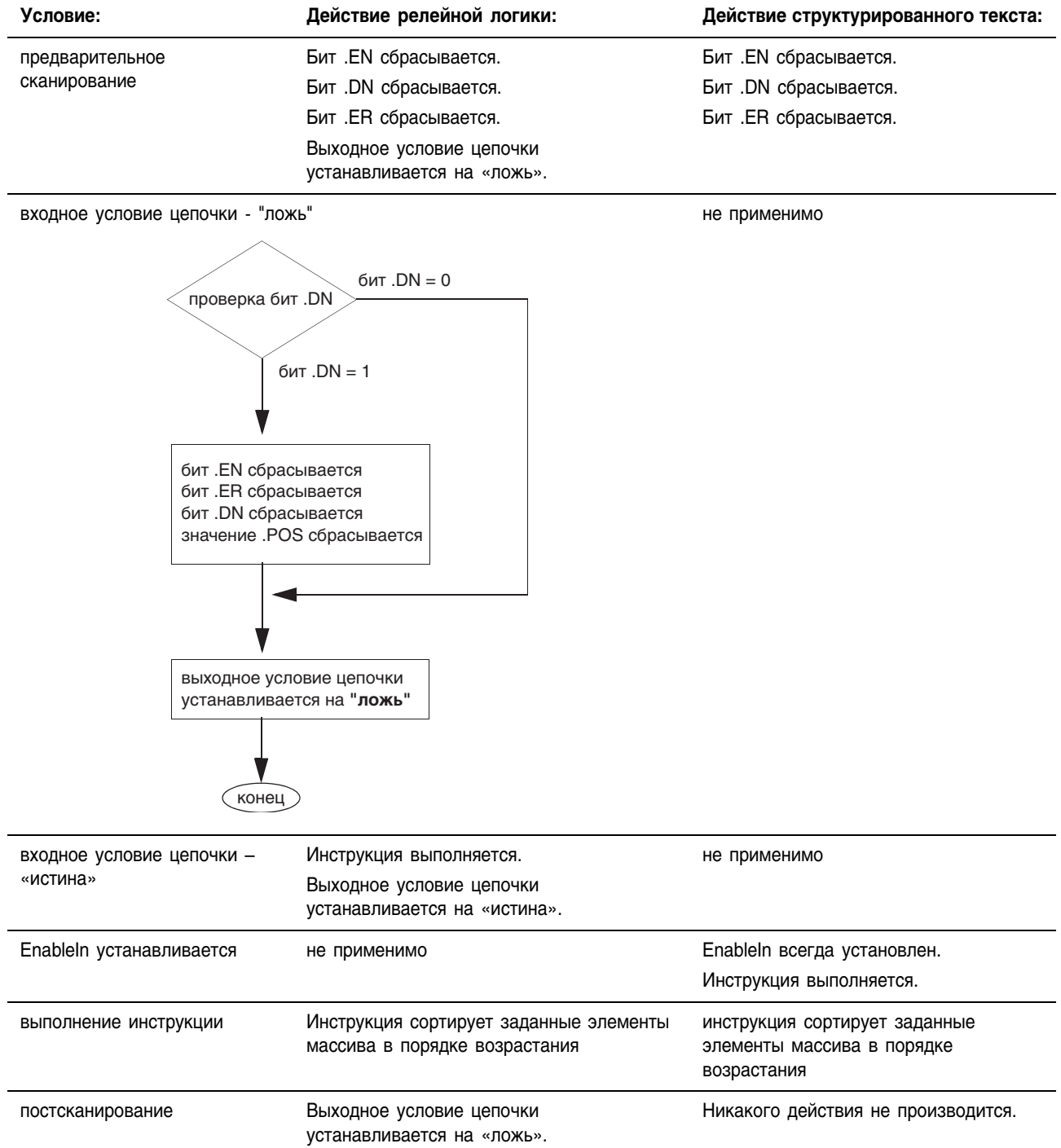

# Выполнение:

Пример 1: Сортировка *int\_array*, представляющая собой DINT[4,5].

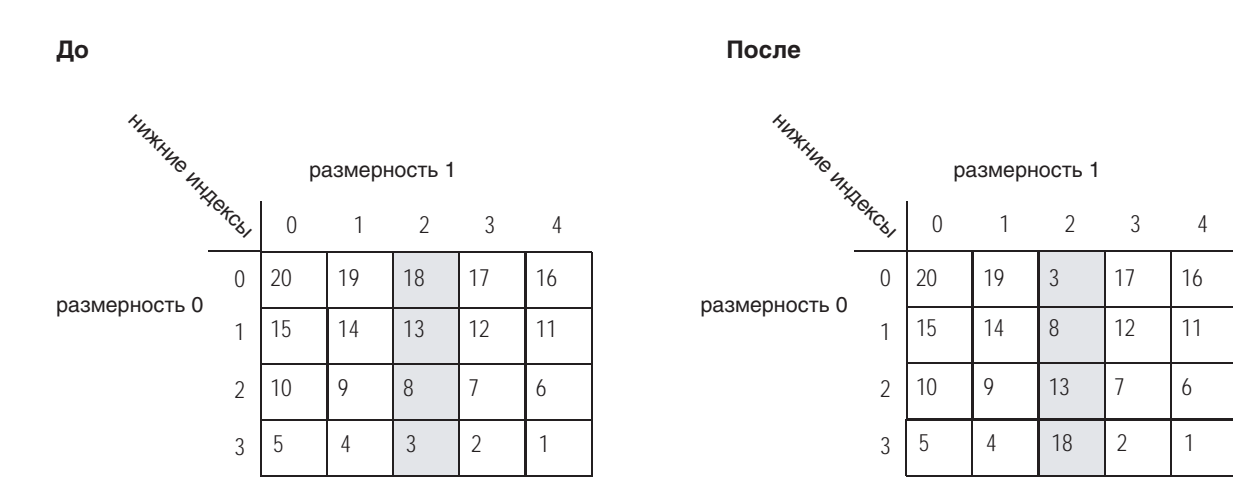

### **Релейная логика**

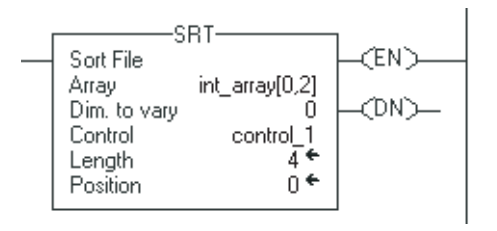

# **Структурированный текст**

control 1.LEN :=  $4;$ control  $1.POS := 0;$ SRT(int  $array[0,2]$ , 0, control 1); Пример 2: Сортировка *int\_array*, представляющая собой DINT[4,5].

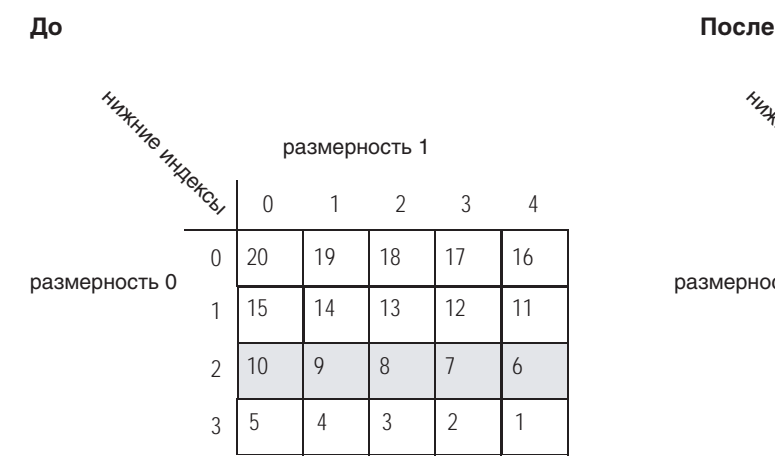

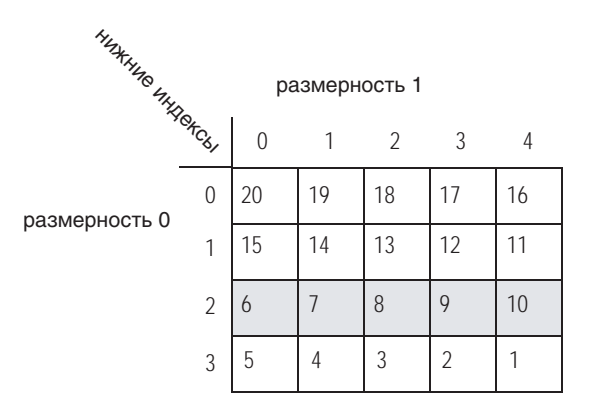

### **Релейная логика**

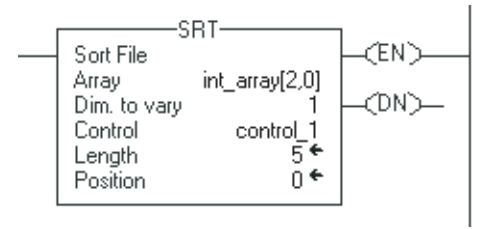

### **Структурированный текст**

control  $1.LEN := 5;$ control  $1.POS := 0;$ SRT(int  $array[2,0],1,control$ );

# **File Standard Deviation (STD) (Стандартное** отклонение для массива)

郿

Инструкция STD вычисляет стандартное отклонение для набора значений в одной размерности массива и хранит результат в Destination (приемнике).

### Операнды:

### Релейная логика:

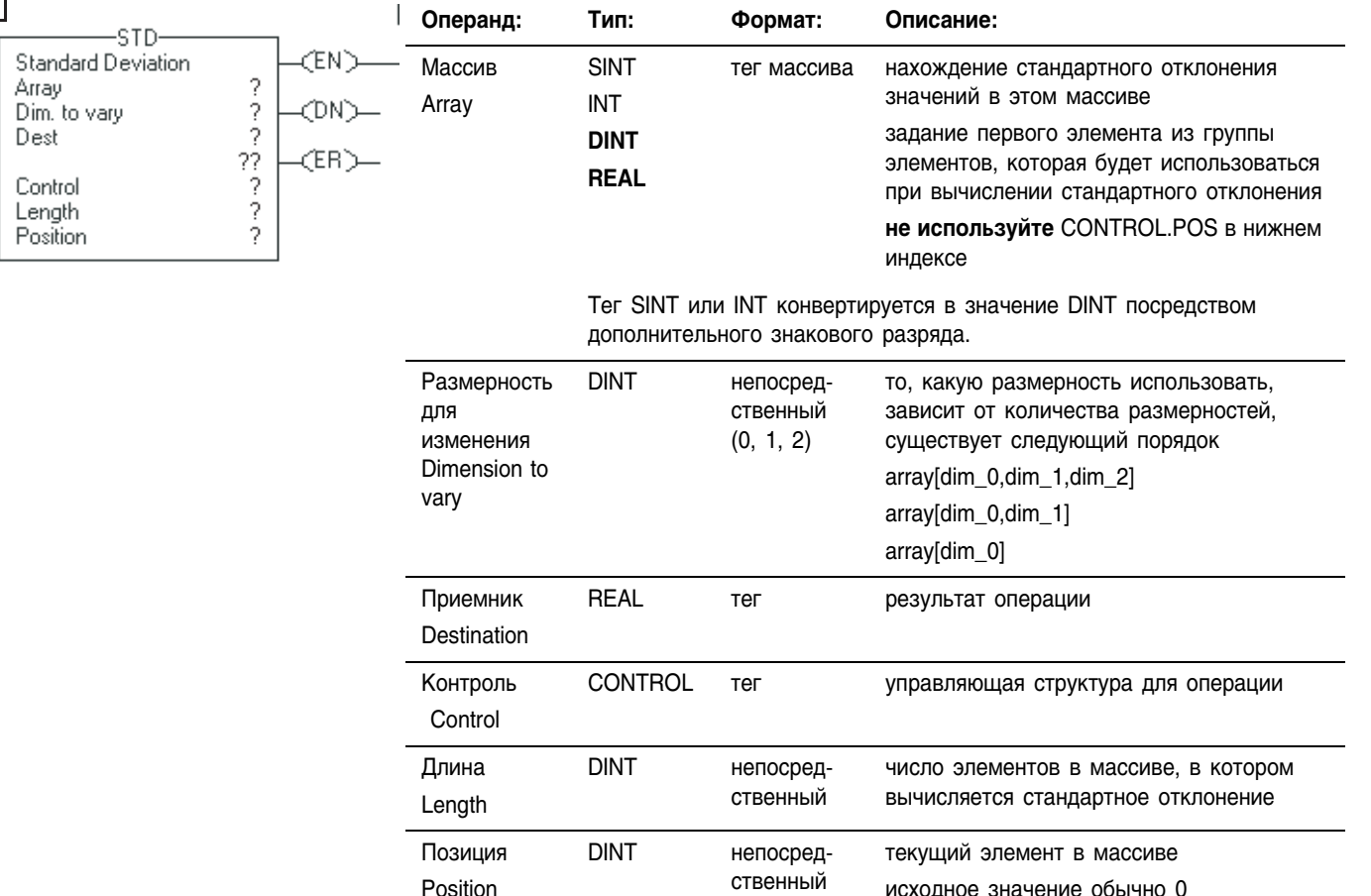

# Структура CONTROL

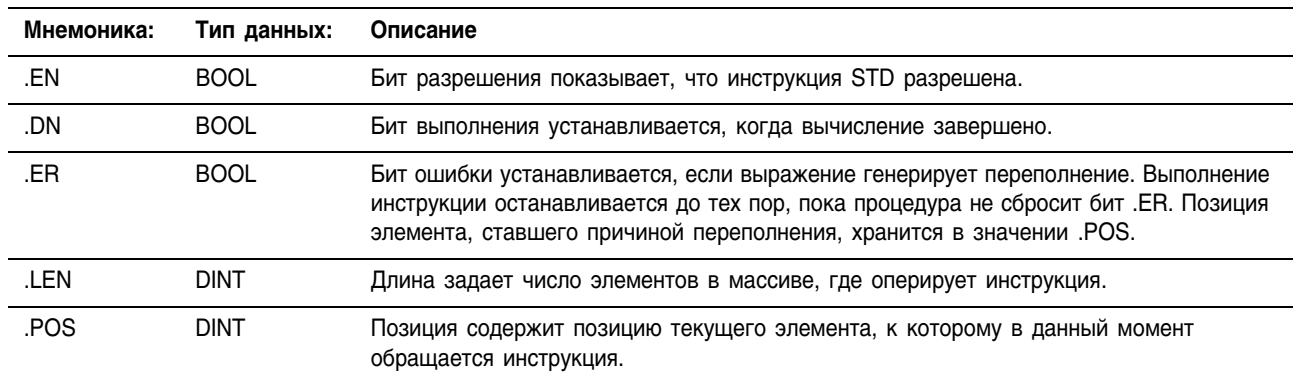

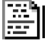

### Структурированный текст

В структурированном тексте инструкция STD отсутствует, но можно получить тот же результат, используя инструкцию SIZE и конструкцию FOR...DO или другую циклическую конструкцию.

```
SIZE (array, 0, length);
sum := 0;FOR position = 0 TO length-1 DO
    sum := sum + array[position];
END FOR;
average := sum / length;
sum := 0;FOR position = 0 TO length-1 DO
    sum := sum + ((array[position] - average)**2);END FOR;
destination := SQRT(sum /(length-1));
```
Информацию о синтаксисе конструкций структурированного текста можно найти в Приложении С.

Описание: Стандартное отклонение вычисляется по формуле:

$$
\text{Стандартное отключение} = \sqrt{\sum_{i=1}^{N} \left[ \left\langle X_{(start+1)} - AVE \right\rangle^{2} \right]}
$$

 $\Gamma$  $\overline{\phantom{a}}$ 

 $T\pi$ e:

- $\bullet$  start = нижний индекс dimension-to-vary (размерности для изменения) операнда массива
- $\bullet$   $X_i$  = переменный элемент в массиве
- $N =$  число заданных элементов в массиве
- $\bullet$  AVE =

$$
\left(\frac{\sum_{i=1}^{N} X_{(start+1)}}{N}\right)
$$

**BAЖHO!** 

Убелитесь, что значение Length (длина) не является причиной того, что инструкция превышает заданное значение Dimension to vary (размерности для изменения). Если же это происходит, значение Destination (приемника) будет некорректным.

#### Арифметические Арифметические флаги состояния затрагиваются. флаги состояния:

### Условия ошибки:

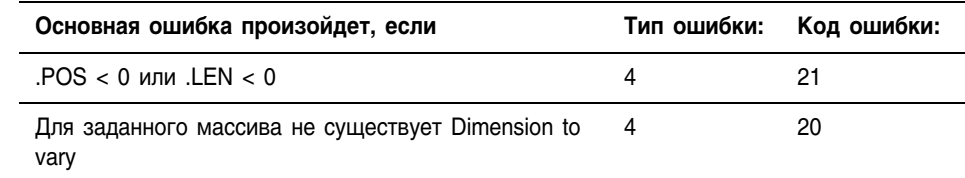

### Выполнение:

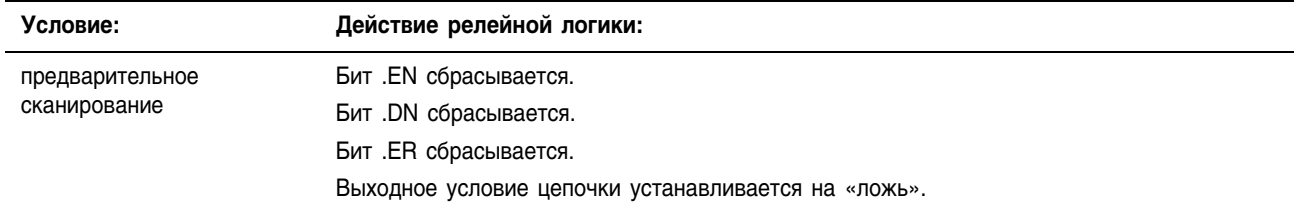

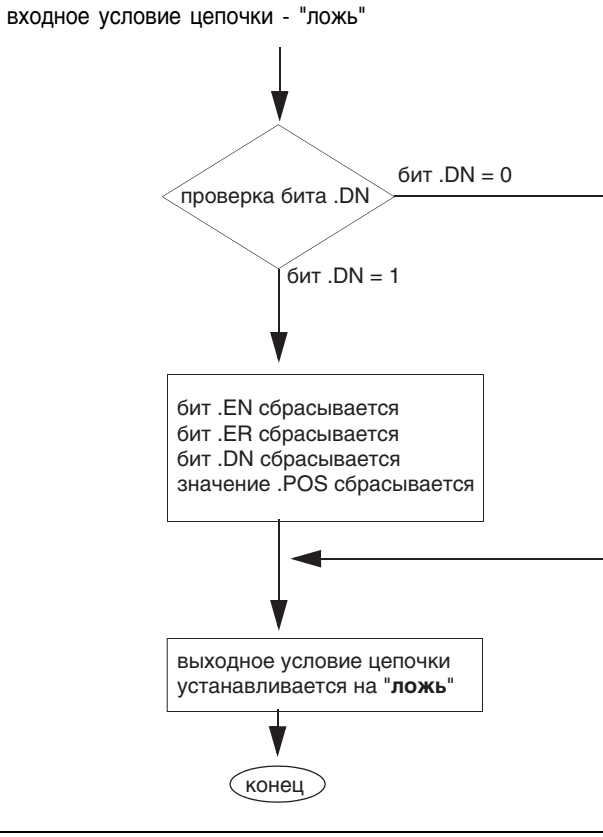

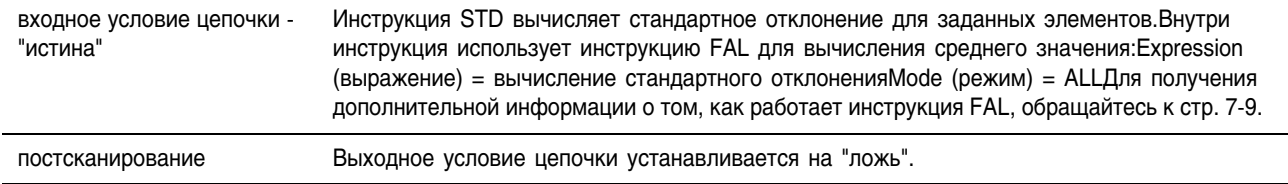

Пример 1: Вычисление стандартного отклонения *dint\_array*, представляющее собой DINT[4,5].

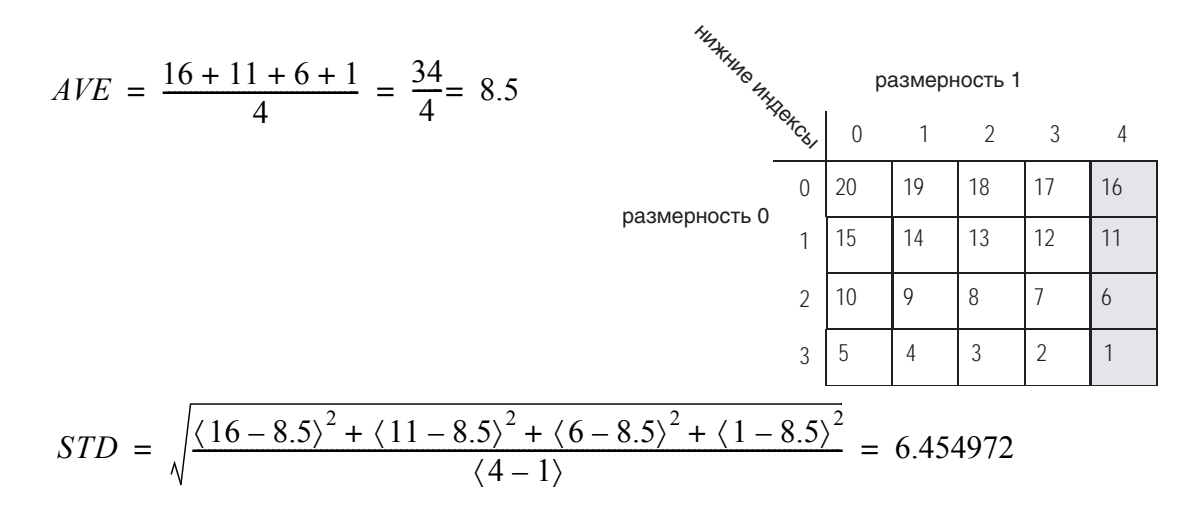

*real\_std = 6.454972*

### **Релейная логика**

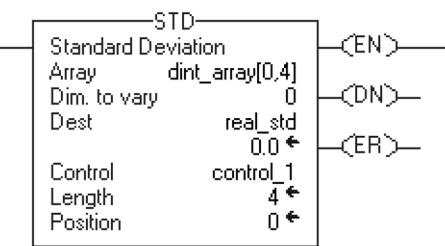

# **Структурированный текст**

```
SIZE(dint array, 0, length);
sum := 0;
FOR position = 0 TO (length-1) DO
    sum := sum + dint array[position];
END_FOR;
average := sum / length;
sum := 0;
FOR position = 0 TO (length-1) DO
    sum := sum + ((dint array[position] - average) **2);
END_FOR;
real std := SQRT(sum / (length-1));
```
#### Пример 2: Вычисление стандартного отклонения *dint\_array*, представляющее собой DINT[4,5].

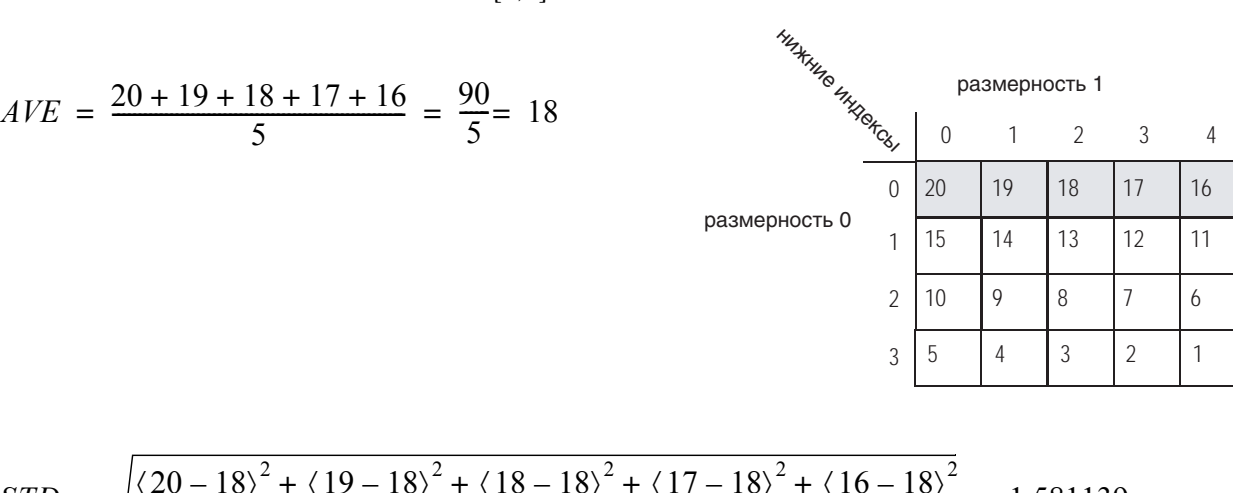

$$
STD = \sqrt{\frac{\left(20 - 18\right)^2 + \left(19 - 18\right)^2 + \left(18 - 18\right)^2 + \left(17 - 18\right)^2 + \left(16 - 18\right)^2}{\left(5 - 1\right)}} = 1.581139
$$

*real\_std = 1.581139*

### **Релейная логика**

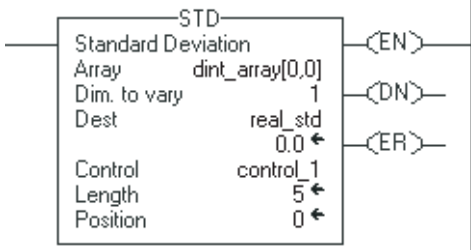

# **Структурированный текст**

```
SIZE(dint array, 1, length);
sum := 0;
FOR position = 0 TO (length-1) DO
    sum := sum + dint array[position];
END_FOR;
average := sum / length;
sum := 0;
FOR position = 0 TO (length-1) DO
    sum := sum + ((dint array[position] - average)**2);
END_FOR;
real std := SQRT(sum / (length-1));
```
# Size in Elements (SIZE) (Размер в элементах)

Инструкция SIZE находит размер размерности массива.

# Операнды:

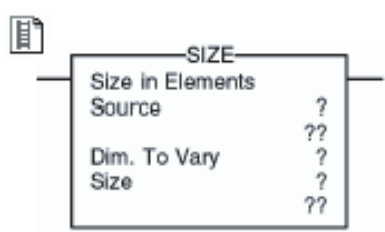

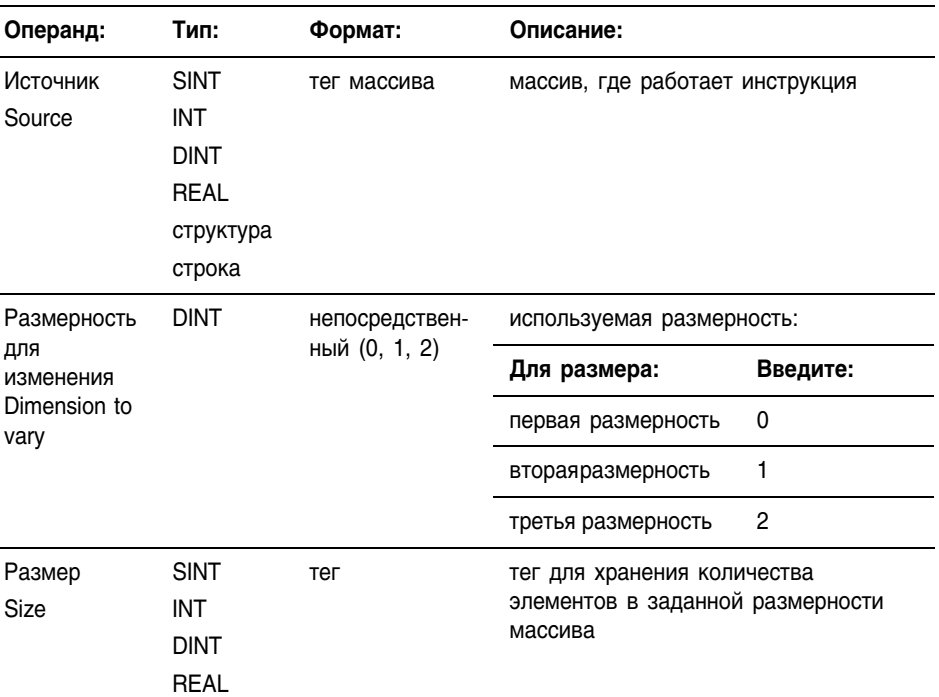

# **Структурированный текст**

**Релейная логика:**

P SIZE(Source, Dimtovary, Size);

Операнды такие же, как и операнды для инструкции SIZE в релейной логике.

**Описание:** Инструкция SIZE находит число элементов (размер) в обозначенной размерности массива Source и помещает результат в операнд Size.

- Инструкция находит размер одной размерности массива.
- Инструкция оперирует с:
- - массивом
- - массивом в структуре
- - массивом, являющимся частью большего массива

Арифметические не затрагиваются

флаги состояния:

Условия ошибки: отсутствуют.

### Выполнение:

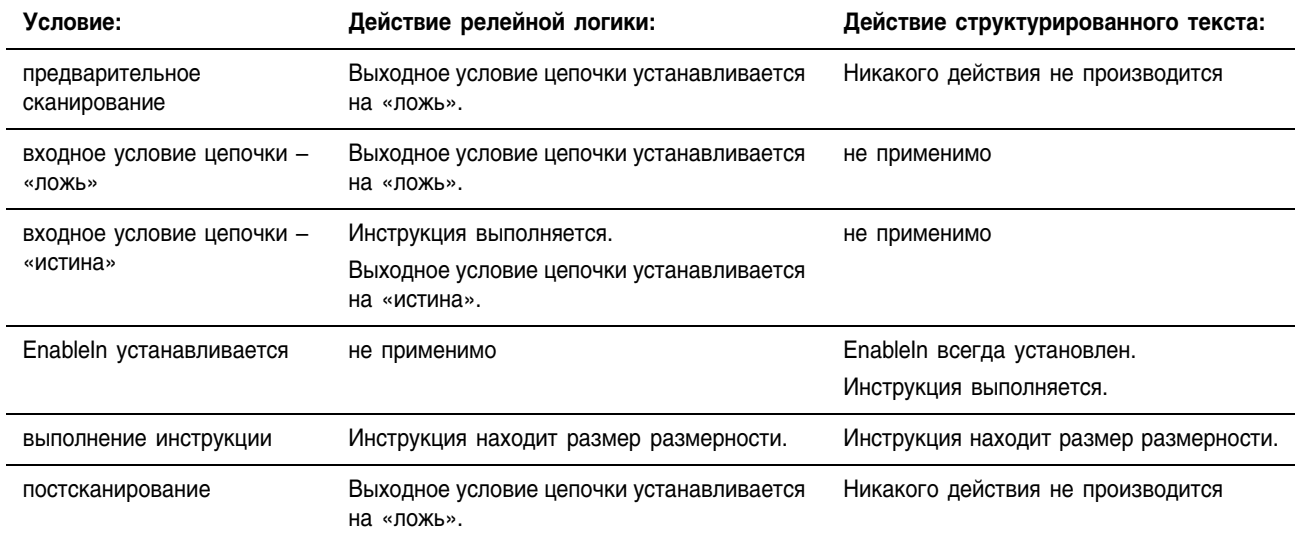

Пример 1: Нахождение числа элементов в размерности 0 (первая размерность) *array\_a*. Хранение размера в *array\_a\_size*. В этом примере размерность 0 *array\_a* имеет 10 элементов.

### **Релейная логика**

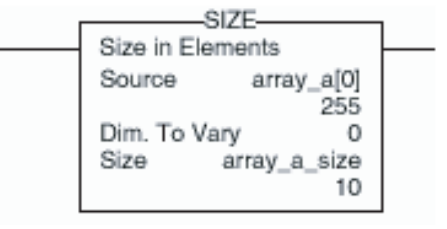

### **Структурированный текст**

SIZE(array a, 0, array\_a\_size);

Пример 2: Нахождение числа элементов в члене DATA *string\_1*, являющемся строкой. Хранение размера в *string\_1\_size*. В этом примере член DATA *string\_1* имеет 82 элемента. (Строка использует тип данных STRING, установленный по умолчанию). Поскольку каждый элемент содержит один символ, *string\_1* может содержать до 82 символов.

### **Релейная логика**

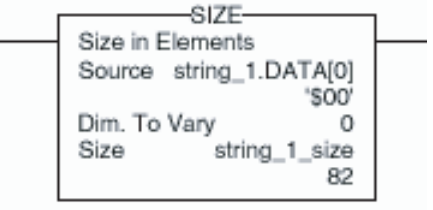

### **Структурированный текст**

SIZE(string 1.DATA[0], 0, string\_1\_size);

Пример 3: *String a* является массивом строковых структур. Инструкция SIZE находит число элементов в члене DATA строковой структуры и хранит размер в *data\_size\_a*. В этом примере член DATA имеет 24 элемента. (Строковая структура имеет заданную пользователем длину – 24.)

### **Релейная логика**

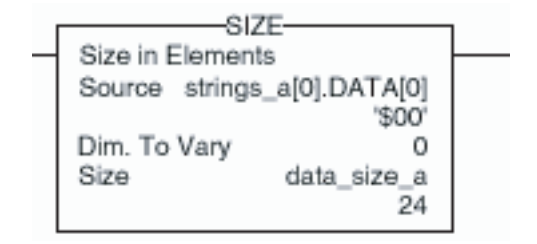

# **Структурированный текст**

SIZE(strings a[0].DATA[0],0,data size a);

# Примечания:
# **Инструкции Массива (Файла)/Сдвига (BSL, BSR, FFL, FFU, LFL, LFU)**

Введение Используйте инструкции массива (файла)/сдвига, чтобы модифицировать положение данных в массивах.

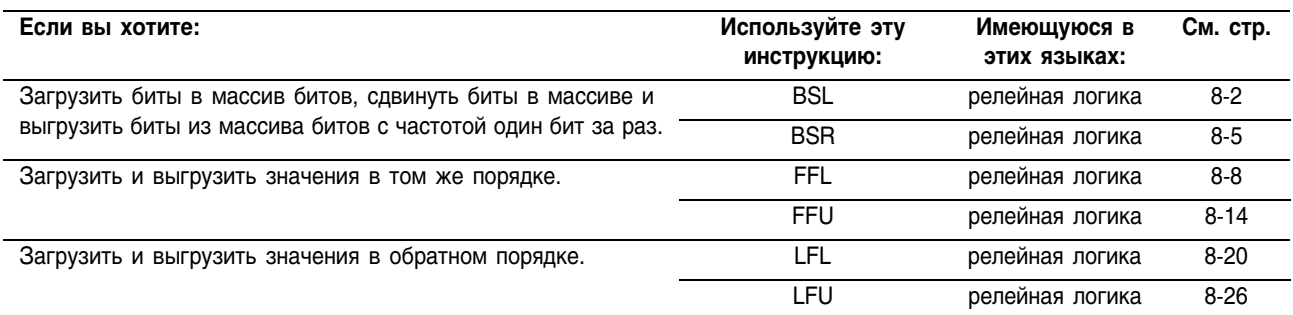

Вы можете смешивать типы данных, но это может привести к потере точности и ошибке округления.

Для инструкций релейной логики, **жирный** шрифт типов данных означает, что это оптимальные типы данных. Инструкция выполняется быстрее и требует меньший объем памяти, если все операнды инструкции используют один и тот же оптимальный тип данных, обычно DINT или REAL.

# Bit Shift Left (BSL) (Cдвиг бита влево)

Инструкция BSL сдвигает заданные биты внутри массива на одну позицию влево.

## Операнды:

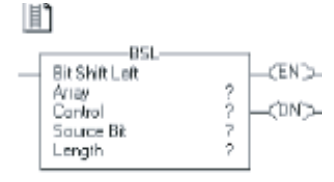

## **Релейная логика:**

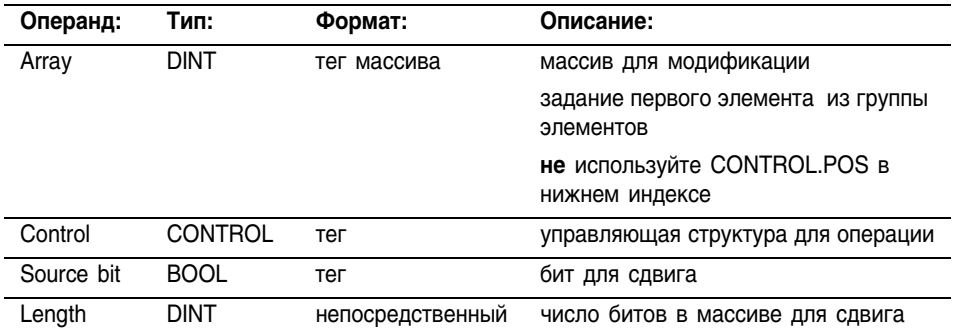

## **Структура CONTROL**

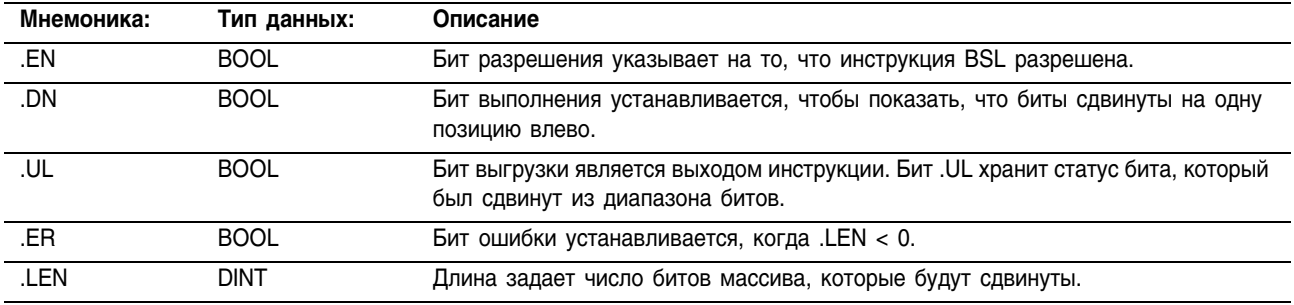

Описание: Когда инструкция разрешена, она выгружает самый старший бит из числа заданных битов в бит .UL, сдвигает оставшиеся биты на одну позицию влево и загружает бит Source (источника) в бит 0 массива.

> Инструкция BSL производит операции с непрерывной областью памяти данных.

Арифметические флаги состояния: не затрагиваются

Условия ошибки: отсутствуют

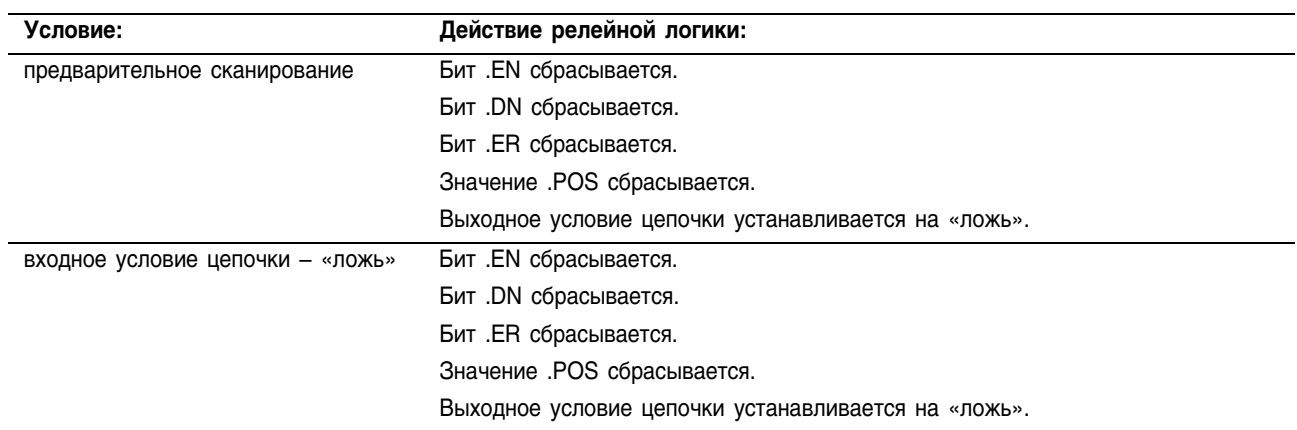

входное условие цепочки - "истина"

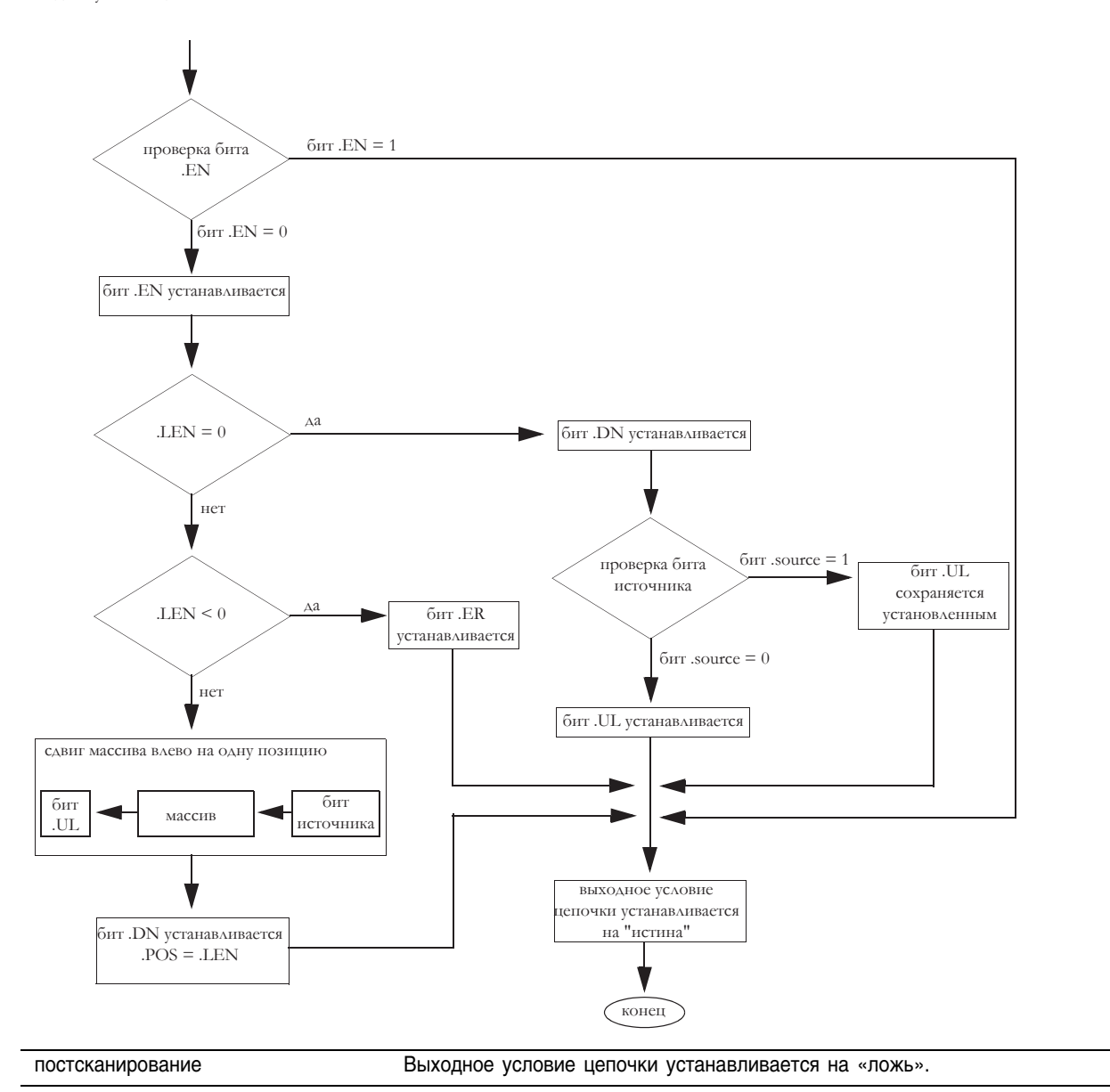

Пример 1: Когда инструкция BSL разрешена, она начинает выполняться с бита 0 в *array\_dint[0]*. Инструкция выгружает *array\_dint[0].9* в бит .UL, сдвигает оставшиеся биты и загружает *input\_1* в *array\_dint[0].0*. Значения в оставшихся битах (10-31) не допустимы.

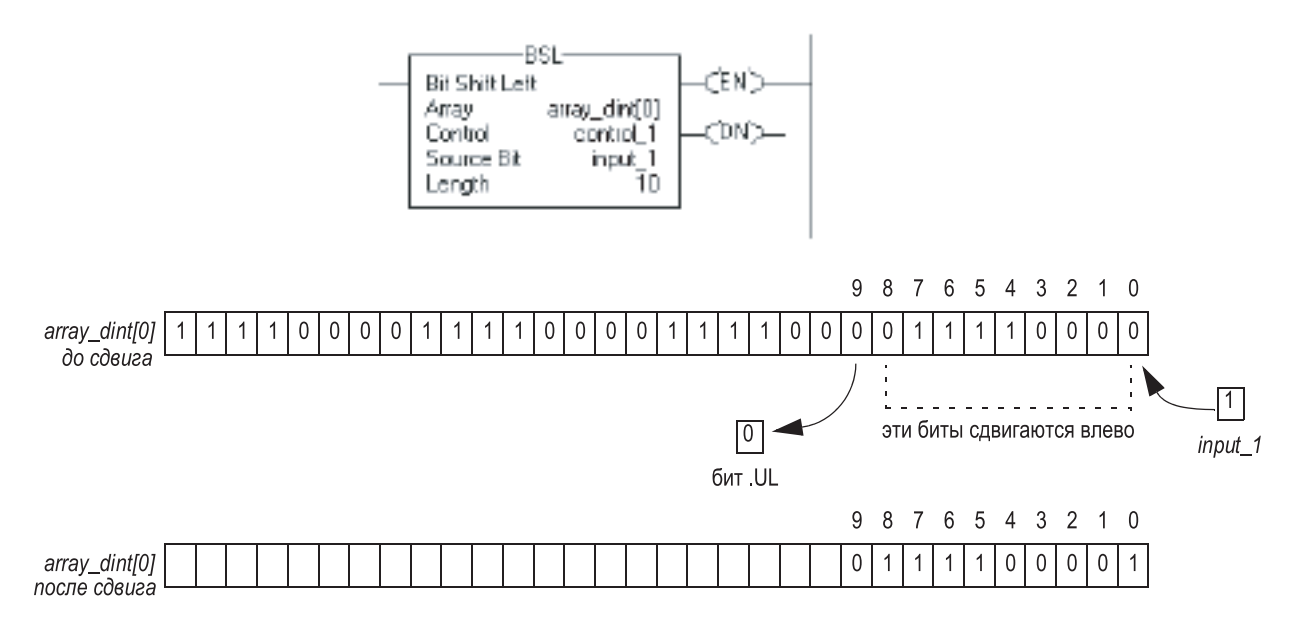

Пример 2: Когда инструкция BSL разрешена, она начинает выполняться с бита 0 в *array\_dint[0]*. Инструкция выгружает *array\_dint[1].25* в бит .UL, сдвигает оставшиеся биты и загружает *input\_1* в *array\_dint[0].0*. Значения в оставшихся битах (31&26 в *array\_dint[1]*) не допустимы. Обратите внимание на то, как *array\_dint[0].31* сдвигается через слова к *array\_dint[1].0*.

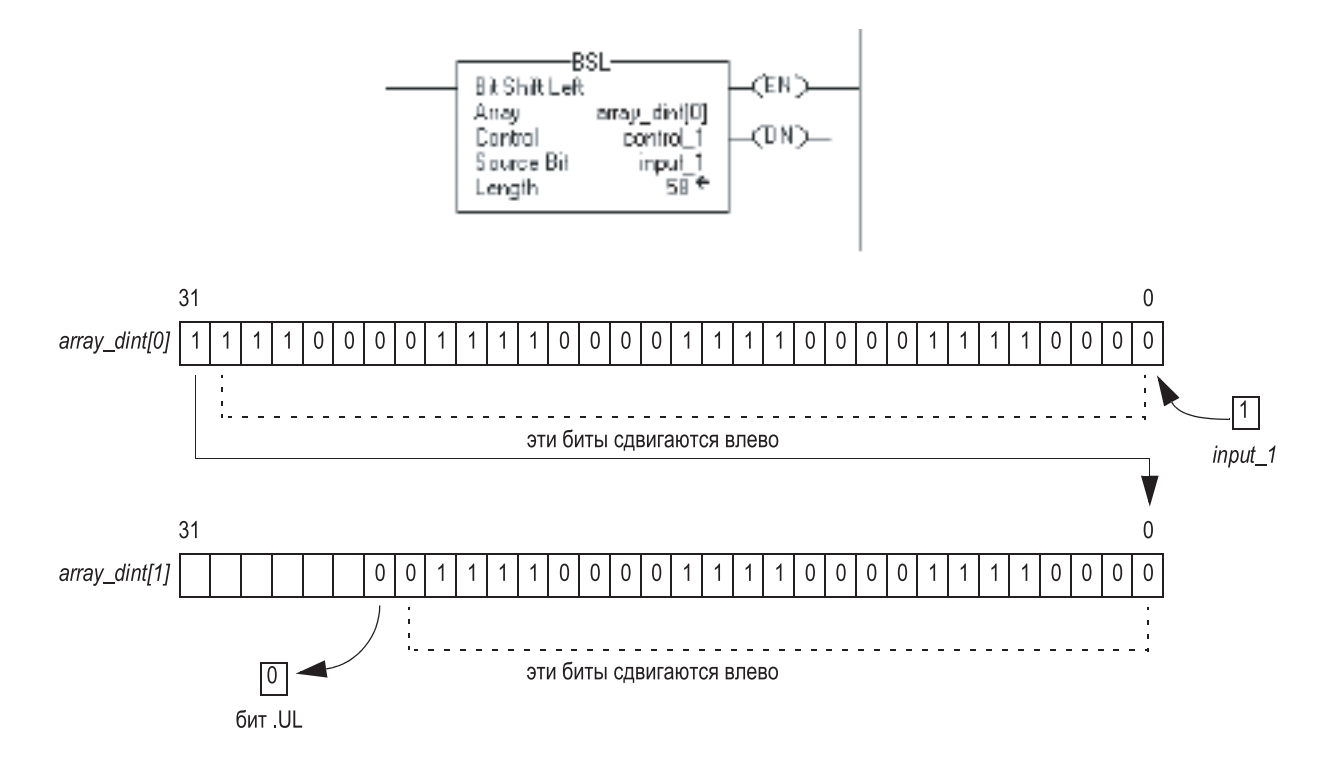

# Bit Shift Right (BSR) (Сдвиг бита вправо)

Инструкция BSL сдвигает заданные биты внутри массива на одну позицию вправо.

## Операнды:

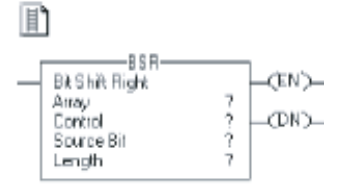

## **Релейная логика:**

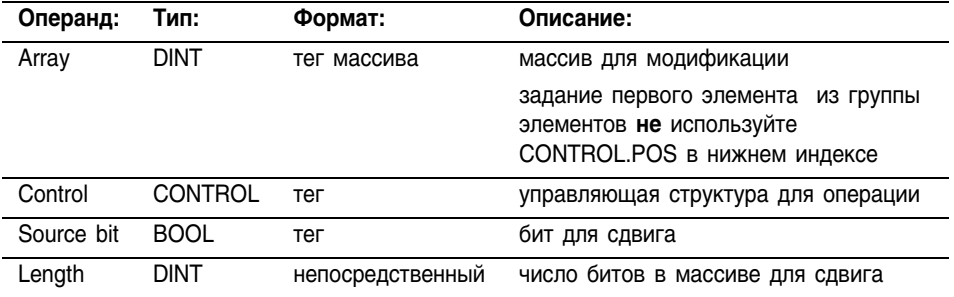

## **Структура CONTROL**

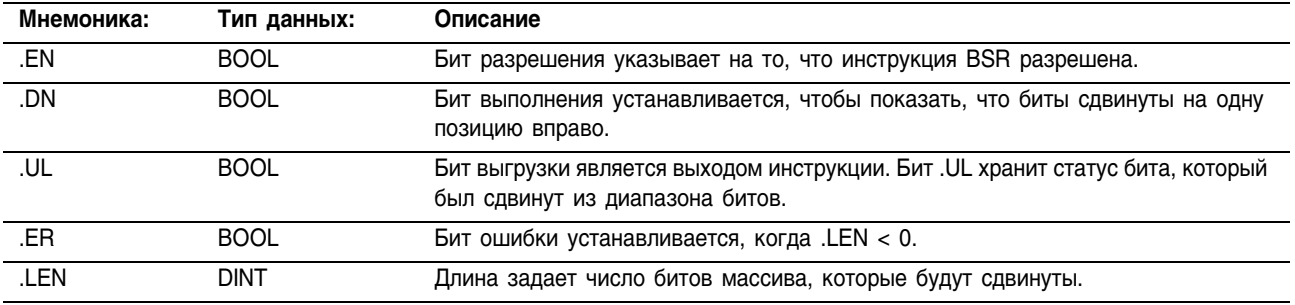

Описание: Когда инструкция разрешена, она выгружает значение бита 0 массива в бит .UL, сдвигает оставшиеся биты на одну позицию вправо и загружает бит Source (источника) в самый старший бит из числа заданных битов. Инструкция BSR производит операции с непрерывной областью памяти данных.

Арифметические флаги состояния: не затрагиваются

Условия ошибки: отсутствуют

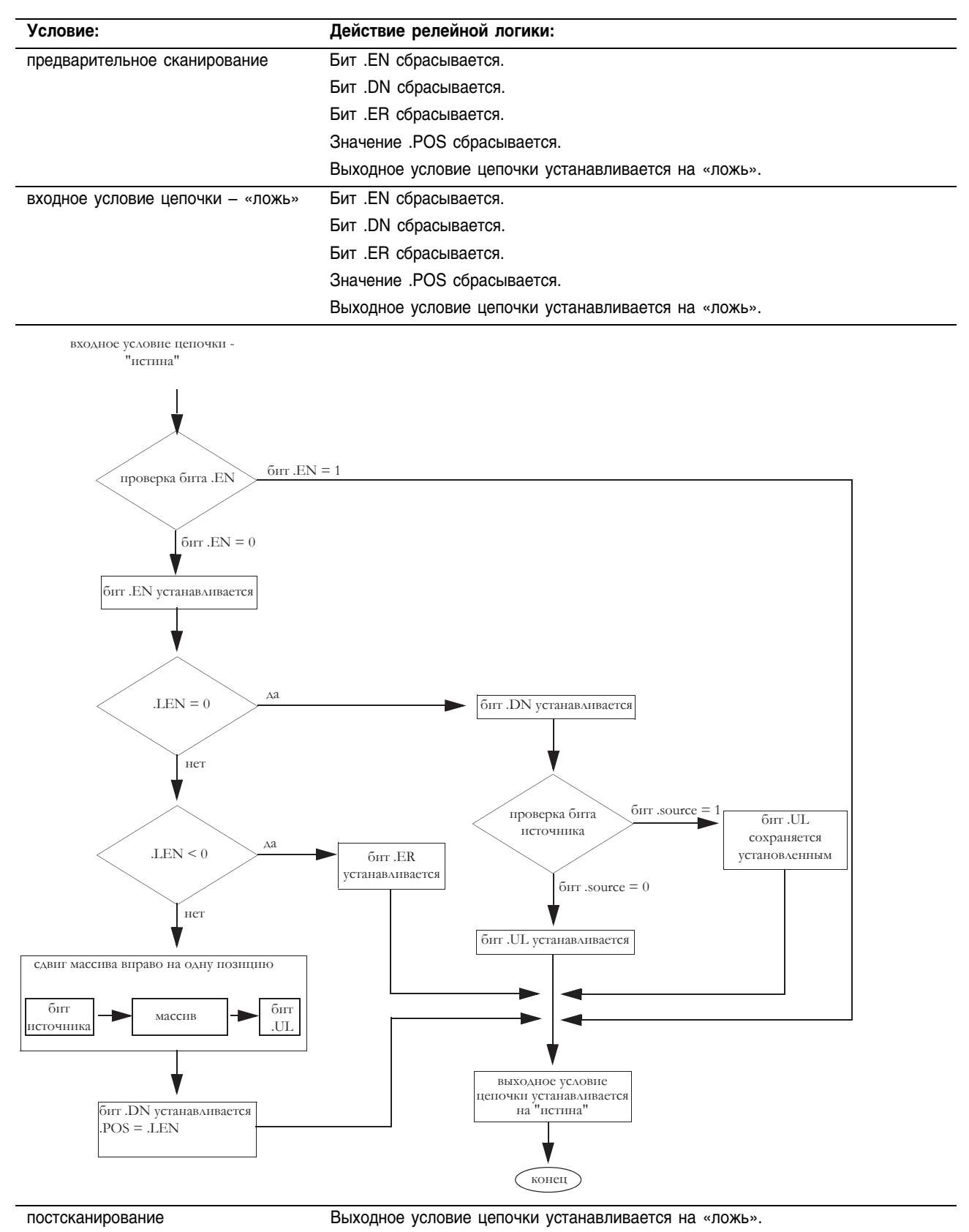

Пример 1: Когда инструкция BSR разрешена, она начинает выполняться с бита 9 в *array\_dint[0]*. Инструкция выгружает *array\_dint[0].0* в бит .UL, сдвигает оставшиеся биты вправо и загружает *input\_1* в *array\_dint[0].9*. Значения в оставшихся битах (10&31) не действительны.

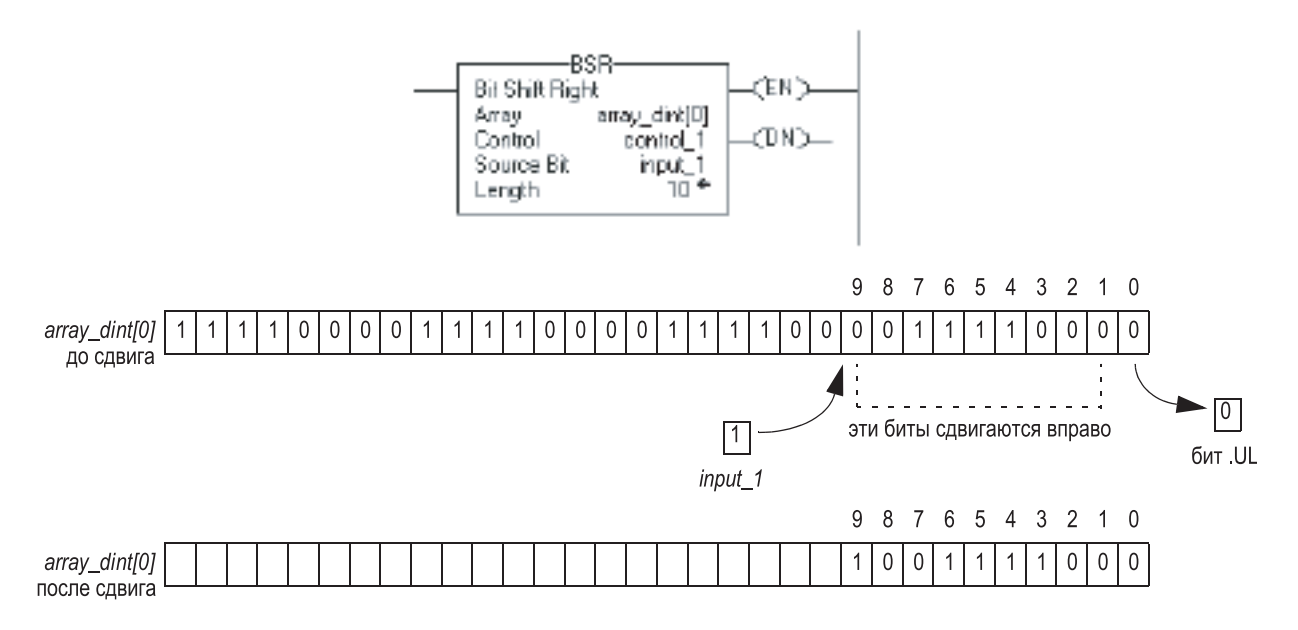

Пример 2: Когда инструкция BSR разрешена, она начинает выполняться с бита 25 в *array\_dint[1]*. Инструкция выгружает *array\_dint[1].0* в бит .UL, сдвигает оставшиеся биты вправо и загружает *input\_1* в *array\_dint*[0].25. Значения в оставшихся битах (31-26 в *array\_dint*[1]) не действительны. Обратите внимание на то, как *array\_dint[1].0* сдвигается через слова к *array\_dint[0].31*.

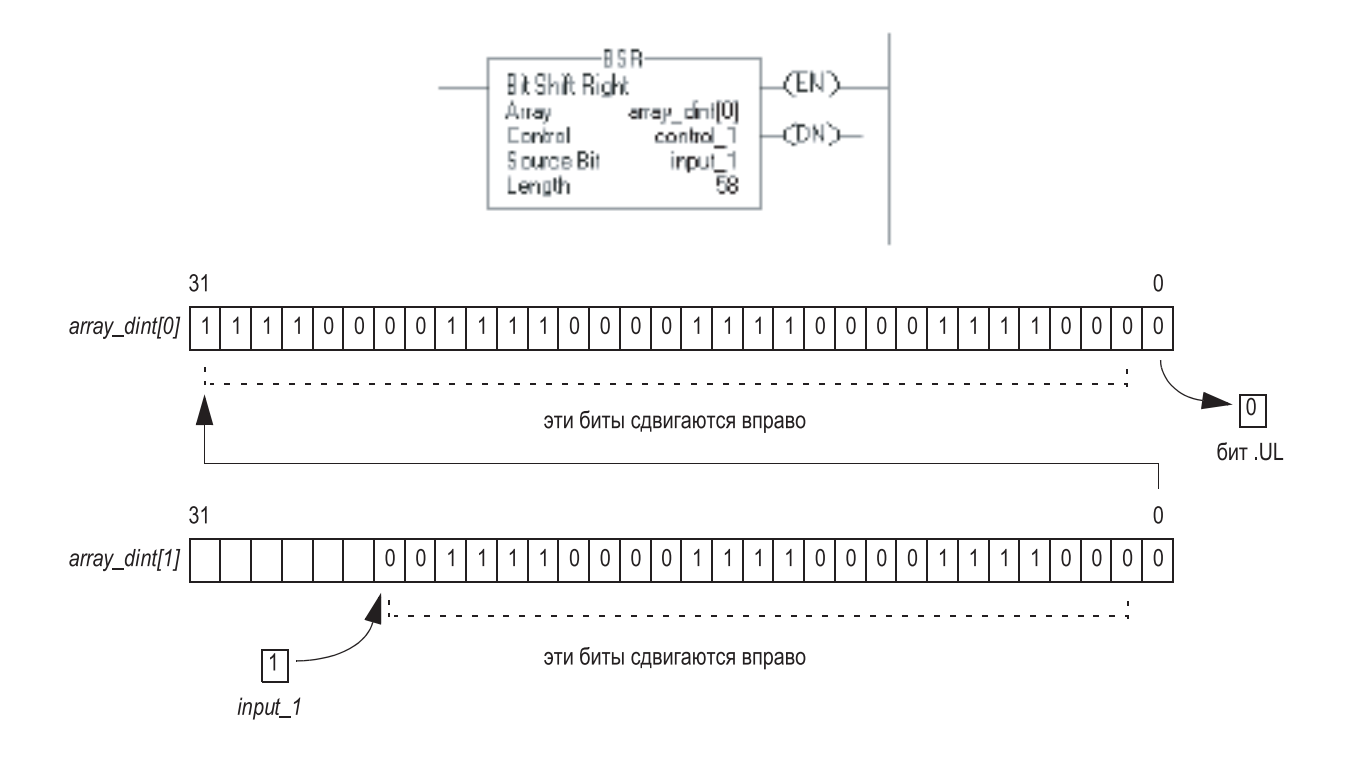

Релейная логика:

# **FIFO Load (FFL)** (Загрузка в порядке поступления)

Инструкция FFL копирует значение Source (источника) в FIFO.

# Операнды:

#### F ᄄ **LANG**<br>LANG FIFO Load Source<br>FIFO  $\begin{array}{c} 7 \\ 2 \\ 1 \\ 3 \\ 4 \end{array}$ Cantral Canaar<br>Length<br>Pasitian

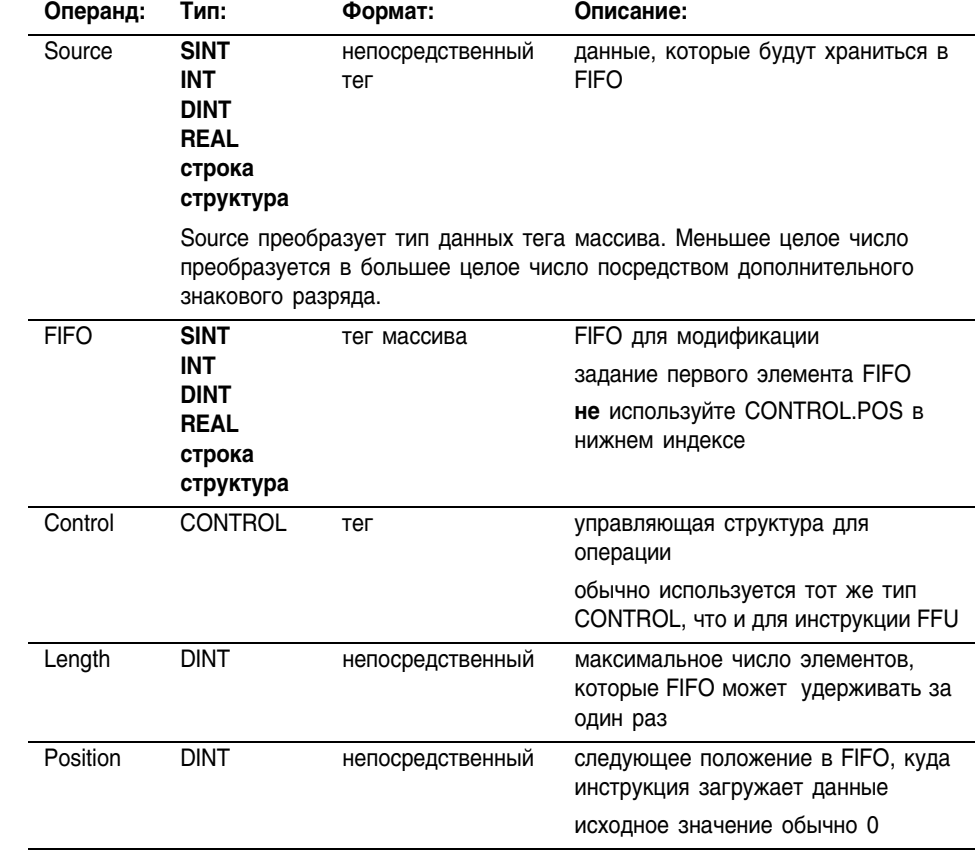

Если вы используете определенную пользователем структуру в качестве типа данных для операнда Source (источник) или FIFO (в порядке поступления), применяйте одну и ту же структуру для обоих операндов.

## Структура CONTROL

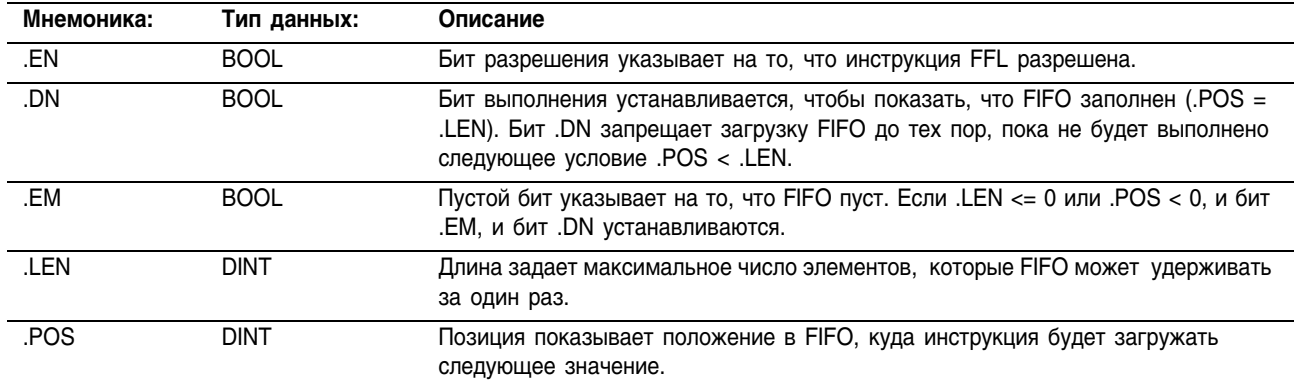

**Описание:** Используйте инструкцию FFL вместе с инструкцией FFU для хранения и извлечения данных в порядке поступления. При использовании в паре, инструкции FFL и FFU устанавливают асинхронный сдвиговый регистр.

> Обычно операнды Source и FIFO используют один и тот же тип данных.

Когда инструкция FFL разрешена, она загружает значение Source в позицию в FIFO, идентифицированную значением .POS. Инструкция загружает одно значение каждый раз, когда разрешается инструкция, до тех пор, пока FIFO не будет заполнен.

Инструкция FFL производит операции с непрерывной областью памяти.

## Арифметические флаги состояния:

не затрагиваются

Условия ошибки:

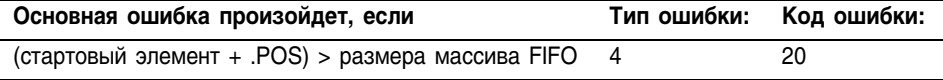

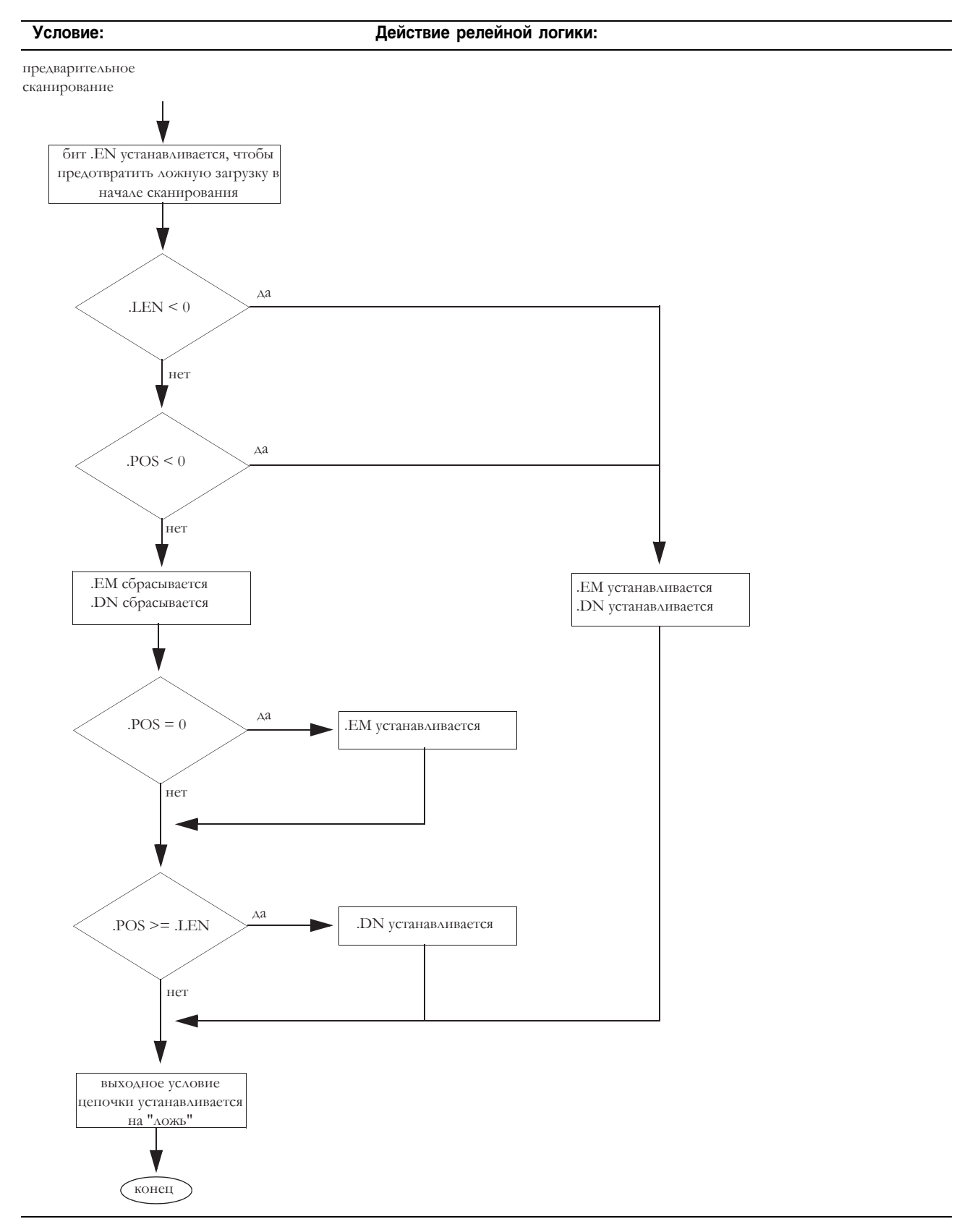

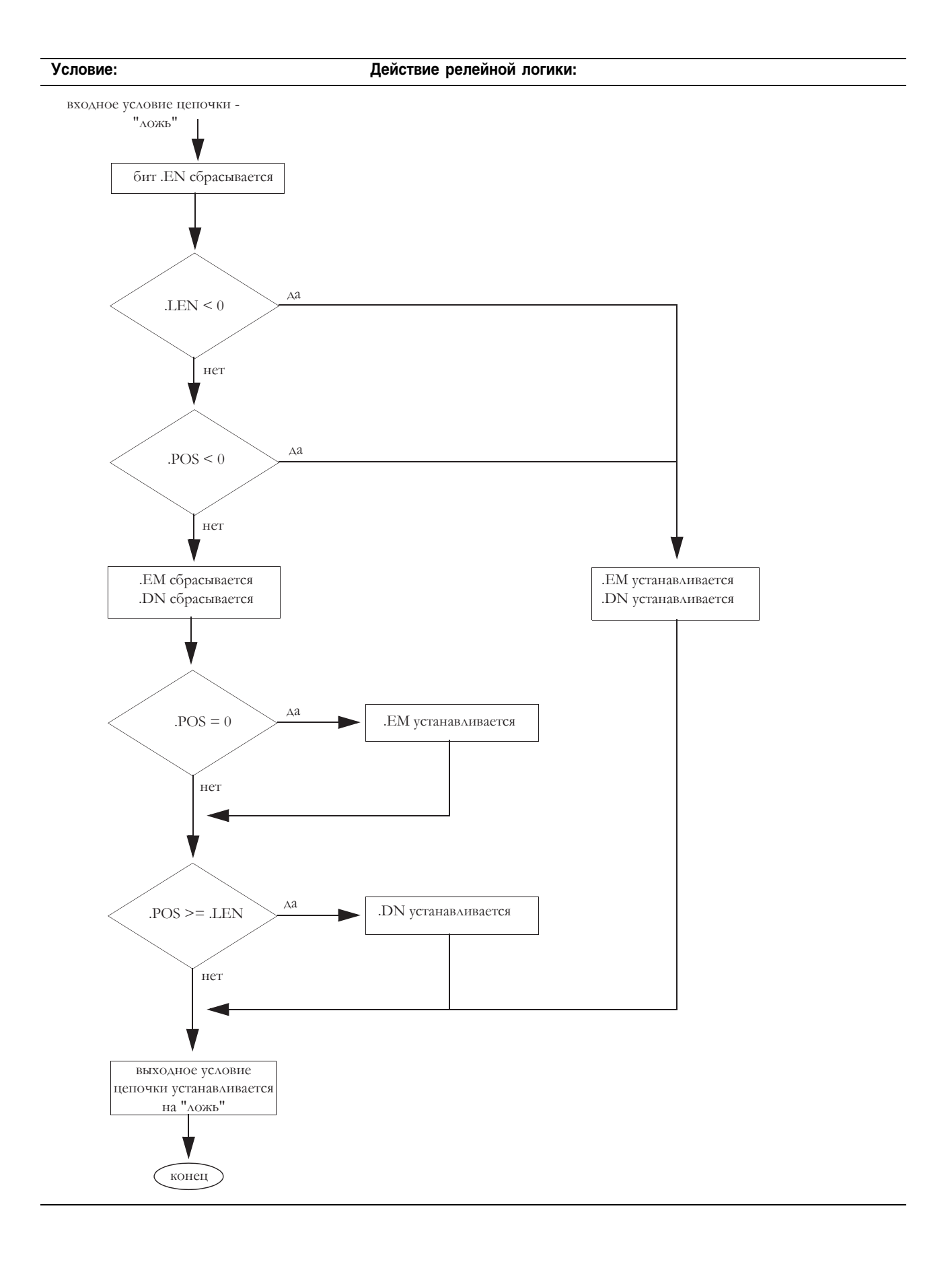

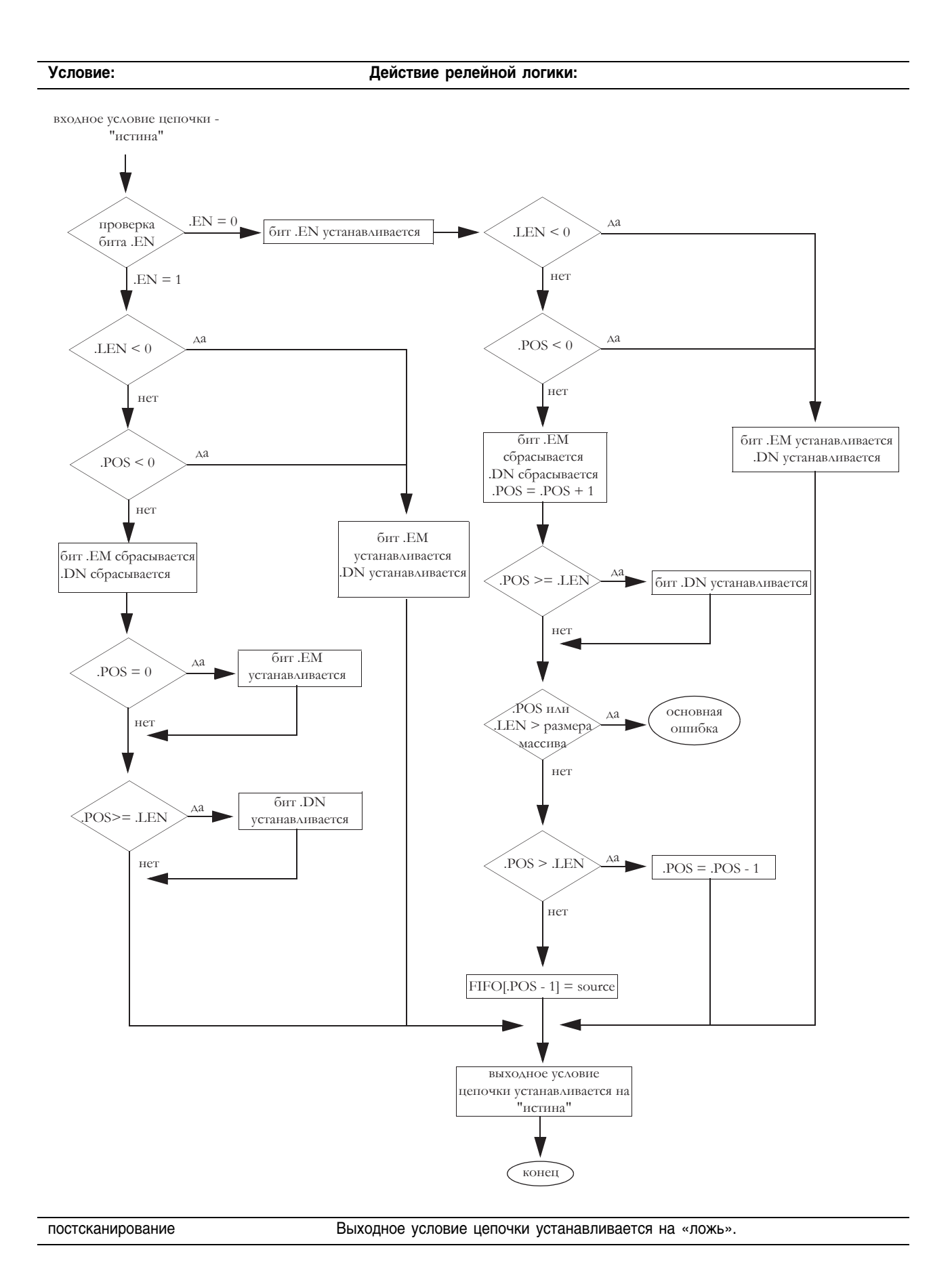

Пример: Когда инструкция FFL разрешена, она загружает *value\_1* в следующую позицию в FIFO, в данном примере это *array\_dint[5]*.

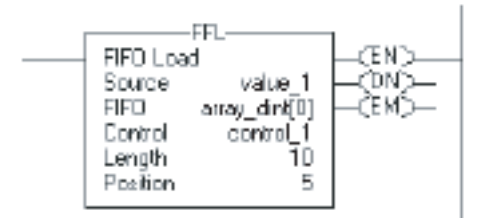

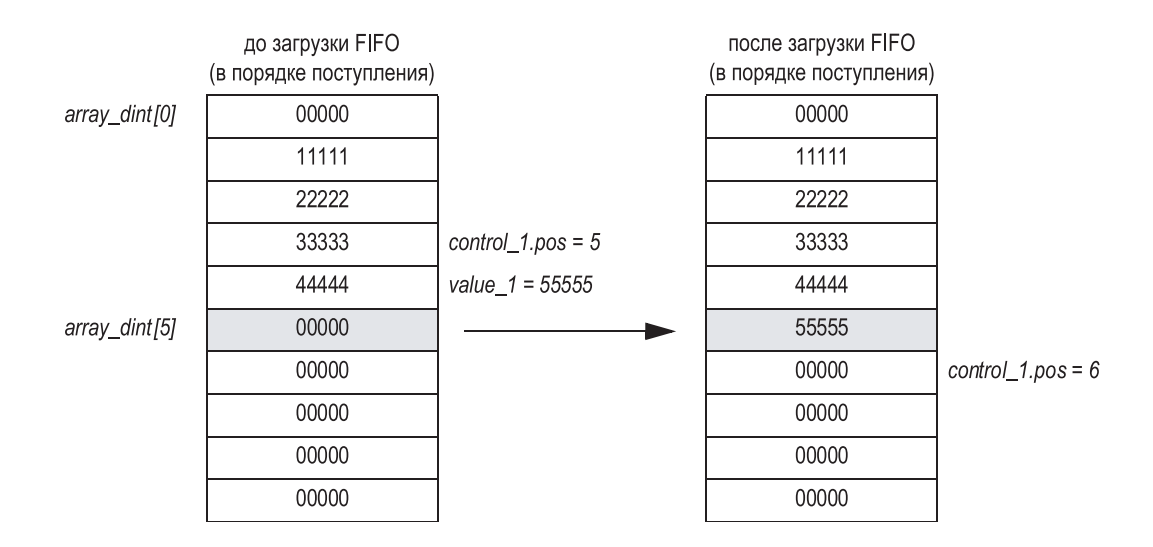

# **FIFO Unload (FFU)** (Выгрузка в порядке поступления)

 $\mathbb{H}$ 

Инструкция FFU выгружает значение из позиции 0 (первая позиция) FIFO и хранит это значение в Destination (приемнике). Остальные данные в FIFO сдвигаются на одну позицию вниз.

## Операнды:

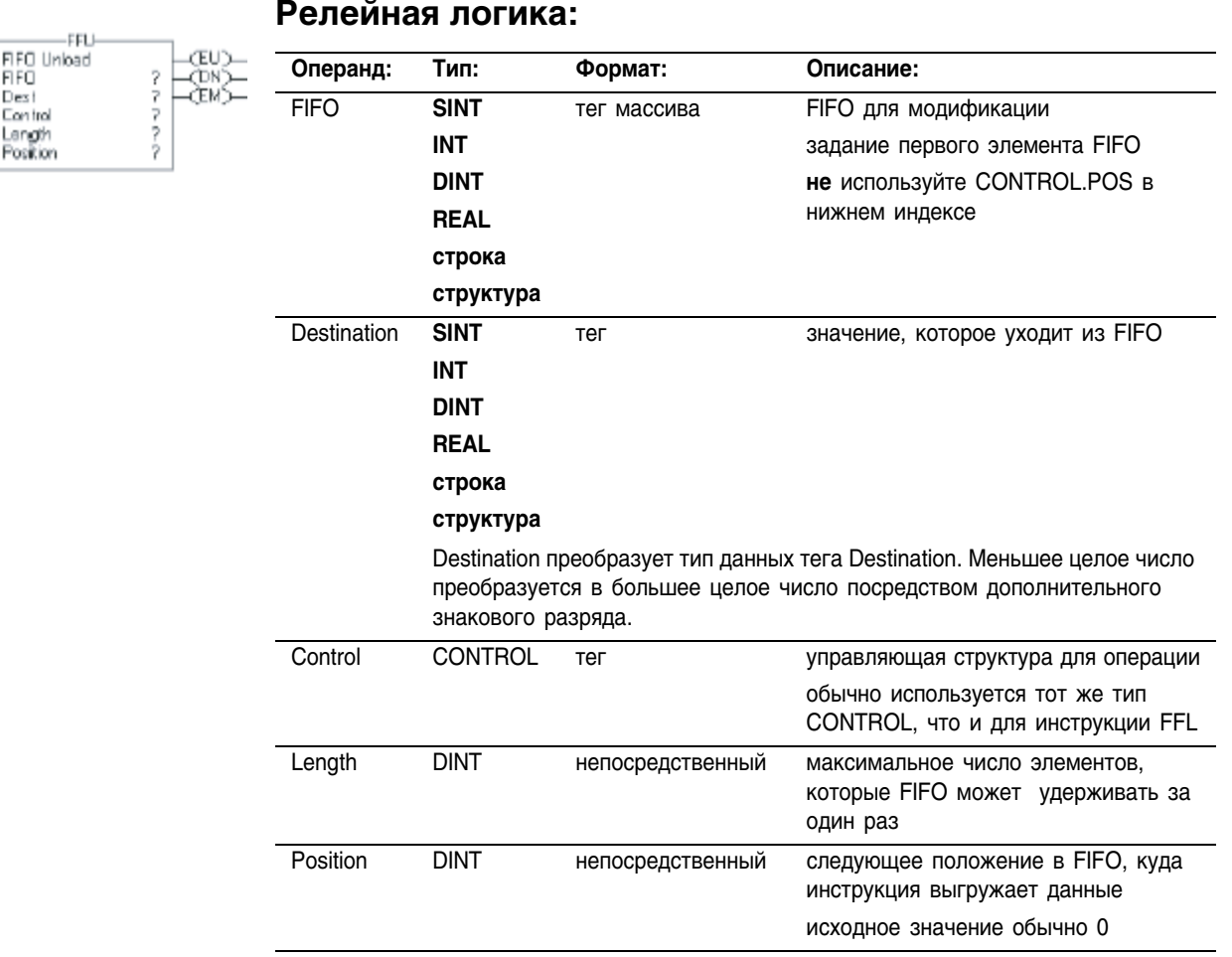

Если вы используете определенную пользователем структуру в качестве типа данных для операнда FIFO (в порядке поступления) или Destination (приемник), применяйте одну и ту же структуру для обоих операндов.

## Структура CONTROL

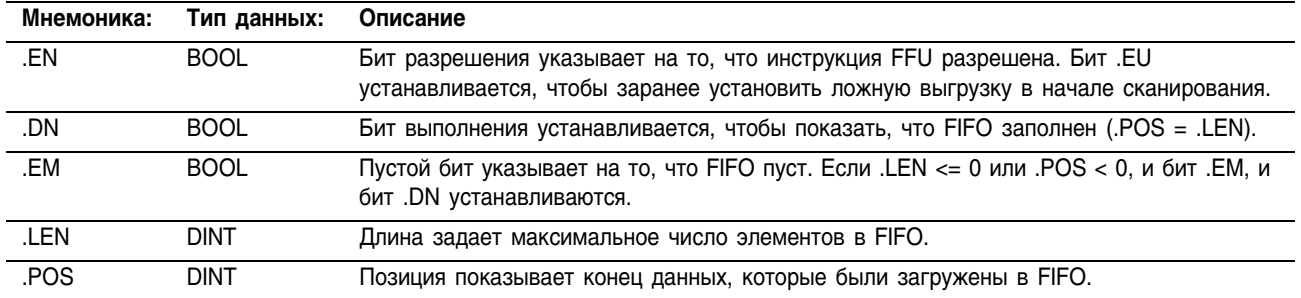

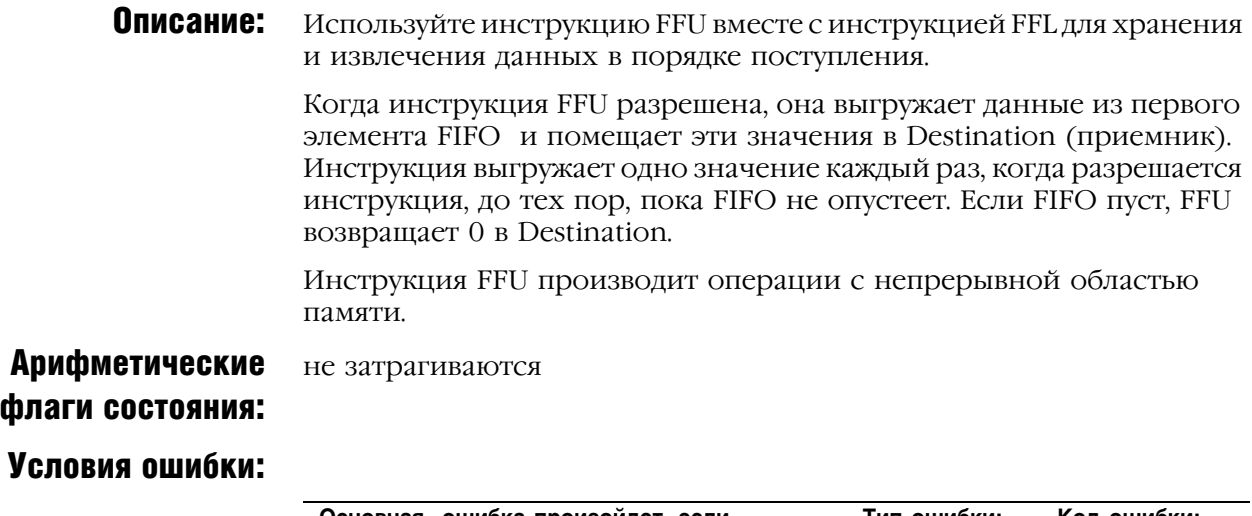

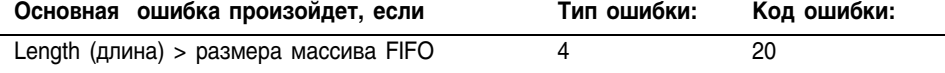

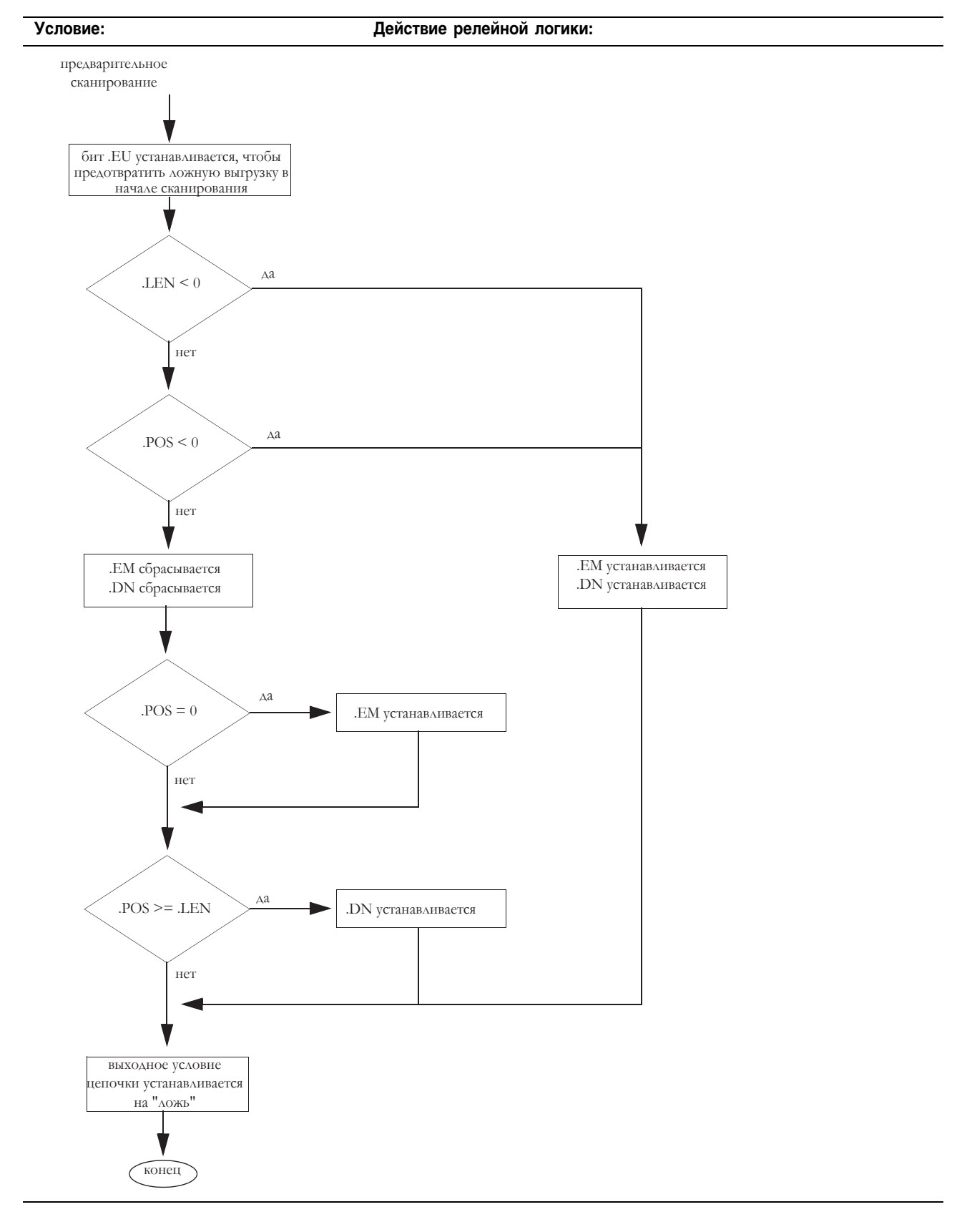

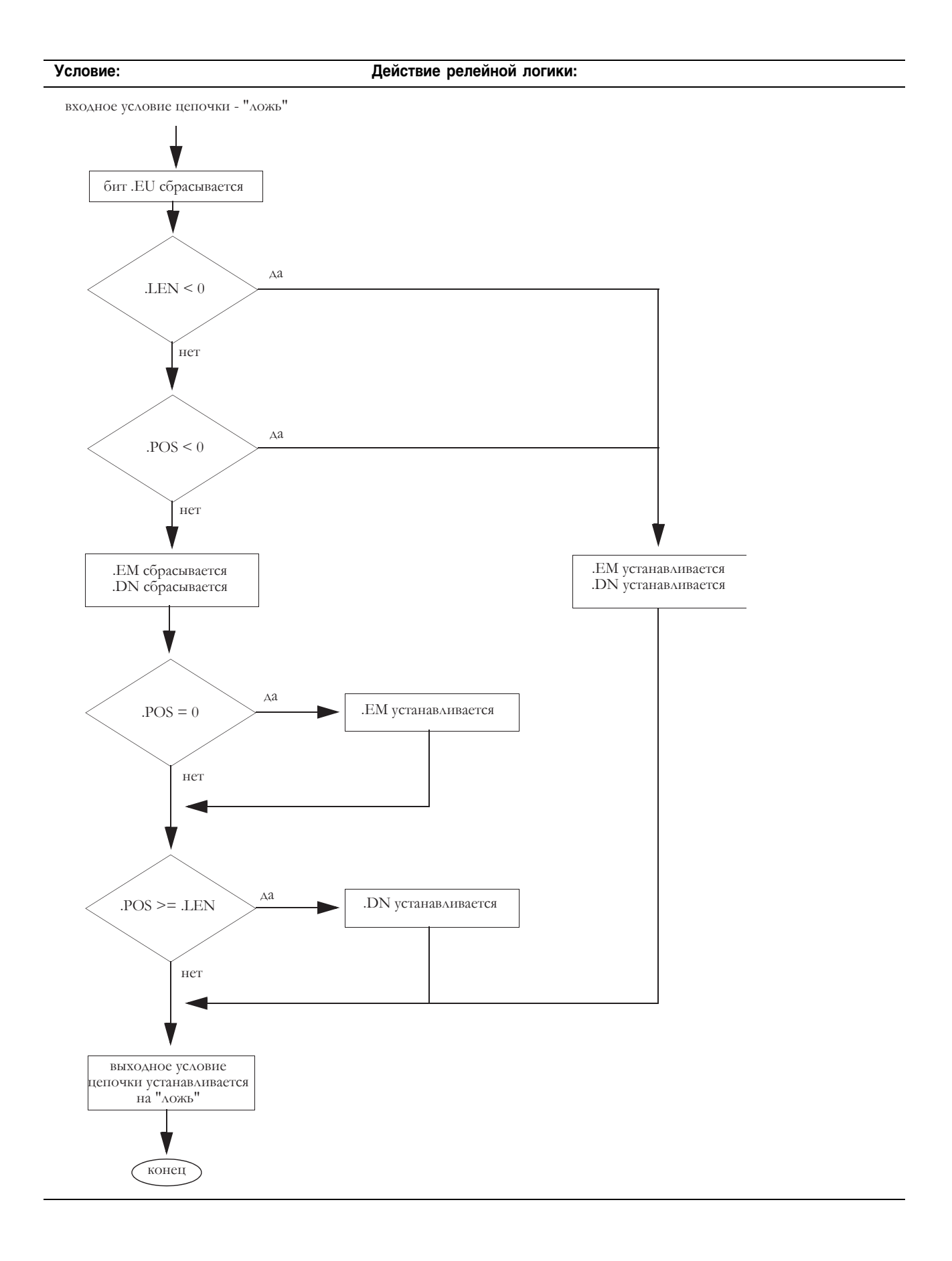

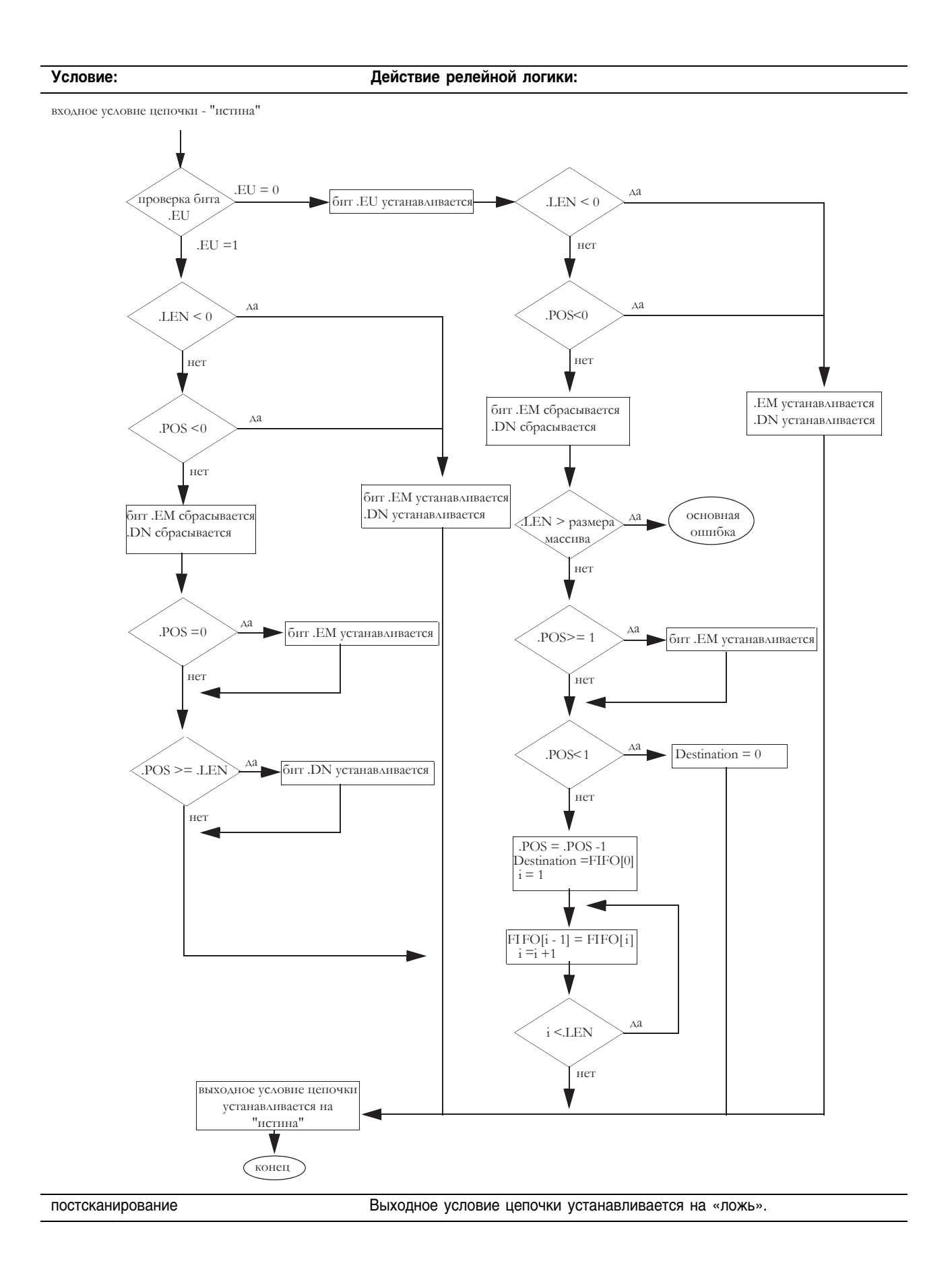

#### Пример: Когда инструкция FFU разрешена, она выгружает *array\_dint[0]* в *value\_2* и сдвигает остальные элементы в *array\_dint*.

 $\overline{(}$ 

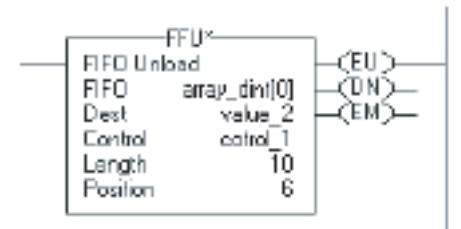

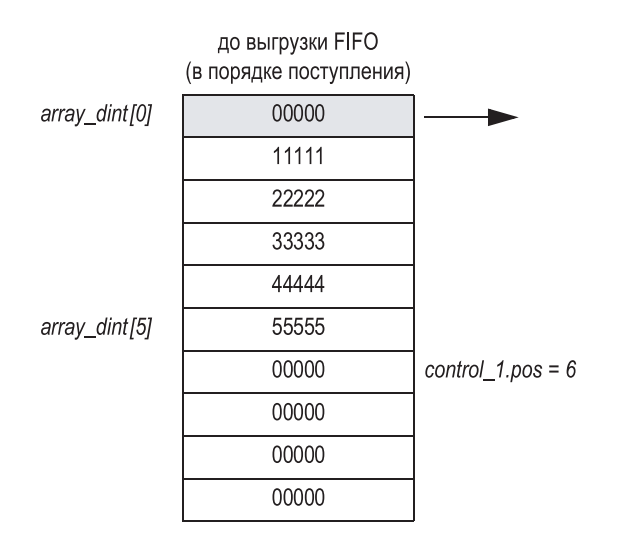

| после выгрузки FIFO<br>в порядке поступления) |   |
|-----------------------------------------------|---|
| 11111                                         |   |
| 22222                                         |   |
| 33333                                         |   |
| 44444                                         |   |
| 55555                                         |   |
| 00000                                         | С |
| 00000                                         | V |
| 00000                                         |   |
| 00000                                         |   |
| 00000                                         |   |
|                                               |   |

 $control_1, pos = 5$ 

/alue\_2 = 00000

# **LIFO LOAD (LFL)** (Загрузка LIFO)

Инструкция LFL копирует значение Source (источника) в LIFO.

## Операнды:

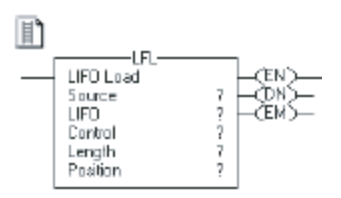

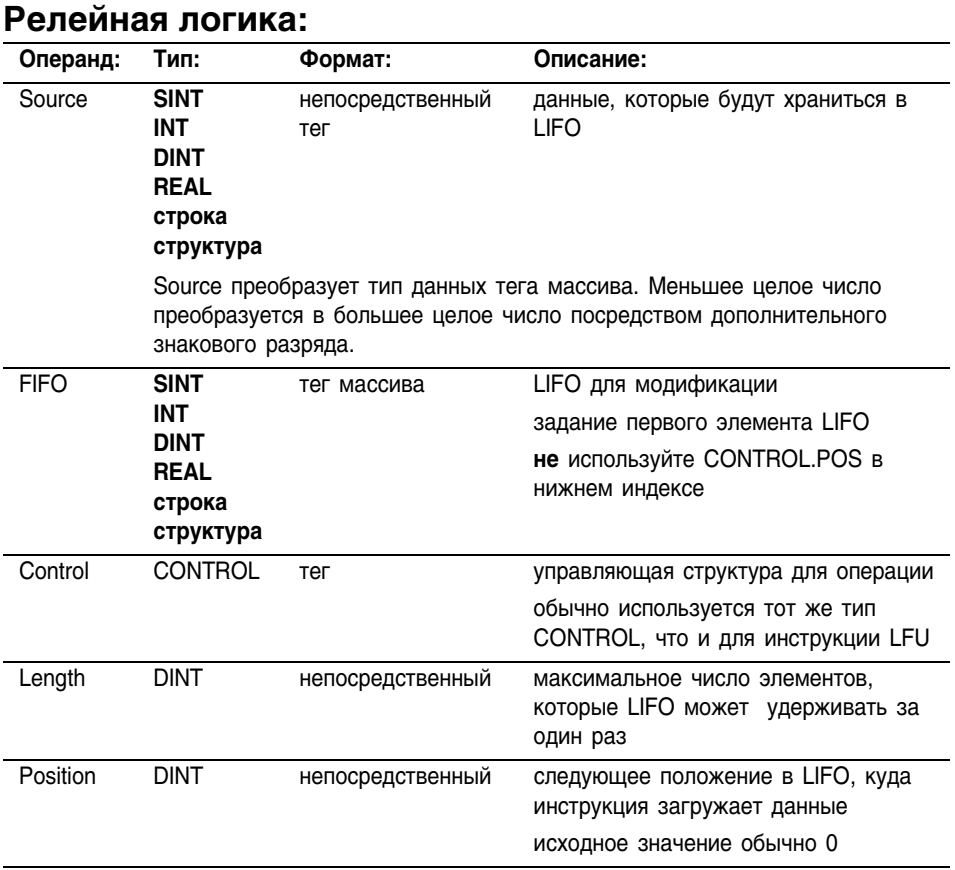

Если вы используете определенную пользователем структуру в качестве типа данных для операнда Source (источник) или LIFO (в магазинном порядке), применяйте одну и ту же структуру для обоих операндов.

## Структура CONTROL

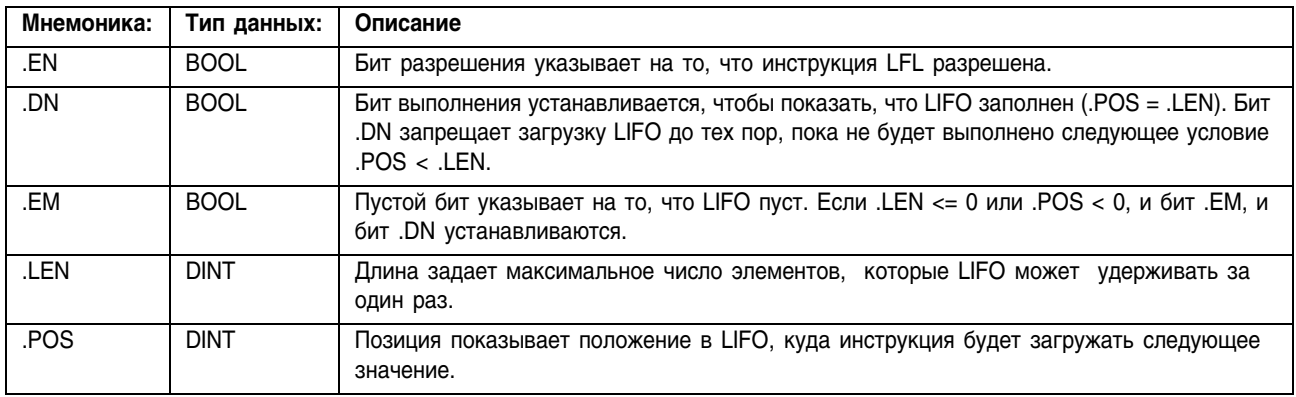

**Описание:** Используйте инструкцию LFL вместе с инструкцией LFU для хранения и извлечения данных в магазинном порядке. При использовании в паре, инструкции LFL и LFU устанавливают асинхронный сдвиговый регистр.

> Обычно операнды Source и LIFO используют один и тот же тип данных.

Когда инструкция LFL разрешена, она загружает значение Source в позицию в LIFO, идентифицированную значением .POS. Инструкция загружает одно значение каждый раз, когда разрешается инструкция, до тех пор, пока LIFO не будет заполнен.

Инструкция LFL производит операции с непрерывной областью памяти.

Арифметические флаги состояния: не затрагиваются

## Условия ошибки:

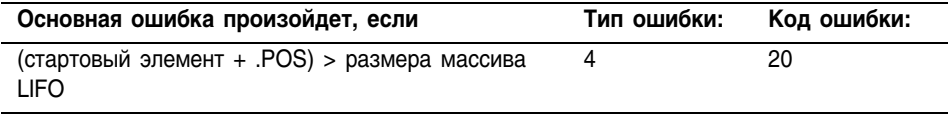

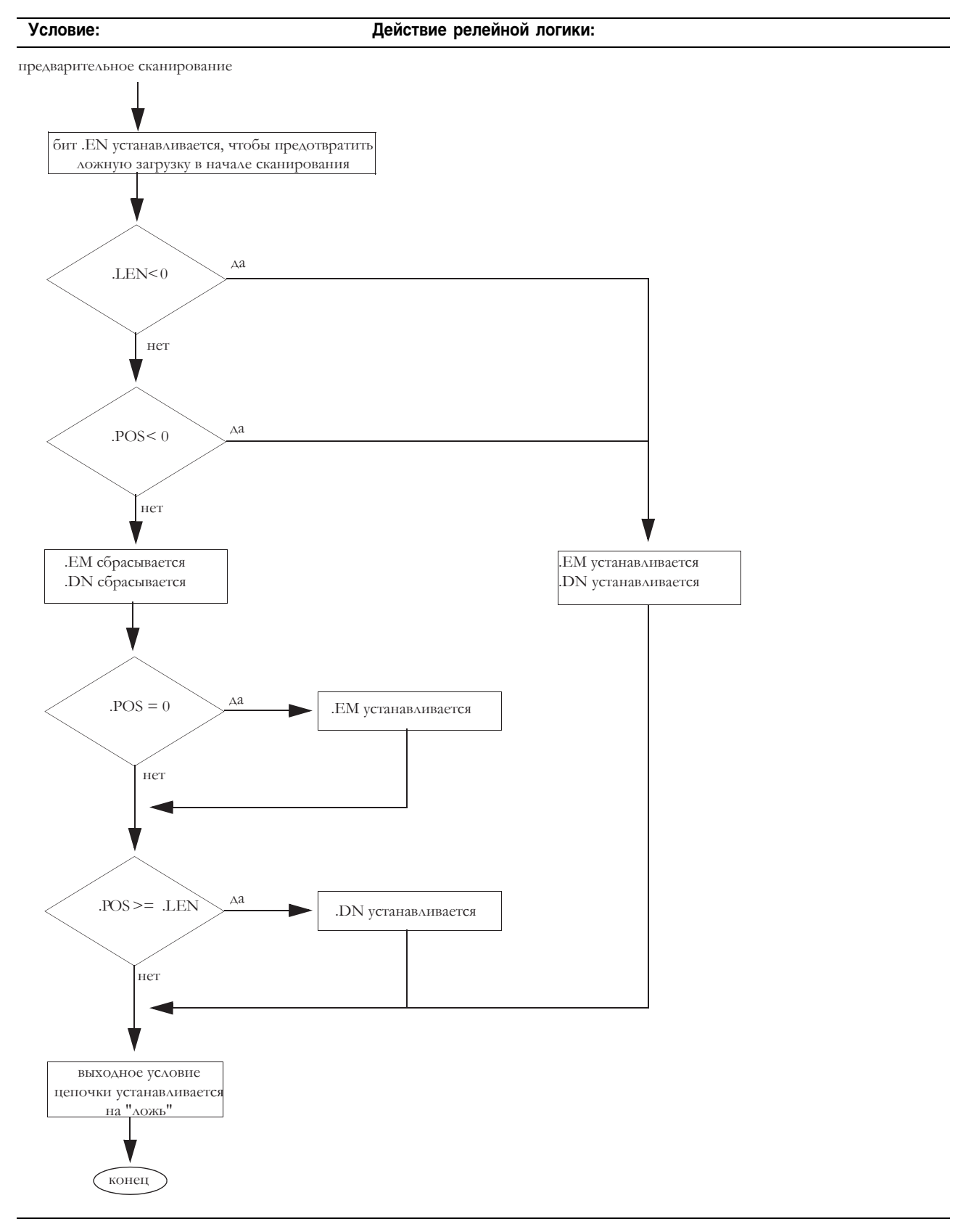

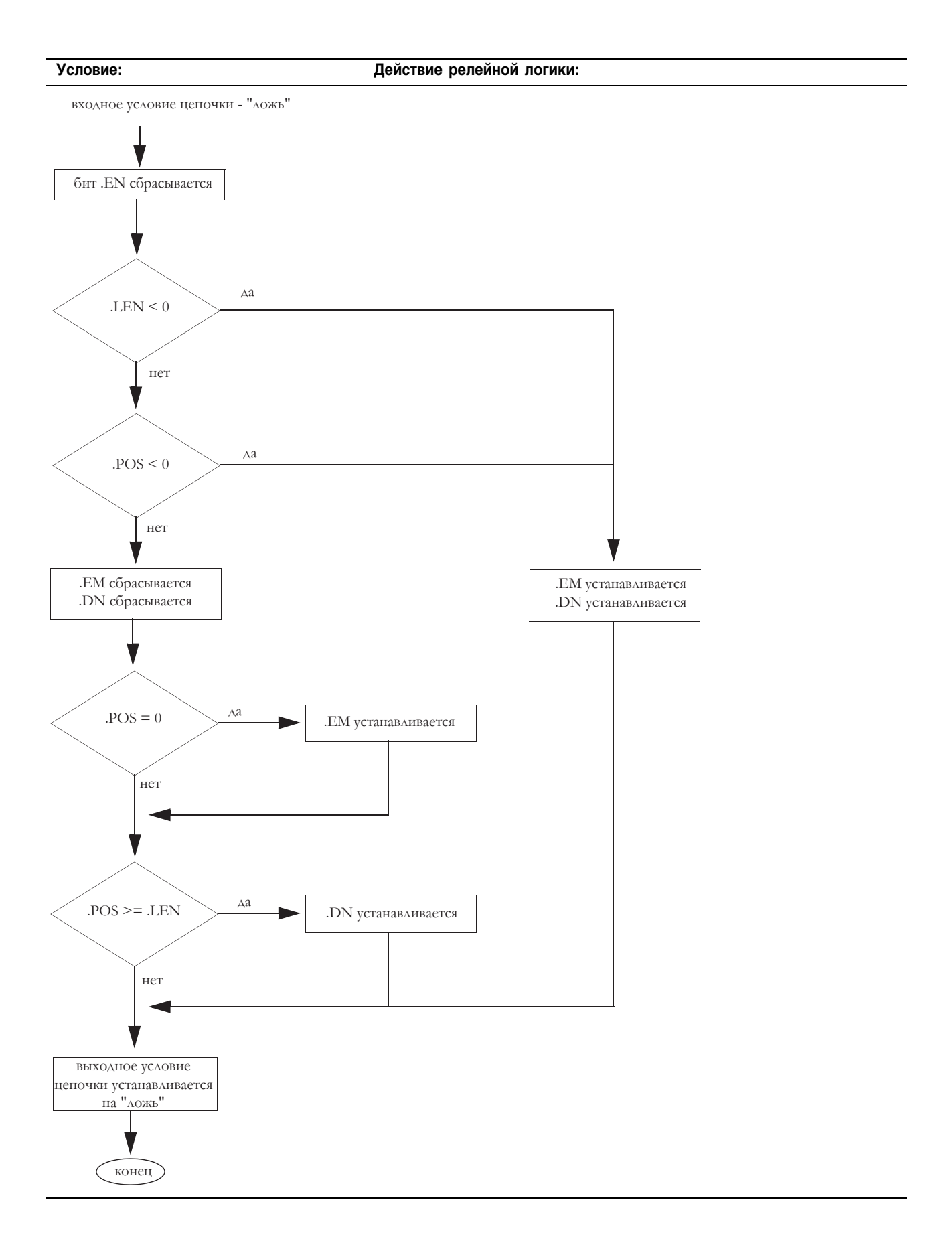

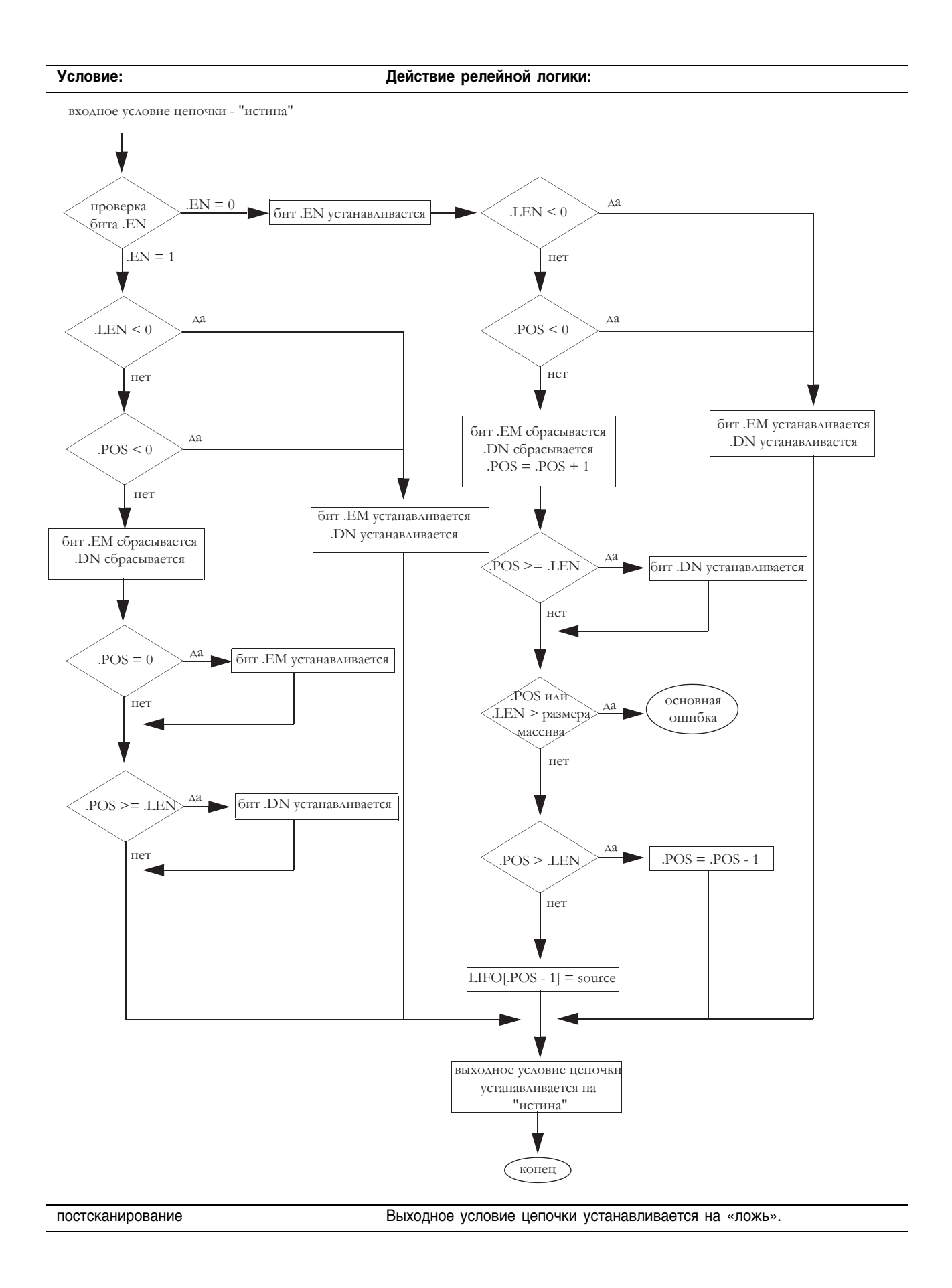

Пример: Когда инструкция LFL разрешена, она загружает *value\_1* в следующую позицию в LIFO, в данном примере это *array\_dint[5]*.

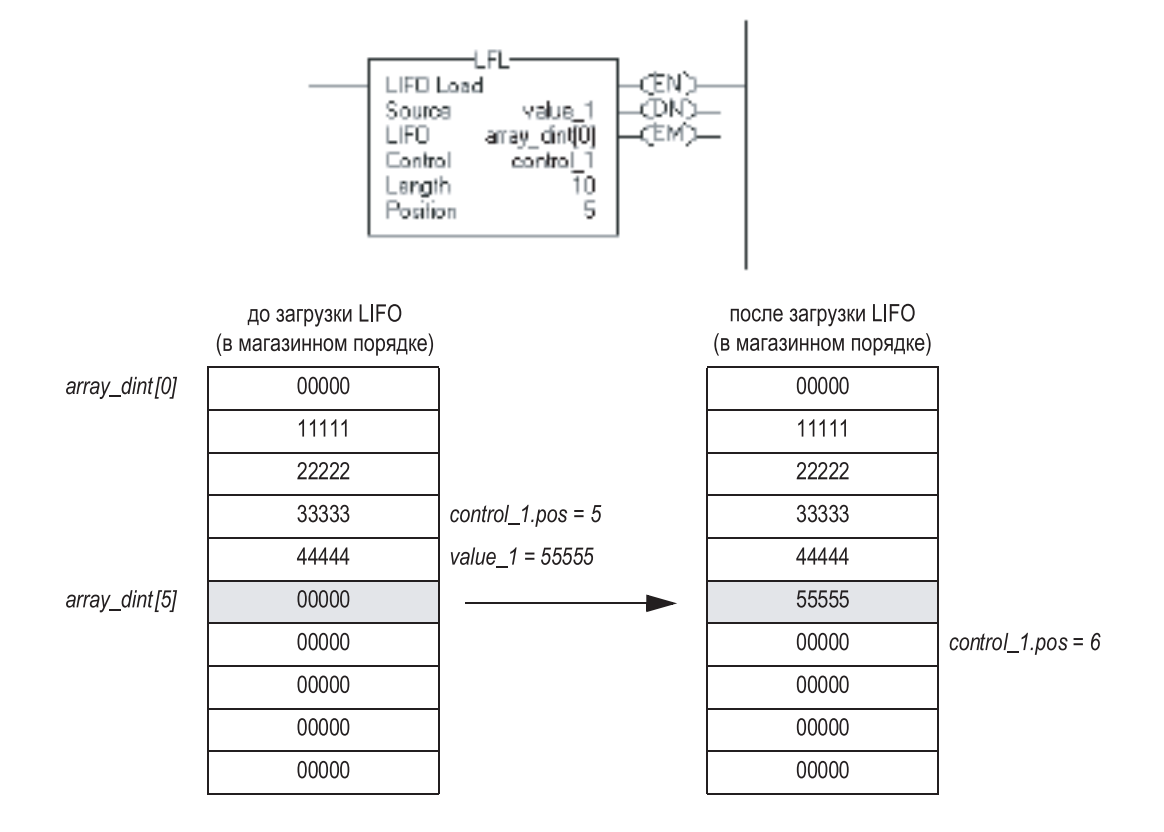

Релейная логика:

# **LIFO Unload (LFU)** (Выгрузка LIFO)

Инструкция LFU выгружает значение из позиции 0 (первая позиция) LIFO и хранит это значение в Destination (приемнике). Остальные данные в LIFO сдвигаются на одну позицию вниз.

## Операнды:

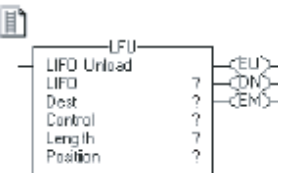

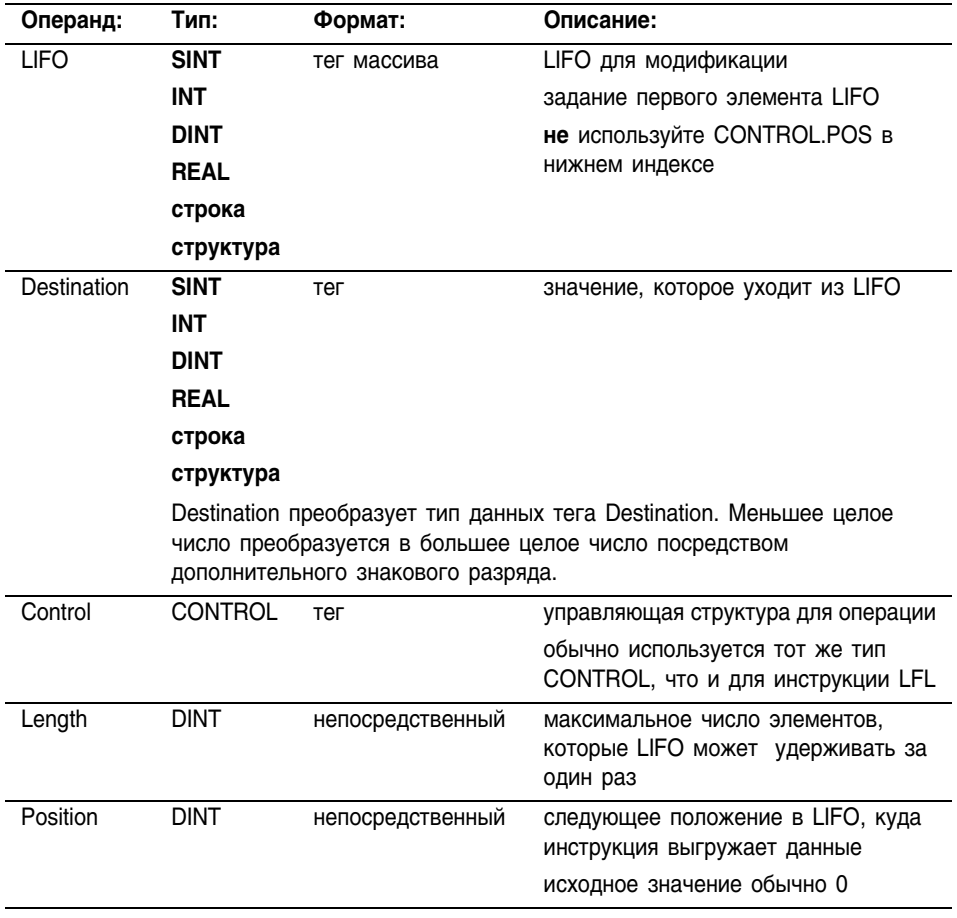

Если вы используете определенную пользователем структуру в качестве типа данных для операнда LIFO (в магазинном порядке) или Destination (приемник), применяйте одну и ту же структуру для обоих операндов.

# Структура CONTROL

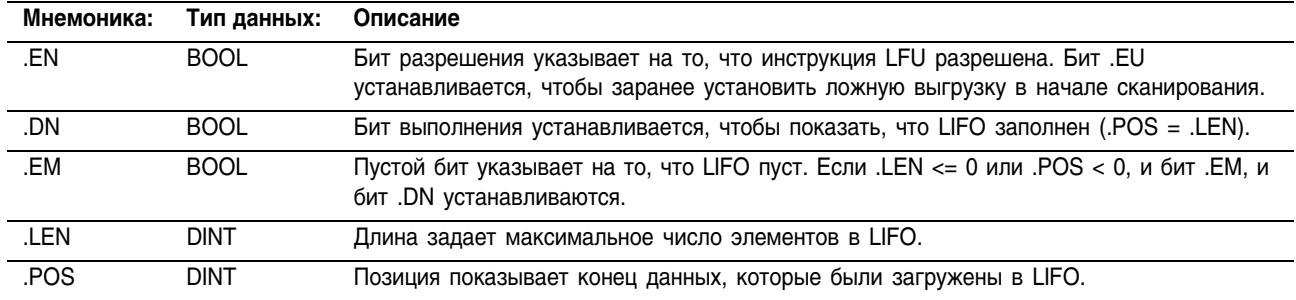

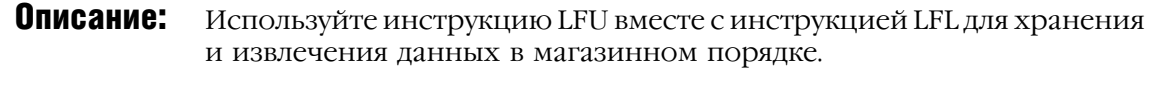

Когда инструкция LFU разрешена, она выгружает значение элемента .POS LIFO и помещает это значение в Destination (приемник). Инструкция выгружает одно значение и заменяет его 0 каждый раз, когда разрешается инструкция, до тех пор, пока LIFO не опустеет. Если LIFO пуст, LFU возвращает 0 в Destination.

Инструкция LFU производит операции с непрерывной областью памяти.

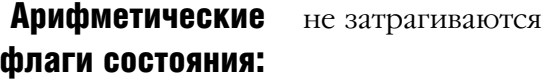

## Условия ошибки:

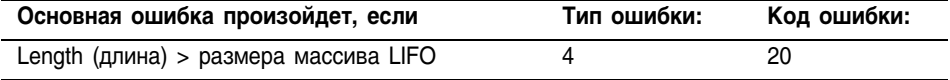

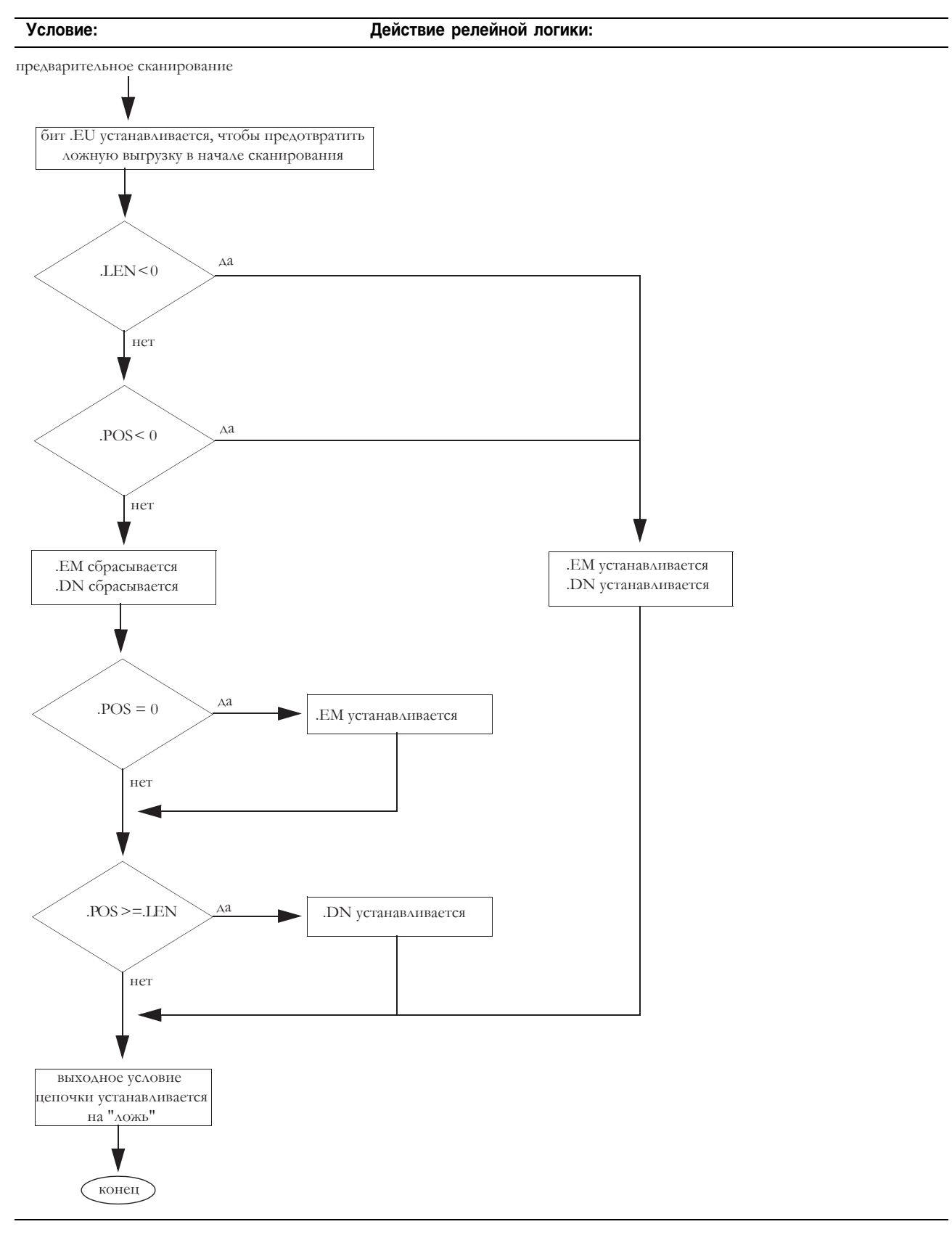

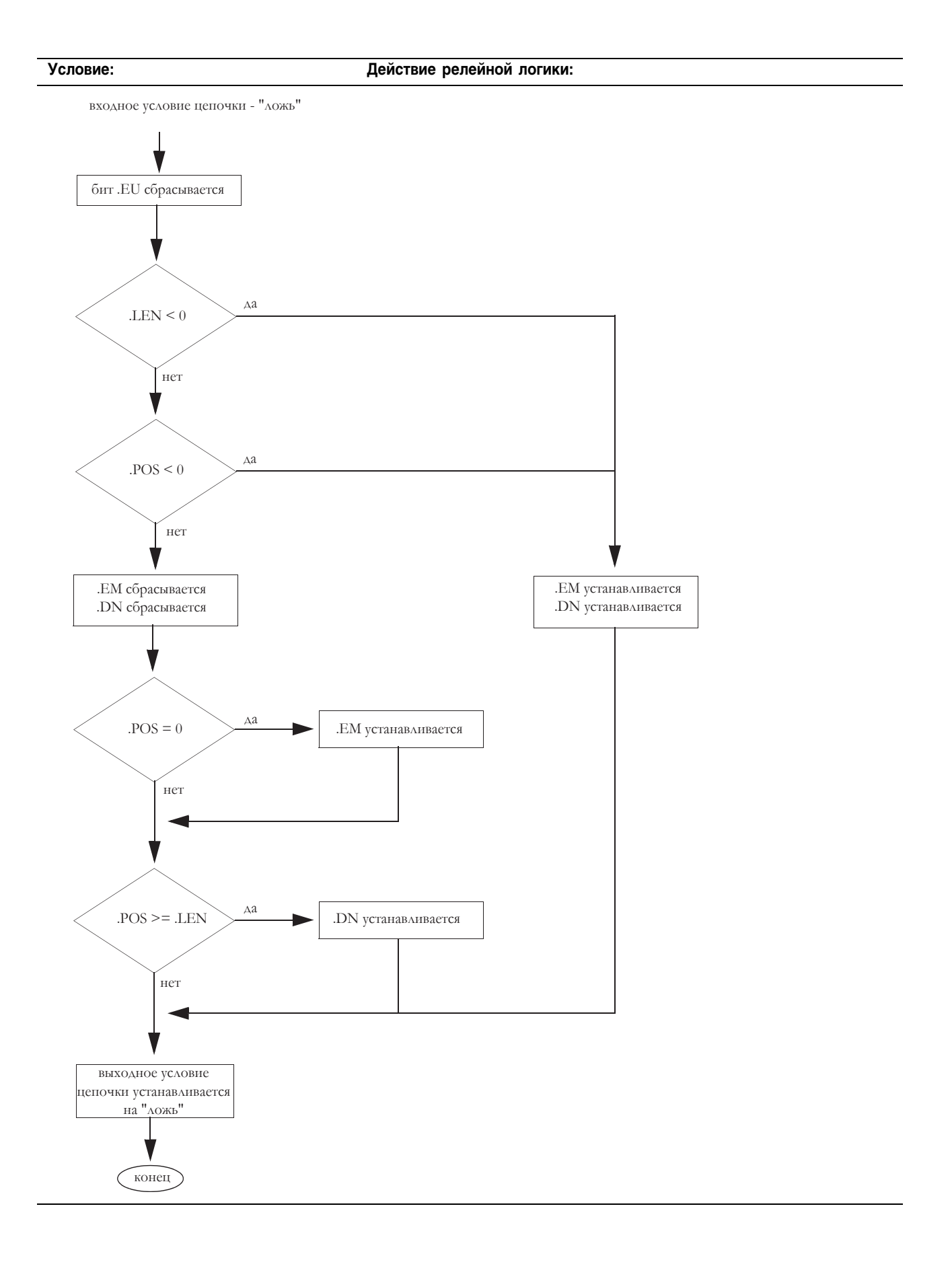

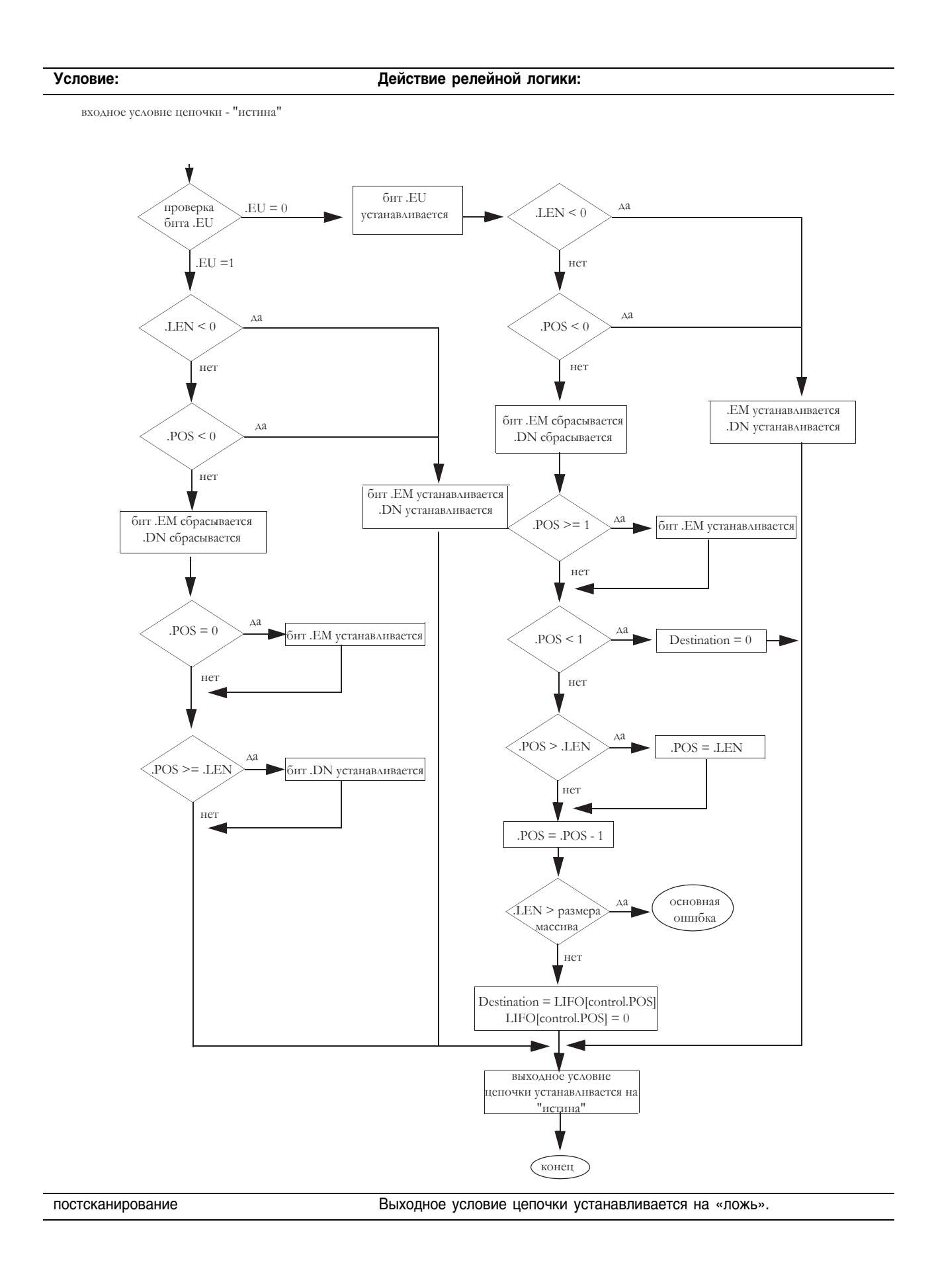

## Пример: Когда инструкция LFU разрешена, она выгружает *array\_dint[5]* в *value\_2*.

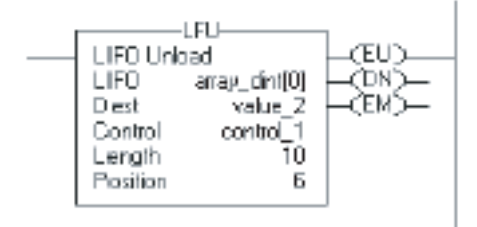

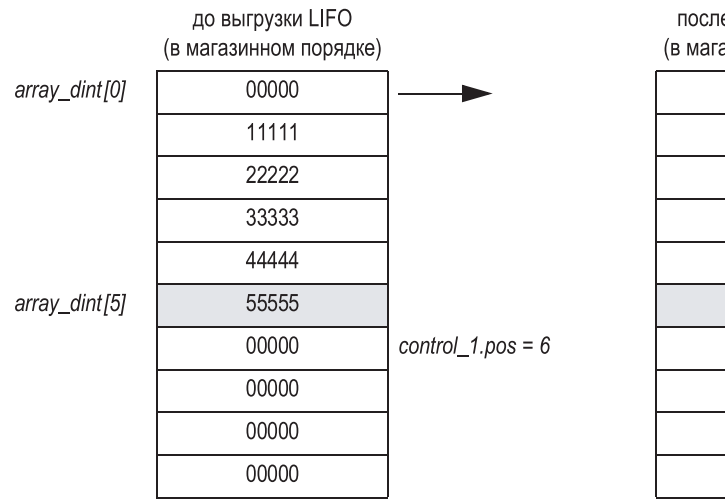

после выгрузки LIFO (в магазинном порядке)

00000

00000

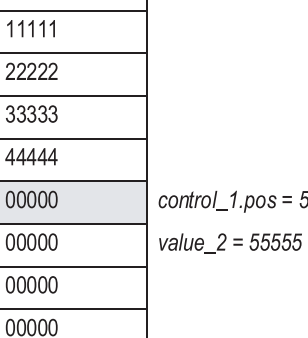

 $= 5$ 

Publication 1756-RM003G-EN-P - June 2003

# Примечания:

# Инструкции секвенсеров (SQI, SQO, SQL)

# Введение

Никакого действия не производится. Инструкции секвенсеров контролируют выполнение последовательных и повторяющихся операций.

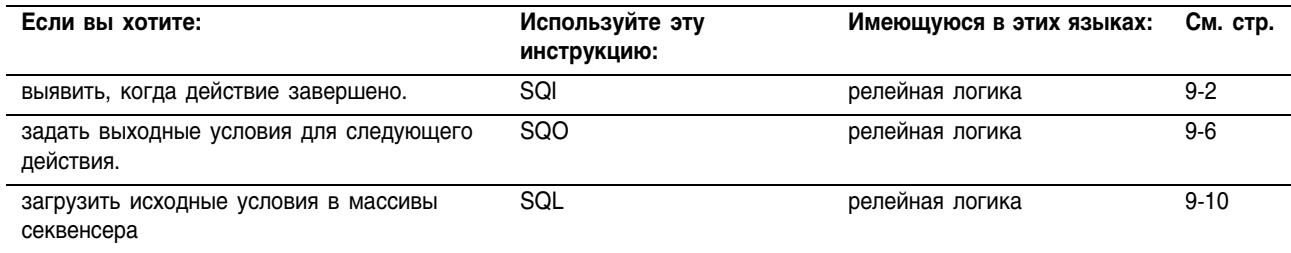

Для инструкций релейной логики, жирный шрифт типов данных означает, что это оптимальные типы данных. Инструкция выполняется быстрее и требует меньший объем памяти, если все операнды инструкции используют один и тот же оптимальный тип данных, обычно DINT или REAL.

# **Sequencer Input** (SQI) (Секвенсер входа)

Инструкция SQI обнаруживает, когда действие завершено, инструкции SQO/SQI выполняются последовательно в паре.

## Операнды:

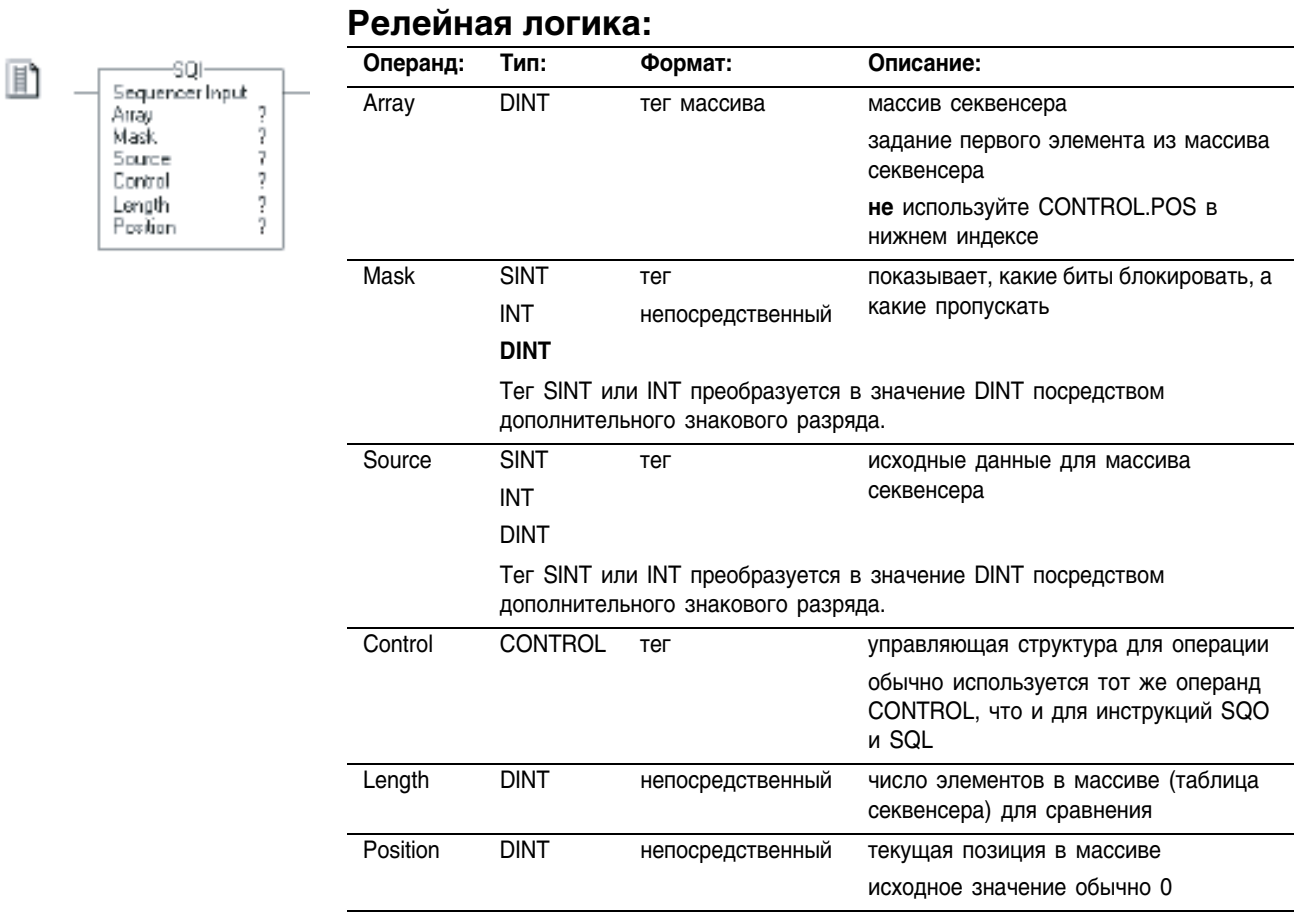

# Структура CONTROL

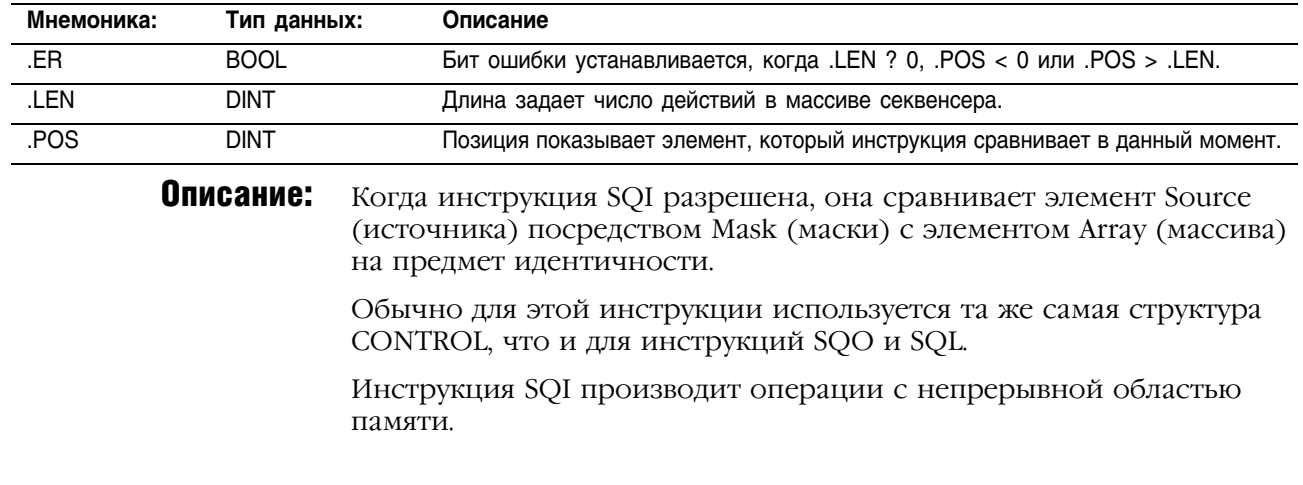

#### Ввод непосредственного значения маски

Когда вы вводите значение маски, программное обеспечение установлено по умолчанию на восприятие десятичного значения. Если вы хотите ввести маску, используя другой формат, снабдите значение корректным префиксом.

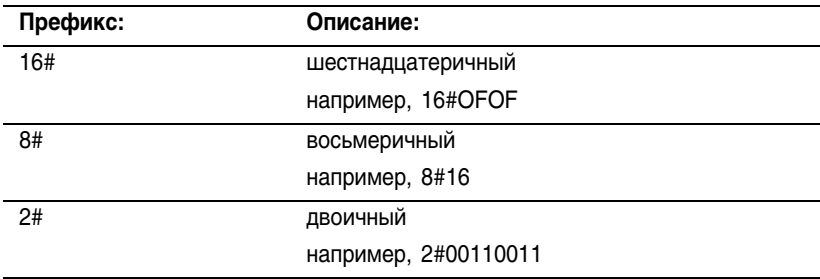

Арифметические флаги состояния:

не затрагиваются

Условия ошибки: ОТСУТСТВУЮТ

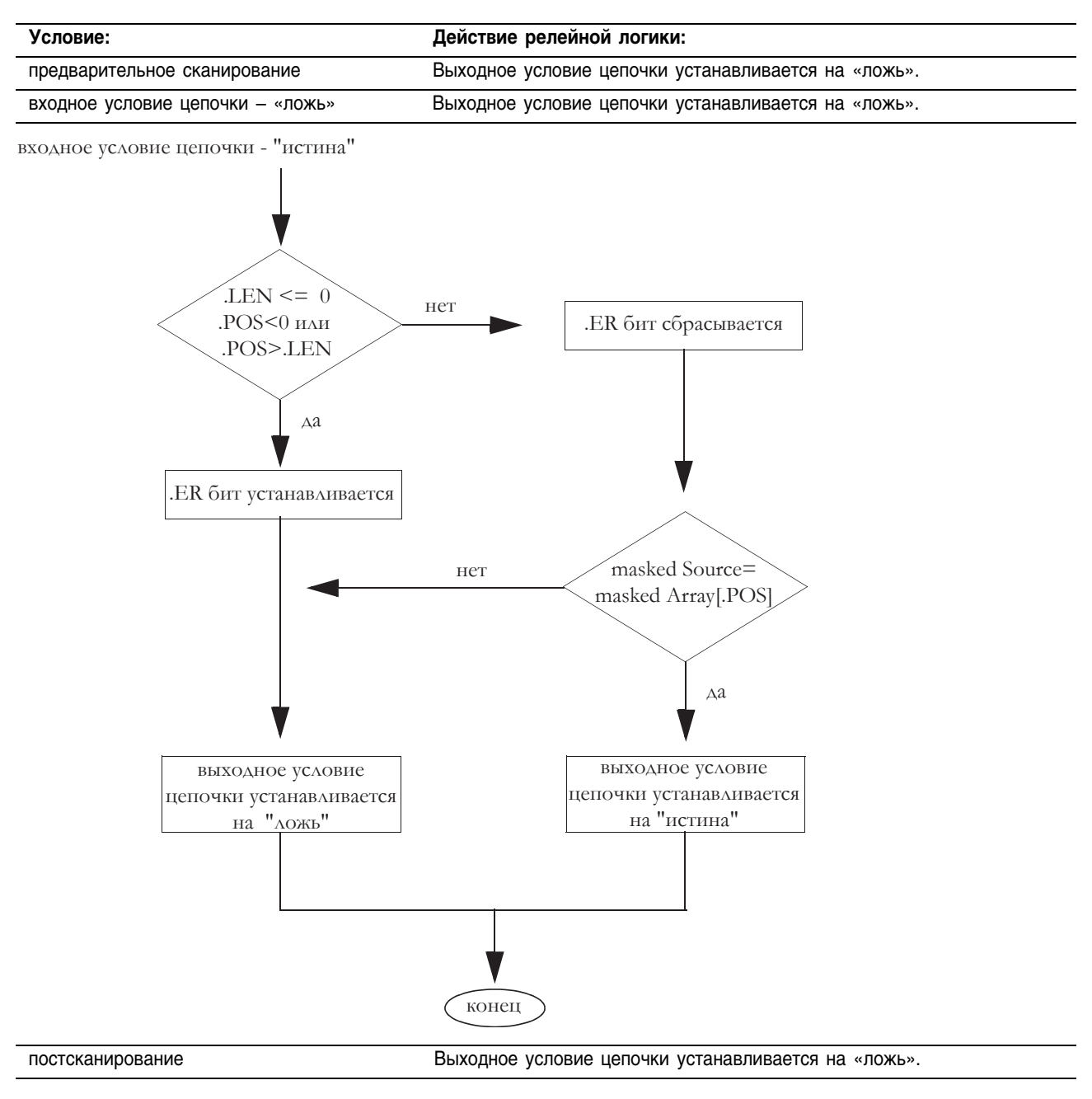
Пример: Когда инструкция SQI разрешена, она пропускает *value\_2* через маску, чтобы определить, является ли результат идентичным текущему элементу в *array\_dint*. Маскированное сравнение – «истина», поэтому выходное условие цепочки устанавливается на «истина».

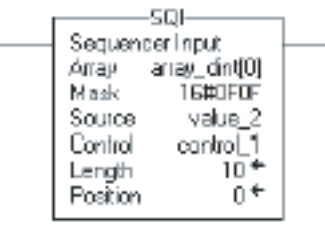

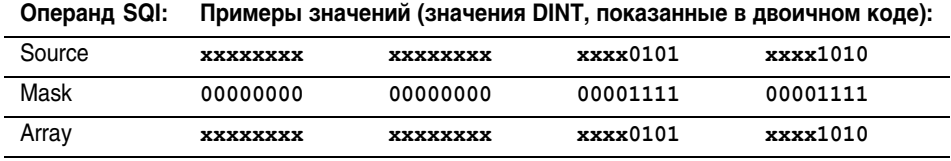

0 в значении маски означает, что бит не сравнивается (обозначен xxxx в этом примере).

# **Использование SQI без SQO**

Если вы используете инструкцию SQI без парной ей инструкции SQO, вам необходимо произвести внешнее приращение массива секвенсера.

Инструкция SQI сравнивает значение источника. Инструкция ADD производит приращение массива секвенсера. Инструкция GRT определяет, доступно ли другое значение для регистрации в массиве секвенсера. Инструкция MOV переустанавливает значение позиции после полного прохождения один раз через массив секвенсера.

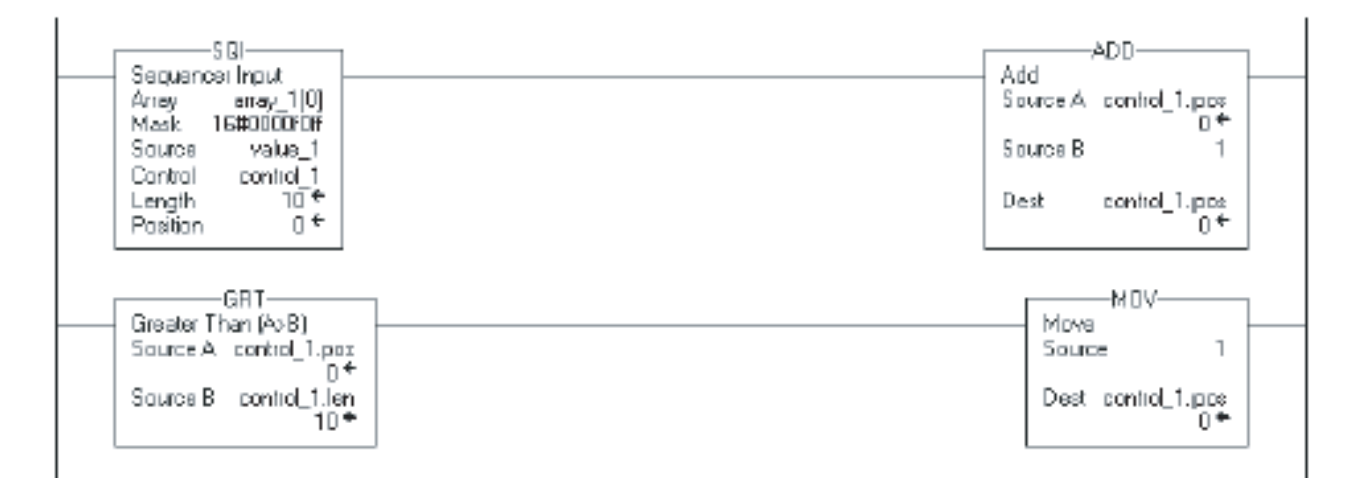

# **Sequencer Output** (SQO) (Секвенсер выхода)

Инструкция SQO устанавливает выходные условия для следующего действия инструкций SQO/SQI, выполняющихся последовательно в  $\pi$ ape.

### Операнды:

### Релейная логика:

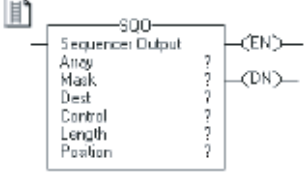

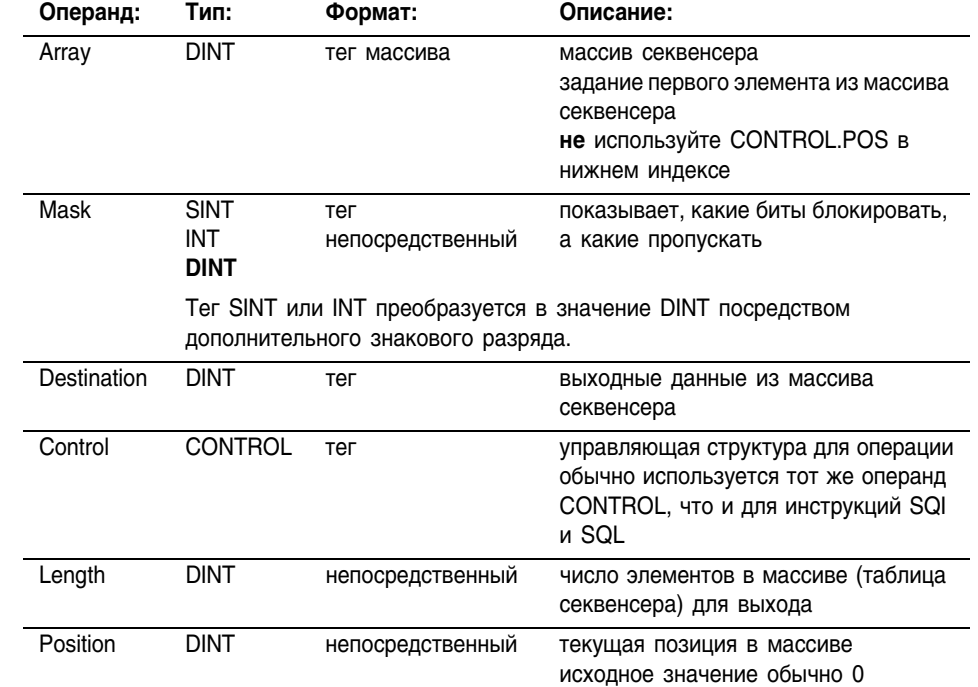

# Структура CONTROL

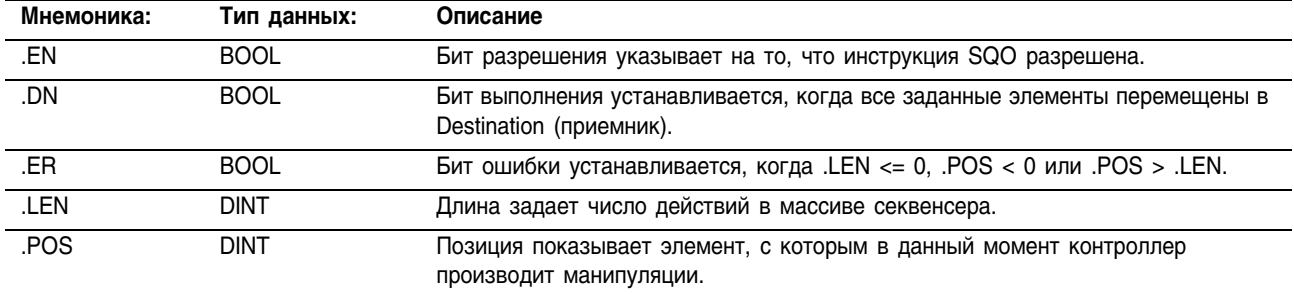

Описание: Когда инструкция SOO разрешена, она производит приращение позиции, перемещает данные в эту позиции посредством Mask (маски) и хранит результат в Destination (приемнике). Если POS > .LEN, инструкция автоматически переходит в начало массива секвенсера и продолжает выполняться со значения .POS = 1.

> Обычно для этой инструкции используется та же самая структура CONTROL, что и для инструкций SQI и SQL.

> Инструкция SQO производит операции с непрерывной областью памяти.

### Ввод непосредственного значения маски

Когда вы вводите значение маски, программное обеспечение установлено по умолчанию на восприятие десятичного значения. Если вы хотите ввести маску, используя другой формат, снабдите значение корректным префиксом.

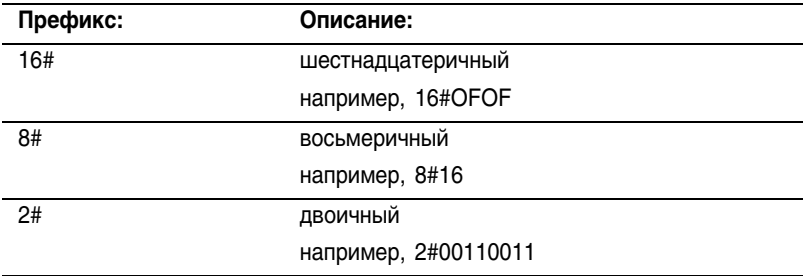

**Арифметические** флаги состояния:

не затрагиваются

Условия ошибки: отсутствуют

# Выполнение:

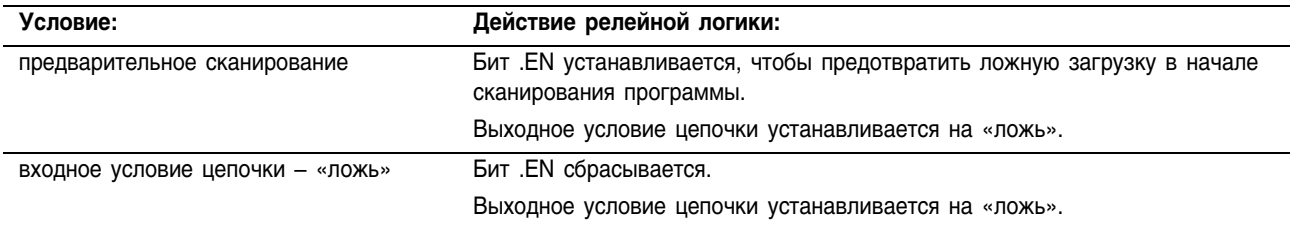

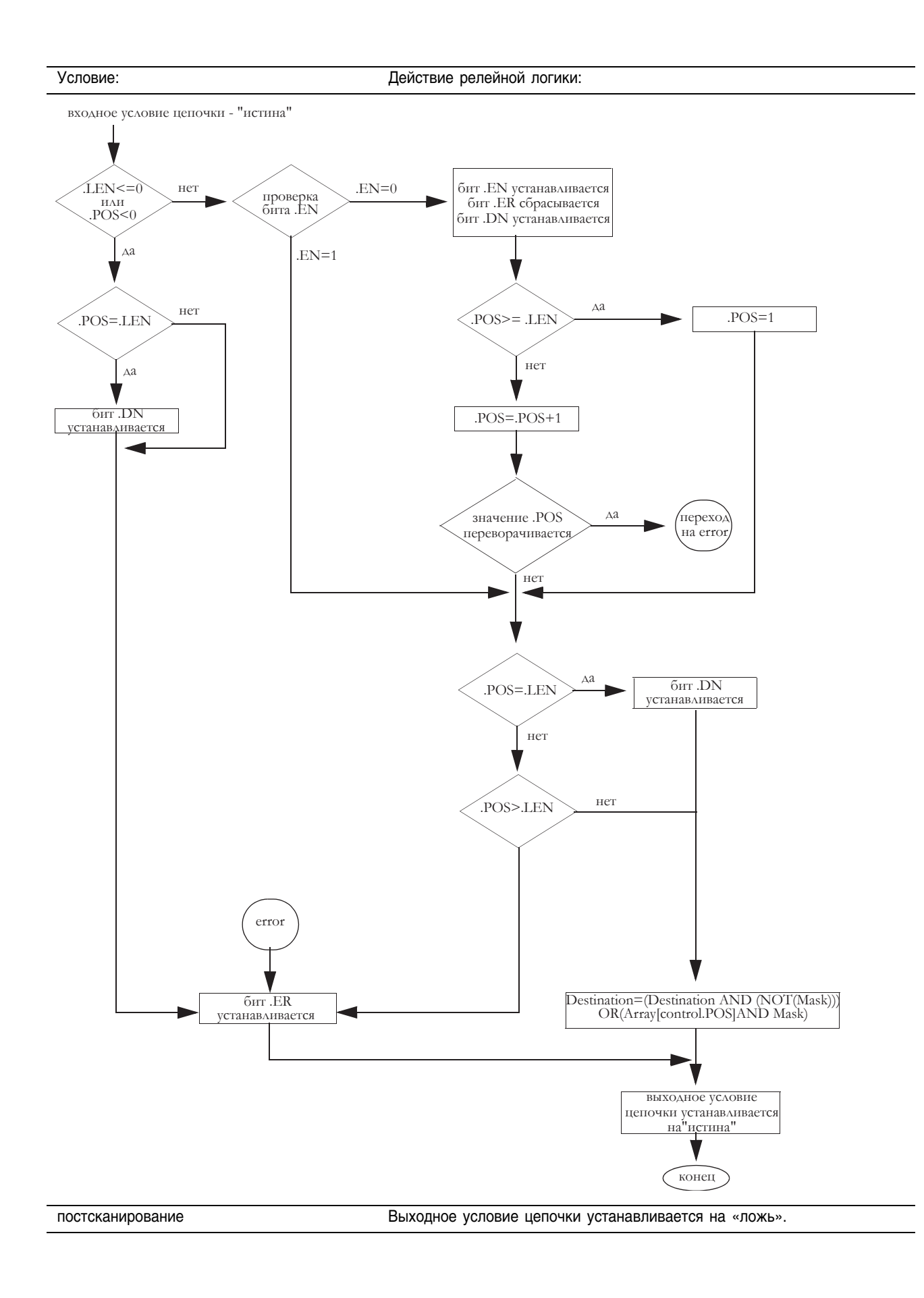

Пример: Когда инструкция SQO разрешена, она производит приращение позиции, перемещает данные в эту позицию в *array dint* посредством маски и хранит результат в value 1.

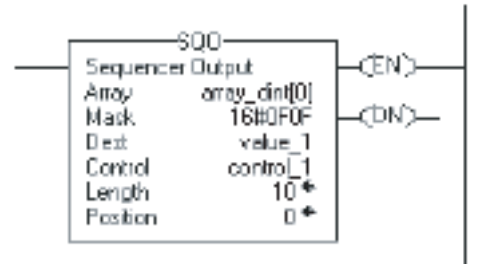

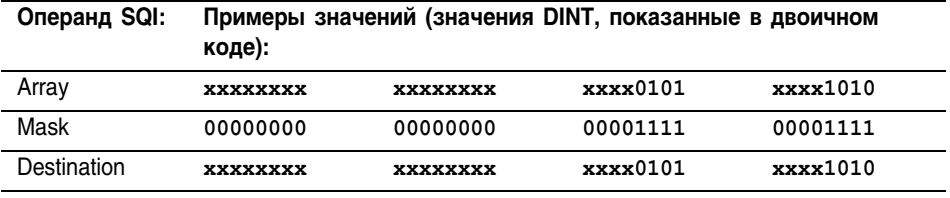

0 в значении маски означает, что бит не сравнивается (обозначен хххх в этом примере).

# Использование SQI вместе с инструкцией SQO

Если вы используете инструкцию SQI вместе с парной ей инструкцией SQO, убедитесь, что обе инструкции используют одинаковые значения Control (контроля), Length (длины) и Position (позиции).

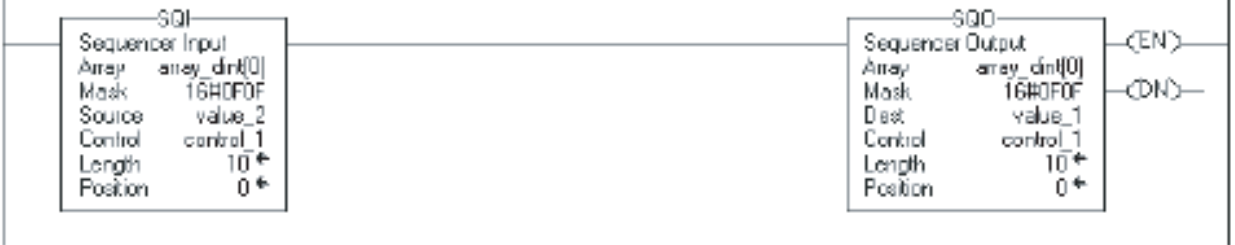

Ï

# Переустановка позиции SQO

Каждый раз, когда контроллер переходит из режима программ (Program) в режим выполнения (Run), инструкция SQO сбрасывает (устанавливает в исходное состояние) значение .POS. Чтобы переустановить .POS, задав исходное значение (.POS = 0), используйте инструкцию RES для сброса значения позиции. В этом примере применяется статус бита первого сканирования для сброса значения POS.

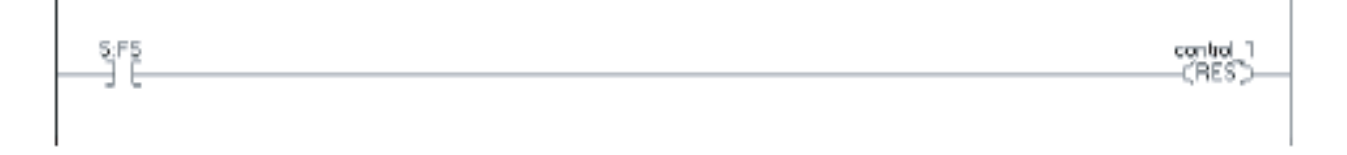

 $\overline{1}$ 

# **Sequencer Load** (SQL) (Загрузка секвенсера)

Инструкция SQL загружает исходные условия в массив секвенсера.

# Операнды:

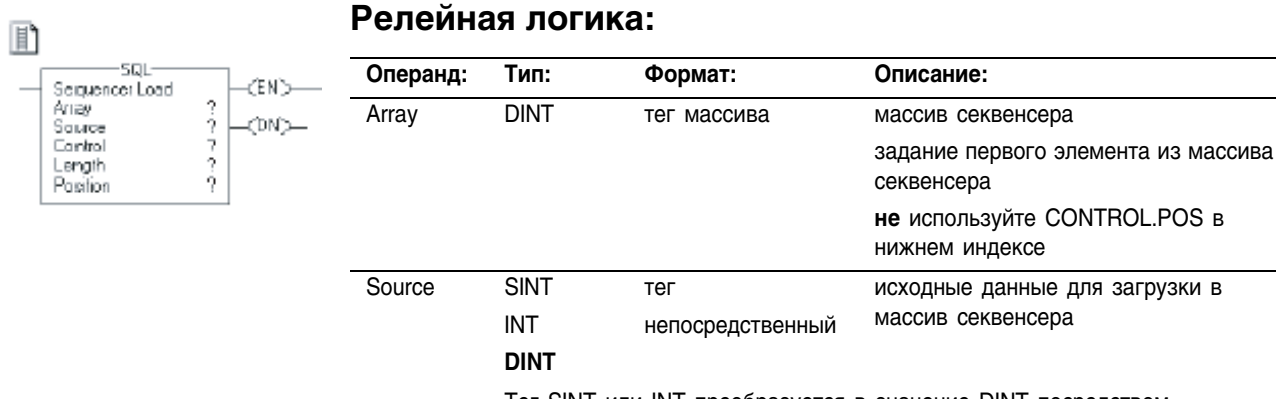

Ter SINT или INT преобразуется в значение DINT посредством дополнительного знакового разряда.

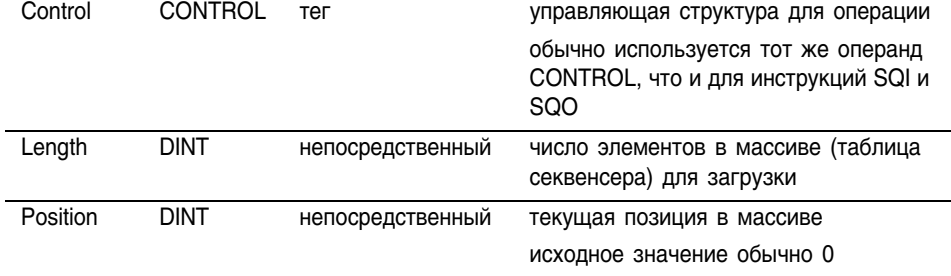

# Структура CONTROL

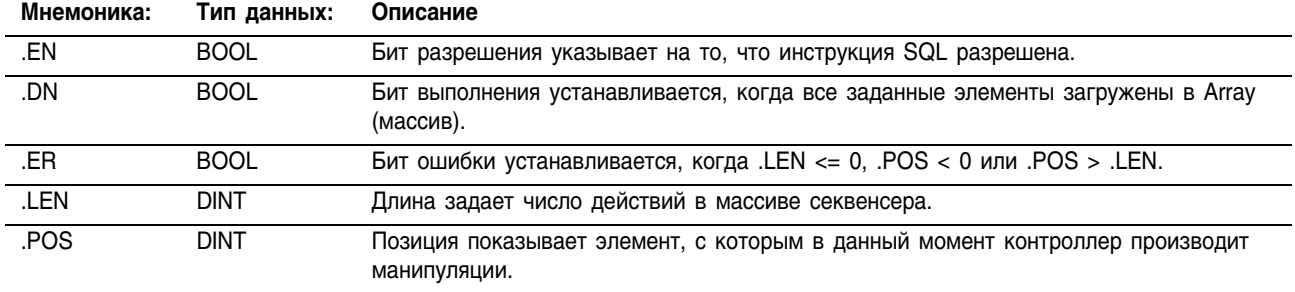

Описание: Когда инструкция SQL разрешена, она производит приращение следующей позиции в массиве секвенсера и загружает значение Source (источника) в эту позицию. Если устанавливается бит .DN или  $POS \geq$  LEN, инструкция устанавливает значение  $POS = 1$ .

> Обычно для этой инструкции используется та же самая структура CONTROL, что и для инструкций SQI и SQO.

Инструкция SQL производит операции с непрерывной областью памяти.

Арифметические не затрагиваются флаги состояния:

# Условия ошибки:

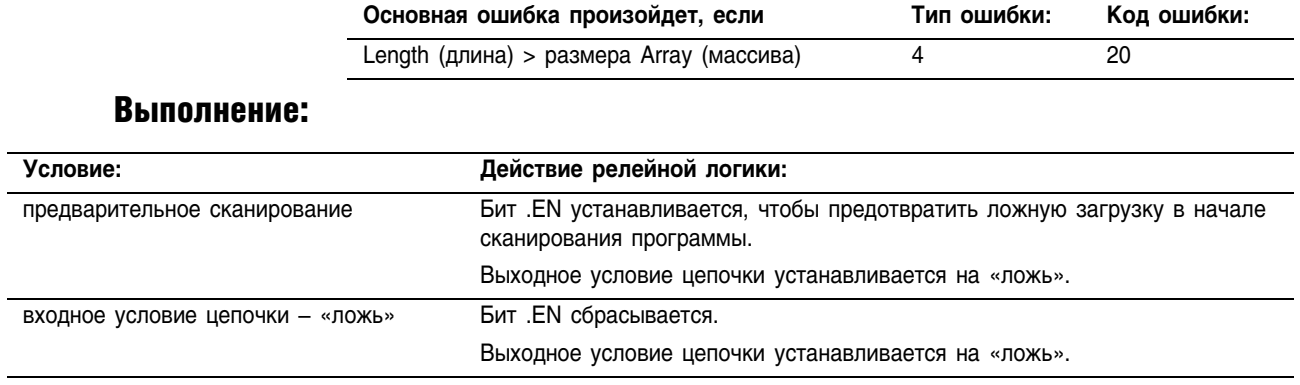

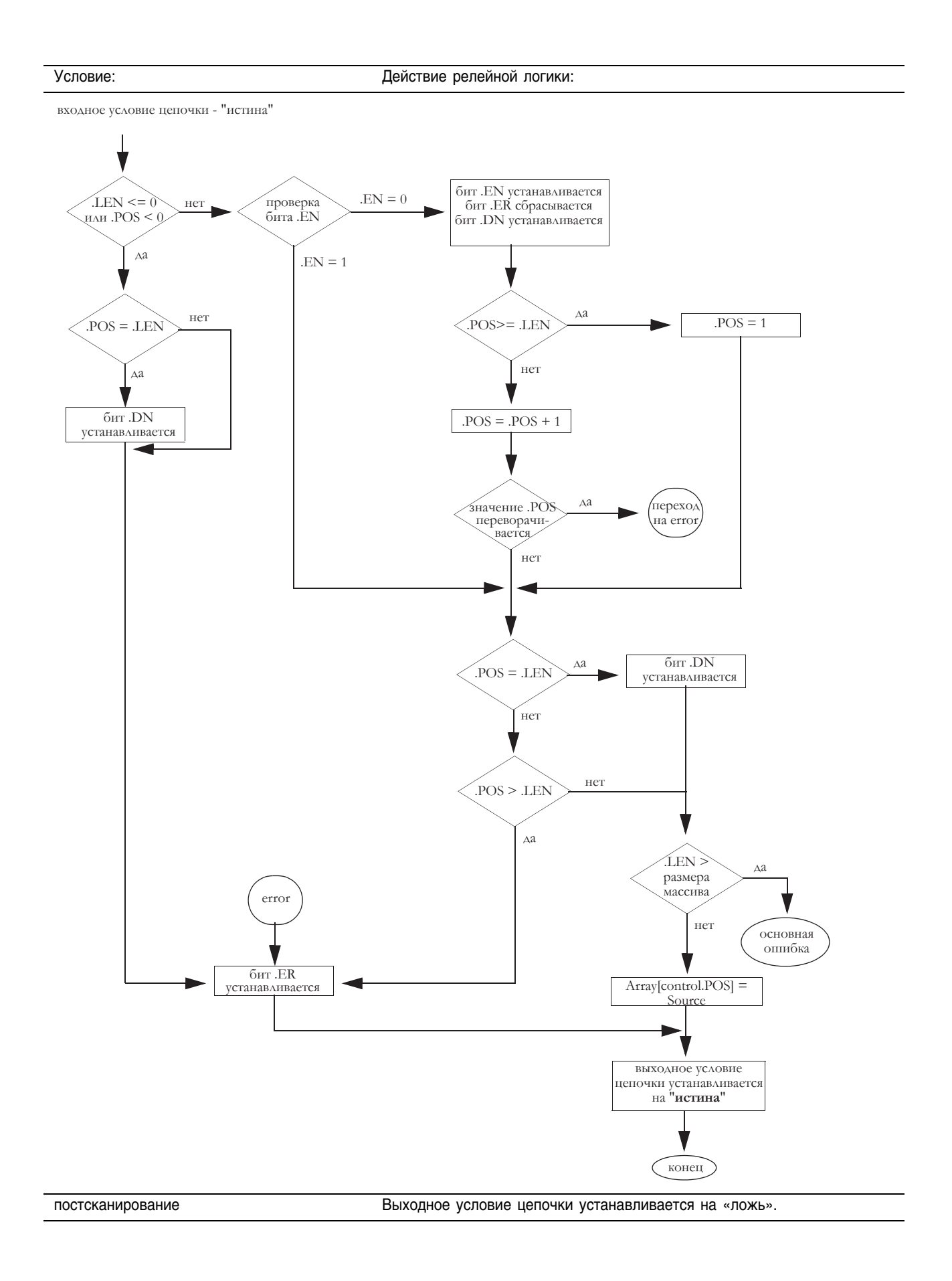

Пример: Когда инструкция SQL разрешена, она загружает *value\_3* в следующую позицию в массиве секвенсера, в этом примере в *array\_dint[5]*.

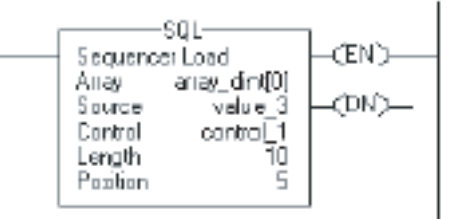

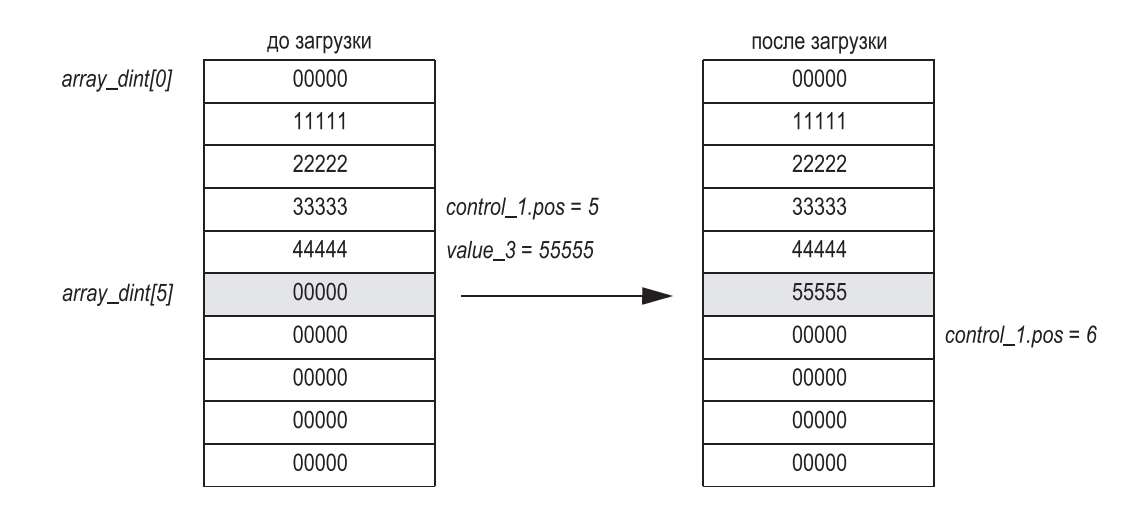

# Примечания:

# Инструкции программного управления (JMP, LBL, JSR, RET, SBR, JXR, TND, MCR, UID, UIE, AFI, NOP, EOT, SFP, SFR, EVENT)

#### Введение Используйте инструкции управления программой для изменения последовательности выполнения алгоритма.

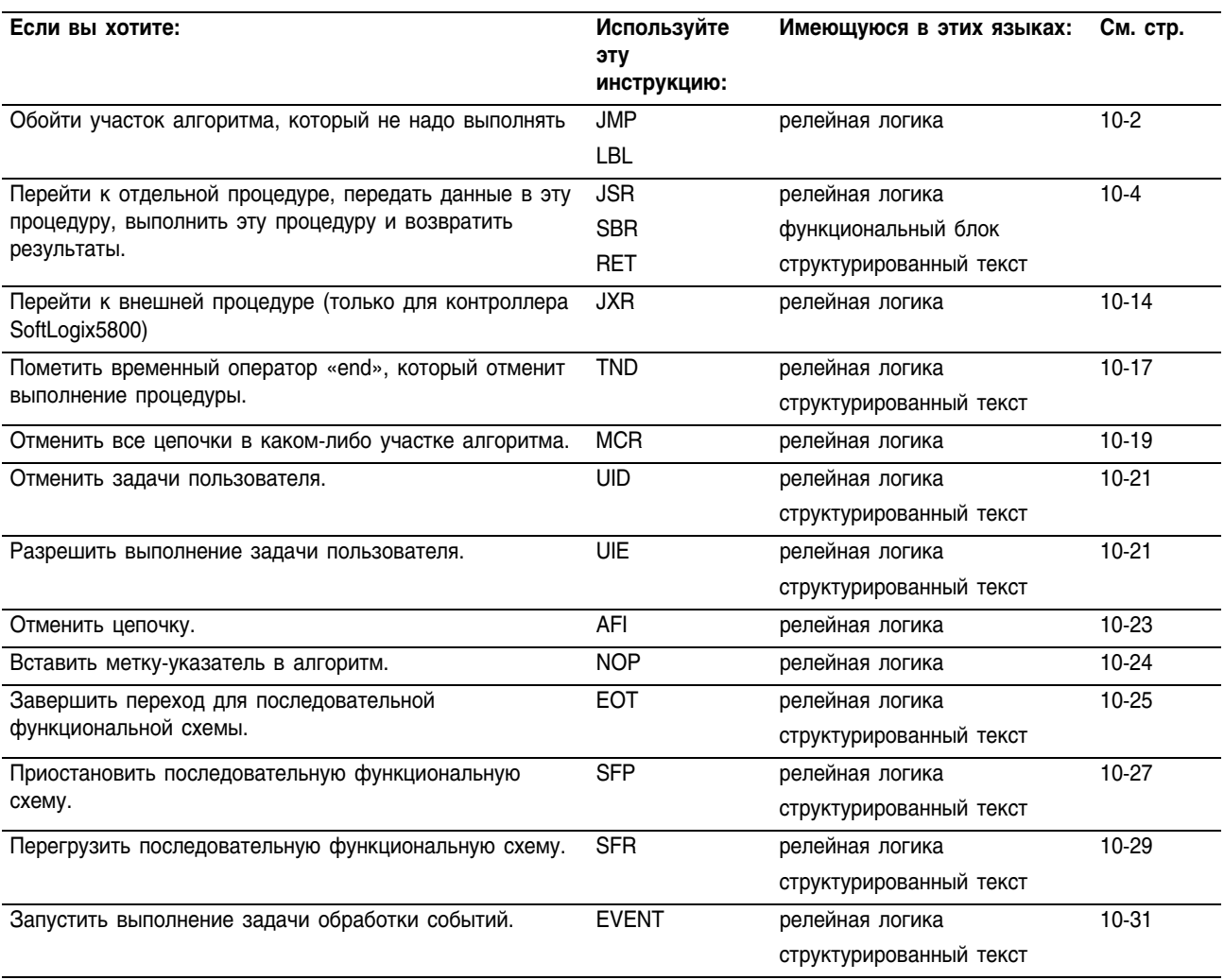

Jump to Label (JMP) (Переход к метке) Label (LBL) (Метка)

Инструкции JMP и LBL позволяют пропустить часть алгоритма.

# Операнды:

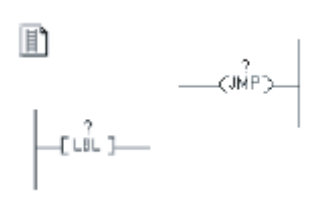

### **Релейная логика**

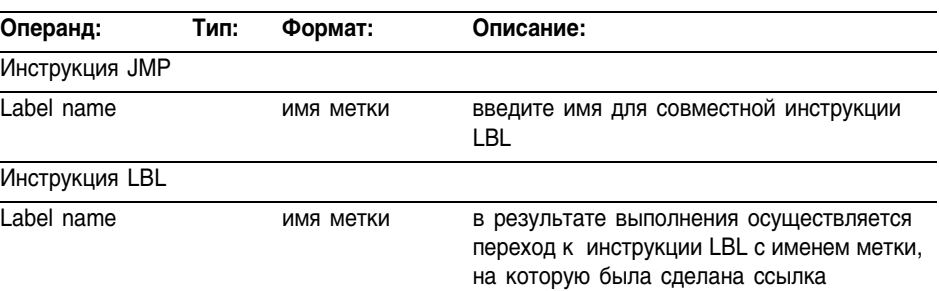

# **Описание:**

Когда инструкция JMP разрешена, она осуществляет переход к инструкции LBL, на которую была сделана ссылка, и контроллер продолжает выполнение с этого места. Если инструкция JMP не разрешена, она не влияет на выполнение алгоритма.

Инструкция JMP может перемещать выполнение алгоритма вперед или назад. Переход вперед к метке, расположенной впереди, экономит время сканирования программы, опуская участок алгоритма, пока это не необходимо. Переход назад позволяет контроллеру повторить шаги алгоритма.

Будьте внимательны, и не переходите назад чрезмерное число раз. Сторожевой таймер Watchdog может сработать по превышению времени ожидания, потому что контроллер никогда не достигает конца логической схемы, что в свою очередь вызовет ошибку контроллера.

## ВНИМАНИЕ

Пропущенный участок логической схемы не сканируется. Размещайте важные элементы алгоритма вне пропускаемых участков.

Целевым объектом для инструкции JMP служит инструкция LBL с таким же именем метки. **Убедитесь, что инструкция LBL является первой в своей цепочке.** 

Имя метки должно быть уникальным в пределах процедуры. Имя может:

- содержать до 40 символов
- содержать буквы, цифры и символы подчеркивания.

# Арифметические флаги состояния:

не затрагиваются

# Условия ошибки:

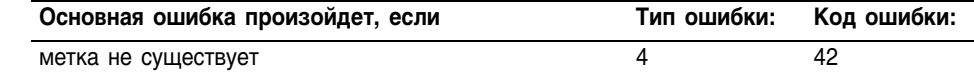

### Выполнение:

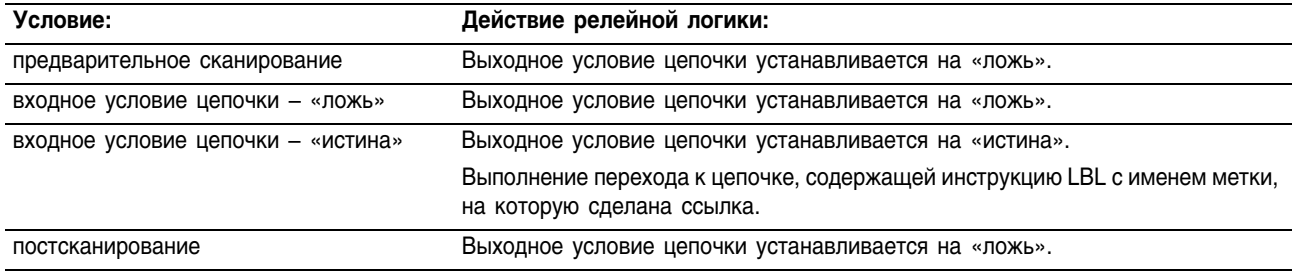

Пример: Если инструкция JMP разрешена, то ее выполнение приводит к переходу через последовательные цепочки алгоритма, пока не будет достигнута цепочка, содержащая инструкцию LBL с меткой *label\_20*.

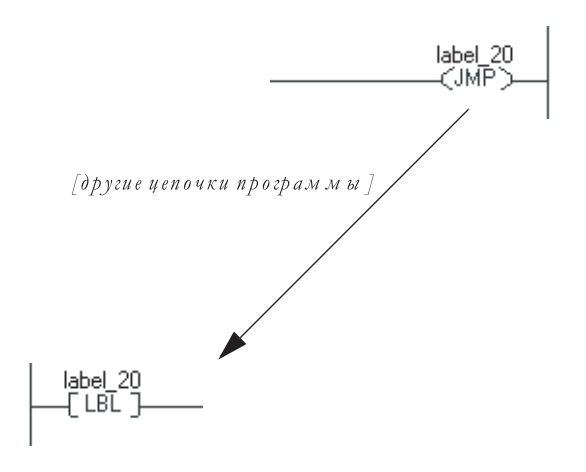

# Jump to Subroutine (JSR) (Переход к подпрограмме) Subroutine (SBR) (Подпрограмма) Return (RET) (Возврат)

Операнды JSR:

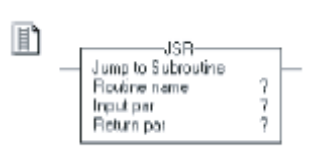

Инструкция JSR передает выполнение различным процедурам. Инструкции SBR и RET являются необязательными инструкциями, которые обмениваются данными с инструкцией JSR.

# **Релейная логика**

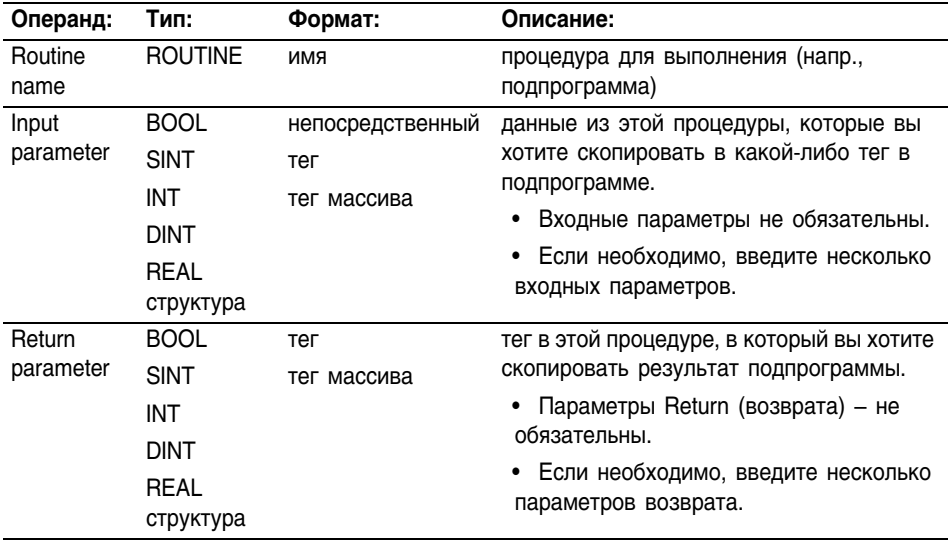

# **Структурированный текст**

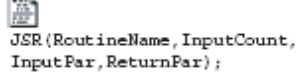

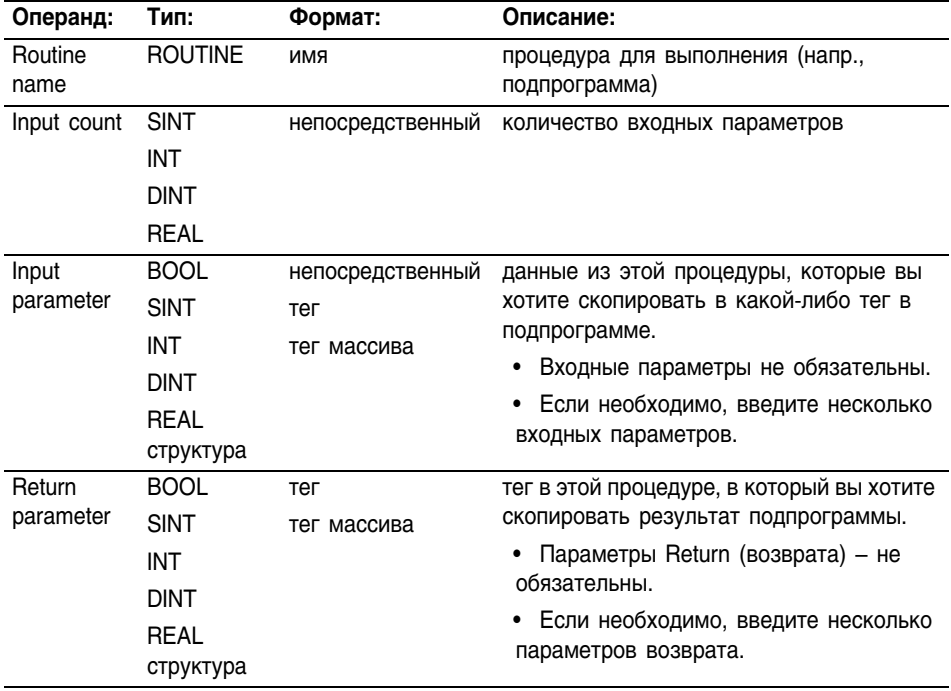

# Операнды JSR

# **Функциональный блок**

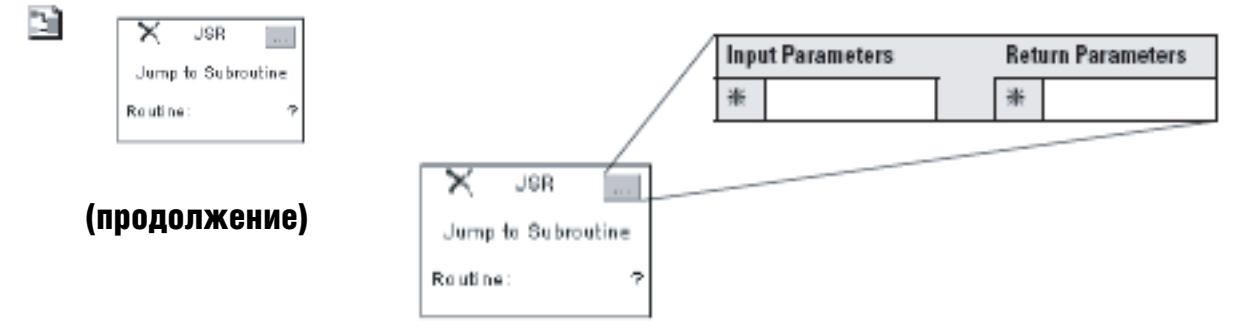

Операнды такие же, как и операнды для инструкции JSR в релейной логике.

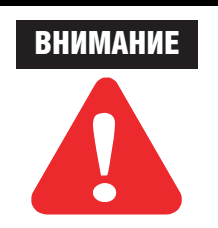

Для каждого параметра в инструкции SBR или RET используйте тот же самый тип данных (включая размерности массивов), что и в соответствующем параметре в инструкции JSR. Использование другого типа данных может привести к непредсказуемому результату.

**Операнды SBR:** Инструкция SBR должна быть первой инструкцией в процедуре релейной логики или структурированного текста.

### **Релейная логика**

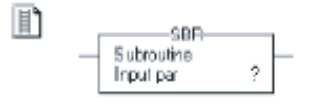

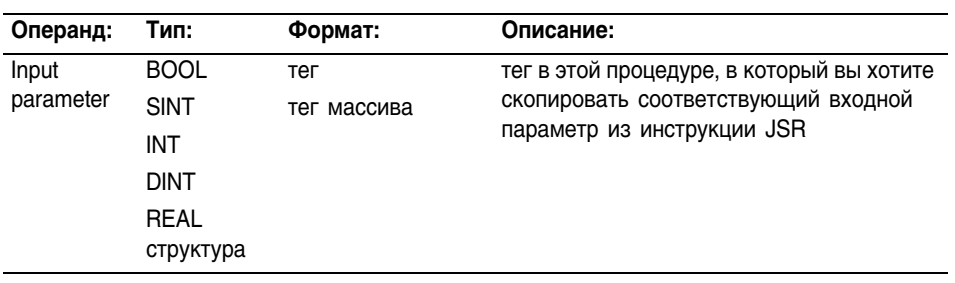

# **Структурированный текст**

Операнды такие же, как и операнды для инструкции SBR в релейной логике.

# **Функциональный блок**

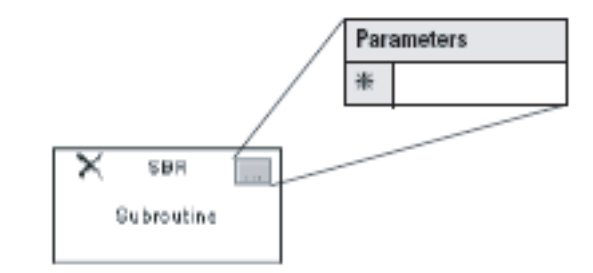

Операнды такие же, как и операнды для инструкции SBR в релейной логике.

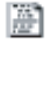

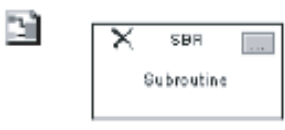

 $SBR(InputPar);$ 

# **Операнды RET:**

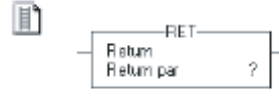

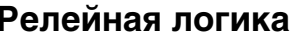

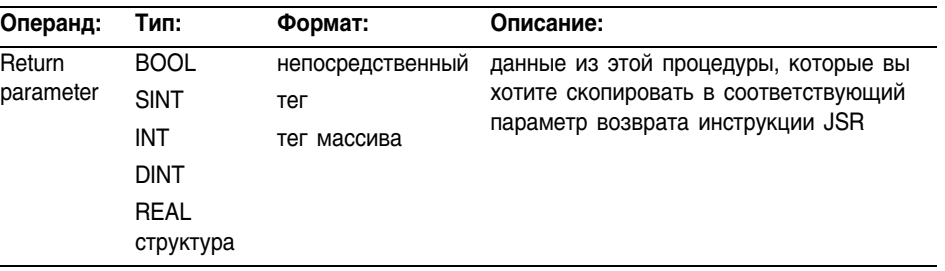

# Структурированный текст

RET(ReturnPar);

灂

٦ì,

Операнды такие же, как и операнды для инструкции RET в релейной логике.

### Функциональный блок

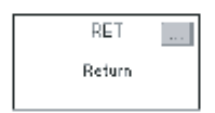

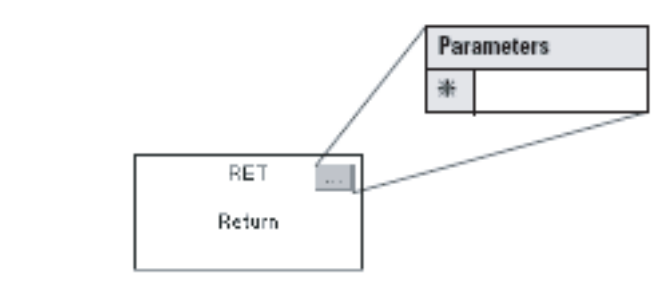

Операнды такие же, как и операнды для инструкции RET в релейной логике.

- Описание: Инструкция JSR инициирует выполнение заданной процедуры, на которую делается ссылка как на подпрограмму:
	- Подпрограмма выполняется один раз.  $\bullet$
	- $\bullet$ После выполнения подпрограммы, выполнение алгоритма возвращается в процедуру, содержащую инструкцию JSR.

При программировании перехода к какой-либо подпрограмме следуйте этим указаниям:

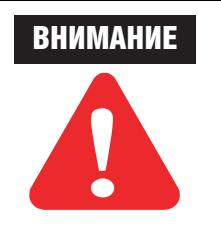

Не используйте инструкцию JSR для вызова (выполнения) основной процедуры.

- Вы можете задать инструкцию JSR в основной процедуре или любой другой процедуре.
- Если вы используете инструкцию JSR для вызова основной процедуры, а затем задаете инструкцию RET в этой основной процедуре, то произойдет основная ошибка (тип 4, код 31).

#### Работу этой инструкции иллюстрирует следующая схема

Вызываемая процедура

Подпрограмма

#### **SBR** SBR-€  $\mathbf{1}$ Если инструкция JSR имеет **JSR** входной параметр, введите инструкцию SBR. H F **RET**  $\overline{2}$ Поместите инструкцию SBR первой в этой процедуре. RET  $\overline{\mathcal{E}}$ Для каждого входного параметра в инструкции JSR введите тег, в который вы 47074 хотите копировать данные. RET Если инструкция JSR имеет параметр возврата,  $\overline{1}$ введите инструкцию RET.  $\overline{\mathcal{L}}$ Поместите инструкцию RET последней в этой процедуре.  $\overline{\mathcal{E}}$ Для каждого параметра возврата в инструкции JSR введите параметр возврата для отправки в инструкцию JSR.

 $\overline{A}$ Если потребуется, то в процедуре релейной логики разместите дополнительные инструкции RET для выхода из подпрограммы на основе различных входных условий. (Для процедур функционального блока разрешается только одна инструкция RET.)

#### На количество процедур, на количество передаваемых и возвращаемых параметров нет других ограничений, кроме памяти контроллера.

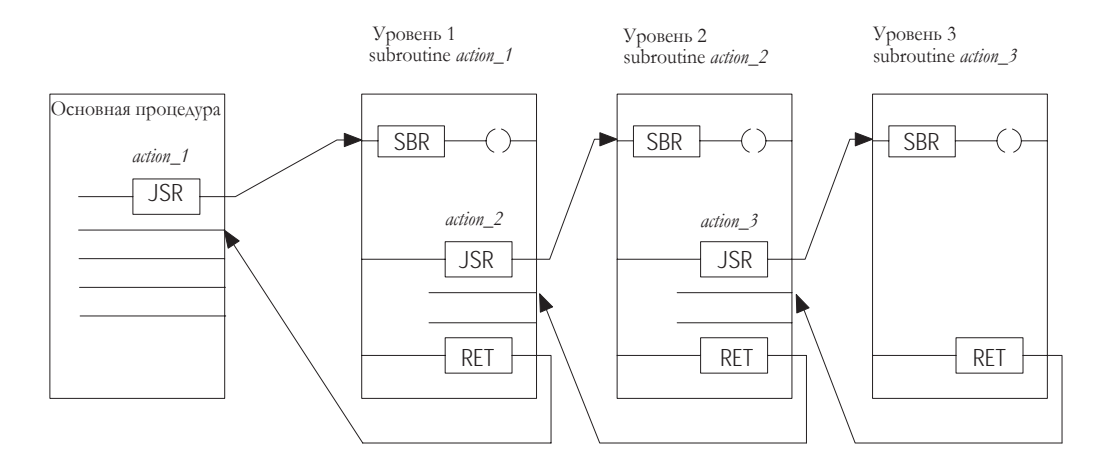

# **JSR**

- $\mathbf{1}$ Если вы хотите скопировать данные в тег в подпрограмме, введите входной параметр.
- 2 Если вы хотите скопировать результат подпрограммы в какойлибо тег в этой процедуре, введите параметр возврата return.
- $\overline{\mathcal{E}}$ Вводите столько входных параметров и параметров возврата,  $C$ колько вам необходимо.

#### Арифметические флаги состояния: Арифметические флаги состояния затрагиваются

# Условия ошибки:

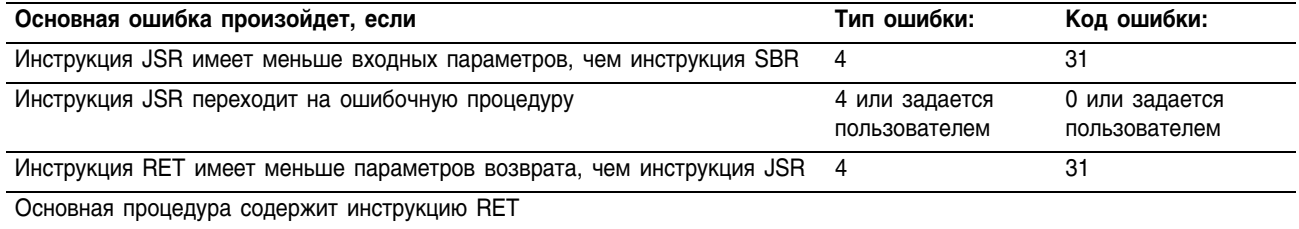

# Выполнение:

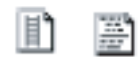

# **Релейная логика и структурированный текст**

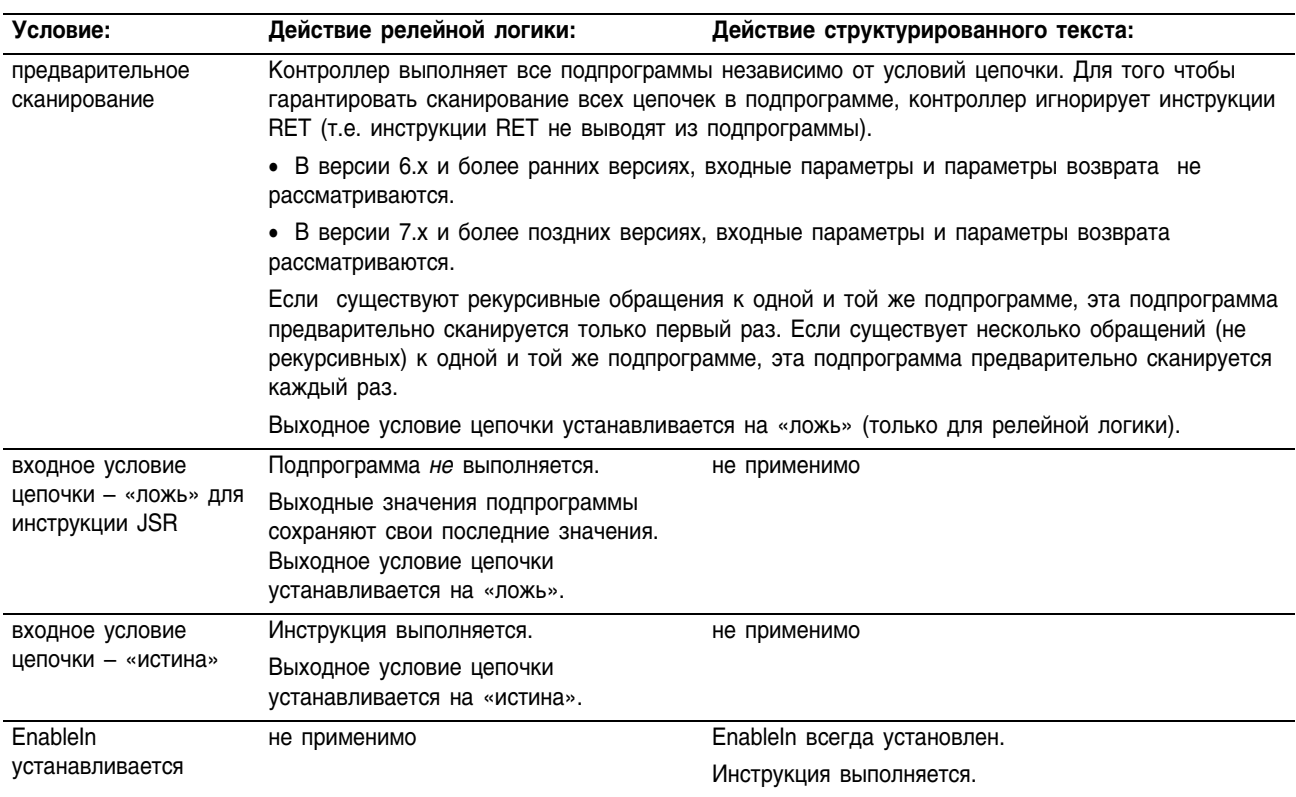

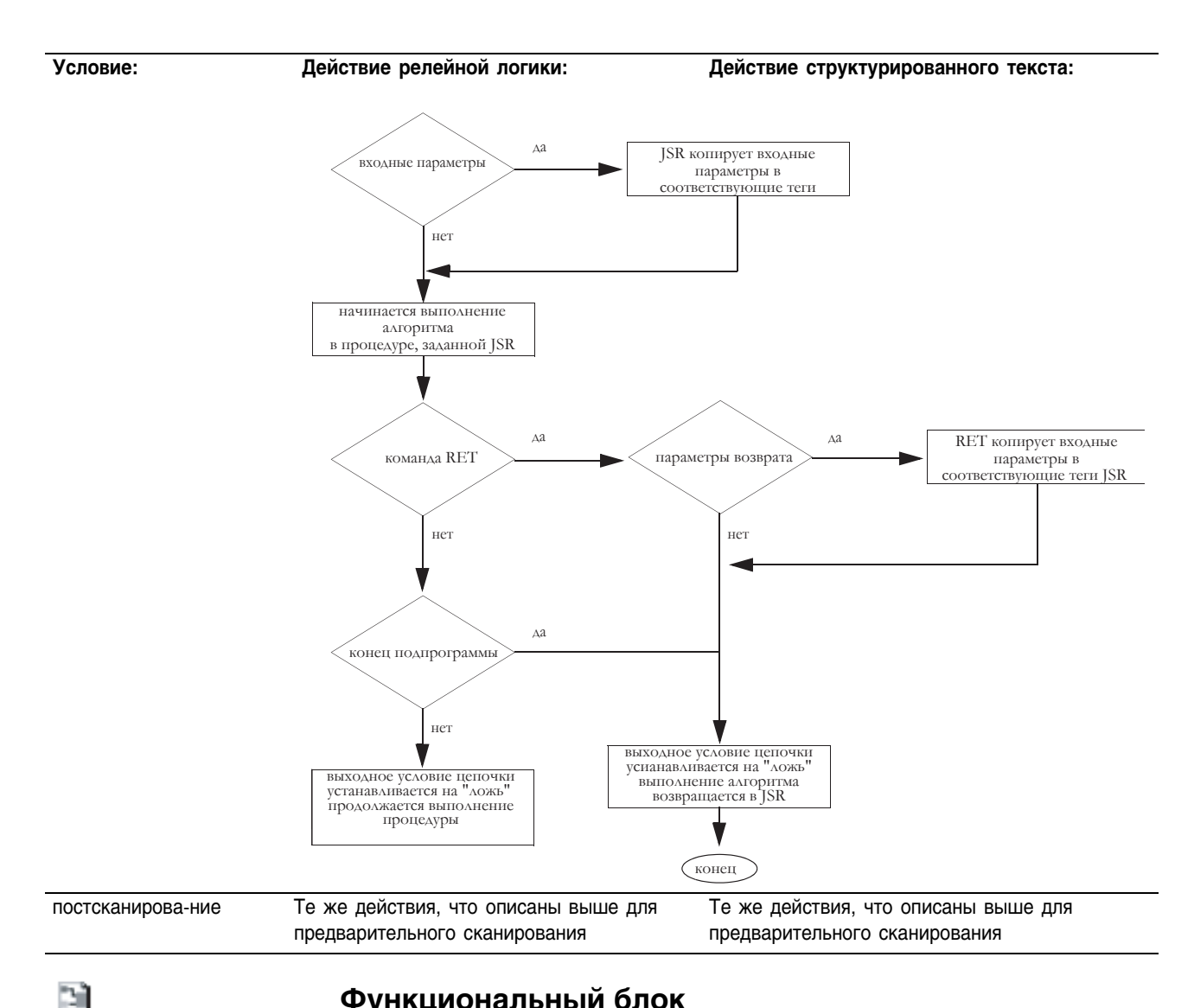

# Функциональный блок

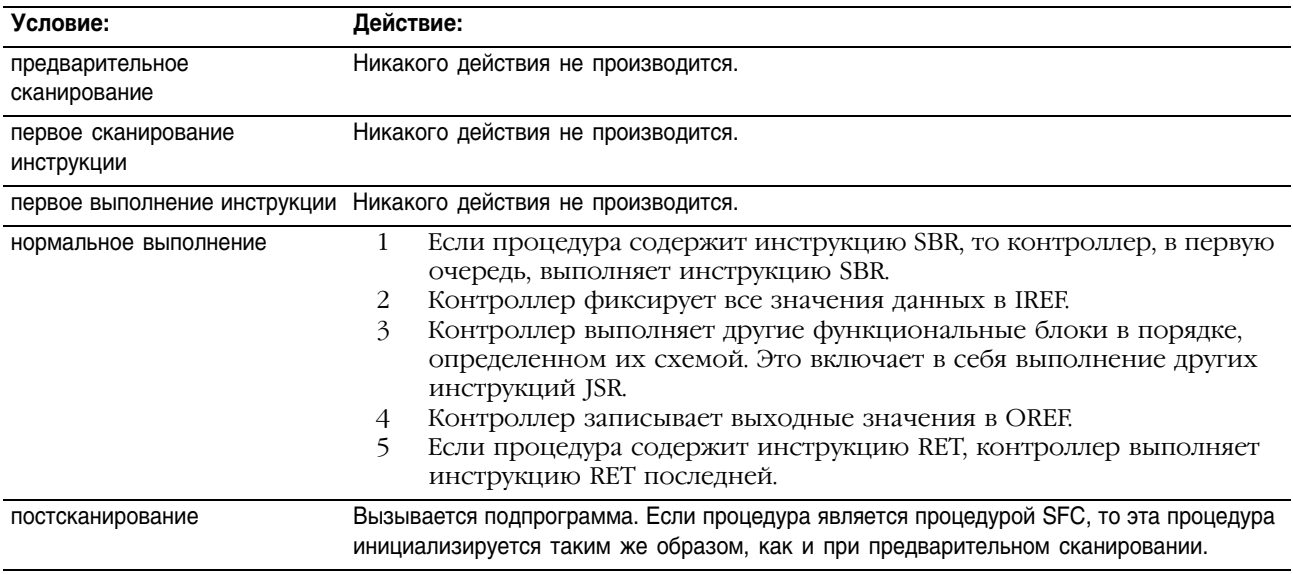

# Пример 1: Инструкция JSR пересылает *value\_1* и *value\_2* в *routine\_*1.

Инструкция SBR получает *value\_1* и *value\_2* от инструкции JSR и копирует эти значения в *value\_a* и *value\_*b, соответственно. Выполнение алгоритма продолжается в этой процедуре.

Инструкция RET отправляет *float\_a* в JSR. JSR получает *float\_a* и копирует это значение в *float\_value\_1*. Выполнение алгоритма продолжается с инструкции, следующей за инструкцией JSR.

### **Релейная логика**

# **Подпрограмма: Программирование:** Основная процедура

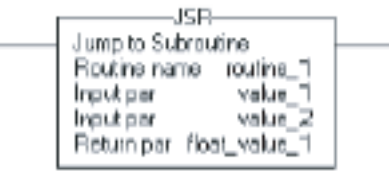

Подпрограмма

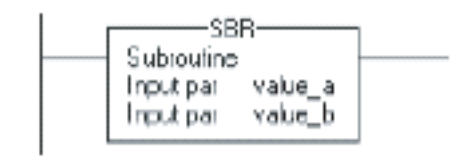

(other rungs of code)

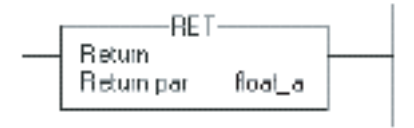

# **Структурированный текст**

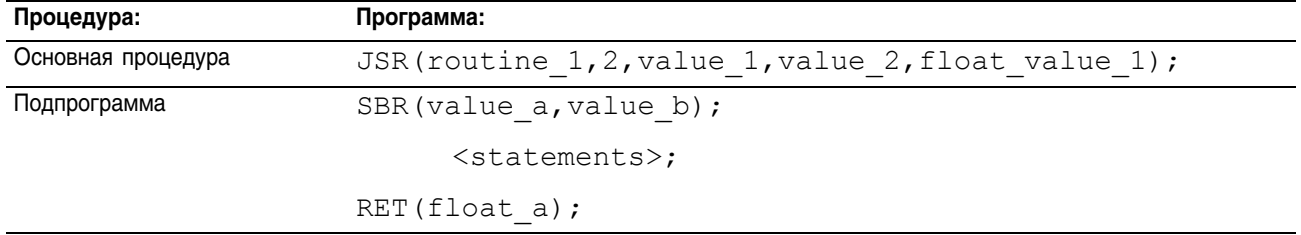

# Пример 2:

# **Релейная логика**

MainRoutine (Основная процедура)

 $\overline{a}$ 

Если *abc* включен, выполняется *subroutine\_1,* подсчитывая количество пирожков и помещая значение в *cookies\_1.*

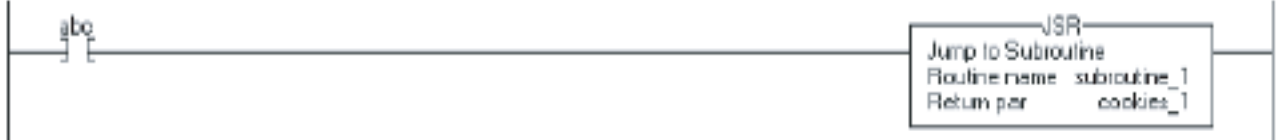

Прибавляет значение *cookies\_1* к *cookies\_2* и сохраняет результат в *total\_cookie*s.

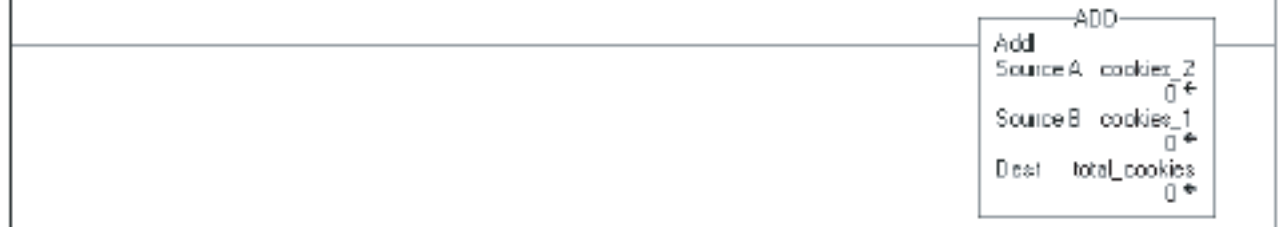

#### Subroutine 1

Если *def* включен, то инструкция RET возвращает *value\_1* в параметр *cookies\_1* инструкции JSR и оставшаяся часть подпрограммы не сканируется.

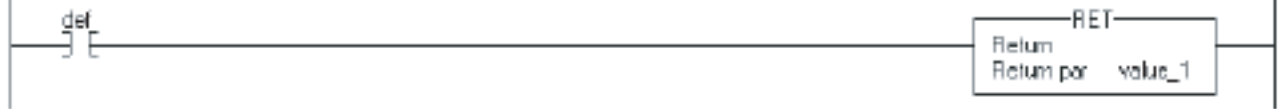

Если *def* выключен (предыдущая цепочка), а *ghi* включен, то инструкция RET возвращает *value\_2* в параметр *cookies\_1*  инструкции JSR и оставшаяся часть подпрограммы не сканируются.

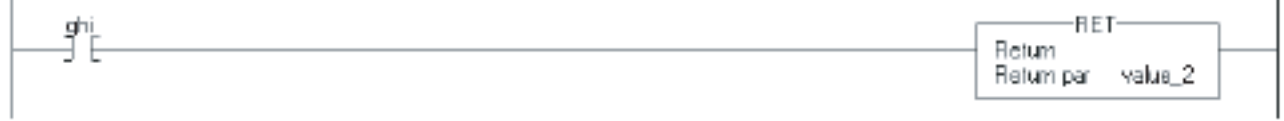

Если *def* и *ghi* выключены (предыдущая цепочка), то инструкция RET возвращает *value\_3* в параметр *cookies\_1*  инструкции JSR.

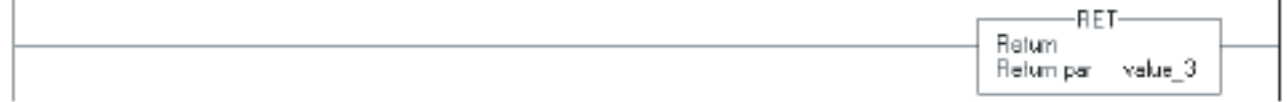

i,

i,

J

# Пример 3:

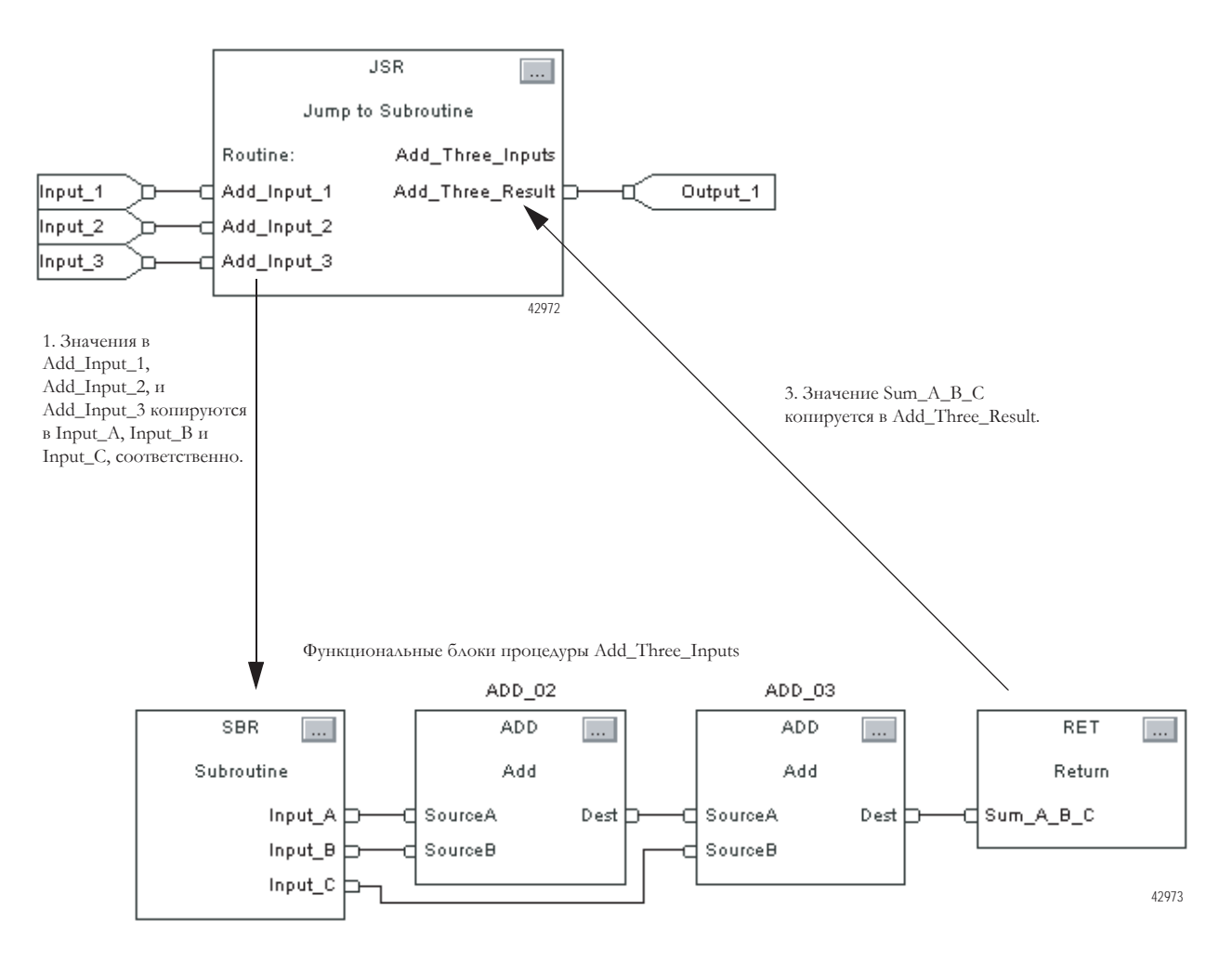

# **Функциональный блок**

2. Инструкции ADD прибавляют Input\_A, Input\_B и Input\_C и помещают результат в Sum\_A\_B\_C

# Jump to External Routine (JXR) (Переход к внешней процедуре)

Инструкция JXR выполняет внешнюю процедуру. Эта инструкция поддерживается только контроллерами SoftLogix5800.

# Операнды:

# **Релейная логика**

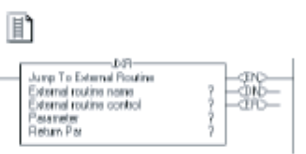

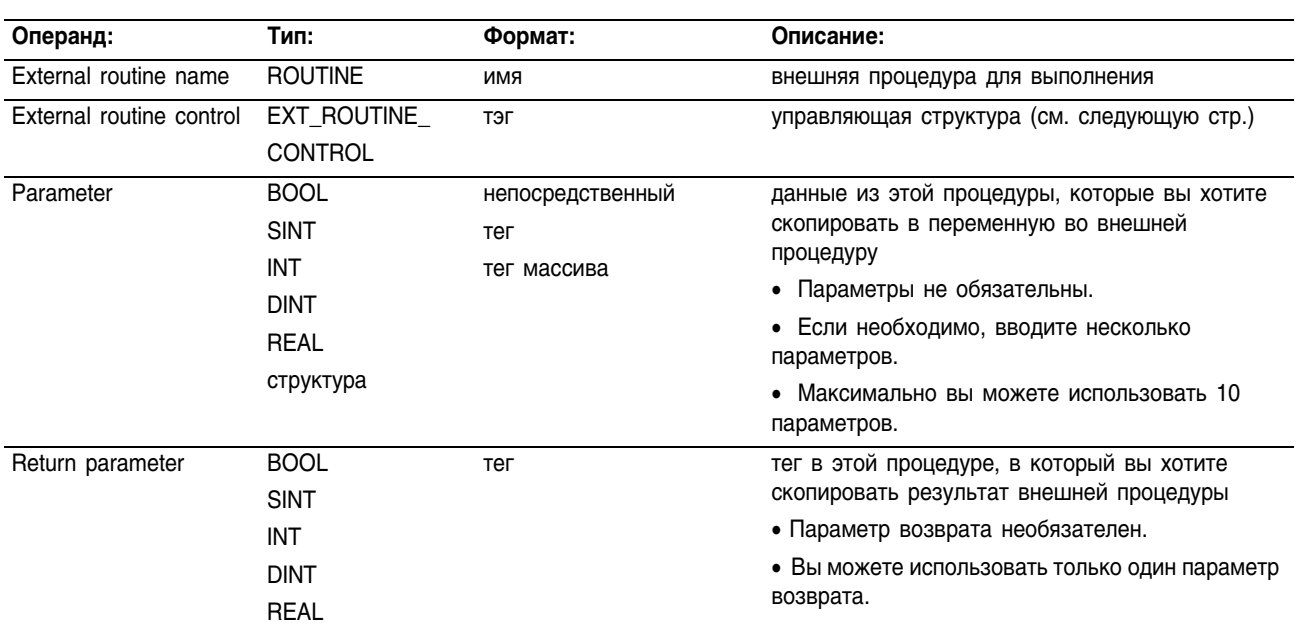

# **Структура EXT\_ROUTINE\_CONTROL**

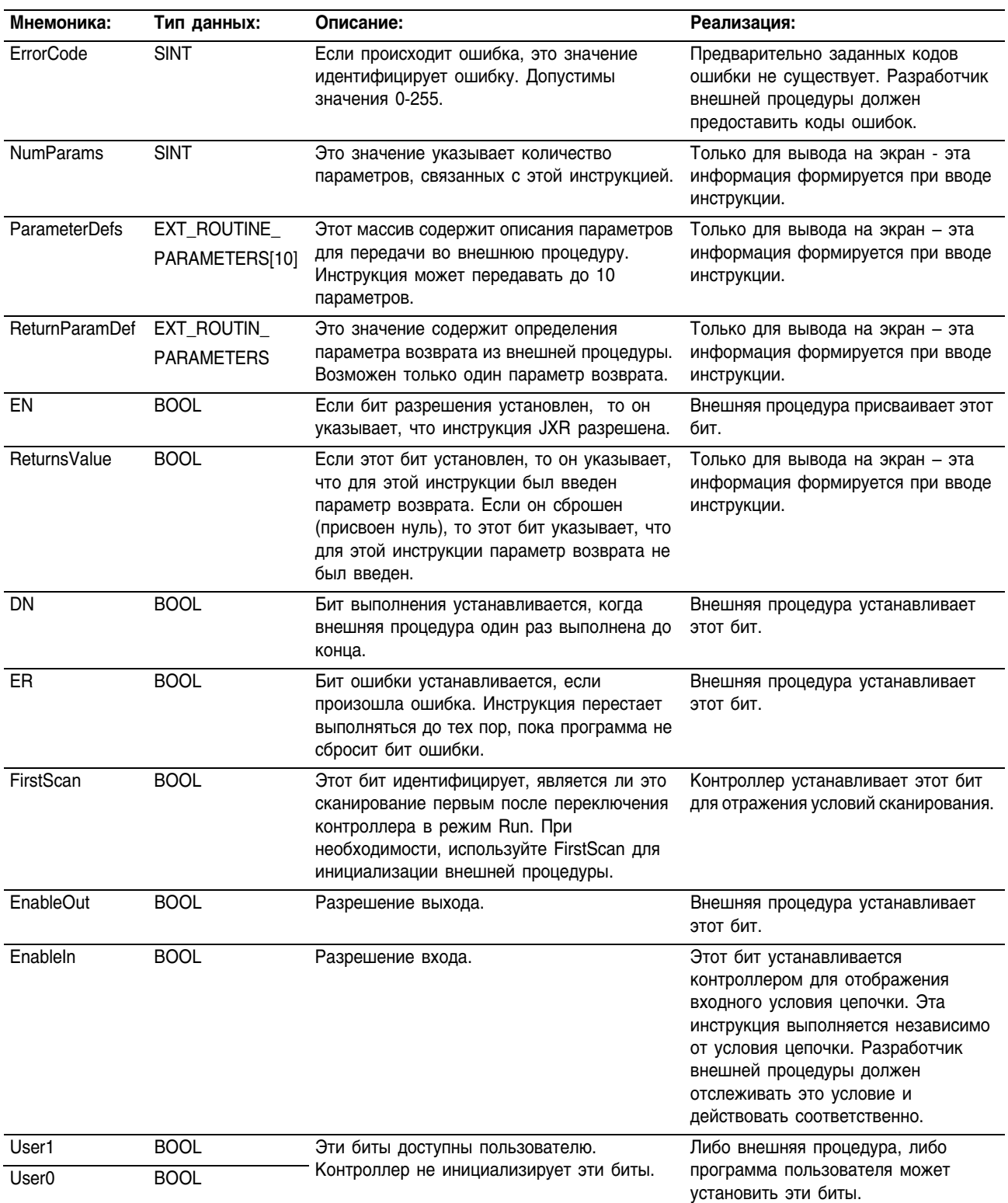

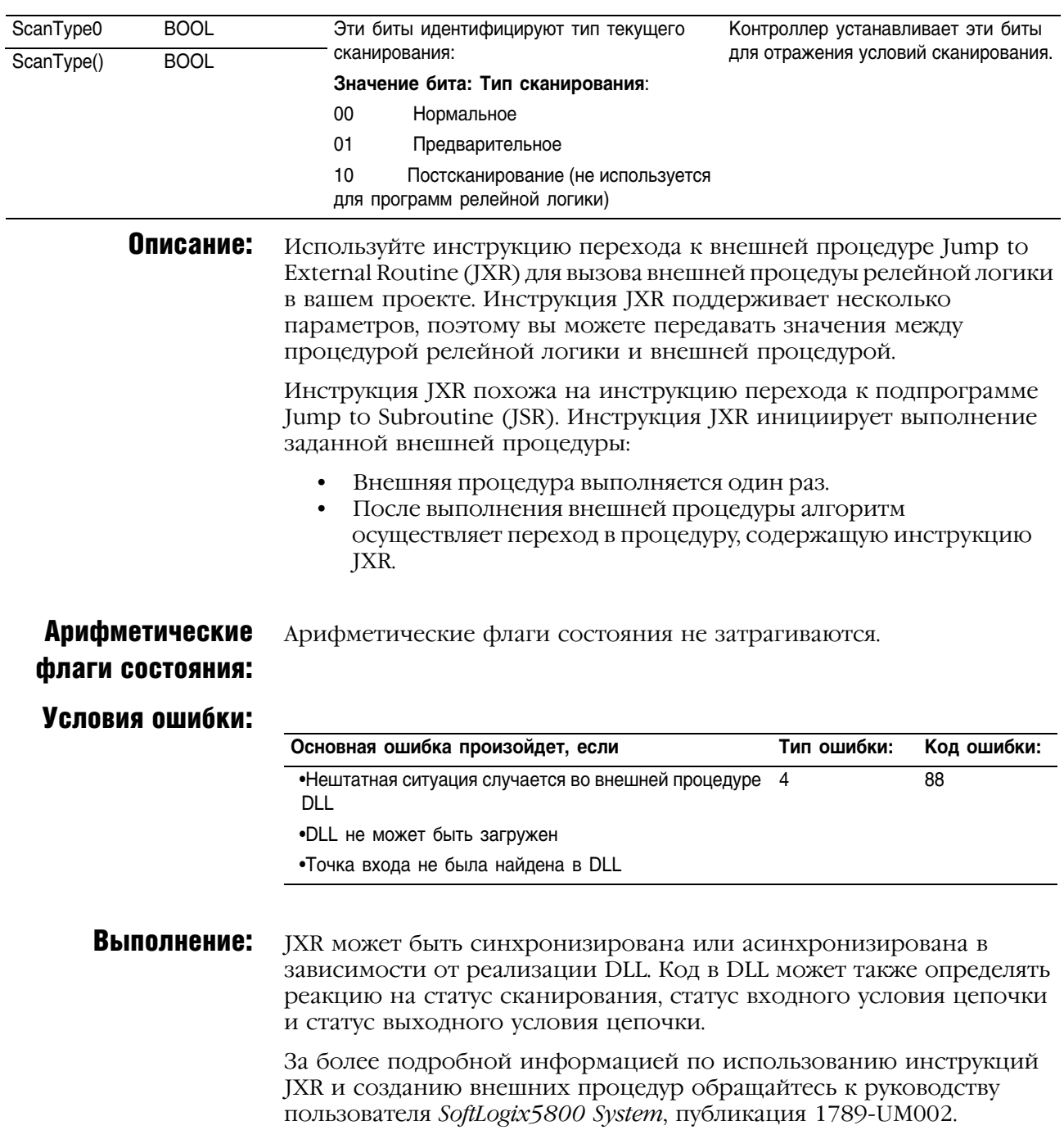

# Temporary End (TND) (Временный конец) Инструкция TND работает как граница.

# Операнды:

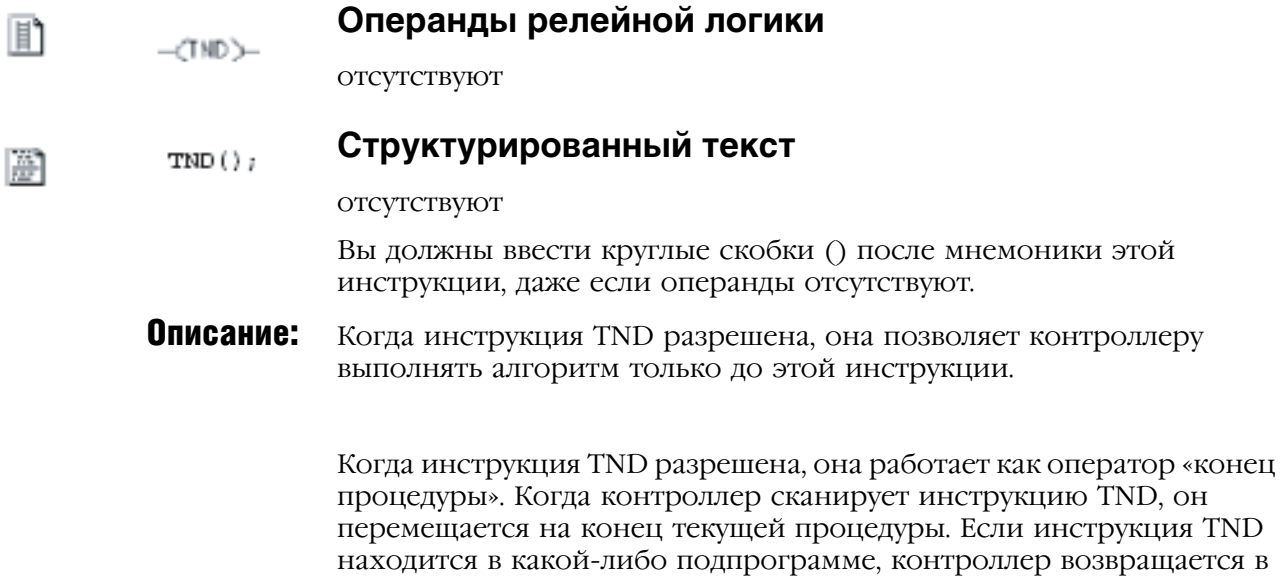

вызывающую процедуру. Если инструкция TND находится в основной процедуре, управление передается следующей программе в пределах

Арифметические флаги состояния:

текущей задачи.

не затрагиваются

Условия ошибки: отсутствуют

### Выполнение:

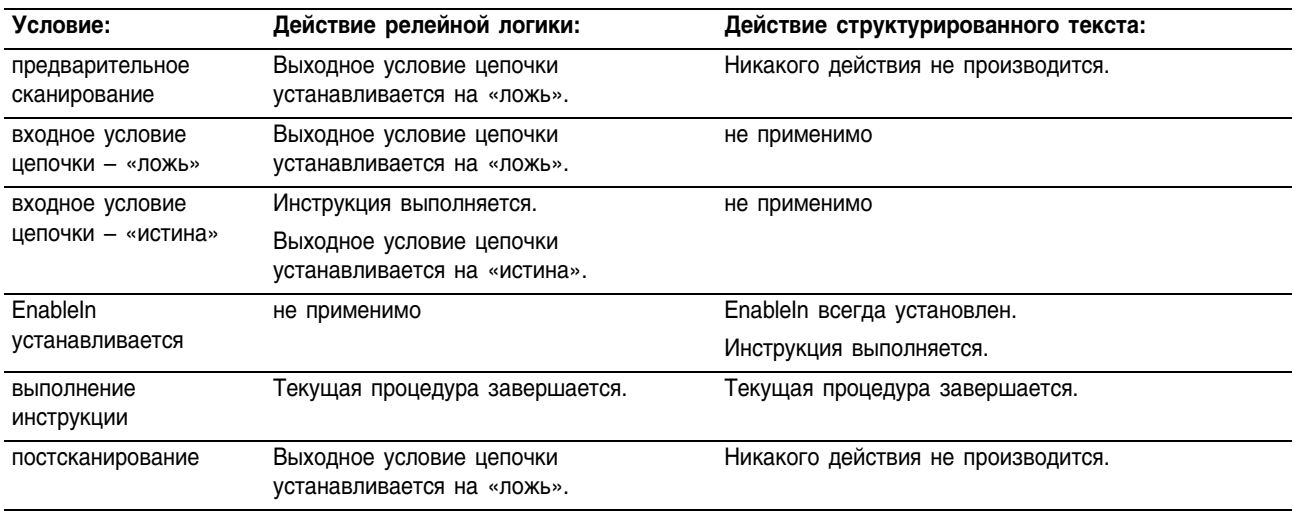

Пример: Вы можете использовать инструкцию TND при отладке или поиске неисправностей, выполняя алгоритм до определенной точки. Постепенно перемещайте инструкцию TND по алгоритму по мере отладки новых разделов. Когда инструкция TND разрешена, контроллер останавливает сканирование текущей процедуры.

### **Релейная логика**

 $($ TND $>$ 

**Структурированный текст**

TND $()$ ;

# Master Control Reset (MCR) (Сброс основного управления)

Инструкция MCR, используемая попарно, создает зону программы, в которой могут быть отключены все цепочки внутри инструкций MCR.

#### Операнды:

 $-\text{CHCR}$ 

#### **Релейная логика**

отсутствуют

Ħ

**Описание:** Если зона MCR разрешена, то цепочки в зоне MCR сканируются на предмет нормальных условий «истина» или «ложь». Если зона MCR отключена, контроллер по-прежнему сканирует цепочки внутри зоны MCR, но время сканирования уменьшается, так как все несохраняемые выходы в данной зоне запрещаются. Выходное условие цепочки устанавливается на «ложь» для всех инструкций внутри запрещенной зоны MCR.

Когда вы программируете зону MCR, обратите внимание, что:

- Вы должны закрыть зону безусловной инструкцией MCR.
- Вы не можете вкладывать одну зону MCR в другую.
- Не программируйте переход в зону MCR. Если зона имеет значение «ложь», то переход в зону разрешает зону с той точки, куда был осуществлен переход, до конца зоны.
- Если зона MCR простирается до конца процедуры, вам нет нужды программировать инструкцию MCR на конце зоны.

Инструкция MCR не является заменой жестко смонтированного управляющего реле, предоставляющего возможность аварийной остановки. Вам следует по-прежнему устанавливать жестко смонтированное управляющее реле для аварийного отключения питания ввода/вывода.

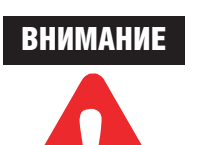

Не перекрывайте и не вкладывайте одну зону MCR в другую. Каждая зона MCR должна стоять отдельно и быть замкнутой. Если зоны перекроются или будут находиться одна внутри другой, то возможны непредсказуемые механические операции, которые могут привести к повреждению оборудования или травмированию персонала.

Размещайте важные операции вне зоны MCR. Если вы запустили такую инструкцию, как таймер, внутри зоны MCR, выполнение инструкции остановится, когда эта зона запрещена, и таймер сбросится.

Арифметические флаги состояния:

не затрагиваются

Условия ошибки: отсутствуют

Publication 1756-RM003G-EN-P - June 2003

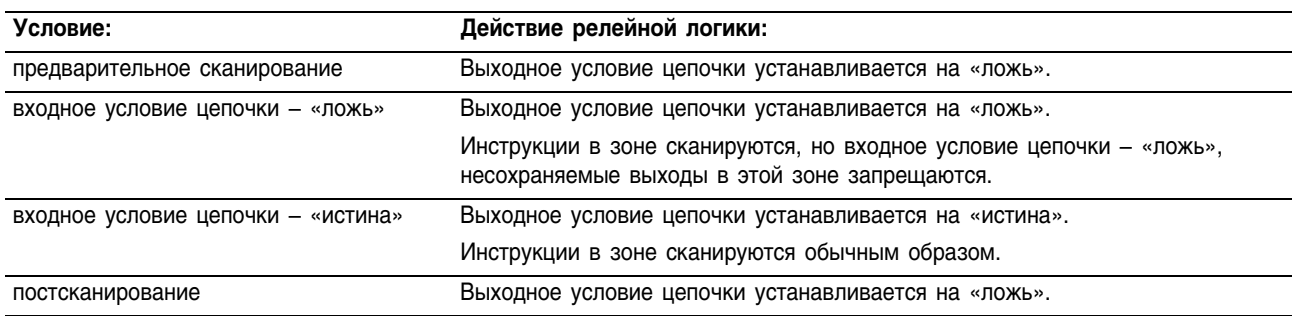

#### Выполнение:

Пример: Когда первая инструкция MCR разрешается (*input\_*1, *input\_*2 и *input\_3*  устанавливаются), контроллер выполняет цепочки внутри зоны MCR (между двумя инструкциями MCR) и устанавливает или сбрасывает выходы в зависимости от входных условий.

> Когда первая инструкция MCR отключена *(input\_*1, *input\_*2 и *input\_3*  не установлены), контроллер выполняет цепочки в зоне MCR (между двумя инструкциями MCR) и входное условие цепочки приобретает значение «ложь» для всех цепочек в зоне MCR независимо от входных условий.

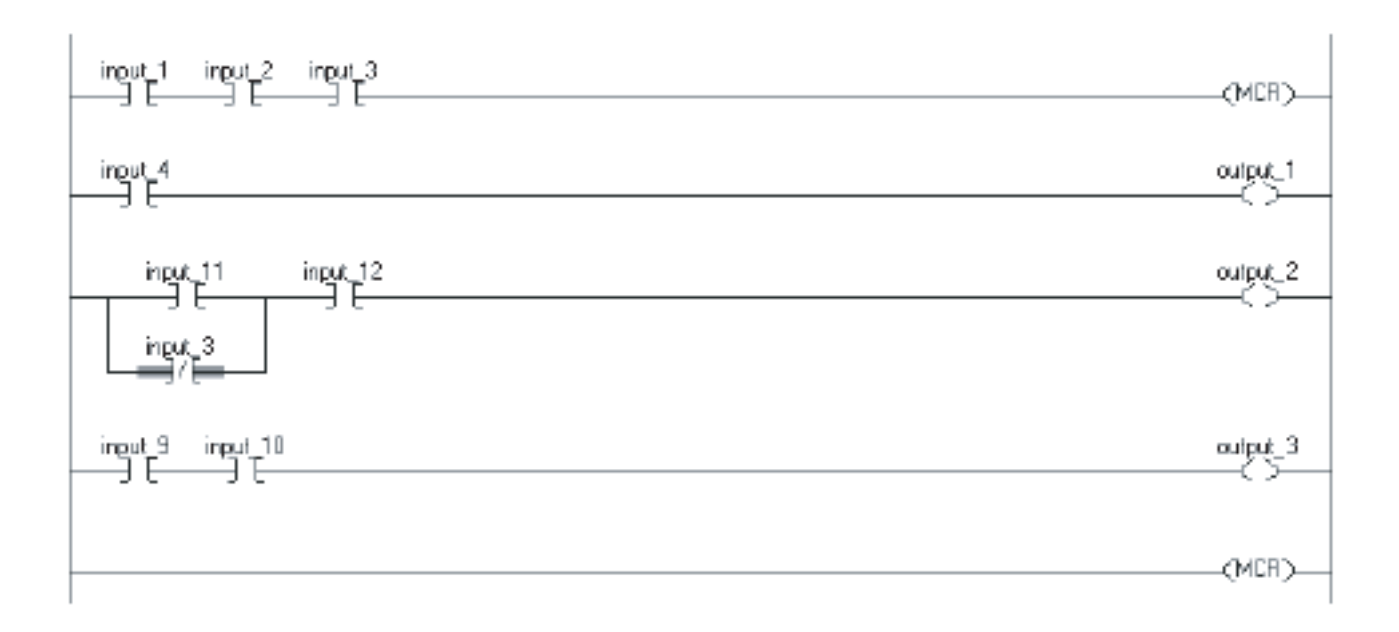

# **User Interrupt Disable (UID) User Interrupt** Enable (UIE) (Запрещение/ **Разрешение** прерываний)

Инструкции UID и UIE работают вместе, предохраняя небольшое количество основных цепочек от прерывания другими задачами.

# Операнды:

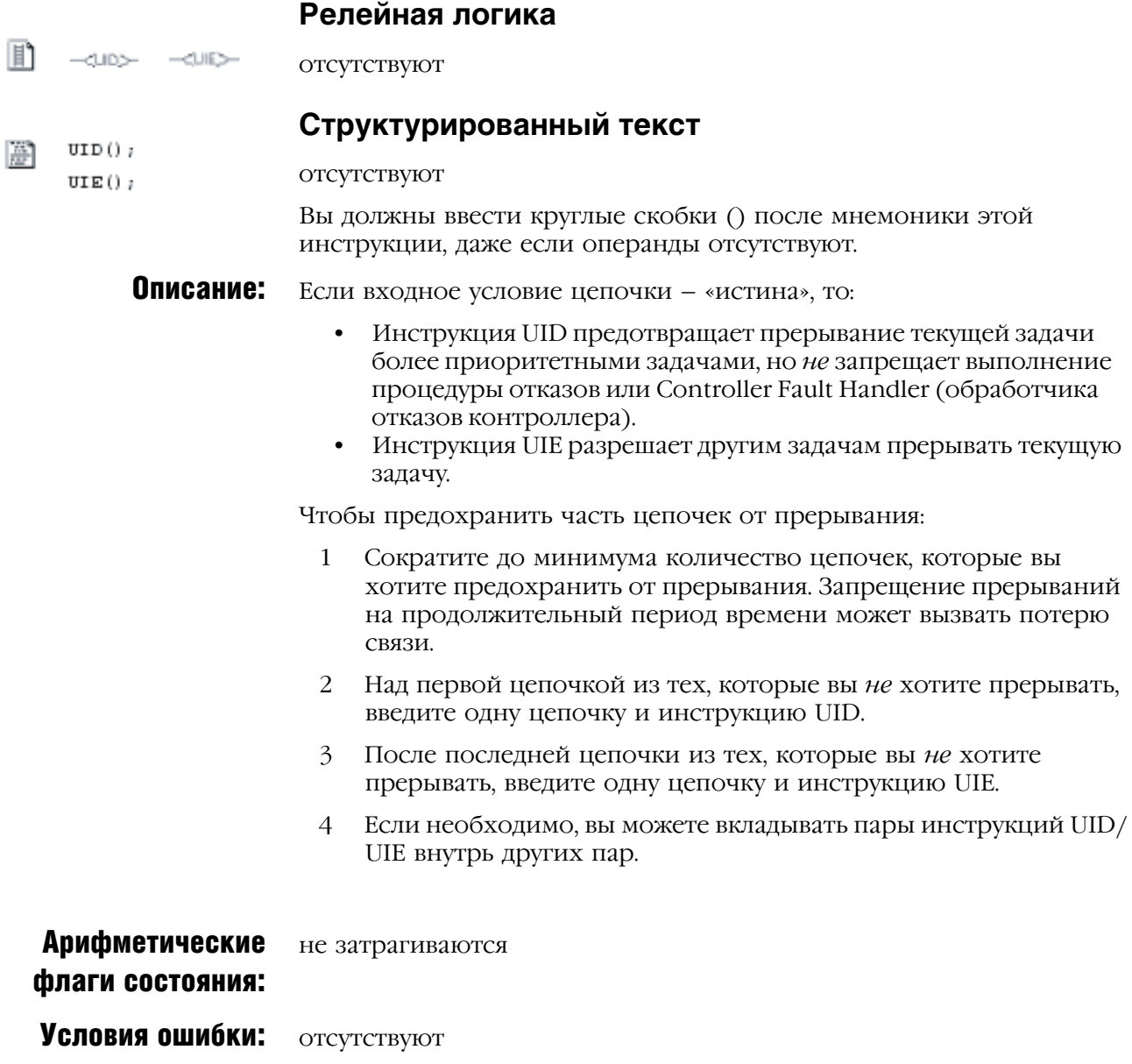

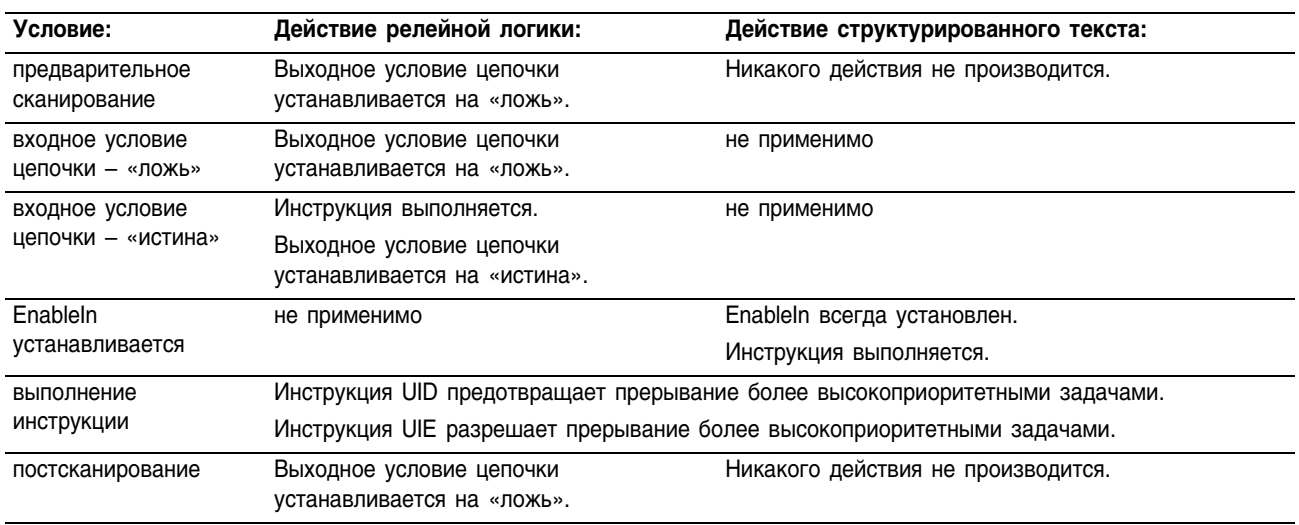

### Выполнение:

Пример: Когда происходит ошибка (устанавливается бит *error\_bit*), инструкция FSC проверяет код ошибки по списку основных ошибок. Если инструкция FSC обнаружила, что ошибка является основной, (включен error\_check.FD), выдается сигнал тревоги. Инструкции UID и UIE предохраняют проверку ошибки и выдачу аварийного сигнала от прерывания другими задачами.

# **Релейная логика**

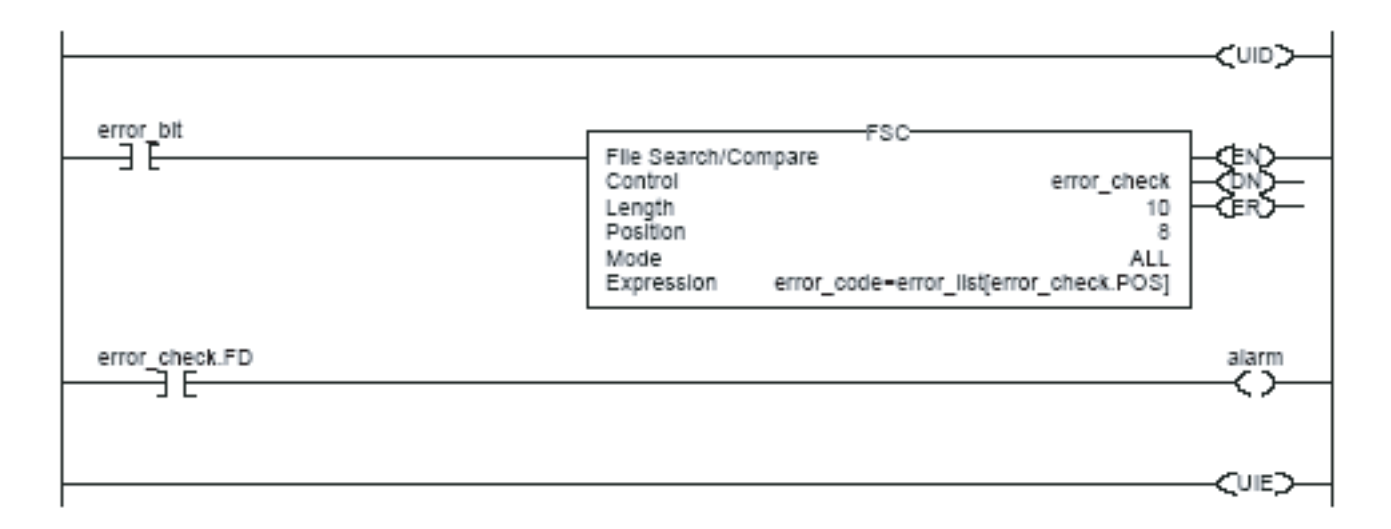

# **Структурированный текст**

UID(); <statements> UIE();

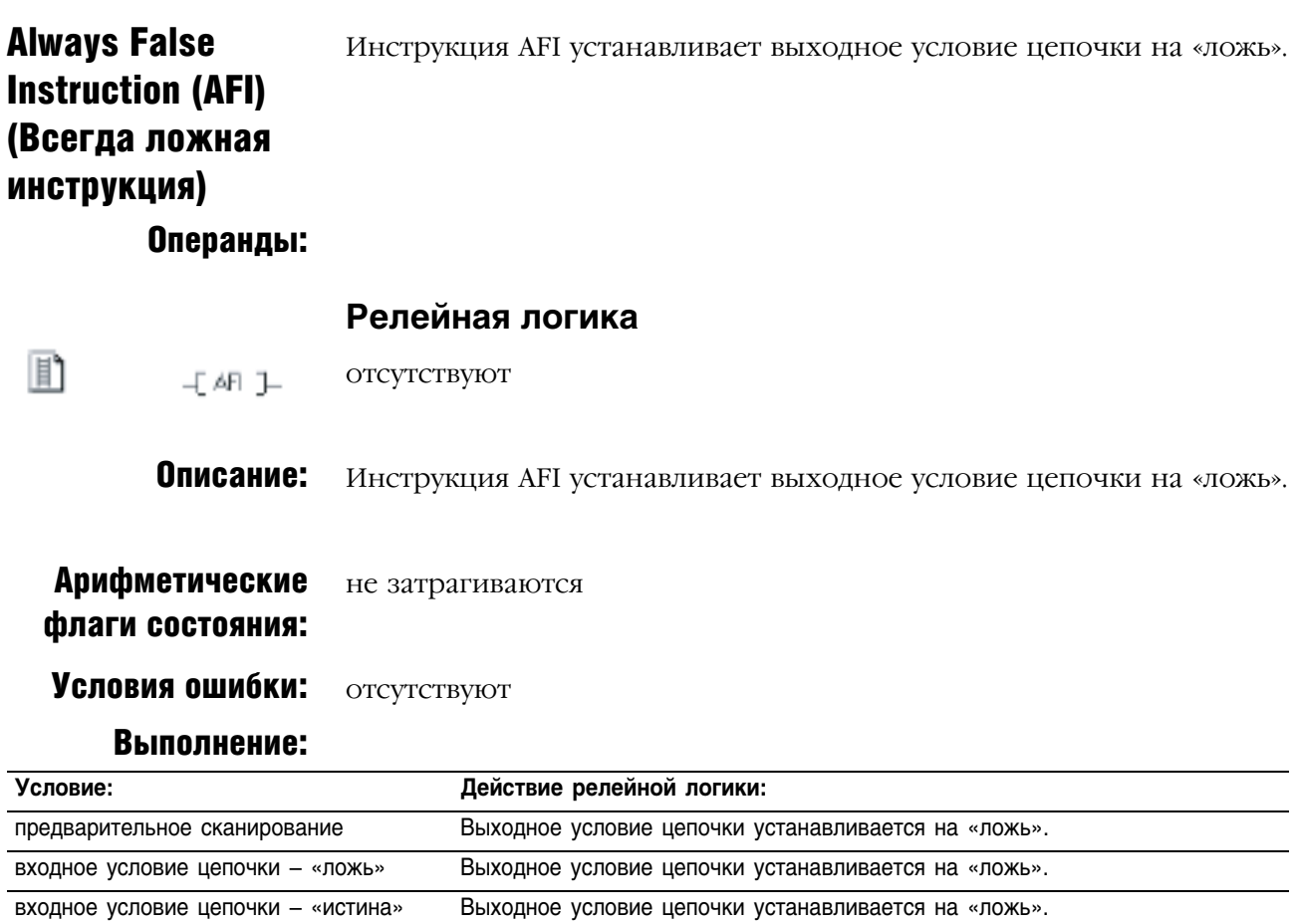

постсканирование Выходное условие цепочки устанавливается на «ложь».

Пример: Использование инструкции AFI для временного запрещения цепочки во время отладки программы.

> Когда инструкция AFI разрешена, она запрещает все инструкции данной цепочки.

 $\leftarrow$  AF  $\rightarrow$ 

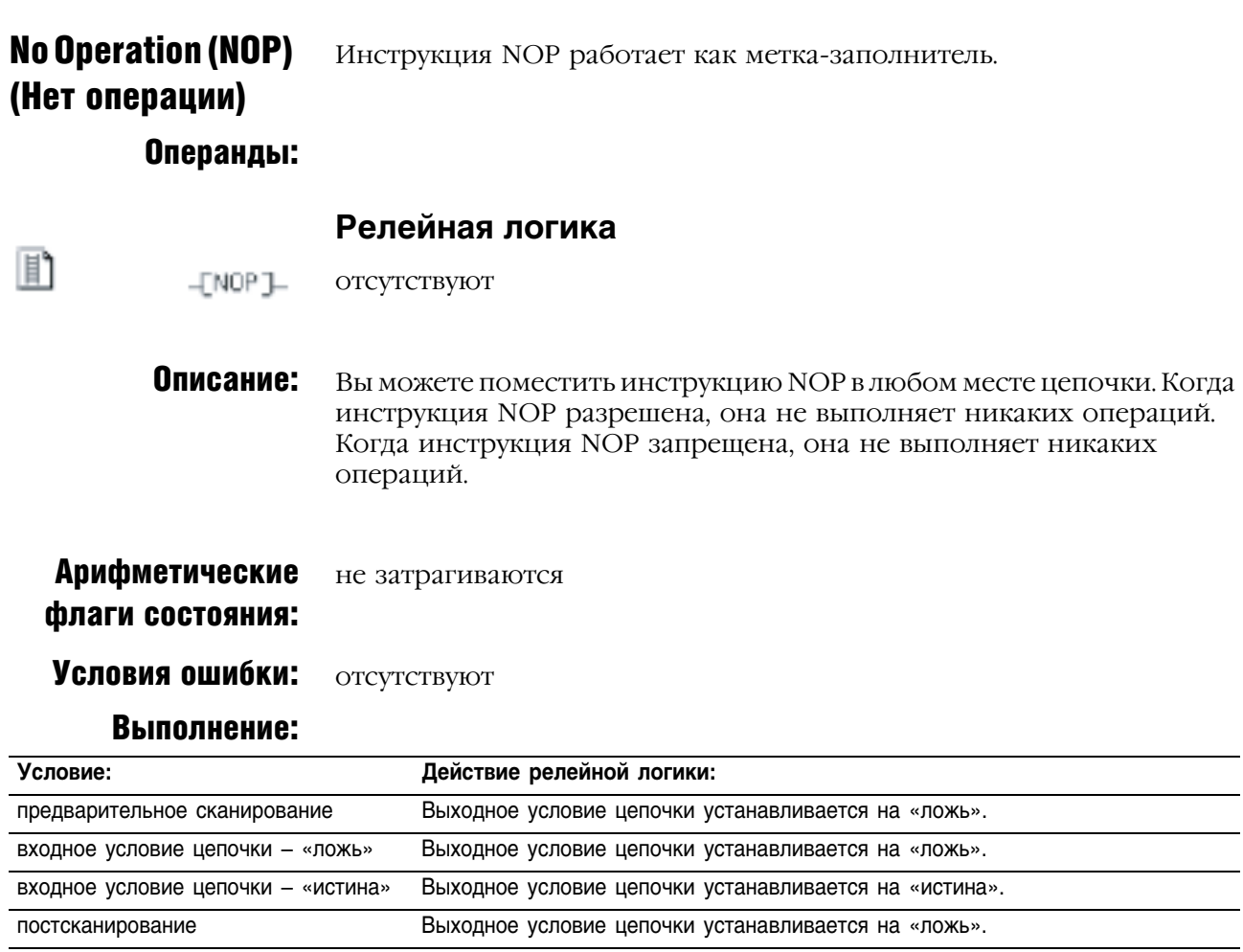

Пример: Эта инструкция полезна для установления безусловных переходов, когда вы размещаете инструкцию NOP на ветви.

Чтобы разрешить выход, инструкция NOP обходит инструкцию XIC.

 $\overline{\phantom{a}}$  $\overline{\phantom{0}}$ 

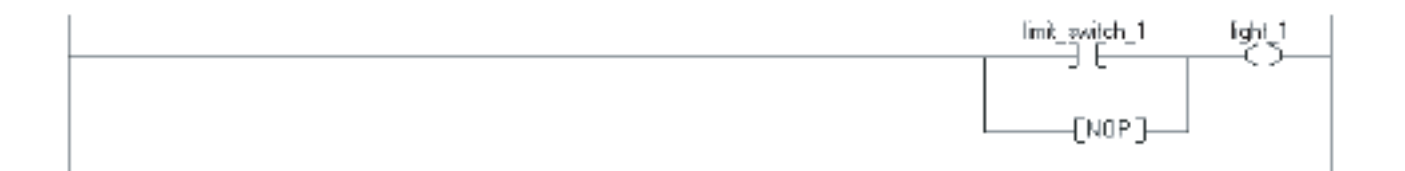

Инструкция EOT возвращает булево условие переходу SFC.

# End of Transition (EOT) (Завершение перехода)

Операнды:

### **Релейная логика**

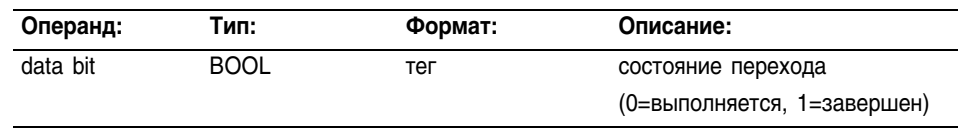

# **Структурированный текст**

Операнды такие же, как и операнды для инструкции EOT в релейной логике.

Описание: Поскольку инструкция ЕОТ возвращает булево условие, то несколько процедур SFC могут использовать одну и ту же процедуру, которая содержит инструкцию EOT. Если вызывающая процедура не является переходом, инструкция EOT действует как инструкция TND (см. стр.  $10-17$ ).

> Выполнение инструкции EOT контроллером Logix отличается от выполнения этой же инструкции контроллером PLC-5. В контроллере PLC-5 инструкция EOT не имеет параметров. Взамен, инструкция EOT контроллера PLC15 возвращает условие цепочки в качестве ее состояния. В контроллере Logix параметр возврата возвращает состояние перехода, поскольку условие цепочки отсутствует во всех языках программирования контроллера Logix.

#### Арифметические флаги состояния: не затрагиваются

### Условия ошибки: отсутствуют

#### Выполнение:

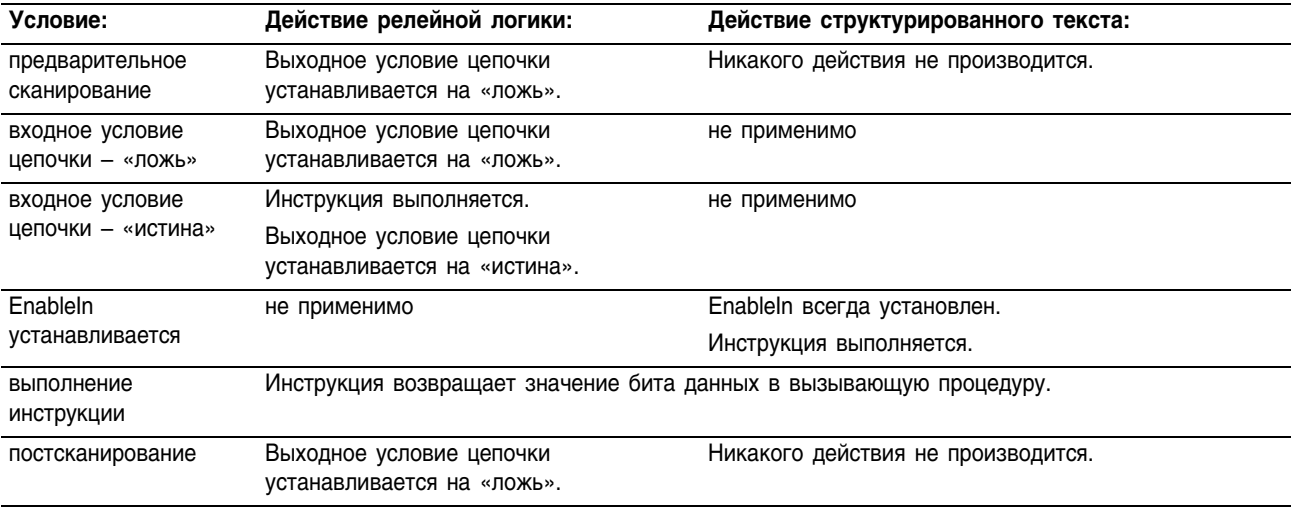

Пример: Установка state (состояния), когда *limit\_switch1* и *interlock\_1*  установлены. После завершения *timer\_1* инструкция EOT возвращает значение *state* вызывающей процедуре.

# **Релейная логика**

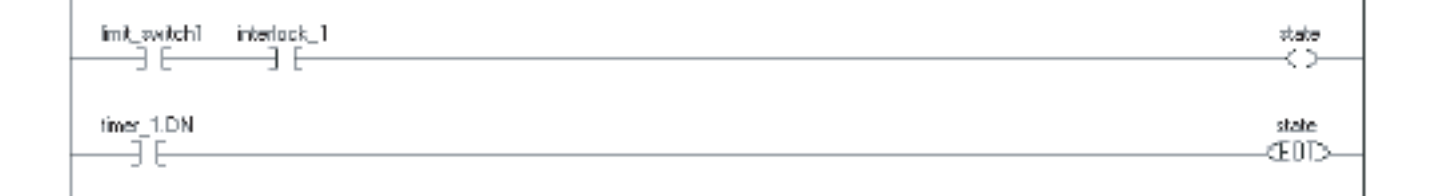

# **Структурированный текст**

state := limit switch1 AND interlock 1;

IF timer 1.DN THEN

EOT(state);

END\_IF;
# **SFC Pause (SFP)** (Пауза SFC)

Инструкция SFP приостанавливает процедуру SFC.

## Операнды:

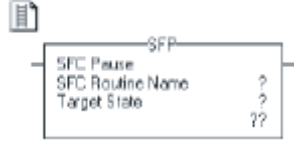

# Релейная логика

Структурированный текст

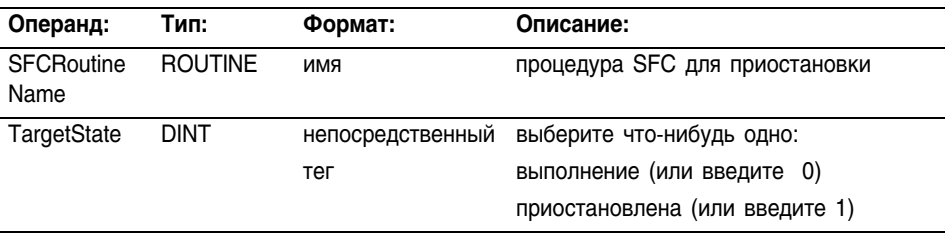

#### 圏 SFP(SFCRoutineName, TargetState);

Операнды такие же, как и операнды для инструкции ЕОТ в релейной логике.

Описание: Инструкция SFP позволяет вам приостановить выполнение процедуры SFC. Если процедура SFC приостановлена, то повторное использование инструкции SFP вновь сменит условие и продолжит выполнение процедуры.

> Используйте также инструкцию SFP для возобновления выполнения процедуры SFC после применения инструкции SFR (см. стр. 10-29) для перезагрузки процедуры SFC.

# **Арифметические** флаги состояния:

не затрагиваются

# Условия ошибки:

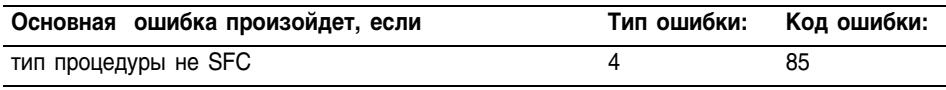

#### *<u>Rыполнение</u>*

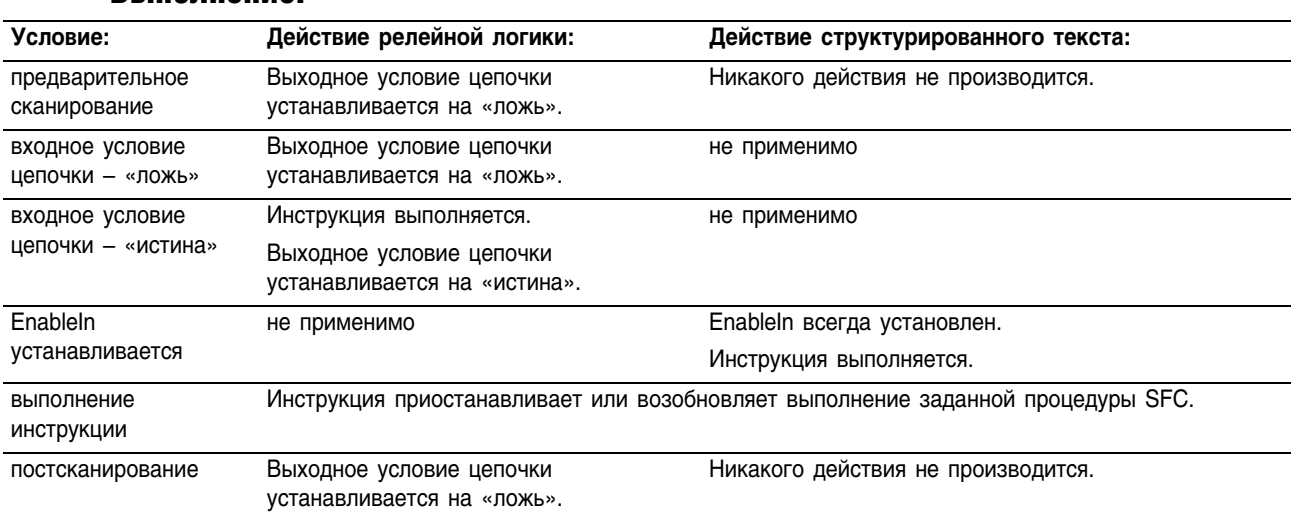

Пример: Если *sfc\_en\_p* установлен, приостановка процедуры SFC с именем *normal*. Если *sfc\_en\_e* установлен, перезапуск SFC.

# **Релейная логика**

Приостановка процедуры SFC.

t,

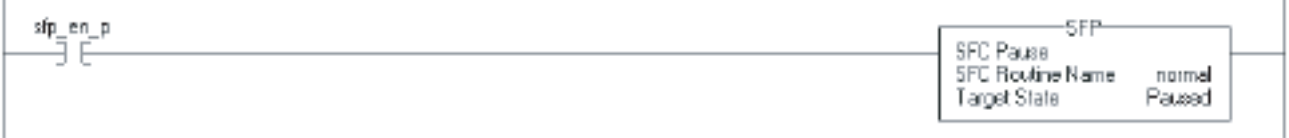

Возобновление выполнения процедуры SFC.

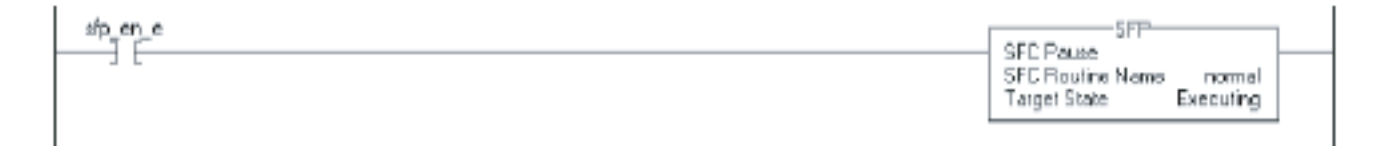

# **Структурированный текст**

Приостановка процедуры SFC

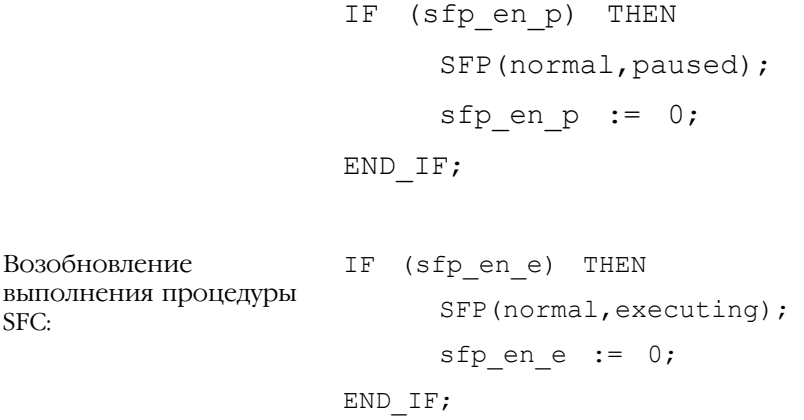

# SFC Reset (SFR) (Сброс SFC)

Инструкция SFR сбрасывает выполнение процедуры SFC на заданном шаге.

## Операнды:

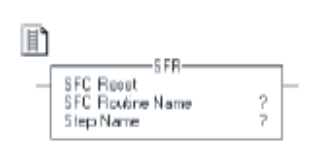

# **Операнды релейной логики**

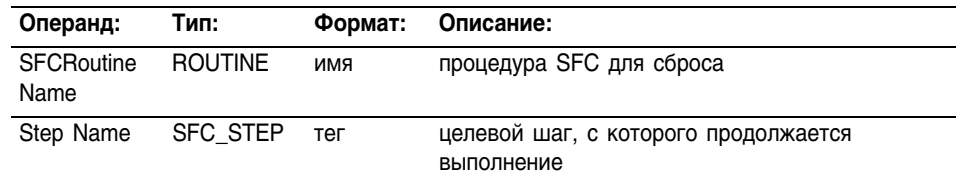

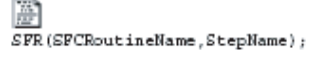

# **Структурированный текст**

Операнды такие же, как и операнды для инструкции SFR в релейной логике.

**Описание:** Когда инструкция SFR разрешена:

- В заданной процедуре SFC выполнение всех хранимых операций останавливается (сброс).
- SFC начинает выполняться с заданного шага.

Если целевой шаг 0, схема будет перезагружена на свой исходный шаг.

Контроллер Logix выполняет инструкцию SFR не так, как PLC-5. В контроллере PLC-5 SFR выполнялась при условии цепочки – «истина». После сброса SFC должна была оставаться приостановленной, пока цепочка, содержащая SFR, не принимала значение «ложь». Это позволяло задерживать выполнение, следующее за сбросом. Это качество приостановки/возобновления работы было оторвано от условия цепочки и передано инструкции SFP.

# Арифметические флаги состояния:

не затрагиваются

# Условия ошибки:

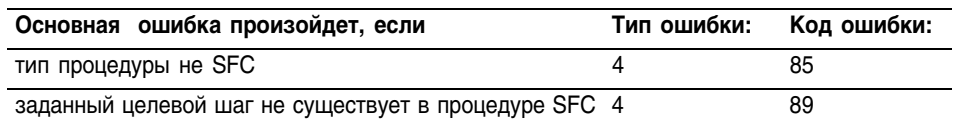

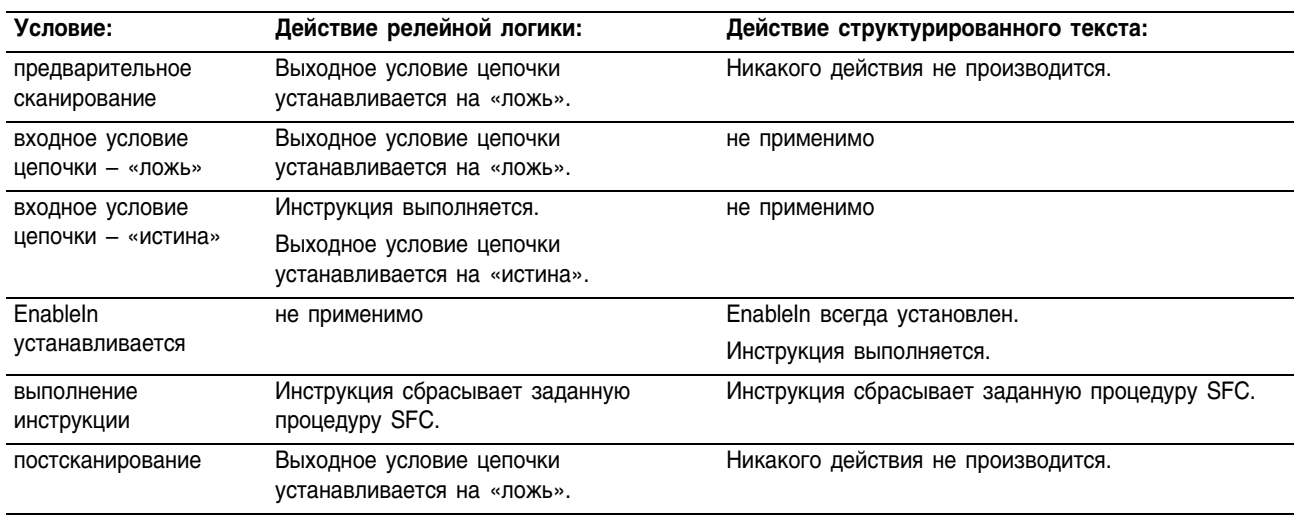

# Выполнение:

Пример: Если имеет место заданное состояние *(shutdown* установлен), перезагрузка SFC с шага *initialize*.

# **Релейная логика**

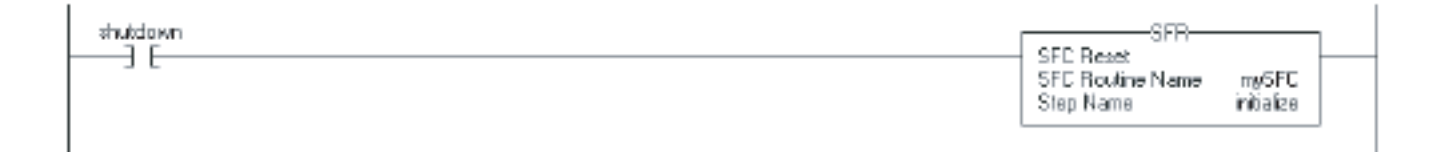

# **Структурированный текст**

IF shutdown THEN SFR(mySFC, initialize);

END\_IF;

# **Trigger Event Task** (EVENT) (Запуск задачи обработки событий)

Инструкция EVENT запускает одноразовое выполнение какой-либо задачи по обработке события.

#### Операнды:

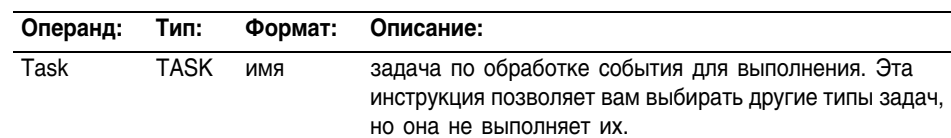

EVENT (task\_name);

Lask

EVENT-Trigger Event Task

n

## Структурированный текст

Релейная логика

Операнды такие же, как и операнды для инструкции EVENT в релейной логике.

Описание: Используйте инструкцию EVENT для программного выполнения задачи по обработке события:

- Каждый раз, когда выполняется инструкция, она запускает заданную задачу обработки события.
- Убедитесь, что вы дали задаче обработки события достаточно времени для завершения выполнения, до того как вы запустите ее еще раз. Если времени не достаточно, произойдет перекрытие.
- Если вы выполняете инструкцию EVENT, когда задача обработки события еще выполняется, контроллер увеличивает значение счетчика перекрытий, но задача обработки события не запускается.

# Программное определение факта запуска задачи инструкцией EVENT

Чтобы определить, запустила ли инструкция EVENT задачу обработки события, используйте инструкцию Get System Value (GSV) (получить системное значение) для контроля атрибута Status (статус) этой задачи.

#### Таблица 10.1 Атрибут Status объекта TASK

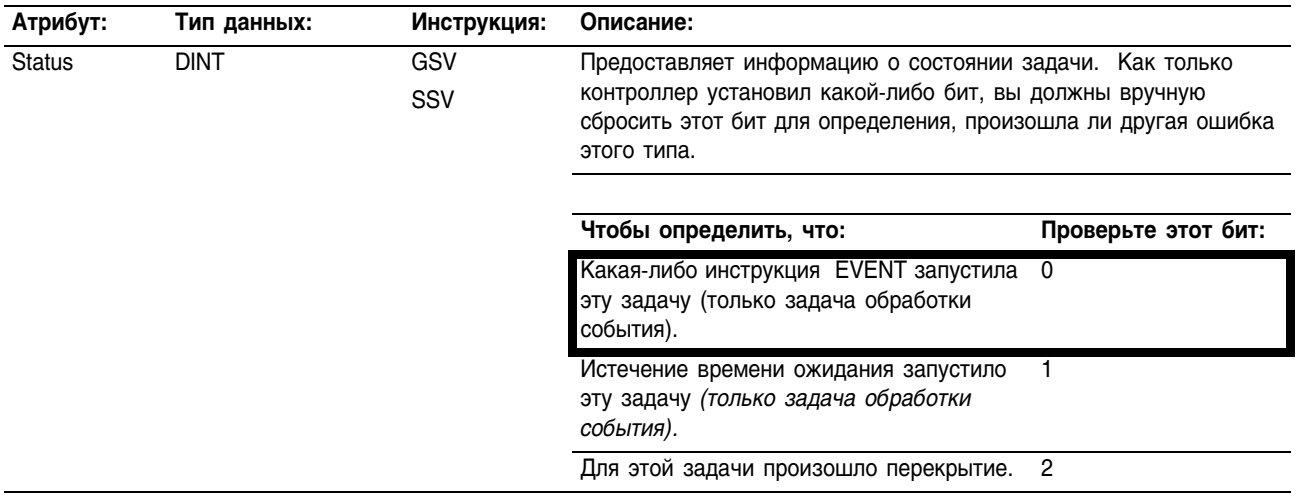

После того как биты атрибута Status установлены, контроллер их не сбрасывает.

- Для того чтобы использовать бит для новой информации о состоянии, вы должны сбросить его вручную.
- Используйте инструкцию Set System Value (SSV) (задать системное значение) для установки этого атрибута для различных значений.

# Арифметические флаги состояния:

## не затрагиваются

#### Условия ошибки: отсутствуют

#### Выполнение:

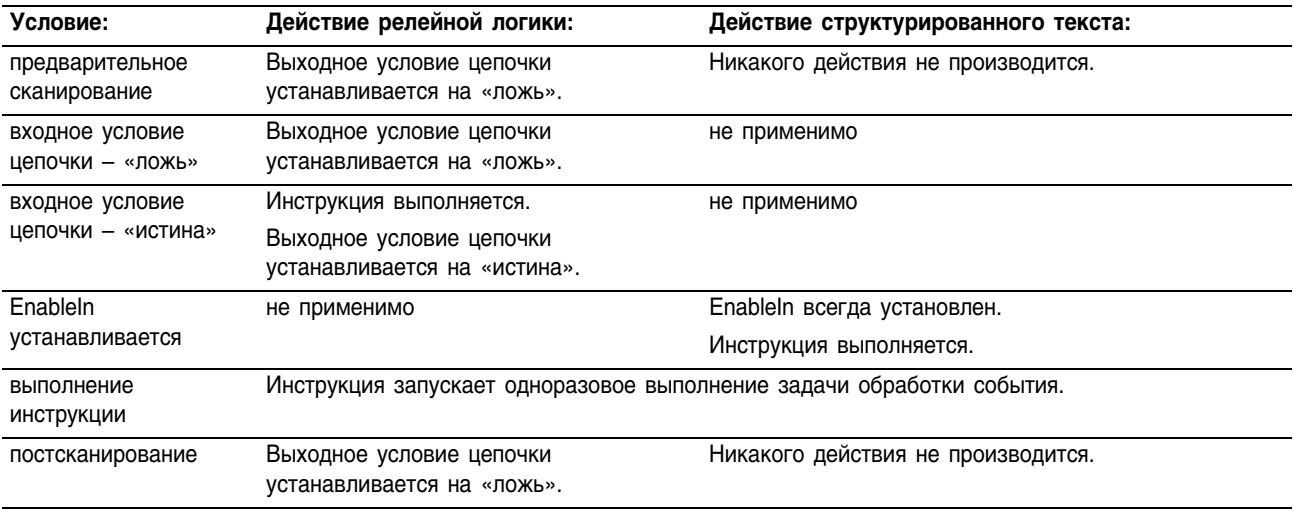

Пример 1: Контроллер использует несколько программ, но общую процедуру завершения. Каждая программа использует тег слежения за программой, называемый *Shut\_Down\_Line,* который включается, если программа обнаружила условие, которое требует завершения. В каждой программе этот алгоритм выполняется следующим образом:

Если *Shut\_Down\_Line* = включен (условия, требующие завершения), то

однократно выполняется задача *Shut\_Down* 

# **Релейная логика**

*Программа A*

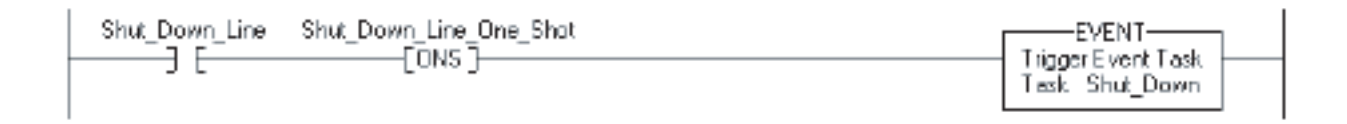

# *Программа B*

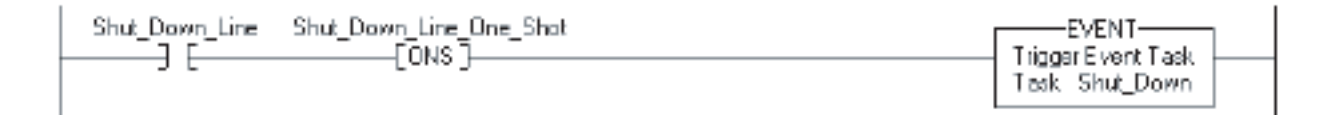

# **Структурированный текст**

# *Программа A*

IF Shut Down Line AND NOT Shut Down Line One Shot THEN EVENT (Shut Down);

END\_IF;

Shut Down Line One Shot := Shut Down Line;

#### *Программа B*

IF Shut Down Line AND NOT Shut Down Line One Shot THEN EVENT (Shut Down);

END\_IF;

Shut Down Line One Shot := Shut Down Line;

Пример 2: В следующем примере инструкция EVENT используется для запуска задачи обработки события. (Обычно другой тип события запускает задачу обработки событий).

#### Непрерывная задача

Если *Initialize\_Task\_1* = 1, то

Инструкция ONS ограничивает выполнение инструкции EVENT одним сканированием.

Инструкция EVENT запускает выполнение *Task\_1* (задача обработки события).

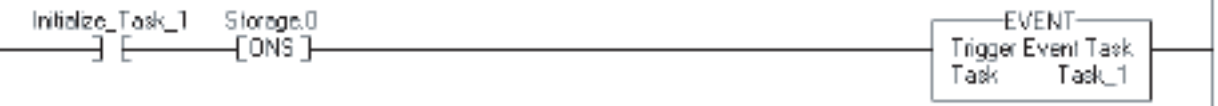

#### Task\_1 (задача обработки события)

Инструкция GSV устанавливает *Task\_Status* (тег DINT) = атрибут Status для задачи обработки события. В атрибуте Instance Name, THIS означает объект TASK для задачи, в которой расположена инструкция (т.е. *Task\_*1).

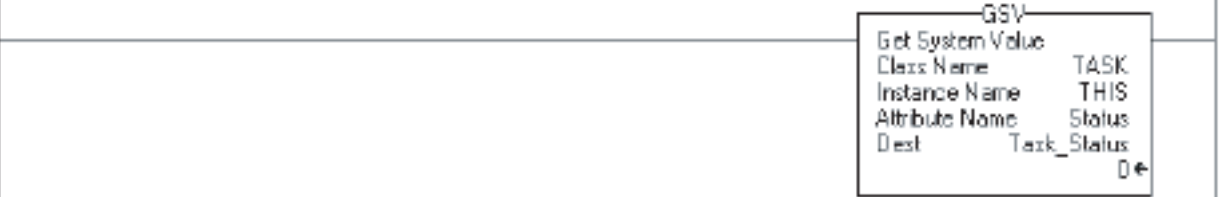

Если *Task\_Status*.0 = 1, то инструкция EVENT запустила эту задачу обработки события (т.е. ситуация, когда непрерывная задача выполняет свою инструкцию EVENT, чтобы инициировать задачу обработки события).

Инструкция RES сбрасывает счетчик, который используется этой задачей обработки события.

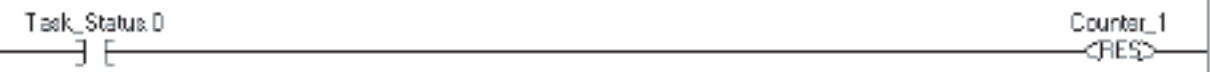

Если биты атрибута Status установлены, контроллер их не сбрасывает. Чтобы использовать бит для новой информации состояния, вам необходимо вручную сбросить этот бит.

Если *Task St at us*.0 = 1, то сбросьте этот бит.

Инструкция OTU устанавливает *Task\_Statu*s.0 = 0.

Инструкция SSV устанавливает атрибут Status задачи THIS *(Task\_*1) = *Task\_Statu*s. Эта операция включает сброшенный бит.

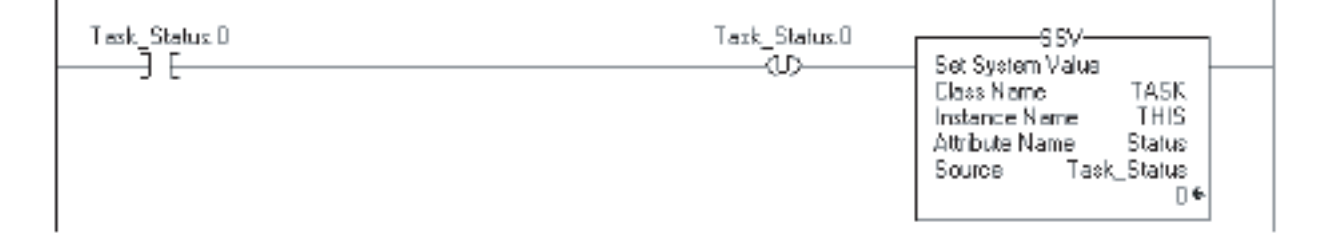

# **Инструкции FOR/BREAK (FOR, FOR...DO, BRK, EXIT, RET)**

**Введение** Используйте инструкцию FOR для неоднократного вызова какойлибо подпрограммы. Используйте инструкцию BRK для прерывания выполнения какой-либо подпрограммы.

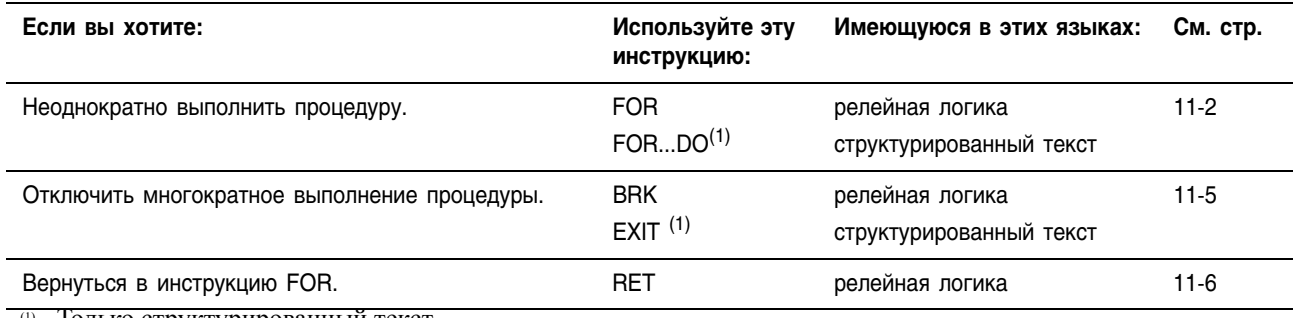

(1) Только структурированный текст.

# For (FOR) (Цикл For)

Инструкция FOR многократно выполняет какую-либо процедуру.

### Операнды:

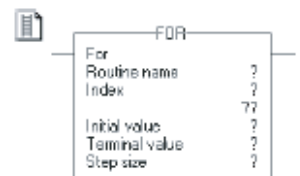

# Релейная логика

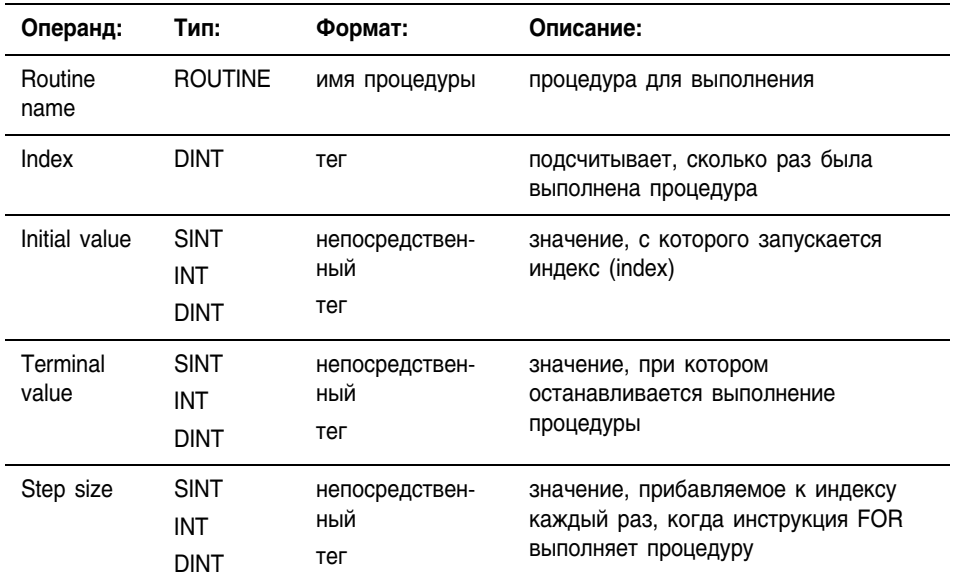

# Структурированный текст

Используйте конструкцию FOR...DO. Информацию о конструкциях структурированного текста можно найти в Приложении С.

FOR count:= initial\_value TO final\_value BY increment DO <statement>; END FOR:

鹽

# Описание:

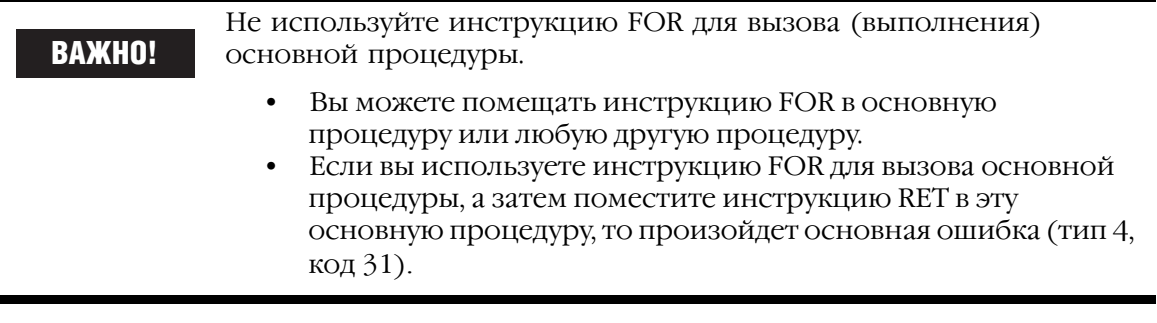

Когда инструкция FOR разрешена, она многократно выполняет процедуру Routine, пока значение Index (индекс) не превысит значение Terminal (конечное). Эта инструкция не передает параметры в процедуру.

Каждый раз, когда инструкция FOR выполняет процедуру, она прибавляет размер Step (шага) к Index (индексу).

Не делайте слишком много циклов в одном сканировании. Излишнее количество повторений может привести к останову по времени, вызванному контрольным таймером watchdog, что послужит причиной возникновения основной ошибки.

# **Арифметические** флаги состояния:

#### **VC ПОВИЯ ОШИЛКИ:**

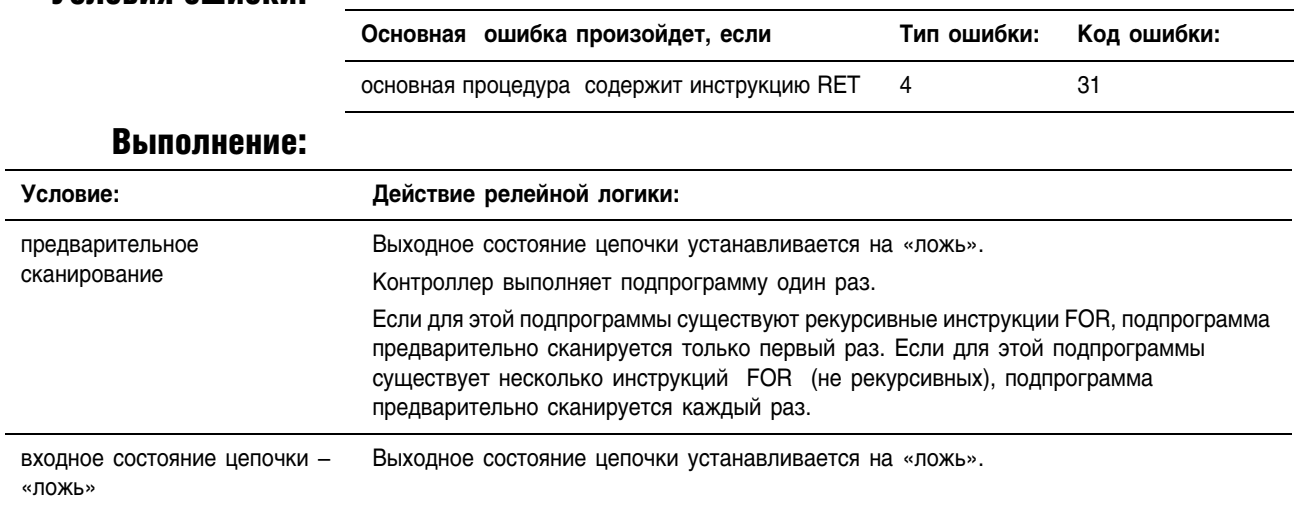

не затрагиваются

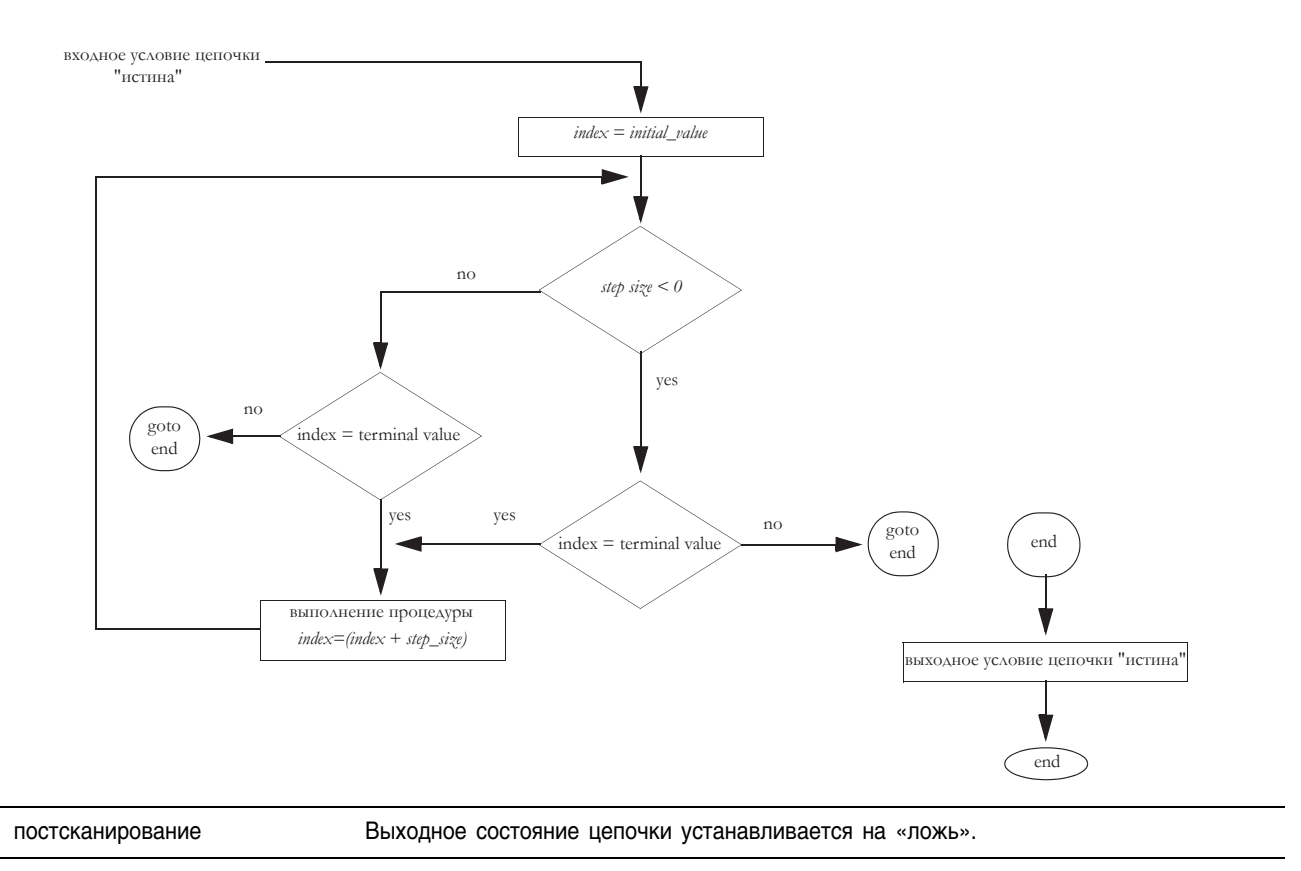

Пример: Когда инструкция FOR разрешена, она многократно выполняет *routine\_2* и каждый раз увеличивает *value\_2* на 1. Если *value\_2* больше 10 или если разрешена инструкция BRK, инструкция FOR прекращает выполнение *routine\_*2.

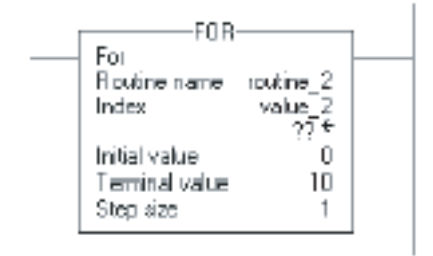

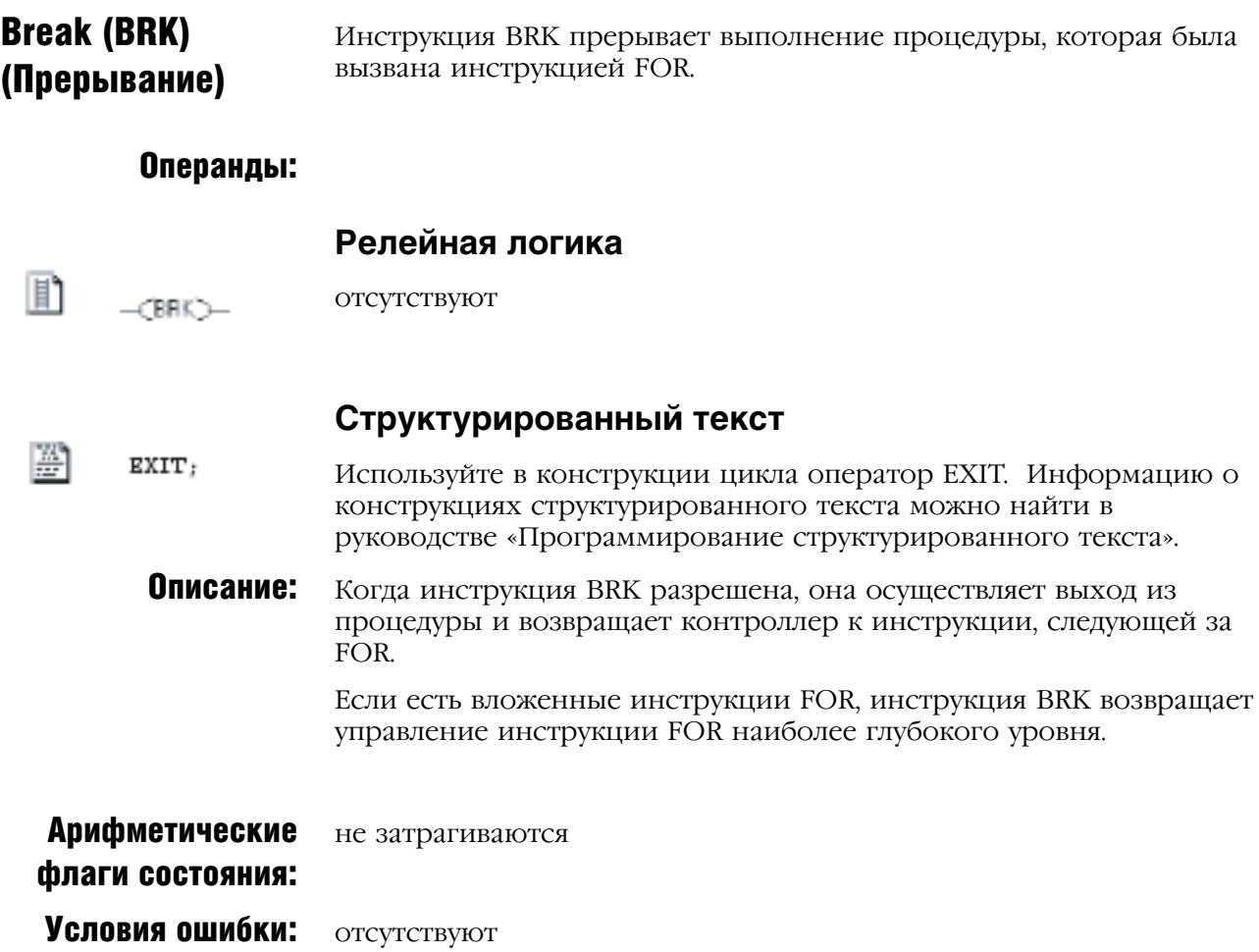

# Выполнение:

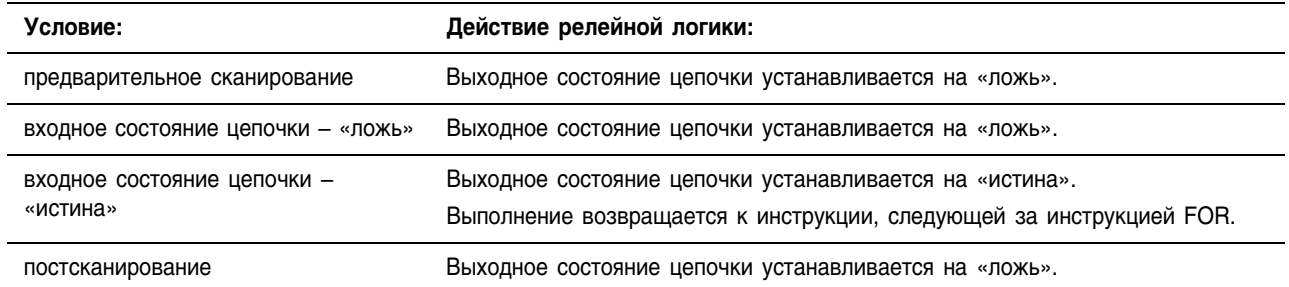

Пример: Когда инструкция BRK разрешена, она останавливает выполнение текущей процедуры и возвращается к инструкции, следующей за вызывающей инструкцией FOR.

 $\begin{picture}(20,10) \put(0,0){\line(1,0){10}} \put(15,0){\line(1,0){10}} \put(15,0){\line(1,0){10}} \put(15,0){\line(1,0){10}} \put(15,0){\line(1,0){10}} \put(15,0){\line(1,0){10}} \put(15,0){\line(1,0){10}} \put(15,0){\line(1,0){10}} \put(15,0){\line(1,0){10}} \put(15,0){\line(1,0){10}} \put(15,0){\line(1,0){10}} \put(15,0){\line(1$ 

# Return (RET) (Возврат)

Инструкция RET осуществляет возврат к вызывающей инструкции FOR.

## Операнды:

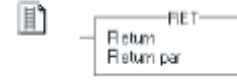

# **Релейная логика**

отсутствуют

#### Описание:

ġ.

ВАЖНО!

Не размещайте инструкцию RET в основной процедуре. Если вы ввели инструкцию RET в основную процедуру, то произойдет основная ошибка (типe 4, код 31).

Когда инструкция RET разрешена, она возвращается к инструкции FOR. Инструкция увеличивает значение Index (индекс) на значение Step size (размер шага) и вновь выполняет подпрограмму. Если значение Index превышает значение Terminal value (конечное значение), инструкция FOR завершается, и выполнение передается инструкции, следующей за этой инструкцией FOR.

В инструкции FOR параметры не используются. Инструкция FOR игнорирует любые инструкции, которые вы вводите в инструкции RET.

Для завершения выполнения подпрограммы вы также можете использовать инструкцию TND.

#### Арифметические флаги состояния: не затрагиваются

# Условия ошибки:

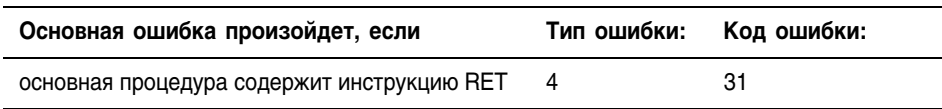

# Выполнение:

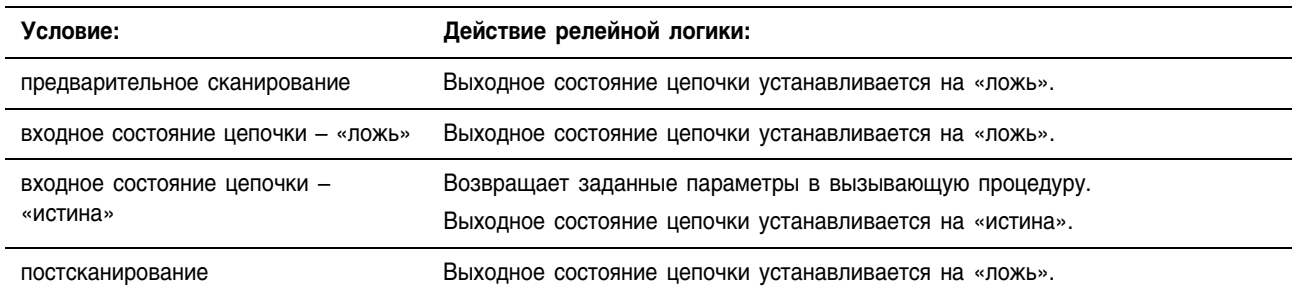

Пример: Инструкция FOR многократно выполняет *routine\_2* и каждый раз увеличивает значение *value\_2* на 1. Если *value\_2* больше 10 или если разрешена инструкция BRK, инструкция FOR прекращает выполнение *routine\_*2.

> Инструкция RET осуществляет возврат к вызывающей инструкции FOR. Инструкция FOR либо опять выполняет подпрограмму и увеличивает значение Index на Step size, либо, если значение Index превышает значение Terminal value, завершается и выполнение передается инструкции, следующей за этой инструкцией FOR.

#### вызывающая процедура подпрограмма подпрограмма

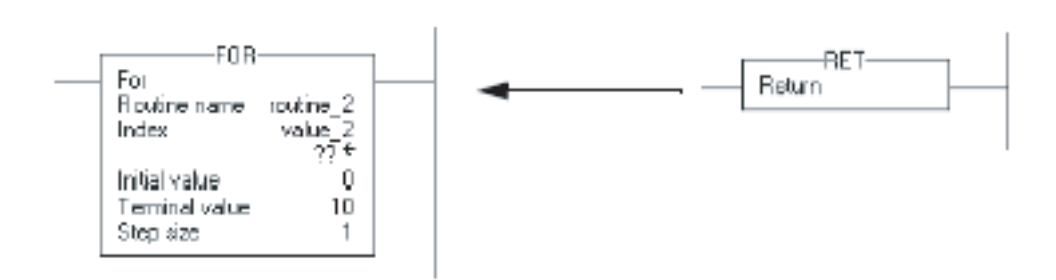

# Примечания:

# **Специальные инструкции (FBC, DDT, DTR, PID)**

Введение Специальные инструкции выполняют проблемно-ориентированные операции.

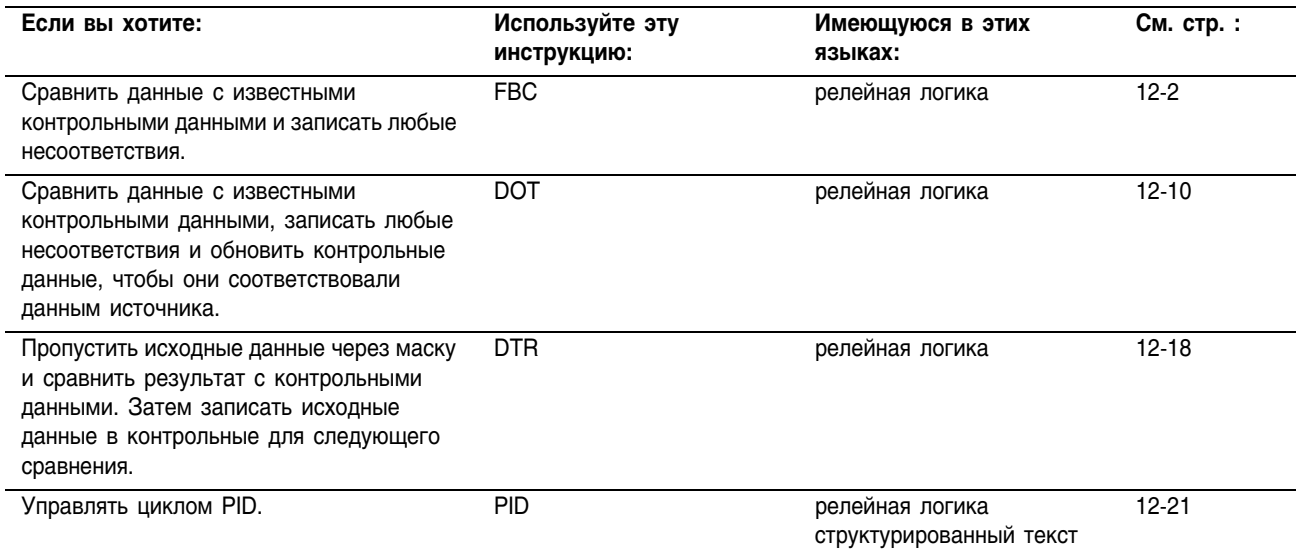

# **File Bit Comparison (FBC)** (Файловое сравнение битов)

Инструкция FBC сравнивает биты массива Source (источнике) с битами контрольного массива Reference.

# Операнды:

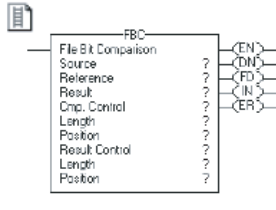

# Релейная логика

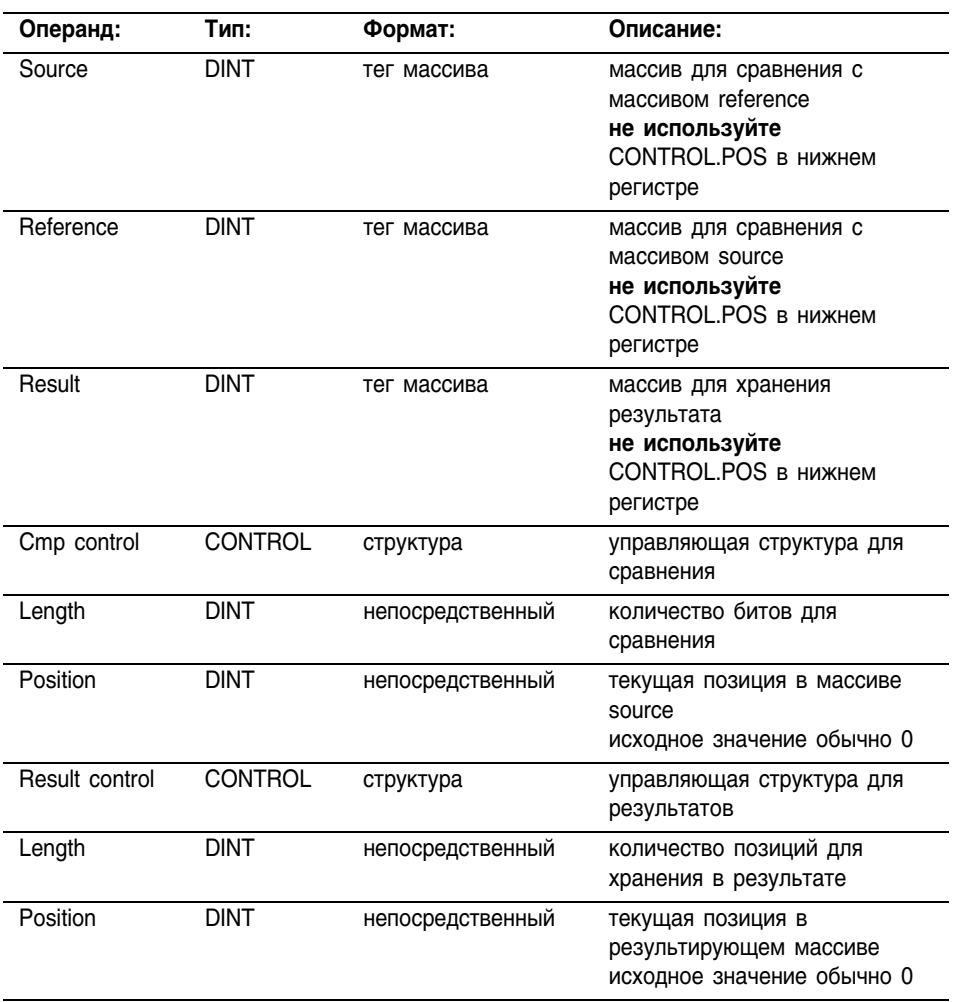

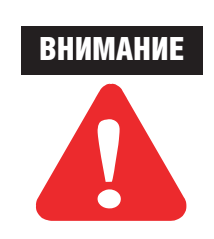

Используйте разные теги для управляющей структуры для сравнения и управляющей структуры для результатов. Использование одних и тех же тегов может привести к непредсказуемым операциям, способным повредить оборудование и/или нанести травму персоналу.

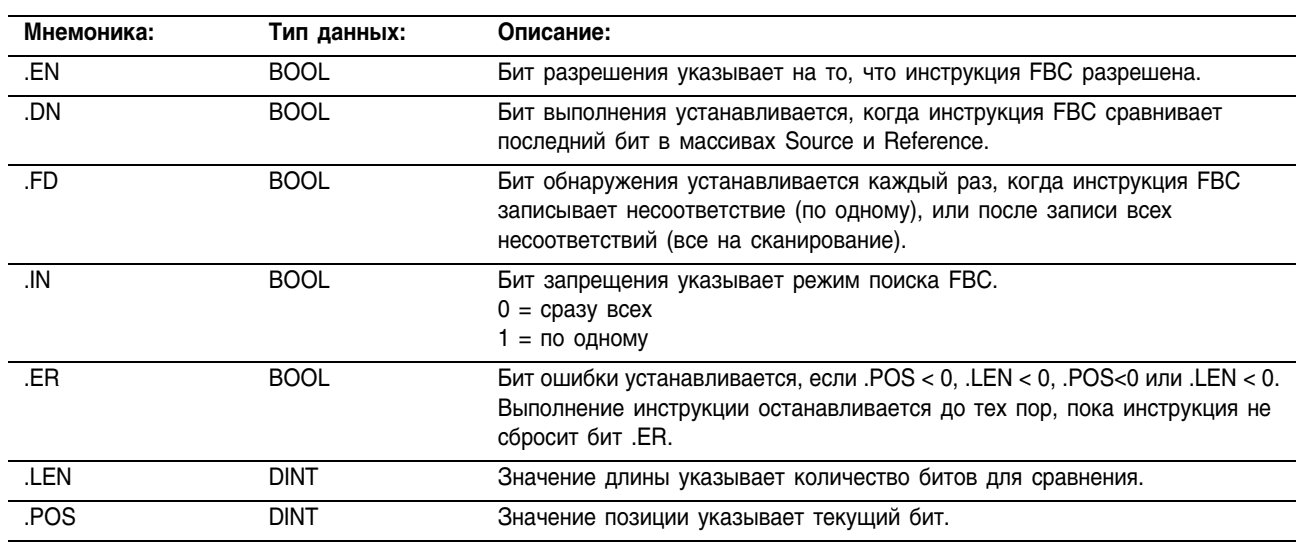

# Конструкция COMPARE

# Структура RESULT

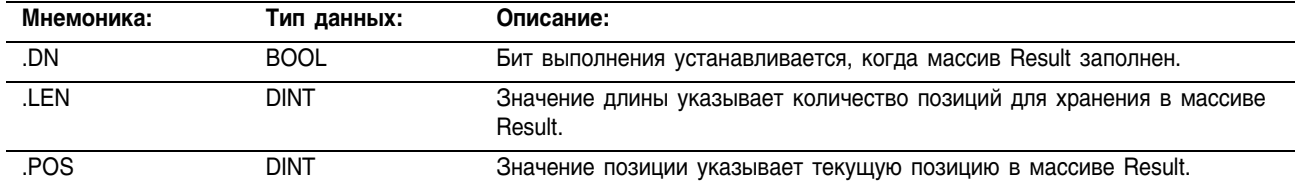

Описание: Когда инструкция FBC разрешена, она сравнивает биты в массиве Source с битами в массиве Reference и при каждом несоответствии записывает номер бита в массив Result.

> Инструкция FBC производит операции с непрерывной областью памяти.

Различие между инструкциями DDT и FBC заключается в том, что каждый раз, когда DDT находит несоответствие, она изменяет бит массива reference так, чтобы он совпадал с битом массива source. Инструкция FBC не изменяет бит массива reference.

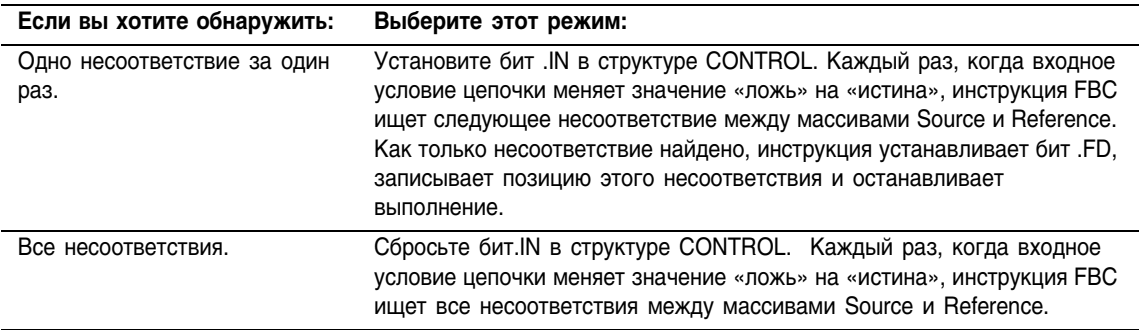

# **Выбор режима поиска**

#### Арифметические не затрагиваются

# флаги состояния:

# Условия ошибки:

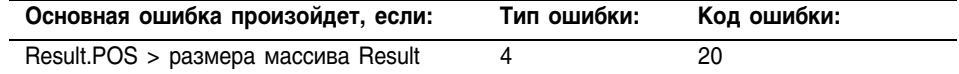

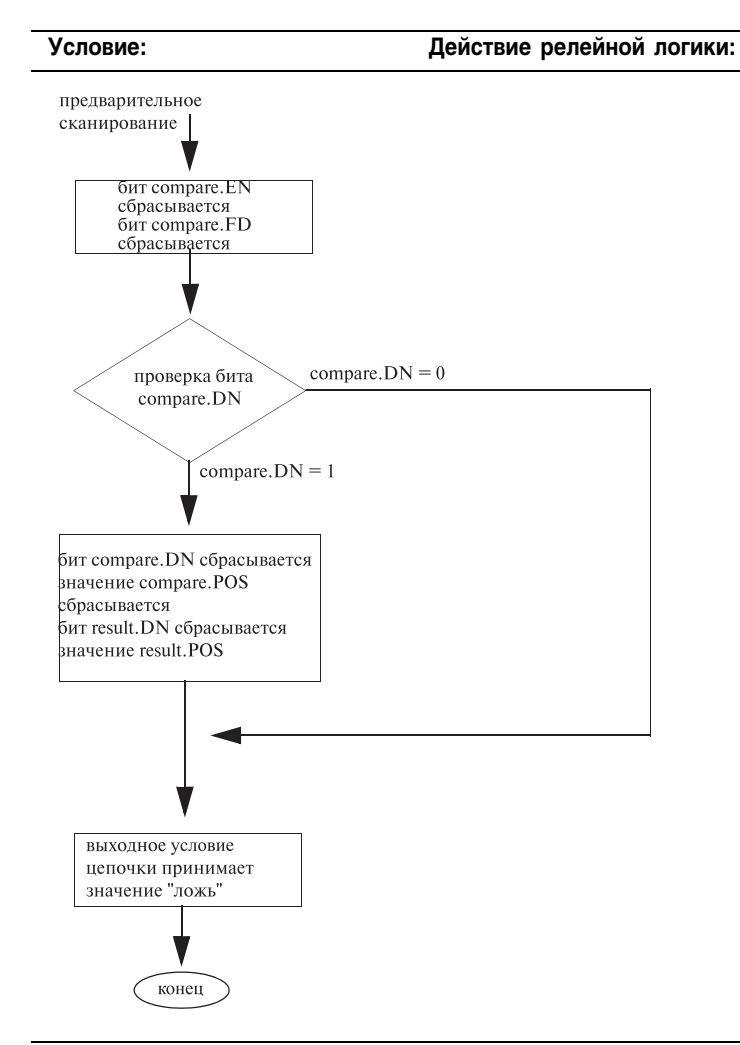

#### **Выполнение:**

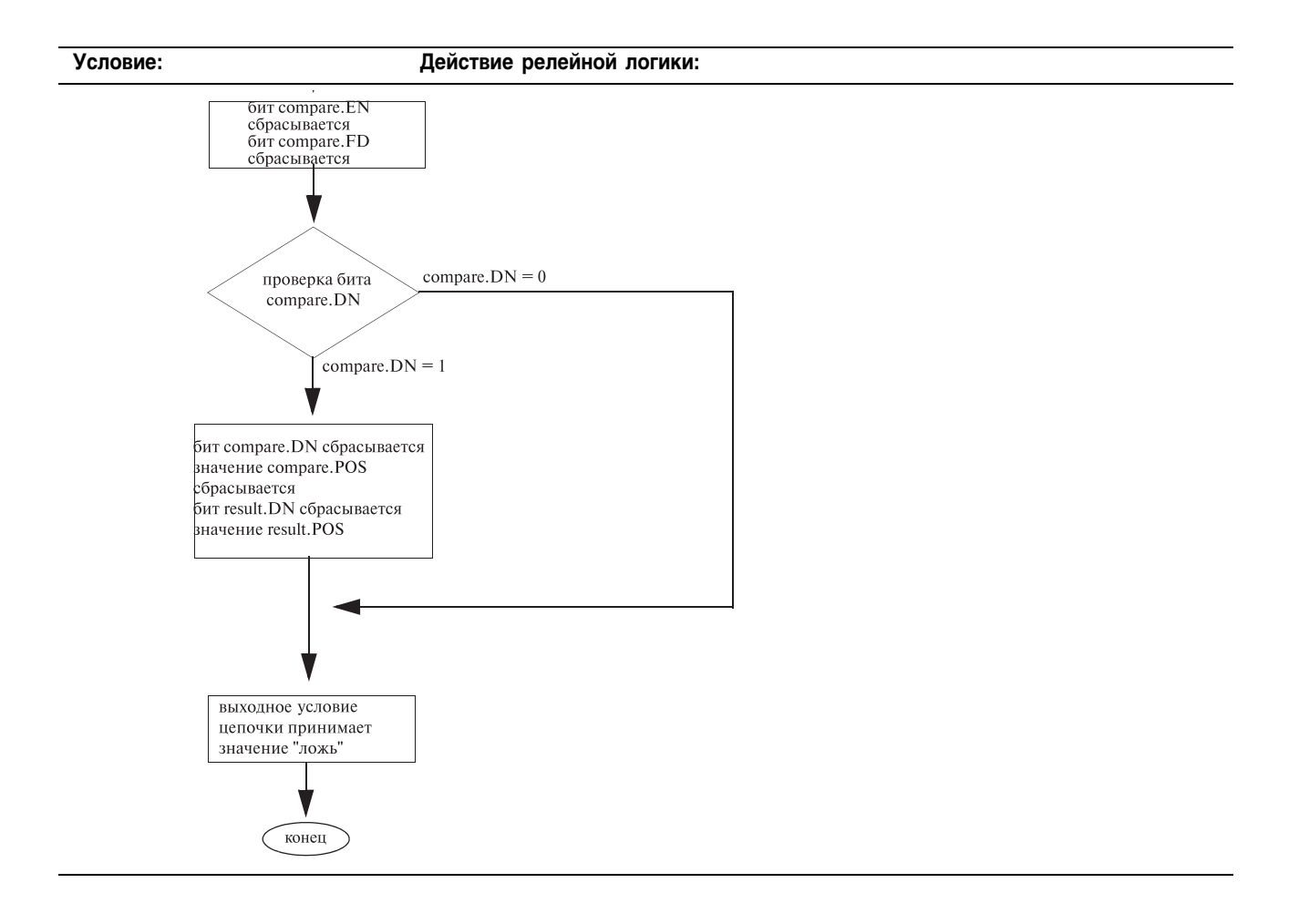

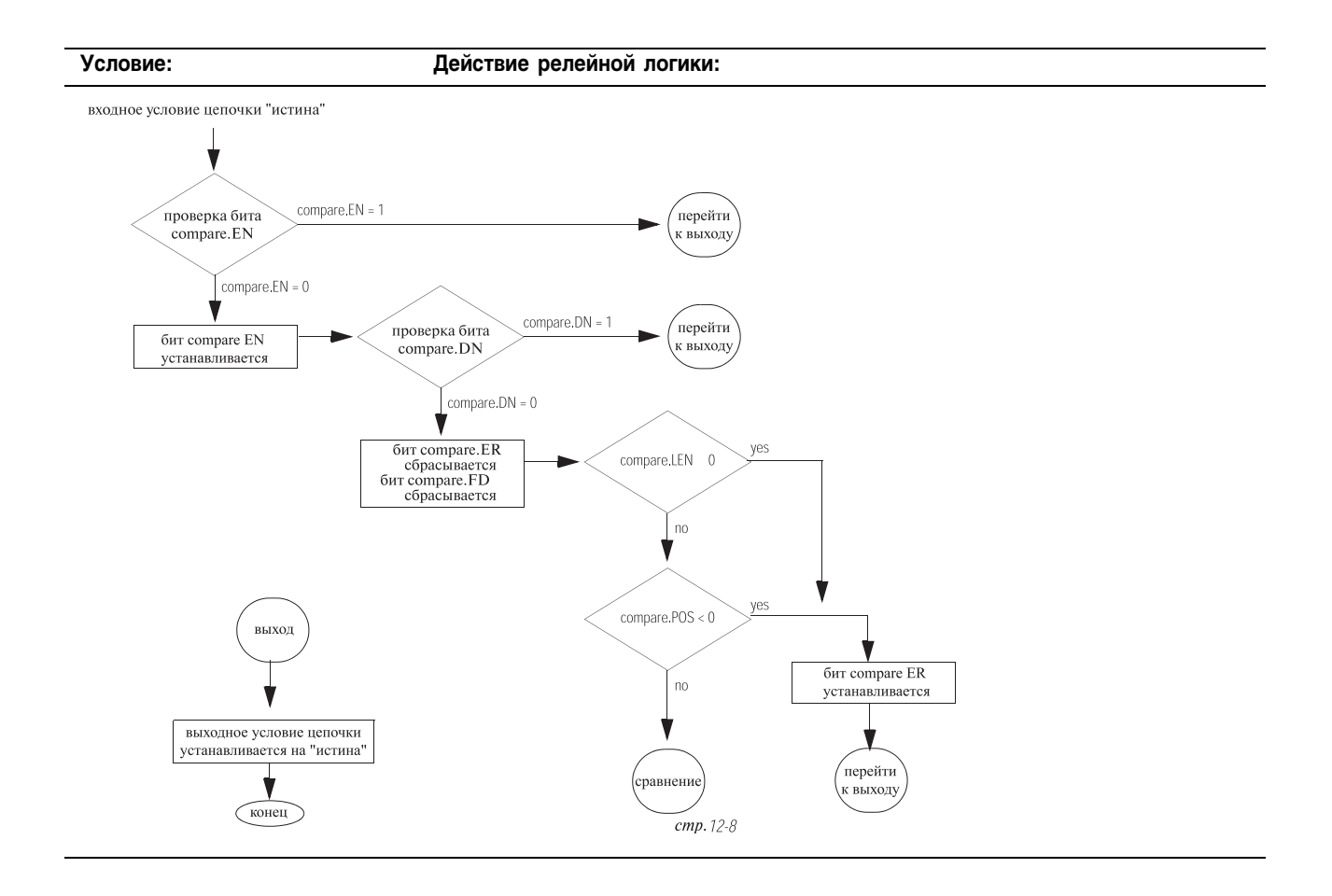

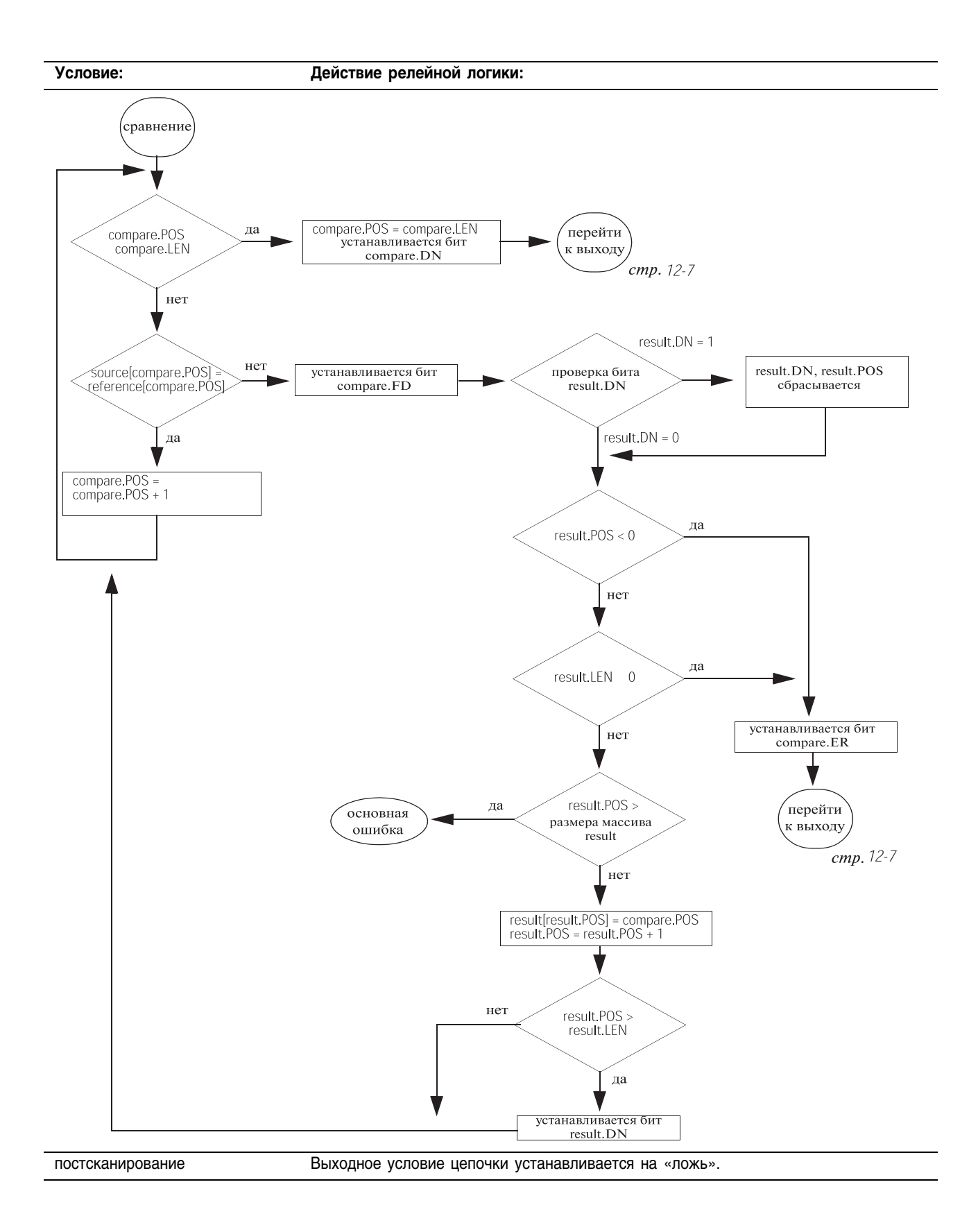

Пример: Когда инструкция FBC разрешена, она сравнивает исходный массив array\_dint1 с контрольным массивом array\_dint2 и сохраняет позиции любых несоответствий в итоговом массиве array\_dint3.

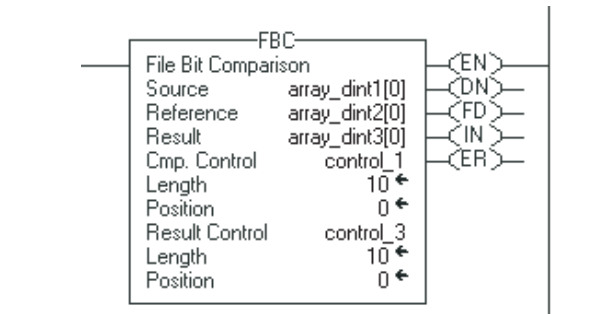

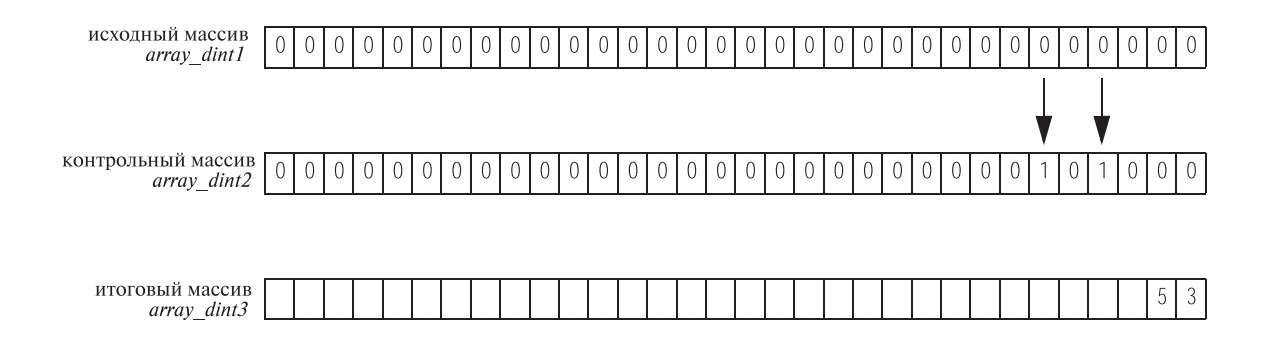

# Diagnostic Detect (DDT) (Диагностика)

Инструкция DDT сравнивает биты в массиве Source (источнике) с битами в контрольном массиве Reference для обнаружения изменения состояния.

# Операнды:

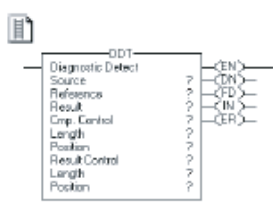

# **Релейная логика**

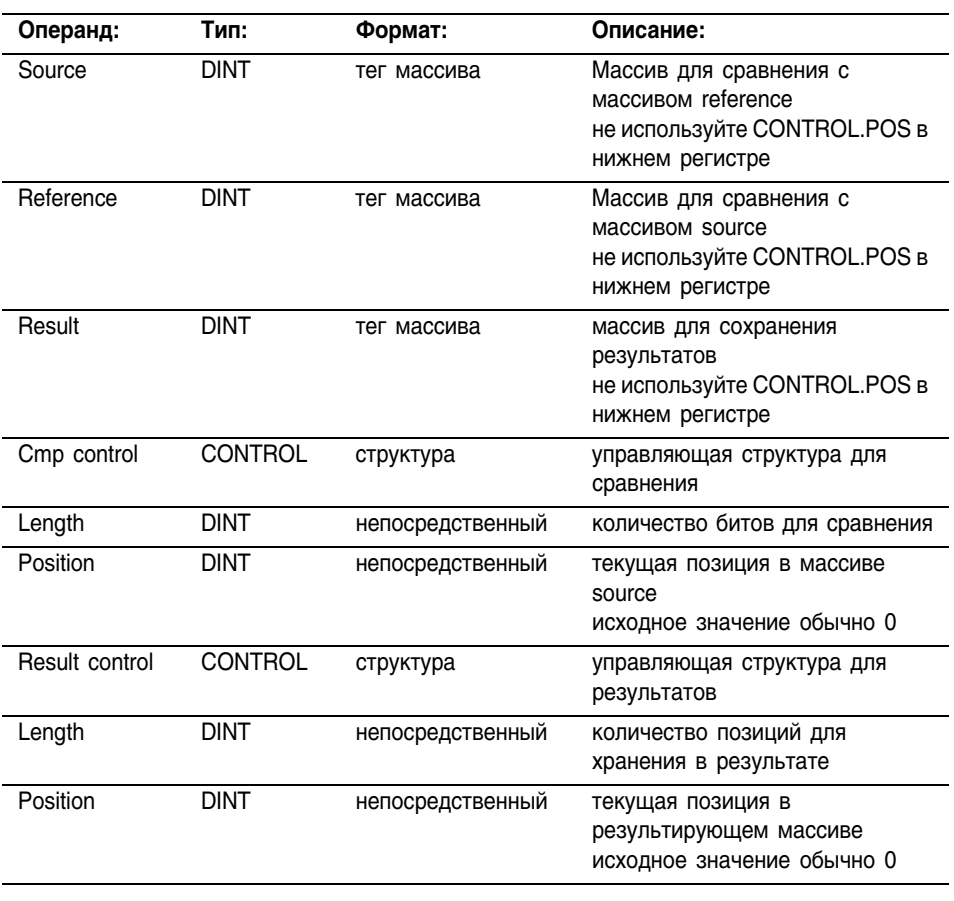

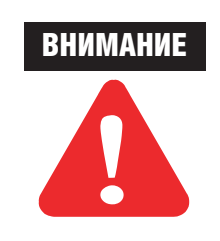

Используйте разные теги для управляющей структуры для сравнения и управляющей структуры для результатов. Использование одних и тех же тегов может привести к непредсказуемым операциям, способным повредить оборудование и/или нанести травму персоналу.

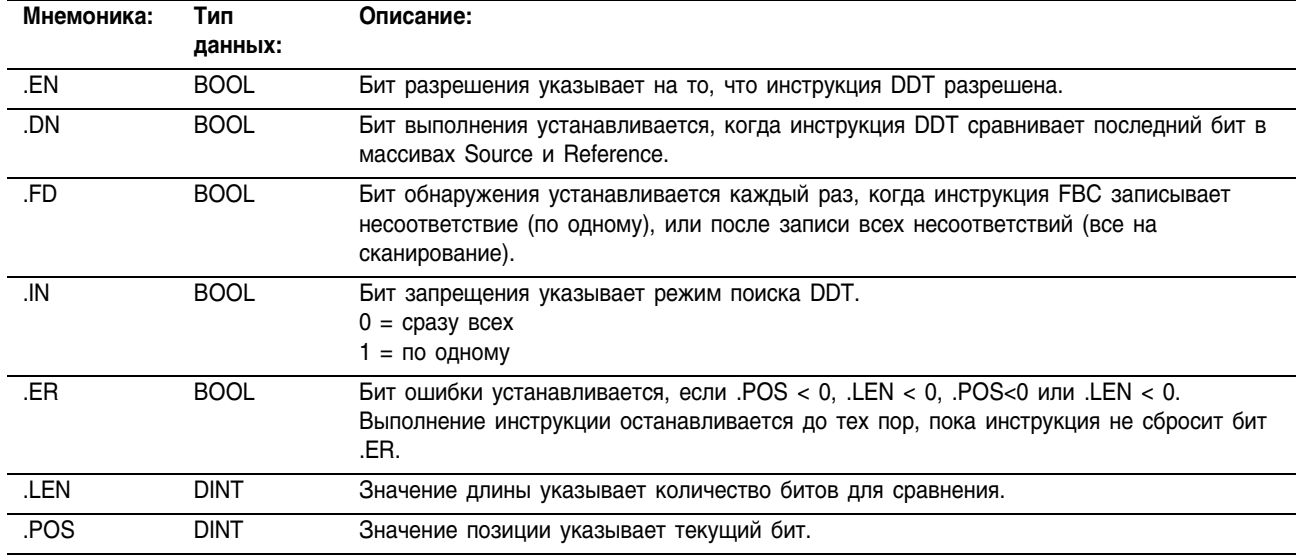

# Структура COMPARE

# Структура RESULT

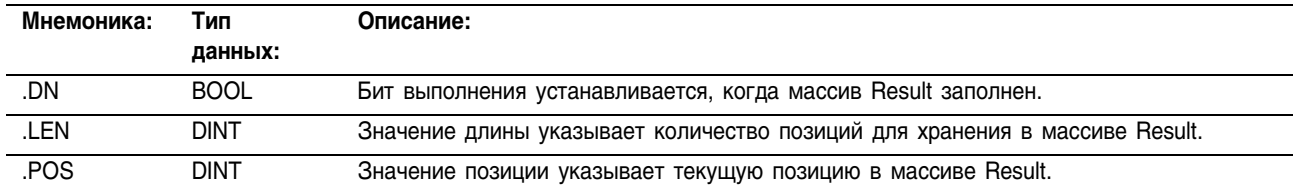

Описание:

Когда инструкция DDT разрешена, она сравнивает биты в массиве Source с битами в массиве Reference и при каждом несоответствии записывает номер бита в массив Result и изменяет значение бита в массиве Reference, чтобы он совпадал со значением бита в массиве Source.

Инструкция DDT производит операции с непрерывной областью памяти.

Различие между инструкциями DDT и FBC заключается в том, что каждый раз, как DDT находит несоответствие, она изменяет бит массива reference так, чтобы он совпадал с битом массива source. FBC не изменяет бит массива reference.

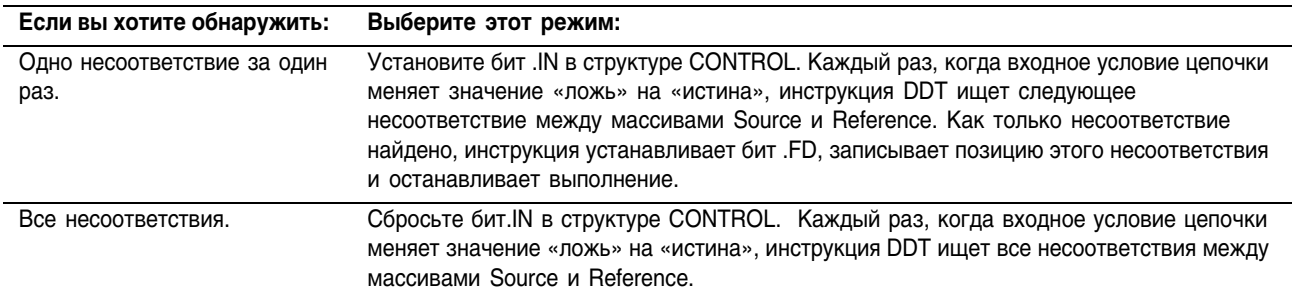

# **Выбор режима поиска**

# Арифметические не затрагиваются

# флаги состояния:

# Условия ошибки:

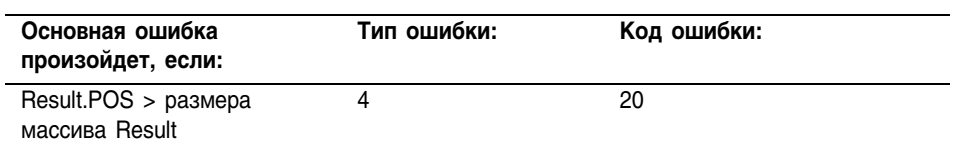

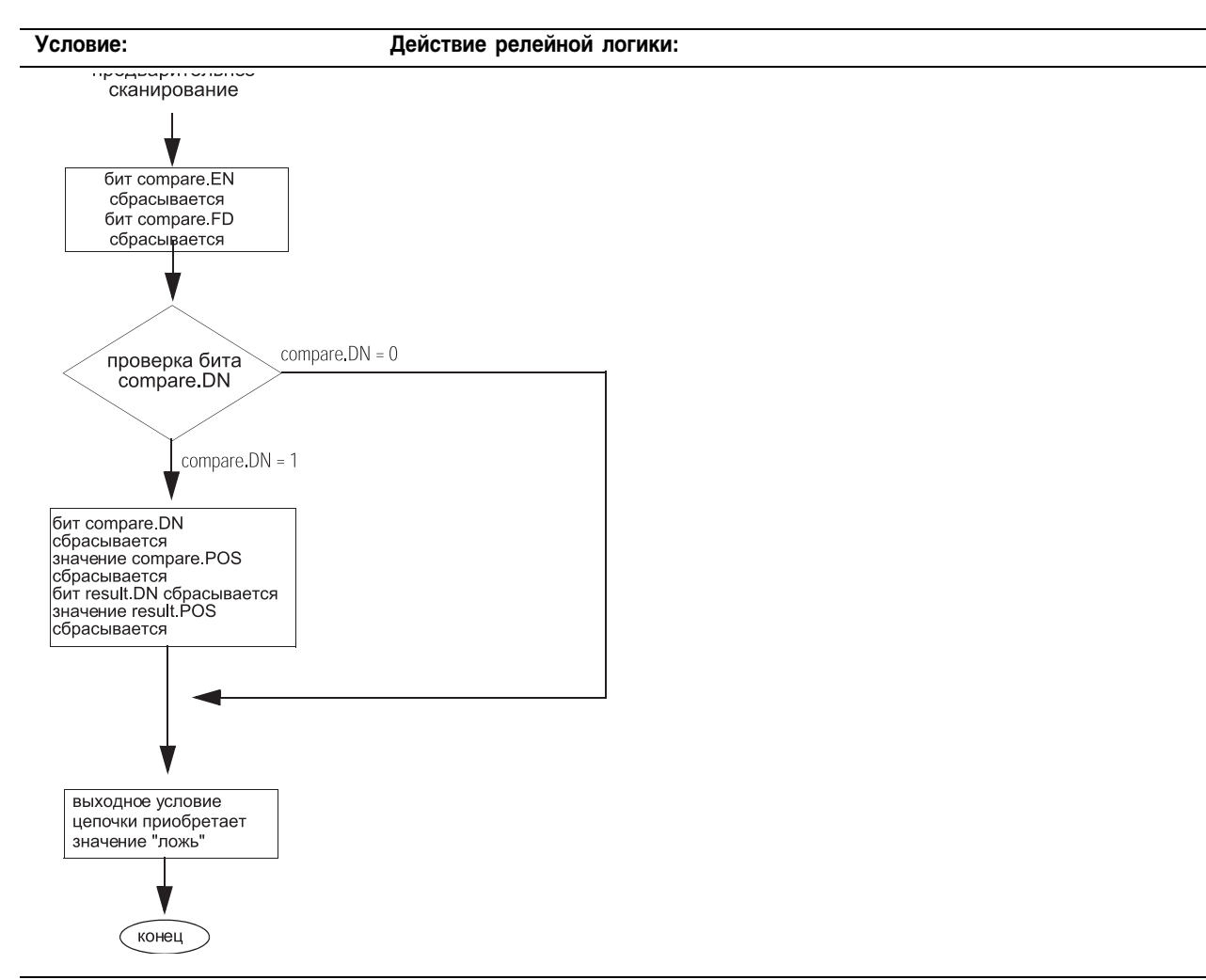

# **Выполнение:**

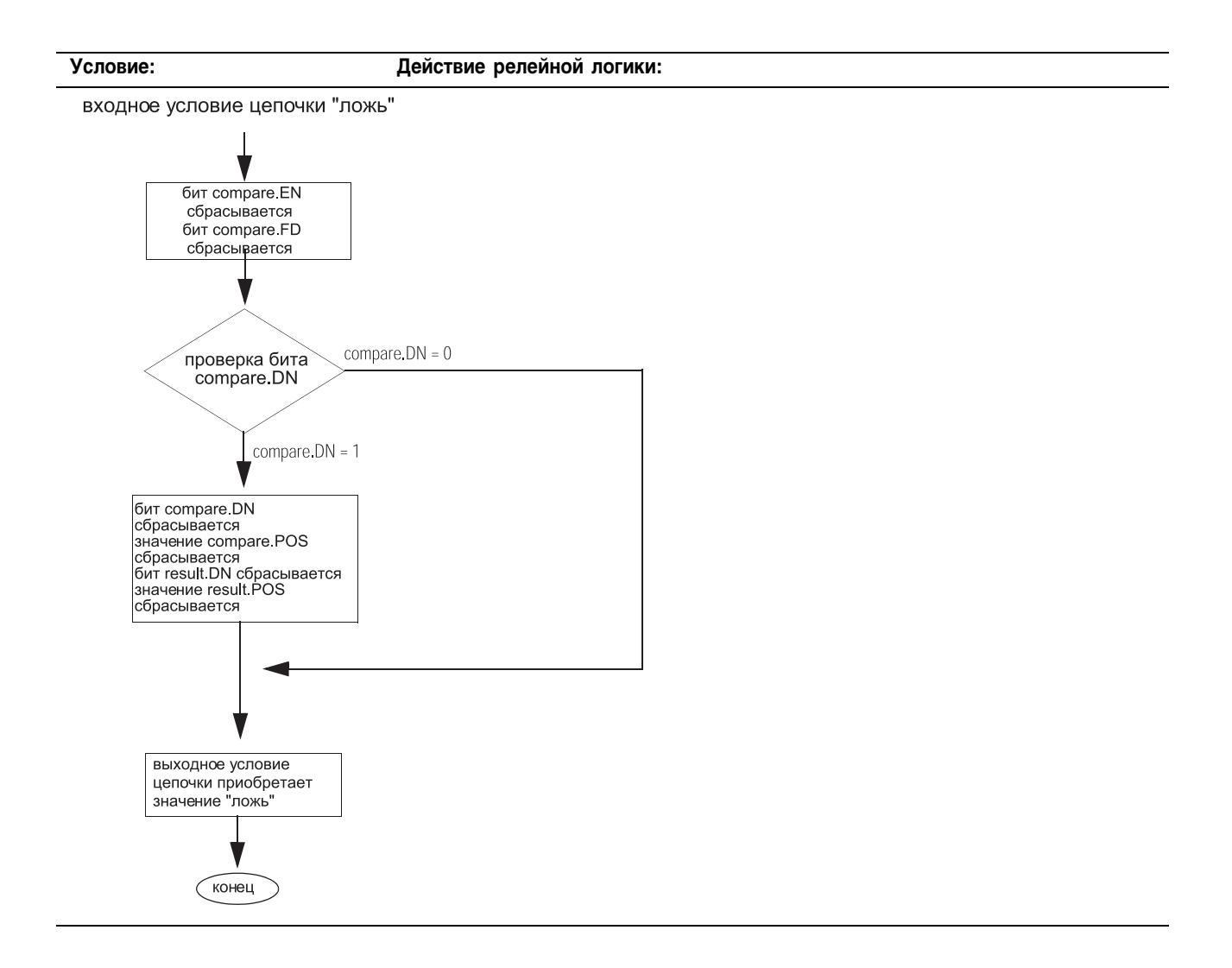

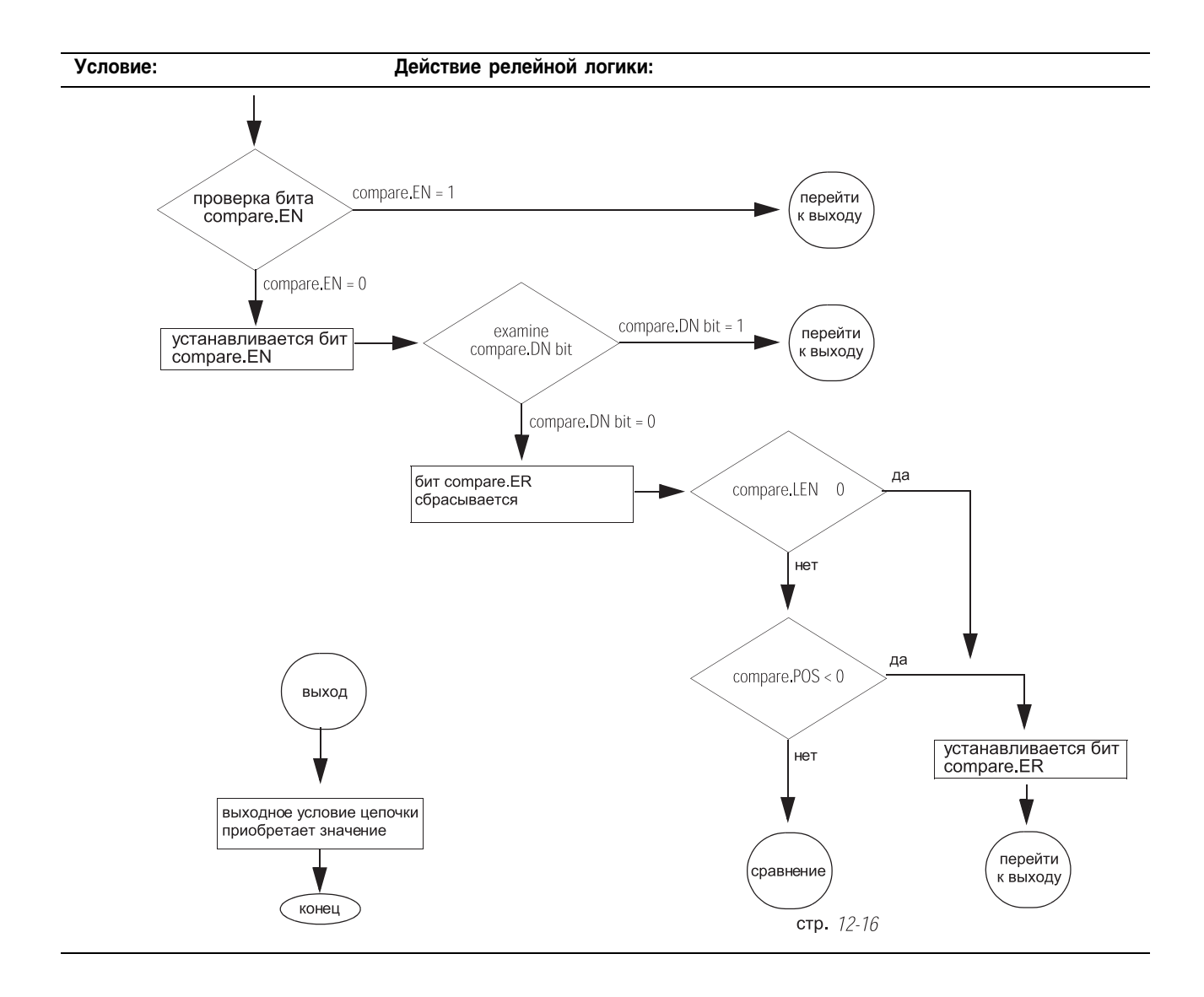

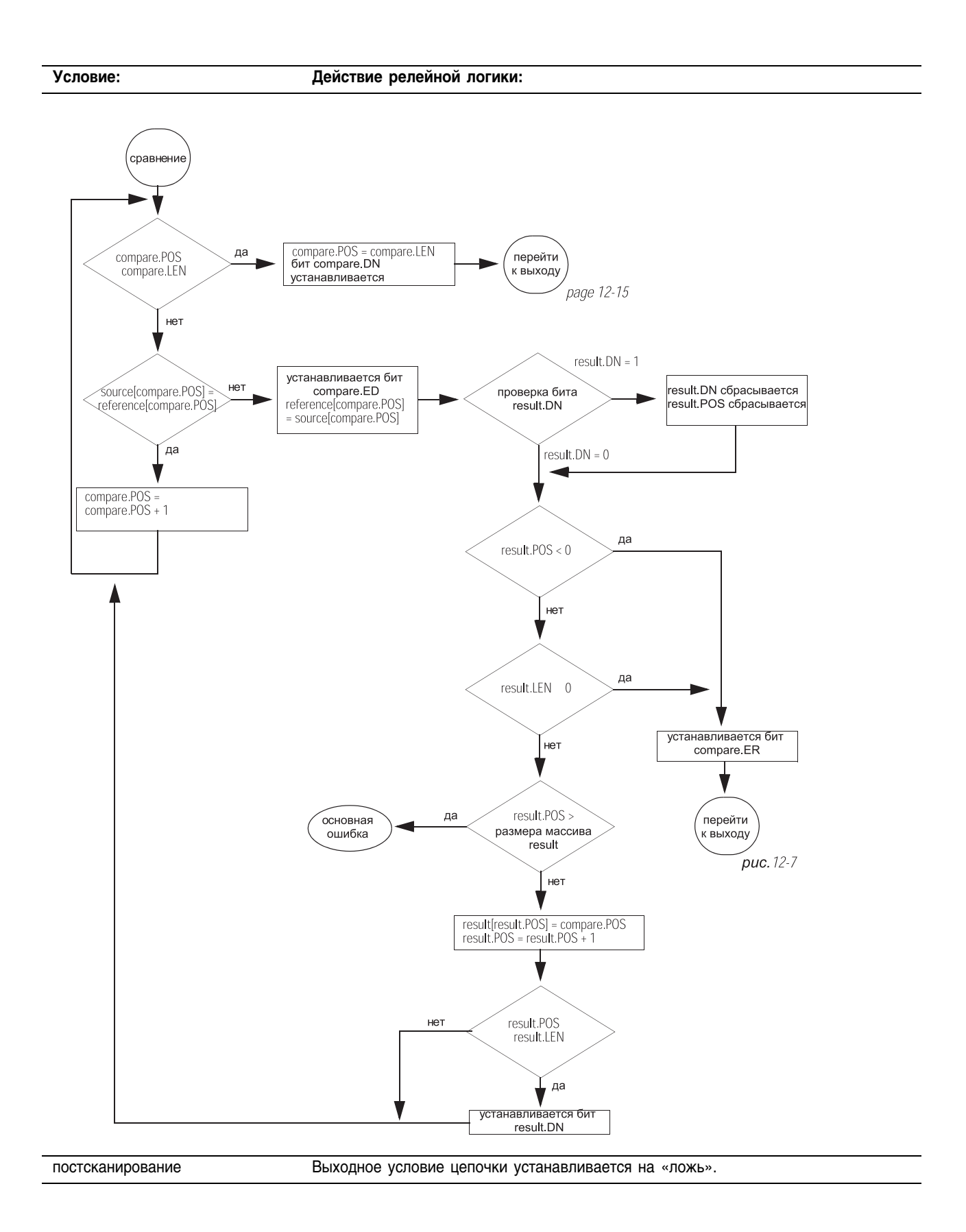

 Пример: Когда инструкция DDT разрешена, она сравнивает исходный массив *array\_dint1* с контрольным массивом *array\_dint2* и сохраняет позиции любых несоответствий в итоговом массиве array\_dint3. Контролер также изменяет несовпадающие биты в контрольном массиве *array\_dint2* так, чтобы они совпадали со значениями в исходном массиве *array\_dint1.*

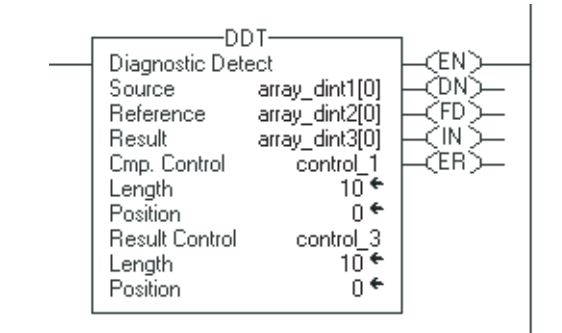

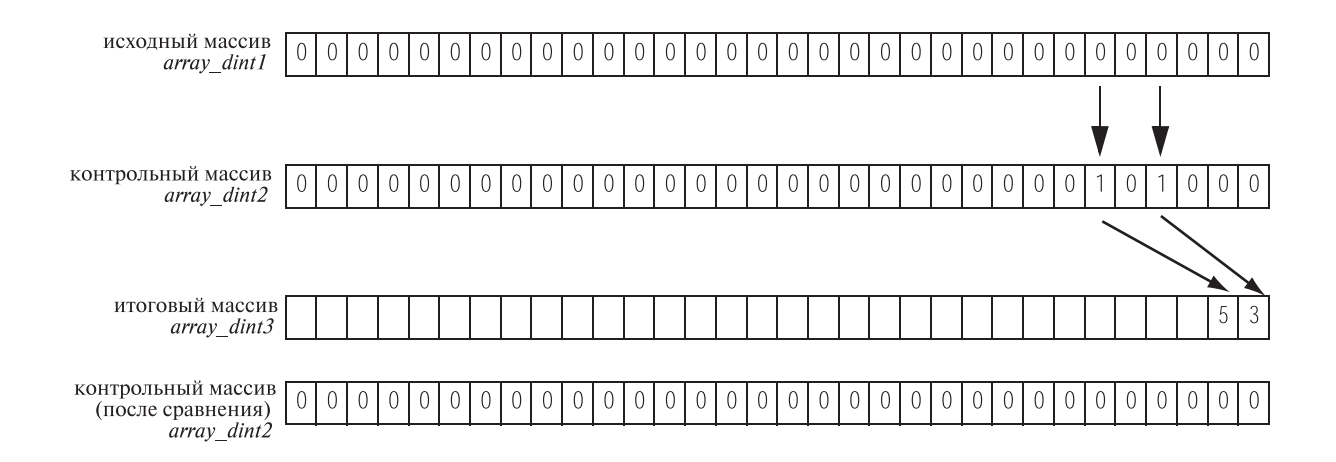

# **Data Transitional (DTR) (Изменение** данных)

Инструкция DTR пропускает значение Source (источника) через Mask (маску) и сравнивает результат со значением Reference (контрольное значение).

# Операнды:

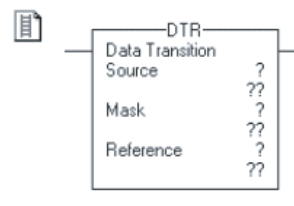

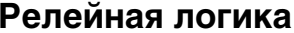

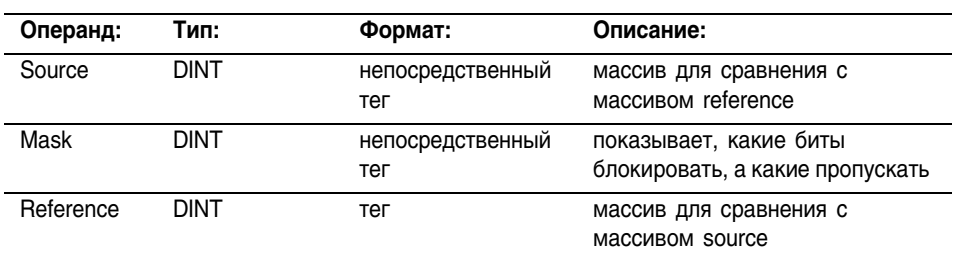

#### Описание:

Инструкция DTR пропускает значение массива Source через маску Mask и сравнивает результат со значениями массива Reference. Также, инструкция DTR записывает значение Source, прошедшее маску, в Reference для последующего сравнения. Массив Source остается неизменным.

«1» в маске означает, что бит данных проходит. «0» в маске означает, что бит данных блокируется.

Если значение Source, прошедшее маску, отличается от Reference, выходное условие цепочки принимает значение «истина» для одного сканирования. Если значение Source, прошедшее маску, такое же как в Reference, выходное условие цепочки принимает значение «ложь».

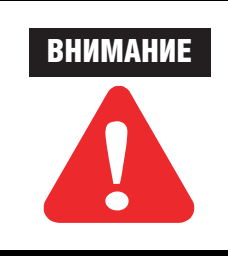

Программирование этой инструкции в режиме он-лайн может быть опасным. Если значение Reference отличается от значения Source, выходное условие цепочки принимает значение «истина». Проявляйте осмотрительность, если вы вводите эту инструкцию, когда процессор находится в режиме Run или Remote Run.

# **Ввод непосредственных значений маски**

Когда вы вводите значение маски, программное обеспечение установлено по умолчанию на восприятие десятичного значения. Если вы хотите ввести маску, используя другой формат, снабдите значение корректным префиксом

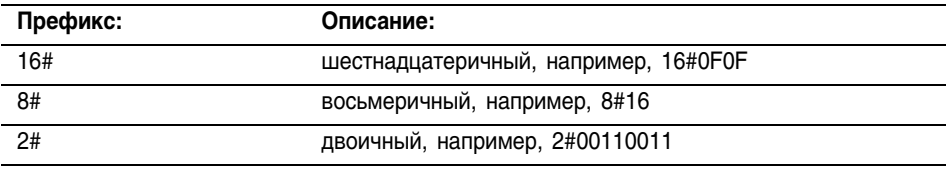

Арифметические флаги состояния:

не затрагиваются

Условия ошибки: отсутствуют

### Выполнение:

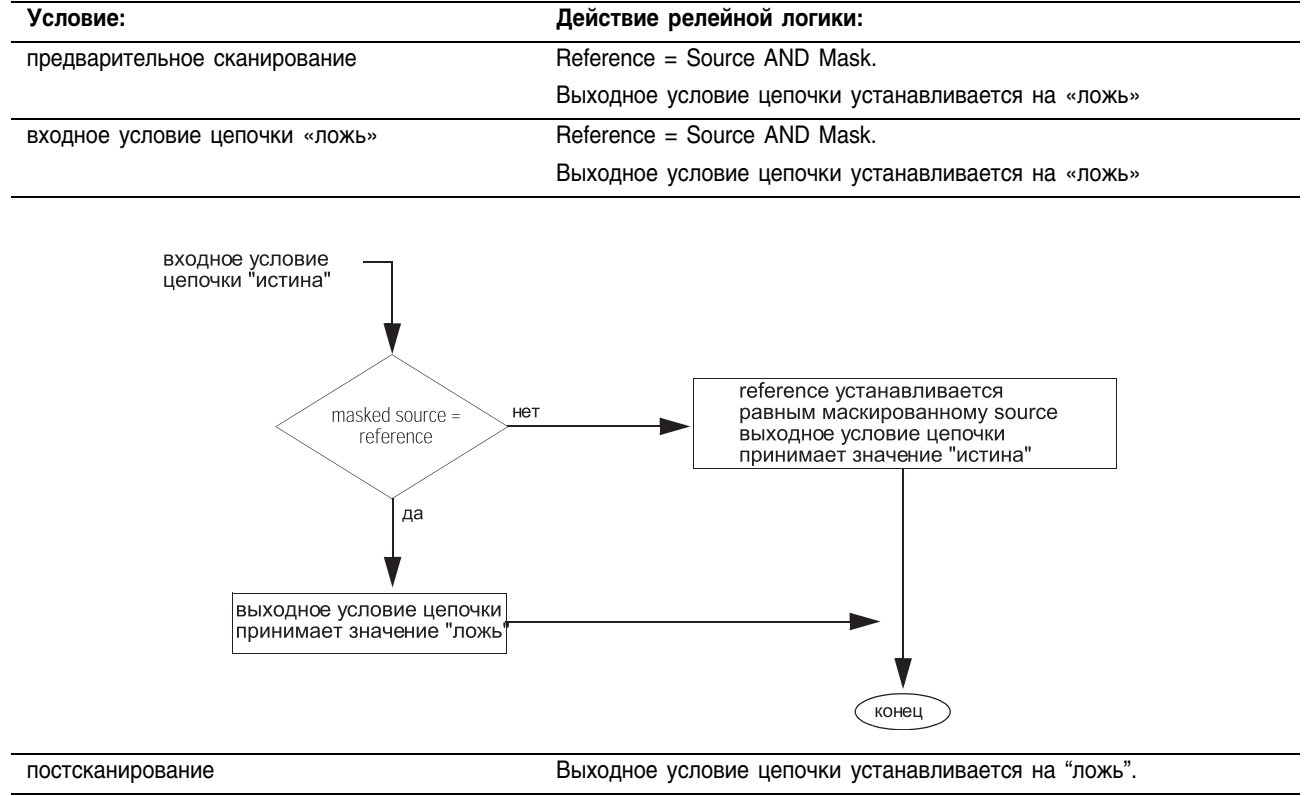

## Пример: Когда инструкция DTR разрешена, она маскирует *value\_1*. Если есть отличие между двумя значениями, выходное условие цепочки устанавливается на «истина».

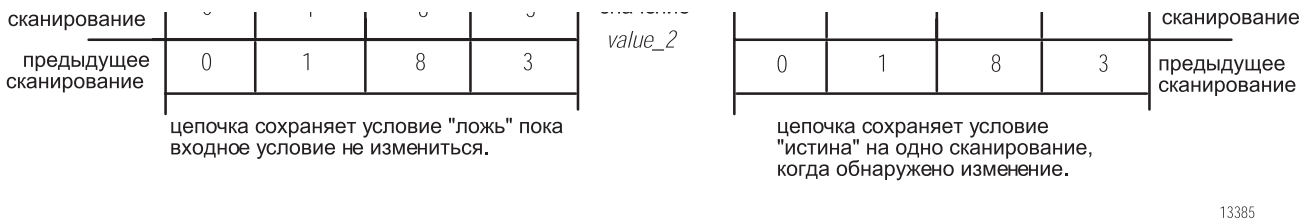

Publication 1756-RM003G-EN-P - June 2003

«0» в маске оставляет бит неизменным.
### **Proportional Integral Derivative** (PID) (ПИД регулятор)

Инструкция PID управляет такими параметрами процесса как расход, давление, температура или уровень.

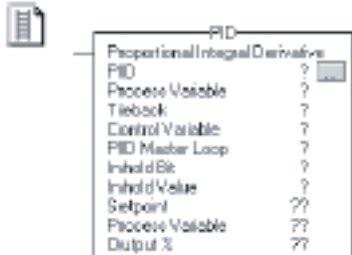

### Операнды:

### Релейная логика

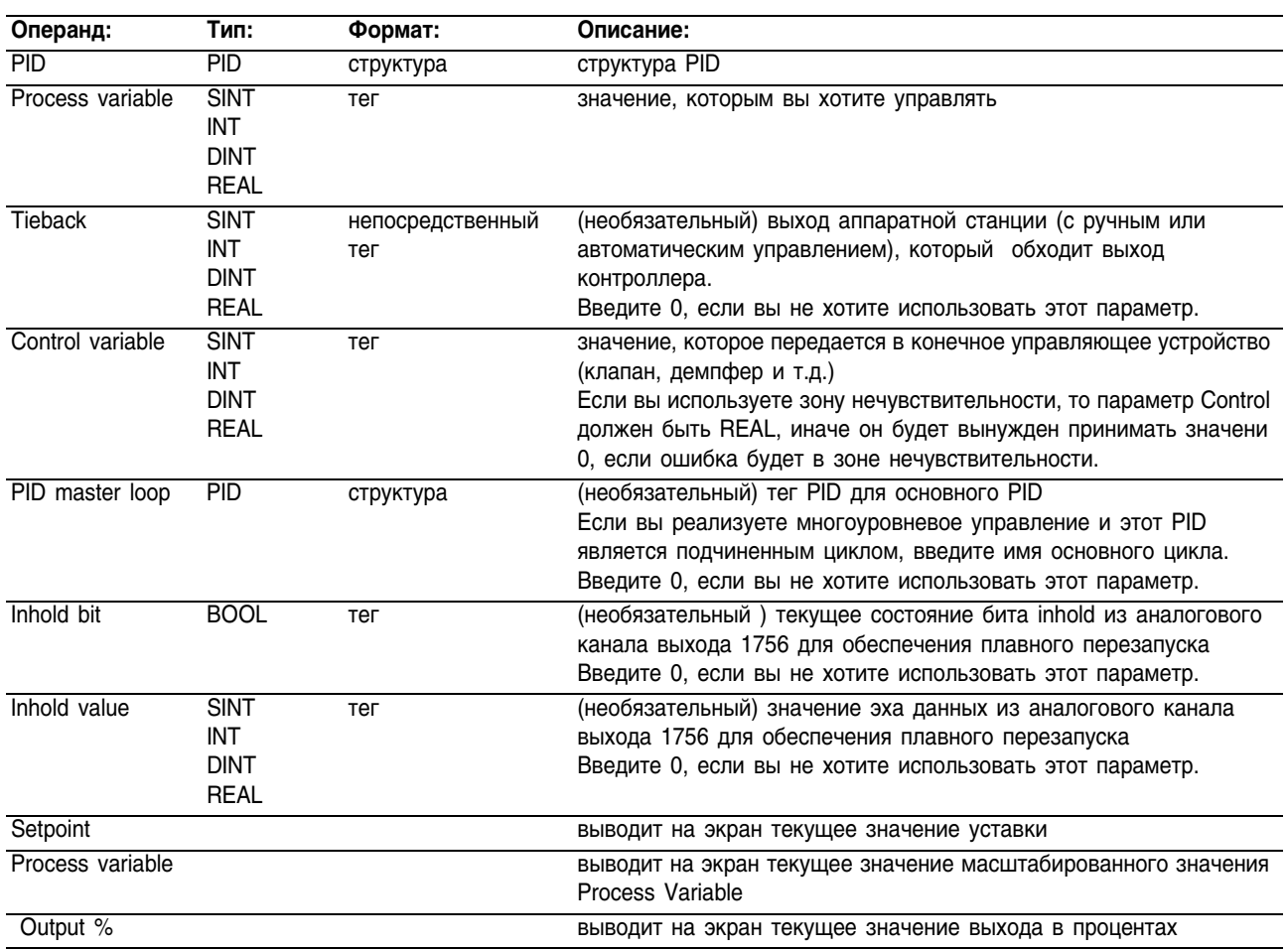

#### 灂

PID(PID, ProcessVariable, Tieback, ControlVariable, PIDMasterLoop, InholdBit, InHoldValue);

### Структурированный текст

Операнды такие же, как и операнды для инструкции PID в релейной логике. Однако вы задаете Setpoint, Process Variable и Output % путем организации доступа к членам .SP, .PV. и .OUT структуры PID, а не включения этих значений в список операндов.

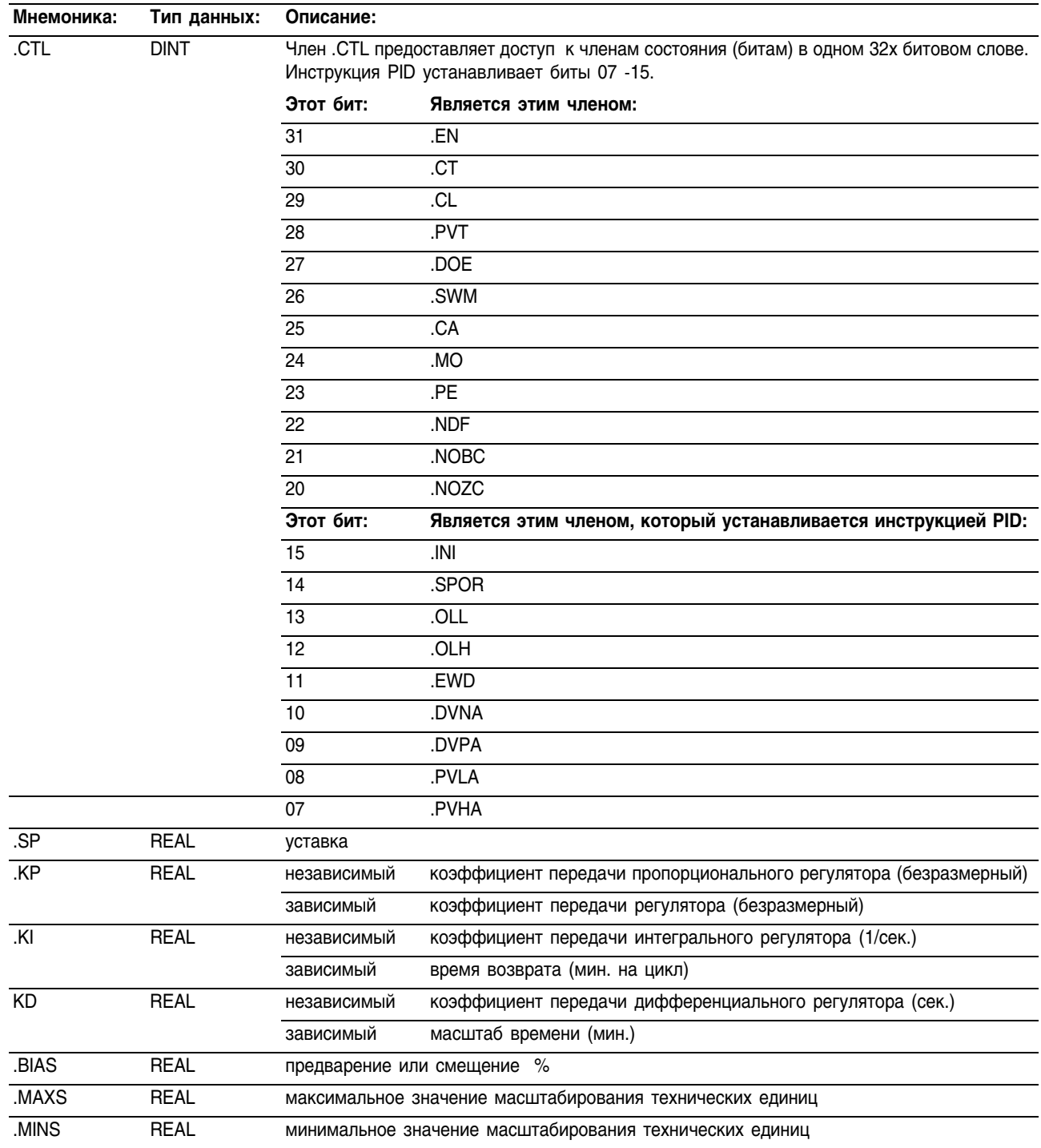

# **Структура PID**

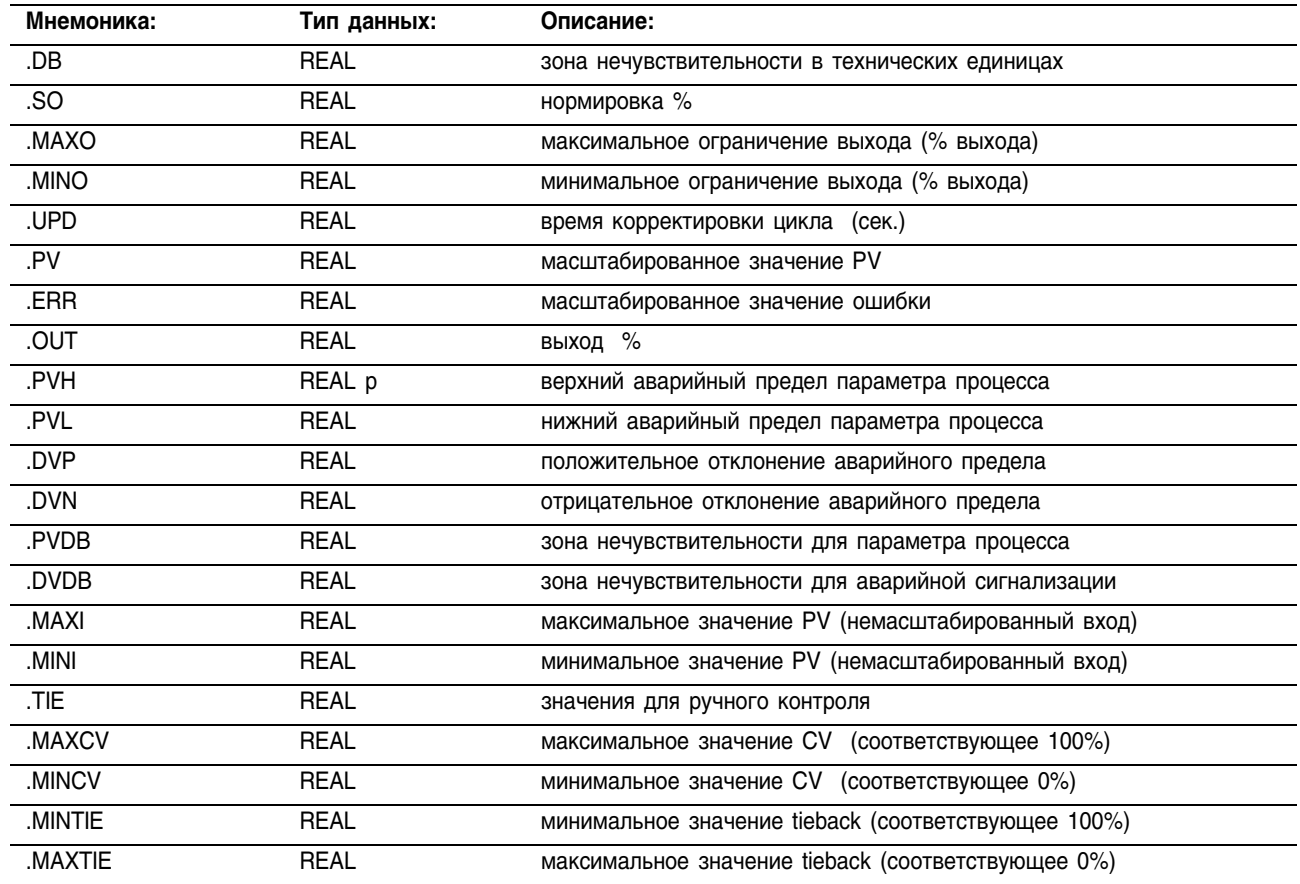

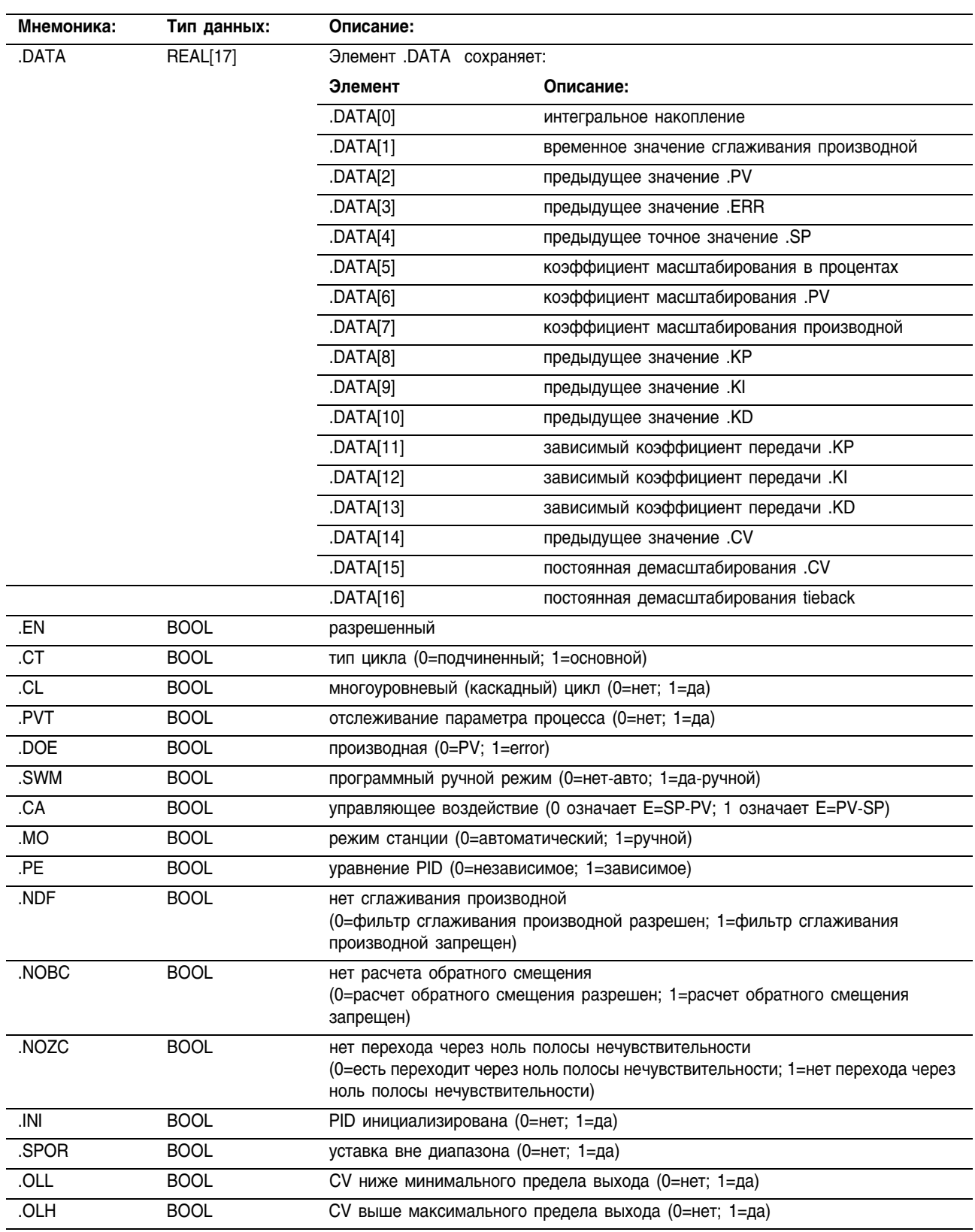

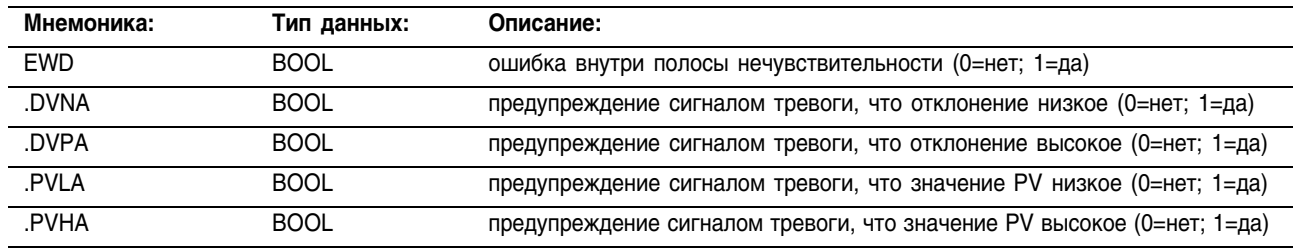

Описание: Инструкция PID обычно получает параметр процесса (PV) от аналогового входного модуля и модулирует выход управляющей переменной (CV) в модуле аналогового выхода для того, чтобы сохранить параметр процесса на требуемой уставке.

> Бит .EN указывает состояние выполнения. Бит .EN устанавливается, когда входное условие цепочки переходит от значения «ложь» к значению «истина». Бит .EN сбрасывается, когда входное условие цепочки приобретает значение «ложь». Инструкция PID не использует бит .DN. Инструкция PID исполняется на каждом сканировании, пока значение входного условия цепочки «истина».

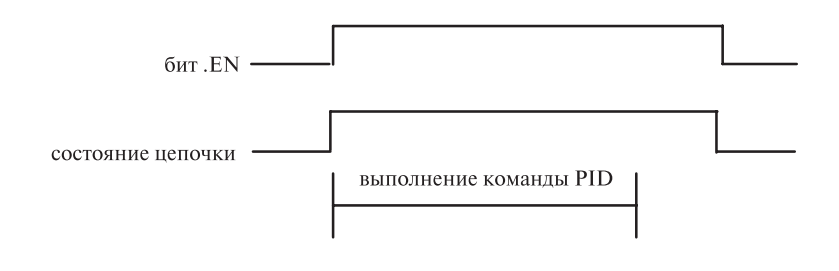

### **Арифметические** флаги состояния:

не затрагиваются

#### Условия ошибки:

#### **BAЖHO!**

Эти ошибки были основными ошибками для контроллера PLC-5.

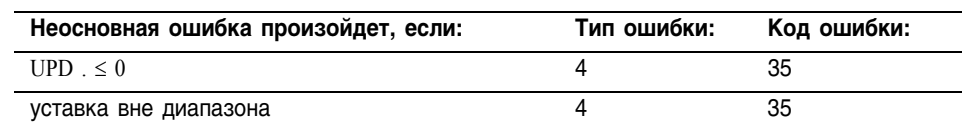

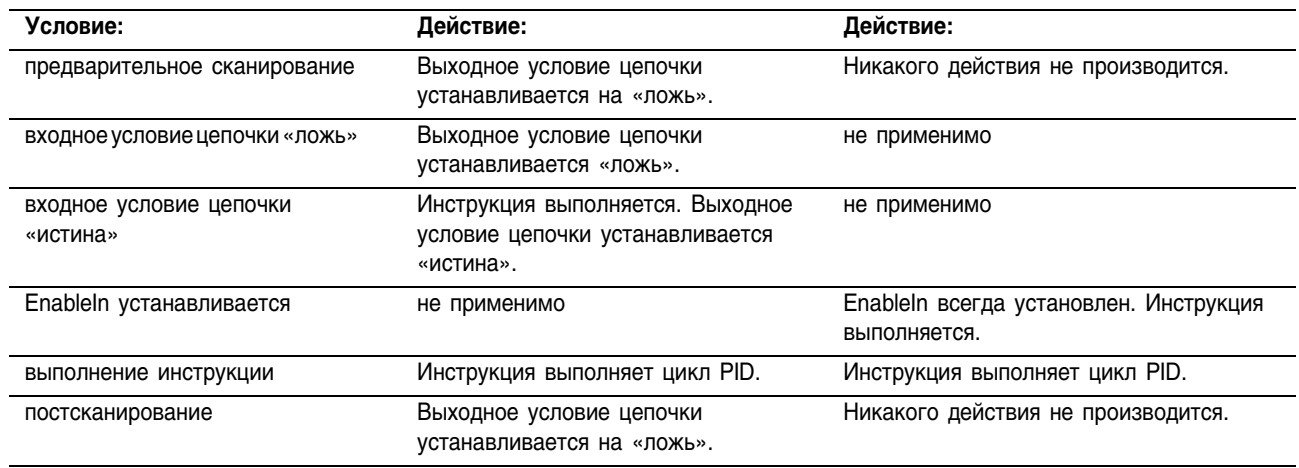

#### **Выполнение:**

### Конфигурирование инструкции PID

После того, как вы введете инструкцию PID и зададите структуру PID, используйте закладку конфигурирования для того, чтобы задать, как должна работать инструкция PID.

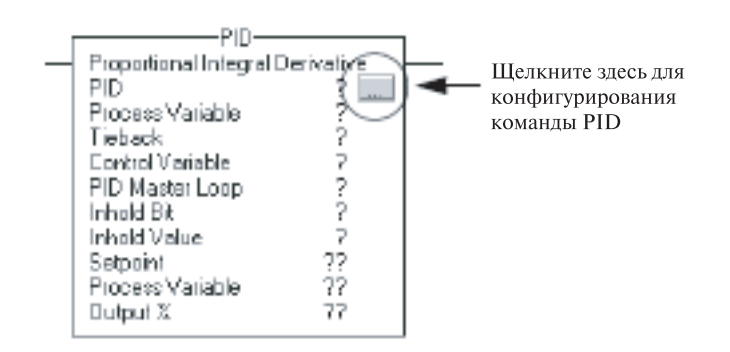

### **Задание настройки**

Выберите закладку Tuning (настройка). Изменения вступят в силу, как только вы щелкните на другом поле, щелкните на кнопке OK, щелкните на кнопке Apply (применить) или нажмете Enter.

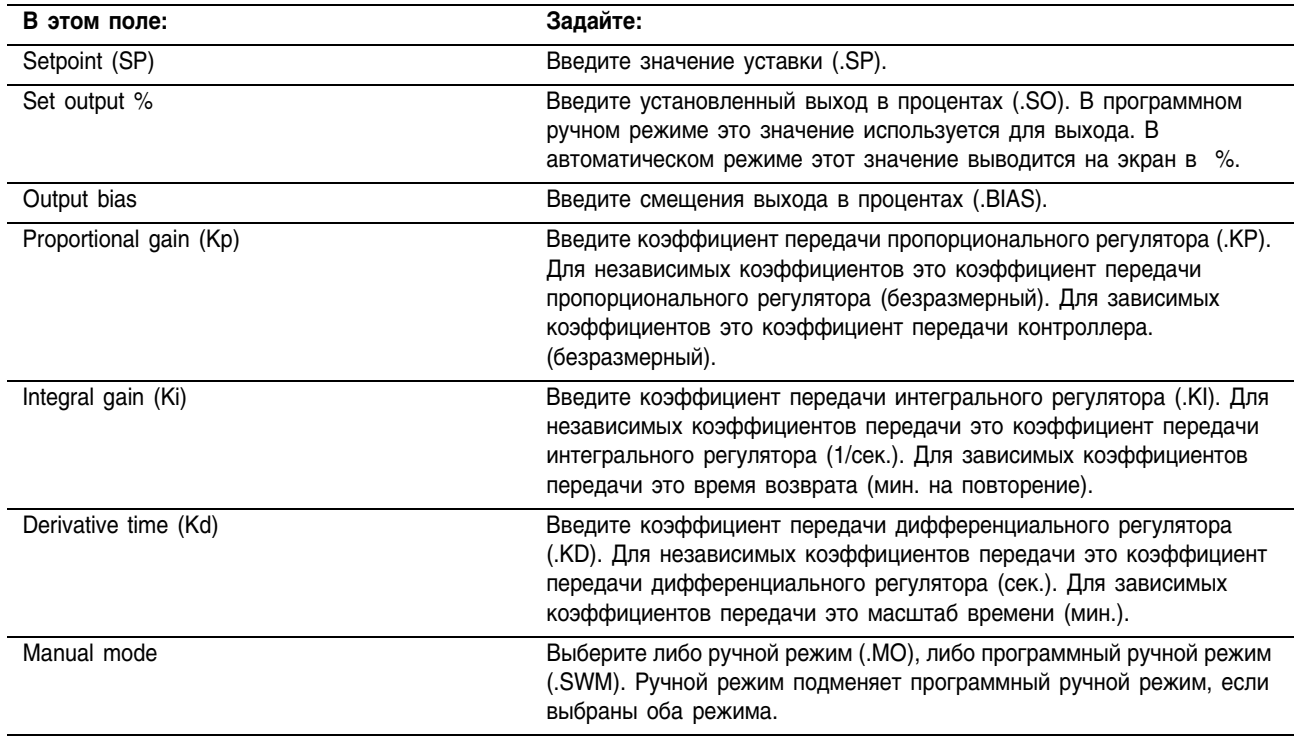

### **Задание конфигурации**

Выберите закладку Configuration (конфигурация). Для того чтобы изменения вступили в силу, вы должны щелкнуть на OK или Apply.

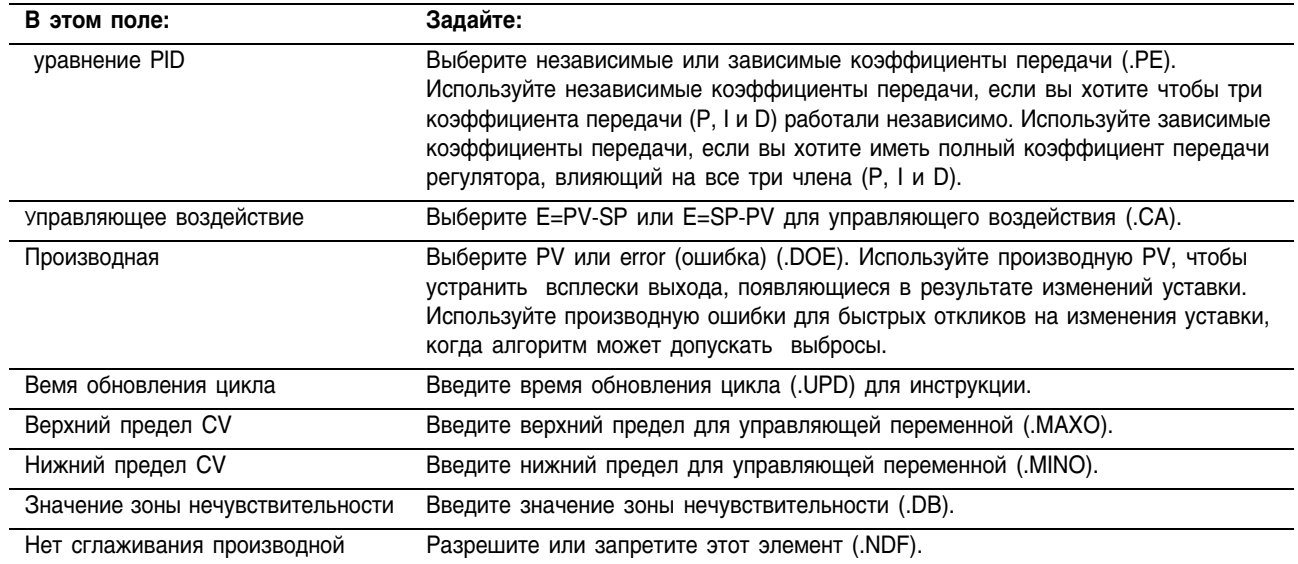

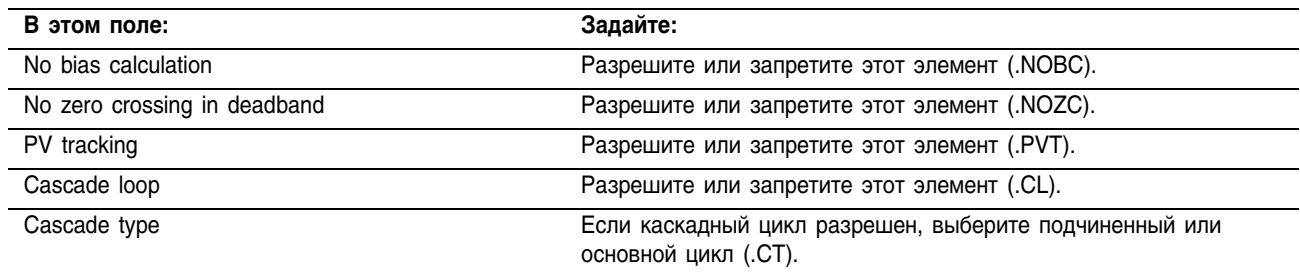

### **Задание аварийных сигналов**

Выберите закладку Select the Alarms (выбрать сигналы тревоги). Для того чтобы изменения вступили в силу, вы должны щелкнуть на OK или Apply.

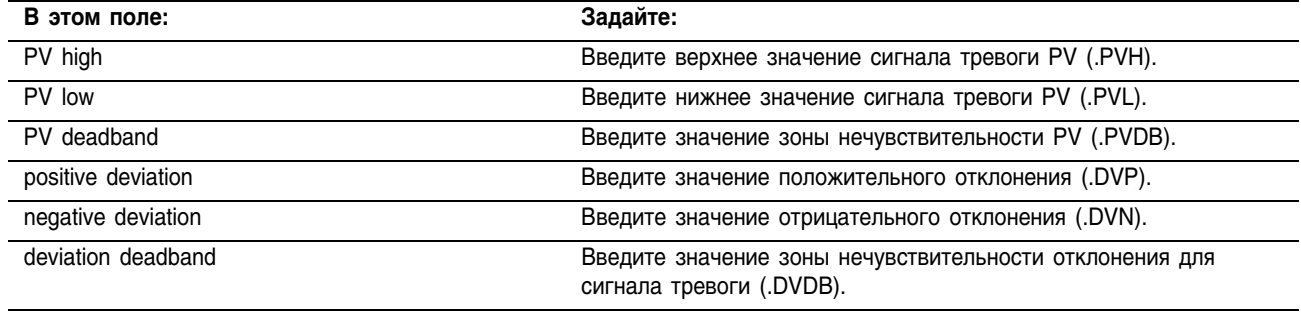

#### **Задание масштабирования**

Выберите закладку Scaling (масштабирование). Для того чтобы изменения вступили в силу, вы должны щелкнуть на ОК или Apply.

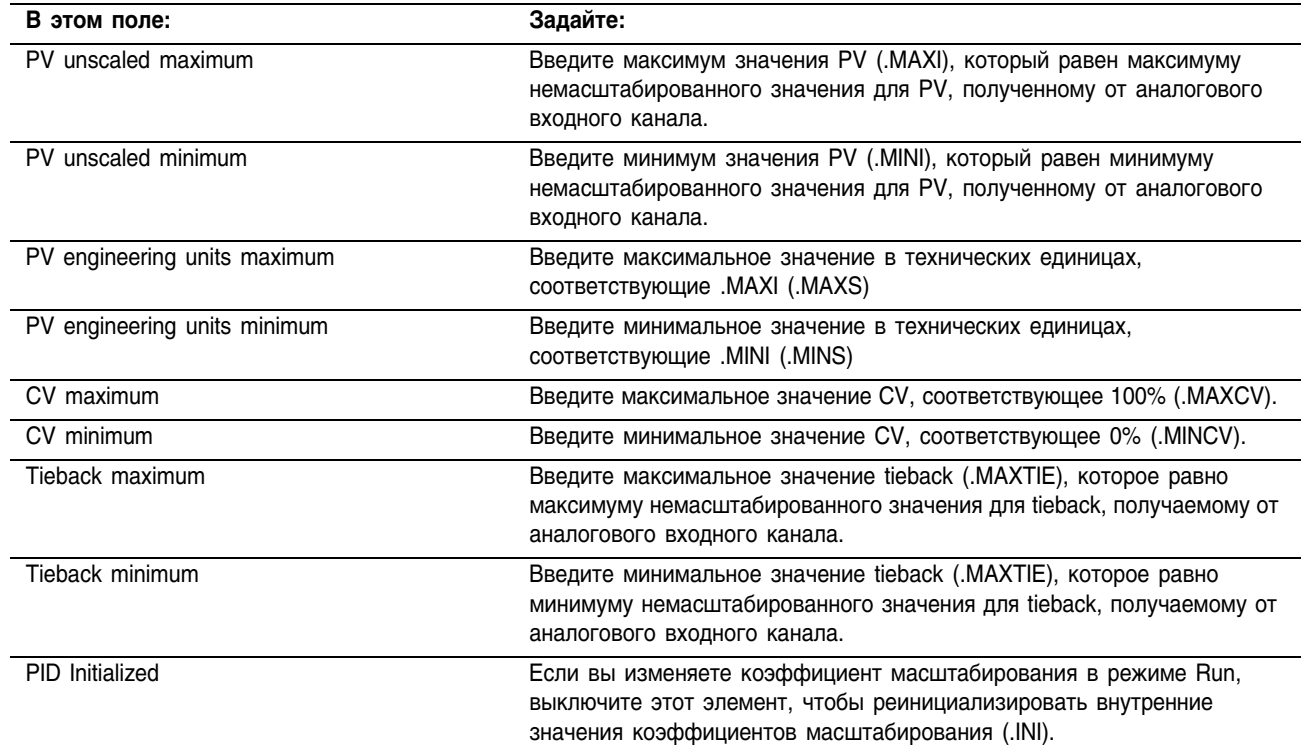

### Использование инструкций PID

Закрытый цикл управления PID удерживает параметр процесса в нужной точке. Следующий рисунок иллюстрирует пример управления расходом/уровнем жидкости.

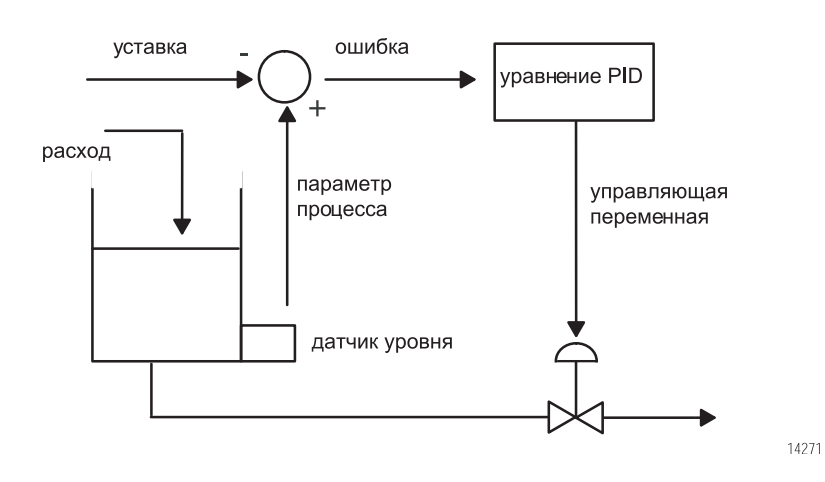

В приведенном выше примере значение уровня в баке сравнивается с уставкой. Если уровень выше, чем уставка, уравнение PID увеличивает управляющую переменную и заставляет открыться выходной клапан бака, что приводит к снижению уровня.

Уравнение, используемое в инструкции PID, является уравнением в позиционной форма с возможностью использования независимых или зависимых коэффициентов передачи. При использовании независимых коэффициентов передачи, коэффцициенты передачи пропорционального, интегрального и дифференциального регуляторов влияют только на пропорциональные, интегральные и дифференциальные члены соответственно. При использовании зависимых коэффициентов, пропорциональный коэффициент заменяется коэффициентом передачи контроллера, который влияет на все три члена. Вы можете использовать оба типа уравнения для решения одной задачи управления. Два типа уравнения применяются лишь для того, чтобы вы могли использовать тот тип, с которым больше знакомы.

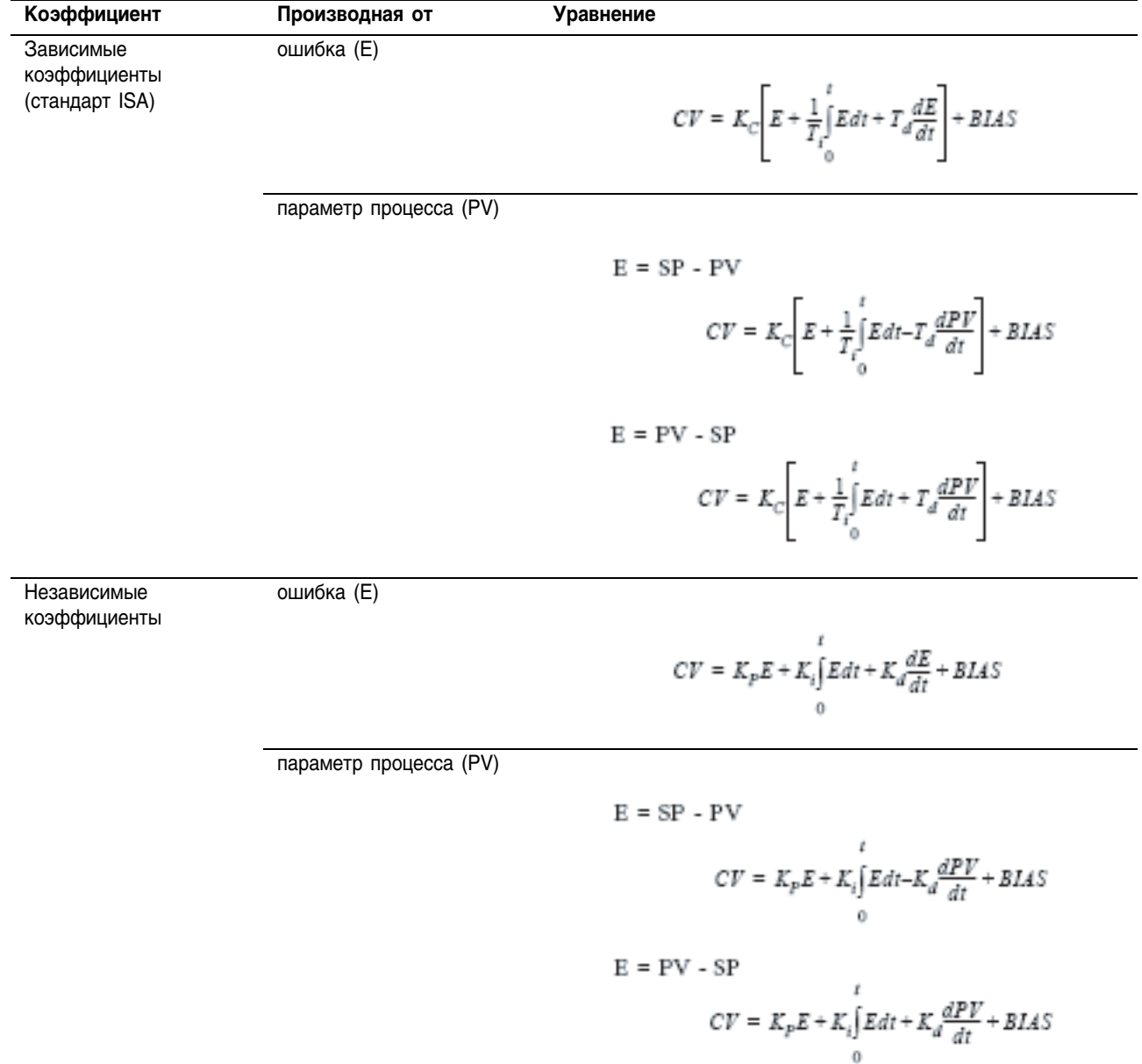

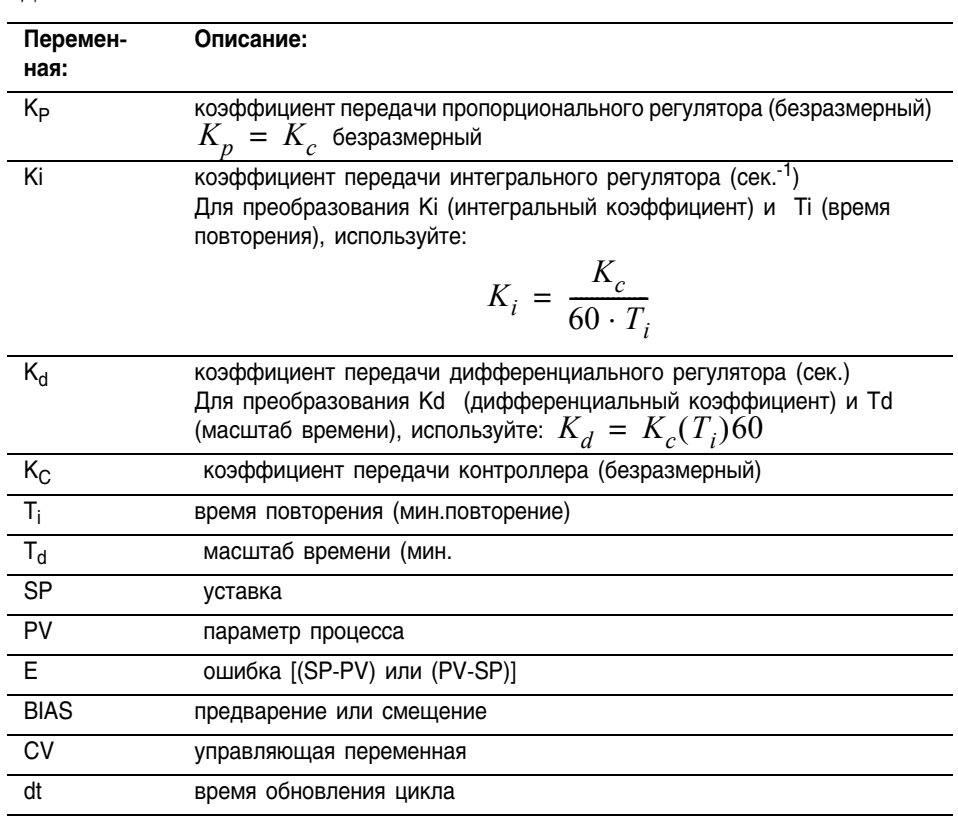

Если вы не хотите использовать определенный член уравнения PID, просто установите его коэффициент равным нулю. Например, если вы не хотите иметь воздействие дифференциального регулятора, установите Kd или Td равным нулю.

### Исключение повторений и плавный переход от ручного режима к автоматическому

Инструкция PID позволяет автоматически избегать ненужных повторений, предохраняя интегральный член от суммирования, когда выход достигает своего максимального или минимального значения, заланных с помошью .MAXO и .MINO. Накапливающийся член остается неизменным, пока выход CV не упадет ниже максимального предела или не поднимется выше минимального. Затем, автоматически восстановится нормальное накопление интеграла.

Гле:

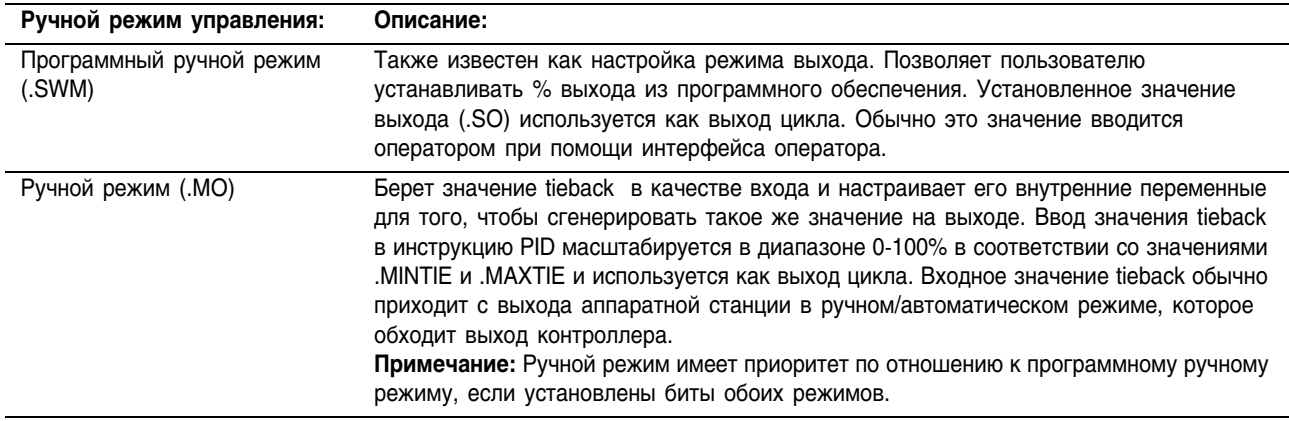

Инструкция PID поддерживает два ручных режима управления:

Инструкция PID также обеспечивает плавный переход от ручного режима к автоматическому и наоборот. Инструкция PID производит обратный расчет интегрального члена, который требуется для установки CV вместо значения .SO для программного ручного режима и входа tieback в ручном режиме. Таким образом, когда цикл включает автоматический режим, выход CV начинается со значения установленного выхода или со значения tieback, избегая «броска» выходного значения.

Инструкция PID также обеспечивает плавный переход от ручного к автоматическому режиму, даже если интегральный регулятор не используется (т.е. Ki= 0). В этом случае инструкция изменяет член .BIAS, чтобы установить CV вместо значений установленного выхода или tieback. Когда восстановится автоматическое управление, член .BIAS восстановит свое последнее значение. Вы можете отключить обратный расчет члена .BIAS, установив бит .NOBC в структуре данных PID. Помните, что если вы установили значение «истина» для .NOBC, инструкция PID больше не будет обеспечивать плавный переход с ручного на автоматический режим, если не используется интегральный регулятор.

#### **Синхронизация инструкции PID**

Инструкция PID и выборка параметра процесса требуют периодического обновления. Время обновления определяется физическим процессом, которым вы управляете. Для очень медленных циклов, таких, как температурный цикл, для получения хороших результатов при управлении достаточно иметь время обновления раз в секунду или даже реже. Для более быстрых циклов, таких, как давление или расход, может понадобиться скорость обновления один раз за 250 миллисекунд. И только в редких случаях, таких, как управление напряжениями на перемоточной шпуле, может понадобиться обновление со скоростью один раз за 10 миллисекунд или быстрее.

Поскольку инструкция PID выполняет расчеты с учетом времени, вам необходимо синхронизировать выполнение этой инструкции с выборкой значений параметра процесса (PV).

Самый простой способ выполнения инструкции PID - размешение этой инструкции в какой-либо периодической задаче. Установите время обновления цикла (.UPD) равным периодичности задачи и убелитесь, что инструкция PID выполняется при каждом сканировании этой периодической задачи.

### Релейная логика

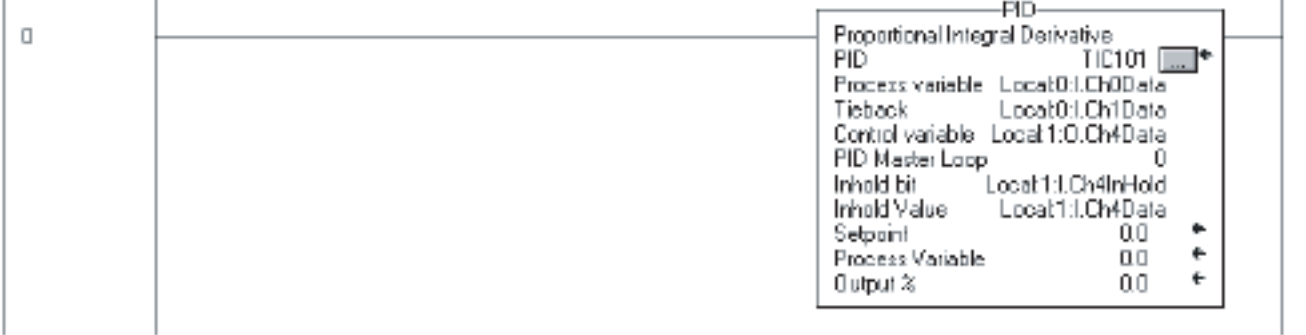

### Структурированный текст

PID(TIC101, Local: 0: I. Ch0Data, Local: 0: I. Ch1Data, Local:1:0.Ch4Data, 0, Local:1:I.Ch4InHold,  $Local:1:I.Ch4Data);$ 

При использовании периодической задачи убедитесь, что аналоговый вход, используемый для параметра процесса, направляет данные в процессор со скоростью, значительно более высокой, чем периодичность задачи. В идеальном случае параметр процесса должен отсылаться в процессор в пять или десять раз быстрее скорости периодической задачи. Это минимизирует временную разницу между выборкой параметра процесса и выполнением цикла PID. Например, если цикл PID находится в задаче с периодичностью 250 миллисекунд, используйте время обновления цикла 250 мсек. (.UPD = .25) и сконфигурируйте аналоговый модуль ввода так, чтобы он выдавал данные каждые 25...50 мсек.

Другим в некоторых случаях менее точным способом выполнения инструкции PID является ее размещение в непрерывной задаче и использование бита таймера для включения выполнения инструкции PID.

### **Релейная логика**

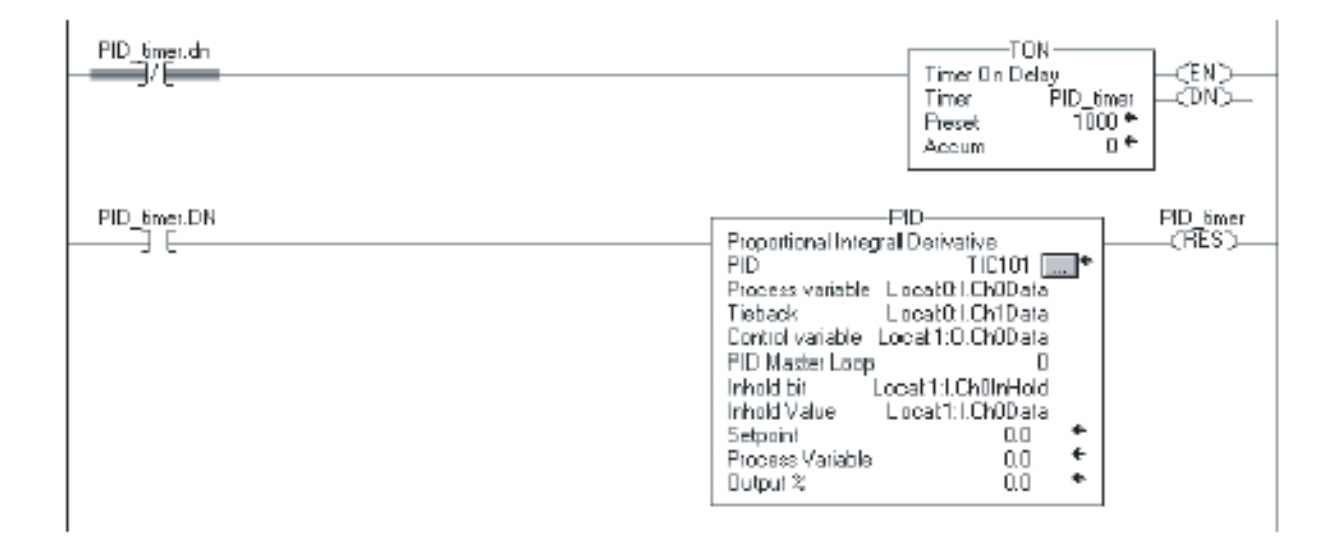

### **Структурированный текст**

```
PID timer.pre := 1000
```

```
TONR(PID_timer);
```

```
IF PID_timer.DN THEN
```

```
PID(TIC101,Local:0:I.Ch0Data,Local:0:I.Ch1Dat,
Local:1:O.Ch0Data,0,Local:1:I.Ch0InHold,
Local:1:I.Ch0Data);
```

```
END_IF;
```
При использовании этого способа, время обновления цикла инструкции PID должно быть равно заранее заданному значению таймера. Как и в случае использования периодической задачи, вы должны настроить модуль аналогового ввода таким образом, чтобы он выдавал параметр процесса со значительно большей скоростью, чем время обновления цикла. Для циклов, у которых время обновления в несколько раз больше, чем время выполнения для вашей непрерывной задачи в наихудшем случае, вы должны использовать метод таймера для выполнения инструкции PID.

Наиболее точным способом выполнения инструкции PID является использование возможности выборки в режиме реального времени, предоставляемой модулями аналогового ввода 1756. Модуль аналогового ввода производит выборку в режиме реального времени, который вы сконфигурировали при его настройке. Когда истекает период выборки в режиме реального времени, модуль обновляет свои входные значения и временные метки прокручивания, (представленные членом .RollingTimestamp структуры ввода аналоговых данных).

Временные метки лежат в диапазоне 0-32767 миллисекунд. Следите за временной меткой. Ее смена означает, что уже получен новый отсчет параметра процесса. Каждый раз, когда меняется временная выборка, выполняйте один раз инструкцию PID. Поскольку выборка параметра процесса управляется модулем аналогового ввода, время выборки очень точно, и время обновления цикла, используемое инструкцией PID, должно быть установлено равным времени RTS модуля аналогового ввода.

Для того чтобы убедиться, что вы не пропустили отсчеты параметра процесса, выполните ваш алгоритм со скоростью, большей, чем время RTS. Например, если время RTS=250 мсек., вы должны поместить алгоритм PID в периодическую задачу, которая выполняется каждые 100 мсек., для того чтобы быть уверенным, что вы никогда не пропустите отсчет. Вы даже можете разместить алгоритм PID в непрерывной задаче, пока вы уверены, что этот алгоритм обновляется более часто, чем один раз в каждые 250 миллисекунд.

Пример использования метода RTS представлен ниже. Выполнение инструкции PID зависит от получения новых входных аналоговых данных. Если модуль аналогового ввода вышел из строя или удален, контроллер остановит получение меток времени, и выполнение цикла PID остановится. Вы должны следить за состоянием бита PV аналогового ввода, и если его состояние не правильно, принудительно переведите цикл в программный ручной режим и выполняйте цикл на каждом сканировании. Это позволит оператору вручную изменять выход цикла PID.

### **Релейная логика**

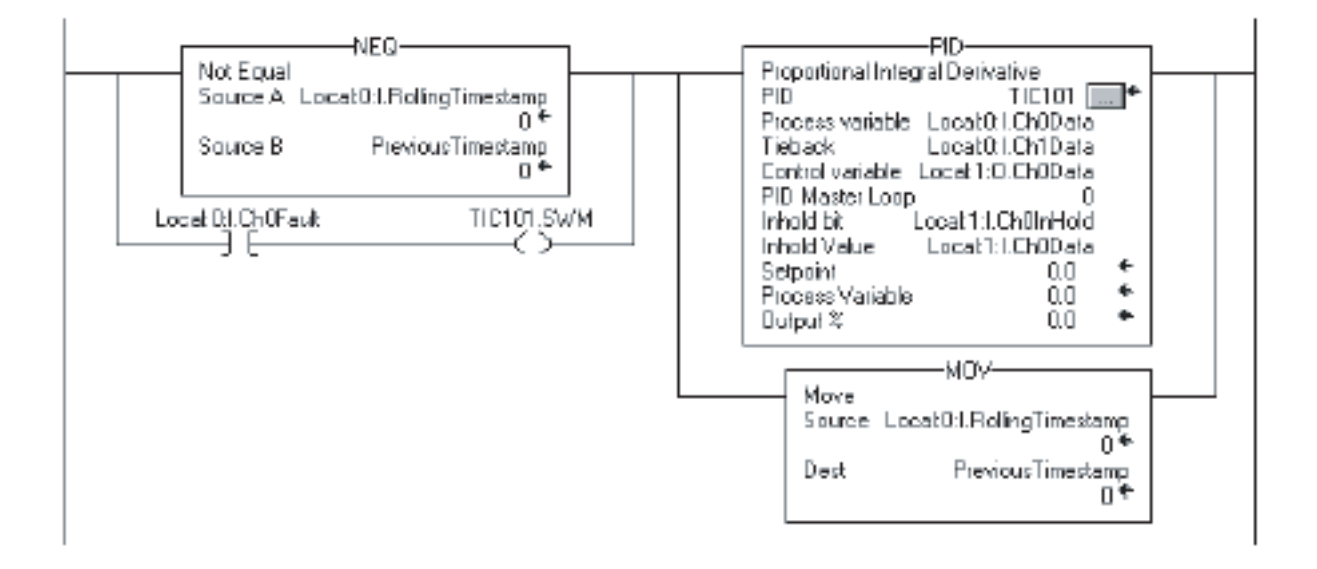

#### **Структурированный текст**

```
IF (Local:0:I.Ch0Fault) THEN
    TIC101.SWM [:=] 1;
```
ELSE

TIC101.SWM := 0;

END\_IF;

IF (Local:0:I.RollingTimestamp<>PreviousTimestamp) OR (Local:0:I.Ch0Fault) THEN

PreviousTimestamp := Local:0:I.RollingTimestamp;

PID(TIC101,Local:0:I.Ch0Data, Local:0:I.Ch1Data,Local:1:O.Ch0Data,0, Local:1:I.Ch0InHold,Local:1:I.Ch0Data);

END\_IF;

### **Плавный повторный пуск**

Инструкция PID может взаимодействовать с модулями аналогового выхода типа 1756 для обеспечения «безударного» перезапуска, когда контроллер переходит из режима программирования (Program) в режим выполнения (Run), или при включении питания контроллера.

Когда модуль аналогового выхода 1756 теряет связи с контроллером или датчиками, и контроллер находится в режиме программирования, модуль аналогового выхода присваивает выходу значение ошибки, которое вы задали при конфигурировании модуля. Затем, когда контроллер возвращается в режим выполнения (Run) , или восстанавливает связи с модулем аналогового выхода, инструкция PID может автоматически восстановить выходное значение управляющей переменной равное аналоговому выходу, используя бит Inhold и параметры Inhold Value в инструкции PID.

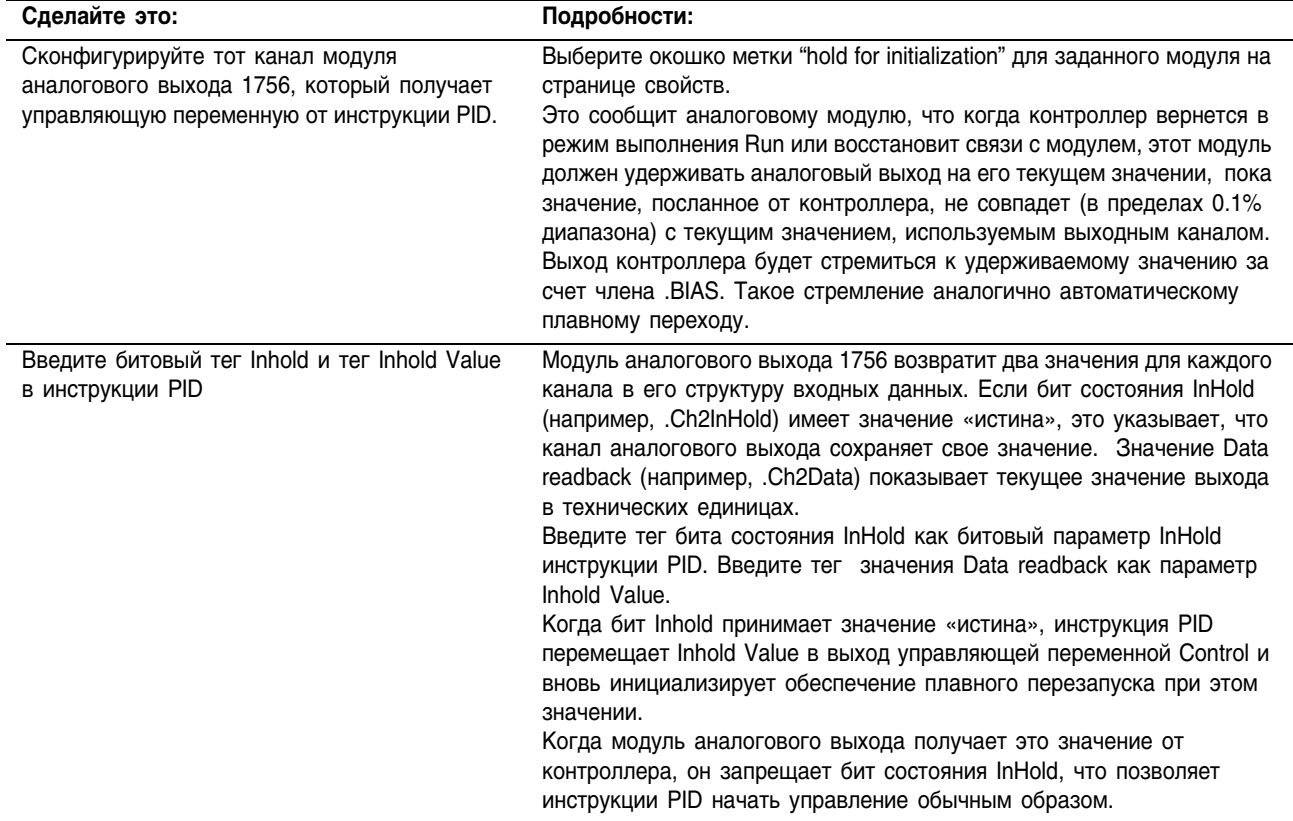

#### Чтобы задать плавный перезапуск:

#### Сглаживание производной

Расчет производной обрабатывается фильтром сглаживания производной. Этот цифровой фильтр сглаживания первого порядка помогает минимизировать большие «всплески» дифференциального члена, вызванные шумом в PV. Это сглаживание становится более «агрессивным» для больших значений коэффициента передачи дифференциального регулятора. Вы можете отключить сглаживание производной, если ваш процесс требует очень больших значений дифференциального коэффициента передачи (например, Kd > 10). Для того чтобы отключить сглаживание производной, выберите опцию "No derivative smoothing" (ет сглаживания производной) в закладке Configuration (конфигурация) или установите бит .NDF в CTDVKTVDe PID.

#### Настройка полосы нечувствительности

Настраиваемая полоса нечувствительности позволяет вам задать диапазон ошибки выше и ниже уставки, для которого выходное значение не изменяется, пока ошибка остается в этом диапазоне. Такая полоса нечувствительности позволяет вам контролировать, как точно параметр процесса совпадает с уставкой без изменения значения выхода. Полоса нечувствительности позволяет также минимизировать износ и повреждения конечного управляющего устройства.

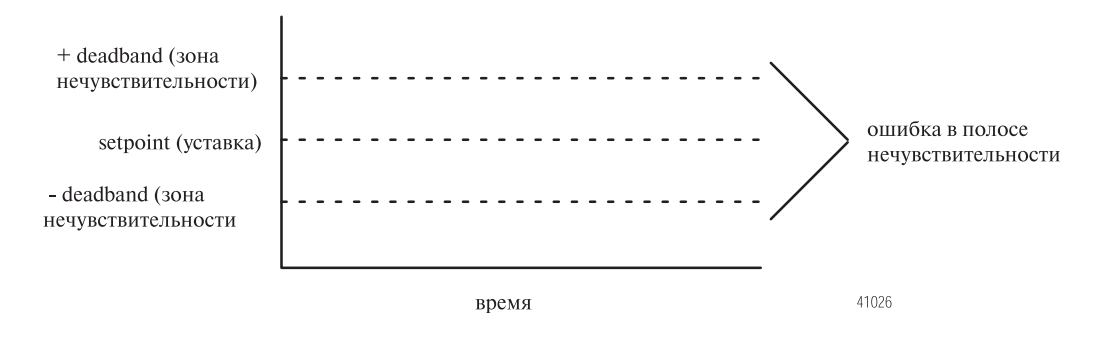

Переход через ноль (Zero-crossing) является элементом управления, который позволяет инструкции использовать ошибку для расчетных нужд в то время, когда параметр процесса попал в полосу нечувствительности, и до того момента, пока он не пересечет значение уставки. Как только параметр процесса пересекает значение уставки (ошибка пересекает ноль и меняет знак) и до тех пор, пока параметр процесса остается внутри зоны нечувствительности. выходное значение не изменится.

Полоса нечувствительности простирается выше и ниже уставки на значение. которую вы залалите. Для отмены полосы нечувствительности ввелите ноль. Значение зоны нечувствительности имеет те же самые масштабированные единицы измерения, что и уставка. Вы можете использовать полосу нечувствительности без опции «переход через ноль», выбрав опцию "no zero crossing for deadband" в закладке Configuration (конфигурация) или установив бит .NOZC в структуре PID.

Если вы используете полосу нечувствительности, то управляющая переменная Control должна иметь тип REAL, иначе она примет значение 0, если ошибка будет находится внутри полосы нечувствительности.

#### Использование ограничений выходного значения

Вы можете настроить предельные значения для управляющего выхода (в процентах от значения выхода). Когда инструкция обнаружит, что значение выхода достигло предела, она установит бит сигнала тревоги и воспрепятствует тому, чтобы значение выхода пересекло верхний или нижний пределы.

#### **Предварение или смещение значения выхода**

Вы можете предварить возмущение от системы, передавая значение .BIAS в элемент feedforward/bias инструкции PID.

Значение предварения (feedforward) представляет собой возмущение, введенное в инструкцию PID до того, как возмущение будет иметь возможность изменить параметр процесса. Предварение часто используется для управления процессами с транспортным запаздыванием. Например, значение предварения для «холодной воды, наливаемой в теплую смесь», должно форсировать значение выхода быстрее, чем ожидание, пока параметр процесса изменит свое значение в результате смешивания.

Значение смещения обычно используется тогда, когда отсутствует интегральный регулятор. В этом случае значение смещения может быть настроено для удержания значения выхода в диапазоне, необходимом для удержания PV вблизи уставки.

#### **Организация многоуровневых циклов**

PID организует работу двух каскадных циклов, приписывая значение выхода (в процентах) основного цикла уставке подчиненного цикла. Подчиненный цикл автоматически преобразует значение выхода основного цикла в соответствующие технические единицы для уставки на основе значений .MAXS и .MINS для этого подчиненного цикла.

### **Релейная логика**

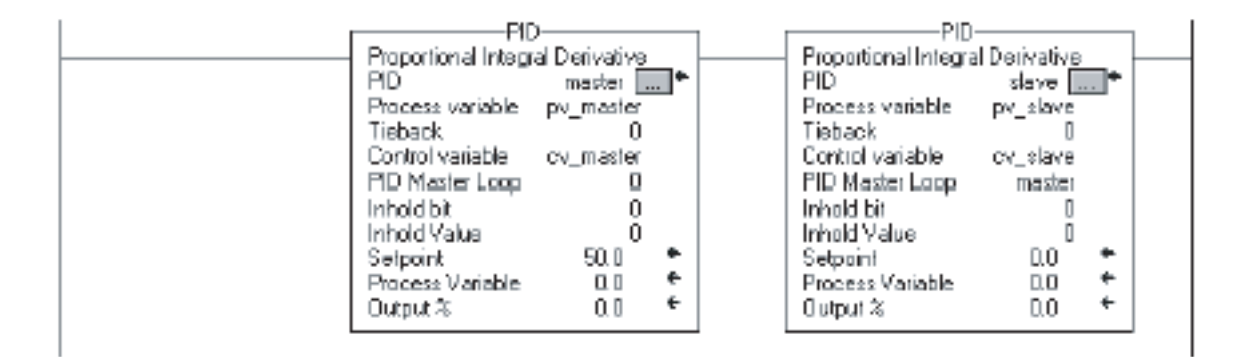

#### **Структурированный текст**

PID(master, pv\_master, 0, cv\_master, 0, 0, 0);

PID (slave, pv slave, 0, cv slave, master, 0, 0);

#### **Контроль отношения**

Вы можете сохранять отношение двух значений, используя следующие параметры:

- нерегламентированное значение (uncontrolled value)
- регламентированное значение (controlled value) (результирующая уставка для использования инструкцией PID)
- отношение между двумя этими значениями

### **Релейная логика**

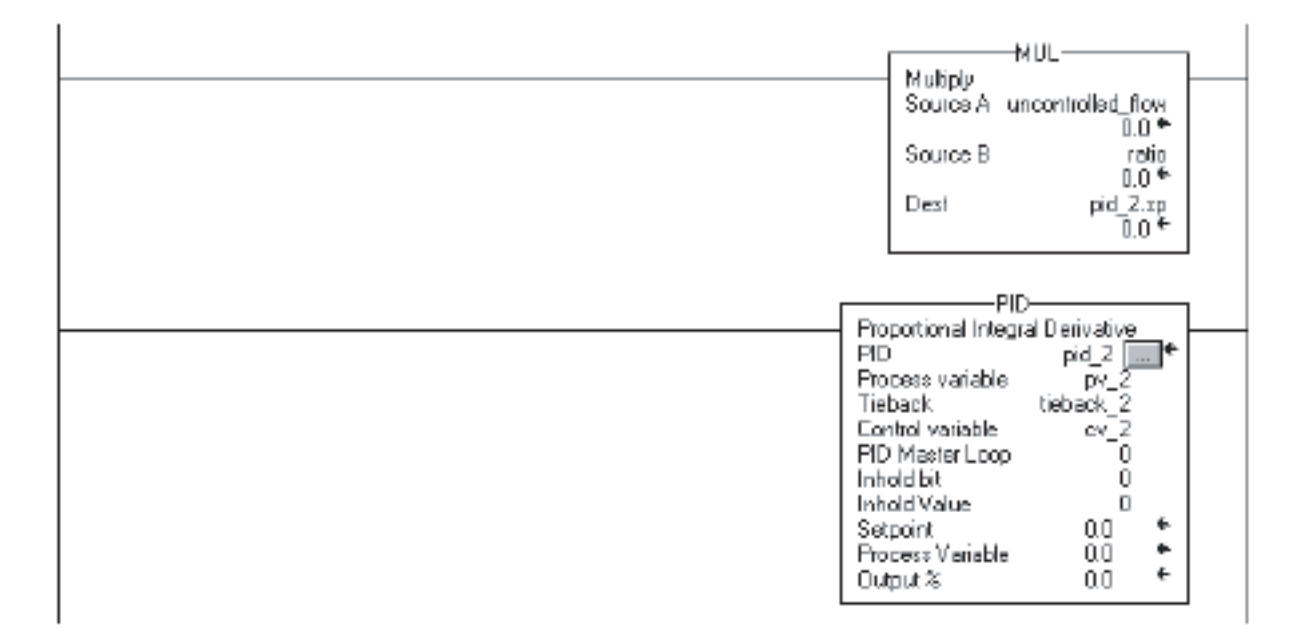

#### **Структурированный текст**

pid 2.sp := uncontrolled flow \* ratio PID(pid 2, pv 2, tieback 2, cv 2, 0, 0, 0);

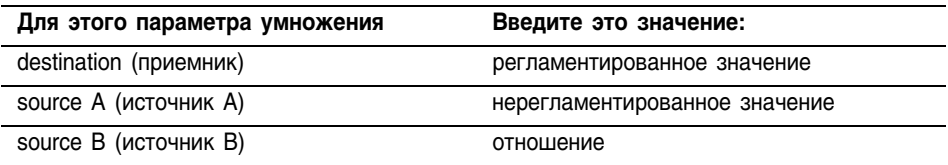

**Теория PID** Следующий рисунок демонстрирует работу инструкции PID.

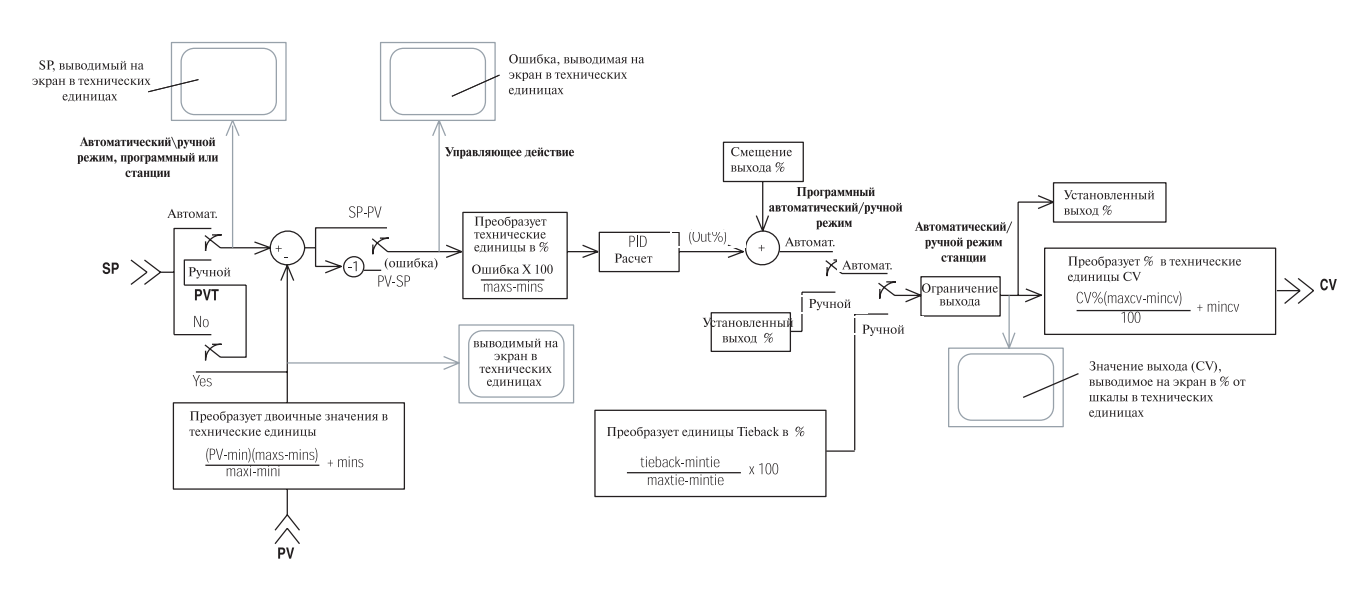

### **Процесс PID**

### **Работа инструкции PID с основным и подчиненным циклами**

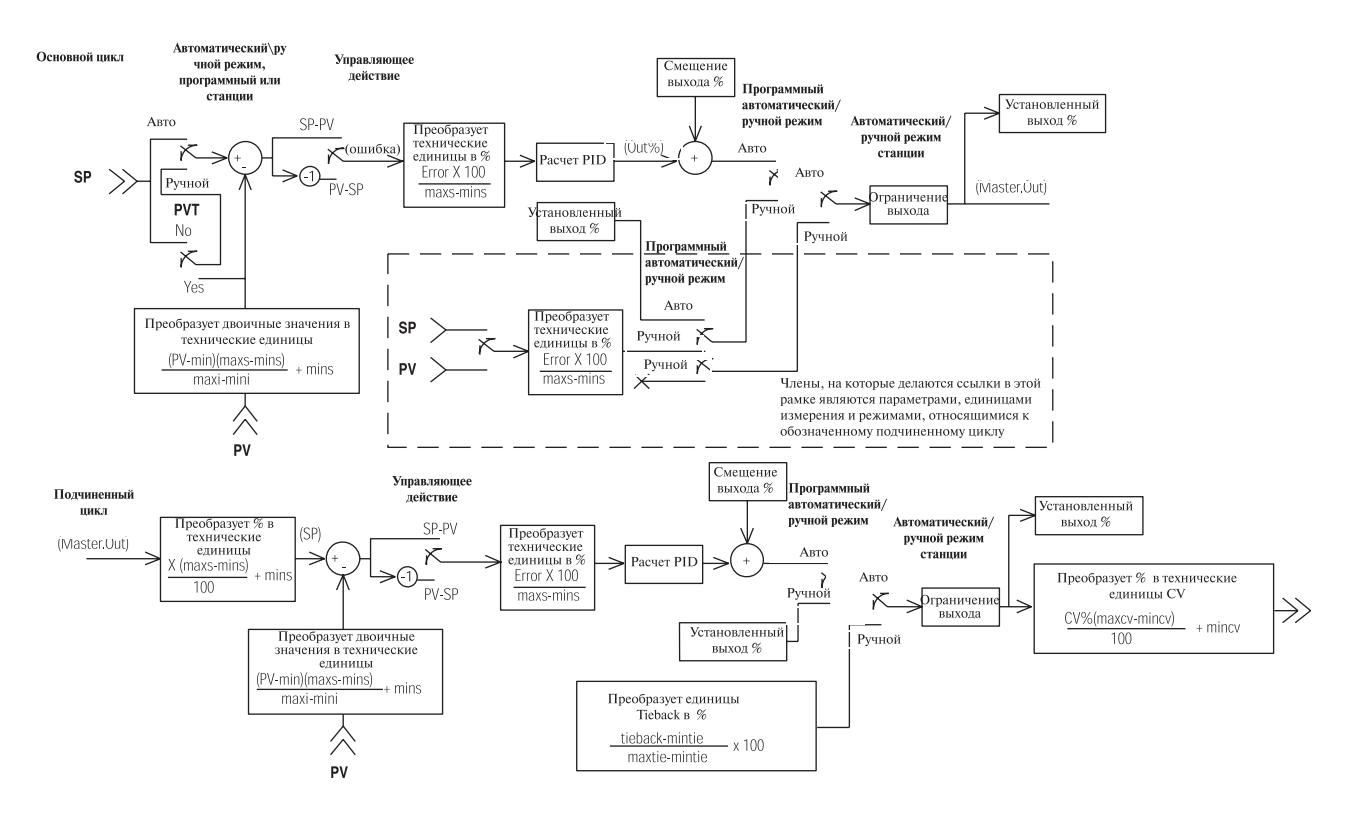

### Примечания:

# **Тригонометрические инструкции (SIN, COS, TAN, ASN, ASIN, ACS, ACOS, ATN, ATAN)**

Введение Тригонометрические инструкции производят математические операции с использованием тригонометрических функций.

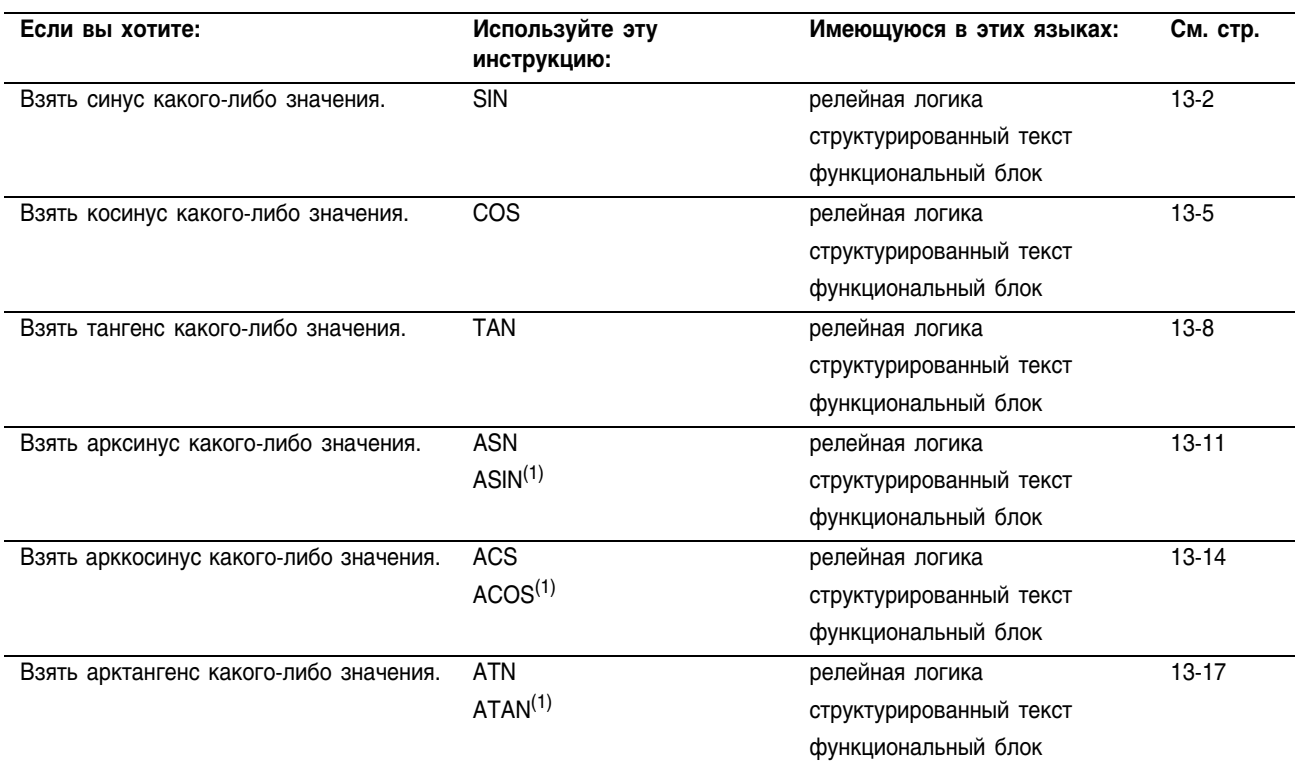

(1) Только структурированный текст

Вы можете смешивать типы данных, но это может привести к потере точности и ошибке округления, и для выполнения инструкции потребуется больше времени. Проверьте бит S:V, чтобы убедиться, отброшена ли у полученного результата дробная часть.

Для инструкций релейной логики, **жирный** шрифт типов данных означает, что это оптимальные типы данных. Инструкция выполняется быстрее и требует меньший объем памяти, если все операнды инструкции используют один и тот же оптимальный тип данных, обычно DINT или REAL.

Релейная логика

### Sine (SIN) (Синус)

Инструкция SIN берет синус Source (источника) (в радианах) и сохраняет результат в Destination (приемнике).

#### Операнды:

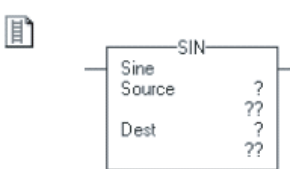

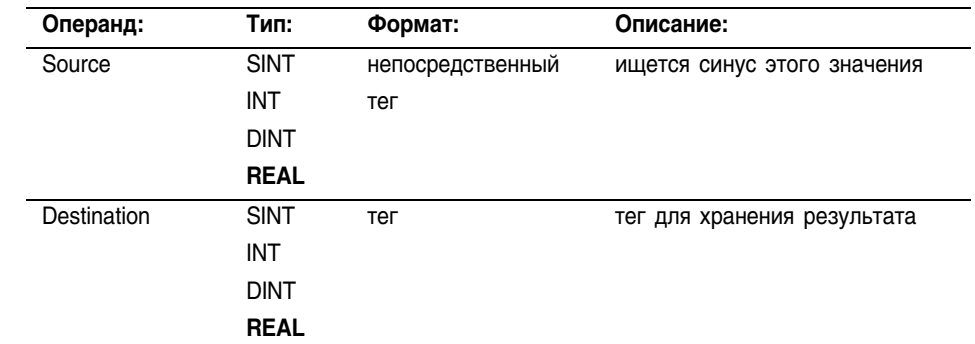

### Структурированный текст

Используйте SIN в качестве функции. Эта функция рассчитывает синус значения source и сохраняет результат в dest.

Информацию о синтаксисе выражений в структурированном тексте можно найти в Приложении С.

#### Функциональный блок

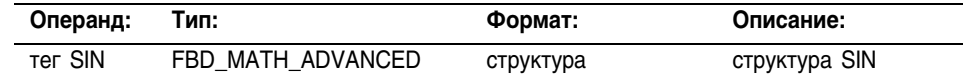

### Структура FBD\_MATH\_ADVANCED

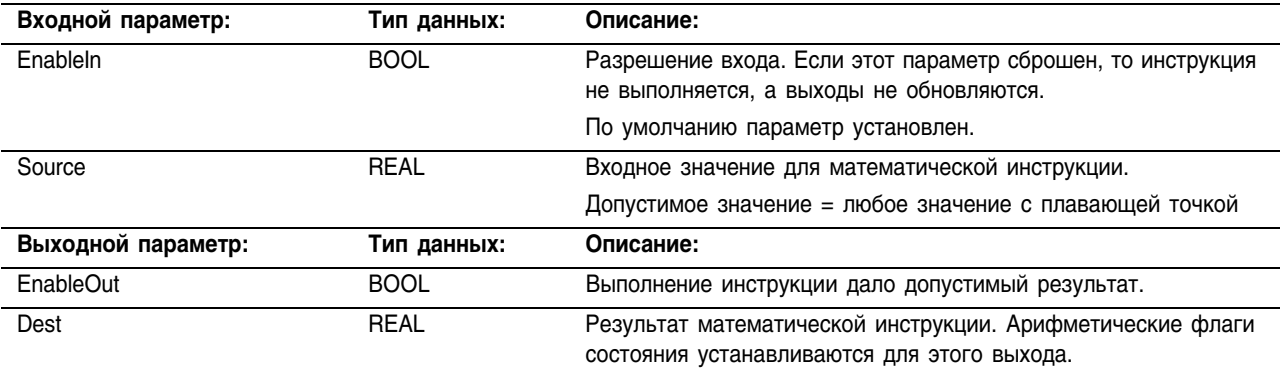

Описание: Значение Source должно быть больше или равно -205887.4 (-2 $\pi$ х2<sup>15</sup>) и меньше или равно 205887.4 ( $2\pi x2^{15}$ ). Значение результата в Destination всегда больше или равно -1 и меньше или равно 1.

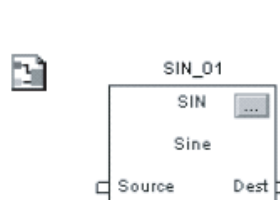

 $dest := SIM(source)$ ;

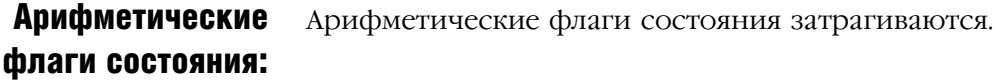

Условия ошибки: отсутствуют отсутствуют

### Выполнение:

 $\boxed{\mathbb{I}}$ 

### **Релейная логика:**

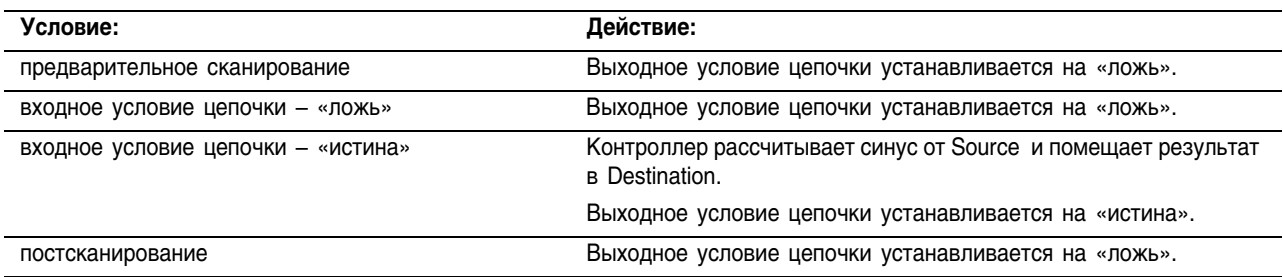

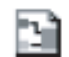

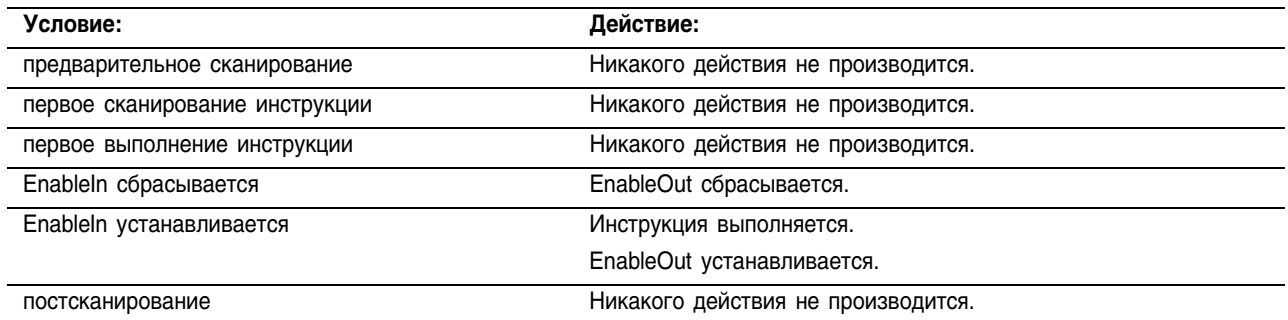

Пример: Вычисление синуса *value* и помещение результата в *result*.

### **Релейная логика**

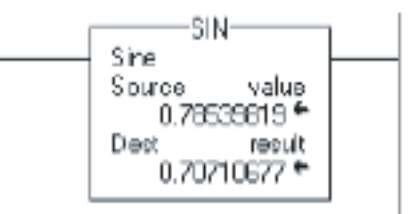

### **Структурированный текст**

result := SIN(value);

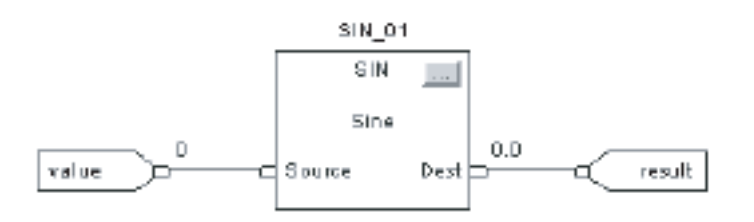

### **Cosine (COS)** (Косинус)

Инструкция COS берет косинус Source (источника) (в радианах) и сохраняет результат в Destination (приемнике).

### Операнды:

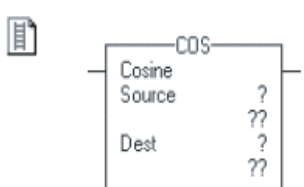

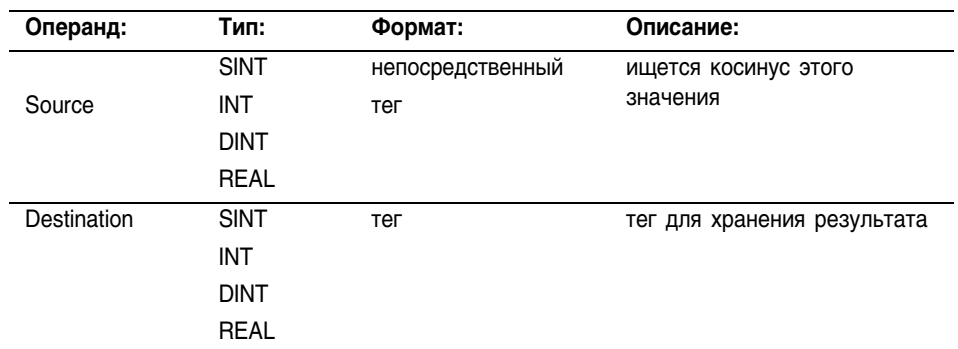

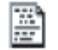

 $dest := COS(source);$ 

#### Структурированный текст

Релейная логика

Используйте COS в качестве функции. Эта функция рассчитывает косинус *source* и сохраняет результат в dest.

Информацию о синтаксисе выражений в структурированном тексте можно найти в Приложении С.

#### Функциональный блок

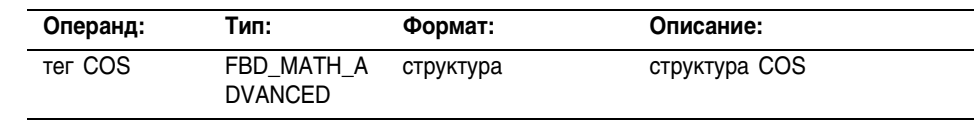

### Структура FBD\_MATH\_ADVANCED

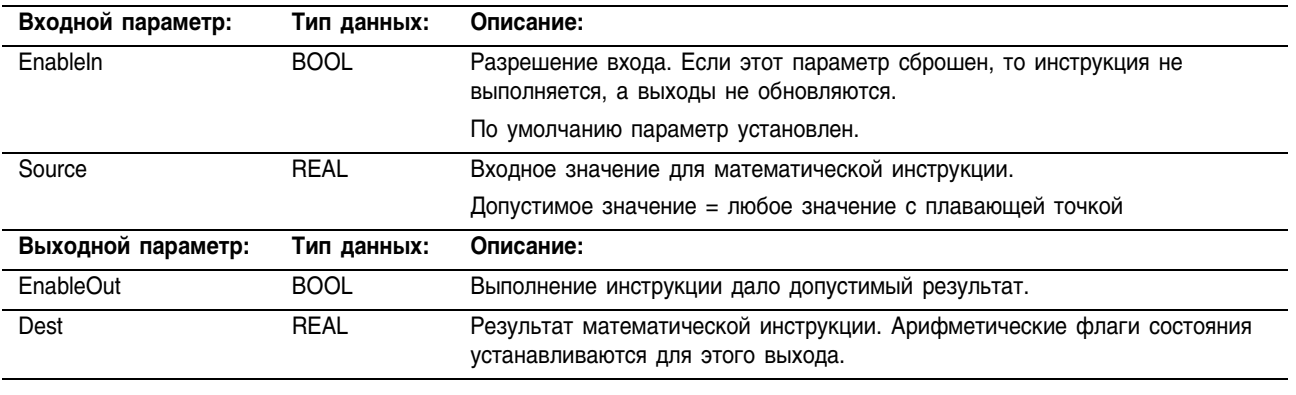

Описание: Значение Source должно быть больше или равно -205887.4 (-2 $\pi$ x2<sup>15</sup>) и меньше или равно 205887.4 ( $2\pi x2^{15}$ ). Значение результата в Destination всегда больше или равно -1 и меньше или равно 1.

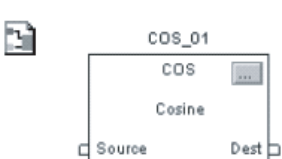

Арифметические флаги состояния: Арифметические флаги состояния затрагиваются.

Условия ошибки: отсутствуют

### Выполнение:

町

### **Релейная логика:**

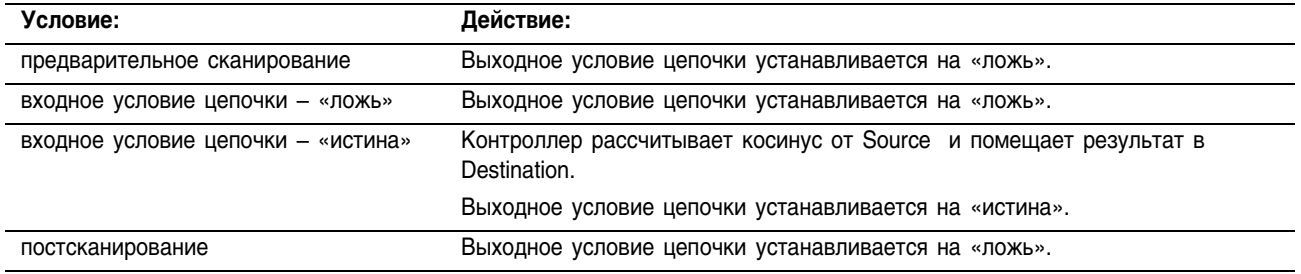

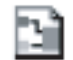

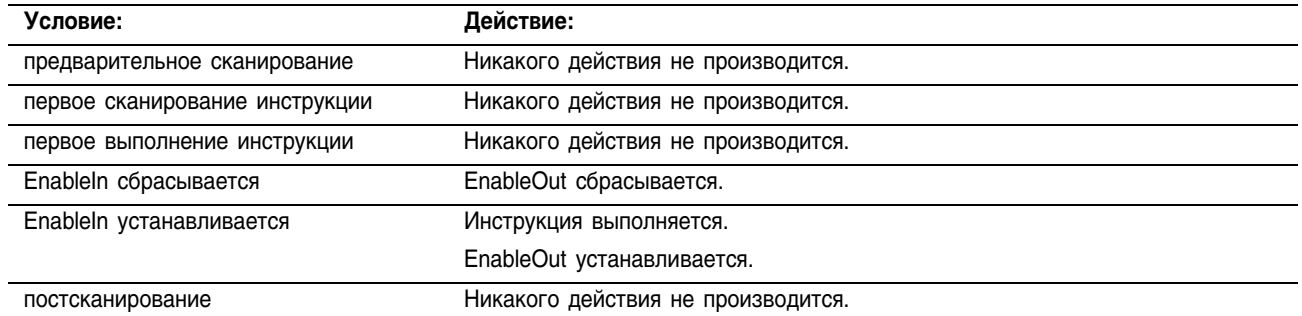

Пример: Вычисление косинуса *value* и помещение результата в *result*.

### **Релейная логика**

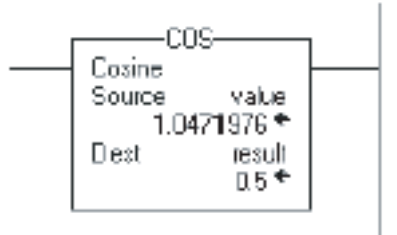

### **Структурированный текст**

result := SIN(value);

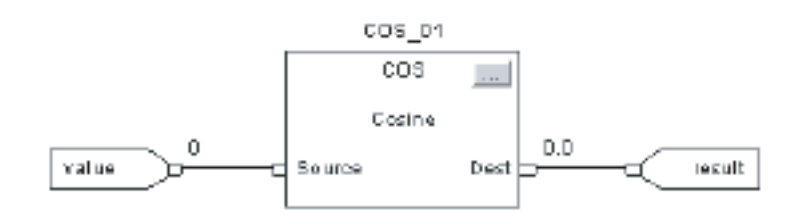

Релейная логика

### **Tangent (TAN)** (Тангенс)

Инструкция TAN берет тангенс Source (источника) (в радианах) и сохраняет результат в Destination (приемнике).

### Операнды:

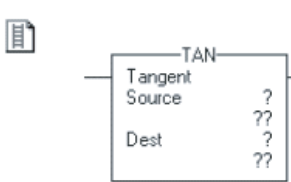

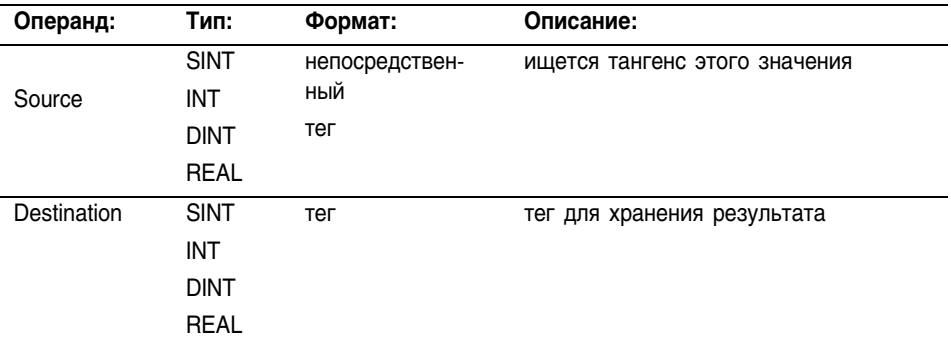

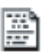

B)

 $dest := TAN(source)$ ;

Tange

Source c

#### Структурированный текст

Используйте TAN в качестве функции. Эта функция рассчитывает тангенс source и сохраняет результат в dest.

Информацию о синтаксисе выражений в структурированном тексте можно найти в Приложении С.

#### Функциональный блок

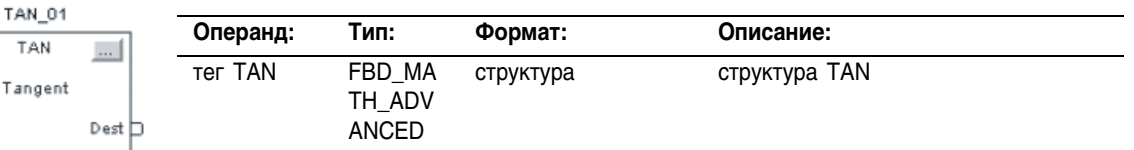

### Структура FBD\_MATH\_ADVANCED

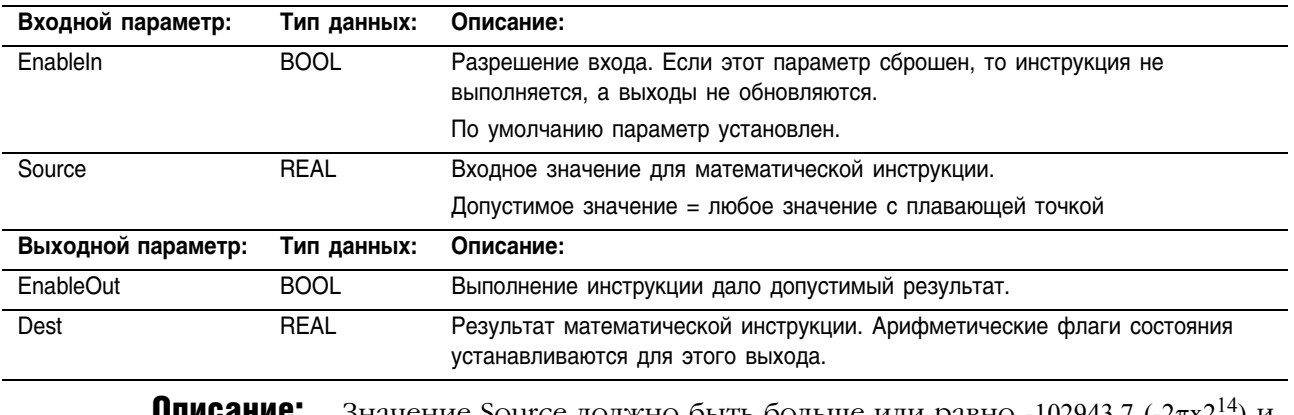

Значение Source должно быть больше или равно -102943.7 (-2 $\pi$ x2<sup>14</sup>) и UIINGAHNG. меньше или равно 102943.7 (2 $\pi$ x2<sup>14</sup>).

#### **Арифметические** Арифметические флаги состояния затрагиваются.

#### флаги состояния:

### Условия ошибки: отсутствуют

### Выполнение:

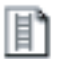

### **Релейная логика:**

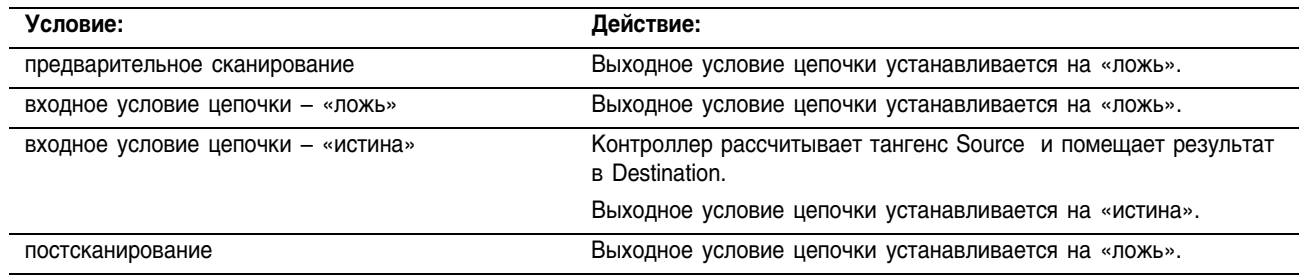

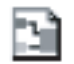

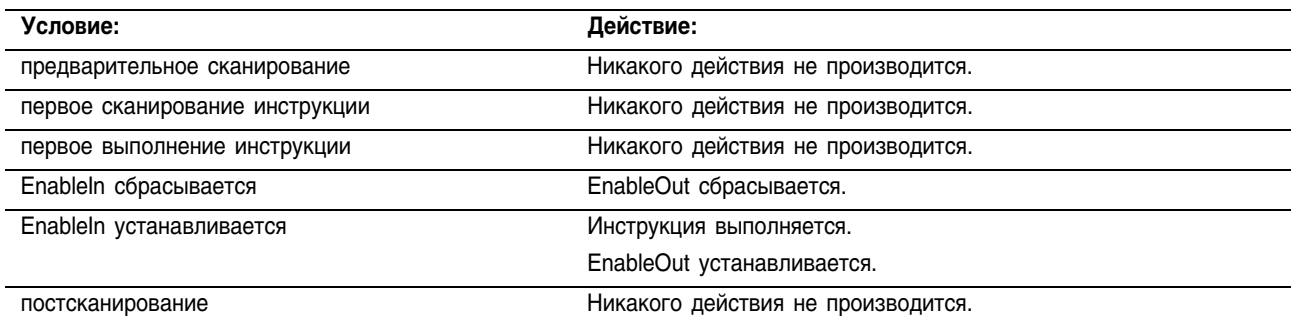

Пример: Вычисление тангенса *value* и помещение результата в *result*.

### **Релейная логика**

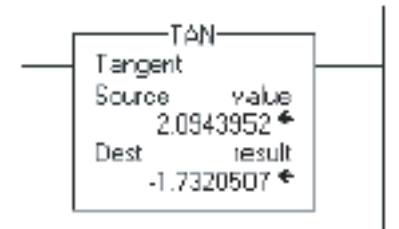

### **Структурированный текст**

result := TAN(value);

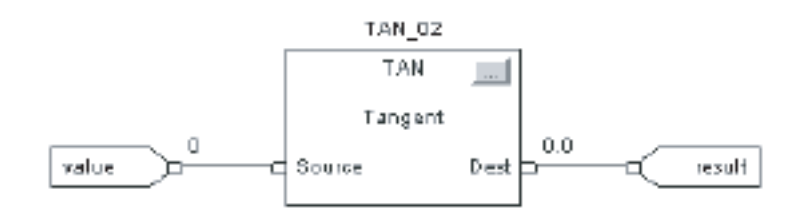

## Arc Sine (ASN) (Арксинус)

Инструкция ASN берет арксинус Source (источника) (в радианах) и сохраняет результат в Destination (приемнике) (в радианах).

### Операнды:

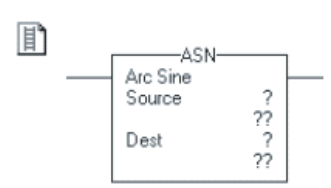

 $dest := ASIN(source)$ ;

Source

C

ASN\_01 ASN Arc Sine

 $Det$ 

震

B)

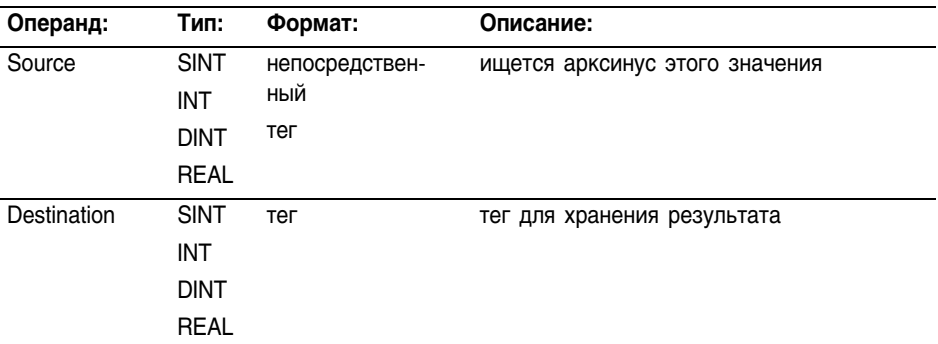

### Структурированный текст

Релейная логика

Используйте ASIN в качестве функции. Эта функция рассчитывает арксинус *source* и сохраняет результат в *dest*.

Информацию о синтаксисе выражений в структурированном тексте можно найти в Приложении С.

#### Функциональный блок

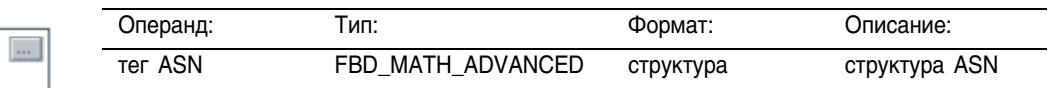

### Структура FBD\_MATH\_ADVANCED

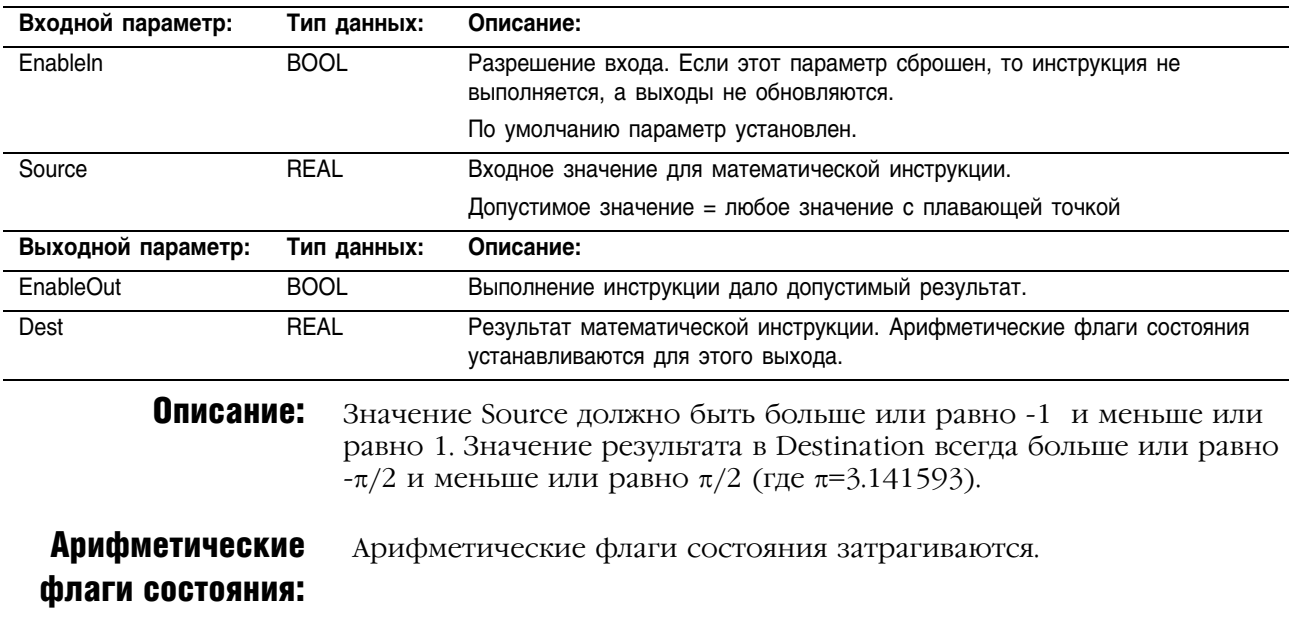

### Условия ошибки: отсутствуют

### Выполнение:

### **间**

### **Релейная логика:**

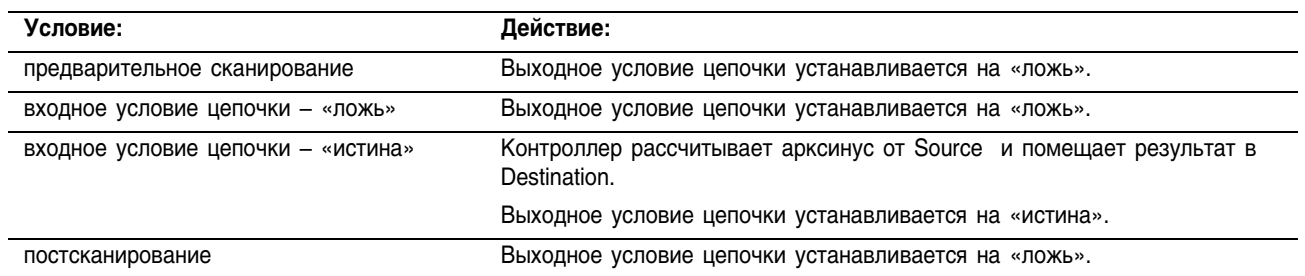

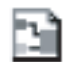

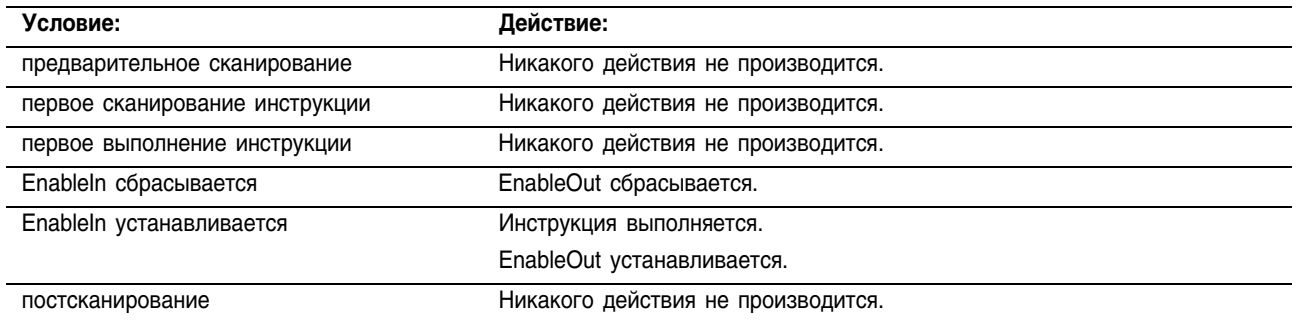

Пример: Вычисление арксинуса *value* и помещение результата в *result*.

### **Релейная логика**

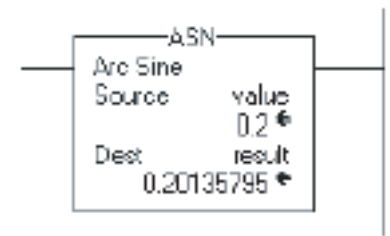

### **Структурированный текст**

result := ASIN(value);

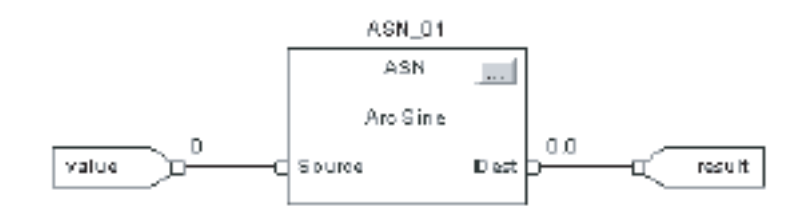

### **Arc Cosine (ACS)** (Арккосинус)

Инструкция ACS берет арккосинус Source (источника) (в радианах) и сохраняет результат в Destination (приемнике) (в радианах).

### Операнды:

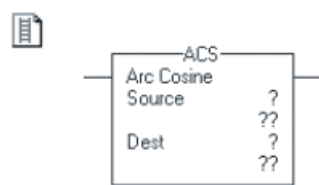

### Релейная логика

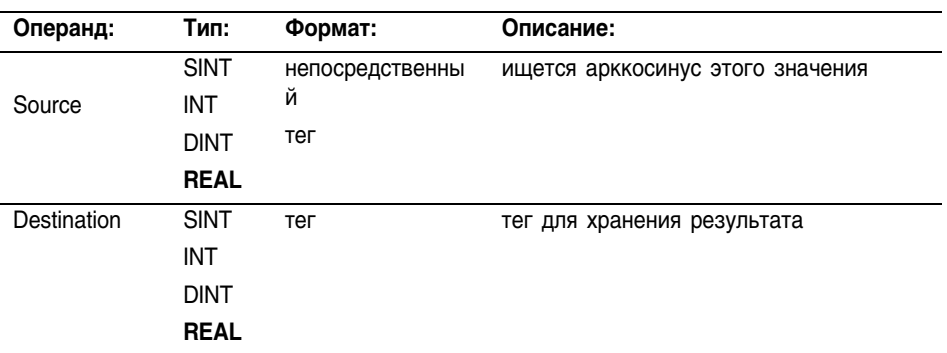

#### Структурированный текст

 $dest := ACOS(source)$ ;

p

Используйте ACOS в качестве функции. Эта функция рассчитывает арккосинус source и сохраняет результат в dest.

Информацию о синтаксисе выражений в структурированном тексте можно найти в Приложении С.

#### B ACS 01 ACS  $\ldots$ Arc Cosine d Source  $Test$

#### Функциональный блок

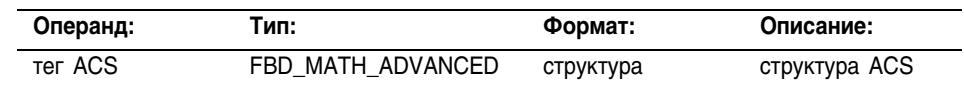

### Структура FBD MATH ADVANCED

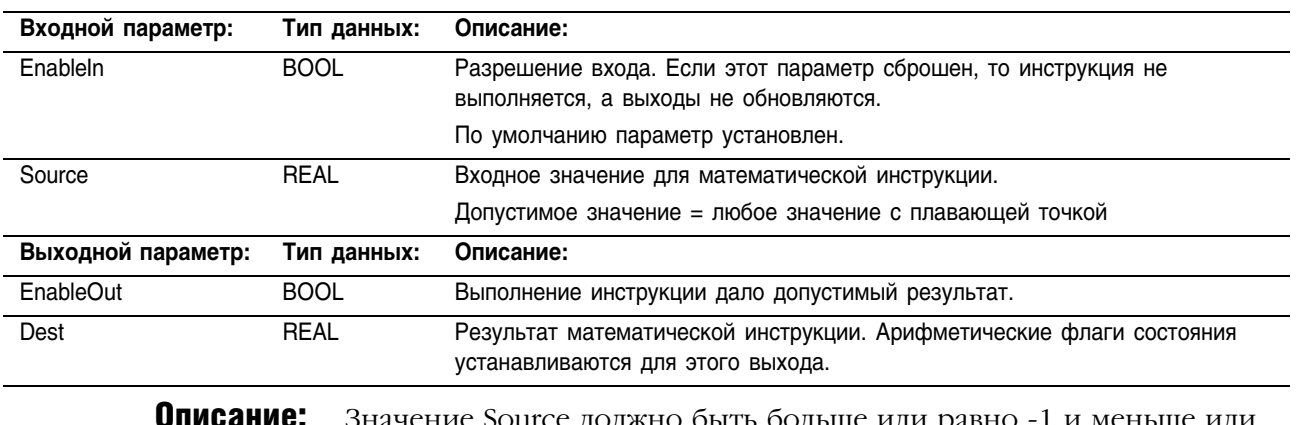

e Source должно быть больше или равно ·1 и меньше или равно 1. Значение результата в Destination всегда больше или равно 0 и меньше или равно  $\pi$  (где  $\pi$ =3.141593).

**Арифметические** Арифметические флаги состояния затрагиваются.

#### флаги состояния:
# Условия ошибки: отсутствуют

#### Выполнение:

n

# **Релейная логика:**

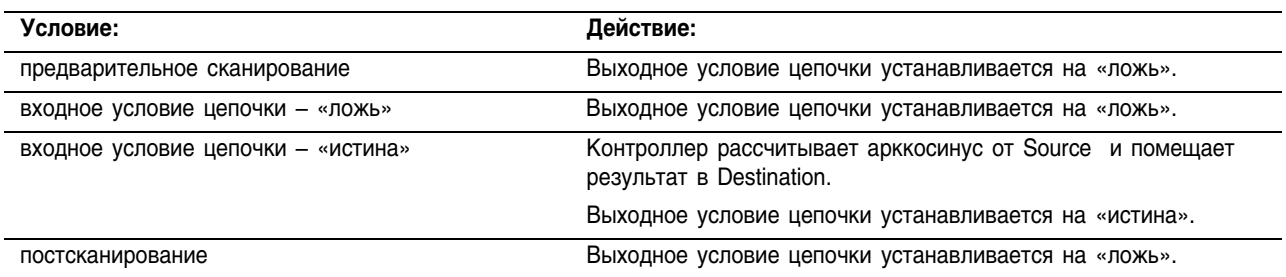

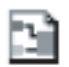

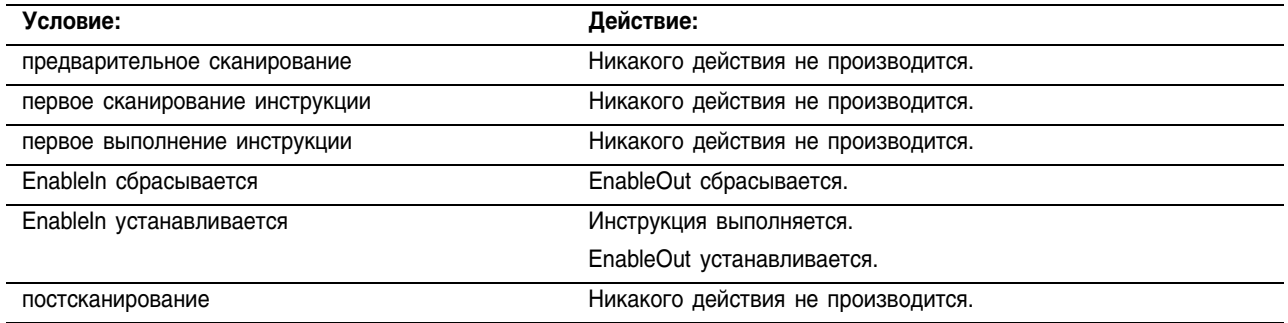

Пример: Вычисление арккосинуса *value* и помещение результата в *result*.

#### **Релейная логика**

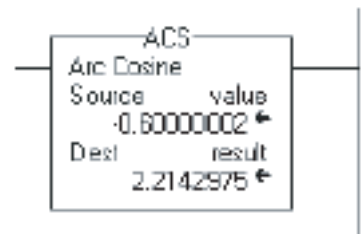

# **Структурированный текст**

result := ACOS(value);

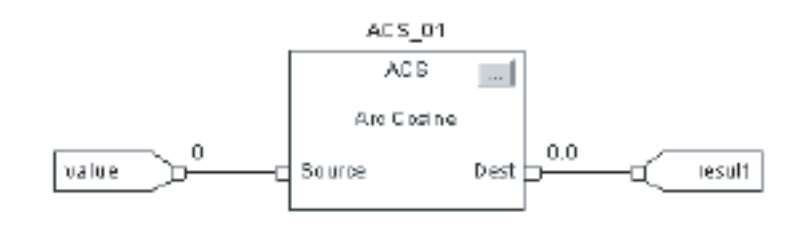

# **Arc Tangent (ATN)** (Арктангенс)

Инструкция ATN берет арктангенс Source (источника) и сохраняет результат в Destination (приемнике) (в радианах).

## Операнды:

 $\frac{27}{27}$ 

-ATN Arc Tangent Source Dest

## Релейная логика

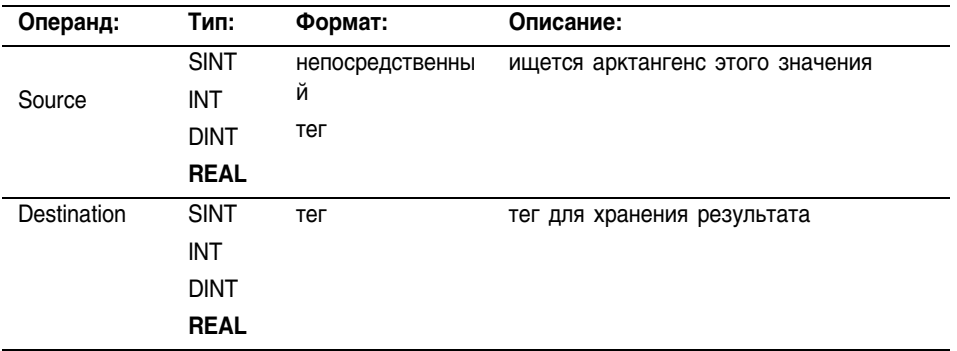

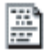

B)

间

 $dest := ATAN(source)$ ;

ATN 01 **ATN** 

Arc Tangent

Source

₫

 $\overline{\phantom{a}}$ 

 $Det$ 

# Структурированный текст

Используйте ATAN в качестве функции. Эта функция рассчитывает арктангенс source и сохраняет результат в dest.

Информацию о синтаксисе выражений в структурированном тексте можно найти в Приложении С.

#### Функциональный блок

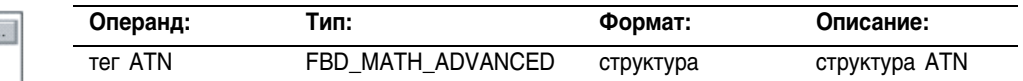

# Структура FBD\_MATH\_ADVANCED

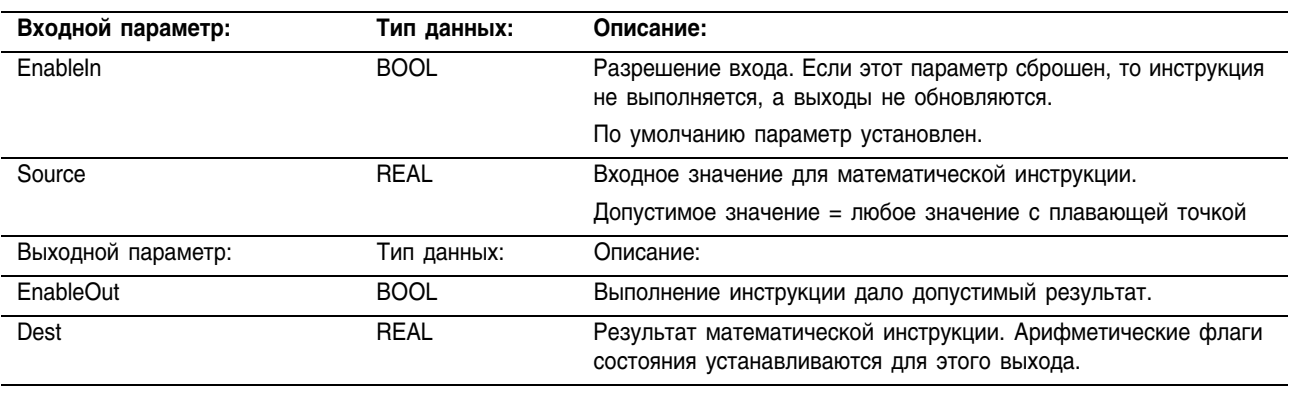

#### Описание:

Значение результата в Destination всегда больше или равно  $-\pi/2$  и меньше или равно  $\pi/2$  (где  $\pi=3.141593$ ).

#### **Арифметические** Арифметические флаги состояния затрагиваются.

#### флаги состояния:

# Условия ошибки: отсутствуют

#### Выполнение:

# **Релейная логика:**

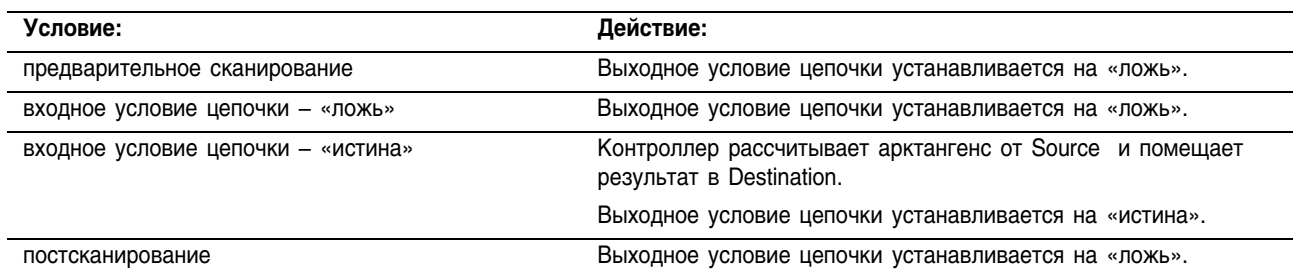

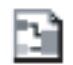

目

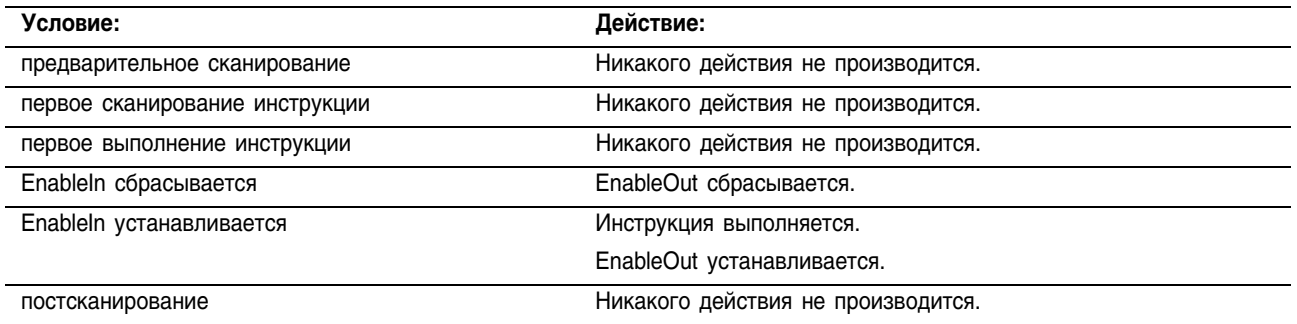

Пример: Вычисление арктангенса *value* и помещение результата в *result*.

### **Релейная логика**

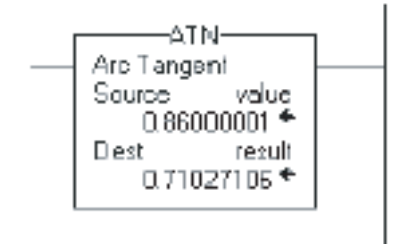

# **Структурированный текст**

result := ATAN(value);

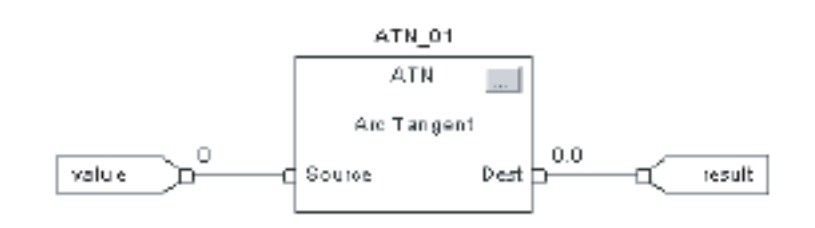

# Примечания:

# Научные математические инструкции (LN, LOG, XPY)

#### **Введение** К сложным математическим инструкциям относятся:

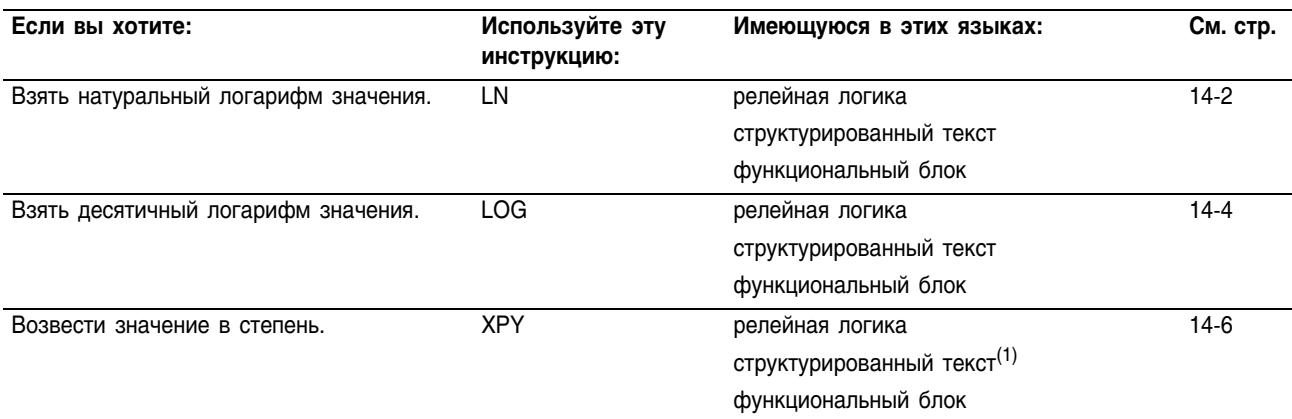

<sup>(1)</sup> Не существует эквивалентной инструкции для структурированного текста. Используйте оператор в выражении.

> Вы можете смешивать типы данных, но это может привести к потере точности и ошибке округления, и для выполнения инструкции потребуется больше времени. Проверьте бит S:V, чтобы убедиться, отброшена ли у полученного результата дробная часть.

> Для инструкций релейной логики, жирный шрифт типов данных означает, что это оптимальные типы данных. Инструкция выполняется быстрее и требует меньший объем памяти, если все операнды инструкции используют один и тот же оптимальный тип данных, обычно DINT или REAL.

# Natural Log (LN) (Натуральный логарифм)

Инструкция LN берет натуральный логарифм Source (источника) и сохраняет результат в Destination (приемнике).

#### Операнды:

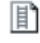

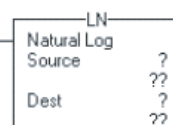

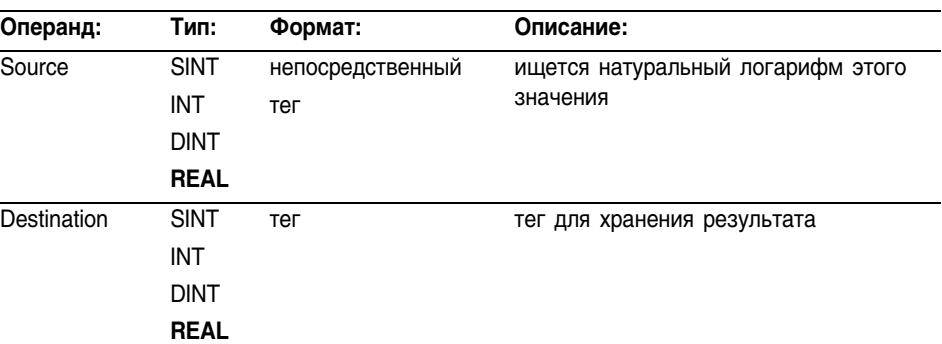

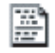

B

 $dest := LN(source)$ ;

LN 01  $LN$ 

Natural Log

d Source

 $\overline{\phantom{a}}$ 

Dest h

# Используйте LN в качестве функции. Эта функция рассчитывает

натуральный логарифм значения *source* и сохраняет результат в *dest*.

Информацию о синтаксисе выражений в структурированном тексте можно найти в Приложении С.

#### **Функциональный блок**

**Структурированный текст**

**Релейная логика** 

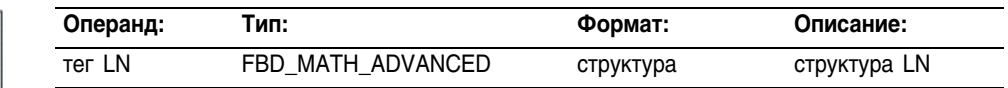

# **Структура FBD\_MATH\_ADVANCED**

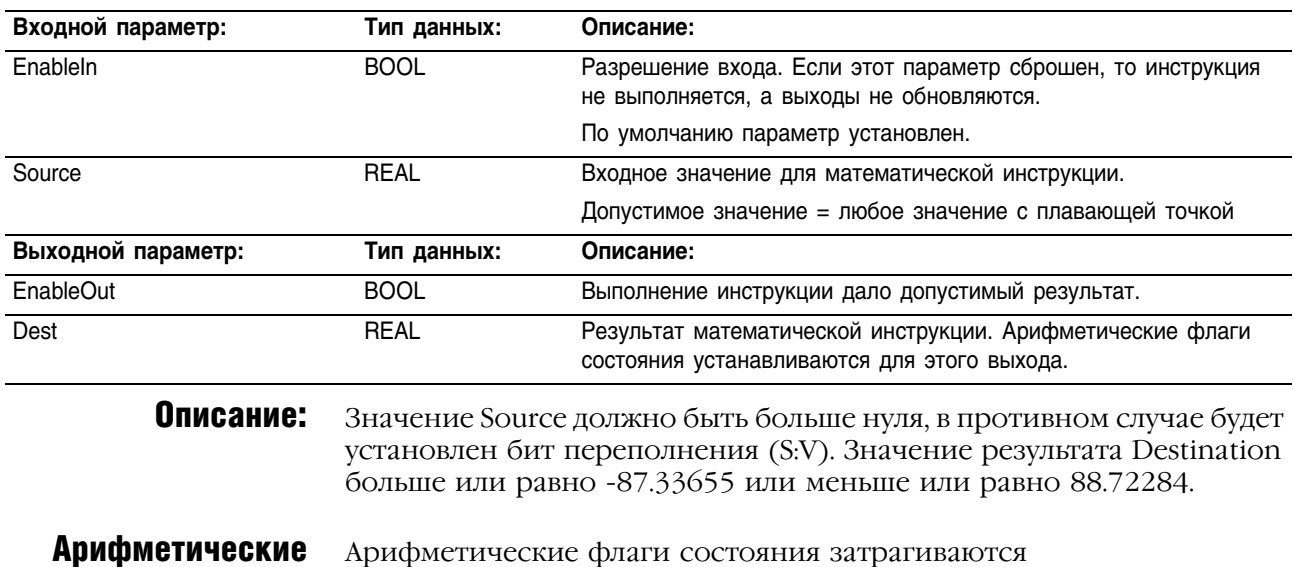

# флаги состояния:

# Условия ошибки: отсутствуют

#### Выполнение:

间

# **Релейная логика:**

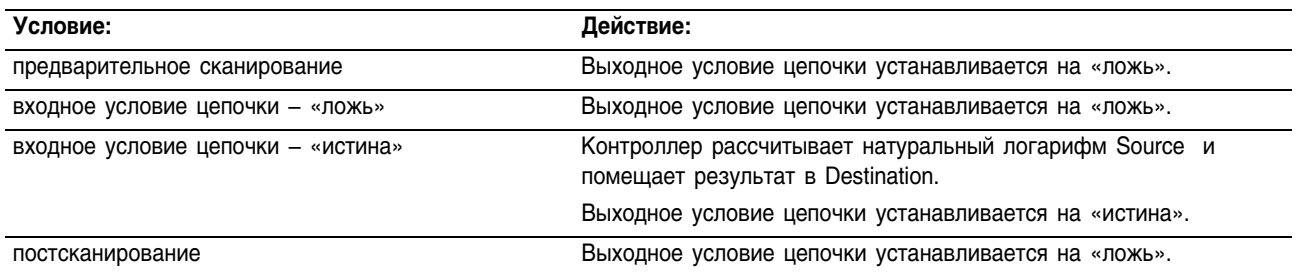

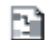

# **Функциональный блок**

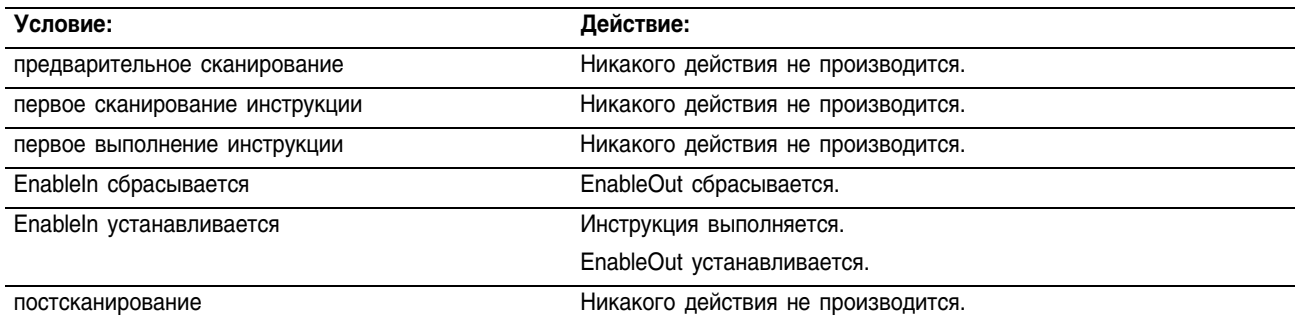

Пример: Вычисление натурального логарифма *value* и помещение результата в *result*.

## **Релейная логика**

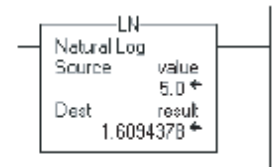

# **Структурированный текст**

result  $:=$  LN(value);

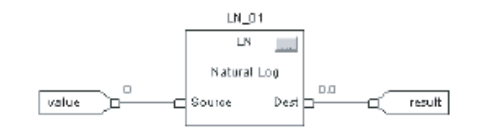

# Log Base 10 (LOG) **(Десятичный** логарифм)

Инструкция LOG берет десятичный логарифм Source (источника) и сохраняет результат в Destination (приемнике).

#### Операнды:

町

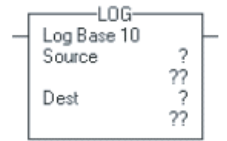

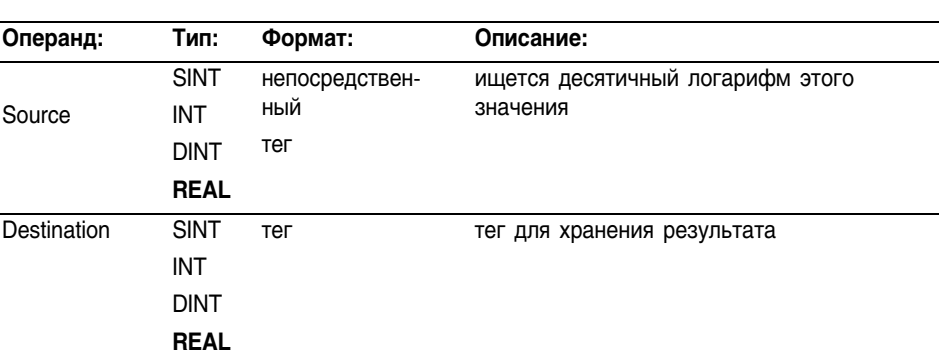

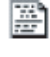

Г.

 $dest := LOG(source)$ ;

LOG 01  $LOG$ 

Log Base 10

Source

d

b.

Dest h

#### Структурированный текст

Релейная логика

Используйте LOG в качестве функции. Эта функция рассчитывает десятичный логарифм значения source и сохраняет результат в dest.

Информацию о синтаксисе выражений в структурированном тексте можно найти в Приложении С.

#### Функциональный блок

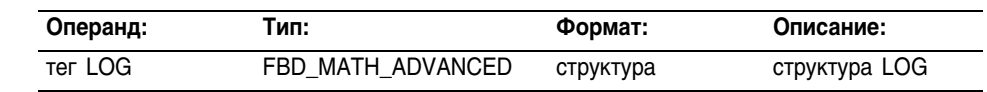

#### Структура FBD MATH ADVANCED

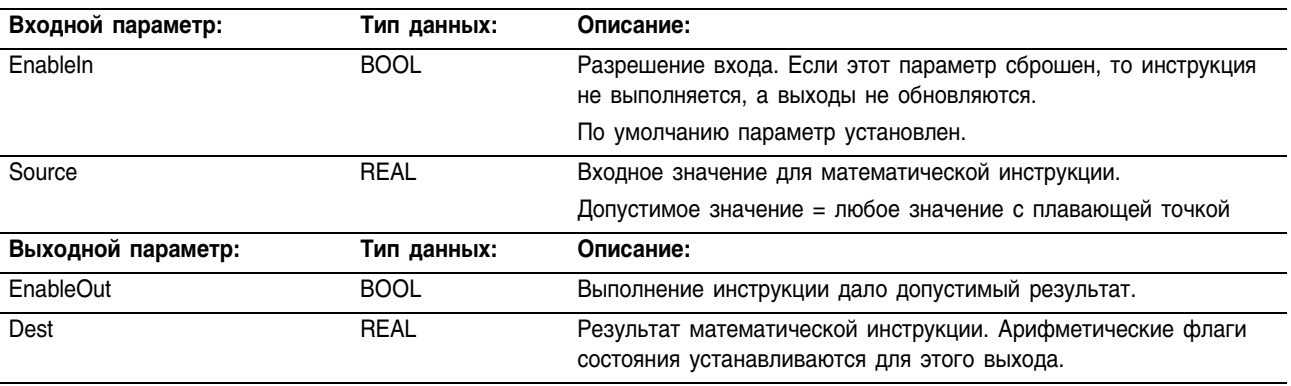

#### Описание:

Значение Source должно быть больше нуля, в противном случае будет установлен бит переполнения (S:V). Значение результата Destination больше или равно -37.92978 или меньше или равно 38.53184.

**Арифметические** Арифметические флаги состояния затрагиваются.

#### флаги состояния:

# Условия ошибки: отсутствуют

#### Выполнение:

间

# **Релейная логика:**

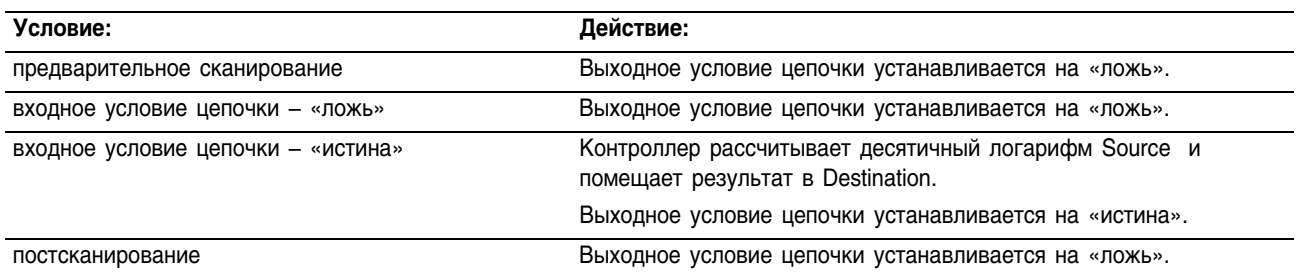

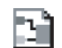

# **Функциональный блок**

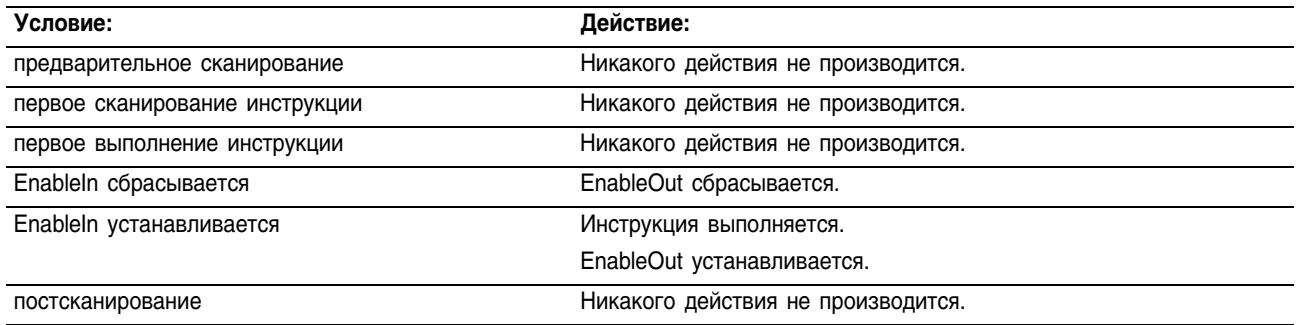

Пример: Вычисление десятичного логарифма *value* и помещение результата в *result*.

#### **Релейная логика**

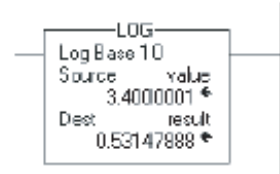

## **Структурированный текст**

result := LOG(value);

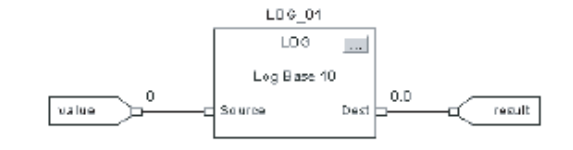

# X to the Power of Y  $(XPY)$ (Возведение Х в степень Y)

Инструкция XPY возводит Source A (источник A) (X) в степень Source В (источник B) (Y) и сохраняет результат в Destination (приемнике).

#### Операнды:

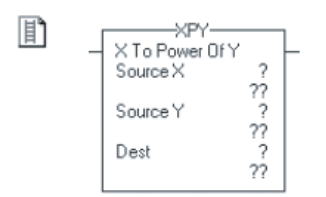

# Релейная логика

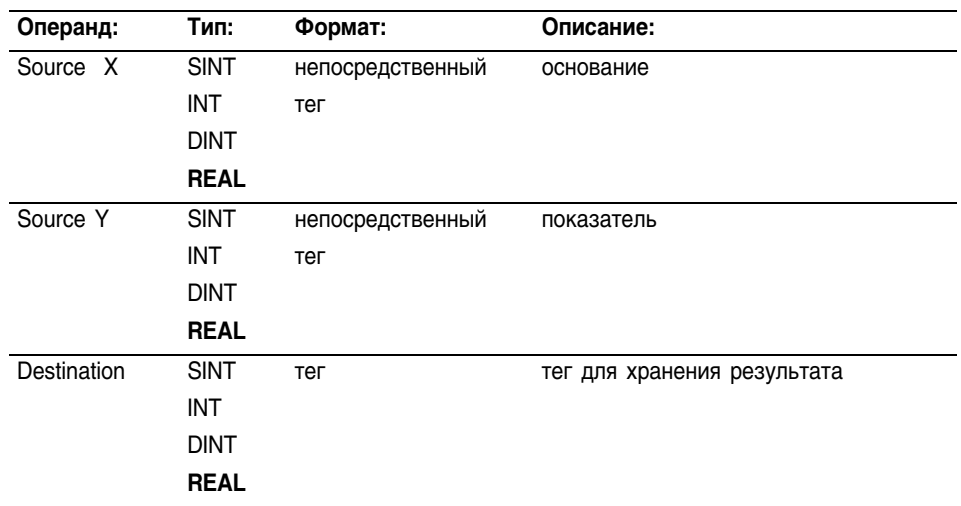

副

 $\mathtt{dest}\ \coloneqq\ \mathtt{sourceX}\ \ast\ast\ \mathtt{sourceY};$ 

#### Структурированный текст

Используйте два следующих друг за другом знака умножения "\*\* » в качестве оператора в выражении. Это выражение возводит sourceX в степень sourceY и сохраняет результат в dest.

Информацию о синтаксисе выражений в структурированном тексте можно найти в Приложении С.

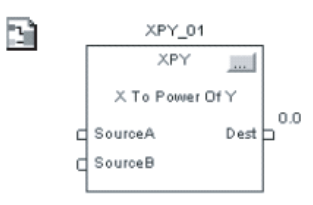

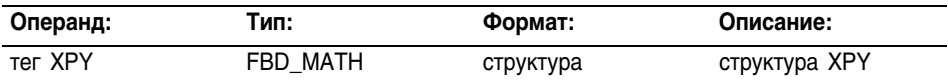

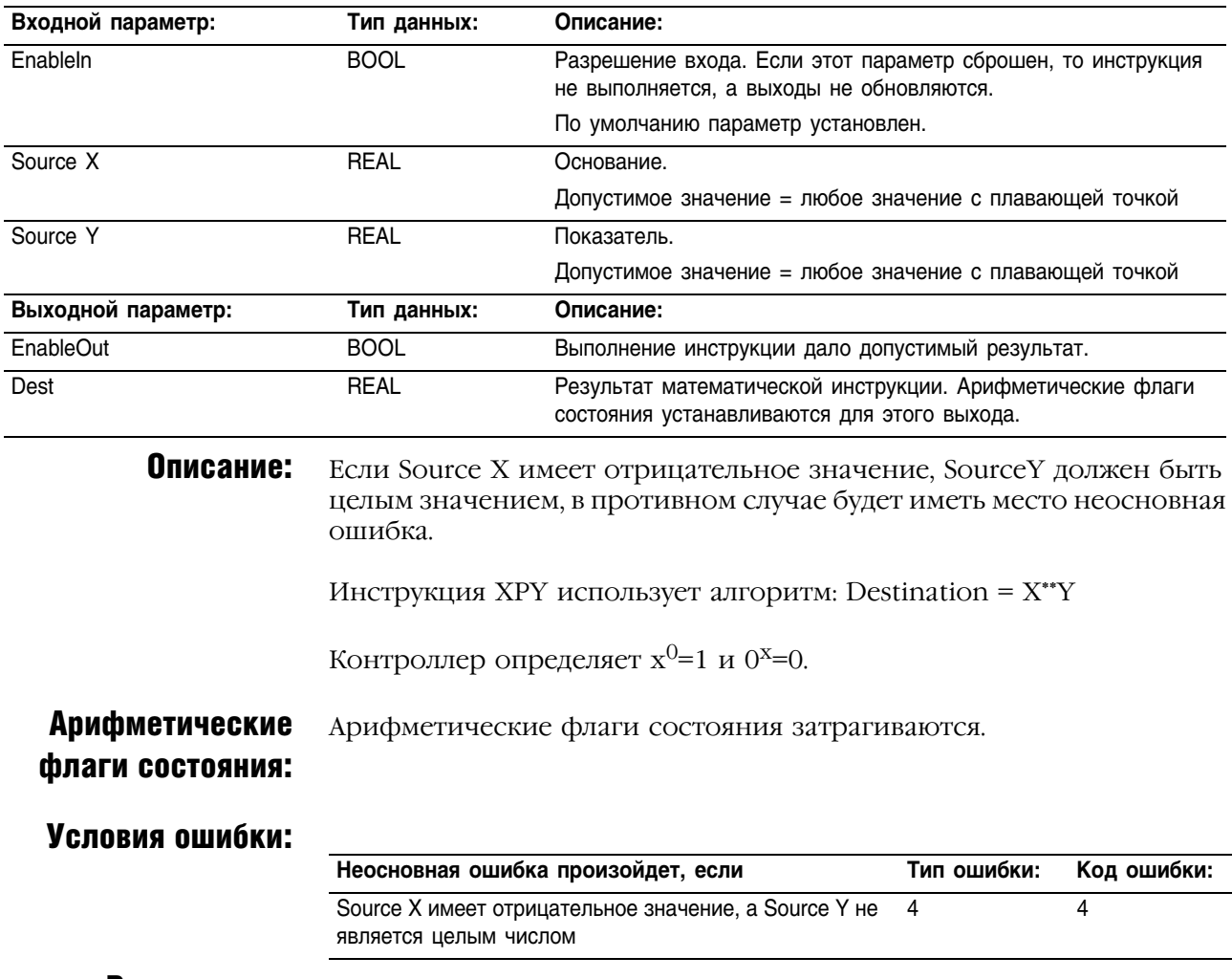

# **Структура FBD\_MATH**

#### Выполнение:

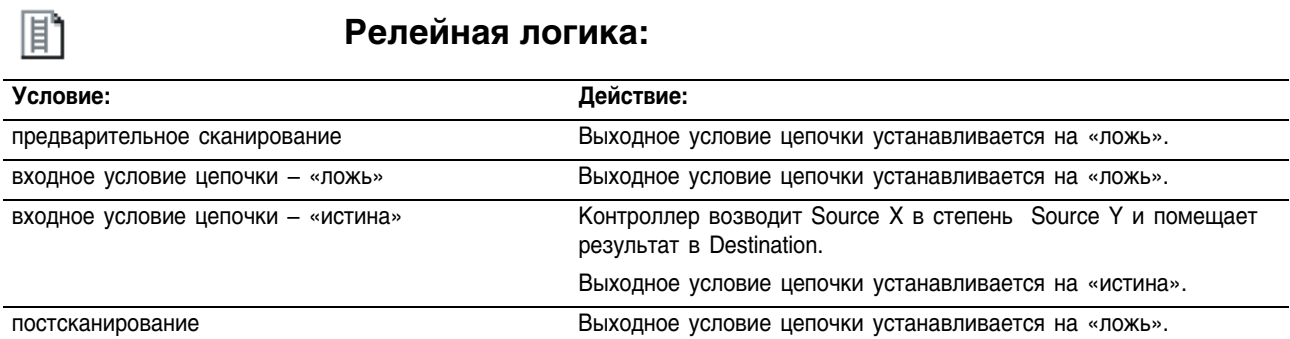

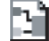

# **Функциональный блок**

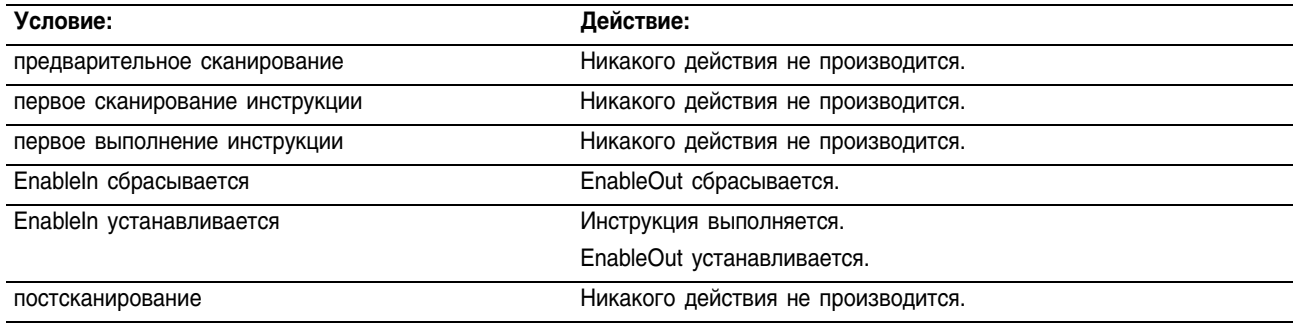

Пример: Инструкция XPY возводит *value\_1* в степень *value\_2* и помещает результат в *result*.

## **Релейная логика**

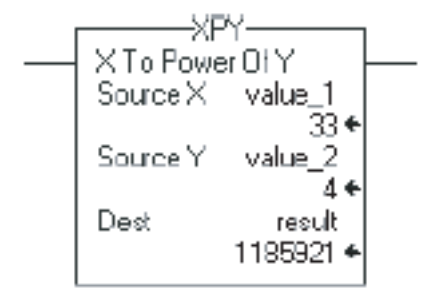

## **Структурированный текст**

result :=  $(value_1 * * value_2);$ 

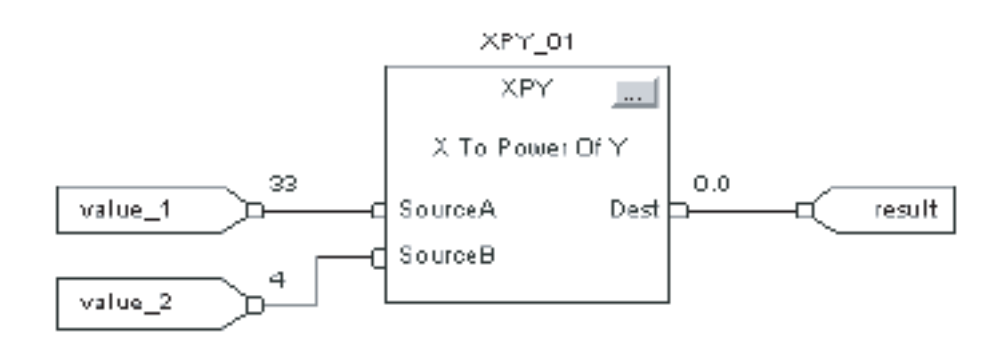

# Математические инструкции преобразования (DEG, RAD, TOD, FRD, TRN, TRUNC)

#### Введение Математические инструкции преобразования преобразуют значения.

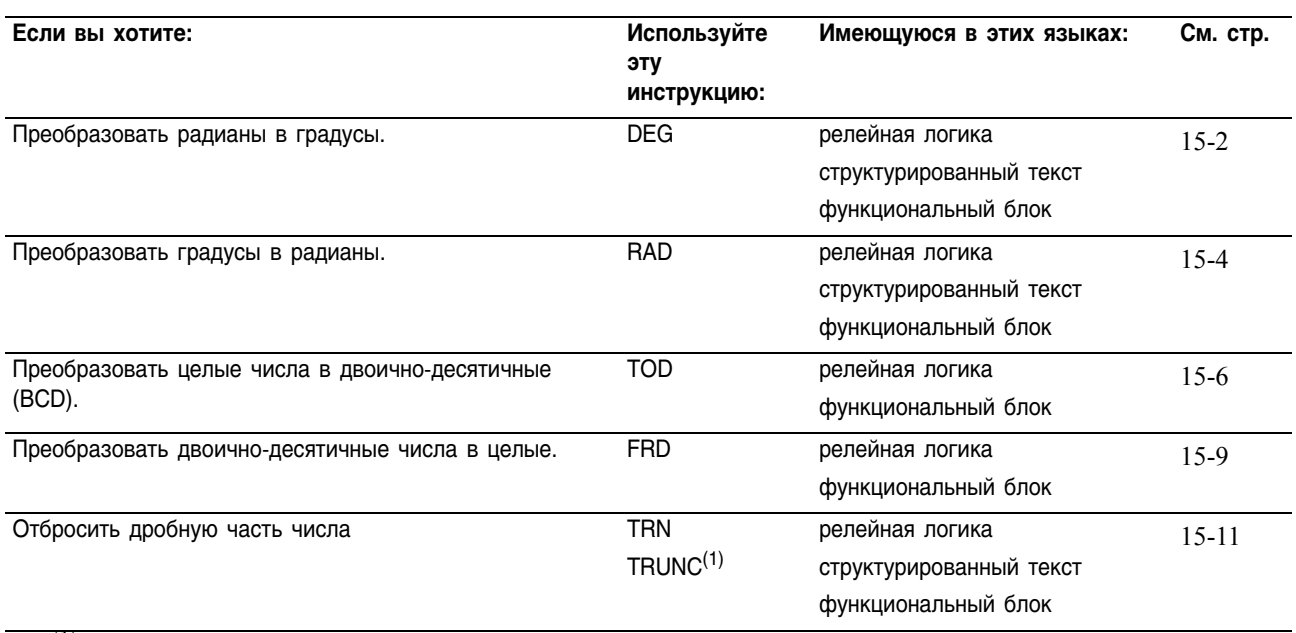

(1) Только структурированный текст.

Вы можете смешивать типы данных, но это может привести к потере точности и ошибке округления, и для выполнения инструкции потребуется больше времени. Проверьте бит S:V, чтобы убедиться, отброшена ли у полученного результата дробная часть.

Для инструкций релейной логики, жирный шрифт типов данных означает, что это оптимальные типы данных. Инструкция выполняется быстрее и требует меньший объем памяти, если все операнды инструкции используют один и тот же оптимальный тип данных, обычно DINT или REAL.

# Degrees (DEG) (Градусы)

Инструкция DEG преобразует Source (источник) (в радианах) в градусы и сохраняет результат в Destination (приемнике).

#### Операнды:

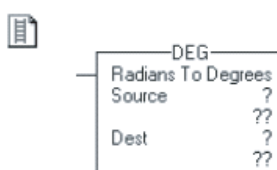

#### **Релейная логика**

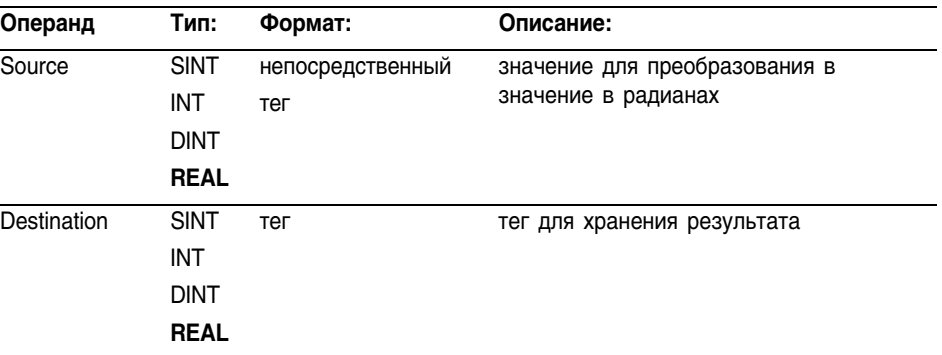

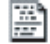

Г.

**Структурированный текст**

 $dest := DBG(source)$ ;

#### Используйте DEG в качестве функции. Эта функция преобразует *source* в градусы и сохраняет результат в *dest.*

Информацию о синтаксисе выражений в структурированном тексте можно найти в Приложении С.

DEG\_01 DEG Radians To Degrees Source  $Det$ 

#### **Функциональный блок**

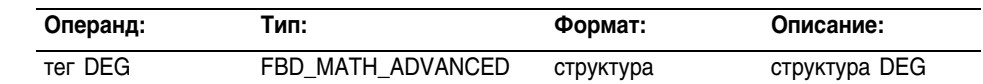

## **Структура FBD\_MATH\_ADVANCED**

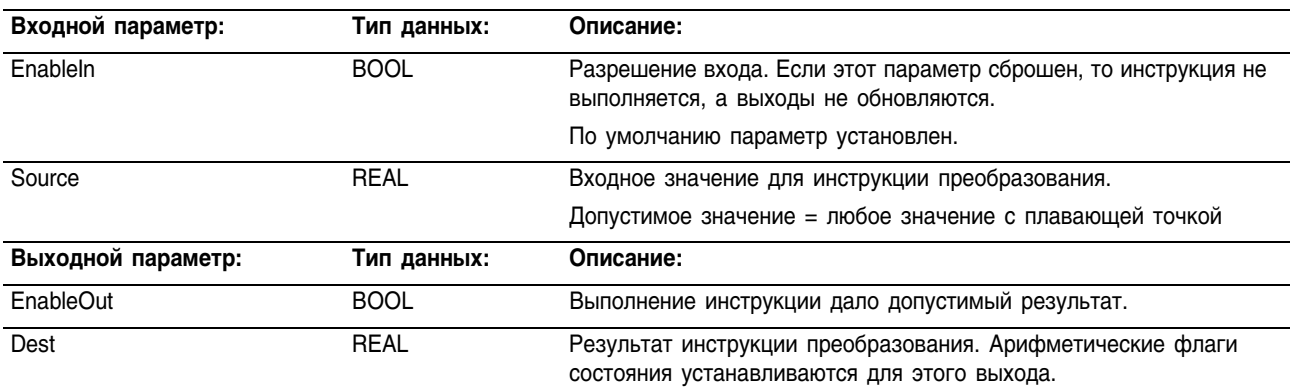

Описание: Инструкция DEG использует следующий алгоритм:

Source\*180/ $\pi$  (где ( $\pi$  = 3.141593)

Арифметические Арифметические флаги состояния затрагиваются.

#### флаги состояния:

# Условия ошибки: отсутствуют

#### Выполнение:

间

## **Релейная логика:**

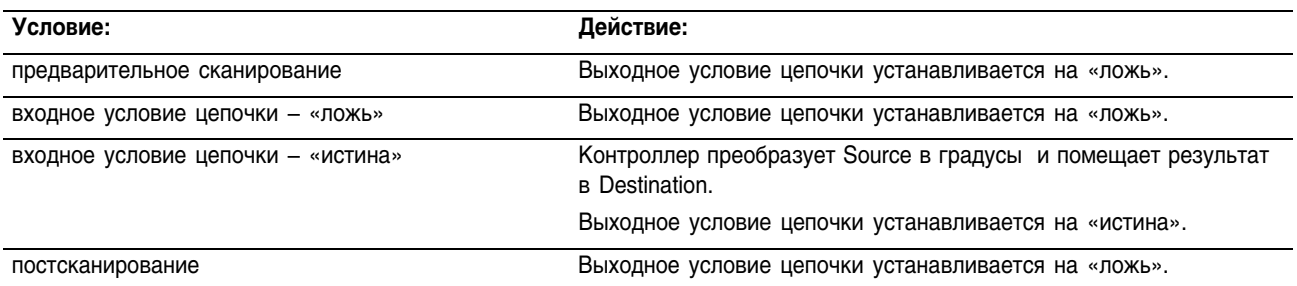

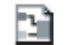

# **Функциональный блок**

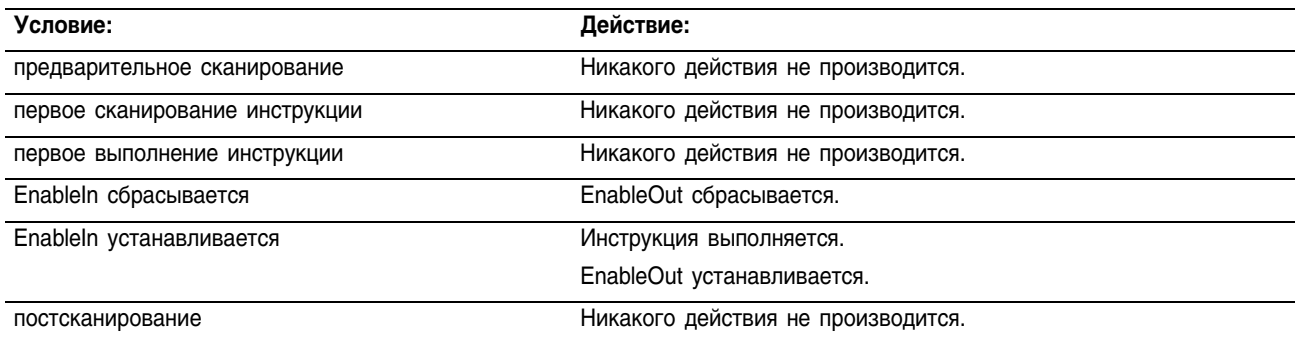

Пример: Преобразование *value* в градусы и помещение результата в *result*.

## **Релейная логика**

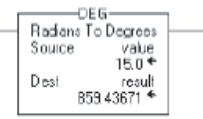

# **Структурированный текст**

result := DEG(value);

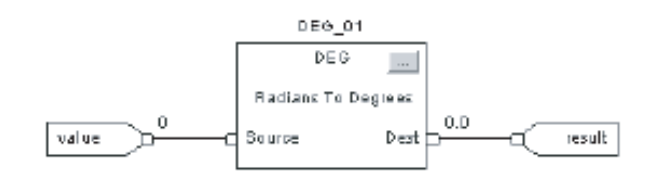

# Radians (RAD) (Радианы)

Инструкция RAD преобразует Source (источник) (в градусах) в радианы и сохраняет результат в Destination (приемнике).

#### Операнды:

町 -RAD Degrees To Radians Source  $\frac{27}{3}$ Dest

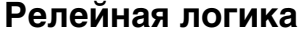

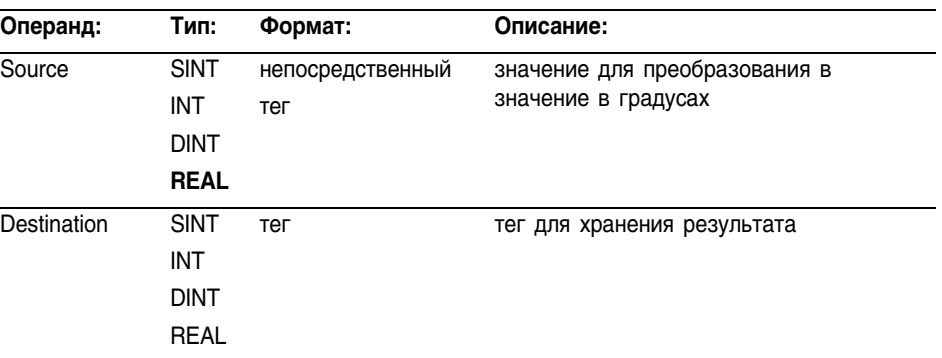

#### **Структурированный текст**

 $dest := RAD(source);$ 

P

Используйте RAD в качестве функции. Эта функция преобразует *source* в радианы и сохраняет результат в *dest.*

Информацию о синтаксисе выражений в структурированном тексте можно найти в Приложении С.

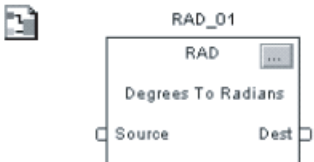

#### **Функциональный блок**

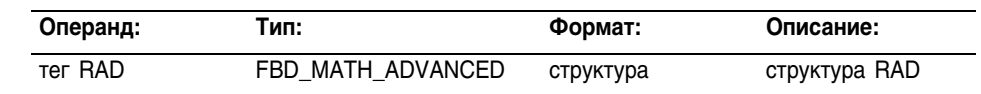

#### **Структура FBD\_MATH\_ADVANCED**

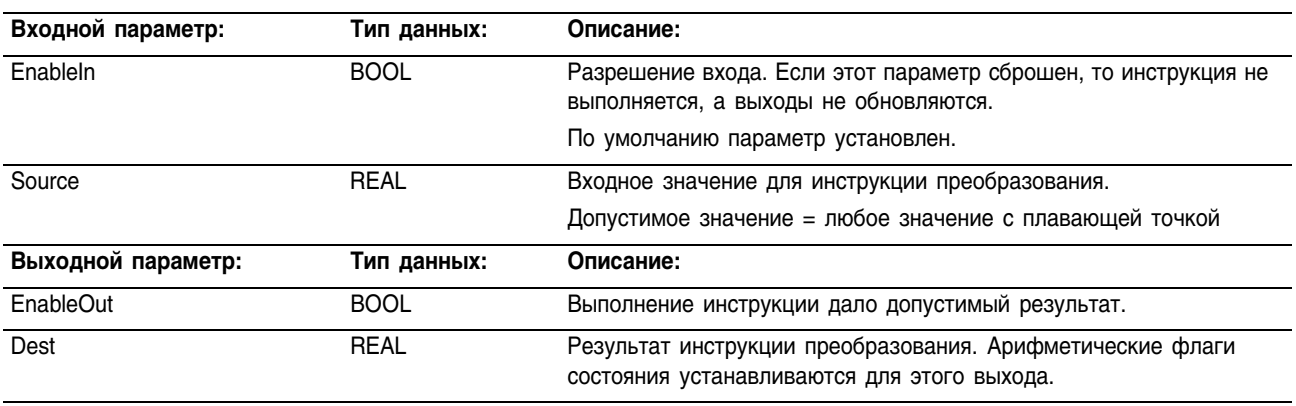

#### **Описание:** Инструкция RAD использует следующий алгоритм: Source\*180/π (где  $\pi$  = 3.141593)

#### Арифметические Арифметические флаги состояния затрагиваются.

## флаги состояния:

# Условия ошибки: отсутствуют

## Выполнение:

间

## **Релейная логика:**

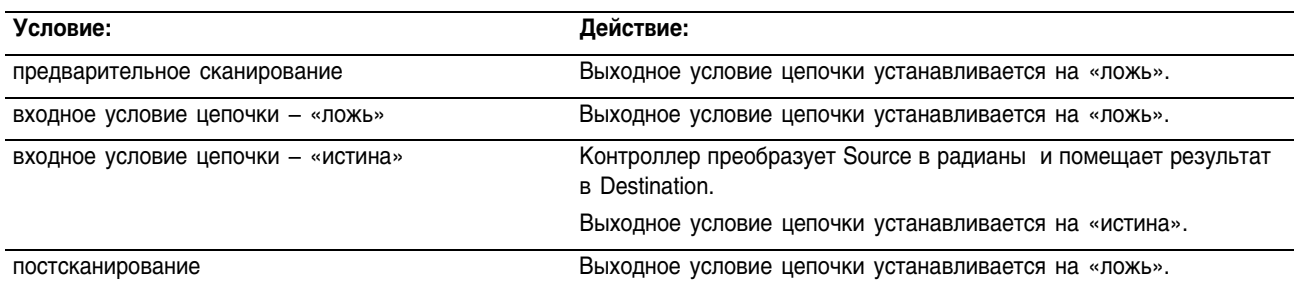

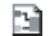

# **Функциональный блок**

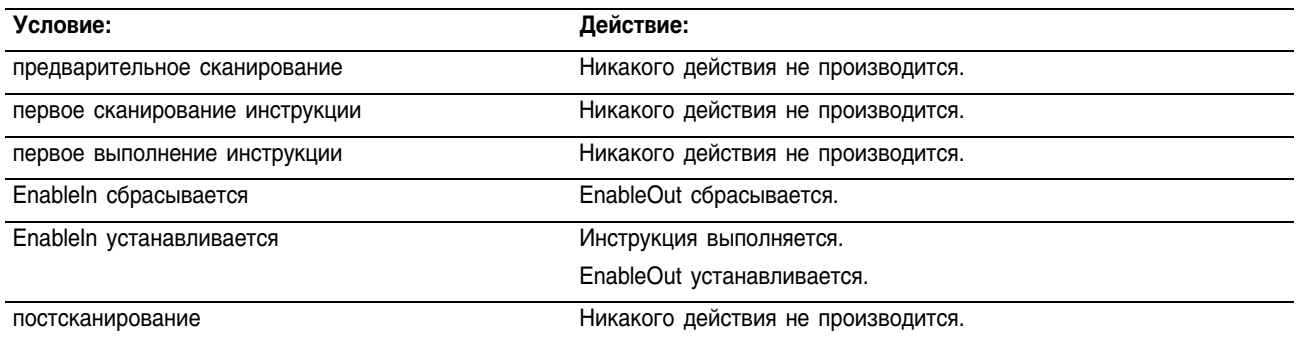

Пример: Преобразование *value* в радианы и помещение результата в *result*.

## **Релейная логика**

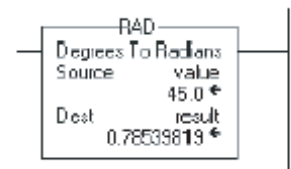

#### **Структурированный текст**

result := RAD(value);

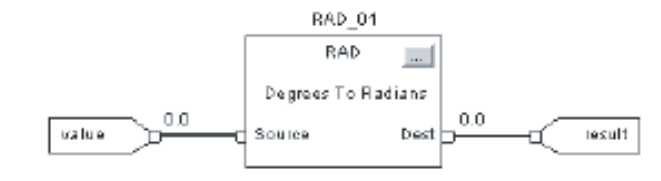

# Convert to BCD (TOD) (Преобразование в код BCD)

Инструкция TOD преобразует десятичное значение (0≤ Source ≤ 99999999) в двоично-десятичное (BCD) и сохраняет результат в Destination (приемнике).

#### Операнды:

# **Релейная логика**

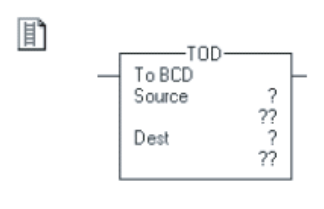

B)

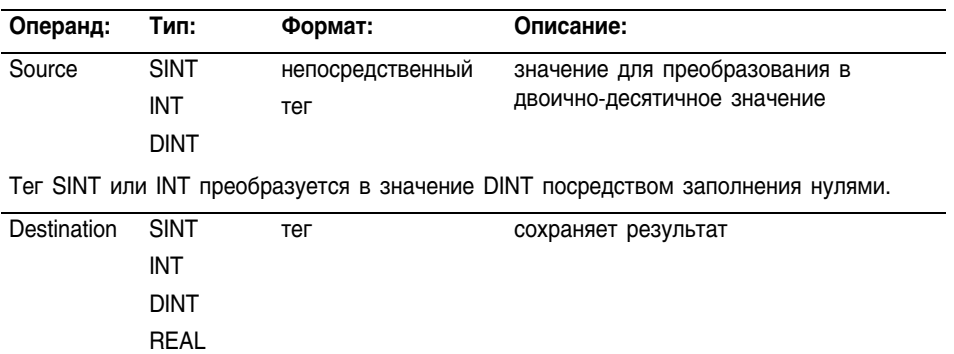

# **Функциональный блок**

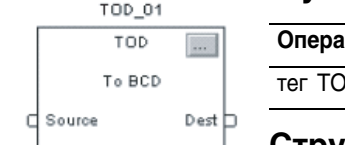

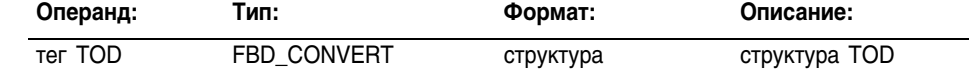

# **Структура FBD\_MATH\_ADVANCED**

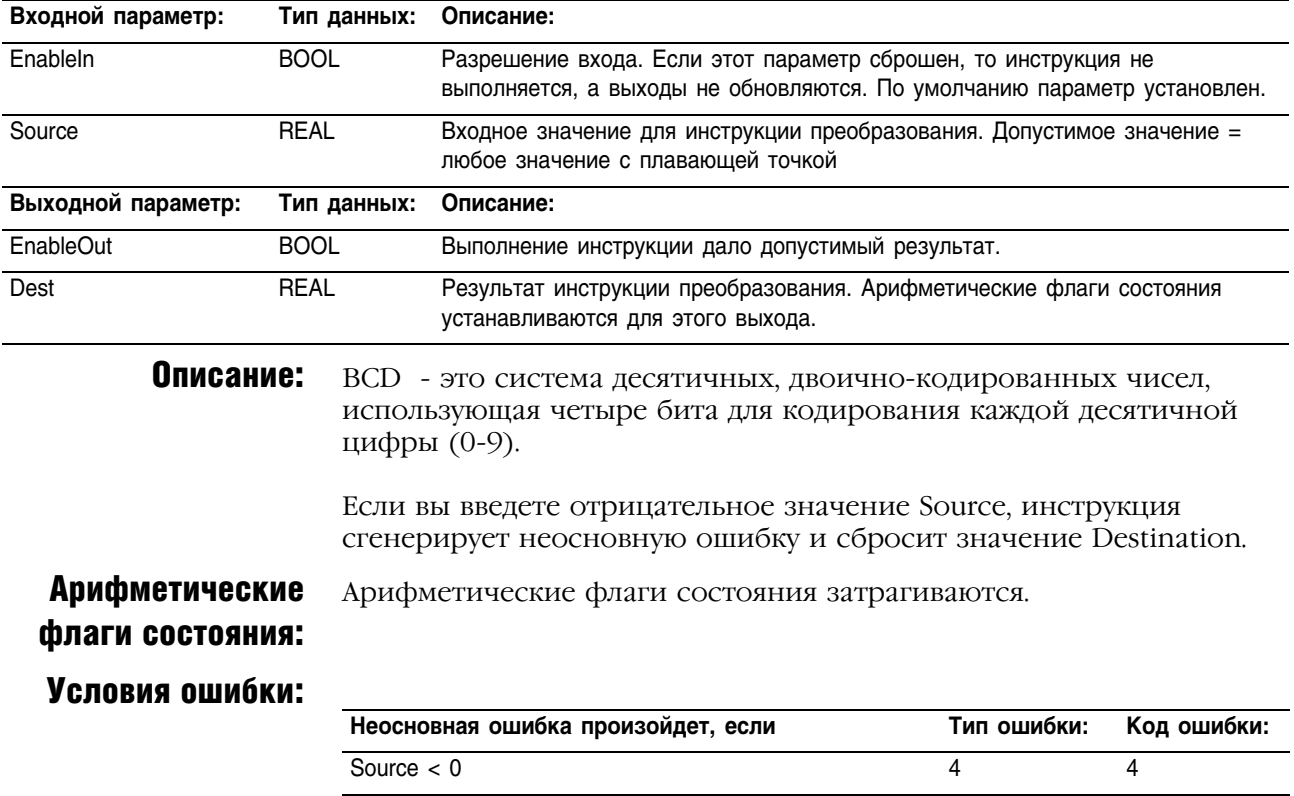

## Выполнение:

D

E)

# **Релейная логика:**

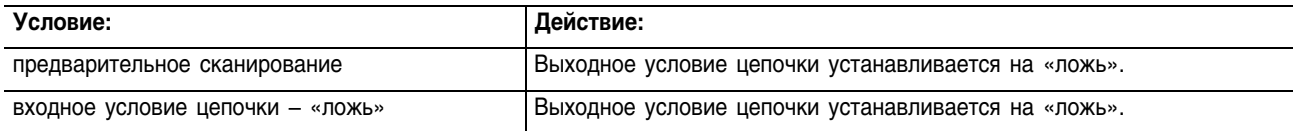

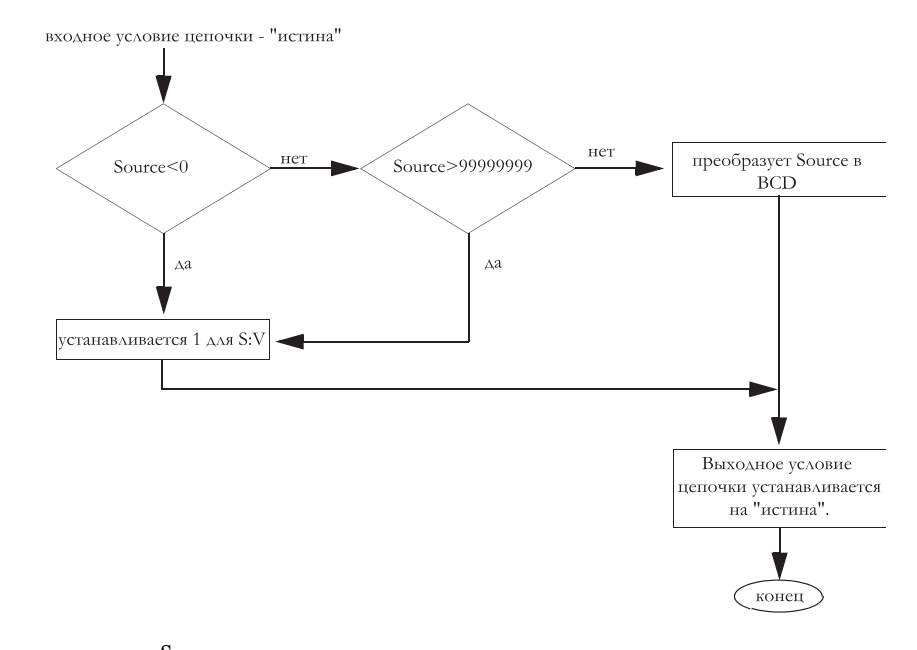

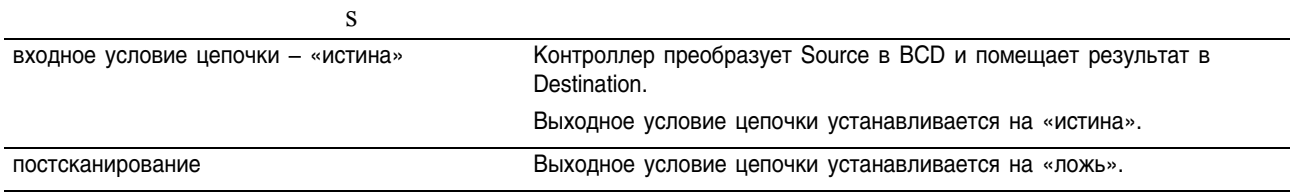

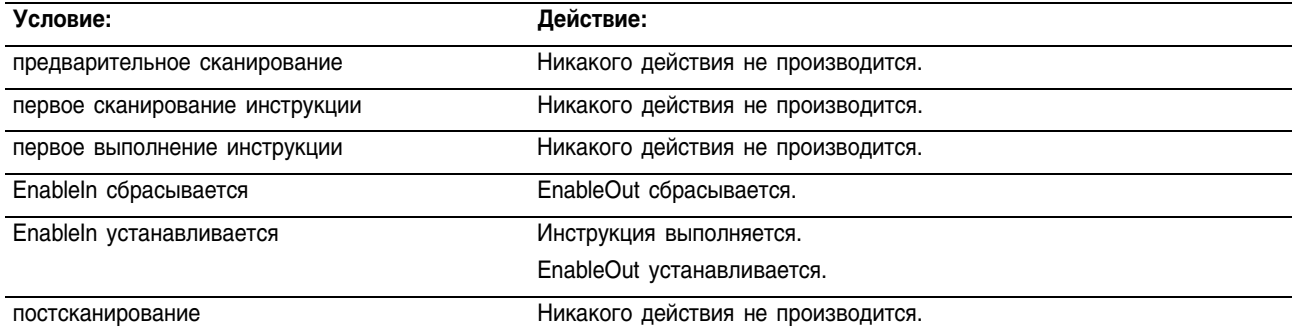

Пример: Инструкция TOD преобразует *value\_1* в двоично-десятичное значение (BCD) и помещает результат в *result\_a*.

#### **Релейная логика**

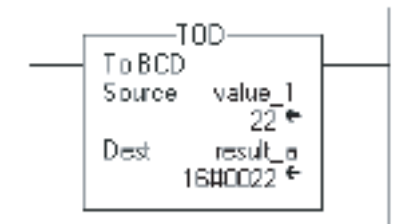

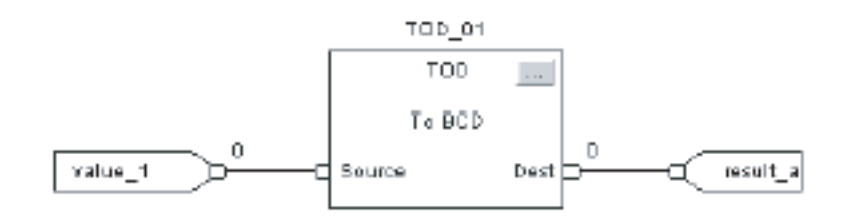

# Convert to Integer (FRD) (Преобразование в целое число)

Инструкция FRD преобразует двоично-десятичное значение (BCD) Source (источника) в десятичное значение и сохраняет результат в Destination (приемнике).

# Операнды:

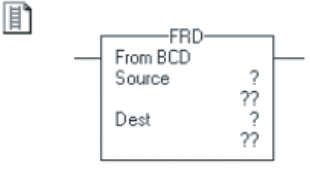

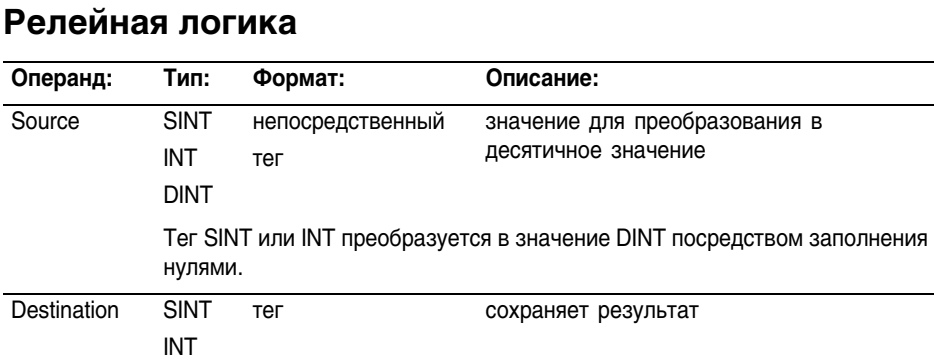

#### B) FRD\_01 FRD From BCD Source  $Det E$ c

# **Функциональный блок**

DINT

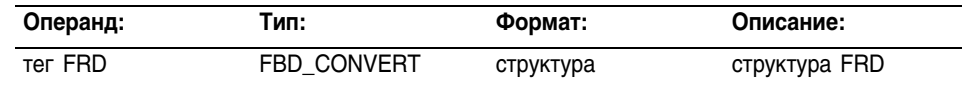

# **Структура FBD\_MATH\_ADVANCED**

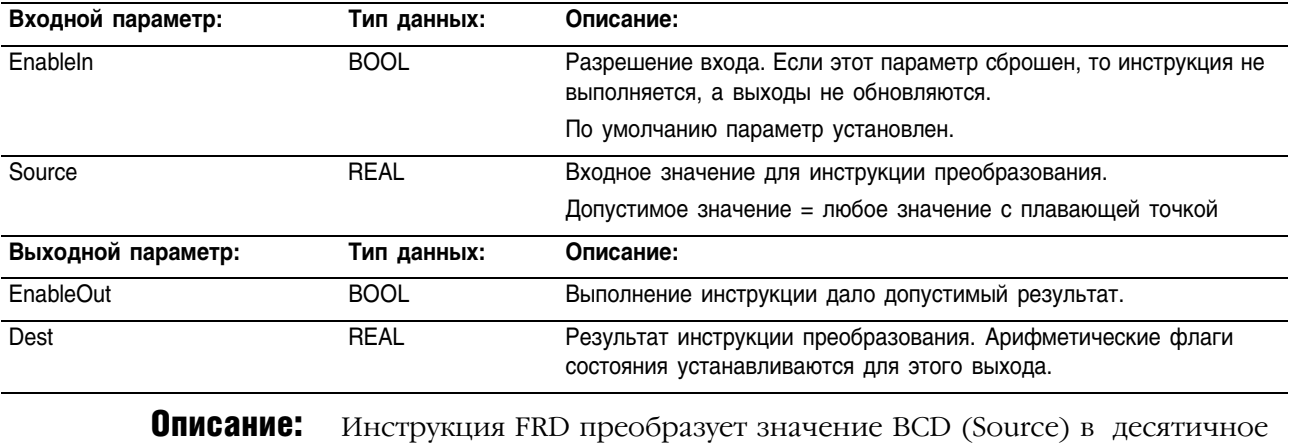

значение и сохраняет результат в Destination.

Арифметические Арифметические флаги состояния затрагиваются.

флаги состояния:

Условия ошибки: отсутствуют

#### Выполнение:

### **Релейная логика:**

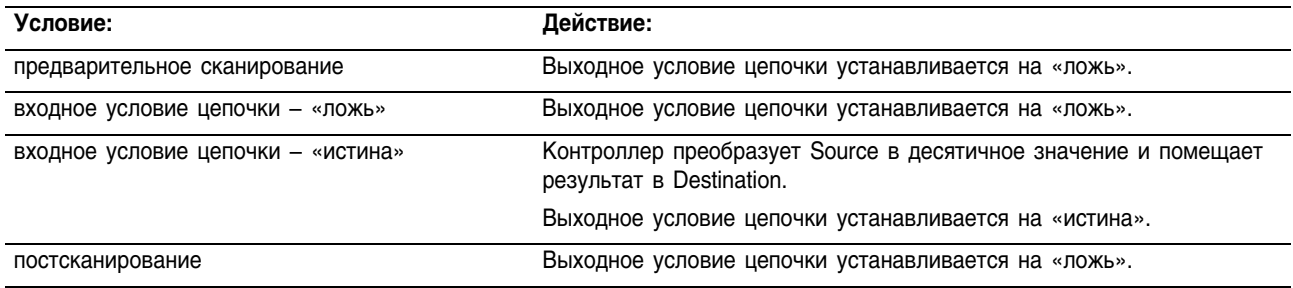

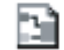

n

# **Функциональный блок**

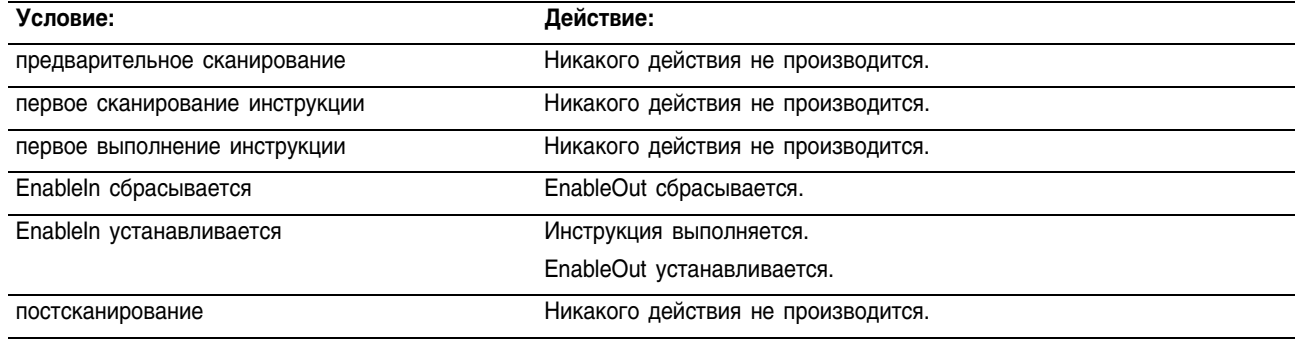

Пример: Инструкция FRD преобразует *value а* в десятичное значение и помещает результат в *result\_1*.

## **Релейная логика**

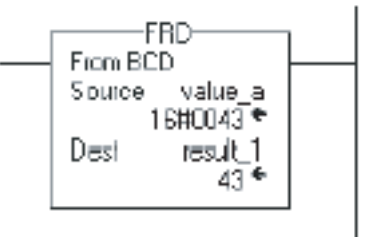

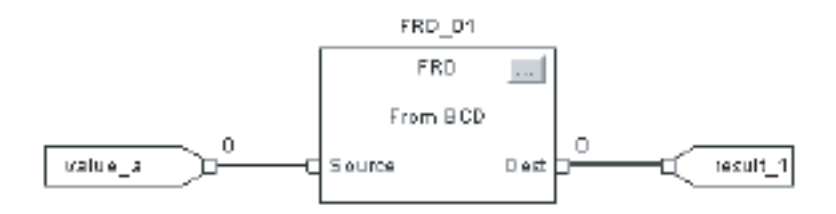

# Truncate (TRN) (Усечение)

Инструкция TRN усекает дробную часть Source (источника) и сохраняет результат в Destination (приемнике).

#### Операнды: **Релейная логика**

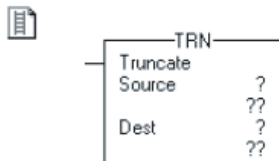

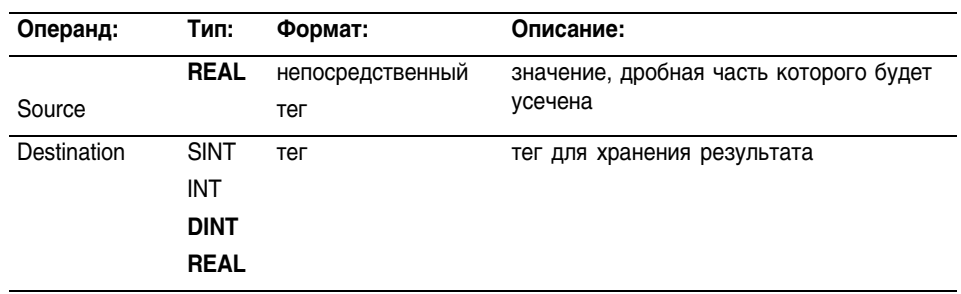

#### **Структурированный текст**

 $dest := TRUNC(source);$ 

43

From BCD -<br>Source value\_a<br>16#0043 ncono<br>Tesult\_1<br>an 4

Dest

ä

Используйте TRUNC в качестве функции. Эта функция усекает дробную часть *source* и сохраняет результат в *dest.*

Информацию о синтаксисе выражений в структурированном тексте можно найти в Приложении С.

#### **Функциональный блок**

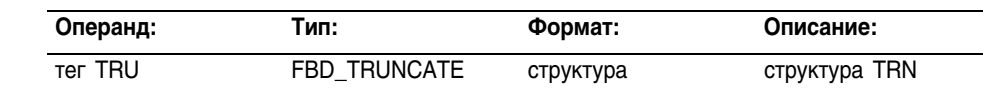

# **Структура FBD\_TRUNCATE**

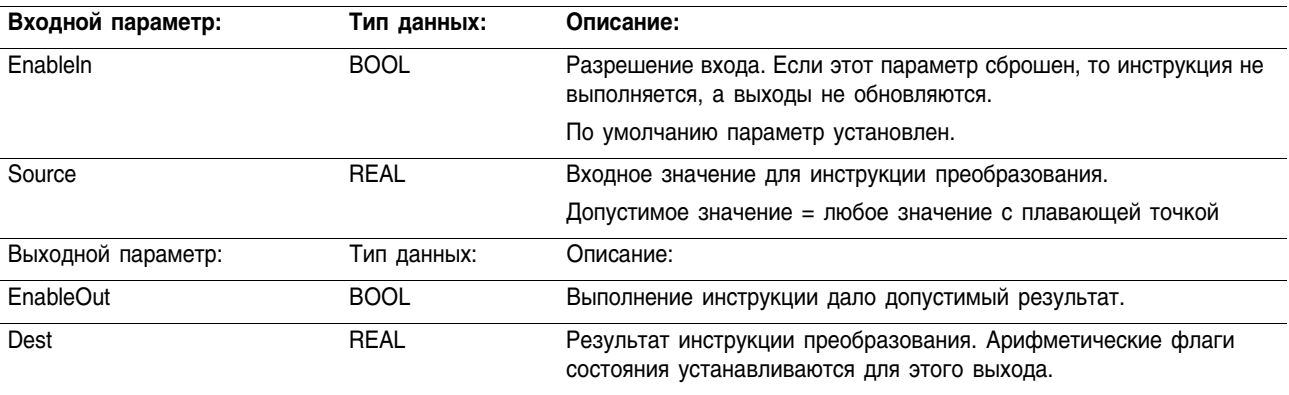

Описание: Усечение не округляет значение, целая часть остается неизменной, независимо от значения дробной части

Арифметические Арифметические флаги состояния затрагиваются.

флаги состояния:

Условия ошибки: отсутствуют

#### Выполнение:

町

頭

#### **Релейная логика:**

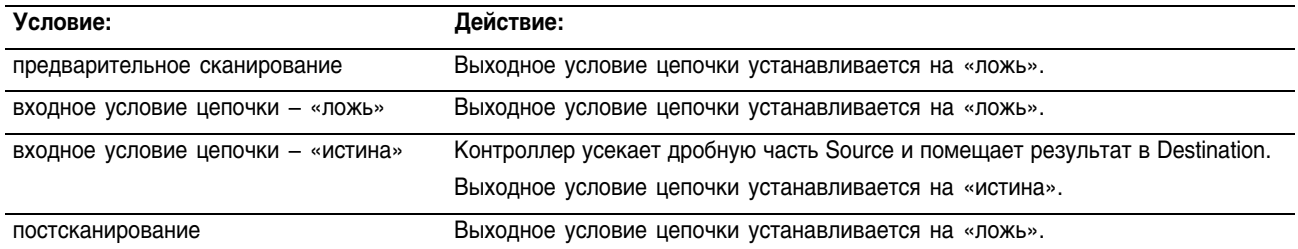

# **Функциональный блок**

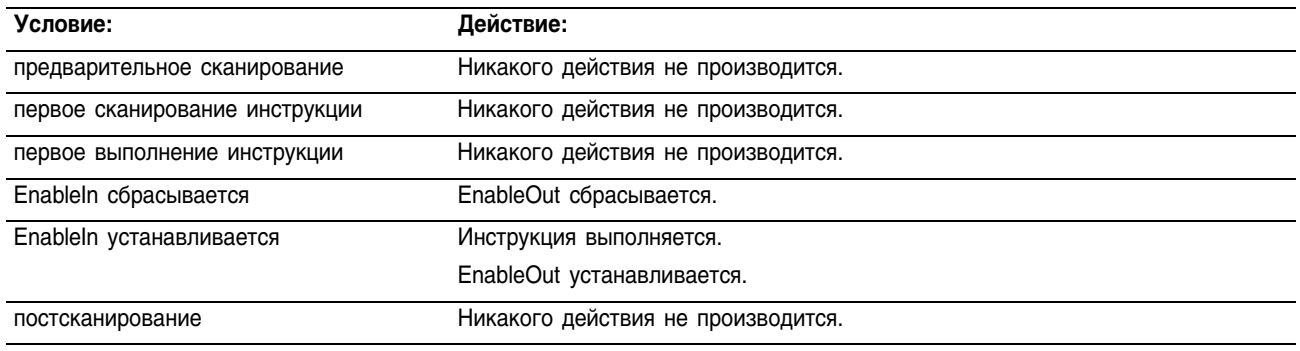

Пример: Усечение дробной части *float\_value\_1*, при этом целая часть остается неизменной, результат помещается в *float\_value\_1\_truncated*.

#### **Релейная логика**

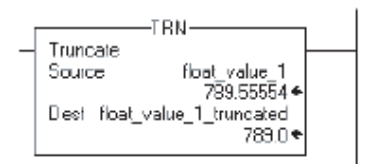

# **Структурированный текст**

float value 1 truncated := TRUNC(float value 1);

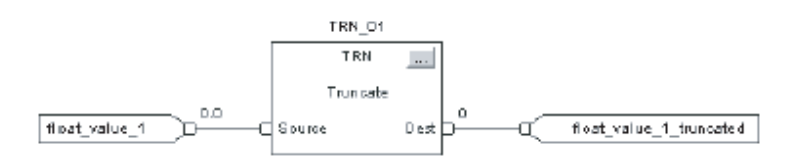

# Инструкции ASCII последовательного порта (ABL, ACB, ACL, AHL, ARD, ARL, AWA, AWT)

#### Введение Используйте инструкции последовательного порта ASCII для считывания и записи символов ASCII.

**BAЖHO!** 

Чтобы использовать инструкции ASCII последовательного порта, вы должны сконфигурировать последовательный порт контроллера. См. «Общие процедуры контроллера Logix5000», публикация 1756-PM001.

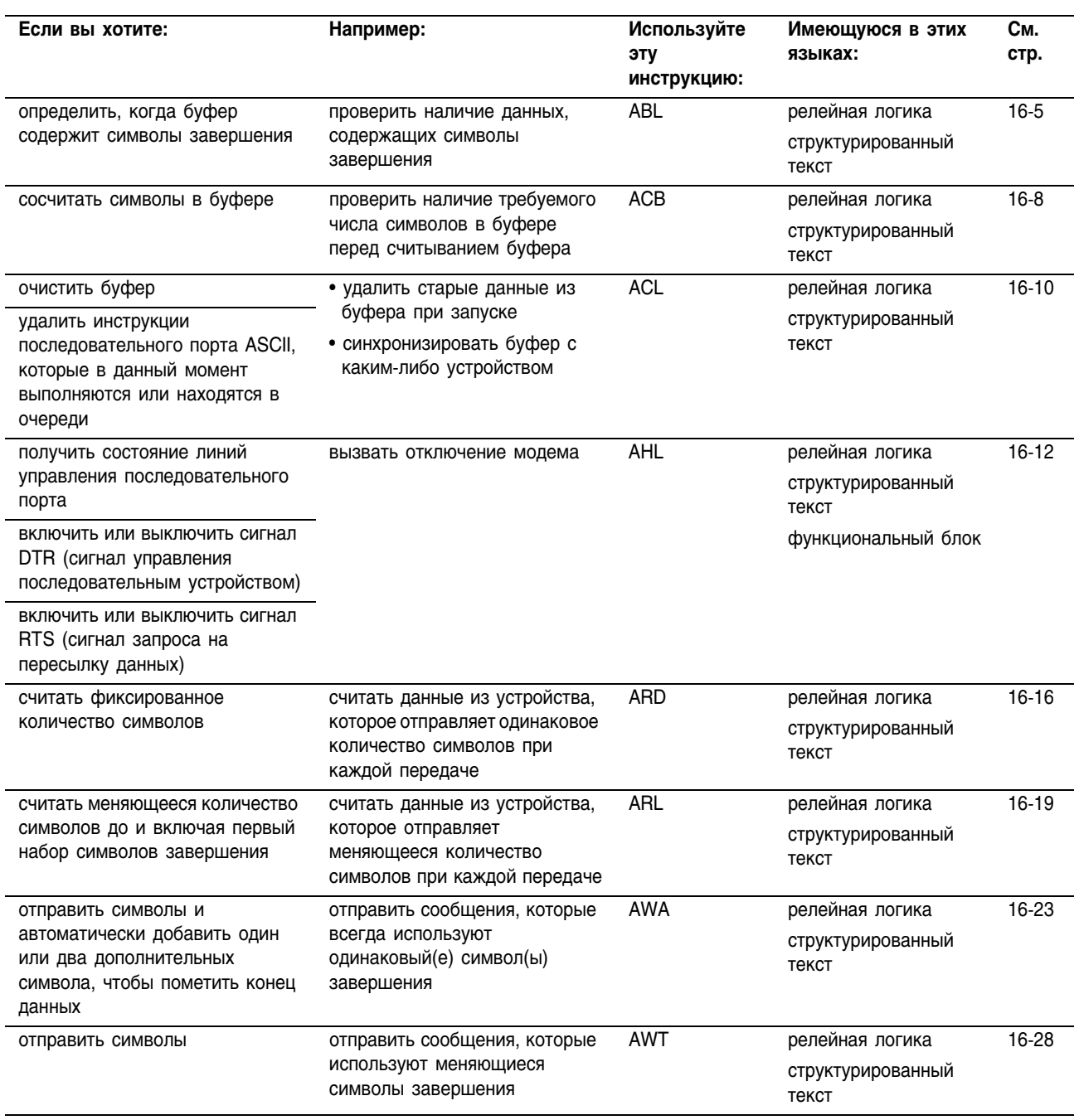

Publication 1756-RM003G-EN-P - June 2003

#### **Выполнение инструкции**

Инструкция ASCII последовательного порта выполняются асинхронно сканированию алгоритма:

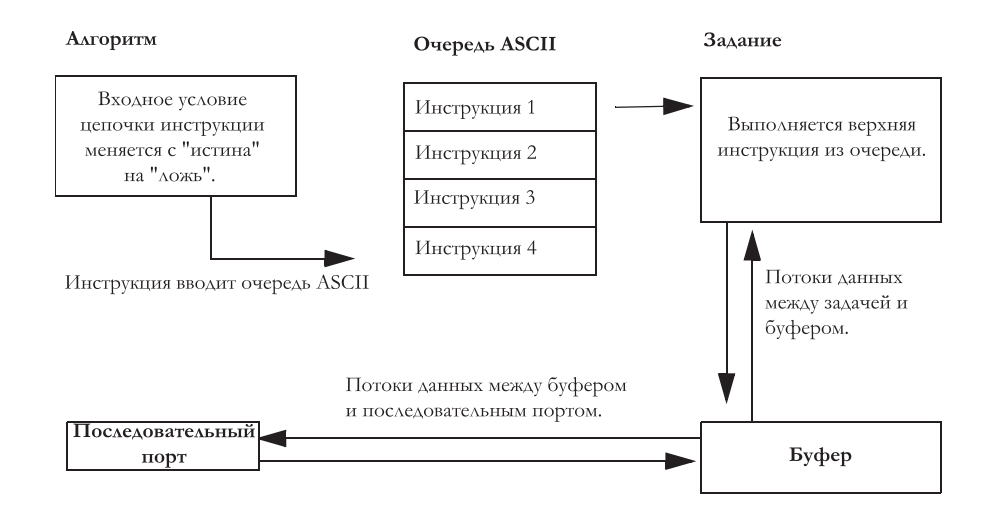

Каждая инструкция последовательного порта ASCII (за исключением ACL) использует структуру SERIAL PORT\_CONTROL для реализации следующих функций:

- управление выполнением инструкции
- предоставление информации о состоянии инструкции

Следующая ниже схема синхронизации изображает изменение битов состояния, когда инструкция ABL проверяет буфер на наличие символов завершения.

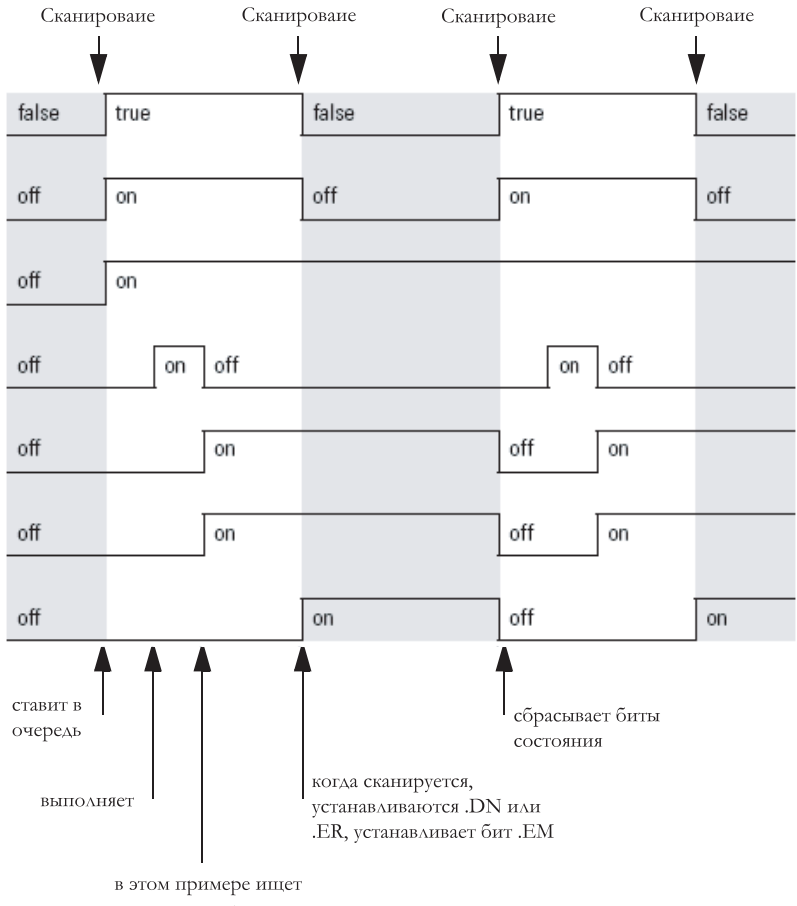

символы завершения

Очередь инструкций ASCII удерживает до 16 инструкций. Когда очередь полна, инструкция пытается встать в очередь при каждом последующем сканировании инструкции, как это показано ниже:

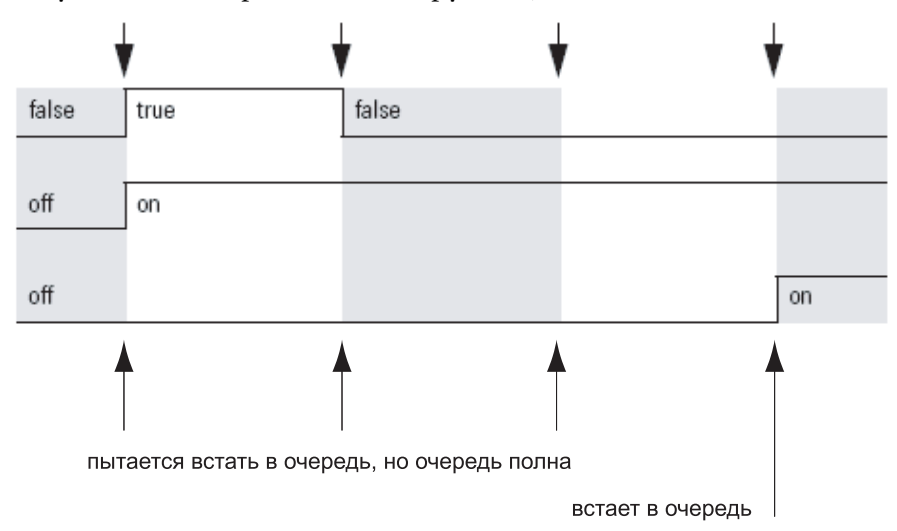

## **Коды ошибок ASCII**

Если какая-либо инструкция ASCII последовательного порта не выполняется, член ERROR ее структуры SERIAL\_PORT\_CONTROL будет содержать один из следующих ниже шестнадцатеричных кодов ошибки.

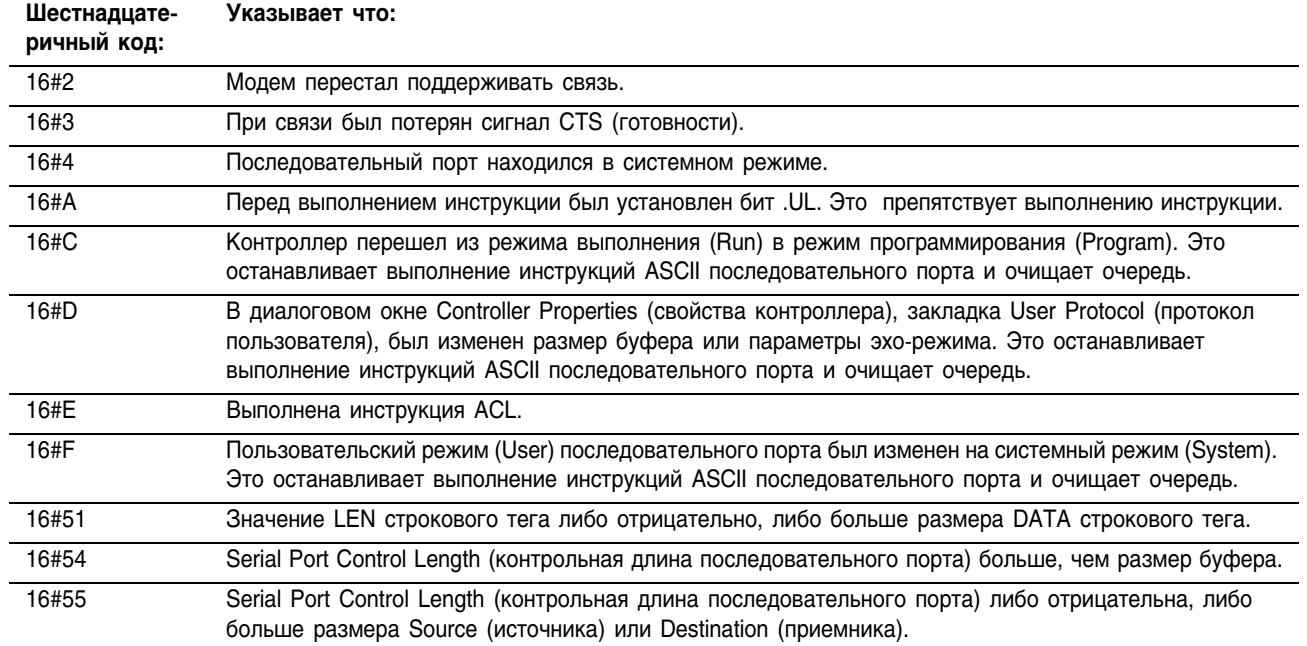

#### **Строковые типы данных**

Вы сохраняете символы ASCII в тегах, которые используют строковый тип данных.

- Вы можете использовать строковый тип данных по умолчанию (STRING). Он позволяет хранить до 82 символов.
- Вы можете создать новый строковый тип данных, который позволит хранить меньше или больше символов.

Чтобы создать новый строковый тип данных обращайтесь к документу *«Общие процедуры контроллера Logix5000»*, публикация 1756-PM001.

Каждый строковый тип данных содержит следующие члены:

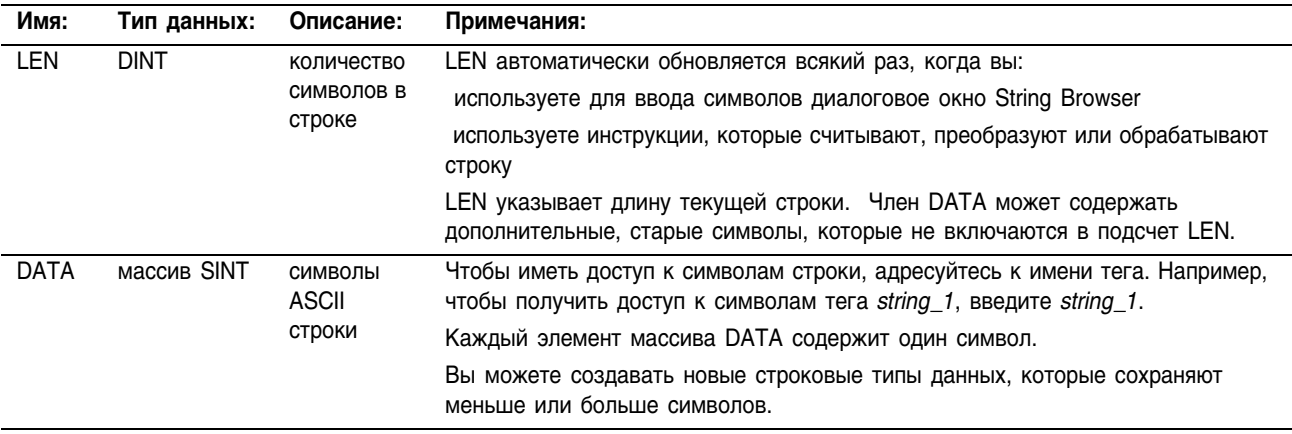

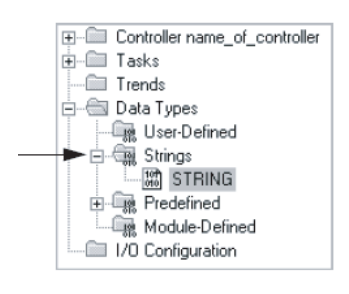

# ASCII Test For Buffer Line (ABL) (Проверка буфера на наличие символа завершения)

Инструкция ABL подсчитывает символы в буфере до первого символа завершения и включая первый символ завершения.

#### Операнды:

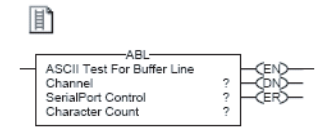

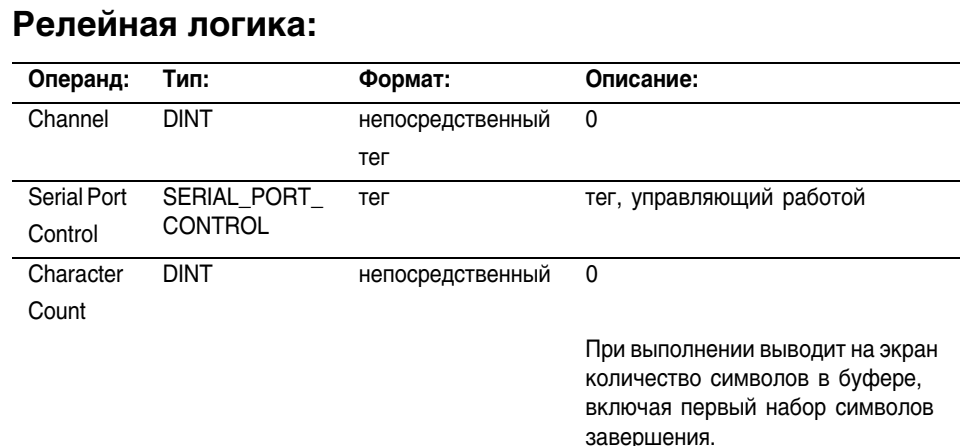

#### **Структурированный текст**

霊 ABL(Channel SerialPortControl);

Операнды такие же, как и операнды для инструкции ABL в релейной логике. Вы имеете доступ к значению Character Count посредством члена .POS структуры SERIAL\_PORT\_CONTROL.

# **Структура SERIAL\_PORT\_CONTROL**

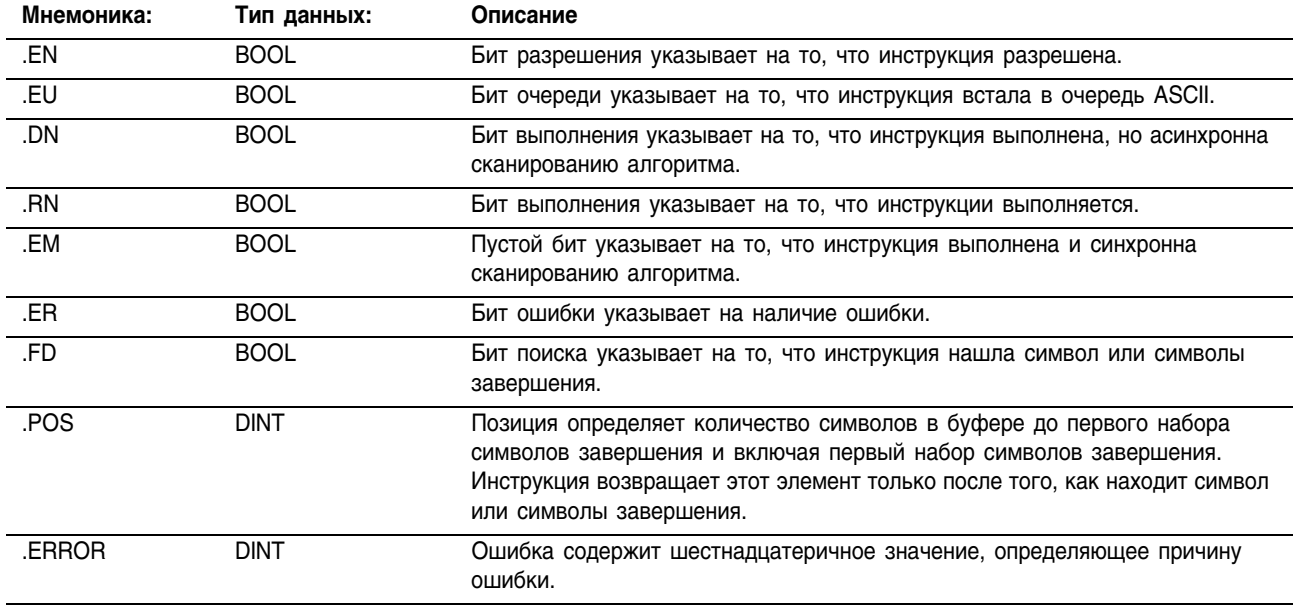

Описание: Инструкция ABL ищет первый набор символов завершения в буфере. Если инструкция находит символы завершения, она:

- устанавливает бит .FD
- подсчитывает количество символов в буфере до первого набора символов завершения и включая первый набор символов завершения

Закладка User Protocol (протокол пользователя) диалогового окна Controller Properties (свойства контроллера) задает символы ASCII, которые эта инструкция рассматривает как символы завершения.

Чтобы запрограммировать инструкцию ABL, следуйте этим указаниям:

- 1 Сконфигурируйте пользовательский режим последовательного порта контроллера и задайте символы, которые будут служить символами завершения.
- 2 Это переходная инструкция:
- Для релейных логики переключайте входное условиеусловие цепочки из положения «сброшено» в положение «установлено» каждый раз, когда должна выполнятся эта инструкция.
- Для структурированного текста определите инструкцию так, чтобы она выполнялась только при переходе. См. Приложение C.

Арифметические флаги состояния: не затрагиваются

Условия ошибки: отсутствуют

#### Выполнение:

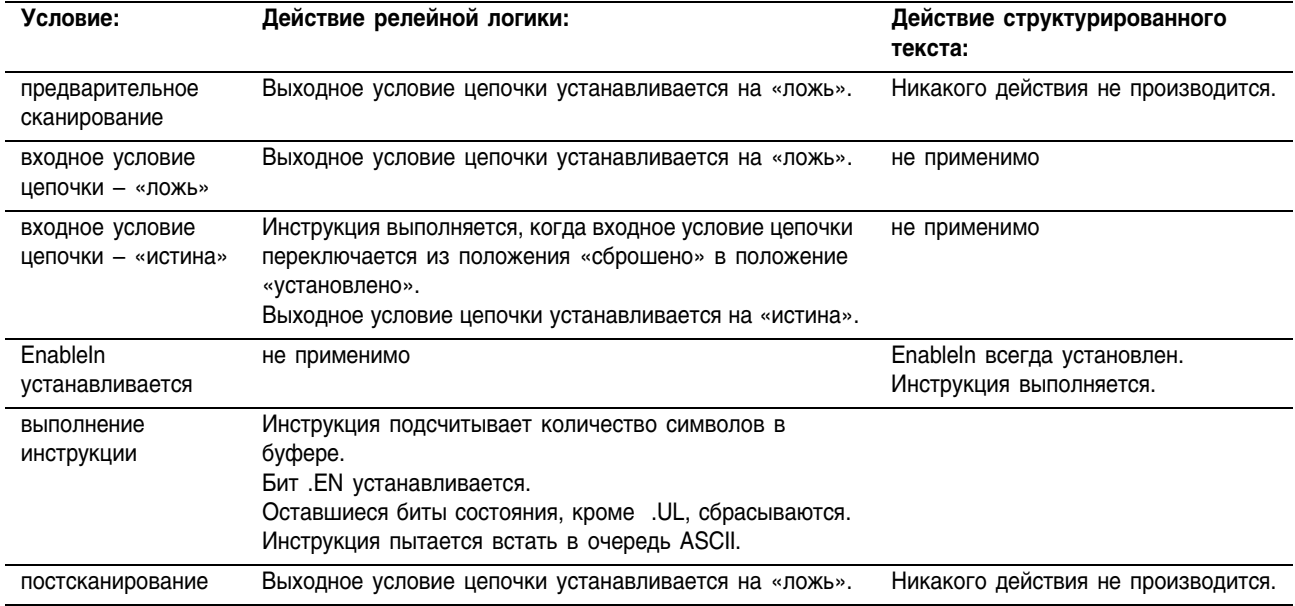

Пример: Непрерывная проверка буфера на предмет символов завершения.

# **Релейная логика**

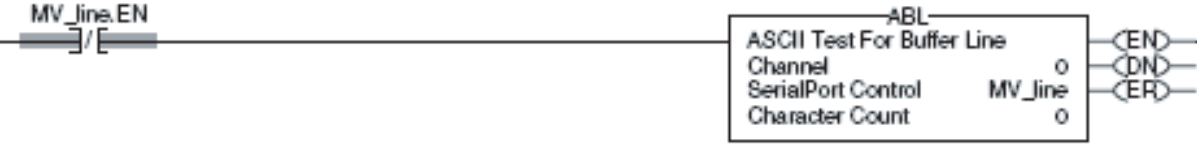

# **Структурированный текст**

ABL(0,MV\_line);

# ASCII Chars in Buffer (ACB) (Подсчет числа символов ASCII в буфере)

Инструкция ACB подсчитывает символы в буфере.

#### Операнды:

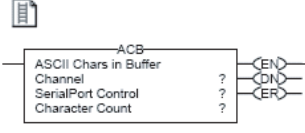

## **Релейная логика:**

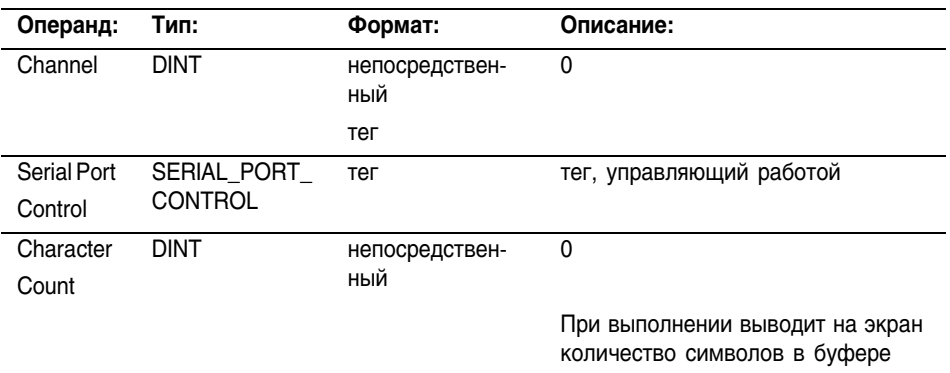

### **Структурированный текст**

ACB (Channel SerialPortControl);

P

Операнды такие же, как и операнды для инструкции ACD в релейной логике. Однако вы задаете значение Character Count путем организации доступа к члену .POS структуры SERIAL\_PORT\_CONTROL, а не включения этого значения в список операндов.

# **Структура SERIAL\_PORT\_CONTROL**

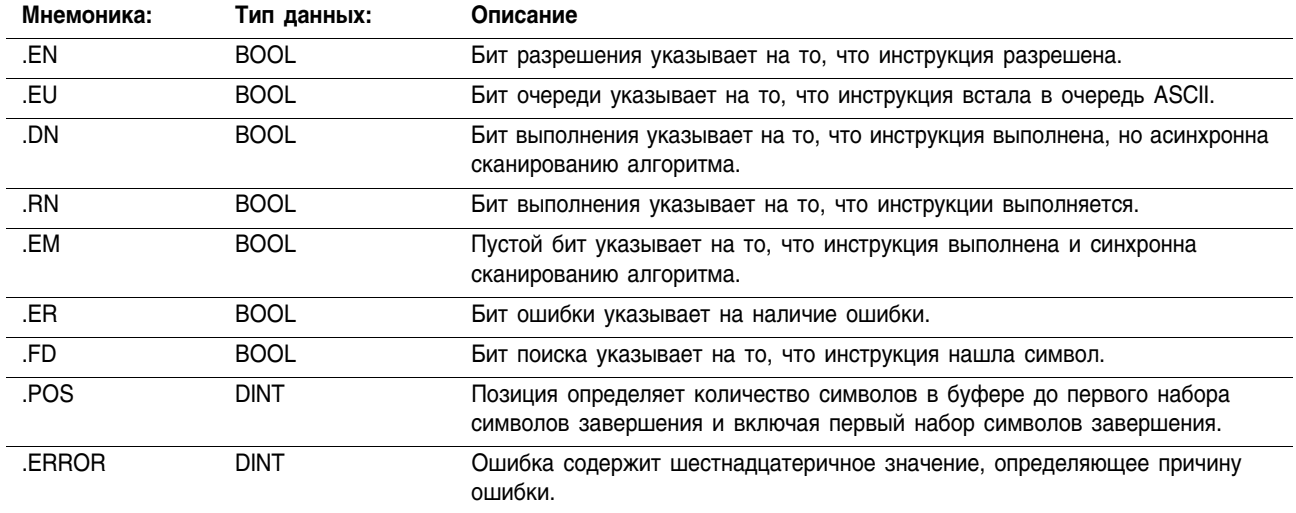

Описание: Инструкция ACB подсчитывает количество символов в буфере.

Чтобы запрограммировать инструкцию ACB, следуйте этим указаниям:

- 1 Сконфигурируйте пользовательский режим последовательного порта контроллера.
- 2 Это переходная инструкция:
	- Для релейной логики переключайте входное условие цепочки из положения «сброшено» в положение «установлено» каждый раз, когда должна выполнятся эта инструкция.
	- Для структурированного текста определите инструкцию так, чтобы она выполнялась только при переходе. См. Приложение C.

Арифметические флаги состояния: не затрагиваются

Условия ошибки: отсутствуют

#### Выполнение:

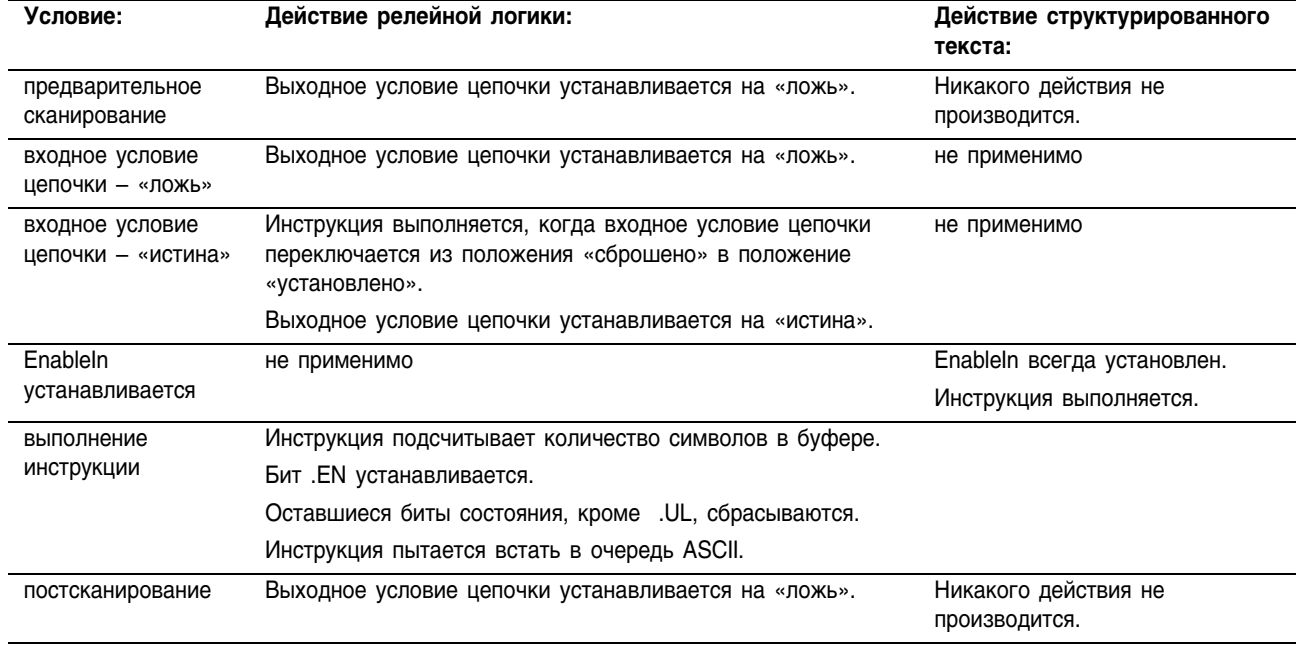

Пример: Непрерывный подсчет символов в буфере.

## **Релейная логика**

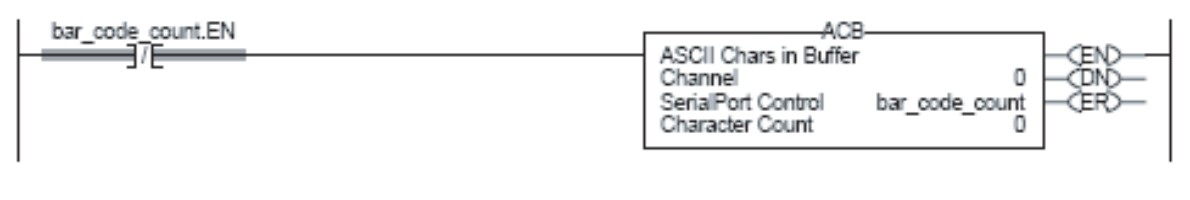

### **Структурированный текст**

ACB(0, bar code count);

# ASCII Clear Buffer (ACL) (Очистка буфера/удаление инструкций ASCII)

Операнды:

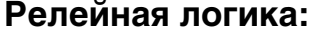

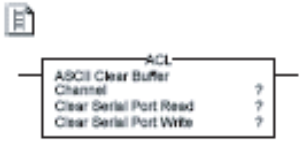

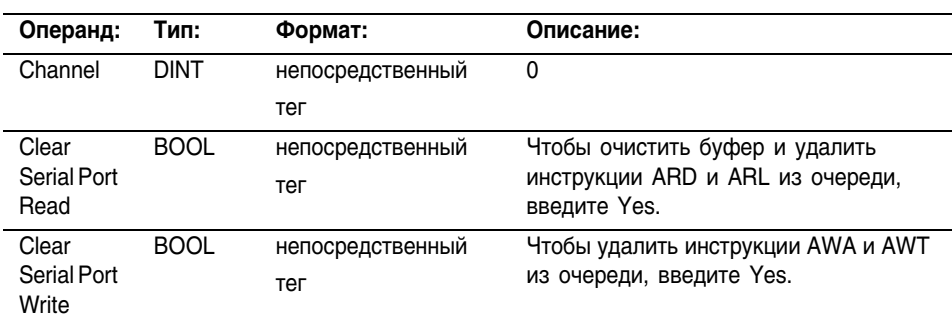

Инструкция ACL немедленно очищает буфер и очередь ASCII.

#### **Структурированный текст**

ACL(Channel, ClearSerialDortRead, ClearSerialDortWrite);

溍

Операнды такие же, как и операнды для инструкции ACL в релейной логике.

**Описание:** Инструкция ACL немедленно выполняет одно из следующих действий или оба действия:

- очищает буфер символов и очередь ASCII инструкций считывания
- очищает очередь ASCII инструкций записи.

Чтобы запрограммировать инструкцию ACL следуйте этим указаниям:

1 Сконфигурируйте последовательный порт контроллера:

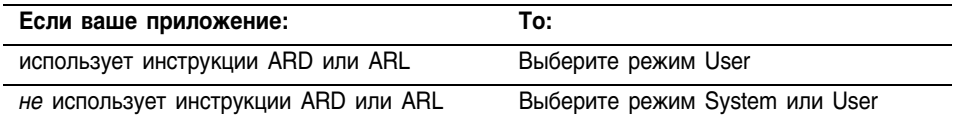

- 2 Чтобы определить, была ли инструкция удалена из очереди или прервана, проверьте следующие элементы соответствующей инструкции:
	- бит .ER установлен
	- член .ERROR имеет значение 16#E

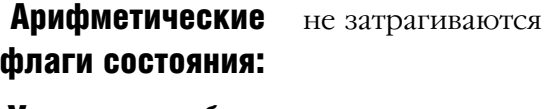

Условия ошибки: отсутствуют
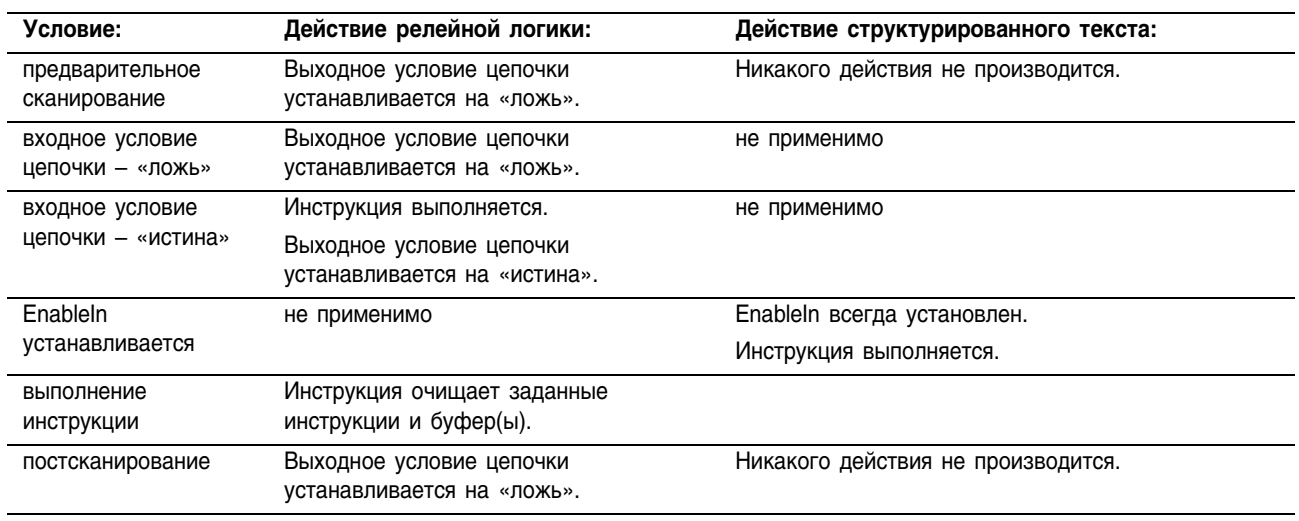

### **Выполнение:**

Пример: Очистка буфера и очереди ASCII, когда контроллер входит в режим выполнения (Run).

# **Релейная логика**

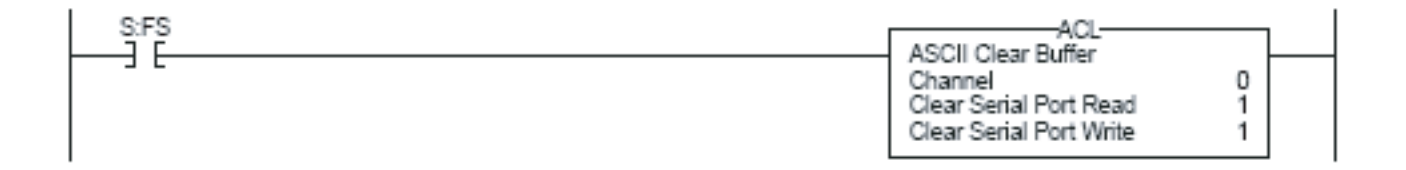

```
osri 1. InputBit := S:FS;
OSRI(osri_1);
IF (osri_1.OutputBit) THEN
     ACL(0, 0, 1);END_IF;
```
# ASCII Handshake Lines (AHL) (Квитирование линий ASCII)

Инструкция AHL получает состояние линий управления и включает или выключает сигналы DTR (сигнал управления последовательным устройством) и RTS (сигнал запроса на пересылку данных).

### Операнды:

# **Релейная логика:**

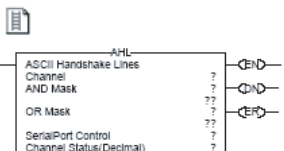

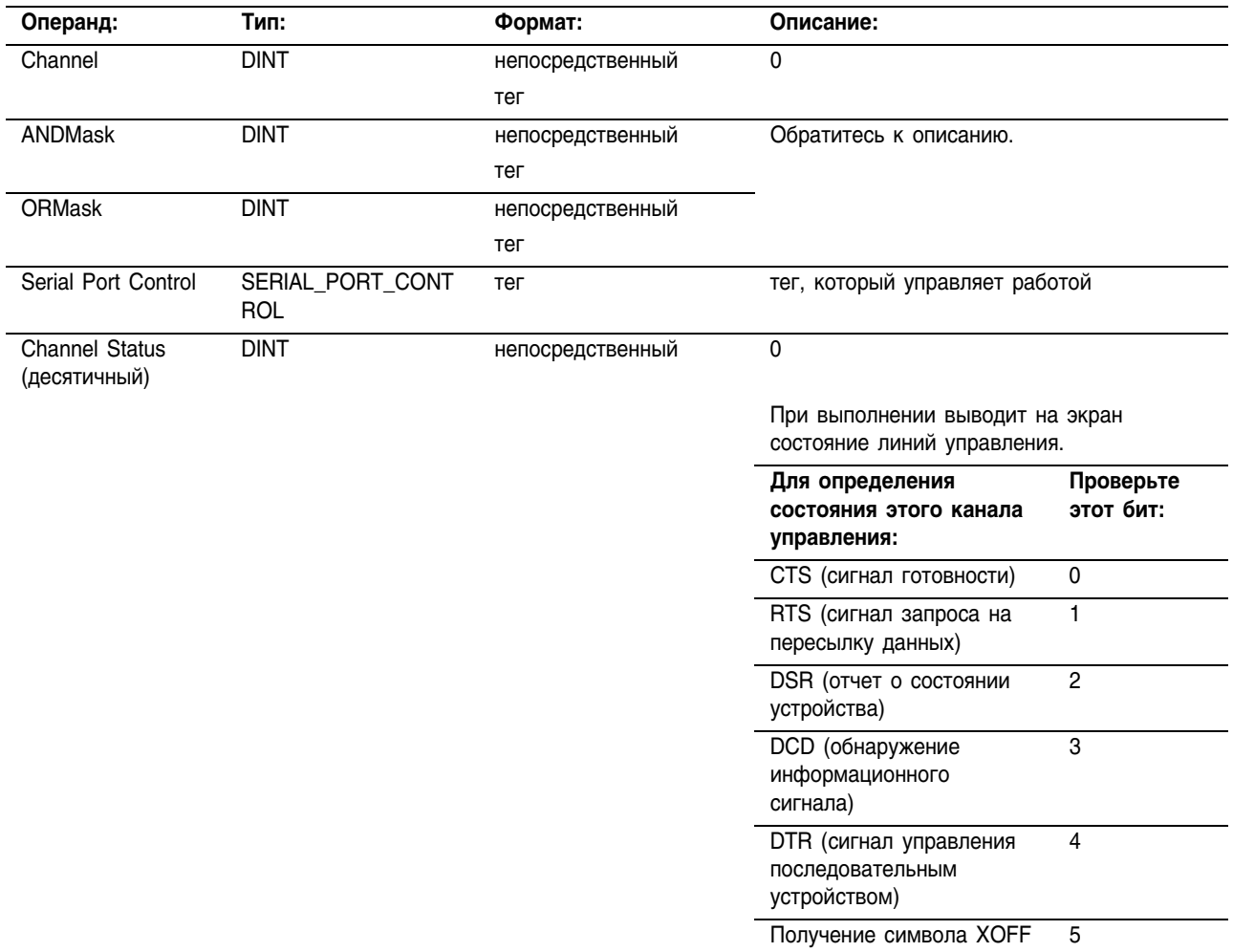

### **Структурированный текст**

圖 AHL (Channel, ANDMask, ORMask, SerialPortControl);

Операнды такие же, как и операнды для инструкции AHL в релейной логике. Однако вы задаете значение Channel Status путем организации доступа к члену .POS структуры SERIAL\_PORT\_CONTROL, а не включения этого значения в список операндов.

# Структура SERIAL\_PORT\_CONTROL

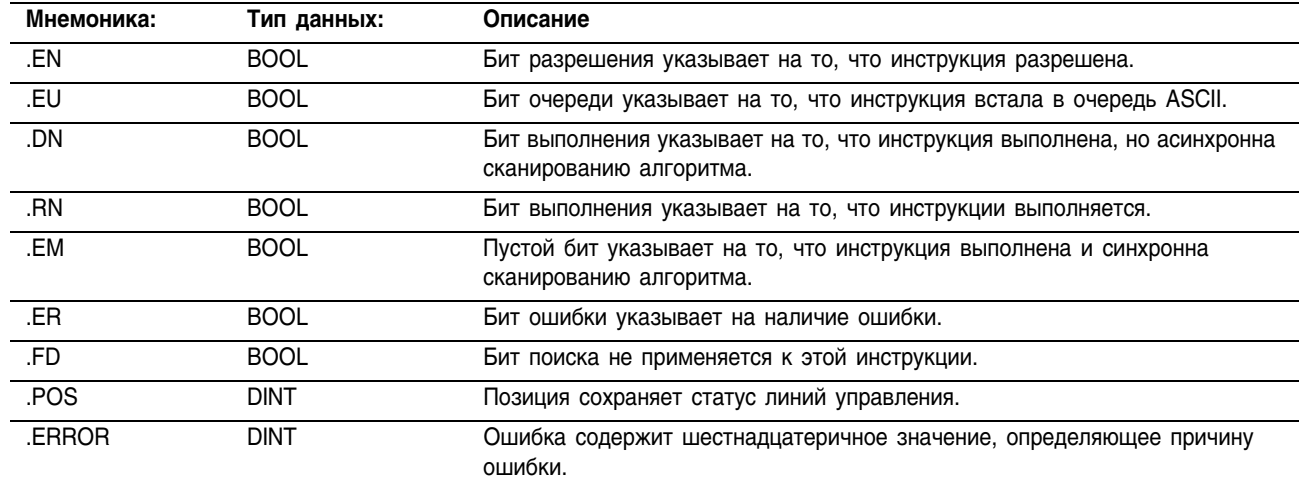

Описание: Инструкция AHL может:

- $\bullet$ получить состояние линий управления последовательного порта
- включить или выключить сигнал управления последовательным устройством (DTR)
- включить или выключить сигнал запроса на пересылку данных  $(RTS)$ .

Чтобы запрограммировать инструкцию АНL, следуйте этим указаниям:

#### $1$ Сконфигурируйте последовательный порт контроллера:

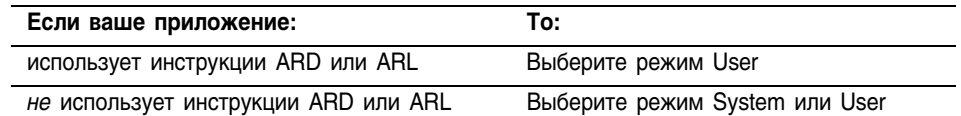

#### $\overline{2}$ Используйте следующую таблицу для выбора правильных значений операндов ANDMask и ORMask.

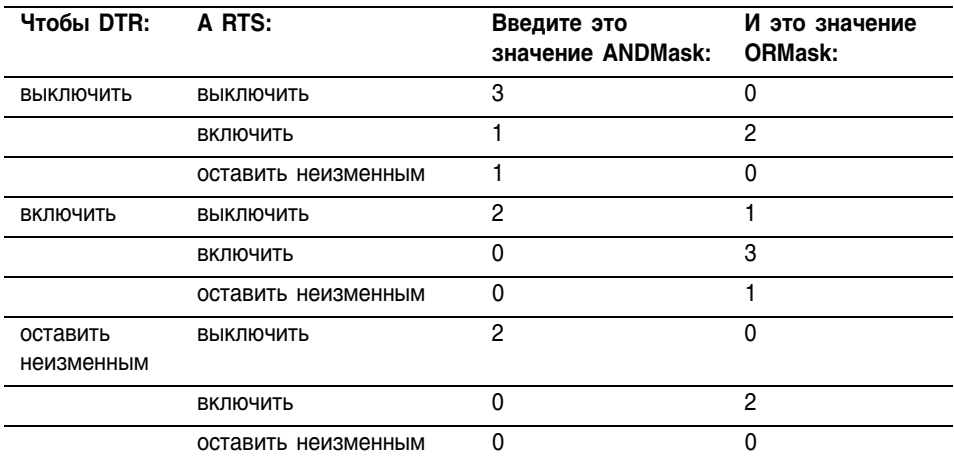

- 3 Это переходная инструкция:
- Для релейной логики переключайте входное условие цепочки из положения «сброшено» в положение «установлено» каждый раз, когда должна выполнятся эта инструкция.
- Для структурированного текста определите инструкцию так, чтобы она выполнялась только при переходе. См. Приложение C.

# Арифметические флаги состояния:

# не затрагиваются

### Условия ошибки:

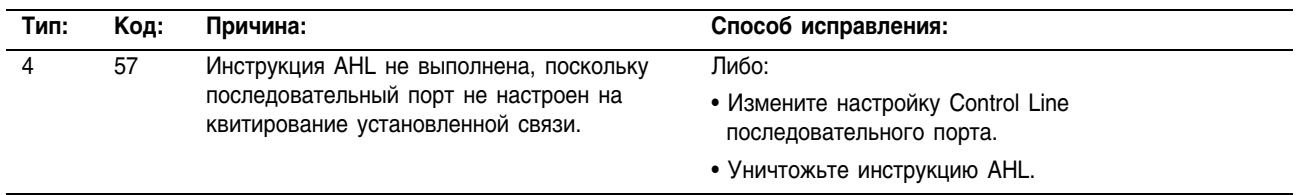

### Выполнение:

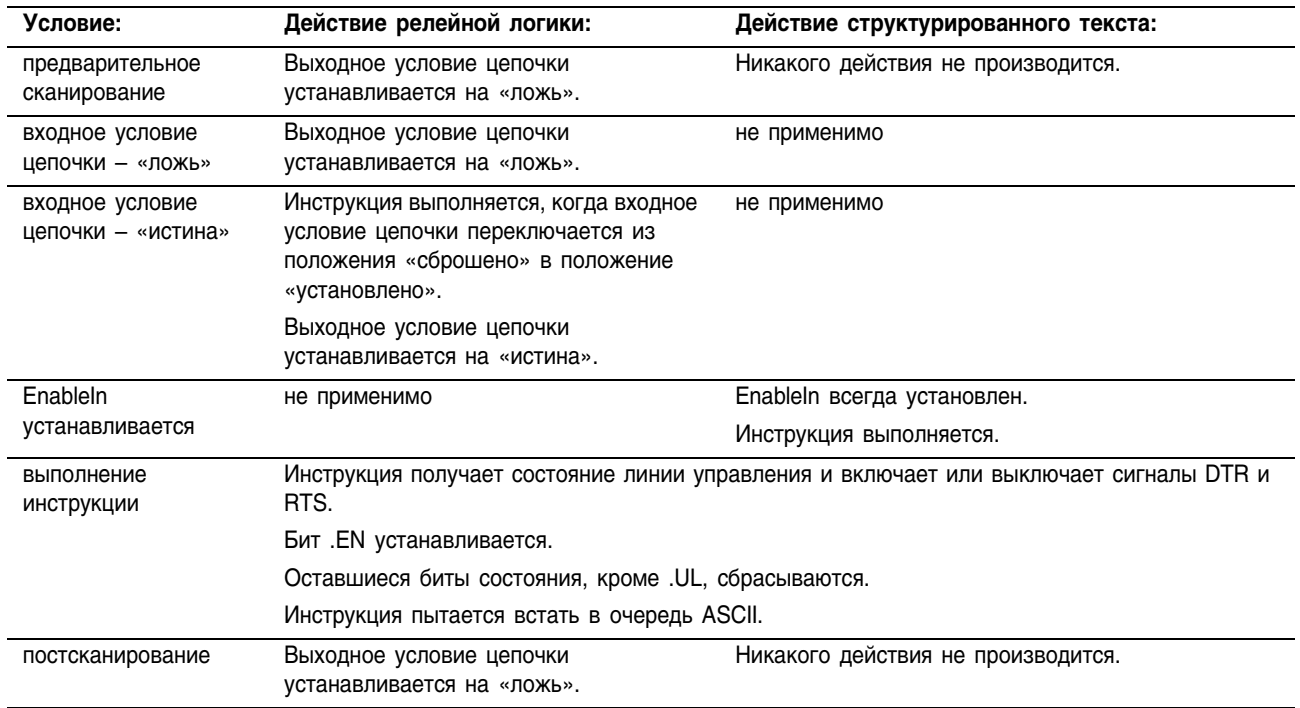

Пример: Когда *get\_control\_line\_status* устанавливается, определите состояние линий управления последовательного порта и сохраните это состояние в операнде Channel Status. Чтобы просмотреть состояние заданной линии управления, отследите тег SerialPortControl и разверните член POS.

# **Релейная логика**

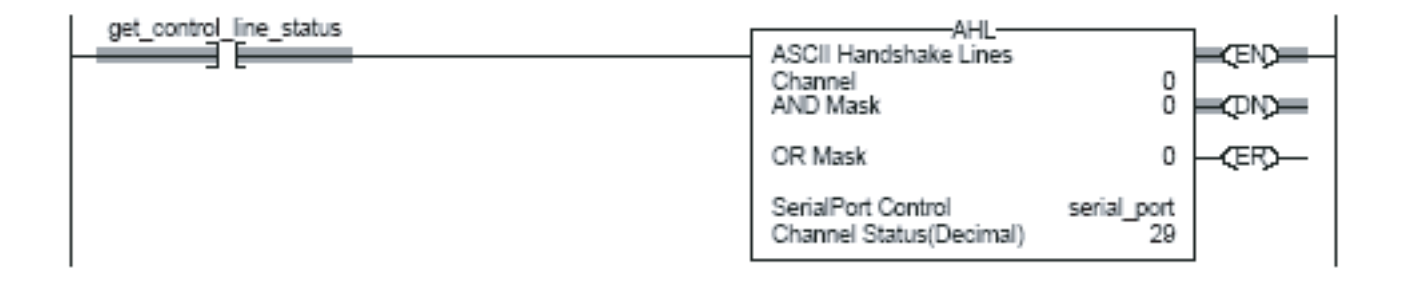

```
osri 1.InputBit := get control line status;
OSRI(osri_1);
IF (osri_1.OutputBit) THEN
     AHL(0, 0, 0, serial port);
END_IF;
```
# **ASCII Read (ARD)** (Чтение фиксированного количества **СИМВОЛОВ ASCII)**

Инструкция ARD удаляет символы из буфера и сохраняет их в Destination (приемнике).

# Операнды:

# Релейная логика:

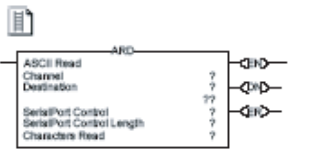

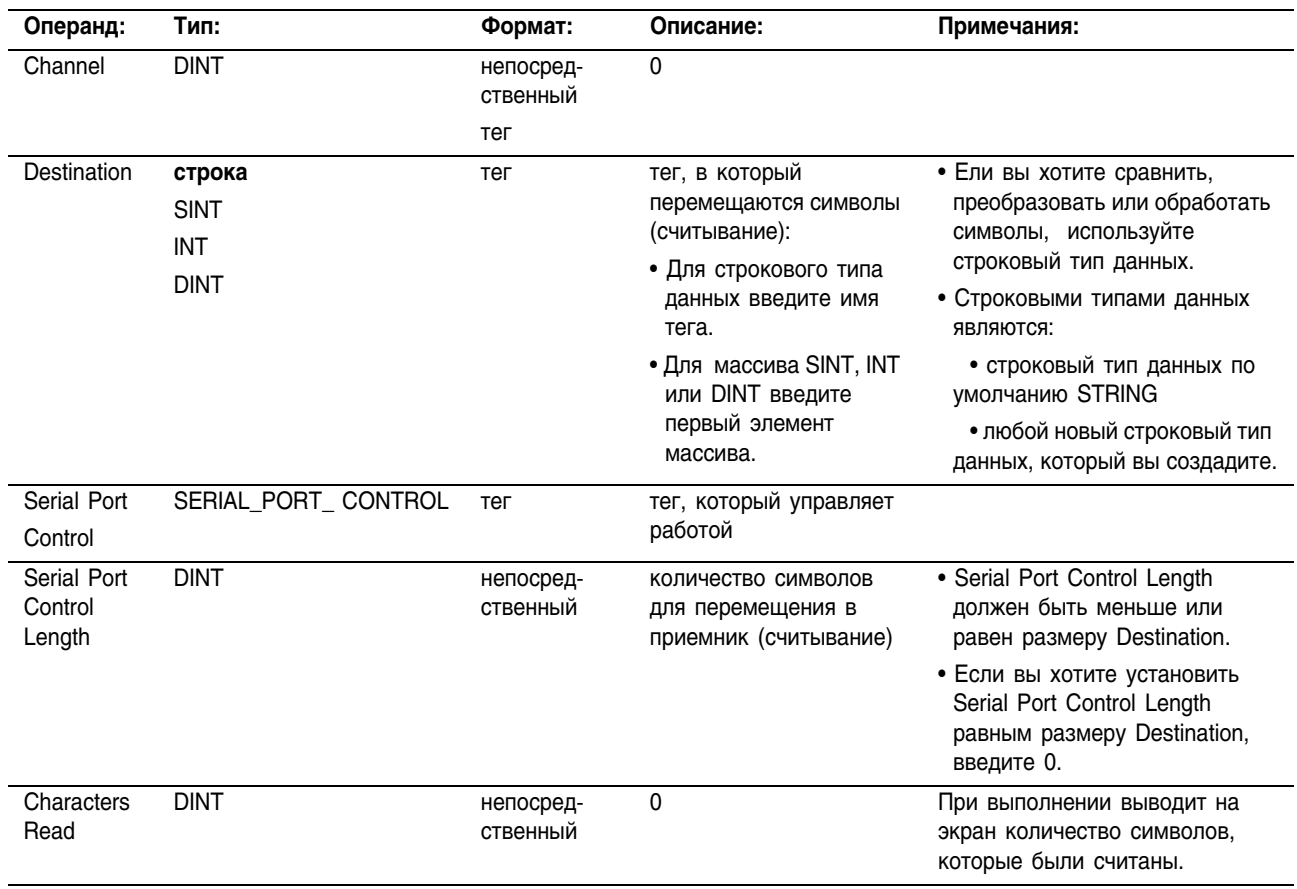

# 圖

ARD (Channel, Destination, SerialPortControl);

# Структурированный текст

Операнды такие же, как и операнды для инструкции ARD в релейной логике. Однако вы задаете значения Serial Port Control Length и Characters Read путем организации доступа к членам .LEN и .POS структуры SERIAL PORT CONTROL, а не включения этих значений в список операндов.

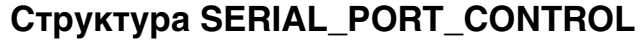

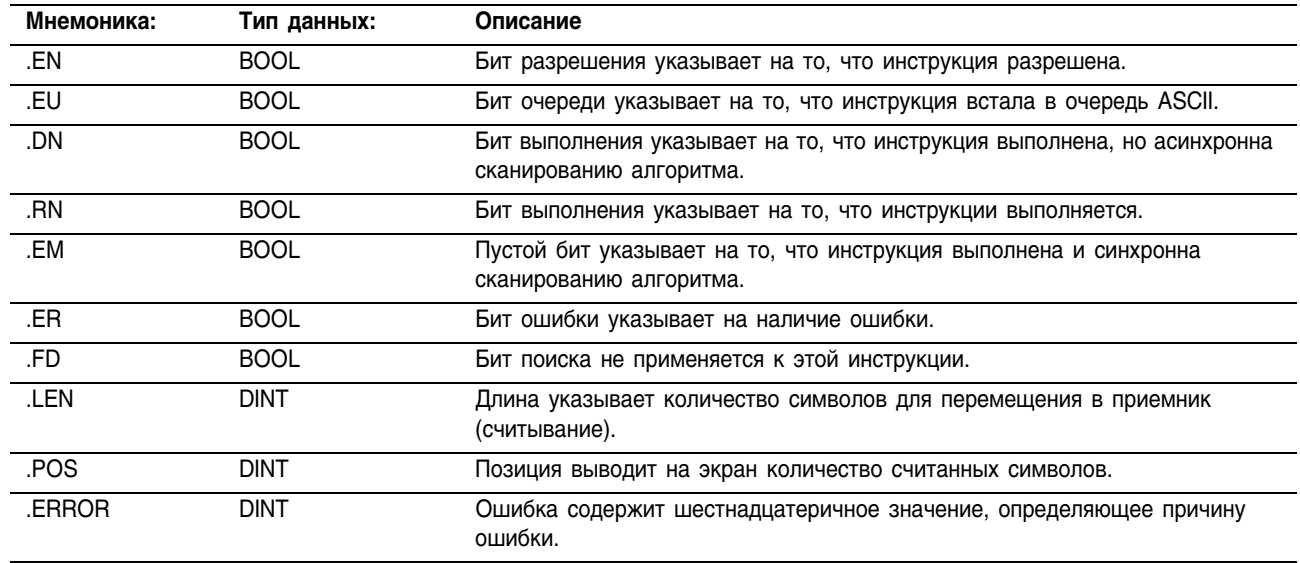

### Описание:

Инструкция ARD удаляет заданное количество символов из буфера и сохраняет их в Destination (приемнике).

- Инструкция ARD продолжает выполняться, пока не удалит заданное количество символов (Serial Port Control Length).
- Пока выполняется инструкция ARD, другие инструкции ASCII последовательного порта не выполняются.

Чтобы запрограммировать инструкцию ARD, следуйте этим указаниям:

- $\mathbf{1}$ Сконфигурируйте пользовательский режим последовательного порта контроллера.
- Используйте результаты инструкции АСВ для запуска  $2^{\circ}$ инструкции ARD. Это предотвратит задержку очереди ASCII, пока инструкция ожидает требуемое количество символов.
- Это переходная инструкция:  $\overline{3}$
- Для релейной логики переключайте входное условие цепочки из положения «сброшено» в положение «установлено» каждый раз, когда должна выполнятся эта инструкция.
- Для структурированного текста определите инструкцию так, чтобы она выполнялась только при переходе. См. Приложение С.
- $\overline{4}$ Чтобы запустить следующую операцию, когда инструкция выполнена, проверьте бит ЕМ.

**Арифметические** не затрагиваются

# флаги состояния:

Условия ошибки: **OTCVTCTBVIOT** 

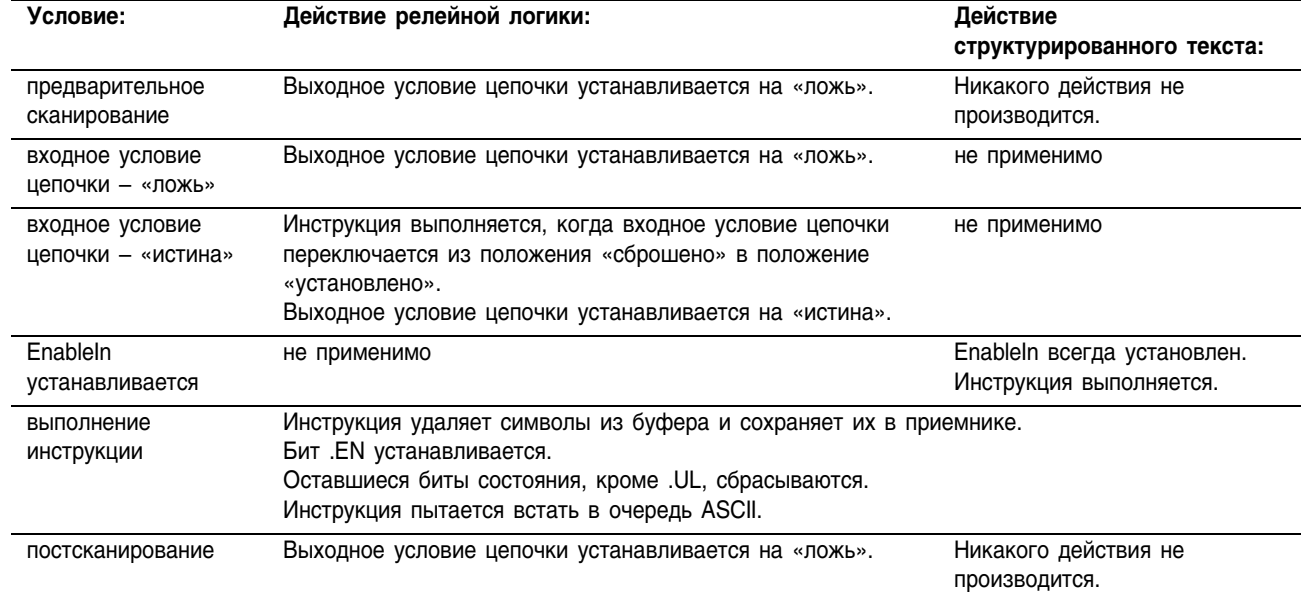

### Выполнение:

Пример: Устройство считывания штрихового кода отправляет штриховые коды в последовательный порт (канал 0) контроллера. Каждый штриховой код содержит 24 символа. Чтобы определить, когда контроллер получает штриховой код, инструкция ACB непрерывно подсчитывает символы в буфере. Если буфер содержит, по крайней мере, 24 символа, контроллер получает штриховой код. Инструкция ARD перемещает штриховой код в член DATA тега *bag\_bar\_code*, который представляет собой строку.

### **Релейная логика**

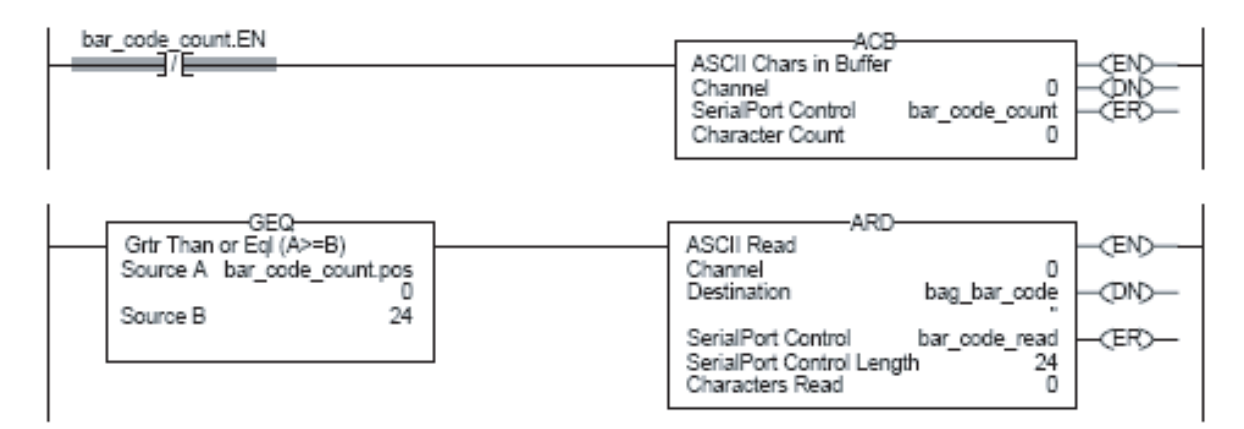

```
ACB(0, bar code count);
IF bar code count. POS >= 24 THEN
     bar code read.LEN := 24;ARD(0,bag bar code,bar code read);
END_IF;
```
# **ASCII Read Line** (ARL) (Чтение Переменного количества **СИМВОЛОВ ASCII)**

Инструкция ARL удаляет заданные символы из буфера и сохраняет их в Destination (приемнике).

# Операнды:

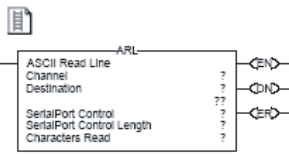

# Релейная логика:

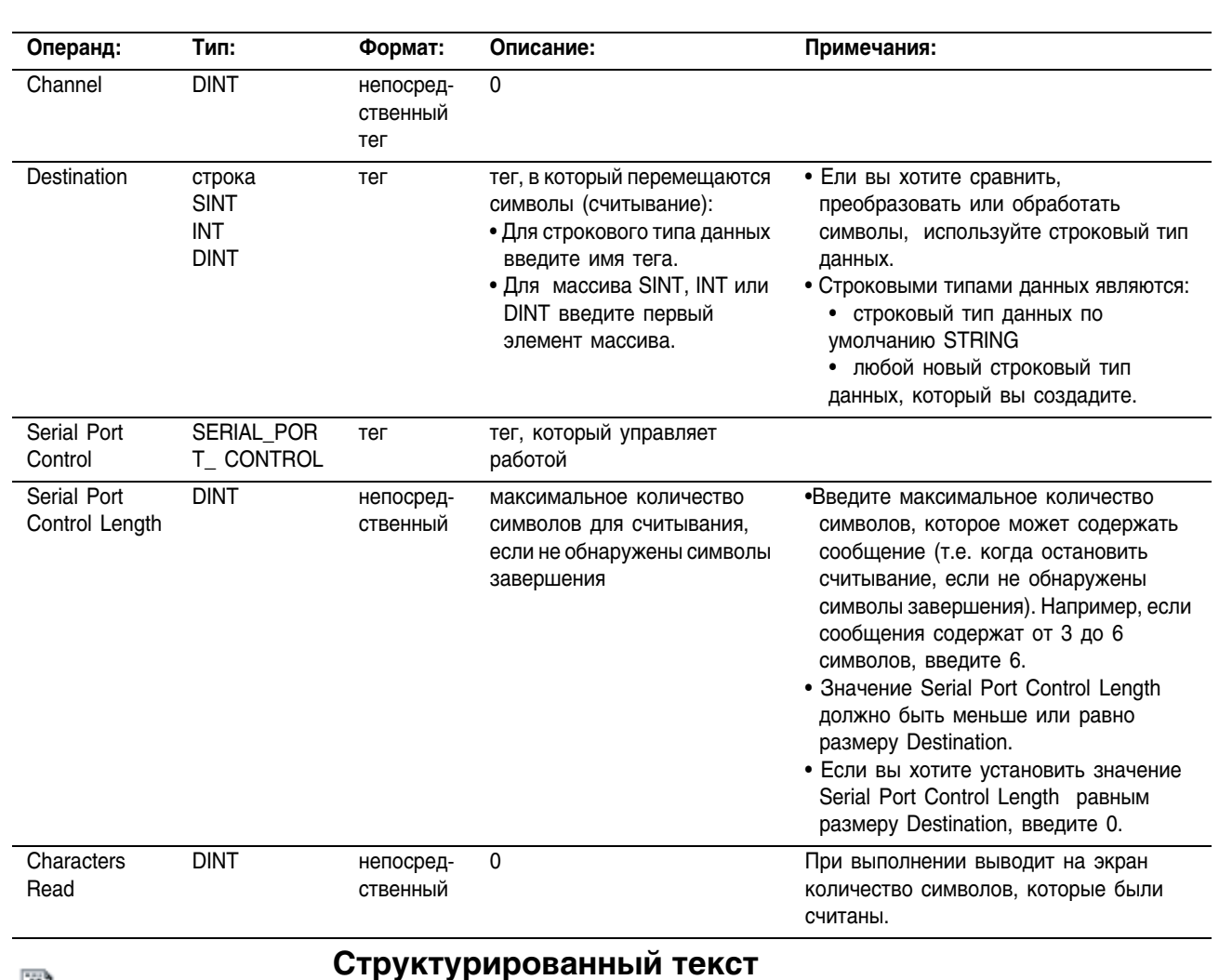

### P

ARL(Channel, Destination, SerialPortControl);

Операнды такие же, как и операнды для инструкции ARL в релейной логике. Однако вы задаете значения Serial Port Control Length и Characters Read путем организации доступа к членам .LEN и .POS структуры SERIAL PORT CONTROL, а не включения этих значений в список операндов.

# Структура SERIAL\_PORT\_CONTROL

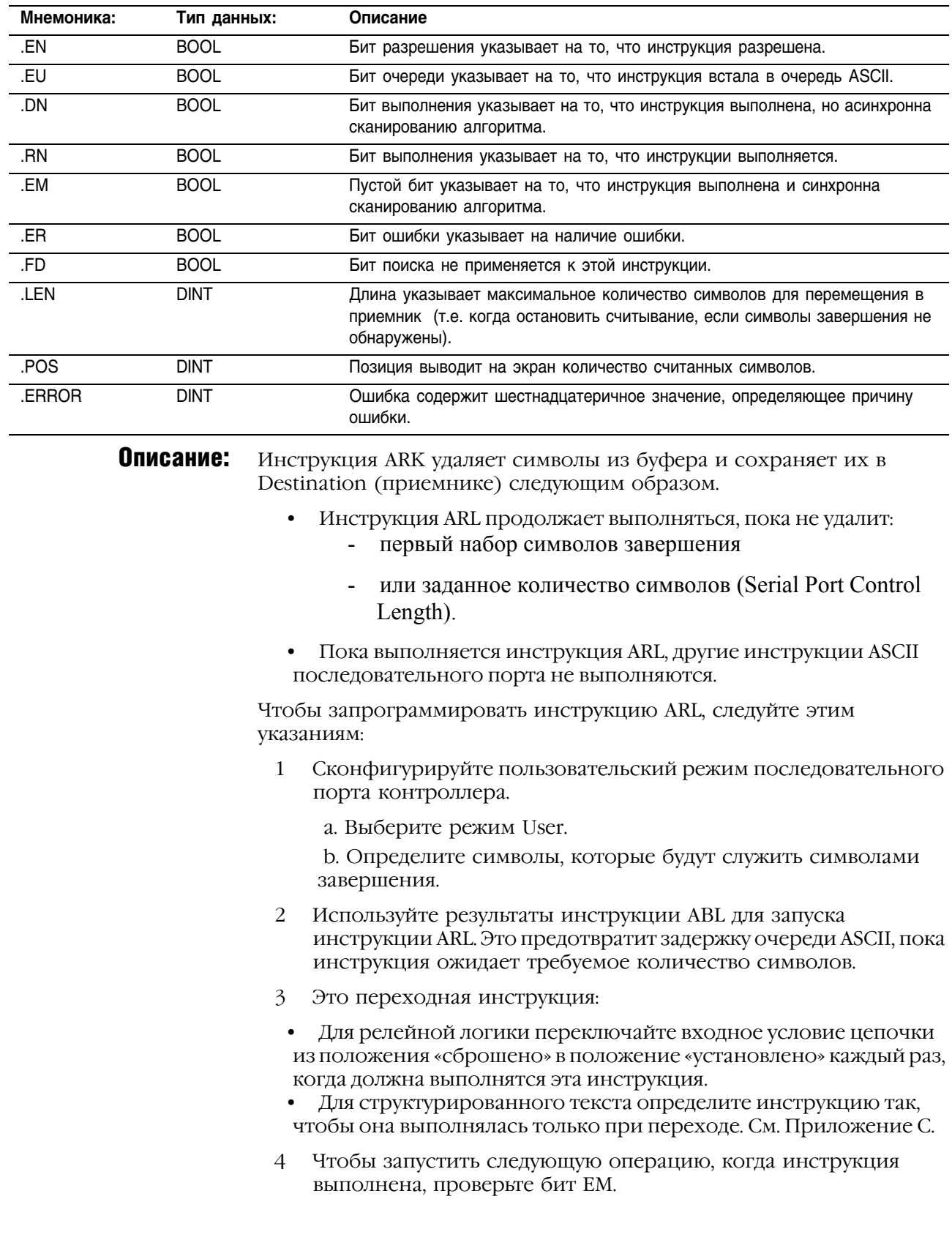

#### Арифметические флаги состояния: не затрагиваются

# Условия ошибки: отсутствуют

### Выполнение:

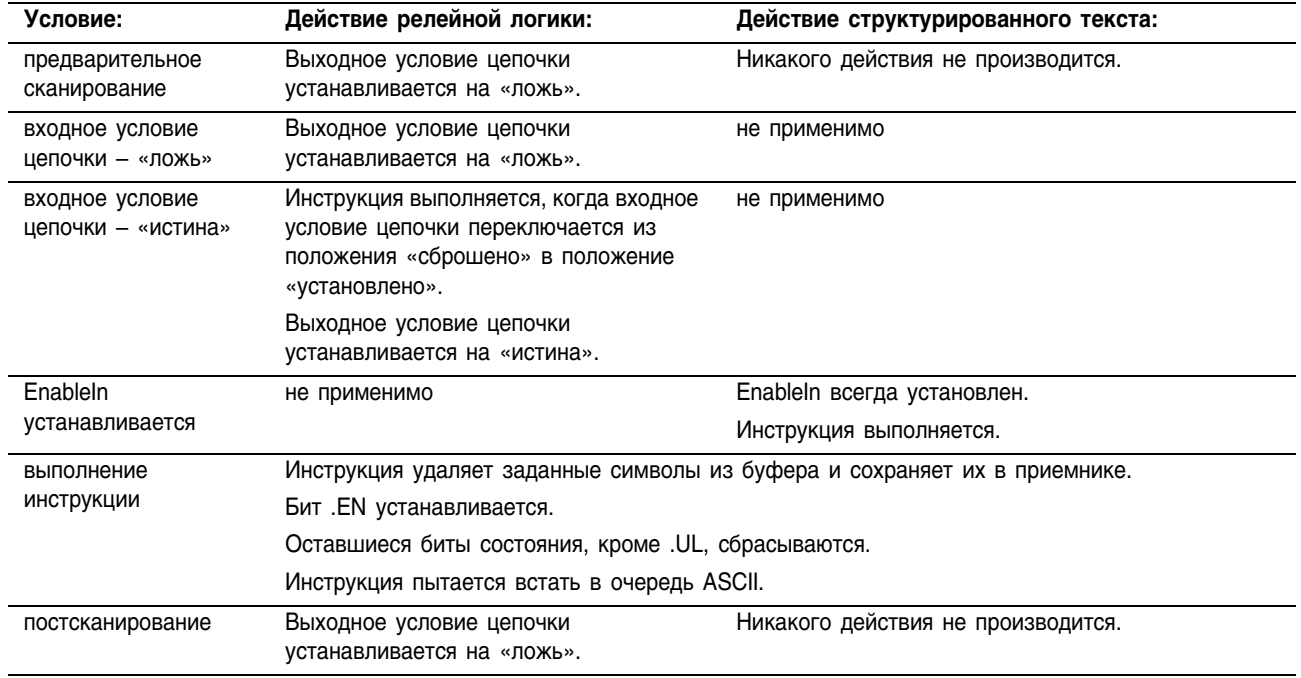

Пример: Непрерывно проверяйте буфер на наличие сообщений с терминала MessageView. Поскольку каждое сообщение заканчивается возвратом каретки (\$r), этот возврат каретки определяется как символ завершения в закладке User Protocol (протокол пользователя) диалогового окна Controller Properties (свойства контроллера). Когда ABL находит возврат каретки, она устанавливает бит FD.

> Когда инструкция ABL находит возврат каретки (*MV\_line.FD* установлен), это означает, что контроллер уже получил полное сообщение. Инструкция ARL удаляет символы из буфера, до возврата каретки и включая возврат каретки, и размещает их в члене DATA тега *MV\_msg*, который является строкой.

# **Релейная логика**

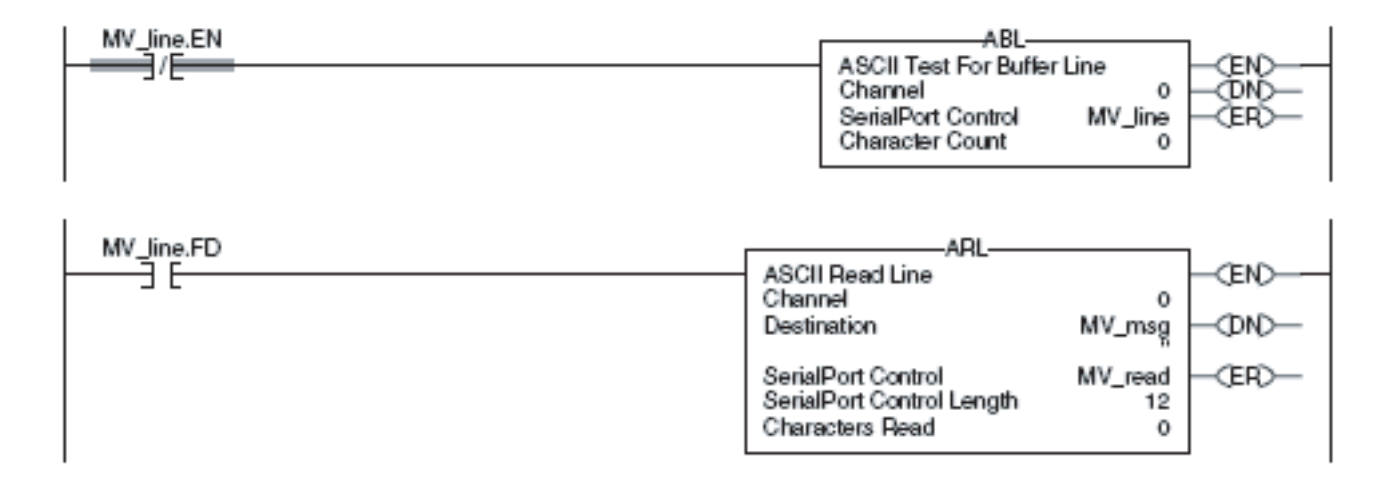

```
ABL(0,MV_line);
osri_1.InputBit := MVLine.FD;
OSRI(osri_1);
IF (osri_1.OutputBit) THEN
     mv read.LEN := 12;
     ARL(0, MV msg, MV read);
END_IF;
```
# **ASCII Write Append (AWA)** (Присоединение к **ASCII при записи)**

Инструкция AWA отправляет заданное количество символов из тега Source (источник) в последовательное устройство и добавляет один или два предварительно заданных символа.

# Операнды:

# Релейная логика:

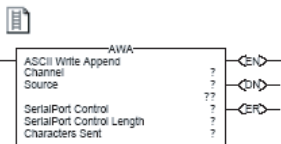

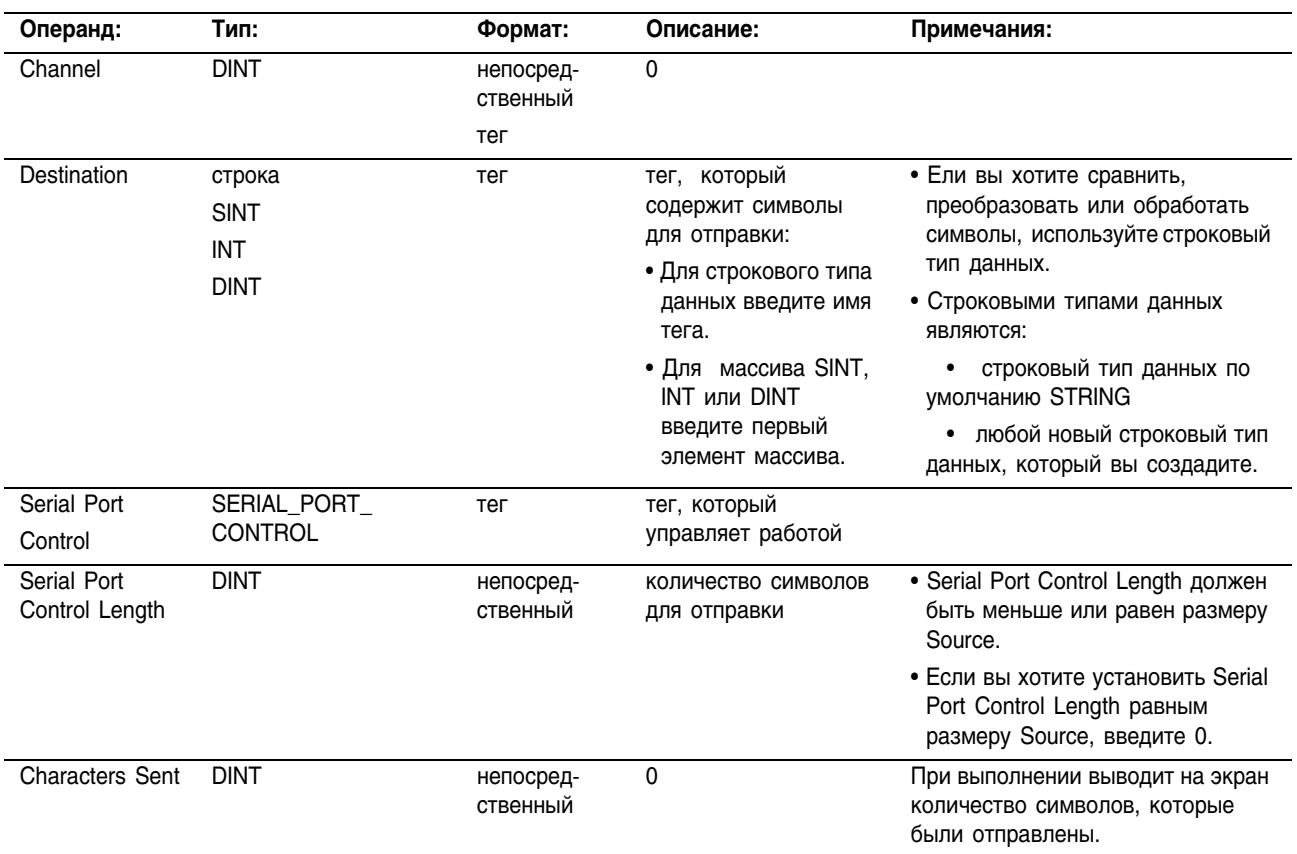

# Структурированный текст

圖 AWA (Channel, Source, SerialPortControl); Операнды такие же, как и операнды для инструкции AWA в релейной логике. Однако вы задаете значения Serial Port Control Length и Characters Sent путем организации доступа к членам .LEN и .POS структуры SERIAL PORT CONTROL, а не включения этих значений в список операндов.

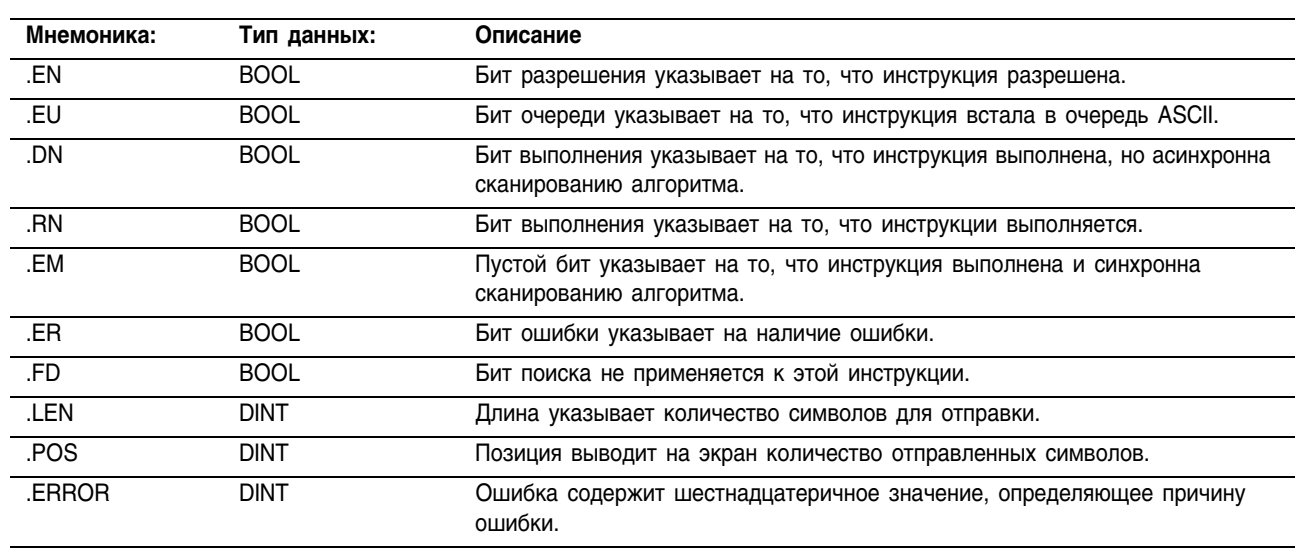

# Структура SERIAL\_PORT\_CONTROL

Описание: Инструкция AWA:

- отправляет заданное количество символов (Serial Port Control Length) тега Source (источника) в устройство, подсоединенное к последовательному порту контроллера
- добавляет в конец один или два символа, которые определены в диалоговом окне Controller Properties (свойства контроллера), закладка User Protocol (протокол пользователя).

Чтобы запрограммировать инструкцию ARL, следуйте этим указаниям:

Сконфигурируйте последовательный порт контроллера:  $\mathbf{1}$ 

а. Включает ли ваше приложение также инструкции ARD и ARL<sup>2</sup>

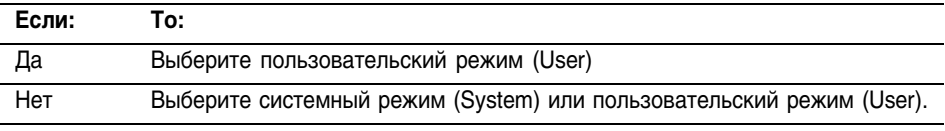

b. Задайте символы для присоединения к данным.

2 Это переходная инструкция:

• Для релейной логики переключайте входное условие цепочки из положения «сброшено» в положение «установлено» каждый раз, когда должна выполнятся эта инструкция.

Для структурированного текста определите инструкцию так, чтобы она выполнялась только при переходе. См. Приложение С.

### 3 Всегда ли вы отправляете одинаковое количество символов каждый раз, когда выполняется инструкция?

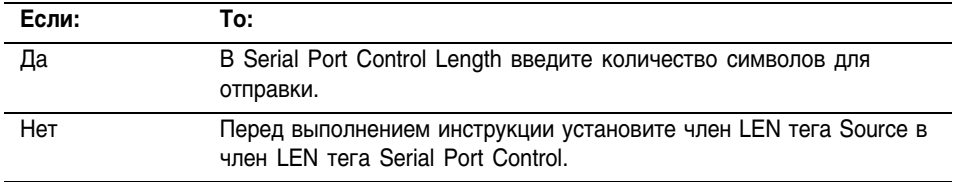

#### Арифметические флаги состояния: не затрагиваются

# Условия ошибки: отсутствуют

### Выполнение:

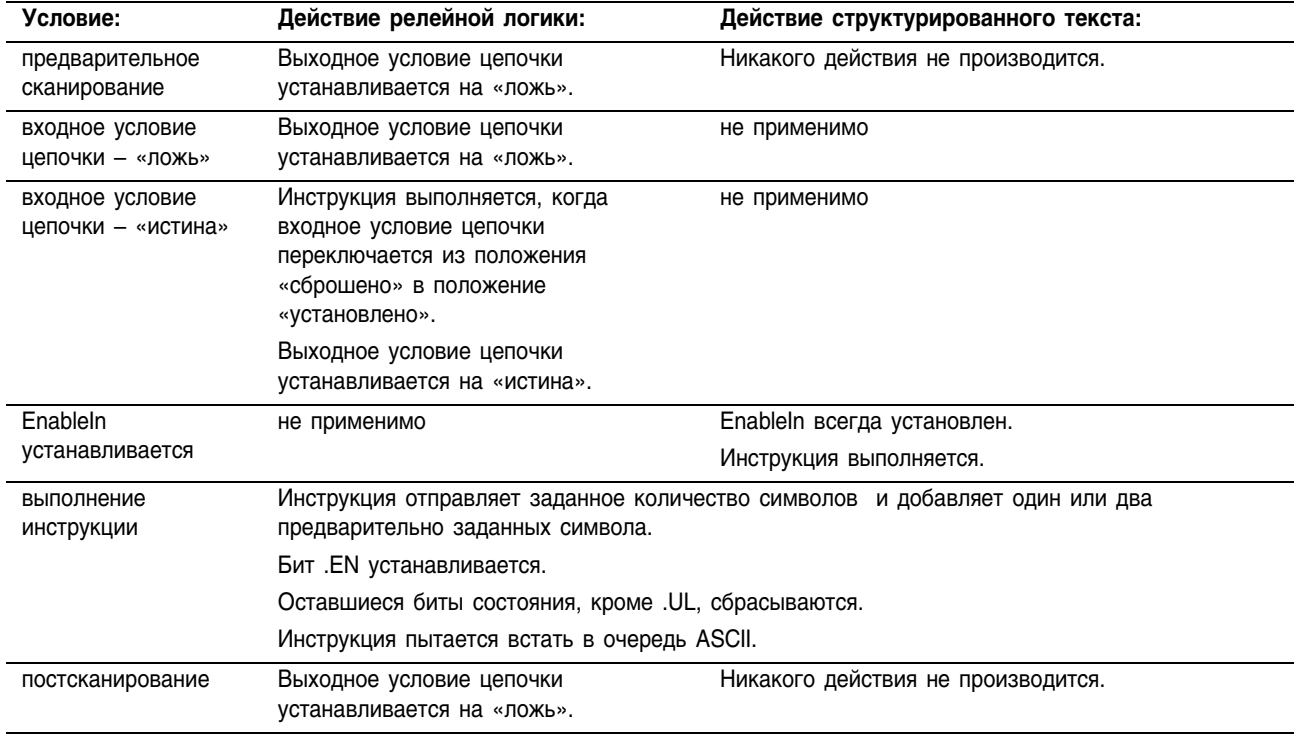

Пример 1: Если температура превышает верхний предел (бит *temp\_high* устанавливается), инструкция AWA отправляет сообщение на терминал MessageView, который подсоединен к последовательному порту контроллера. Это сообщение содержит пять символов из члена DATA тега (*string[1]*), который является строкой. (*\$14* считается за один символ. Это шестнадцатеричный код для символа CtrlT). Инструкция также отправляет (добавляет) символы, заданные в окне свойств контроллера. В этом примере инструкция AWA отправляет возврат каретки (\$0D), который помечает конец сообщения.

## **Релейная логика**

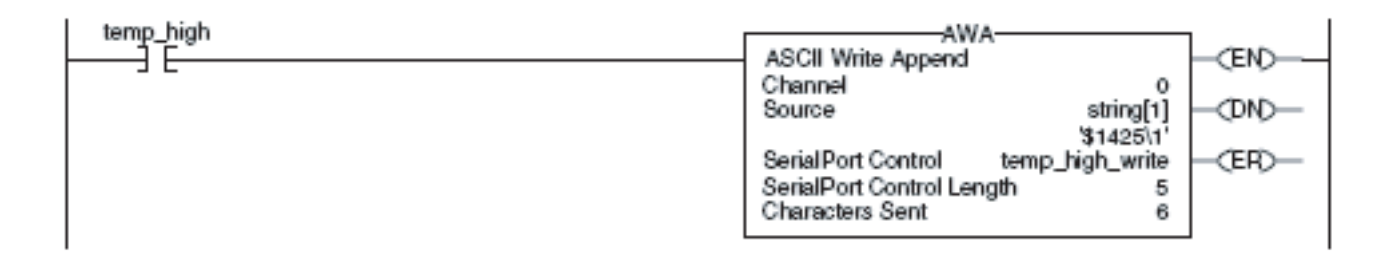

# **Структурированный текст**

IF temp\_high THEN

temp high write. LEN  $:= 5;$ AWA(0, string[1], temp high write); temp high  $:= 0;$ 

END\_IF;

Пример 2: Когда устанавливается *alarm*, инструкция AWA отправляет заданное количество символов в *alarm\_msg* и добавляет символ завершения (s).

> Поскольку количество символов в *alarm\_msg* меняется, цепочка, в первую очередь, пересылает длину строки (*alarm\_msg*.LEN) в Serial Port Control Length инструкции AWA (*alarm\_write*.LEN). В *alarm\_msg \$14* считается за один символ. Это шестнадцатеричный код для символа Ctrl-T.

# **Релейная логика**

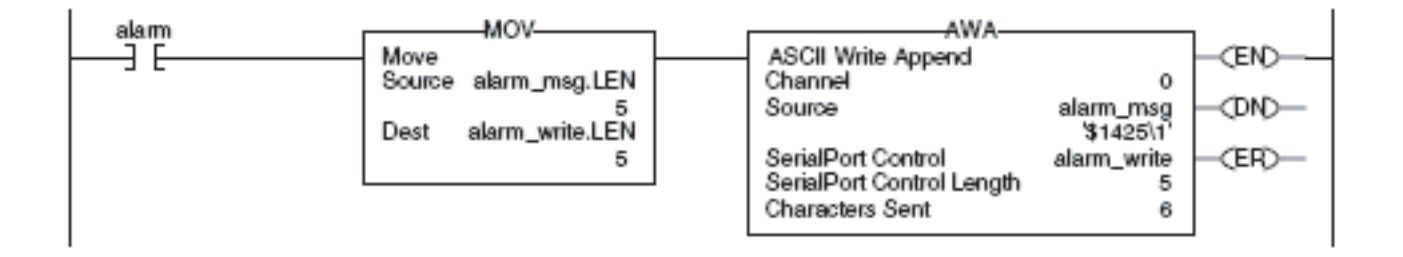

# **Структурированный текст**

```
osri 1. InputBit := alarm;
OSRI(osri_1);
IF (osri 1.OutputBit) THEN
       alarm write.LEN := alarm msg.LEN;
       AWA(0, alarm msg, alarm write);
```
END\_IF;

# **ASCII Write (AWT)** (Запись ASCII)

Инструкция AWT отправляет заданное количество символов тега Source (источника) в последовательное устройство.

### Операнды:

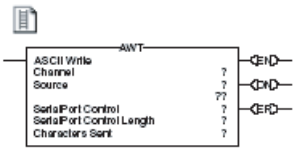

## Релейная логика:

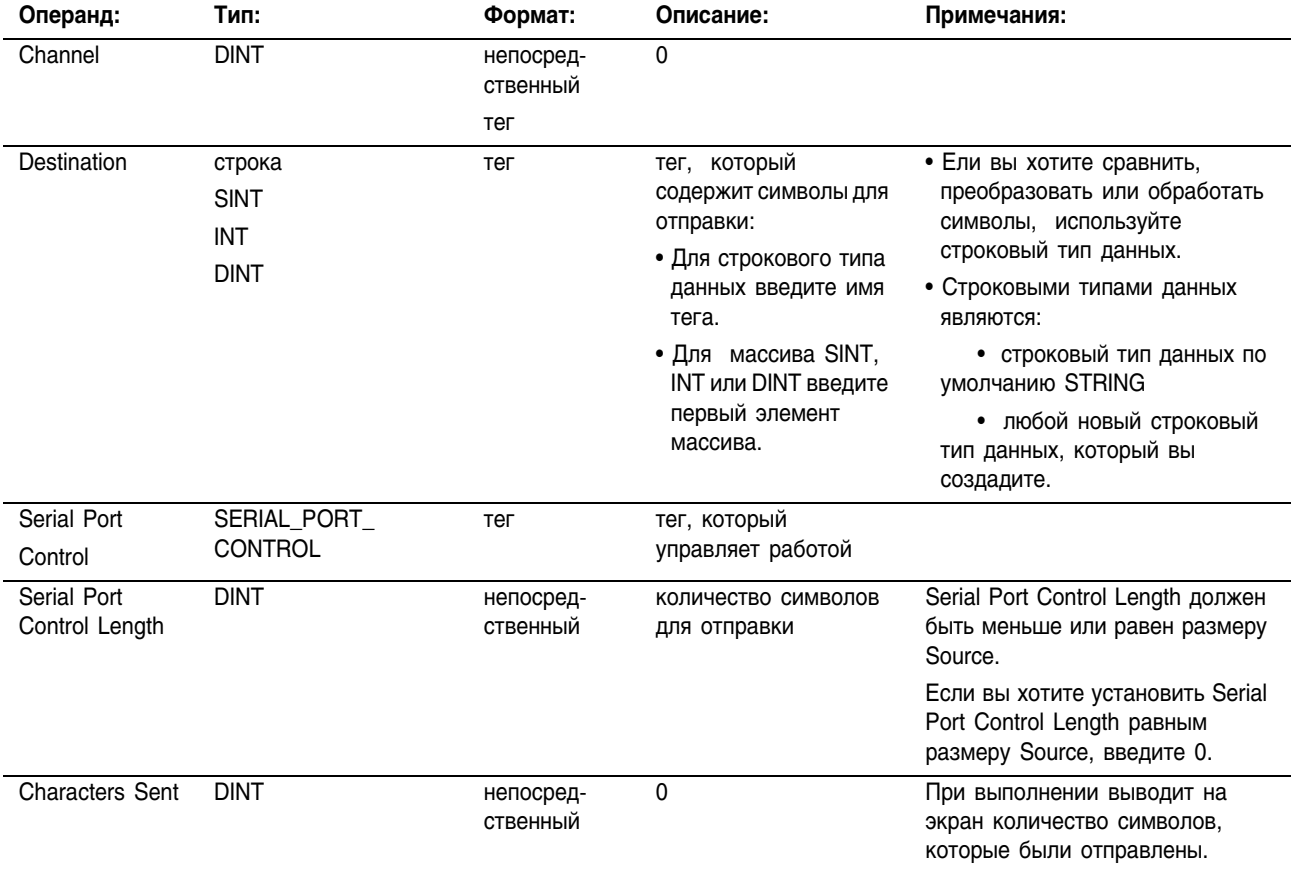

# P

AWT (Channel, Source, SerialPortControl);

# Структурированный текст

Операнды такие же, как и операнды для инструкции AWT в релейной логике. Однако вы задаете значения Serial Port Control Length и Characters Sent путем организации доступа к членам .LEN и .POS структуры SERIAL PORT CONTROL, а не включения этих значений в список операндов.

# Структура SERIAL\_PORT\_CONTROL

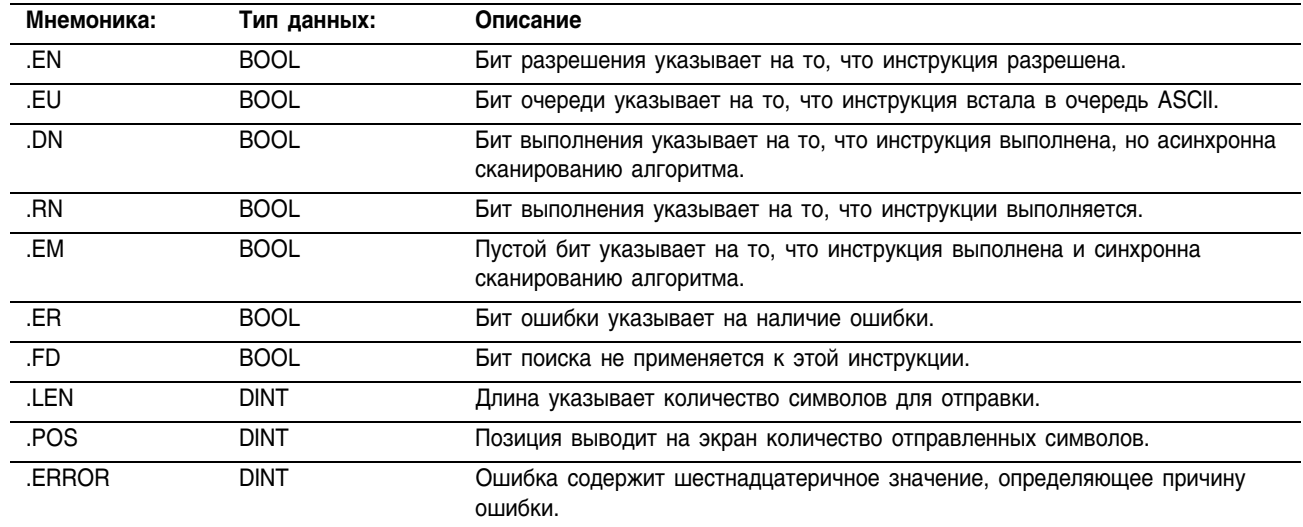

**Описание** 

Инструкция AWT отправляет заданное количество символов (Serial Port Control Length) тега Source (источника) в устройство, подсоединенное к последовательному порту контроллера.

Чтобы запрограммировать инструкцию AWT, следуйте этим указаниям:

 $\mathbf{1}$ Сконфигурируйте последовательный порт контроллера:

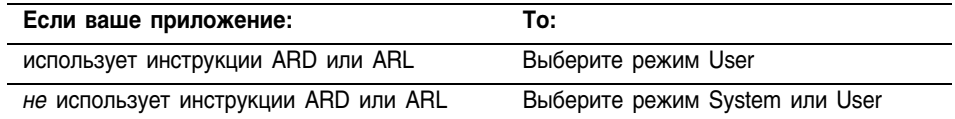

Это переходная инструкция:  $\overline{2}$ 

• Лля релейной логики переключайте входное условие цепочки из положения «сброшено» в положение «установлено» каждый раз. когда должна выполнятся эта инструкция.

Для структурированного текста определите инструкцию так,  $\bullet$ чтобы она выполнялась только при переходе. См. Приложение С.

 $\mathcal{E}$ Всегда ли вы отправляете одинаковое количество символов каждый раз, когда выполняется инструкция?

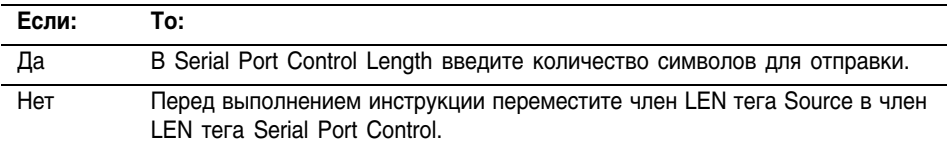

#### Арифметические флаги состояния: не затрагиваются

Условия ошибки: отсутствуют

#### Выполнение:

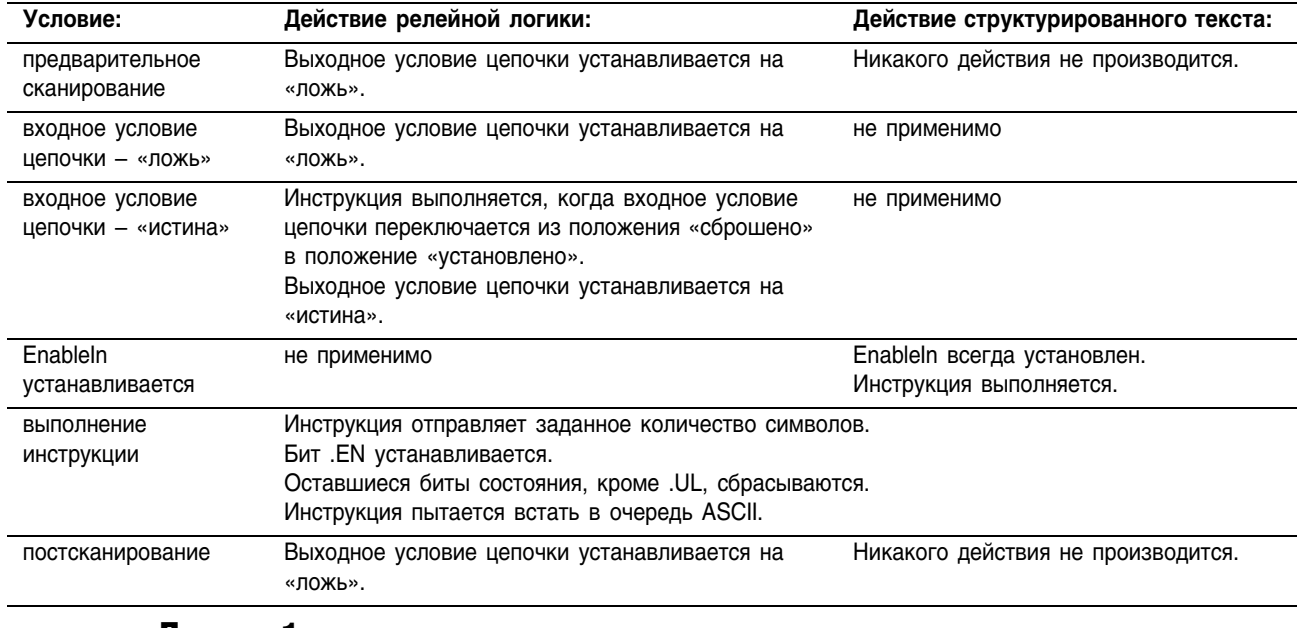

Пример 1: Если температура достигает нижнего предела (устанавливается бит *temp\_low*), инструкция AWT отправляет сообщение на терминал MessageView, который подсоединен к последовательному порту контроллера. Это сообщение содержит девять символов из члена DATA тега *string[2]*, который является строкой. (*\$14* считается за один символ. Это шестнадцатеричный код для символа Ctrl-T). Последний символ является возвратом каретки (\$r), который помечает конец сообщения.

# **Релейная логика**

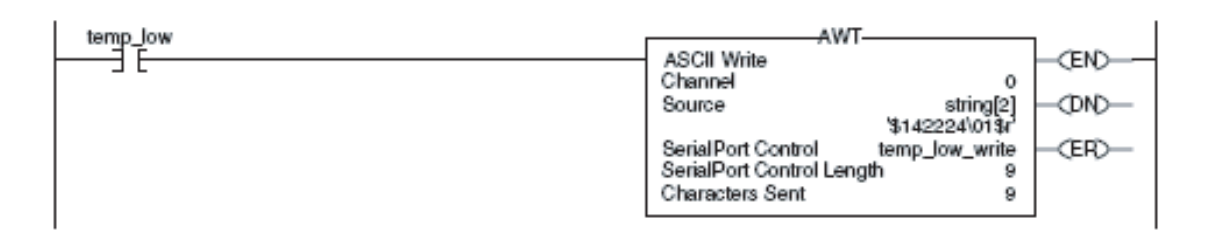

```
osri 1.InputBit := temp low;
OSRI(osri_1);
     IF (osri_1.OutputBit) THEN
     tring[2], temp_low_write);
END_IF;
```
Пример 2: Когда устанавливается *MV\_update*, инструкция AWT отправляет символы в *MV\_msg*. Поскольку количество символов в *MV\_msg* меняется, цепочка, в первую очередь, пересылает длину строки (*MV\_msg*.LEN) в Serial Port Control Length инструкции AWT (*MV\_write*.LEN). В *MV\_msg*, *\$16* считается за один символ. Это  $T_{\text{m}}$ шестнадцатеричный код для символа Ctrl-V.

# **Релейная логика**

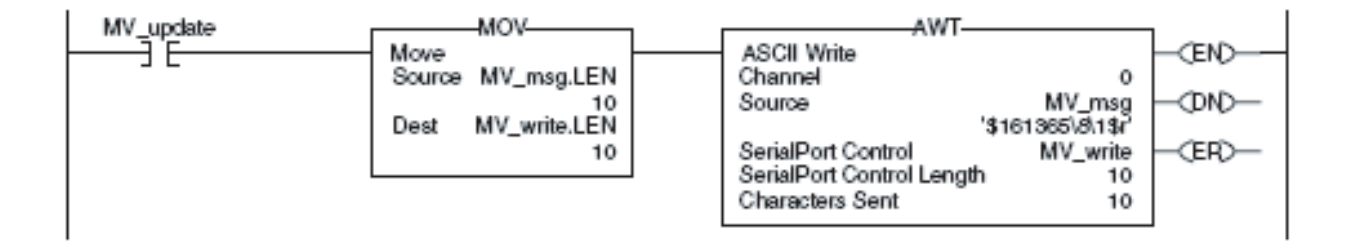

# **Структурированный текст**

```
osri 1. InputBit := MV update;
OSRI(osri_1);
IF (osri_1.OutputBit) THEN
     MV_write.LEN := Mv_msg.LEN;
     AWT(0, MV msg, MV write);
```
END\_IF;

# Примечания:

# Строковые инструкции ASCII (CONCAT, DELETE, FIND, INSERT, MID)

Введение Используйте строковые инструкции ASCII для изменения и создания строк символов ASCII.

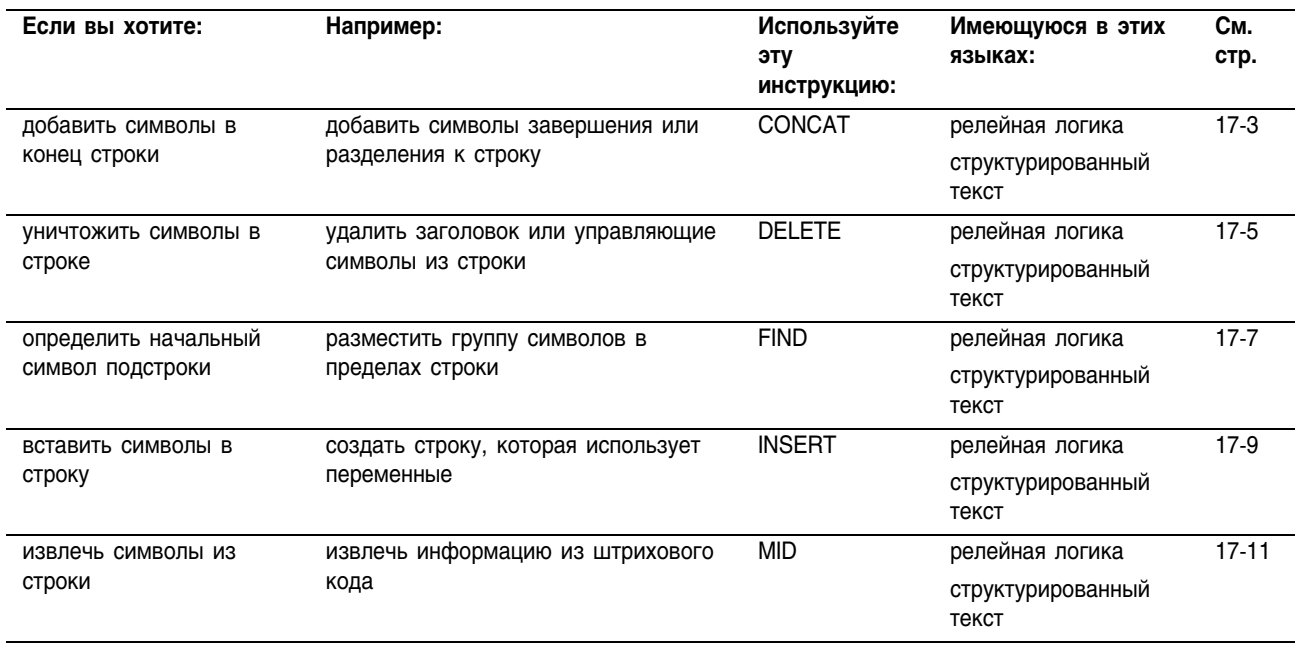

Для сравнения и преобразования символов ASCII вы можете использовать также следующие инструкции:

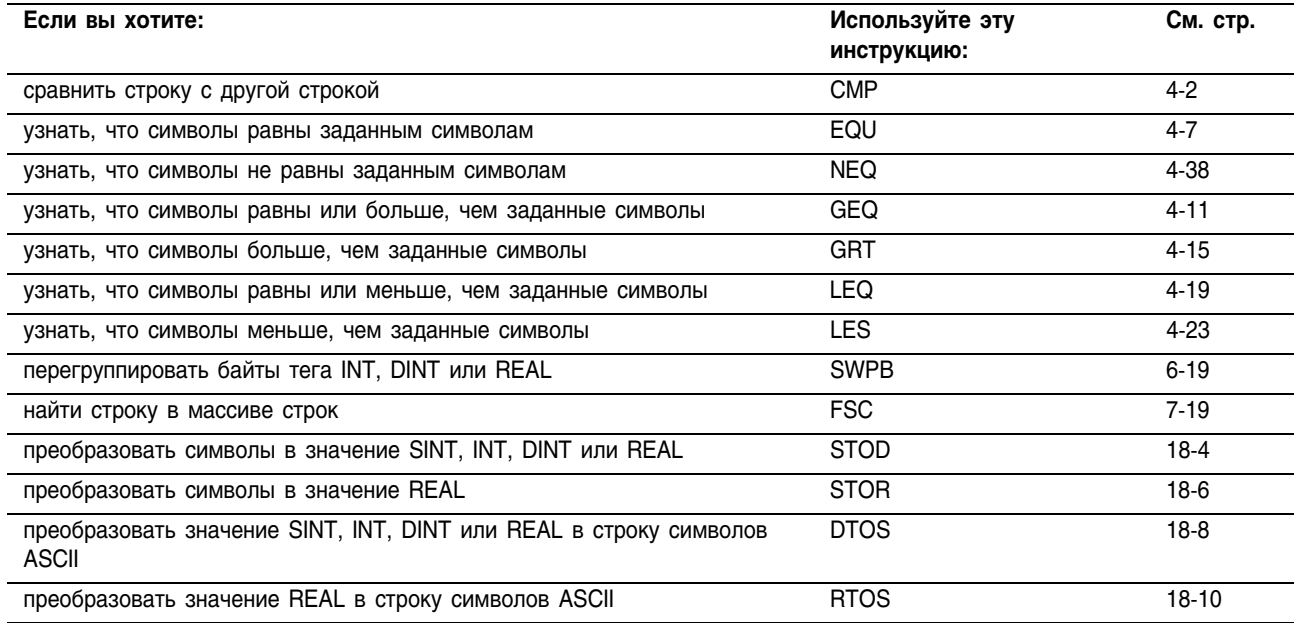

### Строковые типы данных

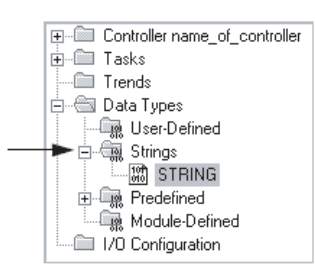

Вы сохраняете символы ASCII в тегах, которые используют строковый тип данных.

- Вы можете использовать строковый тип данных по  $\bullet$ умолчанию STRING. Он позволяет хранить до 82 символов.
- Вы можете создать новый строковый тип данных, который
- будет хранить меньше или больше символов.

Чтобы создать новый строковый тип данных, обратитесь к документу «Общие процедуры контроллера Logix5000», публикация 1756-PM001.

Каждый строковый тип данных содержит следующие элементы:

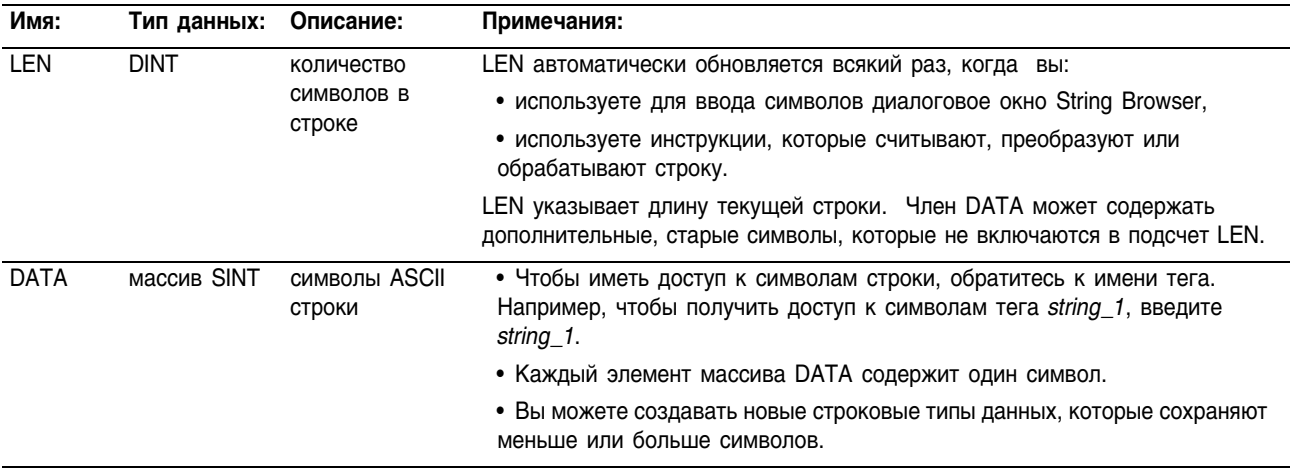

# **String Concatenate** (CONCAT) (Присоединение к строке) Инструкция CONCAT добавляет символы в конец строки.

Операнды:

**:**

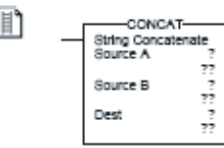

## **Релейная логика**

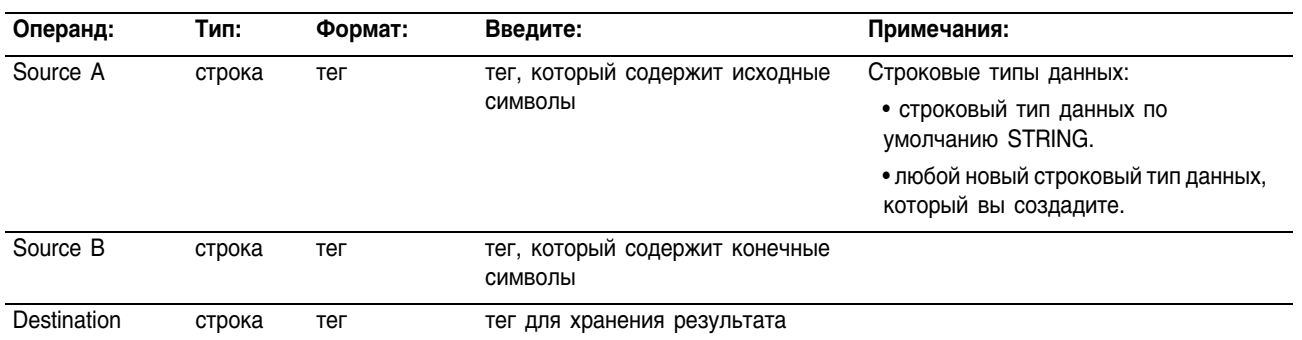

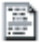

# **Структурированный текст**

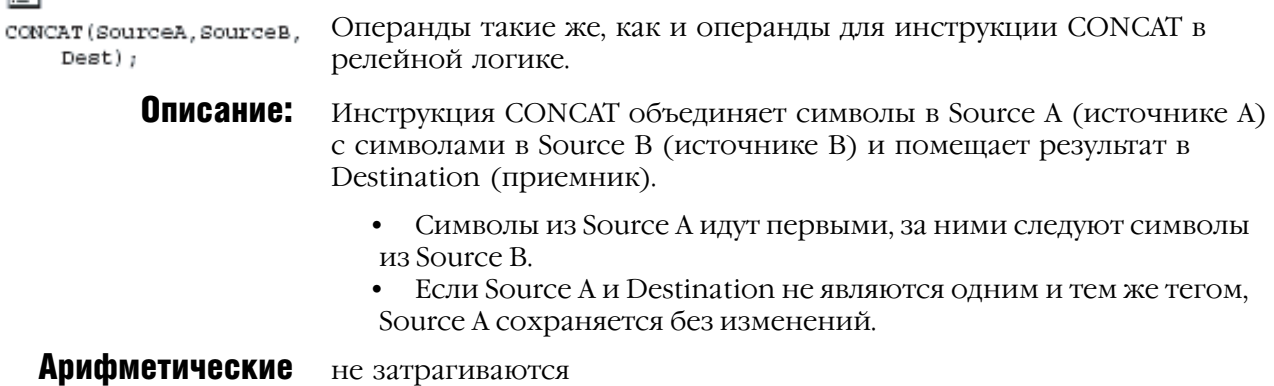

# флаги состояния:

# Условия ошибки:

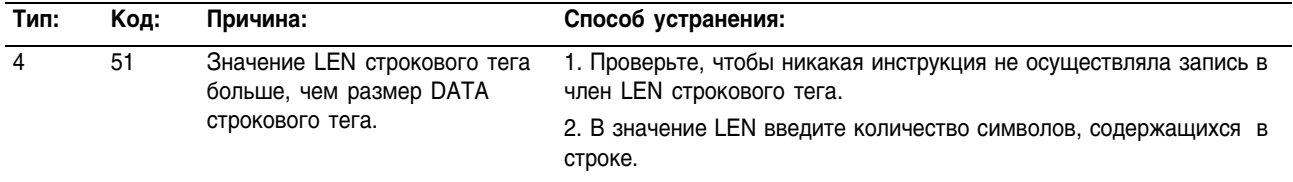

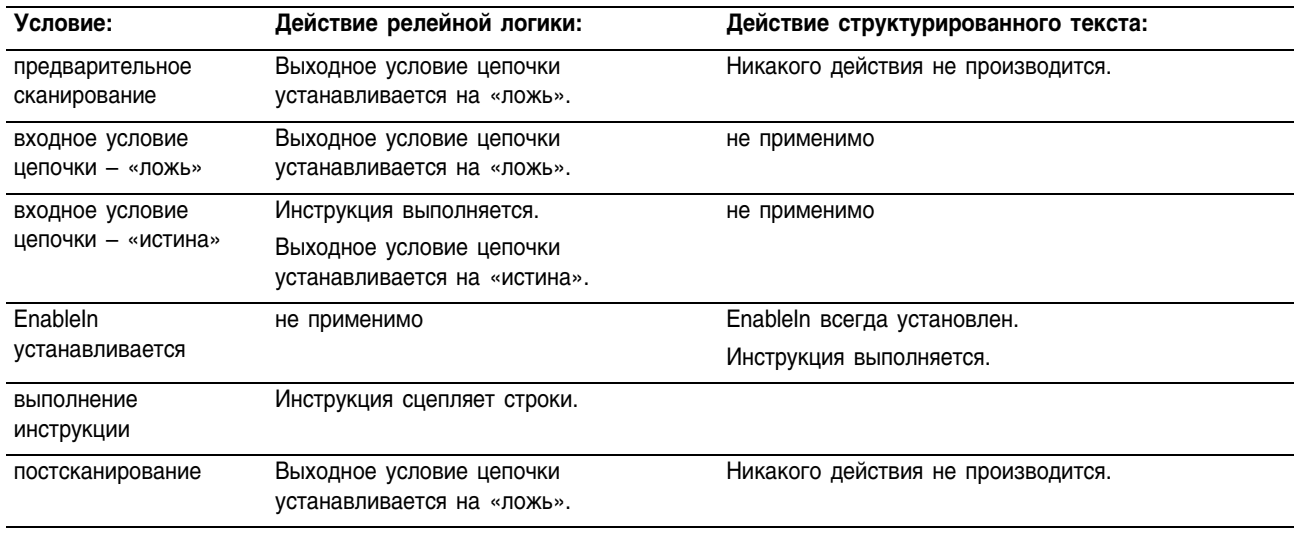

### Выполнение:

Пример: Для того чтобы инициировать сообщение на терминале MessageView, контроллер должен отправить строку ASCII, которая содержит номер сообщения и номер узла. *String\_1* содержит номер сообщения. Когда *add\_node* устанавливается, инструкция CONCAT добавляет символы из *node\_num\_ascii* (номер узла) в конец символов строки *string\_1* и затем сохраняет результат в *msg*.

### **Релейная логика**

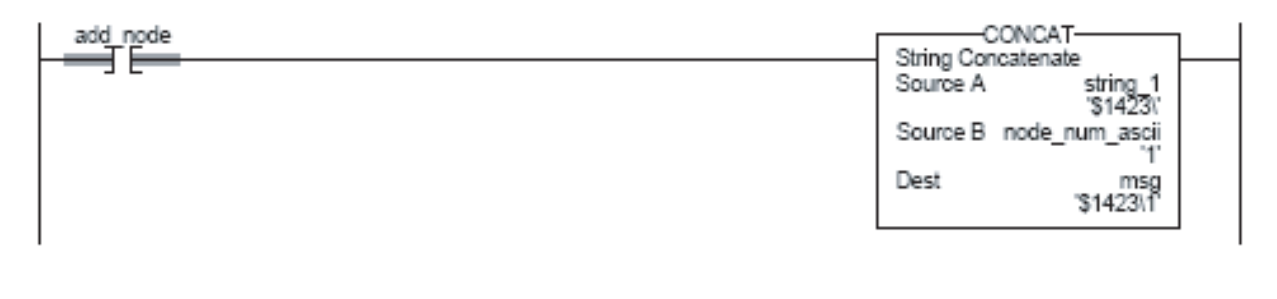

### **Структурированный текст**

IF add\_node THEN CONCAT(string 1, node num ascii, msg);

```
add node := 0;
```
END\_IF;

# String Delete (DELETE) (Удаление строки) Инструкция DELETE удаляет символы ASCII из строки.

Операнды:

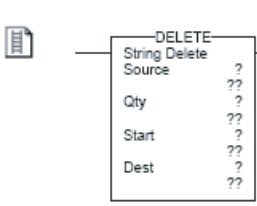

# **Релейная логика:**

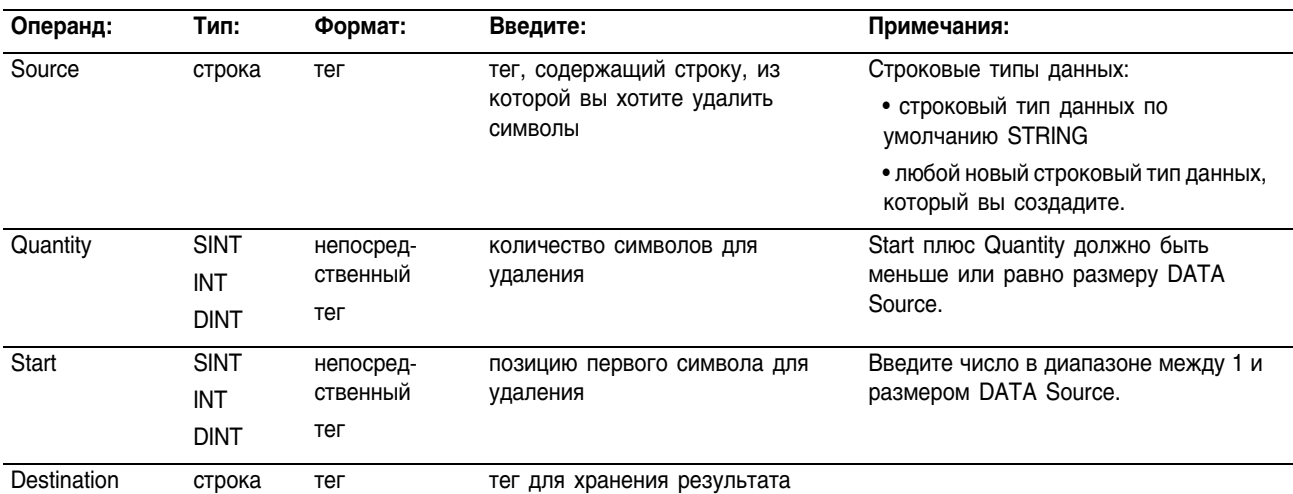

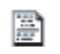

 $Dest)$ ;

**Структурированный текст** 

Операнды такие же, как и операнды для инструкции DELETE в DELETE (Source, Qty, Start, релейной логике.

> **Описание:** Инструкция DELETE удаляет (уничтожает) группу символов из Source (источника) и размещает оставшиеся символы в Destination (приемнике).

> > • Позиция Start и Quantity определяют символы для удаления.

• Если Source и Destination не являются одним и тем же тегом, Source сохраняется без изменений.

Арифметические флаги состояния: не затрагиваются

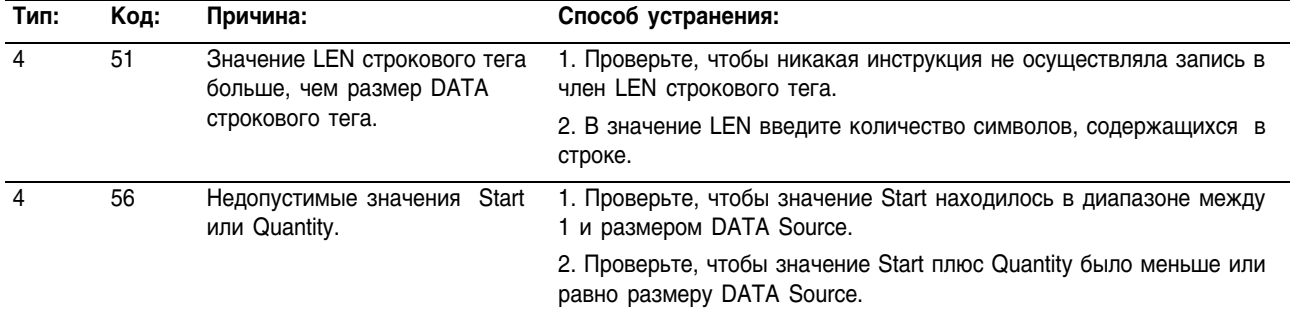

# Условия ошибки:

### Выполнение:

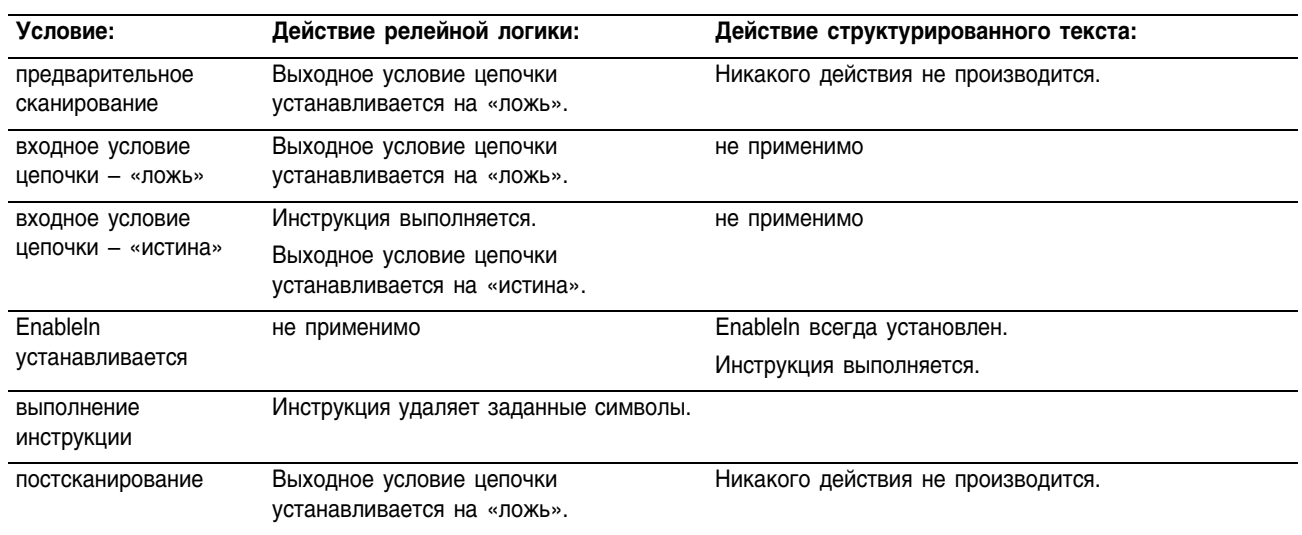

Пример: Информация ASCII из терминала содержит символ заголовка. После того, как контроллер считывает данные (бит *term\_read*.EM устанавливается), инструкция DELETE удаляет символ заголовка.

### **Релейная логика**

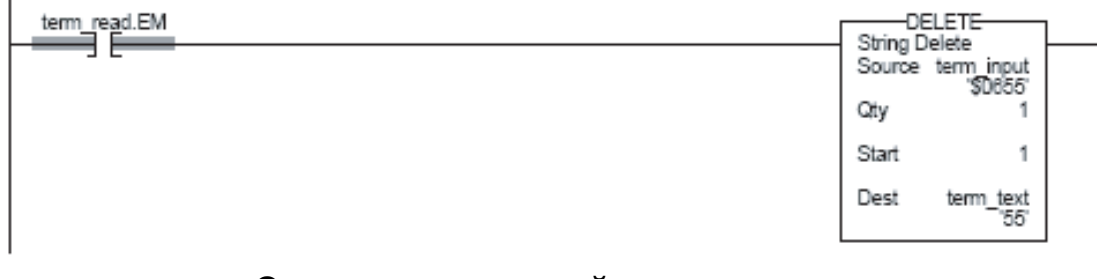

```
IF term_read.EM THEN
     DELETE(term_input, 1, 1, term_text) ;
     term read.EM := 0;END_IF;
```
# Find String (FIND) (Поиск строки)

Инструкция FIND определяет начальную позицию заданной строки в пределах другой строки.

Операнды:

# **Релейная логика:**

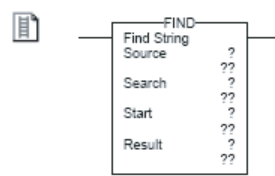

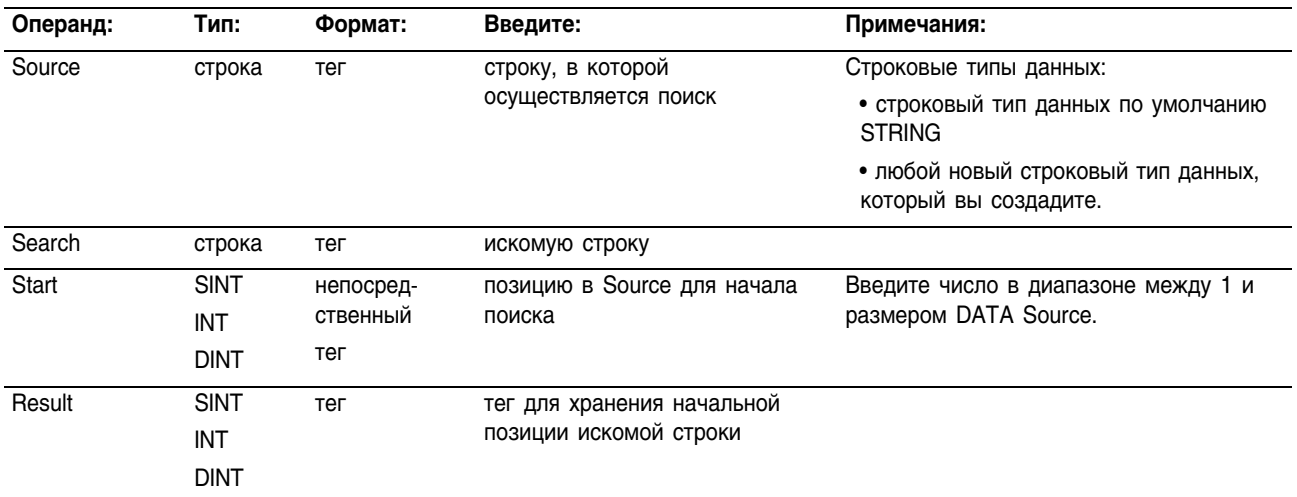

### **Структурированный текст**

B FIND (Source, Search, Start,  $Result)$ ;

Операнды такие же, как и операнды для инструкции FIND в релейной логике, описанной выше.

**Описание:** Инструкция FIND производит поиск в строке Source (источник) на предмет наличия строки Search (искомая). Если инструкция находит строку Search, Result (результат) показывает начальную позицию строки Search в строке Source.

Арифметические флаги состояния: не затрагиваются

### Условия ошибки:

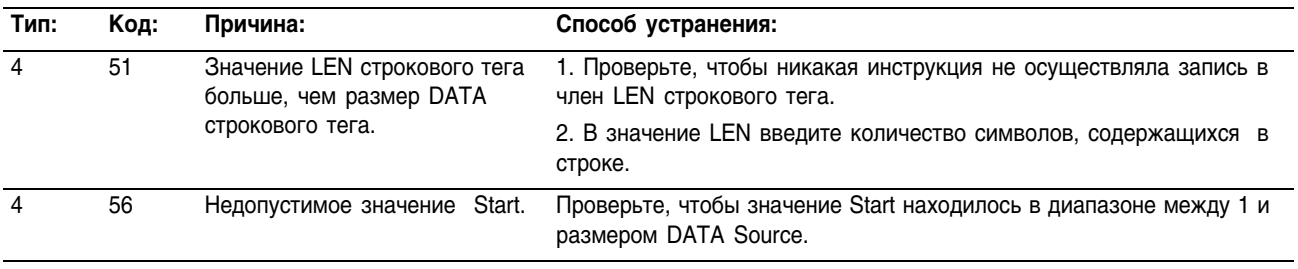

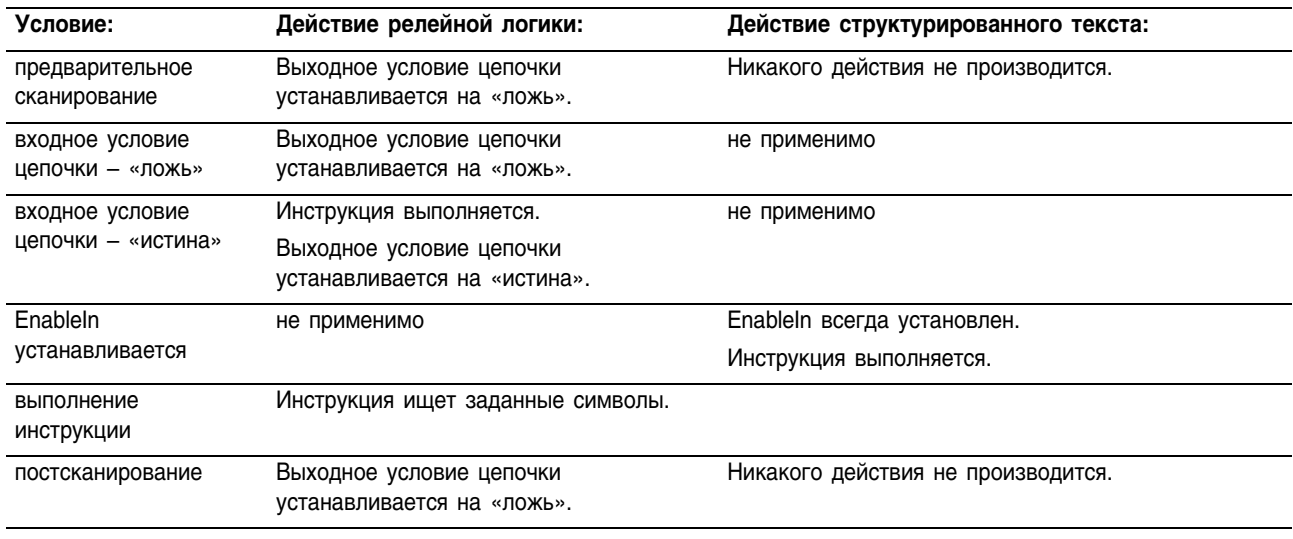

### Выполнение:

Пример: Сообщение от терминала MessageView содержит несколько порций информации. Символ «обратный слеш» [ \ ] разделяет порции информации. Чтобы определить порцию информации, инструкция FIND ищет символ «обратный слеш» и записывает его позицию в *find\_pos*.

# **Релейная логика**

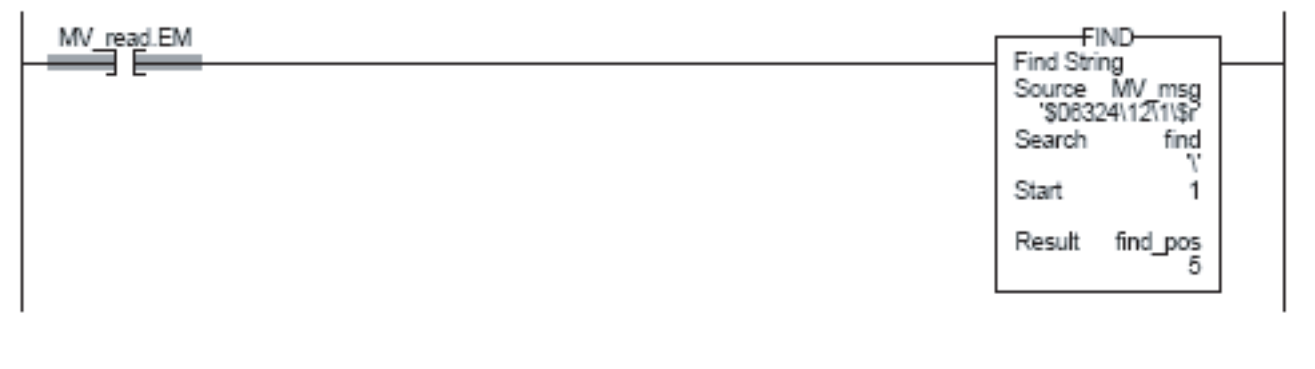

```
IF MV_read.EM THEN
     FIND(MV_msq,find,1,find pos);
     MV_read.EM := 0;
END_IF;
```
# **Insert String** (INSERT) (Вставить строку)

Инструкция INSERT добавляет символы ASCII в заданную позицию внутри какой-либо строки.

# Операнды:

# Релейная погика:

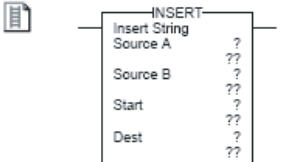

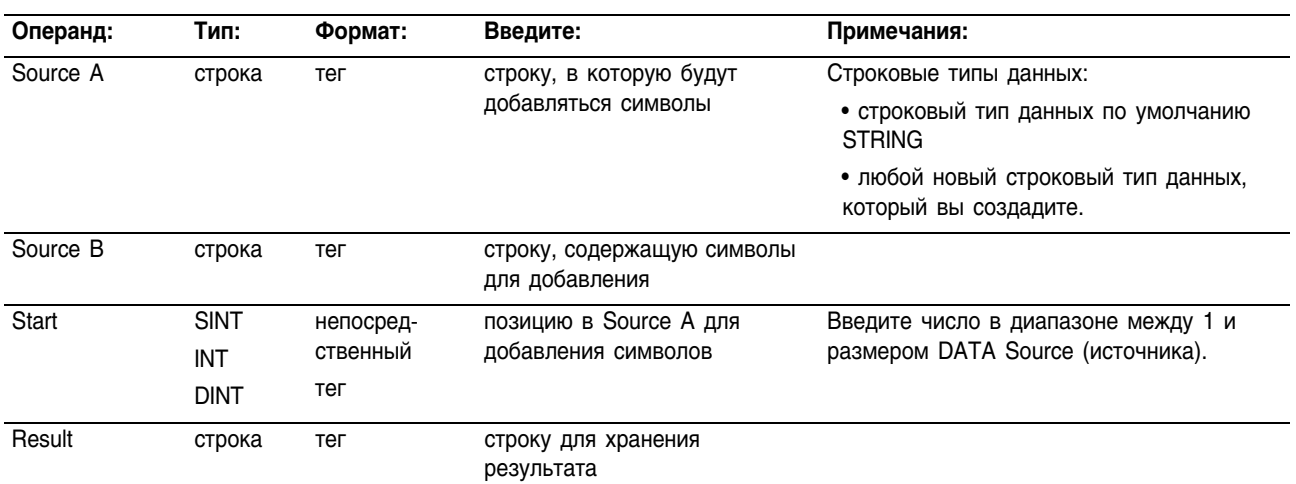

### Структурированный текст

Операнды такие же, как и операнды для инструкции INSERT в INSERT (SourceA, SourceB, релейной логике.

> Описание: Инструкция INSERT добавляет символы из Source B (источника B) в заданную позицию внутри Source A (источника A) и помещает результат в Destination (приемник):

- $\bullet$ Start (старт) определяет позицию в Source A куда будет добавлен Source B.
- Если Source A и Destination не являются одним и тем же тегом, Source A сохраняется без изменений.

#### **Арифметические** не затрагиваются

## флаги состояния:

Start, Dest);

B

## Условия ошибки:

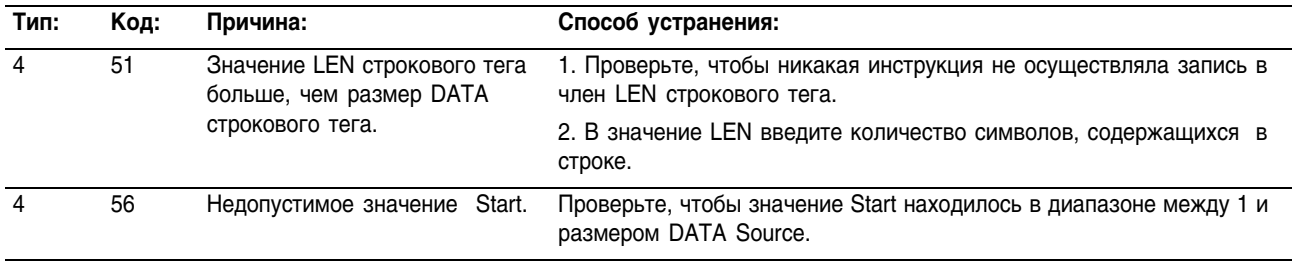

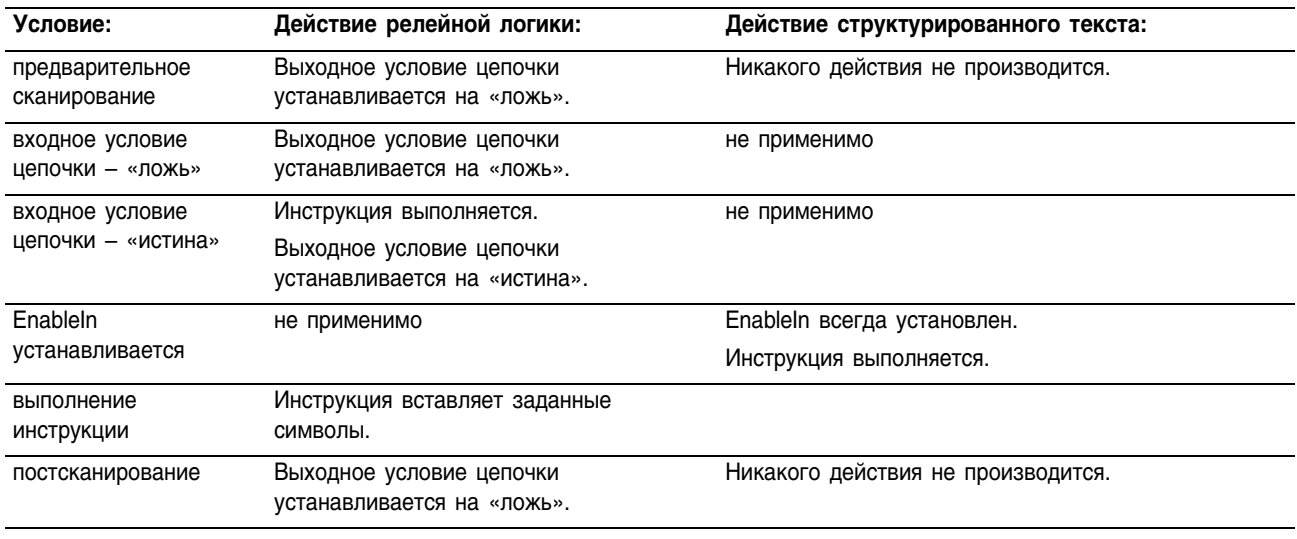

### Выполнение:

Пример: Когда устанавливается *temp\_high*, инструкция INSERT добавляет символы из *string\_2* в позицию 2 в *string\_1* и помещает результат в *string\_3*:

# **Релейная логика**

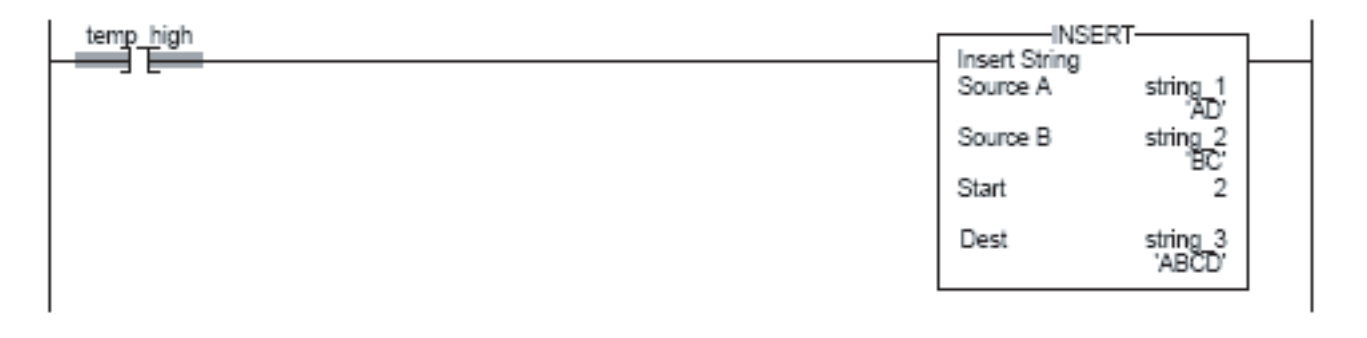

# **Структурированный текст**

IF temp\_high THEN

INSERT(string 1, string 2, 2, string 3);

temp\_high := 0;

```
END_IF;
```
# Middle String (MID) (Средняя строка)

Инструкция MID копирует заданное количество символов ASCII из строки и сохраняет их в другой строке.

# Операнды:

# **Релейная логика:**

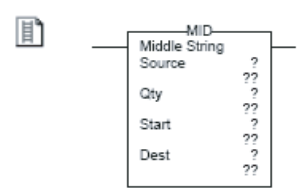

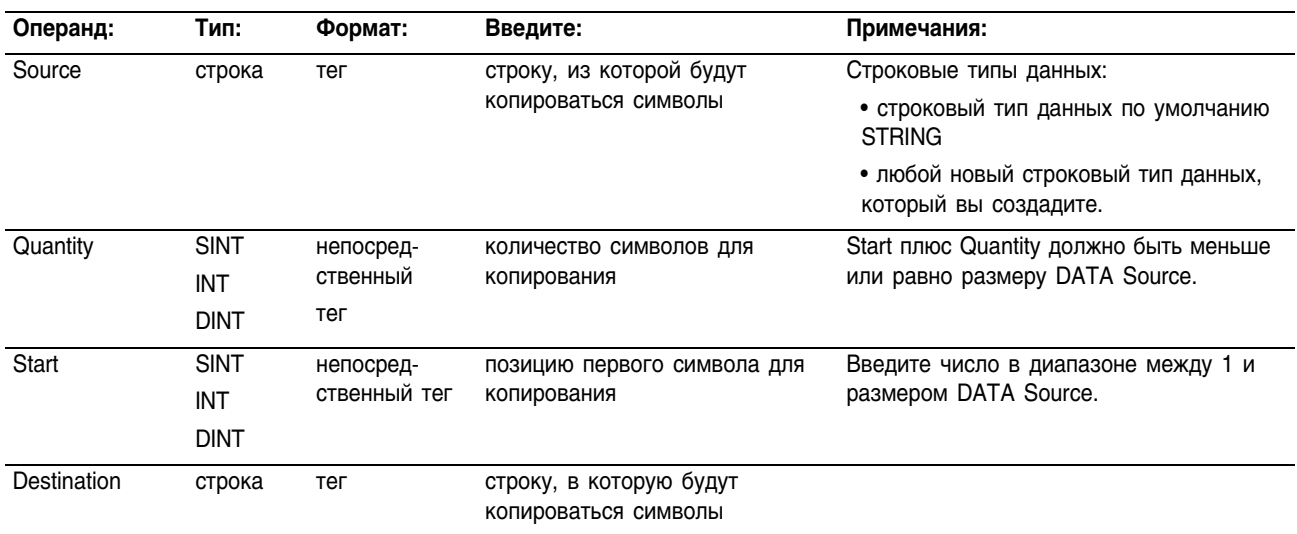

# **Структурированный текст**

Операнды такие же, как и операнды для инструкции MID в релейной MID (Source, Qty, Start, логике.

### **Описание:** Инструкция MID копирует группу символов из Source (источника) и помещает результат в Destination (приемнике).

- Позиции Start (старт) и Quantity (количество) определяют символы для копирования.
- Если Source и Destination не являются одним и тем же тегом, Source сохраняется без изменений.

Арифметические

не затрагиваются

# флаги состояния:

冨

 $Dest)$ ;

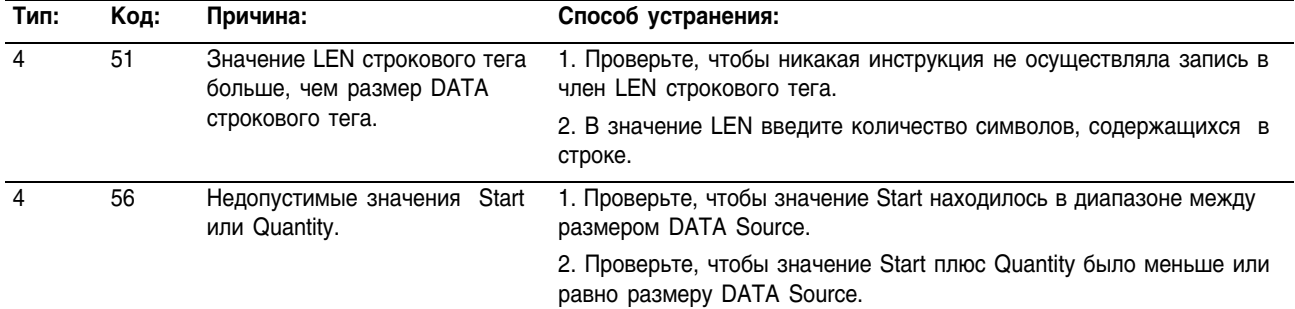

# Условия ошибки:

### Выполнение:

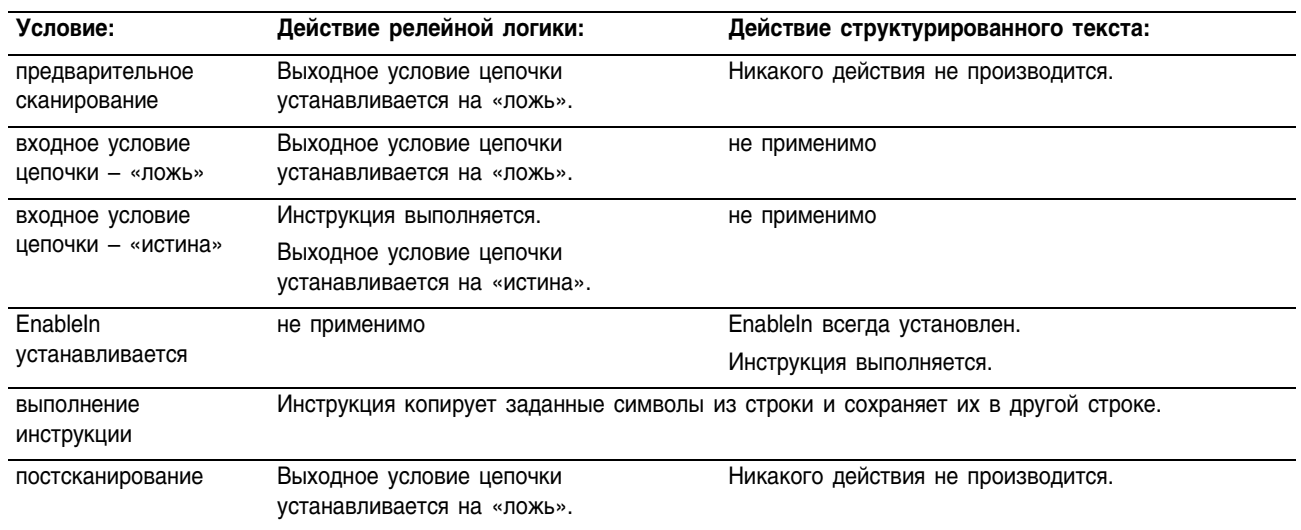

### Пример:

На конвейере обработки багажа в аэропорту каждый чемодан получает штриховой код. Символы 9 - 17 штрихового кода - это номер рейса и аэропорт назначения. После считывания штрихового кода (bag read.EM устанавливается) инструкция MID копирует номер рейса и аэропорт назначения в строку bag flt and dest.

### Релейная логика

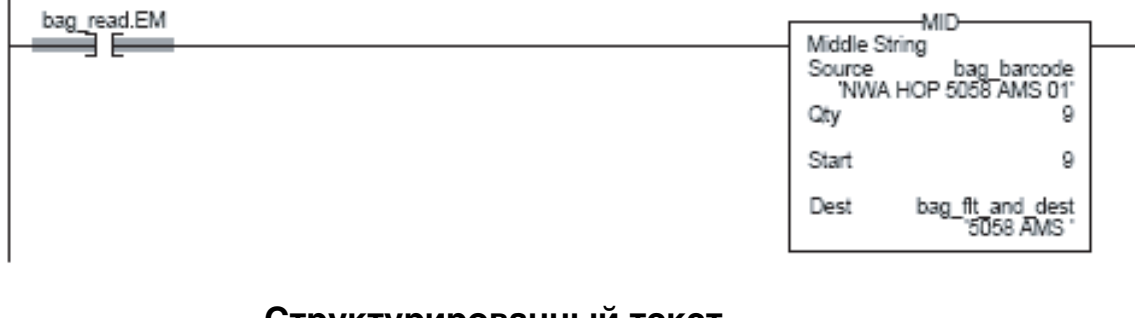

```
IF bag read.EM THE
     NMID (bar barcode, 9, 9, bag flt and dest);
     bag read.EM := 0;END IF;
```
# Инструкции преобразования ASCII (STOD, STOR, DTOS, RTOS, UPPER, LOWER)

# Введение

Используйте инструкции преобразования ASCII для изменения формата данных.

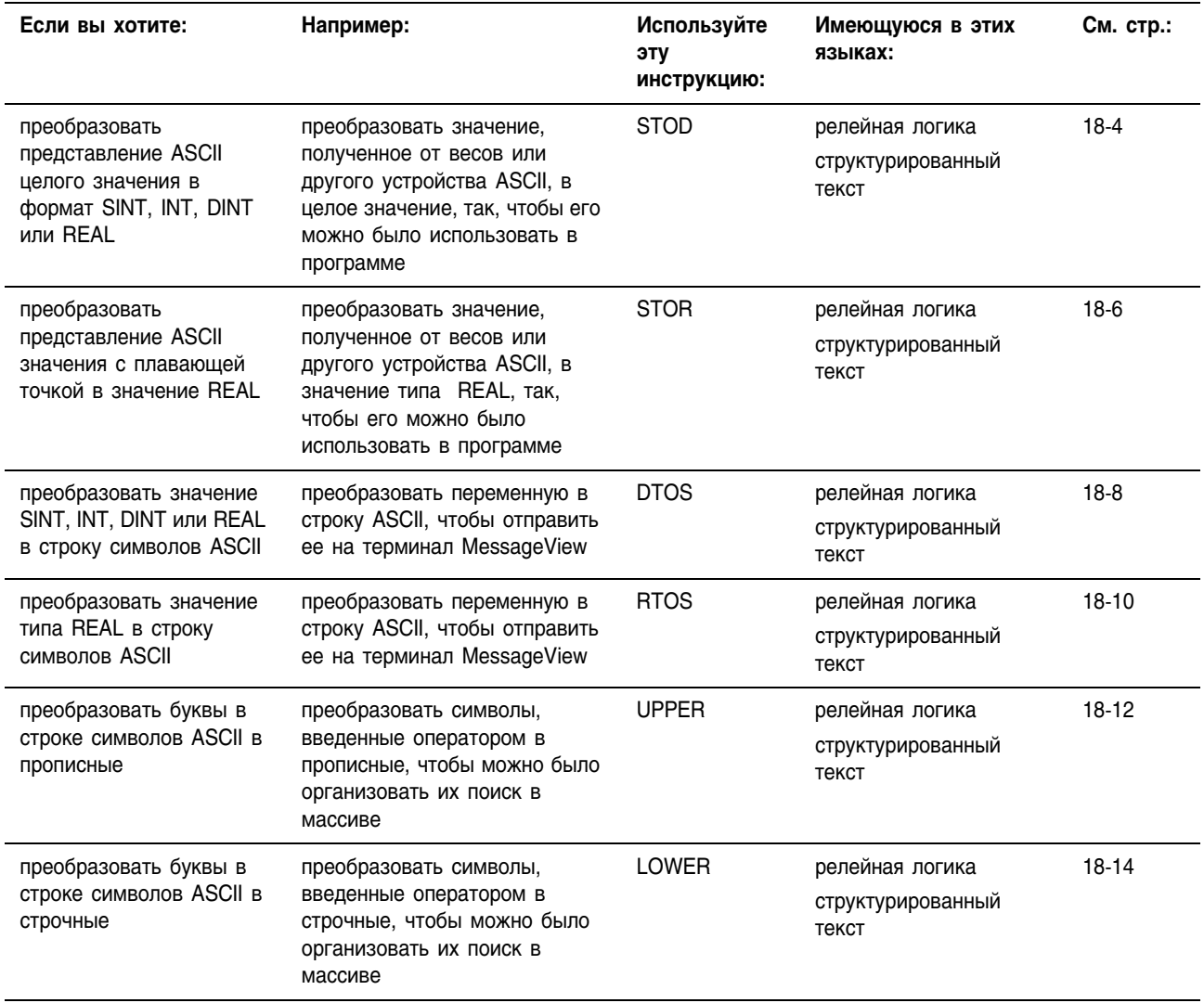

Для обработки и сравнения символов ASCII вы можете использовать также следующие инструкции:

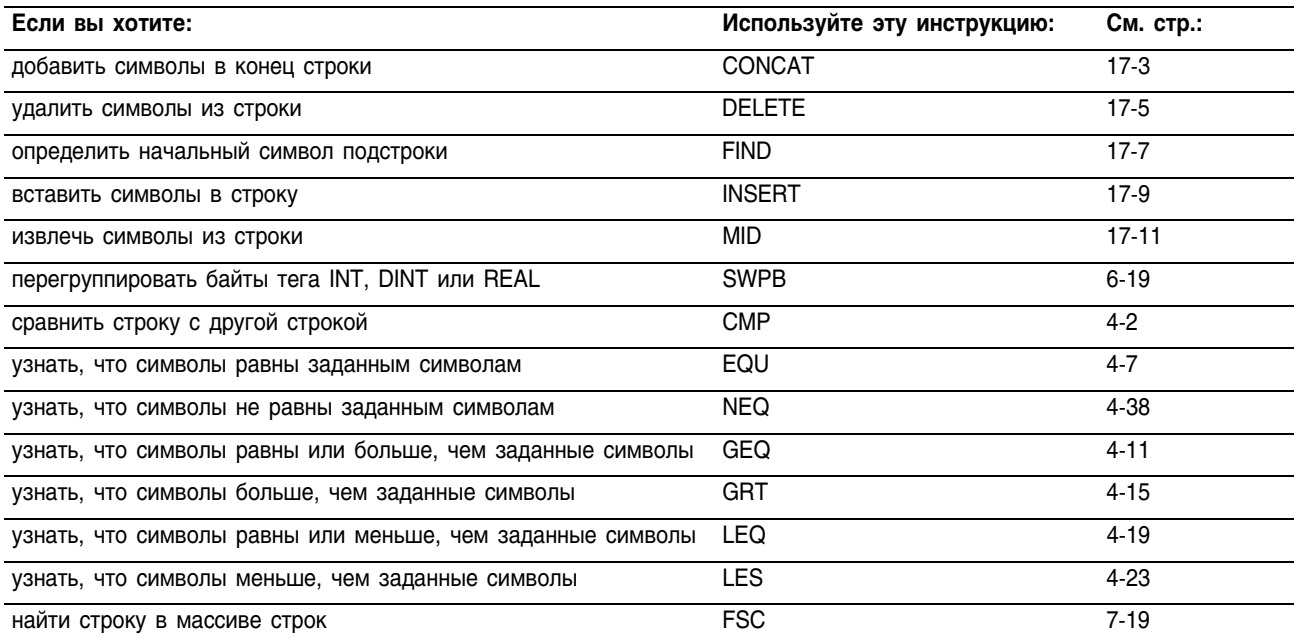
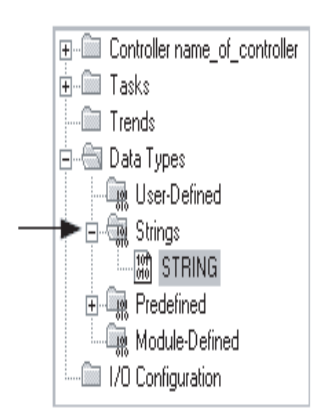

#### Строковые типы данных

Вы сохраняете символы ASCII в тегах, которые используют строковый тип данных.

Вы можете использовать строковый тип данных по умолчанию STRING. Он позволяет хранить до 82 символов.

Вы можете создать новый строковый тип данных, который  $\bullet$ будет хранить меньше или больше символов.

Чтобы создать новый строковый тип данных обращайтесь к документу «Общие процедуры контроллера Logix5000», публикация 1756-PM001.

Каждый строковый тип данных содержит следующие элементы:

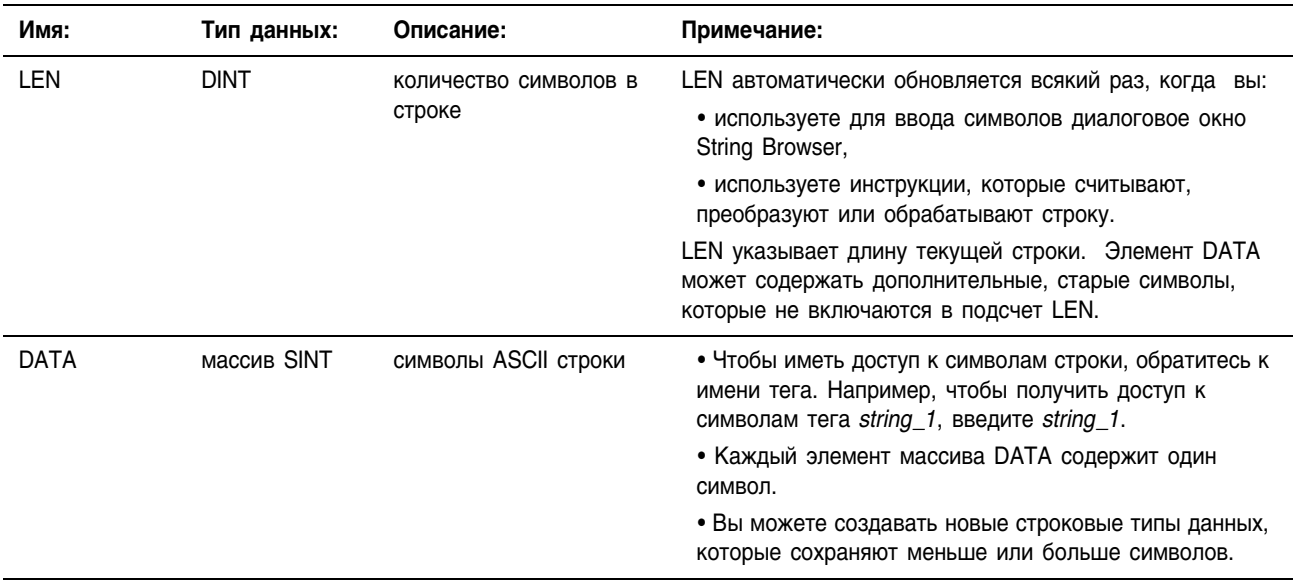

# String to DINT (STOD) (Преобразование строки ASCII в DINT)

STOD<br>String To DINT<br>Source

Dest

Инструкция STOD преобразует представление ASCII целого числа в целое число или значение REAL.

# Операнды:

 $\begin{array}{c} ? \\ ? ? \\ ? ? \\ ? ? \end{array}$ 

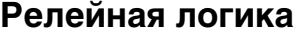

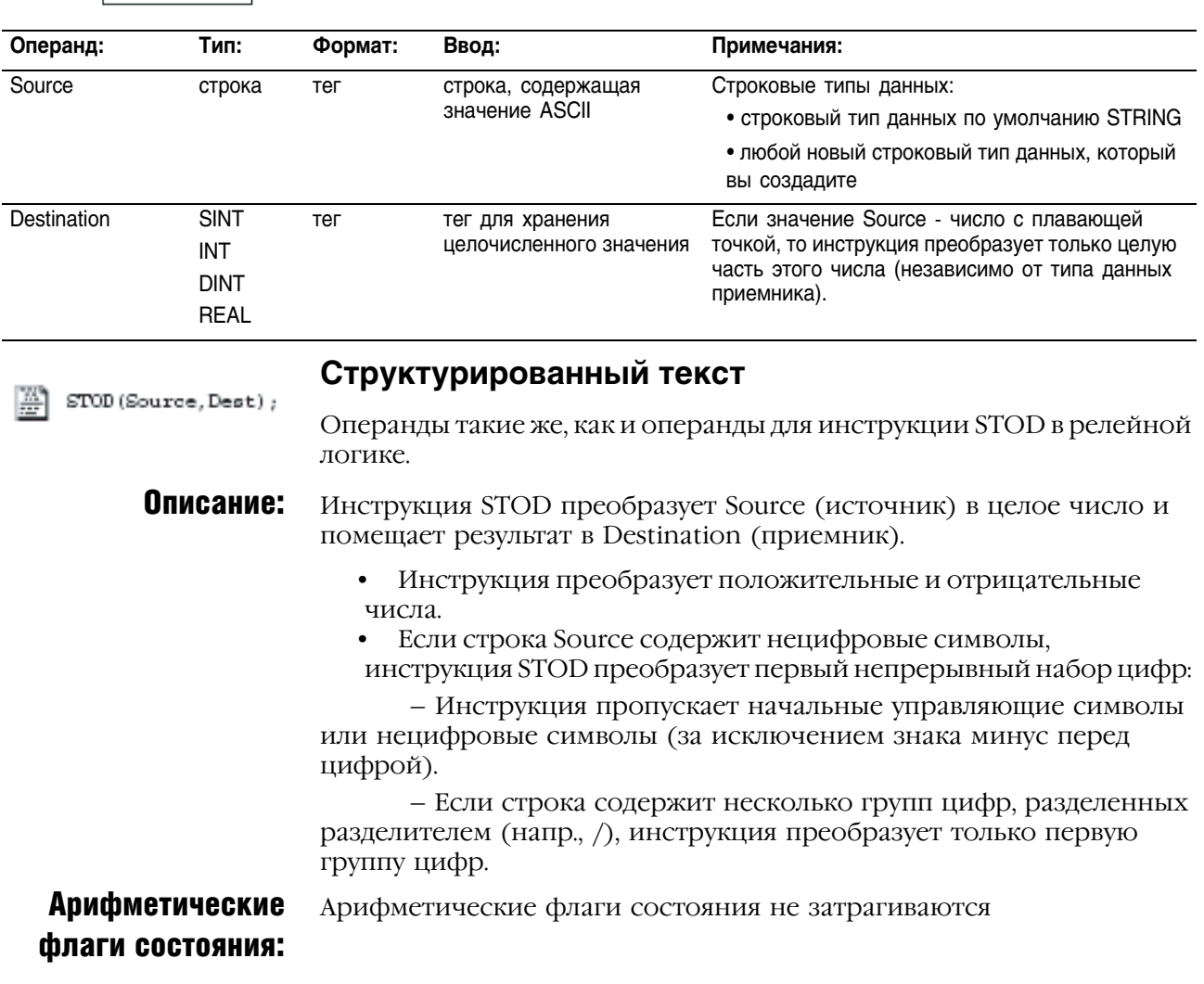

### Условия ошибки:

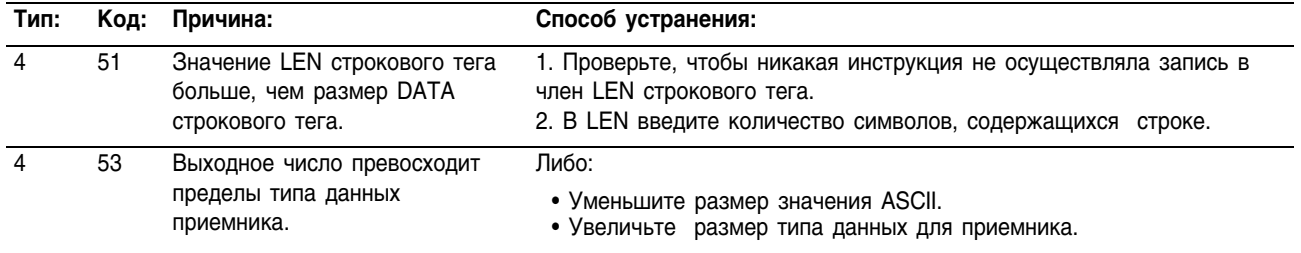

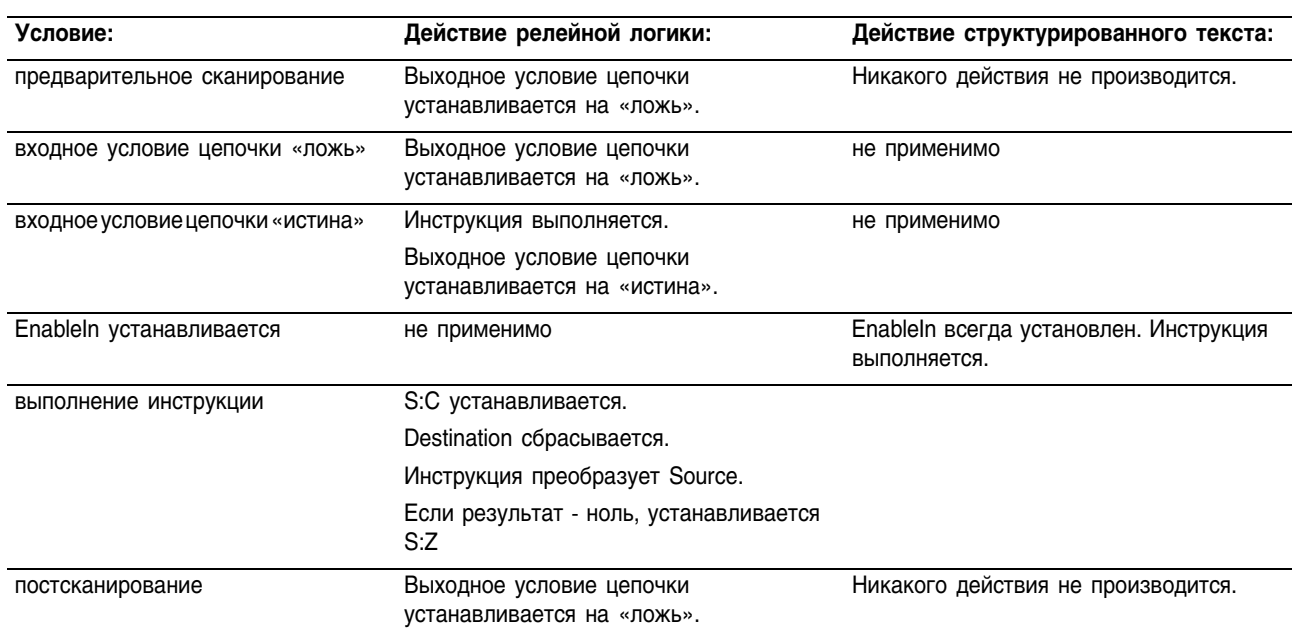

#### Выполнение:

Пример: Когда устанавливается *MV read.EM*, инструкция STOD преобразует первый набор цифровых символов из *MV\_msg* в целое число. Инструкция пропускает начальный символ управления (\$06) и останавливается у разделителя (\).

### **Релейная логика**

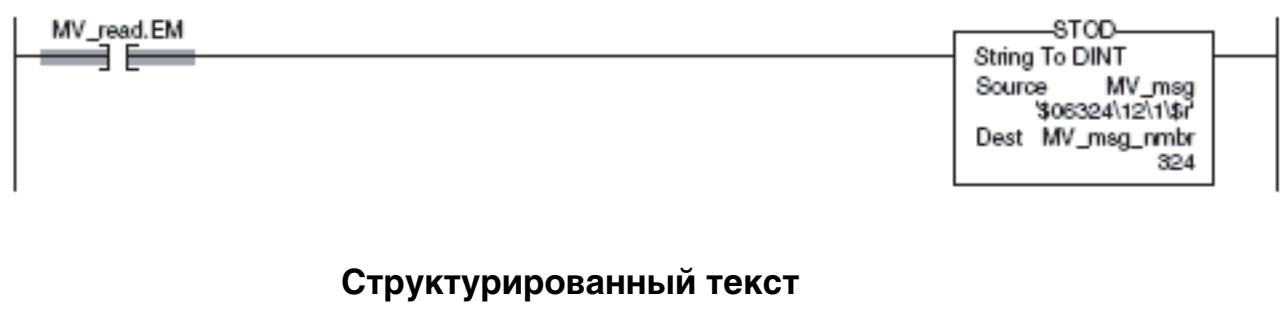

```
IF MV_read.EM THEN
STOD(MV_msq,MV_msq_nmbr);
MV read.EM := 0;END_IF;
```
# **String To REAL** (STOR) Преобразование **СТРОКИ ASCII В REAL**

Инструкция STOR преобразует представление ASCII значения с плавающей точкой в значение REAL.

# Операнды:

# Релейная логика

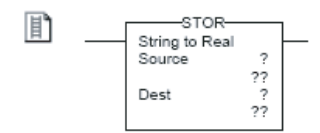

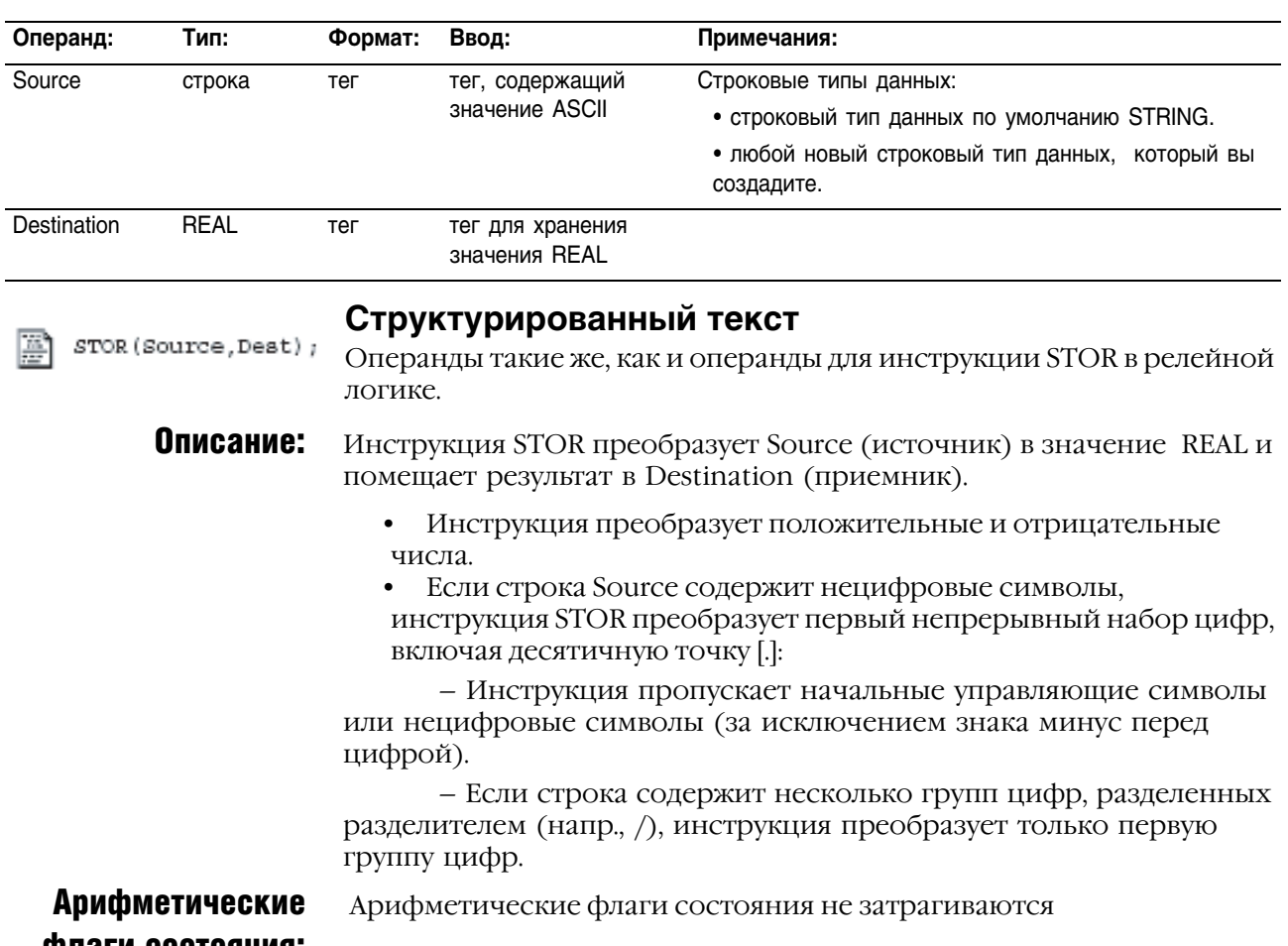

#### флаги состояния:

# Условия ошибки:

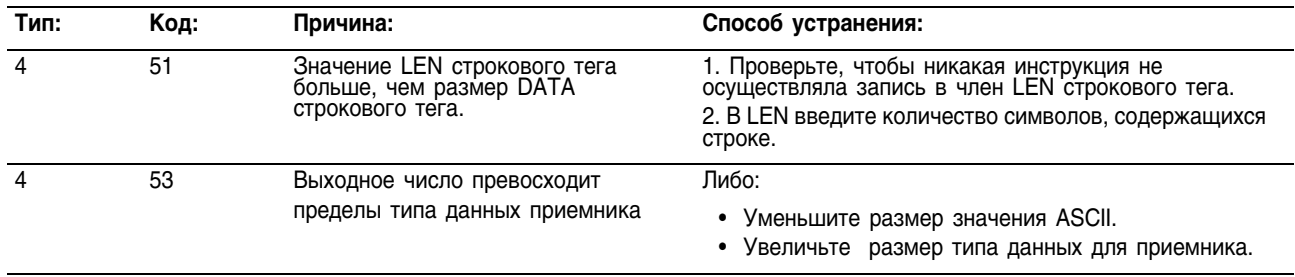

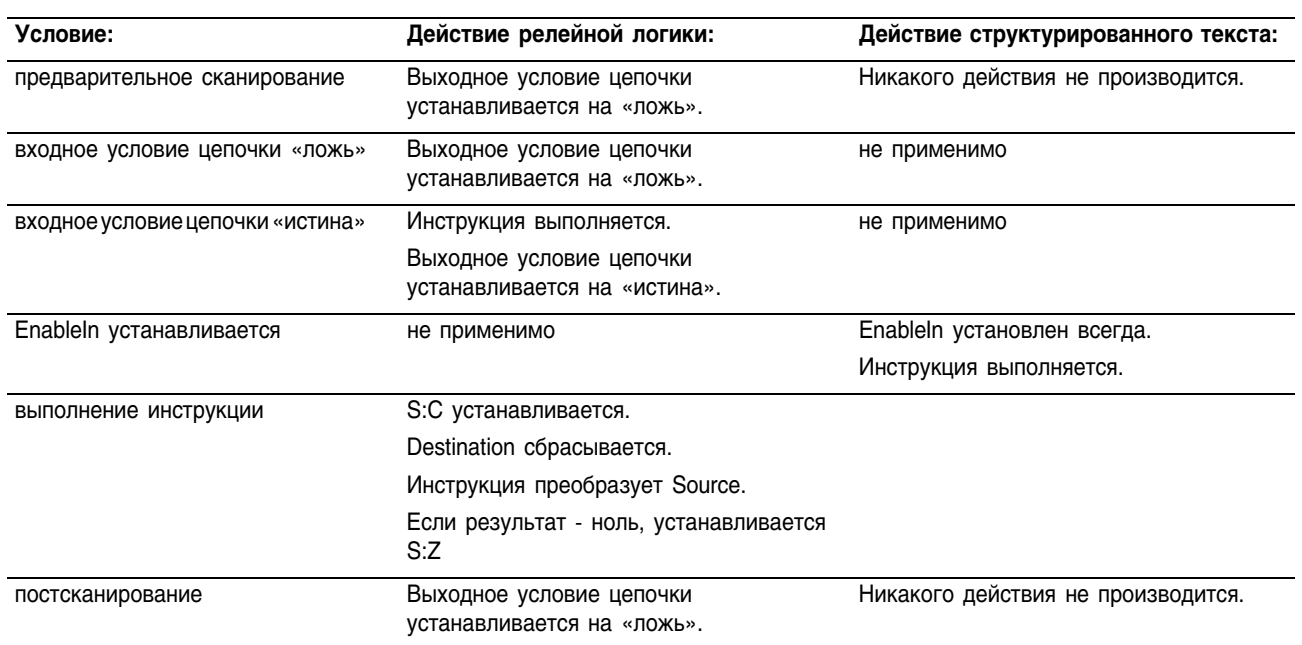

#### Выполнение:

Пример: После считывания значения веса с весов (устанавливается *weight\_read.EM*), инструкция STOR преобразует цифровые символы из *weight\_ascii* в значение REAL.

> *Возможно*, вы увидите небольшое различие между дробными частями Source и Destination.

# **Релейная логика**

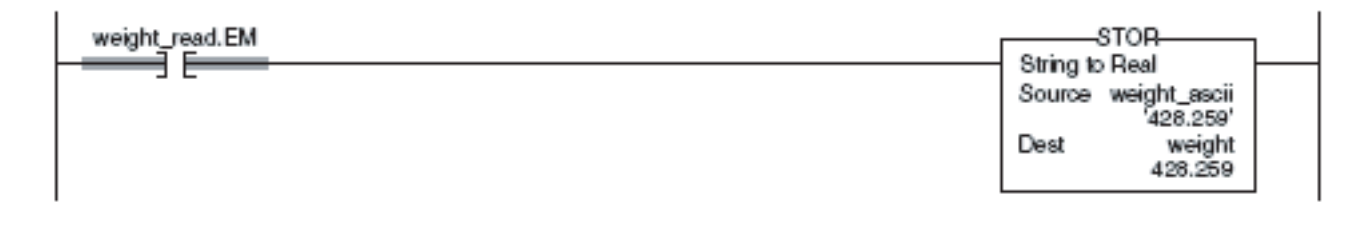

# **Структурированный текст**

```
IF weight read.EM THEN
STOR(weight ascii, weight);
weight read.EM := 0;END_IF;
```
Инструкция DTOS выдает представление ASCII какого либо числа.

# **DINT to String** (DTOS) **(Преобразование** значения DINT в **CTPOKY ASCII)**

Операнды:

# Релейная логика

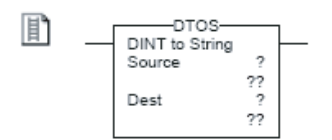

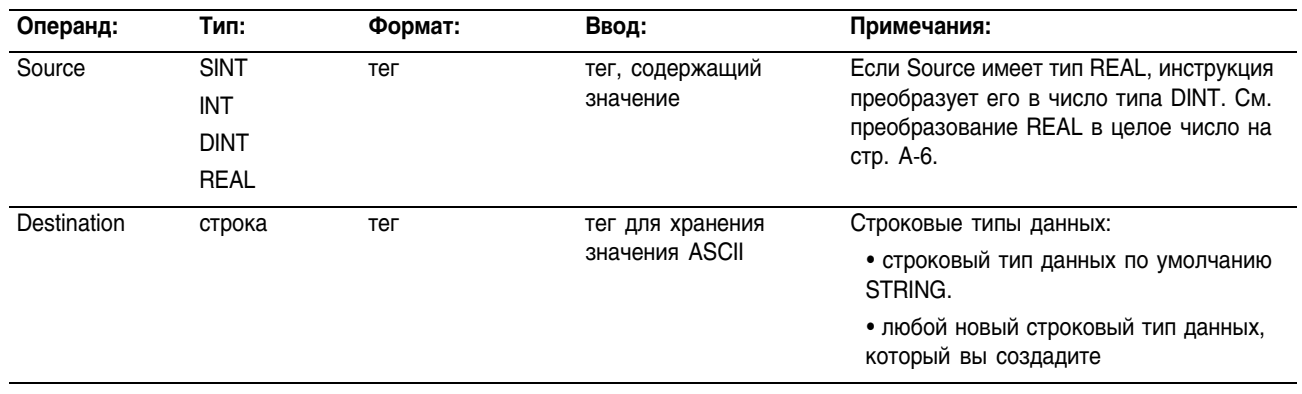

#### Структурированный текст DTOS (Source, Dest) ;

Операнды такие же, как и операнды для инструкции DTOS в релейной логике.

Описание: Инструкция DTOS преобразует Source (источник) в строку символов ASCII и помещает результат в Destination (приемник).

#### **Арифметические** не затрагиваются флаги состояния:

### Условия ошибки:

區

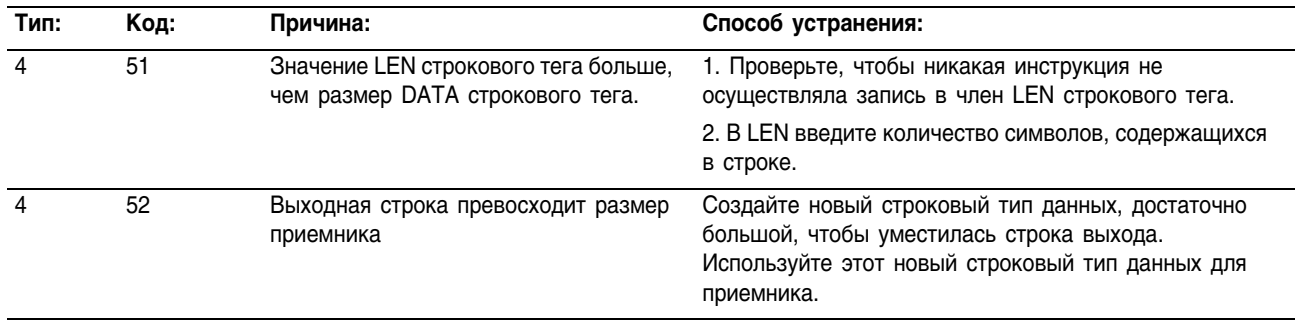

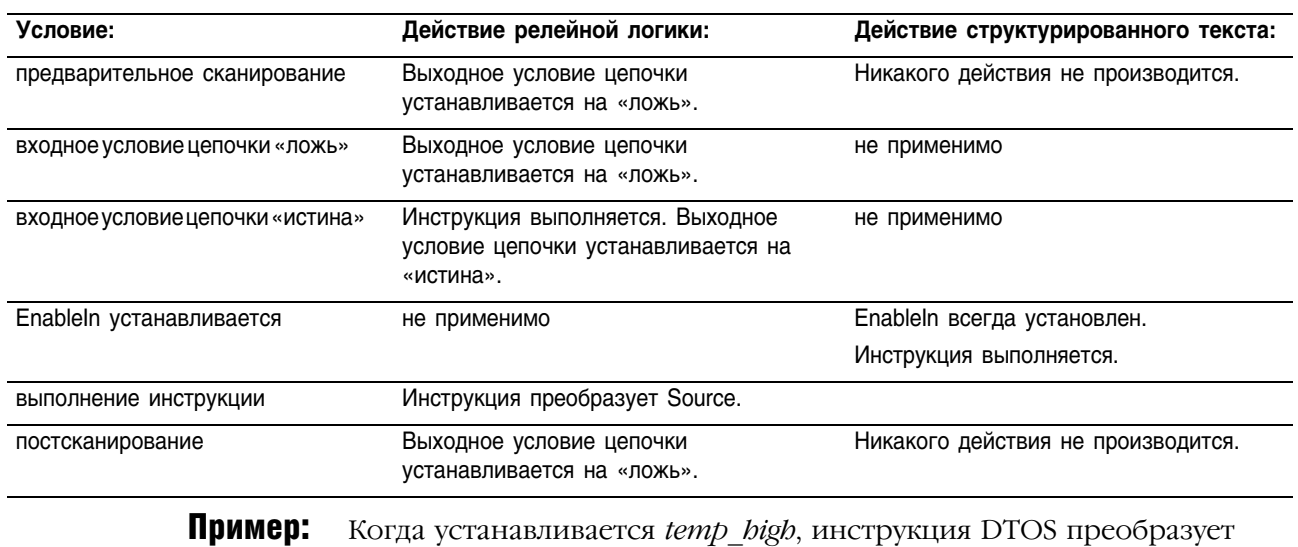

#### Выполнение:

значение из *msg\_num* в строку символов ASCII и помещает результат в *msg\_num\_ascii*. Последующие цепочки вставляют *msg\_num\_ascii* в другие строки или присоединяют *msg\_num\_ascii* к другим строкам для получения полного сообщения на экране терминала.

# **Релейная логика**

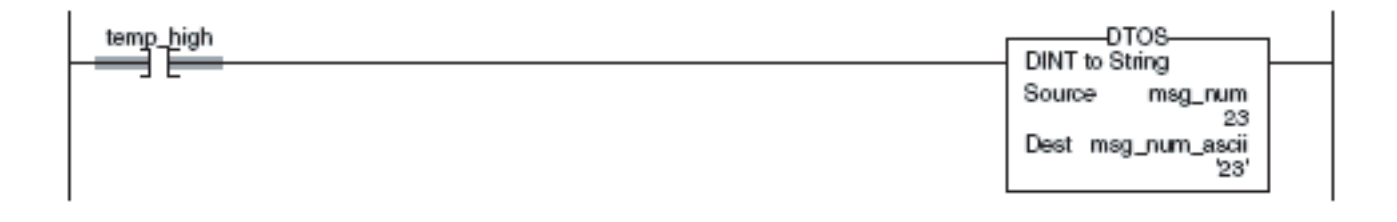

#### **Структурированный текст**

```
IF temp_high THEN
DTOS(msg_num,msg_num_ascii);
temp high := 0;
```
END\_IF;

Инструкция RTOS выдает представление ASCII какого-либо значения REAL.

# REAL to String (RTOS) (Преобразование данных типа REAL в строку ASCII)

# Операнды:

## **Релейная логика**

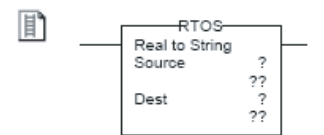

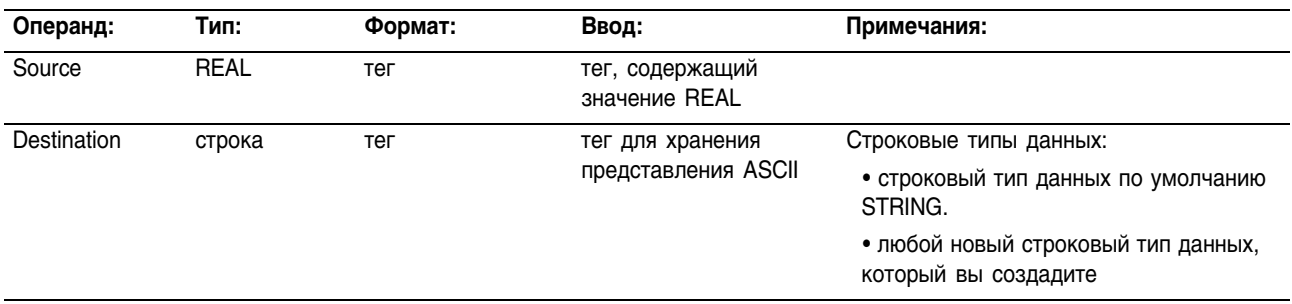

#### RTOS (Source, Dest) ; œ **Структурированный текст**

Операнды такие же, как и операнды для инструкции RTOS в реленой логике.

**Описание:** Инструкция RTOS преобразует Source (источник) в строку символов ASCII и помещает результат в Destination (приемник).

Арифметические не затрагиваются

# флаги состояния:

### Условия ошибки:

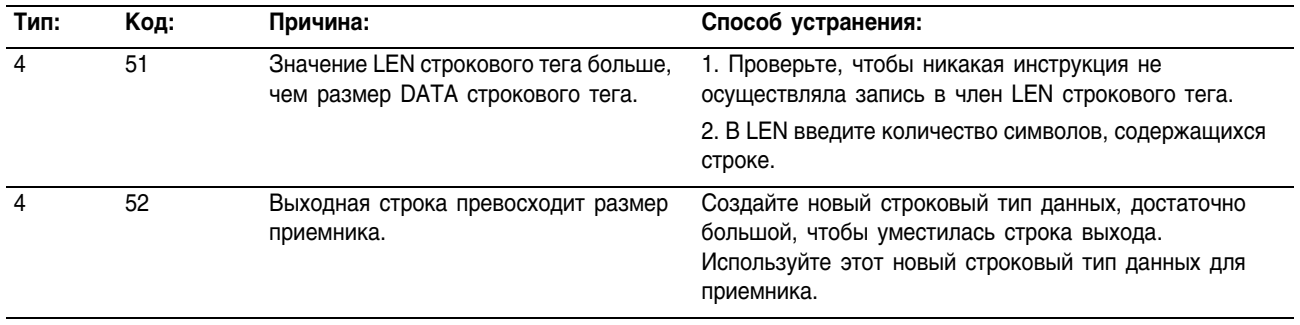

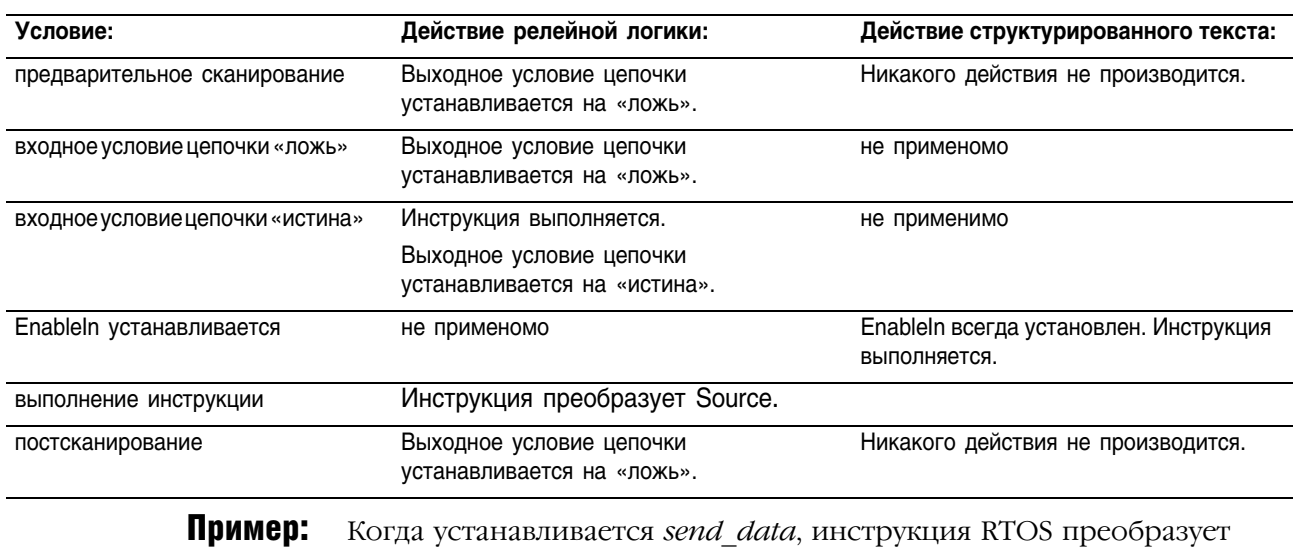

#### Выполнение:

значение из *data\_1* в строку символов ASCII и помещает результат в *data\_1\_ascii*. Последующие цепочки вставляют *data\_1\_ascii* в другие строки или присоединяют *data\_1\_ascii* к другим строкам для получения полного сообщения на экране терминала.

> *Возможно*, вы увидите небольшое различие между дробными частями Source и Destination.

### **Релейная логика**

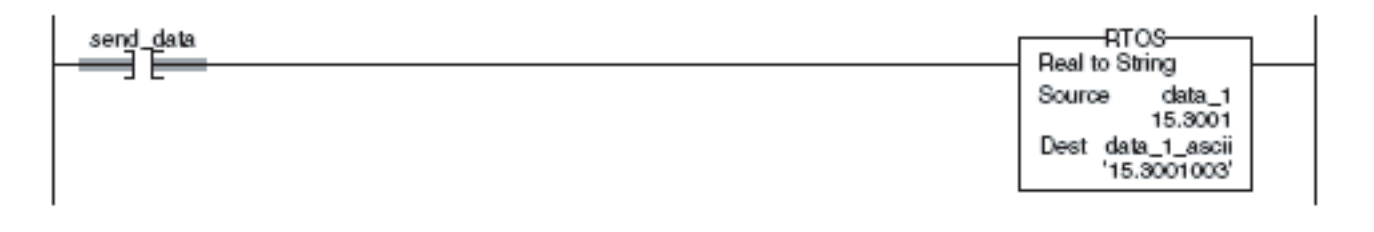

# **Структурированный текст**

```
IF send_data THEN
```
RTOS(data 1,data 1 ascii); send data  $:= 0;$ 

END\_IF;

# Upper Case (UPPER) (Верхний регистр)

Инструкция UPPER преобразует символы алфавита в строке в прописные символы.

#### Операнды:

#### **Релейная логика**

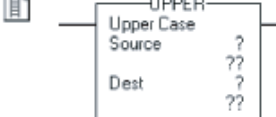

 $\sim$ 

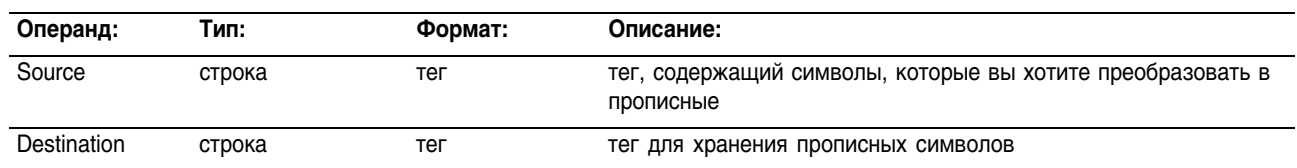

UPPER(Source, Dest);

#### **Структурированный текст**

Операнды такие же, как и операнды для инструкции UPPER в релейной логике.

#### **Описание:** Инструкция UPPER преобразует в прописные все буквы из Source (источника) и помещает результат в Destination (приемник).

- Символы ASCII чувствительны к регистру. Код верхнего регистра "A" (\$41) *не* совпадает с кодом нижнего "a" (\$61).
- Если оператор напрямую вводит символы ASCII, следует преобразовать эти символы в прописные или строчные перед их сравнением.

Любые символы в строке Source, которые не являются буквами, сохраняются без изменений.

#### Арифметические не затрагиваются

#### флаги состояния:

### Условия ошибки: отсутствуют

#### Выполнение:

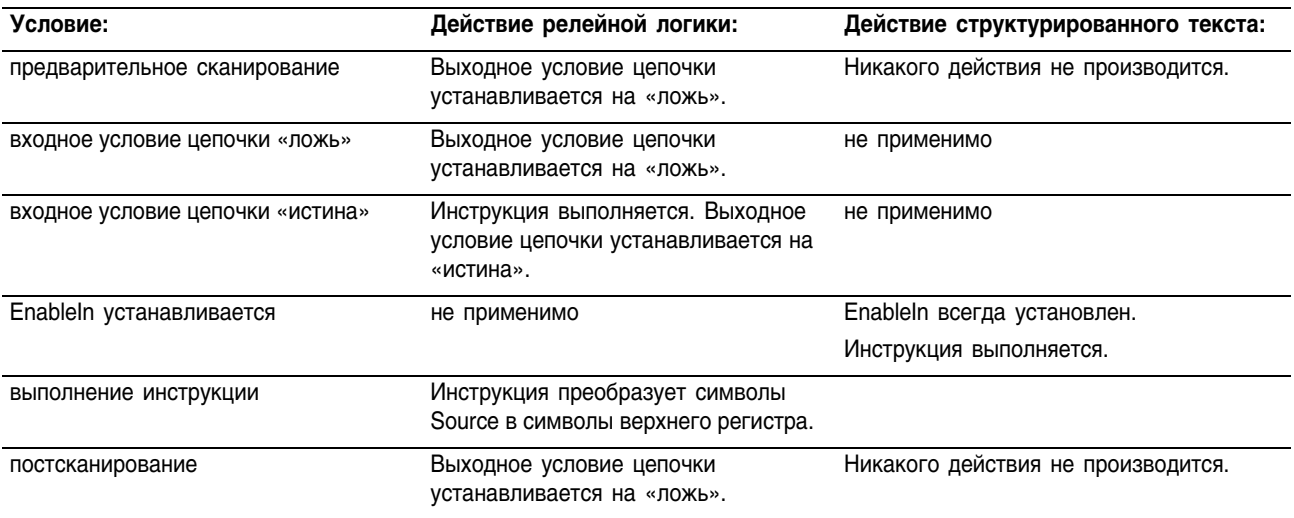

Пример: Для поиска информации о заданном элементе, оператор вводит его номер по каталогу в терминал ASCII. После этого контроллер считывает этот ввод с терминала (устанавливается *terminal\_read.EM*), а инструкция UPPER преобразует символы из *catalog\_number* в прописные и сохраняет результат в *catalog\_number\_upper\_case.* Последующая цепочка ищет в массиве символы, совпадающие с теми, которые находятся в *catalog\_number\_upper\_case.* 

# **Релейная логика**

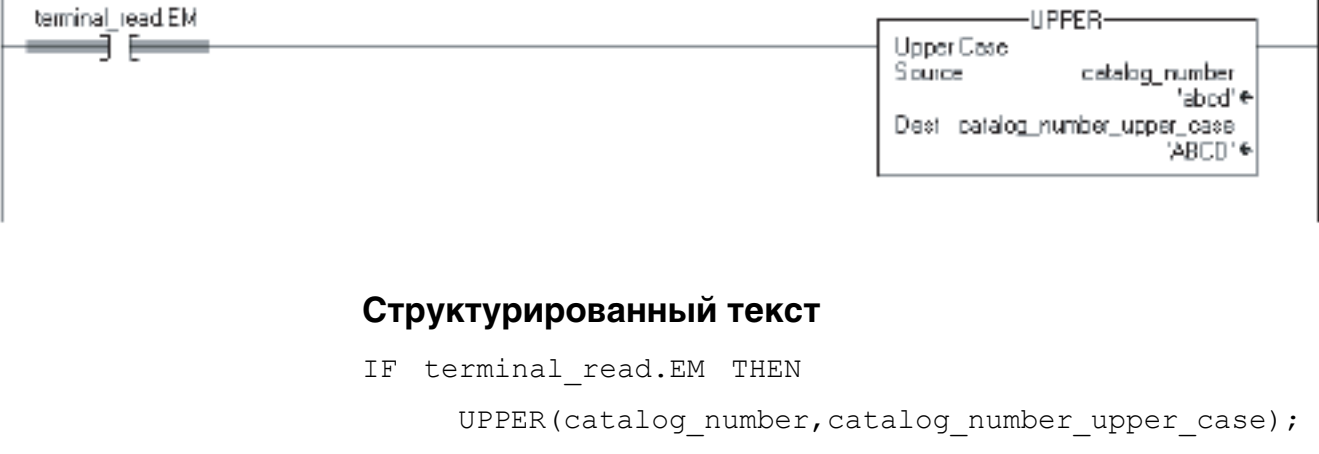

```
terminal read.EM := 0;
```
END\_IF;

**Релейная логика** 

# Lower Case (LOWER) (Нижний регистр)

Инструкция LOWER преобразует символы алфавита в строчные.

## Операнды:

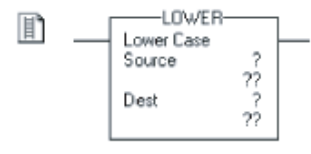

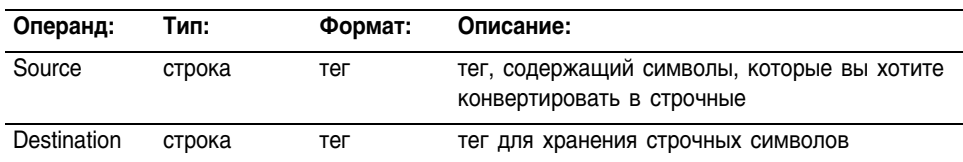

LOWER (Source, Dest) ;

## **Структурированный текст**

Операнды такие же, как и операнды для инструкции LOWER в релейной логике.

**Описание:** Инструкция LOWER преобразует в строчные все буквы из Source (источника) и помещает результат в Destination (приемник).

- Символы ASCII чувствительны к регистру. Код верхнего регистра "A" (\$41) *не* совпадает с кодом нижнего "a" (\$61).
- Если оператор напрямую вводит символы ASCII, следует преобразовать эти символы в прописные или строчные перед их сравнением.

Любые символы в строке Source, которые не являются буквами, сохраняются без изменений.

#### Арифметические флаги состояния: не затрагиваются

Условия ошибки: отсутствуют

#### Выполнение:

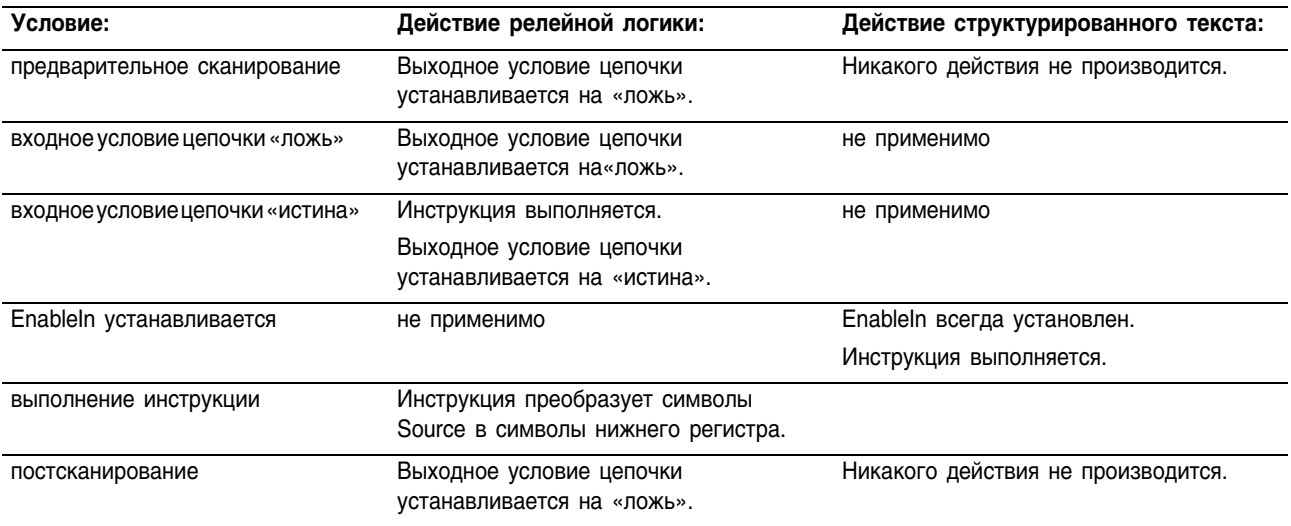

Пример: Для поиска информации о заданном элементе, оператор вводит его номер по каталогу в терминал ASCII. После этого контроллер считывает этот ввод с терминала (устанавливается *terminal\_read.EM*), а инструкция LOWER преобразует символы из *item\_number* в строчные и сохраняет результат в *item\_number\_lower\_case*. Последующая цепочка ищет в массиве символы, совпадающих с теми, которые находятся в *item\_number\_lower\_case.*

### **Релейная логика**

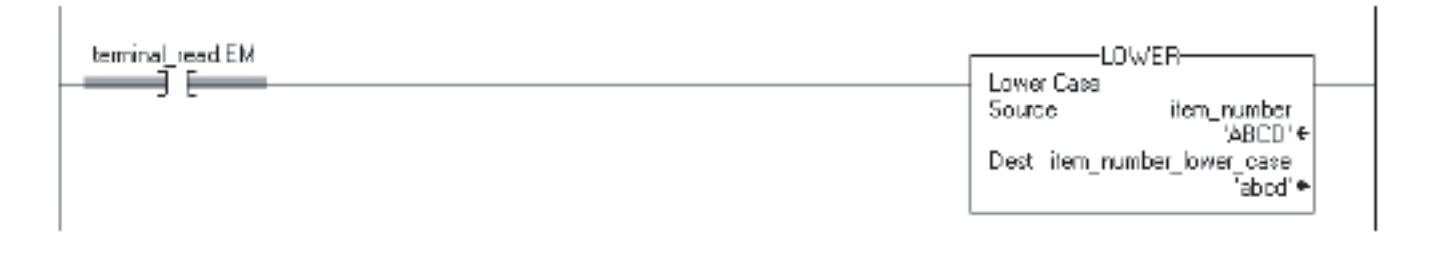

## **Структурированный текст**

```
IF terminal read.EM THEN
LOWER(item_number,item_number_lower_case);
terminal read.EM := 0;END_IF;
```
# Примечания:

# Общие атрибуты

### **Введение**

В этом приложении описываются атрибуты, общие для инструкций контроллеров Logix.

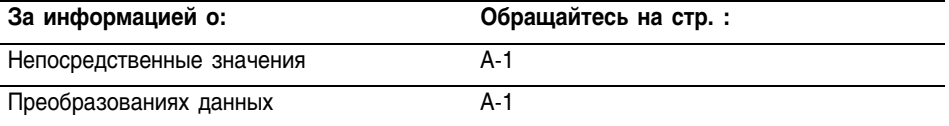

# Непосредственные значения

Когда вы вводите непосредственное значение (постоянную) в десятичном формате, (например, -2, 3), контроллер сохраняет это значение, используя 32 разряда. Если вы вводите в другой системе счисления, отличной от десятичной, такой, как двоичная или шестнадцатиречная, и не задаете все 32 разряда, контроллер помещает ноль в разряды, которые вы не задали (заполнение нулями).

Заполнение нулями непосредственных значений

# **ПРИМЕР**

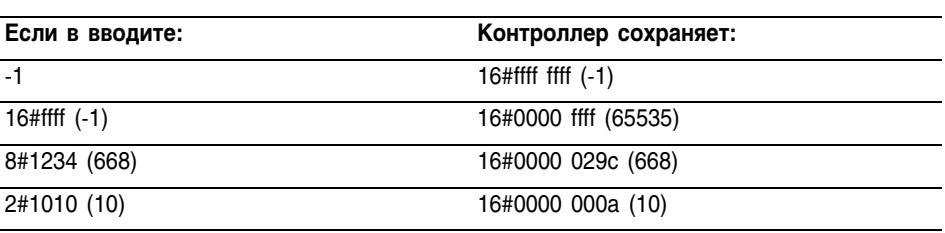

# Преобразования данных

Преобразование данных происходит тогда, когда вы сочетаете разные типы данных при программировании:

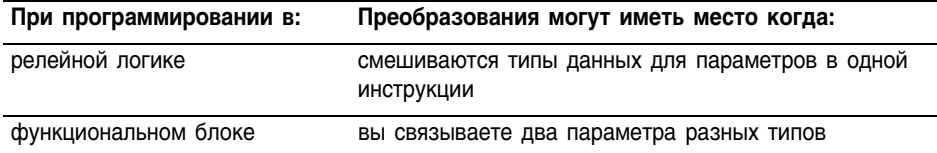

Инструкции выполняются быстрее и требуют меньший объем памяти, если все операнды:

- имеют олинаковый тип ланных
- имеют оптимальный тип ланных:
	- В разделе "Операнды" описания каждой инструкции в данном руководстве, жирный шрифт типов данных означает, что это оптимальный тип данных.
	- Обычно оптимальными типами ланных являются  $\omega$  . DINT<sub>H</sub> REAL
	- $\mathbb{R}^{\mathbb{Z}}$ Большинство инструкций функционального блока поддерживают один тип данных (оптимальный) для своих операндов.

Если вы смешиваете типы данных и используете теги с неоптимальными типами данных, контроллер преобразует данные в соответствии со следующими правилами.

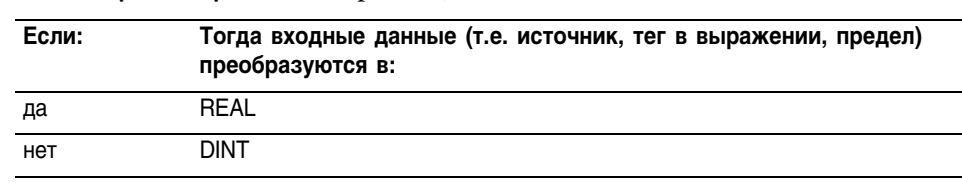

• Существуют ли операнды, имеющие тип данных REAL?

После выполнения инструкции, если это необходимо, результат (значение DINT или REAL) преобразуется в тип, определяемый операндом destination.

Вы не можете задать тег BOOL в инструкции, которая оперирует с целочисленными типами данных или типом данных REAL.

Поскольку преобразование данных занимает дополнительное время и память, вы можете повысить эффективность программы:

- используя один тип данных внутри инструкции
- минимизировав использование типов данных SINT или INT

Другими словами, используйте в ваших инструкциях теги DINT, REAL совместно с непосредственными значениями.

Следующие разделы объясняют, как преобразуются данные, когда вы используете теги SINT или INT или когда вы смешиваете типы данных.

### **SINT или INT в DINT**

Для тех инструкций, которые преобразуют значения SINT или INT в DINT, разделы "Операнды" данного руководства определяют способ преобразования.

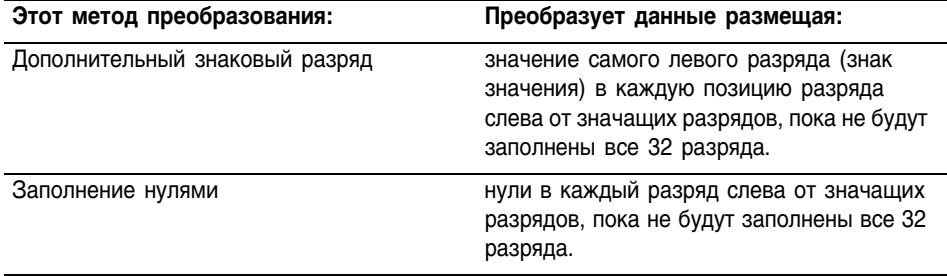

Следующий пример демонстрирует результат преобразования с использованием дополнительного знакового разряда и заполнения нулями.

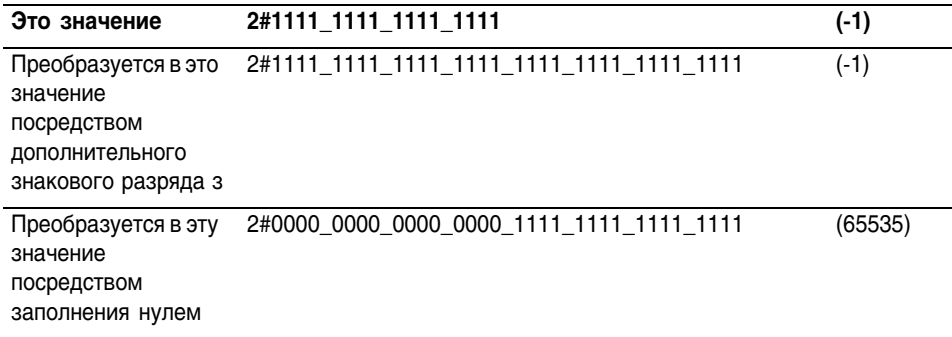

Поскольку непосредственные значения всегда заполняются нулями, преобразование значения SINT или INT может вызвать непредсказуемые результаты. В следующем примере результат сравнения - «ложь», потому что Source A (источник A), имеющий тип INT, преобразуется посредством дополнительного знакового разряда, а Source B (источник B), являясь непосредственным значением, заполняется нулем.

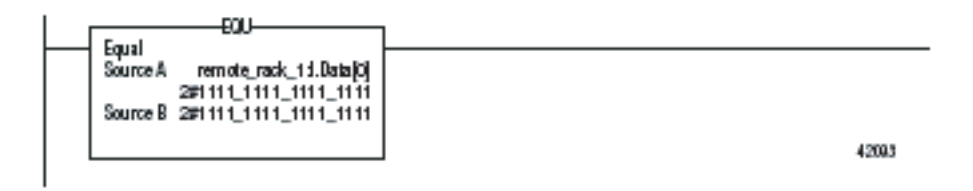

Если вы используете тег SINT или INT и непосредственное значение в инструкции, которая преобразует данные посредством дополнительного знакового разряда, используйте один из следующих методов обработки для непосредственных значений:

 $\bullet$ Задавайте любое непосредственное значение в десятичной системе.

Если вы вводите значение в системе счисления, отличной от десятичной, задавайте все 32 разряда этого непосредственного значения. Чтобы сделать это, введите значение самого левого разряда в каждую позицию, пока не будут заполнены все 32 разряда.

Залавайте тег для каждого операнда и используйте один и тот же тип данных внутри инструкции. Чтобы присвоить постоянное значение либо:

- введите его в один из тегов
- лобавьте инструкцию MOV, которая переместит это значение в один из тегов.
- Используйте инструкцию МЕО для проверки только требующихся разрядов.

Следующие примеры показывают две возможности смешивания непосредственных значений и тегов INT. В обоих примерах проверяются разряды модуля ввода/вывода 1771 для определения, все ли разряды заполнены. Поскольку слово входных данных модуля ввода/вывода 1771 является тегом INT, самое простое - использовать 16-ти разрядную константу.

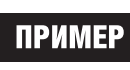

Смешивание тега INT с непосредственным значением. Поскольку remote rack 1:IData[0] является тегом INT, значение для сверки также вводится как тег INT.

42093

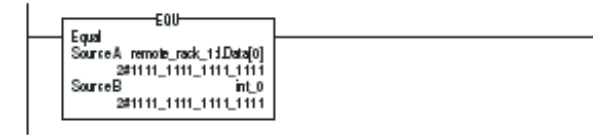

**ПРИМЕР** 

Смешивание тега INT с непосредственным значением. Поскольку remote rack 1:IData[0] является тегом INT, значение для сверки с ним вначале помещается в *int* 0 (также тег INT). Затем инструкция EQU производит сравнение обоих тегов.

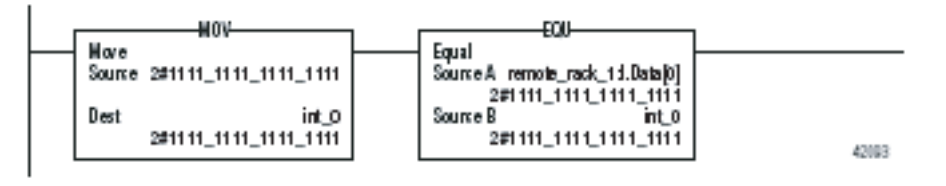

### Целое число в REAL

Контроллер сохраняет значенияа REAL в формате числа с плавающей точкой одинарной точности стандарта IEEE. Он использует один разряд для знака числа, 23 разряда для основания и восемь разрядов для показателя степени (всего 32). Если вы смешиваете целочисленный тег (SINT, INT, или DINT) и тег REAL как входные данные в одной инструкции, контроллер преобразует целочисленное значение в значение REAL перед выполнением инструкции.

- Значение SINT или INT всегда преобразуется в то же самое значение REAL.
	- Значение DINT может и не преобразовываться в REAL:
		- Для значения REAL используются 24 разряда для основания (23 разряда для сохранения, плюс «спрятанный» разряд).
		- Для значения DINT используются 32 разряда (один для знака и 31 для значения).
		- Если для значения DINT требуется более 24 значащих  $\equiv$ разрядов, возможно, оно не будет преобразовано в то же самое значение REAL. Если значение DINT не преобразовано, контроллер округляет его до ближайшего значения REAL, используя 24 значащих разряда.

# **DINT B SINT или INT**

Чтобы преобразовать значение DINT в значение SINT или INT, контроллер усекает верхнюю часть DINT и если это необходимо. устанавливает флаг состояния переполнения. Следующий пример демонстрирует результат преобразования DINT в SINT или INT.

# **ПРИМЕР**

Преобразование DINT в INT и SINT

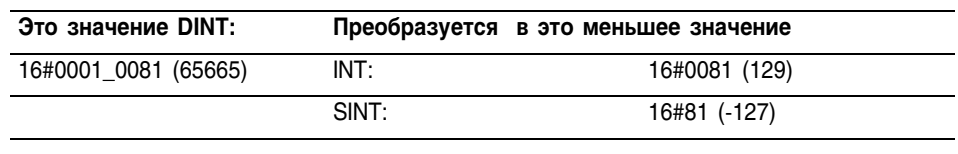

#### **REAL в целое число**

Чтобы преобразовать значение REAL в целочисленное значение, контроллер округляет дробную часть и усекает верхнюю часть целой части. Если данные утеряны, контроллер устанавливает флаг переполнения. Числа округляются следующим образом:

- Числа, отличные от x.5, округляются до ближайшего целого числа.
- Числа X.5 округляются до ближайшего четного числа.

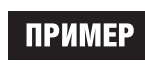

Следующий пример демонстрирует результат преобразования значений REAL в значения DINT.

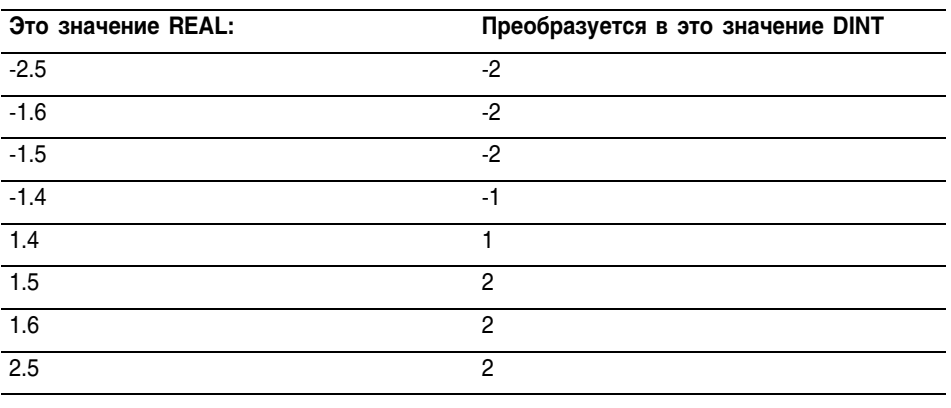

ВАЖНО!

Арифметические флаги состояния устанавливаются на основе хранящихся значений. Инструкции, которые обычно не влияют на арифметические ключи состояния, могут оказать на них влияние, если произойдет преобразование типа из-за смешивания типов данных для параметров инструкции. Процесс преобразования типа устанавливает арифметические ключи состояния.

# Атрибуты функционального блока

# **Введение**

В этом приложении описываются вопросы, свойственные только инструкциям функционального блока. Чтобы убедиться, что вы понимаете, как работают программы на языке функциональных блоков, прочитайте это приложение.

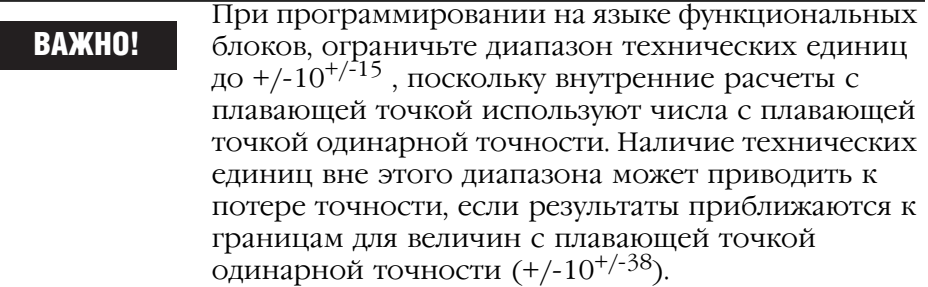

Для управления устройством используйте следующие элементы:

# Выбор элементов функционального блока

входная ссылка (IREF) функциональный блок выходная ссылка (OREF) T. коннектор выходной связи (OCON) коннектор входной связи  $\overline{\phantom{a}}$  $(ICON)$ H

При выборе элементов функционального блока используйте следующую таблицу:

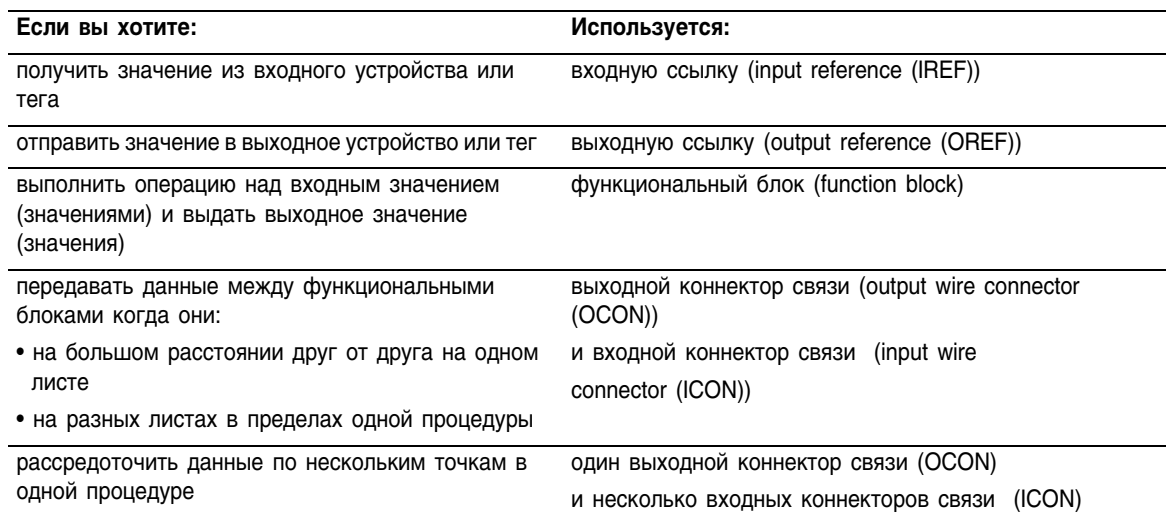

# Фиксация данных

Если вы используете элемент IREF для того, чтобы задать исходные данные для какого-либо функционального блока, данные в этом элементе «защелкиваются» для сканирования процедуры этого функционального блока. Элемент IREF «защелкивает» данные для тегов программы и контроллера. Контроллер обновляет все данные в IREF при начале каждого сканирования.

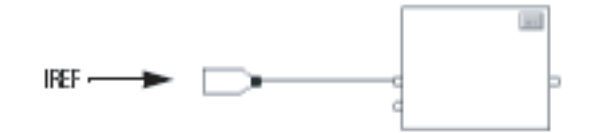

В этом примере значение в tagA сохраняется в начале выполнения процедуры. Это сохраненное значение используется при выполнении блока Block 01. Это же самое значение используется при выполнении блока Block 02. Если значение tagA изменяется во время выполнения процедуры, сохраненное значение tagA в элементе IREF не изменяется до следующего выполнения процедуры.

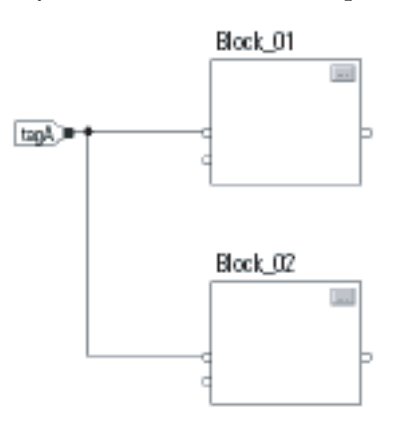

Этот пример аналогичен представленному выше. Значение tagA сохраняется один раз в начале выполнения процедуры. Процедура использует это значение внутри себя.

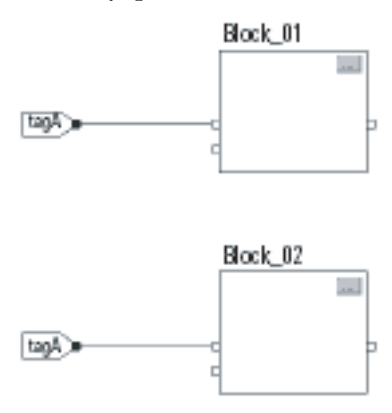

Начиная с версии 1 программного обеспечения RSLogix 5000, вы можете использовать один и тот же тег в нескольких элементах IREF и одном элементе OREF одной процедуры. Поскольку значения тегов в элементах IREF защелкиваются при каждом сканировании процедуры, все IREF будут использовать одно и то же значение, даже если OREF будет получать различные значения тегов при выполнении этой процедуры. В этом примере, если tagA имеет значение 25.4, то когда процедура начинает выполнять данное сканирование, это значение сканируется, а Block 01 изменяет значение tagA на 50.9, второй элемент IREF подключенный к Block 02 будет по-прежнему использовать значение 25.4 при выполнении Block 02 на этом сканировании. Новое значение tagA, равное 50.9, не будет использоваться никаким элементом IREF в данной процедуре. пока не начнется следующее сканирование.

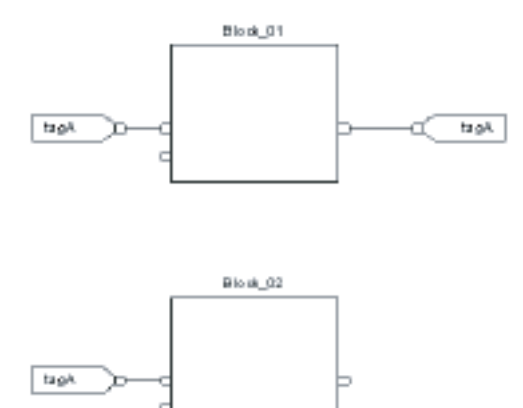

# Порядок **ВЫПОЛНЕНИЯ**

Программное обеспечение RSLogix 5000 автоматически определяет порядок выполнения функциональных блоков в процедуре, когда вы:

- проверяете процедуру с функциональными блоками,
- проверяете проект, содержащий процедуру на языке функциональных блоков,
- загружаете проект, содержащий процедуру на языке функциональных блоков.

Вы определяете порядок выполнения, связывая функциональные блоки между собой и указывая, если это необходимо, поток данных обратных связей.

Если функциональные блоки не связаны друг с другом, это неважно, какой блок выполняется первым. Между этими блоками нет потока данных.

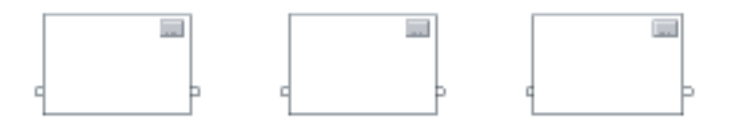

Если вы связали блоки последовательно, порядок выполнения идет от входа к выходу. Входы блока требуют наличия данных до того, как контроллер начинает выполнять этот блок. Например, блок 2 должен выполняться раньше блока 3, потому что блок 2 предоставляет входные данные для блока 3.

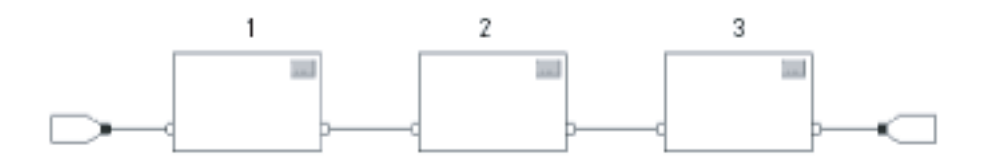

Порядок выполнения блоков имеет значение только для блоков, связанных друг с другом. Следующий пример справедлив, поскольку две группы блоков не связаны друг с другом. Блоки в пределах заданной группы выполняются в последовательности, определяемой их положением внутри этой группы.

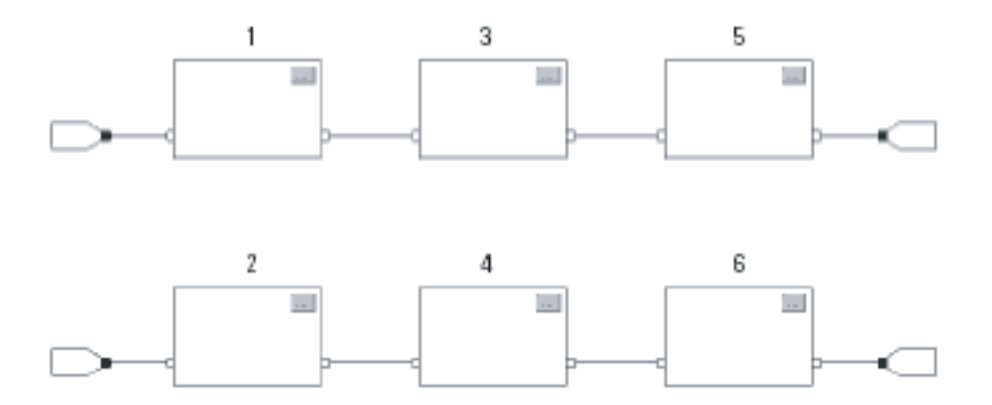

#### **Организация циклов**

Для создания цикла обратной связи свяжите выводной контакт блока с входным контактом того же блока. Следующий пример справедлив. Цикл содержит один единственный блок и порядок выполнения роли не играет.

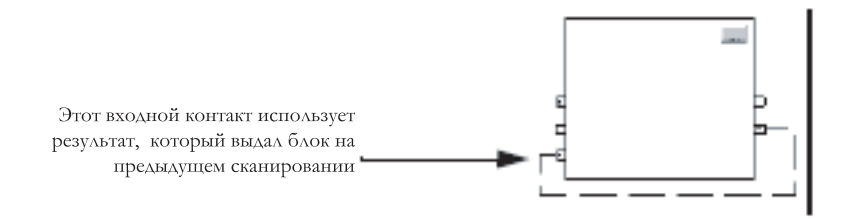

Если группа блоков объединена в цикл, то контроллер не может определить какой блок выполнять первым. Другими словами, он не может разрешить цикл.

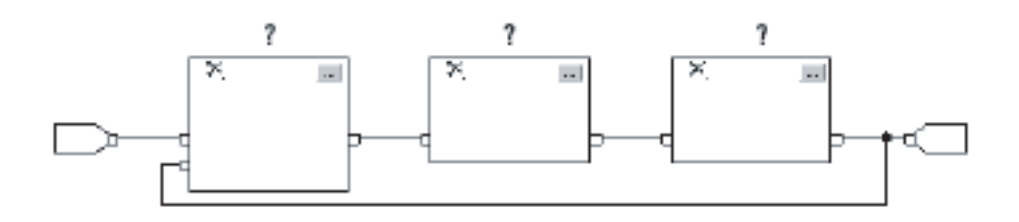

Чтобы определить блок, который будет выполняться первым, пометьте входной контакт, который создает цикл (обратная связь), при помощи указателя Assume Data Available (допустим, что данные имеются). В следующем ниже примере блок 1 использует результат блока 3, который был получен на предыдущем сканировании процедуры.

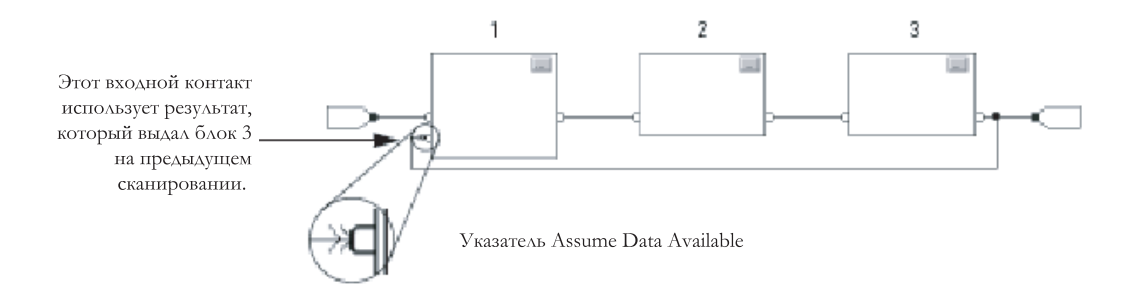

Указатель *Assume Data Available* определяет поток данных внутри цикла. Стрелка указывает, что эти данные служат входом для первого блока цикла.

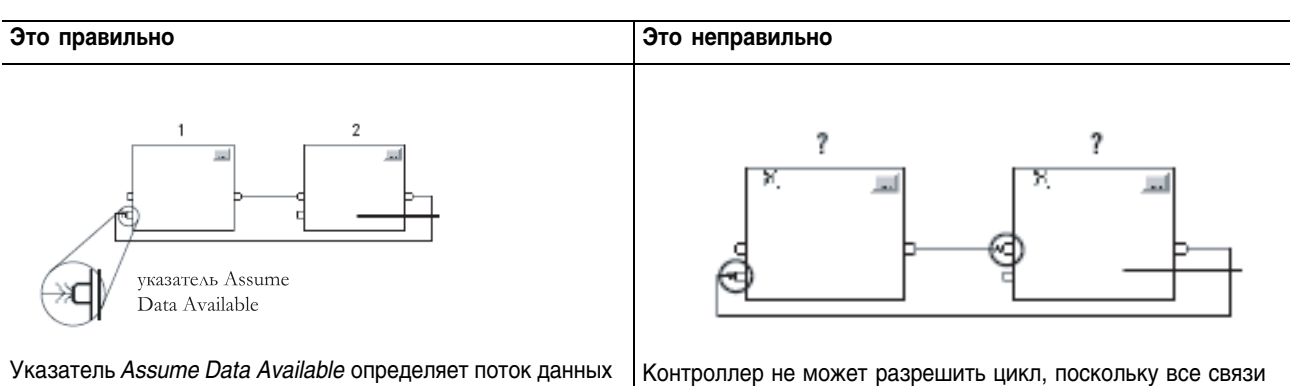

*Не помечайте* все связи цикла указателем *Assume Data Available.*

внутри цикла.

используют указатель *Assume Data Available*.

#### **Разрешение потока данных между двумя блоками**

Если вы используете две или более связи между двумя блоками, используйте одинаковые указатели потока данных для всех связей между двумя блоками.

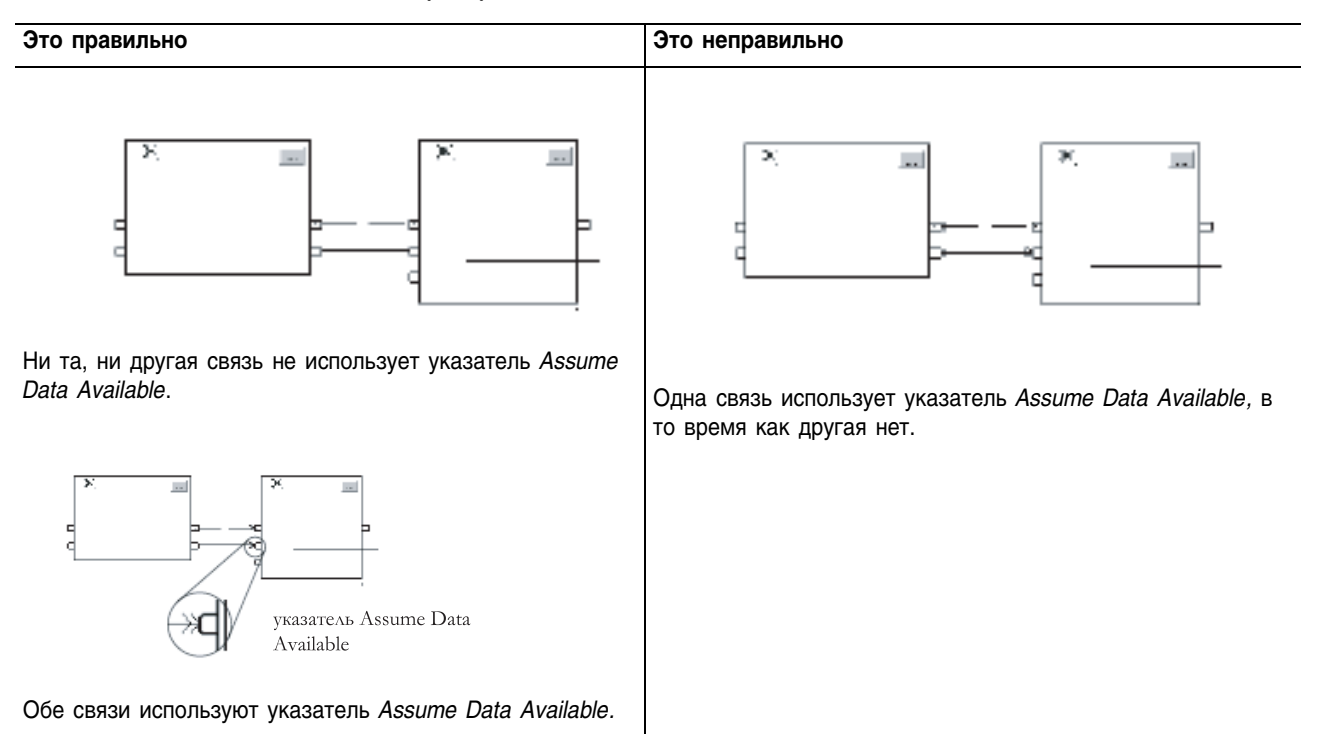

# **Создание задержки на одно сканирование**

Чтобы организовать задержку на одно сканирование между блоками, используйте указатель Assume Data Available. В следующем примере блок 1 выполняется первым. Он использует результат блока, который был получен на предыдущем сканировании процедуры.

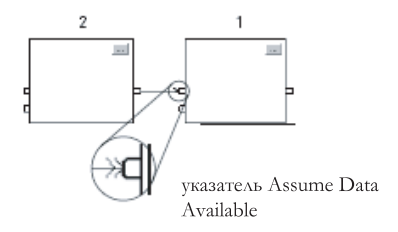

# **Резюме**

В итоге, программа на языке функциональных блоков выполняется следующим образом:

- 1 Контроллер «защелкивает» все значения данных в элементах IREF.
- 2 Контроллер выполняет функциональные блоки в той последовательности, в которой они связаны.
- 3 Контроллер записывает результаты в элементы OREF.

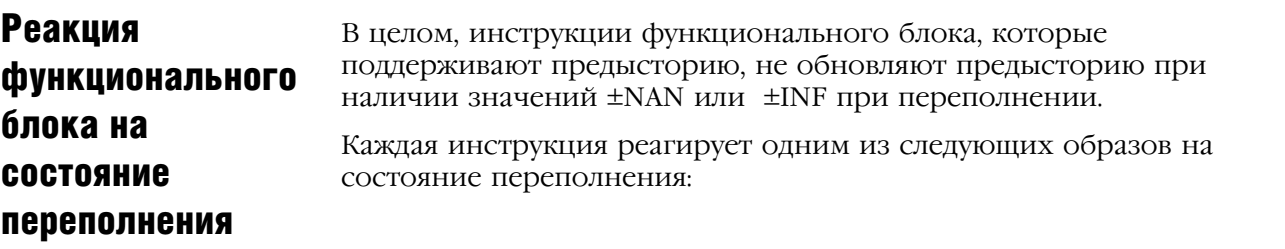

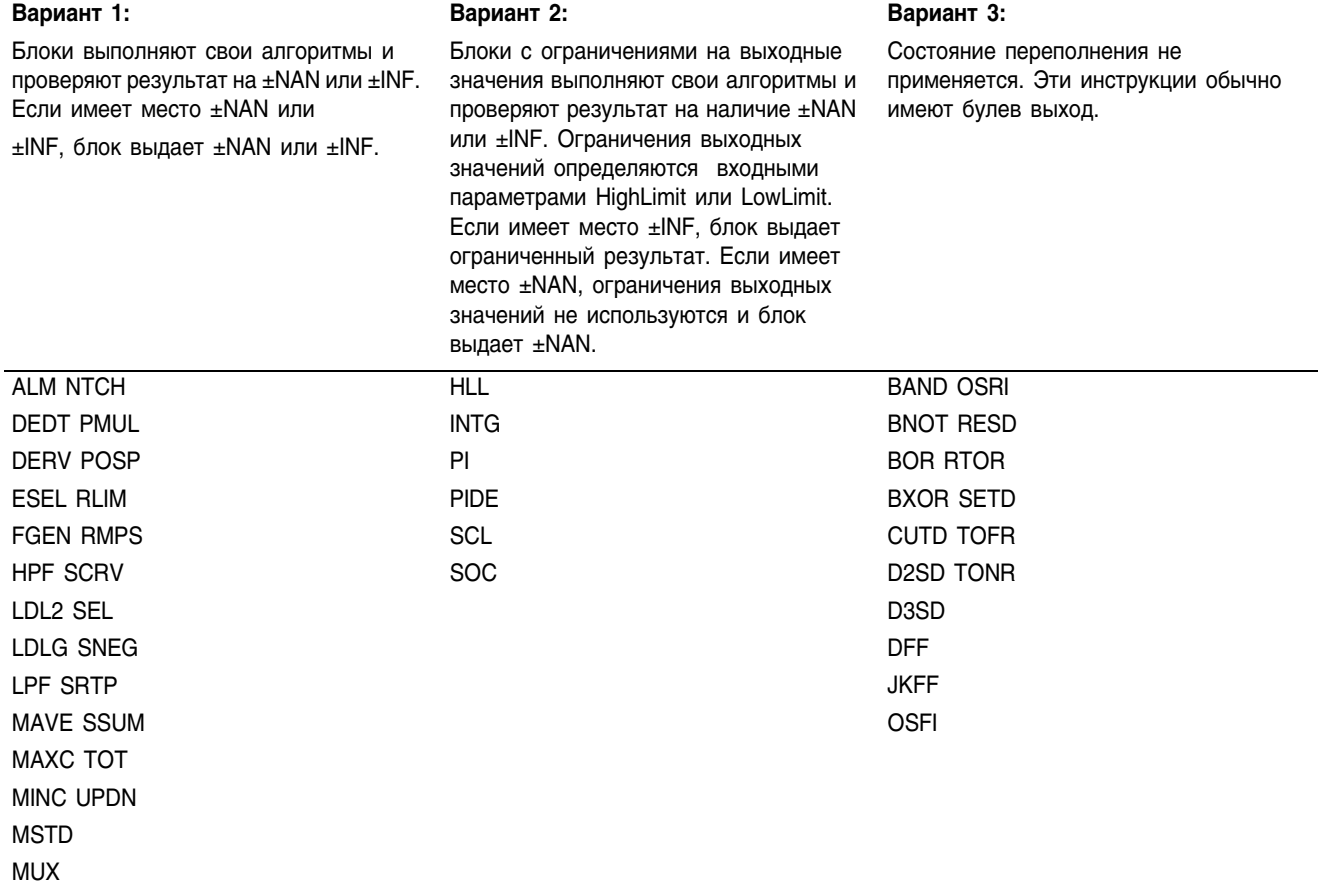

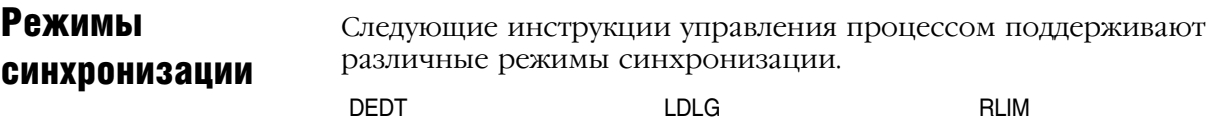

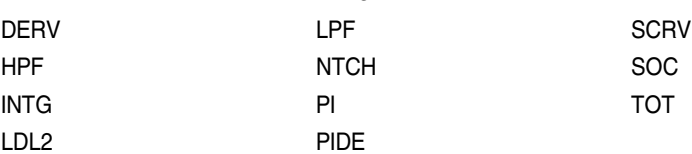

# Существует три режима синхронизации:

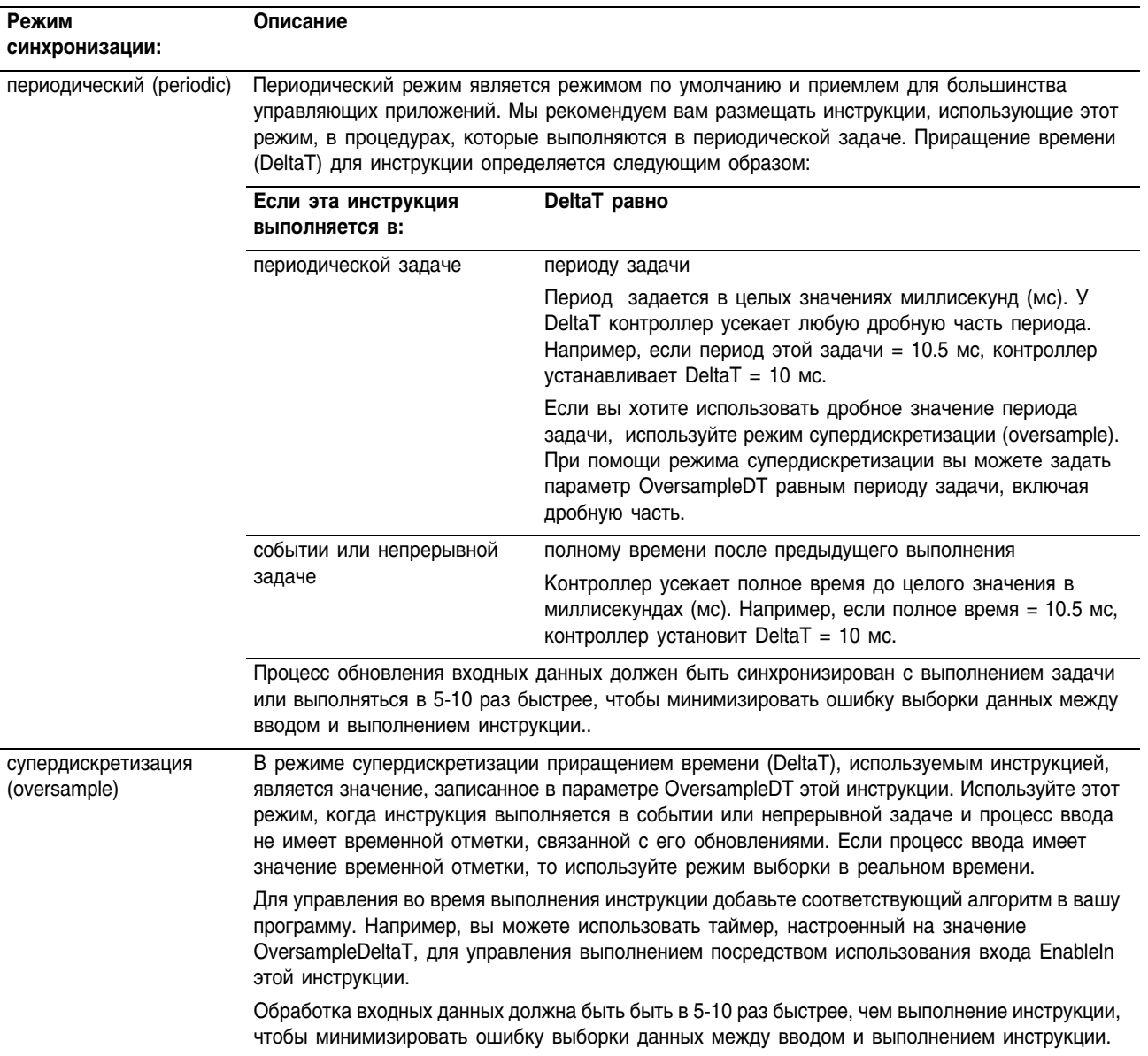

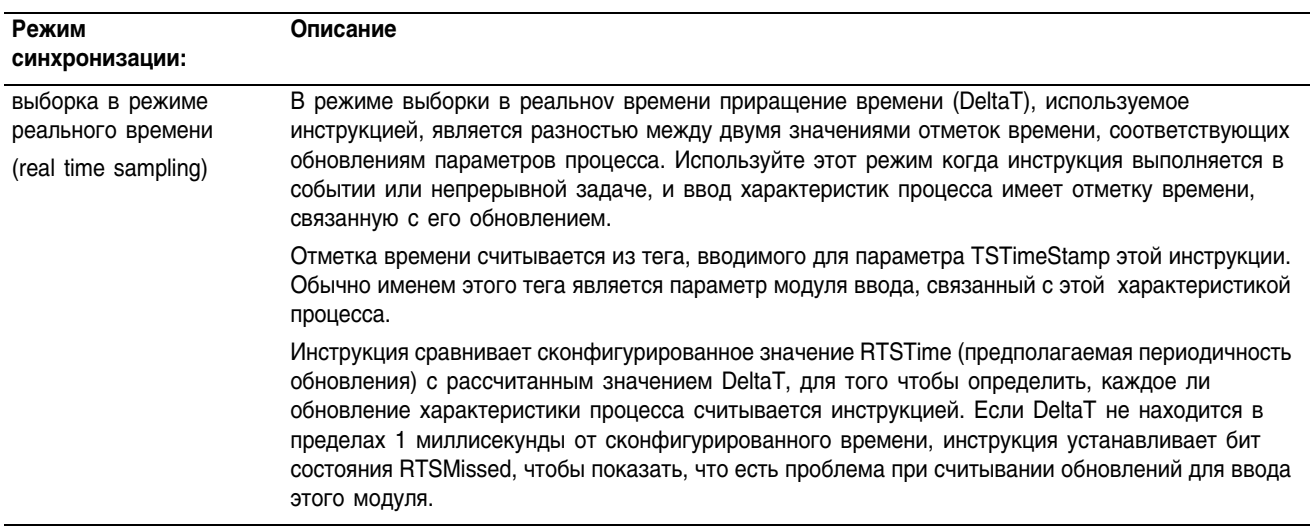

Для инструкций, связанных с синхронизацией, требуется, чтобы значение DeltaT было постоянным для того, чтобы контролировать правильность расчета выходного значения. Если DeltaT изменяется, происходит разрывность выходного значения. Степень разрывности зависит от инструкции и диапазона изменения DeltaT. Разрывность имеет место если:

- инструкция не выполняется при каком-либо сканировании.  $\bullet$
- инструкция выполняется несколько раз в задаче.
- задача выполняется и скорость сканирования задачи или время  $\bullet$ опроса характеристик процесса изменяется.
- пользователь меняет режим синхронизации при выполнении задачи.
- параметр Order меняется на фильтре блока при выполнении задачи. Изменение параметра Order приводит к выбору другого алгоритма управления в инструкции.

# Общие параметры инструкций, связанные с режимами синхронизации

Инструкции, которые поддерживают режим синхронизации, имеют следующие входные и выходные параметры:

Входные параметры

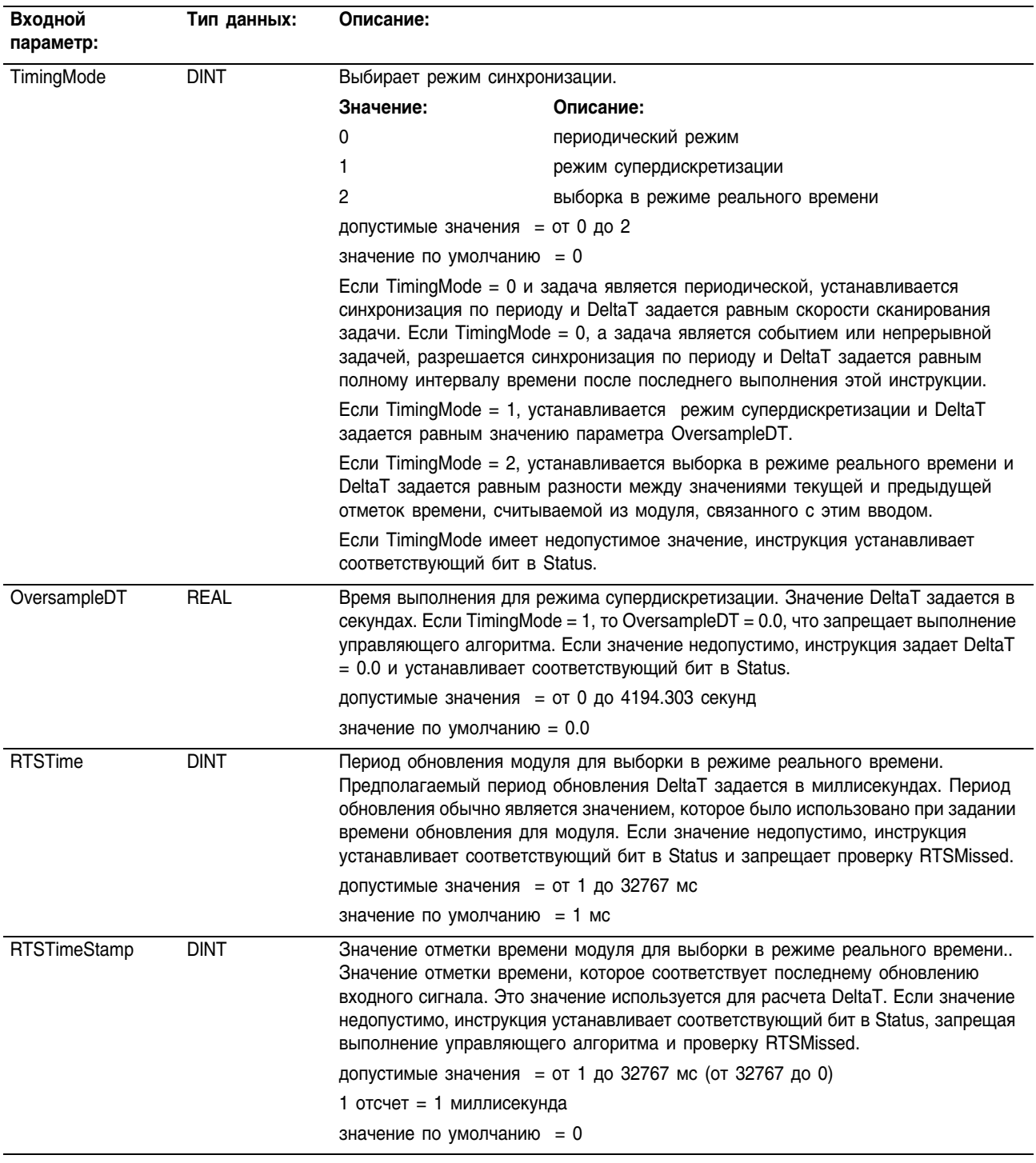

# *Выходные параметры*

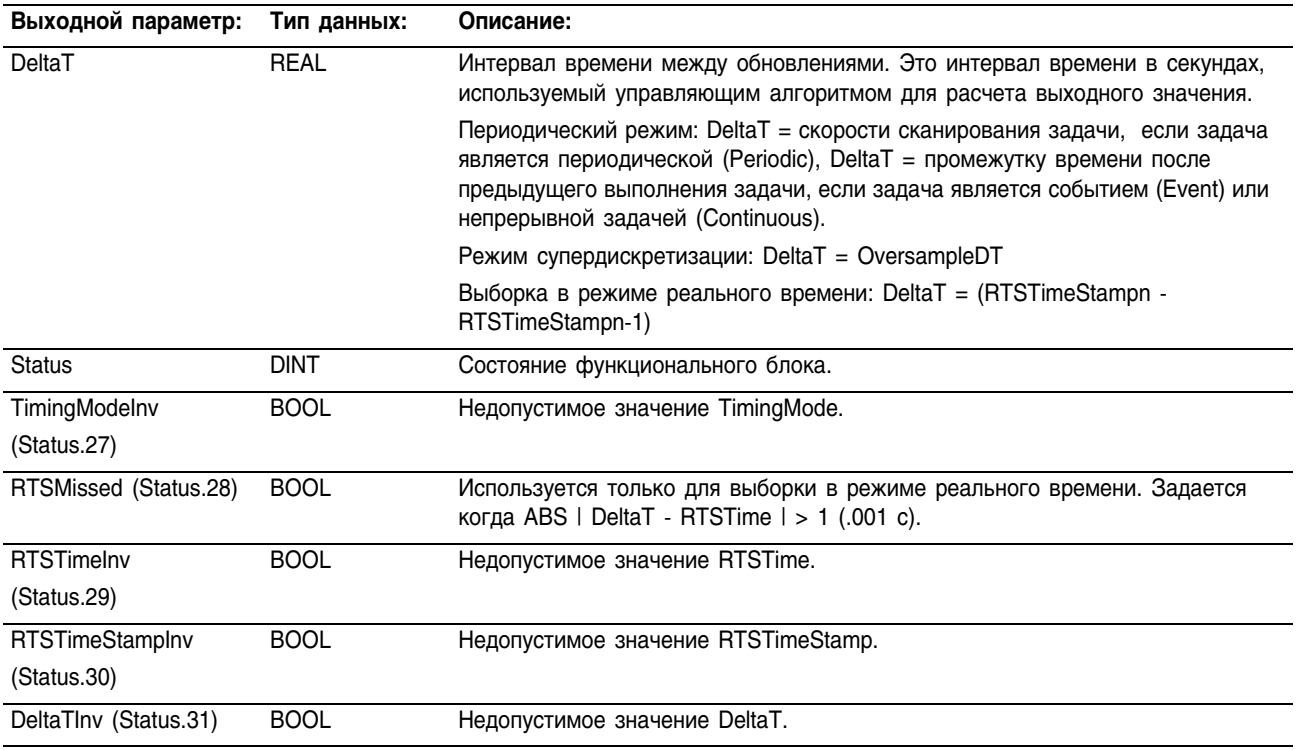

#### **Общее представление о режимах синхронизации**

Представленная ниже диаграмма показывает, как инструкция определяет режим синхронизации.

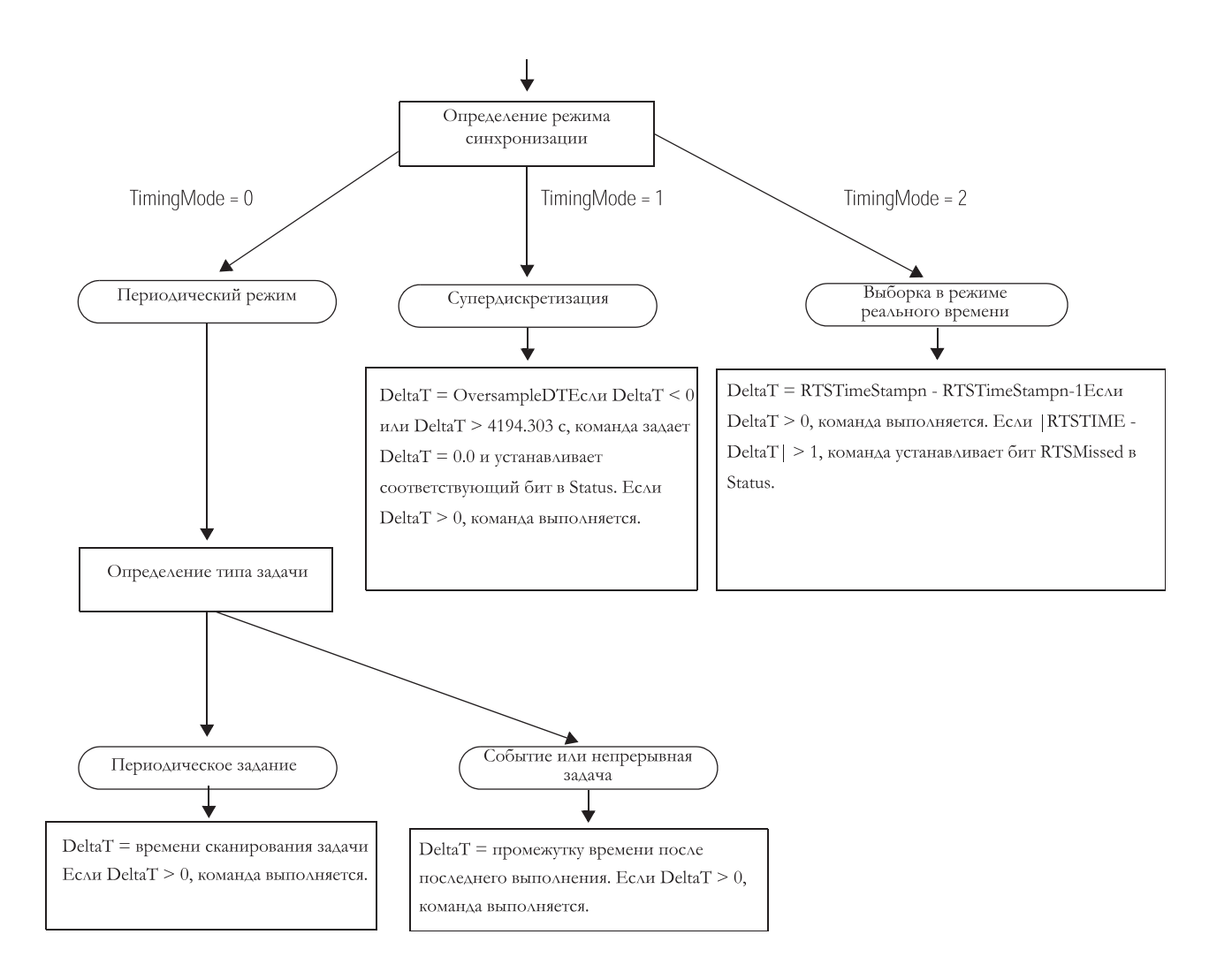

# **Управление** программа/ оператор (Program/ **Operator)**

Несколько инструкций поддерживают концепцию управления программа/оператор.

Эти инструкции включают в себя:

- Расширенный выбор (ESEL) Enhanced Select
- Сумматор (TOT) Totalizer
- Усовершенствованный регулятор PID (PIDE) Enhanced PID
- Нарастание/выдержка (RMPS) Ramp/Soak
- Дискретное 2-х режимное устройство (D2SD) Discrete 2-State Device
- Дискретное 3-х режимное устройство (D3SD) Discrete 3-State  $\bullet$ Device

Способ управления программа/оператор позволяет вам управлять этими инструкциями одновременно как из пользовательской программы, так и при помощи интерфейса оператора. При программном управлении (Program) инструкция управляется при помощи программных входов (Program inputs) для этой инструкции, а при управлении оператором (Operator) инструкция управляется входами оператора (Operator inputs).

Режимы управления Program или Operator задаются при помощи следующих входов:

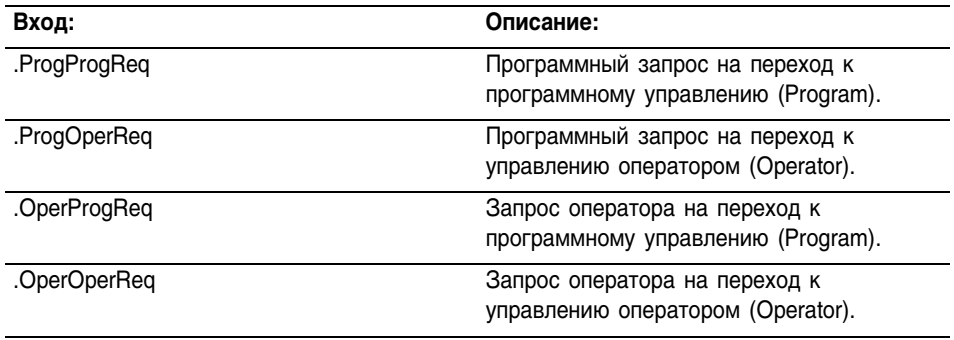

Для того чтобы определить, в каком режиме управления находится инструкция (Program или Control), проверьте выходное значение ProgOper. Если ProgOper установлен, инструкция нахолиться в режиме управления Program; если ProgOper сброшено, инструкция находится в режиме управления Operator.

Если установлены оба бита запроса режима управления, то режим Operator имеет приоритет над режимом Program. Например, если оба бита ProgProgReg и ProgOperReg установлены, инструкция переходит в режим управления Operator.

Входы программных запросов (Program request) имеют приоритет над входами запросов оператора (Operator request). Это дает возможность использовать входные значения ProgProgReq и ProgOperReq для «фиксации» инструкции в желаемом режиме управления. Например, допустим, что инструкция Totalizer будет всегда работать под управлением оператора, и ваша программа никогда не сможет управлять запуском или остановом инструкции Totalizer. В этом случае вы должны ввести (подсоединить) литерную величину 1 в ProgOperReq. Это не даст возможности оператору перевести инструкцию Totalizer в программный режим управления, задав OperProgReq с интерфейса оператора.

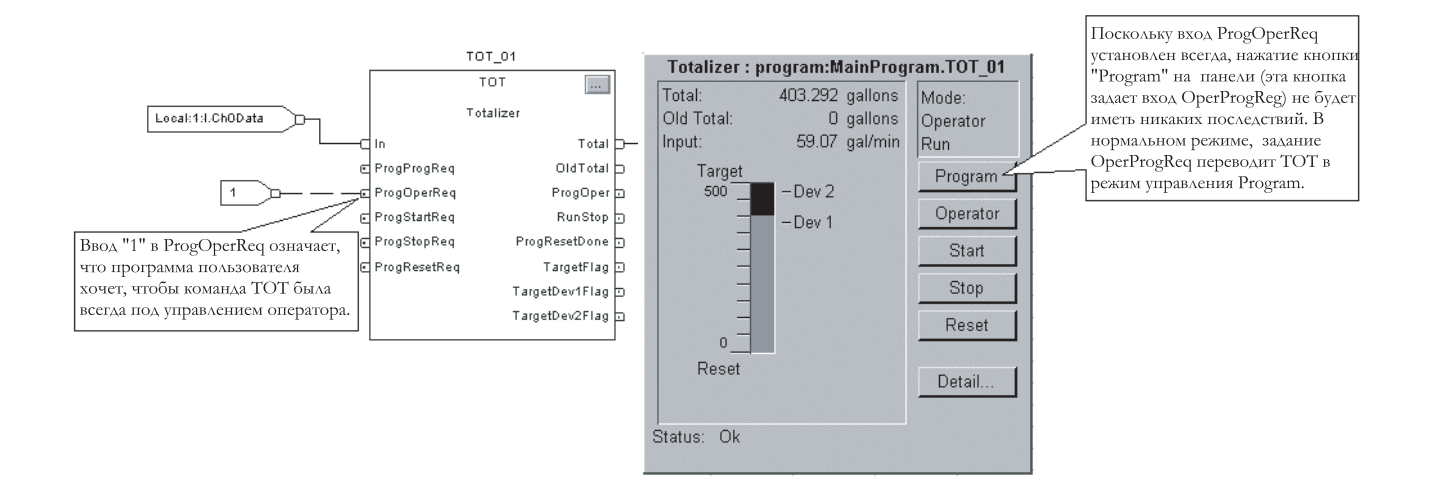

Аналогично, постоянная установка ProgProgReq может «зафиксировать» инструкцию в программном режиме управления. Это полезно при последовательном включении, когда вы хотите, чтобы программа управляла работой инструкции не опасаясь, что оператор, по невнимательности, возьмет управление над инструкцией. В этом примере программа задает вход ProgProgReq при запуске, а затем очищает ProgProgReq, когда запуск завершен. После того как ProgProgReq сброшен, инструкция останется в программном режиме управления, пока не получит запрос на его изменение. Например, оператор может задать OperOperReq с панели для того, чтобы взять управление инструкцией в свои руки. В следующем примере показано как «зафиксировать» инструкцию в программном режиме управления.

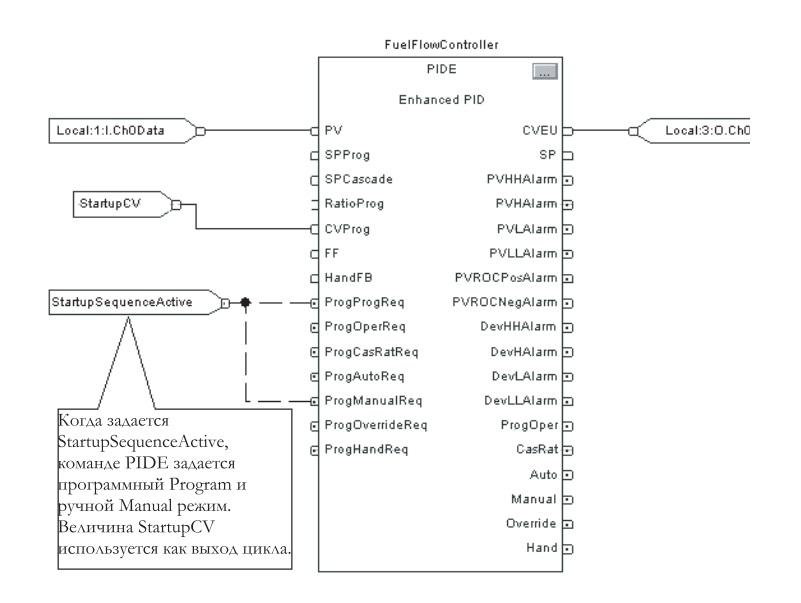

Входные значения запроса оператора в инструкцию всегда сбрасываются инструкцией при выполнении. Это позволяет интерфейсам оператора работать с этими инструкциями, просто задавая бит запроса желаемого режима. Вам не нужно программировать интерфейс оператора на сброс битов запроса. Например, если интерфейс оператора задает вход OperAutoReq для инструкции PIDE, то когда выполняется инструкция PIDE, она определяет, каким должен быть соответствующий отклик, и сбрасывает OperAutoReq.
Входные значения программных запросов обычно не сбрасываются инструкцией, поскольку они задаются как входные связи. Если инструкция сбросит эти входные значения, они будут восстановлены элементом входной связи. Может возникнуть ситуация, когда вы захотите задать программные запросы (Program requests) таким образом, чтобы они сбрасывались инструкцией. В этом случае вы можете задать вход ProgValueReset и программа будет всегда сбрасывать значения программных запросов при выполнении.

В этом примере цепочка релейной логики в другой процедуре используется для разового защелкивания ProgAutoReq для инструкции PIDE при нажатии на пусковую кнопку. Поскольку инструкция PIDE автоматически сбрасывает программные запросы, у вас нет необходимости записывать какой либо алгоритм релейных схем для того, чтобы сбрасывать ProgAutoReq после выполнения процедуры, и инструкция будет получать только один запрос на переход в режим Auto при каждом нажатии кнопки.

Когда TIC101AutoReq Pushbutton нажата, происходит разовое защелкивание ProgAutoReq для инструкции PIDE TIC101. TIC101 уже была сконфигурирована с заданным входным значением ProgValueReset так, что когда инструкция PIDE выполняется, она автоматически сбрасывает ProgAutoReq.

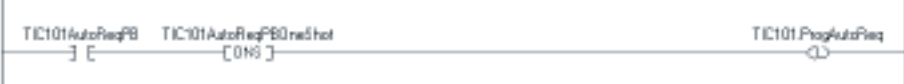

## Примечания:

# Программирование структурированного текста

### Введение

В этом приложении описываются особенности программирования структурированного текста. Чтобы убедиться, что вы понимаете, как работают программы в структурированном тексте, прочитайте это приложение.

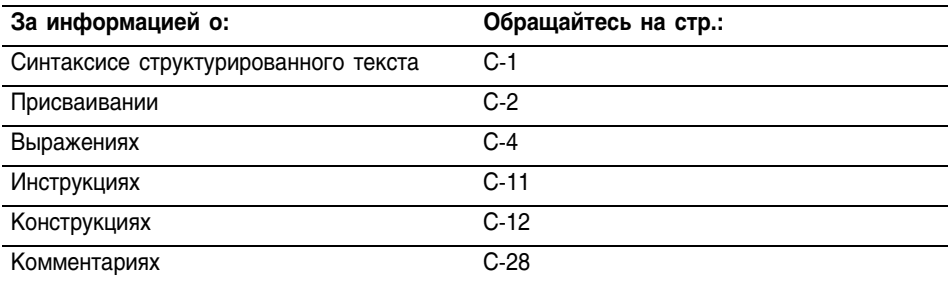

### Синтаксис структурированного текста

Структурированный текст является текстовым языком программирования, использующим операторы для задания действий для выполнения. Операторы структурированного текста не чувствительны к регистру. Структурированный текст может содержать следующие элементы:

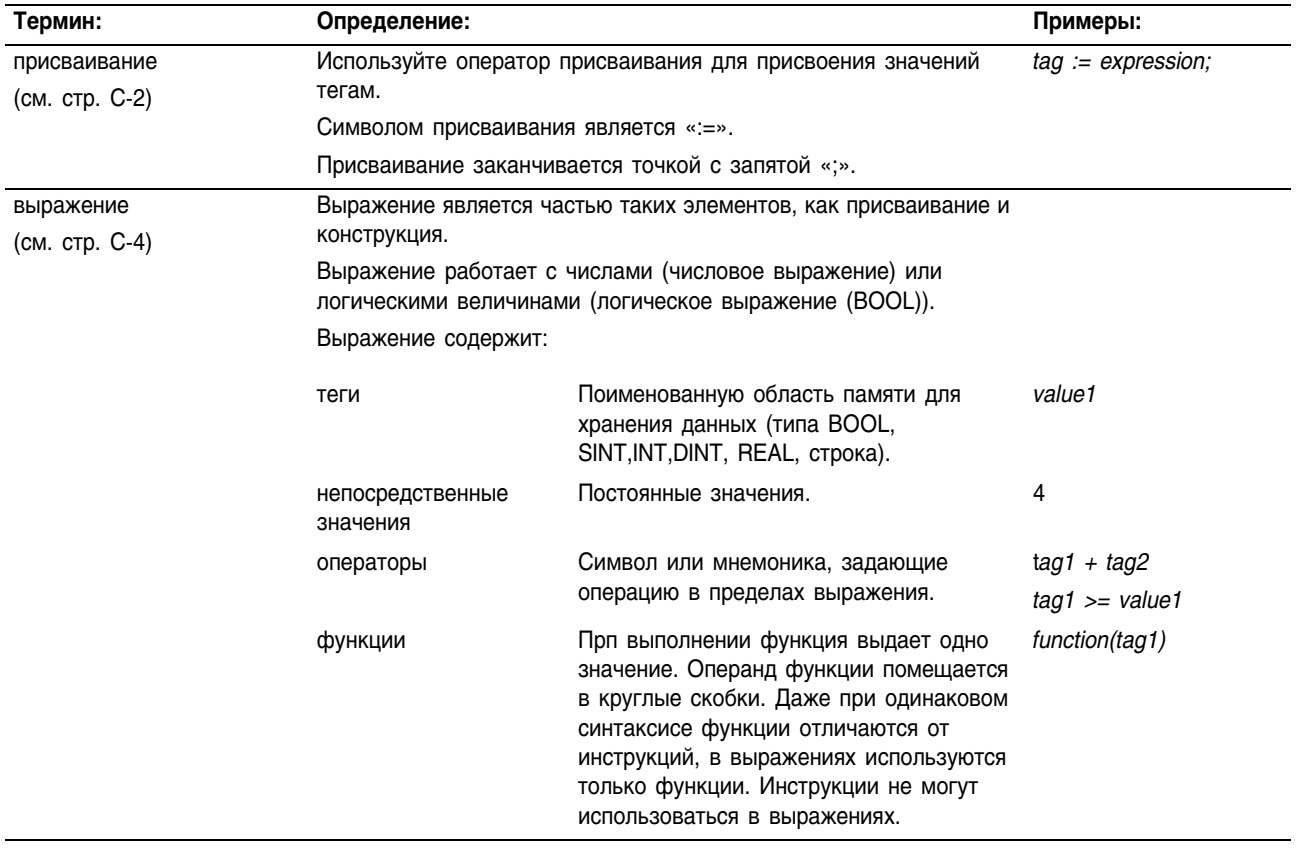

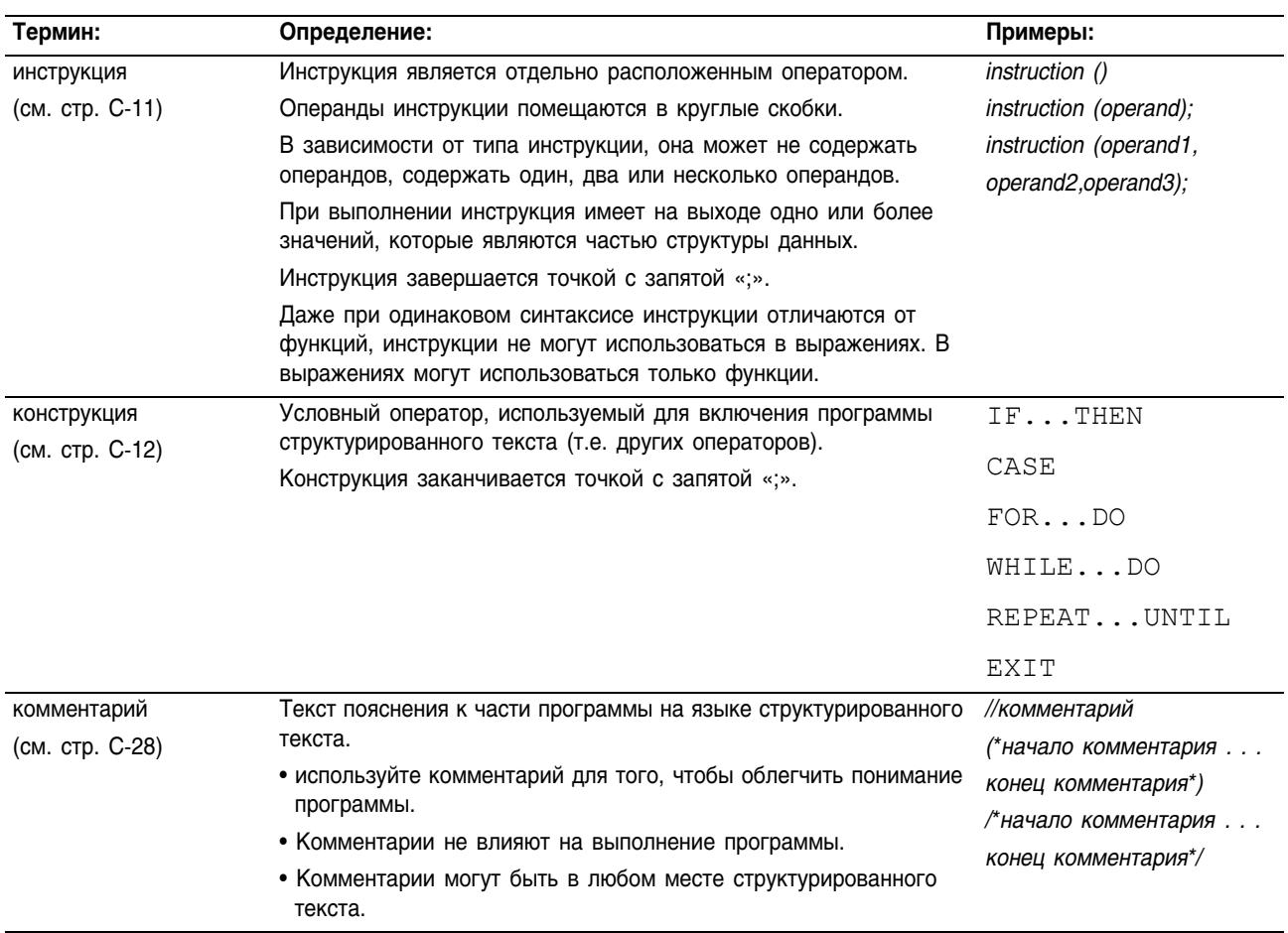

Присваивание Используйте присваивание для изменения значения, хранящегося в теге. Оператор присваивания имеет следующий синтаксис:

*tag := expression ;*

где:

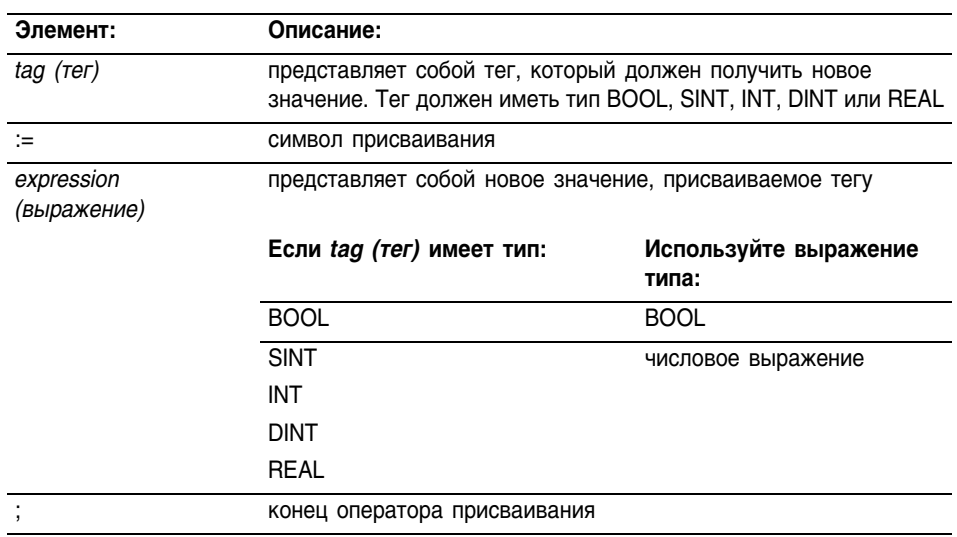

Тег сохраняет присвоенное значение до тех пор, пока новое присваивание его не изменит.

Выражение может быть простым, например, непосредственным значением, или именем тега, а может быть сложным и включать несколько операторов и/или функций. Более подробно этот случай изложен в разделе «Выражения» на стр. С-4.

#### Задание присваивания без сохранения

Присваивание без сохранения отличается от обычного присваивания, описанного выше, тем, что тег при присваивании без сохранения сбрасывается на ноль всякий раз, когда контроллер.

- входит в режим выполнения RUN
- выходит из шага SFC, если вы сконфигурировали SFC на автоматический сброс (Automatic reset) (Это применимо только если вы вставили оператор присваивания в action (действие) для данного шага или используете action для вызова процедуры структурированного текста через инструкцию JSR).

Оператор присваивания без сохранения имеет следующий синтаксис:

| Элемент:                  | Описание:                                                                                                    |                                |
|---------------------------|----------------------------------------------------------------------------------------------------|--------------------------------|
| $tag$ ( $ter$ )           | представляет собой тег, который должен получить новое<br>значение. Тег должен иметь тип BOOL, SINT, INT, DINT или REAL |                                |
| $[:=]$                    | символ присваивания без сохранения                                                                                     |                                |
| expression<br>(выражение) | представляет собой новое значение, присваиваемое тегу                                                                  |                                |
|                           | Если tag (тег) имеет тип:                                                                                              | Используйте выражение<br>типа: |
|                           | <b>BOOL</b>                                                                                                    | <b>BOOL</b>                    |
|                           | <b>SINT</b>                                                                                                    | числовое выражение             |
|                           | INT                                                                                                    |                                |
|                           | <b>DINT</b>                                                                                                    |                                |
|                           | <b>REAL</b>                                                                                                    |                                |
|                           | конец оператора присваивания                                                                                           |                                |

tag [ $:=$ ] expression ;

где:

### Присваивание символов ASCII строке

Используйте оператор присваивания для того, чтобы присвоить символ ASCII элементу члена DATA строкового тега. Чтобы присвоить символ, задайте значение символа или задайте имя тега, член DATA или элемент символа. Например:

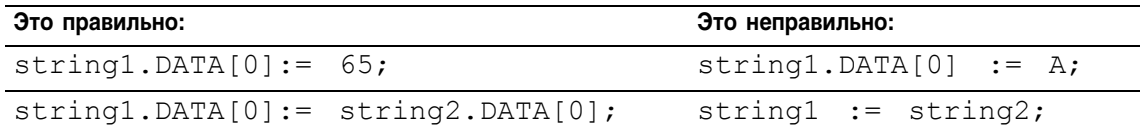

Для того чтобы добавить или вставить строку символом в строковый тег, используйте следующие строковые инструкции ASCII:

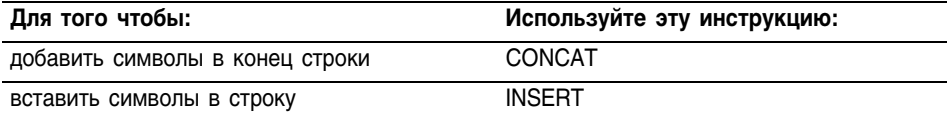

**Выражения** Выражение является именем тега, уравнением или сравнением. Для того, чтобы записать выражение, используйте:

- имя тега, который хранит значение (переменную)  $\bullet$
- $\bullet$ число, которое вы хотите ввести (непосредственное значение)
- $\bullet$ функции, такие как: ABS, TRUNC
- операторы, такие как: +, -, <, >, And, Or

Когда вы записываете выражение, следуйте этим общим правилам:

- Используйте любую комбинацию букв верхнего и нижнего регистров. Например, допустимы три варианта оператора "AND": AND, And  $u$  and.
- Для более сложных выражений используйте круглые скобки для создания групп внутри выражения. Это облегчит чтение и гарантирует, что выражение будет выполняться в нужной последовательности. См. раздел «Определение порядка выполнения» на стр. С-10.

В структурированном тексте вы можете использовать выражения следующих типов:

**Логическое выражение (BOOL):** это выражение, имеющее на выходе булево значение 1 (истина) или 0 (ложь).

- В логическом выражении используются теги типа bool, операторы отношения и логические операторы для сравнения значений и проверки условий «истина» или «ложь». Например, tag1>65.
- Простые логические выражения могут содержать один тег типа BOOL.
- Обычно вы используете логические выражения для проверки условия выполнения другого алгоритма.

**Числовое выражение:** это выражение, использующее в расчете целые числа или числа с плавающей точкой.

- Числовое выражение использует арифметические операторы, арифметические функции и побитовые операторы. Например,  $\text{tag1+5}$ .
- Часто вы вкладываете арифметическое выражение в логическое. Например, (tag1+5)>65.

Используйте следующую таблицу для выбора операторов выражения:

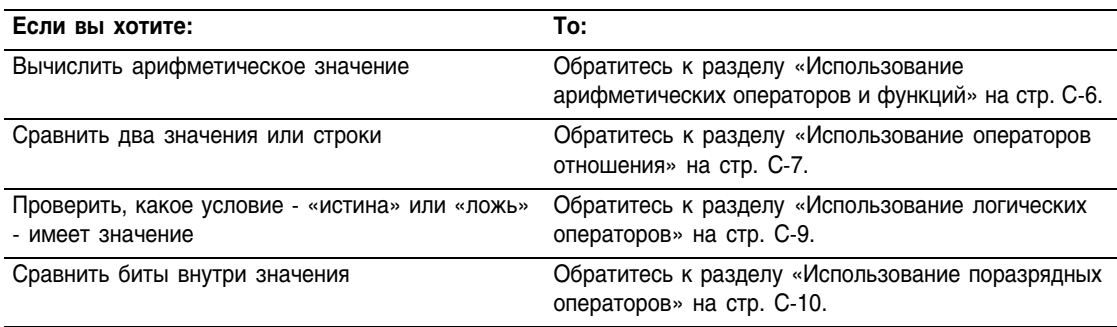

### **Использование арифметических операторов и функций**

В арифметических выражениям вы можете комбинировать несколько операторов и функций.

Арифметические операторы рассчитывают новые значения.

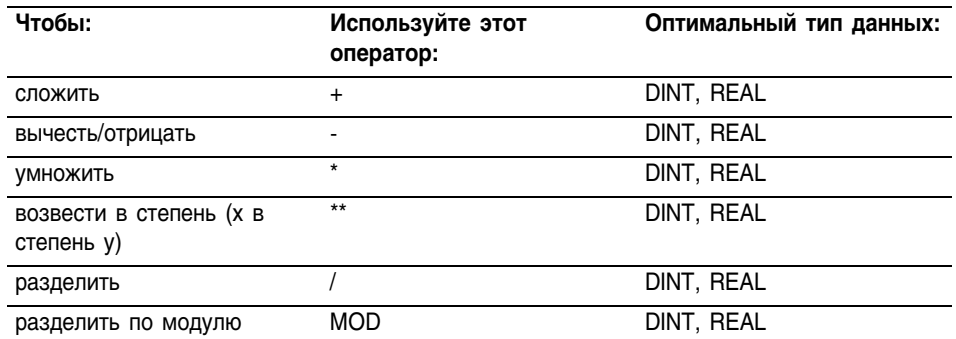

Арифметические функции выполняют арифметические операции. Для этих функций необходимо задавать константу, тег не логического типа или выражение.

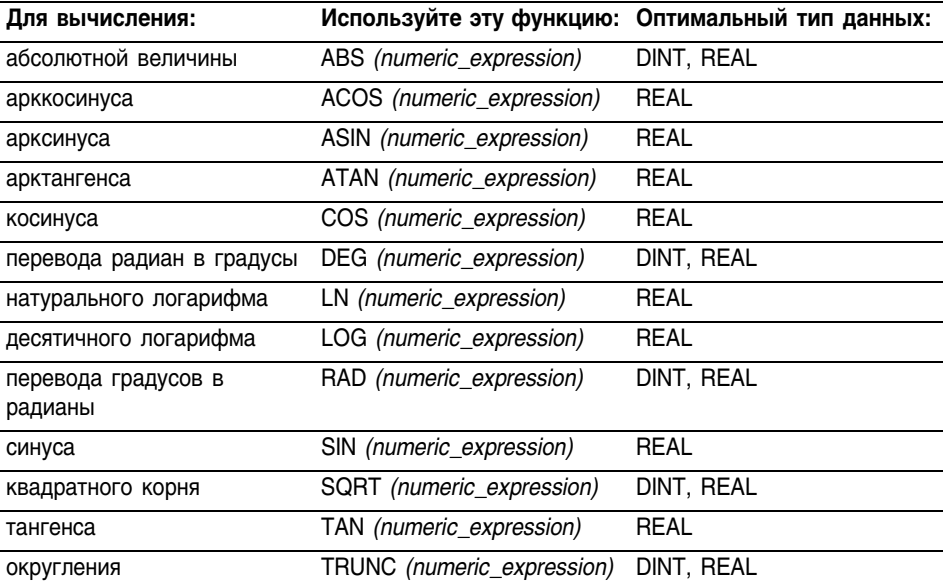

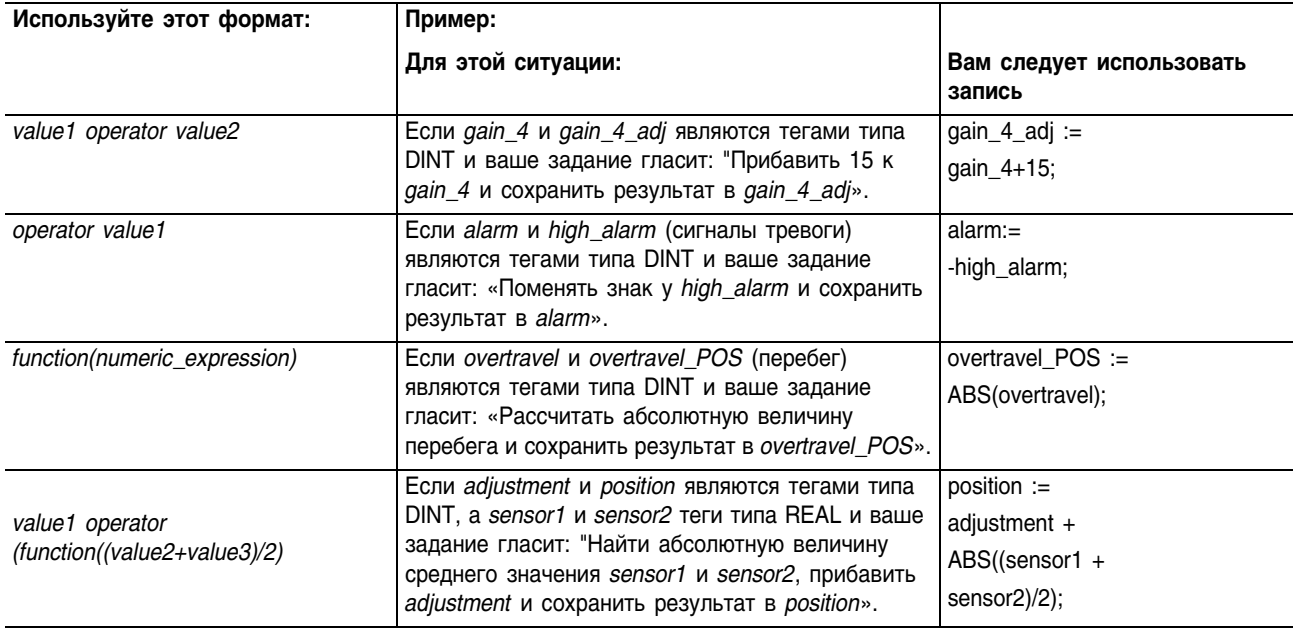

### Например:

### Использование операторов отношения

Операторы отношения сравнивают два значения или две строки и выдают логический результат «истина» или «ложь». Результатом операции сравнения является булево значение:

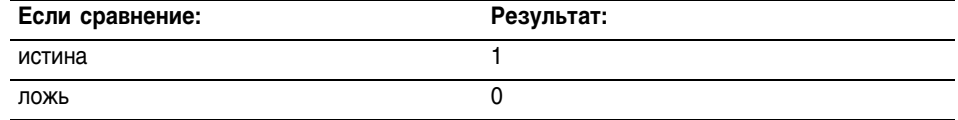

Используйте следующие операторы отношения:

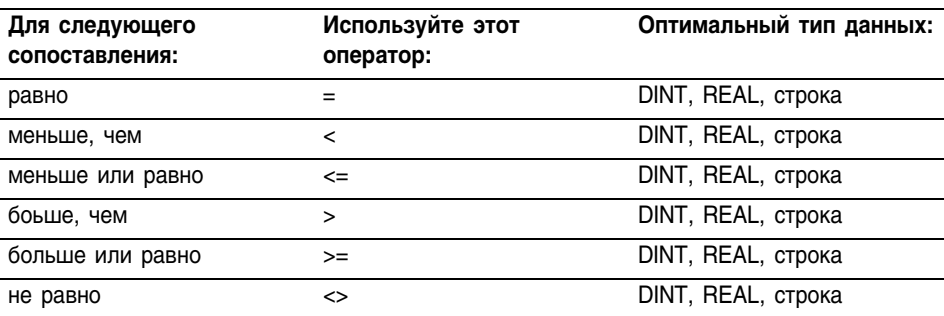

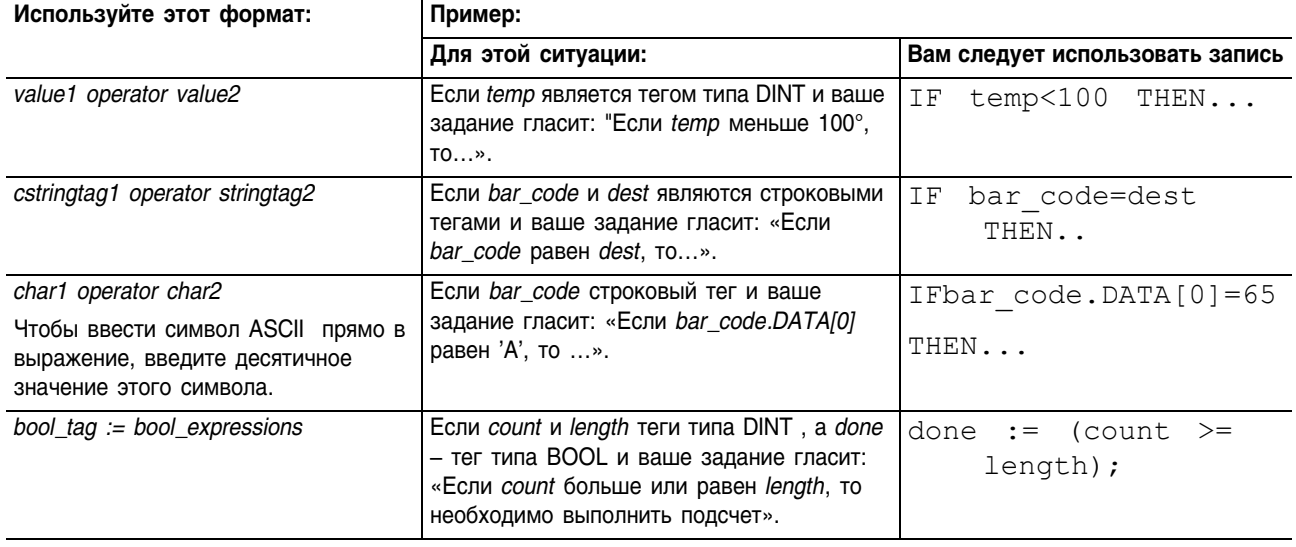

#### Например:

Как производятся операции со строками

Шестнадцатиричные значения символов ASCIE определяют, больше одна строка, чем другая, или меньше.

когда две строки сортируются в телефонном справочнике,  $\bullet$ порядок следования строк определяется тем, какая строка больше.

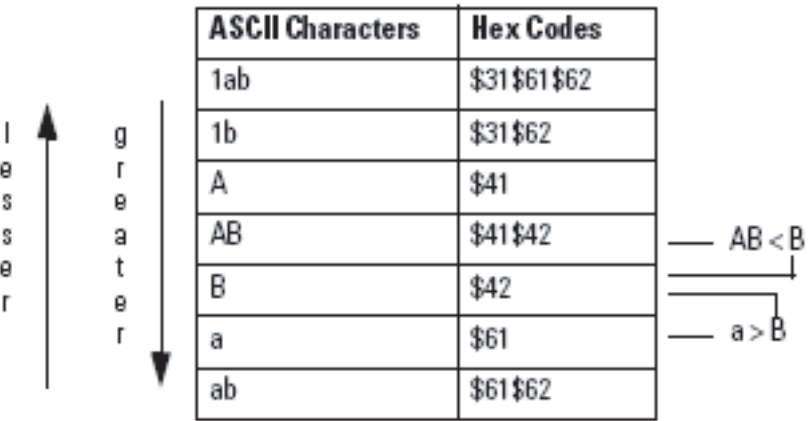

- Строки равны, если их символы совпадают.
- Символы чувствительны к регистру. Прописная "А" (\$41) не  $\bullet$ равна строчной "а" (\$61).

Десятичные и шестнадцатеричные коды символов приведены в конце данного руководства.

### Использование логических операторов

Логические операторы позволяют вам проверять, являются ли многочисленные условия истиной или ложью. Результатом логической операции является булево значение.

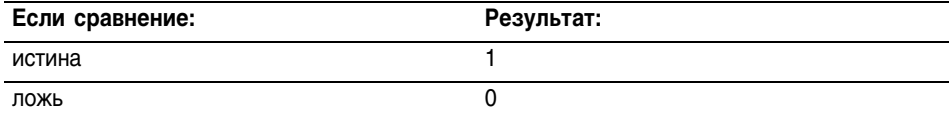

Используйте следующие логические операторы:

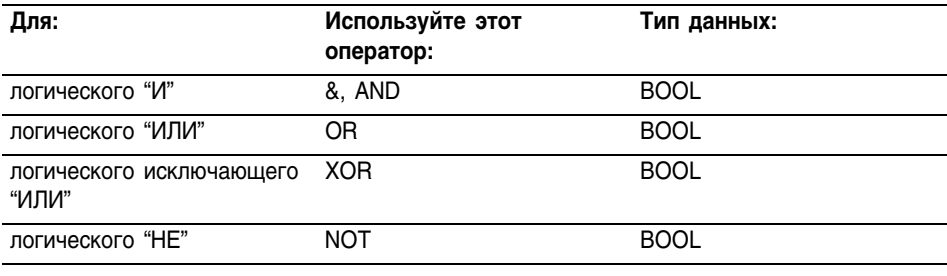

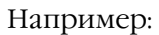

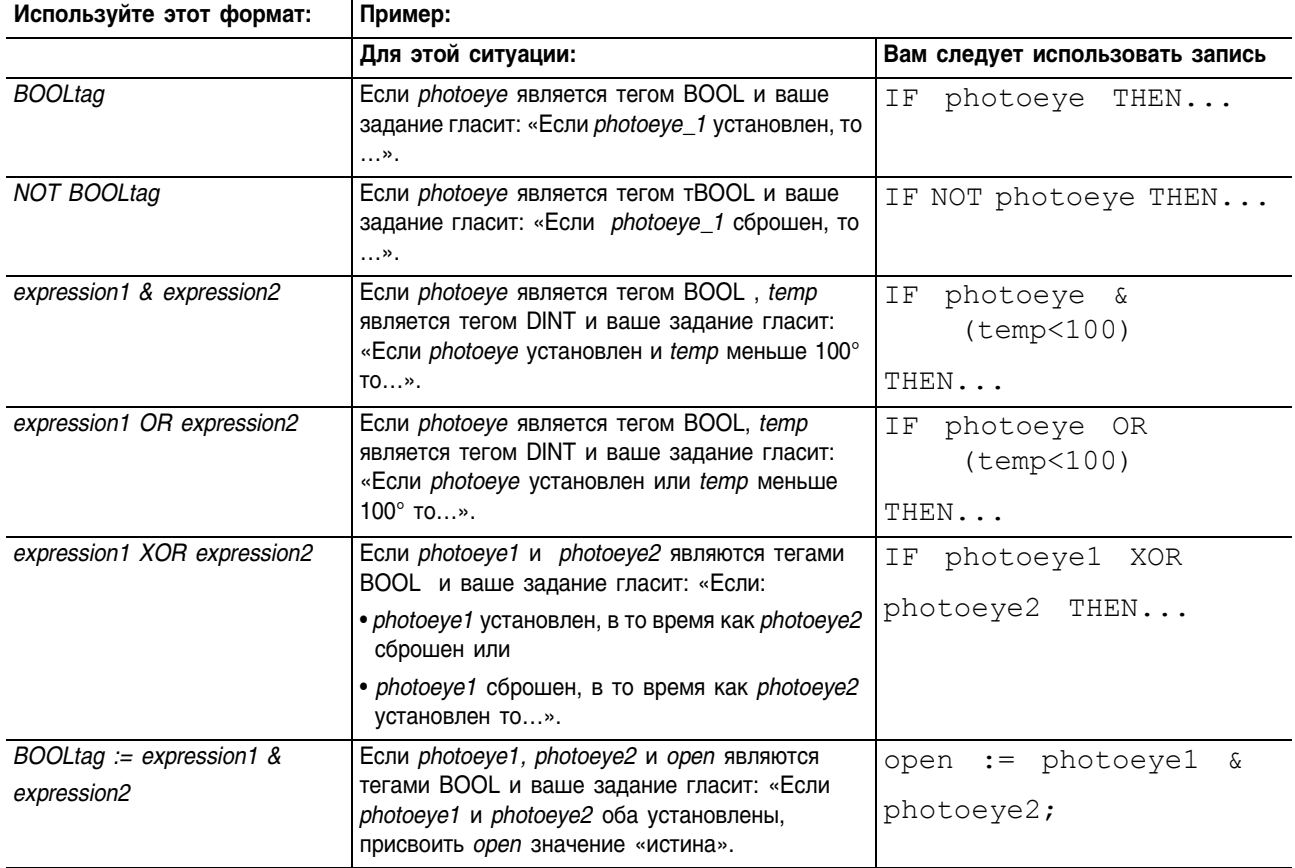

#### Использование поразрядных операторов

Поразрядные операторы обрабатывают биты для двух значений.

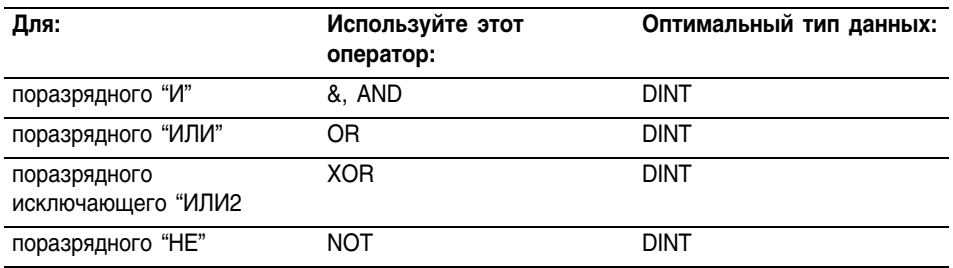

#### Например:

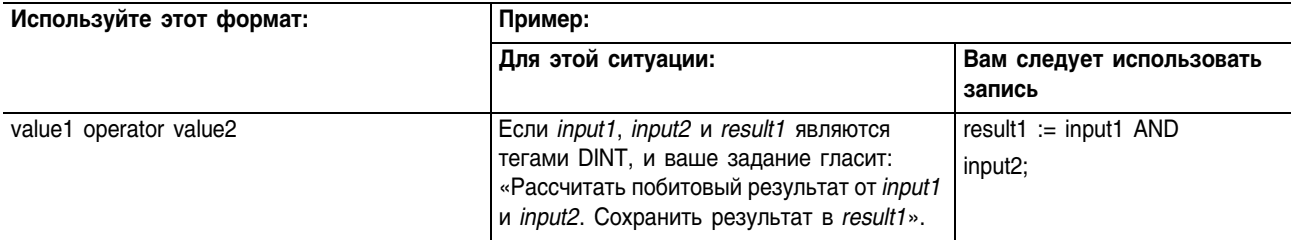

### Определение порядка выполнения

Операции, которые вы записываете в выражение, выполняются в установленном порядке, и этот порядок не обязательно слева .<br>направо.

- Операции одного порядка выполняются слева направо.  $\bullet$
- $\bullet$ Если выражение содержит несколько операторов или функций, группируйте их в круглых скобках "()". Это гарантирует правильный порядок выполнения и облегчит понимание выражения.

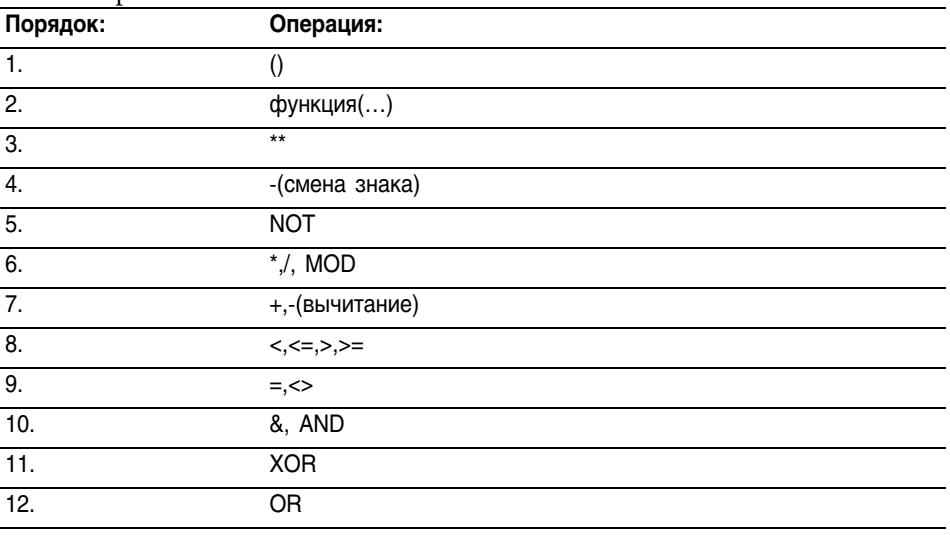

#### **Инструкции** Операторами структурированного текста могут быть и инструкции. Список инструкций, имеющихся в структурированном тексте, приведен в начале данного руководства. Инструкции структурированного текста выполняются всякий раз, когда они сканируются. Инструкции структурированного текста внутри конструкции выполняются всякий раз, когда условия конструкции принимают значения «истина». Если условия конструкции имеют значение «ложь», операторы внутри конструкции не сканируются. Не существуюе условия цепочки или перехода, которое запускало бы выполнение.

Это отличает инструкции структурированного текста от инструкций функционального блока, в котором для включения выполнения инструкции используется EnableIn. В структурированном тексте инструкции выполняются так, как будто бы EnableIn всегда установлен.

Это также отличает инструкции структурированного текста от инструкций релейной логики, в которой входное условие цепочки запускает выполнение. Некоторые инструкции релейной логики выполняются только в том случае, когда входное условие цепочки переключается со значения «ложь» на значение «истина». В релейной логике это так называемые переходные инструкции. В структурированном тексте инструкции будут выполняться при кажлом своем сканировании, если вы не ввелете какое-либо предварительное условие на выполнение инструкции.

Например, инструкция ABL является переходной инструкцией в релейной логике. В этом примере инструкция ABL выполняется только при сканировании, когда tag xic переходит из положения сброшен в положение установлен. Инструкция ABL не выполняется, если *tag xic* находится в положении установлен или сброшен.

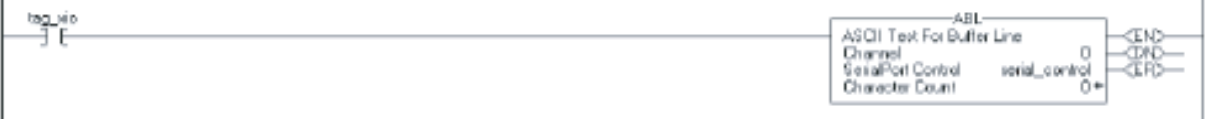

Для структурированного текста, если вы запишите этот пример следующим образом:

IF tag xic THEN ABL(0, serial control);

END IF;

то инструкция ABL будет выполняться при каждом сканировании, когда tag xic установлен, а не только тогда, когда tag xic переходит из положения сброшен в положение установлен.

Если вы хотите, чтобы инструкция ABL выполнялась только тогда, когда tag хіс переходит из положения сброшен в положение установлен, вы должны ввести специальное условие. Используйте единичное включение инструкции.

```
osri 1. InputBit := tag xic;
OSRI (osri 1);
IF (osri 1.OutputBit) THEN
     ABL(0, serial control);
END IF;
```
Конструкции Конструкции могут программироваться как одиночные или как вложенные в другие конструкции.

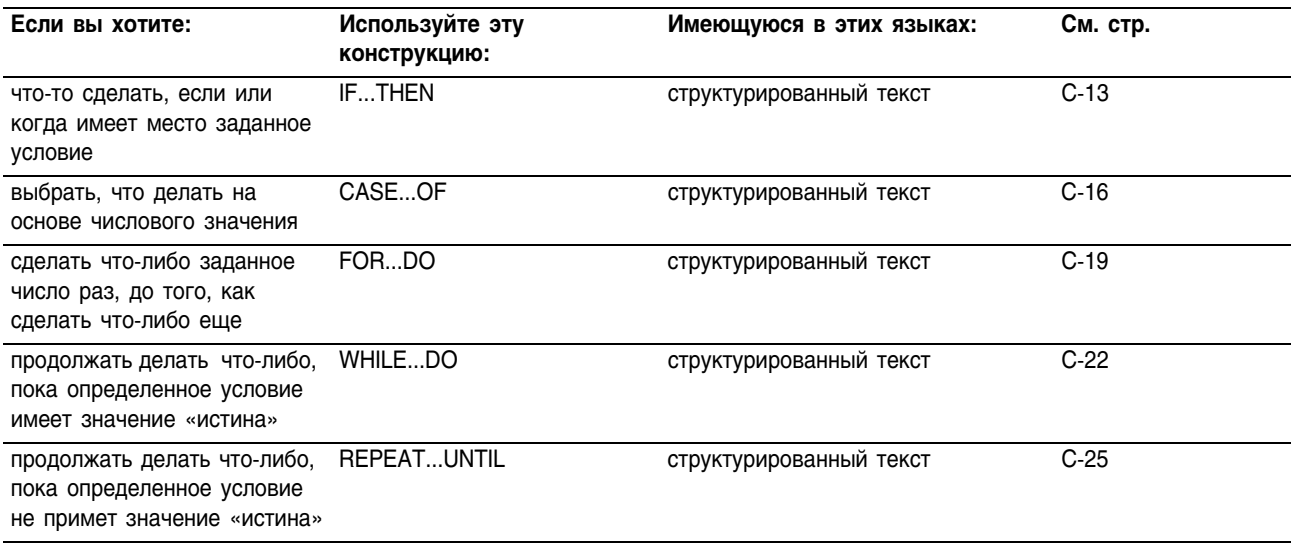

### IF...THEN

Используйте IF...THEN (если ..., то ....) если или когда имеет место определенное условие.

#### Операнды:

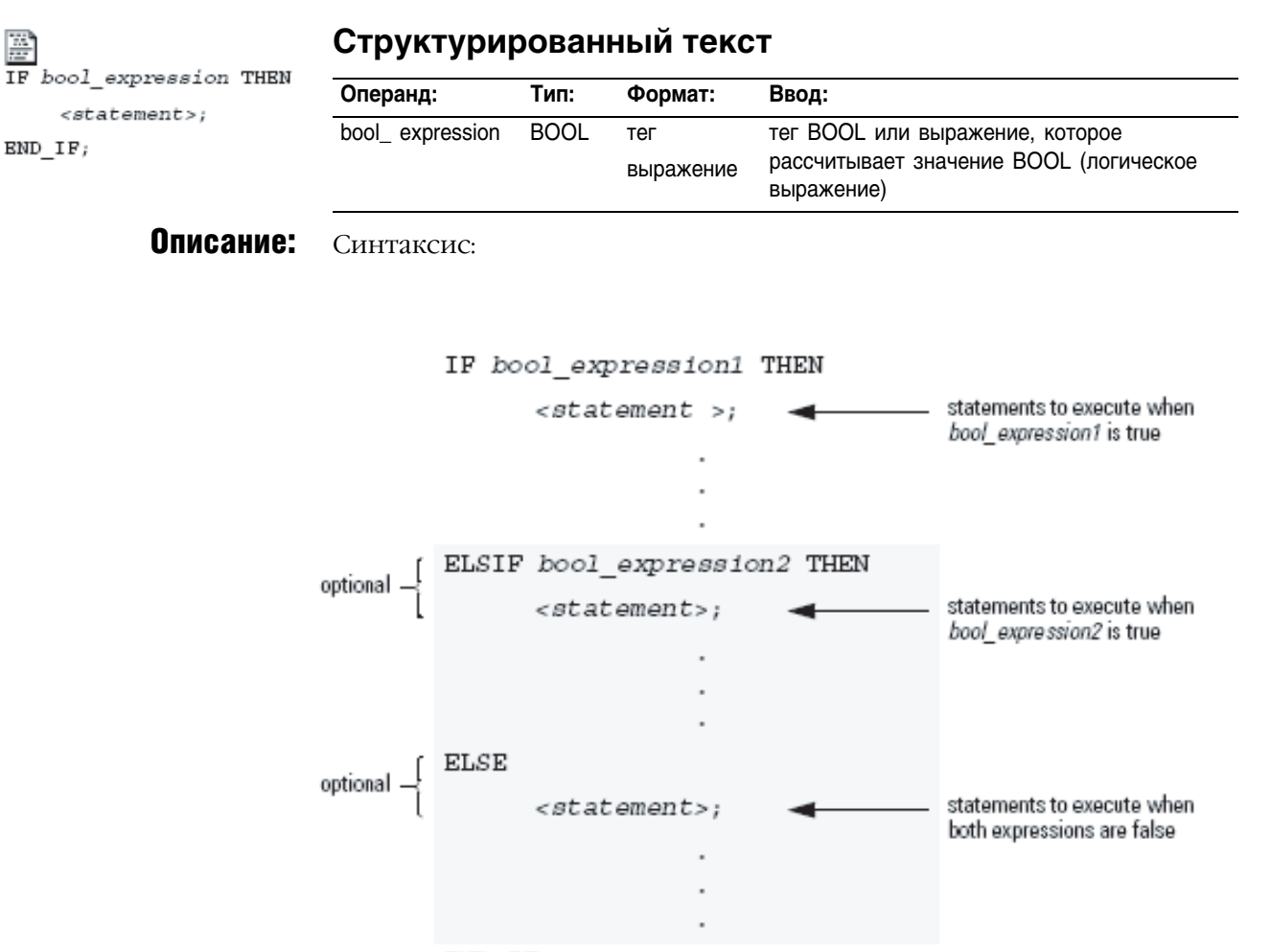

 $END$   $IF$ ;

При использовании ELSIF или ELSE следуйте этим указаниям:

- $\mathbf{1}$ Чтобы произвести выбор из нескольких групп операторов. добавьте один или более операторов ELSIF.
	- Каждый оператор ELSIF представляет альтернативный путь.
- Задавайте столько путей ELSIF, сколько вам нужно.
- Контроллер выполняет первое значение «истина» для IF или  $\bullet$ ELSIF и игнорирует оставшиеся ELSIF и ELSE.
- $\overline{2}$ Для того чтобы что-либо сделать, когда все условия для IF или ELSIF имеют значения «ложь», добавьте оператор ELSE.

В следующей ниже таблице представлены различные комбинации IF, THEN, ELSIF H ELSE.

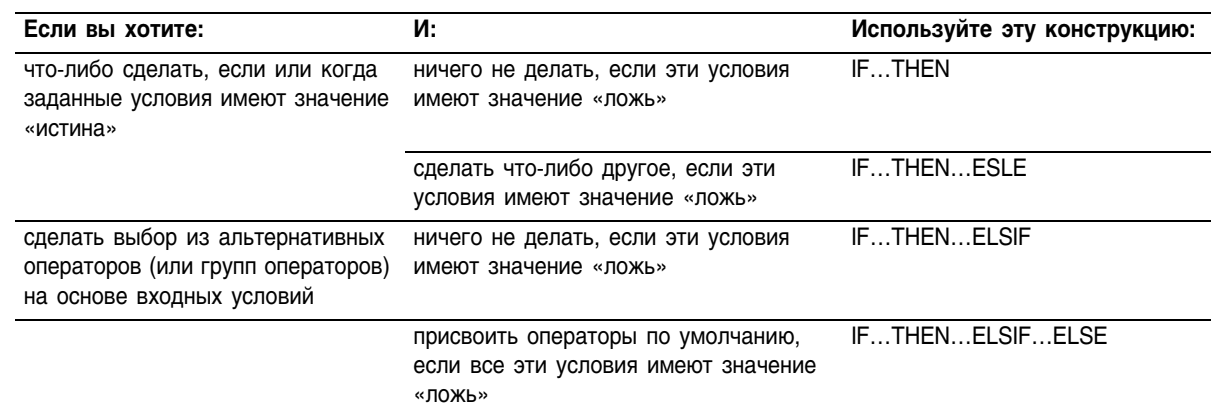

### **Пример 1: IF...THEN**

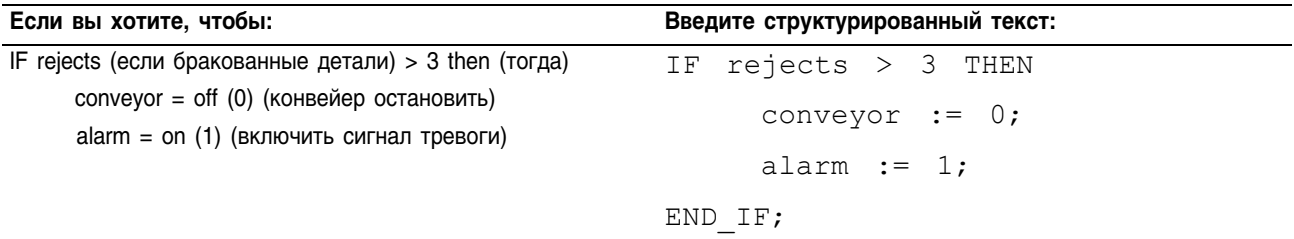

### Пример 2: IF...THEN...ELSE

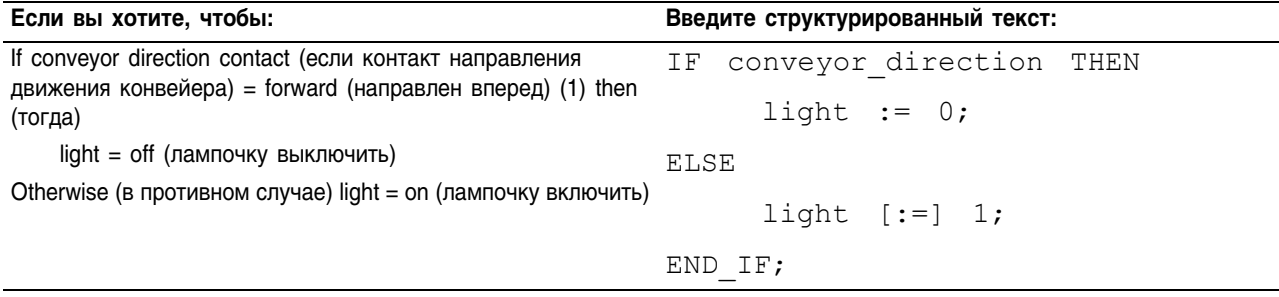

Символ [:=] приказывает контроллеру сбрасывать light всякий раз, когда контроллер

- входит в режим выполнения RUN,  $\bullet$
- $\bullet$ выходит из шага SFC, если вы сконфигурировали SFC на Automatic reset (автоматический сброс). (Это применимо, только если вы вставляете оператор в action (действие) или используете action для вызова процедуры структурированного текста посредством инструкции JSR).

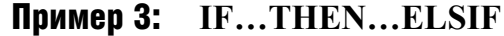

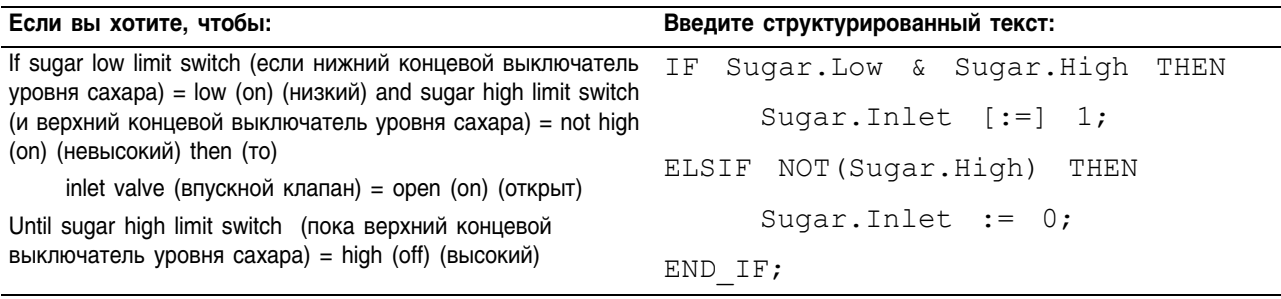

Символ [:=] приказывает контроллеру сбрасывать S*ugar.Inlet* всякий раз, когда контроллер

- входит в режим выполнения RUN,
- выходит из шага SFC, если вы сконфигурировали SFC на Automatic reset (автоматический сброс). (Это применимо, только если вы вставляете оператор в action (действие) или используете action для вызова процедуры структурированного текста посредством инструкции JSR).

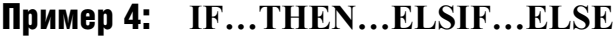

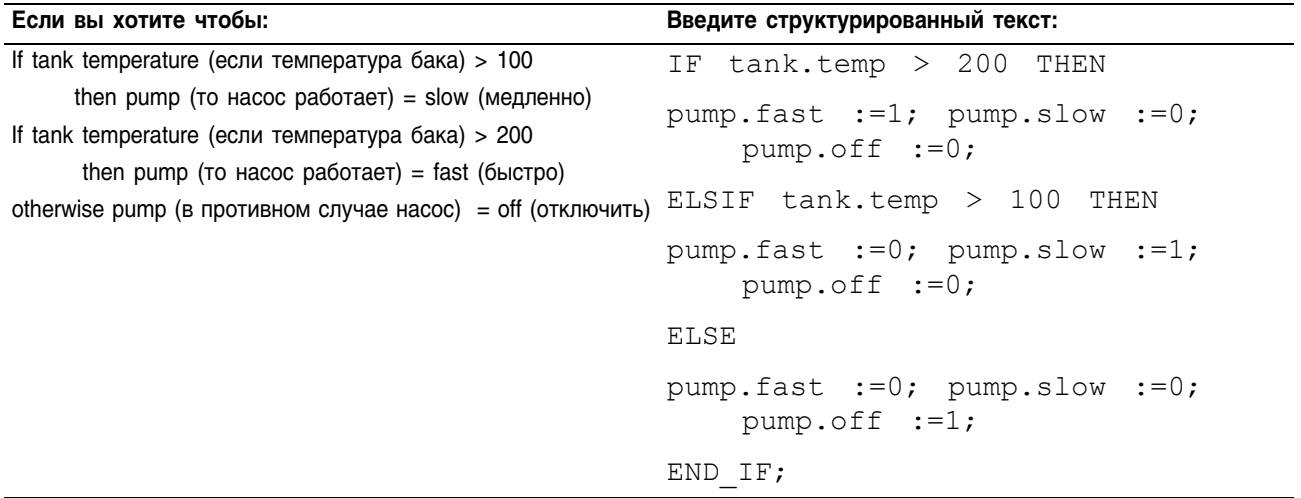

### **CASE...OF**

网

Используйте конструкцию CASE для выбора последующих действий на основе числового значения.

### Операнды:

#### Структурированный текст

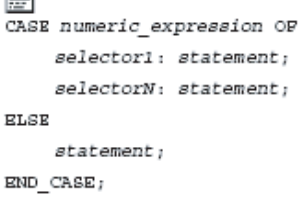

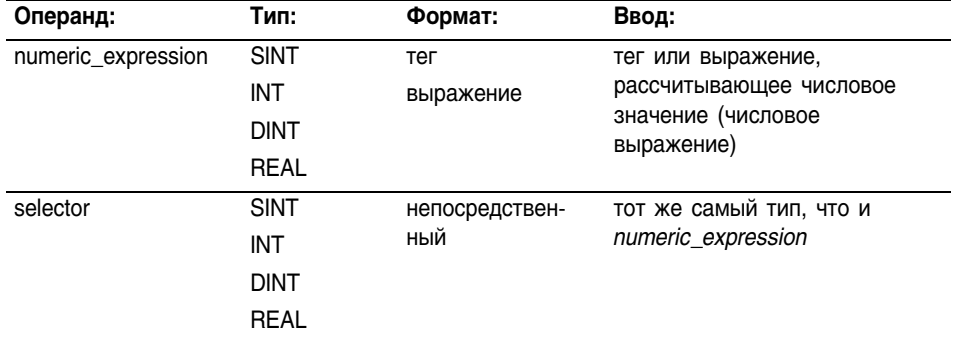

Если вы используете значение REAL, используйте **BAЖHO!** для selector некий диапазон значений, поскольку для значений типа REAL более верно говорить о попадании в диапазон, а не о строгом совпадении одного значения с другим. Описание: Синтаксис: CASE numeric expression OF операторы для операторы для<br>выполнения, если<br>*numeric\_expression* = selector1 selector1: <statement>;< операторы для выполнения, selector2: <statement>; есл $\mu$ задавайте столько  $numeric\_expression = selector2$ альтернативных  $\overline{a}$ 

> $\ddot{\phantom{a}}$  $\overline{a}$

 $<$ statement>; <

 $\overline{a}$ 

операторы для выполнения, если  $numeric$  expression = selector3.

операторы для операторы для<br>выполнения, если<br>*numeric\_expression* неравен любому из selector

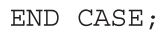

**ELSE** 

Допустимые значения selector представлены в таблице на следующей странице.

Синтаксис для ввода значений selector:

selector3: <statement>;

значений selector (путей), сколько вам нужно

необязательно

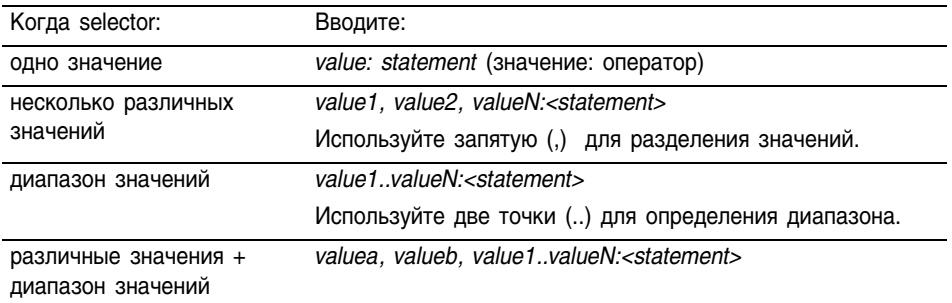

Конструкция CASE подобна оператору switch в языках программирования C или C++. Однако при использовании CASE контроллер выполняет только те операторы, которые соответствуют *первому совпадению* со значением selector. После выполнения этих операторов управление передается на оператор END\_CASE.

### Пример:

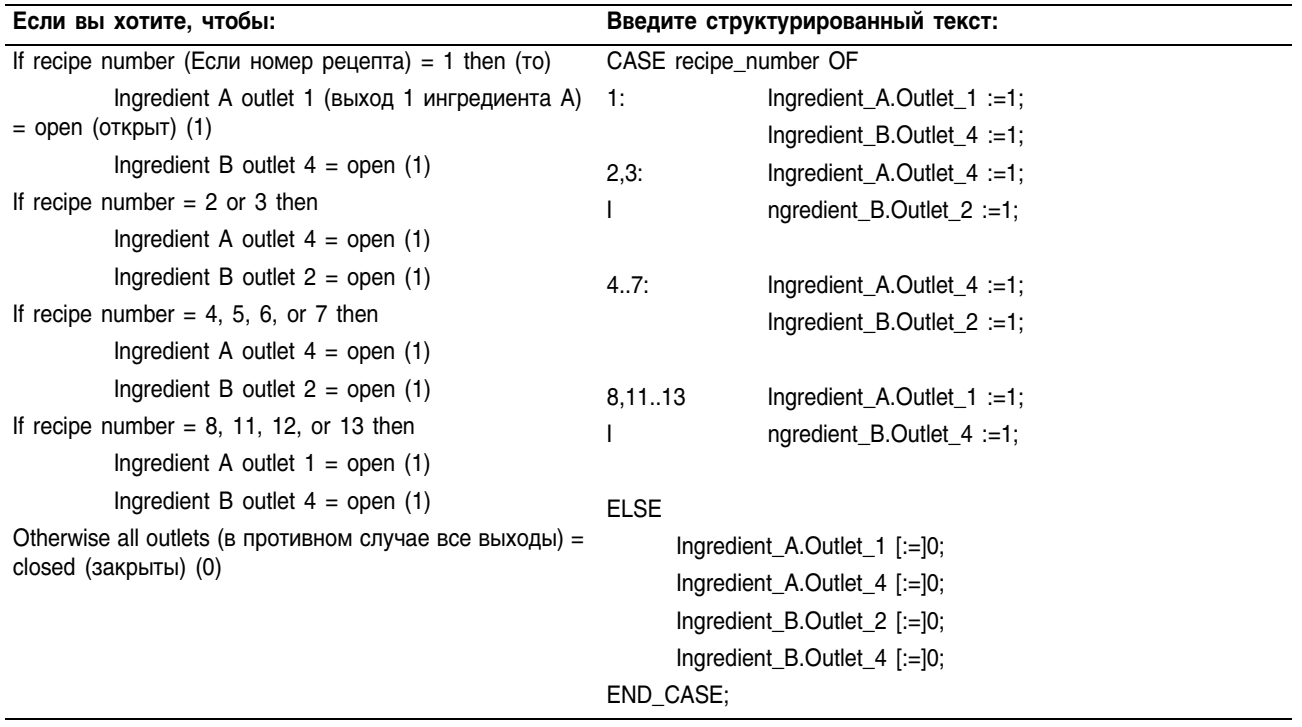

Символ [:=] приказывает контроллеру сбрасывать outlet всякий раз, когда контроллер

- входит в режим выполнения RUN,
- выходит из шага SFC, если вы сконфигурировали SFC на Automatic reset (автоматический сброс). (Это применимо, только если вы вставляете оператор в action (действие) или используете action для вызова процедуры структурированного текста посредством инструкции JSR).

### **FOR...DO**

Используйте цикл FOR...DO для выполнения каких-либо операций заданное число раз перед тем, как перейти к другим операциям.

Структурированный текст

### Операнды:

圖 FOR count:= initial\_value TO<br>final\_value BY increment DO  $<$ statement>;  $END$   $FOR$ ;

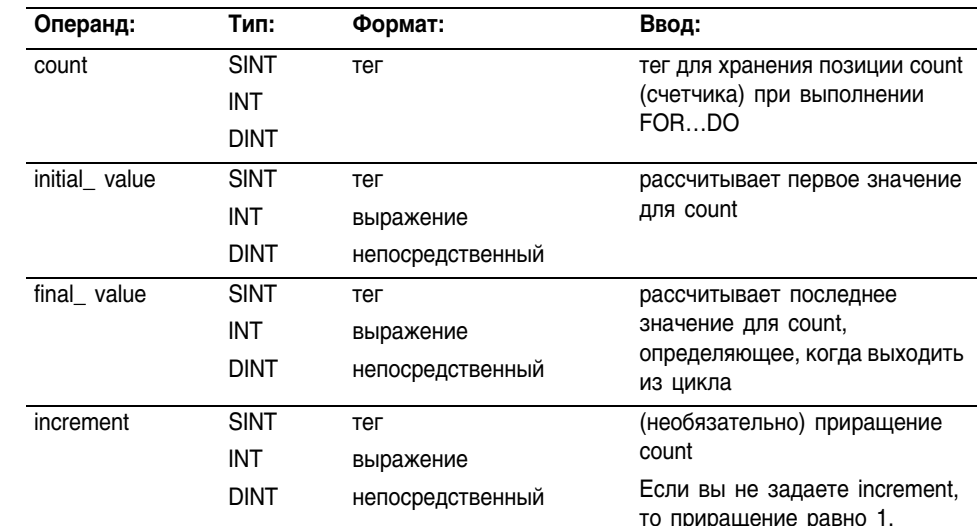

Убедитесь, что вы не делаете слишком много итераций в пределах одного сканирования.

- $\bullet$ Контроллер не будет выполнять никаких других операторов в процедуре, пока не завершит цикл.
- Если время, требующееся для завершения цикла, больше, чем  $\bullet$ время контролирующего таймера для этой задачи, произойдет основная ошибка.
- Тщательно обдумывайте использование таких конструкций,  $\bullet$ как IF...THEN.

#### Описание: Синтаксис:

**BAЖHO!** 

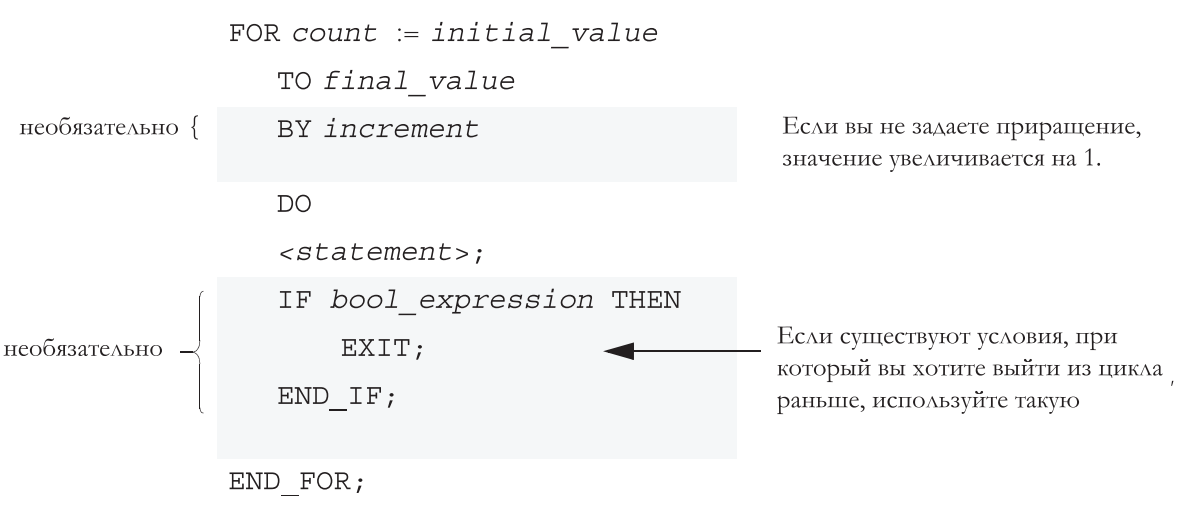

Следующая схема демонстрирует выполнение цикла FOR...DO и то, как правильно использовать оператор EXIT для более раннего выхода из цикла.

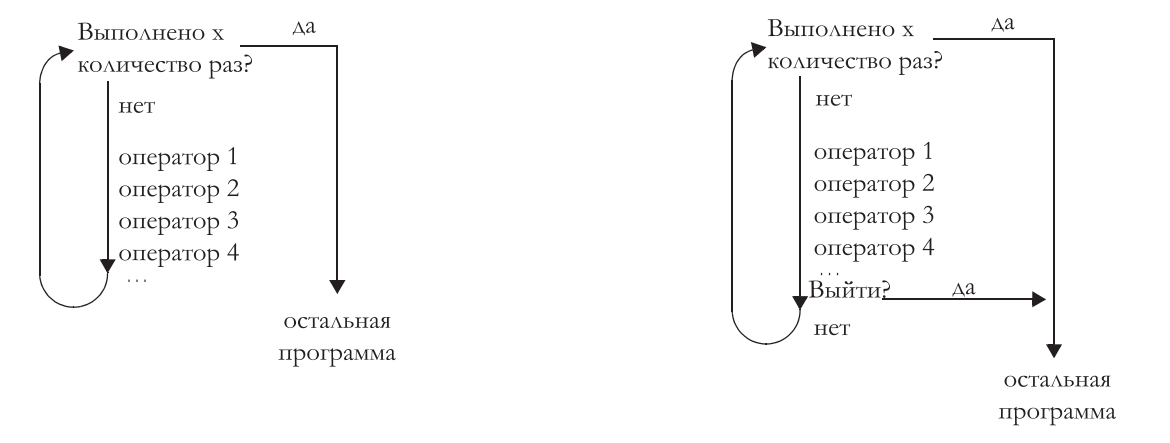

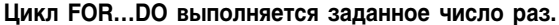

### Пример 1:

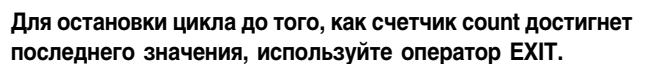

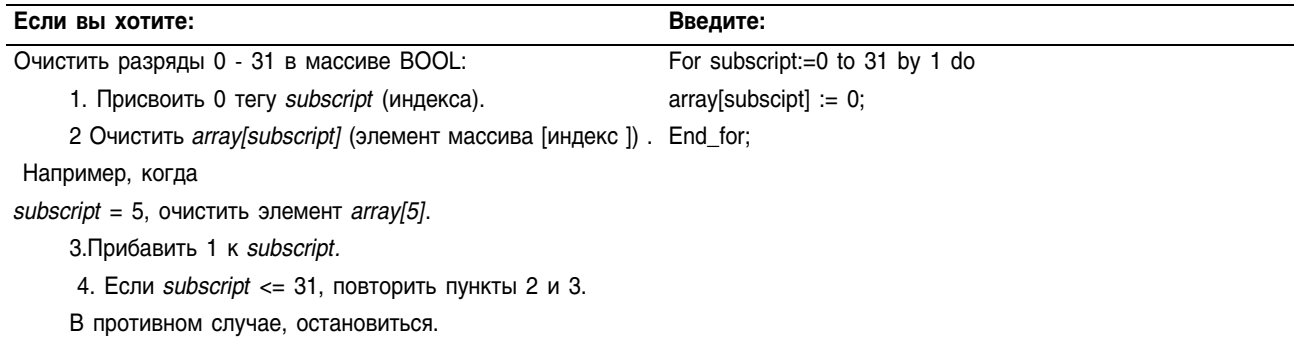

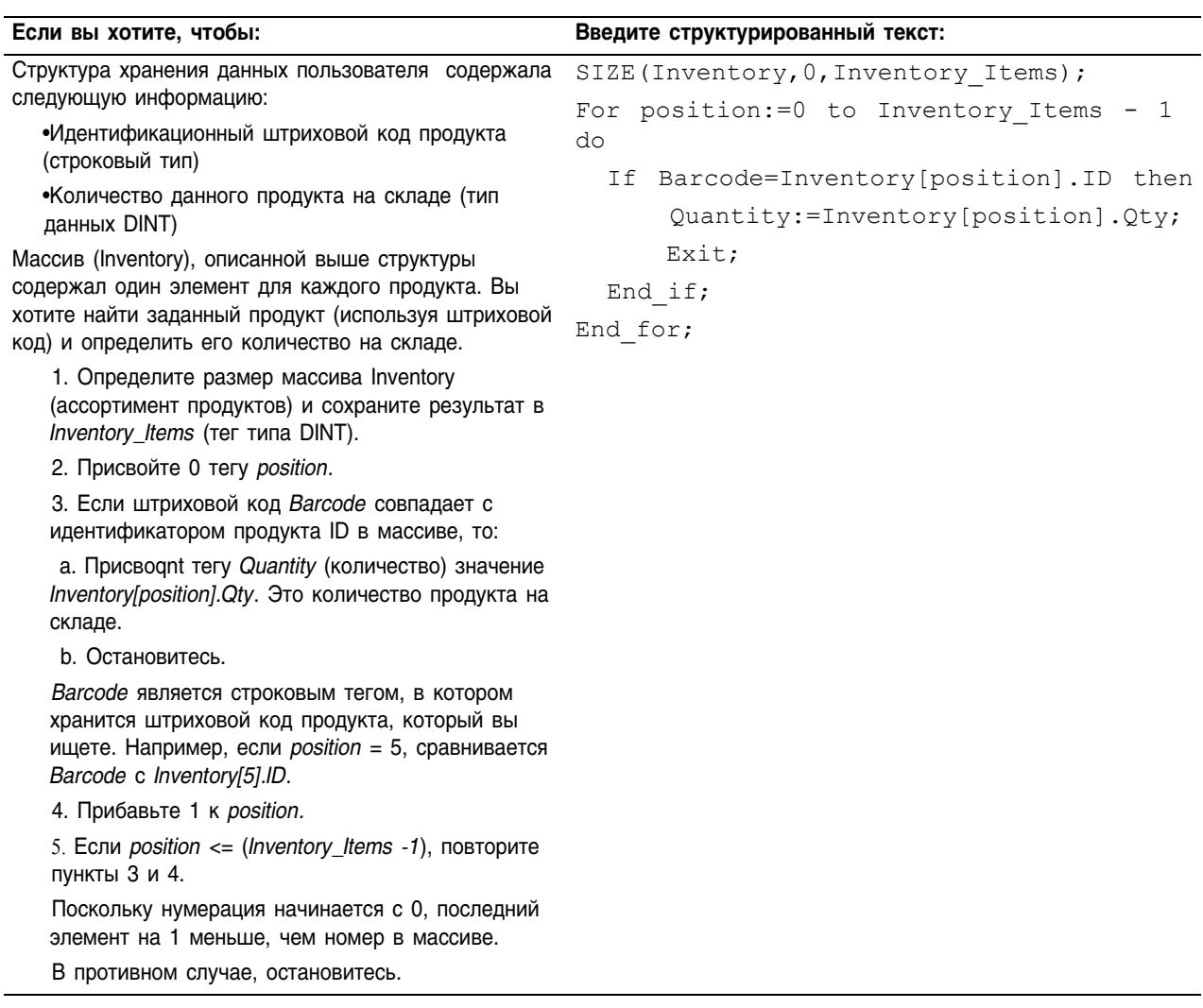

## Пример 2:

l.

### WHILE...DO

Используйте цикл WHILE...DO для того, чтобы продолжать выполнять какие-либо операции, пока заданные условия сохраняют значение «истина».

#### Операнды:

P WHILE bool expression DO  $<$ statement>; END WHILE;

### Структурированный текст

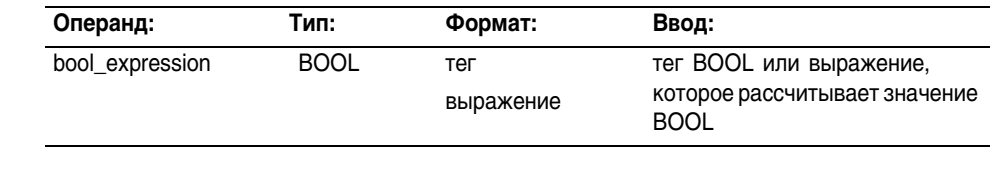

Убедитесь, что вы не делаете слишком много итераций в пределах **BAЖHO!** одного сканирования. Контроллер не будет выполнять никаких других операторов в  $\bullet$ процедуре, пока не завершит цикл.  $\bullet$ Если время, требующееся для завершения цикла, больше, чем время контролирующего таймера для этой задачи, произойдет основная ошибка.  $\bullet$ Тщательно обдумывайте использование таких конструкций, как IF...THEN.

### Описание: Синтаксис:

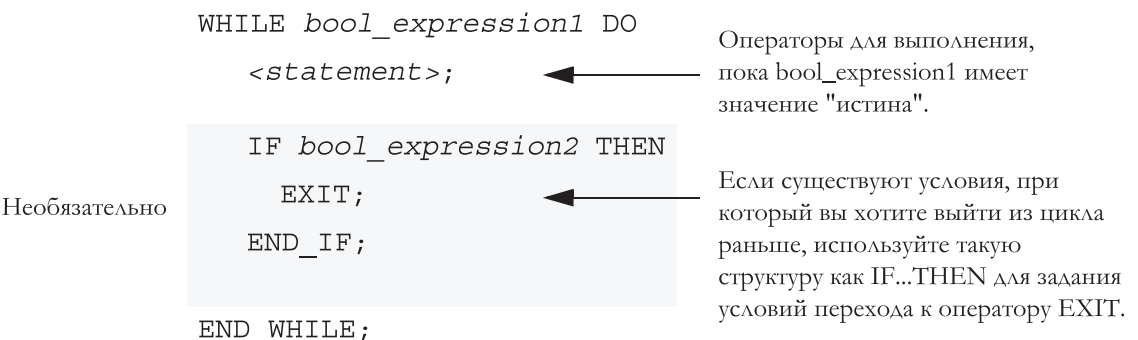

#### Следующая схема демонстрирует выполнение цикла WHILE...DO и то, как использовать оператор EXIT для более раннего выхода из цикла.

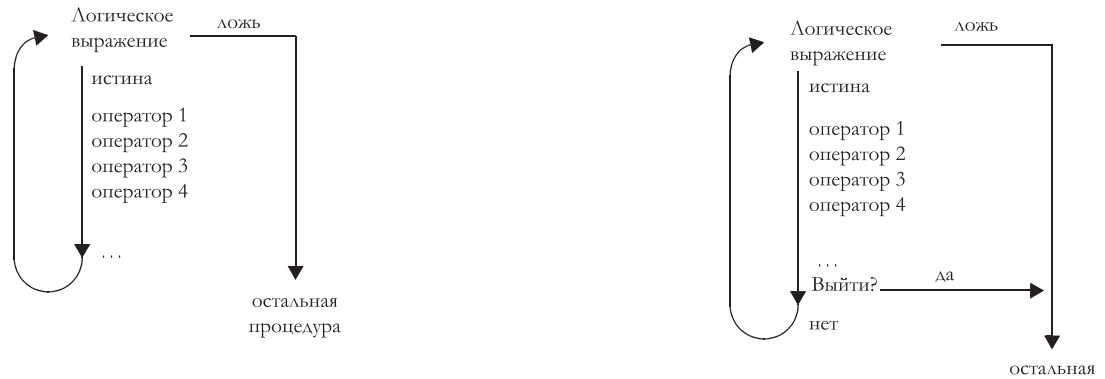

программа

Пока логическое выражение bool\_expression сохраняет значение «истина», контроллер выполняет только операторы внутри цикла WHILE...DO.

#### Для остановки цикла, когда сохраняется значение «истина», используйте оператор EXIT.

#### Пример 1:

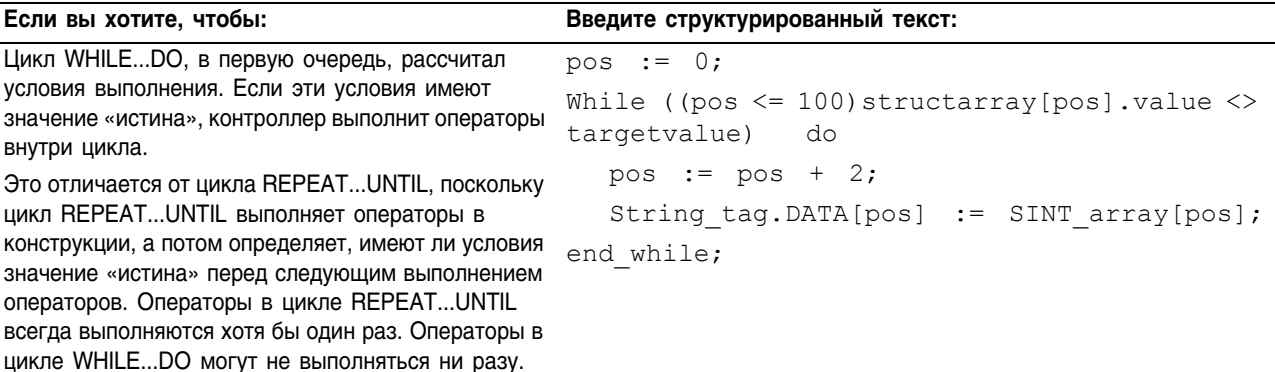

## Пример 2:

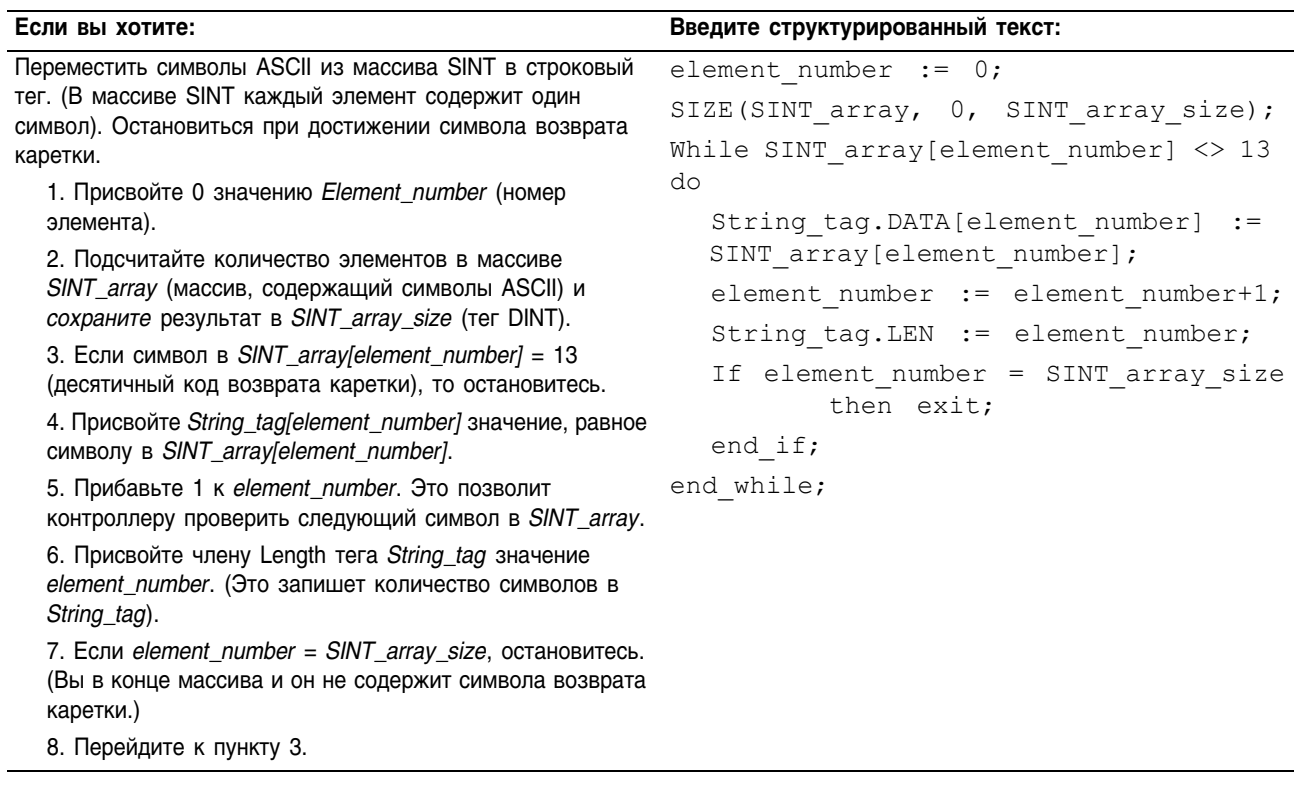

### **REPEAT...UNTIL**

Используйте цикл REPEAT...UNTIL для того, чтобы продолжать<br>выполнять какие-либо операции, пока заданные условия сохраняют значение «истина».

### Операнды:

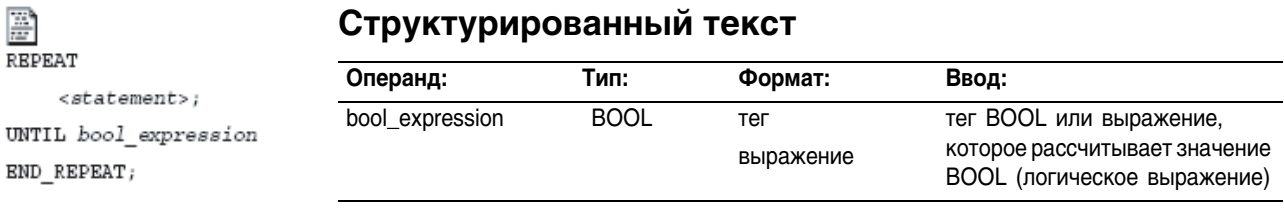

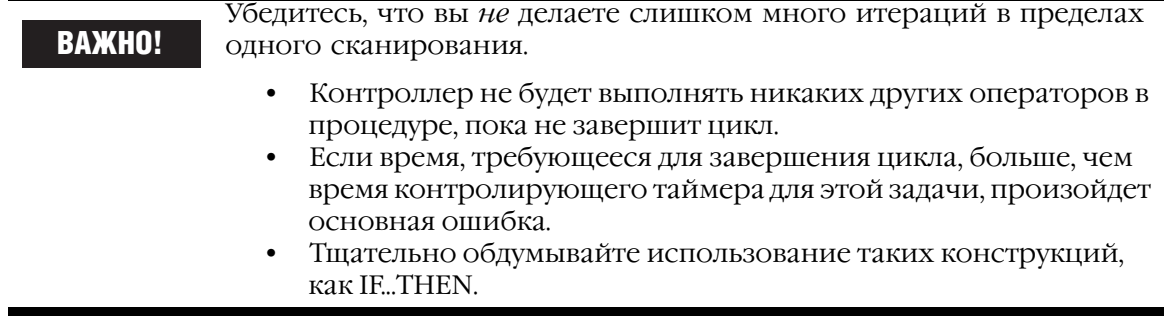

### Описание: Синтаксис:

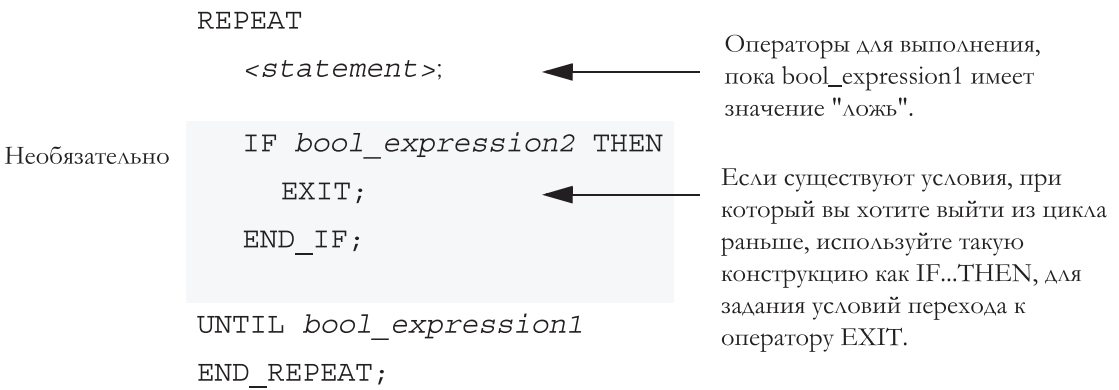

#### Следующая схема демонстрирует выполнение цикла REPEAT...UNTIL и как использовать оператор EXIT для более раннего выхода из цикла.

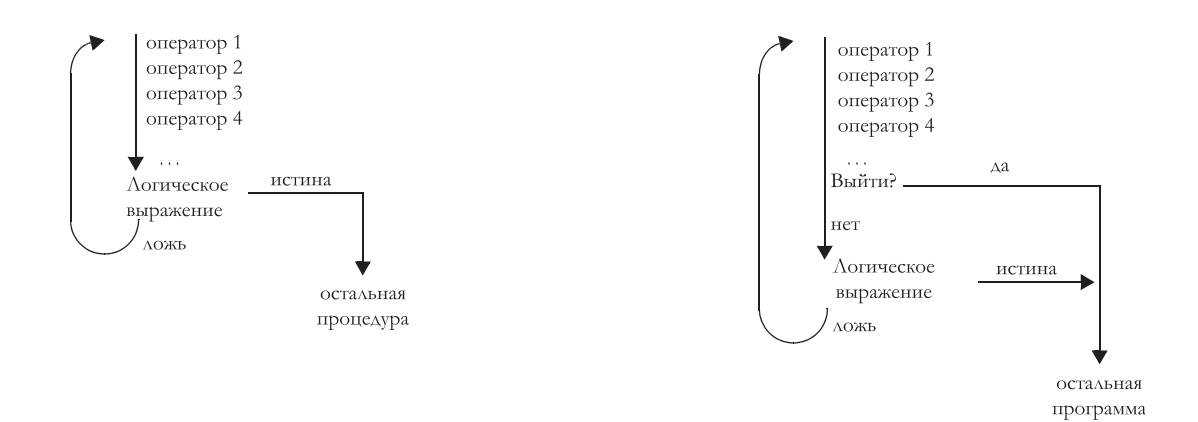

**Пока логическое выражение bool\_expression сохраняет значение «ложь», контроллер выполняет только операторы внутри цикла REPEAT…UNTIL .** 

**Для остановки цикла, когда сохраняется значение «истина», используйте оператор EXIT.**

#### Пример 1:

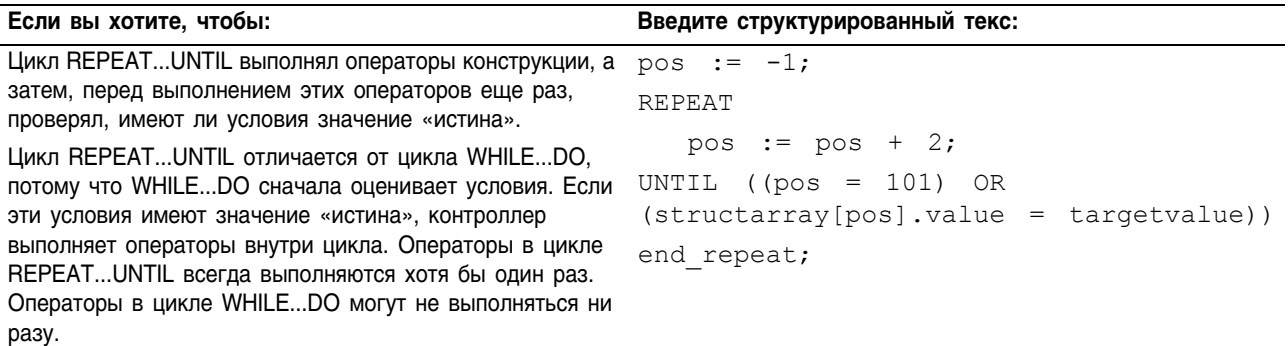

# Пример 2:

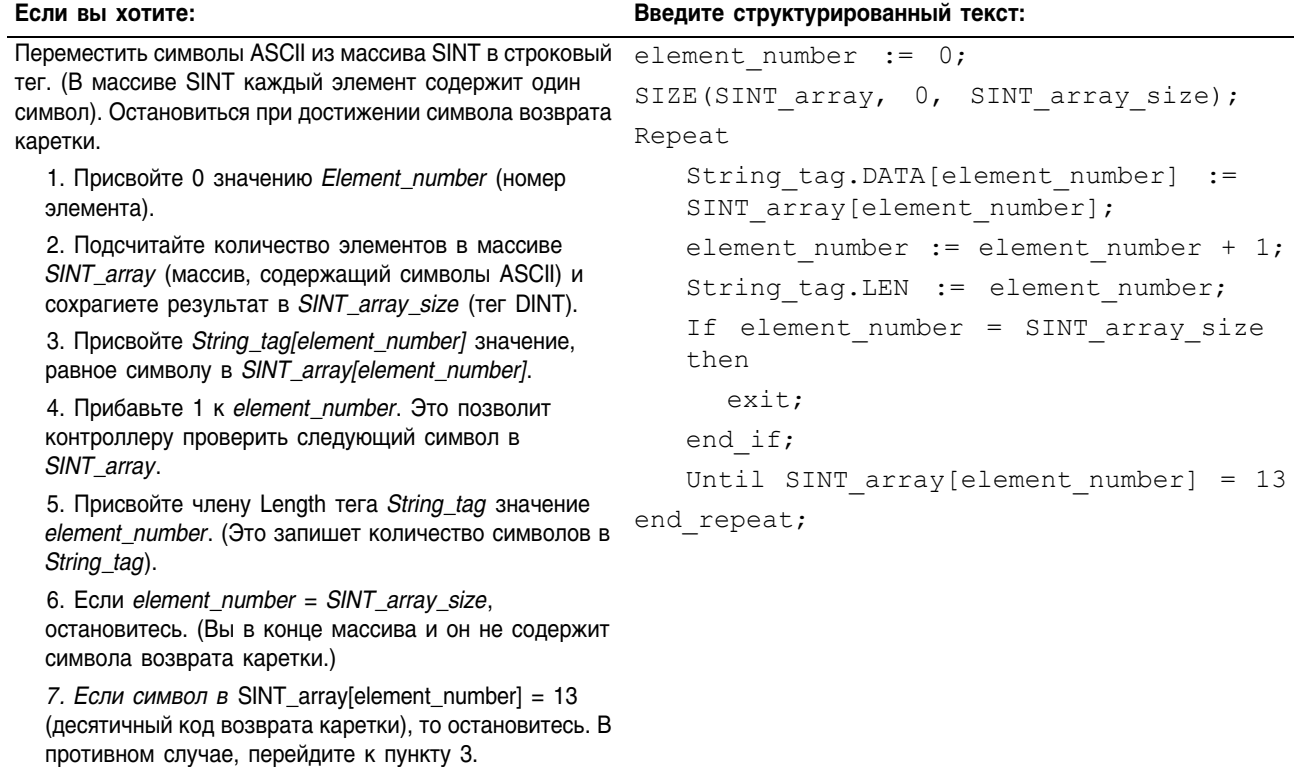

#### Комментарии Используйте комментарии для того, чтобы сделать структурированный текст более понятным при чтении.

- $\bullet$ Комментарии позволяют вам использовать простой язык для описания работы структурированного текста.
- $\bullet$ Комментарии не влияют на выполнение программы.

Чтобы добавить комментарии в структурированный текст:

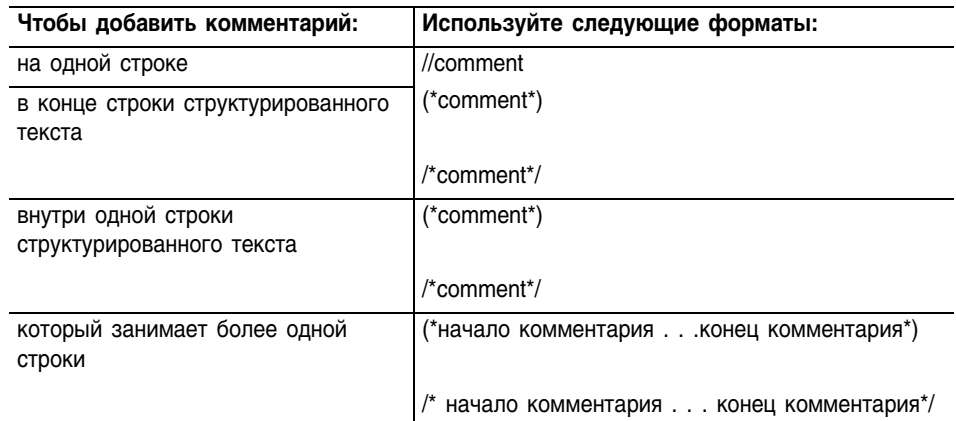

#### Например:

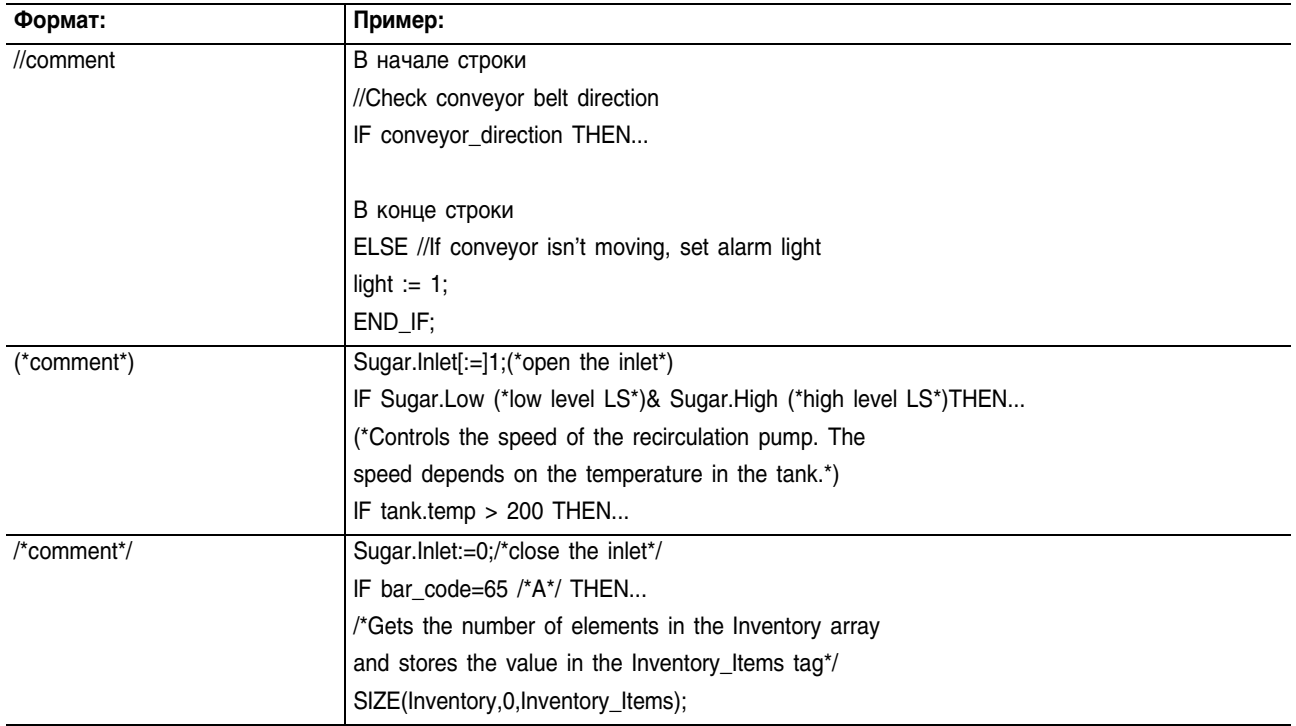

### A

ABL instruction (инструкция ABL) 16 5 ABS instruction (инструкция ABS) 5 29 absolute value (абсолютная величина) 5 29 ACB instruction (инструкция ACB) 16 8 ACL instruction (инструкция ACL) 16 10 ACS instruction (инструкция ACS) 13 14 ADD instruction (инструкция ADD) 5 6 addition (сложение) 5 6 advanced math instructions (научные инструкции) introduction (введение) 14 1 LN 14 2 LOG 14 4 XPY 14 6 AFI instruction (инструкция AFI) 10 23 AHL instruction(инструкция AHL) 16 12 alarms (сигналы тревоги) 12 28 all mode (режим all) 7 2 always false instruction (инструкция всегда «ложь») 10 23 AND instruction (инструкция AND) 6 23 arc cosine (арккосинус) 13 14 arc sine (арксинус) 13 11 arc tangent (арктангенс) 13 17 ARD instruction (инструкция ARD) 16 16 arithmetic operators (арифметические операторы) structured text (структурированный текст) C 6 arithmetic status flags (арифметические флаги состояния) overflow (переполнение) B 8 ARL instruction (инструкция ARL) 16 19 array instructions (инструкции над массивами) AVE 7 38 BSL 8 2 BSR 8 5 COP 7 28 CPS 7 28

DDT 12 10 FAL 7 7 FBC 12 2 FFL 8 8 FFU 8 14 file/misc. (файловые/прочие) 7 1 FLL 7 34 FSC 7 19 LFL 8 20 LFU 8 26 mode of operation (режим работы) 7 2 RES 2 36 sequencer (секвенсер) 9 1 shift (сдвиг) 8 1 SIZE 7 53 SQI 9 2 SQL 9 10 SQO 9 6 SRT 7 43 STD 7 48 ASCII structured text assignment (структурированный текст, присваивание) C 4 ASCII chars in buffer (символы ASCII в буфере) 16 8 ASCII clear buffer (очистка буфера ASCII) 16 10 ASCII handshake lines (квитирование линий ASCII) 16 12 ASCII instructions (инструкции ASCII) ABL 16 5 ACB 16 8 ACL 16 10 AHL 16 12 ARD 16 16 ARL 16 19 AWA 16 23 AWT 16 28 CONCAT 17 3 DELETE 17 5 DTOS 18 8 FIND 17 7 INSERT 17 9 LOWER 18 14 MID 17 11 RTOS 18 10 STOD 18 4

STOR 18 6 SWPB 6 19 UPPER 18 12

ASCII read (считывание ASCII) 16 16

ASCII read line (линия считывания ASCII) 16 19

ASCII test for buffer line (контроль линии буфера ASCII) 16 5

ASCII write (запись ASCII) 16 28

ASCII write append (присоединение к ASCII при записи) 16 23

ASN instruction (инструкция ASN) 13 11

assignment (инструкция)

ASCII character (символа ASCII) C 4 non retentive (с сохранением) C 3 retentive (без сохранения) C 2

assume data available (указатель assume data available) B 5, B 6, B 7

ATN instruction (инструкция ATN) 13 17

attributes (атрибуты)

converting data types (преобразование типов данных) A 1 immediate values (непосредственные значения) A 1

AVE instruction (инструкция AVE) 7 38

average (среднее) 7 38

AWA instruction (инструкция AWA) 16 23 AWT instruction (инструкция AWT) 16 28

### B

BAND 6 35

bit field distribute (сдвиг битов) 6 11

bit field distribute with target (сдвиг битов с целевым значением) 6 14

bit instructions (битовые инструкции)

introduction (введение) 1 1

XIO 1 4

bit shift left (сдвиг бита влево) 8 2

bit shift right (сдвиг бита вправо) 8 5

bitwise AND (поразрядное «И») 6 23

bitwise exclusive OR (поразрядное исключающее «ИЛИ») 6 29

bitwise NOT (поразрядное «НЕ») 6 32

bitwise operators (поразрядные операторы) structured text (структурированный текст) C 10

bitwise OR (поразрядное «И») 6 26 BNOT 6 44

BOOL expression (выражение типа BOOL) structured text (структурированный текст) C 4

Boolean AND (булево «И») 6 35

Boolean Exclusive OR (булево исключающее «ИЛИ») 6 41

Boolean NOT (булево «НЕ») 6 44

Boolean OR (булево «ИЛИ») 6 38

BOR 6 38

break (разрыв) 11 5

BRK instruction (инструкция BRK) 11 5

BSL instruction (инструкция BSL) 8 2

BSR instruction (инструкция BSR) 8 5

BTD instruction (инструкция BTD) 6 11 BTDT instruction (инструкция BTDT) 6 14 BXOR 6 41

### C

cache (кэш) connection (связь) 3 31 CASE C 16 clear (очистка) 6 17 CLR instruction (инструкция CLR) 6 17 CMP instruction (инструкция CMP) 4 2 comments (комментарии) structured text (структурированный текст) C 28 common attributes (общие атрибуты) A 1

converting data types (преобразование типов данных) A 1 immediate values (непосредственные значения) A 1 compare (сравнение) 4 2 compare instructions (инструкции сравнения) CMP 4 2 EQU 4 7 expression format (формат выражения) 4 5, 7 25 GEQ 4 11 GRT 4 15 introduction (введение) 4 1 LEQ 4 19 LES 4 23 LIM 4 27 MEQ 4 33 NEQ 4 38 order of operation (порядок операций) 4 5, 7 26 valid operators (допустимые операторы) 4 4, 7 25 COMPARE structure (структура COMPARE) 12 3, 12 11 compute (вычислить) 5 2 compute instructions (инструкции вычислений) ABS 5 29 ADD 5 6 CPT 5 2 DIV 5 15 expression format (формат выражения) 5 4, 7 17 introduction (введение) 5 1 MOD 5 19 MUL 5 12 NEG 5 26 order of operation (порядок операций) 5 5, 7 18 SQR 5 23 SUB 5 9 valid operators (допустимые операторы) 5 4, 7 17 CONCAT instruction (инструкция CONCAT) 17 3

configuring (конфигурирование) 3 15

MSG instruction (инструкция MSG) 3 15 PID instruction (инструкция PID) 12 26 connection (связь) cache (кэш) 3 31 connector (коннектор) function block diagram (схема функционального блока) B 1 construct (конструкция) structured text (структурированный текст) C 12 CONTROL structure (структура CONTROL) 7 8, 7 19, 7 39, 7 43, 7 48, 8 2, 8 5, 8 8, 8 14, 8 20, 8 26, 9 2, 9 6, 9 10 control structure (управляющая структура) 10 15 CONTROLLER object (объект CONTROLLER) 3 37 CONTROLLERDEVICE object (объект CONTROLLERDEVICE) 3 37 conversion instructions (инструкции преобразования) DEG 15 2 FRD 15 9 introduction (введение) 15 1 RAD 15 4 TOD 15 6 TRN 15 11 convert to BCD (преобразование в код BCD) 15 6 convert to integer (преобразование в целое число) 15 9 converting data types (преобразование типов данных) A 1 COP instruction (инструкция COP) 7 28 copy (копировать) 7 28 COS instruction (инструкция COS) 13 5 cosine (косинус) 13 5 count down (обратный счет) 2 28 count up (прямой счет) 2 24 count up/down (прямой/обратный счет) 2 32 counter instructions (инструкции счетчика)

CTD 2 28 CTU 2 24

CTUD 2 32 introduction (введение) 2 1 RES 2 36 COUNTER structure (структура COUNTER) 2-24, 2-28 CPS instruction (инструкция CPS) 7 28 CPT instruction (инструкция CPT) 5 2 CST object (объект CST) 3 39 CTD instruction (инструкция CTD) 2 28 CTU instruction (инструкция CTU) 2 24 CTUD instruction (инструкция CTUD) 2 32

### D

data transitional (переходные данные) 12 18 DDT instruction (инструкция DDT) operands (операнды) 12 10 search mode (режим поиска) 12 12 deadband (полоса нечувствительности) 12 38 DEG instruction (инструкция DEG) 15 2 degree (градусы) 15 2 DELETE instruction (инструкция DELETE) 17 5 description (описание) structured text (структурированный текст) C 28 DF1 object (объект DF1) 3 40 diagnostic detect (диагностика) 12 10 DINT to String (преобразование DINT в строку) 18 8 DIV instruction (инструкция DIV) 5 15 division (деление) 5 15 document (документ) structured text (структурированный текст) C 28 DTOS instruction (инструкция DTOS) 18 8 DTR instruction (инструкция DTR) 12 18 E

elements (элементы) SIZE instruction (инструкция SIZE) 7 53 end of transition instruction (завершение инструкции перехода) 10 25 EOT instruction (инструкция EOT) 10 25 EQU instruction (инструкция EQU) 4 7 equal to (равно) 4 7 error codes (коды ошибок) ASCII 16 4 MSG instruction (инструкция MSG) 3 8 EVENT instruction (инструкция EVENT) 10 31 event task (задача обработки событий) configure (конфигурирование) 3 51 trigger via consumed tag (включение с помощью тега) 3 57 trigger via EVENT instruction (включение с помощью инструкции EVENT) 10 31 examine if open (проверить, если открыт) 1 4 execution order (порядок выполнения) B 4 exponential (экспоненциальный) 14 6 expression (выражение) BOOL expression (выражение типа BOOL) structured text (структурированный текст) C 4 numeric expression (числовое выражение) structured text (структурированный текст) C 4 order of execution (порядок выполнения) structured text (структурированный текст) C 10 structured text (структурированный текст) arithmetic operators (арифметические операторы) C 6 bitwise operators (поразрядные операторы) C 10 functions (функции) C 6 logical operators (логические операторы) C 9 overview (обзор) C 4 relational operators (операторы отношения) C 7 expressions (выражения)

format (формат) 4 5, 5 4, 7 17, 7 25

order of operation (порядок операций) 4 5, 5 5, 7 18, 7 26 valid operators (допустимые операторы) 4 4, 5 4, 7 17, 7 25

### F

FAL instruction (инструкция FAL)

mode of operation (режим работы) 7 2 operands (операнды) 7 7

FAULTLOG object (объект FAULTLOG) 3 43

FBC instruction (инструкция FBC)

operands (операнды) 12 2 search mode (режим поиска) 12 4

FBD\_BIT\_FIELD\_DISTRIBUTE structure (структура FBD\_BIT\_FIELD\_DISTRIBUTE) 6 14

FBD\_BOOLEAN\_AND structure (структура FBD\_BOOLEAN\_AND) 6 35

FBD\_BOOLEAN\_NOT structure (структура FBD\_BOOLEAN\_NOT) 6 44

FBD\_BOOLEAN\_OR structure (структура FBD\_BOOLEAN\_OR) 6 38

FBD\_BOOLEAN\_XOR structure (структура FBD\_BOOLEAN\_XOR) 6 41

FBD\_COMPARE structure (структура FBD\_COMPARE) 4 8, 4 12, 4 16, 4 20, 4 24, 4 39

FBD\_CONVERT structure (структура FBD\_CONVERT) 15 6, 15 9

FBD\_COUNTER structure (структура FBD\_COUNTER) 2 32

FBD\_LIMIT structure (структура FBD\_LIMIT) 4 28

FBD\_LOGICAL structure (структура FBD\_LOGICAL) 6 24, 6 27, 6 30, 6 32

FBD\_MASK\_EQUAL structure (структура FBD\_MASK\_EQUAL) 4 34

FBD\_MASKED\_MOVE structure (структура FBD\_MASKED\_MOVE) 6 8

FBD\_MATH structure (структура

FBD\_MATH) 5 7, 5 10, 5 13, 5 16, 5 20, 5 26, 14 7

FBD\_MATH\_ADVANCED structure (структура FBD\_MATH\_ADVANCED) 5-23, 5-29, 13-2, 13-5, 13-8, 13-11, 13 14, 13 17, 14 2, 14 4, 15 2, 15 4

FBD\_ONESHOT structure (структура FBD\_ONESHOT) 1 19, 1 22

FBD\_TIMER structure (структура FBD\_TIMER) 2 14, 2 17, 2 20

FBD\_TRUNCATE structure (структура FBD\_TRUNCATE) 15 11

feedback loop (цикл обратной связи)

function block diagram

(схема функционального блока) B 5

feedforward (предварение) 12 39

FFL instruction (инструкция FFL) 8 8

FFU instruction (инструкция FFU) 8 14

FIFO load (загрузка FIFO) 8 8

FIFO unload (выгрузка FIFO) 8 14

file arithmetic and logic (файловая арифметика и логика) 7 7

file bit comparison (битовое сравнение файлов) 12 2

file fill (заполнение файла) 7 34

file instructions (файловые инструкции). See array instructions (См. инструкции над массивами)

file search and compare (поиск и сравнение файлов) 7 19

FIND instruction (инструкция FIND) 17 7

Find String (поиск строки) 17 7

FLL instruction (инструкция FLL) 7 34

FOR instruction (инструкция FOR) 11 2

for/break instructions (инструкции for/ break)

BRK 11 5 FOR 11 2 introduction (введение) 11 1 RET 11 6

FOR…DO C 19

FRD instruction (инструкция FRD) 15 9

FSC instruction (инструкция FSC)

mode of operation (режим работы) 7 2 operands (операнды) 7 19

function block diagram (схема функционального блока)

choose elements (выбор элементов) B 1

create a scan delay (задержка на одно сканирование) B 7 resolve a loop (разрешить цикл) B 5 resolve data flow between blocks (разрешить поток данных между блоками) B 6

functions (функции)

structured text (структурированный текст) C 6

### G

GEQ instruction (инструкция GEO) 4 11

get system value (получить системное значение) 3 34

greater than (больше, чем) 4 15

greater than or equal to (больше или равно) 4 11

GRT instruction (инструкция GRT) 4 15

GSV instruction (инструкция ABL)

objects (объекты) 3 36 operands (операнды) 3 34

### I

ICON B 1

IF...THEN C 13

immediate output instruction (инструкция непосредственного вывода) 3 57

immediate values (непосредственные значения) A 1

incremental mode (режим incremental (инкрементный)) 7 5

inhibit (задержать)

task (задачу) 3 51

input reference (входная ссылка) B 1

input wire connector (коннектор входной связи) B 1

input/output instructions (инструкции ввода/вывода)

GSV 3 34 introduction (введение) 3 1 IOT 3 57 MSG 3 2 SSV 3 34

INSERT instruction (инструкция INSERT) 17

#### $\overline{Q}$

Insert String (вставить строку) 17 9 instructions (инструкции) advanced math (научные) 14 1 array (над массивами) ASCII conversion (преобразования ASCII) 18 1 ASCII serial port (последовательного порта ASCII) 16 1 ASCII string manipulation (обработки строк ASCII) 17 1 bit (битовые) 1 1 compare (сравнения) 4 1 compute (вычислений) 5 1 conversion (преобразования) 15 1 counter (счетчика) 2 1 for/break (for/break) 11 1 input/output (ввода/вывода) 3 1 logical (логические) 6 1 math conversion (математических преобразований) 15 1 move (перемещения) 6 1 program control (управления программой) 10 1 sequencer (секвенсера) 9 1 serial port (последовательного порта) 16 1 shift (сдвига) 8 1 special (специальные) 12 1 string conversion (преобразования строки) 18 1 string manipulation (обработки строки) 17 1 timer (таймера) 2 1 trigonometric (тригонометрические) 13 1 IOT instruction (инструкция IOT) 3 57

IREF B 1

### J

JMP instruction (инструкция JMP) 10 2 JSR instruction (инструкция JSR) 10 4 jump (переход) 10 2 jump to subroutine (переход к подпрограмме) 10 4 JXR instruction (инструкция JXR)
control structure (управляющая структура) 10 15

## L

label (метка) 10 2 latching data (защелкивание данных) B 2 LBL instruction (инструкция LBL) 10 2 LEQ instruction (инструкция LEQ) 4 19 LES instruction (инструкция LES) 4 23 less than (меньше, чем) 4 23 less than or equal to (меньше или равно) 4 19 LFL instruction (инструкция LFL) 8 20 LFU instruction (инструкция ABL) 8 26 LIFO load (загрузка LIFO) 8 20 LIFO unload (выгрузка LIFO) 8 26 LIM instruction (инструкция LIM) 4 27 limit (предел) 4 27 LN instruction (инструкция LN) 14 2 log (логарифм) base 10 (десятичный) 14 4 natural (натуральный) 14 2 log base 10 (десятичный логарифм) 14 4 LOG instruction (инструкция LOG) 14 4 logical instructions (логические инструкции) AND 6 23 introduction (введение) 6 1 NOT 6 32 OR 6 26 XOR 6 29 logical operators (логические операторы) structured text (структурированный текст) C 9 lower case (нижний регистр) 18 14 LOWER instruction (инструкция LOWER) 18 14 M masked equal to (маскированный равный)

4 33

masked move (маскированное перемещение) 6 5

masked move with target (маскированное перемещение с целевым значением) 6 8 masks (маски) 12 19 master control reset (сброс основного устройства) 10 19 math conversion instructions (математические инструкции преобразования) DEG 15 2 FRD 15 9 introduction (введение) 15 1 RAD 15 4 TOD 15 6 TRN 15 11 math operators (математические операторы) structured text (структурированный текст) C 6 MCR instruction (инструкция MCR) 10 19 MEQ instruction (инструкция MEQ) 4 33 message (сообщение) 3 2 cach connections (кэш связи) 3 31 programming guidelines (указания по программированию) 3 33 MESSAGE object (объект MESSAGE) 3 44 MESSAGE structure (структура MESSAGE) 3 2 MID instruction (инструкция MID) 17 11 Middle String (средняя строка) 17 11 mixing data types (смешивание типов данных) A 1 MOD instruction (инструкция MOD) 5 19 mode of operation (режим работы) 7 2 MODULE object (объект MODULE) 3 46 modulo division (деление по модулю) 5 19 MOTIONGROUP object (объект MOTIONGROUP) 3 47 MOV instruction (инструкция MOV) 6 3 move (перемещение) 6 3 move instructions (инструкции перемещения) BTD 6 11 BTDT 6 14 CLR 6 17

introduction (введение) 6 1

MOV 6 3 MVM 6 5 MVMT 6 8

move/logical instructions (инструкции перемещения/логические)

BAND 6 35 BNOT 6 44 BOR 6 38 BXOR 6 41

MSG instruction (инструкция MSG) 3 15

cache connection (кэш связь) 3 31 communication method (метод связи) 3 30 error codes (коды ошибок) 3 8 operands (операнды) 3 2 programming guidelines (указания по программированию) 3 33 structure (структура) 3 2

MUL instruction (инструкция MUL) 5 12 multiplication (умножение) 5 12 MVM instruction (инструкция MVM) 6 5 MVMT instruction (инструкция MVMT) 6 8

## N

natural log (натуральный логарифм) 14 2 NEG instruction (инструкция NEG) 5 26 negate (отрицание) 5 26 NEQ instruction (инструкция NEQ) 4 38 no operation (нет операции) 10 24 NOP instruction (инструкция NOP) 10 24 not equal to (неравно) 4 38 NOT instruction (инструкция NOT) 6 32 numeric expression (числовое выражение) C 4 numerical mode (режим numerical (числовой)) 7 3

## O

objects (объекты) CONTROLLER 3 37 CONTROLLERDEVICE 3 37 CST 3 39 DF1 3 40 FAULTLOG 3 43

GSV/SSV instruction (инструкция GSV/ SSV) 3 36 MESSAGE 3 44 MODULE 3 46 MOTIONGROUP 3 47 PROGRAM 3 48 ROUTINE 3 49 SERIALPORT 3 49 TASK 3 51 WALLCLOCKTIME 3 53 OCON B 1 one shot (однократный) 1 12 one shot falling (однократный спад) 1 17 one shot falling with input (однократный спад с входом) 1 22 one shot rising (однократный подъем) 1 15 one shot rising with input (однократный подъем с входом) 1 19 ONS instruction (инструкция ONS) 1 12 operators (операторы) 4 4, 5 4, 7 17, 7 25 order of execution (порядок выполнения) structured text (структурированный текст) C 10 OR instruction (инструкция OR) 6 26 order of execution (порядок выполнения) B 4 structured text expression (структурированный текст, выражение) C 10 order of operation (порядок выполнения) 4 5, 5 5, 7 18, 7 26 OREF B 1 OSF instruction (инструкция OSF) 1 17 OSFI instruction (инструкция OSFI) 1 22 OSR instruction (инструкция OSR) 1 15 OSRI instruction (инструкция OSRI) 1 19 OTE instruction (инструкция OTE) 1 6 OTL instruction (инструкция OTL) 1 8 OTU instruction (инструкция OTU) 1 10

output (выход)

enable or disable end of task processing (разрешение, запрещение обработки конца задачи) 3 51 update immediately (немедленное обновление) 3 57

output biasing (смещение выхода) 12 39

output energize (включение выхода) 1 6

output latch (блокировка выхода) 1 8

output reference (выходная ссылка) B 1

output unlatch (разблокировка выхода) 1 10

output wire connector (коннектор выходной связи) B 1

overflow conditions (состояние перепелнения) B 8

### overlap (переполнение)

check for task overlap (проверка задания на переполнение) 3 51

## P

pause SFC instruction (инструкция паузы SFC) 10 27

PID instruction (инструкция PID)

alarms (сигналы тревоги) 12 28 configuring (конфигурирование) 12 26 deadband (полоса нечувствительности) 12 38 feedforward (предварение) 12 39 operands (операнды) 12 21 output biasing (смещение выхода) 12 39 scaling (масштабирование) 12 29 tuning (настройка) 12 27

PID structure (структура PID) 12 22

postscan (постсканирование)

structured text (структурированный текст) C 3

product codes (коды продуктов) 3 37

program control instructions (инструкции управления программой)

AFI 10 23 EOT 10 25 EVENT 10 31 introduction (введение) 10 1 JMP 10 2 JSR 10 4

PROGRAM object (объект PROGRAM) 3 48

program/operator control (управление программа/оператор)

overview (обзор) B 14

proportional, integral, and derivative (пропорциональный, интегральный, производный) 12 21

## R

RAD instruction (инструкция RAD) 15 4

radians (радианы) 15 4

REAL to String (преобразование REAL в строку) 18 10

relational operators (операторы отношения)

structured text (структурированный текст) C 7

REPEAT…UNTIL C 25

RES instruction (инструкция RES) 2 36

reset (сброс) 2 36

reset SFC instruction (инструкция сброса SFC) 10 29

RESULT structure (структура RESULT) 12 3, 12 11

RET instruction (инструкция RET) 10 4, 11 6

retentive timer on (время работы таймера с сохранением) 2 10

retentive timer on with reset (время работы таймера с сохранением со сбросом) 2 20

return (возврат) 10 4, 11 6

ROUTINE object (объект ROUTINE) 3 49

RTO instruction (инструкция RTO) 2 10

RTOR instruction (инструкция RTOR) 2 20

RTOS instruction (инструкция RTOS) 18 10

S

SBR instruction (инструкция SBR) 10 4 scaling (масштабирование) 12 29 scan delay (задержка сканирования) function block diagram (схема функционального блока) B 7 search mode (режим поиска) 12 4, 12 12 search string (поиск строки) 17 7 sequencer input (вход секвенсера) 9 2 sequencer instructions (инструкции секвенсера) introduction (введение) 9 1 SQI 9 2 SQL 9 10 SQO 9 6 sequencer load (загрузка секвенсера) 9 10 sequencer output (выход секвенсера) 9 6 serial port instructions (инструкции последовательного порта) ABL 16 5 ACB 16 8 ACL 16 10 AHL 16 12 ARD 16 16 ARL 16 19 AWA 16 23 AWT 16 28 introduction (введение) 16 1 SERIAL\_PORT\_CONTROL structure (структура SERIAL\_PORT\_CONTROL) 16 2, 16 4, 16 5, 16 8, 16 13, 16 17, 16 20, 16 24, 16 29 SERIALPORT object (объект SERIALPORT) 3 49 set system value (присваивание системного значения) 3 34 SFP instruction (инструкция SFP) 10 27 SFR instruction (инструкция SFR) 10 29 shift instructions (инструкции сдвига) BSL 8 2 BSR 8 5 FFL 8 8 FFU 8 14 introduction (введение) 8 1 LFL 8 20 LFU 8 26

SIN instruction (инструкция SIN) 13 2 sine (синус) 13 2 size in elements (размер в элементах) 7 53 SIZE instruction (инструкция SIZE) 7 53 sort (сортировка) 7 43 special instructions (специальные инструкции) DDT 12 10 DTR 12 18 FBC 12 2 introduction (введение) 12 1 PID 12 21 SFP 10 27 SFR 10 29 SQI instruction (инструкция SQI) 9 2 SQL instruction (инструкция SQL) 9 10 SQO instruction (инструкция SQO) 9 6 SQR instruction (инструкция SQR) 5 23 square root (квадратный корень) 5 23 SRT instruction (инструкция SRT) 7 43 SSV instruction (инструкция SSV) objects (объекты) 3 36 operands (операнды) 3 34 standard deviation (стандартное отклонение) 7 48 status (состояние) task (задача) 3 51 STD instructions (инструкция STD) 7 48 STOD instruction (инструкция STOD) 18 4 STOR instruction (инструкция STOR) 18 6 string (строка) evaluation in structured text (расчеты в структурированном тексте) C 8 String Concatenate (присоединение к строке) 17 3 string conversion instructions (инструкции преобразования строк) DTOS 18 8 introduction (введение) 18 1 LOWER 18 14 RTOS 18 10 STOD 18 4

STOR 18 6

SWPB 6 19 UPPER 18 12

string data type (строковый тип данных) 16 3, 17 2, 18 3

String Delete (удаление строки) 17 5

string manipulation instructions (инструкции обработки строк)

CONCAT 17 3 DELETE 17 5 FIND 17 7 INSERT 17 9 introduction (введение) 17 1 MID 17 11

STRING structure (структура STRING) 16 3, 17 2, 18 3

String To DINT (преобразование строки в DINT) 18 4

String To REAL (преобразование строки в REAL) 18 6

structured text (структурированный текст)

arithmetic operators (арифметические операторы) C 6 assign ASCII character (присвоение символов ASCII) C 4 assignment (присваивание) C 2 bitwise operators (поразрядные операторы)C 10 CASE C 16 comments (комментарии) C 28 components (элементы) C 1 constructs (конструкции) C 12 evaluation of strings (расчет строк) C 8 expression (выражение) C 4 FOR…DO C 19 functions (функции) C 6 IF...THEN C 13 logical operators (логические операторы) C 9 non retentive assignment (присваивание без сохранения) C 3 numeric expression (числовое выражение) C 4 relational operators (операторы отношения) C 7 REPEAT…UNTIL C 25 WHILE…DO C 22

structures (структуры)

COMPARE 12 3, 12 11 CONTROL 7 8, 7 19, 7 39, 7 43, 7 48, 8 2, 8 5, 8 8, 8 14, 8 20, 8 26, 9 2, 9 6, 9 10 COUNTER 2-24, 2-28 FBD\_BIT\_FIELD\_DISTRIBUTE 6 14 FBD\_BOOLEAN\_AND 6 35 FBD\_BOOLEAN\_NOT 6 44 FBD\_BOOLEAN\_OR 6 38 FBD\_BOOLEAN\_XOR 6 41 FBD\_COMPARE 4 8, 4 12, 4 16, 4 20, 4 24, 4 39 FBD\_CONVERT 15 6, 15 9 FBD\_COUNTER 2 32 FBD\_LIMIT 4 28 FBD\_LOGICAL 6 24, 6 27, 6 30, 6 32 FBD\_MASK\_EQUAL 4 34 FBD\_MASKED\_MOVE 6 8 FBD\_MATH 5 7, 5 10, 5 13, 5 16, 5 20, 5 26, 14 7 FBD\_MATH\_ADVANCED 5 23, 5 29, 13 2, 13 5, 13 8, 13 11, 13 14, 13 17, 14 2, 14 4, 15 2, 15 4 FBD\_ONESHOT 1 19, 1 22 FBD\_TIMER 2 14, 2 17, 2 20 FBD\_TRUNCATE 15 11 MESSAGE 3 2 PID 12 22 RES instruction (инструкция RES) 2 36 RESULT 12 3, 12 11 SERIAL\_PORT\_CONTROL 16 2, 16 4, 16 5, 16 8, 16 13, 16 17, 16 20, 16 24, 16 29 STRING 16 3, 17 2, 18 3 string (строка) 16 3, 17 2, 18 3 TIMER 2 2, 2 6, 2 10 SUB instruction (инструкция SUB) 5 9 subroutine (подпрограмма) 10 4 subtraction (вычитание) 5 9 swap byte (перестановка байтов) 6 19 SWPB instruction (инструкция SWAP) 6 19 synchronous copy (синхронное копирование) 7 28

## T

TAN instruction (инструкция TAN) 13 8 tangent (тангенс) 13 8 task (задача)

configure programmatically (программное конфигурирование) 3 51 inhibit (запрещение) 3 51 monitor (контроль) 3 51 trigger event task (запуск задачи обработки событий) 10 31 trigger via consumed tag (запуск при помощи тега) 3 57

TASK object (объект TASK) 3 51

temporary end (временный конец) 10 17

timeout (истечение времени ожидания)

configure for event task (конфигурирование для задачи обработки событий) 3 51

timer instructions (инструкции синхронизации)

introduction (введение) 2 1 RES 2 36 RTO 2 10 RTOR 2 20 TOF 2 6 TOFR 2 17 TON 2 2 TONR 2 14

timer off delay (задержка отключения таймера) 2 6

timer off delay with reset (задержка отключения таймера со сбросом) 2 17

timer on delay (задержка включения таймера) 2 2

timer on delay with reset (задержка включения таймера со сбросом) 2 14

TIMER structure (структура TIMER) 2 2, 2 6, 2 10

timing modes (режимы синхронизации) B 9

TND instruction (инструкция TND) 10 17

TOD instruction (инструкция TOD) 15 6

TOF instruction (инструкция TOF) 2 6

TOFR instruction (инструкция TOFR) 2 17

TON instruction (инструкция TON) 2 2

TONR instruction (инструкция TONR) 2 14

trigger event task (запуск задачи по обработке событий) 10 31

trigger event task instruction (инструкция

запуска задачи по обработке событий) 10 31 trigonometric instructions (тригонометрические инструкции) ACS 13 14 ASN 13 11 ATN 13 17 COS 13 5 introduction (введение) 13 1 SIN 13 2 TAN 13 8 TRN instruction (инструкция TRN) 15 11 truncate (усечение) 15 11

tuning (настройка) 12 27

## U

UID instruction (инструкция UID) 10 21 UIE instruction (инструкция UIE) 10 21

unresolved loop (неразрешенный цикл)

function block diagram (схема функционального блока) B 5

update output (обновление выхода) 3 57

upper case (верхний регистр) 18 12

UPPER instruction (инструкция UPPER) 18 12

user interrupt disable (отключение пользовательского прерывания) 10 21

user interrupt enable (включение пользовательского прерывания) 10 21

## W

WALLCLOCKTIME object (объект WALLCLOCKTIME) 3 53

WHILE…DO C 22

## X

X to the power of Y (возведение X в степень Y) 14 6

XIO instruction (инструкция XIO) 1 4

XOR instruction (инструкция XOR) 6 29

XPY instruction (инструкция XPY) 14 6

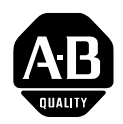

# **How Are We Doing?**

Your comments on our technical publications will help us serve you better in the future. Thank you for taking the time to provide us feedback.

You can complete this form and mail it back to us, visit us online at www.ab.com/manuals, or email us at RADocumentComments@ra.rockwell.com

Pub. Title/Type Logix5000™ Controllers General Instructions

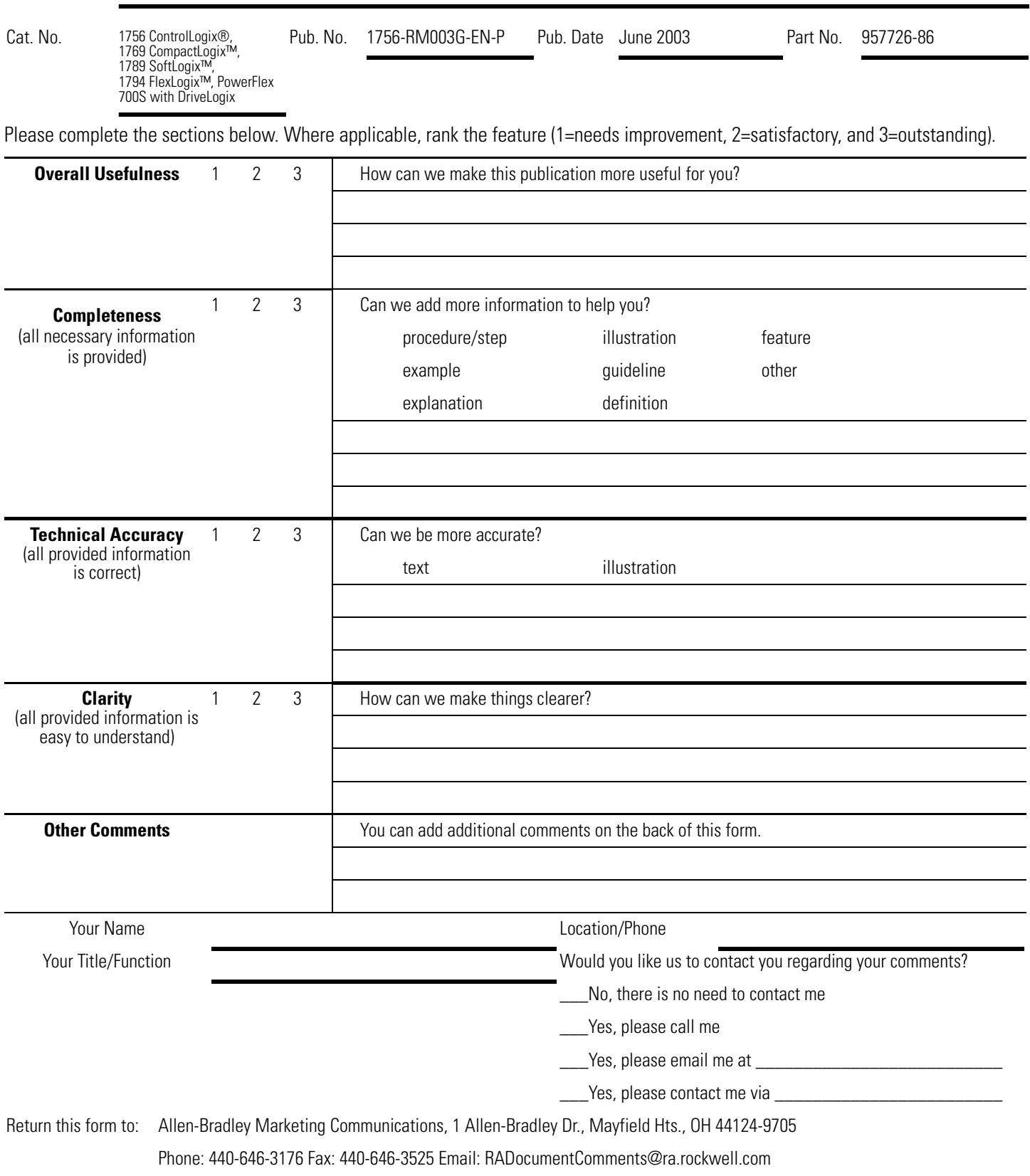

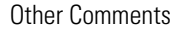

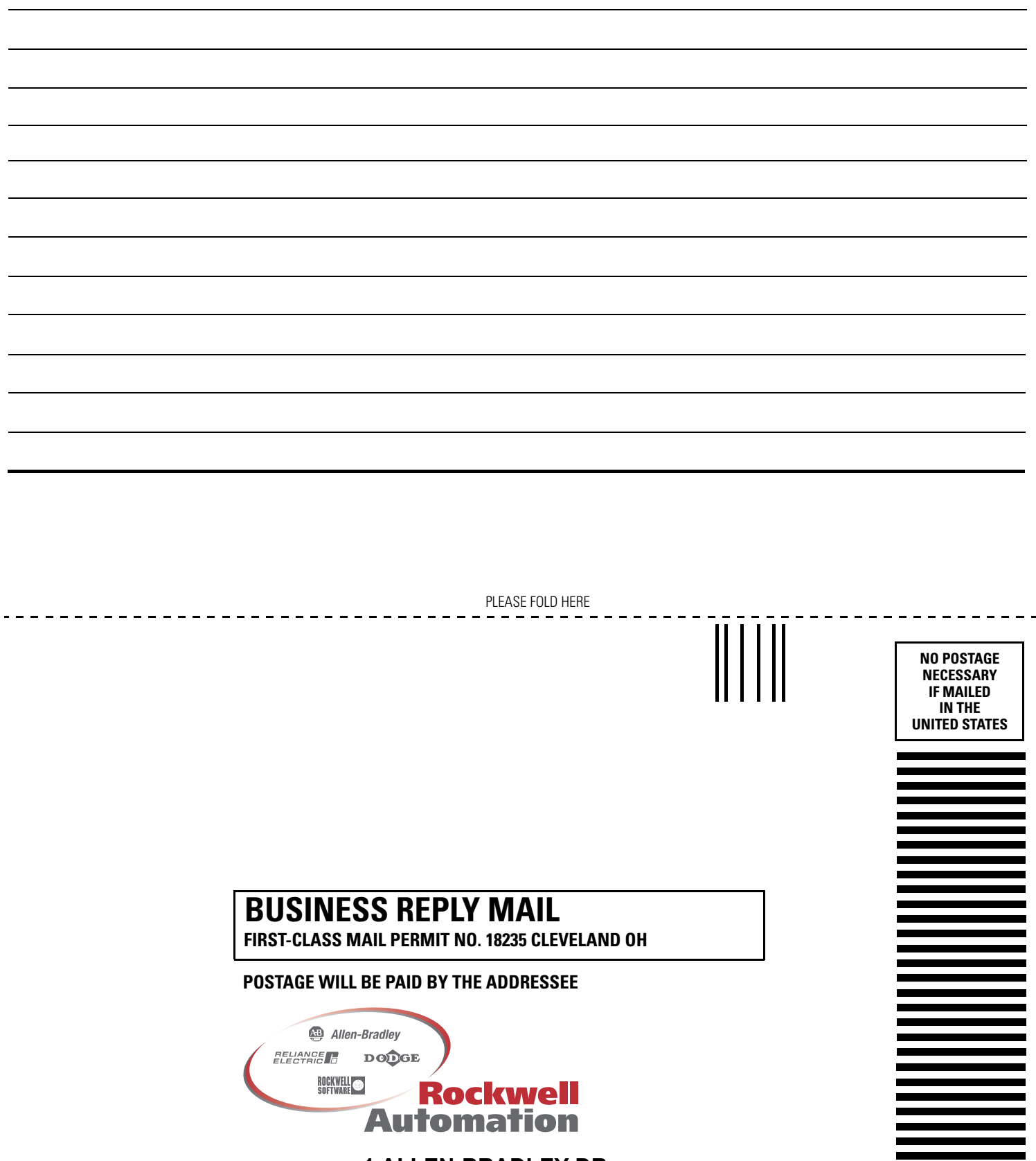

**1 ALLEN-BRADLEY DR MAYFIELD HEIGHTS OH 44124-9705**

hlabhhallabhhallabhallaahhabhli

# **ASCII Character Codes**

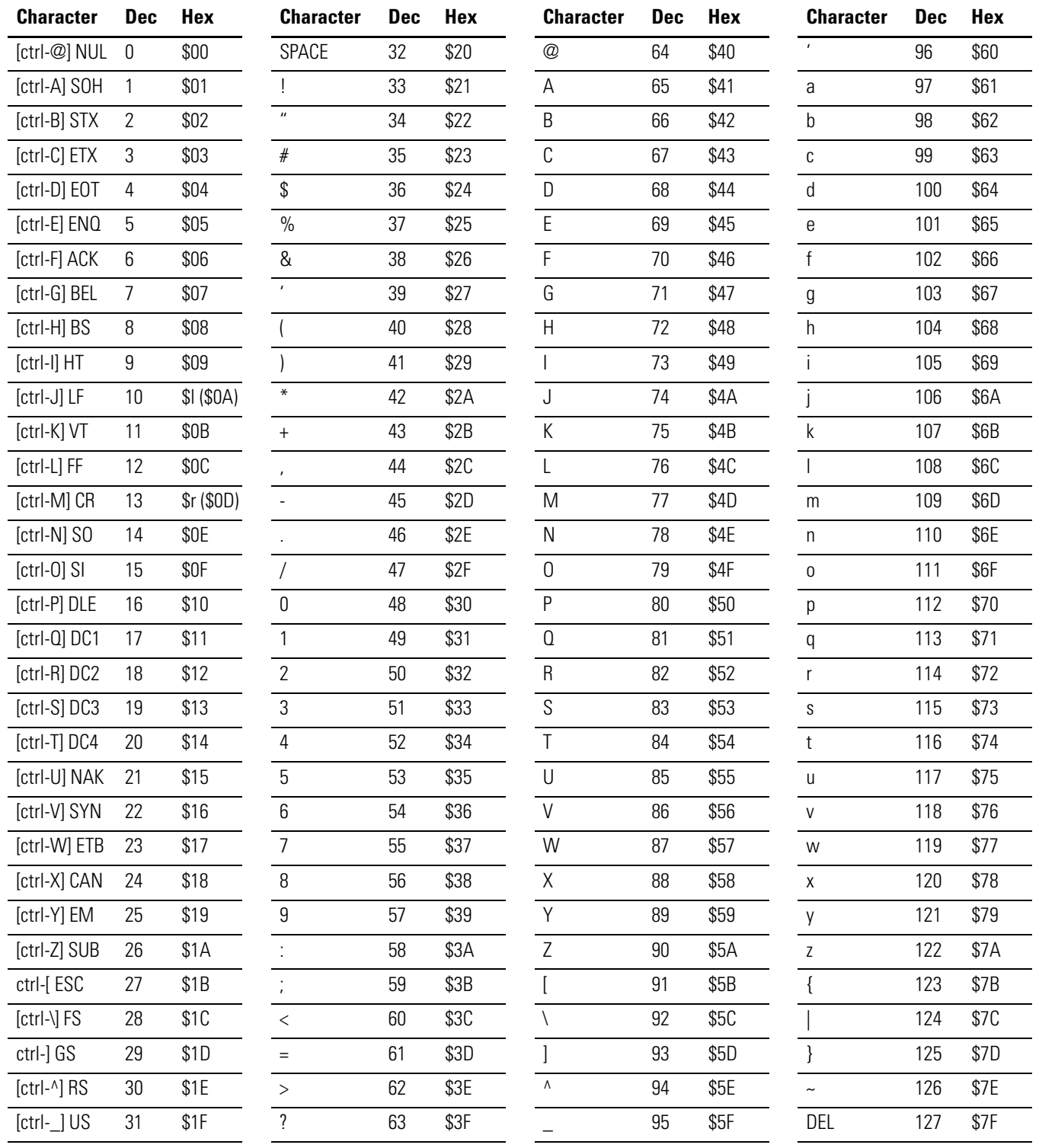

# Поддержка Rockwell Automation

Rockwell Automation предоставляет информацию в интернете для того, чтобы помочь вам в использовании наших продуктов. По адресу http://support.rockwellautomation.com вы найдете технические руководства, базу FAQ, заметки по поводу использования, простые программы для архивирования и систему MySupport, которую можете настроить под себя для лучшего использования предоставляемых возможностей.

Дополнительно к телефонной поддержке при установке, конфигурировании и поиск неисправностей, мы предлагаем программы TechConnect Support. За боле подробной информацией вы можете обратиться к местным дистрибьюторам, представителям Rockwell Automation или на сайт http://support.rockwellautomation.com.

## **Помощь при установке**

Если у вас есть проблемы с аппаратными средствами в первые 24 часа установки, пожалуйста, еще раз обратитесь к данному руководству. Вы так же можете обратиться в службу поддержки пользователей по адресу:

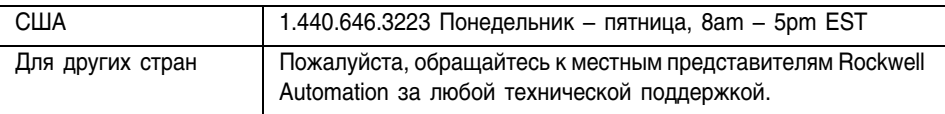

## **Возврат продуктов**

Компания Rockwell проверяет все свои продукты на предмет работоспособности после доставки потребителю. Однако, если ваш продукт не работает в полном объеме и должен быть возвращен:

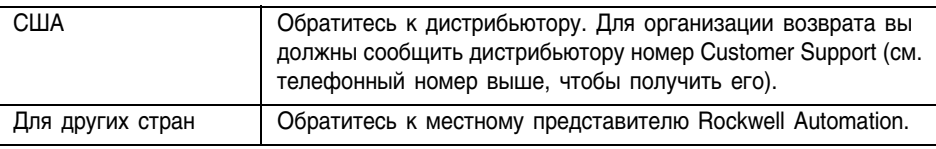

### www.rockwellautomation.com

#### **Corporate Headquarters**

Rockwell Automation, 777 East Wisconsin Avenue, Suite 1400, Milwaukee, WI, 53202-5302 USA, Tel: (1) 414,212,5200, Fax: (1) 414,212,5201

### Headquarters for Allen-Bradley Products, Rockwell Software Products and Global Manufacturing Solutions

Americas: Rockwell Automation, 1201 South Second Street, Milwaukee, WI 53204-2496 USA, Tel: (1) 414.382.2000, Fax: (1) 414.382.4444 Europe: Rockwell Automation SA/NV, Vorstlaan/Boulevard du Souverain 36-BP 3A/B, 1170 Brussels, Belgium, Tel: (32) 2 663 0600, Fax: (32) 2 663 0640 Asia Pacific: Rockwell Automation, 27/F Citicorp Centre, 18 Whitfield Road, Causeway Bay, Hong Kong, Tel: (852) 2887 4788, Fax: (852) 2508 1846

#### **Headquarters for Dodge and Reliance Electric Products**

Americas: Rockwell Automation, 6040 Ponders Court, Greenville, SC 29615-4617 USA, Tel: (1) 864 297 4800, Fax: (1) 864 281 2433 Europe: Rockwell Automation, Brühlstraße 22, D-74834 Elztal-Dallau, Germany, Tel: (49) 6261 9410, Fax: (49) 6261 17741 Asia Pacific: Rockwell Automation, 55 Newton Road, #11-01/02 Revenue House, Singapore 307987, Tel: (65) 351 6723, Fax: (65) 355 1733

Publication 1756-RM003G-EN-P - June 2003 Supersedes Publication 1756-RM003F-EN-P - May 2002

PN 957726-86 Copyright © 2003 Rockwell Automation. Inc. All rights reserved. Printed in the U.S.A.

### **Связывайтесь с нами теперь по адресу www.rockwellautomation.com**

Всякий раз, когда вы нуждаетесь в нас, Rockwell Automation осуществляет комплексное использование ведущих марок в промышленной автоматике, включающих элементы<br>управления Allen-Bradley, продукты подачи питания Reliance Electric, механические<br>компоненты подачи питания Dodge и Rockwell Software. Уникальный тысячами авторизованными партнерами, дистрибьюторами и системными интеграторами по всему миру.

**Представительство Rockwell Automation в Москве:** 113054, Москва, Большой Строченовский пер., 22/25, Офис 402<br>Телефон: (095)956-0464, (095)956-0465; Факс: (095)956-0469; E-mail: software@rockwell.ru, info@rockwell.ru

**Americas Headquarters,** 1201 South Second Street, Milwaukee, WI 53204, USA, Tel: (1) 414 382-2000, Fax: (1) 414 382-4444<br>**European Headquarters SA/NV,** avenue Herrmann Debroux, 46, 1160 Brussels, Belgium, Tel: (32) 2 663

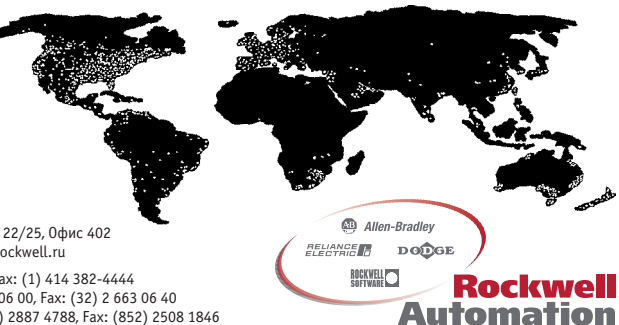